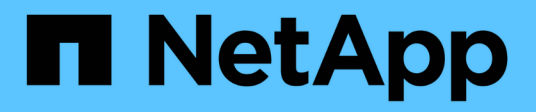

# **Commands A-Z**

SANtricity commands

NetApp October 21, 2024

This PDF was generated from https://docs.netapp.com/us-en/e-series-cli/commands-a-z/activateasynchronous-mirroring.html on October 21, 2024. Always check docs.netapp.com for the latest.

# **Table of Contents**

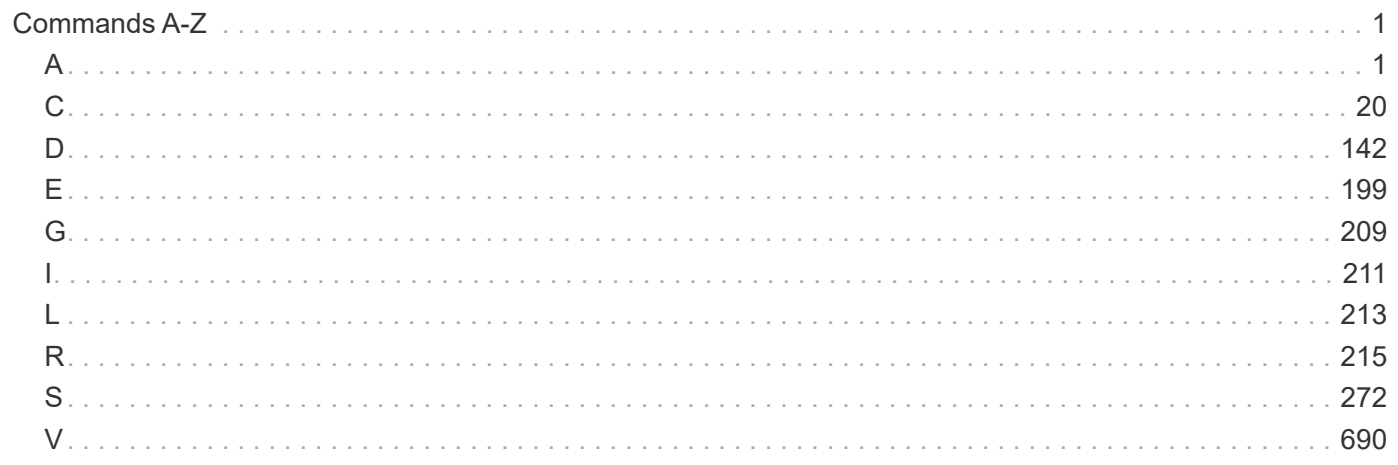

# <span id="page-2-0"></span>**Commands A-Z**

## <span id="page-2-1"></span>**A**

### **Activate asynchronous mirroring**

The activate storageArray feature command activates the Asynchronous Mirroring feature.

### **Supported Arrays**

This command applies to any individual storage array, including the E2700, E5600, E2800, E5700, EF600, and EF300 arrays, as long as all SMcli packages are installed.

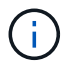

This command is only applicable for asynchronous mirroring over Fibre Channel.

### **Roles**

To execute this command on an E2800, E5700, EF600, or EF300 storage array, you must have the Storage Admin role.

### **Context**

After you activate the asynchronous mirroring feature, you must set up an asynchronous mirror group and an asynchronous mirrored pair.

#### **Syntax**

activate storageArray feature=asyncRemoteMirror

### **Parameters**

None.

#### **Minimum firmware level**

7.84

11.80 adds EF600 and EF300 array support

### **Activate storage array firmware**

The activate storageArray firmware command activates firmware that you have previously downloaded to the pending configuration area on the controllers in the storage array.

### **Syntax**

```
activate storageArray firmware
[healthCheckMelOverride=(TRUE | FALSE)]
```
### **Parameter**

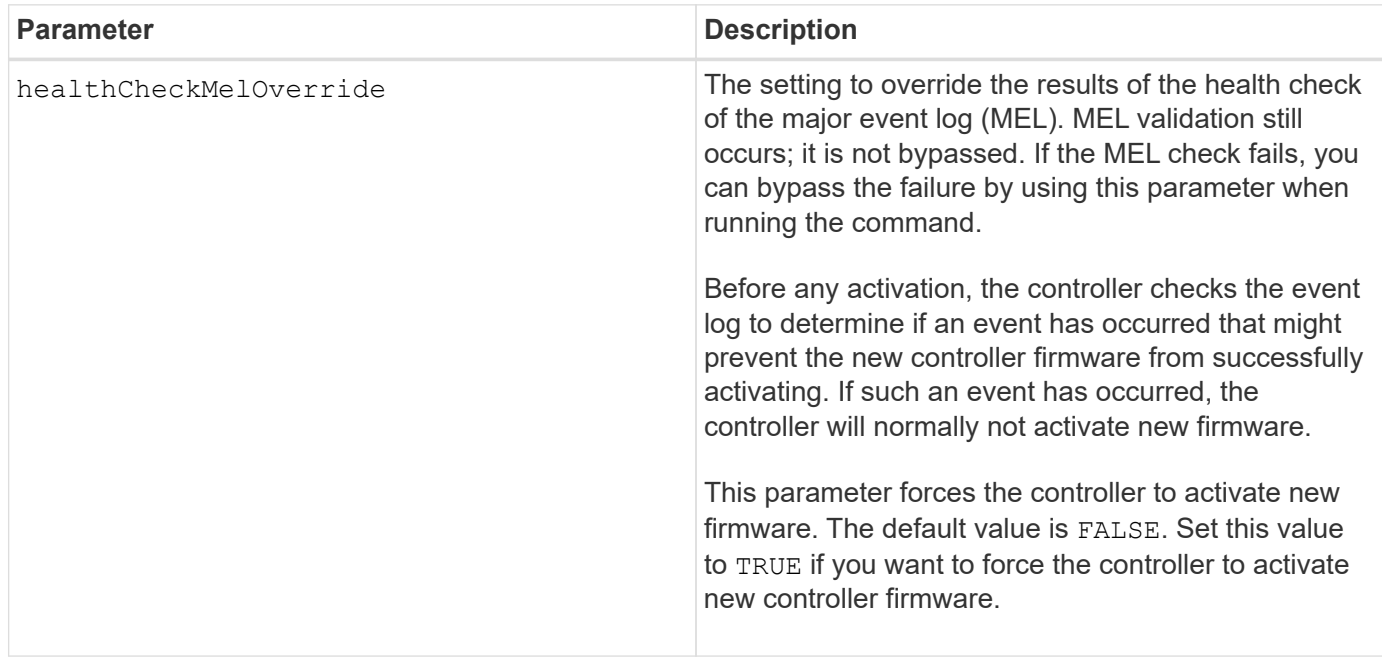

### **Minimum firmware level**

8.10 adds the healthCheckMelOverride parameter.

### **Activate synchronous mirroring**

The activate storageArray feature command activates the Synchronous Mirroring feature and creates the mirror repository volume.

### **Supported Arrays**

This command applies to any individual storage array, including the E2700, E5600, E2800, and E5700 arrays, as long as all SMcli packages are installed.

### **Roles**

To execute this command on an E2800 or E5700 storage array, you must have the Storage Admin role.

### **Context**

When you use this command, you can define the mirror repository volume in one of three ways:

- User-defined drives
- User-defined volume group

• User-defined number of drives

If you choose to define a number of drives, the controller firmware chooses which drives to use for the mirror repository volume.

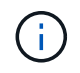

In previous versions of this command, the feature identifier was remoteMirror. This feature identifier is no longer valid and is replaced by syncMirror.

#### **Syntax (user-defined drives)**

```
activate storageArray feature=syncMirror
repositoryRAIDLevel=(0 |1 | 3 | 5 | 6)
repositoryDrives=(trayID1,[drawerID1,slotID1 ... trayIDn
,pass:quotes[[drawerIDn,slotIDn
[driveType=(fibre | SATA | SAS | NVMe4K)
)
[repositoryVolumeGroupUserLabel="volumeGroupName"]
[trayLossProtect=(TRUE | FALSE)]
[drawerLossProtect=(TRUE | FALSE)]
[dataAssurance=(none | enabled)]
```

```
activate storageArray feature=syncMirror
repositoryRAIDLevel=(0 |1 | 5 | 6)
repositoryDrives=(trayID1,[drawerID1,]slotID1 ... trayIDn,[drawerIDn,
]slotIDn)
[repositoryVolumeGroupUserLabel="volumeGroupName"]
[trayLossProtect=(TRUE | FALSE)]
[drawerLossProtect=(TRUE | FALSE)]
[dataAssurance=(none | enabled)]
```
#### **Syntax (user-defined volume group)**

activate storageArray feature=syncMirror repositoryVolumeGroup=*volumeGroupName* [freeCapacityArea=*freeCapacityIndexNumber*]

#### **Syntax (user-defined number of drives)**

```
activate storageArray feature=syncMirror
repositoryRAIDLevel=(1 | 3 | 5 | 6)
repositoryDriveCount=numberOfDrives
[repositoryVolumeGroupUserLabel="volumeGroupName"]
[trayLossProtect=(TRUE | FALSE)]
[drawerLossProtect=(TRUE | FALSE)]
[dataAssurance=(none | enabled)]
```

```
activate storageArray feature=syncMirror
repositoryRAIDLevel=(1 | 5 | 6)
repositoryDriveCount=numberOfDrives
[repositoryVolumeGroupUserLabel="volumeGroupName"]
[trayLossProtect=(TRUE | FALSE)]
[drawerLossProtect=(TRUE | FALSE)]
[dataAssurance=(none | enabled)]
```
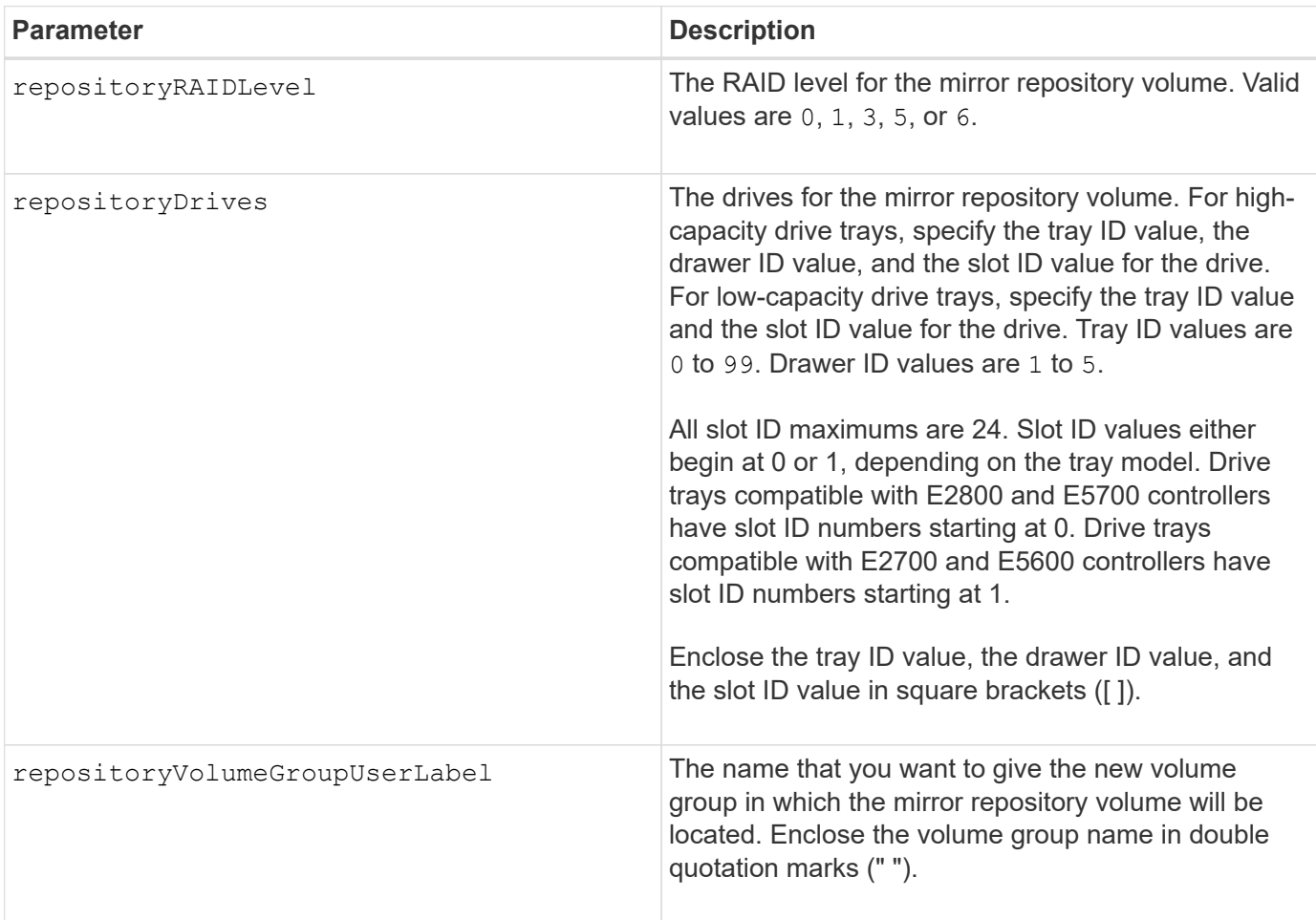

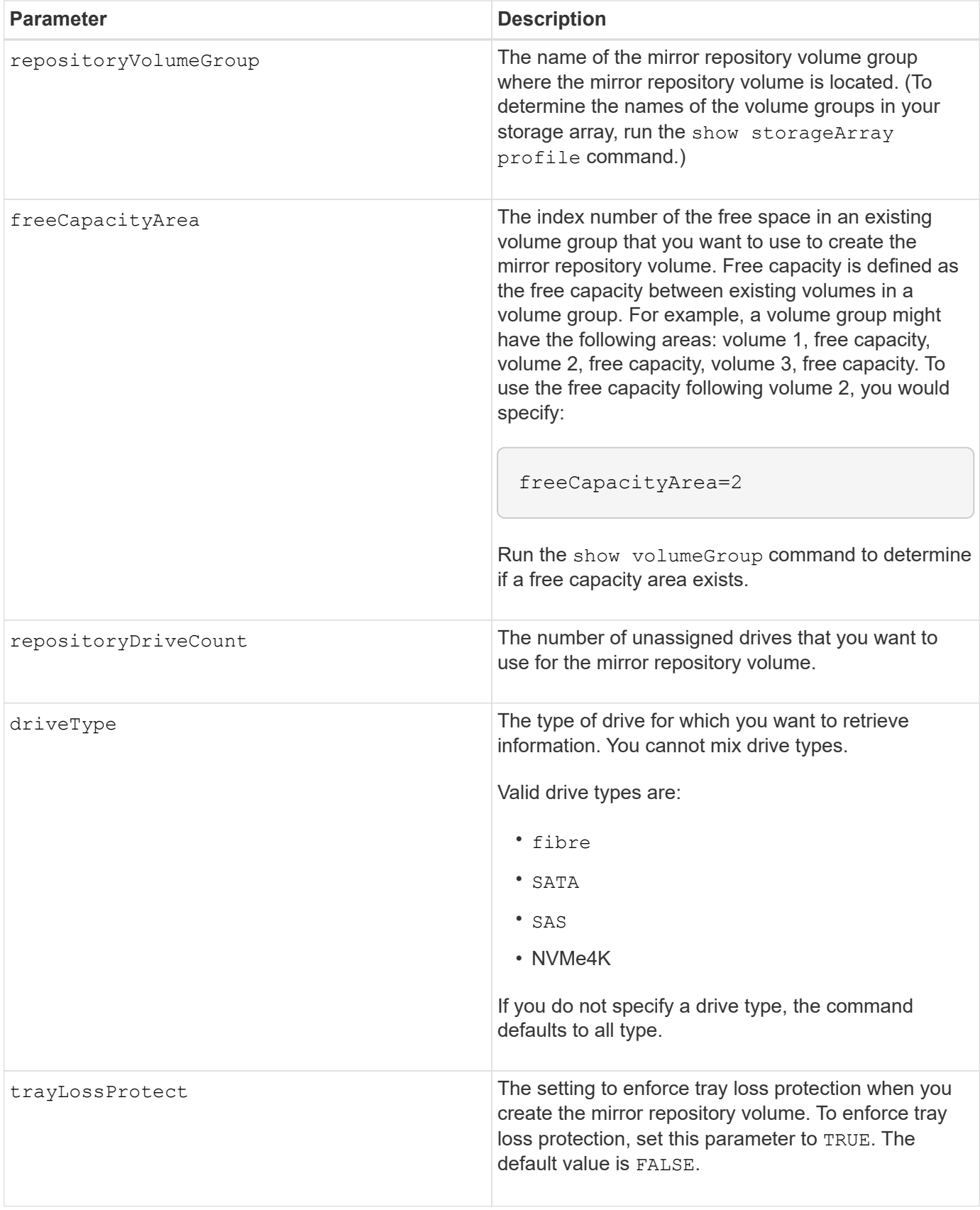

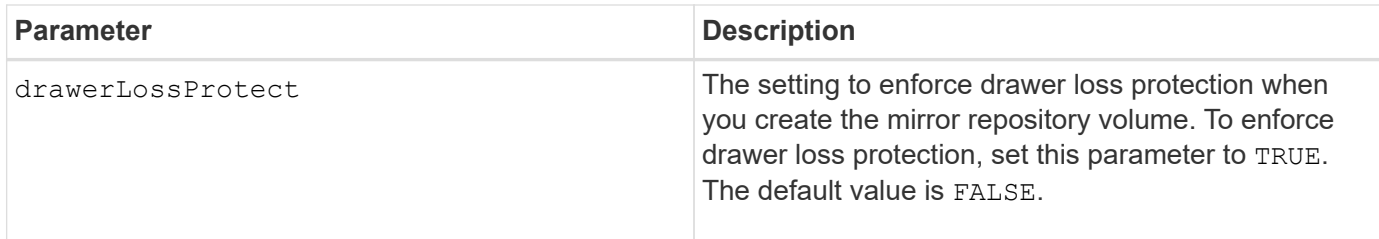

The repositoryDrives parameter supports both high-capacity drive trays and low-capacity drive trays. A high-capacity drive tray has drawers that hold the drives. The drawers slide out of the drive tray to provide access to the drives. A low-capacity drive tray does not have drawers. For a high-capacity drive tray, you must specify the identifier (ID) of the drive tray, the ID of the drawer, and the ID of the slot in which a drive resides. For a low-capacity drive tray, you need only specify the ID of the drive tray and the ID of the slot in which a drive resides. For a low-capacity drive tray, an alternative method for identifying a location for a drive is to specify the ID of the drive tray, set the ID of the drawer to 0, and specify the ID of the slot in which a drive resides.

If the drives that you select for the repositoryDrives parameter are not compatible with other parameters (such as the repositoryRAIDLevel parameter), the script command returns an error, and Synchronous Mirroring is not activated. The error returns the amount of space that is needed for the mirror repository volume. You can then re-enter the command, and specify the appropriate amount of space.

If you enter a value for the repository storage space that is too small for the mirror repository volumes, the controller firmware returns an error message that provides the amount of space that is needed for the mirror repository volumes. The command does not try to activate Synchronous Mirroring. You can re-enter the command by using the value from the error message for the repository storage space value.

When you assign the drives, if you set the  $\text{trayLossProduct}$  parameter to TRUE and have selected more than one drive from any one tray, the storage array returns an error. If you set the trayLossProtect parameter to FALSE, the storage array performs operations, but the volume group that you create might not have tray loss protection.

When the controller firmware assigns the drives, if you set the  $trayLossProduct$  parameter to TRUE, the storage array returns an error if the controller firmware cannot provide drives that result in the new volume group having tray loss protection. If you set the trayLossProtect parameter to FALSE, the storage array performs the operation even if it means that the volume group might not have tray loss protection.

The drawerLossProtect parameter determines whether data on a volume is accessible if a drawer fails. When you assign the drives, if you set the drawerLossProtect parameter to TRUE and select more than one drive from any one drawer, the storage array returns an error. If you set the drawerLossProtect parameter to FALSE, the storage array performs operations, but the volume group that you create might not have drawer loss protection.

### **Data assurance management**

The Data Assurance (DA) feature increases data integrity across the entire storage system. DA enables the storage array to check for errors that might occur when data is moved between the hosts and the drives. When this feature is enabled, the storage array appends error-checking codes (also known as cyclic redundancy checks or CRCs) to each block of data in the volume. After a data block is moved, the storage array uses these CRC codes to determine if any errors occurred during transmission. Potentially corrupted data is neither written to disk nor returned to the host.

If you want to use the DA feature, start with a pool or volume group that includes only drives that support DA. Then, create DA-capable volumes. Finally, map these DA-capable volumes to the host using an I/O interface that is capable of DA. I/O interfaces that are capable of DA include Fibre Channel, SAS, and iSER over InfiniBand (iSCSI Extensions for RDMA/IB). DA is not supported by iSCSI over Ethernet, or by the SRP over InfiniBand.

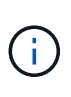

When all the drives are DA-capable, you can set the dataAssurance parameter to enabled and then use DA with certain operations. For example, you can create a volume group that includes DA-capable drives, and then create a volume within that volume group that is DAenabled. Other operations that use a DA-enabled volume have options to support the DA feature.

If the dataAssurance parameter is set to enabled, only data assurance capable drives will be considered for volume candidates; otherwise, both data assurance capable and non-data assurance capable drives will be considered. If only data assurance drives are available the new volume group will be created using the enabled data assurance drives.

### **Minimum firmware level**

7.10 adds RAID Level 6 capability.

7.60 adds the drawerID user input, the driveMediaType parameter, and the drawerLossProtect parameter.

7.75 adds the dataAssurance parameter.

8.10 removes the driveMediaType parameter.

8.60 adds the driveType parameter.

### **Add array label**

The Add array label command allows you to add a storage array to the configuration with a user-defined label. This allows later commands to address the storage array by the user-defined label rather than by IP address or host name.

### **Supported Arrays**

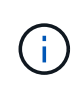

The user-defined label provided does not need to match the storage array's name as displayed in System Manager. This is a local label that is only used for referencing the storage array from the CLI.

This command applies to the EF600 and EF300 storage arrays.

### **Syntax**

*Address1 Address2* add storageArrayLabel label *userDefinedString*

### **Parameters**

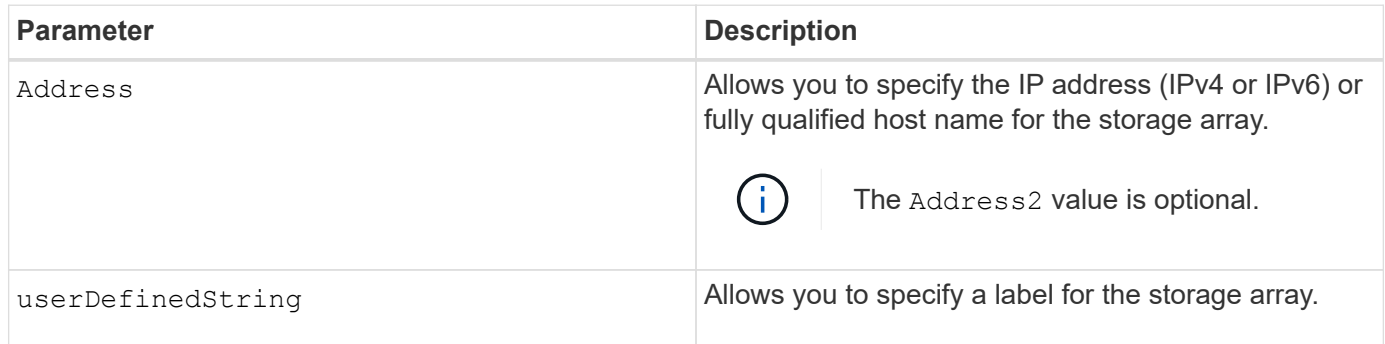

### **Minimum firmware level**

8.60

### **Add certificate from array**

The Add certificate from array command allows you to take a certificate from the array and add it to the CLI package's trust store. The certificate added will only be used by the CLI package.

### **Supported Arrays**

This command applies to the EF600 and EF300 storage arrays.

### **Syntax**

*ipAddress1 ipAddress2* trust localCertificate

### **Parameters**

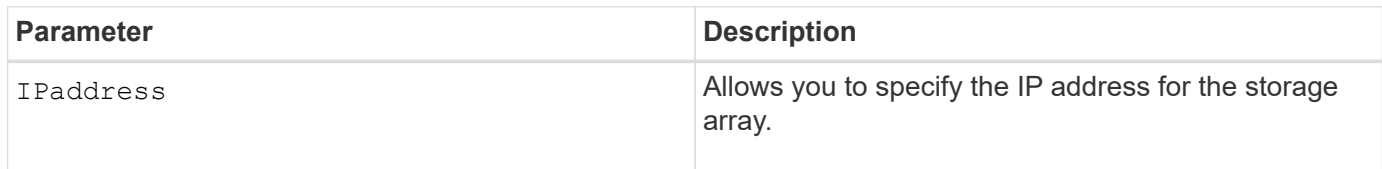

#### **Minimum firmware level**

8.60

### **Add certificate from file**

The Add certificate from file command allows you to take a certificate from the file and add it to the CLI package's trust store. The certificate added will only be used by the CLI package.

### **Supported Arrays**

This command applies to the EF600 and EF300 storage arrays.

### **Syntax**

```
trust localCertificate file filename alias user specified alias
```
### **Parameters**

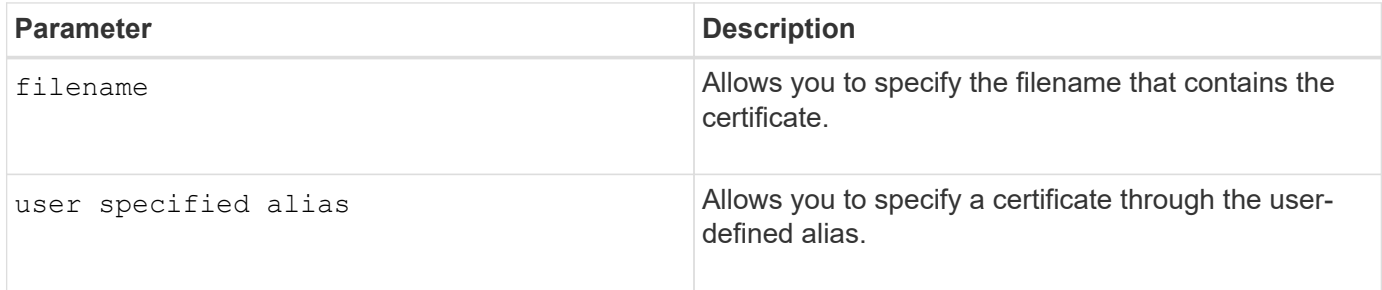

### **Minimum firmware level**

8.60

### **Add drives to SSD cache**

The set ssdCache command increases the capacity of an existing SSD cache by adding more solid state disks (SSDs).

### **Supported Arrays**

This command applies to any individual storage array, including the E2700, E5600, E2800, E5700, EF600, and EF300 arrays, as long as all SMcli packages are installed.

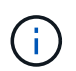

To execute this command on an E2800, E5700, EF600, or EF300 storage array, you must have the Support Admin role.

### **Syntax**

```
set ssdCache [ssdCacheName]
addDrives=(trayID1,[drawerID1,]slotID1 ... trayIDn,[drawerIDn,]slotIDn)
```
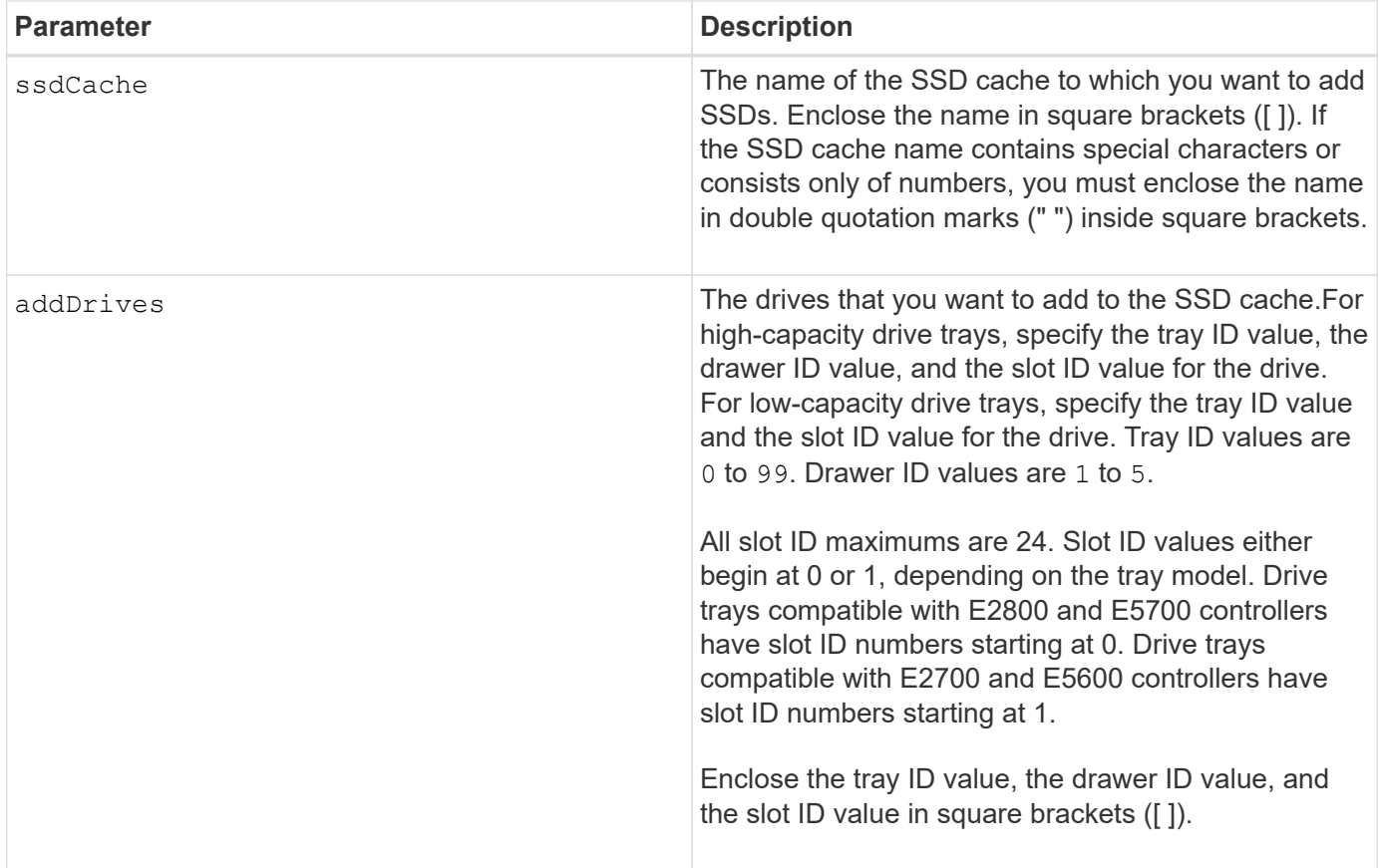

The SSD cache can contain any number of SSDs. The maximum size of the SSD cache is 5 TB, but might be less depending on the size of the controller's primary cache.

### **Minimum firmware level**

7.84

11.80 adds EF600 and EF300 array support

### **Add volume to asynchronous mirror group**

The add volume asyncMirrorGroup command adds a primary volume to an asynchronous mirror group.

### **Supported Arrays**

This command applies to any individual storage array, with some restrictions. If you are running the command on the E2700 or E5600 array, there are no restrictions.

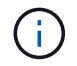

This command is not supported on E2800, E5700, EF600, and EF300 platforms.

### **Roles**

To execute this command on an E2800, E5700, EF600, or EF300 storage array, you must have the Storage Admin role.

### **Context**

This command is valid only on the local storage array that contains the asynchronous mirror group to which you want to add the primary volume. An asynchronous mirror group has a repository volume that is used to save data for all of the point-in-time images that are part of the asynchronous mirror group. Each primary volume in the asynchronous mirror group has a corresponding mirror volume on a remote storage array.

### **Syntax**

```
add volume="volumeName" asyncMirrorGroup="asyncMirrorGroupName"
remotePassword="password"
(repositoryVolume="repos_xxxx" |
repositoryVolume=(volumeGroupName [capacity=capacityValue)]
repositoryVolume=(diskPoolName [capacity=capacityValue))
```
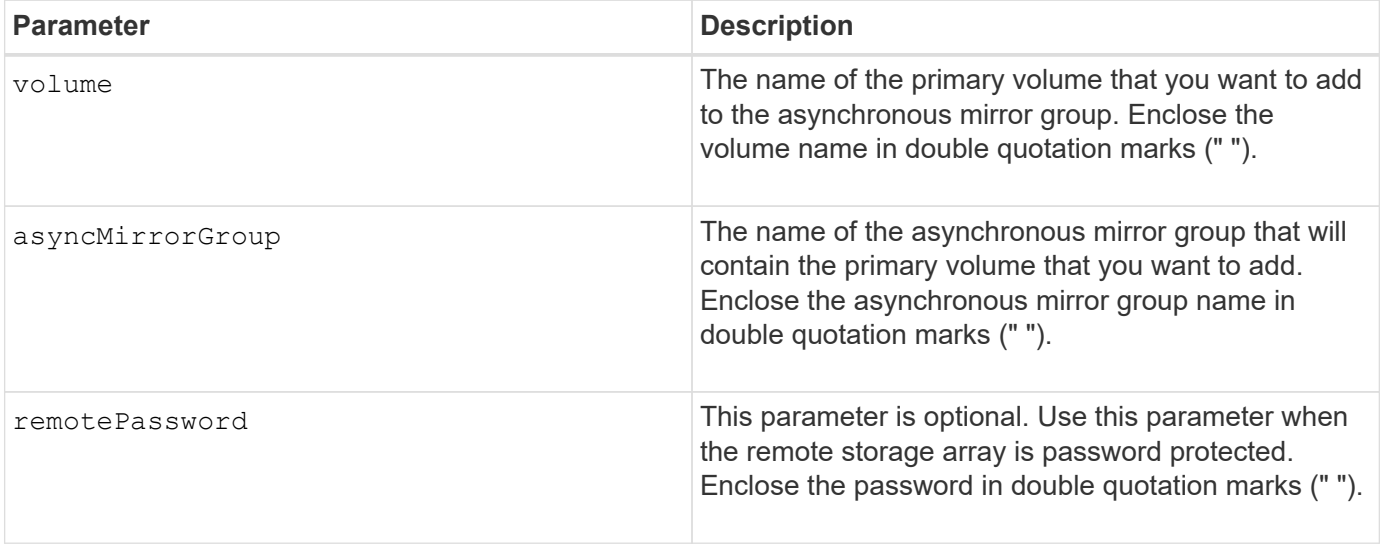

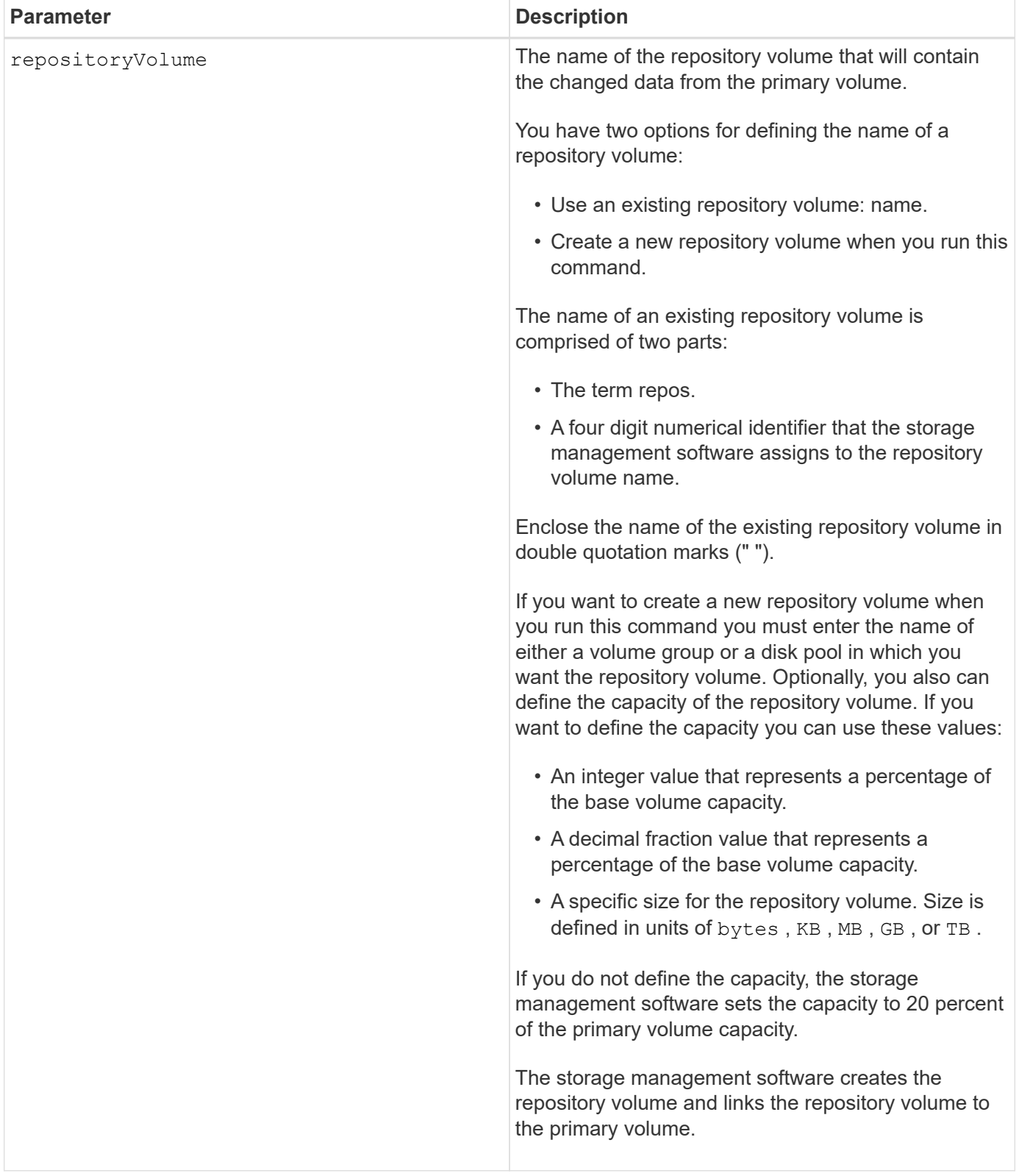

- The asynchronous mirroring feature must be enabled and activated on the local and remote storage arrays that will be used for mirror activities.
- The local and remote storage arrays must be connected through a proper Fibre Channel fabric or iSCSI interface.

• The remote storage array must have a volume that has a capacity that is greater than or equal to the capacity of the primary volume on the local storage array. The volume on the remote storage array will be used as the mirror volume.

### **Minimum firmware level**

7.84

11.80 adds EF600 and EF300 array support

### **Autoconfigure storage array hot spares**

The autoConfigure storageArray hotSpares command automatically defines and configures the hot spares in a storage array. You can run this command at any time. This command provides the best hot spare coverage for a storage array.

### **Supported Arrays**

This command applies to any individual storage array, including the E2700, E5600, E2800, E5700, EF600 and EF300 arrays, as long as all SMcli packages are installed.

### **Roles**

To execute this command on an E2800, E5700, EF600, or EF300 storage array, you must have the Storage Admin role.

### **Syntax**

autoConfigure storageArray hotSpares

### **Parameters**

None.

### **Notes**

When you run the autoconfigure storageArray hotSpares command, the controller firmware determines the number of hot spares to create based on the total number and type of drives in the storage array. For SAS drives, the controller firmware creates one hot spare for the storage array and one additional hot spare for every 60 drives in the storage array.

### **Minimum firmware level**

6.10

### **Autoconfigure storage array**

The autoConfigure storageArray command automatically configures a storage array.

### **Supported Arrays**

This command applies to any individual storage array, including the E2700, E5600, E2800, E5700, EF600 and EF300 arrays, as long as all SMcli packages are installed.

### **Roles**

To execute this command on an E2800, E5700, EF600, or EF300 storage array, you must have the Storage Admin role.

### **Context**

Before you enter the autoConfigure storageArray command, run the show storageArray autoConfiguration command. The show storageArray autoConfiguration command returns configuration information in the form of a list of valid drive types, RAID levels, volume information, and hot spare information. (This list corresponds to the parameters for the autoConfigure storageArray command.) The controllers audit the storage array and then determine the highest RAID level that the storage array can support and the most efficient volume definition for the RAID level. If the configuration that is described by the returned list is acceptable, you can enter the autoConfigure storageArray command without any parameters. If you want to modify the configuration, you can change the parameters to meet your configuration requirements. You can change a single parameter or all of the parameters. After you enter the autoConfigure storageArray command, the controllers set up the storage array by using either the default parameters or those you selected.

### **Syntax**

```
autoConfigure storageArray
[driveType=(SAS | NVMe4K)]
[driveMediaType=(hdd | ssd | allMedia | unknown)]
[\text{radLevel}=(0 \mid 1 \mid 3 \mid 5 \mid 6)][volumeGroupWidth=numberOfDrives]
[volumeGroupCount=numberOfVolumeGroups]
[volumesPerGroupCount=numberOfVolumesPerGroup]
[hotSpareCount=numberOfHotSpares]
[segmentSize=segmentSizeValue]
[cacheReadPrefetch=(TRUE | FALSE)]
[readAheadMultiplier=multiplierValue]
[securityType=(none | capable | enabled)]
[secureDrives=(fips | fde)]
[dataAssurance=(none | enabled)]
[blockSize=(512 | 4096)]
```
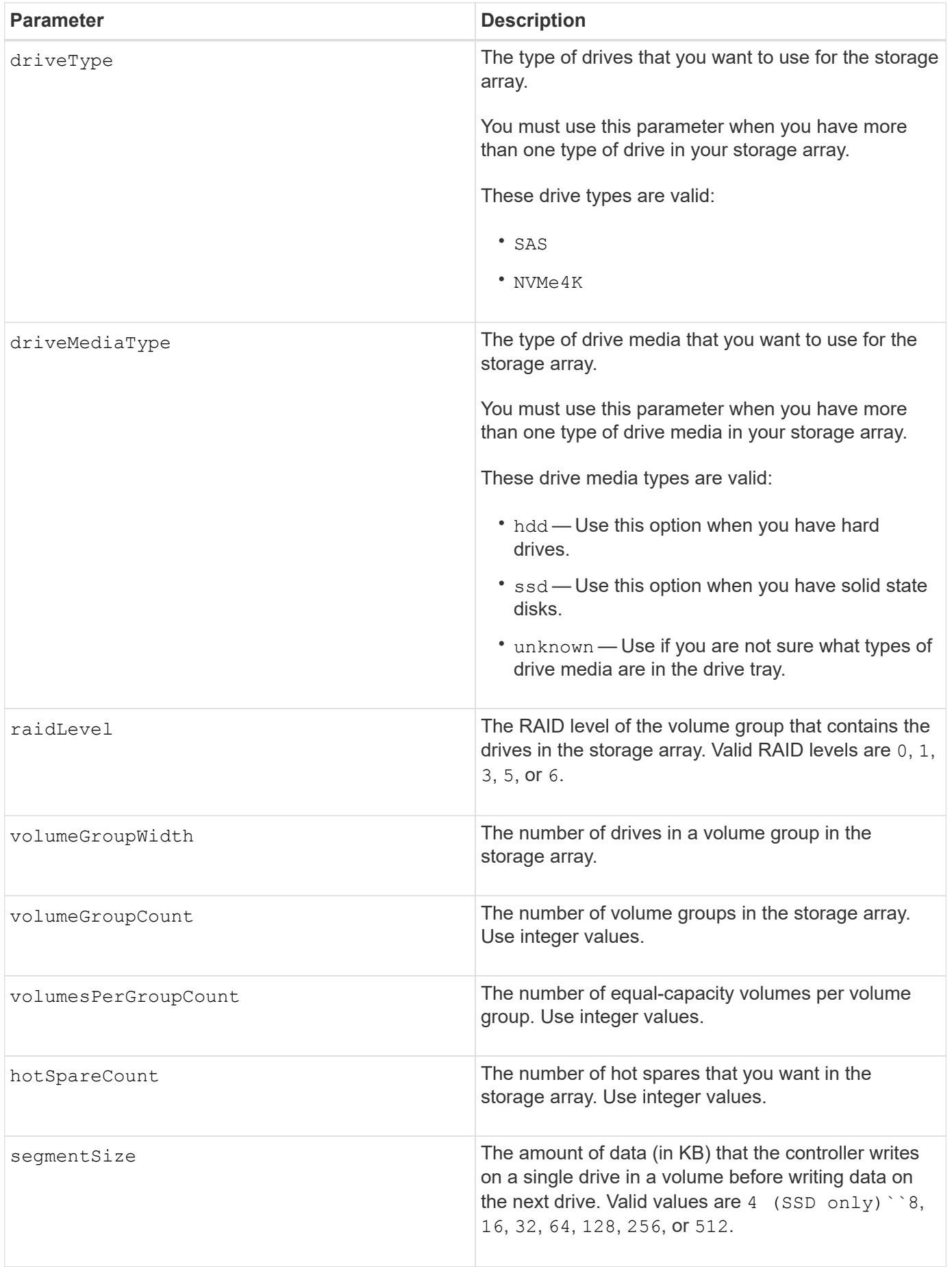

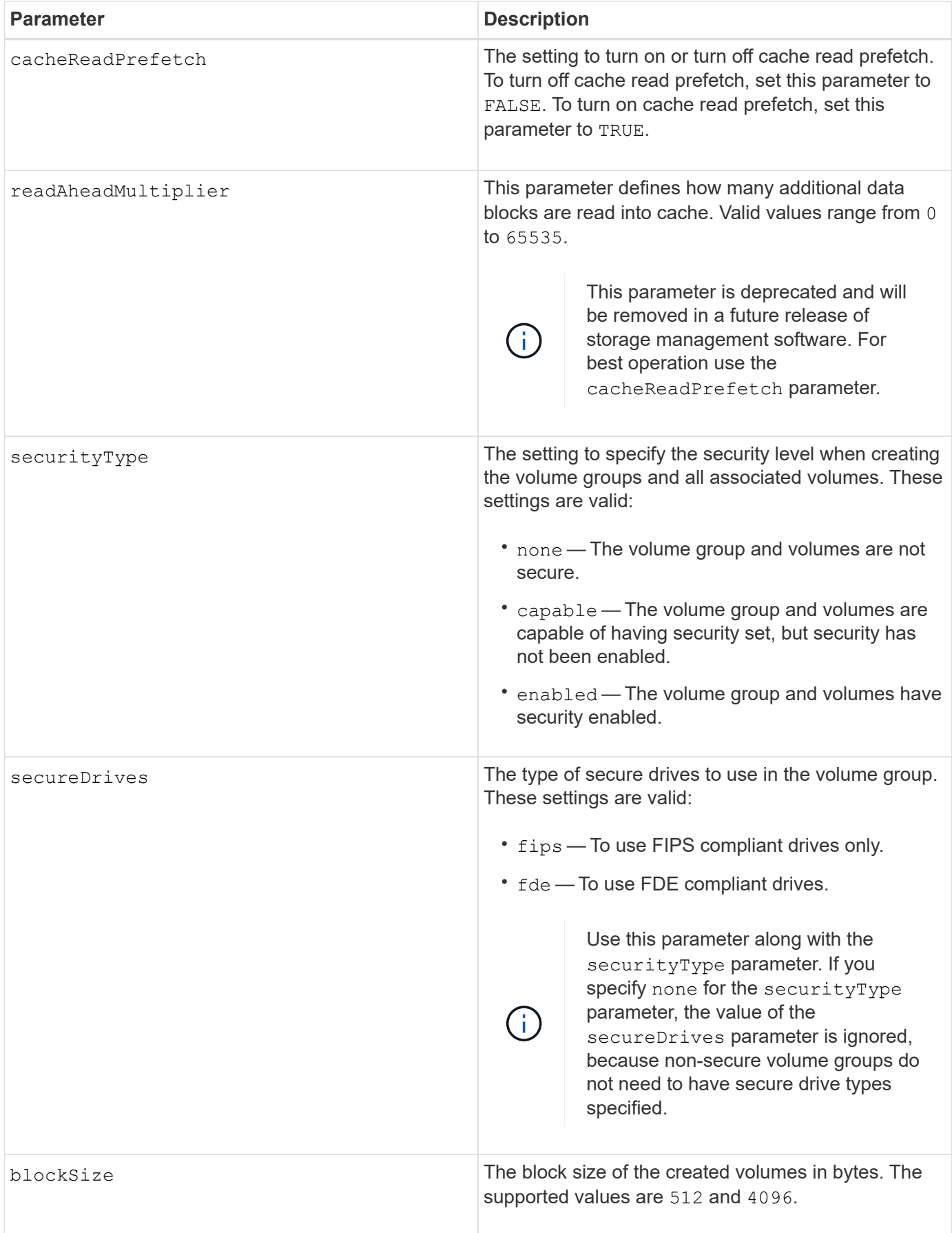

### **Drives and volume groups**

A volume group is a set of drives that are logically grouped together by the controllers in the storage array. The number of drives in a volume group is a limitation of the RAID level and the controller firmware. When you create a volume group, follow these guidelines:

- Beginning with firmware version 7.10, you can create an empty volume group so that you can reserve the capacity for later use.
- You cannot mix drive types within a single volume group.
- You cannot mix HDD and SSD drives within a single volume group.
- The maximum number of drives in a volume group depends on these conditions:
	- The type of controller
	- The RAID level
- RAID levels include: 0, 1, 3, 5, and 6.
	- A volume group with RAID level 3, RAID level 5, or RAID level 6 cannot have more than 30 drives and must have a minimum of three drives.
	- A volume group with RAID level 6 must have a minimum of five drives.
	- If a volume group with RAID level 1 has four or more drives, the storage management software automatically converts the volume group to a RAID level 10, which is RAID level 1 + RAID level 0.
- To enable tray/drawer loss protection, refer to the following tables for additional criteria:

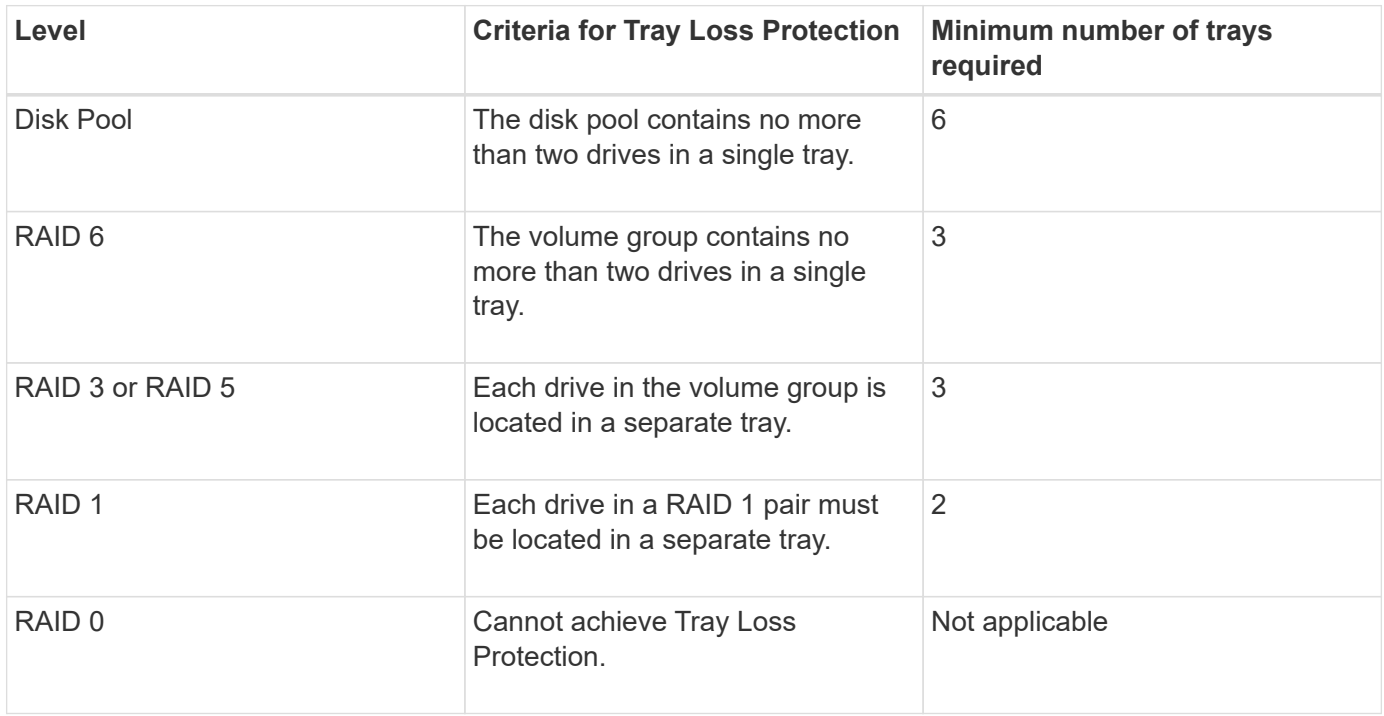

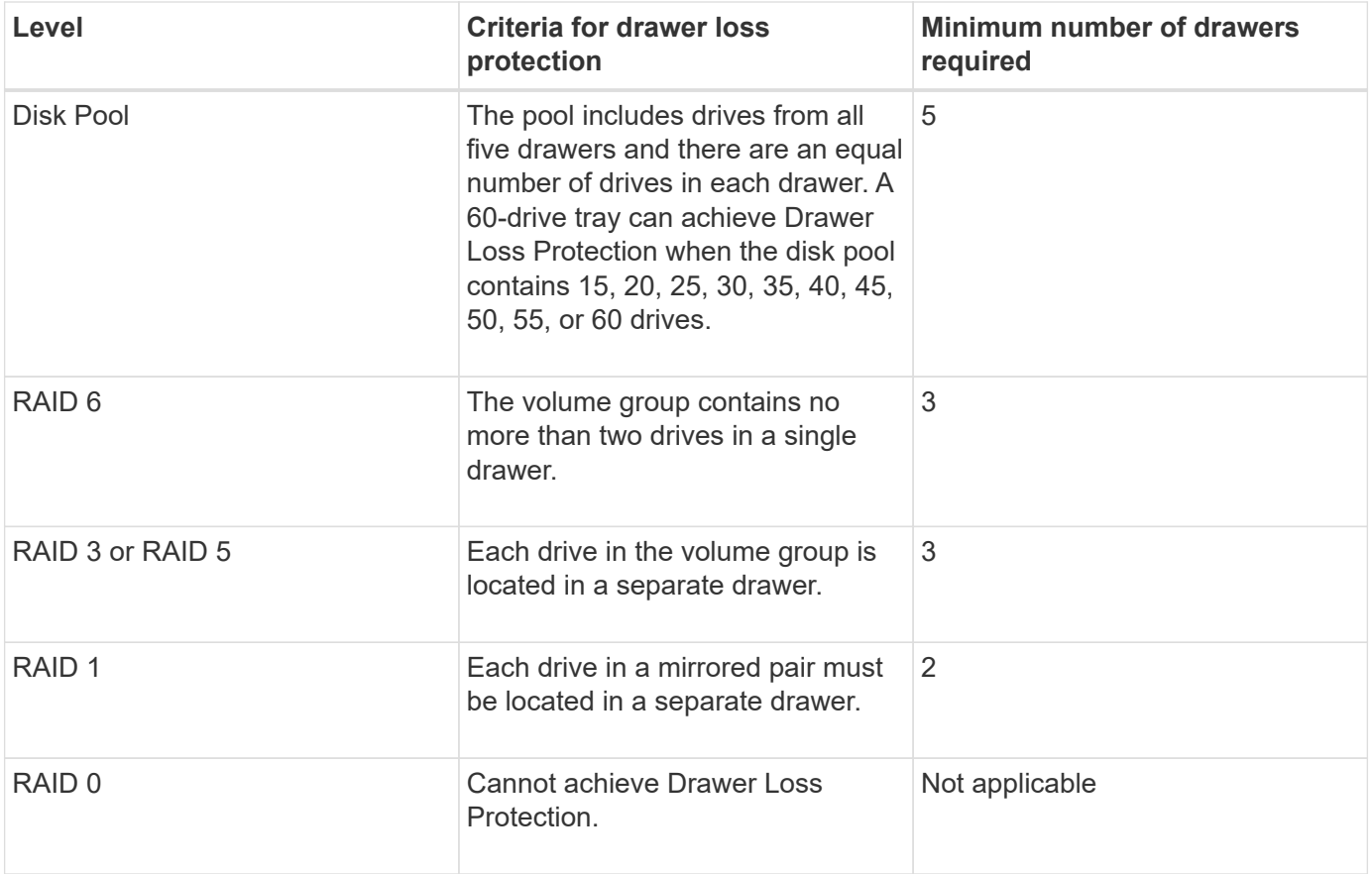

### **Hot spares**

With volume groups, a valuable strategy to protect data is to assign available drives in the storage array as hot spare drives. A hot spare is a drive, containing no data, that acts as a standby in the storage array in case a drive fails in a RAID 1, RAID 3, RAID 5, or RAID 6 volume group. The hot spare adds another level of redundancy to the storage array.

Generally, hot spare drives must have capacities that are equal to or greater than the used capacity on the drives that they are protecting. Hot spare drives must be of the same media type, the same interface type, and the same capacity as the drives that they are protecting.

If a drive fails in the storage array, the hot spare is normally substituted automatically for the failed drive without requiring your intervention. If a hot spare is available when a drive fails, the controller uses redundancy data parity to reconstruct the data onto the hot spare. Data evacuation support also allows data to be copied to a hot spare before the software marks the drive "failed."

After the failed drive is physically replaced, you can use either of the following options to restore the data:

When you have replaced the failed drive, the data from the hot spare is copied back to the replacement drive. This action is called copyback.

If you designate the hot spare drive as a permanent member of a volume group, the copyback operation is not needed.

The availability of tray loss protection and drawer loss protection for a volume group depends on the location of the drives that comprise the volume group. Tray loss protection and drawer loss protection might be lost because of a failed drive and the location of the hot spare drive. To make sure that tray loss protection and drawer loss protection are not affected, you must replace a failed drive to initiate the copyback process.

The storage array automatically selects Data Assurance (DA)-capable drives for hot spare coverage of DAenabled volumes.

Make sure you have DA-capable drives in the storage array for hot spare coverage of DA-enabled volumes. For more information about DA-capable drives, refer to Data Assurance feature.

Secure-capable (FIPS and FDE) drives can be used as a hot spare for both secure-capable and non-securecapable drives. Non-secure-capable drives can provide coverage for other non-secure-capable drives, and for secure-capable drives if the volume group does not have the security enabled. A FIPS volume group can only use a FIPS drive as a hot spare; however, you can use a FIPS hot spare for non-secure-capable, securecapable, and secure-enabled volume groups.

If you do not have a hot spare, you can still replace a failed drive while the storage array is operating. If the drive is part of a RAID 1, RAID 3, RAID 5, or RAID 6 volume group, the controller uses redundancy data parity to automatically reconstruct the data onto the replacement drive. This action is called reconstruction.

### **Segment size**

The size of a segment determines how many data blocks that the controller writes on a single drive in a volume before writing data on the next drive. Each data block stores 512 bytes of data. A data block is the smallest unit of storage. The size of a segment determines how many data blocks that it contains. For example, an 8-KB segment holds 16 data blocks. A 64-KB segment holds 128 data blocks.

When you enter a value for the segment size, the value is checked against the supported values that are provided by the controller at run time. If the value that you entered is not valid, the controller returns a list of valid values. Using a single drive for a single request leaves other drives available to simultaneously service other requests. If the volume is in an environment where a single user is transferring large units of data (such as multimedia), performance is maximized when a single data transfer request is serviced with a single data stripe. (A data stripe is the segment size that is multiplied by the number of drives in the volume group that are used for data transfers.) In this case, multiple drives are used for the same request, but each drive is accessed only once.

For optimal performance in a multiuser database or file system storage environment, set your segment size to minimize the number of drives that are required to satisfy a data transfer request.

### **Cache read prefetch**

Cache read prefetch lets the controller copy additional data blocks into cache while the controller reads and copies data blocks that are requested by the host from the drive into cache. This action increases the chance that a future request for data can be fulfilled from cache. Cache read prefetch is important for multimedia applications that use sequential data transfers. Valid values for the cacheReadPrefetch parameter are TRUE or FALSE. The default is TRUE.

#### **Security type**

Use the security Type parameter to specify the security settings for the storage array.

Before you can set the securityType parameter to enabled, you must create a storage array security key. Use the create storageArray securityKey command to create a storage array security key. These commands are related to the security key:

- create storageArray securityKey
- export storageArray securityKey
- import storageArray securityKey
- set storageArray securityKey
- enable volumeGroup [volumeGroupName] security
- enable diskPool [diskPoolName] security

### **Secure drives**

Secure-capable drives can be either Full Disk Encryption (FDE) drives or Federal Information Processing Standard (FIPS) drives. Use the secureDrives parameter to specify the type of secure drives to use. The values you can use are fips and fde.

### **Example command**

autoConfigure storageArray securityType=capable secureDrives=fips;

### **Minimum firmware level**

7.10 adds RAID level 6 capability and removes hot spare limits.

7.50 adds the securityType parameter.

7.75 adds the dataAssurance parameter.

8.25 adds the secureDrives parameter.

## <span id="page-21-0"></span>**C**

### **Change SSD cache application type**

The set ssdCache command changes the application type associated with the SSD cache. The application type can be web server, database, or multimedia. Changing the application type changes the block size, sub-block size, populate on read threshold, and populate on write threshold for the volumes underlying the SSD cache.

### **Supported Arrays**

This command applies to any individual storage array, including the E2700, E5600, E2800, E5700, EF600, and EF300 arrays, as long as all SMcli packages are installed.

### **Roles**

To execute this command on an E2800, E5700, EF600, or EF300 storage array, you must have the Support Admin role.

### **Syntax**

### **Parameter**

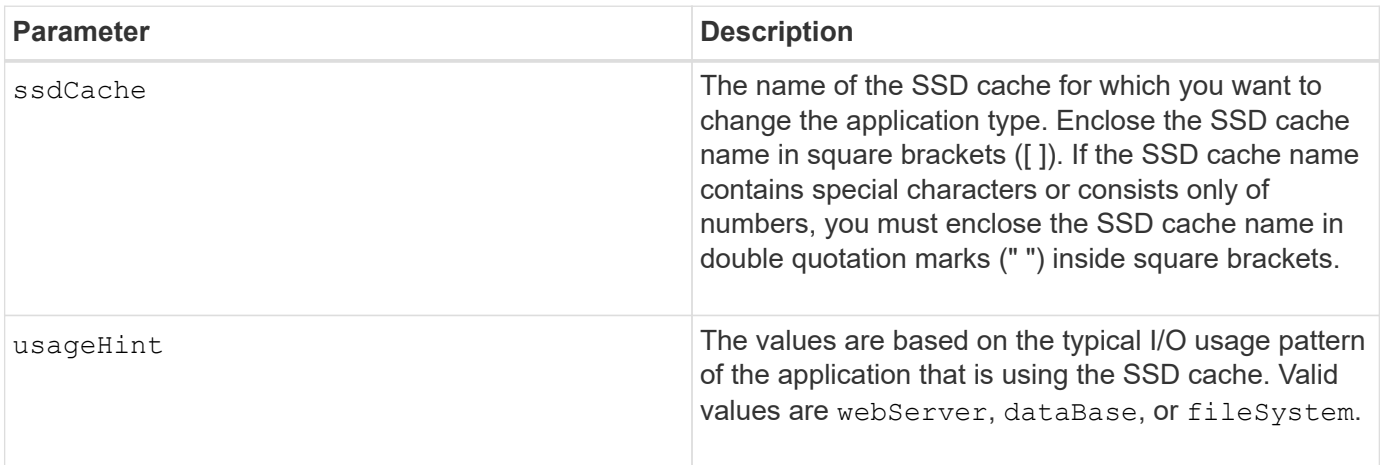

### **Minimum firmware level**

7.84

11.80 adds EF600 and EF300 array support

### **Check asynchronous mirror group consistency**

The check asyncMirrorGroup repositoryConsistency command produces a report based on analysis of the data in the underlying repository volume of the specified asynchronous mirror group.

### **Supported Arrays**

This command applies to any individual storage array, including the E2700, E5600, E2800, E5700, EF600, and EF300 arrays, as long as all SMcli packages are installed.

### **Roles**

To execute this command on an E2800, E5700, EF600, or EF300 storage array, you must have the Storage Admin role.

### **Syntax**

```
check asyncMirrorGroup[asyncMirrorGroupName]
repositoryConsistency localVolume=[localVolumeName"]
file="filePath"
```
### **Parameters**

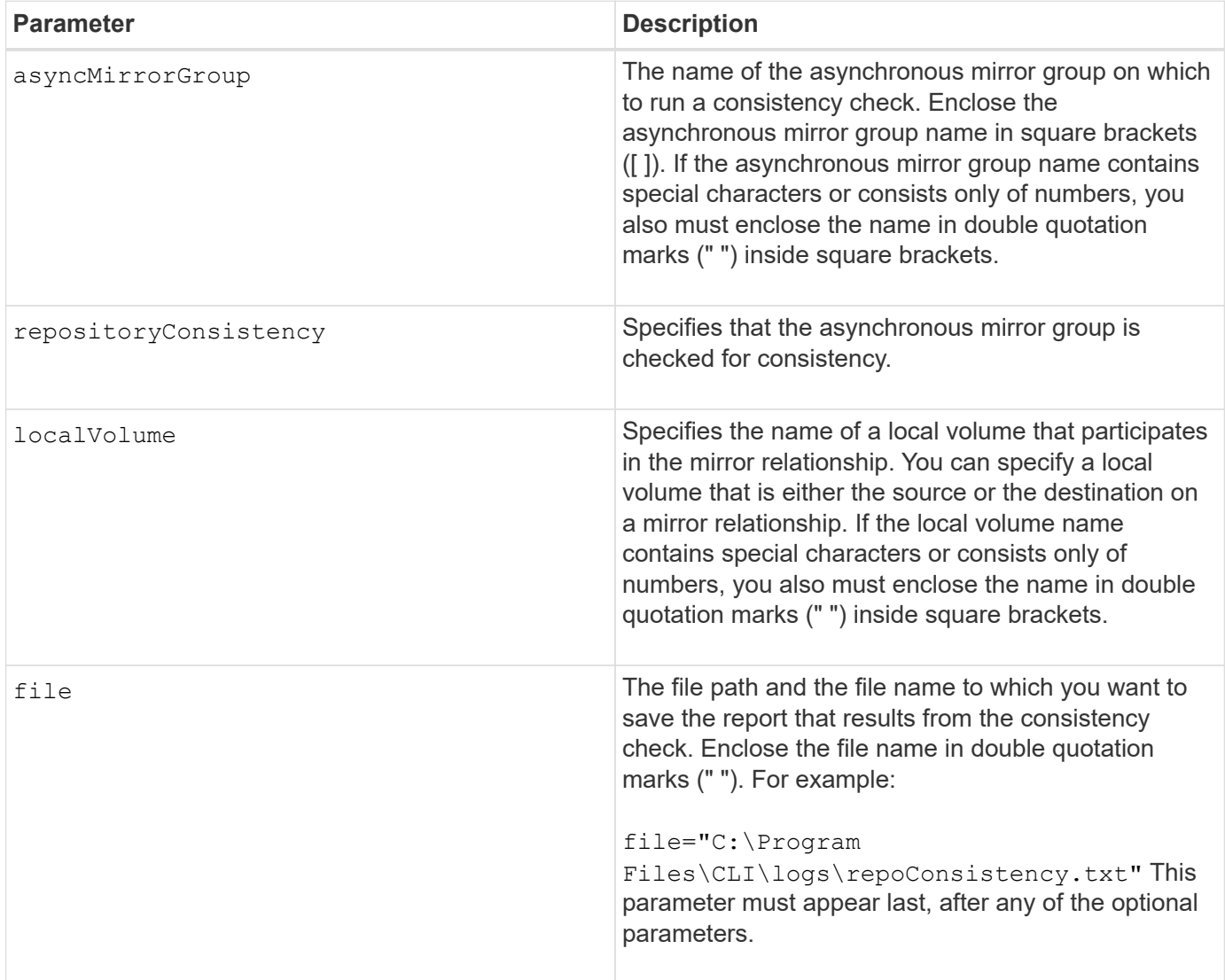

### **Notes**

The report generated by this command is intended for use by technical support to analyze problems.

### **Minimum firmware level**

7.83

11.80 adds EF600 and EF300 array support

### **Check repository consistency**

The check repositoryConsistency command produces a report based on analysis of the data in a specified object's underlying repository volume.

### **Supported Arrays**

This command applies to any individual storage array, including the E2700, E5600, E2800, E5700, EF600 and EF300 arrays, as long as all SMcli packages are installed.

### **Roles**

To execute this command on an E2800, E5700, EF600, or EF300 storage array, you must have the Storage Admin role.

### **Syntax**

```
check (snapGroup [snapGroupName] repositoryConsistency |
snapVolume [snapVolumeName] repositoryConsistency |
volume [volumeName] repositoryConsistency |
volumeCopy target [targetName] repositoryConsistency |
asyncMirrorGroup [asyncMirrorGroupName]
repositoryConsistency localVolume="localVolumeName"]
file="filePath"
```
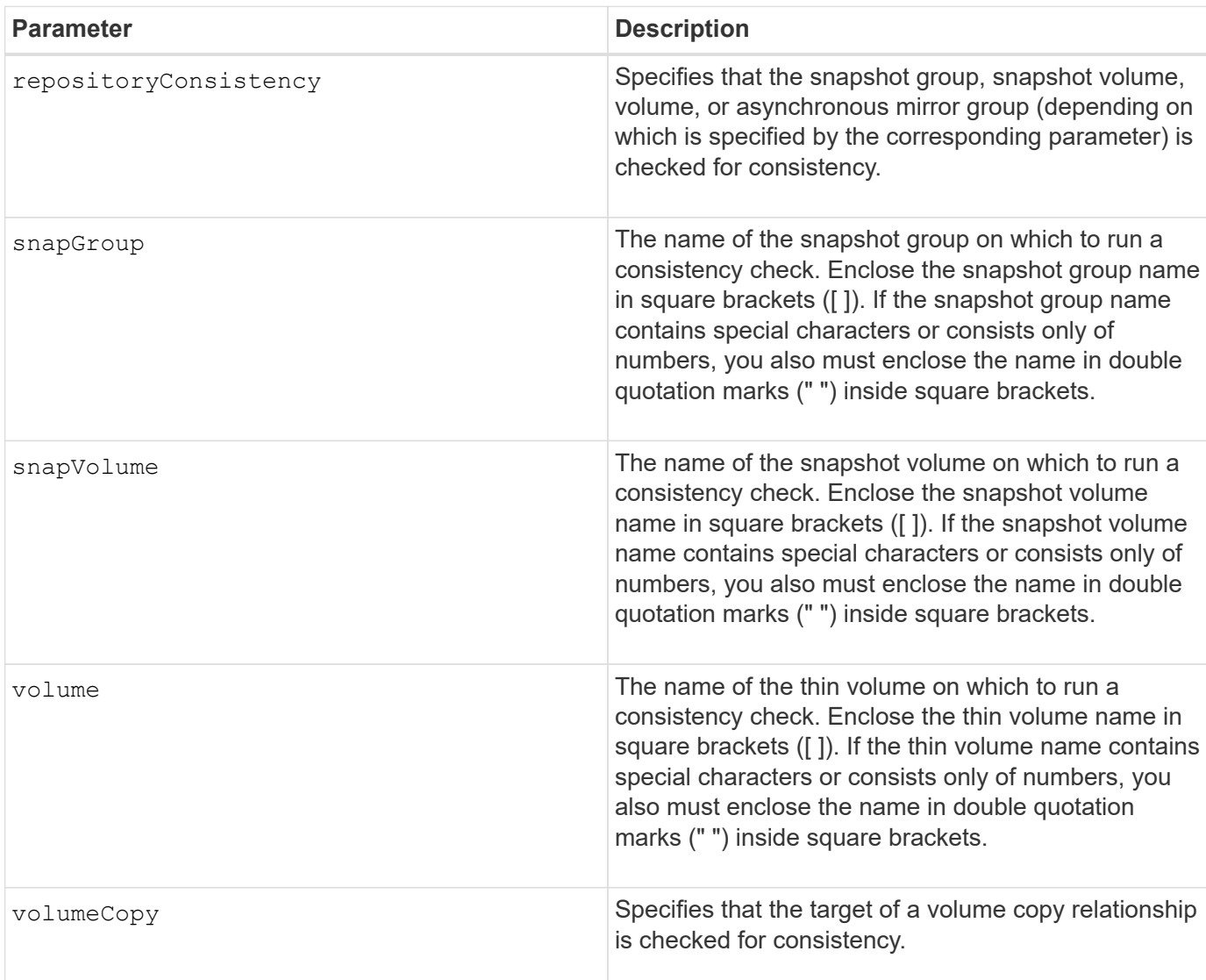

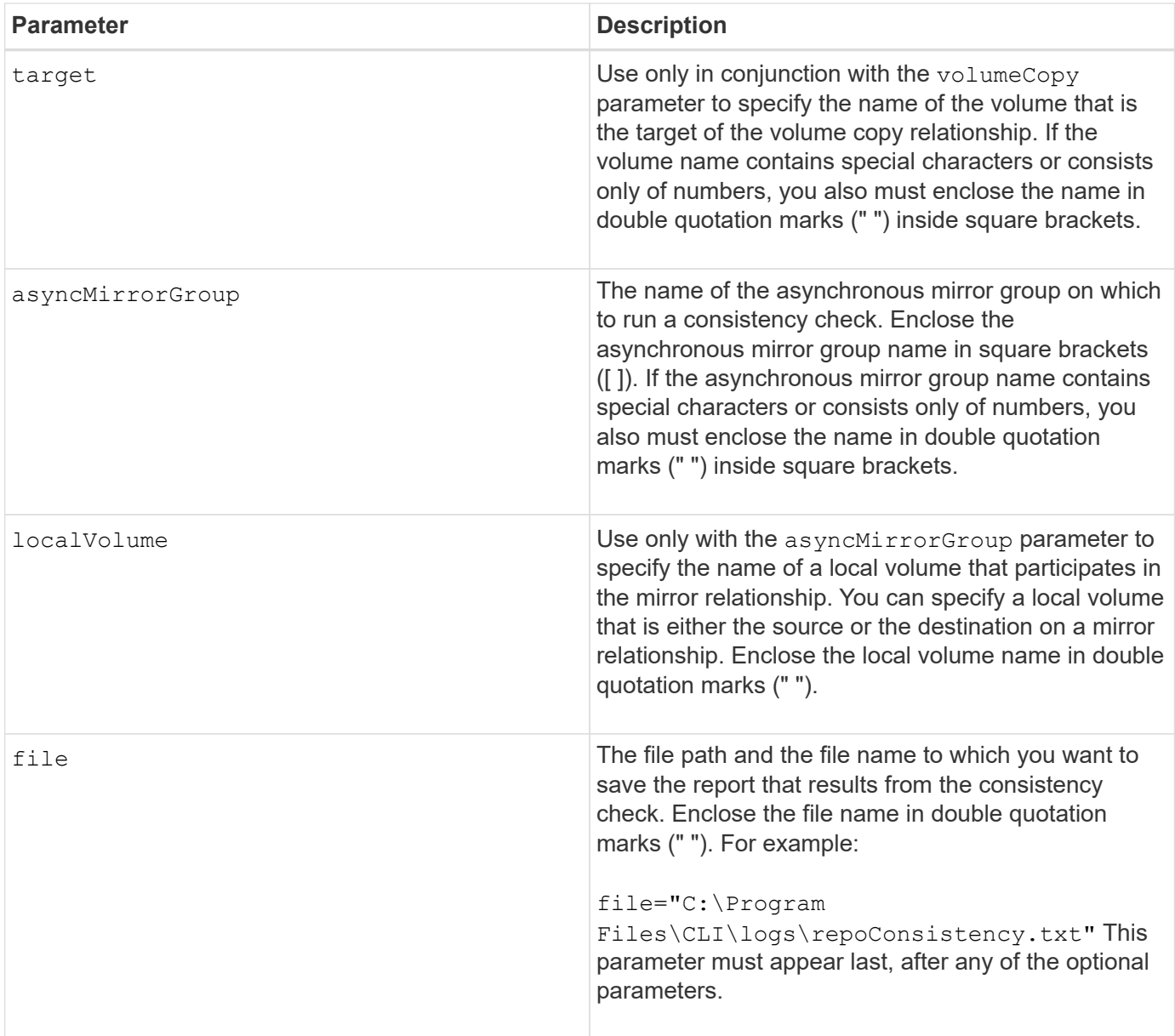

The report generated by this command is intended for use by technical support to analyze problems.

### **Minimum firmware level**

7.83

### **Check storage array connectivity**

The check storageArray connectivity command verifies that the local storage array and the remote storage array have a communication path and displays the connection details between the local and remote storage array.

### **Supported Arrays**

This command applies to any individual storage array, with some restrictions. If you are running the command on the E2700 or E5600 array, there are no restrictions.

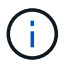

This command is not supported on E2800, E5700, EF600, and EF300 platforms.

### **Roles**

To execute this command on an E2800 or E5700 storage array, you must have the Storage Admin role.

### **Context**

Before creating an asynchronous mirror group, you should check whether the local storage array and the remote storage array can communicate with each other. When you execute this command, the system queries for the remote storage array on all eligible host ports to determine what ports are connected to the remote storage array. The result of the test is a list of all ports on the local storage array along with a list of the remote storage array port addresses accessible through that port.

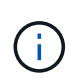

Connectivity is tested using all possible channels, and if it is a dual controller configuration, connectivity is checked from each controller. It might take up to 20 minutes to check connectivity between two storage arrays.

### **Syntax**

```
check storageArray connectivity
(remoteStorageArrayName="storageArrayName"|
remoteStorageArrayWwid=<wwID>)
```
### **Parameters**

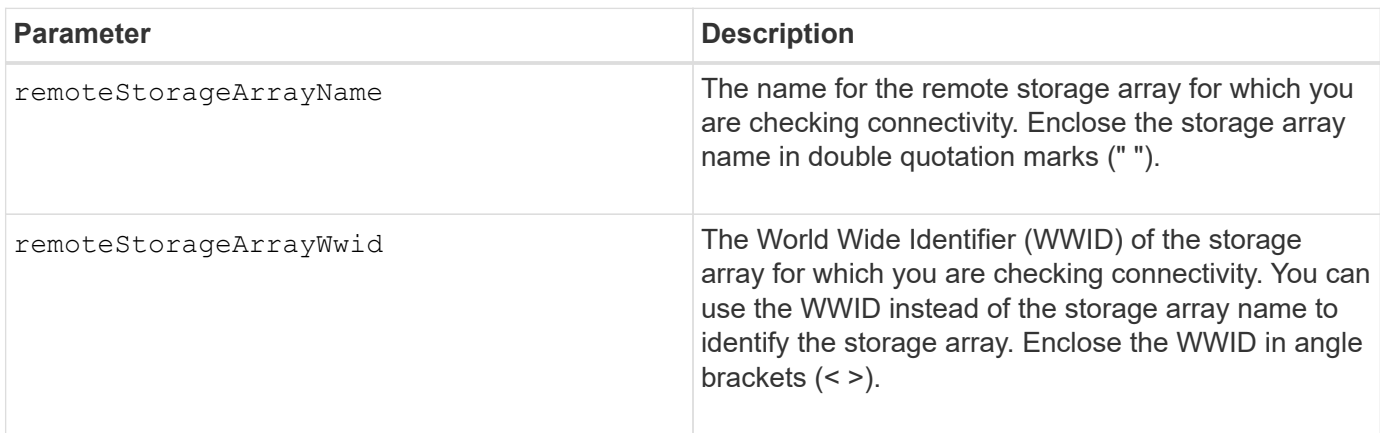

### **Notes**

Before a mirror can be established between two storage arrays, they must be connected through a Fibre Channel connection or an iSCSI connection.

Fibre Channel asynchronous mirroring must be activated on both storage arrays before they can communicate with each other for mirroring or connectivity checking.

If the local storage array supports iSCSI, connectivity over iSCSI is checked. If the local storage array supports Fibre Channel and mirroring over Fibre Channel has been activated, connectivity over Fibre Channel is checked. If the local storage array does not support iSCSI or Fibre Channel, an error message is displayed and the operation aborted.

### **Minimum firmware level**

7.84

### **Check synchronous mirroring status**

The check syncMirror command returns the status of a remote-mirror volume. Use this command to determine when the status of the remote-mirror volume becomes Optimal.

### **Supported Arrays**

This command applies to any individual storage array, including the E2700, E5600, E2800, and E5700 arrays, as long as all SMcli packages are installed.

### **Roles**

To execute this command on an E2800 or E5700 storage array, you must have the Storage Admin role.

### **Context**

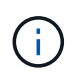

In previous versions of this command the feature identifier was remoteMirror. This feature identifier is no longer valid and is replaced by syncMirror.

### **Syntax**

```
check syncMirror localVolume [volumeName] optimalStatus
timeout=timeoutValue
```
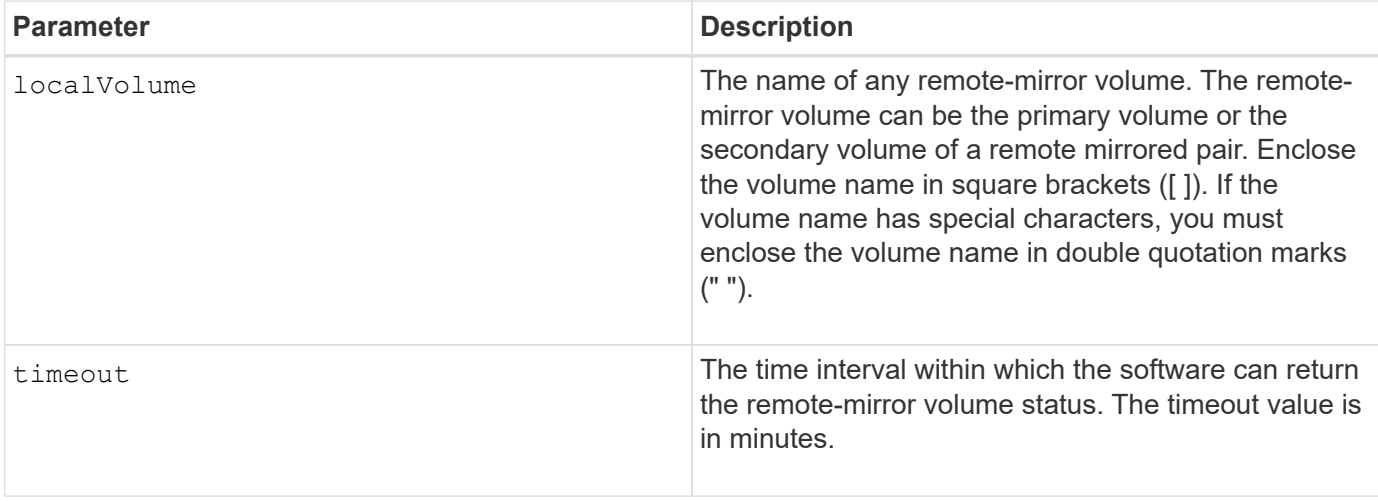

This command waits until the status becomes Optimal or the timeout interval expires. Use this command when you run the Asynchronous Synchronous Mirroring utility.

### **Check volume parity**

The check volume parity command checks a volume for parity and media errors, and then writes the results of the check to a file.

### **Supported Arrays**

This command applies to any individual storage array, including the E2700, E5600, E2800, E5700, EF600 and EF300 arrays, as long as all SMcli packages are installed.

### **Roles**

To execute this command on an E2800, E5700, EF600, or EF300 storage array, you must have the Storage Admin role.

### **Syntax**

```
check volume [volumeName] parity
[parityErrorFile=filename]
[mediaErrorFile=filename]
[priority=(highest | high | medium | low | lowest)]
[startingLBA=LBAvalue]
[endingLBA=LBAvalue]
[verbose=(TRUE | FALSE)]
```
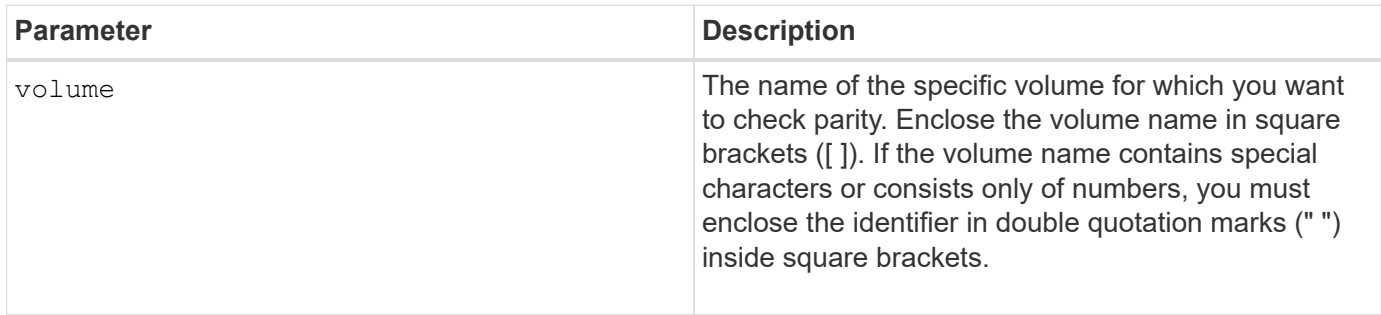

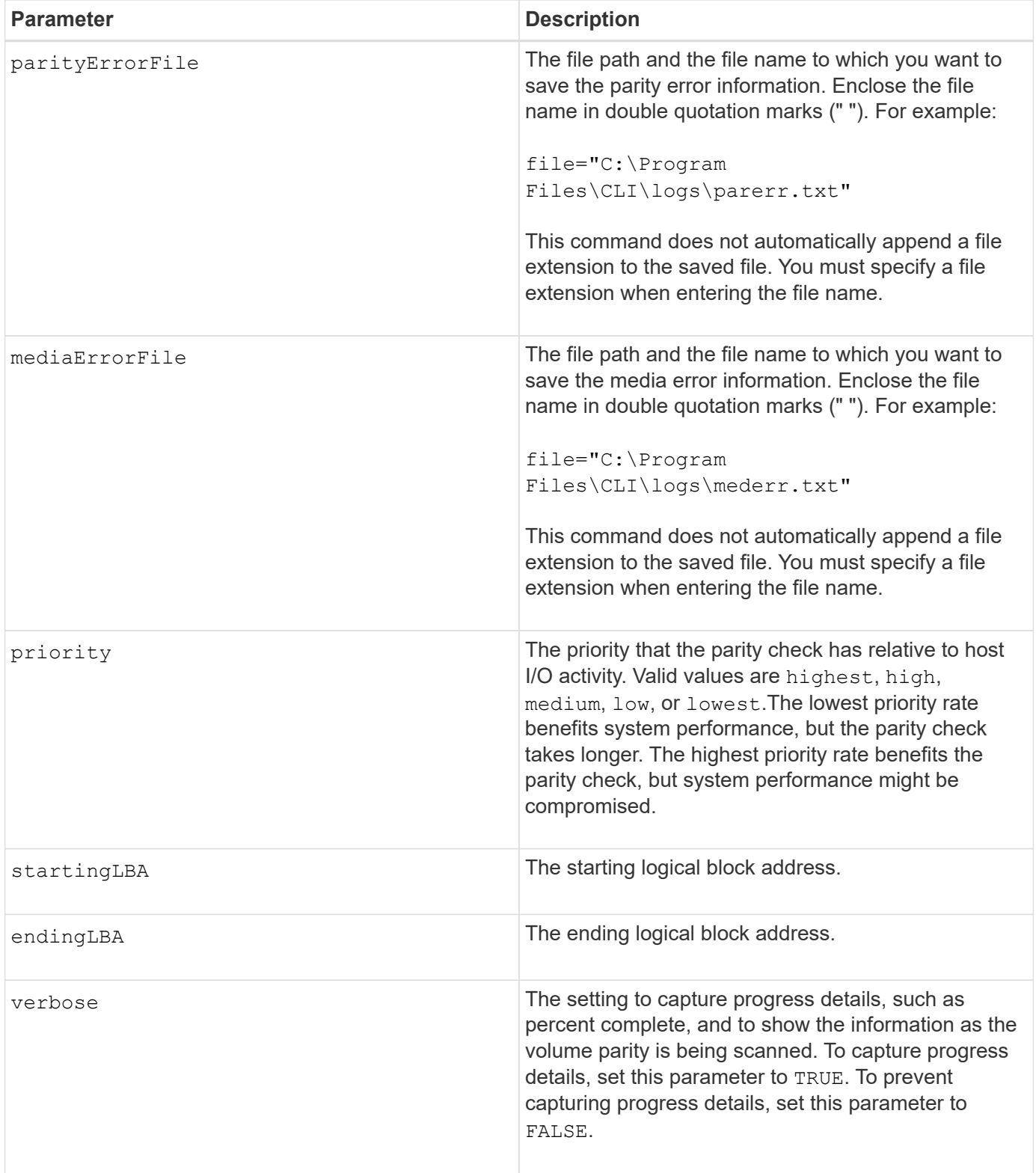

The starting logical block address and the ending logical block address are useful for very large single-volume LUNs or namespaces. Running a volume parity check on a very large single volume LUN or namespace can take a long time. By defining the beginning address and ending address of the data blocks, you can reduce the time that a volume parity check takes to complete.

### **Minimum firmware level**

11.80 - This command is deprecated.

### **Clear drive channel statistics**

The clear allDriveChannels stats command resets the statistics for all of the drive channels.

### **Supported Arrays**

This command applies to any individual storage array, including the E2700, E5600, E2800, E5700, EF600 and EF300 arrays, as long as all SMcli packages are installed.

### **Roles**

To execute this command on an E2800, E5700, EF600, or EF300 storage array, you must have the Storage Admin or Support Admin role.

### **Syntax**

clear allDriveChannels stats

### **Parameters**

None.

### **Clear asynchronous mirroring fault**

The clear asyncMirrorFault command clears an asynchronous mirroring "sticky" fault from one or more asynchronous mirror groups and from one or more asynchronous mirror group member volumes.

### **Supported Arrays**

This command applies to any individual storage array, including the E2700, E5600, E2800, E5700, EF600, and EF300 arrays, as long as all SMcli packages are installed.

#### **Roles**

To execute this command on an E2800, E5700, EF600, or EF300 storage array, you must have the Storage Admin role.

#### **Context**

An asynchronous mirror group and its member volumes can encounter asynchronous mirroring "sticky" faults, which occur at a single point-in-time but do not impact the functionality of the mirrors. These type of faults must be reviewed, but might not require any changes to the configuration.

An asynchronous mirror group and its member volumes might or can have more than one associated sticky fault. This command clears all of the faults associated with the asynchronous mirror group and its member

volume. However, if an asynchronous mirror group has a fault and one of its member volumes has a fault, clearing the fault on the asynchronous mirror group does not clear the fault on its member volume.

### **Syntax**

```
clear asyncMirrorFault(all |
asyncMirrorGroup [asyncMirrorGroupName] |
asyncMirrorGroups ["asyncMirrorGroupName1"
... "asyncMirrorGroupNameN"] |
volume [volumeName] |
volumes ["volumeName1" ... "volumeNameN"])
```
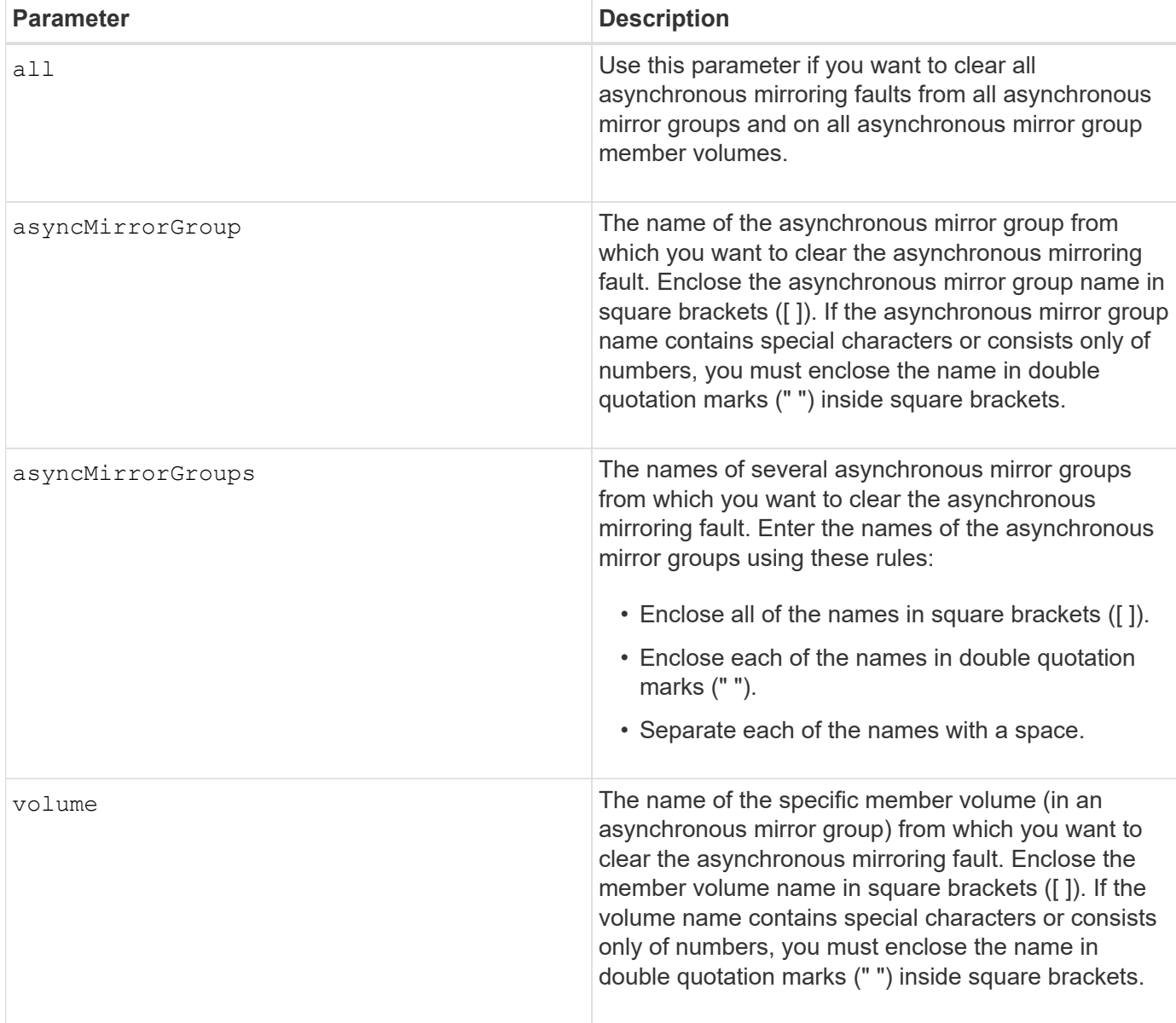

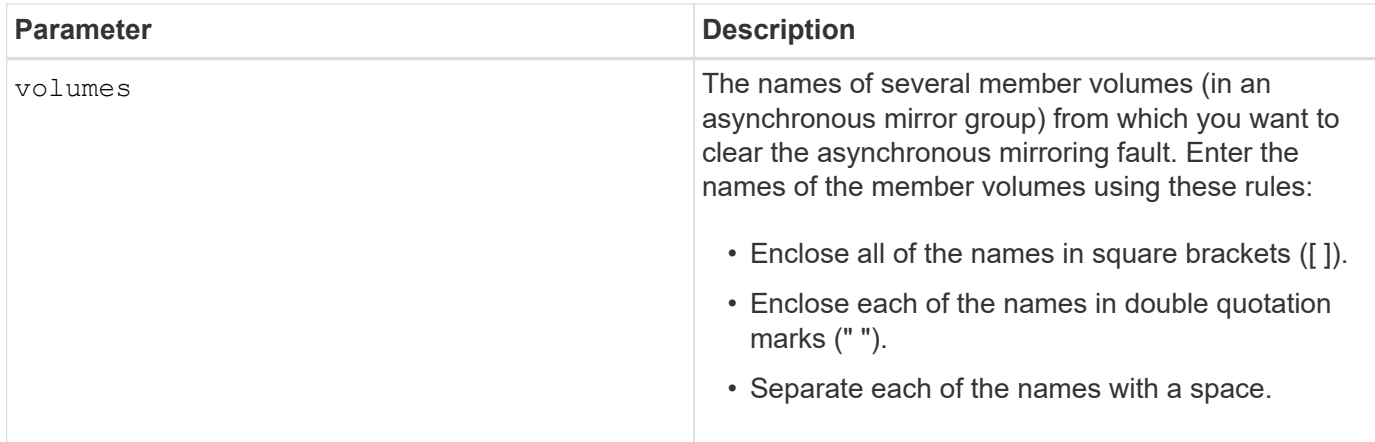

### **Minimum firmware level**

7.84

11.80 adds EF600 and EF300 array support

### **Clear email alert configuration**

The clear emailAlert configuration command clears the email alert configuration to default values.

### **Supported Arrays**

This command applies to an individual E2800, E5700, EF600 or EF300 storage array. It does not operate on E2700 or E5600 storage arrays.

### **Roles**

To execute this command on an E2800, E5700, EF600, or EF300 storage array, you must have the Storage Admin or Support Admin role.

### **Syntax**

clear emailAlert configuration

### **Parameters**

None.

### **Examples**

SMcli -n Array1 -c "clear emailAlert configuration;"

SMcli completed successfully.

### **Minimum firmware level**

8.40

### **Clear storage array configuration**

The clear storageArray configuration command clears an entire storage array configuration or part of a storage array configuration, or clears volume group and volume configuration only.

### **Supported Arrays**

This command applies to any individual storage array, including the E2700, E5600, E2800, E5700, EF600 and EF300 arrays, as long as all SMcli packages are installed.

#### **Roles**

To execute this command on an E2800, E5700, EF600, or EF300 storage array, you must have the Storage Admin role.

#### **Context**

Use this command to perform one of these operations:

- Clear the entire storage array configuration, and return it back to the initial installation state.
- Clear the configuration except for security information and identification information.
- Clear volume group configuration information and volume configuration information only.

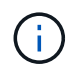

Possible damage to the storage array configuration - As soon as you run this command, the existing storage array configuration is deleted.

#### **Syntax**

clear storageArray configuration (all | volumeGroups)

clear storageArray configuration factoryReset

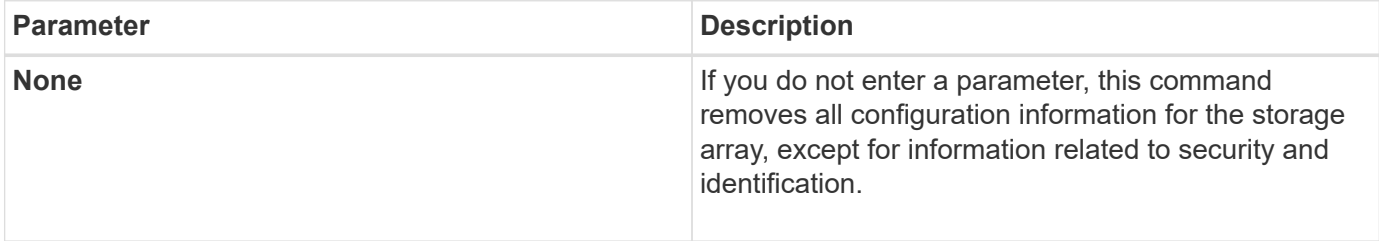

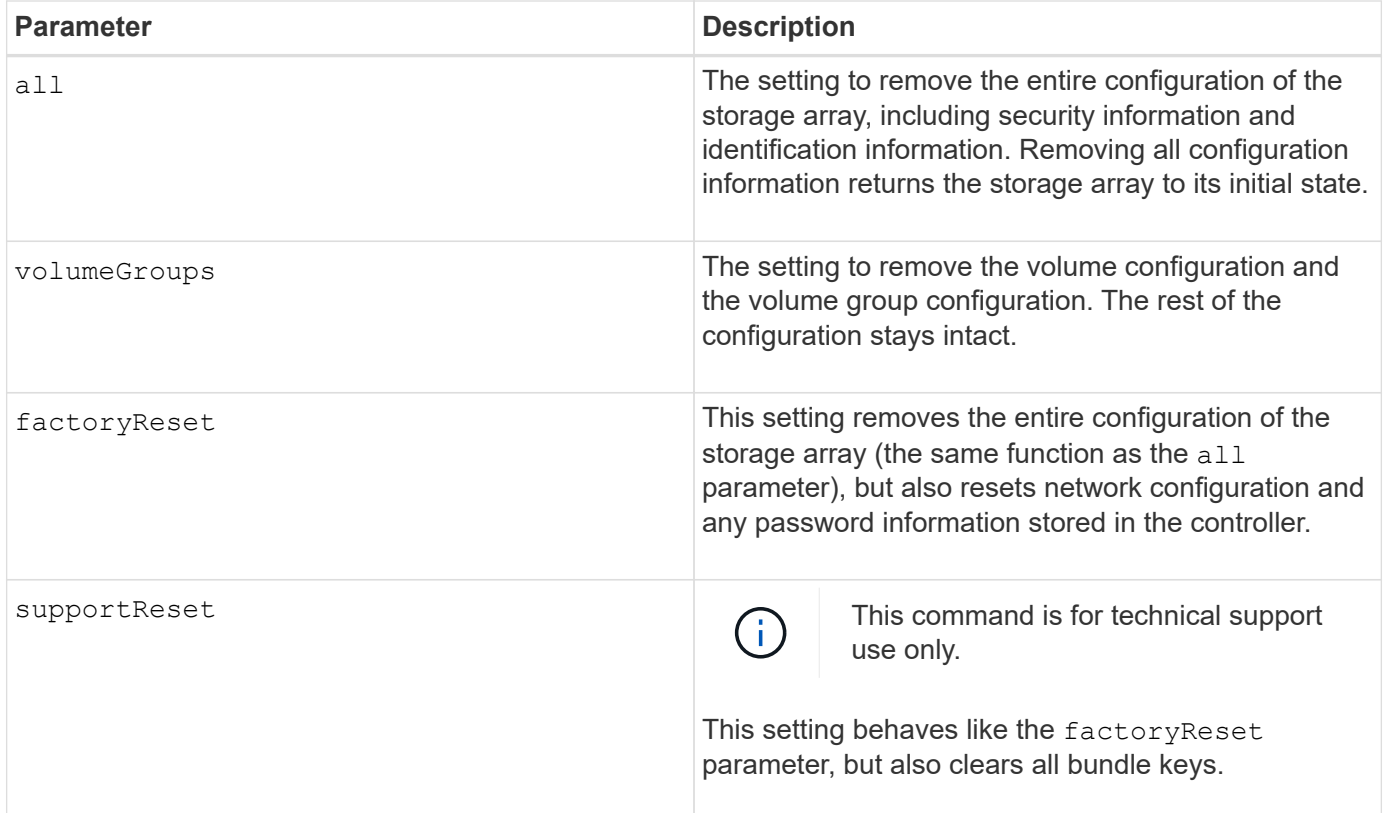

With this command, you can clear the configuration of the storage array in a number of different ways. When you clear the storage array for volume groups, recovery mode automatically starts. In recovery mode, onboard (cache) backups (if they exist on the platform) are retained. When the storage array is in recovery mode, you can, optionally, restore the storage array configuration from a host-based backup file or from one of the onboard (cache) backups.

This command also resets the storage array identifier. Any premium features enabled with a key file are invalidated, and new premium feature keys must be created and applied. Contact technical support.

When you run this command, the storage array becomes unresponsive, and all script processing is canceled. You must remove and re-add the storage array to resume communication with the host. To remove an unresponsive storage array, use this SMcli wrapper command:

SMcli -X -n *storageArrayName*

The x is a unique SMcli terminal and must be uppercase.

To re-add the storage array, use this SMcli wrapper command:

SMcli -A -n *storageArrayName*

The A is a unique SMcli terminal and must be uppercase.

### **Minimum firmware level**

7.10 adds these parameters:

- all
- volumeGroups

7.83 adds the recovery mode capability.

- 11.41 adds these parameters:
	- factoryReset
	- supportReset

### **Clear storage array event log**

The clear storageArray eventLog command clears the event log in the storage array by deleting the data in the Event Log buffer.

### **Supported Arrays**

This command applies to any individual storage array, including the E2700, E5600, E2800, E5700, EF600 and EF300 arrays, as long as all SMcli packages are installed.

### **Roles**

To execute this command on an E2800, E5700, EF600, or EF300 storage array, you must have the Storage Admin role.

### **Context**

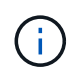

**Possible damage to the storage array configuration** — As soon as you run this command, the existing event log in the storage array is deleted.

### **Syntax**

```
clear storageArray eventLog
```
### **Parameters**

None.

### **Clear storage array firmware pending area**

The clear storageArray firmwarePendingArea command deletes a firmware image or NVSRAM values that you have previously downloaded from the pending area buffer.
## **Supported Arrays**

This command applies to any individual storage array, including the E2700, E5600, E2800, E5700, EF600 and EF300 arrays, as long as all SMcli packages are installed.

## **Roles**

To execute this command on an E2800, E5700, EF600, or EF300 storage array, you must have the Storage Admin role.

## **Context**

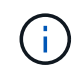

**Possible damage to the storage array configuration** - As soon as you run this command, the contents of the existing pending area in the storage array are deleted.

## **Syntax**

```
clear storageArray firmwarePendingArea
```
#### **Parameters**

None.

## **Clear storage array recovery mode**

The clear storageArray recoveryMode command forces a storage array to exit recovery mode.

#### **Supported Arrays**

This command applies to any individual storage array, including the E2700, E5600, E2800, E5700, EF600 and EF300 arrays, as long as all SMcli packages are installed.

#### **Roles**

To execute this command on an E2800, E5700, EF600, or EF300 storage array, you must have the Storage Admin role.

#### **Syntax**

```
clear storageArray recoveryMode
```
## **Parameters**

None.

## **Notes**

Recovery mode is entered during start-of-day operations when the system configuration is cleared and a valid on board backup is available. This mode is exited by either restoring the system configuration from a backup location, or by clearing the existing on board backups. While recovery mode is in force, a needs attention condition is raised and the Recovery Guru is available from the user interface. However, the system configuration is empty during recovery mode.

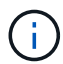

If you want to return the storage array to a previous configuration, you must restore the configuration from the backup before clearing recovery mode. You must perform validation checks or check with technical support to make sure that the restore was successful. After determining that the restore was successful, recovery mode can be cleared.

## **Minimum firmware level**

7.83

# **Clear syslog configuration**

The clear syslog configuration command clears the syslog alert information.

## **Supported Arrays**

This command applies to an individual E2800, E5700, EF600 or EF300 storage array. It does not operate on E2700 or E5600 storage arrays.

#### **Roles**

To execute this command on an E2800, E5700, EF600, or EF300 storage array, you must have the Storage Admin or Support Admin role.

## **Syntax**

clear syslog configuration

## **Parameters**

None.

## **Examples**

```
SMcli -n Array1 -c "clear syslog configuration;"
```

```
SMcli completed successfully.
```
## **Minimum firmware level**

8.40

# **Clear volume reservations**

The clear volume reservations command clears persistent volume reservations.

## **Supported Arrays**

This command applies to any individual storage array, including the E2700, E5600, E2800, E5700, EF600 and EF300 arrays, as long as all SMcli packages are installed.

#### **Roles**

To execute this command on an E2800, E5700, EF600, or EF300 storage array, you must have the Storage Admin role.

### **Syntax**

```
clear (allVolumes | volume [volumeName] |
volumes ["volumeName1" ... "volumeNameN"]) reservations
```
#### **Parameters**

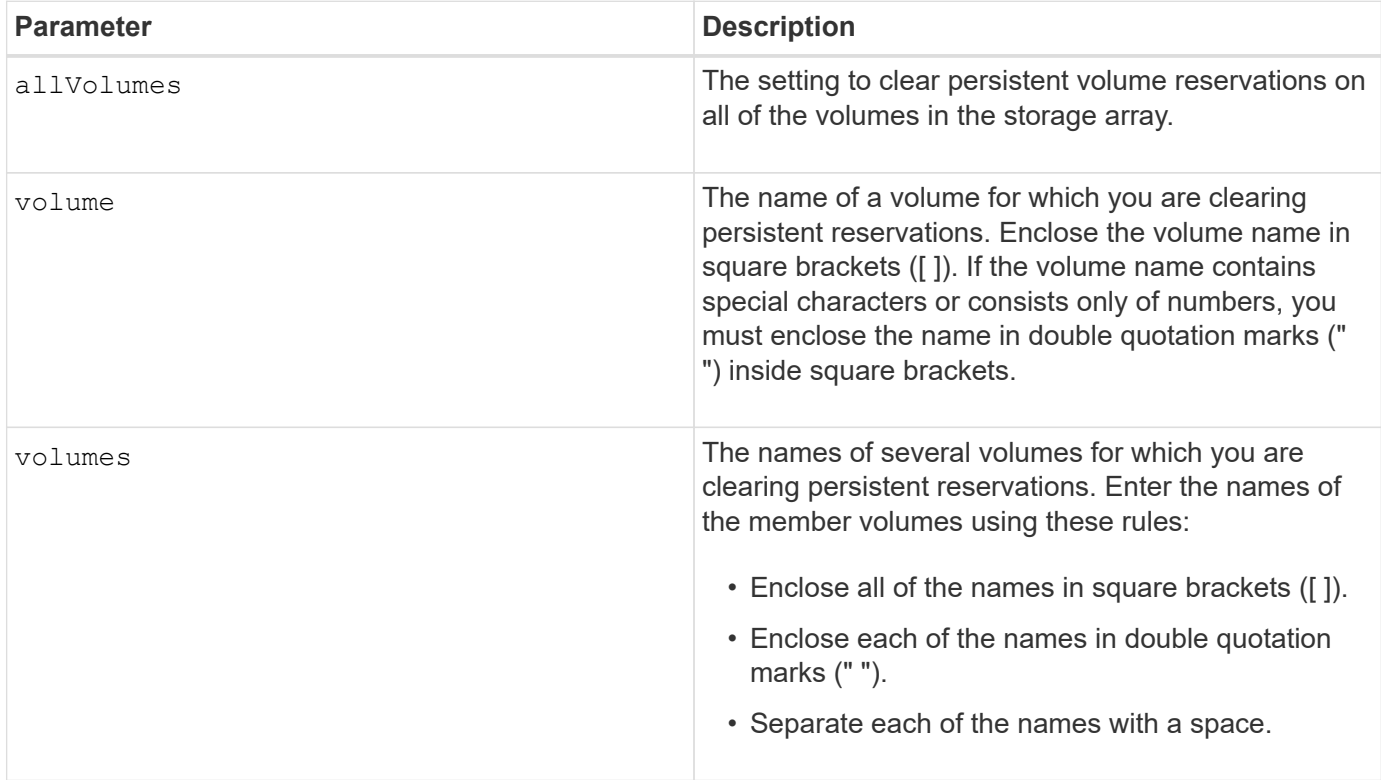

#### **Notes**

You can use any combination of alphanumeric characters, hyphens, and underscores for the names. Names can have a maximum of 30 characters.

# **Clear volume unreadable sectors**

The clear volume unreadableSectors command clears unreadable sector information from one or more volumes.

## **Supported Arrays**

This command applies to any individual storage array, including the E2700, E5600, E2800, E5700, EF600 and EF300 arrays, as long as all SMcli packages are installed.

## **Roles**

To execute this command on an E2800, E5700, EF600, or EF300 storage array, you must have the Storage Admin role.

## **Syntax**

```
clear (allVolumes | volume [volumeName] |
volumes ["volumeName1" ... "volumeNameN"]) unreadableSectors
```
## **Parameters**

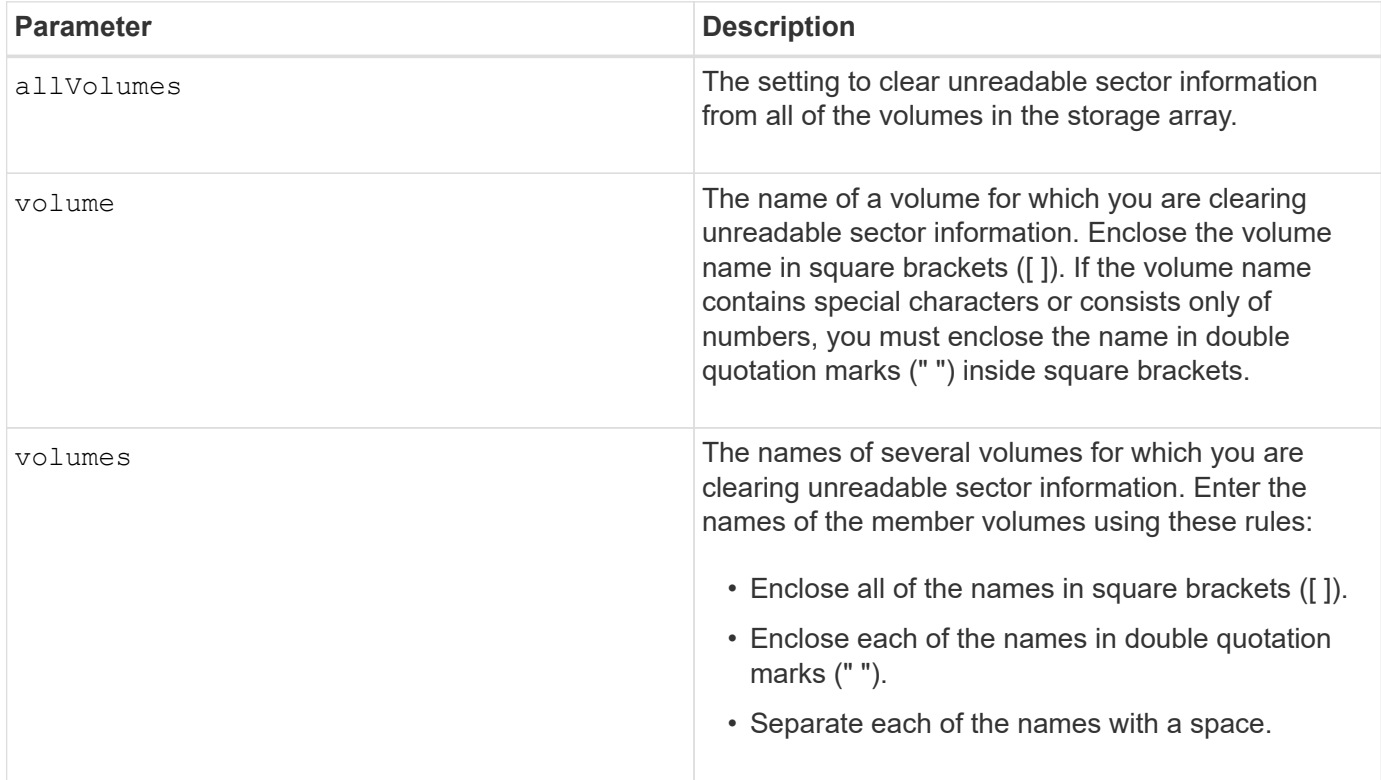

## **Notes**

You can use any combination of alphanumeric characters, hyphens, and underscores for the names. Names can have a maximum of 30 characters.

# **Create asynchronous mirror group**

The create asyncMirrorGroup command creates a new, empty asynchronous mirror group on both the local storage array and the remote storage array.

## **Supported Arrays**

This command applies to any individual storage array, with some restrictions. If you are running the command on the E2700 or E5600 array, there are no restrictions.

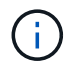

This command is not supported on E2800, E5700, EF600, and EF300 platforms.

## **Roles**

To execute this command on an E2800, E5700, EF600, or EF300 storage array, you must have the Storage Admin role.

## **Context**

An asynchronous mirror group is a container that can house several mirrored pairs so that they can be managed as one entity. You create an asynchronous mirror group to define the synchronization settings for all mirrored pairs within the group. Each mirrored pair in an asynchronous mirror group share the same synchronization settings, primary and secondary role, and write mode.

The asynchronous mirror group is associated with the local storage array and remote storage array that is used for mirroring. The local storage array is the primary side of the asynchronous mirror group, while the remote storage array is the secondary side of the asynchronous mirror group. All volumes added to the asynchronous mirror group on the local storage array hold the primary role in the mirror relationship. Subsequently, all volumes added to the asynchronous mirror group on the remote storage array hold the secondary role in the mirror relationship.

Make sure that you execute the Create Asynchronous Mirror Group command on the local storage array. Asynchronous mirror group creation is initiated from the storage array that contains the volumes that hold the primary role in the mirror relationship. You use the Create Asynchronous Mirror Group command to specify the identity of the remote storage array that contains the volumes that hold the secondary role in the mirror relationship.

## **Syntax**

```
create asyncMirrorGroup userLabel="asyncMirrorGroupName"
(remoteStorageArrayName="storageArrayName" | remoteStorageArrayWWN="wwID")
[remotePassword="password"
interfaceType=(FC | iSCSI)
[syncInterval=integer(minutes | hours | days)]
[warningSyncThreshold=integer(minutes | hours | days)]
[warningRecoveryThreshold=integer(minutes | hours | days)]
[warningThresholdPercent=percentValue]
[autoResync=(TRUE | FALSE)]
```
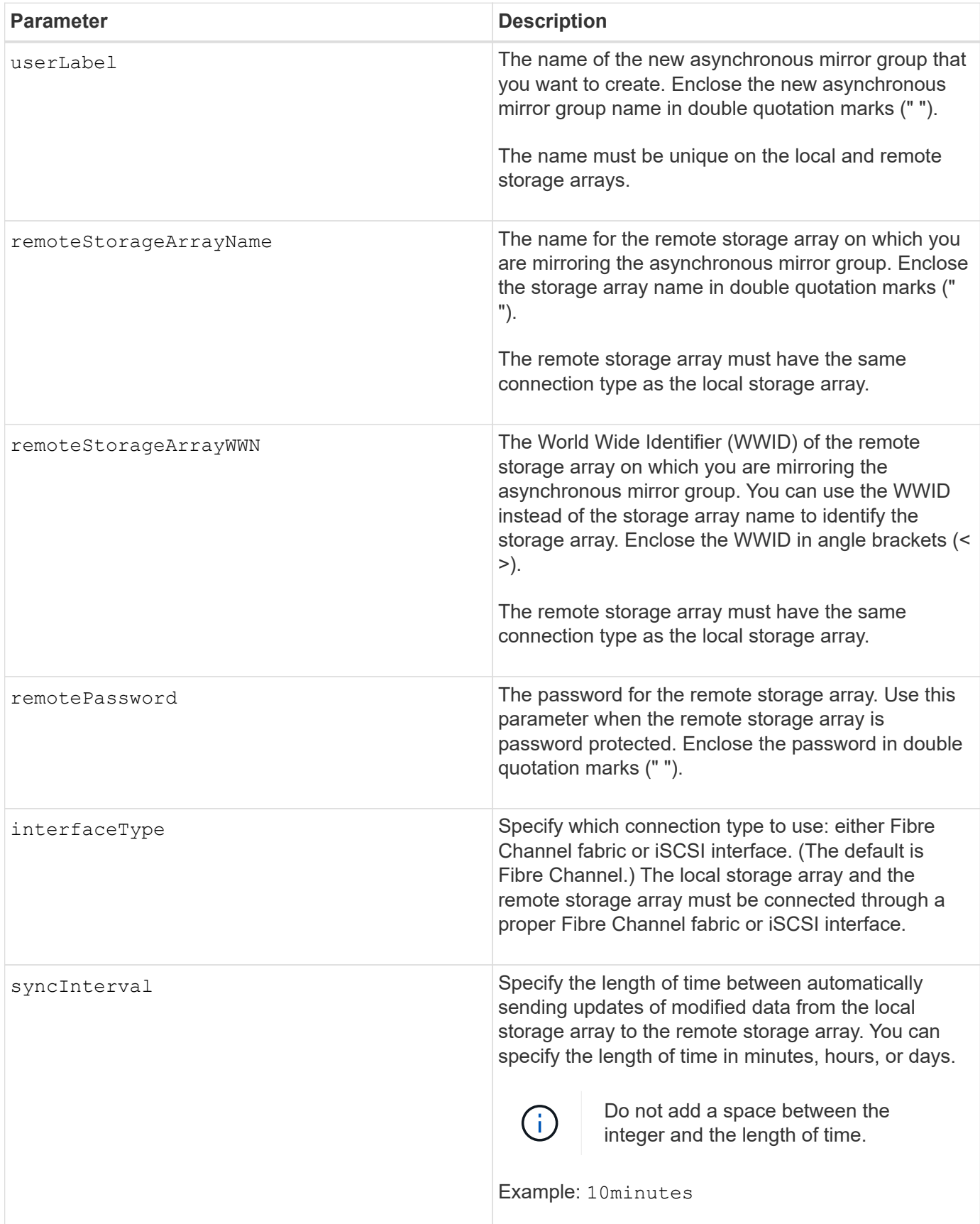

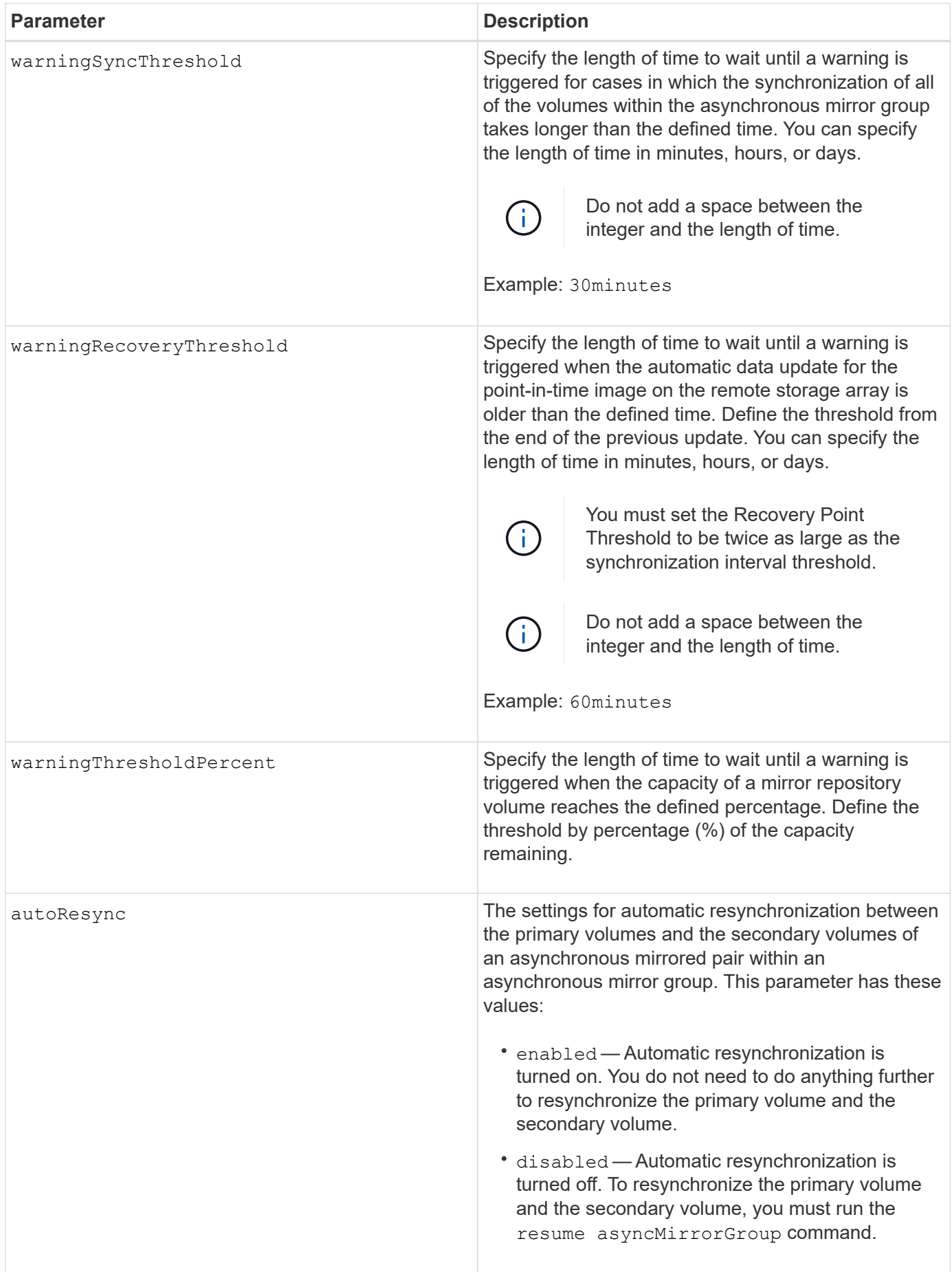

- The Asynchronous Mirroring feature must be enabled and activated on the local and remote storage arrays that will be used for mirror activities.
- You can use any combination of alphanumeric characters, hyphens, and underscores for the names. Names can have a maximum of 30 characters.
- The local and remote storage arrays must be connected through a Fibre Channel fabric or iSCSI interface.
- Passwords are stored on each storage array in a management domain. If a password was not previously set, you do not need a password. The password can be any combination of a alphanumeric characters with a maximum of 30 characters. (You can define a storage array password by using the set storageArray command.)
- Depending on your configuration, there is a maximum number of asynchronous mirror groups you can create on a storage array.
- Asynchronous mirror groups are created empty and mirrored pairs are added to them later on. Only mirrored pairs can be added to an asynchronous mirror group. Each mirrored pair is associated with exactly one asynchronous mirror group.
- The Asynchronous Mirroring process is initiated at a defined synchronization interval. Periodic point-in-time images are replicated as only the changed data is copied and not the entire volume.

#### **Minimum firmware level**

7.84

11.80 adds EF600 and EF300 array support

## **Create consistency group snapshot image**

The create cgSnapImage consistencyGroup command creates a new snapshot image for each base volume that is a member of a snapshot consistency group.

## **Supported Arrays**

This command applies to any individual storage array, including the E2700, E5600, E2800, E5700, EF600 and EF300 arrays, as long as all SMcli packages are installed.

#### **Roles**

To execute this command on an E2800, E5700, EF600, or EF300 storage array, you must have the Storage Admin role.

## **Syntax**

create cgSnapImage consistencyGroup=*"consistencyGroupName"*

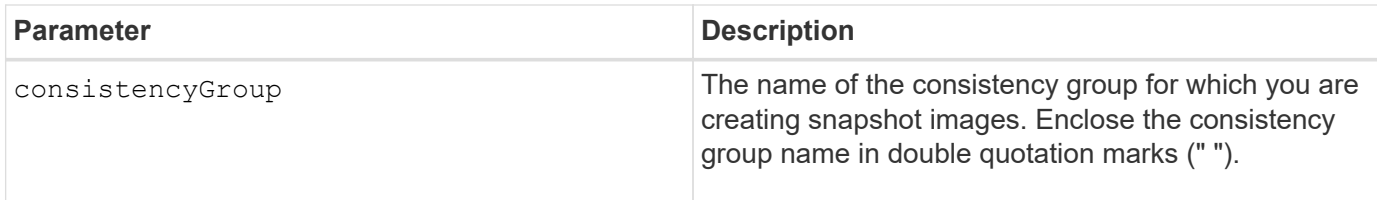

You can use any combination of alphanumeric characters, hyphens, and underscores for the names. Names can have a maximum of 30 characters.

The command causes all pending I/O operations to each base volume that is a member of the consistency group to be drained and suspended before creating the snapshot images. If the creation of all of the snapshot images cannot be completed successfully for all of the consistency group members, the operation fails and new snapshot images are not created.

Normally, all members of a snapshot consistency group have the same number of snapshot images. When you add a new member to a snapshot consistency group, that new member lacks the snapshot images that were previously created on the established members of the snapshot consistency group. This is not an error condition. Requests for deletion or rollback of snapshot images that exist on only a subset of the snapshot consistency group members affects only those members for which the specified snapshot image actually exists.

## **Minimum firmware level**

7.83

## **Create consistency group snapshot volume**

The create cgSnapVolume command creates a snapshot volume of specific images in the base volumes in a consistency group.

## **Supported Arrays**

This command applies to any individual storage array, including the E2700, E5600, E2800, E5700, EF600 and EF300 arrays, as long as all SMcli packages are installed.

## **Roles**

To execute this command on an E2800, E5700, EF600, or EF300 storage array, you must have the Storage Admin role.

## **Context**

You can select one base volume or more than one base volume from the consistency group to include in the snapshot volume. When you create a snapshot volume of a consistency group, you are creating a volume with contents that you can view.

## **Syntax with user specified base volumes**

```
create cgSnapVolume userLabel="cgVolumeName"
cgSnapImageID="snapCGID:imageID"
members=(baseVolume1:repos_XXXX ... baseVolumen:repos_YYYY)
```
### **Syntax when setting the consistency group snapshot volume to read only**

```
create cgSnapVolume userLabel="cgVolumeName"
cgSnapImageID="snapCGID:imageID"
readOnly
```
#### **Syntax when setting the repository full limit**

```
create cgSnapVolume userLabel="cgVolumeName"
cgSnapImageID="snapCGID:imageID"
members=(baseVolume1:repos_XXXX |
baseVolume1: (volumeGroupName [capacity=capacityValue)] |
(baseVolume1:diskPoolName [capacity=capacityValue])
... baseVolumen: repos YYYY |
baseVolumen: (volumeGroupName [capacity=capacityValue]) |
baseVolumen: (diskPoolName [capacity=pass:quotes{_capacityValue_]]))
repositoryFullLimit=percentValue
```
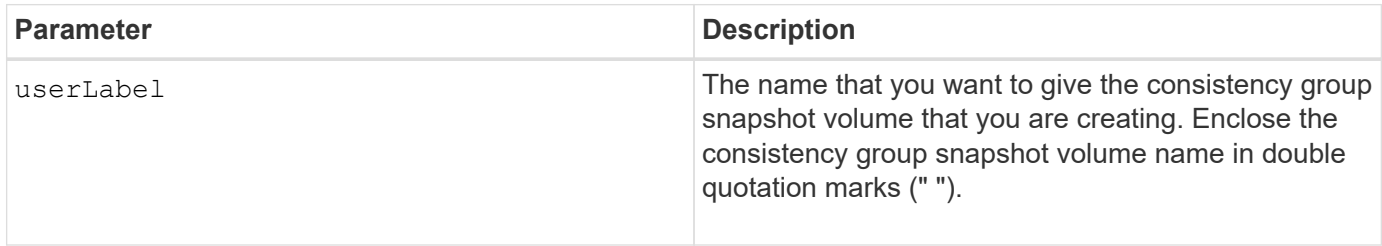

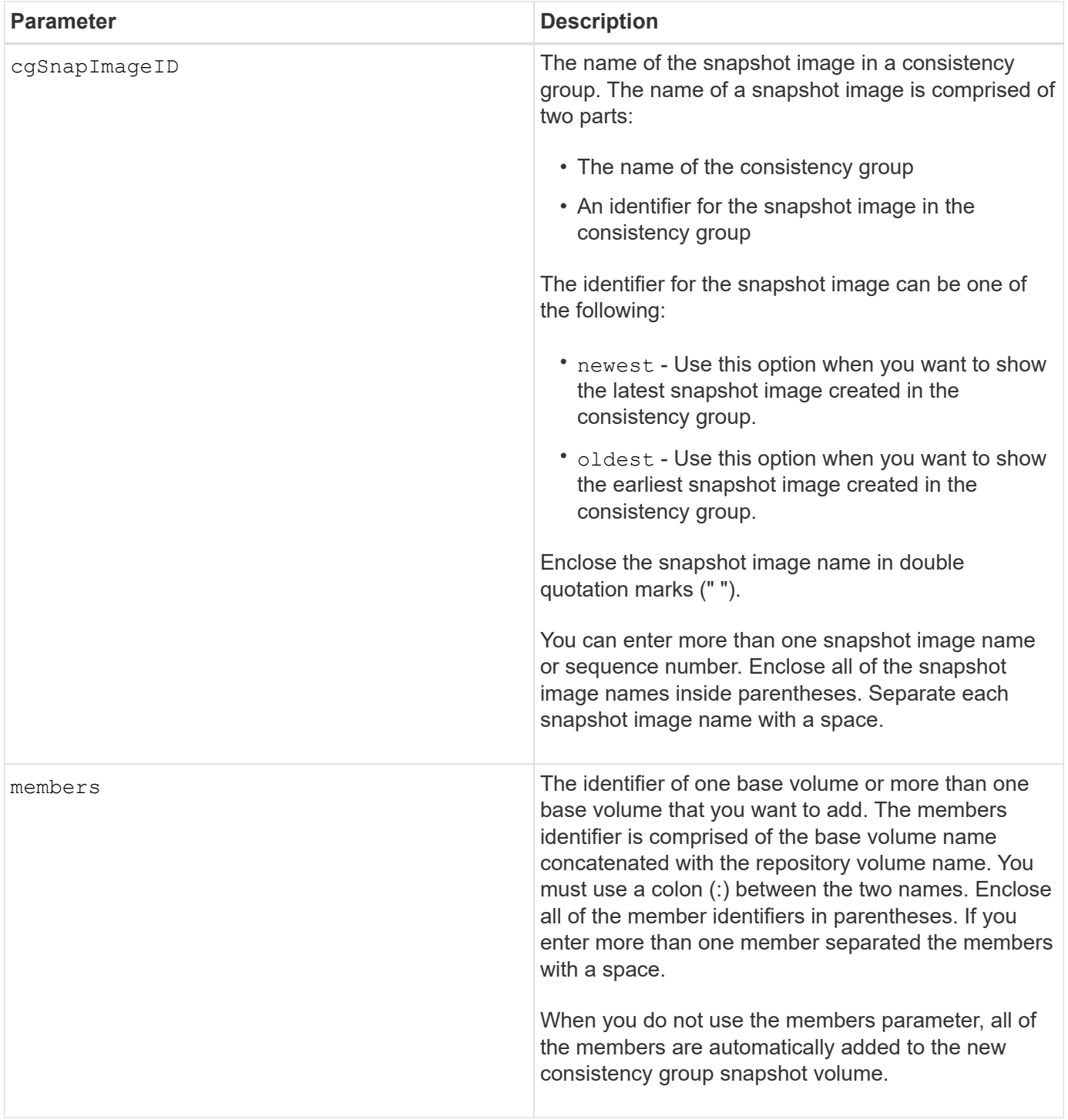

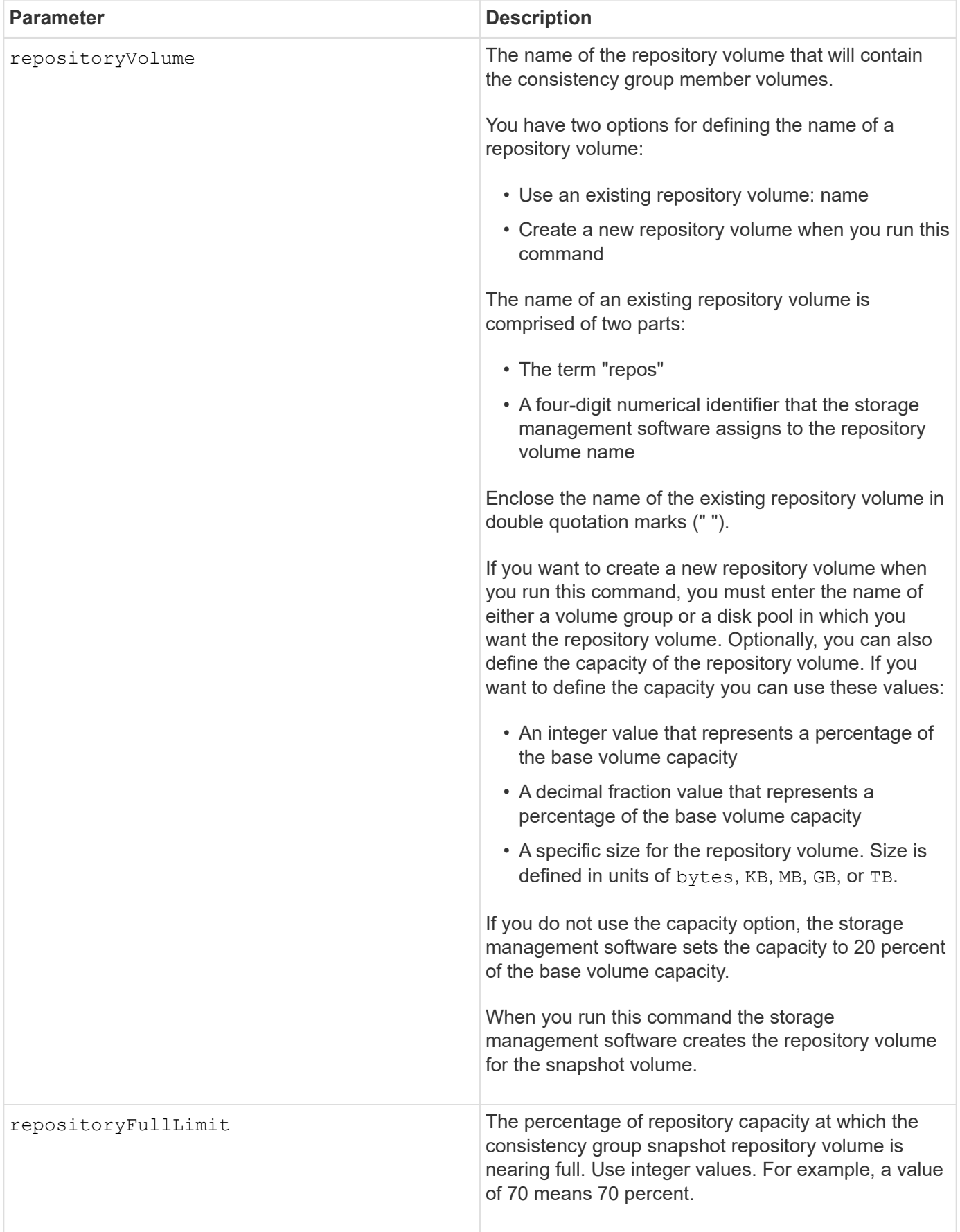

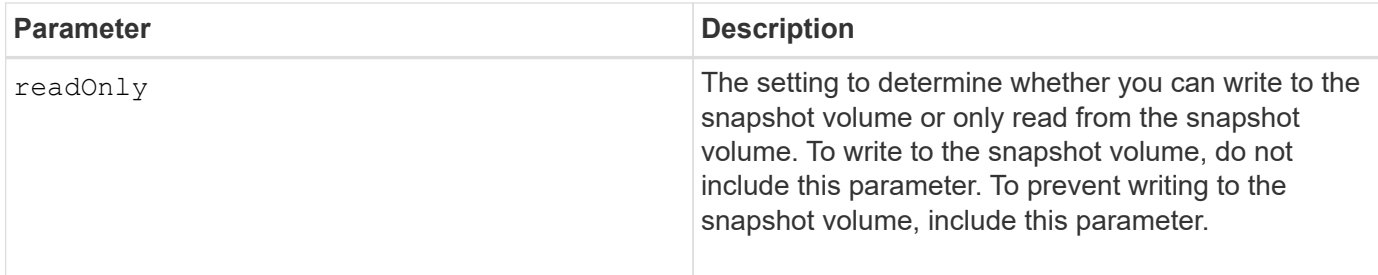

You can use any combination of alphanumeric characters, underscore  $(\cdot)$ , hyphen  $(\cdot)$ , and pound  $(\#)$  for the names. Names can have a maximum of 30 characters.

The name of a snapshot image has two parts separated by a colon (:):

- The identifier of the snapshot group
- The identifier of the snapshot image

If you do not specify the repositoryVolumeType or readOnly parameters, the storage management software selects the repositories for the consistency group snapshot volume. If the volume group or disk pool where the base volume resides does not have enough space, this command fails.

The create cgSnapVolume command has unique forms that are explained by these examples:

• Creating a read/write consistency group snapshot volume on a snapshot consistency group named "snapCG1" that has three members: cgm1, cgm2, and cgm3. The repository volumes already exist and are selected by the user in this command.

```
create cgSnapVolume userLabel="cgSnapVolume1"
cgSnapImageID="snapCG1:oldest"
members=(cgm1:repos_0010 cgm2:repos_0011 cgm3:repos_0007);
```
Note the use of the colon (:) in the name of the snapshot image to be included in the consistency group snapshot volume. The colon is a delimiter that separates the name of the snapshot volume from a particular snapshot image that you might want to use. You can use one of these options following the colon:

- An integer value that is the actual sequence number of the snapshot image.
- newest Use this option when you want to show the latest consistency group snapshot image.
- oldest Use this option when you want to show the earliest snapshot image created. The use of the colon following the names of the members of the snapshot consistency group define the mapping between the member and a repository volume. For example, in  $\text{cgm1:}$  repos  $10$ , member cgm1 maps to repository volume repos\_0010.
- Creating a read/write consistency group snapshot volume on a snapshot consistency group named "snapCG1" of only members cgm1 and cgm2:

```
create cgSnapVolume userLabel="cgSnapVolume2"
cgSnapImageID="snapCG1:14214"
members=(cgm1:repos_1000 cgm2:repos_1001);
```
• Creating a read-only consistency group snapshot volume on a snapshot consistency group named snapCG1 that has three members: cgm1, cgm2, and cgm3:

```
create cgSnapVolume userLabel="cgSnapVolume3"
cgSnapImageID="snapCG1:oldest" readOnly;
```
• Creating a consistency group snapshot volume that has a repository full limit set to 60 percent on a snapshot consistency group named snapCG1 that has three members: cgm1, cgm2, and cgm3:

```
create cgSnapVolume userLabel="cgSnapVolume3"
cgSnapImageID="snapCG1:oldest"
repositoryFullLimit=60;
```
• Creating a read/write consistency group snapshot volume with automatic repository selection on a snapshot consistency group named snapCG1 that has three members: cgm1, cgm2, and cgm3:

```
create cgSnapVolume userLabel="cgSnapVolume4"
cgSnapImageID="snapCG1:oldest";
```
#### **Minimum firmware level**

7.83

## **Create consistency group**

The create consistencyGroup command creates a new, empty consistency group that can contain snapshot groups. You must add the snapshot groups using the set consistencyGroup addCGMember command.

#### **Supported Arrays**

This command applies to any individual storage array, including the E2700, E5600, E2800, E5700, EF600 and EF300 arrays, as long as all SMcli packages are installed.

#### **Roles**

To execute this command on an E2800, E5700, EF600, or EF300 storage array, you must have the Storage Admin role.

## **Syntax**

```
create consistencyGroup userLabel="consistencyGroupName"
[repositoryFullPolicy=(failBaseWrites | purgeSnapImages)]
[repositoryFullLimit=percentValue]
[autoDeleteLimit=numberOfSnapImages]
[enableSchedule=(TRUE | FALSE)]
[schedule (immediate | snapSchedule)]
[rollbackPriority=(lowest | low | medium | high | highest)]
```
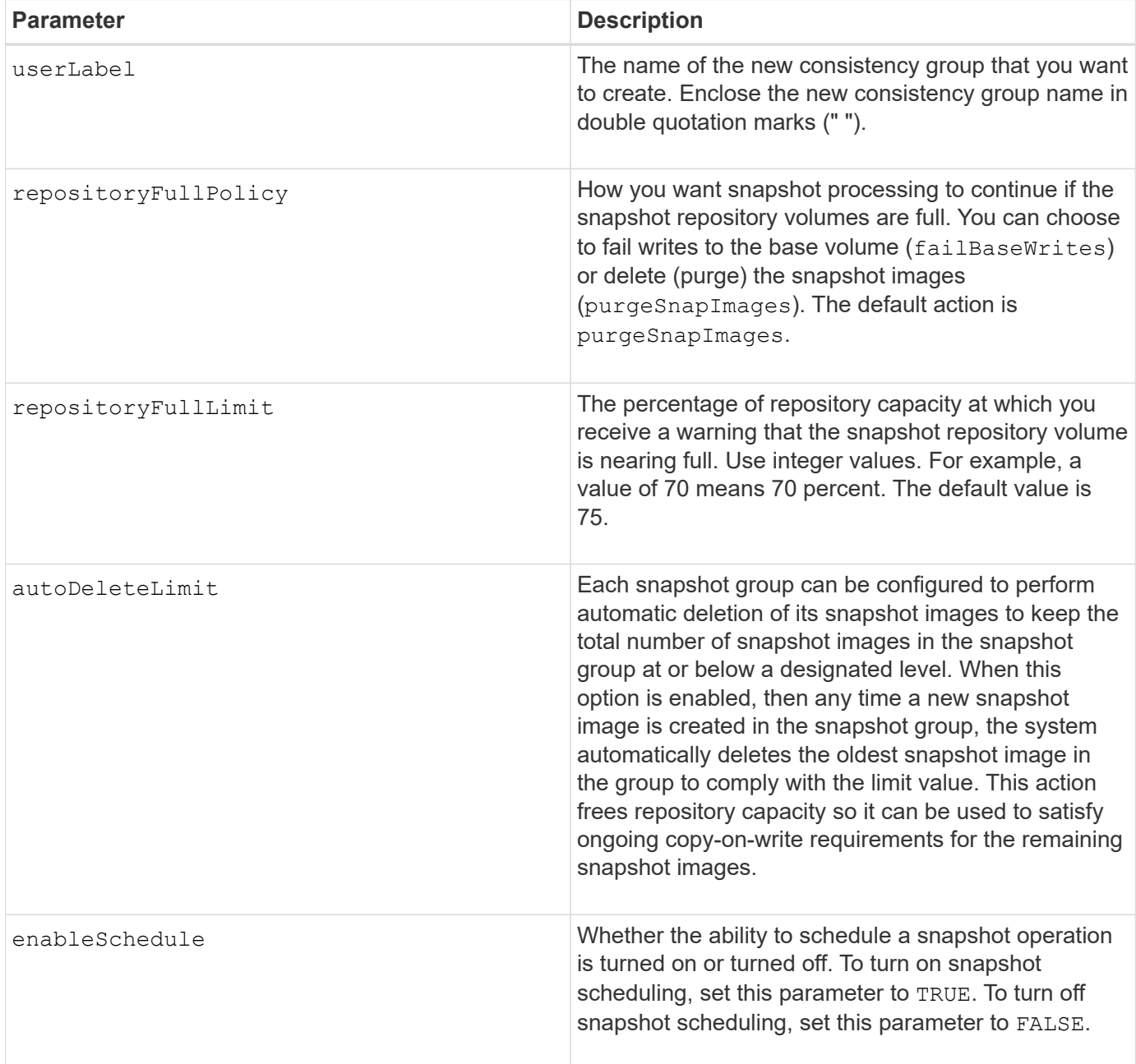

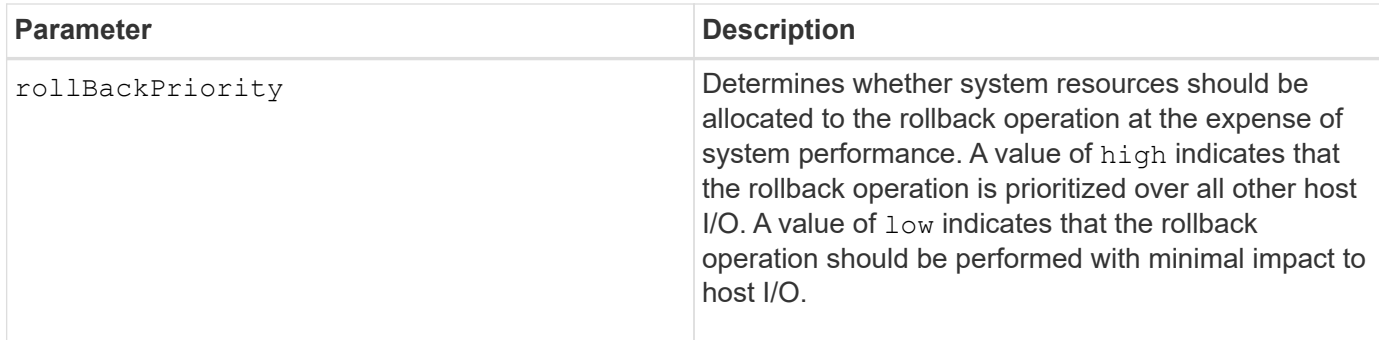

A consistency group is a logical entity that enables you to manage in batch form all of the snapshot images that you add to the collection. The consistency group is a collection of snapshot groups that have mutual consistency requirements or dependencies for their snapshot images. Any snapshot images that you create and use for this collection must be managed in accordance with the consistency dependencies.

You can use any combination of alphanumeric characters, underscore (), hyphen (-), and pound (#) for the names. Names can have a maximum of 30 characters.

The snapshot images in a consistency group can be deduced based on the existence of a snapshot image within a consistency group. All snapshot images that reside within a consistency group share a common time stamp and sequence number.

An operation on a snapshot image consistency group is treated as a single request, and causes all pending I/O operations to the associated base volume of each member to be drained and suspended before creating the snapshot images. If creation of the snapshot images cannot be completed successfully for all of the consistency group members, the operation fails and has no affect (that is, new snapshot images are not created).

Based on this behavior all members for a consistency group usually have the same number of snapshot images. However, when a new member is added to a consistency group, that new member lacks the snapshot images that were previously created on the established members of the consistency group. The lack of snapshot images is not considered an error condition. Ensuing requests for deletion or rollback of snapshot images that only exist on a subset of the consistency group members will only affect the members for which the specified snapshot images actually exists.

## **Auto delete**

You can configure each snapshot group to automatically delete its snapshot images to keep the total number of snapshot images in the snapshot group at or below a maximum number of images. When the number of snapshot images in the snapshot group is at the maximum limit, the autoDeleteLimit parameter automatically deletes snapshot images whenever a new snapshot image is created in the snapshot group. The autoDeleteLimit parameter deletes the oldest snapshot images in the snapshot group until the maximum number of images defined with the parameter is met. This has the effect of freeing repository capacity so it can be used to satisfy ongoing copy-on-write requirements for the remaining snapshot images.

#### **Scheduling snapshot images in a consistency group**

The enableSchedule parameter and the schedule parameter provide a way for you to schedule snapshots. Using these parameters, you can schedule snapshots daily, weekly, or monthly (by day or by date). The enableSchedule parameter turns on or turns off the ability to schedule snapshots. When you enable scheduling, you use the schedule parameter to define when you want the snapshots to occur.

This table explains how to use the options for the schedule parameter:

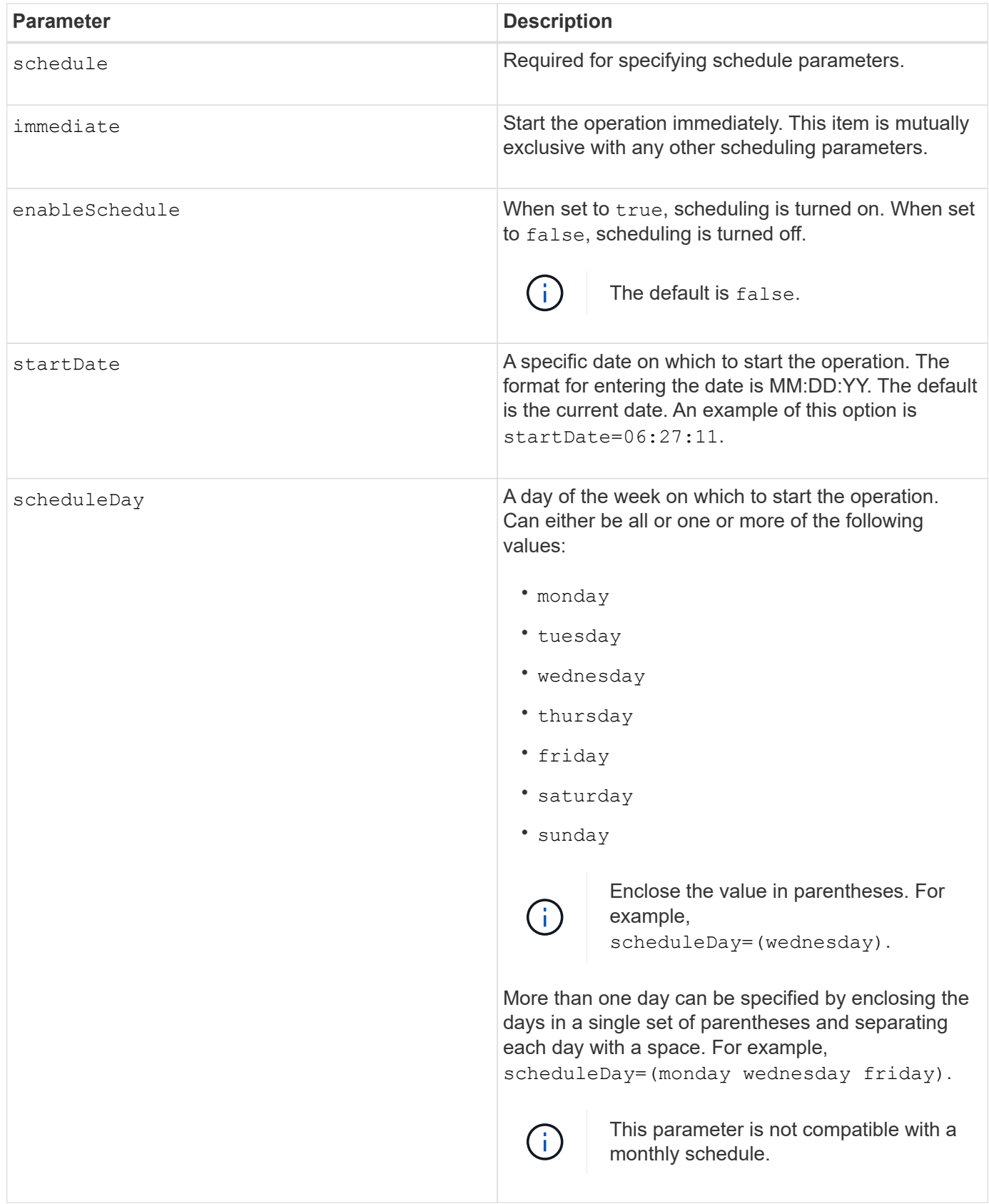

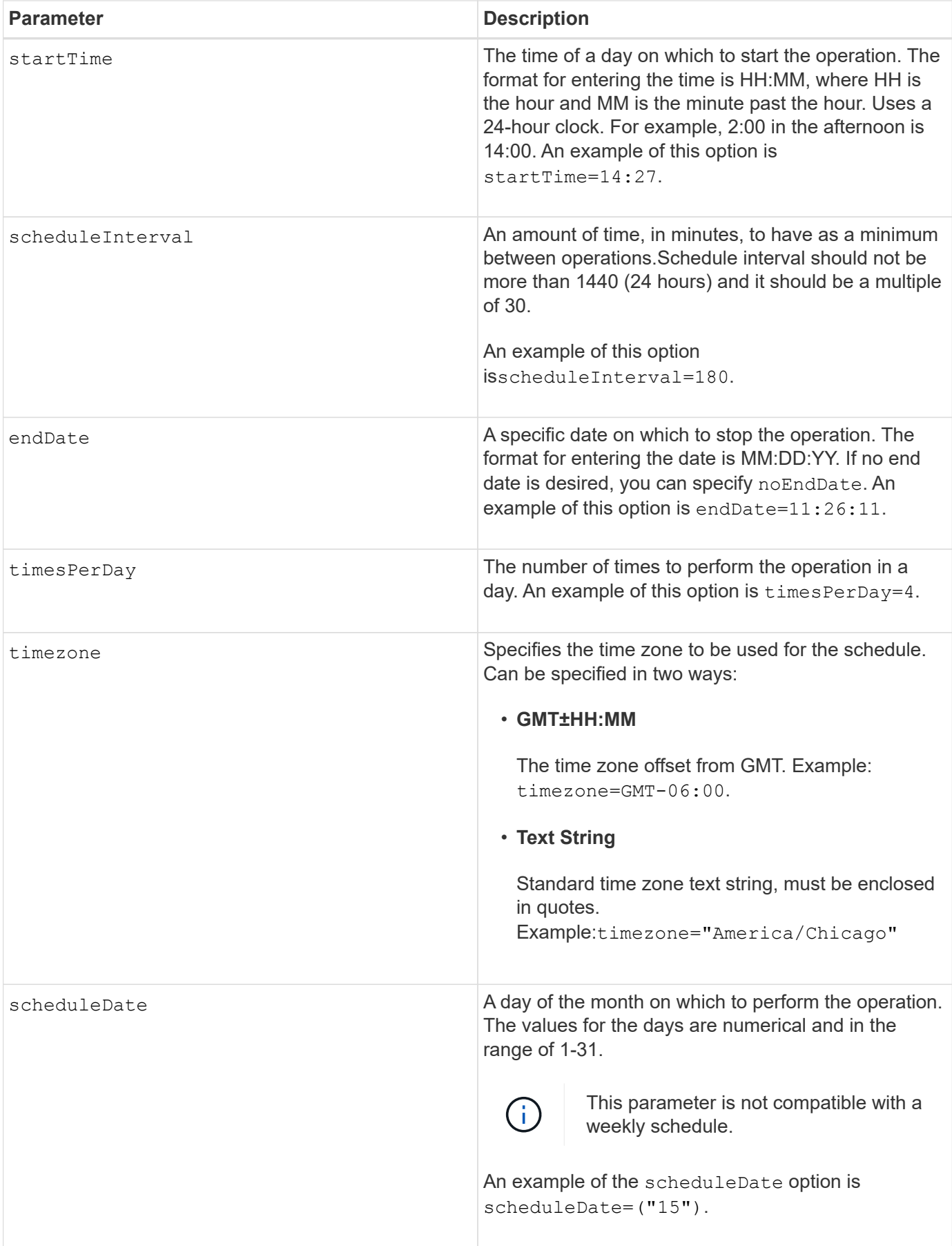

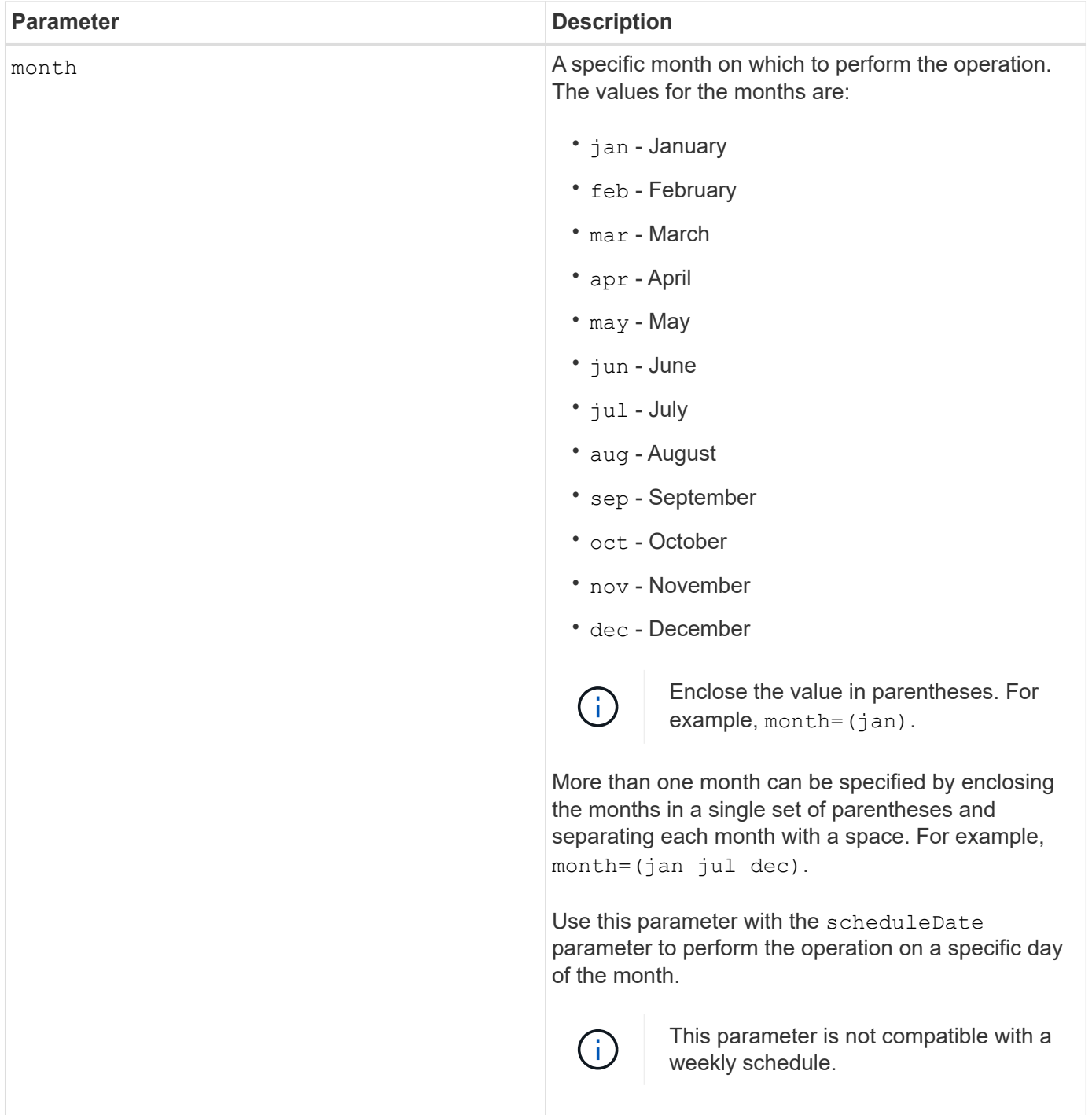

This table explains how to use the timeZone parameter:

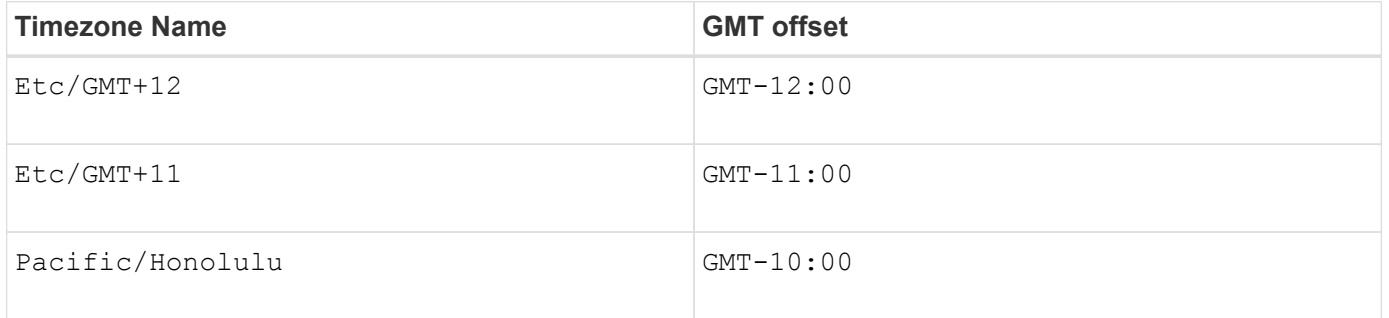

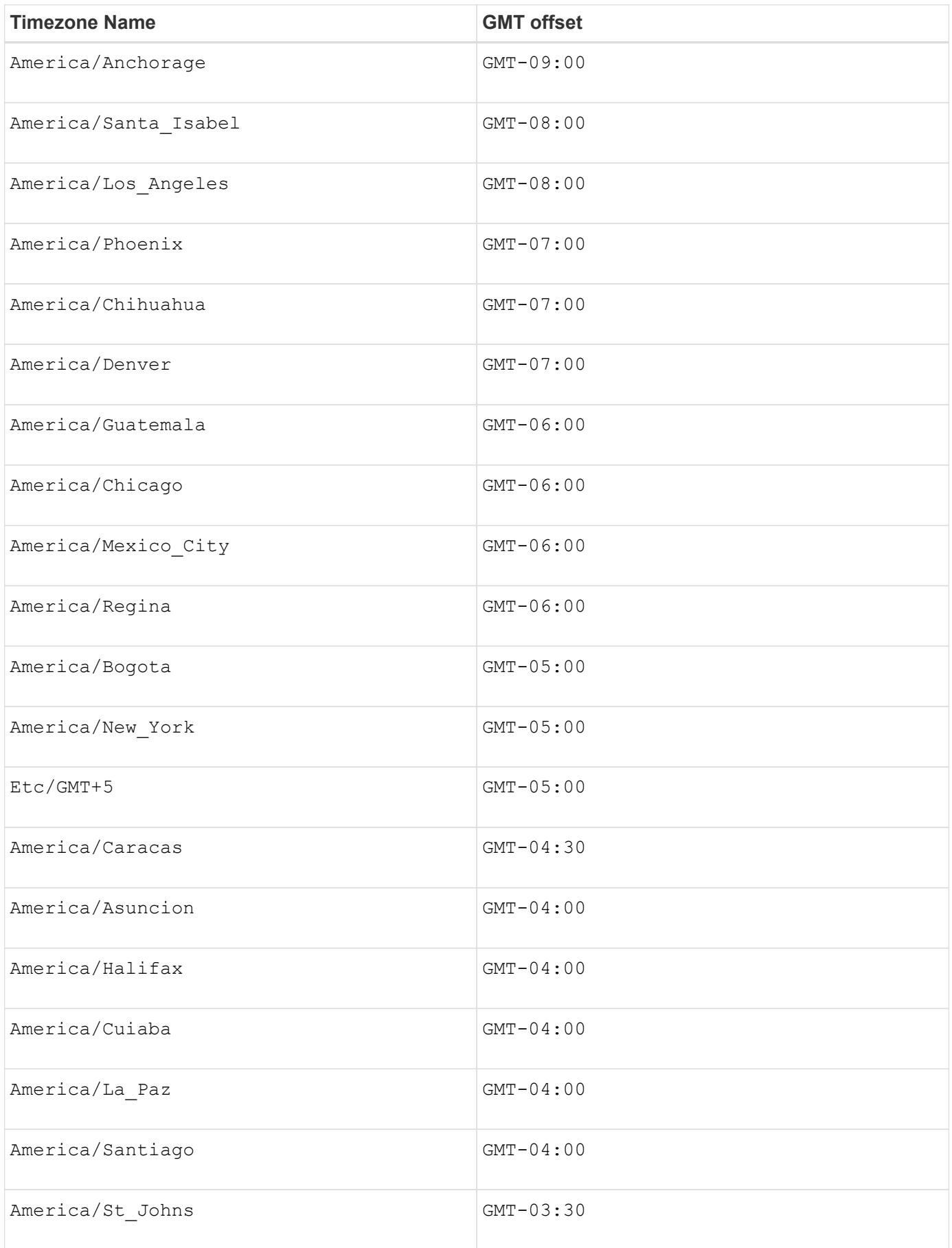

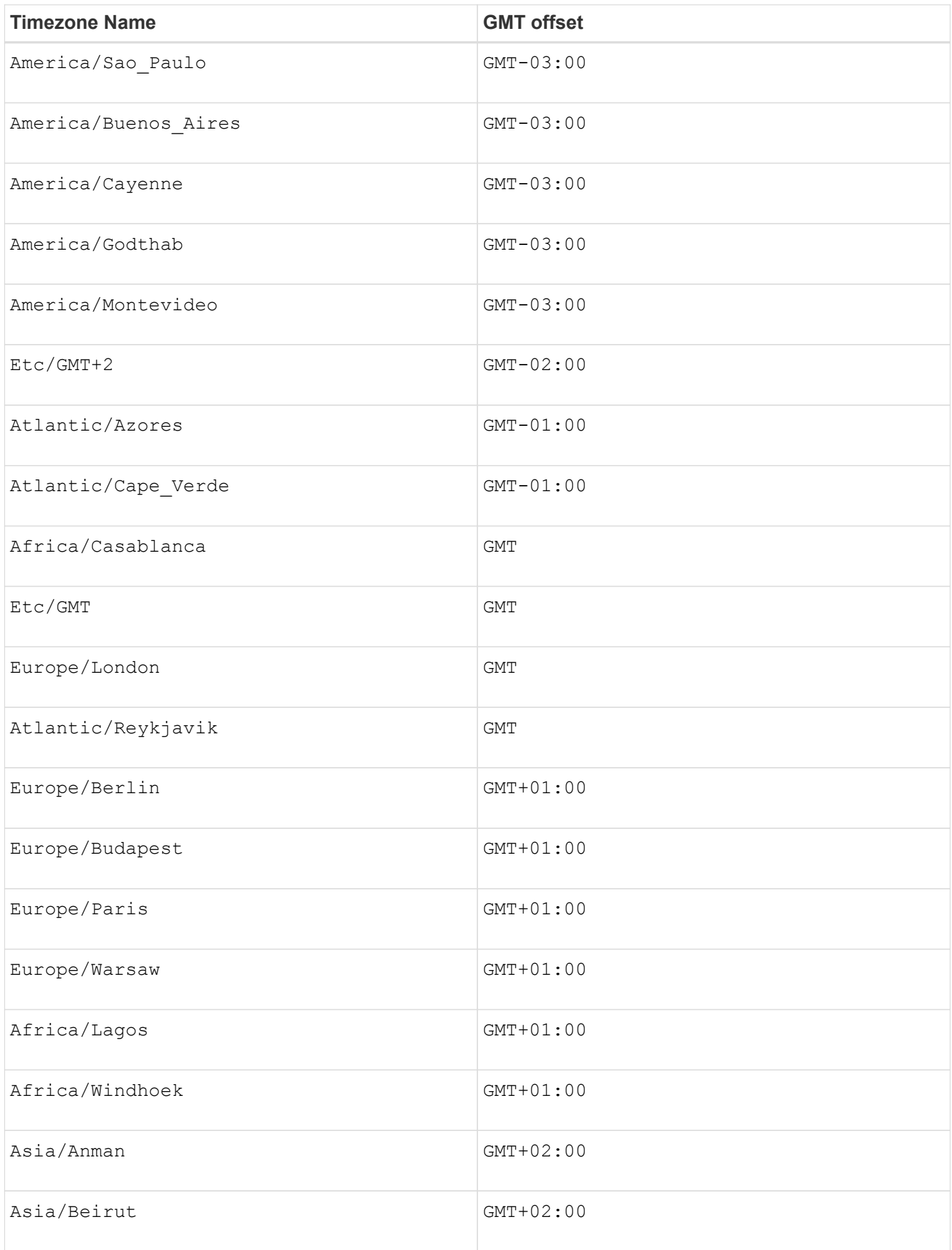

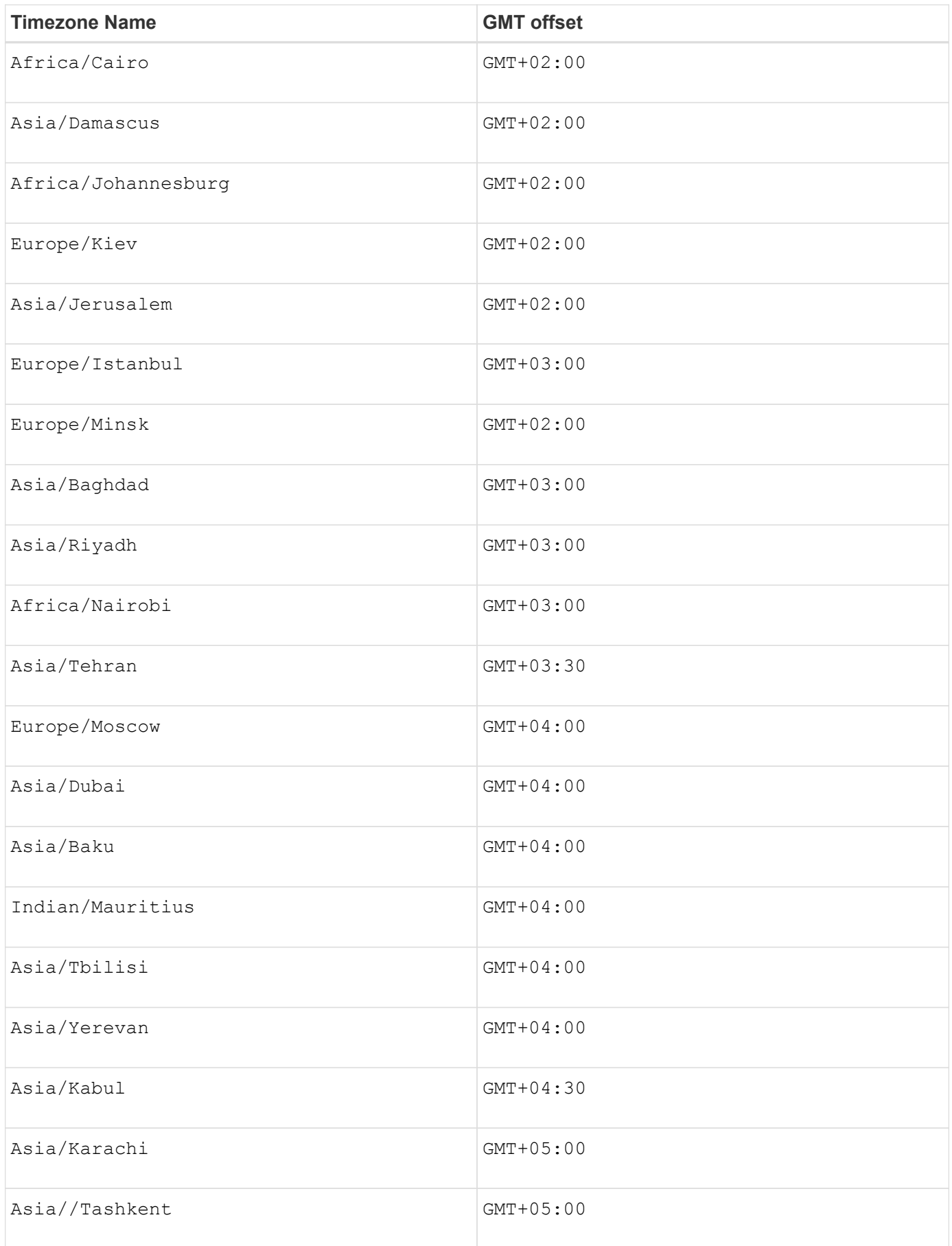

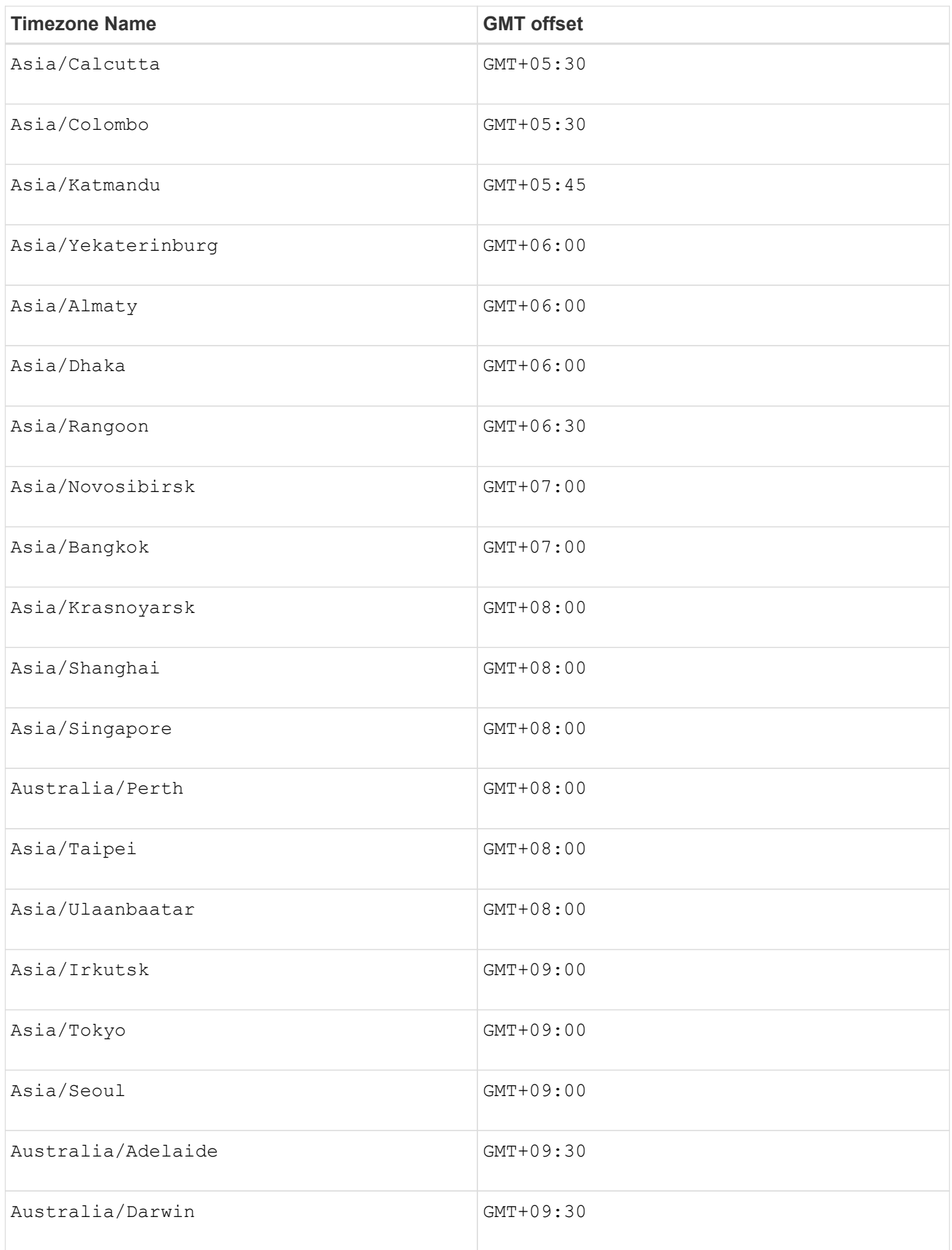

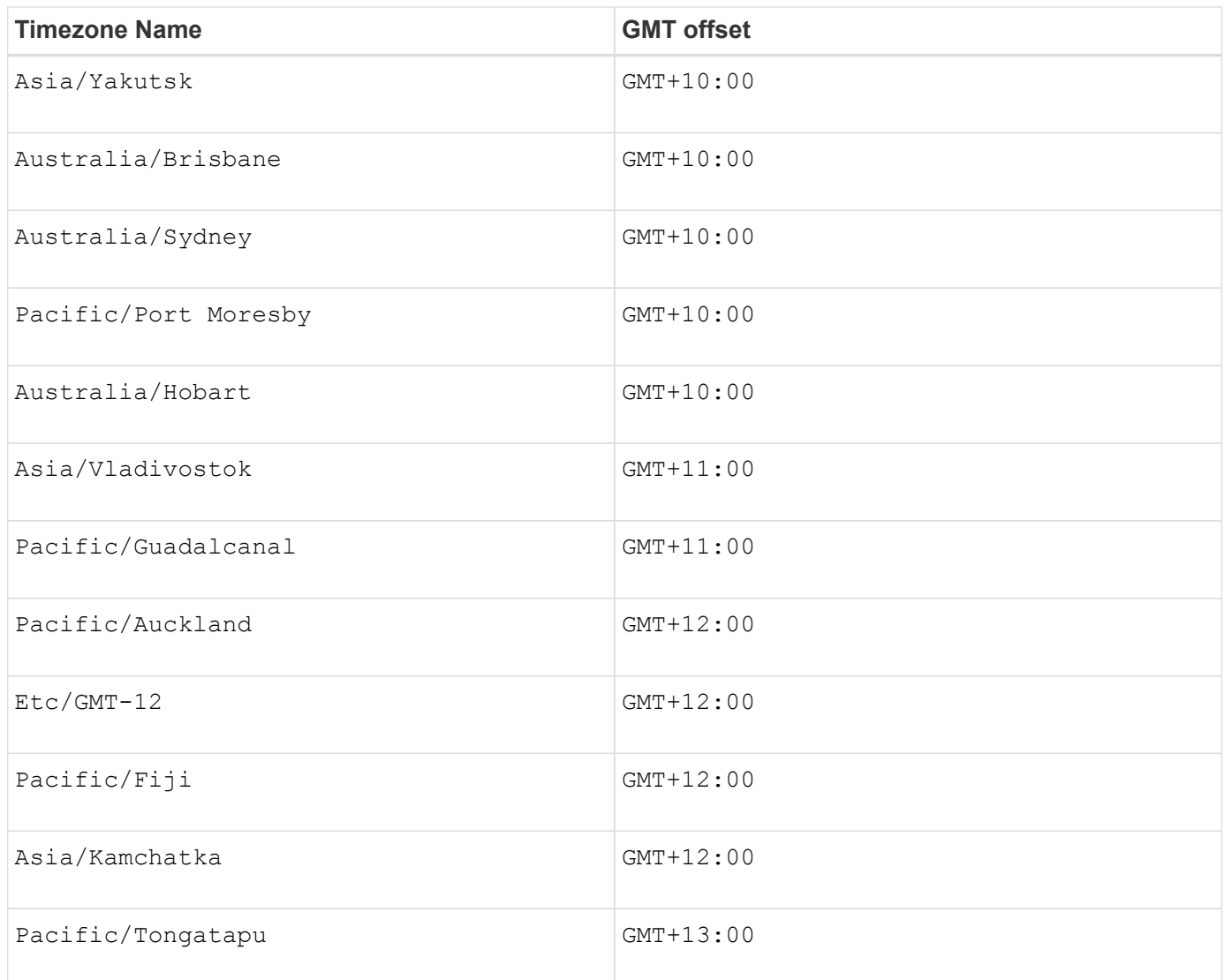

The code string for defining a schedule is similar to these examples:

enableSchedule=true schedule startTime=14:27

enableSchedule=true schedule scheduleInterval=180

enableSchedule=true schedule timeZone=GMT-06:00

enableSchedule=true schedule timeZone="America/Chicago"

If you also use the scheduleInterval option, the firmware chooses between the timesPerDay option and the scheduleInterval option by selecting the lowest value of the two options. The firmware calculates an integer value for the scheduleInterval option by dividing 1440 by a the scheduleInterval option value that you set. For example,  $1440/180 = 8$ . The firmware then compares the  $t_{\text{timesPerDay}}$  integer value with

the calculated scheduleInterval integer value and uses the smaller value.

To remove a schedule, use the delete volume command with the schedule parameter. The delete volume command with the schedule parameter deletes only the schedule, not the snapshot volume.

When performing a rollback in a consistency group, the default operation is to rollback all members of the consistency group. If a rollback cannot be started successfully for all of the members in the consistency group, the rollback fails and has no effect. The snapshot image is not rolled back.

## **Minimum firmware level**

7.83

7.86 adds the scheduleDate option and the month option.

# **Create disk pool**

The create diskPool command creates a new disk pool based on the specified parameters.

## **Supported Arrays**

This command applies to any individual storage array, including the E2700, E5600, E2800, E5700, EF600 and EF300 arrays, as long as all SMcli packages are installed.

#### **Roles**

To execute this command on an E2800, E5700, EF600, or EF300 storage array, you must have the Storage Admin role.

## **Context**

You can create the disk pool by entering either a list of drives or a type of drive that you want to use for the disk pool.

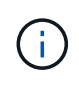

If you enter a list of drives, make sure that all of the drives have the same capacity. If the drives do not have the same capacity, each drive in the disk pool reports capacity equal to the smallest drive.

## **Syntax**

```
create diskPool
(drives=(trayID1,[drawerID1,]slotID1 ... trayIDN,[drawerIDN,]slotIDN)|
driveType=(fibre | SATA | SAS | NVMe4K))
  userLabel="diskPoolName"
[driveCount=driveCountValue]
[trayLossProtect=(TRUE | FALSE)]
[drawerLossProtect=(TRUE | FALSE)]
[warningThreshold=(warningThresholdValue | default)]
[criticalThreshold=(criticalThresholdValue | default)]
[criticalPriority=(highest|high|medium|low|lowest)]
[backgroundPriority=(highest|high|medium|low|lowest)]
[degradedPriority=(highest|high|medium|low|lowest)]
[securityType=(none | capable | enabled )]
[secureDrives=(fips | fde )]
[driveMediaType=(hdd | ssd | allMedia | unknown)]
[dataAssurance=(none|enabled)]
[resourceProvisioningCapable=(TRUE | FALSE)]
```
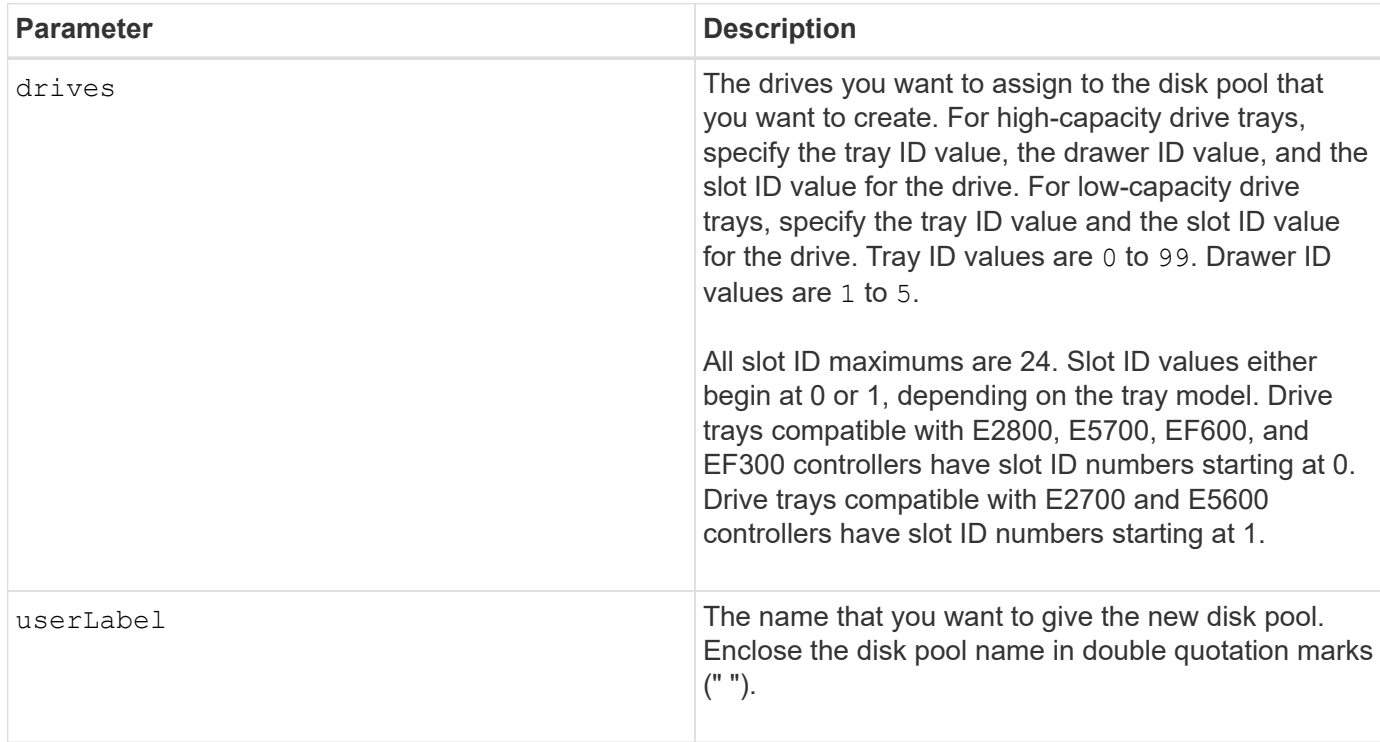

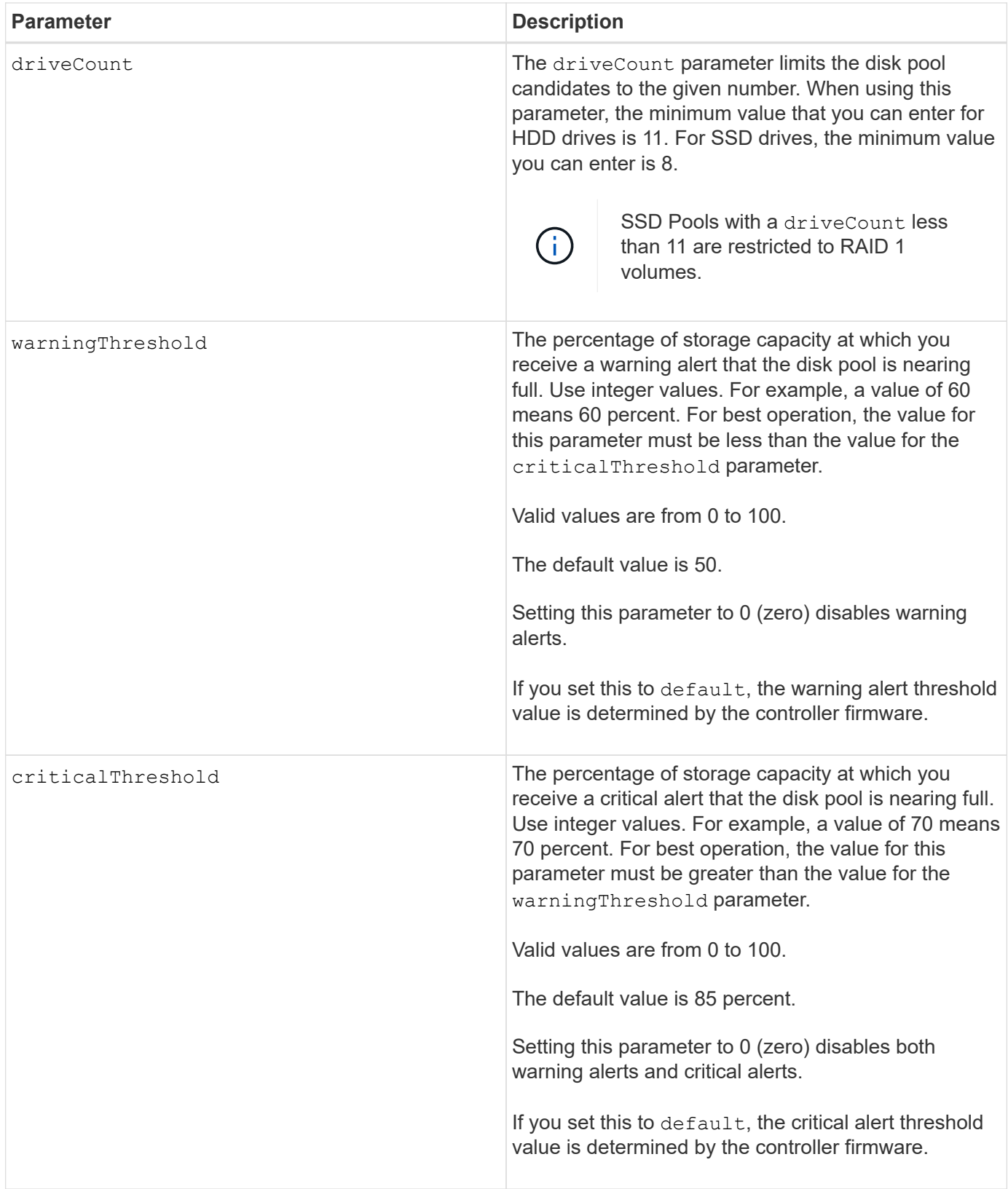

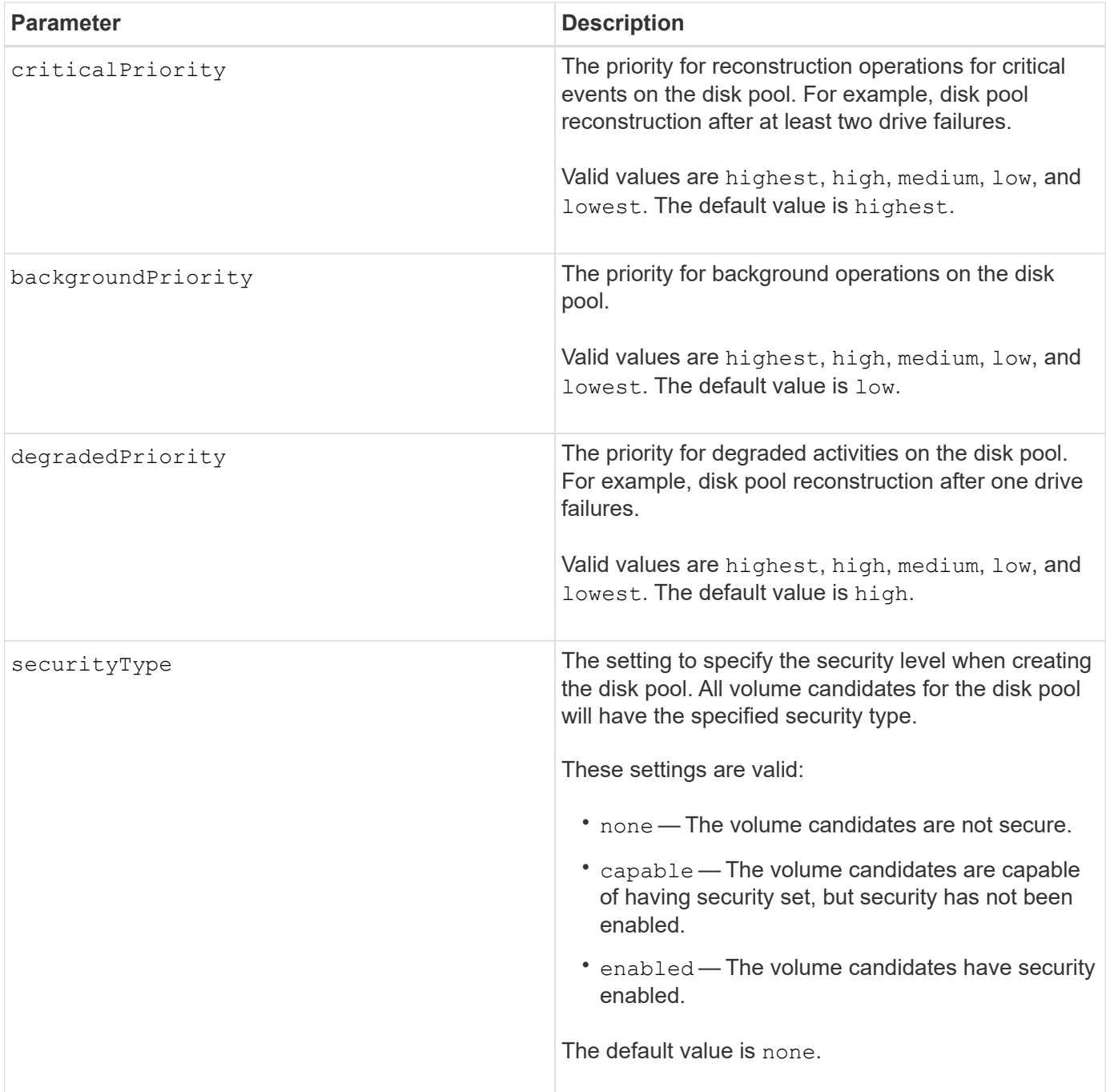

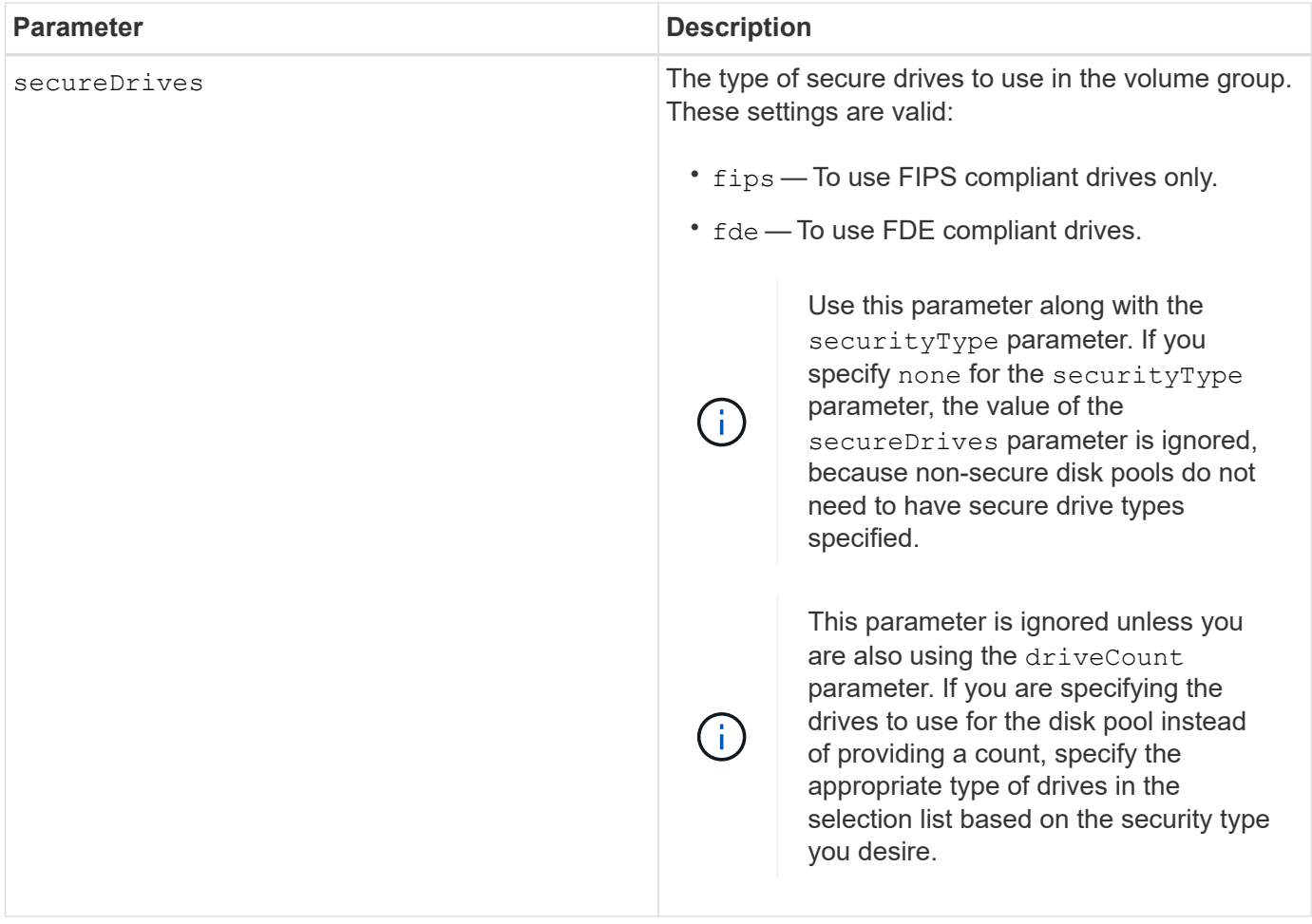

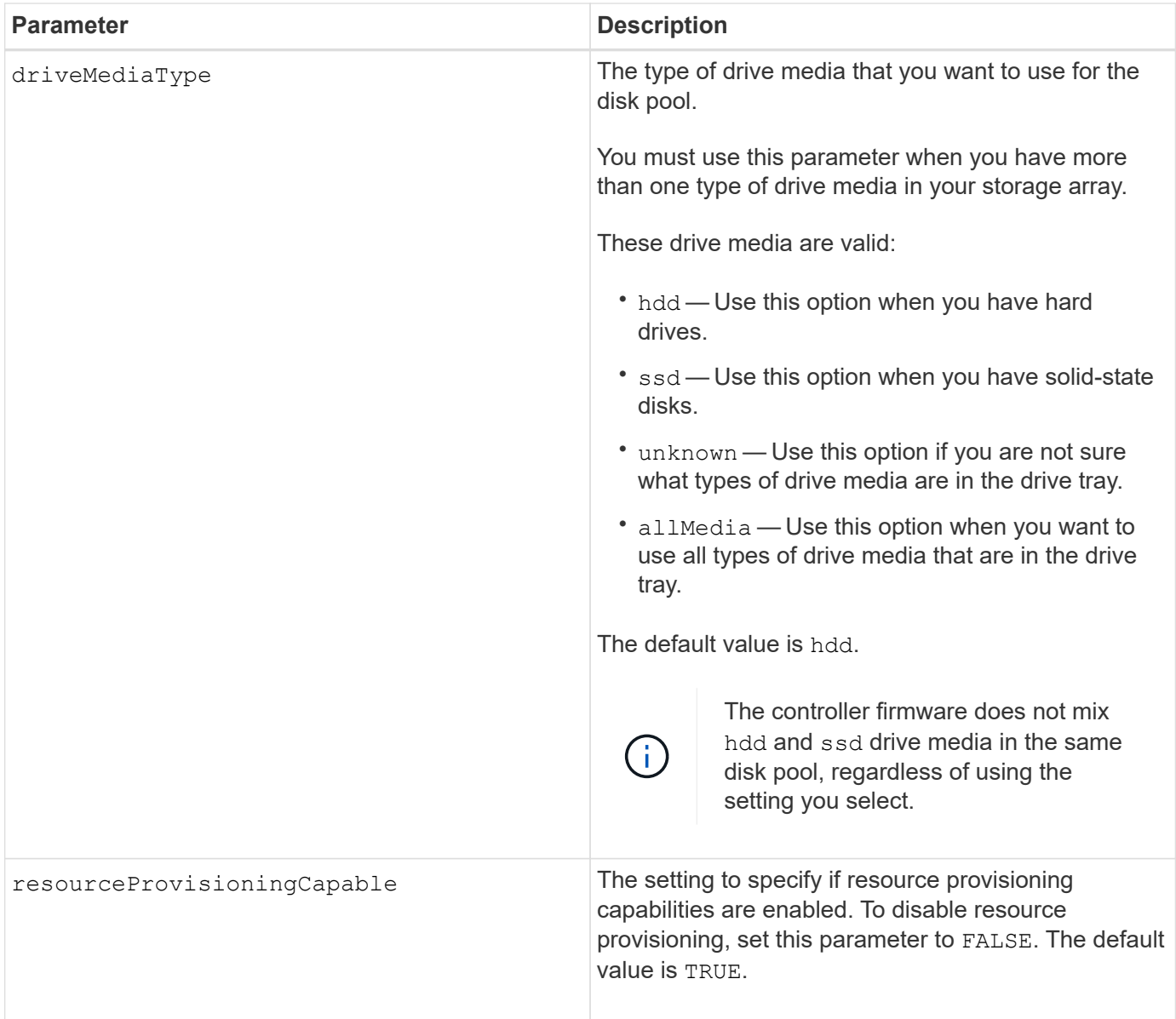

Each disk pool name must be unique. You can use any combination of alphanumeric characters, underscore (\_), hyphen (-), and pound (#) for the user label. User labels can have a maximum of 30 characters.

If the parameters you specify cannot be satisfied by any of the available candidate drives, the command fails. Normally, all drives that match the quality of service attributes are returned as the top candidates. However, if you specifying a drive list, some of the available drives returned as candidates might not match the quality of service attributes.

If you do not specify a value for an optional parameter, a default value is assigned.

## **Drives**

When you use the driveType parameter, all of the unassigned drives that are of that drive type are used to create the disk pool. If you want to limit the number of drives found by the driveType parameter in the disk pool, you can specify the number of drives using the driveCount parameter. You can use the driveCount parameter only when you use the driveType parameter.

The drives parameter supports both high-capacity drive trays and low-capacity drive trays. A high-capacity drive tray has drawers that hold the drives. The drawers slide out of the drive tray to provide access to the drives. A low-capacity drive tray does not have drawers. For a high-capacity drive tray, you must specify the identifier (ID) of the drive tray, the ID of the drawer, and the ID of the slot in which a drive resides. For a lowcapacity drive tray, you need only specify the ID of the drive tray and the ID of the slot in which a drive resides. For a low-capacity drive tray, an alternative method for identifying a location for a drive is to specify the ID of the drive tray, set the ID of the drawer to 0, and specify the ID of the slot in which a drive resides.

If you enter specifications for a high-capacity drive tray, but a drive tray is not available, the storage management software returns an error message.

### **Disk pool alert thresholds**

Each disk pool has two progressively severe levels of alerts to inform users when the storage capacity of the disk pool is approaching full. The threshold for an alert is a percent of the used capacity to the total usable capacity in the disk pool. The alerts are as follows:

- Warning This is the first level of alert. This level indicates that the used capacity in a disk pool is approaching full. When the threshold for the warning alert is reached, a Needs Attention condition is generated and an event is posted to the storage management software. The warning threshold is superseded by the critical threshold. The default warning threshold is 50 percent.
- Critical This is the most severe level of alert. This level indicates that the used capacity in a disk pool is approaching full. When the threshold for the critical alert is reached, a Needs Attention condition is generated and an event is posted to the storage management software. The warning threshold is superseded by the critical threshold. The default threshold for the critical alert is 85 percent.

To be effective, the value for a warning alert always must be less than the value for a critical alert. If the value for the warning alert is the same as the value for a critical alert, only the critical alert is sent.

#### **Disk pool background operations**

Disk pools support these background operations:

- Reconstruction
- Instant Availability Format (IAF)
- Format
- Dynamic Capacity Expansion (DCE)
- Dynamic Volume Expansion (DVE) (For disk pools, DVE is actually not a background operation, but DVE is supported as a synchronous operation.)

Disk pools do not queue background commands. You can start several background commands sequentially, but starting more than one background operation at a time delays the completion of commands that you started previously. The supported background operations have the following relative priority levels:

- 1. Reconstruction
- 2. Format
- 3. IAF
- 4. DCE

## **Security type**

Use the securityType parameter to specify the security settings for the storage array.

Before you can set the securityType parameter to enabled, you must create a storage array security key. Use the create storageArray securityKey command to create a storage array security key. These commands are related to the security key:

- create storageArray securityKey
- export storageArray securityKey
- import storageArray securityKey
- set storageArray securityKey
- enable volumeGroup [volumeGroupName] security
- enable diskPool [diskPoolName] security

#### **Secure drives**

Secure-capable drives can be either Full Disk Encryption (FDE) drives or Federal Information Processing Standard (FIPS) drives. Use the secureDrives parameter to specify the type of secure drives to use. The values you can use are fips and fde.

#### **Example command**

```
create diskPool driveType=SAS userLabel="FIPS_Pool" driveCount=11
securityType=capable secureDrives=fips;
```
#### **Minimum firmware level**

7.83

8.20 adds these parameters:

- trayLossProtect
- drawerLossProtect

8.25 adds the secureDrives parameter.

8.63 adds the resourceProvisioningCapable parameter.

11.73 updates the driveCount parameter.

## **Create host**

The create host command creates a new host.

## **Supported Arrays**

This command applies to any individual storage array, including the E2700, E5600, E2800, E5700, EF600 and EF300 arrays, as long as all SMcli packages are installed.

## **Roles**

To execute this command on an E2800, E5700, EF600, or EF300 storage array, you must have the Storage Admin role.

## **Context**

For E2700 and E5600 storage arrays, if you do not specify a host group in which to create the new host, the new host is created in the Default Group.

## **Syntax**

```
create host userLabel="hostName"
[hostGroup=("hostGroupName" | defaultGroup)]
[hostType=(hostTypeIndexLabel | hostTypeIndexNumber)]
```
## **Parameters**

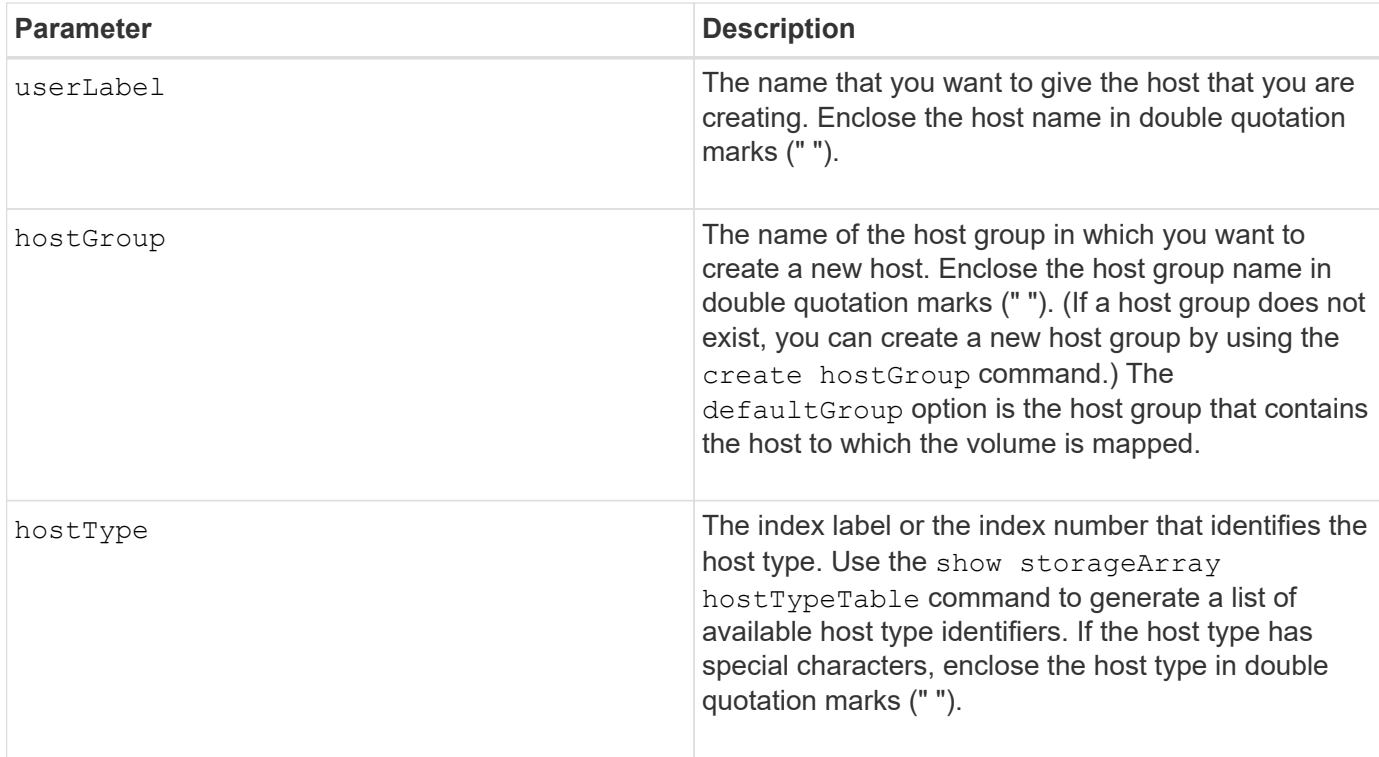

#### **Notes**

You can use any combination of alphanumeric characters, hyphens, and underscores for the names. Names can have a maximum of 30 characters.

A host is a computer that is attached to the storage array and accesses the volumes on the storage array

through the host ports. You can define specific mappings to an individual host. You also can assign the host to a host group that shares access to one or more volumes.

A host group is an optional topological element that you can define if you want to designate a collection of hosts that share access to the same volumes. The host group is a logical entity. Define a host group only if you have two or more hosts that share access to the same volumes.

If you do not specify a host group in which to place the host that you are creating, the newly defined host belongs to the default host group.

#### **Minimum firmware level**

5.20

7.10 adds the hostType parameter.

# **Create host group**

The create hostGroup command creates a new host group.

## **Supported Arrays**

This command applies to any individual storage array, including the E2700, E5600, E2800, E5700, EF600 and EF300 arrays, as long as all SMcli packages are installed.

#### **Roles**

To execute this command on an E2800, E5700, EF600, or EF300 storage array, you must have the Storage Admin role.

#### **Syntax**

create hostGroup userLabel=*"hostGroupName"*

#### **Parameter**

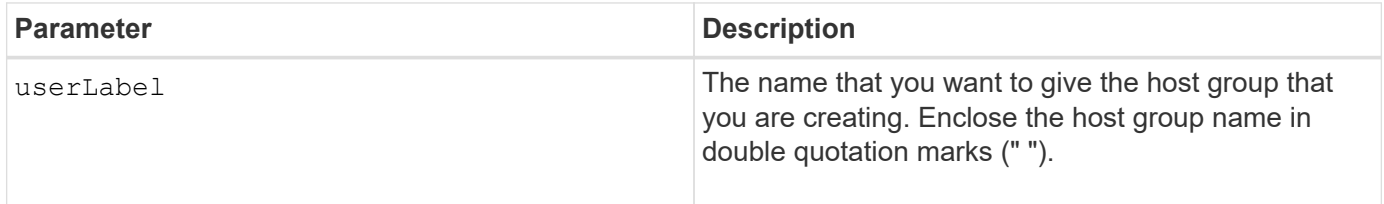

#### **Notes**

A host group is an optional topological element that you can define if you want to designate a collection of hosts that share access to the same volumes. The host group is a logical entity. Define a host group only if you have two or more hosts that can share access to the same volumes.

You can use any combination of alphanumeric characters, hyphens, and underscores for the names. Names can have a maximum of 30 characters.

## **Minimum firmware level**

5.20

# **Create host port**

The create hostPort command creates a new host port identification on a host bus adapter (HBA) or on a host channel adapter (HCA).

## **Supported Arrays**

This command applies to any individual storage array, including the E2700, E5600, E2800, E5700, EF600 and EF300 arrays, as long as all SMcli packages are installed.

## **Roles**

To execute this command on an E2800, E5700, EF600, or EF300 storage array, you must have the Storage Admin role.

## **Context**

The host port identification is a software value that represents the physical HBA or HCA host port to the controller. Without the correct host port identification, the controller cannot receive instructions or data from the host port.

## **Syntax**

```
create hostPort identifier=("wwID" | "gid")
userLabel="portLabel"
[host="hostName"]
[interfaceType=(FC | SAS | IB)]
```
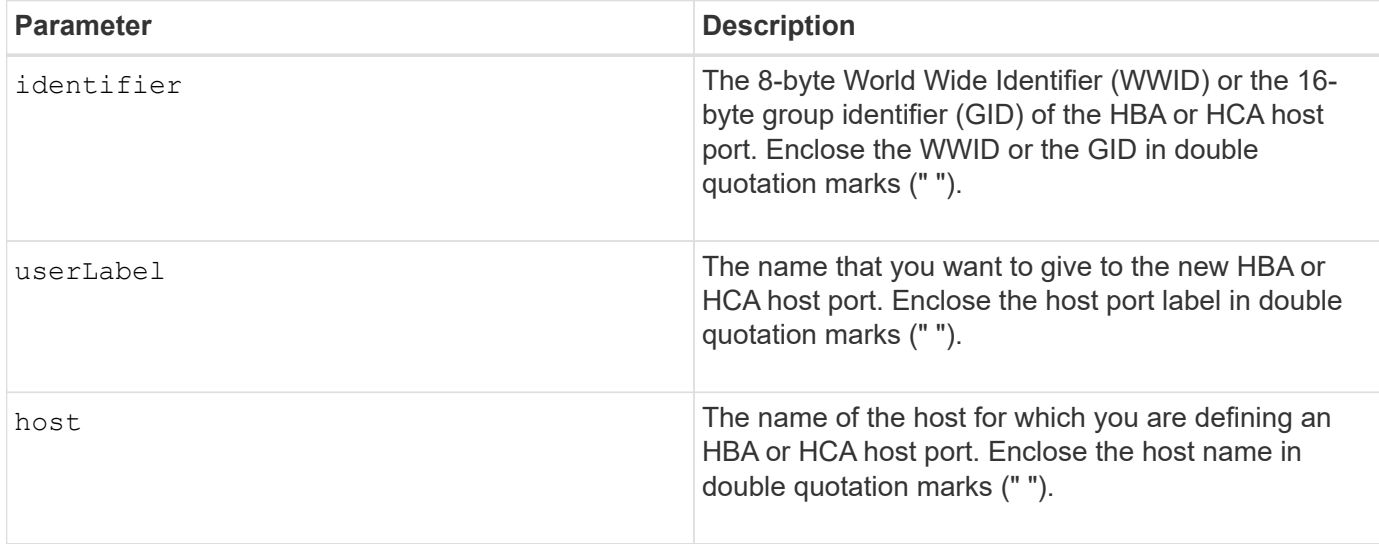

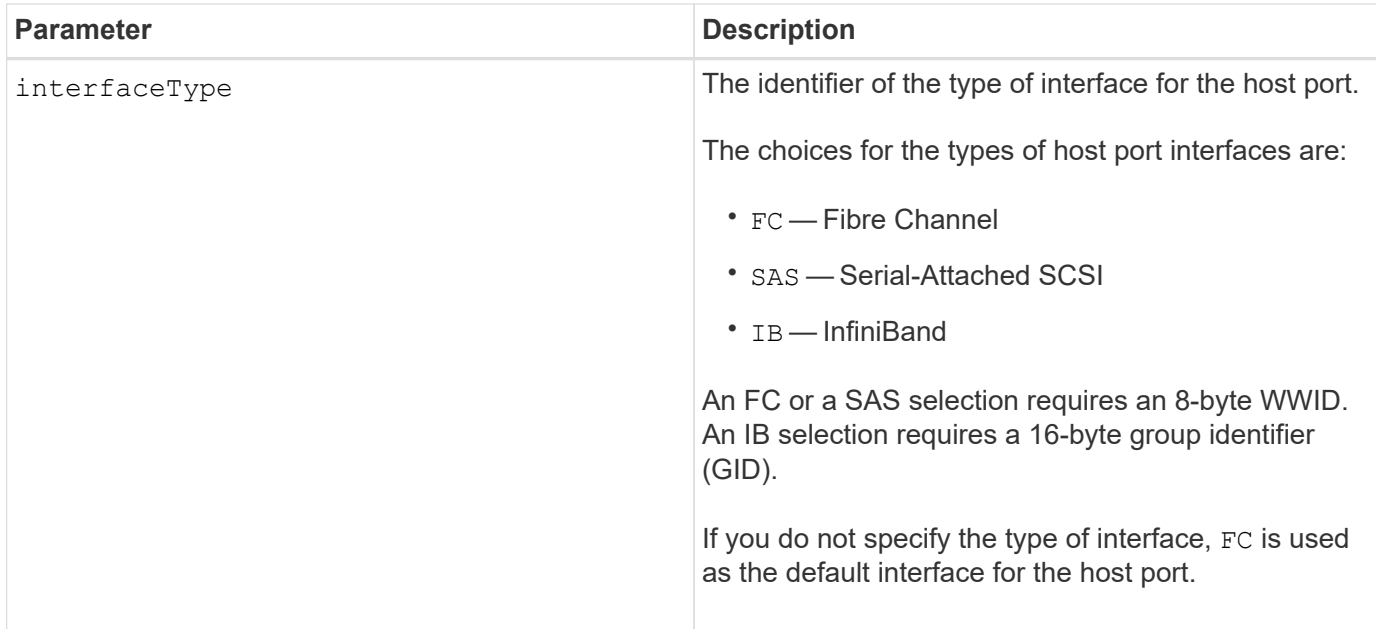

An HBA host port or an HCA host port is a physical connection on a host bus adapter or on a host channel adapter that resides in a host computer. An HBA host port or an HCA host port provides host access to the volumes in a storage array. If the HBA or the HCA has only one physical connection (one host port), the terms host port and host bus adapter or host channel adapter are synonymous.

You can use any combination of alphanumeric characters, hyphens, and underscores for the names. Names can have a maximum of 30 characters.

#### **Minimum firmware level**

5.20

7.10 deprecates the host Type parameter. The host Type parameter has been added to the create host command.

7.32 adds the interfaceType parameter.

# **Create initiator**

The create initiator command creates the initiator object.

## **Supported Arrays**

This command applies to any individual storage array, including the E2700, E5600, E2800, E5700, EF600 and EF300 arrays, as long as all SMcli packages are installed.

#### **Roles**

To execute this command on an E2800, E5700, EF600, or EF300 storage array, you must have the Storage Admin role.
# **Context**

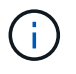

This command replaces the deprecated [Create iSCSI initiator](#page-72-0) command.

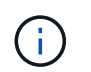

This command is only applicable to iSCSI, iSER, NVMe over RoCE, NVMe over InfiniBand, and NVMe over Fibre Channel.

# **Syntax**

```
create initiator identifier="initiatorQualifiedName"
userLabel="initiatorName" host="hostName"
interfaceType=(iscsi | iser | nvmeof) [chapSecret="securityKey"]
```
# **Parameters**

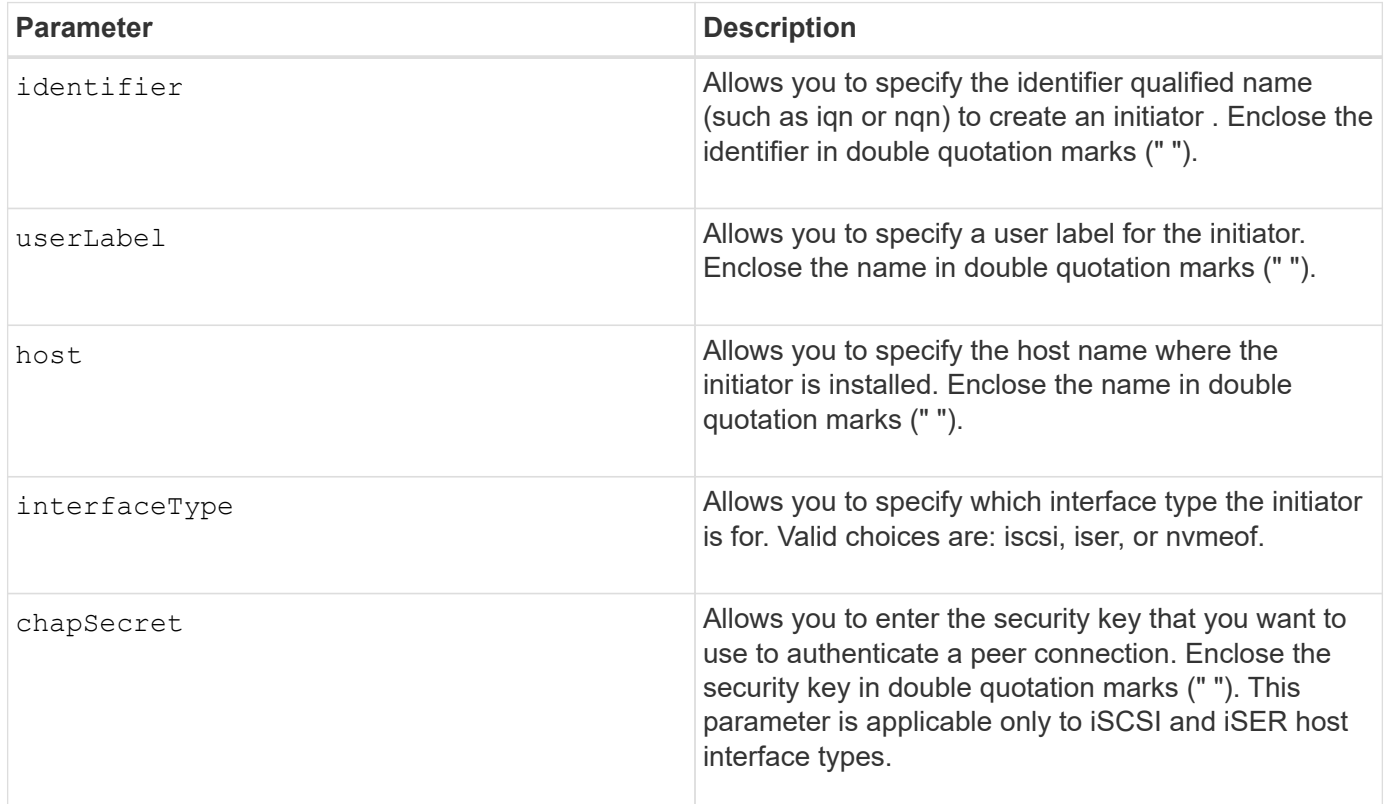

# **Minimum firmware level**

8.41

# <span id="page-72-0"></span>**Create iSCSI initiator**

The create iscsiInitiator command creates a new iSCSI initiator object.

# **Supported Arrays**

This command applies to any individual storage array, including the E2700, E5600, E2800, E5700, EF600 and EF300 arrays, as long as all SMcli packages are installed.

# **Roles**

To execute this command on an E2800, E5700, EF600, or EF300 storage array, you must have the Storage Admin role.

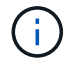

This command is deprecated and is replaced by the [Create initiator](#page-71-0) command.

## **Syntax**

```
create iscsiInitiator iscsiName="iscsiID"
userLabel="name"
host="hostName"
[chapSecret="securityKey"]
```
#### **Parameters**

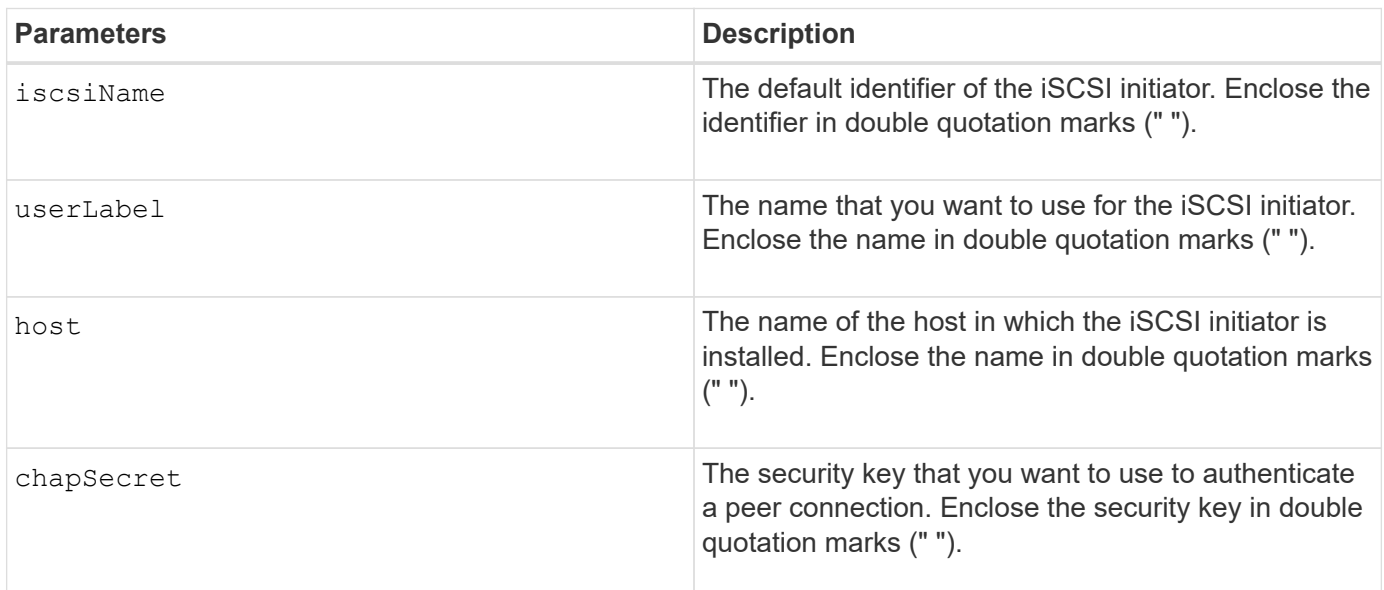

#### **Notes**

Challenge Handshake Authentication Protocol (CHAP) is a protocol that authenticates the peer of a connection. CHAP is based upon the peers sharing a *secret*. A secret is a security key that is similar to a password.

Use the chapSecret parameter to set up the security keys for initiators that require a mutual authentication.

#### **Minimum firmware level**

7.10

# **Create consistency group snapshot volume mapping**

The create mapping cgSnapVolume command creates a logical mapping from a consistency group snapshot volume to a host or a host group.

# **Supported Arrays**

This command applies to any individual storage array, including the E2700, E5600, E2800, E5700, EF600 and EF300 arrays, as long as all SMcli packages are installed.

## **Roles**

To execute this command on an E2800, E5700, EF600, or EF300 storage array, you must have the Storage Admin role.

#### **Syntax**

```
create mapping cgSnapVolume="snapVolumeName"
(host="hostName" | hostGroup=("hostGroupName" | defaultGroup))
```
#### **Parameters**

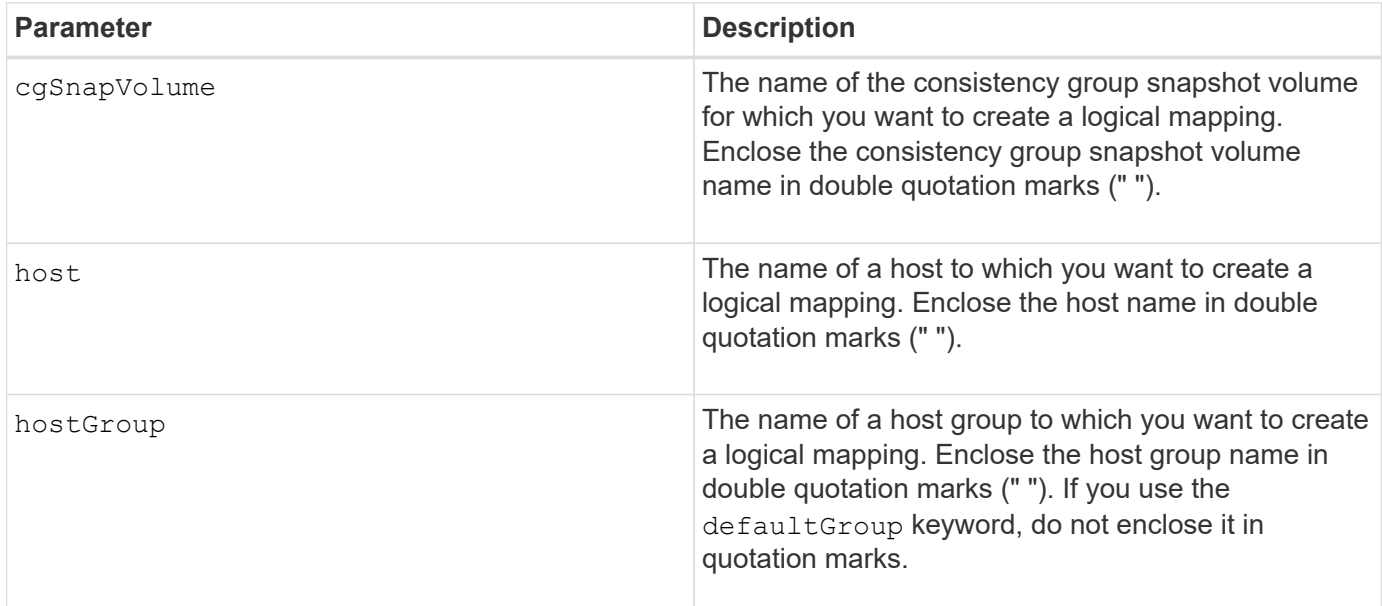

#### **Notes**

A host is a computer that is attached to the storage array and accesses the volumes on the storage array through the host ports. You can define specific mappings to an individual host. You also can assign the host to a host group that shares access to one or more volumes.

A host group is an optional topological element that you can define if you want to designate a collection of hosts that share access to the same volumes. The host group is a logical entity. Define a host group only if you have two or more hosts that share access to the same volumes.

#### **Minimum firmware level**

7.83

# **Create Volume Mapping**

The create mapping volume command creates a logical mapping from a volume to a host or a host group.

#### **Supported Arrays**

This command applies to any individual storage array, including the E2700, E5600, E2800, E5700, EF600 and EF300 arrays, as long as all SMcli packages are installed.

#### **Roles**

To execute this command on an E2800, E5700, EF600, or EF300 storage array, you must have the Storage Admin role.

#### **Syntax**

```
create mapping volume="VolumeName"
(host="hostName" | hostGroup=("hostGroupName" | defaultGroup))
logicalUnitNumber=lun
mapWaitPeriod=mapWaitPeriodValue
```
## **Parameters**

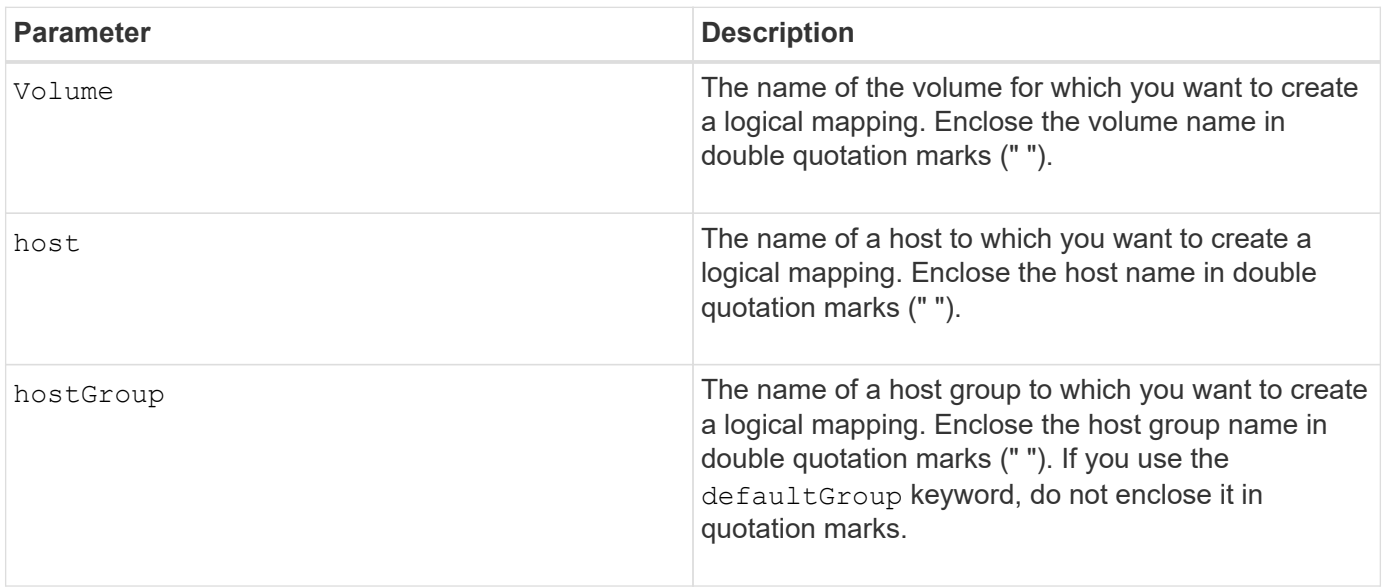

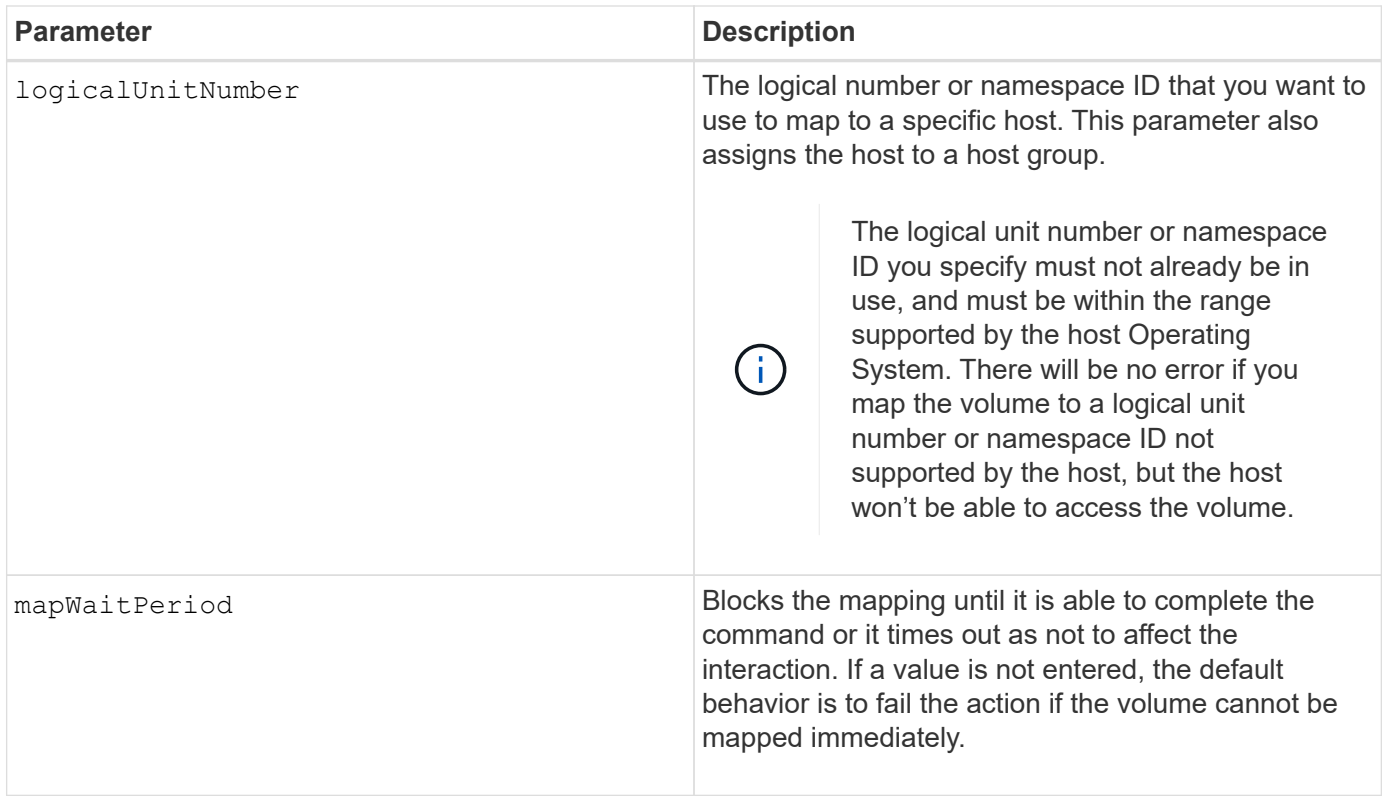

# **Minimum firmware level**

7.83

8.63 adds the mapWaitPeriod parameter.

# **Create RAID volume (automatic drive select)**

The create volume command creates a volume group across the drives in the storage array and a new volume in the volume group. The storage array controllers choose the drives to be included in the volume.

# **Supported Arrays**

This command applies to any individual storage array, including the E2700, E5600, E2800, E5700, EF600 and EF300 arrays, as long as all SMcli packages are installed.

# **Roles**

To execute this command on an E2800, E5700, EF600, or EF300 storage array, you must have the Storage Admin role.

# **Context**

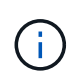

If you have drives with different capacities, you cannot automatically create volumes by specifying the driveCount parameter. If you want to create volumes with drives of different capacities, see [Create RAID volume \(manual drive select\)](#page-88-0).

#### **Syntax**

```
create volume driveCount=numberOfDrives
[volumeGroupUserLabel="volumeGroupUserLabel"]
raidLevel=(0 \mid 1 \mid 3 \mid 5 \mid 6)userLabel="userLabel"
driveMediaType=(HDD | SSD | unknown | allMedia)
[driveType=(SAS | NVMe4K)]
[capacity=volumeCapacity]
[owner(a|b)][mapping=(none | default)]
[cacheReadPrefetch=(TRUE | FALSE)]
[segmentSize=segmentSizeValue]
[usageHint=(fileSystem | dataBase | multiMedia)]
[trayLossProtect=(TRUE | FALSE)]
[drawerLossProtect=(TRUE | FALSE)]
[dssPreAllocate=(TRUE | FALSE)]
[securityType=(none | capable | enabled)]
[secureDrives=(fips | fde )]
[dataAssurance=(none | enabled)]
[resourceProvisioningCapable=(TRUE | FALSE)]
[blockSize=blockSizeValue]
```

```
create volume driveCount=numberOfDrives
[volumeGroupUserLabel="volumeGroupName"]
raidLevel=(0 | 1 | 5 | 6)userLabel="volumeName"
driveMediaType=(HDD | SSD | unknown | allMedia)
[driveType=SAS]
[capacity=volumeCapacity]
[owner(a|b)][mapping=(none | default)]
[cacheReadPrefetch=(TRUE | FALSE)]
[segmentSize=segmentSizeValue]
[usageHint=(fileSystem | dataBase | multiMedia)]
[trayLossProtect=(TRUE | FALSE)]
[drawerLossProtect=(TRUE | FALSE)]
[dssPreAllocate=(TRUE | FALSE)]
[securityType=(none | capable | enabled)]
[secureDrives=(fips | fde )]
[dataAssurance=(none | enabled)]
[resourceProvisioningCapable=(TRUE | FALSE)]
[blockSize=blockSizeValue]
```
#### **Parameters**

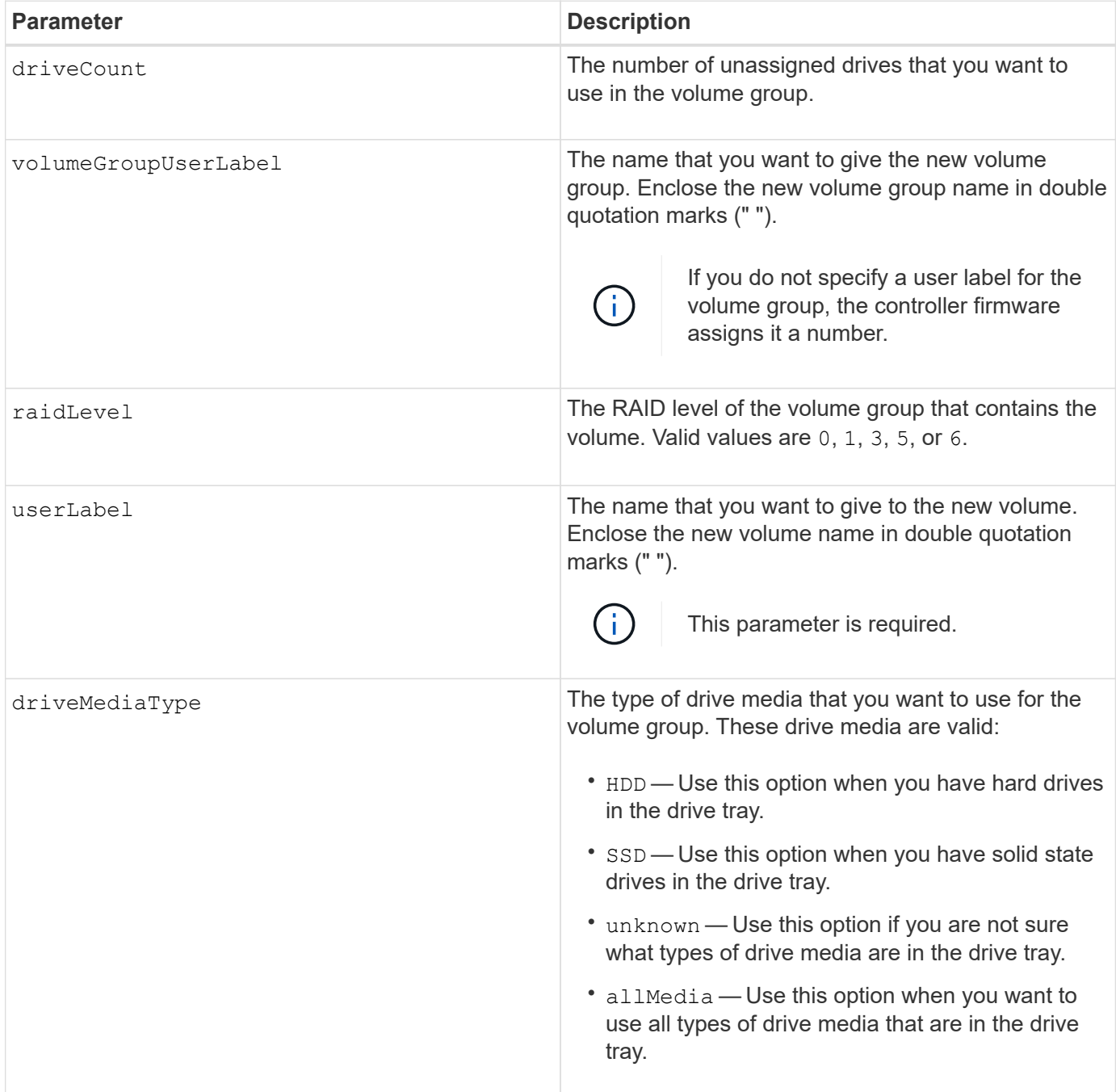

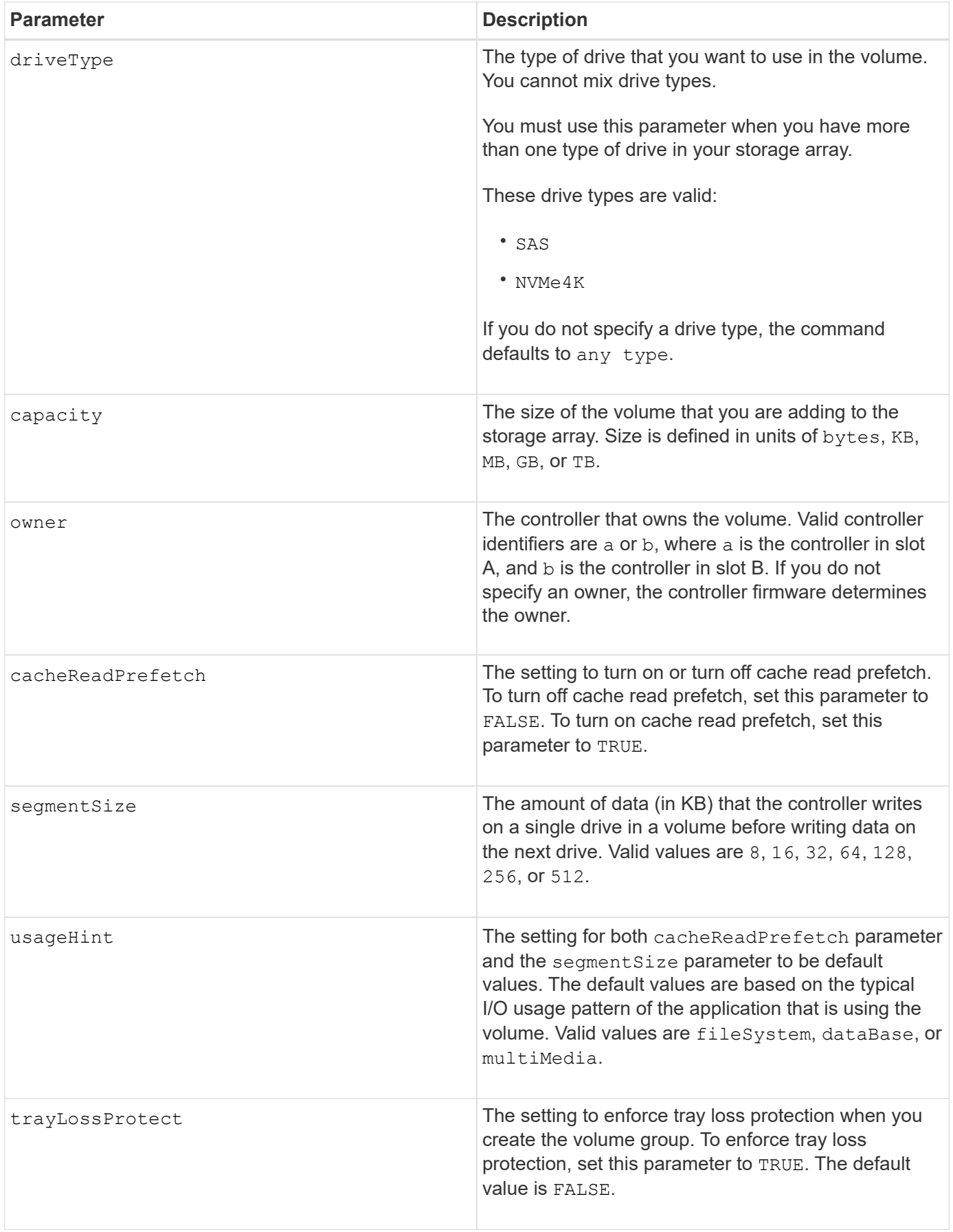

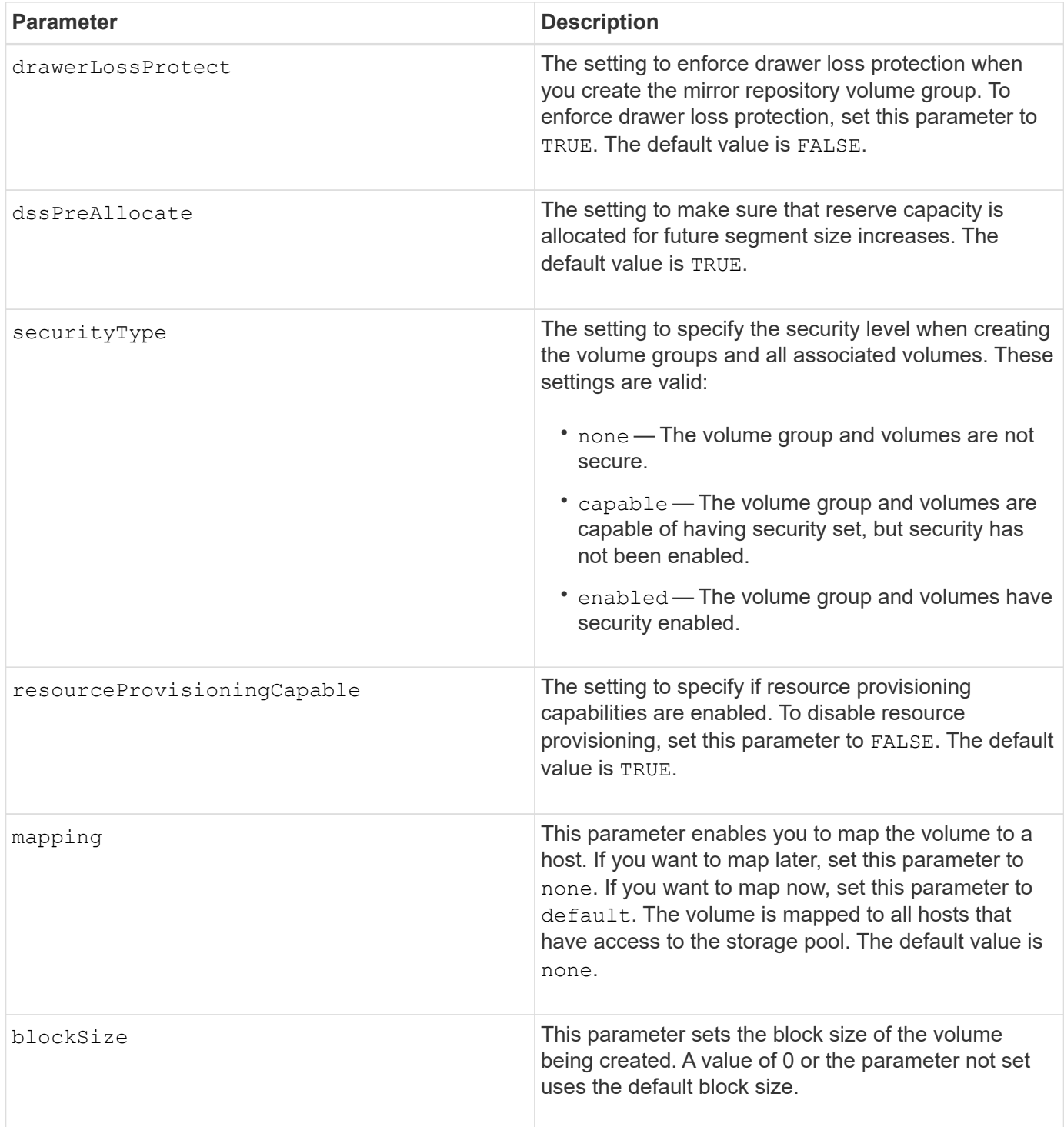

#### **Notes**

You can use any combination of alphanumeric characters, hyphens, and underscores for the names. Names can have a maximum of 30 characters.

The driveCount parameter lets you choose the number of drives that you want to use in the volume group. You do not need to specify the drives by tray ID and slot ID. The controllers choose the specific drives to use for the volume group.

The owner parameter defines which controller owns the volume.

If you do not specify a capacity using the capacity parameter, all of the drive capacity that is available in the volume group is used. If you do not specify capacity units, bytes is used as the default value.

## **Segment size**

The size of a segment determines how many data blocks that the controller writes on a single drive in a volume before writing data on the next drive. Each data block stores 512 bytes of data. A data block is the smallest unit of storage. The size of a segment determines how many data blocks that it contains. For example, an 8-KB segment holds 16 data blocks. A 64-KB segment holds 128 data blocks.

When you enter a value for the segment size, the value is checked against the supported values that are provided by the controller at run time. If the value that you entered is not valid, the controller returns a list of valid values. Using a single drive for a single request leaves other drives available to simultaneously service other requests. If the volume is in an environment where a single user is transferring large units of data (such as multimedia), performance is maximized when a single data transfer request is serviced with a single data stripe. (A data stripe is the segment size that is multiplied by the number of drives in the volume group that are used for data transfers.) In this case, multiple drives are used for the same request, but each drive is accessed only once.

For optimal performance in a multiuser database or file system storage environment, set your segment size to minimize the number of drives that are required to satisfy a data transfer request.

#### **Usage Hint**

You do not need to enter a value for the cacheReadPrefetch parameter or the segmentSize parameter. If you do not enter a value, the controller firmware uses the usageHint parameter with fileSystem as the default value. Entering a value for the usageHint parameter and a value for the cacheReadPrefetch parameter or a value for the segmentSize parameter does not cause an error. The value that you enter for the cacheReadPrefetch parameter or the segmentSize parameter takes priority over the value for the usageHint parameter. The segment size and cache read prefetch settings for various usage hints are shown in the following table:

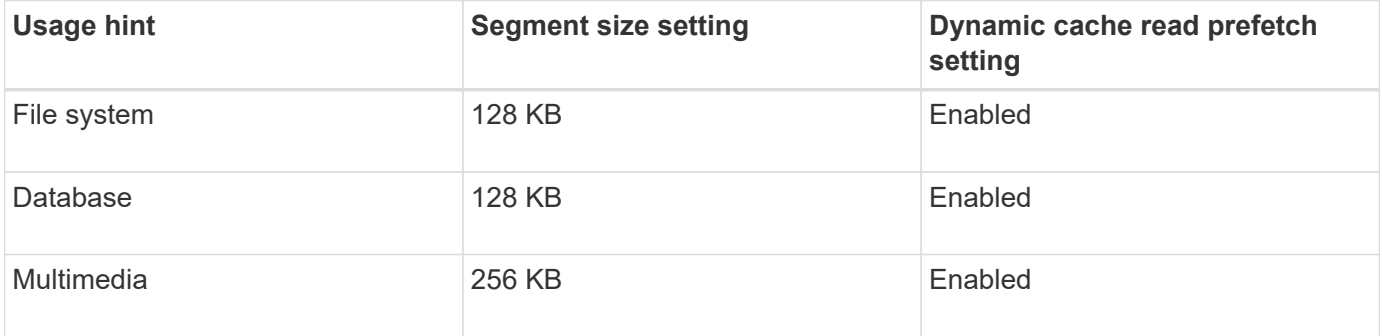

#### **Cache read prefetch**

Cache read prefetch lets the controller copy additional data blocks into cache while the controller reads and copies data blocks that are requested by the host from the drive into cache. This action increases the chance that a future request for data can be fulfilled from cache. Cache read prefetch is important for multimedia applications that use sequential data transfers. Valid values for the cacheReadPrefetch parameter are TRUE or FALSE. The default is TRUE.

# **Security type**

Use the securityType parameter to specify the security settings for the storage array.

Before you can set the securityType parameter to enabled, you must create a storage array security key. Use the create storageArray securityKey command to create a storage array security key. These commands are related to the security key:

- create storageArray securityKey
- export storageArray securityKey
- import storageArray securityKey
- set storageArray securityKey
- enable volumeGroup [volumeGroupName] security
- enable diskPool [diskPoolName] security

#### **Secure drives**

Secure-capable drives can be either Full Disk Encryption (FDE) drives or Federal Information Processing Standard (FIPS) drives. Use the secureDrives parameter to specify the type of secure drives to use. The values you can use are fips and fde.

#### **Tray loss protection and drawer loss protection**

To enable tray/drawer loss protection, refer to the following tables for additional criteria:

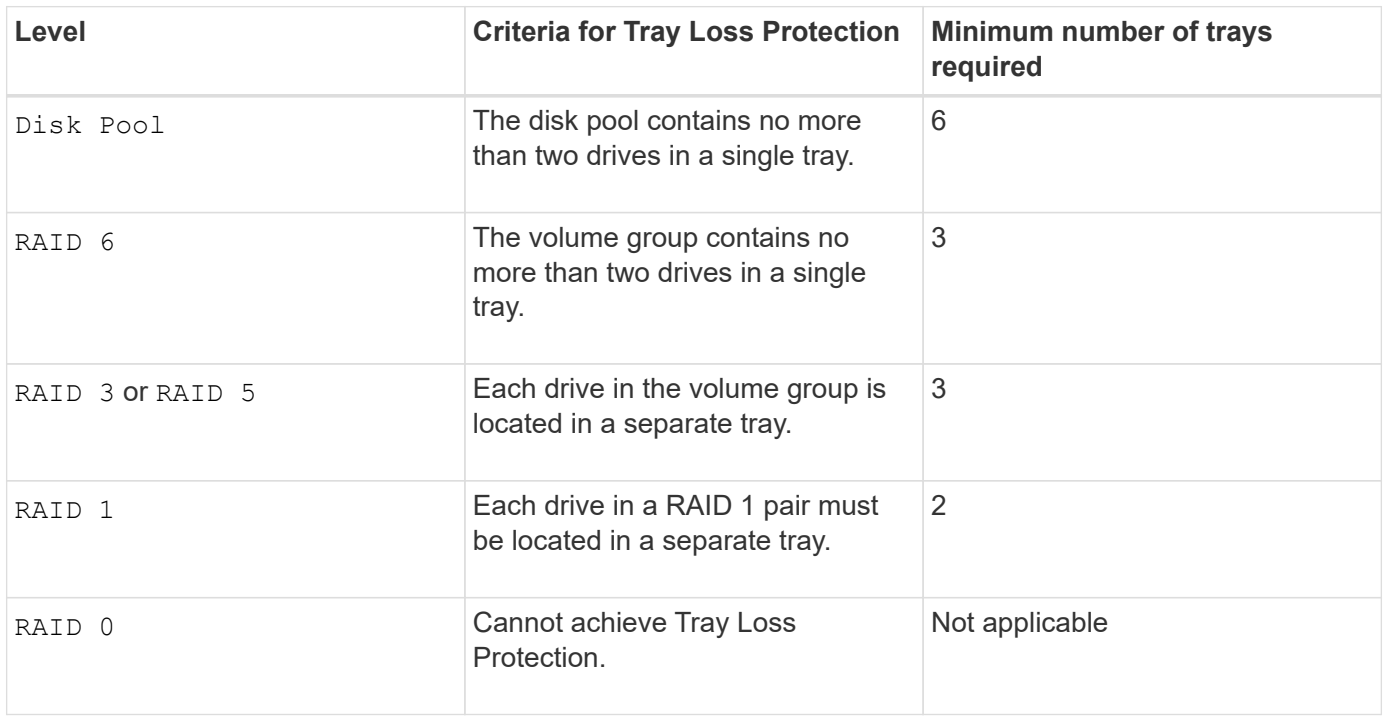

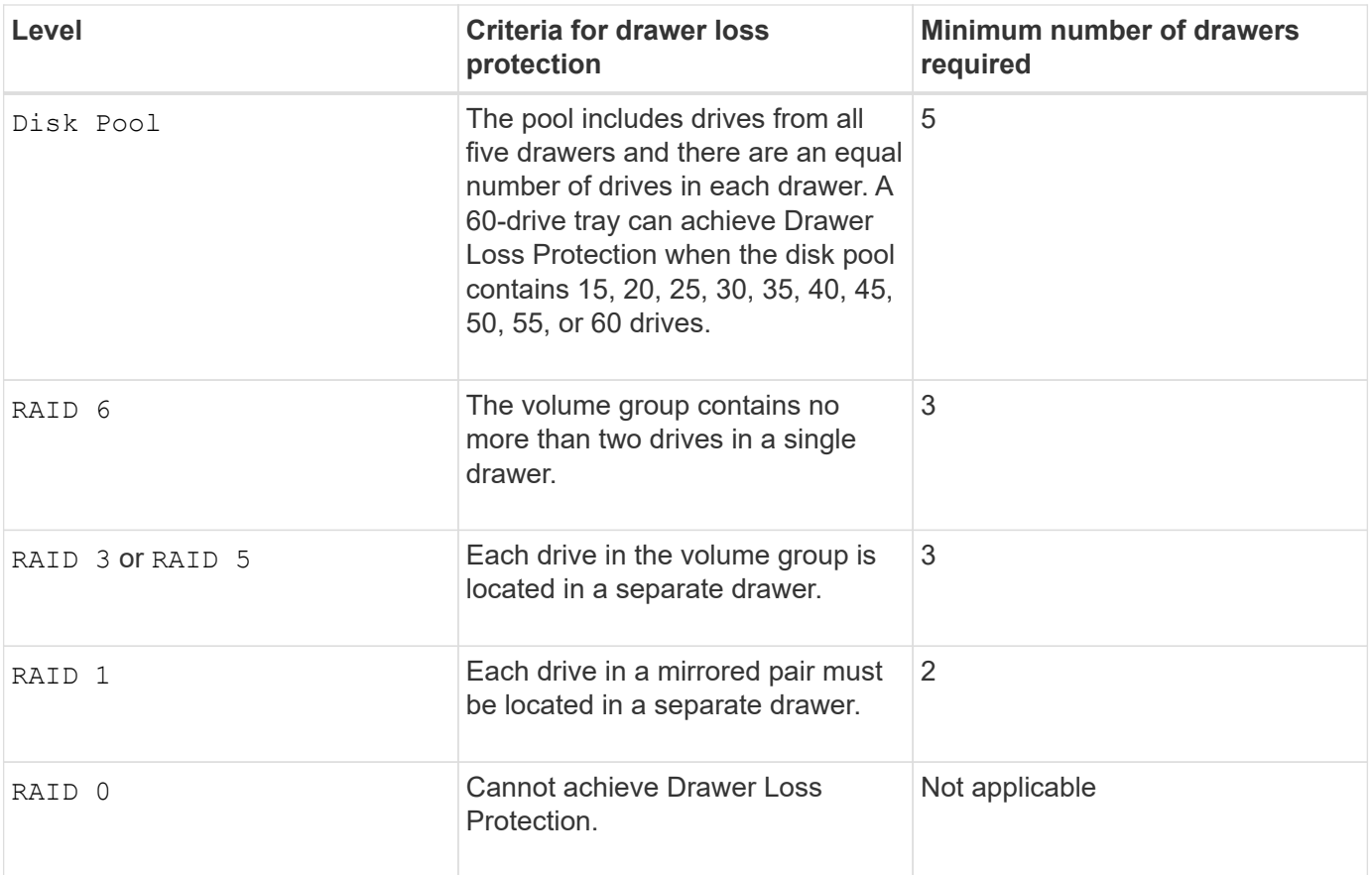

#### **Example command**

```
create volume driveCount=2 volumeGroupUserLabel="FIPS_VG" raidLevel=1
userLabel="FIPS_V"
```
driveMediaType=HDD securityType=capable secureDrives=fips

#### **Minimum firmware level**

- 7.10 adds RAID Level 6 capability and the dssPreAllocate parameter.
- 7.50 adds the securityType parameter.
- 7.60 adds the drawerLossProtect parameter.
- 7.75 adds the dataAssurance parameter.
- 8.25 adds the secureDrives parameter.
- 8.63 adds the resourceProvisioningCapable parameter.
- 11.70 adds the blockSize parameter.

# **Create RAID volume (free extent based select)**

The create volume command creates a volume in the free space of a volume group.

# **Supported Arrays**

This command applies to any individual storage array, including the E2700, E5600, E2800, E5700, EF600 and EF300 arrays, as long as all SMcli packages are installed.

## **Roles**

To execute this command on an E2800, E5700, EF600, or EF300 storage array, you must have the Storage Admin role.

## **Syntax**

```
create volume volumeGroup="volumeGroupName"
userLabel="volumeName"
[freeCapacityArea=freeCapacityIndexNumber]
[capacity=volumeCapacity]
[owner(a|b)][mapping=(none | default)]
[cacheReadPrefetch=(TRUE | FALSE)]
[segmentSize=segmentSizeValue]
[usageHint=(fileSystem | dataBase | multiMedia)]
[dssPreAllocate=(TRUE | FALSE)]
[securityType=(none | capable | enabled)]
[dataAssurance=(none | enabled)]
[blockSize=blockSizeValue]
```
## **Parameters**

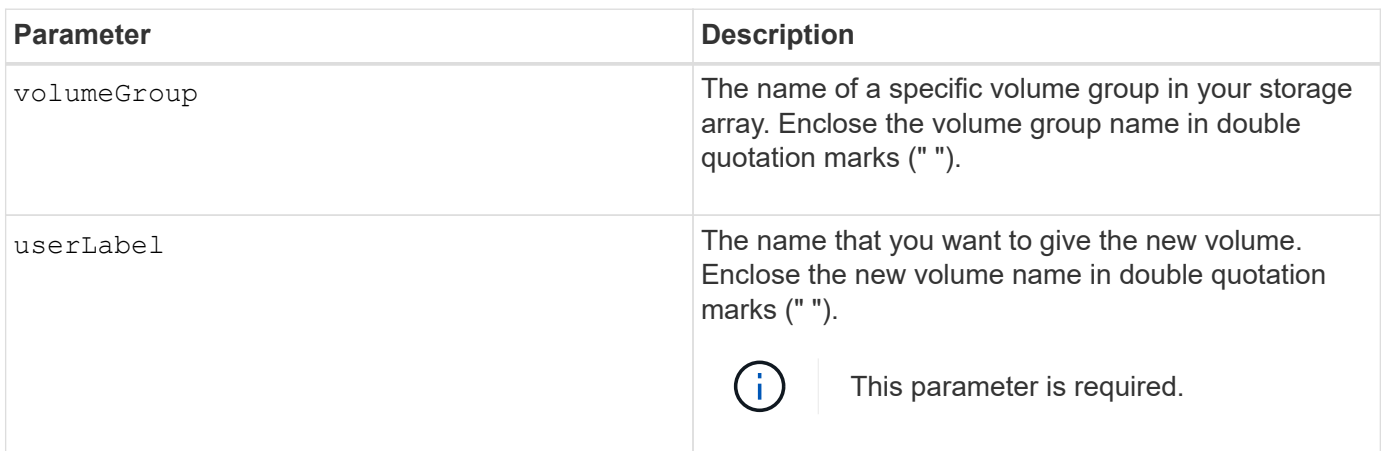

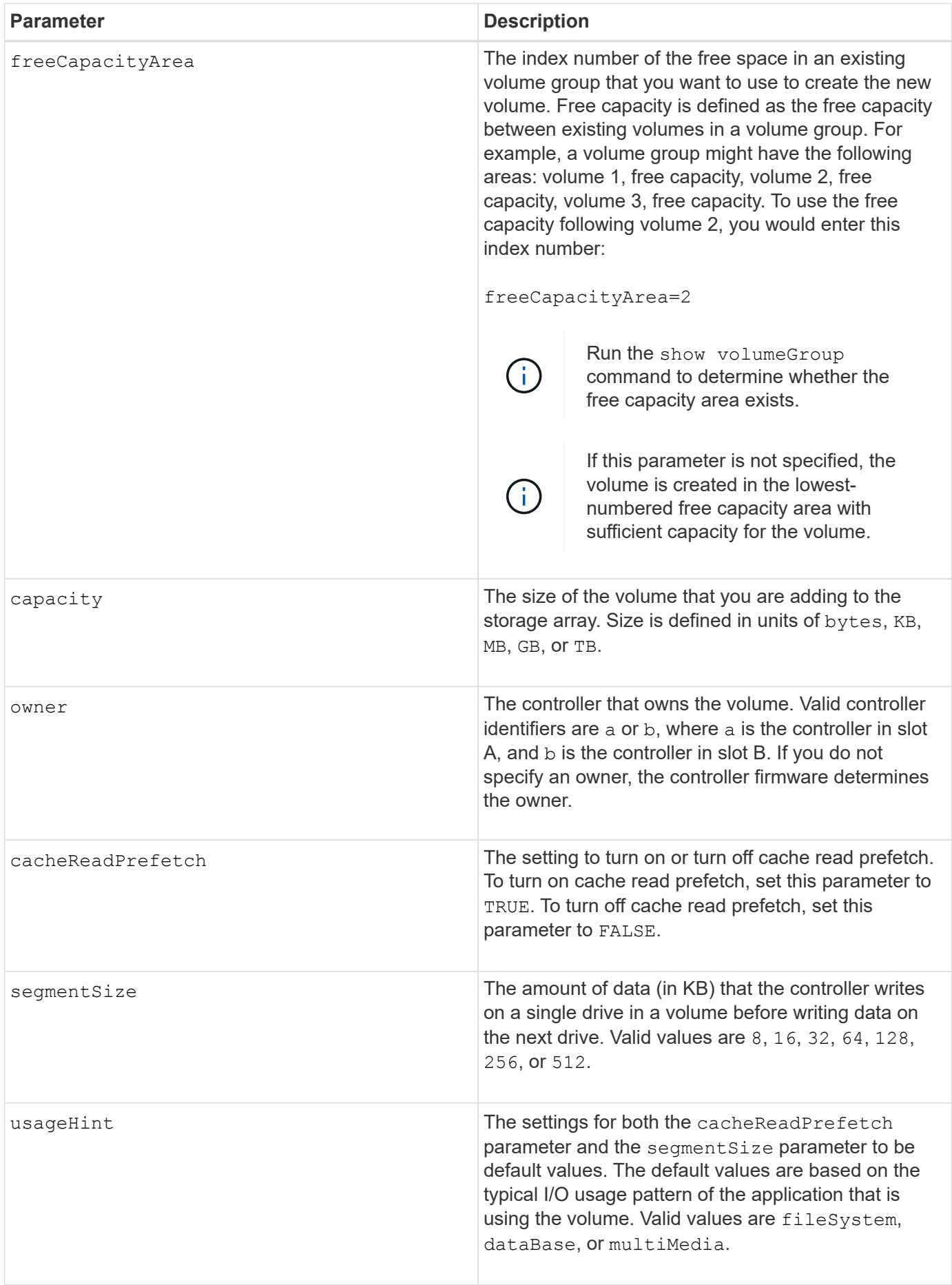

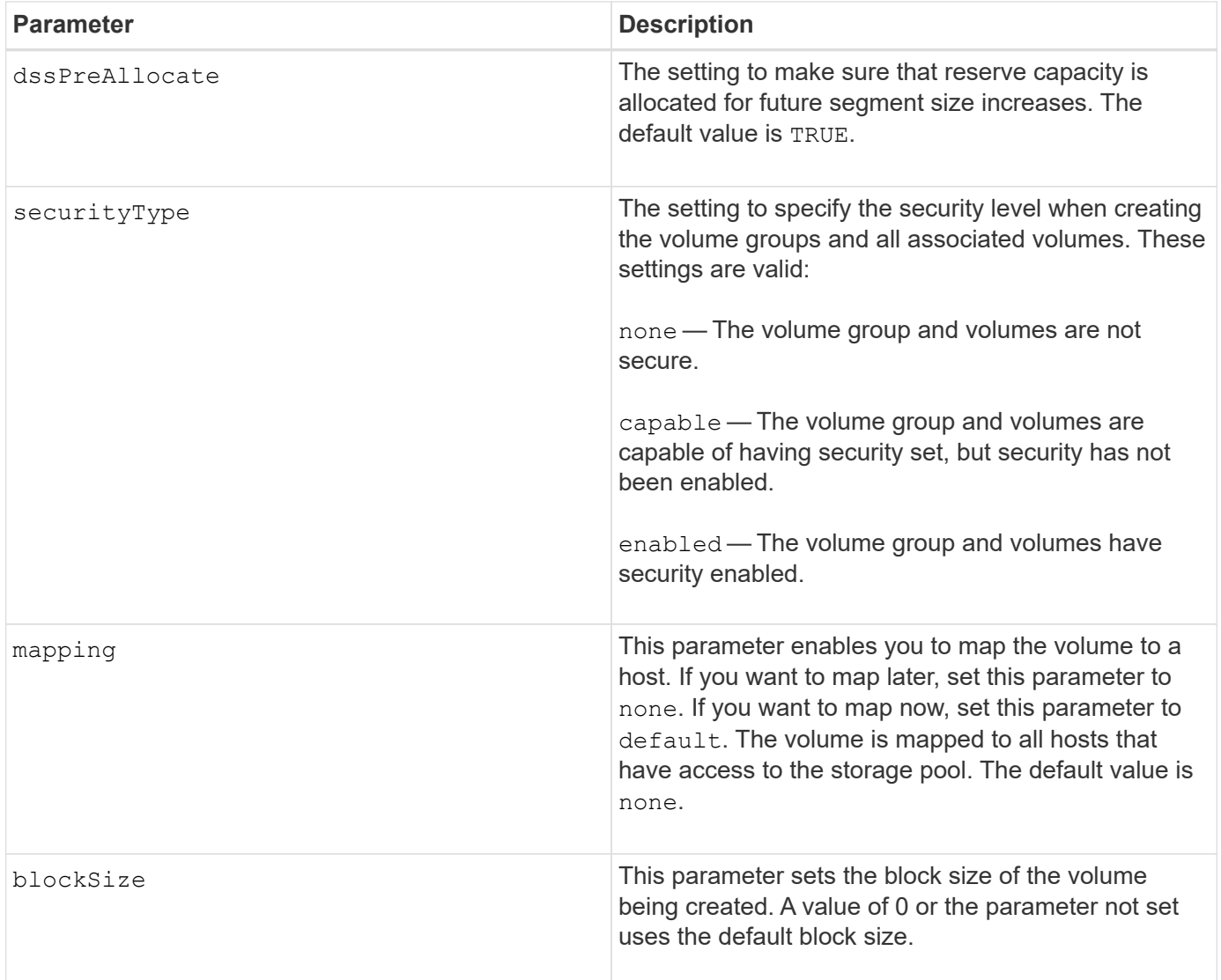

## **Notes**

You can use any combination of alphanumeric characters, hyphens, and underscores for the names. Names can have a maximum of 30 characters.

The owner parameter defines which controller owns the volume. The preferred controller ownership of a volume is the controller that currently owns the volume group.

If you do not specify a capacity using the capacity parameter, all of the available capacity in the free capacity area of the volume group is used. If you do not specify capacity units, bytes is used as the default value.

## **Segment size**

The size of a segment determines how many data blocks that the controller writes on a single drive in a volume before writing data on the next drive. Each data block stores 512 bytes of data. A data block is the smallest unit of storage. The size of a segment determines how many data blocks that it contains. For example, an 8-KB segment holds 16 data blocks. A 64-KB segment holds 128 data blocks.

When you enter a value for the segment size, the value is checked against the supported values that are provided by the controller at run time. If the value that you entered is not valid, the controller returns a list of valid values. Using a single drive for a single request leaves other drives available to simultaneously service other requests. If the volume is in an environment where a single user is transferring large units of data (such as multimedia), performance is maximized when a single data transfer request is serviced with a single data stripe. (A data stripe is the segment size that is multiplied by the number of drives in the volume group that are used for data transfers.) In this case, multiple drives are used for the same request, but each drive is accessed only once.

For optimal performance in a multiuser database or file system storage environment, set your segment size to minimize the number of drives that are required to satisfy a data transfer request.

#### **Usage Hint**

You do not need to enter a value for the cacheReadPrefetch parameter or the segmentSize parameter. If you do not enter a value, the controller firmware uses the usageHint parameter with fileSystem as the default value. Entering a value for the usageHint parameter and a value for the cacheReadPrefetch parameter or a value for the segmentSize parameter does not cause an error. The value that you enter for the cacheReadPrefetch parameter or the segmentSize parameter takes priority over the value for the usageHint parameter. The segment size and cache read prefetch settings for various usage hints are shown in the following table:

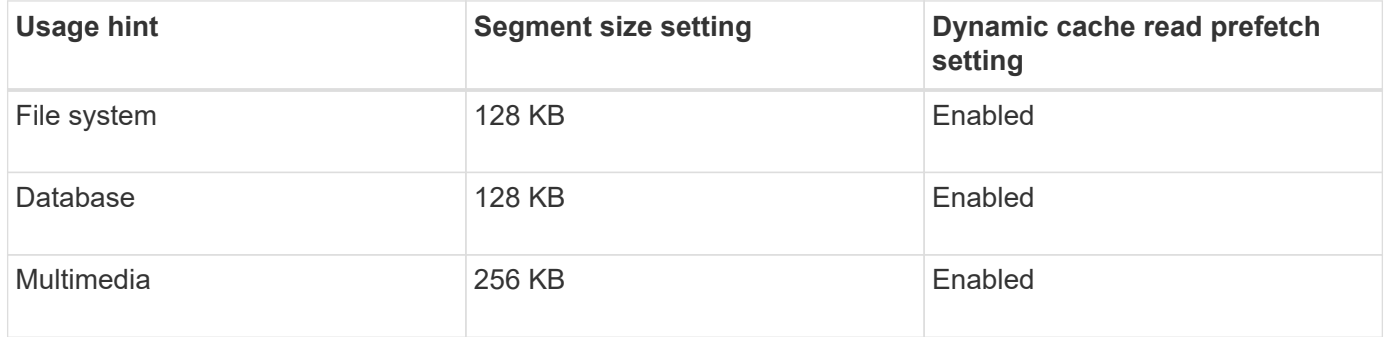

## **Cache read prefetch**

Cache read prefetch lets the controller copy additional data blocks into cache while the controller reads and copies data blocks that are requested by the host from the drive into cache. This action increases the chance that a future request for data can be fulfilled from cache. Cache read prefetch is important for multimedia applications that use sequential data transfers. Valid values for the cacheReadPrefetch parameter are TRUE or FALSE. The default is TRUE.

## **Security type**

Use the securityType parameter to specify the security settings for the storage array.

Before you can set the securityType parameter to enabled, you must create a storage array security key. Use the create storageArray securityKey command to create a storage array security key. These commands are related to the security key:

- create storageArray securityKey
- export storageArray securityKey
- import storageArray securityKey
- set storageArray securityKey
- enable volumeGroup [volumeGroupName] security
- enable diskPool [diskPoolName] security

# **Minimum firmware level**

- 7.10 adds the dssPreAllocate parameter.
- 7.50 adds the securityType parameter.
- 7.75 adds the dataAssurance parameter.
- 11.70 adds the blockSize parameter.

# <span id="page-88-0"></span>**Create RAID volume (manual drive select)**

The create volume command creates a new volume group and volume, and lets you specify the drives for the volume.

# **Supported Arrays**

This command applies to any individual storage array, including the E2700, E5600, E2800, E5700, EF600 and EF300 arrays, as long as all SMcli packages are installed.

## **Roles**

To execute this command on an E2800, E5700, EF600, or EF300 storage array, you must have the Storage Admin role.

## **Syntax**

```
create volume drives=(trayID1,[drawerID1,]slotID1 ... trayIDn,[drawerIDn
,]slotIDn)
[volumeGroupUserLabel="volumeGroupName"]
raidLevel=(0 | 1 | 3 | 5 | 6)userLabel="volumeName"
[capacity=volumeCapacity]
[owner(a|b)][mapping=(none | default)]
[cacheReadPrefetch=(TRUE | FALSE)]
[segmentSize=segmentSizeValue]
[usageHint=(fileSystem | dataBase | multiMedia)]
[trayLossProtect=(TRUE | FALSE)]
[drawerLossProtect=(TRUE | FALSE)]
[dssPreAllocate=(TRUE | FALSE)]
[securityType=(none | capable | enabled )]
[dataAssurance=(none | enabled)]
[resourceProvisioningCapable=(TRUE | FALSE)]
[blockSize=blockSizeValue]
```

```
create volume drives=(trayID1,[drawerID1,slotID1 ... trayIDn,[drawerIDn,
]slotIDn)
[volumeGroupUserLabel="volumeGroupName"]
raidLevel=(0 | 1 | 5 | 6)userLabel="volumeName"
[capacity=volumeCapacity]
[owner(a|b)][mapping=(none | default)]
[cacheReadPrefetch=(TRUE | FALSE)]
[segmentSize=segmentSizeValue]
[usageHint=(fileSystem | dataBase | multiMedia)]
[trayLossProtect=(TRUE | FALSE)]
[drawerLossProtect=(TRUE | FALSE)]
[dssPreAllocate=(TRUE | FALSE)]
[securityType=(none | capable | enabled )]
[dataAssurance=(none | enabled)]
[resourceProvisioningCapable=(TRUE | FALSE)]
[blockSize=blockSizeValue]
```
#### **Parameters**

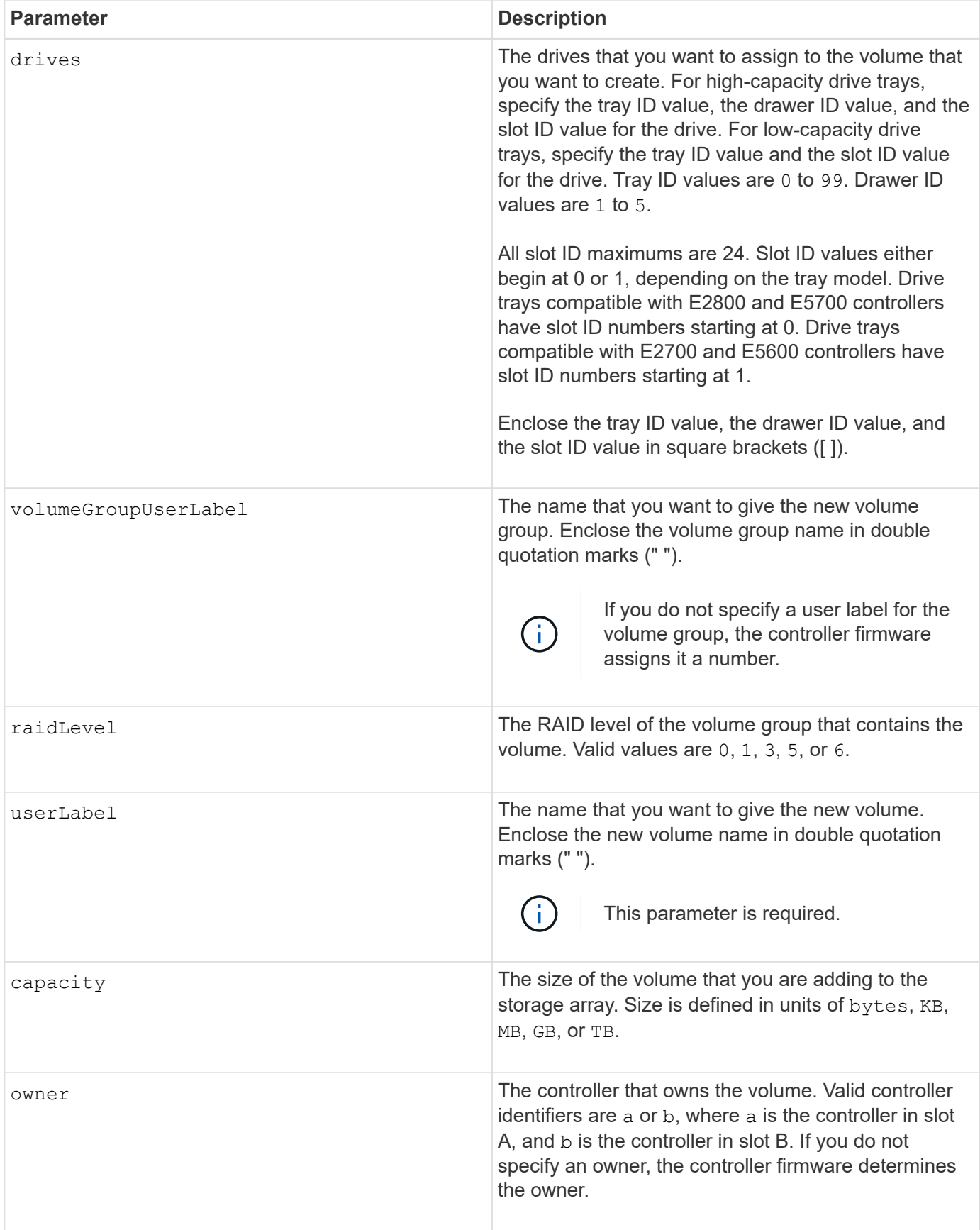

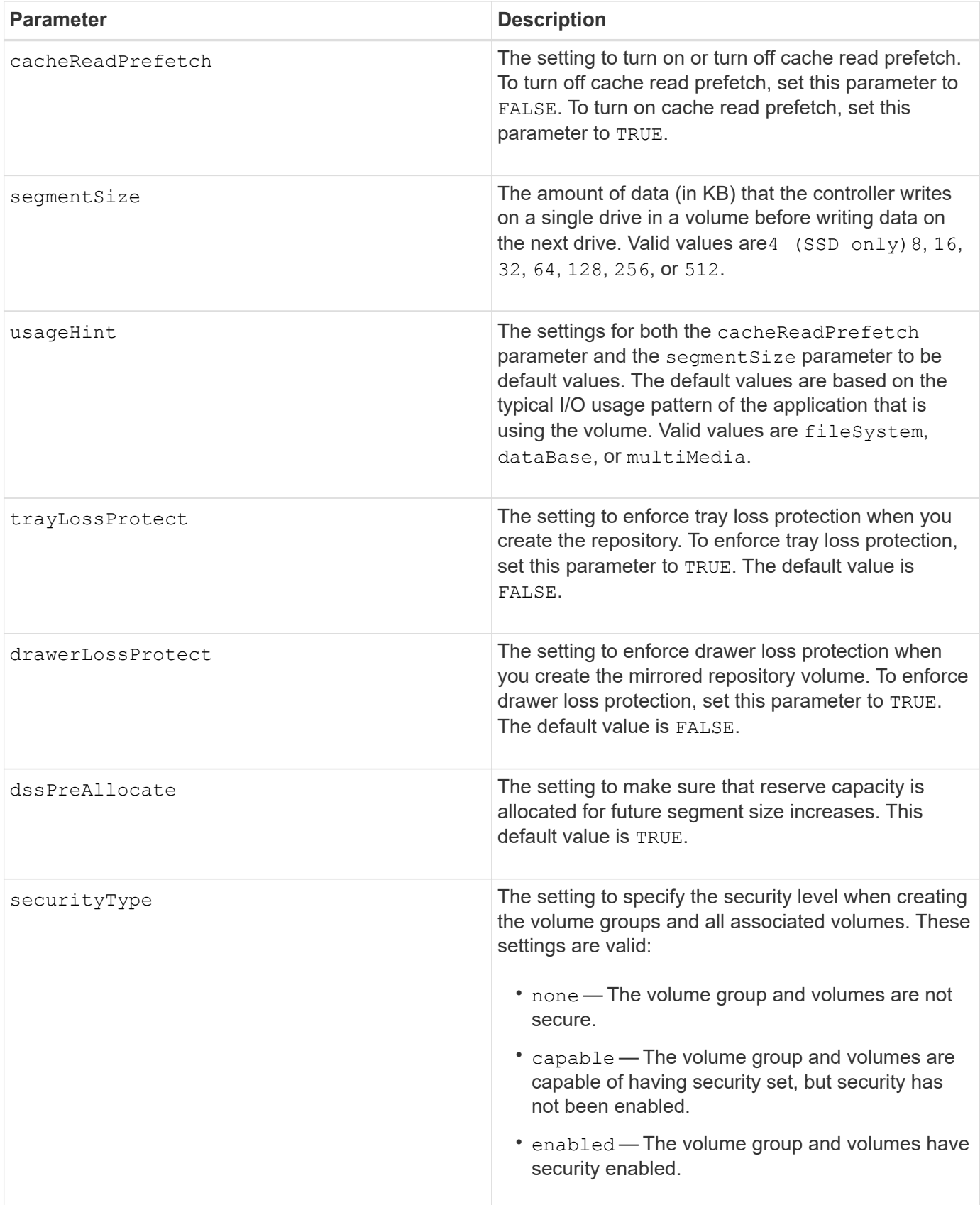

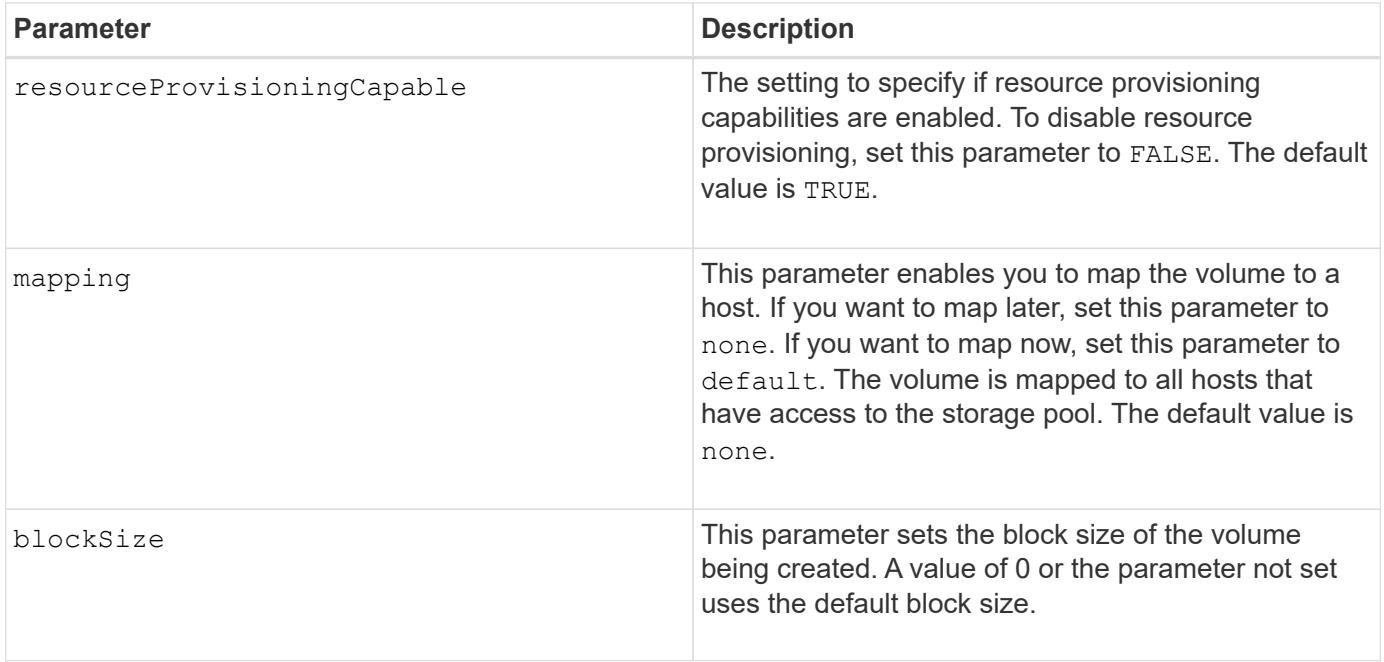

## **Notes**

The drives parameter supports both high-capacity drive trays and low-capacity drive trays. A high-capacity drive tray has drawers that hold the drives. The drawers slide out of the drive tray to provide access to the drives. A low-capacity drive tray does not have drawers. For a high-capacity drive tray, you must specify the identifier (ID) of the drive tray, the ID of the drawer, and the ID of the slot in which a drive resides. For a lowcapacity drive tray, you need only specify the ID of the drive tray and the ID of the slot in which a drive resides. For a low-capacity drive tray, an alternative method for identifying a location for a drive is to specify the ID of the drive tray, set the ID of the drawer to 0, and specify the ID of the slot in which a drive resides.

If you set the raidLevel parameter to RAID level 1:

- There are an even number of drives in the group, by RAID 1 definition
- The first half of the group, in listed order (and in stripe order), are primary drives
- The second half of the group, in listed order (and in stripe order), are the corresponding mirror drives

You can use any combination of alphanumeric characters, underscore  $($  ), hyphen (-), and pound (#) for the names. Names can have a maximum of 30 characters.

The owner parameter defines which controller owns the volume. The preferred controller ownership of a volume is the controller that currently owns the volume group.

If you do not specify a capacity using the capacity parameter, all of the drive capacity that is available in the volume group is used. If you do not specify capacity units, bytes is used as the default value.

#### **Tray loss protection and drawer loss protection**

For tray loss protection to work, your configuration must adhere to the following guidelines:

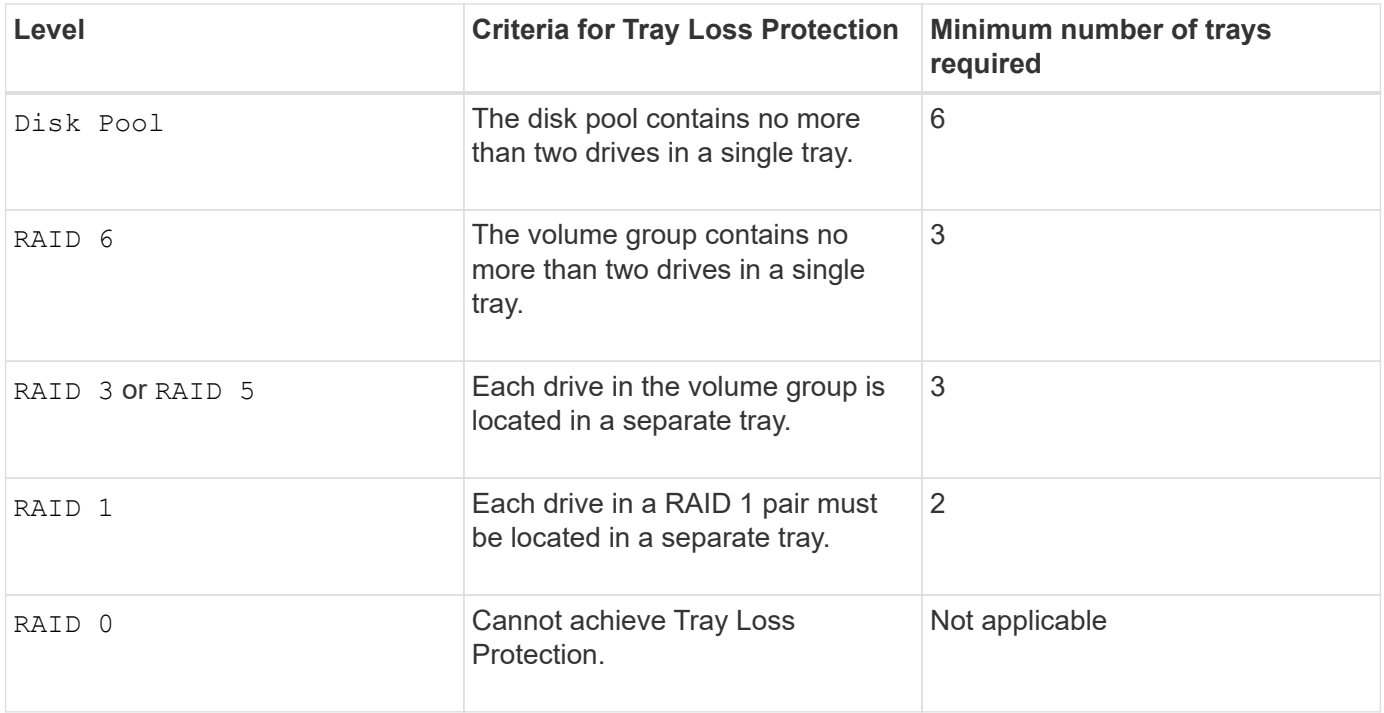

For drawer loss protection to work (in high density enclosure environments), your configuration must adhere to the following guidelines:

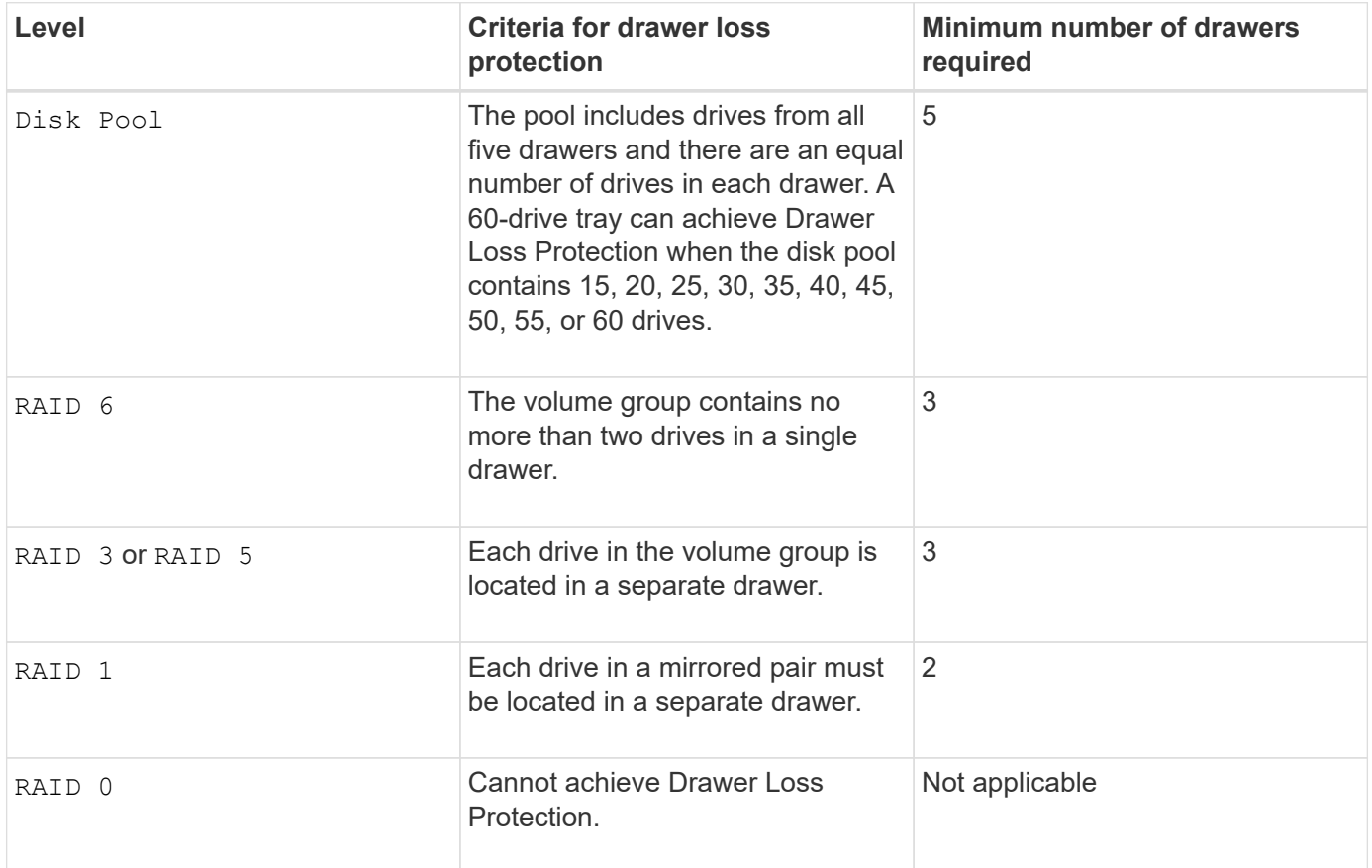

# **Segment size**

The size of a segment determines how many data blocks that the controller writes on a single drive in a volume

before writing data on the next drive. Each data block stores 512 bytes of data. A data block is the smallest unit of storage. The size of a segment determines how many data blocks that it contains. For example, an 8-KB segment holds 16 data blocks. A 64-KB segment holds 128 data blocks.

When you enter a value for the segment size, the value is checked against the supported values that are provided by the controller at run time. If the value that you entered is not valid, the controller returns a list of valid values. Using a single drive for a single request leaves other drives available to simultaneously service other requests. If the volume is in an environment where a single user is transferring large units of data (such as multimedia), performance is maximized when a single data transfer request is serviced with a single data stripe. (A data stripe is the segment size that is multiplied by the number of drives in the volume group that are used for data transfers.) In this case, multiple drives are used for the same request, but each drive is accessed only once.

For optimal performance in a multiuser database or file system storage environment, set your segment size to minimize the number of drives that are required to satisfy a data transfer request.

# **Usage Hint**

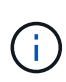

You do not need to enter a value for the cacheReadPrefetch parameter or the segmentSize parameter. If you do not enter a value, the controller firmware uses the usageHint parameter with fileSystem as the default value. Entering a value for the usageHint parameter and a value for the cacheReadPrefetch parameter or a value for the segmentSize parameter does not cause an error. The value that you enter for the cacheReadPrefetch parameter or the segment Size parameter takes priority over the value for the usage Hint parameter. The segment size and cache read prefetch settings for various usage hints are shown in the following table:

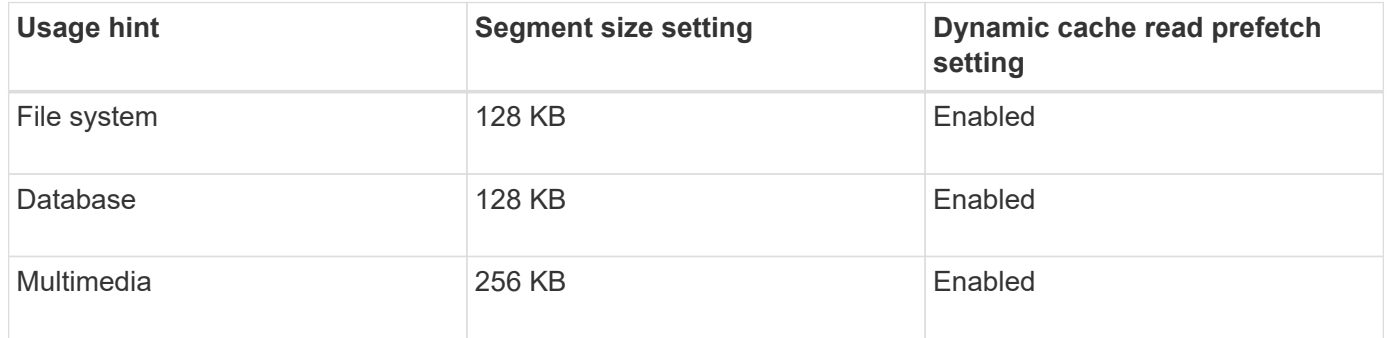

#### **Cache read prefetch**

Cache read prefetch lets the controller copy additional data blocks into cache while the controller reads and copies data blocks that are requested by the host from the drive into cache. This action increases the chance that a future request for data can be fulfilled from cache. Cache read prefetch is important for multimedia applications that use sequential data transfers. Valid values for the cacheReadPrefetch parameter are TRUE or FALSE. The default is TRUE.

You do not need to enter a value for the cacheReadPrefetch parameter or the segmentSize parameter. If you do not enter a value, the controller firmware uses the usageHint parameter with fileSystem as the default value. Entering a value for the usageHint parameter and a value for the cacheReadPrefetch parameter or a value for the segmentSize parameter does not cause an error. The value that you enter for the cacheReadPrefetch parameter or the segmentSize parameter takes priority over the value for the usageHint parameter.

# **Security type**

Use the securityType parameter to specify the security settings for the storage array.

Before you can set the securityType parameter to enabled, you must create a storage array security key. Use the create storageArray securityKey command to create a storage array security key. These commands are related to the security key:

- create storageArray securityKey
- export storageArray securityKey
- import storageArray securityKey
- set storageArray securityKey
- enable volumeGroup [volumeGroupName] security
- enable diskPool [diskPoolName] security

#### **Minimum firmware level**

7.10 adds RAID Level 6 capability and the dssPreAllocate parameter.

7.50 adds the securityType parameter.

7.60 adds the *drawerID* user input and the drawerLossProtect parameter.

- 7.75 adds the dataAssurance parameter.
- 8.63 adds the resourceProvisioningCapable parameter.
- 11.70 adds the blockSize parameter.

# **Create read-only snapshot volume**

The create snapVolume command creates a read-only snapshot volume for the snapshot images of a base volume. To change a read-only snapshot volume to a read/write volume, use the set snapVolume convertToReadWrite command.

## **Supported Arrays**

This command applies to any individual storage array, including the E2700, E5600, E2800, E5700, EF600 and EF300 arrays, as long as all SMcli packages are installed.

## **Roles**

To execute this command on an E2800, E5700, EF600, or EF300 storage array, you must have the Storage Admin role.

## **Context**

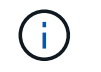

You cannot use this command for a snapshot image that is used in online volume copy.

# **Syntax**

```
create snapVolume userLabel="snapVolumeName"
snapImageID="snapCGID:imageID"
readOnly
```
#### **Parameters**

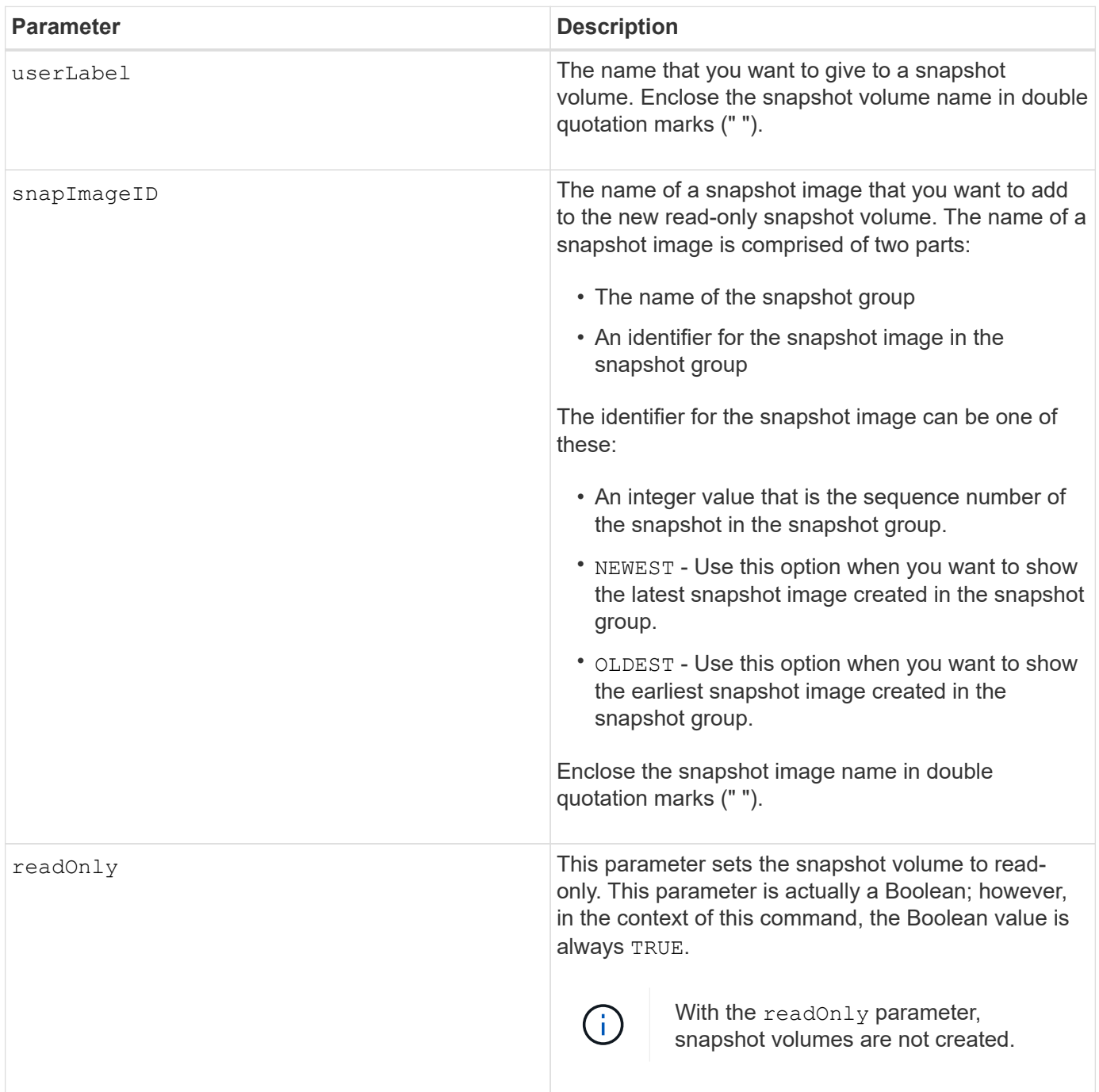

#### **Notes**

You can use any combination of alphanumeric characters, underscore  $($ <sub>)</sub>, hyphen (-), and pound (#) for the names. Names can have a maximum of 30 characters.

The identifier of a snapshot image has two parts separated by a colon (:):

- The name of the snapshot group
- The identifier of the snapshot image

For example, if you want to create a read-only volume named engData1 using the most recent snapshot image in a snapshot group that has the name snapGroup1, you would use this command:

```
create snapVolume userLabel="engData1" snapImageID="snapGroup1:newest"
readOnly;
```
## **Minimum firmware level**

7.83

# **Create snapshot group**

The create snapGroup command creates a new snapshot group and the associated repository volume.

# **Supported Arrays**

This command applies to any individual storage array, including the E2700, E5600, E2800, E5700, EF600 and EF300 arrays, as long as all SMcli packages are installed.

## **Roles**

To execute this command on an E2800, E5700, EF600, or EF300 storage array, you must have the Storage Admin role.

## **Context**

A snapshot group contains a sequence of snapshot images of an associated base volume. A snapshot group has a repository volume that is used to save data for all of the snapshot images that are part of the snapshot group.

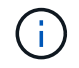

Before you create a snapshot group, make sure a volume group with free capacity is available.

**Syntax**

```
create snapGroup userLabel="snapGroupName" sourceVolume="volumeName"
[(repositoryVolume="repos_xxxx" |
repositoryVolume=(volumeGroupName [capacity=capacityValue]) |
repositoryVolume=(diskPoolName [capacity=capacityValue]))]
[repositoryFullPolicy=(failBaseWrites | purgeSnapImages)]
[rollbackPriority=(highest | high | medium | low | lowest)]
[repositoryFullLimit=percentValue]
[autoDeleteLimit=numberOfSnapImages]|
[enableSchedule=(TRUE | FALSE)]
[schedule (immediate | snapshotSchedule)]
```
#### **Parameters**

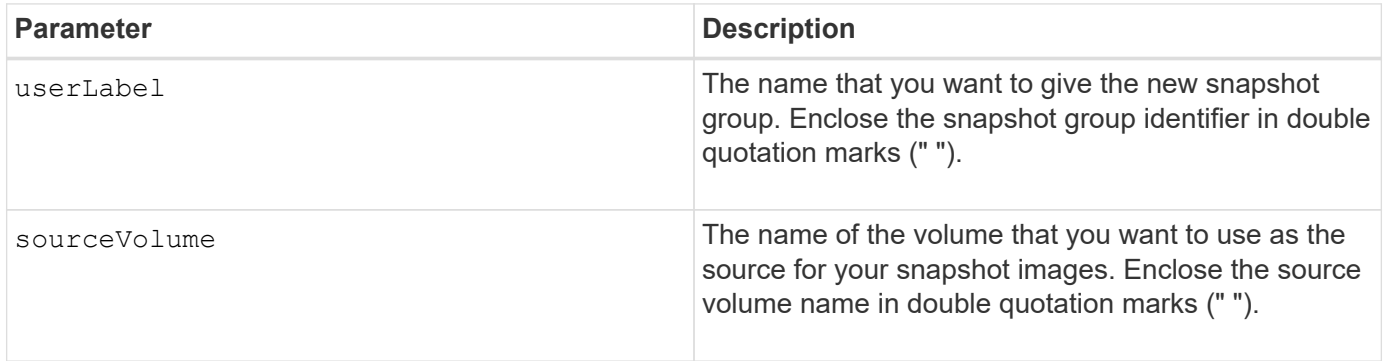

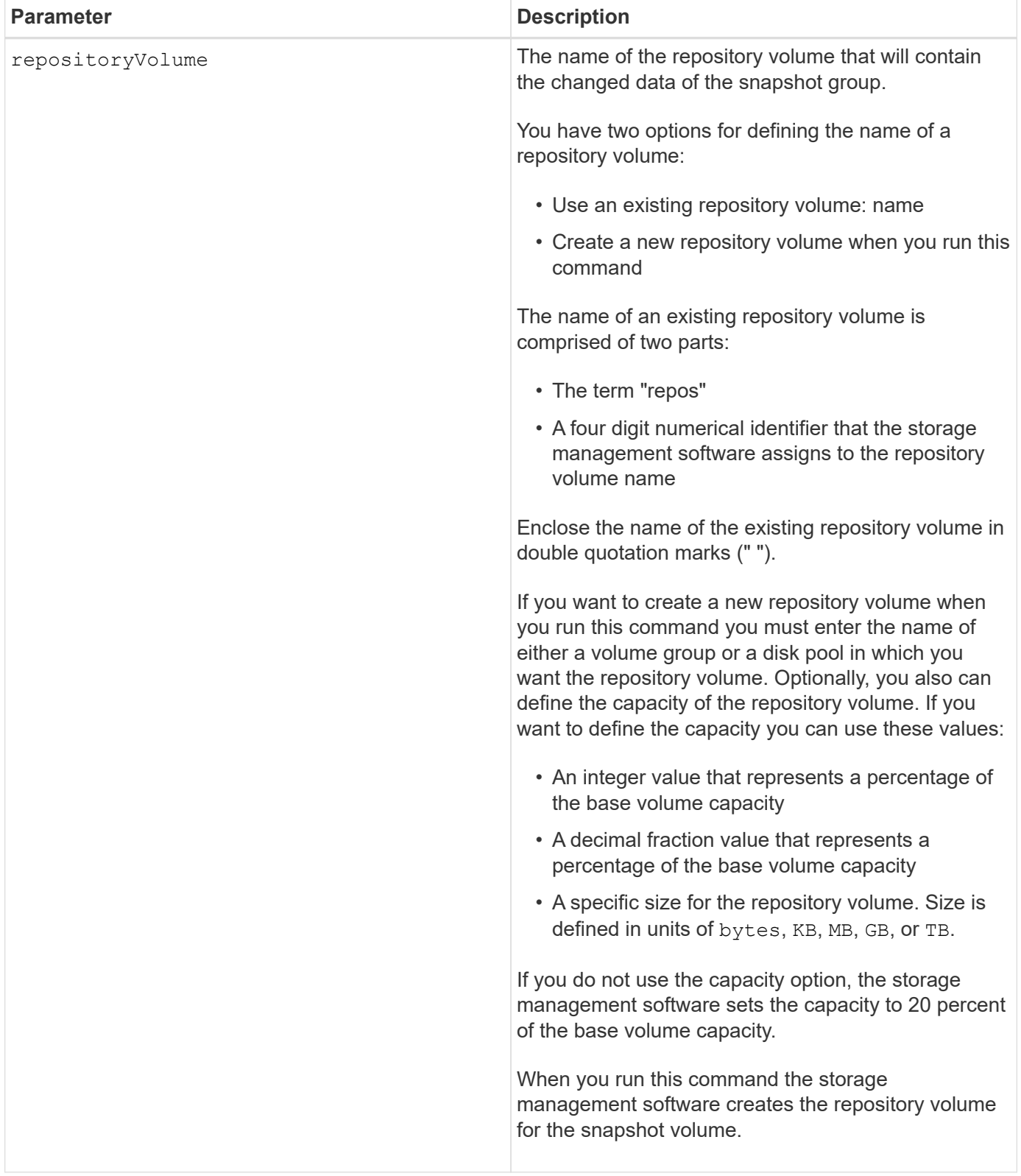

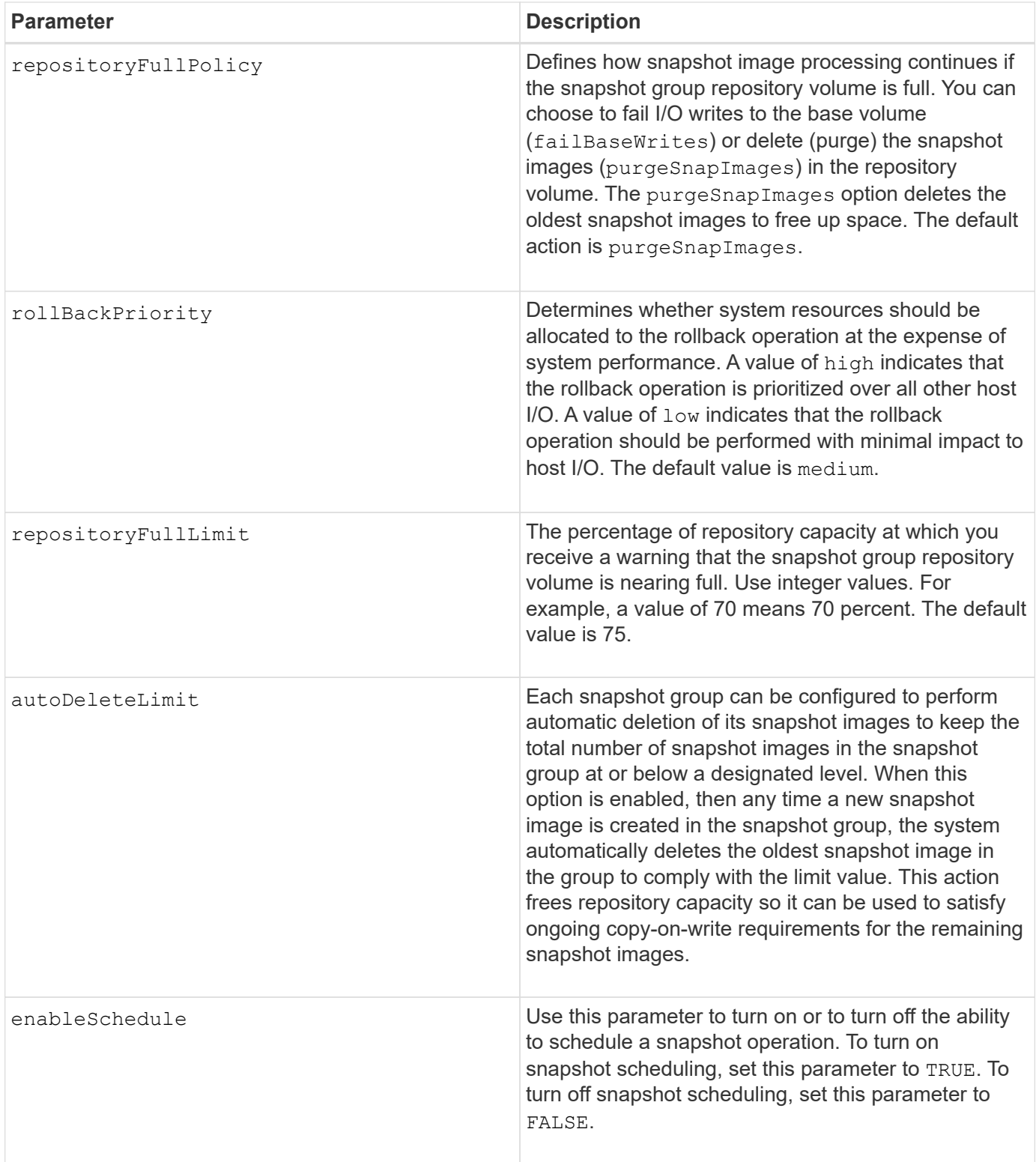

## **Notes**

Each snapshot group name must be unique. You can use any combination of alphanumeric characters, underscore (), hyphen (-), and pound (#) for the user label. User labels can have a maximum of 30 characters.

To create a snapshot group, you must have an associated repository volume in which you store the snapshot images. You can either use an existing repository volume or create a new repository volume. You can create

the repository volume when you create the snapshot group. A snapshot group repository volume is an expandable volume that is structured as a concatenated collection of up to 16 standard volume entities. Initially, an expandable repository volume has only a single element. The capacity of the expandable repository volume is exactly that of the single element. You can increase the capacity of an expandable repository volume by attaching additional standard volumes to it. The composite expandable repository volume capacity then becomes the sum of the capacities of all of the concatenated standard volumes.

A snapshot group has a strict ordering of snapshot images based on the time that each snapshot image is created. A snapshot image that is created after another snapshot image is a *successor* relative to that other snapshot image. A snapshot image that is created before another snapshot image is a *predecessor* relative to that other one.

A snapshot group repository volume must satisfy a minimum capacity requirement that is the sum of the following:

- 32 MB to support fixed overhead for the snapshot group and for copy-on-write processing.
- Capacity for rollback processing, which is 1/5000th of the capacity of the base volume.

The minimum capacity is enforcement by the controller firmware and the storage management software.

When you first create a snapshot group, it does not contains any snapshot images. When you create snapshot images, you add the snapshot images to a snapshot group. Use the create snapImage command to create snapshot images and add the snapshot images to a snapshot group.

A snapshot group can have one of these states:

- **Optimal** The snapshot group is operating normally.
- **Full** The snapshot group repository is full. Additional copy-on-write operations cannot be performed. This state is possible only for snapshot groups that have the Repository Full policy set to Fail Base Writes. Any snapshot group in a Full state causes a Needs-Attention condition to be posted for the storage array.
- **Over Threshold** The snapshot group repository volume usage is at or beyond its alert threshold. Any snapshot group in this state causes a Needs-Attention condition to be posted for the storage array.
- **Failed** The snapshot group has encountered a problem that has made all snapshot images in the snapshot group unusable. For example, certain types of repository volume failures can cause a Failed state. To recover from a Failed state use the revive snapGroup command.

You can configure each snapshot group to automatically delete the snapshot images by using the autoDeleteLimit parameter. Automatically deleting the snapshot images enables you to avoid having to routinely, manually delete the images that you do not want and that might prevent the creation of future snapshot images because the repository volume is full. When you use the autoDeleteLimit parameter it causes the storage management software to automatically delete snapshot images, starting with the oldest. The storage management software deletes snapshot images until it reaches a number of snapshot images that is equal to the number that you enter with autoDeleteLimit parameter. When new snapshot images are added to the repository volume, the storage management software deletes the oldest snapshot images until the autoDeleteLimit parameter number is reached.

The enableSchedule parameter and the schedule parameter provide a way for you to schedule creating snapshot images for a snapshot group. Using these parameters, you can schedule snapshots daily, weekly, or monthly (by day or by date). The enableSchedule parameter turns on or turns off the ability to schedule snapshots. When you enable scheduling, you use the schedule parameter to define when you want the snapshots to occur.

This table explains how to use the options for the schedule parameter:

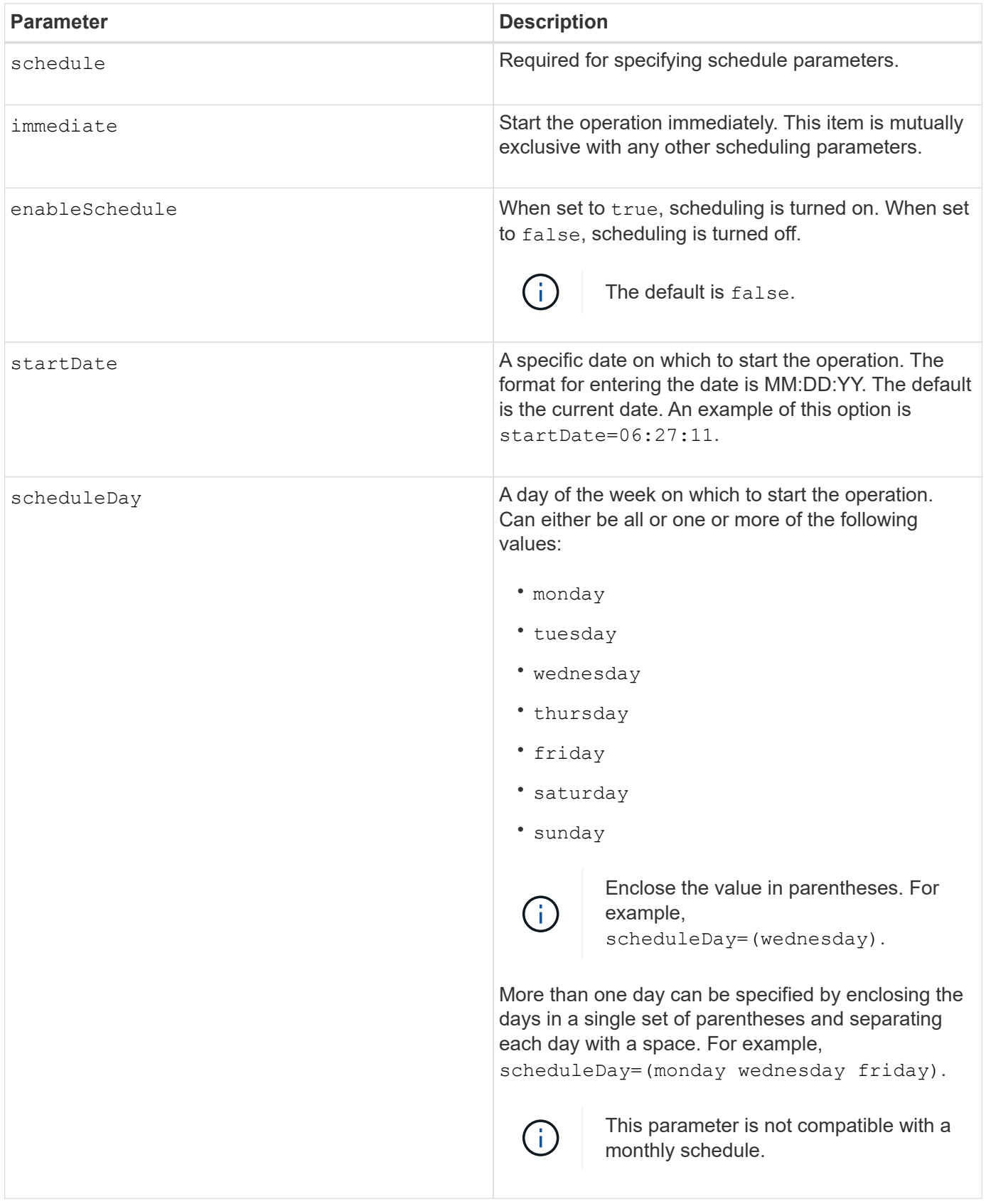

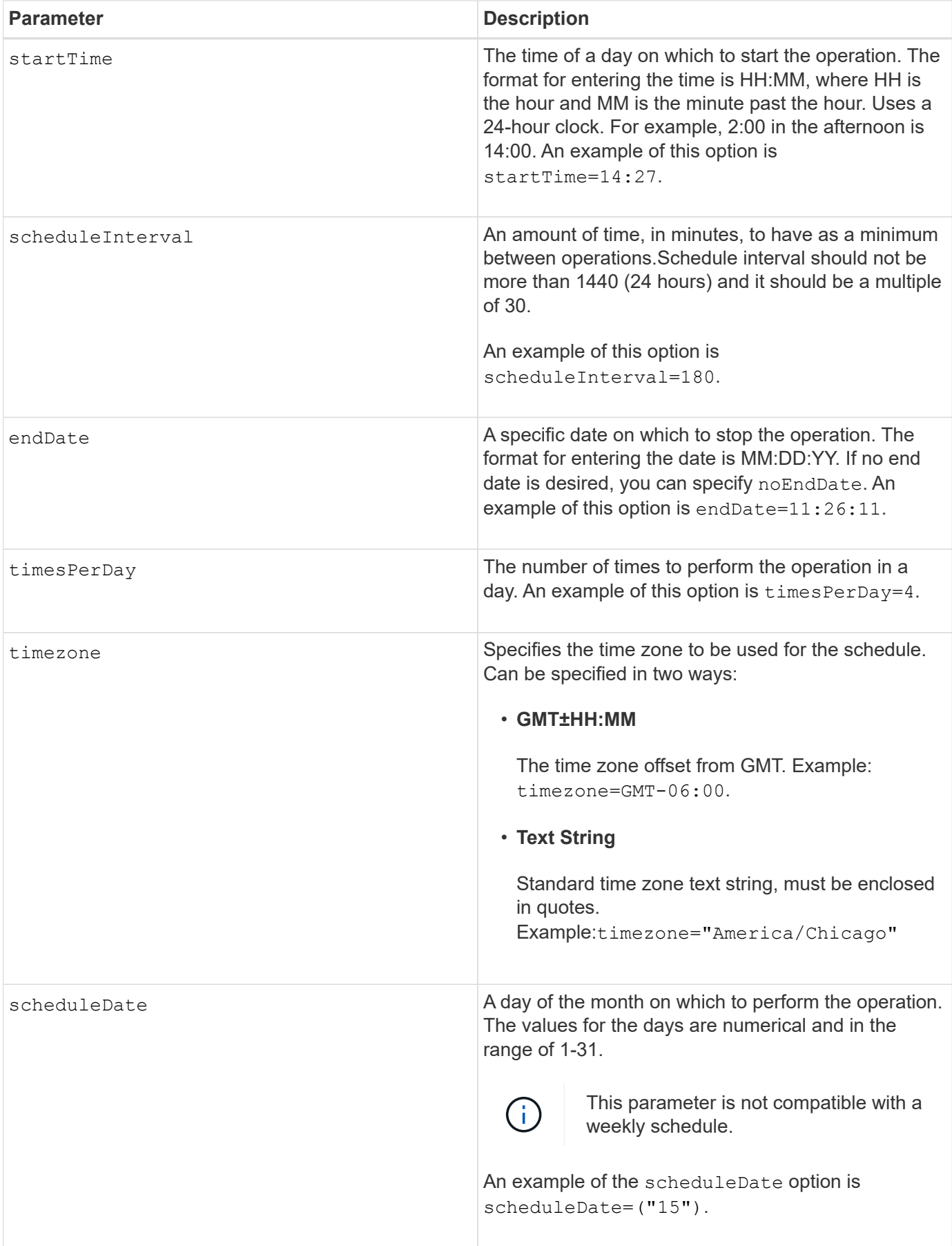

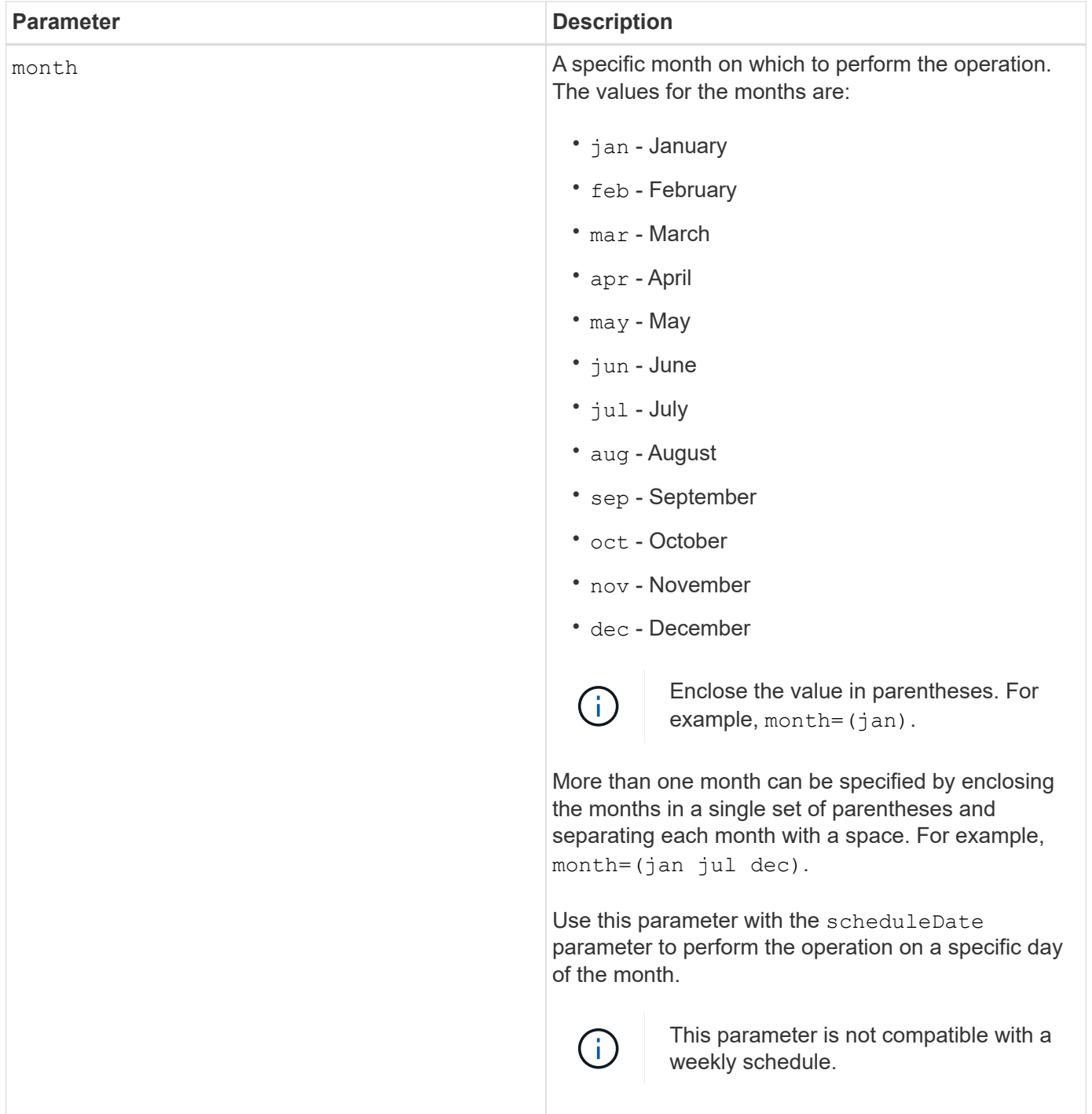

This table explains how to use the timeZone parameter:

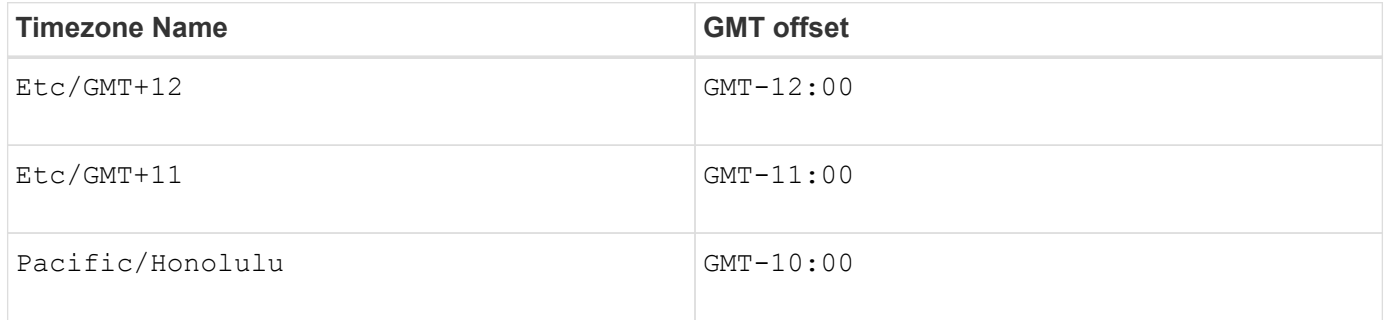

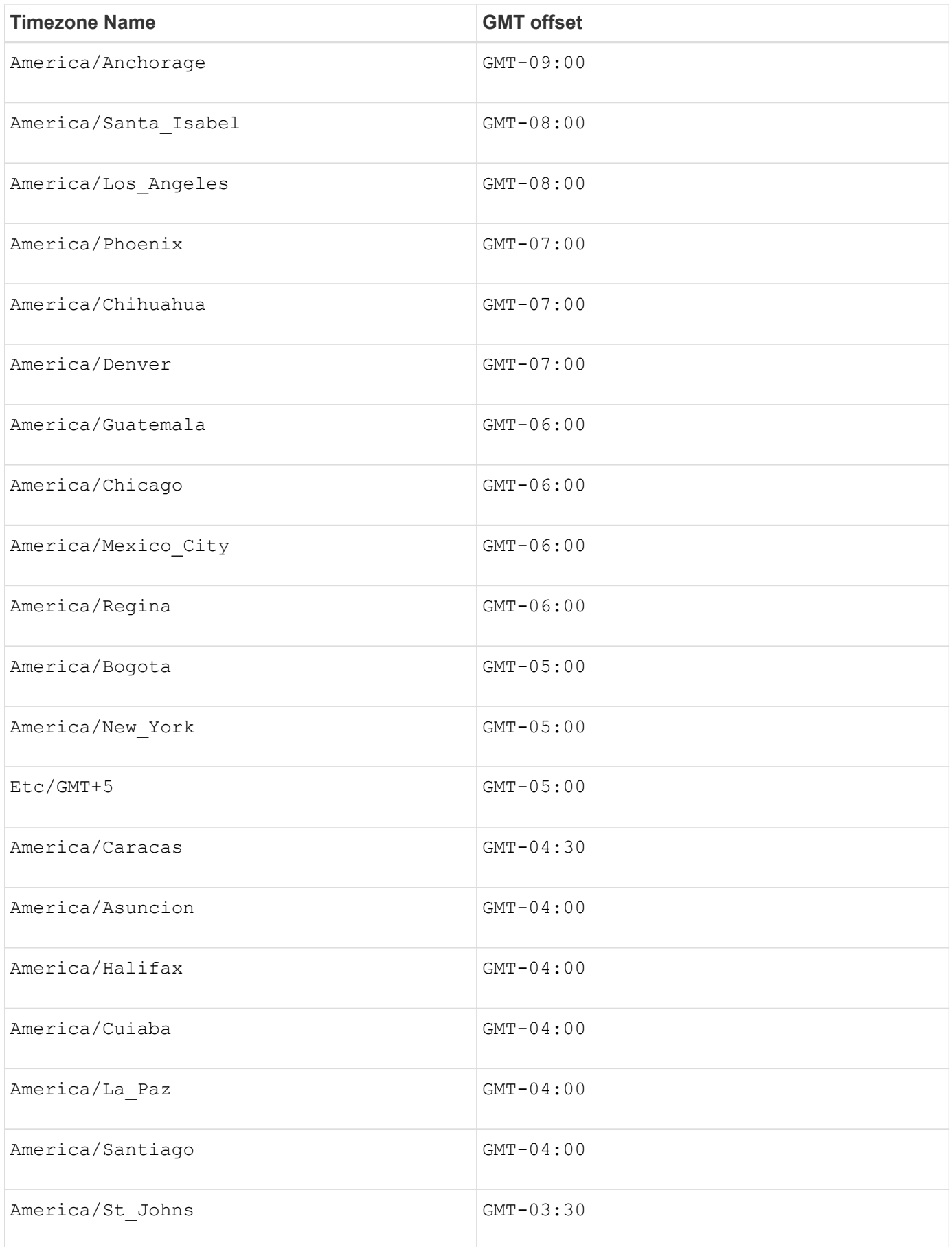

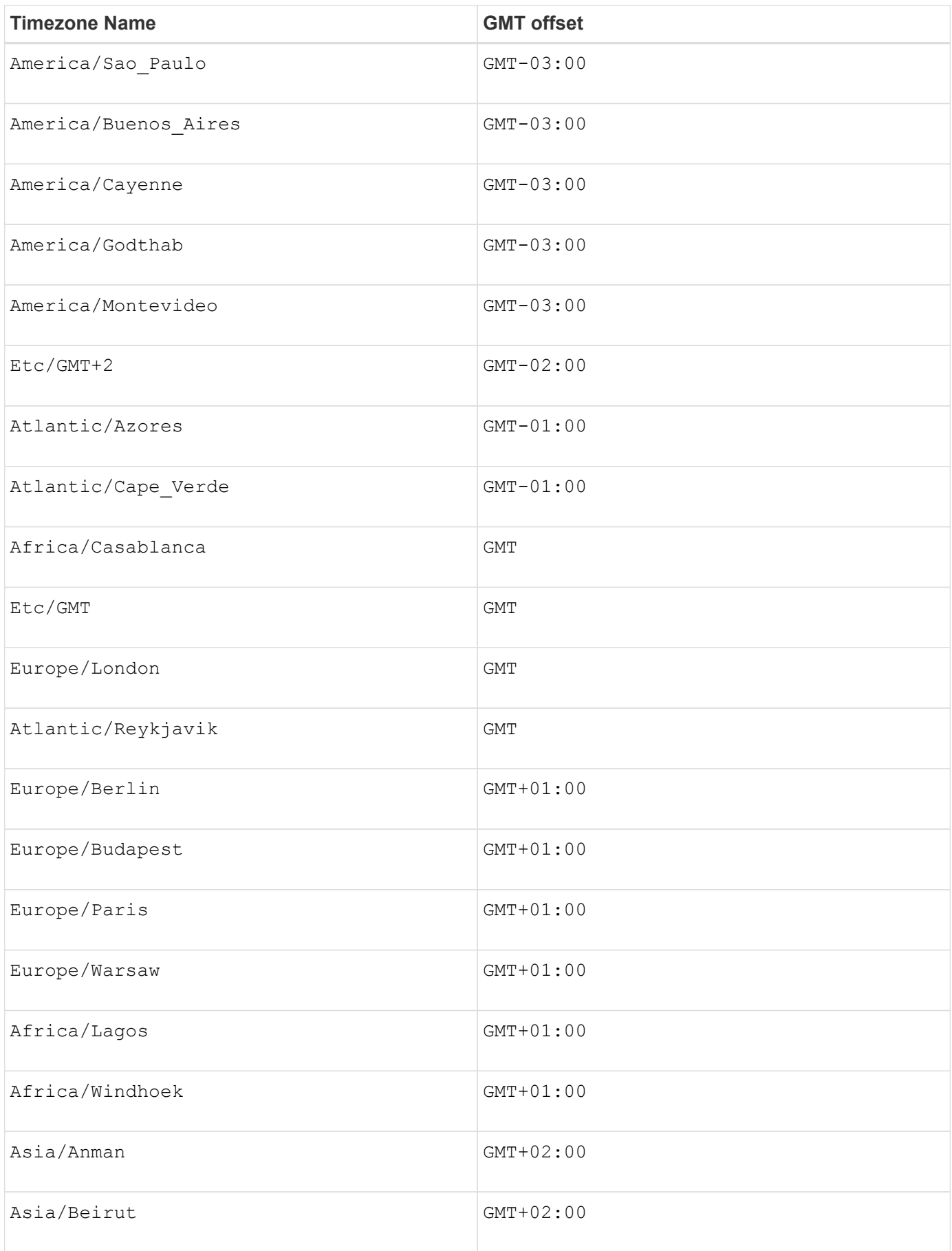

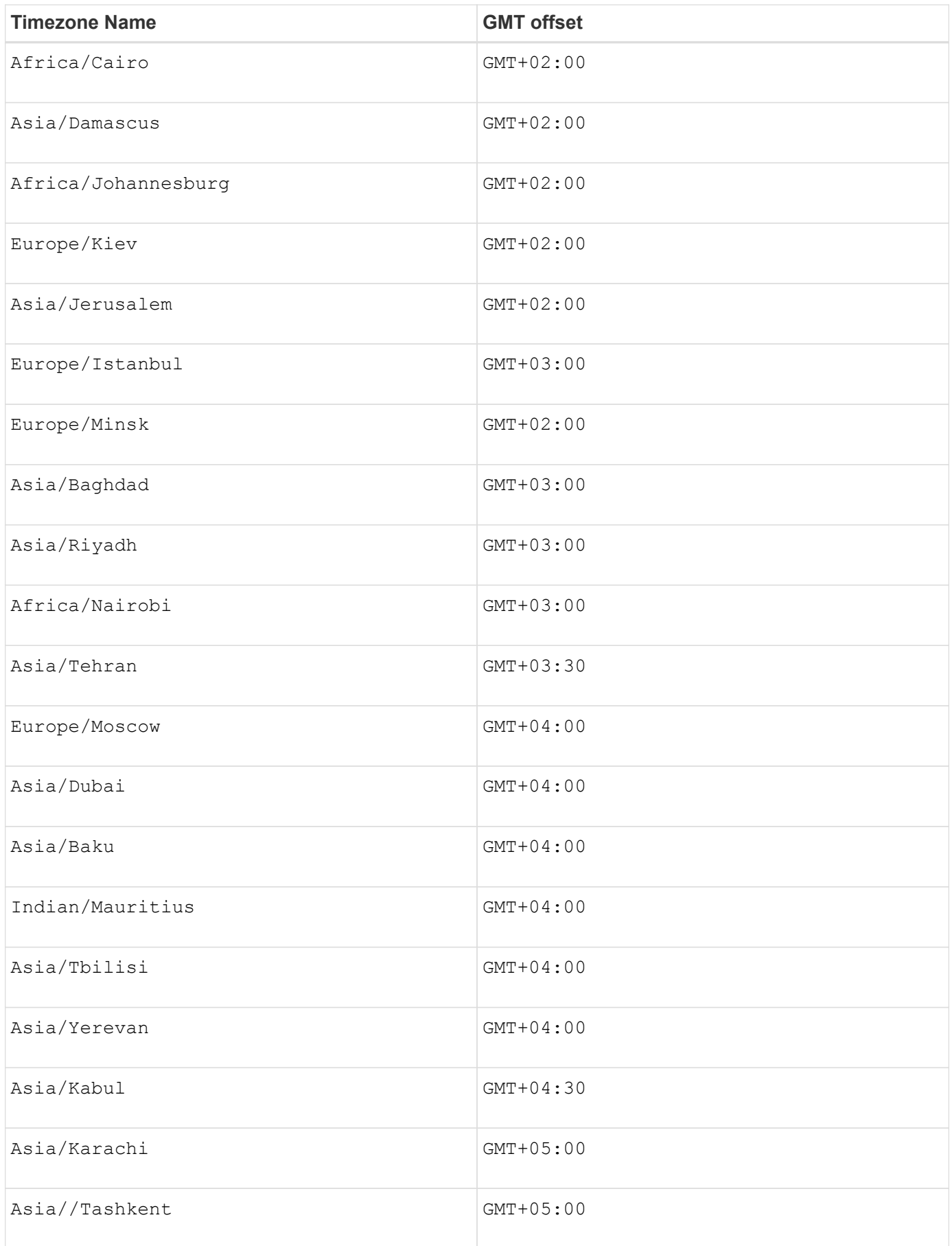
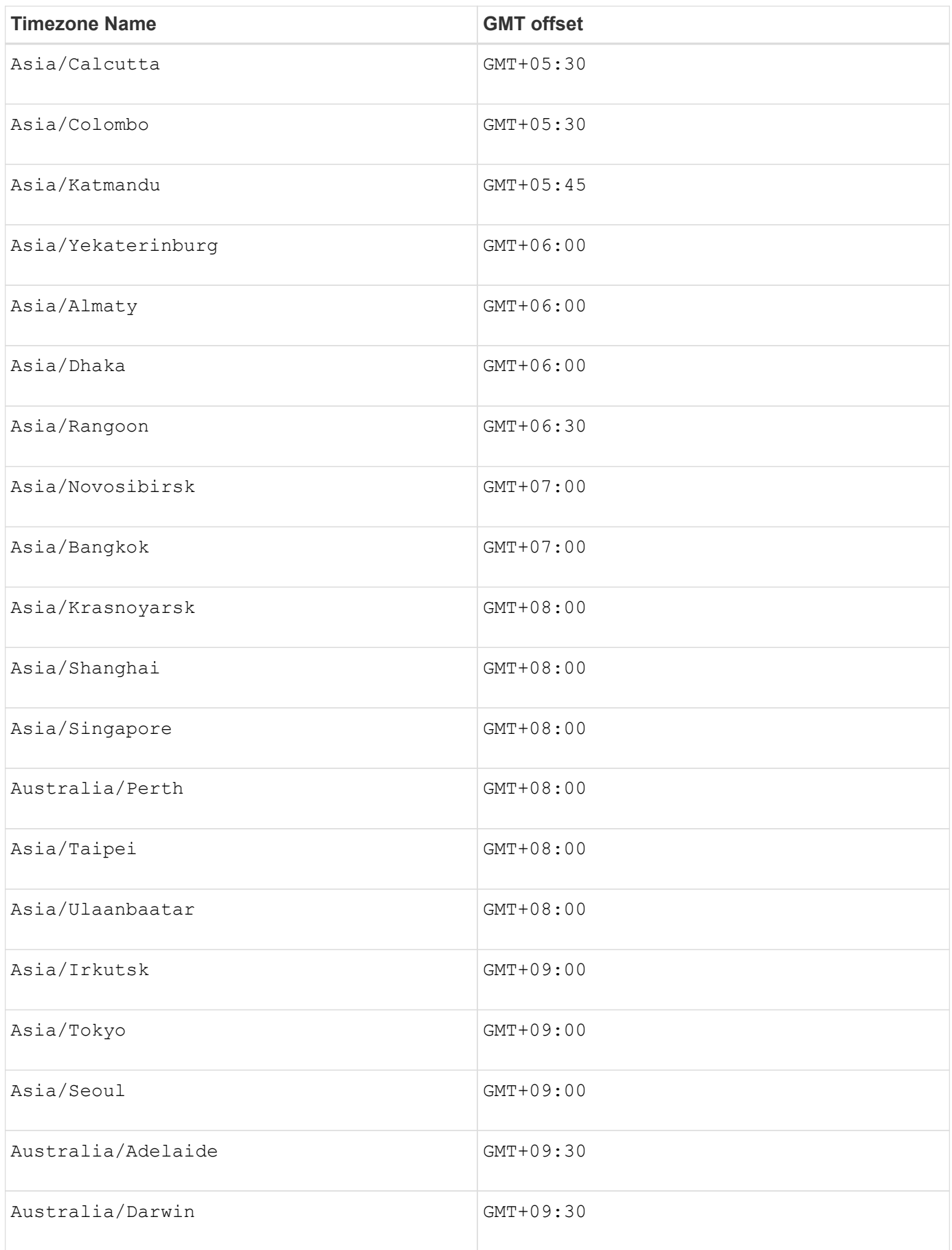

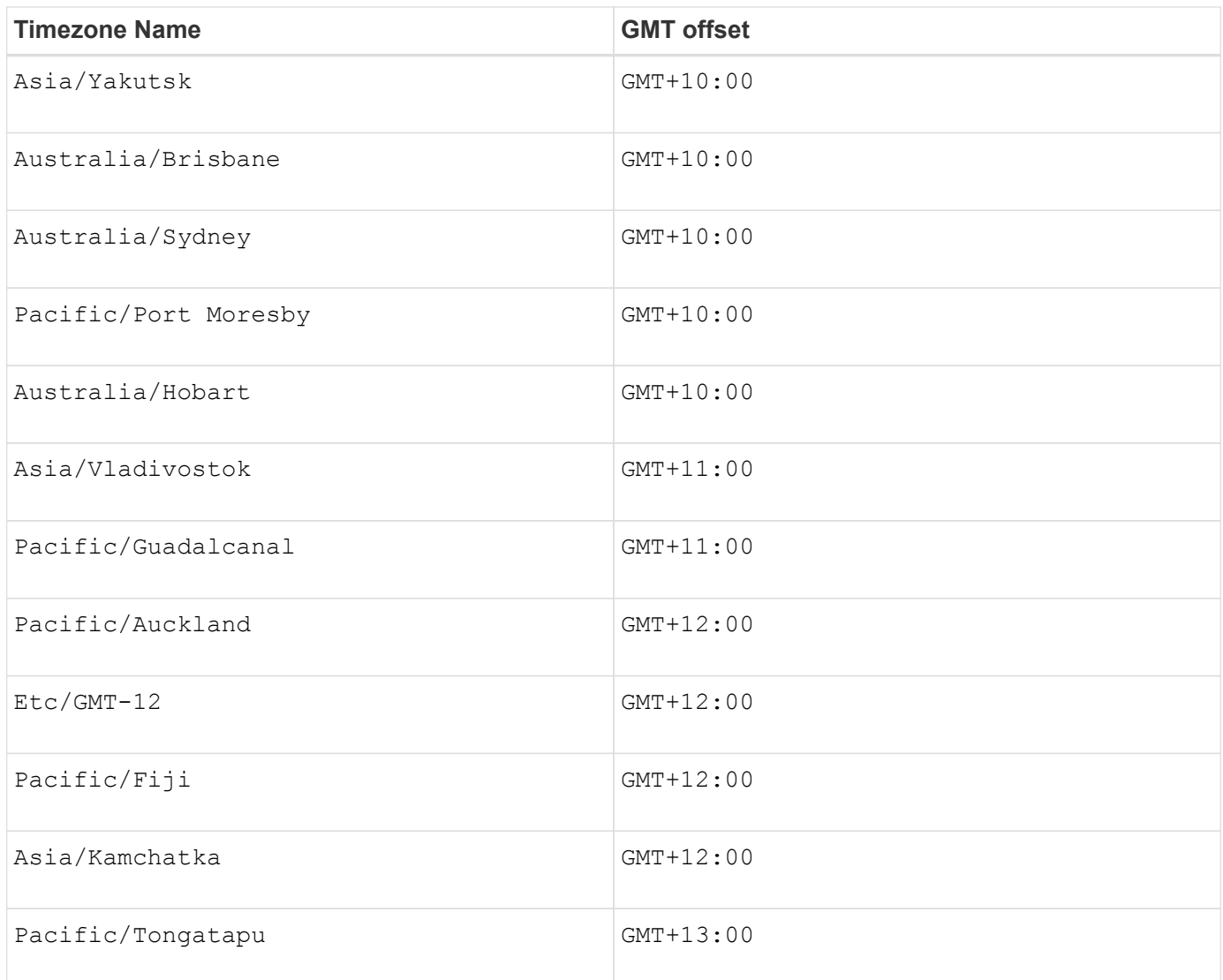

The code string for defining a schedule is similar to these examples:

enableSchedule=true schedule startTime=14:27

enableSchedule=true schedule scheduleInterval=180

enableSchedule=true schedule timeZone=GMT-06:00

enableSchedule=true schedule timeZone="America/Chicago"

If you also use the scheduleInterval option, the firmware chooses between the timesPerDay option and the scheduleInterval option by selecting the lowest value of the two options. The firmware calculates an integer value for the scheduleInterval option by dividing 1440 by the scheduleInterval option value that you set. For example,  $1440/180 = 8$ . The firmware then compares the  $t_{\text{timesPerDay}}$  integer value with

the calculated scheduleInterval integer value and uses the smaller value.

To remove a schedule, use the delete volume command with the schedule parameter. The delete volume command with the schedule parameter deletes only the schedule, not the snapshot volume.

#### **Minimum firmware level**

7.83

7.86 adds the scheduleDate option and the month option.

# **Create snapshot image**

The create snapImage command creates a new snapshot image in one or more existing snapshot groups.

#### **Supported Arrays**

This command applies to any individual storage array, including the E2700, E5600, E2800, E5700, EF600 and EF300 arrays, as long as all SMcli packages are installed.

#### **Roles**

To execute this command on an E2800, E5700, EF600, or EF300 storage array, you must have the Storage Admin role.

#### **Context**

Before you can create a snapshot image, you must first have at least one snapshot group into which you can place the snapshot image. To create a snapshot group use the create snapGroup command.

#### **Syntax**

```
create snapImage (snapGroup="snapGroupName" |
snapGroups=("_snapGroupName1"... "snapGroupNamen"))
```
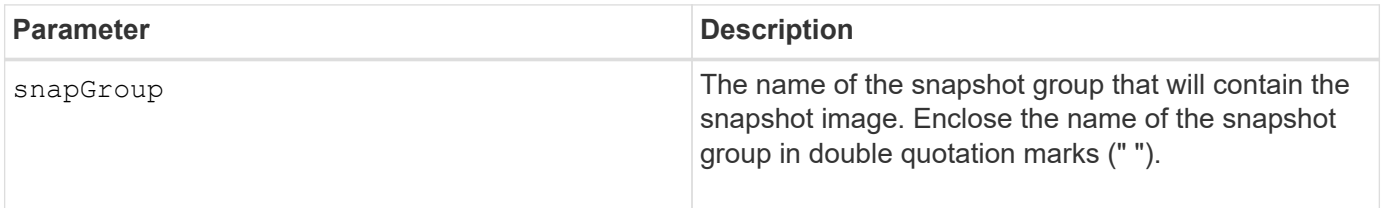

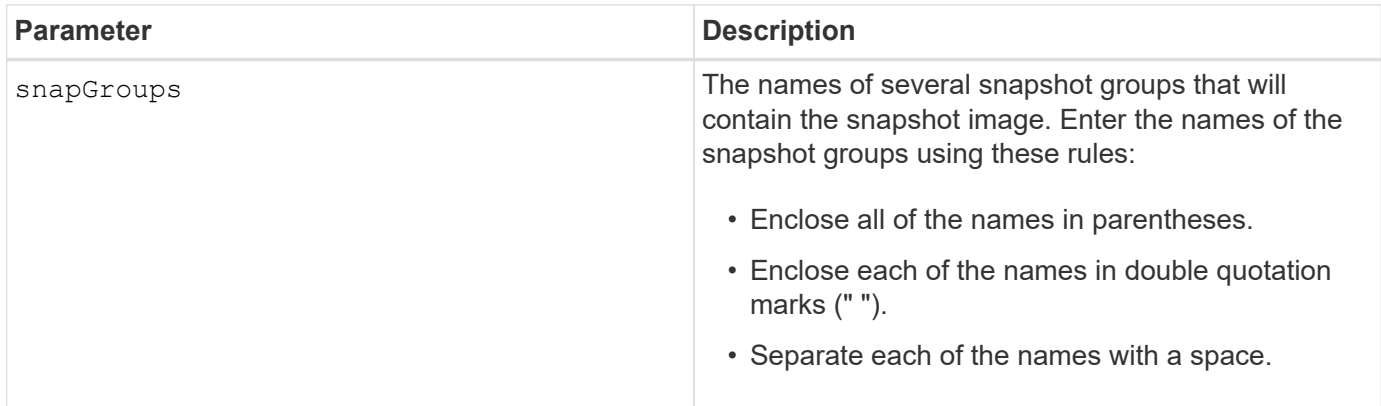

You can use any combination of alphanumeric characters, underscore  $(\cdot)$ , hyphen  $(\cdot)$ , and pound  $(\#)$  for the names. Names can have a maximum of 30 characters.

A snapshot image is a logical point-in-time image of the contents of an associated *base* volume. The snapshot image is created instantly and records the state of the base volume at that moment. Every snapshot image is created in the context of exactly one *snapshot group*. A snapshot group is a sequence of snapshot images of the associated base volume. A snapshot group has one *repository volume* used to save all of the data from the snapshot images. The snapshot images in a snapshot group have a specific order. The specific order of the snapshot images enables you to manage the snapshot images, such as restoring a specific snapshot image to the base volume or deleting the snapshot images that you no longer need.

The result of creating a snapshot image of a consistency group is a snapshot image of every member volume of the consistency group.

#### **Minimum firmware level**

7.83

# **Create snapshot volume**

The create snapVolume command creates a snapshot volume with read-write capabilities for snapshot images of a base volume.

#### **Supported Arrays**

This command applies to any individual storage array, including the E2700, E5600, E2800, E5700, EF600 and EF300 arrays, as long as all SMcli packages are installed.

#### **Roles**

To execute this command on an E2800, E5700, EF600, or EF300 storage array, you must have the Storage Admin role.

#### **Context**

You can map the snapshot volume to a host and all of the host writes reside in the repository volume associated with the snapshot volume. You can assign the new snapshot volume to an existing repository volume, or you can create a new repository volume in a volume group or disk pool.

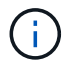

You cannot use this command for a snapshot image that is used in online volume copy.

# **Syntax**

```
create snapVolume userLabel="snapVolumeName" snapImageID="
snapCGID:imageID"
[(repositoryVolume="repos_xxxx"]
[repositoryVolume=(volumeGroupName[capacity=capacityValue]]
[repositoryVolume=(diskPoolName[capacity=capacityValue)]]
[repositoryFullLimit=percentValue]
```
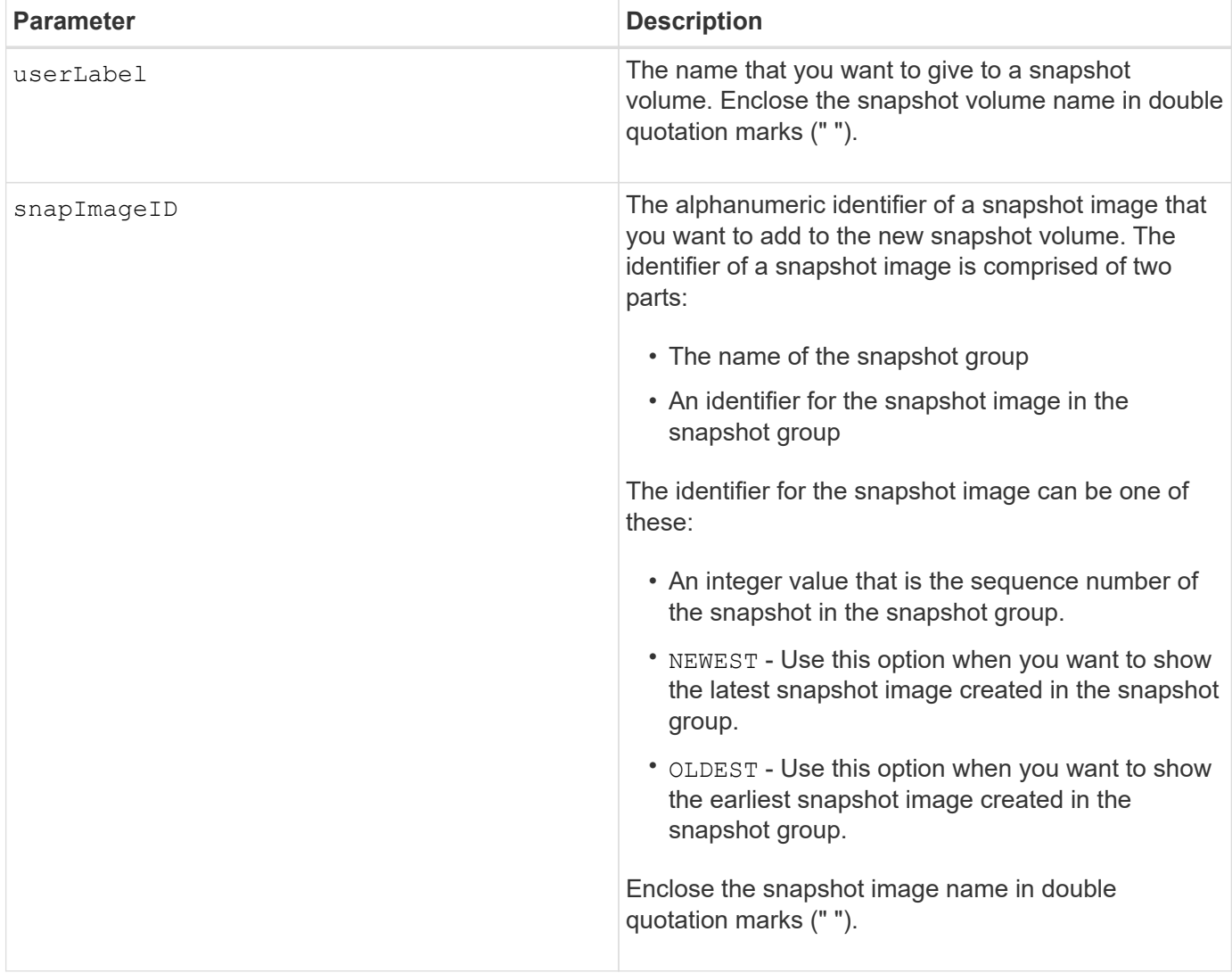

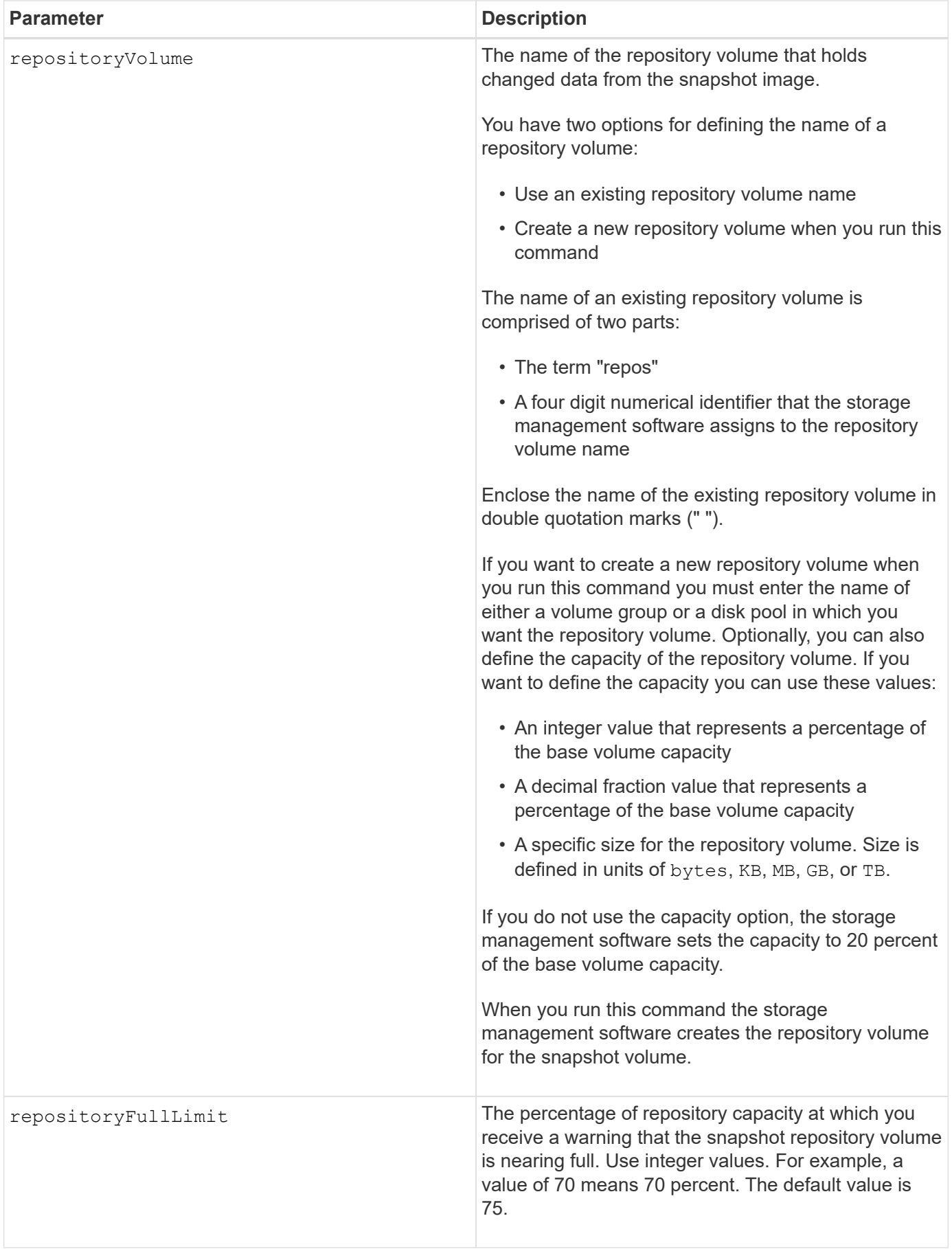

You can use any combination of alphanumeric characters, underscore  $(\cdot)$ , hyphen  $(\cdot)$ , and pound  $(\#)$  for the names. Names can have a maximum of 30 characters.

The identifier of a snapshot image has two parts separated by a colon (:):

- The name of the snapshot group
- The identifier of the snapshot image

For example, if you want to create a snapshot volume named snapData1 using the most recent snapshot image in a snapshot group that has the name snapGroup1 with a maximum fill limit of 80 percent for the repository volume, you would use this command:

```
create snapVolume userLabel="snapData1" snapImageID="snapGroup1:newest"
repositoryVolume="repos_1234" repositoryFullLimit=80;
```
The repository volume identifier is automatically created by the storage management software and the firmware when you create a new snapshot group. You cannot rename the repository volume because renaming the repository volume breaks the linkage with the snapshot images.

#### **Minimum firmware level**

7.83

# **Register SNMP community**

The create snmpCommunity command creates a new Simple Network Management Protocol (SNMP) community, community name string and registers the new community as a known entity to the SNMP agent. Any attempt to register a new community with the same name as that of an existing community is rejected and the firmware returns an error message.

#### **Supported Arrays**

This command applies to an individual E2800, E5700, EF600 or EF300 storage array. It does not operate on E2700 or E5600 storage arrays.

#### **Roles**

To execute this command on an E2800, E5700, EF600, or EF300 storage array, you must have the Storage Admin or Support Admin role.

#### **Syntax**

create snmpCommunity communityName=*"snmpCommunityName"*

#### **Parameters**

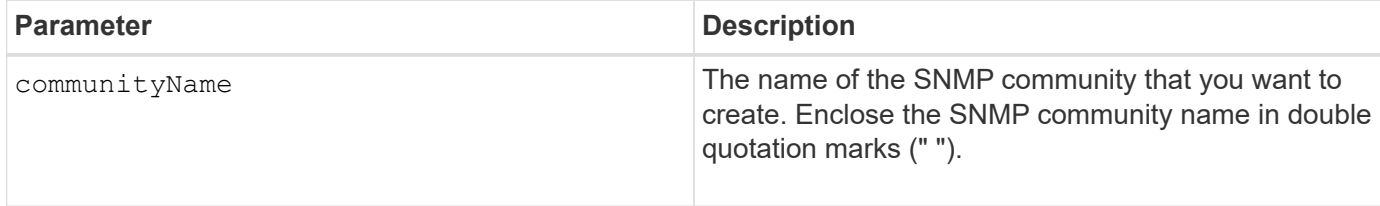

#### **Minimum firmware level**

8.30

# **Register SNMP trap destination**

The create snmpTrapDestination command creates a new Simple Network Management Protocol (SNMP) trap destination. A trap destination is the SNMP manager to receive the trap messages.

#### **Supported Arrays**

This command applies to an individual E2800, E5700, EF600 or EF300 storage array. It does not operate on E2700 or E5600 storage arrays.

#### **Roles**

To execute this command on an E2800, E5700, EF600, or EF300 storage array, you must have the Storage Admin or Support Admin role.

#### **Syntax**

```
create snmpTrapDestination trapReceiverIP=ipAddress
      (communityName="communityName" | (userName="userName" [engineId=(local
| engineId)]))
      [sendAuthenticationFailureTraps=(TRUE | FALSE)]
```
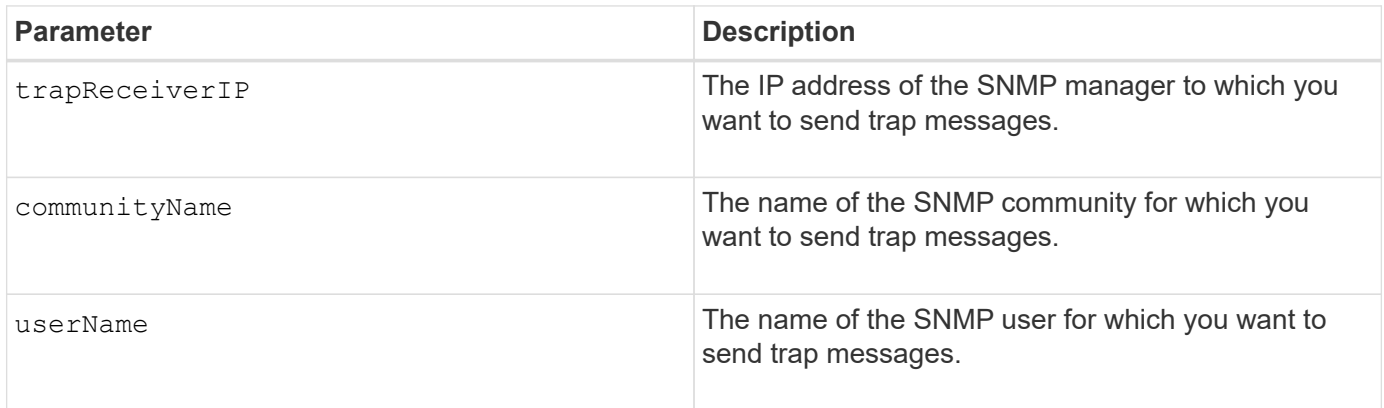

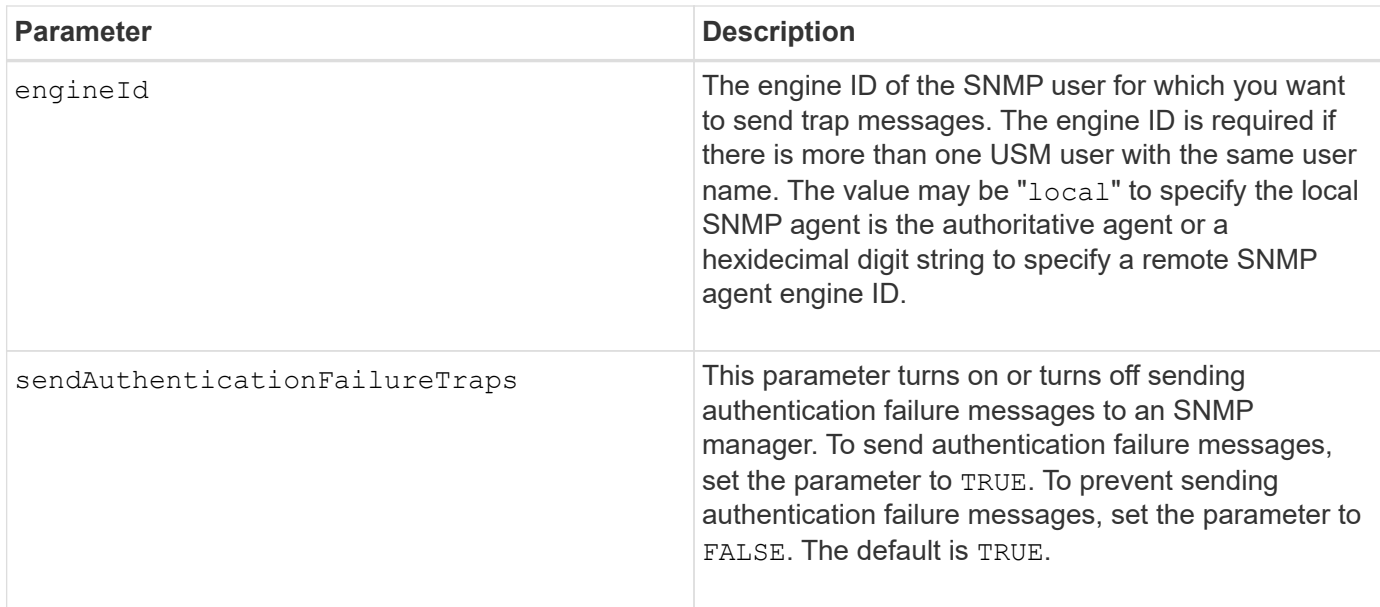

# **Minimum firmware level**

8.30

# **Register SNMPv3 USM user**

The create snmpUser userName command creates a new Simple Network Management Protocol (SNMP) user and registers the new user as a known entity to the SNMP agent. Any attempt to register a new user with the same name and engine ID as that of an existing user is rejected.

# **Supported Arrays**

This command applies to an individual E2800, E5700, EF600 or EF300 storage array. It does not operate on E2700 or E5600 storage arrays.

# **Roles**

To execute this command on an E2800, E5700, EF600, or EF300 storage array, you must have the Storage Admin or Support Admin role.

# **Syntax**

```
create snmpUser userName="snmpUserName"
      [engineId=(local | engineId)]
      [authProtocol=(none | sha | sha256 | sha512)
authPassword="authPassword"]
      [privProtocol=(none | aes128) privPassword="privPassword"]
```
#### **Parameters**

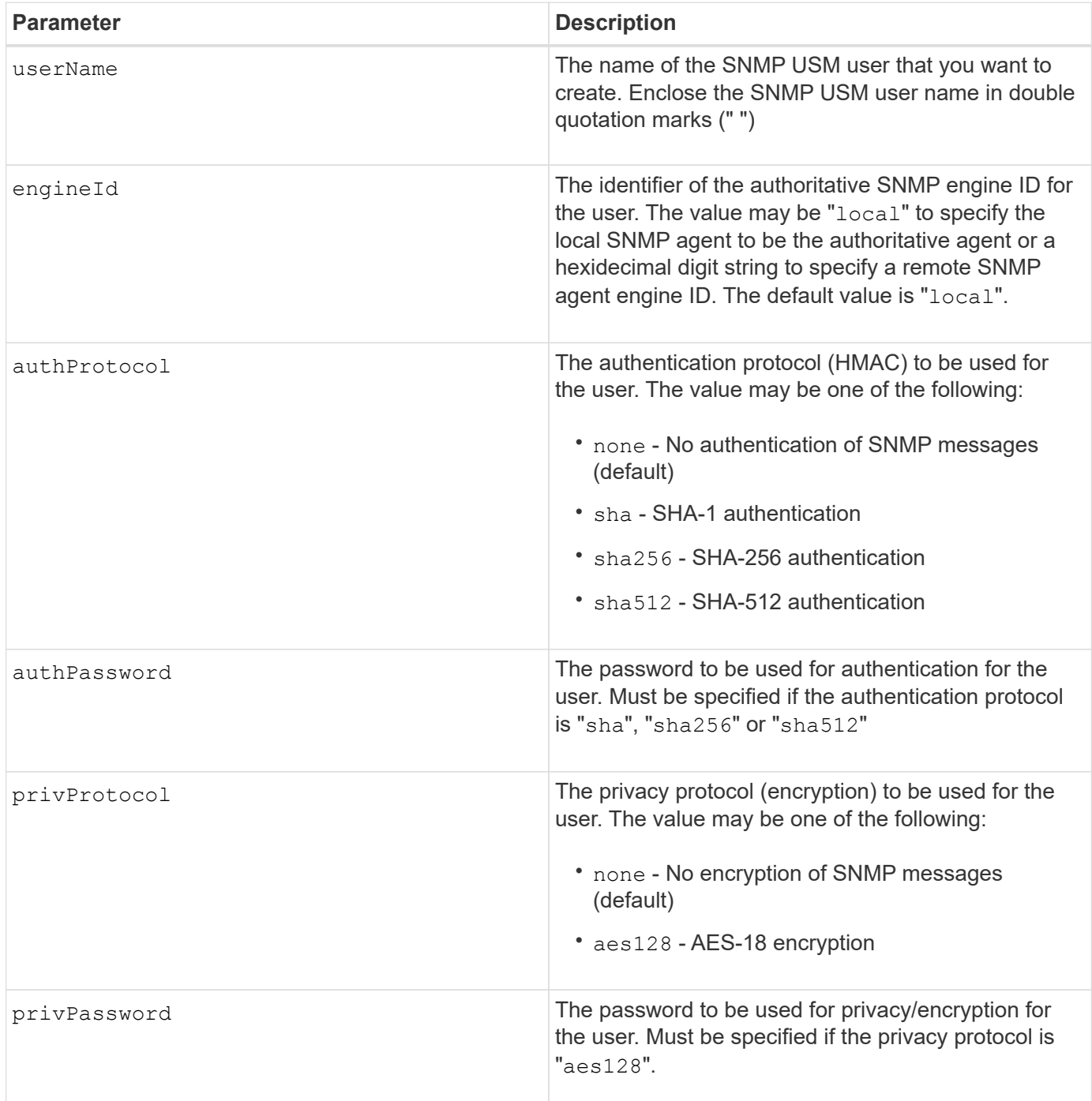

### **Minimum firmware level**

8.72

# **Create SSD cache**

The create ssdCache command creates a read cache for a storage array using Solid State Disks (SSDs).

### **Supported Arrays**

This command applies to any individual storage array, including the E2700, E5600, E2800, E5700, EF600, and EF300 arrays, as long as all SMcli packages are installed.

#### **Roles**

To execute this command on an E2800, E5700, EF600, or EF300 storage array, you must have the Support Admin role.

### **Context**

Using high performance SSDs to cache read data improves the application I/O performance and response times, and delivers sustained performance improvement across different workloads, especially for high-IOP workloads. SSD cache maximizes the use of expensive fast SSDs. SSD cache works in addition to the primary cache in the controller DRAM. With controller cache, the data is stored in DRAM after a host read. With SSD cache, the data is copied from user-specified base volumes, and then cached on SSDs.

#### **Syntax**

```
create ssdCache userLabel="ssdCacheName"
drives=(trayID1,[drawerID1,]slotID1 ... trayIDn,[drawerIDn,]slotIDn)
[updateExistingVolumes=(TRUE|FALSE)]
[securityType=(none|capable|enabled)]
```
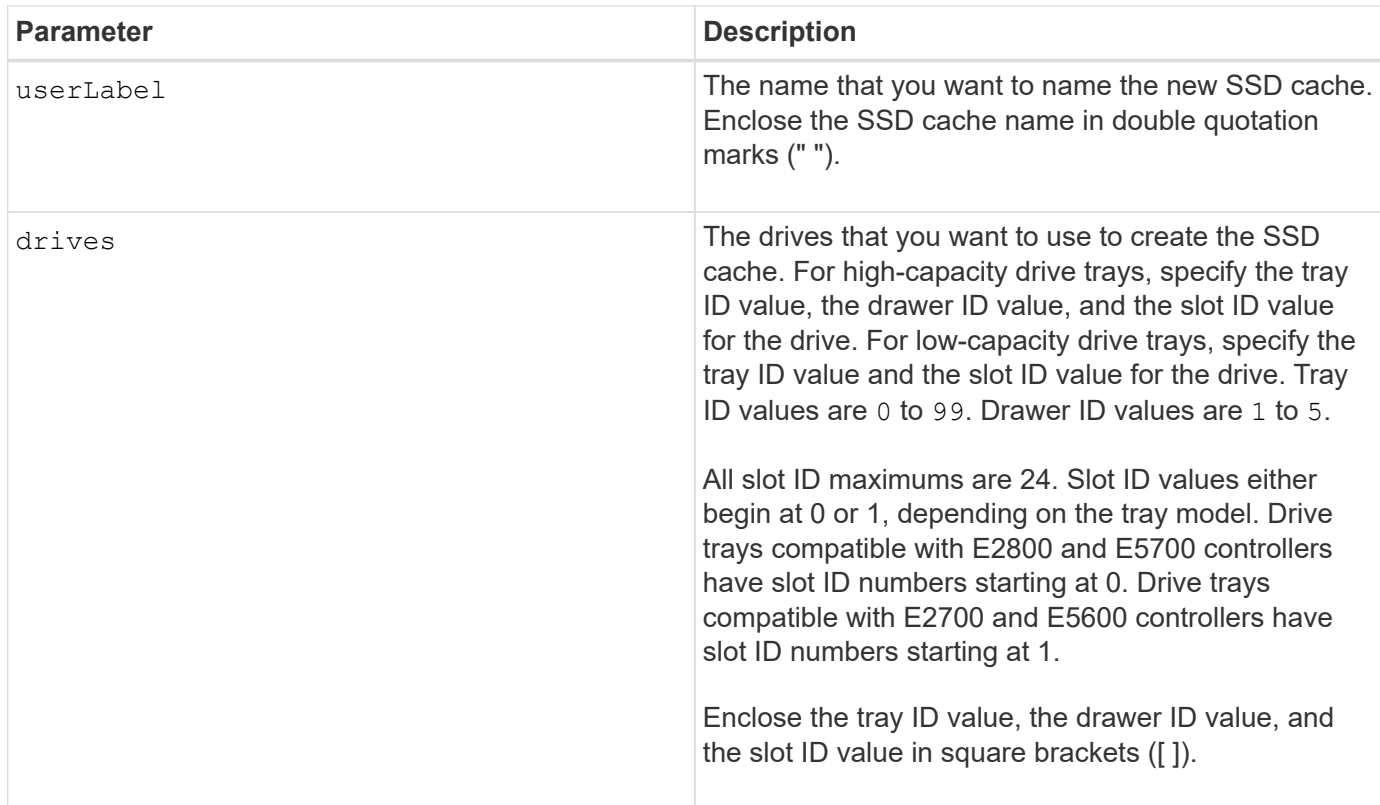

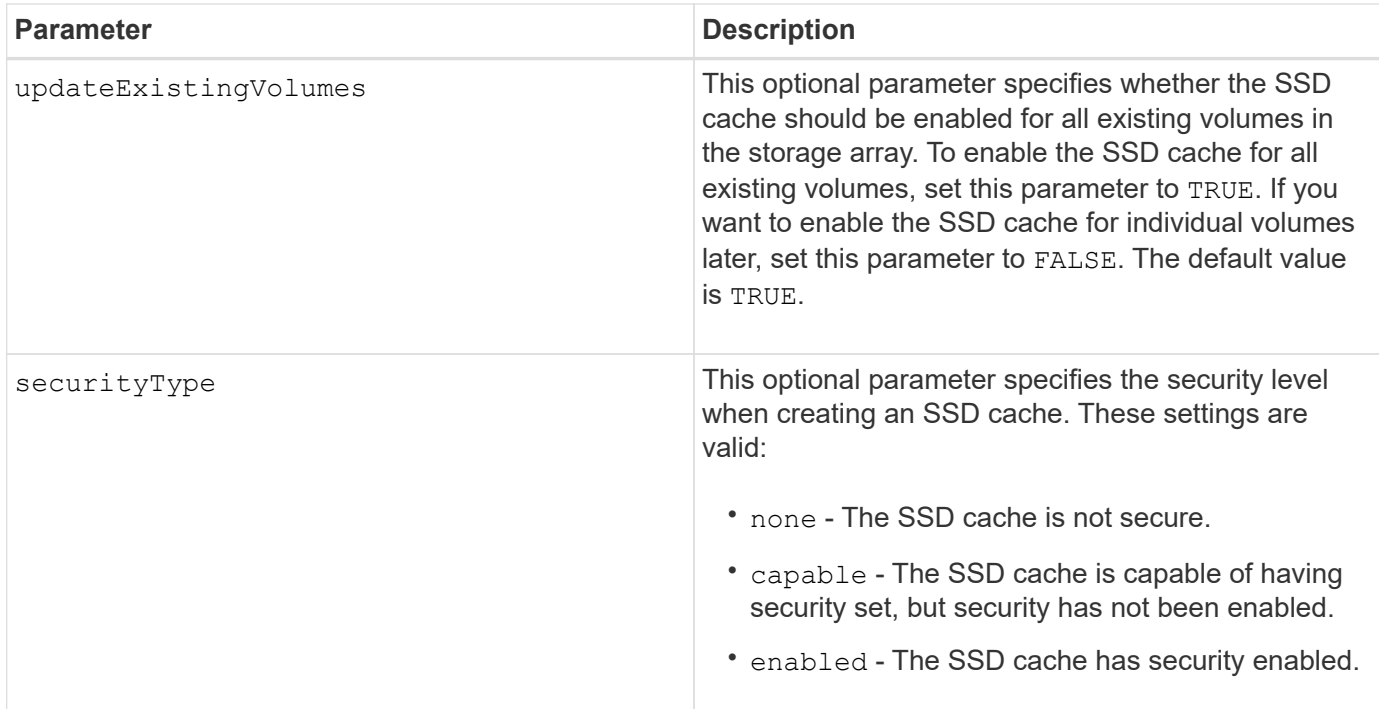

You can use any combination of alphanumeric characters, underscore  $($  ), hyphen (-), and pound (#) for the name. Names can have a maximum of 30 characters.

A storage array can have only one SSD cache.

Only volumes created using hard disk drives can use the SSD cache. You cannot enable SSD cache on snapshot images.

If all of the SSDs in the SSD cache are data assurance (DA)-capable and the DA feature is enabled, DA is automatically enabled for the SSD cache and cannot be disabled. In addition, you cannot add non-DA capable SSDs to a DA-enabled SSD cache.

#### **Minimum firmware level**

7.84

8.20 M3 - FDE drives are now supported. Added the securityType parameter.

11.80 adds EF600 and EF300 array support

# **Create storage array directory server**

The create storageArray directoryServer command allows you to add a new directory server to be used for authenticating and authorizing users.

#### **Supported Arrays**

This command applies to an individual E2800, E5700, EF600 or EF300 storage array. It does not operate on E2700 or E5600 storage arrays.

### **Roles**

To execute this command on an E2800, E5700, EF600, or EF300 storage array, you must have the Security Admin role.

### **Syntax**

```
create storageArray directoryServer
         [domainId="domainId"
         domainNames=("domainName1"..."domainNameN")
         serverUrl="serverUrl"
         [bindAccount="username" bindPassword="password"]
         searchBaseDN="distinguishedName"
         usernameAttribute="attributeName"
         groupAttributes=("attrName1"..."attrNameN")
          [skipConfigurationTest={true | false}]
```
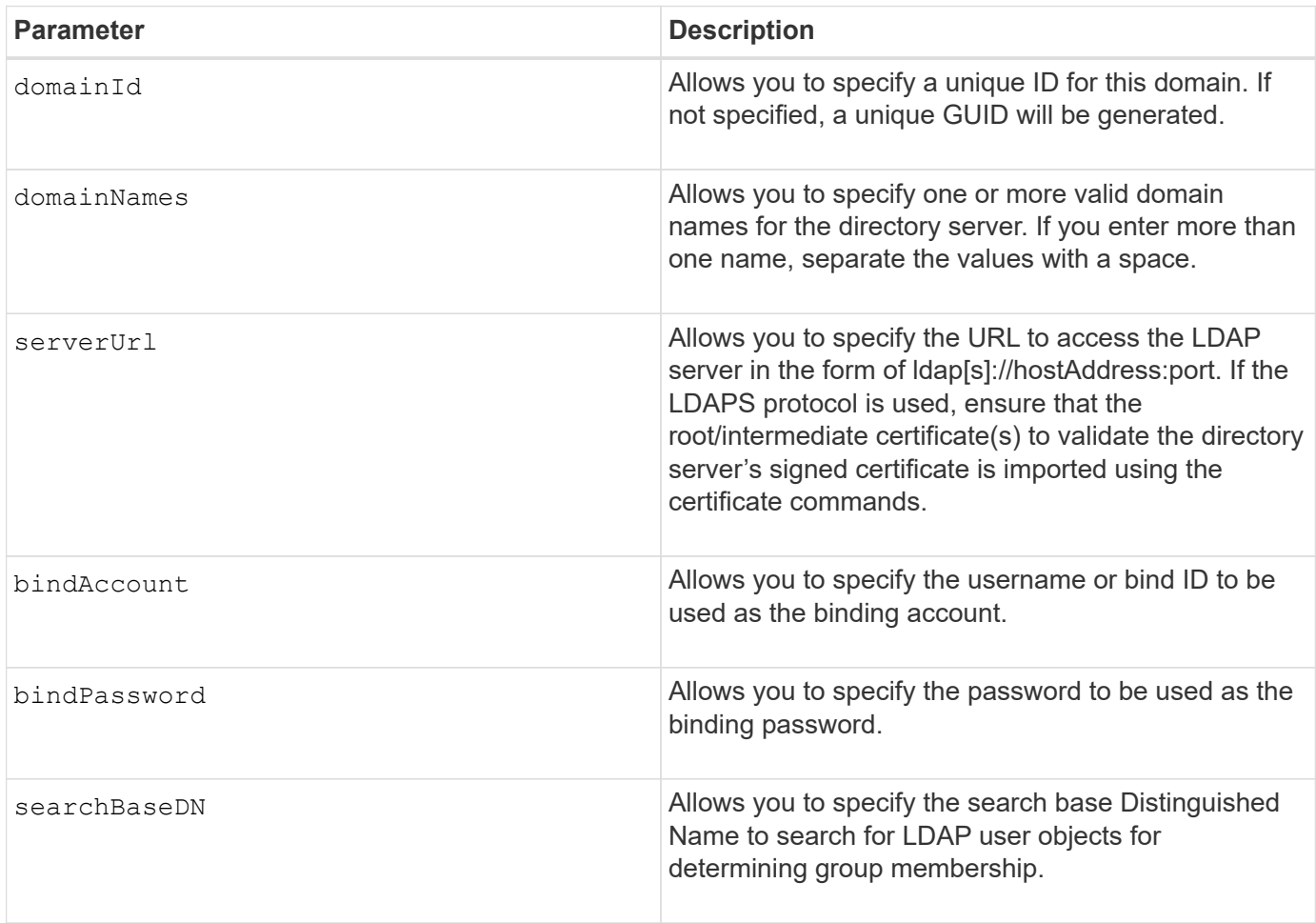

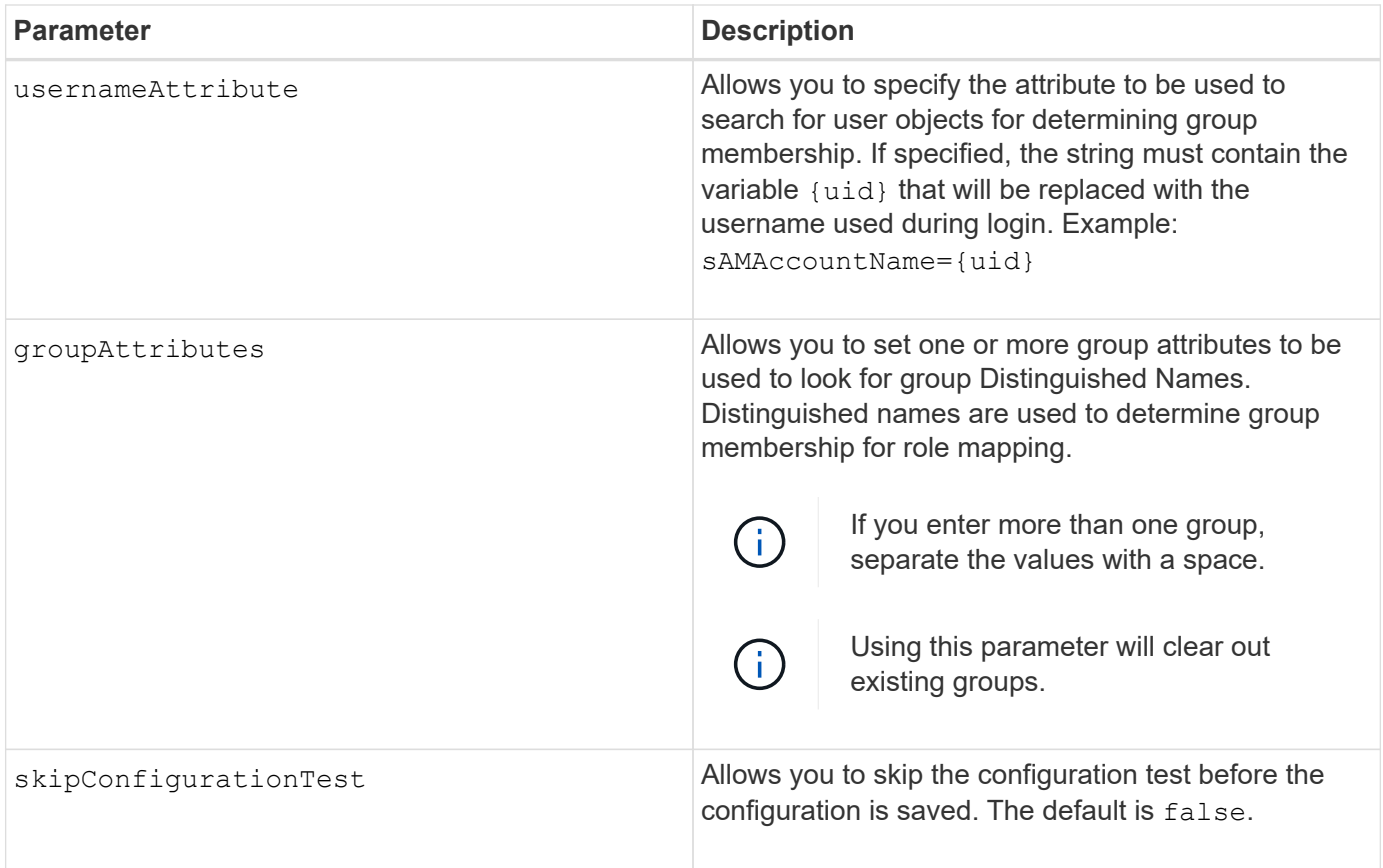

#### **Examples**

```
SMcli -n Array1 -c "create storageArray directoryServer
domainNames=("company.com") serverUrl="ldap://hqldap.company.com:389"
bindAccount="dummyBindDN" bindPassword="dummyPassword"
searchBaseDN="OU= Users, DC=hq, DC=company, DC=com"
usernameAttributes="sAMAccountName={uid}" groupAttributes="memberOf";"
```
SMcli completed successfully.

# **Create storage array security key**

The create storageArray securityKey command creates or changes a new security key for a storage array that has full disk encryption (FDE) drives.

# **Supported Arrays**

If external key management is enabled, then this command applies only to the E2800, E5700, EF600, and EF300 arrays. If internal key management is enabled, then the command applies to any individual storage array, as long as all SMcli packages are installed.

#### **Roles**

To execute this command on an E2800, E5700, EF600, or EF300 storage array, you must have the Security

Admin role.

# **Context**

For internal key management, this command enables the Internal Key Management feature and creates the security key. After creating the key, use the set storageArray securityKey command to put the key into use. This command can also be used to change the security key.

For external key management, this command creates a different key to replace the key initially created when you enabled the feature. Use the enable storageArray externalKeyManagement command to enable the External Key Management feature and create the initial security key. This command can also be used to change the security key.

# **Syntax**

```
create storageArray securityKey
[keyIdentifier="keyIdentifierString"]
passPhrase="passPhraseString"
file="fileName"
[commitSecurityKey=(TRUE | FALSE)]
```
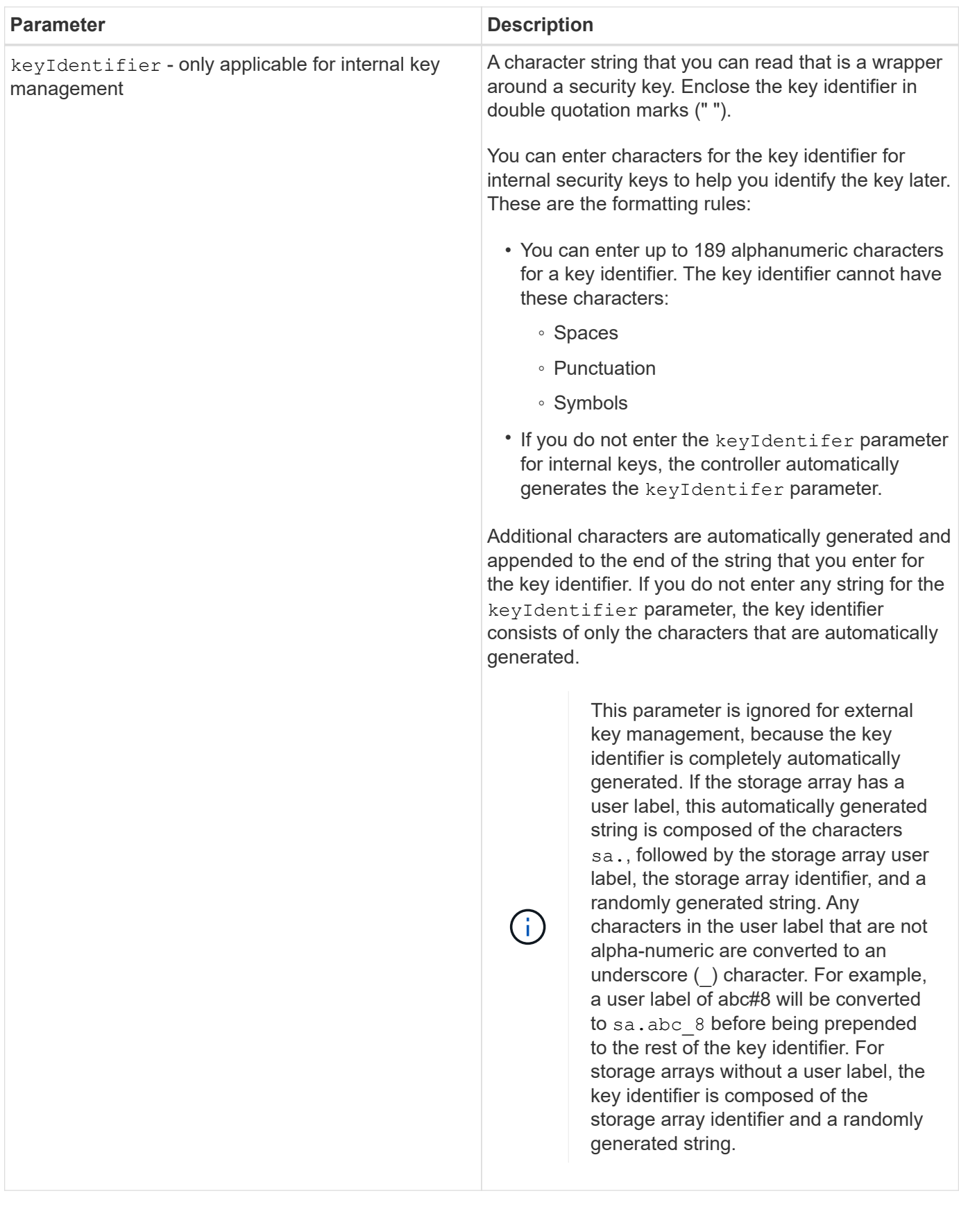

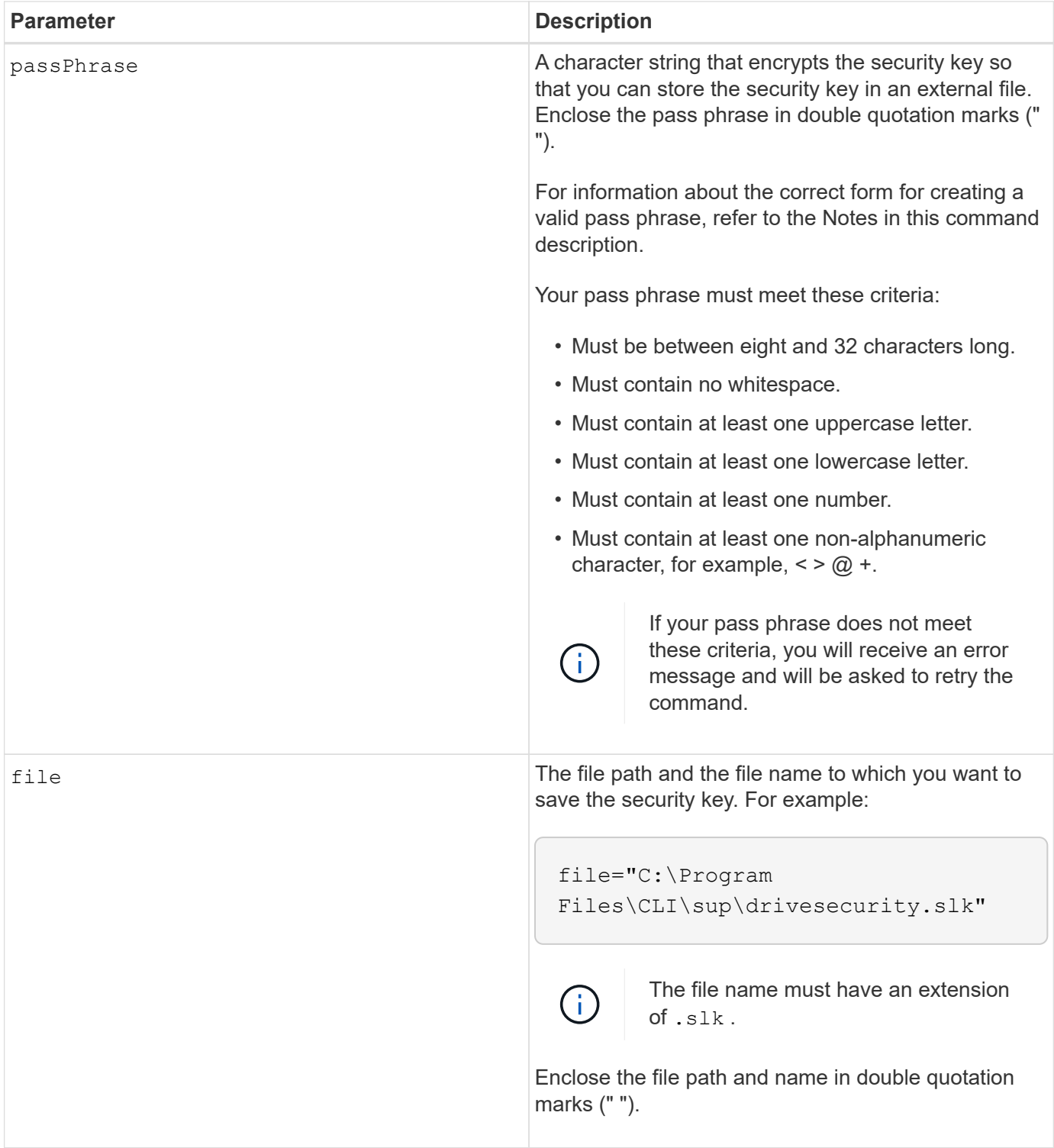

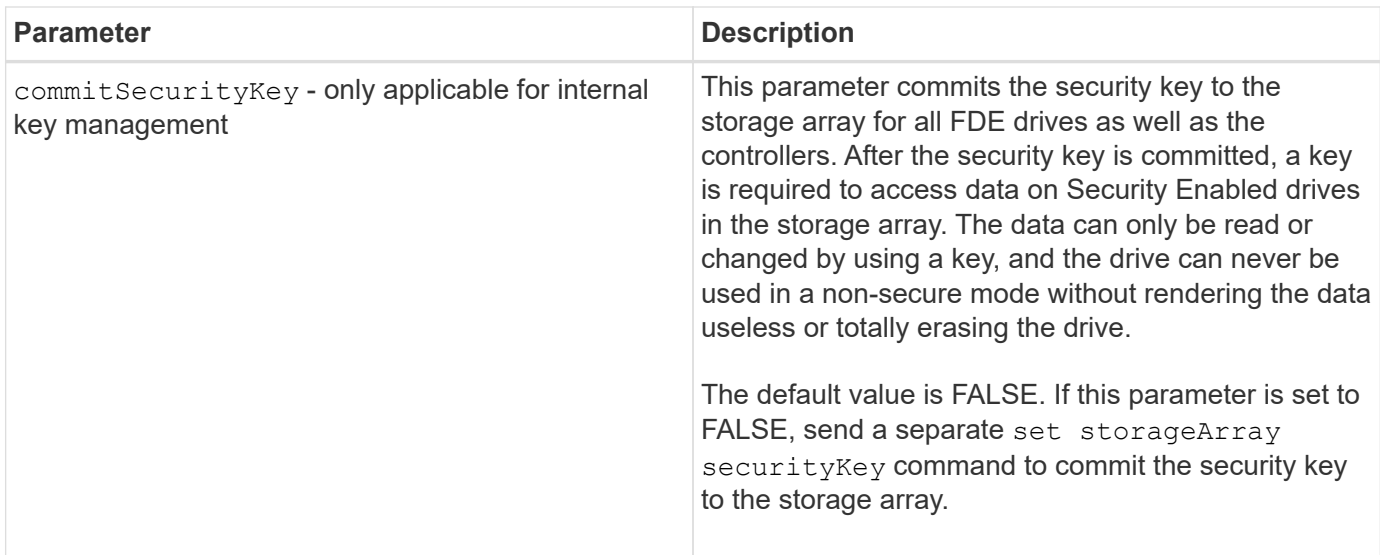

#### **Minimum firmware level**

7.40, introduced for internal key management

8.40, introduced for external key management

# **Create storage array syslog configuration**

The create storageArray syslog command allows you to archive audit logs onto an external syslog server. After a connection is established between the storage array and syslog server, audit logs are automatically saved to the syslog server.

#### **Supported Arrays**

This command applies to an individual E2800, E5700, EF600 or EF300 storage array. It does not operate on E2700 or E5600 storage arrays.

#### **Roles**

To execute this command on an E2800, E5700, EF600, or EF300 storage array, you must have the Security Admin role.

#### **Syntax**

```
create storageArray syslog serverAddress="<address>" port=<port>
protocol=("udp" | "tcp" | "tls") components=(componentName=("auditLog")
...)
```
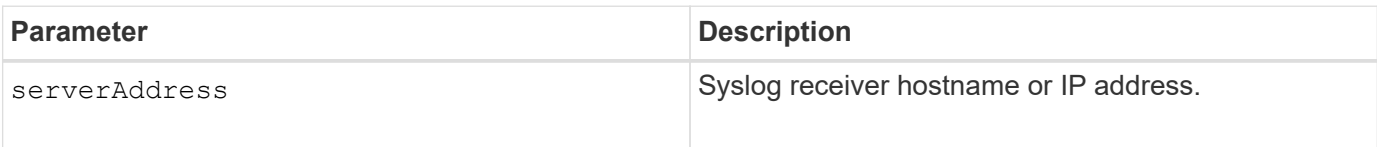

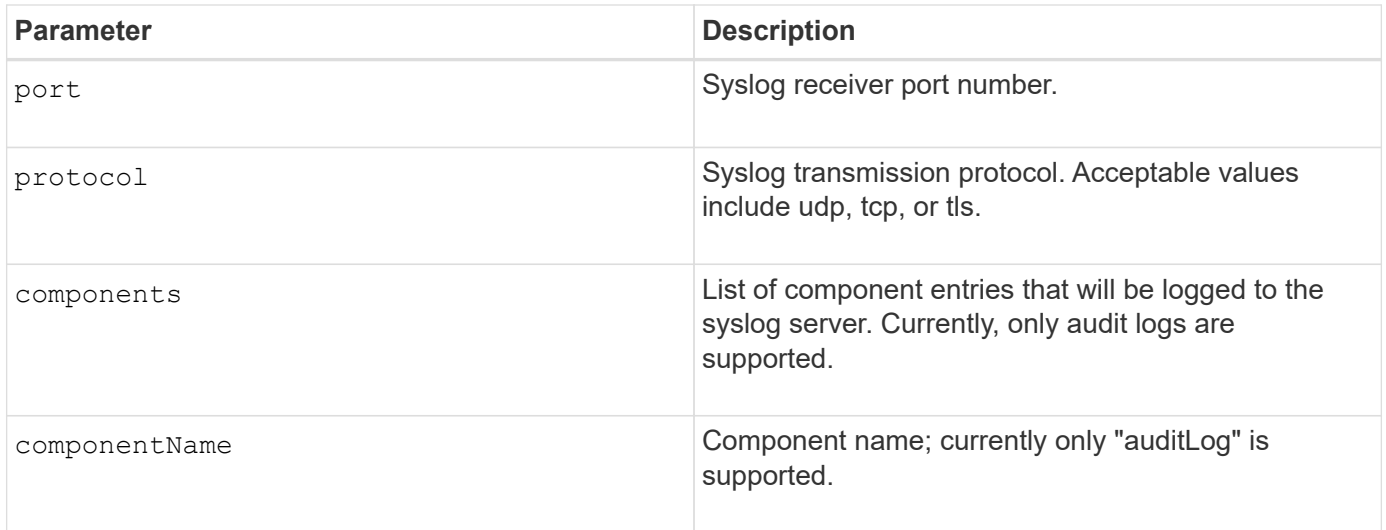

#### **Example**

```
SMcli -n Array1 -c "create storageArray syslog
serverAddress=\"192.168.2.1\" port=514 protocol=\"udp\"
components=(componentName=\"auditLog\");"
ID: 331998fe-3154-4489-b773-b0bb60c6b48e
Server Address: 192.168.2.1.com
Port: 514
Protocol: udp
Components
1. Component Name: auditLog
SMcli completed successfully.
```
# **Minimum firmware level**

8.42

# **Create synchronous mirroring**

The create syncMirror command creates both the primary volume and the secondary volume for a synchronous remote mirrored pair. This command also sets the write mode (synchronous write mode or asynchronous write mode) and the synchronization priority.

# **Supported Arrays**

This command applies to any individual storage array, with some restrictions. If you are running the command on the E2700 or E5600 array, there are no restrictions.

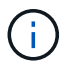

This command is not supported on E2800, E5700, EF600, and EF300 platforms.

### **Roles**

To execute this command on an E2800 or E5700storage array, you must have the Storage Admin role.

#### **Context**

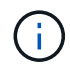

In previous versions of this command the feature identifier was remoteMirror. This feature identifier is no longer valid and is replaced by syncMirror.

### **Syntax**

```
create syncMirror primary="primaryVolumeName"
secondary="secondaryVolumeName"
(remoteStorageArrayName="storageArrayName" |
remoteStorageArrayWwn="wwID")
[remotePassword="password"]
[syncPriority=(highest | high | medium | low | lowest)]
[autoResync=(enabled | disabled)]
[writeOrder=(preserved | notPreserved)]
[writeMode=(synchronous | asynchronous)]
[role=(primary | secondary)]
[force=(TRUE | FALSE)]
```
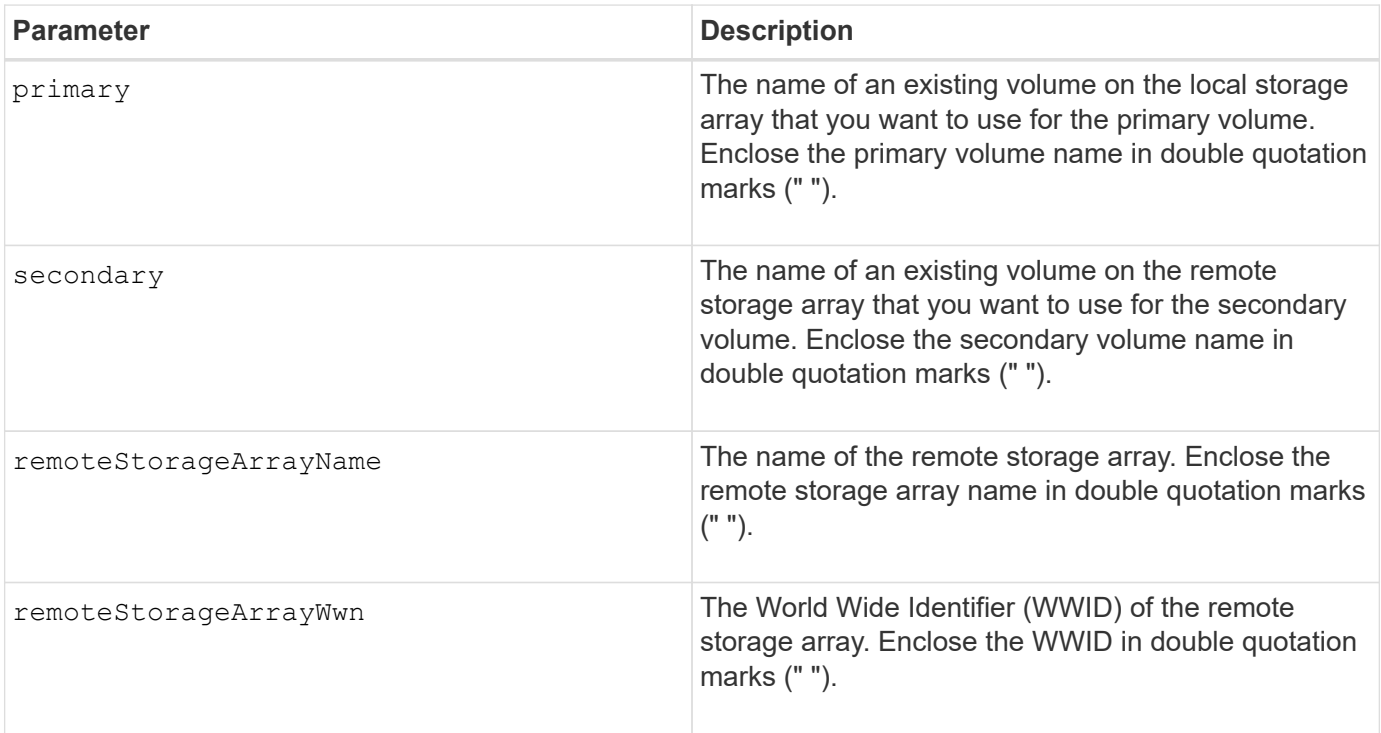

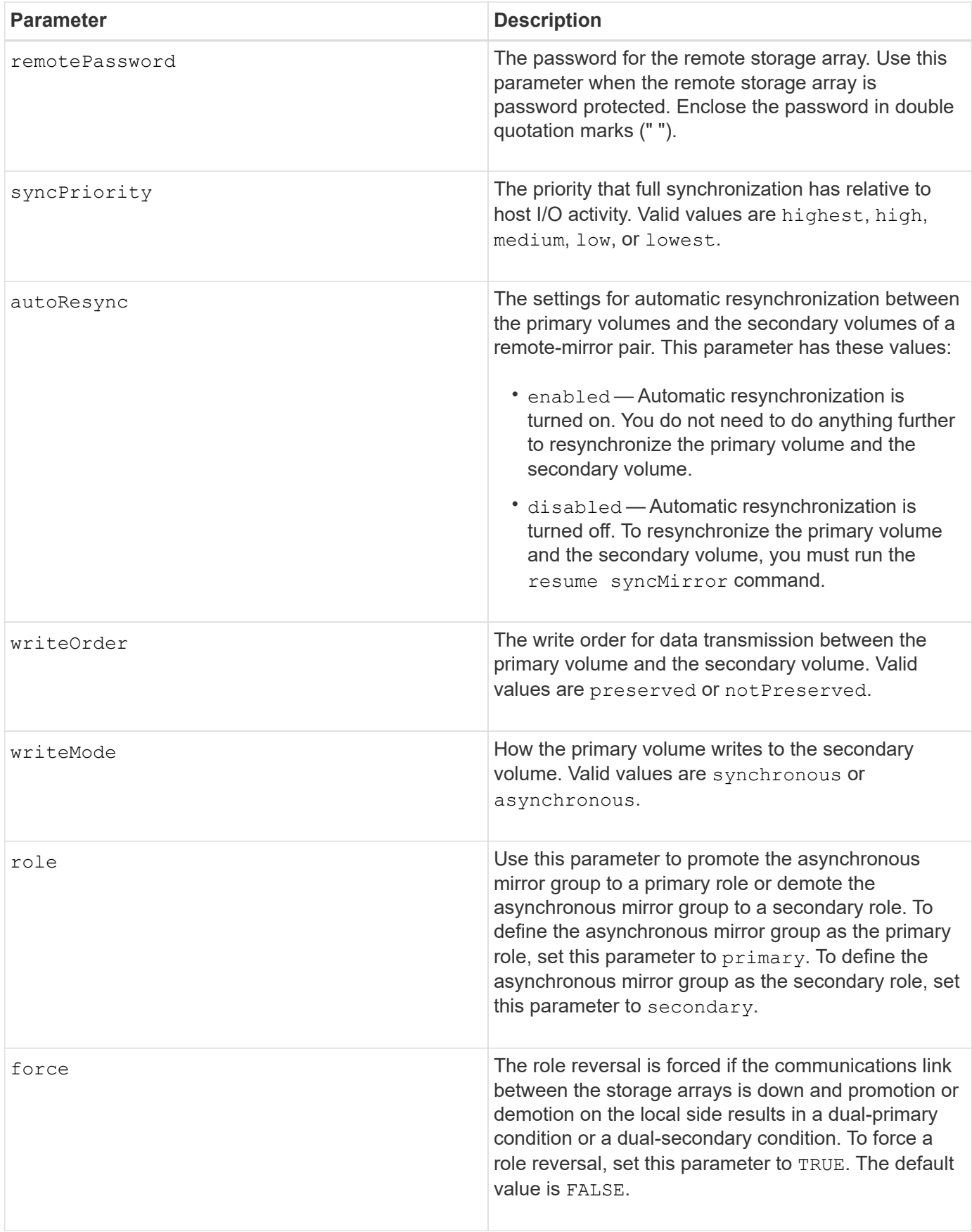

You can use any combination of alphanumeric characters, hyphens, and underscores for the names. Names can have a maximum of 30 characters.

When you choose the primary volume and the secondary volume, the secondary volume must be of equal or greater size than the primary volume. The RAID level of the secondary volume does not have to be the same as the primary volume.

Passwords are stored on each storage array in a management domain. If a password was not previously set, you do not need a password. The password can be any combination of a alphanumeric characters with a maximum of 30 characters. (You can define a storage array password by using the set storageArray command.)

Synchronization priority defines the amount of system resources that are used to synchronize the data between the primary volume and the secondary volume of a mirror relationship. If you select the highest priority level, the data synchronization uses the most system resources to perform the full synchronization, which decreases performance for host data transfers.

The writeOrder parameter applies only to asynchronous write modes and makes the mirrored pair part of a consistency group. Setting the writeOrder parameter to preserved causes the remote mirrored pair to transmit data from the primary volume to the secondary volume in the same order as the host writes to the primary volume. In the event of a transmission link failure, the data is buffered until a full synchronization can occur. This action can require additional system overhead to maintain the buffered data, which slows operations. Setting the writeOrder parameter to notPreserved frees the system from having to maintain data in a buffer, but it requires forcing a full synchronization to make sure that the secondary volume has the same data as the primary volume.

#### **Minimum firmware level**

6.10

# **Create volume in disk pool**

The create volume diskPool command creates a new standard RAID volume or a thin volume in an existing disk pool.

#### **Supported Arrays**

This command applies to any individual storage array, including the E2700, E5600, E2800, E5700, EF600 and EF300 arrays, as long as all SMcli packages are installed.

#### **Roles**

To execute this command on an E2800, E5700, EF600, or EF300 storage array, you must have the Storage Admin role.

#### **Context**

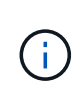

Some parameters for creating a standard RAID volume in a volume group are not compatible for creating volumes of any type in a disk pool. When using older scripts to create volumes in disk pools, make sure that all of the parameters are valid for disk pools. Invalid parameters prevent the scripts from running correctly and cause an error to be posted.

```
create volume diskPool="diskPoolName"
userLabel="volumeName"
capacity=volumeCapacity
[thinProvisioned=(TRUE | FALSE)]
[owner(a|b)][mapping=(none|default)]
[dataAssurance=(none|enabled)]
[cacheReadPrefetch=(TRUE | FALSE)]
[\text{radLevel}=(1 \mid 6)][blockSize=requestedBlockSizeValue]
```
#### **Syntax for Creating a Thin Provisioned Volume**

```
create volume diskPool="diskPoolName"
userLabel="volumeName"
capacity=volumeCapacity
[thinProvisioned=(TRUE | FALSE)]
[owner(a|b)][mapping=(none|default)]
[dataAssurance=(none|enabled)]
[(existingRepositoryLabel=existingRepositoryName |
[newRepositoryCapacity=newRepositoryCapacityValue (KB | MB | GB | TB |
Bytes)]
[repositoryMaxCapacity=repositoryMaxCapacityValue(KB|MB|GB|TB|Bytes)]
[warningThresholdPercent=pass:quotes][_warningThresholdPercentValue_]
[repositoryExpansionPolicy=(automatic|manual)]
[cacheReadPrefetch=(TRUE | FALSE)]
```
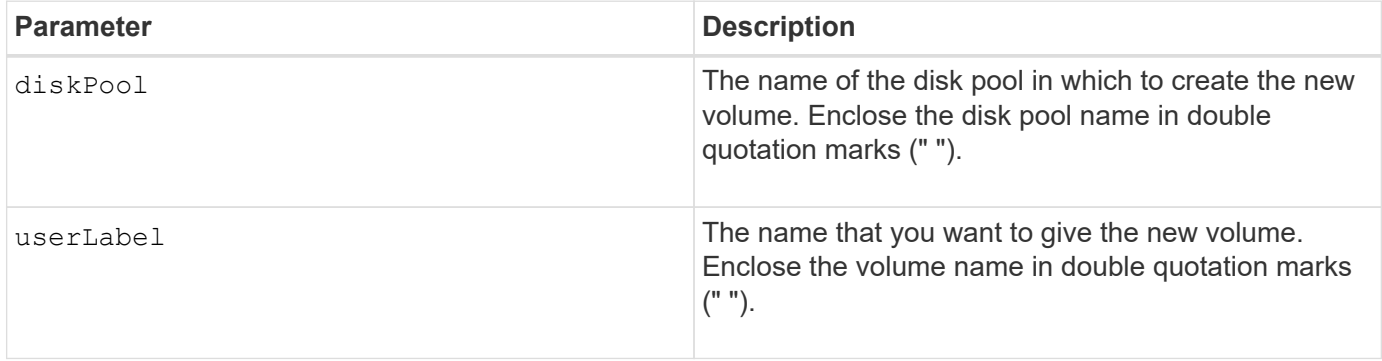

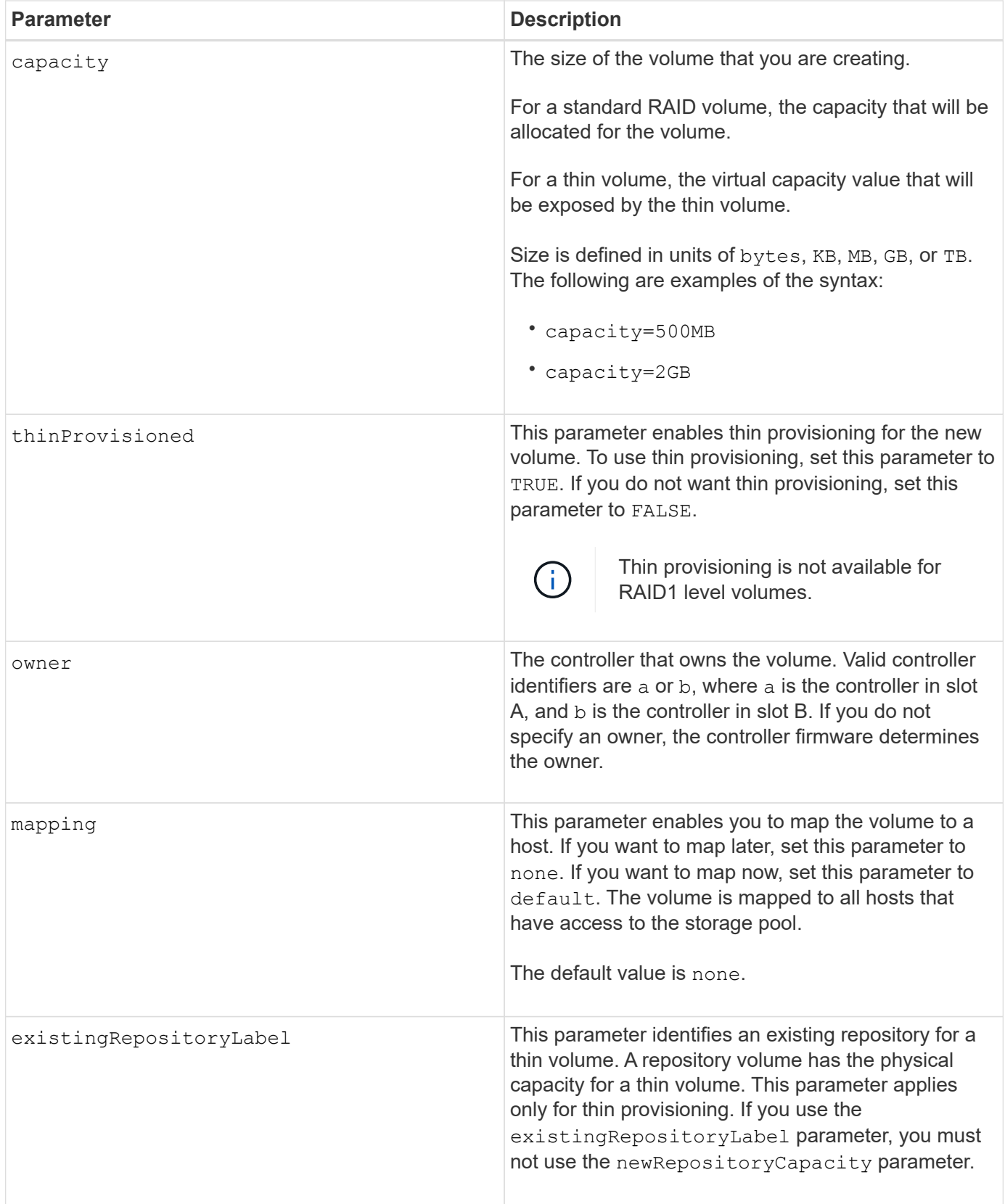

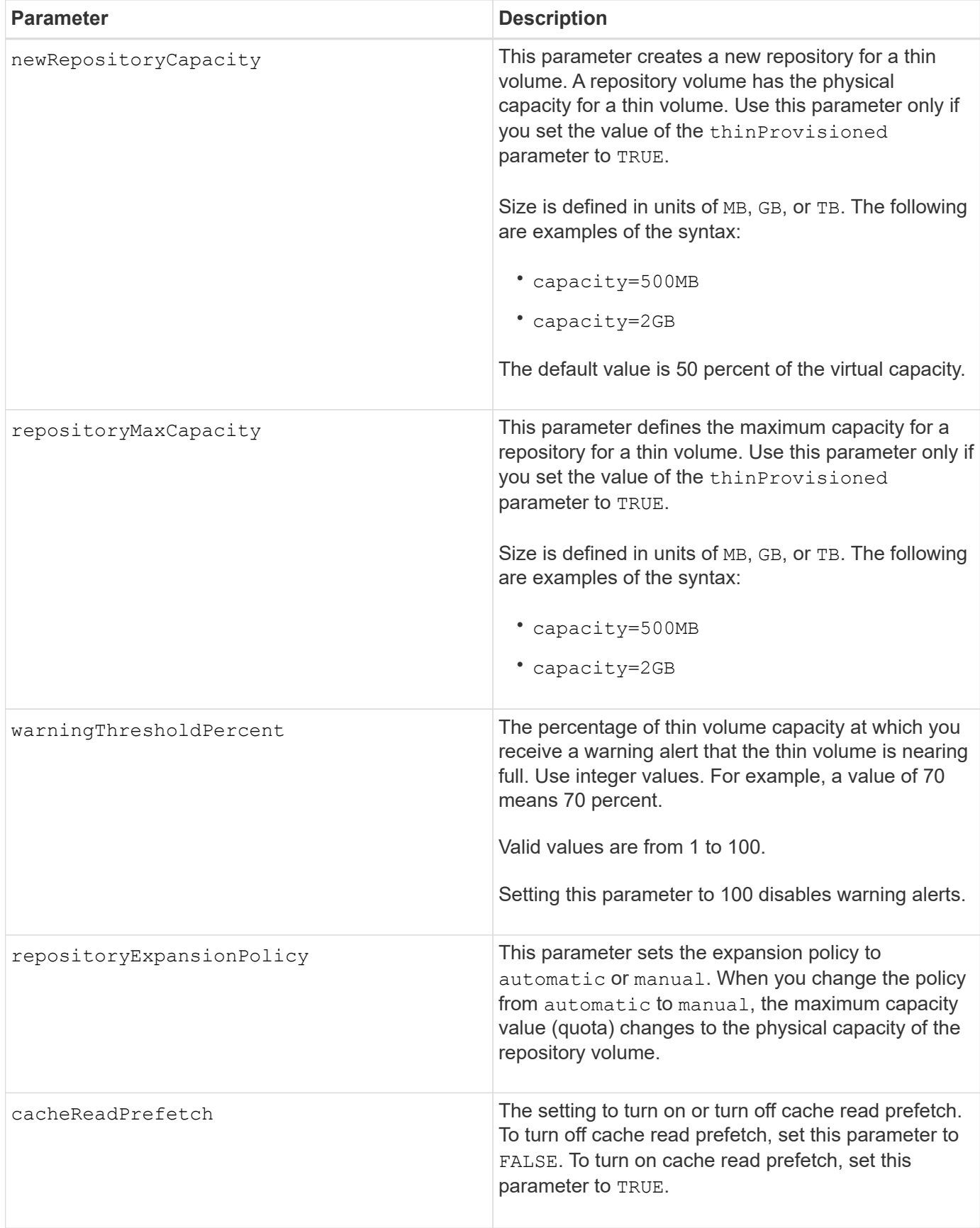

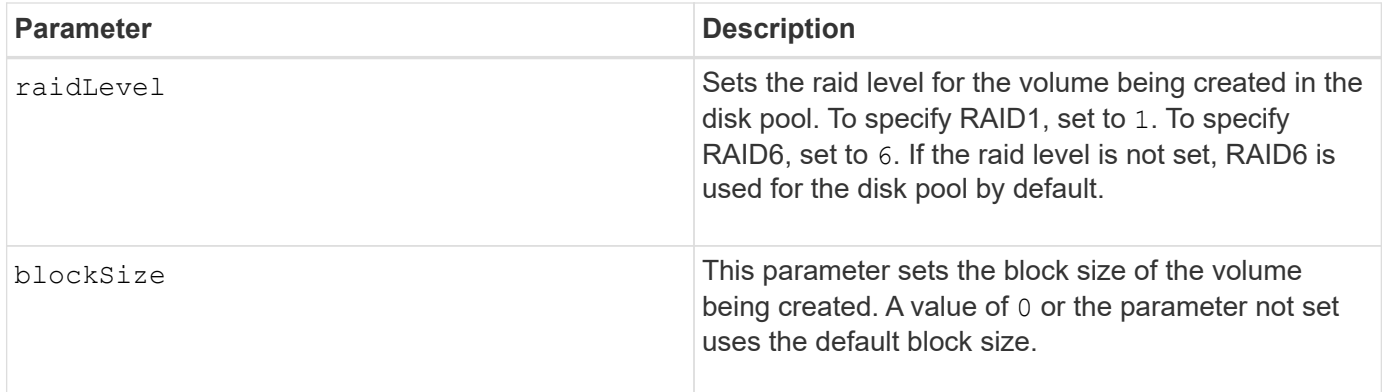

Each volume name must be unique. You can use any combination of alphanumeric characters, underscore (\_), hyphen (-), and pound (#) for the user label. User labels can have a maximum of 30 characters.

For thin volumes, the capacity parameter specifies the virtual capacity of the volume, and the repositoryCapacity parameter specifies the capacity of the volume created as the repository volume. Use the existingRepositoryLabel parameter to specify an existing unused repository volume instead of creating a new volume.

For best results when creating a thin volume, the repository volume must already exist or must be created in an already existing disk pool. If you do not specify some of the optional parameters when creating thin volumes the storage management software will attempt to create the repository volume. The most desirable candidate volume is a repository volume that already exists and that is within the size requirements. The next most desirable candidate volume is a new repository volume that is created in the disk pool free extent.

Repository volumes for thin volumes cannot be created in volume groups.

Thin provisioned volumes are not supported on EF300 or EF600.

#### **Data assurance management**

The Data Assurance (DA) feature increases data integrity across the entire storage system. DA enables the storage array to check for errors that might occur when data is moved between the hosts and the drives. When this feature is enabled, the storage array appends error-checking codes (also known as cyclic redundancy checks or CRCs) to each block of data in the volume. After a data block is moved, the storage array uses these CRC codes to determine if any errors occurred during transmission. Potentially corrupted data is neither written to disk nor returned to the host.

If you want to use the DA feature, start with a pool or volume group that includes only drives that support DA. Then, create DA-capable volumes. Finally, map these DA-capable volumes to the host using an I/O interface that is capable of DA. I/O interfaces that are capable of DA include Fibre Channel, SAS, and iSER over InfiniBand (iSCSI Extensions for RDMA/IB). DA is not supported by iSCSI over Ethernet, or by the SRP over InfiniBand.

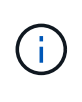

When all drives are DA-capable, you can set the dataAssurance parameter to enabled and then use DA with certain operations. For example, you can create a volume group that includes DA-capable drives, and then create a volume within that volume group that is DA-enabled. Other operations that use a DA-enabled volume have options to support the DA feature.

If dataAssurance parameter is set to enabled, only data assurance capable drives will be considered for

volume candidates, otherwise both data assurance capable and non-data assurance capable drives will be considered. If only data assurance drives are available, the new volume will be created using the enabled data assurance drives.

### **Minimum firmware level**

7.83

8.70 adds the *raidLevel* and \_blockSize parameters.

# **Create volume copy**

The create volumeCopy command creates a volume copy and starts the volume copy operation. This command is valid for snapshot image volume copy pairs.

### **Supported Arrays**

This command applies to any individual storage array, including the E2700, E5600, E2800, E5700, EF600 and EF300 arrays, as long as all SMcli packages are installed.

#### **Roles**

To execute this command on an E2800, E5700, EF600, or EF300 storage array, you must have the Storage Admin role.

#### **Context**

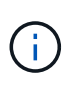

Starting a volume copy operation overwrites all existing data on the target volume, makes the target volume read-only to hosts, and fails all snapshot image volumes associated with the target volume, if any exist. If you have used the target volume as a copy before, be sure you no longer need the data or have it backed up.

This command creates volume copies in two ways:

- Volume copy without snapshot image, also called *offline* volume copy
- Volume copy with snapshot image, also called *online* volume copy

If you use volume copy without snapshot image, you cannot write to the source volume until the copy operation is complete. If you want to be able to write to the source volume before the copy operation is complete, use volume copy with snapshot image. You can select volume copy with snapshot image through the optional parameters in the command syntax.

After completion of the volume copy with snapshot image operation, the snapshot image is deleted and the snapshot volume is disabled.

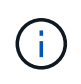

You can have a maximum of eight volume copies in progress at one time. If you try to create more than eight volume copies at one time, the controllers return a status of Pending until one of the volume copies that is in progress finishes and returns a status of Complete.

#### **Syntax**

```
create volumeCopy source="sourceName"
target="targetName"
[copyPriority=(highest | high | medium | low | lowest)]
[targetReadOnlyEnabled=(TRUE | FALSE)]
[copyType=(offline | online)]
[repositoryPercentOfBase=(20 | 40 | 60 | 120 | default)]
[repositoryGroupPreference=(sameAsSource | otherThanSource | default)]
```
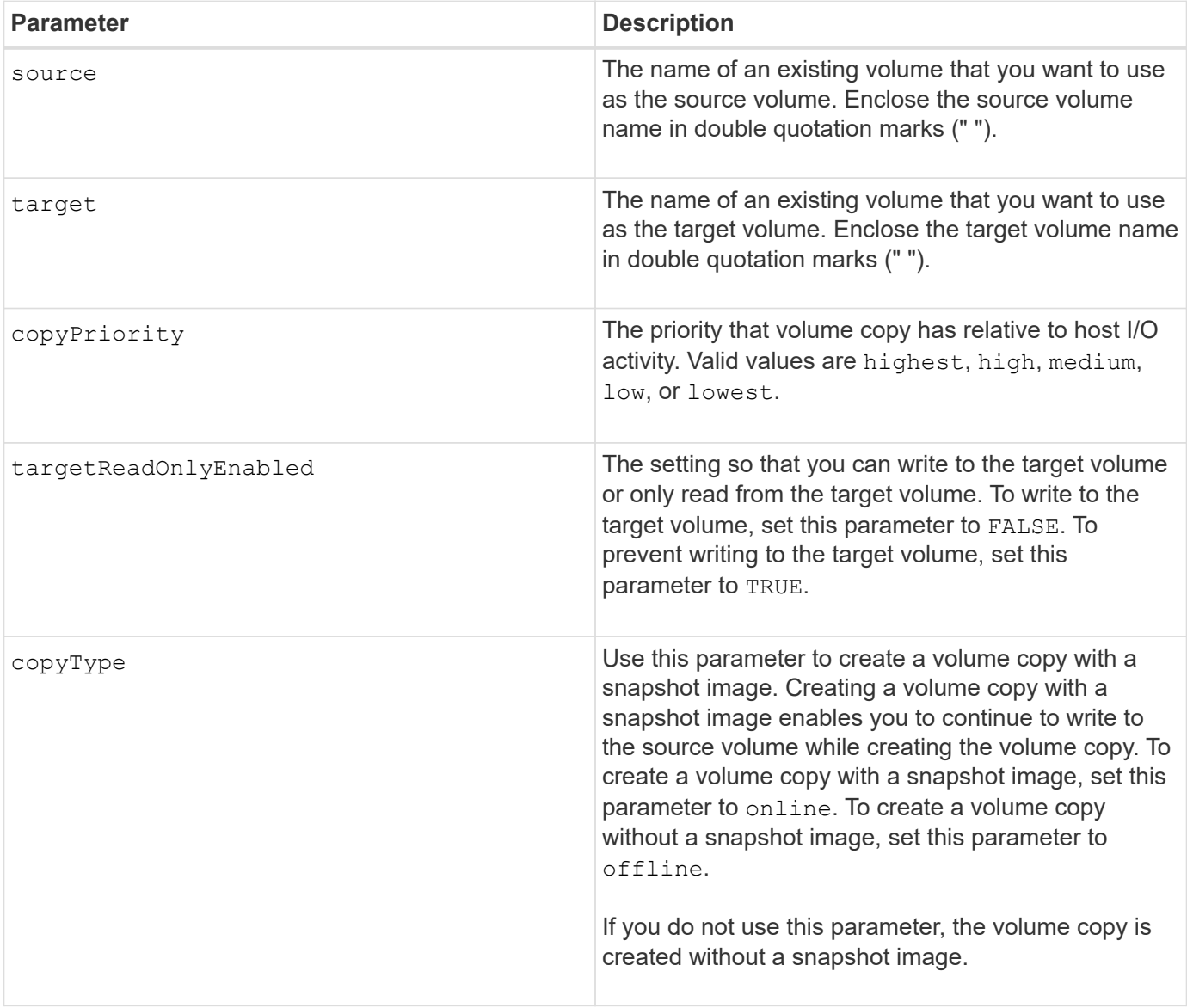

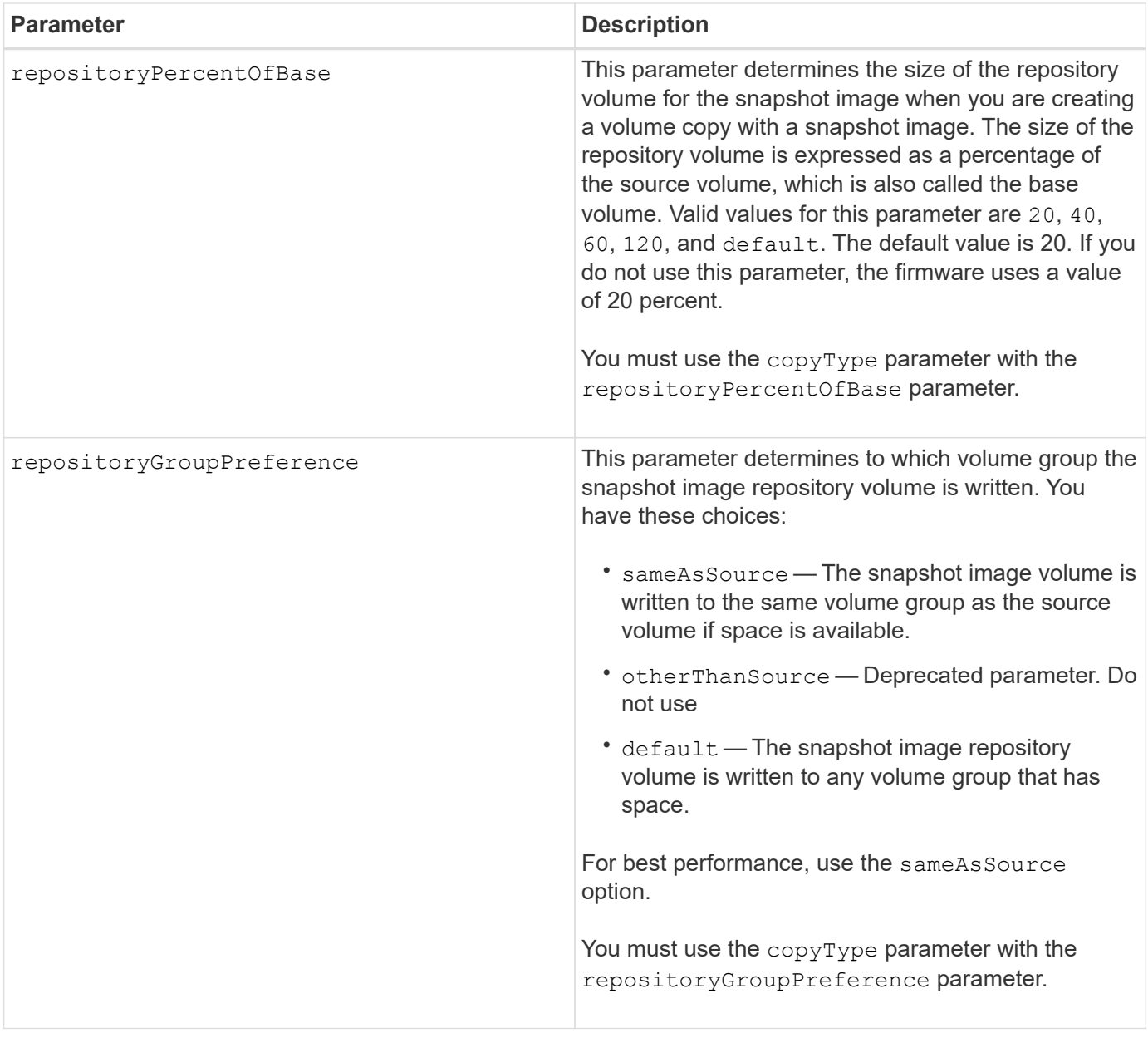

You can use any combination of alphanumeric characters, happens, and underscores for the names. Names can have a maximum of 30 characters.

Copy priority defines the amount of system resources that are used to copy the data between the source volume and the target volume of a volume copy pair. If you select the highest priority level, the volume copy uses the most system resources to perform volume copy, which decreases performance for host data transfers.

# **Create volume group**

The create volumeGroup command creates either a free-capacity volume group or a volume group with one volume when you enter a set of unassigned drives.

### **Supported Arrays**

This command applies to any individual storage array, including the E2700, E5600, E2800, E5700, EF600 and EF300 arrays, as long as all SMcli packages are installed.

### **Roles**

To execute this command on an E2800, E5700, EF600, or EF300 storage array, you must have the Storage Admin role.

### **Syntax**

```
create volumeGroup
drives=(trayID1,[drawerID1,]slotID1 ... trayIDn,[drawerIDn,slotIDn)
raidLevel=(0 | 1 | 3 | 5 | 6)userLabel="volumeGroupName"
[driveMediaType=(HDD | SSD | unknown | allMedia)]
[driveType=(SAS | NVMe4K)]
[trayLossProtect=(TRUE | FALSE)]
[drawerLossProtect=(TRUE | FALSE)]
[securityType=(none | capable | enabled )]
[dataAssurance=(none | enabled)]
[resourceProvisioningCapable=(TRUE | FALSE)]
```
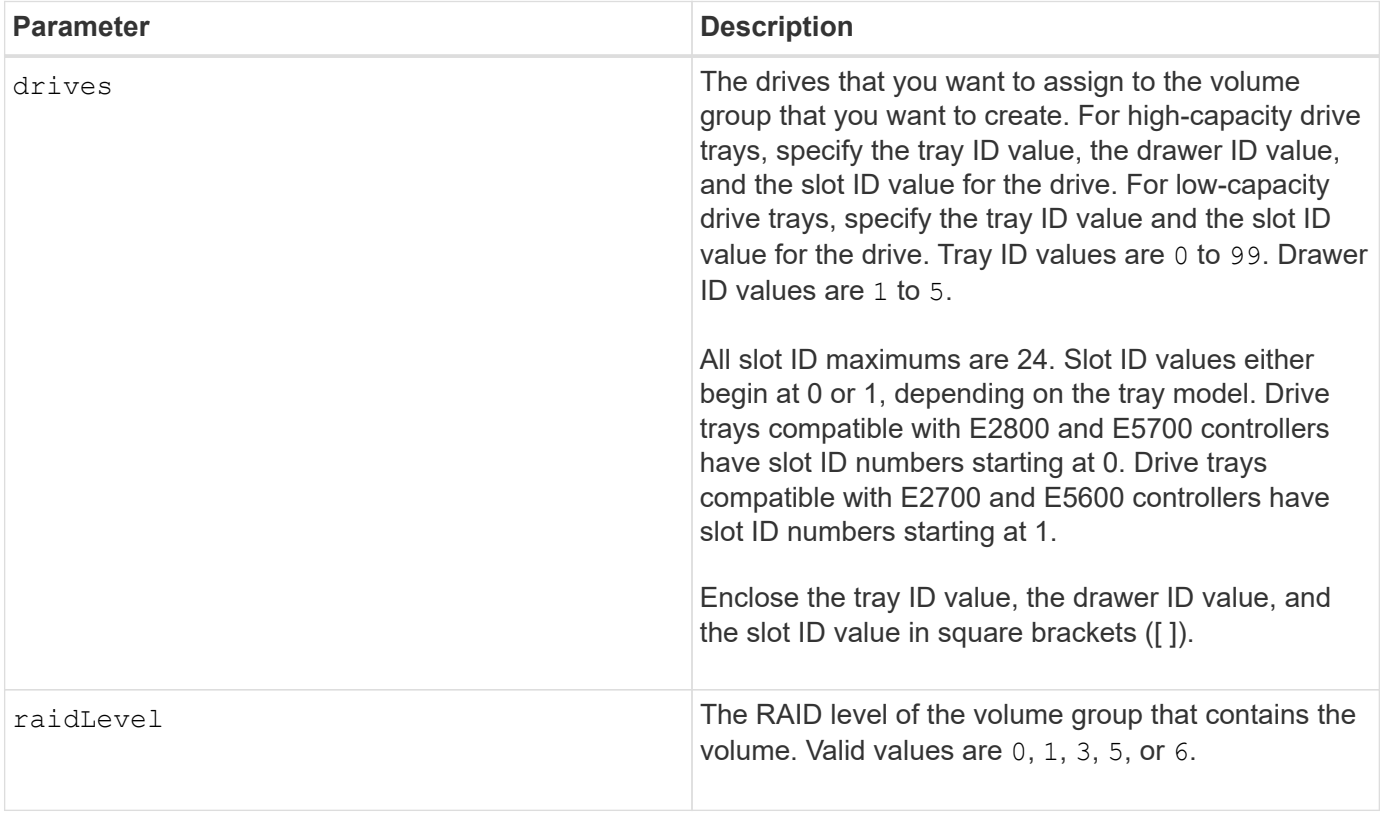

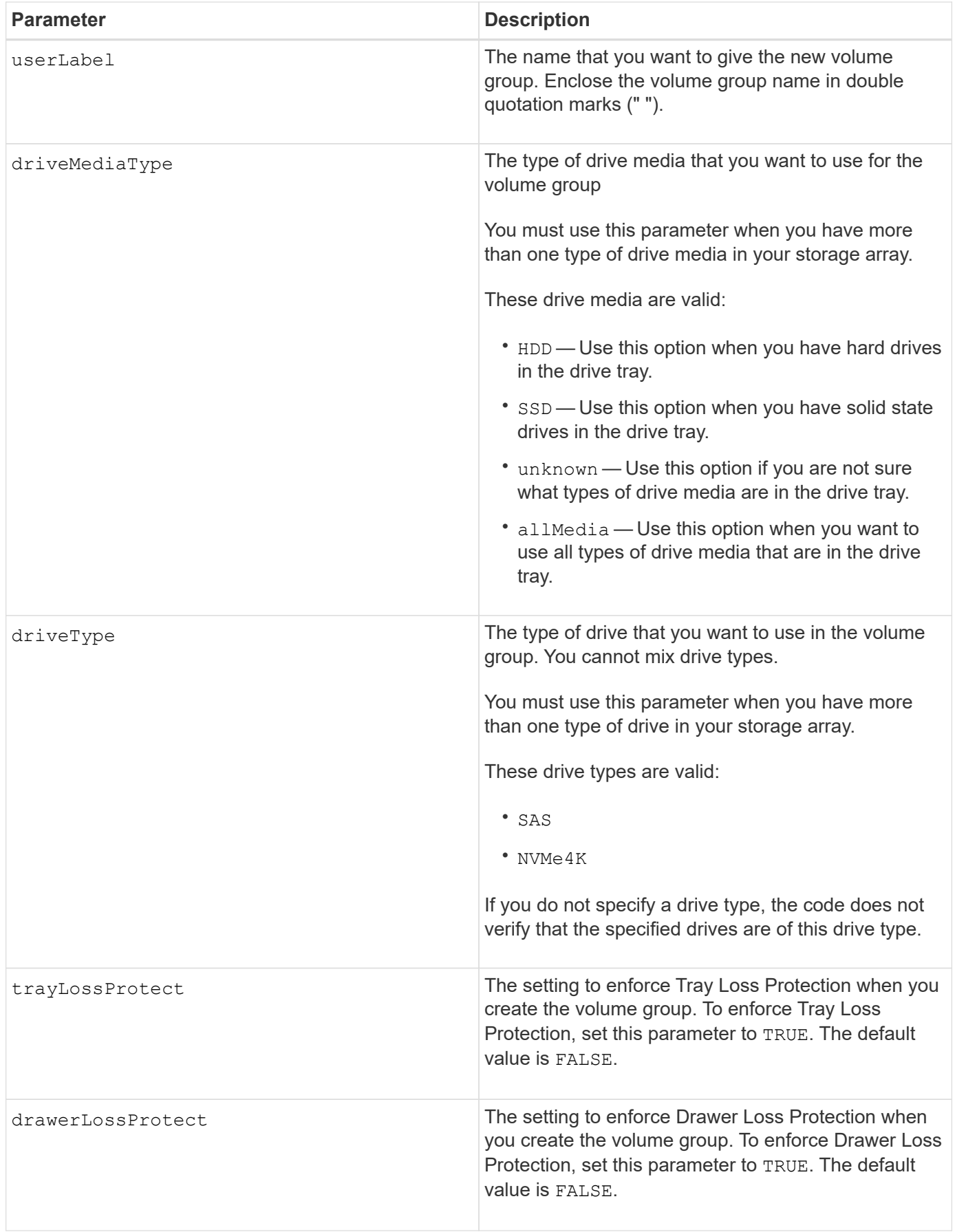

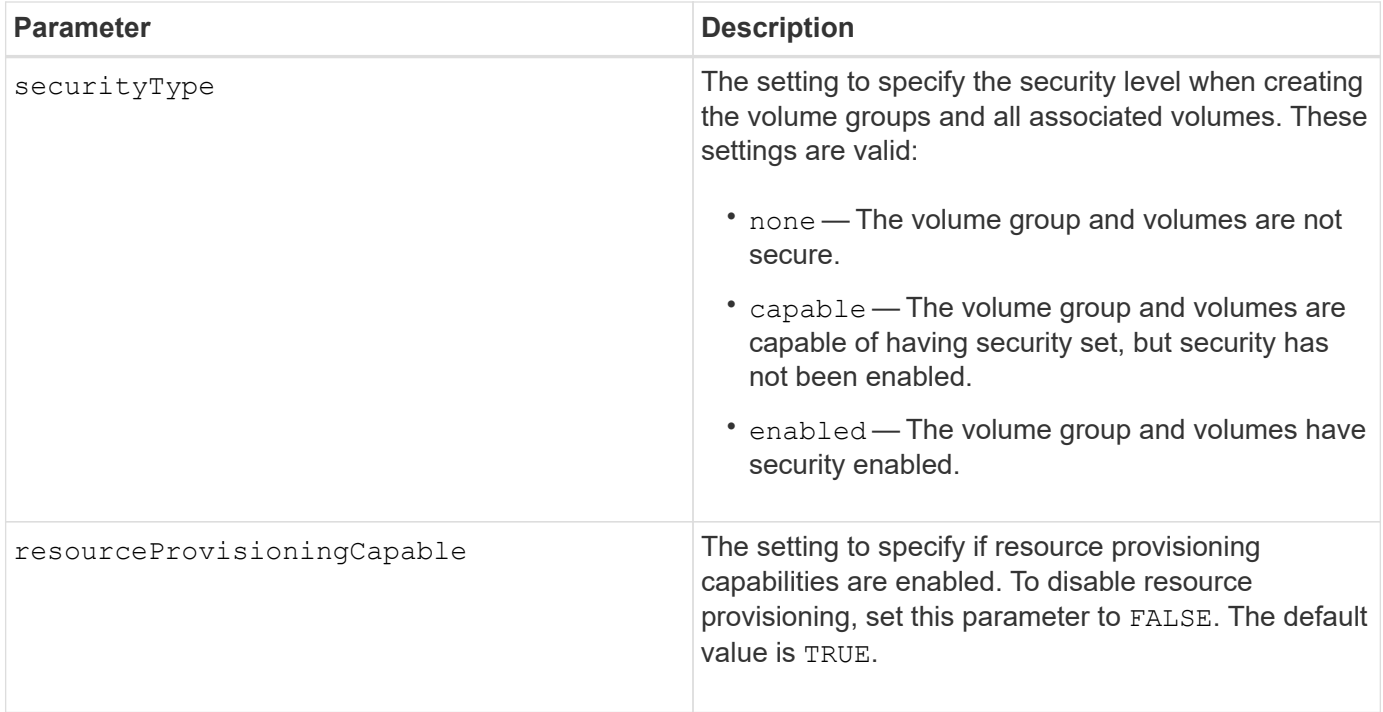

#### **Drives and volume groups**

A volume group is a set of drives that are logically grouped together by the controllers in the storage array. The number of drives in a volume group is a limitation of the RAID level and the controller firmware. When you create a volume group, follow these guidelines:

- Beginning with firmware version 7.10, you can create an empty volume group so that you can reserve the capacity for later use.
- You cannot mix drive types within a single volume group.
- You cannot mix HDD and SSD drives within a single volume group.
- The maximum number of drives in a volume group depends on these conditions:
	- The type of controller
	- The RAID level
- RAID levels include: 0, 1, 3, 5, and 6 .
	- A volume group with RAID level 3, RAID level 5, or RAID level 6 cannot have more than 30 drives.
	- A volume group with RAID level 6 must have a minimum of five drives.
	- If a volume group with RAID level 1 has four or more drives, the storage management software automatically converts the volume group to a RAID level 10, which is RAID level 1 + RAID level 0.
- To enable tray/drawer loss protection, refer to the following tables for additional criteria:

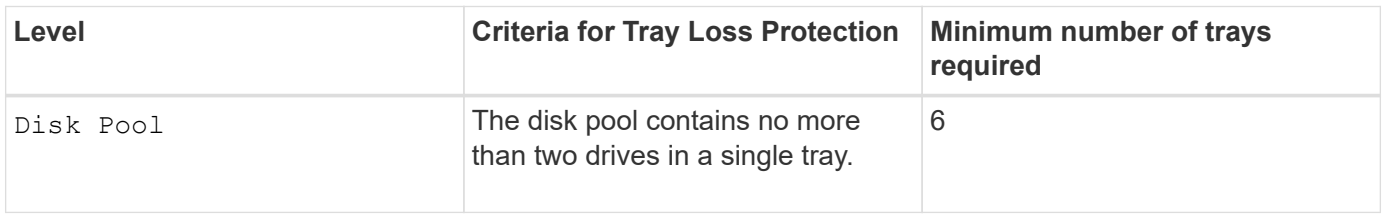

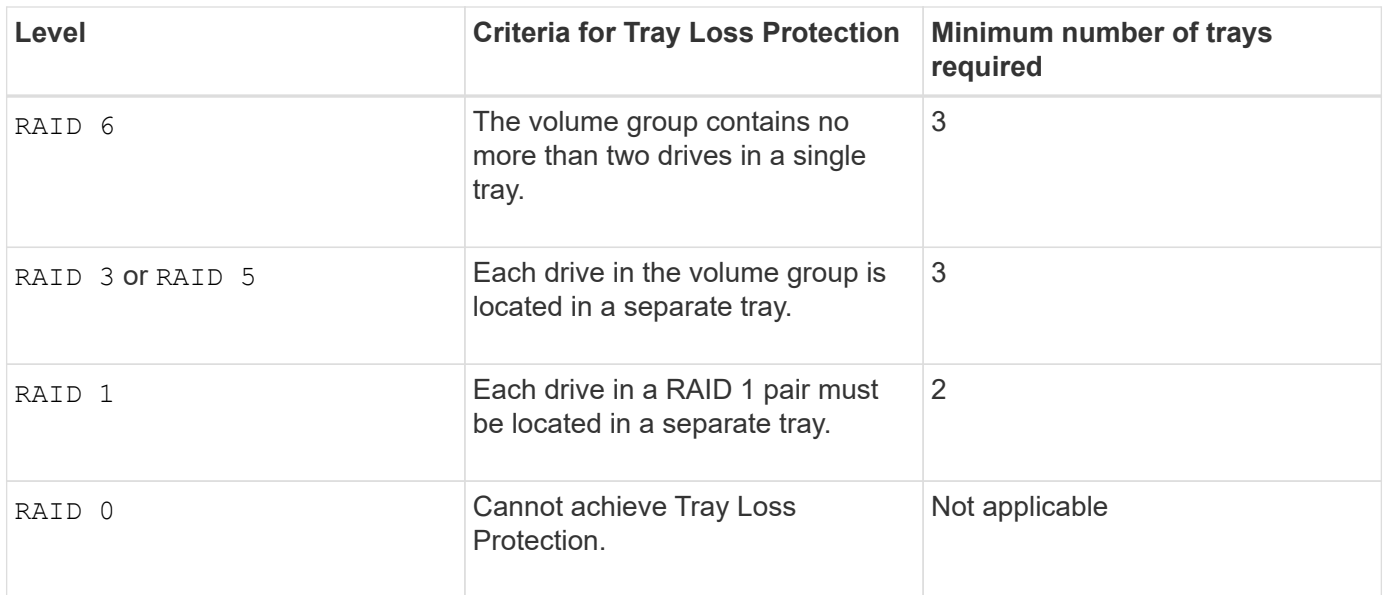

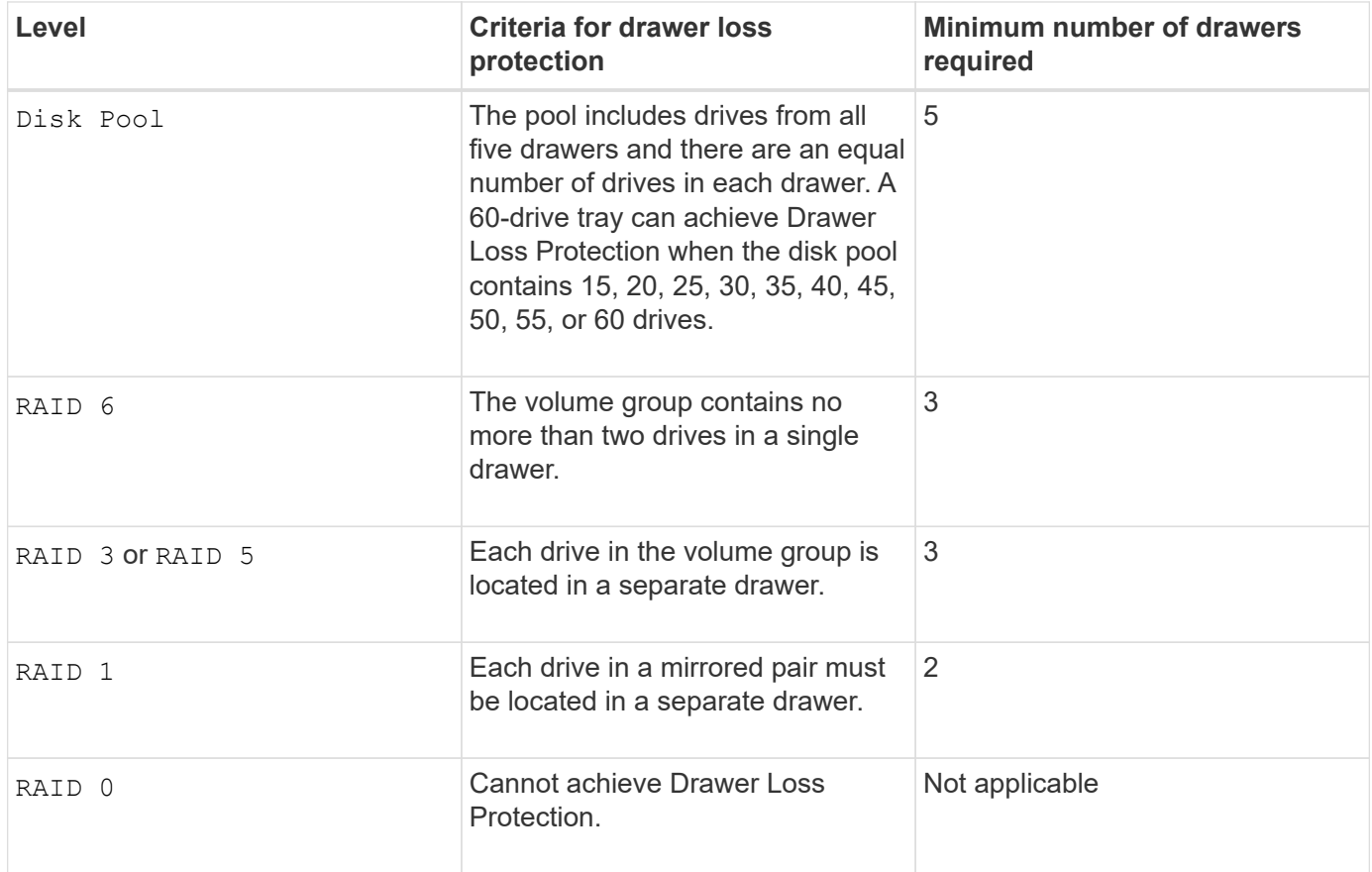

#### **Hot spares**

With volume groups, a valuable strategy to protect data is to assign available drives in the storage array as hot spare drives. A hot spare is a drive, containing no data, that acts as a standby in the storage array in case a drive fails in a RAID 1, RAID 3, RAID 5, or RAID 6 volume group. The hot spare adds another level of redundancy to the storage array.

Generally, hot spare drives must have capacities that are equal to or greater than the used capacity on the drives that they are protecting. Hot spare drives must be of the same media type, the same interface type, and the same capacity as the drives that they are protecting.

If a drive fails in the storage array, the hot spare is normally substituted automatically for the failed drive without requiring your intervention. If a hot spare is available when a drive fails, the controller uses redundancy data parity to reconstruct the data onto the hot spare. Data evacuation support also allows data to be copied to a hot spare before the software marks the drive "failed."

After the failed drive is physically replaced, you can use either of the following options to restore the data:

When you have replaced the failed drive, the data from the hot spare is copied back to the replacement drive. This action is called copyback.

If you designate the hot spare drive as a permanent member of a volume group, the copyback operation is not needed.

The availability of tray loss protection and drawer loss protection for a volume group depends on the location of the drives that comprise the volume group. Tray loss protection and drawer loss protection might be lost because of a failed drive and the location of the hot spare drive. To make sure that tray loss protection and drawer loss protection are not affected, you must replace a failed drive to initiate the copyback process.

The storage array automatically selects Data Assurance (DA)-capable drives for hot spare coverage of DAenabled volumes.

Make sure you have DA-capable drives in the storage array for hot spare coverage of DA-enabled volumes. For more information about DA-capable drives, refer to Data Assurance feature.

Secure-capable (FIPS and FDE) drives can be used as a hot spare for both secure-capable and non-securecapable drives. Non-secure-capable drives can provide coverage for other non-secure-capable drives, and for secure-capable drives if the volume group does not have the security enabled. A FIPS volume group can only use a FIPS drive as a hot spare; however, you can use a FIPS hot spare for non-secure-capable, securecapable, and secure-enabled volume groups.

If you do not have a hot spare, you can still replace a failed drive while the storage array is operating. If the drive is part of a RAID 1, RAID 3, RAID 5, or RAID 6 volume group, the controller uses redundancy data parity to automatically reconstruct the data onto the replacement drive. This action is called reconstruction.

#### **Segment size**

The size of a segment determines how many data blocks that the controller writes on a single drive in a volume before writing data on the next drive. Each data block stores 512 bytes of data. A data block is the smallest unit of storage. The size of a segment determines how many data blocks that it contains. For example, an 8-KB segment holds 16 data blocks. A 64-KB segment holds 128 data blocks.

When you enter a value for the segment size, the value is checked against the supported values that are provided by the controller at run time. If the value that you entered is not valid, the controller returns a list of valid values. Using a single drive for a single request leaves other drives available to simultaneously service other requests. If the volume is in an environment where a single user is transferring large units of data (such as multimedia), performance is maximized when a single data transfer request is serviced with a single data stripe. (A data stripe is the segment size that is multiplied by the number of drives in the volume group that are used for data transfers.) In this case, multiple drives are used for the same request, but each drive is accessed only once.

For optimal performance in a multiuser database or file system storage environment, set your segment size to minimize the number of drives that are required to satisfy a data transfer request.

### **Usage Hint**

You do not need to enter a value for the cacheReadPrefetch parameter or the segmentSize parameter. If you do not enter a value, the controller firmware uses the usageHint parameter with fileSystem as the default value. Entering a value for the usageHint parameter and a value for the cacheReadPrefetch parameter or a value for the segmentSize parameter does not cause an error. The value that you enter for the cacheReadPrefetch parameter or the segmentSize parameter takes priority over the value for the usageHint parameter. The segment size and cache read prefetch settings for various usage hints are shown in the following table:

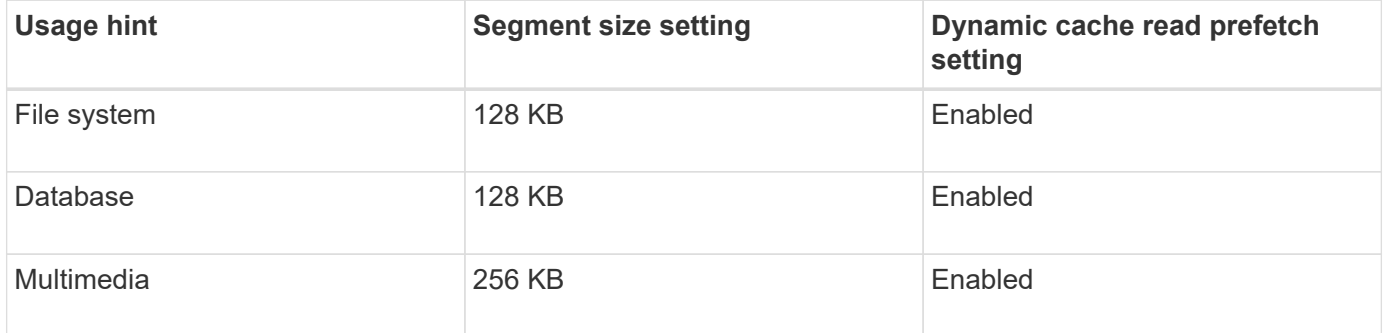

#### **Cache read prefetch**

Cache read prefetch lets the controller copy additional data blocks into cache while the controller reads and copies data blocks that are requested by the host from the drive into cache. This action increases the chance that a future request for data can be fulfilled from cache. Cache read prefetch is important for multimedia applications that use sequential data transfers. Valid values for the cacheReadPrefetch parameter are TRUE or FALSE. The default is TRUE.

#### **Security type**

Use the securityType parameter to specify the security settings for the storage array.

Before you can set the securityType parameter to enabled, you must create a storage array security key. Use the create storageArray security Key command to create a storage array security key. These commands are related to the security key:

- create storageArray securityKey
- export storageArray securityKey
- import storageArray securityKey
- set storageArray securityKey
- enable volumeGroup [volumeGroupName] security
- enable diskPool [diskPoolName] security

#### **Secure drives**

Secure-capable drives can be either Full Disk Encryption (FDE) drives or Federal Information Processing Standard (FIPS) drives. Use the secureDrives parameter to specify the type of secure drives to use. The values you can use are fips and fde.

#### **Data assurance management**

The Data Assurance (DA) feature increases data integrity across the entire storage system. DA enables the storage array to check for errors that might occur when data is moved between the hosts and the drives. When this feature is enabled, the storage array appends error-checking codes (also known as cyclic redundancy checks or CRCs) to each block of data in the volume. After a data block is moved, the storage array uses these CRC codes to determine if any errors occurred during transmission. Potentially corrupted data is neither written to disk nor returned to the host.

If you want to use the DA feature, start with a pool or volume group that includes only drives that support DA. Then, create DA-capable volumes. Finally, map these DA-capable volumes to the host using an I/O interface that is capable of DA. I/O interfaces that are capable of DA include Fibre Channel, SAS, and iSER over InfiniBand (iSCSI Extensions for RDMA/IB). DA is not supported by iSCSI over Ethernet, or by the SRP over InfiniBand.

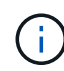

When all the drives are DA-capable, you can set the dataAssurance parameter to enabled and then use DA with certain operations. For example, you can create a volume group that includes DA-capable drives, and then create a volume within that volume group that is DAenabled. Other operations that use a DA-enabled volume have options to support the DA feature.

If the dataAssurance parameter is set to enabled, only data assurance capable drives will be considered for volume candidates; otherwise, both data assurance capable and non-data assurance capable drives will be considered. If only data assurance drives are available the new volume group will be created using the enabled data assurance drives.

#### **Minimum firmware level**

7.10

7.50 adds the securityType parameter.

7.60 adds the drawerID user input, the driveMediaType parameter, and the drawerLossProtect parameter.

7.75 adds the dataAssurance parameter.

8.63 adds the resourceProvisioningCapable parameter.

# **D**

# **Deactivate synchronous mirroring**

The deactivate storageArray feature command deactivates the synchronous mirroring feature, disassembles the mirror repository volume, and releases the controller owner of the secondary volume.

#### **Supported Arrays**

This command applies to any individual storage array, including the E2700, E5600, E2800, and E5700 arrays, as long as all SMcli packages are installed.
### **Roles**

To execute this command on an E2800 or E5700 storage array, you must have the Storage Admin or Support Admin role.

## **Context**

The controller host port that is dedicated to the secondary volume is available for host data transfers.

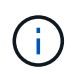

In previous versions of this command the feature identifier was remoteMirror. This feature identifier is no longer valid and is replaced by syncMirror.

## **Syntax**

deactivate storageArray feature=syncMirror

#### **Parameters**

None.

#### **Minimum firmware level**

6.10

## **Deactivate asynchronous mirroring**

The deactivate storageArray feature deactivates the Asynchronous Mirroring feature.

#### **Supported Arrays**

This command applies to any individual storage array, including the E2700, E5600, E2800, E5700, EF600 and EF300 arrays, as long as all SMcli packages are installed.

#### **Roles**

To execute this command on an E2800, E5700, EF600, or EF300 storage array, you must have the Storage Admin role.

#### **Context**

All existing asynchronous mirror groups or asynchronous mirrored pairs must be deleted from the local storage array and the remote storage array before the Asynchronous Mirroring feature can be deactivated.

#### **Syntax**

deactivate storageArray feature=asyncRemoteMirror

## **Parameters**

None.

## **Minimum firmware level**

7.84

## **Delete asynchronous mirror group**

The delete asyncMirrorGroup command deletes one or more asynchronous mirror groups from the local storage array and the remote storage array.

## **Supported Arrays**

This command applies to any individual storage array, including the E2700, E5600, E2800, E5700, EF600, and EF300 arrays, as long as all SMcli packages are installed.

#### **Roles**

To execute this command on an E2800, E5700, EF600, or EF300 storage array, you must have the Storage Admin role.

#### **Context**

The asynchronous mirror group must be empty before it can be successfully deleted. You must remove all asynchronous mirrored pairs from the asynchronous mirror group before using this command.

#### **Syntax**

```
delete (allAsyncMirrorGroups | asyncMirrorGroup["asyncMirrorGroupName" |
asyncMirrorGroups ["asyncMirrorGroupName_1" ... "asyncMirrorGroupName_n"])
```
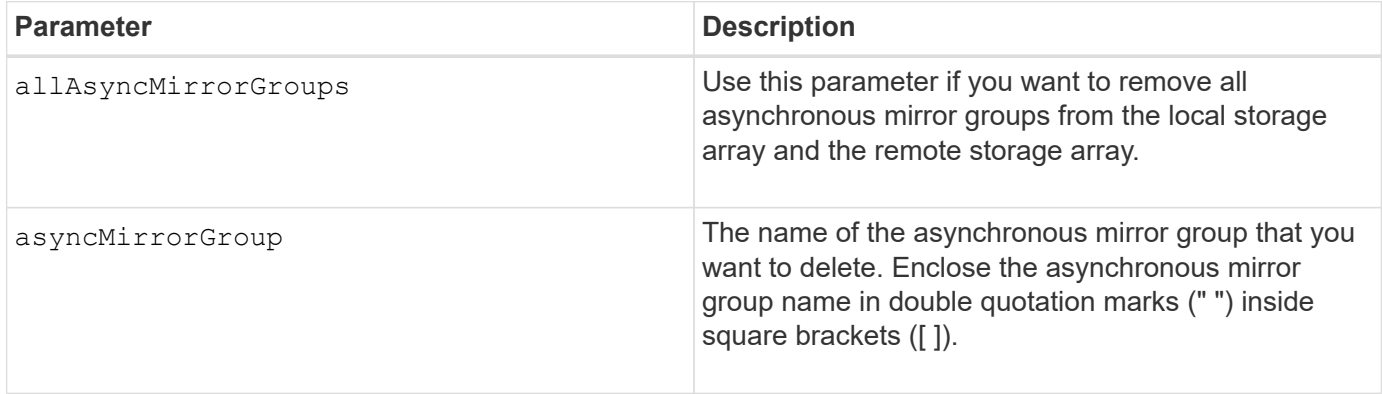

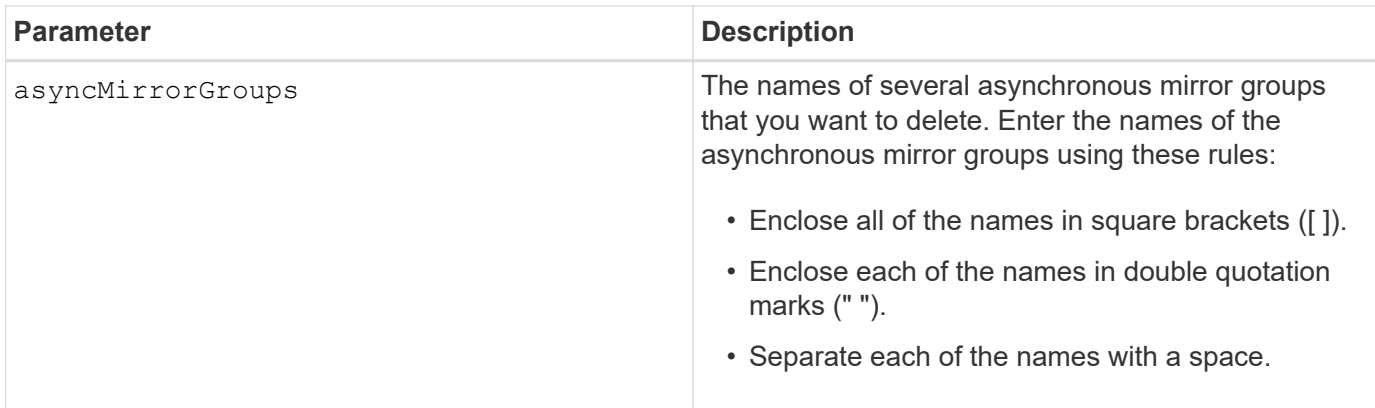

7.84

11.80 adds EF600 and EF300 array support

# **Delete audit log records**

The delete auditLog command deletes some or all of the records in the audit log.

### **Supported Arrays**

This command applies to an individual E2800, E5700, EF600 or EF300 storage array. It does not operate on E2700 or E5600 storage arrays.

## **Roles**

To execute this command on an E2800, E5700, EF600, or EF300 storage array, you must have the Security Admin role.

#### **Syntax**

```
delete auditLog (all | (endRecord=timestamp | endDate=date) |
  (retentionCount=integer))
```
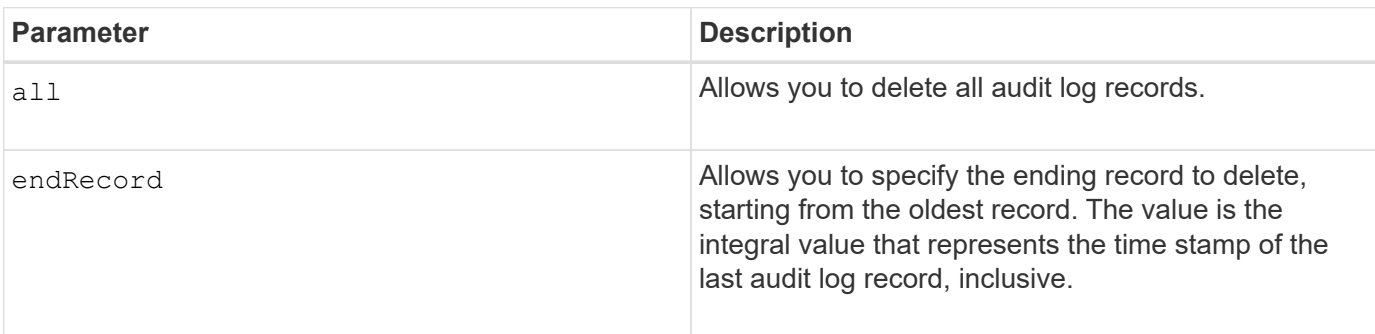

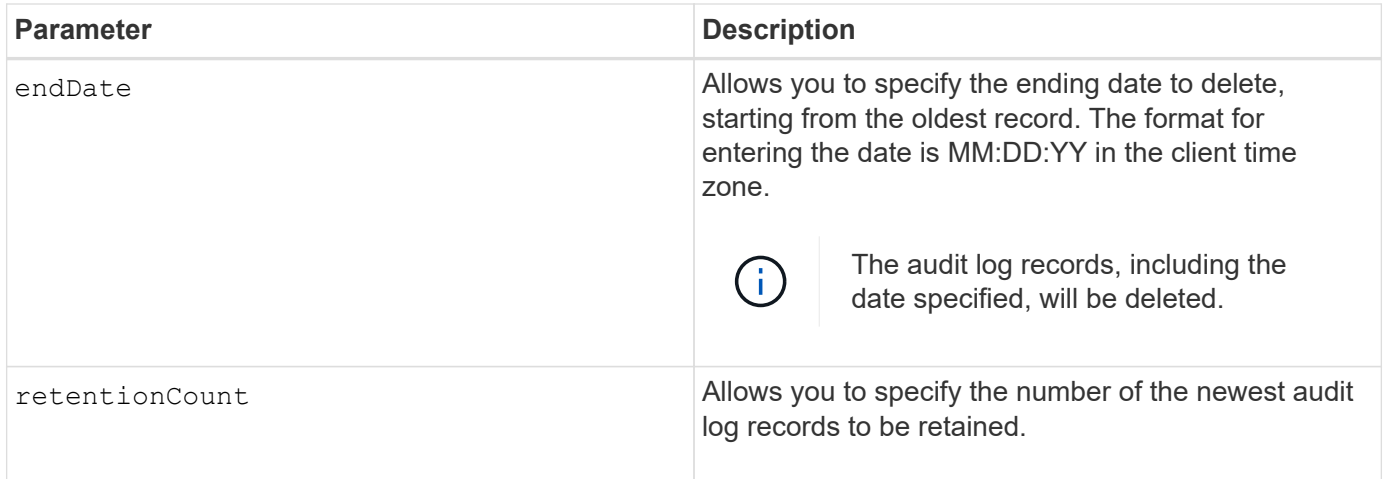

#### **Examples**

```
SMcli -n Array1 -c "delete auditLog all;"
SMcli -n Array1 -c "delete auditLog endRecord=1493070393313;"
SMcli -n Array1 -c "delete auditLog endDate=04:30:17;"
SMcli -n Array1 -c "delete auditLog retentionCount=1000;"
SMcli completed successfully.
```
#### **Minimum firmware level**

8.40

## **Delete certificates**

The Delete certificates command allows you to delete a certificate from the CLI package trust store.

#### **Supported Arrays**

This command applies to the EF600 and EF300 storage arrays.

### **Syntax**

```
delete localCertificate all | alias alias
```
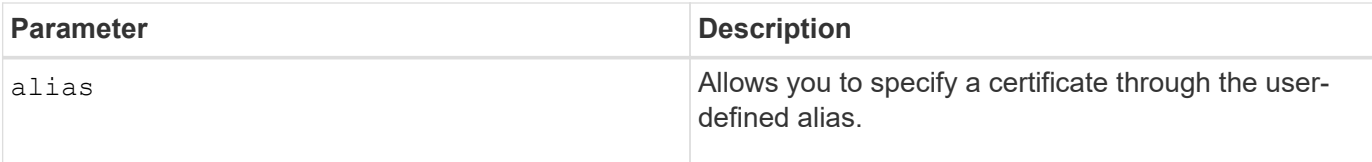

8.60

# **Delete consistency group snapshot image**

The delete cgSnapImage consistencyGroup command deletes the snapshot images in a consistency group.

## **Supported Arrays**

This command applies to any individual storage array, including the E2700, E5600, E2800, E5700, EF600 and EF300 arrays, as long as all SMcli packages are installed.

#### **Roles**

To execute this command on an E2800, E5700, EF600, or EF300 storage array, you must have the Storage Admin role.

### **Syntax**

```
delete cgSnapImage consistencyGroup="consistencyGroupName"
[deleteCount=numberOfSnapImages
[retainCount=numberOfSnapImages
[ignoreSnapVolume=(TRUE | FALSE)]
```
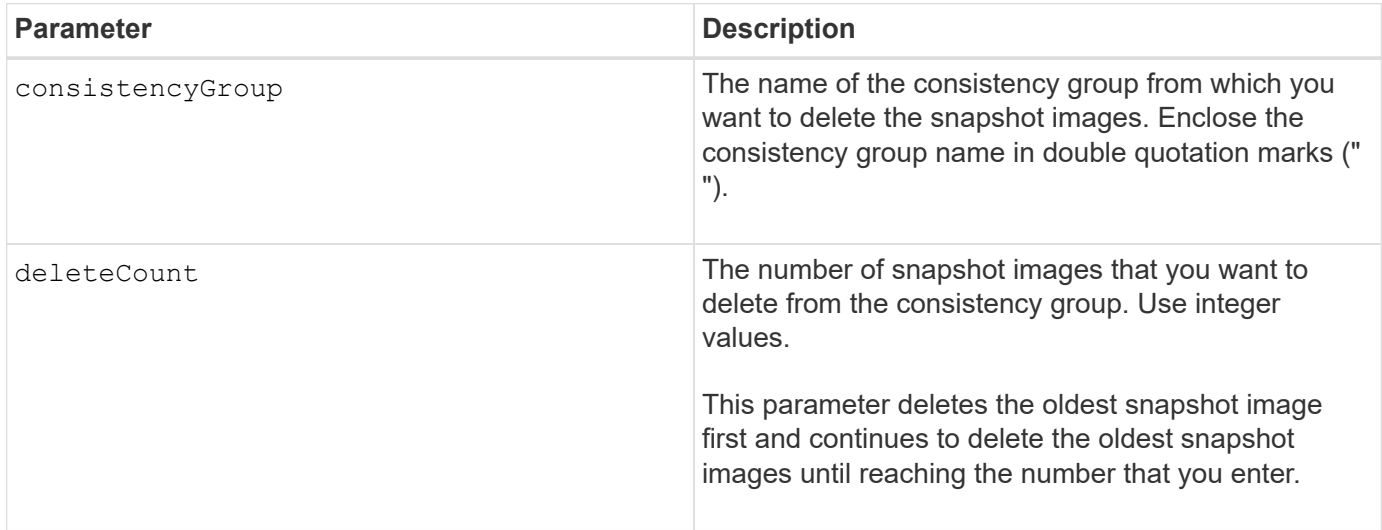

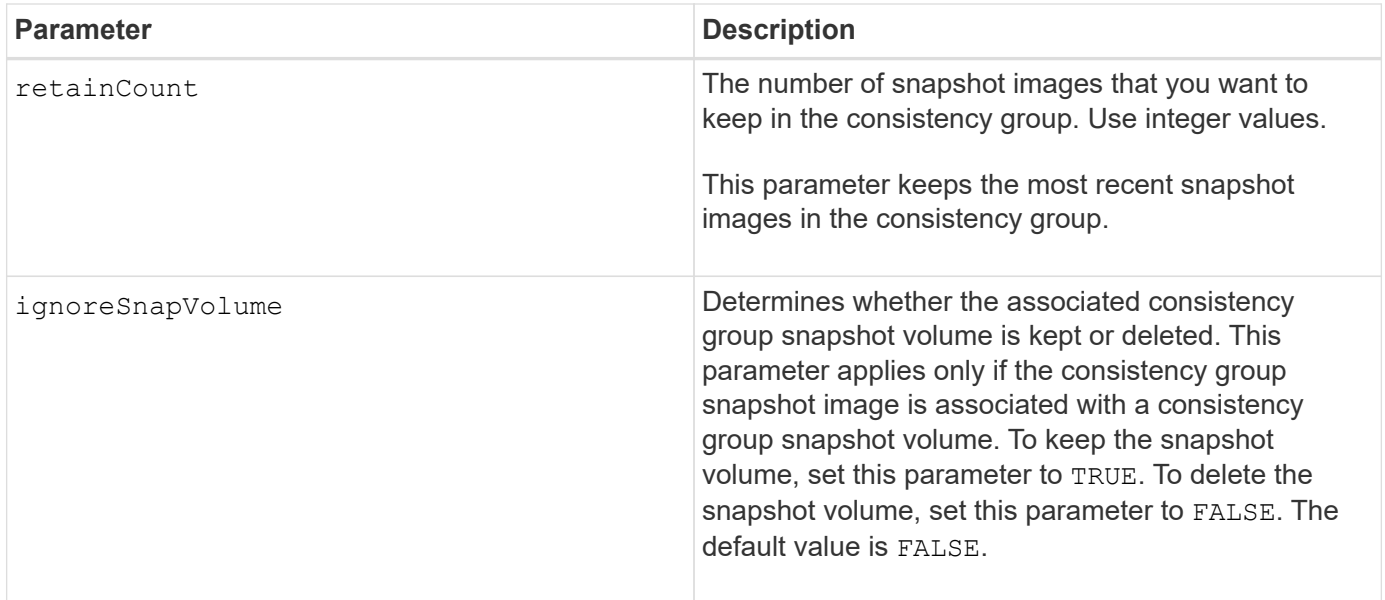

#### **Notes**

If the snapshot images cannot be deleted for all of the relevant member volumes of the consistency group, the operation fails and none of the snapshot images are deleted.

When you delete a consistency group snapshot image that is associated with a consistency group snapshot volume, the corresponding snapshot volume member in the consistency group snapshot volume are transitioned to the Stopped state. A snapshot volume member in the Stopped state no longer has a relationship to the snapshot group of the deleted snapshot image. However, a snapshot volume member in the Stopped state keeps its relationship to its consistency group snapshot volume.

#### **Minimum firmware level**

7.83

## **Delete consistency group**

The delete consistencyGroup command deletes a snapshot consistency group.

#### **Supported Arrays**

This command applies to any individual storage array, including the E2700, E5600, E2800, E5700, EF600 and EF300 arrays, as long as all SMcli packages are installed.

#### **Roles**

To execute this command on an E2800, E5700, EF600, or EF300 storage array, you must have the Storage Admin role.

#### **Context**

This command works in two ways:

- You can delete both the consistency group and the repository volumes contained by the consistency group.
- You can delete only the consistency group and leave the repository volumes that are contained by the

consistency group intact.

## **Syntax**

```
delete consistencyGroup ["consistencyGroupName"]
[deleteRepositoryMembers=(TRUE | FALSE)]
```
#### **Parameter**

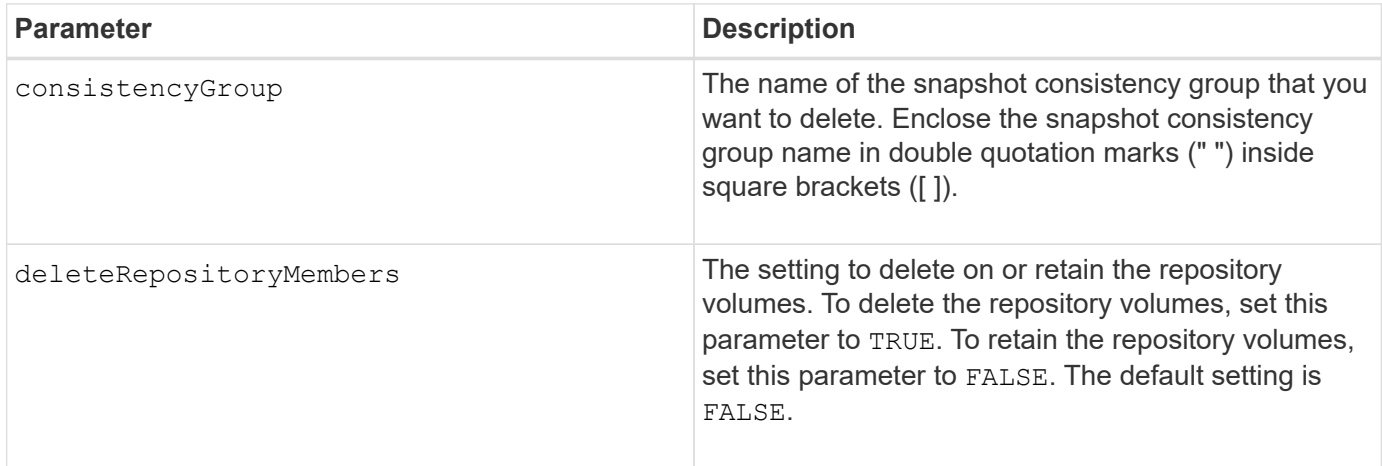

#### **Minimum firmware level**

7.83

# **Remove installed root/intermediate CA certificates**

The delete controller caCertificate command removes the installed root/intermediate CA certificate from the specified controller.

#### **Supported Arrays**

This command applies to an individual E2800, E5700, EF600 or EF300 storage array. It does not operate on E2700 or E5600 storage arrays.

#### **Roles**

To execute this command on an E2800, E5700, EF600, or EF300 storage array, you must have the Security Admin role.

#### **Syntax**

```
delete controller [(a|b)] caCertificate aliases=("alias1" ... "aliasN")
```
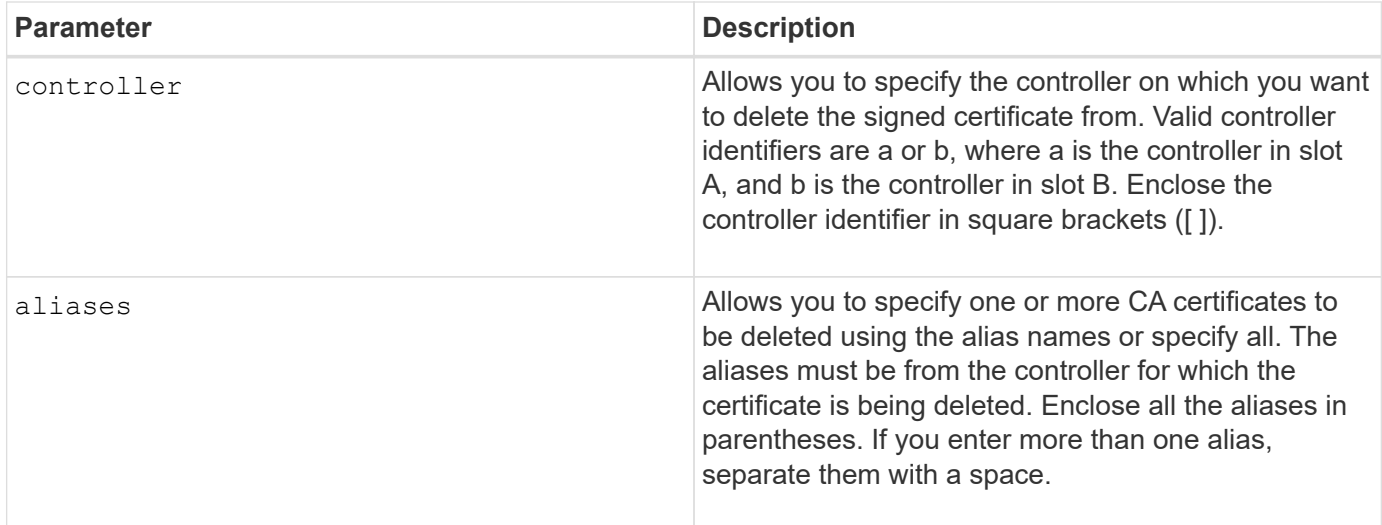

#### **Examples**

SMcli -n Array1 -c "delete controller[a] caCertificate aliases=("myAlias" "anotherAlias");"

SMcli completed successfully.

#### **Minimum firmware level**

8.40

# **Delete disk pool**

The delete diskPool command deletes a disk pool.

#### **Supported Arrays**

This command applies to any individual storage array, including the E2700, E5600, E2800, E5700, EF600 and EF300 arrays, as long as all SMcli packages are installed.

#### **Roles**

To execute this command on an E2800, E5700, EF600, or EF300 storage array, you must have the Storage Admin role.

#### **Context**

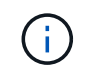

**Possible damage to the storage array configuration** — All of the data in the disk pool is lost as soon as you run this command.

Depending on your version of the storage management software, this command also deletes all of the volumes in the disk pool. If your version of the storage management software does not support automatic deletion of the volumes, you can force the deletion of the disk pool and volumes.

## **Syntax**

```
delete diskPool [diskPoolName]
[force=(TRUE | FALSE)]
```
#### **Parameters**

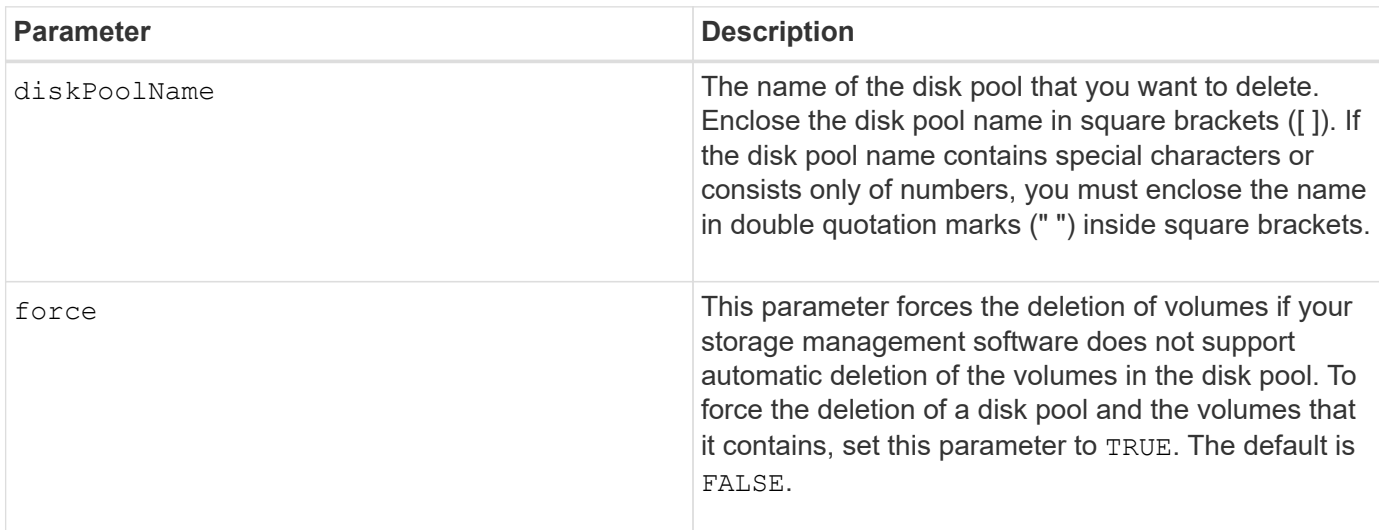

#### **Notes**

Each disk pool name must be unique. You can use any combination of alphanumeric characters, underscore (\_), hyphen(-), and pound (#) for the user label. User labels can have a maximum of 30 characters.

#### **Minimum firmware level**

7.83

## **Delete email alert recipient**

The delete emailAlert command deletes recipient email address(es) from the Email alert configuration.

#### **Supported Arrays**

This command applies to an individual E2800, E5700, EF600 or EF300 storage array. It does not operate on E2700 or E5600 storage arrays.

#### **Roles**

To execute this command on an E2800, E5700, EF600, or EF300 storage array, you must have the Storage Admin or Support Admin role.

#### **Syntax**

```
delete emailAlert
         (allEmailRecipients |
          emailRecipients [emailAddress1 ... emailAddressN])
```
#### **Parameters**

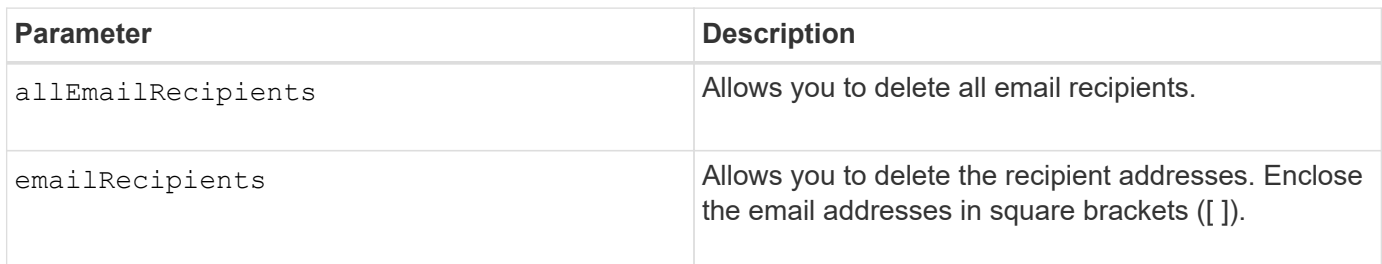

#### **Examples**

```
SMcli -n Array1 -c "delete emailAlert allEmailRecipients;"
SMcli -n Array1 -c "delete emailAlert emailRecipients
["person1@email.domain.com" "person3@email.domain.com"];"
SMcli completed successfully.
```
#### **Minimum firmware level**

8.40

## **Delete host**

The delete host command deletes one or more hosts.

#### **Supported Arrays**

This command applies to any individual storage array, including the E2700, E5600, E2800, E5700, EF600 and EF300 arrays, as long as all SMcli packages are installed.

#### **Roles**

To execute this command on an E2800, E5700, EF600, or EF300 storage array, you must have the Storage Admin role.

#### **Syntax**

delete host [*hostName*]

#### **Parameters**

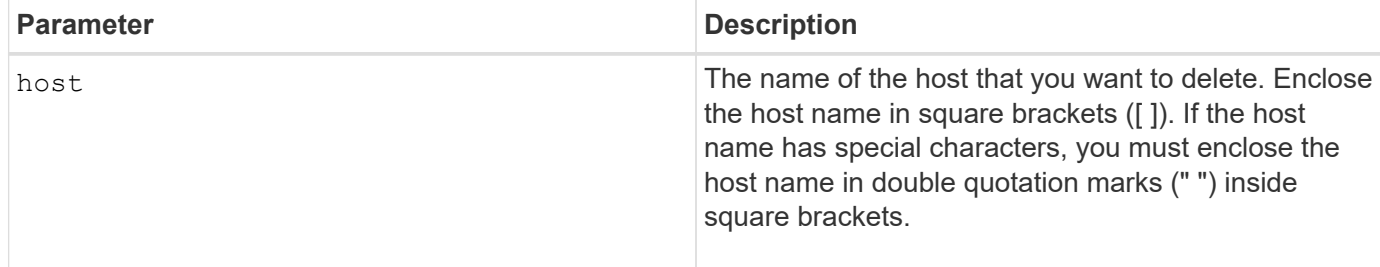

#### **Notes**

A host is a computer that is attached to the storage array and accesses the volumes on the storage array through the host ports on the host.

#### **Minimum firmware level**

5.20

# **Delete host group**

The delete hostGroup command deletes a host group.

## **Supported Arrays**

This command applies to any individual storage array, including the E2700, E5600, E2800, E5700, EF600 and EF300 arrays, as long as all SMcli packages are installed.

#### **Roles**

To execute this command on an E2800, E5700, EF600, or EF300 storage array, you must have the Storage Admin role.

### **Context**

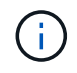

**Possible damage to the storage array configuration** — This command deletes all of the host definitions in the host group.

#### **Syntax**

delete hostGroup [*hostGroupName*]

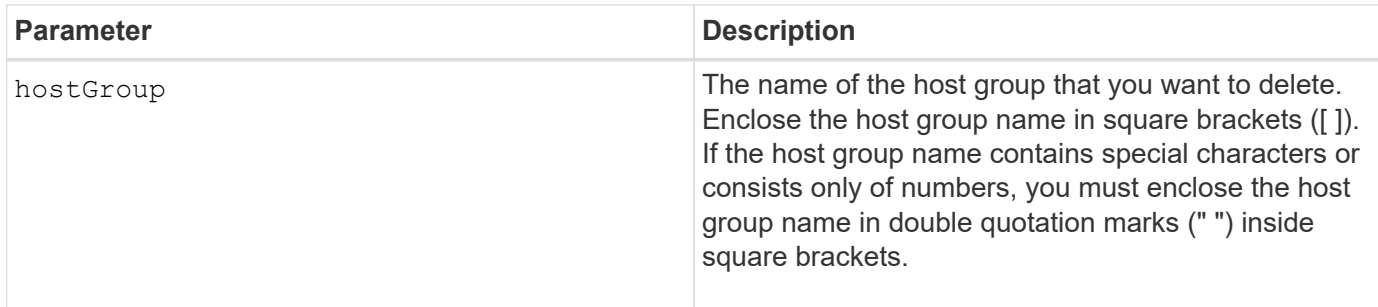

#### **Notes**

A host group is an optional topological element that is a collection of hosts that share access to the same volumes. The host group is a logical entity.

#### **Minimum firmware level**

5.20

## **Delete host port**

The delete hostPort command deletes a host port identification.

#### **Supported Arrays**

This command applies to any individual storage array, including the E2700, E5600, E2800, E5700, EF600 and EF300 arrays, as long as all SMcli packages are installed.

#### **Roles**

To execute this command on an E2800, E5700, EF600, or EF300 storage array, you must have the Storage Admin role.

#### **Context**

The identification is a software value that represents the physical host port to the controller. By deleting the identification, the controller no longer recognizes instructions and data from the host port.

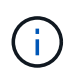

This command does not work in an iSCSI environment, where the host ports are considered initiators. Instead, use the delete iscsiInitiator command. See [Delete iSCSI initiator](#page-157-0).

#### **Syntax**

delete hostPort [hostPortName]

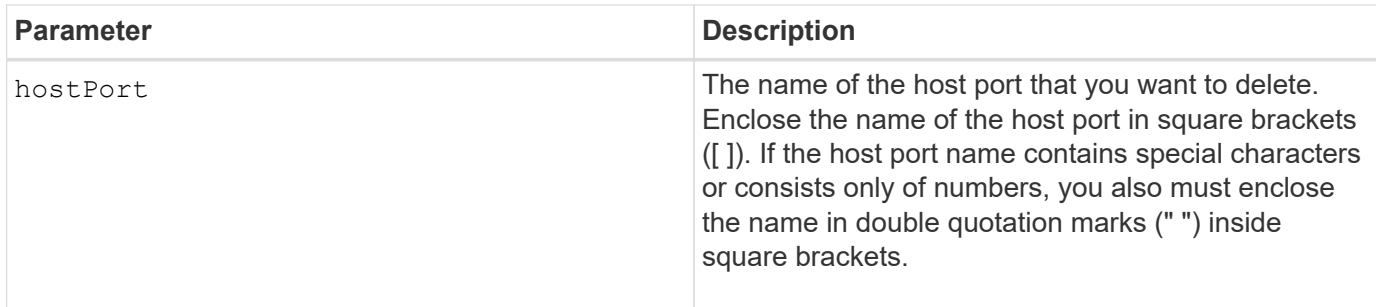

#### **Notes**

A host port is a physical connection on a host adapter that resides within a host computer. A host port provides a host access to the volumes in a storage array.

### **Minimum firmware level**

5.20

## <span id="page-156-0"></span>**Delete initiator**

The delete initiator command deletes the initiator object.

#### **Supported Arrays**

This command applies to an individual E2800, E5700, EF600 or EF300 storage array. It does not operate on E2700 or E5600 storage arrays.

#### **Roles**

To execute this command on an E2800, E5700, EF600, or EF300 storage array, you must have the Storage Admin role.

#### **Context**

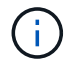

This command replaces the deprecated [Delete iSCSI initiator](#page-157-0) command.

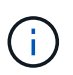

This command is applicable only to iSCSI, iSER, NVMe over RoCE, NVMe over InfiniBand, and NVMe over Fibre Channel.

#### **Syntax**

```
delete initiator (["initiatorName"] | <"initiatorQualifiedName">)
```
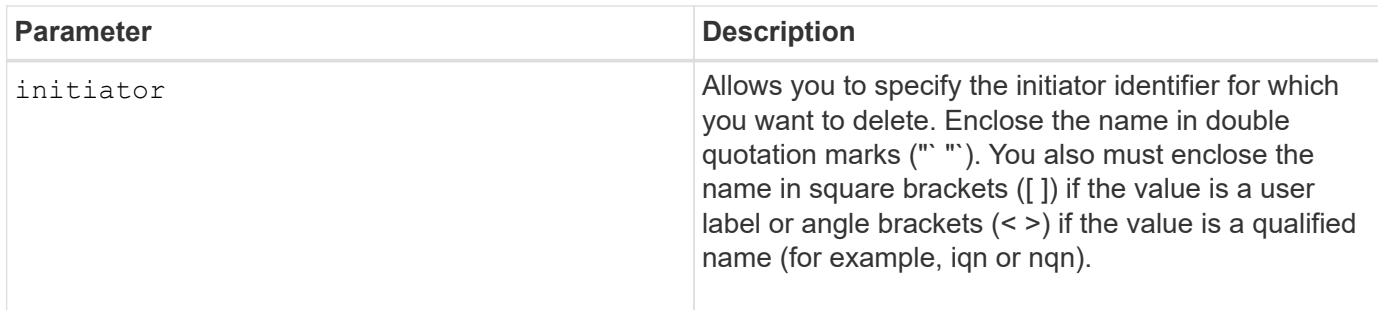

8.41

# <span id="page-157-0"></span>**Delete iSCSI initiator**

The delete iscsiInitiator command deletes a specific iSCSI initiator object.

## **Supported Arrays**

This command applies to any individual storage array, including the E2700, E5600, E2800, E5700, EF600 and EF300 arrays, as long as all SMcli packages are installed.

#### **Roles**

To execute this command on an E2800, E5700, EF600, or EF300 storage array, you must have the Storage Admin role.

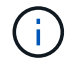

This command is deprecated and is replaced by the [Delete initiator](#page-156-0) command.

#### **Syntax**

```
delete iscsiInitiator (<"iscsiID"> | ["name"])
```
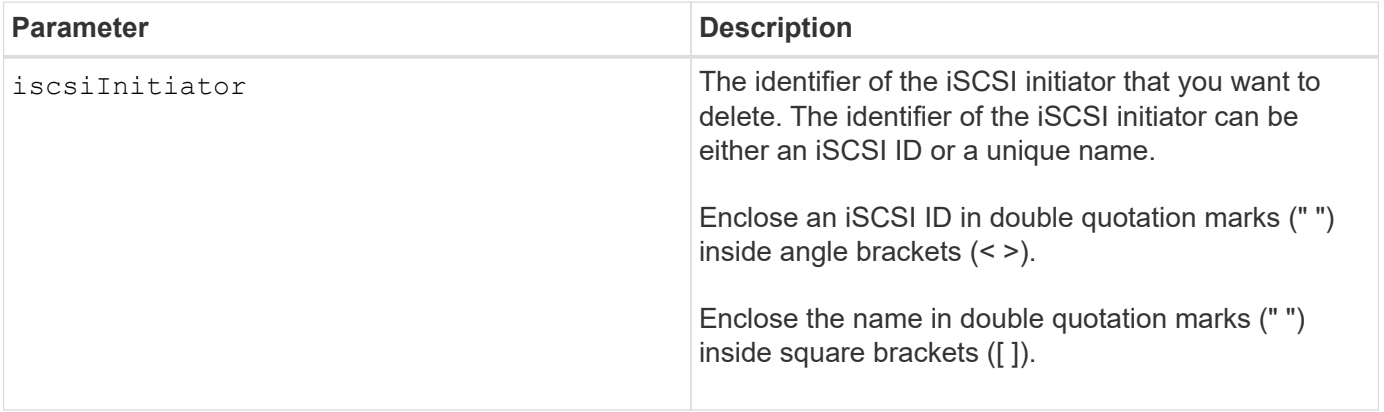

7.10

8.41 This command is deprecated.

## **Delete consistency group snapshot volume**

The delete sgSnapVolume command deletes the snapshot volume of a consistency group. Optionally, you can also delete the repository members.

## **Supported Arrays**

This command applies to any individual storage array, including the E2700, E5600, E2800, E5700, EF600 and EF300 arrays, as long as all SMcli packages are installed.

#### **Roles**

To execute this command on an E2800, E5700, EF600, or EF300 storage array, you must have the Storage Admin role.

## **Syntax**

```
delete cgSnapVolume ["snapVolumeName"]
[deleteRepositoryMembers=(TRUE | FALSE)]
```
#### **Parameters**

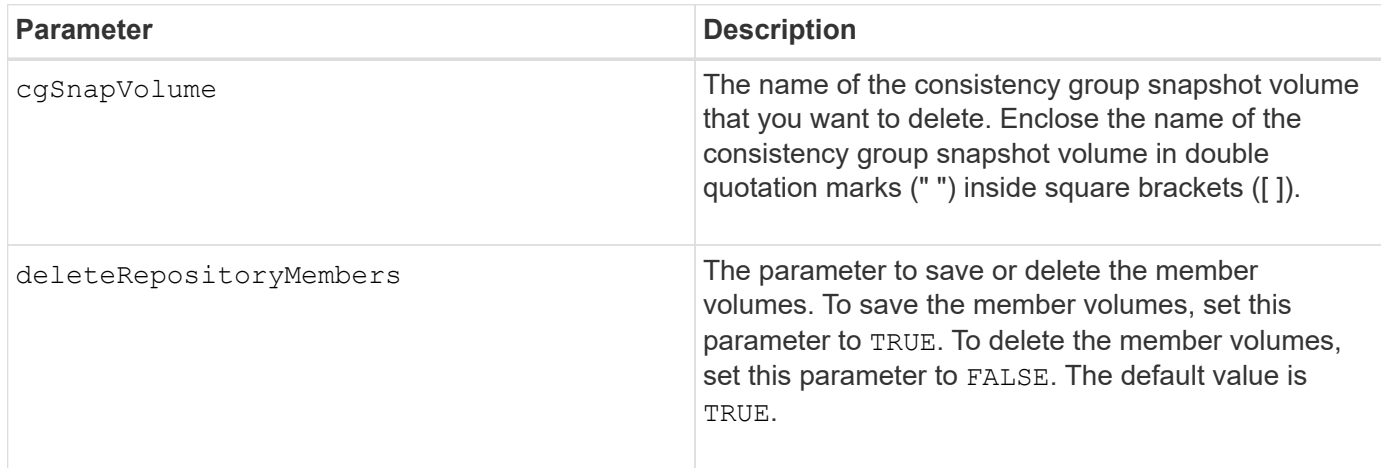

#### **Minimum firmware level**

7.83

## **Delete snapshot group**

The delete snapGroup command an entire snapshot group and optionally the associated repository volumes.

## **Supported Arrays**

This command applies to any individual storage array, including the E2700, E5600, E2800, E5700, EF600 and EF300 arrays, as long as all SMcli packages are installed.

### **Roles**

To execute this command on an E2800, E5700, EF600, or EF300 storage array, you must have the Storage Admin role.

#### **Context**

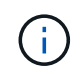

**Possible damage to the storage array configuration** — All of the data in the snapshot group is lost as soon as you run this command.

#### **Syntax**

delete snapGroup ["*snapGroupName*"] [deleteRepositoryMembers=(TRUE | FALSE)]

#### **Parameters**

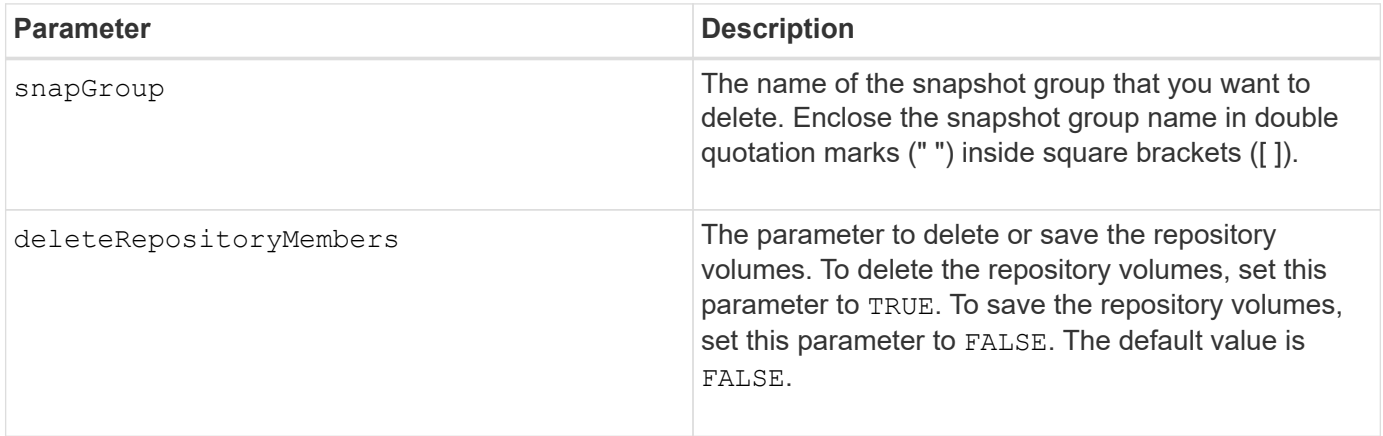

#### **Notes**

You can use any combination of alphanumeric characters, underscore (), hyphen (-), and pound (#) for the user label. User labels can have a maximum of 30 characters.

You can delete a snapshot group if it is empty or if it contains snapshot images. All of the snapshot images in the snapshot group are deleted along with the snapshot group. If any existing snapshot image within the snapshot group has an associated snapshot volume, each snapshot volume is stopped and detached from the snapshot image. When you delete a snapshot group the associated repository volume is also deleted. By default, all member volumes in the repository volume are retained as unused, unmapped standard volumes. To remove the member volumes set the deleteRepositoryMembers parameter to TRUE, or do not use this parameter. To keep the member volumes, set the deleteRepositoryMembers parameter to FALSE.

#### **Minimum firmware level**

7.83

# **Delete snapshot image**

The delete snapImage command deletes one or more snapshot images from a snapshot group.

## **Supported Arrays**

This command applies to any individual storage array, including the E2700, E5600, E2800, E5700, EF600 and EF300 arrays, as long as all SMcli packages are installed.

## **Roles**

To execute this command on an E2800, E5700, EF600, or EF300 storage array, you must have the Storage Admin role.

## **Syntax**

```
delete snapImage (snapGroup="snapGroupName" |
snapGroups=("snapGroupName1"
... "snapGroupNamen"))
[deleteCount=numberOfSnapImages]
[retainCount=numberOfSnapImages]
[ignoreSnapVolume=(TRUE | FALSE)]
[snapImageID=OLDEST]
```
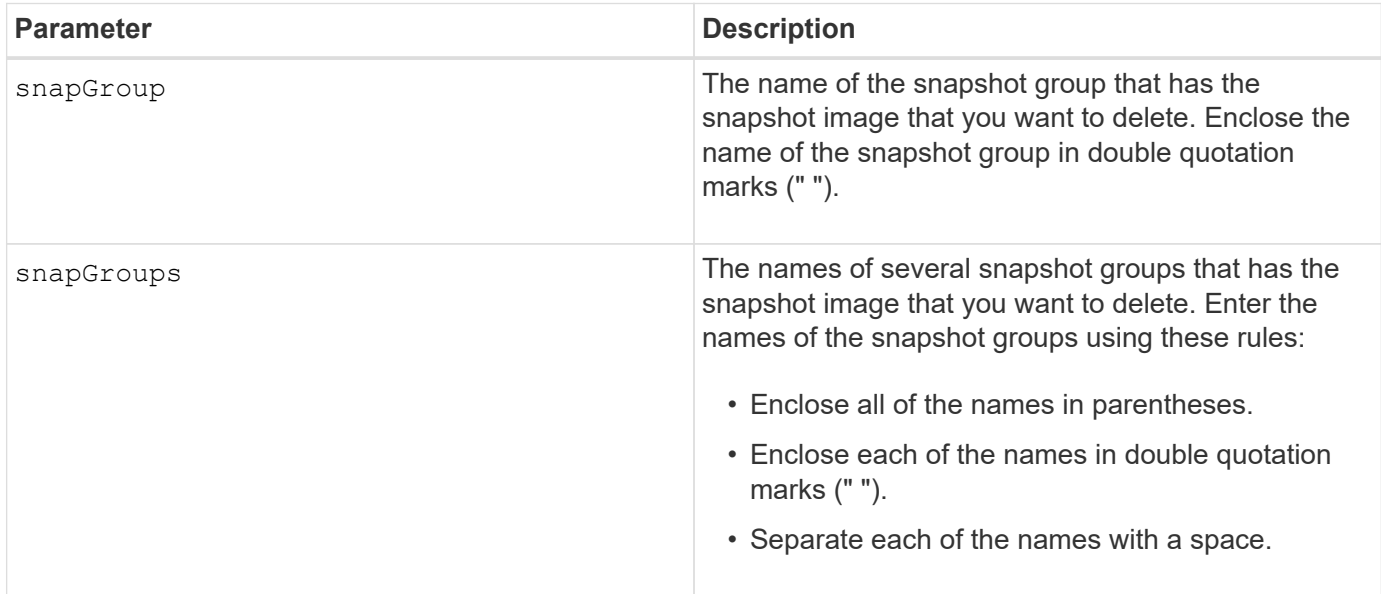

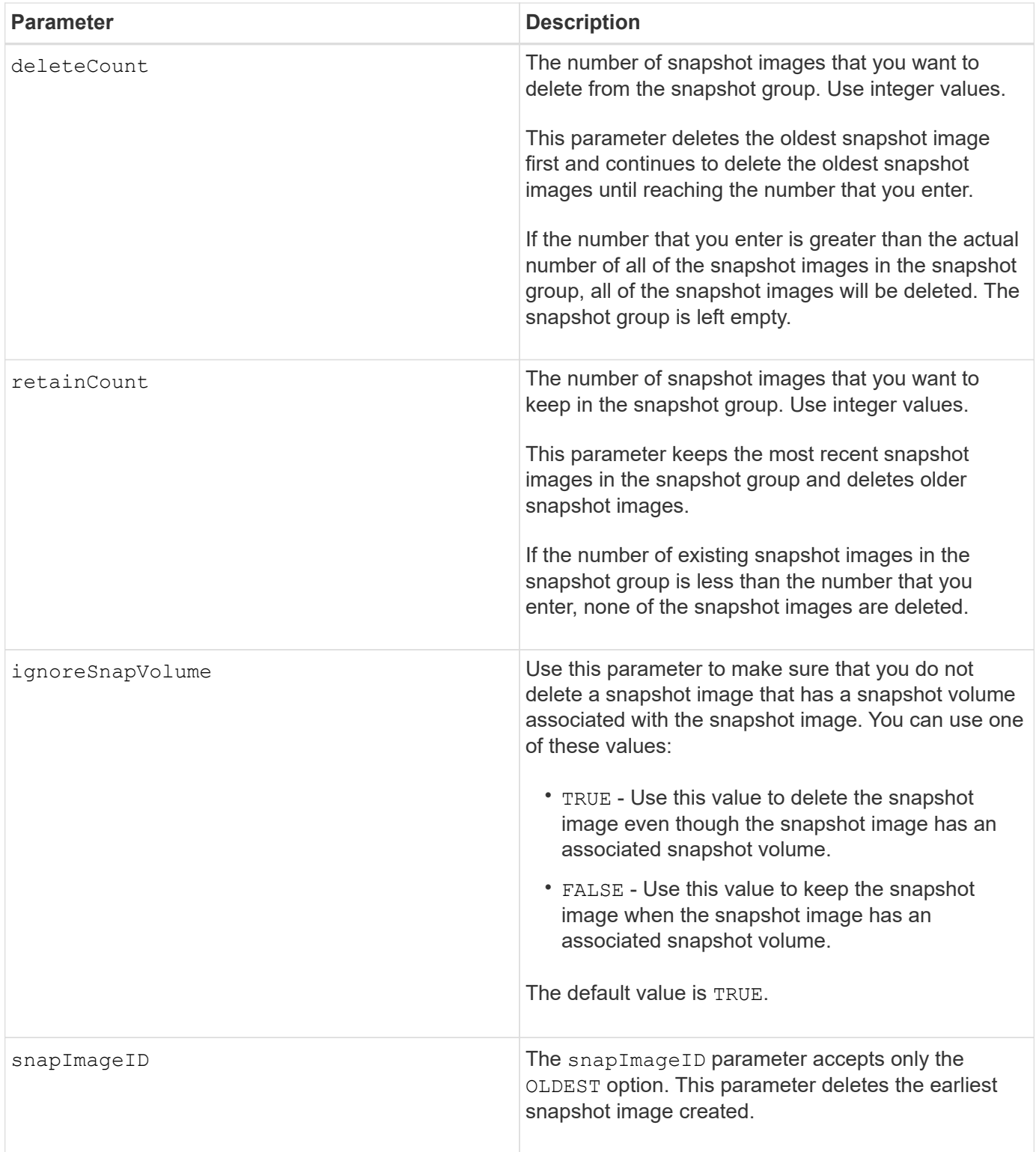

#### **Notes**

You can delete the oldest snapshot image from a snapshot group repository volume. The definition of a snapshot image that you delete is removed from the system. The space occupied by the snapshot image that you delete from the snapshot group repository volume is released and made available for reuse within the snapshot group.

If you do not use any other parameters with the snapGroup parameter or snapGroups parameter, by default the oldest snapshot image is deleted.

Any snapshot volumes that exist for a snapshot image transition to the Stopped state when the snapshot image is deleted.

This command will not run when the controller is in Lock-down mode.

## **Minimum firmware level**

7.83

## **Delete snapshot volume**

The delete snapVolume command deletes a snapshot volume and optionally the associated snapshot repository members.

## **Supported Arrays**

This command applies to any individual storage array, including the E2700, E5600, E2800, E5700, EF600 and EF300 arrays, as long as all SMcli packages are installed.

#### **Roles**

To execute this command on an E2800, E5700, EF600, or EF300 storage array, you must have the Storage Admin role.

#### **Context**

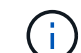

You cannot use this command for snapshot images involved in online volume copy.

#### **Syntax**

```
delete snapVolume ["snapVolumeName"]
[deleteRepositoryMembers=(TRUE | FALSE)]
```
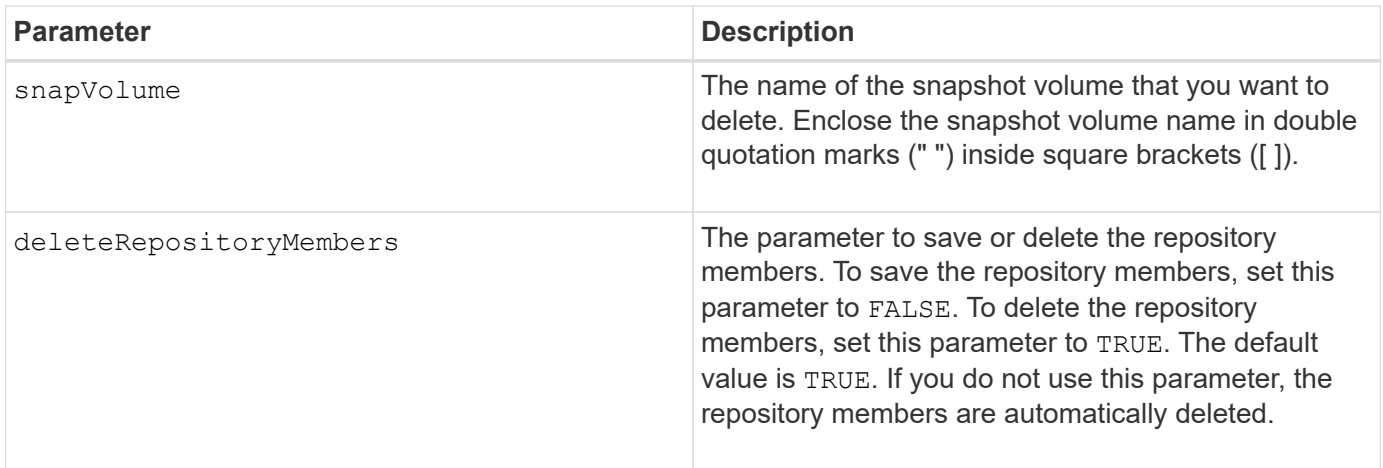

7.83

# **Unregister SNMP community**

The delete snmpCommunity command deletes an existing Simple Network Management Protocol (SNMP) community that you previously created and registered using the create snmpCommunity command. Deleting an SNMP community effectively unregisters the community. Any trap destinations associated with that community are also removed.

## **Supported Arrays**

This command applies to an individual E2800, E5700, EF600 or EF300 storage array. It does not operate on E2700 or E5600 storage arrays.

## **Roles**

To execute this command on an E2800, E5700, EF600, or EF300 storage array, you must have the Storage Admin role.

## **Syntax**

delete snmpCommunity communityName="*snmpCommunityName*"

#### **Parameters**

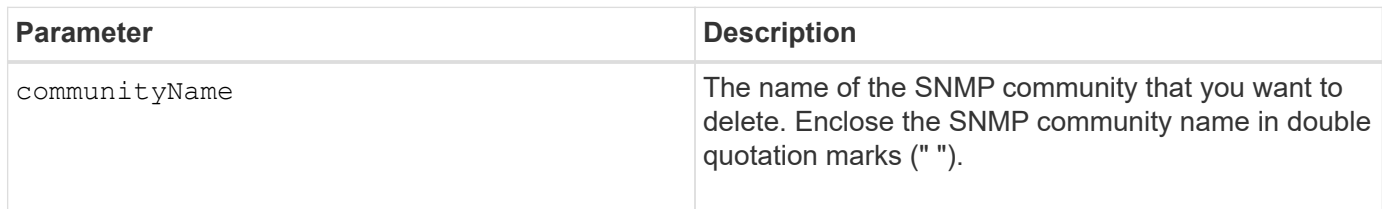

## **Minimum firmware level**

8.30

# **Unregister SNMP trap destination**

The delete snmpTrapDestination command deletes an existing Simple Network Management Protocol (SNMP) trap destination that you previously created and registered using the create snmpTrapDestination command.

## **Supported Arrays**

This command applies to an individual E2800, E5700, EF600 or EF300 storage array. It does not operate on E2700 or E5600 storage arrays.

### **Roles**

To execute this command on an E2800, E5700, EF600, or EF300 storage array, you must have the Storage Admin role.

## **Syntax**

```
delete snmpTrapDestination trapReceiverIP=ipAddress
```
#### **Parameters**

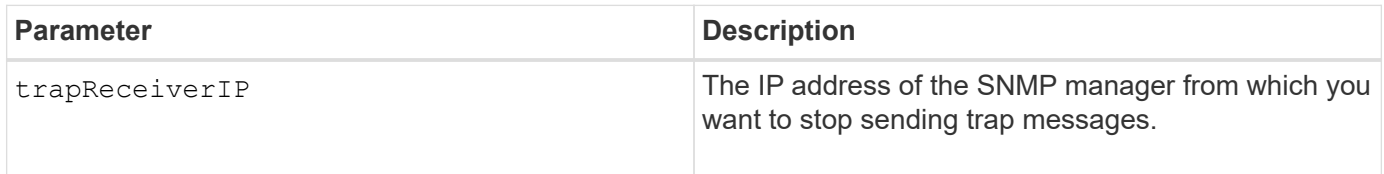

#### **Minimum firmware level**

8.30

## **Unregister SNMPv3 USM user**

The delete snmpUser userName command deletes an existing Simple Network Management Protocol (SNMP) USM user that you previously created and registered using the "create snmpUser" command. Deleting an SNMP user effectively unregisters the user. Any trap destinations associated with that user are also removed.

#### **Supported Arrays**

This command applies to an individual E2800, E5700, EF600 or EF300 storage array. It does not operate on E2700 or E5600 storage arrays.

#### **Roles**

To execute this command on an E2800, E5700, EF600, or EF300 storage array, you must have the Storage Admin or Support Admin role.

#### **Syntax**

```
delete snmpUser userName="snmpUserName" [engineId=(local | engineId)]
```
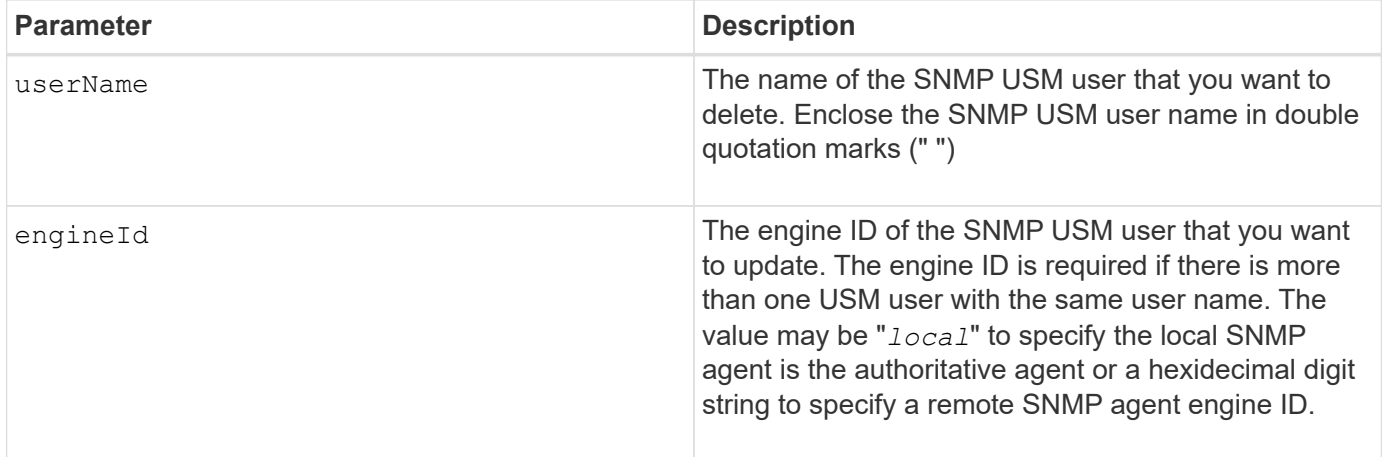

8.72

# **Delete SSD cache**

The delete ssdCache command deletes the SSD cache. All data in the SSD cache is purged.

## **Supported Arrays**

This command applies to any individual storage array, including the E2700, E5600, E2800, E5700, EF600, and EF300 arrays, as long as all SMcli packages are installed.

#### **Roles**

To execute this command on an E2800, E5700, EF600, or EF300 storage array, you must have the Support Admin role.

#### **Syntax**

delete ssdCache [*ssdCacheName*]

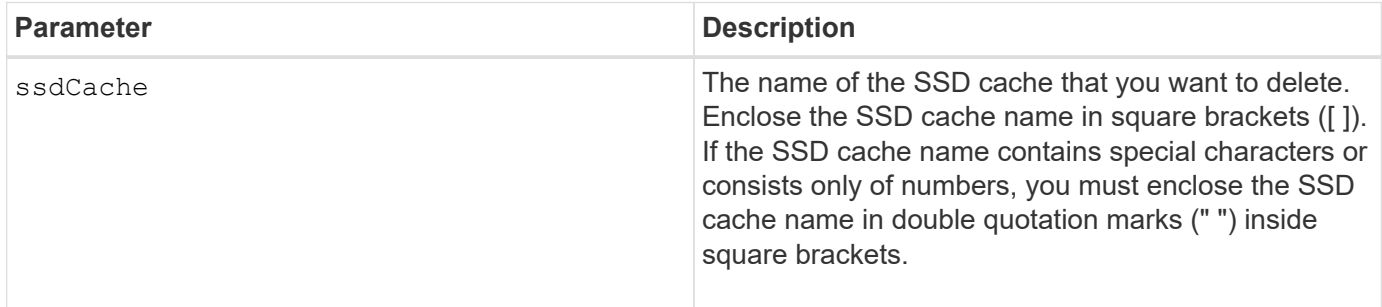

7.84

11.80 adds EF600 and EF300 array support

## **Delete storage array directory server**

The delete storageArray directoryServers command allows you to delete one or more directory servers.

#### **Supported Arrays**

This command applies to an individual E2800, E5700, EF600 or EF300 storage array. It does not operate on E2700 or E5600 storage arrays.

#### **Roles**

To execute this command on an E2800, E5700, EF600, or EF300 storage array, you must have the Security Admin role.

#### **Syntax**

```
delete storageArray (allDirectoryServers |
  directoryServers ["domainId1" ... "domainIdN")
```
#### **Parameters**

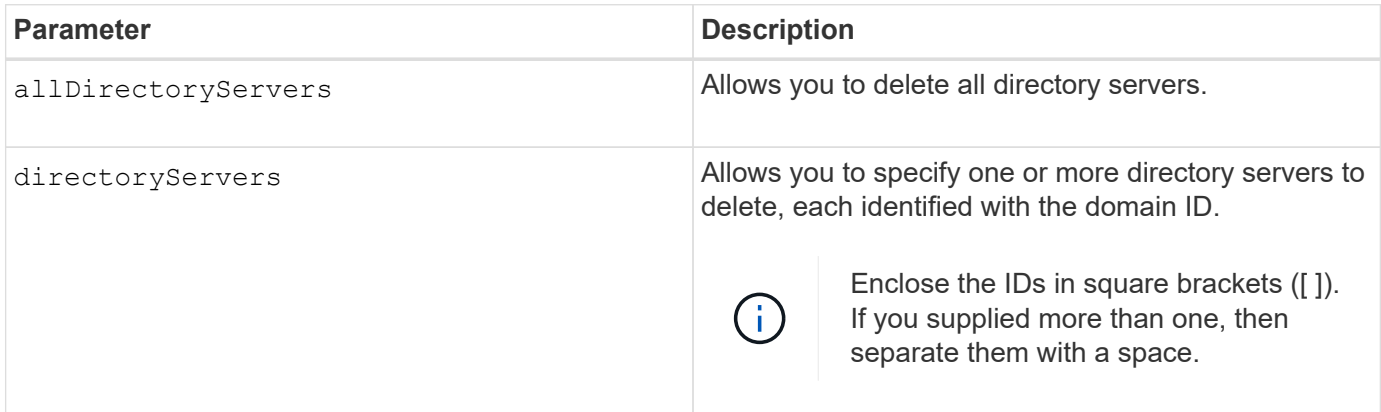

#### **Examples**

```
SMcli -n Array1 -c "delete storageArray directoryServers ["domain1"
"domain3"];"
SMcli -n Array1 -c "delete storageArray allDirectoryServers;"
SMcli completed successfully.
```
8.40 adds the command.

## **Remove installed external key management certificate**

The delete storageArray keyManagementCertificate command removes the installed external key management certificate from the storage array.

#### **Supported Arrays**

This command applies to an individual E2800, E5700, EF600 or EF300 storage array. It does not operate on E2700 or E5600 storage arrays.

#### **Roles**

To execute this command on an E2800, E5700, EF600, or EF300 storage array, you must have the Security Admin role.

#### **Context**

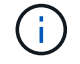

This command applies only to external key management.

## **Syntax**

```
delete storageArray keyManagementCertificate
certificateType=certificate_type
```
#### **Parameters**

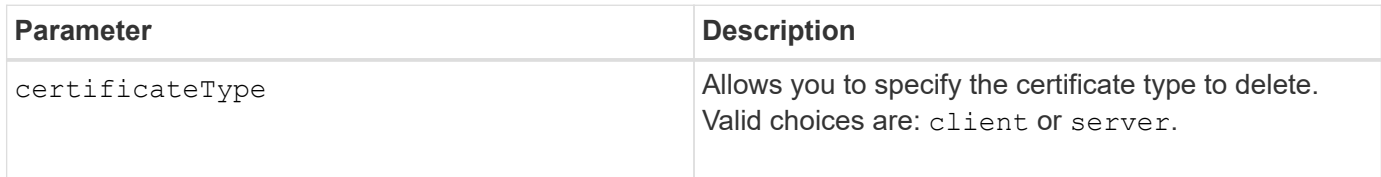

#### **Example**

```
 SMcli -n Array1 -c "delete storageArray keyManagementCertificate
certificateType="client";"
     SMcli completed successfully.
```
#### **Minimum firmware level**

8.40

# **Delete storage array login banner**

The delete storageArray loginBanner command allows you to delete the login banner text file that was previously uploaded and saved.

## **Supported Arrays**

This command applies to an individual E2800, E5700, EF600 or EF300 storage array. It does not operate on E2700 or E5600 storage arrays.

#### **Roles**

To execute this command on an E2800, E5700, EF600, or EF300 storage array, you must have the Security Admin role.

## **Syntax**

delete storageArray loginBanner

#### **Parameters**

None.

#### **Minimum firmware level**

8.41

# **Delete storage array syslog configuration**

The delete storageArray syslog command allows you to delete the specified syslog configuration used for storing audit logs.

#### **Supported Arrays**

This command applies to an individual E2800, E5700, EF600 or EF300 storage array. It does not operate on E2700 or E5600 storage arrays.

#### **Roles**

To execute this command on an E2800, E5700, EF600, or EF300 storage array, you must have the Security Admin role.

#### **Syntax**

```
delete storageArray syslog (allServers | id="<id>")
```
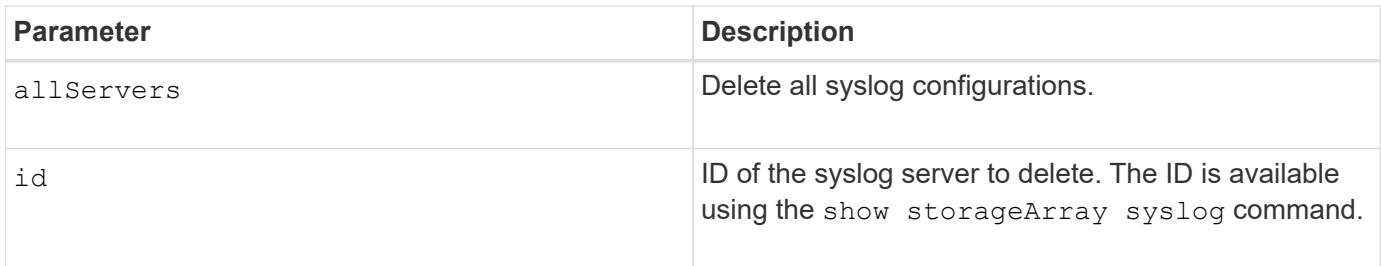

8.42

# **Remove installed trusted CA certificates**

The delete storageArray trustedCertificate command removes the specified user installed CA certificates from the array's web servers.

## **Supported Arrays**

This command applies to an individual E2800, E5700, EF600 or EF300 storage array. It does not operate on E2700 or E5600 storage arrays.

#### **Roles**

To execute this command on an E2800, E5700, EF600, or EF300 storage array, you must have the Security Admin role.

#### **Syntax**

```
delete storageArray trustedCertificate [(allUserInstalled |
aliases=("alias1" ... "aliasN"))]
```
#### **Parameters**

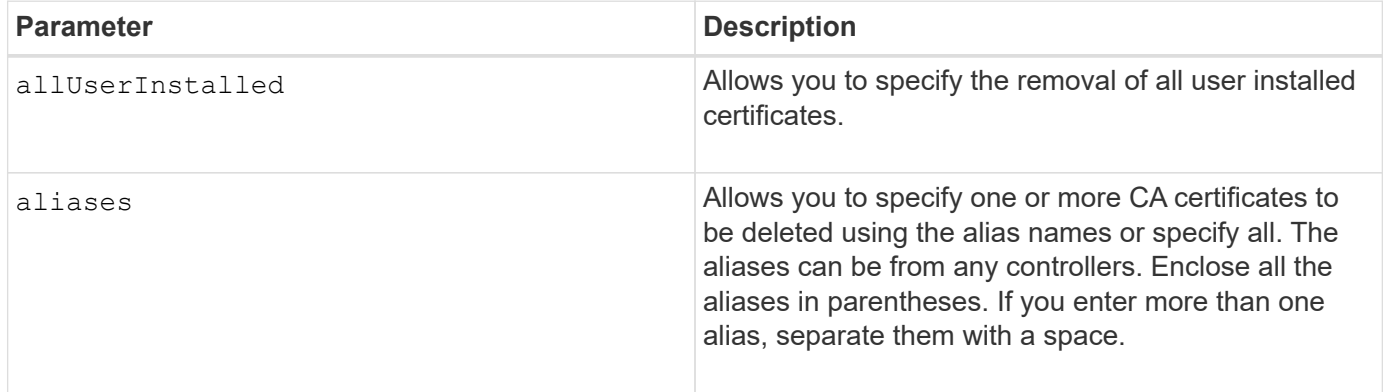

#### **Examples**

```
SMcli -n Array1 -c "delete storageArray trustedCertificate
allUserInstalled;"
SMcli -n Array1 -c "delete storageArray trustedCertificate
     aliases=("19527b38-8d26-44e5-8c7f-5bf2ca9db7cf" "04bf744c-413a-49f1-
9666-88d74189591d");"
SMcli completed successfully.
```
8.40

## **Delete syslog server**

The delete syslog command deletes one or more servers from the syslog configuration so that it no longer receives alerts.

#### **Supported Arrays**

This command applies to an individual E2800, E5700, EF600 or EF300 storage array. It does not operate on E2700 or E5600 storage arrays.

#### **Roles**

To execute this command on an E2800, E5700, EF600, or EF300 storage array, you must have the Storage Admin or Support Admin role.

#### **Syntax**

```
delete syslog (allServers | serverAddresses [serverAddress1 ...
serverAddressN])
```
#### **Parameters**

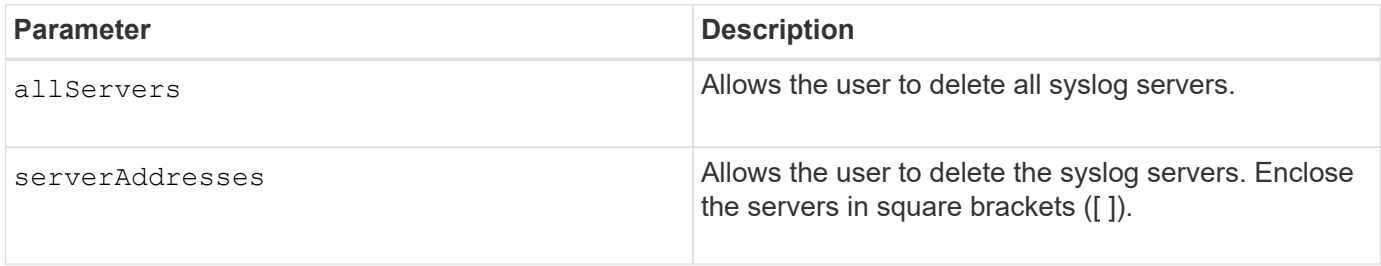

#### **Examples**

```
SMcli -n Array1 -c "delete syslog allServers;
SMcli -n Array1 -c "delete syslog serverAddresses
["serverName1.company.com"]";
SMcli completed successfully.
```
8.40

## **Delete volume from disk pool**

The delete volume command deletes either normal or thin volumes from a disk pool.

#### **Supported Arrays**

This command applies to any individual storage array, including the E2700, E5600, E2800, E5700, EF600 and EF300 arrays, as long as all SMcli packages are installed.

### **Roles**

To execute this command on an E2800, E5700, EF600, or EF300 storage array, you must have the Storage Admin role.

#### **Context**

You also can use this command to delete any schedules related to the volume. When you delete the schedule the volume is not deleted.

**Possible damage to the storage array configuration** — All of the data in the volume is lost as soon as you run this command.

#### **Syntax**

```
delete (allVolumes |
volume [volumeName] |
volumes ["volumeName1" ... "volumeNameN"]
[force=(TRUE | FALSE)]
[schedule]
[retainRepositoryMembers=(TRUE | FALSE)]
```
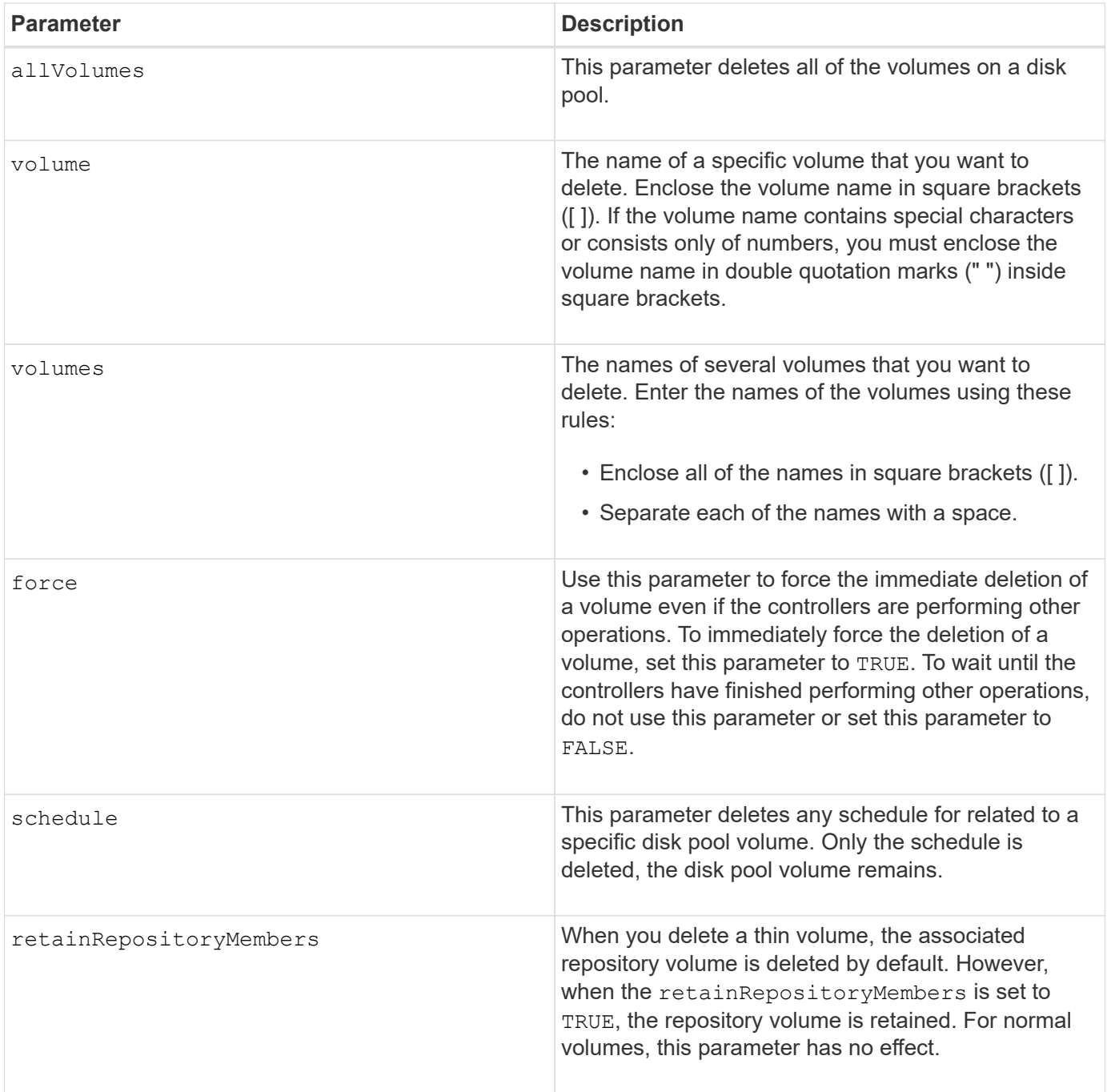

#### **Notes**

When you use the allVolumes parameter, this command deletes volumes until all of the volumes are removed or until an error is encountered. If an error is encountered, this command does not try to delete the remaining volumes. Deleting volumes from different volume groups is possible. All of the volume groups that become empty are deleted if you set the removeVolumeGroup parameter to TRUE.

## **Minimum firmware level**

7.83

# **Delete volume**

The delete volume command deletes one or more standard volumes.

## **Supported Arrays**

This command applies to any individual storage array, including the E2700, E5600, E2800, E5700, EF600 and EF300 arrays, as long as all SMcli packages are installed.

#### **Roles**

To execute this command on an E2800, E5700, EF600, or EF300 storage array, you must have the Storage Admin role.

#### **Context**

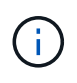

**Possible damage to the storage array configuration** — All of the data in the volume is lost as soon as you run this command.

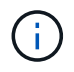

When a volume exceeds a given size (currently 128 TB) the delete is being performed in background and the freed space may not be immediately available.

#### **Syntax**

```
delete (allVolumes) |
volume [volumeName] |
volumes [volumeName1 ... volumeNameN]
[removeVolumeGroup=(TRUE | FALSE)]
[force=(TRUE | FALSE)]
```
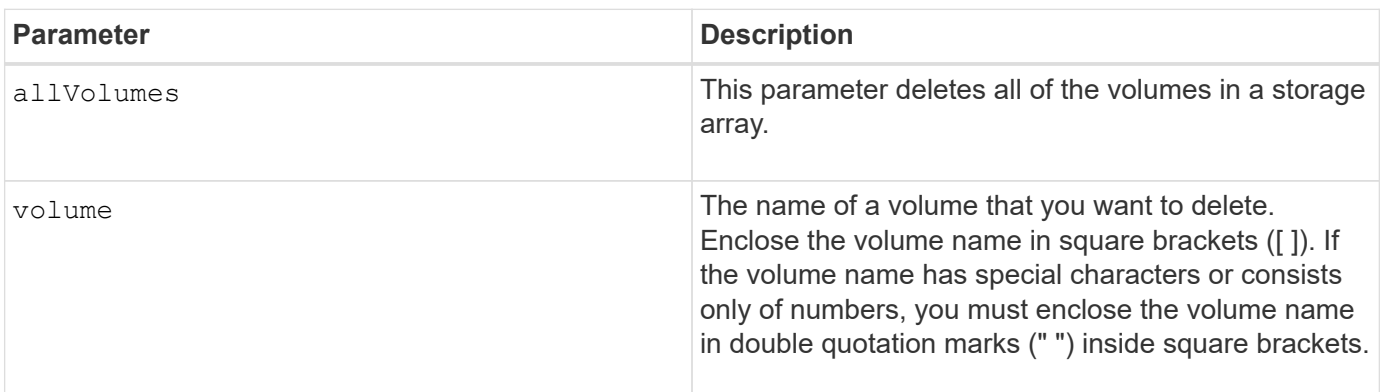

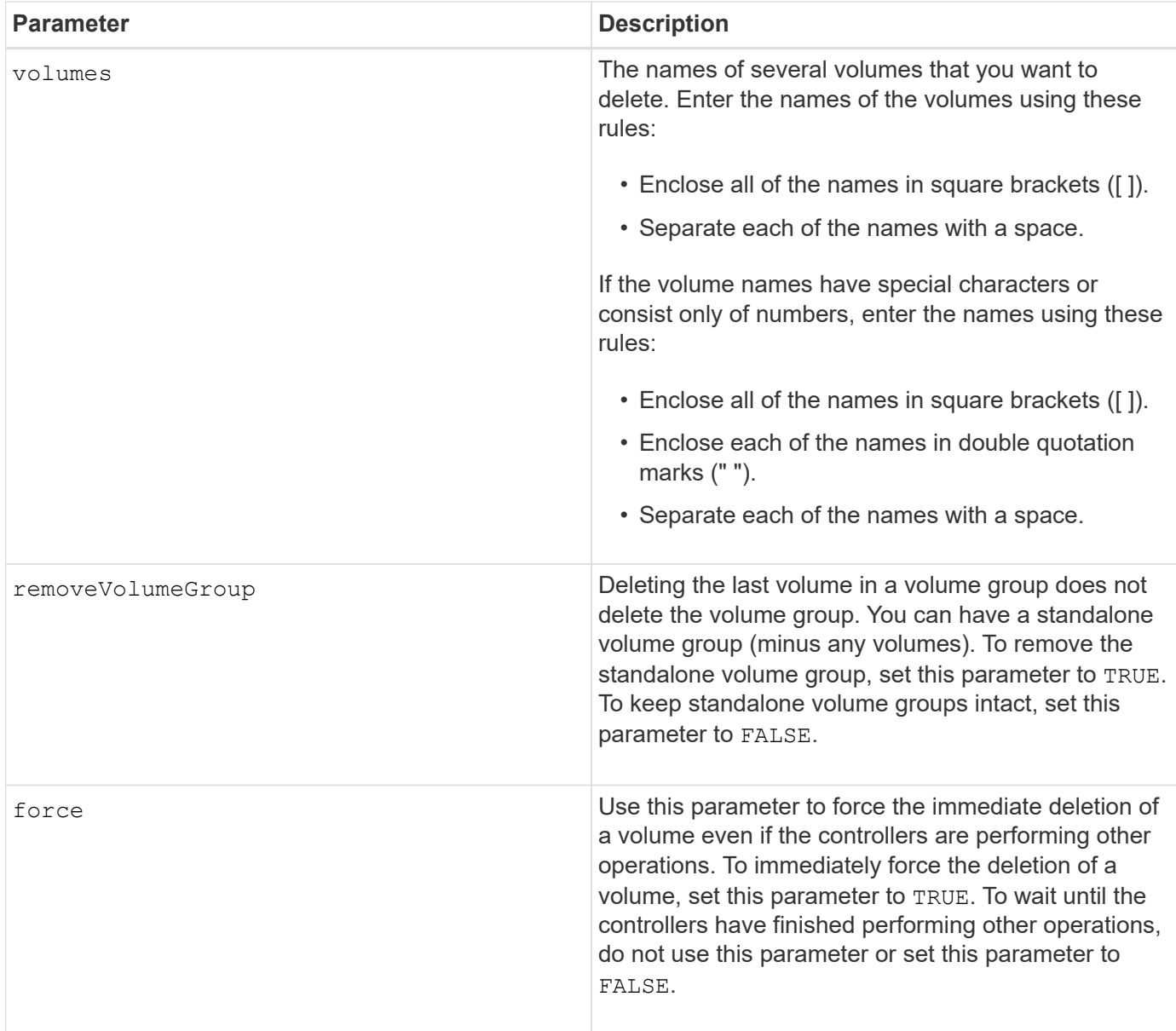

## **Notes**

When you use the allvolumes parameter, this command deletes volumes until all of the volumes are removed or until an error is encountered. If an error is encountered, this command does not try to delete the remaining volumes. Deleting volumes from different volume groups is possible. All of the volume groups that become empty are deleted if you set the removeVolumeGroup parameter to TRUE.

If you want to delete an entire volume group, you can also use the delete volumeGroup command.

## **Minimum firmware level**

6.10

7.10 adds the removeVolumeGroup parameter.

# **Delete volume group**

The delete volumeGroup command deletes an entire volume group and its associated volumes.

## **Supported Arrays**

This command applies to any individual storage array, including the E2700, E5600, E2800, E5700, EF600 and EF300 arrays, as long as all SMcli packages are installed.

### **Roles**

To execute this command on an E2800, E5700, EF600, or EF300 storage array, you must have the Storage Admin role.

## **Context**

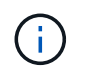

**Possible damage to the storage array configuration** — All of the data in the volume group is lost as soon as you run this command.

#### **Syntax**

```
delete volumeGroup [volumeGroupName]
```
### **Parameter**

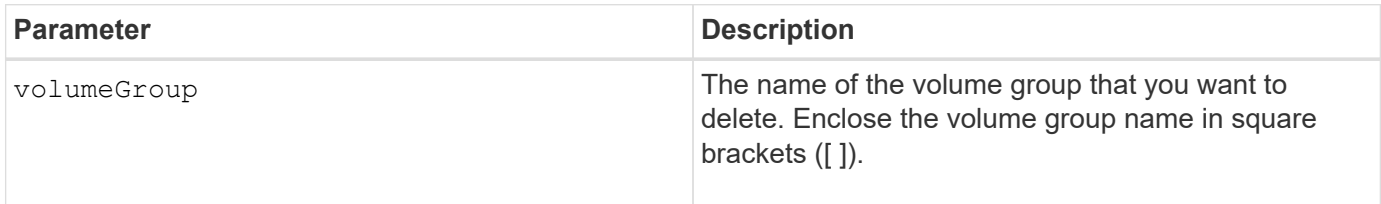

#### **Minimum firmware level**

6.10

# **Test asynchronous mirror group connectivity**

The diagnose asyncMirrorGroup command tests possible communication problems between the local storage array and the remote storage array associated with an asynchronous mirror group.

#### **Supported Arrays**

This command applies to any individual storage array, with some restrictions. If you are running the command on the E2700 or E5600 array, there are no restrictions.

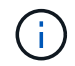

This command is not supported on E2800, E5700, EF600, and EF300 platforms.

#### **Roles**

To execute this command on an E2800, E5700, EF600, or EF300 storage array, you must have the Storage Admin role.

## **Syntax**

```
diagnose asyncMirrorGroup [asyncMirrorGroupName]
testID=(all | connectivity | latency | bandwidth | portConnections)
```
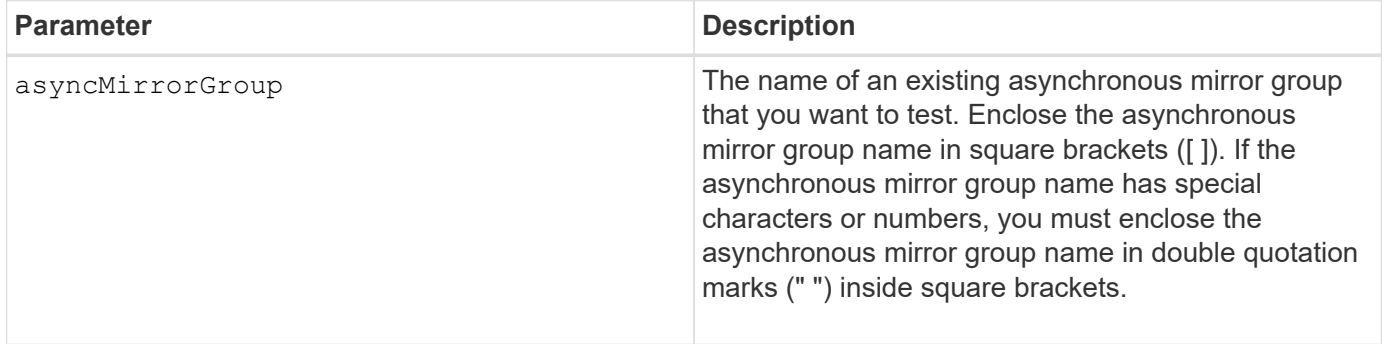

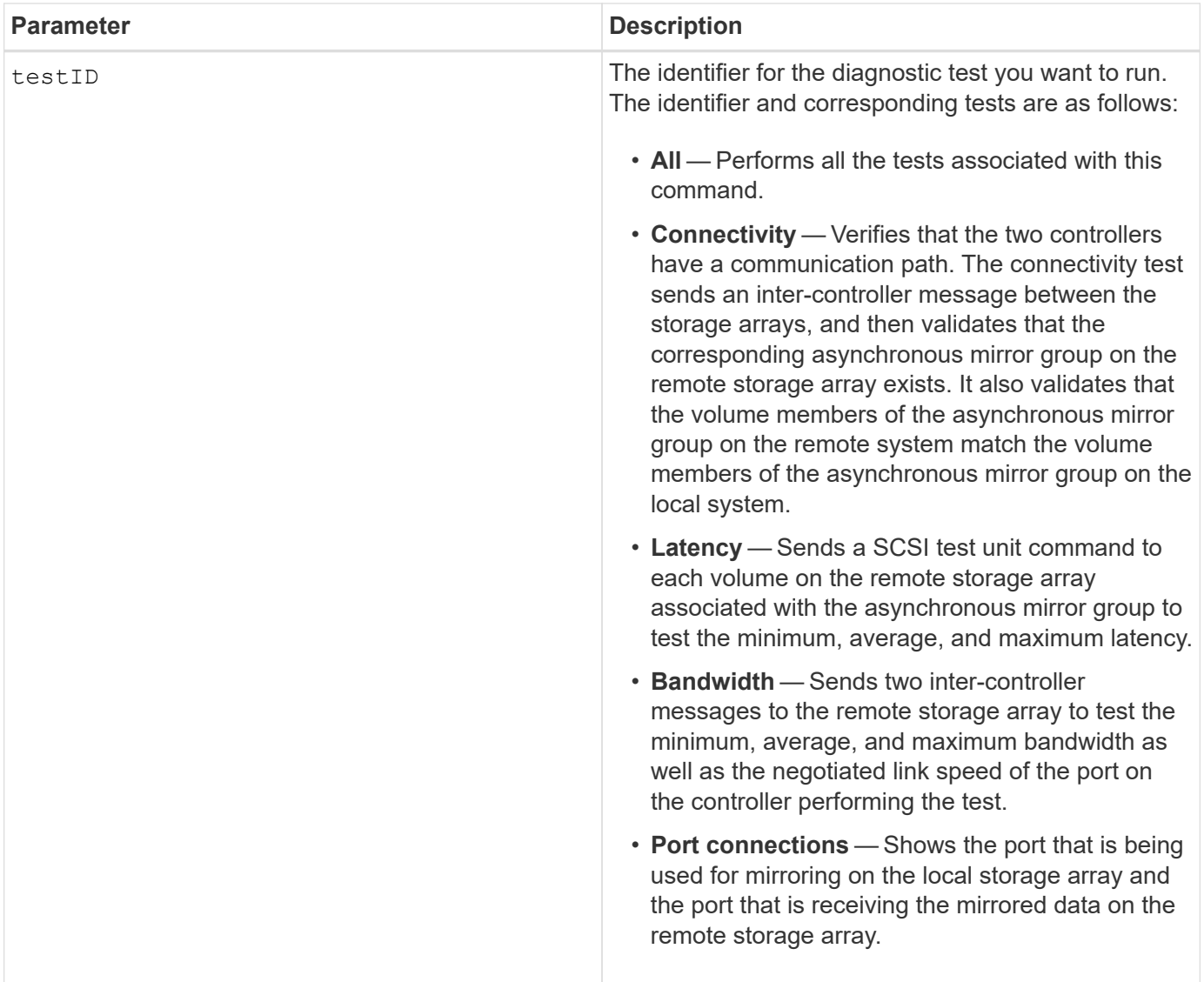

7.84

11.80 adds EF600 and EF300 array support

# **Diagnose controller iSCSI host cable**

The diagnose controller iscsiHostPort command runs diagnostic tests on the copper cables between iSCSI host interface cards and a controller.

## **Supported Arrays**

This command applies to any individual storage array, including the E2700, E5600, E2800, E5700, EF600 and EF300 arrays, as long as all SMcli packages are installed.

#### **Roles**

To execute this command on an E2800, E5700, EF600, or EF300 storage array, you must have the Storage Admin role.

### **Context**

You can run diagnostics on a selected port or all ports. The ports must be able to support the cable diagnostics. If the ports do not support cable diagnostics, an error is returned.

## **Syntax**

```
diagnose controller [(a|b)]
iscsiHostPort ([all] | [portLabel])
testID=cableDiagnostics
```
#### **Parameters**

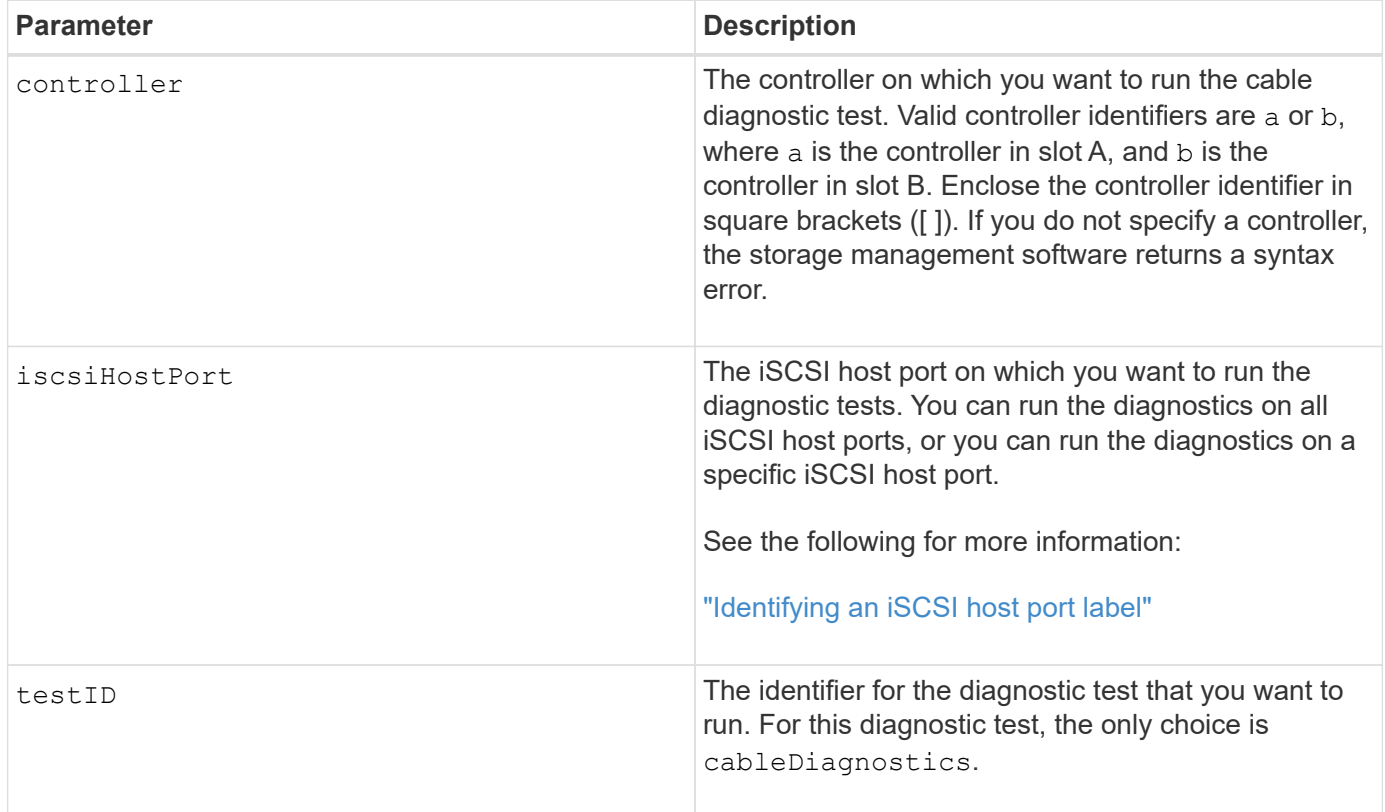

#### <span id="page-178-0"></span>**Identifying an iSCSI host port label**

You must specify a label for the host port. Follow these steps to specify the host port label:

- 1. If you do not know the port label for the iSCSI host port, run the show controller command.
- 2. In the Host interface section of the results, locate the host port you want to select.

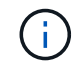

The port label is the complete value returned for the Port field.

3. Enclose the entire value of the port label in both quotes and square brackets: ["portLabel"]. For example, if the port label is Ch 2, specify the iSCSI host port as follows:

iscsiHostPort[\"ch 2\"]

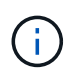

If you are using a Windows command line and the label contains a pipe (|), the character should be escaped (using ^); otherwise, it will be interpreted as a command. For example, if the port label is  $e0b/0b$ , specify the iSCSI host port as follows:

#### iscsiHostPort[\"e0b^|0b\"]

For backward compatibility, the iscsiPortNumber, enclosed by braces [ ] rather than quotes and braces [" "] can still be used for E2700, E5600, or EF560 controllers (and other previous generations of E-Series or EF-Series controllers). For those controllers, valid values for iscsiPortNumber are as follows:

- For controllers with integrated host ports, the numbering is 3, 4, 5, or 6.
- For controllers with host ports on a host interface card only, the numbering is 1, 2, 3, or 4.

An example of the prior syntax is as follows:

iscsiHostPort[3]

#### **Notes**

ĴΓ.

When you run the cable diagnostic test, the firmware returns the following information:

- **Host Port**: The port on which the diagnostic test was run.
- **HIC**: The host interface card associated with this port.
- The date and time the test was run.
- **Status**:
	- **OK**: All of the pairs of cables are good and do not have any faults.
	- **Open**: One or more of the four pairs of cables are open.
	- **Short**: One or more of the four pairs of cables are shorted.
	- **Incomplete**: One or more of the four pairs returned incomplete or invalid test results.
- **Length**: The length of the cables are listed in meters and the following information about the cables is returned:
	- When the cable status is OK, the approximate lengths of the cable pairs are returned. The lengths of the cable pairs are shown as a range (L1-L2), which are the shortest and the longest lengths of the cable pairs.
	- If the cable status is Open or Short, the approximate distance to the failure in the cable pairs. If there is one failure, the length is reported for that cable pair. If there is more than one failure, the information returned is both the shortest and longest lengths to the failures. The lengths are listed as a range (L1- L<sub>2</sub>) where L<sub>1</sub><L<sub>2</sub>.
	- If the cable status is Incomplete, the information returned are the lengths for the shortest and longest
cable pairs that the firmware can successfully test. The lengths are listed for the valid cable pairs as a range (L1-L2) where L1<L2.

- Register values for the cable diagnostic registers. The values are in a hexadecimal format:
	- Two bytes show the combined cable status (four bits per port).
	- Four two-byte numbers show the length of each channel.

# **Minimum firmware level**

7.77

8.10 revises the numbering system for iSCSI host ports.

# **Diagnose controller**

The diagnose controller command runs diagnostic tests on the controller.

# **Supported Arrays**

This command applies to any individual storage array, including the E2700, E5600, E2800, E5700, EF600 and EF300 arrays, as long as all SMcli packages are installed.

# **Roles**

To execute this command on an E2800, E5700, EF600, or EF300 storage array, you must have the Storage Admin role.

# **Context**

The diagnostic tests consist of loopback tests in which data is written to the drives and read from the drives.

# **Syntax**

```
diagnose controller [(a| b)]
loopbackDiriveChannel=(allchannels | (1 | 2 | 3 | 4 | 5 | 6 | 7 | 8))testID = (1 | 2 | 3 | \text{discretelines})[patternFile="filename"]
```
# **Parameters**

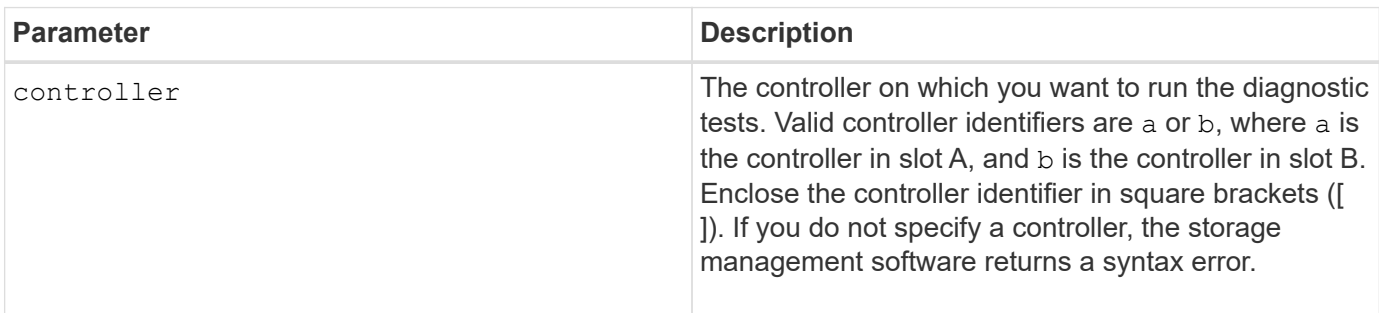

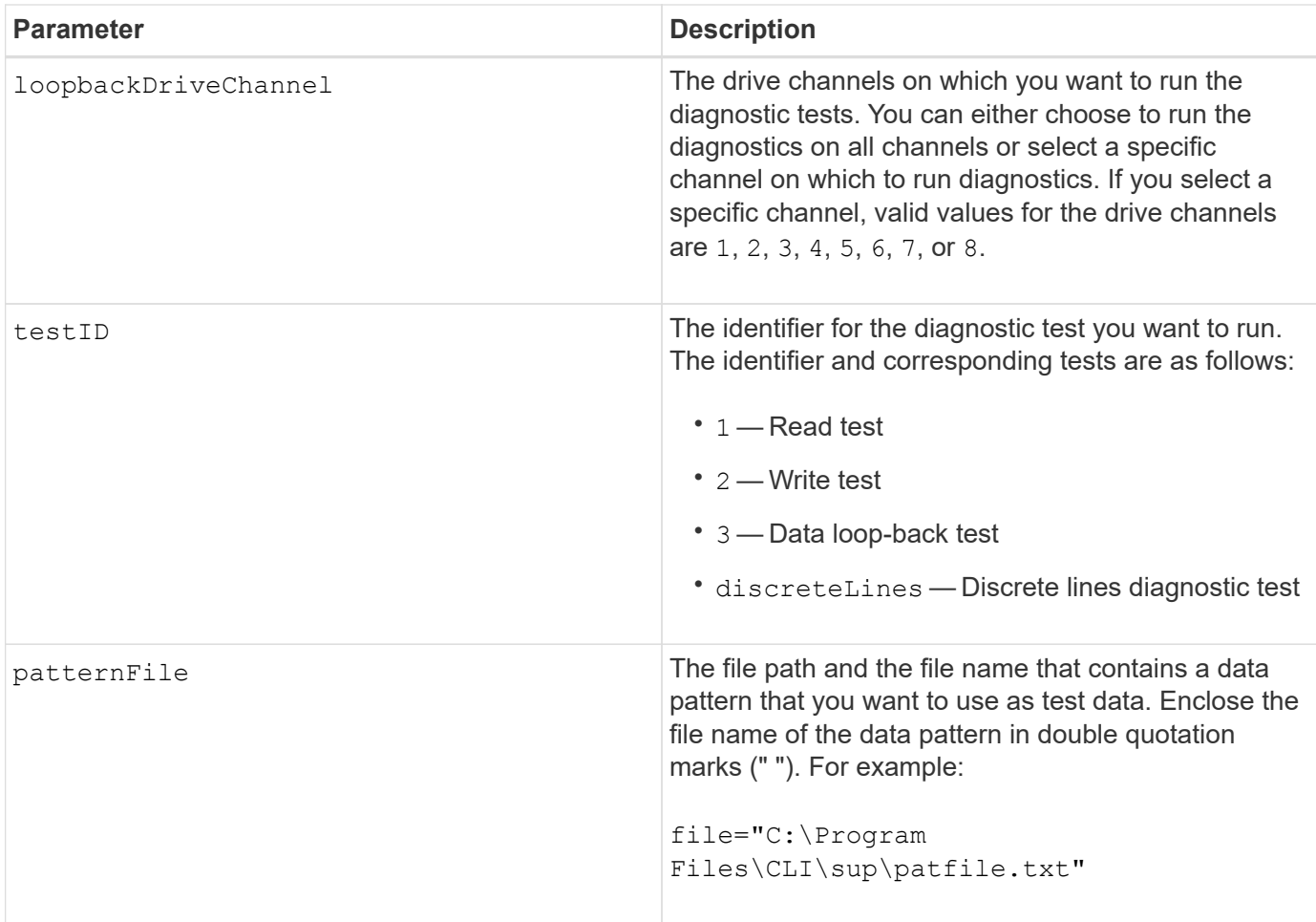

When you run a data loop-back test, you can optionally specify a file that contains a data pattern. If you do not specify a file, the controller firmware provides a default pattern.

Discrete lines are control lines and status lines that are connected between two controllers in a controller tray. The discrete lines diagnostic test lets each controller check that control signal transitions can be observed at the control inputs of the alternate controller. The discrete lines diagnostic test automatically runs after each power-cycle or each controller-reset. You can run the discrete lines diagnostic test after you have replaced a component that failed the initial discrete lines diagnostic test. The discrete lines diagnostic test returns one of these messages:

• When the discrete lines diagnostic test runs successfully, this message appears:

```
The controller discrete lines successfully passed the diagnostic
test. No failures were detected.
```
• If the discrete lines diagnostic test fails, this message appears:

```
One or more controller discrete lines failed the diagnostic test.
```
• If the CLI cannot run the discrete lines diagnostic test, the CLI returns Error 270, which means that the

discrete lines diagnostic test could not start nor complete.

# **Minimum firmware level**

6.10 adds the read test, the write test, and the data loop-back test.

- 6.14 adds the discrete lines diagnostic test.
- 7.30 adds the updated drive channel identifier.

# **Diagnose synchronous mirroring**

The diagnose syncMirror command tests the connection between the specified primary volumes and the mirror volumes on a storage array with the synchronous mirroring feature enabled.

# **Supported Arrays**

This command applies to any individual storage array, including the E2700, E5600, E2800, and E5700 arrays, as long as all SMcli packages are installed.

# **Roles**

To execute this command on an E2800 or E5700 storage array, you must have the Storage Admin role.

# **Context**

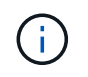

In previous versions of this command the feature identifier was remoteMirror. This feature identifier is no longer valid and is replaced by syncMirror.

# **Syntax**

```
diagnose syncMirror (primary [primaryVolumeName] |primaries
["primaryVolumeName1" ... "primaryVolumeNameN"])
testID=connectivity
```
#### **Parameter**

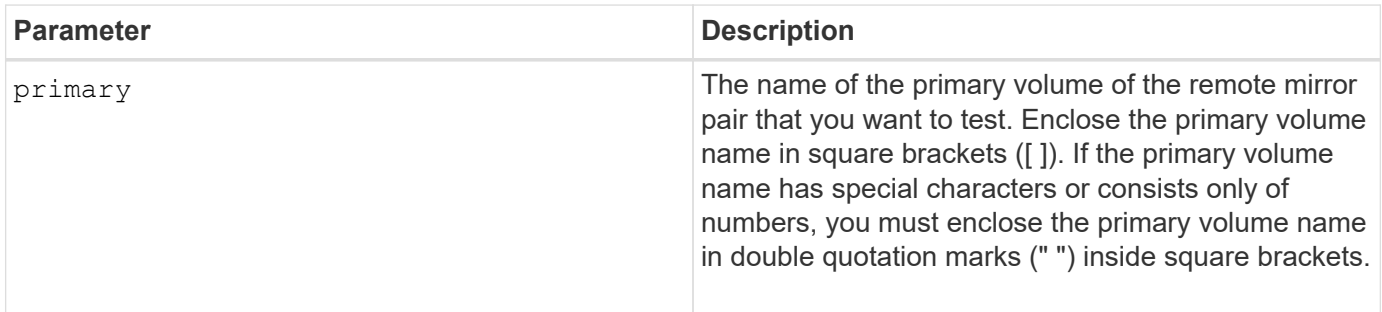

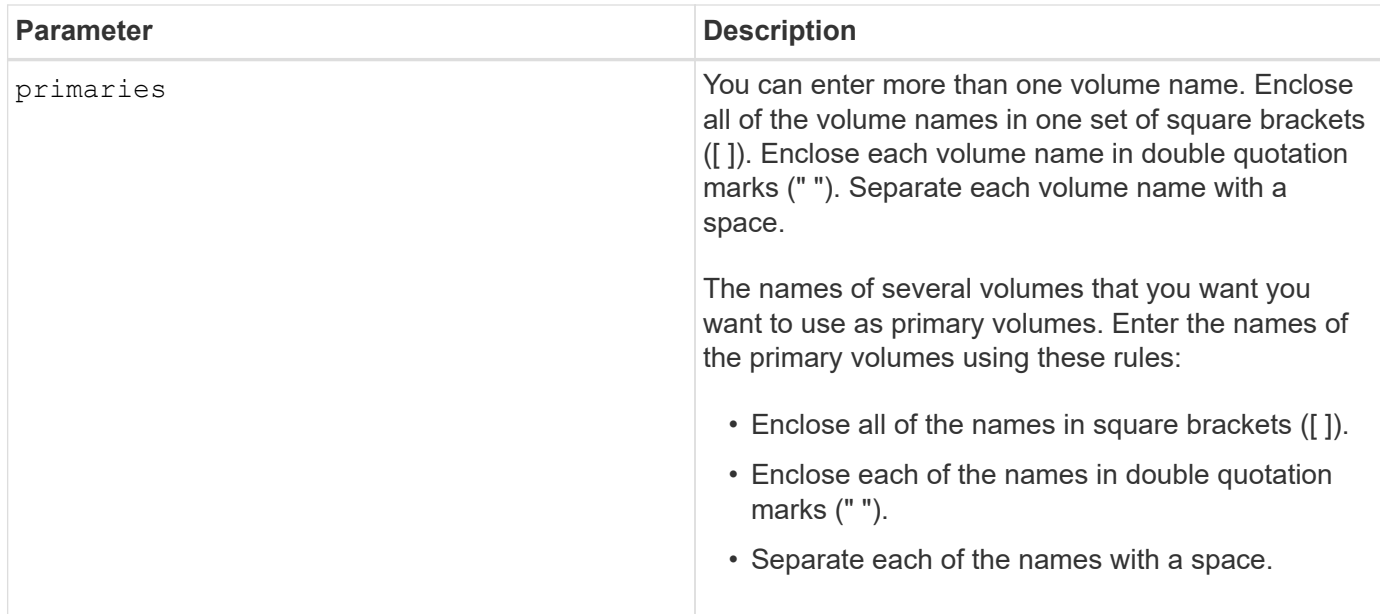

# **Minimum firmware level**

6.10

# **Disable external security key management**

The disable storageArray externalKeyManagement file command disables external security key management for a storage array that has Full Disk Encryption drives.

# **Supported Arrays**

This command applies to an individual E2800, E5700, EF600 or EF300 storage array. It does not operate on E2700 or E5600 storage arrays.

# **Roles**

To execute this command on an E2800, E5700, EF600, or EF300 storage array, you must have the Security Admin role.

# **Syntax**

```
disable storageArray externalKeyManagement
file="fileName"
passPhrase="passPhraseString"
saveFile=(TRUE | FALSE)
```
# **Context**

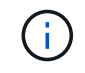

This command enables internal key management as the alternate form of Drive Security.

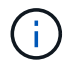

# **Parameters**

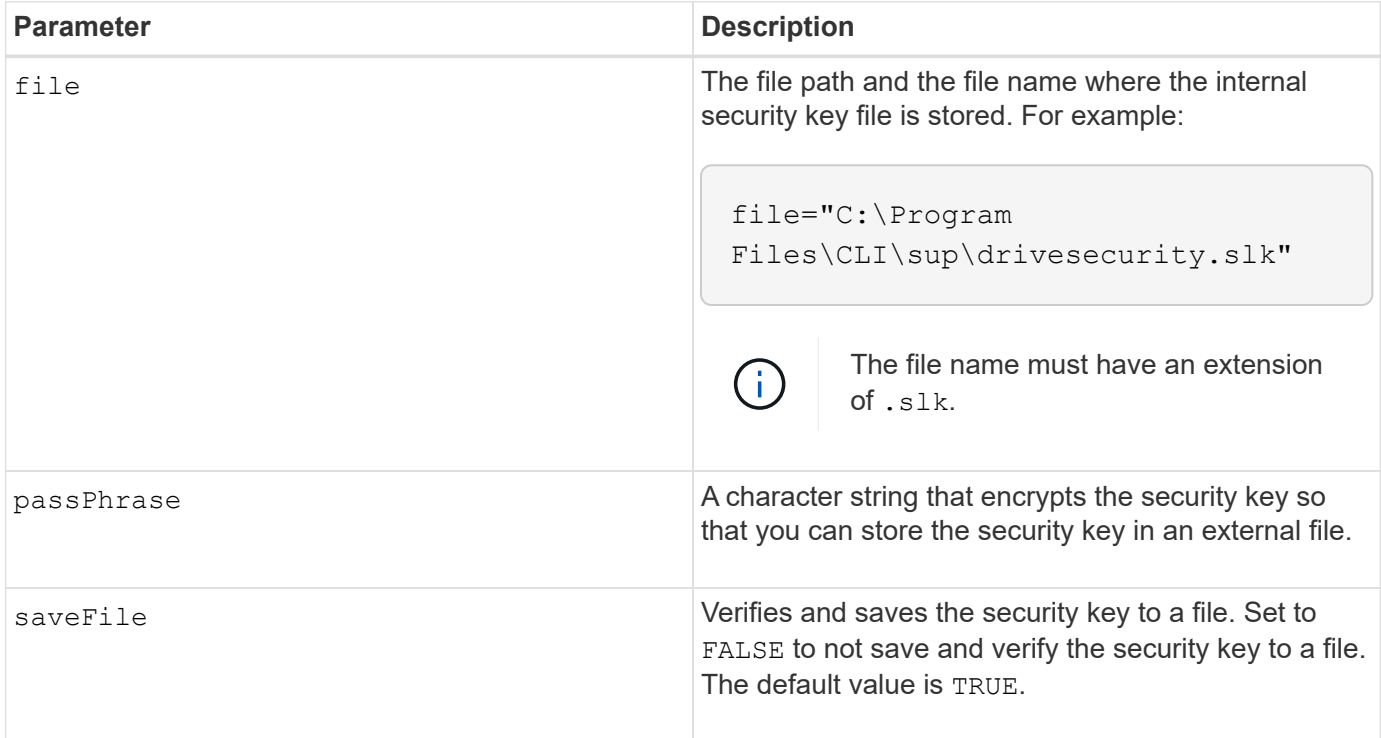

#### **Notes**

Your pass phrase must meet these criteria:

- Must be between eight and 32 characters long.
- No whitespace.
- Must contain at least one uppercase letter.
- Must contain at least one lowercase letter.
- Must contain at least one number.
- Must contain at least one non-alphanumeric character, for example,  $\langle \rangle \langle \mathcal{Q} \rangle + \langle \mathcal{Z} \rangle$

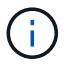

If your pass phrase does not meet these criteria, you will receive an error message.

# **Minimum firmware level**

8.40

8.70 adds the saveFile parameter.

# **Disable storage array feature**

The disable storageArray command disables a storage array feature.

# **Supported Arrays**

This command applies to any individual storage array, including the E2700, E5600, E2800, E5700, EF600 and EF300 arrays, as long as all SMcli packages are installed.

# **Roles**

To execute this command on an E2800, E5700, EF600, or EF300 storage array, you must have the Storage Admin role.

## **Context**

Run the show storageArray command to show a list of the feature identifiers for all enabled features in the storage array.

# **Syntax**

```
disable storageArray (featurePack | feature=featureAttributeList)
```
The *featureAttributeList* can be one or more of these attribute values. If you enter more than one attribute value, separate the values with a space.

• driveSecurity

## **Parameters**

None.

# **Minimum firmware level**

8.20 adds the driveSecurity attribute and removes all other attributes.

# **Install server signed certificate**

The download controller arrayManagementServerCertificate command installs the server certificate on the controller.

# **Supported Arrays**

This command applies to an individual E2800, E5700, EF600 or EF300 storage array. It does not operate on E2700 or E5600 storage arrays.

#### **Roles**

To execute this command on an E2800, E5700, EF600, or EF300 storage array, you must have the Security Admin role.

#### **Context**

Perform this action for each controller using the signed certificate that is applicable to the controller. The signed certificate must include the controller's IPs/DNS names.

# **Syntax**

```
download controller [(a|b)] arrayManagementServerCertificate
file="filename"
```
## **Parameters**

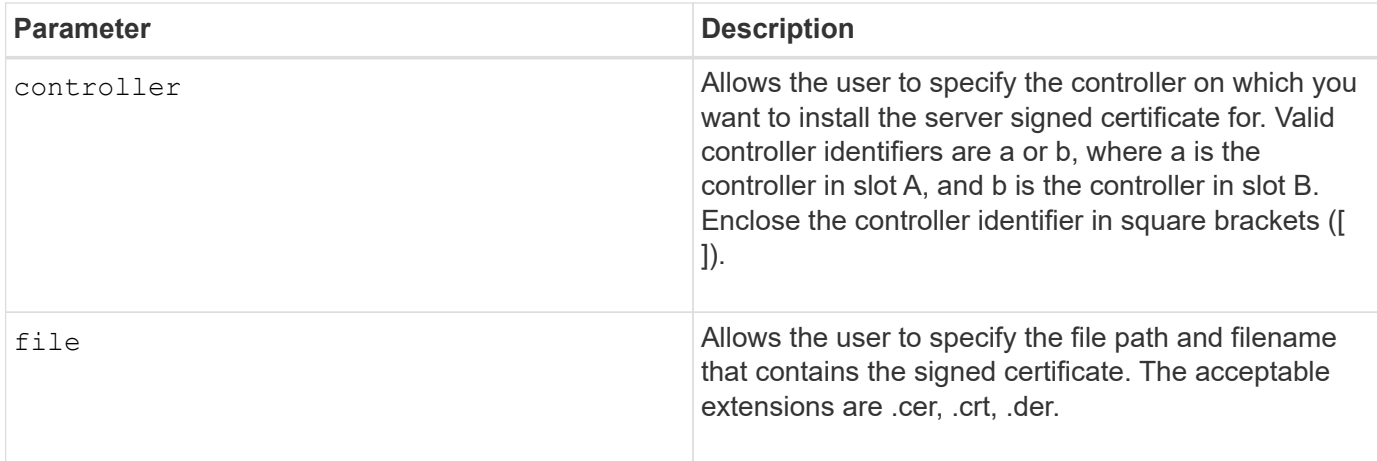

# **Examples**

```
SMcli -n Array1 -c "download controller [a]
arrayManagementServerCertificate
     file="C:\serverSignedCertificateA.cer";"
SMcli -n Array1 -c "download controller [b]
arrayManagementServerCertificate
     file="C:\serverSignedCertificateB.cer";"
SMcli completed successfully.
```
# **Minimum firmware level**

8.40

# **Install root/intermediate CA certificates**

The download controller caCertificate command installs the root/intermediate CA certificates on the controllers' web servers to validate the web server signed certificate.

# **Supported Arrays**

This command applies to an individual E2800, E5700, EF600 or EF300 storage array. It does not operate on E2700 or E5600 storage arrays.

## **Roles**

To execute this command on an E2800, E5700, EF600, or EF300 storage array, you must have the Security Admin role.

# **Context**

Perform this action for each controller.

# **Syntax**

```
download controller[(a|b)] caCertificate [alias="string"]
           file="filename"
```
## **Parameters**

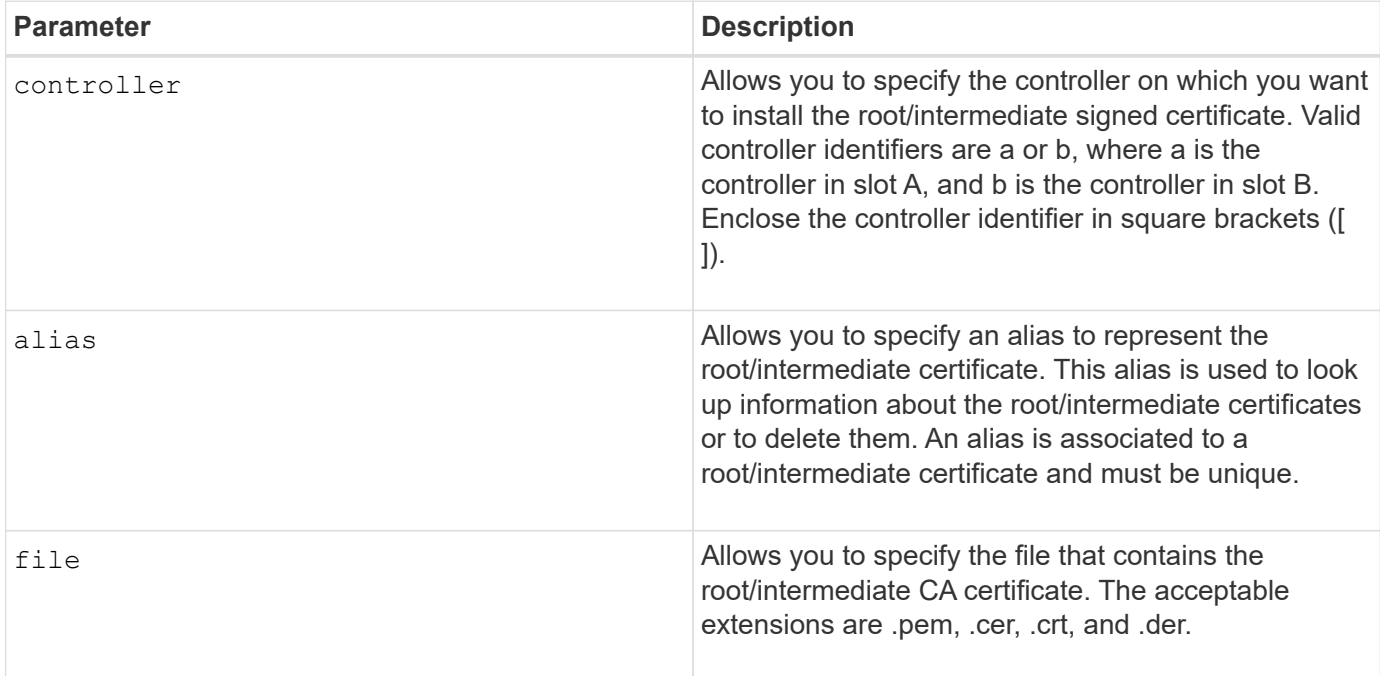

# **Examples**

```
SMcli -n Array1 -c "download controller[a] caCertificate alias="myAlias"
file="C:\rootCA1.cer";"
SMcli -n Array1 -c "download controller[b] caCertificate
file="C:\rootCA1.cer";"
SMcli completed successfully.
```
## **Minimum firmware level**

8.40

# **Install trusted CA certificates**

The download controller trustedCertificate command installs the trusted CA certificates on the controllers' web servers to validate the LDAP server signed certificate.

# **Supported Arrays**

This command applies to an individual E2800, E5700, EF600 or EF300 storage array. It does not operate on E2700 or E5600 storage arrays.

# **Roles**

To execute this command on an E2800, E5700, EF600, or EF300 storage array, you must have the Security Admin role.

# **Context**

Perform this action only if the CA who signed the certificates is not well known or commonly trusted. The command installs the CA certificate on both controllers.

# **Syntax**

download storageArray trustedCertificate [alias=*string*] file="*filename*"

# **Parameters**

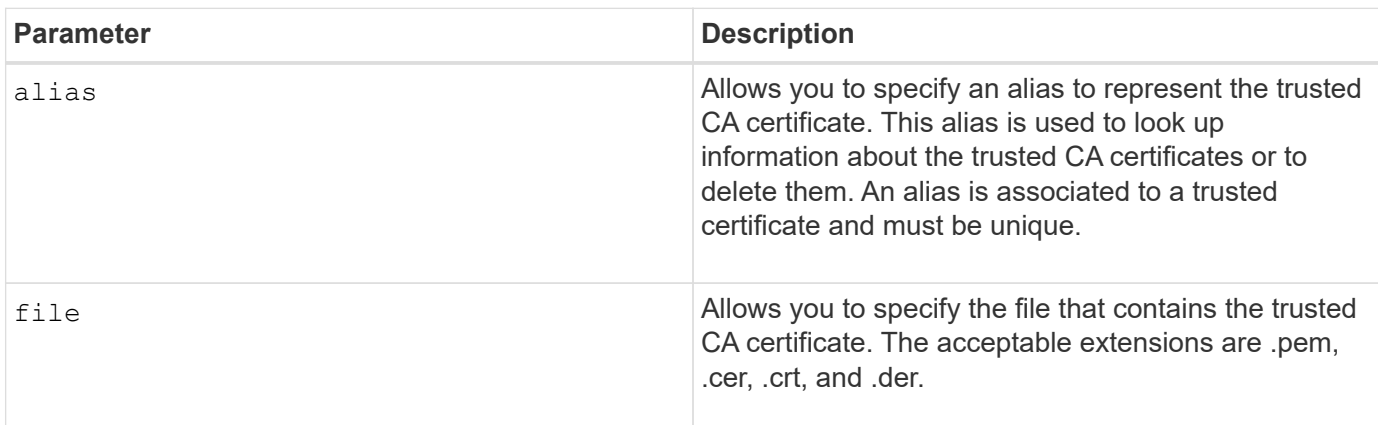

# **Examples**

```
SMcli -n Array1 -c "download storageArray trustedCertificate
alias="myAlias"
     file="C:\rootCA1.cer";"
SMcli -n Array1 -c "download storageArray trustedCertificate
     file="C:\rootCA1.cer";"
SMcli completed successfully.
```
## **Minimum firmware level**

8.40

# **Download drive firmware**

The download drive firmware command downloads a firmware image to a drive.

## **Supported Arrays**

This command applies to any individual storage array, including the E2700, E5600, E2800, E5700, EF600 and EF300 arrays, as long as all SMcli packages are installed.

## **Roles**

To execute this command on an E2800, E5700, EF600, or EF300 storage array, you must have the Storage Admin or Support Admin role.

## **Context**

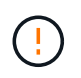

**Possible damage to the storage array configuration** — Downloading drive firmware incorrectly can result in damage to the drives or a loss of data access.

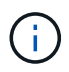

The content parameter is deprecated. Use the firmware parameter instead.

This command is intended for downloading a firmware image to only one drive model at a time. If you use this command in a script, make sure that you use this command only once. If you use this command more than once, the operation can fail. You can download firmware images to all of the drives in a storage array at one time by using the download storageArray driveFirmware command.

# **Syntax**

```
download (drive \[trayID,[drawerID,slotID \| drives\ [trayID1,[
drawerID1, slotID1 ... trayIDn, [drawerIDn, ]slotIDn\])
  [online|offline] firmware file="filename"
```
#### **Parameters**

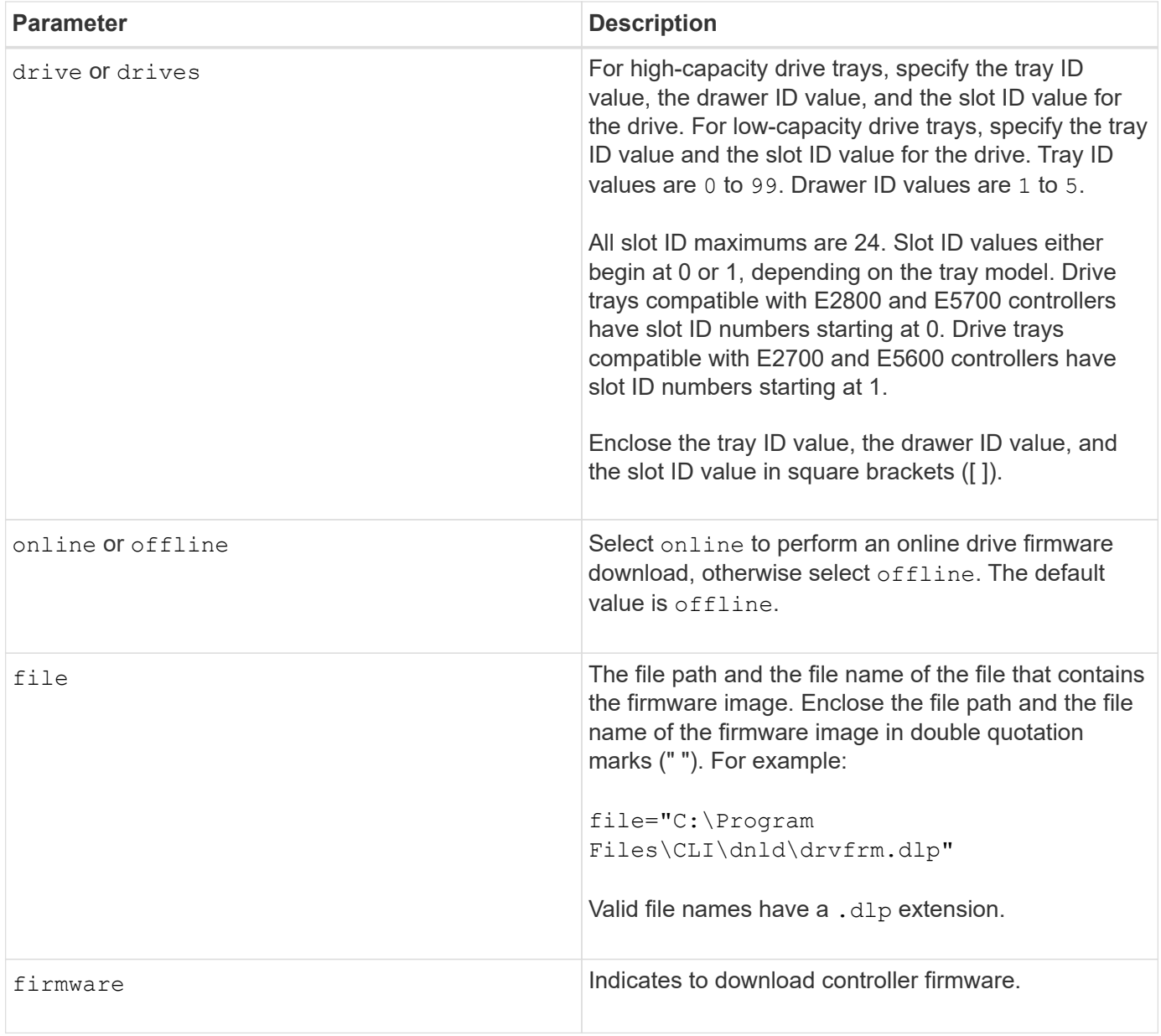

Before trying to download drive firmware, take these precautions:

- Unless you are using the online parameter, stop all I/O activity to the storage array before you download the firmware image. The download drive firmware command without the online parameter blocks all I/O activity until the download finishes or fails; however, as a precaution, make sure that all I/O activity that might affect the drive is stopped.
- Make sure that the firmware image file is compatible with the drive tray. If you download a firmware image file that is not compatible with the drive tray that you have selected, the drive tray might become unusable.
- Do not make any configuration changes to the storage array while you download drive firmware. Trying to make a configuration change can cause the firmware download to fail and make the selected drives unusable.
- For online drive firmware update requests issued using this command, the controller will remove RAID 0 volume group drives from the list of drives to which new firmware is downloaded. Individual drive return status will be set to Never Attempted With Reason.

When you download the firmware to the drives, you must provide the full path and file name to the firmware image that is stored on your system.

You can use download drive command to test the firmware on one drive before you install the firmware on all of the drives in a storage array. The download returns one of these statuses:

- Successful
- Unsuccessful With Reason
- Never Attempted With Reason

The drive parameter supports both high-capacity drive trays and low-capacity drive trays. A high-capacity drive tray has drawers that hold the drives. The drawers slide out of the drive tray to provide access to the drives. A low-capacity drive tray does not have drawers. For a high-capacity drive tray, you must specify the identifier (ID) of the drive tray, the ID of the drawer, and the ID of the slot in which a drive resides. For a lowcapacity drive tray, you need only specify the ID of the drive tray and the ID of the slot in which a drive resides. For a low-capacity drive tray, an alternative method for identifying a location for a drive is to specify the ID of the drive tray, set the ID of the drawer to 0, and specify the ID of the slot in which a drive resides.

#### **Minimum firmware level**

7.60 adds the drawerID user input.

8.25 adds the online parameter.

# **Download storage array drive firmware**

The download storageArray driveFirmware file command downloads firmware images to all of the drives in the storage array.

#### **Supported Arrays**

This command applies to any individual storage array, including the E2700, E5600, E2800, E5700, EF600 and EF300 arrays, as long as all SMcli packages are installed.

#### **Roles**

To execute this command on an E2800, E5700, EF600, or EF300 storage array, you must have the Storage Admin or Support Admin role.

#### **Syntax**

```
download storageArray driveFirmware file="filename"
[file="filename2"... file="filenameN"]
```
#### **Parameter**

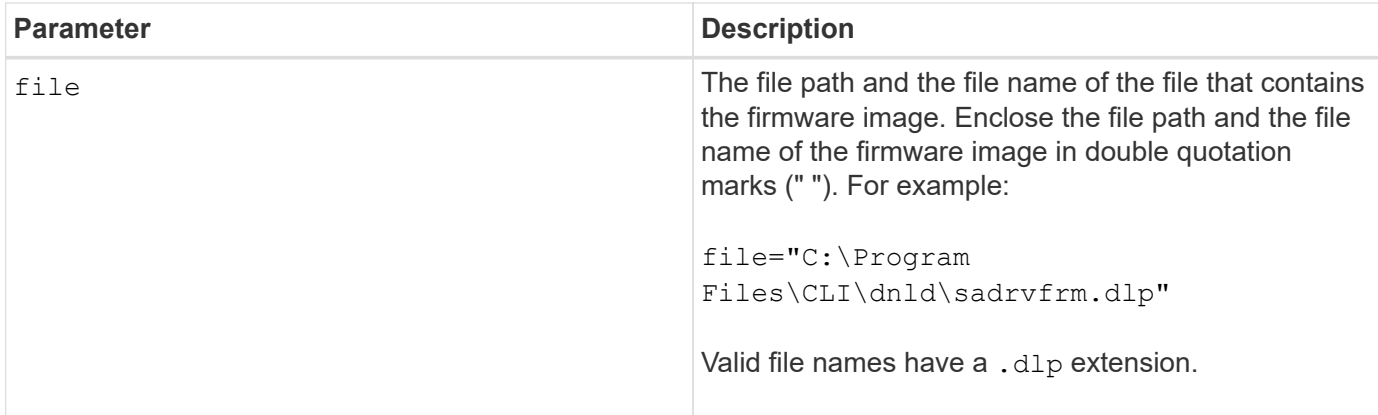

When you run this command, you can download more than one firmware image file to the drives in a storage array. The number of firmware image files that you can download depends on the storage array. The storage management software returns an error if you try to download more firmware image files than the storage array can accept.

You can schedule downloads for multiple drives at the same time, including multiple drives in a redundant volume group. Each firmware image file contains information about the drive types on which the firmware image runs. The specified firmware images can be downloaded only to a compatible drive. Use the download drive firmware command to download a firmware image to a specific drive.

The download storageArray driveFirmware command blocks all I/O activity until either download try has been made for each candidate drive or you run the stop storageArray downloadDriveFirmware command. When the download storageArray driveFirmware command finishes downloading the firmware image, each candidate drive shows the download status for each drive. One of these statuses is returned:

- Successful
- Unsuccessful With Reason
- Never Attempted With Reason

# **Minimum firmware level**

5.20

# **Download storage array firmware/NVSRAM**

The download storageArray firmware command downloads firmware and, optionally, NVSRAM values for the storage array controller.

# **Supported Arrays**

This command applies to any individual storage array, including the E2700, E5600, E2800, E5700, EF600 and EF300 arrays, as long as all SMcli packages are installed.

# **Roles**

To execute this command on an E2800, E5700, EF600, or EF300 storage array, you must have the Storage

Admin or Support Admin role.

# **Context**

If you want to download only NVSRAM values, use the downLoad storageArray NVSRAM command.

# **Syntax**

```
download storageArray firmware [, NVSRAM ]
file="filename" [, "NVSRAM-filename"]
[downgrade=(TRUE | FALSE)
activateNow=(TRUE | FALSE)
healthCheckMelOverride=(TRUE | FALSE)
healthCheckNeedsAttnOverride=(TRUE | FALSE)
```
# **Parameters**

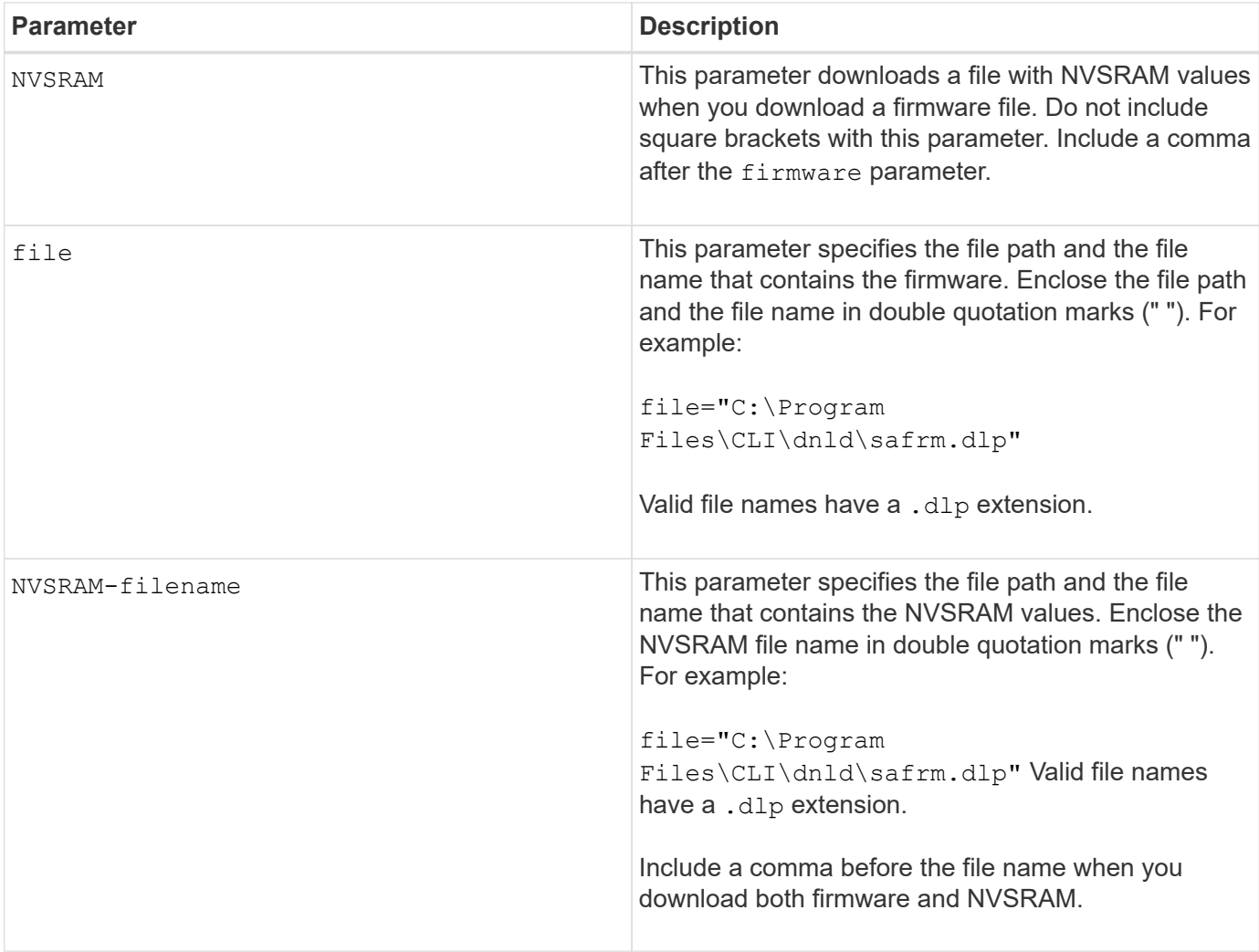

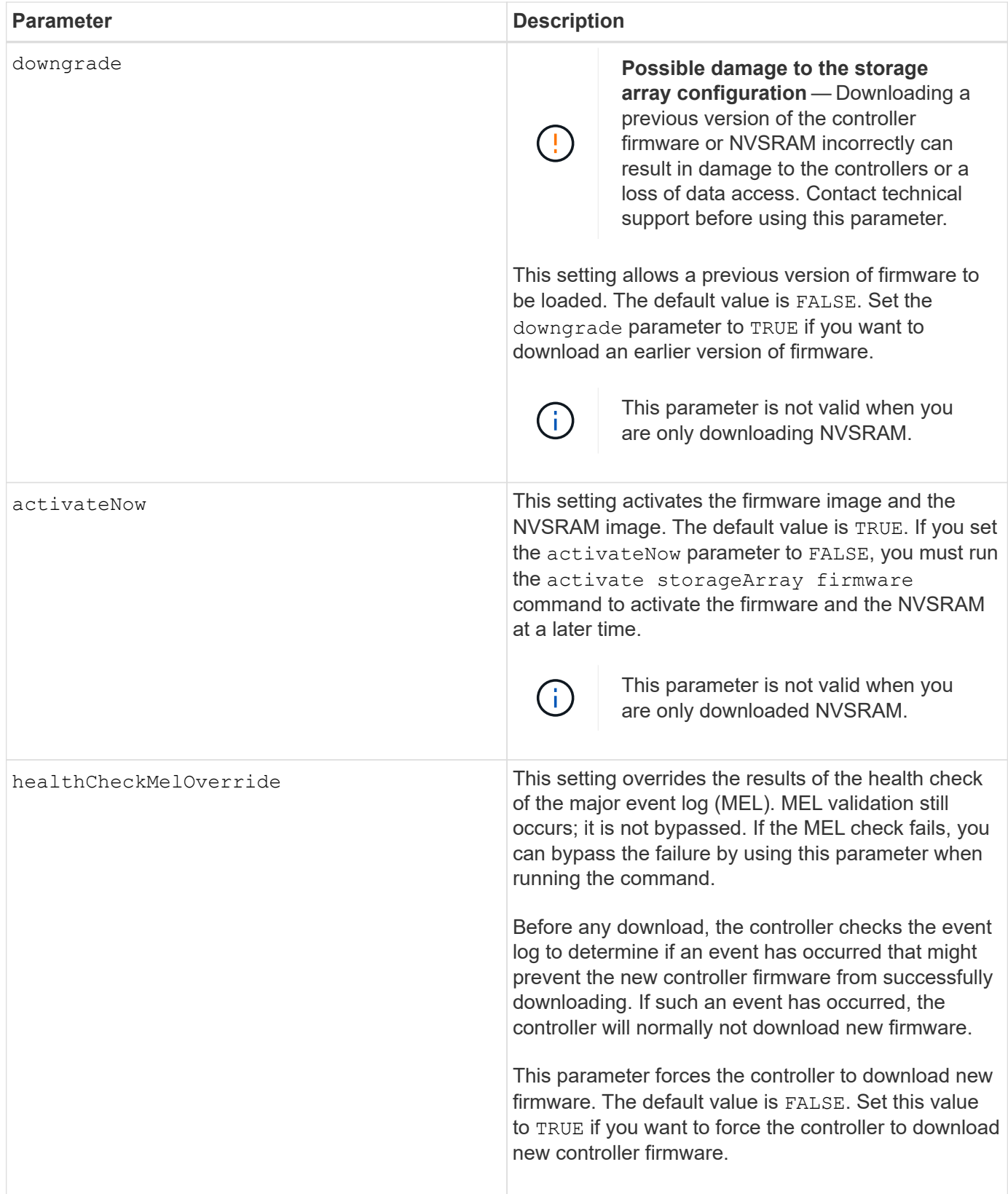

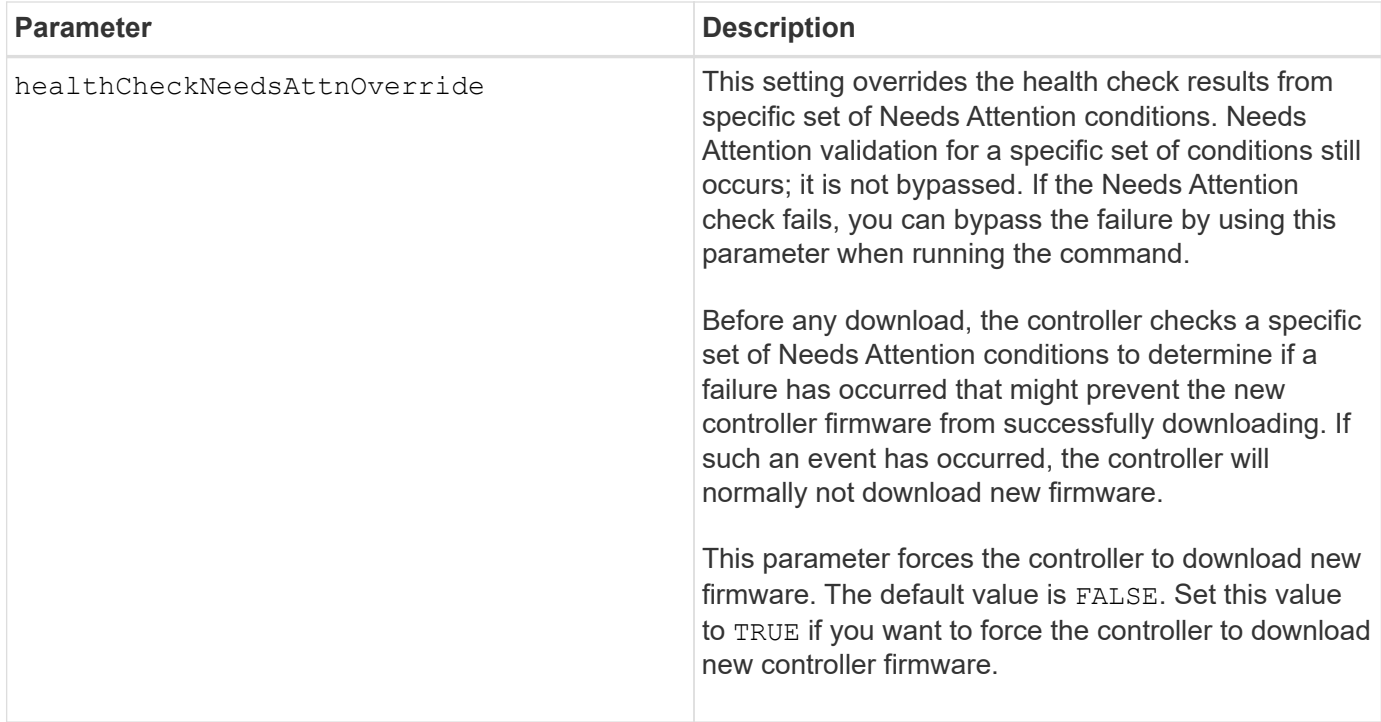

# **Minimum firmware level**

5.00

8.10 adds the **healthCheckMelOverride** parameter.

8.70 adds **healthCheckNeedsAttnOverride** parameter.

# <span id="page-195-0"></span>**Install storage array external key management certificate**

The download storageArray keyManagementCertificate command installs the external key management certificates on the storage array.

# **Supported Arrays**

This command applies to an individual E2800, E5700, EF600 or EF300 storage array. It does not operate on E2700 or E5600 storage arrays.

# **Roles**

To execute this command on an E2800, E5700, EF600, or EF300 storage array, you must have the Security Admin role.

# **Context**

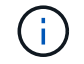

This command applies only to external key management.

# **Syntax**

```
download storageArray keyManagementClientCertificate
certificateType=(client|server) file="filename"
```
# **Parameters**

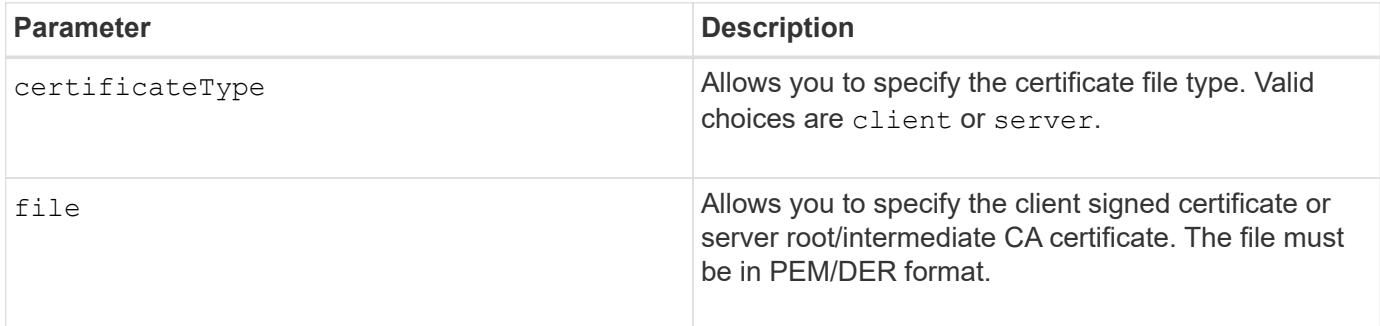

## **Examples**

```
SMcli -n Array1 -c "download storageArray keyManagementClientCertificate
certificateType=client
     file="C:\serverSignedKeyMgmtClientCert.cer";"
SMcli completed successfully.
```
# **Minimum firmware level**

8.40

# **Download storage array NVSRAM**

The download storageArray NVSRAM command downloads the NVSRAM values for the storage array controller.

# **Supported Arrays**

This command applies to any individual storage array, including the E2700, E5600, E2800, E5700, EF600 and EF300 arrays, as long as all SMcli packages are installed.

#### **Roles**

To execute this command on an E2800, E5700, EF600, or EF300 storage array, you must have the Storage Admin or Support Admin role.

# **Syntax**

```
download storageArray NVSRAM file="filename"
[healthCheckMelOverride=(TRUE | FALSE)]
```
## **Parameters**

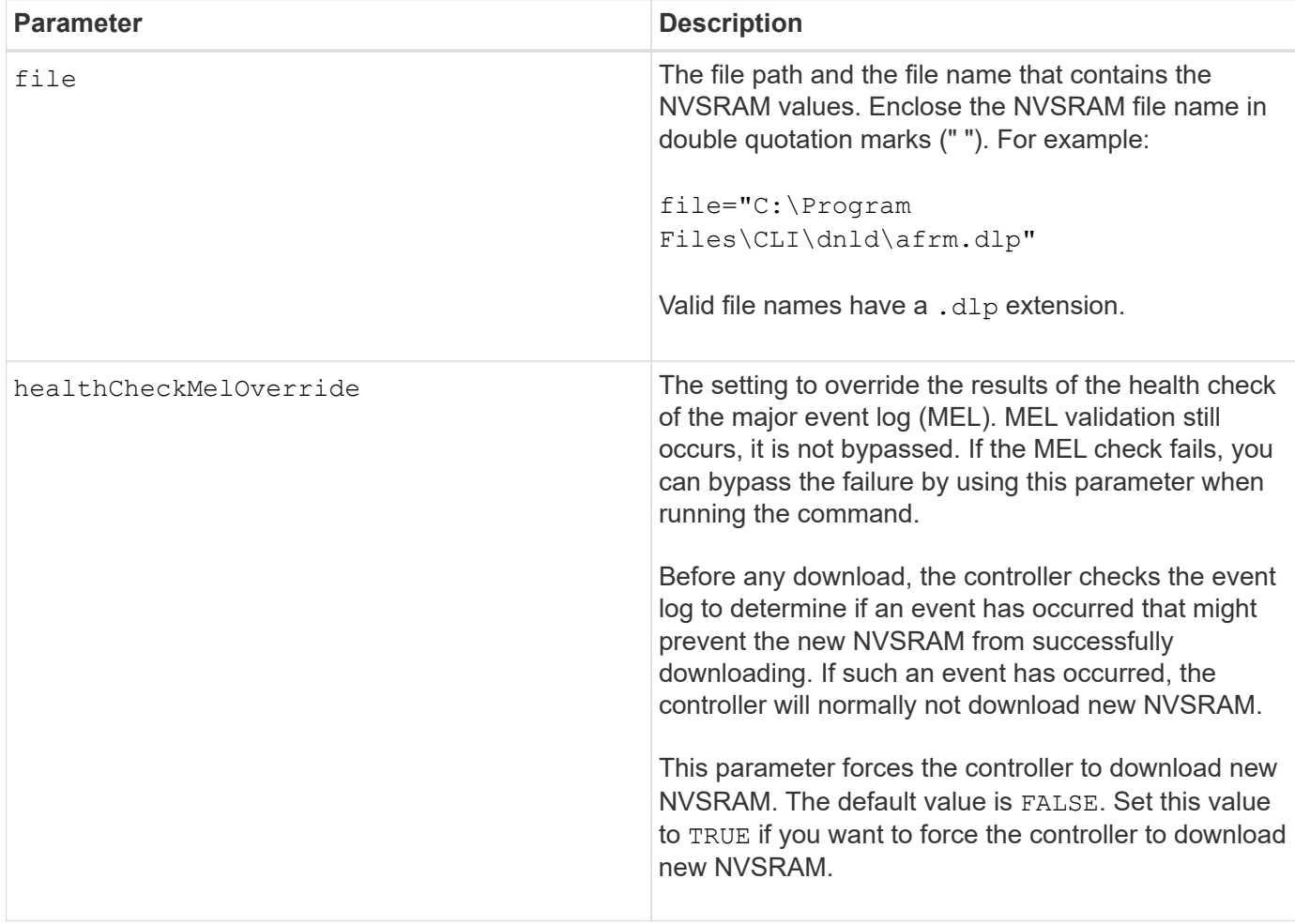

## **Minimum firmware level**

6.10

8.10 adds the healthCheckMelOverride parameter.

# **Download tray configuration settings**

The download tray configurationSettings command downloads the factory default settings to all of the drive trays in a storage array or to a specific drive tray in a storage array.

# **Supported Arrays**

This command applies to any individual storage array, including the E2700, E5600, E2800, E5700, EF600 and EF300 arrays, as long as all SMcli packages are installed.

# **Roles**

To execute this command on an E2800, E5700, EF600, or EF300 storage array, you must have the Storage Admin or Support Admin role.

# **Syntax**

```
download (allTrays | tray [trayID] configurationSettings
file="filename"
```
# **Parameters**

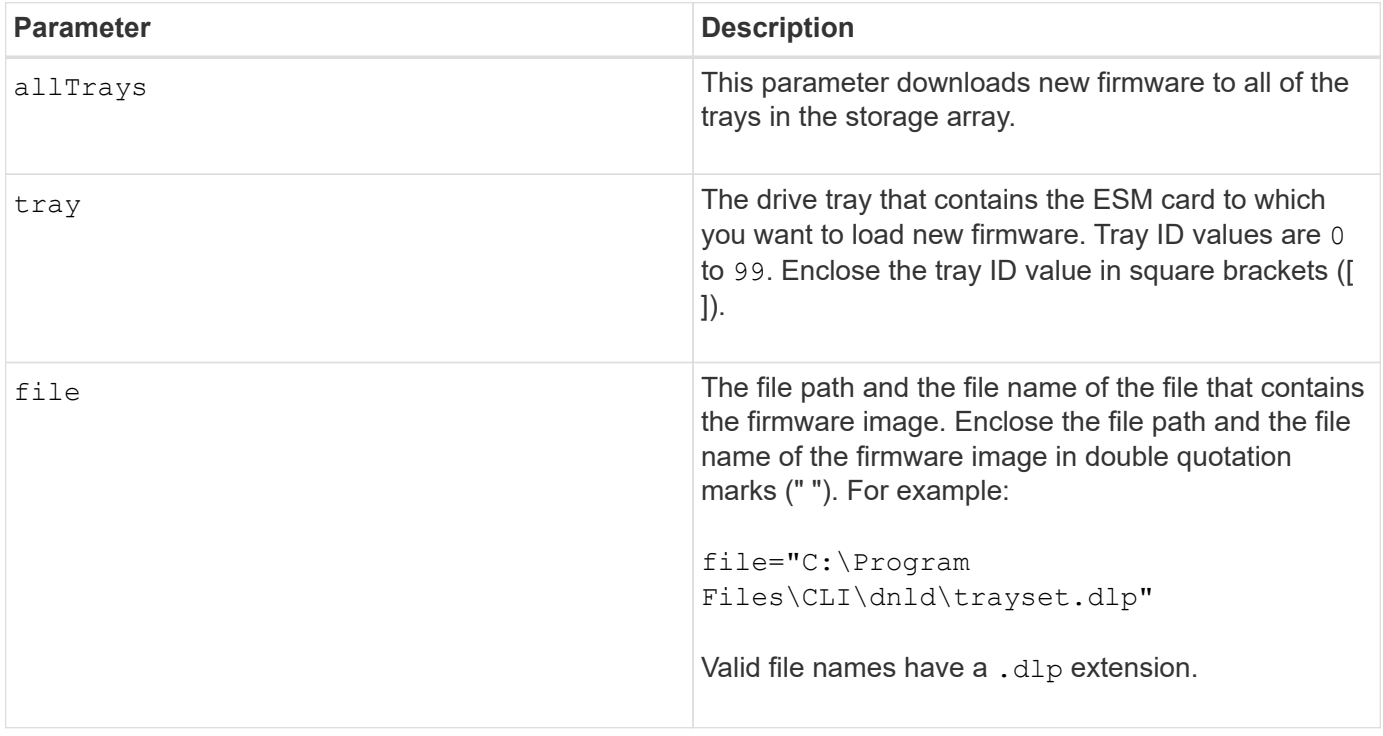

# **Notes**

The tray parameter downloads the factory default configuration settings to a specific drive tray. If you need to download the factory default configuration settings to more than one drive tray, but not all drive trays, you must enter this command for each drive tray.

# **Minimum firmware level**

7.75

# **Download environmental card firmware**

The download tray firmware file command downloads environmental services module (ESM) firmware.

# **Supported Arrays**

This command applies to any individual storage array, including the E2700, E5600, E2800, E5700, EF600 and EF300 arrays, as long as all SMcli packages are installed.

# **Roles**

To execute this command on an E2800, E5700, EF600, or EF300 storage array, you must have the Storage Admin or Support Admin role.

## **Context**

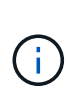

On duplex systems managed by System Manager (for example, E2800), there is an IOM Auto-Synchronization Service running on the controllers that will automatically sync the IOM firmware with the version contained in the SANtricity OS bundle that is loaded on the controllers. If you do not want the IOM firmware to be reverted to match the version loaded on the controllers, you will need to disable this service. The IOM Auto-Synchronization Service can be suspended using the System Manager or the REST API. When suspending this service, be aware that leaving auto-synchronization enabled ensures the IOM firmware is up to date.

## **Syntax**

```
download (allTrays | tray [trayID])
firmware file="filename"
```
#### **Parameters**

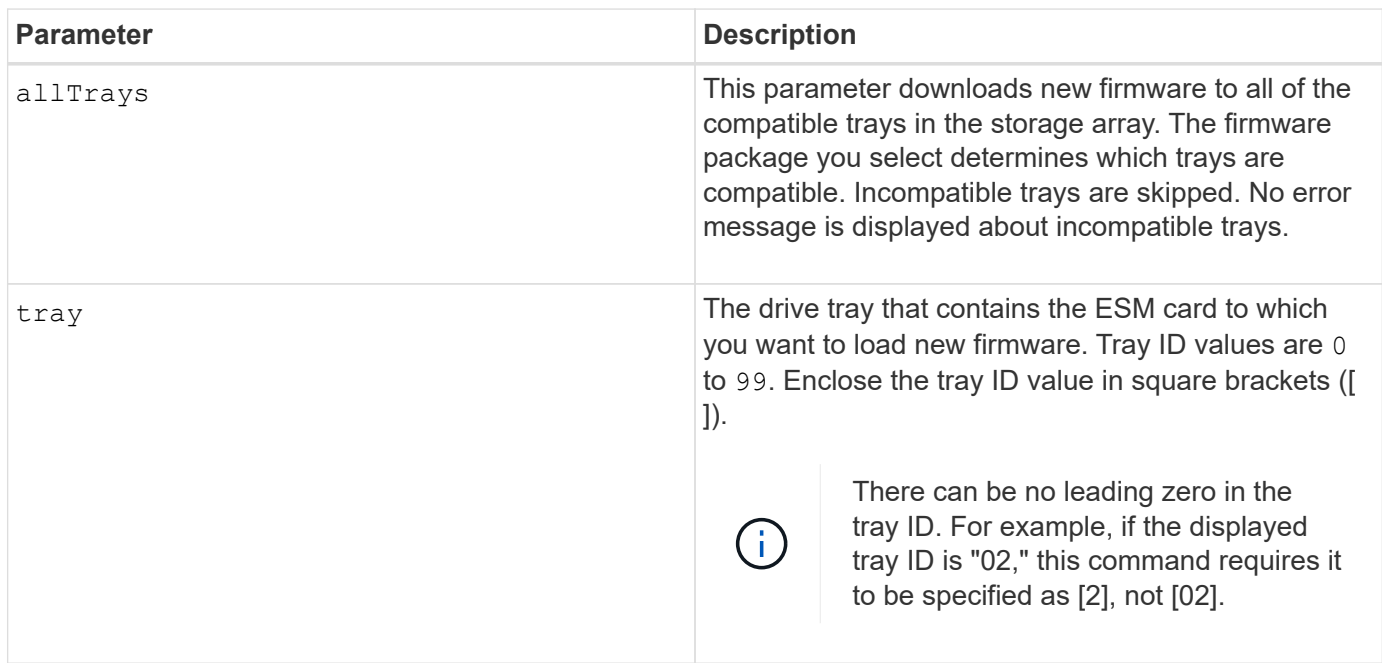

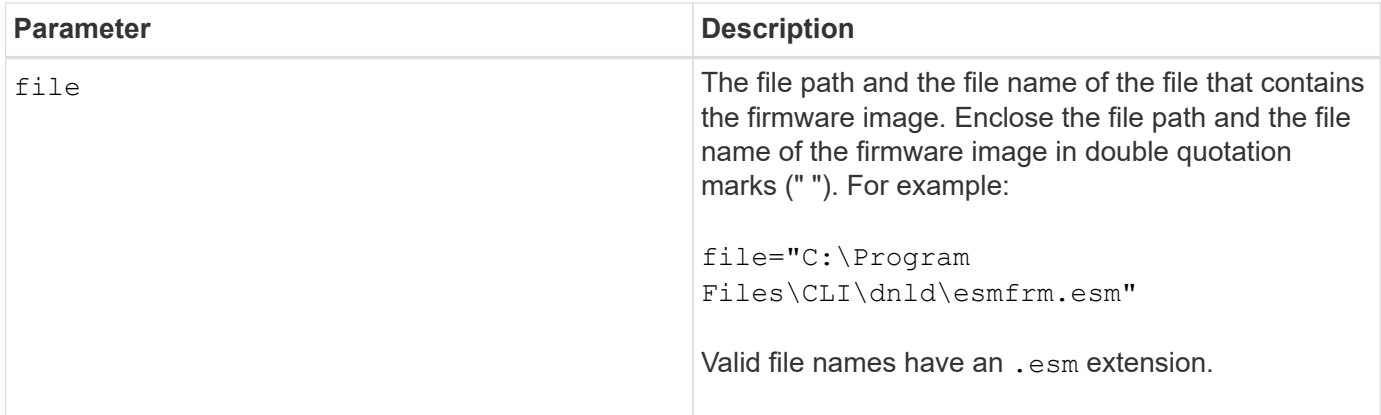

The tray parameter downloads new firmware to a specific drive tray. If you need to download new firmware to more than one drive tray, but not all drive trays, you must enter this command for each drive tray.

## **Minimum firmware level**

5.20

# **E**

# **Enable controller data transfer**

The enable controller dataTransfer command revives a controller that has become quiesced while running diagnostics.

# **Supported Arrays**

This command applies to any individual storage array, including the E2700, E5600, E2800, E5700, EF600 and EF300 arrays, as long as all SMcli packages are installed.

#### **Roles**

To execute this command on an E2800, E5700, EF600, or EF300 storage array, you must have the Storage Admin role.

# **Syntax**

```
enable controller [(a|b)] dataTransfer
```
# **Parameter**

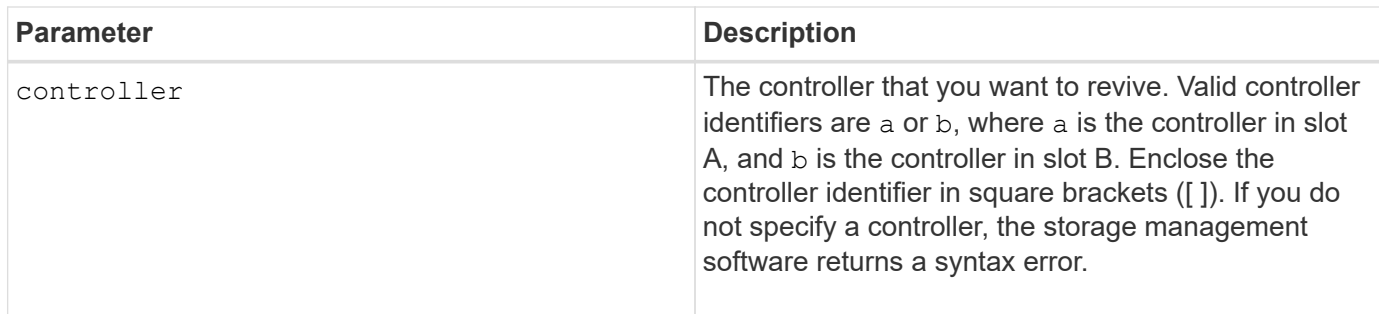

# **Minimum firmware level**

6.10

# **Enable disk pool security**

The enable diskPool security command converts a non-secure disk pool to a secure disk pool.

# **Supported Arrays**

This command applies to any individual storage array, including the E2700, E5600, E2800, E5700, EF600 and EF300 arrays, as long as all SMcli packages are installed.

# **Roles**

To execute this command on an E2800, E5700, EF600, or EF300 storage array, you must have the Storage Admin role.

# **Context**

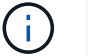

All of the drives that comprise the disk pool must be secure-capable.

# **Syntax**

```
enable diskPool [diskPoolName] security
```
# **Parameter**

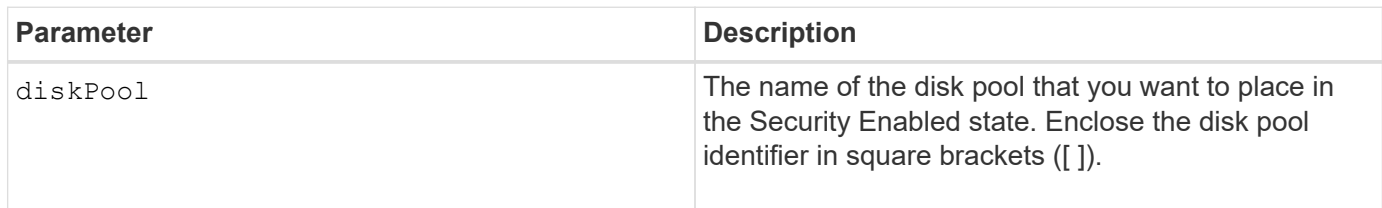

# **Notes**

Each disk pool name must be unique. You can use any combination of alphanumeric characters, underscore (\_), hyphen (-), and pound (#) for the user label. User labels can have a maximum of 30 characters.

7.83

# **Enable or disable AutoSupport (all individual arrays)**

This command enables or disables AutoSupport (ASUP) feature for the storage array and makes it possible to transmit messages to the technical support site. After you enable the ASUP feature, the ASUP-capable storage array is automatically prepared to collect and send support-related data to technical support. The data can then be used for remote troubleshooting and problem analysis.

# **Supported Arrays**

This command applies to any individual storage array, including the E2700, E5600, E2800, E5700, EF600 and EF300 arrays, as long as all SMcli packages are installed.

# **Roles**

To execute this command on an E2800, E5700, EF600, or EF300 storage array, you must have the Storage Admin role.

# **Context**

After enabling this feature, you can next enable the AutoSupport OnDemand feature (if desired), and then enable the AutoSupport Remote Diagnostics feature (if desired).

You must enable the three features in this order:

- 1. **Enable AutoSupport**
- 2. **Enable AutoSupport OnDemand**
- 3. **Enable AutoSupport Remote Diagnostics**

# **Syntax**

set storageArray autoSupport (enable | disable)

# **Parameters**

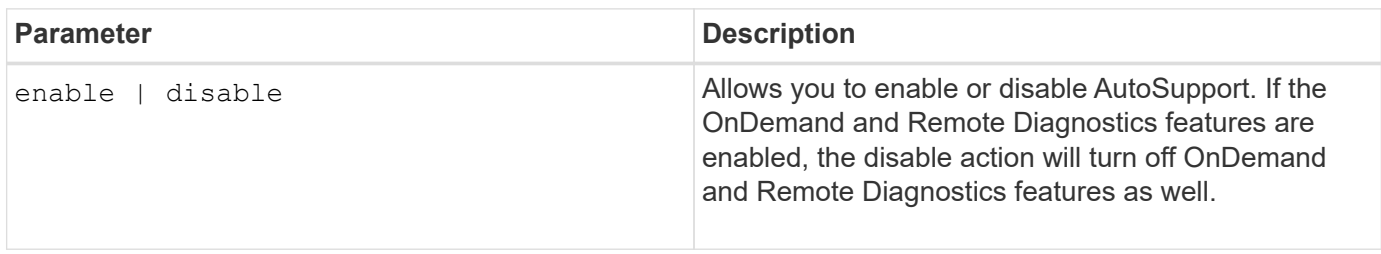

#### **Examples**

```
SMcli -n Array1 -c "set storageArray autoSupport enable;"
  SMcli completed successfully.
```
## **Verification**

Use the show storageArray autoSupport command to see whether you have enabled the feature. The initial line of the displayed output shows the enable status:

```
The AutoSupport feature is enabled on this storage array.
```
#### **Minimum Firmware Level**

7.86 - added command for all storage arrays up to model E2700 and E5600

8.40 - added support for the E2800 and E5700

# **Enable external security key management**

The enable storageArray externalKeyManagement file command enables external security key management for a storage array that has Full Disk Encryption drives, and creates the initial drive security key.

# **Supported Arrays**

This command applies to an individual E2800, E5700, EF600 or EF300 storage array. It does not operate on E2700 or E5600 storage arrays.

#### **Roles**

To execute this command on an E2800, E5700, EF600, or EF300 storage array, you must have the Security Admin role.

#### **Context**

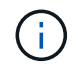

This command applies only to external key management.

# **Syntax**

```
enable storageArray externalKeyManagement
file="fileName"
passPhrase="passPhraseString"
saveFile=(TRUE | FALSE)
```
## **Parameters**

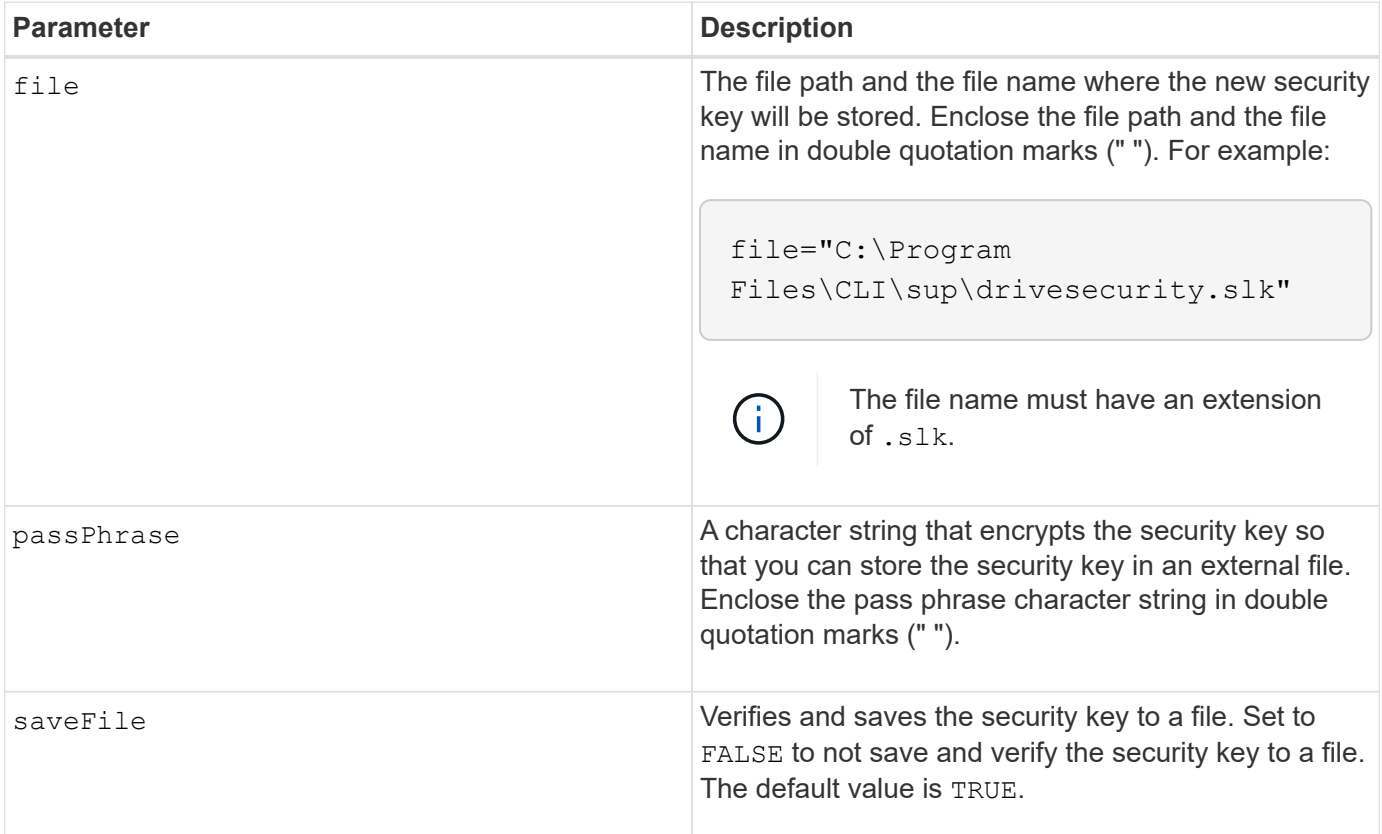

## **Notes**

Your pass phrase must meet these criteria:

- Must be between eight and 32 characters long.
- Must contain at least one uppercase letter.
- Must contain at least one lowercase letter.
- Must contain at least one number.
- Must contain at least one non-alphanumeric character, for example,  $\langle \rangle \langle \omega \rangle$  +.

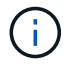

If your pass phrase does not meet these criteria, you will receive an error message.

#### **Minimum firmware level**

8.40

8.70 adds the *saveFile* parameter.

# **Enable storage array feature**

The enable storageArray feature file command enables a feature for either a permanent upgrade to the storage array or a trial period.

## **Supported Arrays**

This command applies to any individual storage array, including the E2700, E5600, E2800, E5700, EF600 and EF300 arrays, as long as all SMcli packages are installed.

#### **Roles**

To execute this command on an E2800, E5700, EF600, or EF300 storage array, you must have the Storage Admin or Support Admin role.

#### **Context**

This command performs one of these actions:

- Enables a feature key for a permanent upgrade of a feature
- Enables a feature key for a permanent upgrade of a feature pack
- Enables a feature for a trial period

A feature pack is a predefined set of several features, such as Storage Partitioning and Synchronous Mirroring. These features are combined for the convenience of the users. When users install a feature pack, all of the features in the feature pack are installed at one time.

Each feature is managed by a license key that is generated for a specific feature or feature pack and a specific storage array. The license key is delivered as a file that you run to apply the license for the feature.

To determine which features are loaded on the storage array run the show storageArray features command. The show storageArray features command lists all of the features installed on the storage array, which features can be evaluated for a trial period, which features are enabled, and which features are disabled.

#### **Syntax to enable a feature key**

```
enable storageArray feature file="filename"
```
The file parameter identifies the file path and the file name of a valid feature key file. Enclose the file path and the file name in double quotation marks (" "). For example:

file="C:\Program Files\CLI\dnld\ftrkey.key"

Valid file names for feature key files end with a .key extension.

You will need a feature key file for each feature that you want to enable.

#### **Syntax to enable a feature pack**

enable storageArray featurePack file="*filename*"

The file parameter identifies the file path and the file name of a valid feature pack file. Enclose the file path

and the file name in double quotation marks (" "). For example:

file="C:\Program Files\CLI\dnld\ftrpk.key"

Valid file names for feature key files end with a . key extension.

## **Syntax to enable a feature for a trial period**

enable storageArray feature=*featureAttributeList*

To evaluate a feature for a trial period, you can enter one or more of the following attribute values for the featureAttributeList. If you enter more than one attribute value, separate the values with a space.

• driveSecurity

#### **Minimum firmware level**

8.25 removes all attributes that are no longer valid.

# **Enable volume group security**

The enable volume Group security command converts a non-secure volume group to a secure volume group.

# **Supported Arrays**

This command applies to any individual storage array, including the E2700, E5600, E2800, E5700, EF600 and EF300 arrays, as long as all SMcli packages are installed.

#### **Roles**

To execute this command on an E2800, E5700, EF600, or EF300 storage array, you must have the Storage Admin role.

#### **Syntax**

```
enable volumeGroup [volumeGroupName] security
```
# **Parameter**

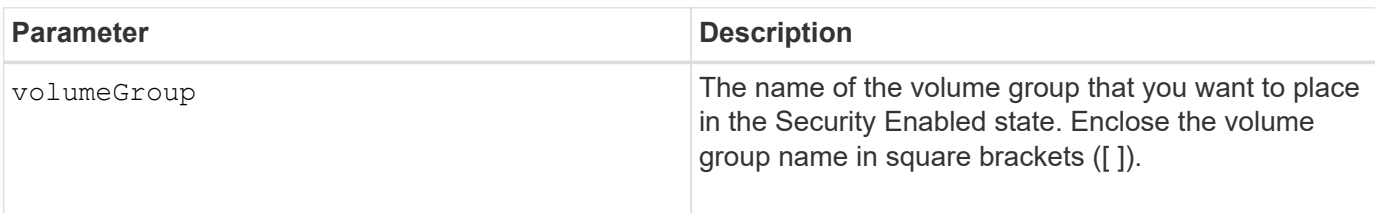

These conditions must be met to successfully run this command.

- All drives in the volume group must be full disk encryption drives.
- The Drive Security feature must be enabled.
- The storage array security key has to be set.
- The volume group is Optimal, and it does not have repository volumes.

The controller firmware creates a lock that restricts access to the FDE drives. FDE drives have a state called Security Capable. When you create a security key, the state is set to Security Enabled, which restricts access to all FDE drives that exist within the storage array.

## **Minimum firmware level**

7.40

# **Establish asynchronous mirrored pair**

The establish asyncMirror volume command completes an asynchronous mirrored pair on the remote storage array by adding a secondary volume to an existing asynchronous mirror group.

# **Supported Arrays**

This command applies to any individual storage array, including the E2700, E5600, E2800, E5700, EF600, and EF300 arrays, as long as all SMcli packages are installed.

#### **Roles**

To execute this command on an E2800, E5700, EF600, or EF300 storage array, you must have the Storage Admin role.

#### **Context**

Before you run this command, the asynchronous mirror group must exist and the primary volume must exist in the asynchronous mirror group. After this command successfully completes, asynchronous mirroring starts between the primary volume and the secondary volume.

The two volumes that comprise an asynchronous mirrored pair function as a single entity. Establishing an asynchronous mirrored pair allows you to perform actions on the entire mirrored pair versus the two individual volumes.

# **Syntax**

```
establish asyncMirror volume="secondaryVolumeName"
asyncMirrorGroup="asyncMirrorGroupName"
primaryVolume="primaryVolumeName"
```
## **Parameters**

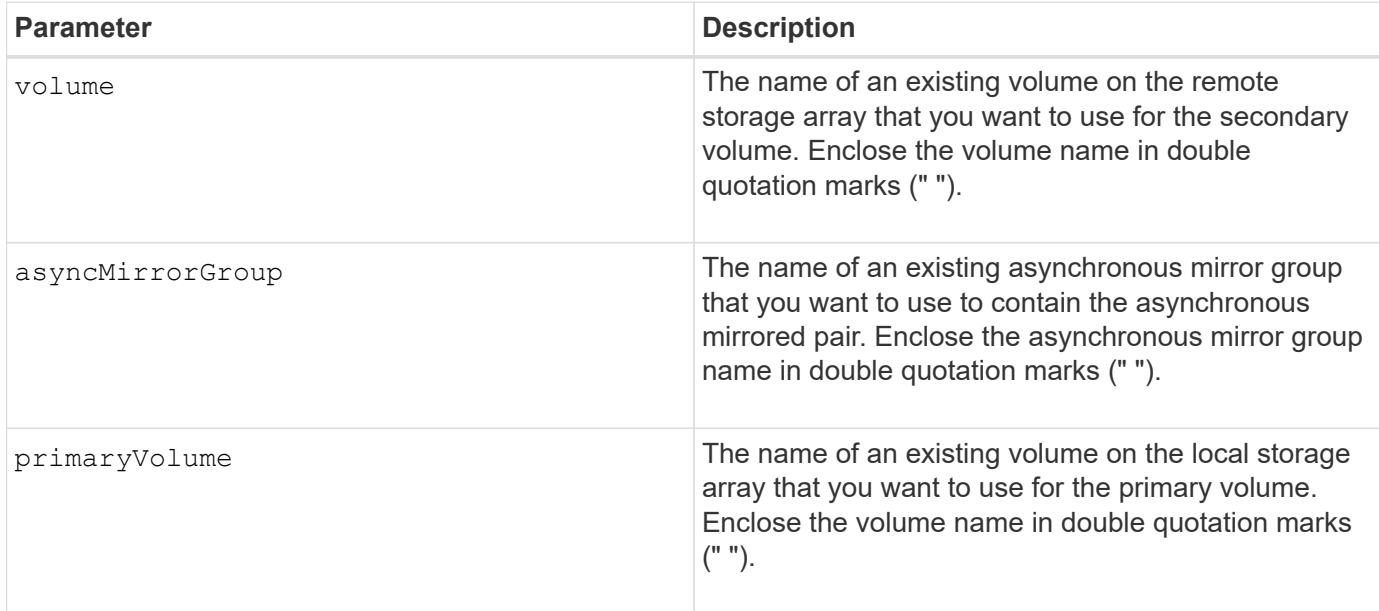

#### **Notes**

An asynchronous mirrored pair is comprised of two volumes, a primary volume and a secondary volume, that contain identical copies of the same data. The mirrored pair is a part of an asynchronous mirror group, which allows the mirrored pair to synchronize at the same time as any other mirrored pairs within the asynchronous mirror group.

You can use any combination of alphanumeric characters, hyphens, and underscores for the names. Names can have a maximum of 30 characters.

When you choose the primary volume and the secondary volume, the secondary volume must be of equal or greater size than the primary volume. The RAID level of the secondary volume does not have to be the same as the primary volume.

#### **Minimum firmware level**

7.84

11.80 adds EF600 and EF300 array support

# **Export storage array security key**

The export storageArray securityKey command saves a drive security key to a file.

# **Supported Arrays**

If external key management is enabled, then this command applies only to the E2800, E5700, EF600, and EF300 arrays. If internal key management is enabled, then the command applies to any individual storage array, as long as all SMcli packages are installed.

# **Roles**

To execute this command on an E2800, E5700, EF600, or EF300 storage array, you must have the Security Admin role.

# **Context**

When the key file is exported from one storage array, that key can be imported into another storage array. This enables you to move security-capable drives between storage arrays.

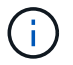

This command applies to both internal and external key management.

## **Syntax**

```
export storageArray securityKey
passPhrase="passPhraseString"
file="fileName"
```
## **Parameters**

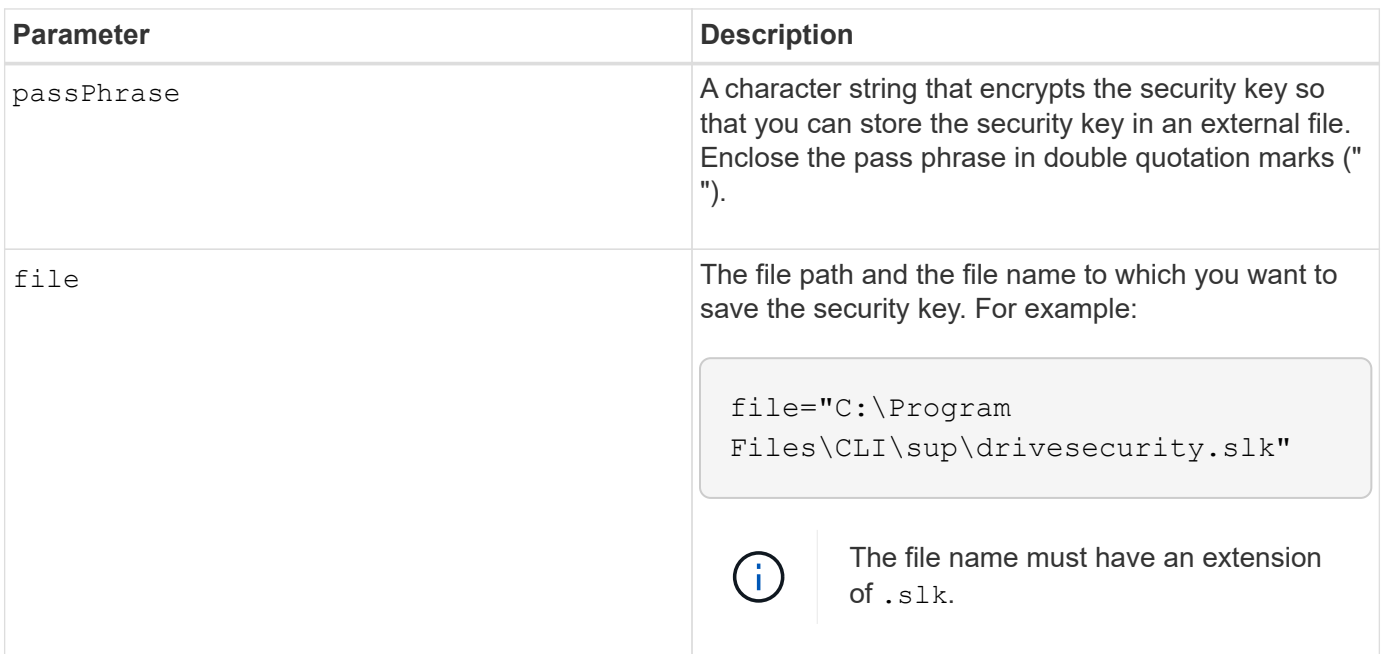

#### **Notes**

The storage array to which you will be moving drives must have drives with a capacity that is equal to or greater than the drives that you are importing.

The controller firmware creates a lock that restricts access to the full disk encryption (FDE) drives. FDE drives have a state called Security Capable. When you create a security key, the state is set to Security Enabled, which restricts access to all FDE drives that exist within the storage array.

Your pass phrase must meet these criteria:

• Must be between eight and 32 characters long.

- Must contain no whitespace.
- Must contain at least one uppercase letter.
- Must contain at least one lowercase letter.
- Must contain at least one number.
- Must contain at least one non-alphanumeric character, for example,  $\langle \rangle$   $\otimes$   $\langle \theta \rangle$  +.

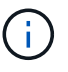

If your pass phrase does not meet these criteria, you will receive an error message and will be asked to retry the command.

## **Minimum firmware level**

7.40

# **G**

# **Getting started with authentication**

Authentication requires that users access the system with assigned login credentials. Each user login is associated with a user profile that includes specific roles and access permissions.

Administrators can implement system authentication as follows:

- Using RBAC (role-based access control) capabilities enforced in the storage array, which include predefined users and roles.
- Connecting to an LDAP (Lightweight Directory Access Protocol) server and directory service, such as Microsoft's Active Directory, and then mapping the LDAP users to the storage array's embedded roles.
- Connecting with an Identity Provider (IdP) using the Security Assertion Markup Language (SAML) 2.0, and then mapping users to the storage array's embedded roles.

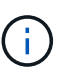

SAML is an embedded feature in the storage array (firmware level 8.42 and above), and is only configurable from the SANtricity System Manager user interface.

# **Getting started with external key management**

A security key is a string of characters, which is shared between the secure-enabled drives and controllers in a storage array. When using external key management, you create and maintain security keys on a key management server

See SANtricity System Manager online help for conceptual information on using external key management servers and security keys.

The following is the basic workflow for implementing external security keys:

- 1. **Generate a Certificate Signing request**
- 2. **Get client and server certificates from the KMIP server**
- 3. **Install the client certificate**
- 4. **Set the IP address and port number of the KMIP server**
- 5. **Test communication with KMIP server**
- 6. **Create a storage array security key**
- 7. **Validate the security key**

# **Workflow steps**

Both certificate management and external key management are new security features with the SANtricity11.40 release. To get started, use the following basic steps:

- 1. Generate a Certificate signing request using the save storageArray keyManagementClientCSR command. See [Generate Key Management certificate signing request.](#page-306-0)
- 2. From the KMIP server, request a client and a server certificate.
- 3. Install the client certificate using the download storageArray keyManagementCertificate command with the certificateType parameter set to client. See [Install storage array external key](#page-195-0) [management certificate](#page-195-0).
- 4. Install the server certificate using the download storageArray keyManagementCertificate command with the certificateType parameter set to server. See [Install storage array external key](#page-195-0) [management certificate](#page-195-0).
- 5. Set the IP address and port number of the key management server using the set storageArray externalKeyManagement command. See [Set external key management settings](#page-424-0).
- 6. Test communication with the external key management server using the start storageArray externalKeyManagement test command. See [Test external key management communication.](#page-652-0)
- 7. Create a security key using the create storageArray securityKey command. See [Create security](#page-121-0) [key.](#page-121-0)
- 8. [Validate](#page-691-0) the security key using the validate storageArray securityKey command. See Validate [internal or external security key](#page-691-0).

# **Getting started with internal key management**

A security key is a string of characters, which is shared between the secure-enabled drives and controllers in a storage array. When using internal key management, you create and maintain security keys on the controller's persistent memory.

See SANtricity System Manager online help for conceptual information on using internal security keys.

The following is the basic workflow for using internal security keys:

- 1. **Create security keys**
- 2. **Set security keys**
- 3. **Validate security key**

# **Workflow steps**

The following commands get you started with internal security keys:

1. Create a storage array security key, using the create storageArray securityKey command. See

[Creating a storage array security key.](#page-121-0)

- 2. Set the storage array security key, using the set storageArray securityKey command. See [Setting](#page-444-0) [a storage array security key](#page-444-0).
- 3. Validate the security key, using the validate storageArray securityKey command. See [Validating](#page-691-0) [a storage array security key](#page-691-0).

# **I**

# **Import storage array security key**

The import storageArray securityKey file command unlocks one or more full disk encryption (FDE) drives that you have moved from one storage array to another storage array.

# **Supported Arrays**

If external key management is enabled, then this command applies only to the E2800, E5700, EF600, or EF300 arrays. If internal key management is enabled, then the command applies to any individual storage array, as long as all SMcli packages are installed.

# **Roles**

To execute this command on an E2800, E5700, EF600, or EF300 storage array, you must have the Security Admin role.

# **Context**

Only the drives with the matching security key are unlocked. After they are unlocked, the security key for the new storage array is applied.

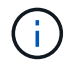

This command applies to both internal and external key management.

# **Syntax**

```
import storageArray securityKey file="fileName"
passPhrase="passPhraseString"
[forceOverwrite=(TRUE|FALSE)]
```
# **Parameters**

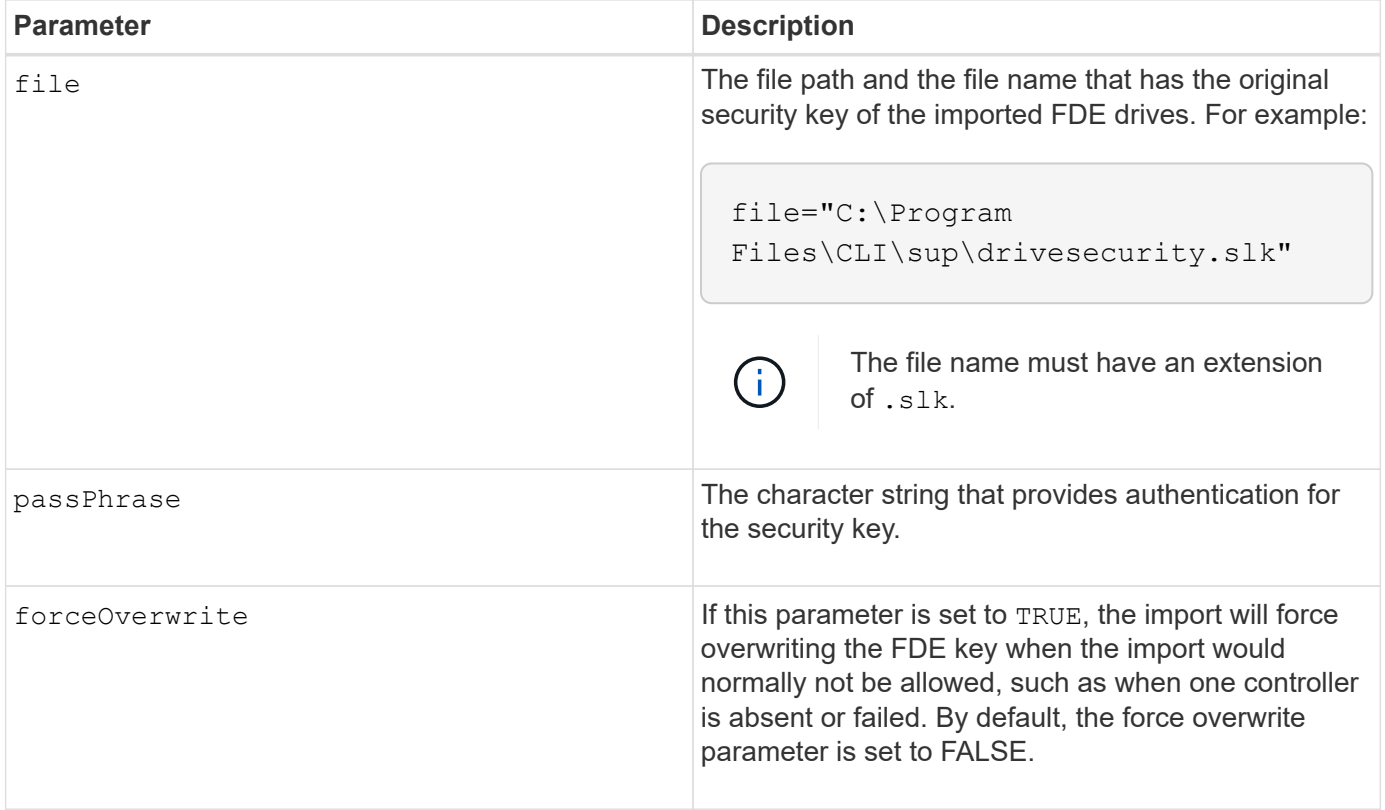

The controller firmware creates a lock that restricts access to the FDE drives. FDE drives have a state called Security Capable. When you create a security key, the state is set to Security Enabled, which restricts access to all FDE drives that exist within the storage array.

Your pass phrase must meet these criteria:

- Must be between eight and 32 characters long.
- Must contain at least one uppercase letter.
- Must contain at least one lowercase letter.
- Must contain at least one number.
- Must contain at least one non-alphanumeric character, for example  $\langle \rangle \otimes +$ .

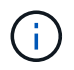

If your pass phrase does not meet these criteria, you will receive an error message and will be asked to retry the command.

# **Minimum firmware level**

7.40

8.40 added the ability to import an external storage array security key

11.70.1 added the forceOverwrite parameter.

# **Load storage array DBM database**

The load storageArray dbmDatabase command restores a Database Management (DBM) database image by retrieving the image from a file or from cache.

# **Supported Arrays**

This command applies to any individual storage array, including the E2700, E5600, E2800, E5700, EF600 and EF300 arrays, as long as all SMcli packages are installed.

# **Roles**

To execute this command on an E2800, E5700, EF600, or EF300 storage array, you must have the Security Admin role.

# **Context**

This command restores a storage array DBM database to the exact configuration that existed when the database image was captured using the save storageArray dbmDatabase command. The data in a file includes data for RAID configuration, volume groups and disk pools.

Before using this command with the file option, you must first obtain a validator string (a security code) from technical support. To obtain a validator, use the save storageArray dbmValidatorInfo command to generate an XML file that contains validator information. Technical support uses the XML file to generate the validator string required for this command.

# **Syntax**

```
load storageArray dbmDatabase
((file="filename" validator="validatorValue") | sourceLocation=onboard)
[controller [(a|b)]]
[contentType= all]
```
# **Parameters**

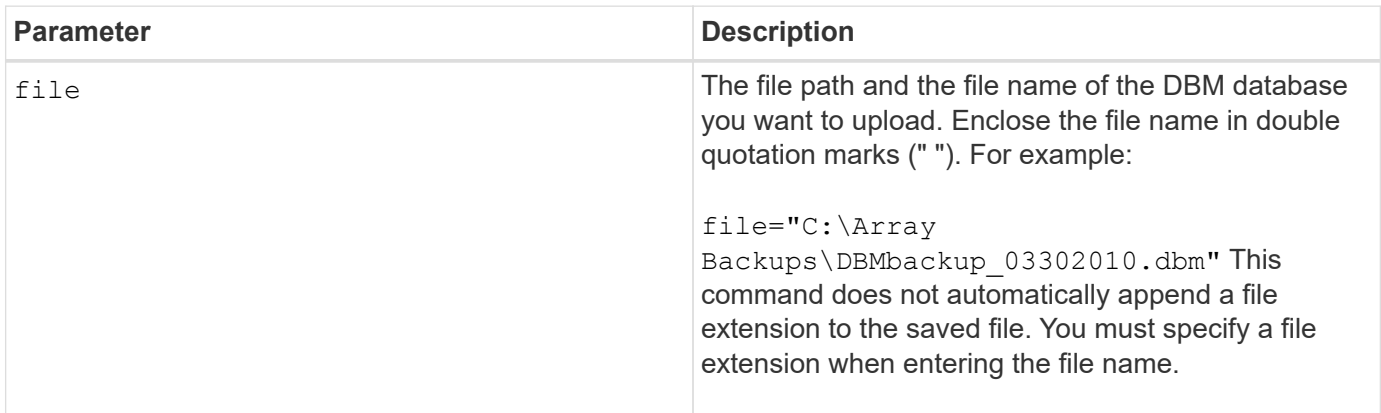

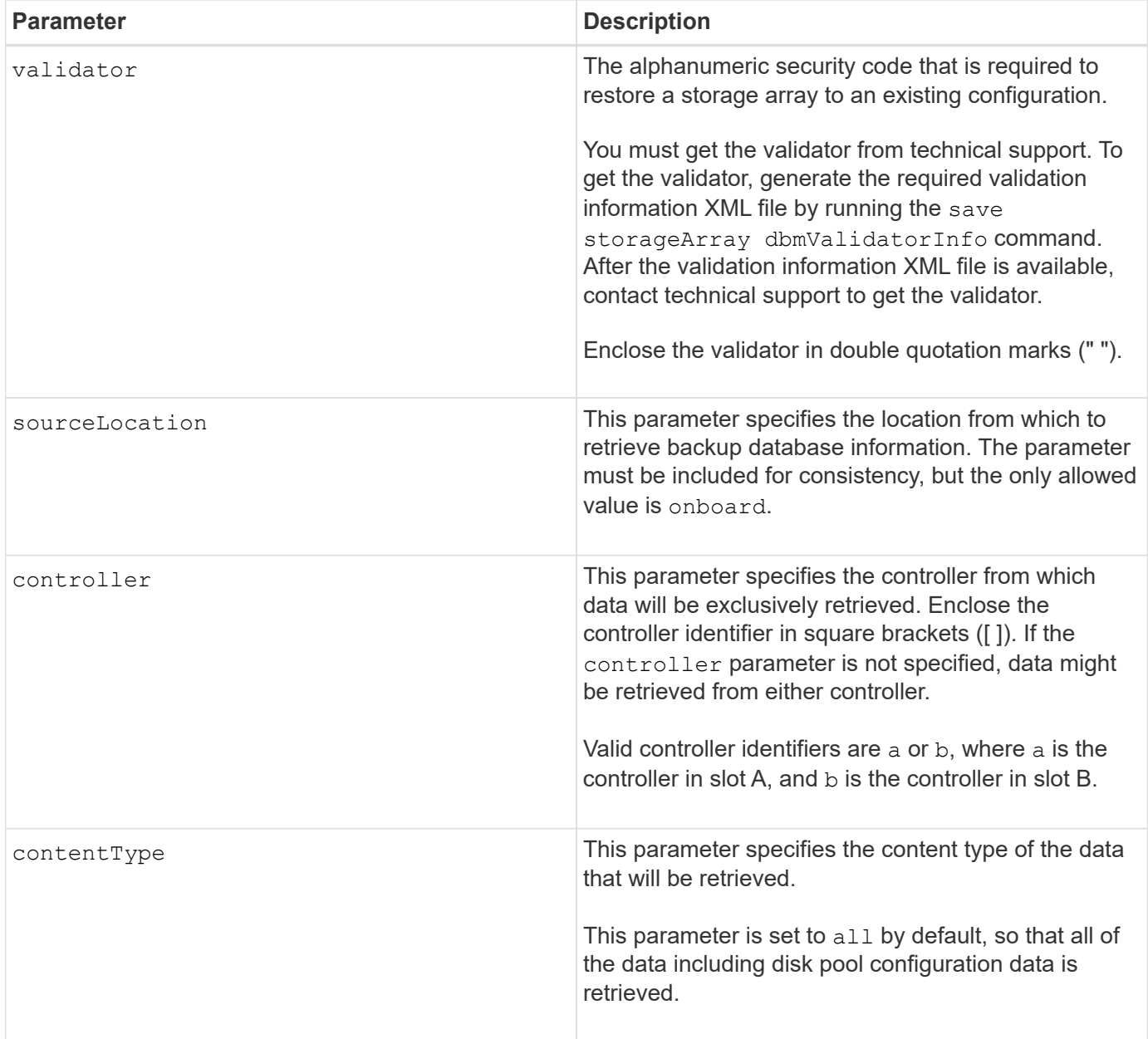

Depending on the size of the database image, restoring the database might take up as much as 30 minutes. The host software will not show the controllers in an Optimal state until after all actions for loading the database image are completed on the controllers.

#### **Minimum firmware level**

7.75

7.83 adds these parameters:

- sourceLocation
- controller
- contentType
# **R**

## **Recopy volume copy**

The recopy volumeCopy target command reinitiates a volume copy operation using an existing volume copy pair.

## **Supported Arrays**

This command applies to any individual storage array, including the E2700, E5600, E2800, E5700, EF600 and EF300 arrays, as long as all SMcli packages are installed.

## **Roles**

To execute this command on an E2800, E5700, EF600, or EF300 storage array, you must have the Storage Admin role.

## **Context**

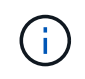

With firmware version 7.83 the  $copyType = (online \mid offline)$  parameter is no longer used.

This command is valid for snapshot image volume copy pairs.

This command works with volume copy pairs that you created with a snapshot image volume.

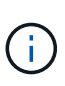

Starting a volume copy operation overwrites all existing data on the target volume, makes the target volume read-only to hosts, and fails all snapshot image volumes associated with the target volume, if any exist. If you have used the target volume as a copy before, be sure you no longer need the data or have it backed up.

## **Syntax**

```
recopy volumeCopy target [targetName]
[source [sourceName]]
[copyPriority=(highest | high | medium | low | lowest)]
[targetReadOnlyEnabled=(TRUE | FALSE)]
```
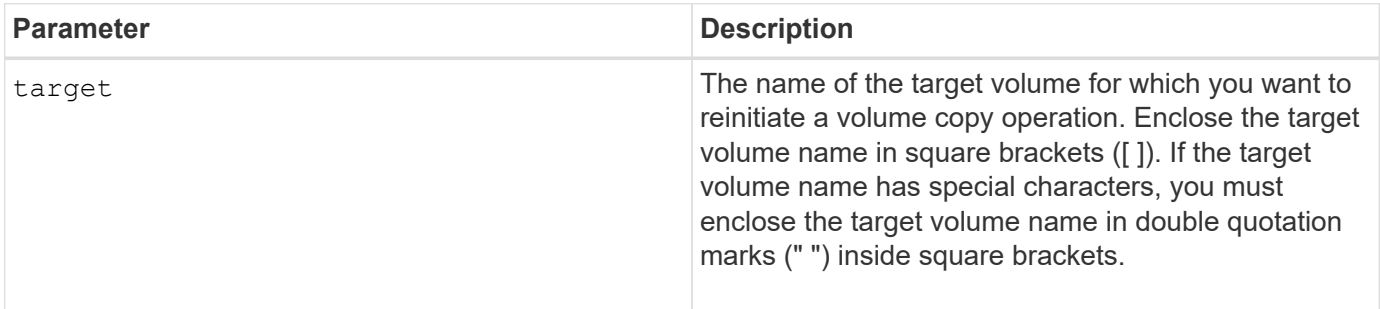

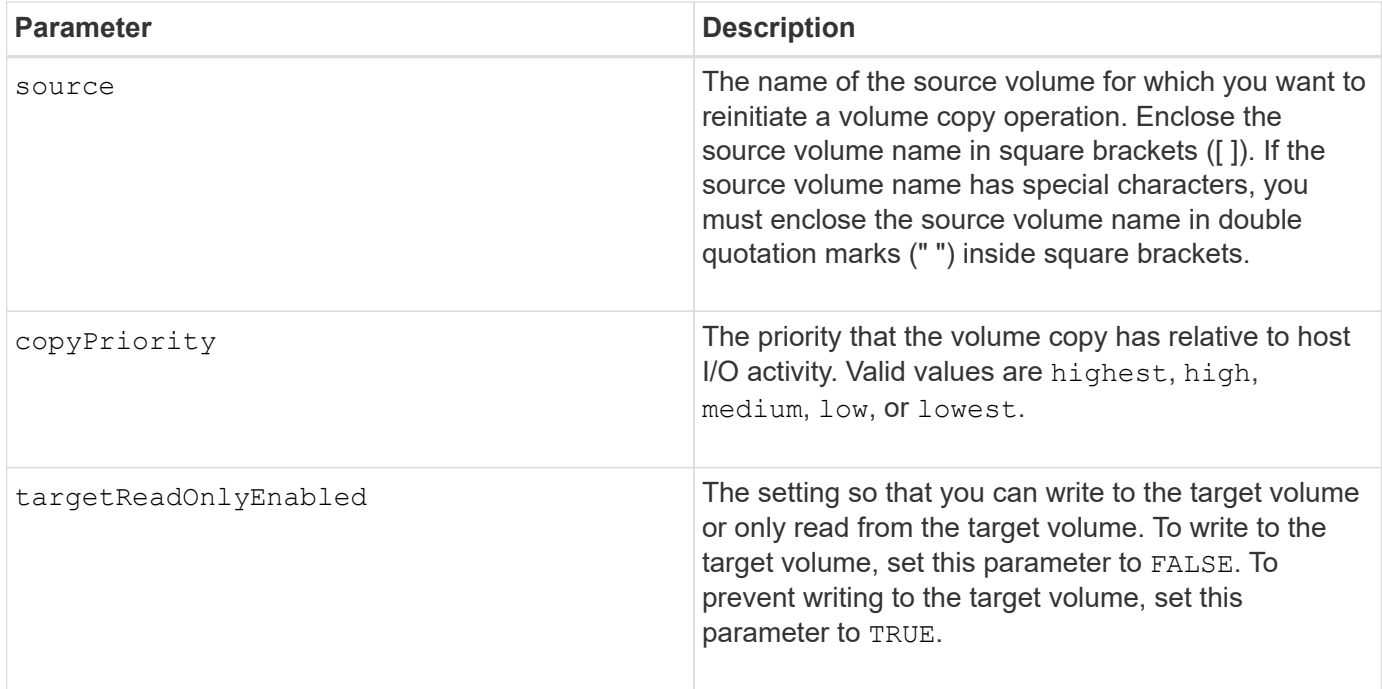

#### **Notes**

Copy priority defines the amount of system resources that are used to copy the data between the source volume and the target volume of a volume copy pair. If you select the highest priority level, the volume copy uses the most system resources to perform the volume copy, which decreases performance for host data transfers.

## **Minimum firmware level**

6.10

7.83 removes the copyType=(online | offline) parameter.

## **Recover disabled drive ports**

The recover disabled drivePorts command recovers disabled drive ports.

#### **Supported Arrays**

This command applies to any individual storage array, including the E2700, E5600, E2800, E5700, EF600 and EF300 arrays, as long as all SMcli packages are installed.

#### **Roles**

To execute this command on an E2800, E5700, EF600, or EF300 storage array, you must have the Storage Admin role.

#### **Syntax**

recover disabled drivePorts;

recover disabled drivePorts;

## **Recover SAS port mis-wire**

The recover sasPort miswire command tells a controller that corrective action has been taken to recover from a mis-wire condition.

## **Supported Arrays**

This command applies to any individual storage array, including the E2700, E5600, E2800, E5700, EF600 and EF300 arrays, as long as all SMcli packages are installed.

#### **Roles**

To execute this command on an E2800, E5700, EF600, or EF300 storage array, you must have the Storage Admin or Support Admin role.

#### **Context**

The controller can then re-enable any SAS ports that were disabled because a mis-wire was detected. Run this command after you have corrected any SAS mis-wire conditions.

SAS mis-wire conditions can be one of the following:

- Invalid SAS topologies
- Controller host port to expansion tray connection
- Initiator to drive topology connection
- ESM mis-wire

#### **Syntax**

recover sasPort miswire

#### **Parameters**

None.

#### **Notes**

When a mis-wire condition is detected the controller firmware reports the following:

- A critical MEL event indicating the presence of a mis-wire condition
- A "Needs Attention" condition
- A Recovery Action indicating the mis-wire

In addition, the controller reports "Redundancy Loss" information for the drives, ESMs, and trays for which it

has only one access path due to the mis-wire (for example the bottom two trays in a storage array). The Redundancy Loss information is not unique to SAS topologies.

Following are the event notifications related to SAS port mis-wire:

- SAS mis-wire detected
- HBA connected to drive channel
- Drive channels cross wired

For mis-wire conditions where the controller disables one or more SAS ports to protect the integrity of the SAS domain, take these steps to recover from the condition:

- 1. Determine which cable is in the wrong place and remove it. If the last action taken was to install a new cable, this is the most likely candidate. If not, look for cables attached to devices that are not part of the storage array or cables attached between channels. The recovery event should report the channel on which the mis-wire was detected, and possibly the tray.
- 2. After you remove a cable or move the cable to the correct location, run the recover sasPort miswire command. The controller will attempt to re-enable any SAS ports that were disabled when the mis-wire was detected.
- 3. If the cable that you removed or moved to correct for the mis-wire provided the controller its only access to the disabled port, the controller will not be able to re-enable the SAS port that was disabled. To complete the recovery, you must power cycle the trays in the storage array.

## **Minimum firmware level**

8.10

## **Recover RAID volume**

The recover volume command creates a RAID volume with the given properties without initializing any of the user data areas on the drives.

## **Supported Arrays**

This command applies to any individual storage array, including the E2700, E5600, E2800, E5700, EF600 and EF300 arrays, as long as all SMcli packages are installed.

## **Roles**

To execute this command on an E2800, E5700, EF600, or EF300 storage array, you must have the Storage Admin role.

## **Context**

Parameter values are derived from the Recovery Profile data file (recovery-profile.csv) for the storage array. You can create the recover volume in an existing volume group or create a new volume group by using this command.

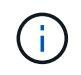

You can run this command only from a command line. You cannot run this command from the GUI script editor. You cannot use the storage management GUI to recover a volume.

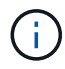

## **Syntax**

```
recover volume (drive=(trayID,[drawerID,]slotID)) |
(drives=trayID1,pass:quotes[[drawerID1,]slotID1 ... trayIDn,[drawerIDn,
]slotIDn)) |
volumeGroup=volumeGroupName))
[newVolumeGroup=volumeGroupName]
userLabel="volumeName" volumeWWN="volumeWWN"
capacity=volumeCapacity
offset=offsetValue
raidLevel=(0 | 1 | 3 | 5 | 6)
segmentSize=segmentSizeValue
dssPreAllocate=(TRUE | FALSE)
SSID=subsystemVolumeID
[owner(a|b)][cacheReadPrefetch=(TRUE | FALSE)]
[dataAssurance=(none | enabled)]
[hostUnmapEnabled=(TRUE | FALSE)]
[blockSize=blockSizeValue]
```
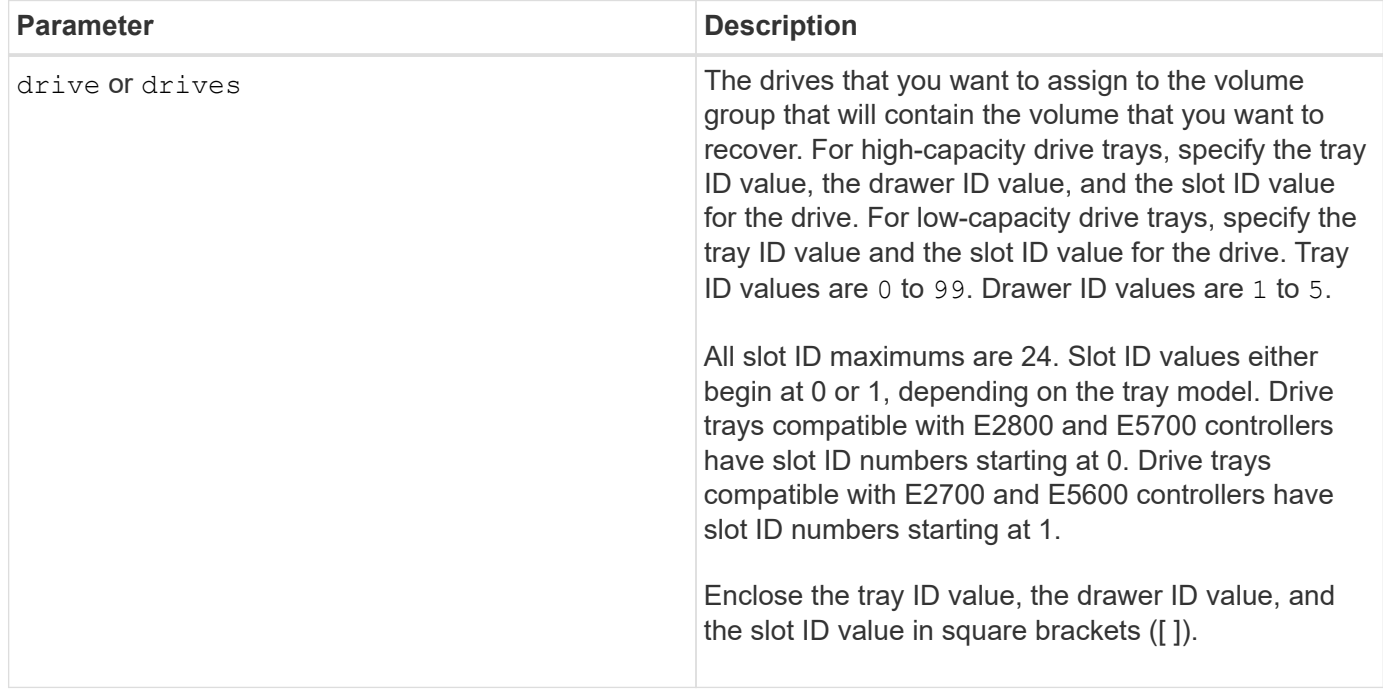

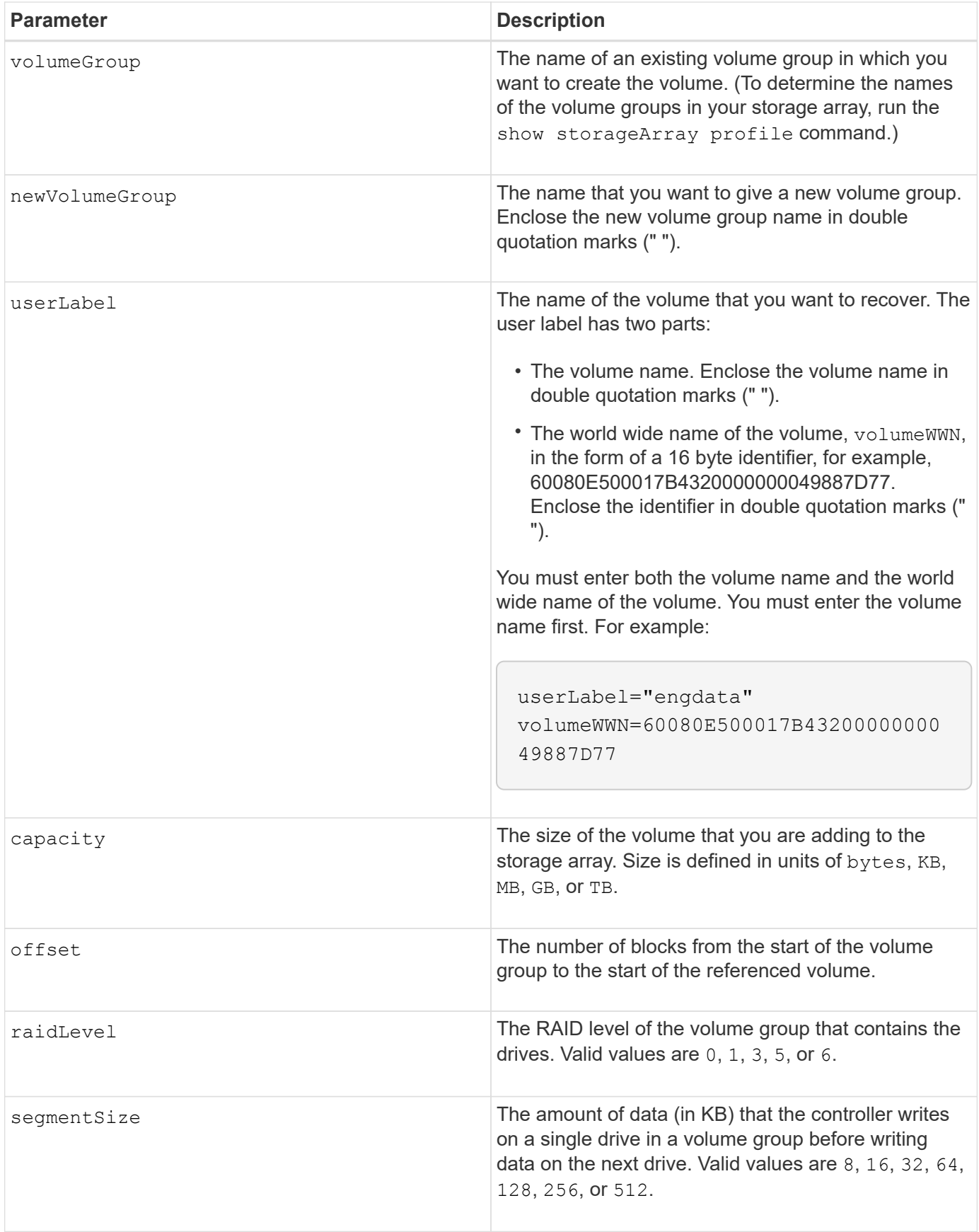

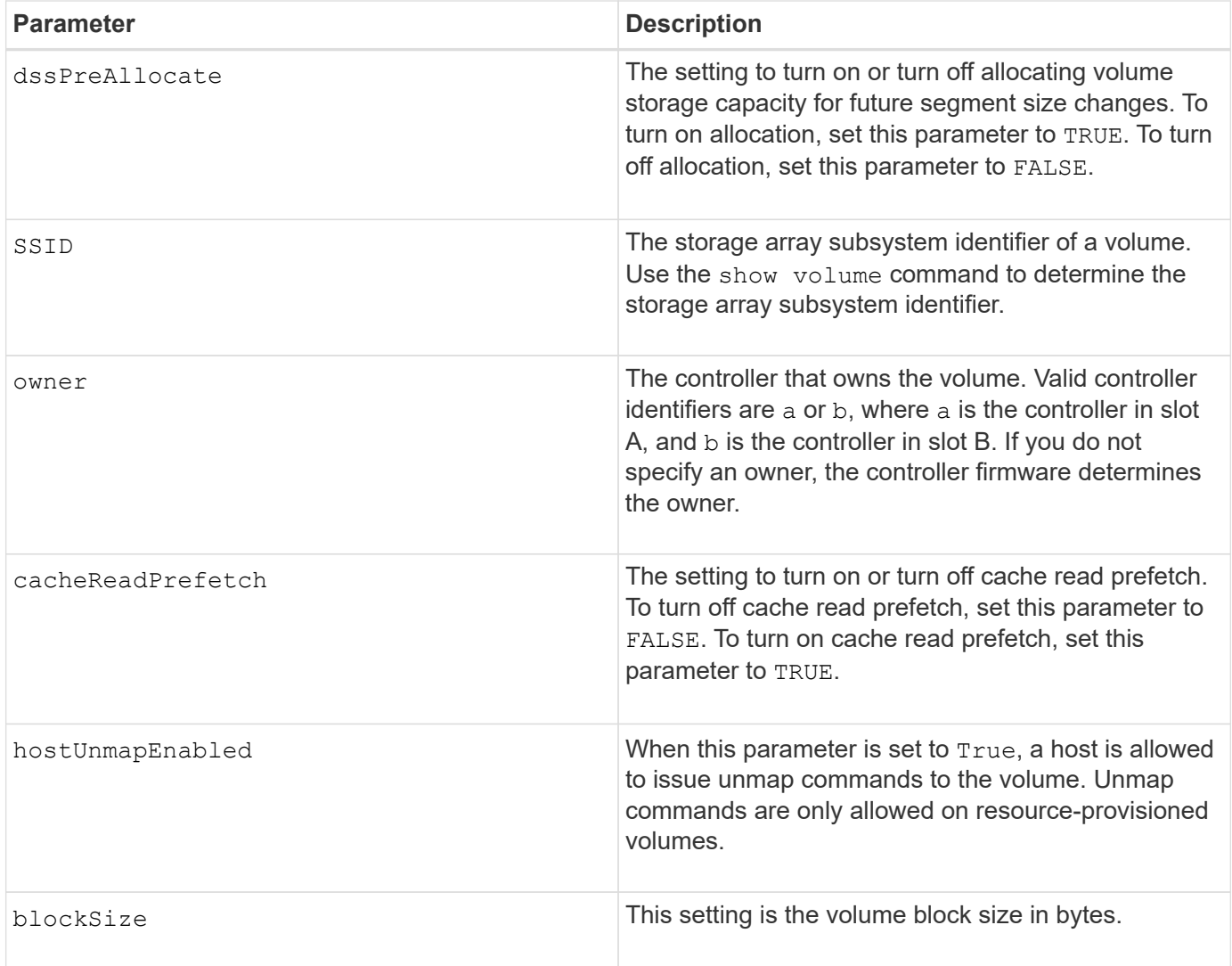

## **Notes**

The storage management software collects recovery profiles of the monitored storage arrays and saves the profiles on a storage management station.

The drive parameter supports both high-capacity drive trays and low-capacity drive trays. A high-capacity drive tray has drawers that hold the drives. The drawers slide out of the drive tray to provide access to the drives. A low-capacity drive tray does not have drawers. For a high-capacity drive tray, you must specify the identifier (ID) of the drive tray, the ID of the drawer, and the ID of the slot in which a drive resides. For a lowcapacity drive tray, you need only specify the ID of the drive tray and the ID of the slot in which a drive resides. For a low-capacity drive tray, an alternative method for identifying a location for a drive is to specify the ID of the drive tray, set the ID of the drawer to 0, and specify the ID of the slot in which a drive resides.

If you attempt to recover a volume using the drive parameter or the drives parameter and the drives are in an unassigned state, the controller automatically creates a new volume group. Use the newVolumeGroup parameter to specify a name for the new volume group.

You can use any combination of alphanumeric characters, underscore  $($ ), hyphen  $(-)$ , and pound  $(\#)$  for the names. Names can have a maximum of 30 characters.

The owner parameter defines which controller owns the volume. The preferred controller ownership of a volume is the controller that currently owns the volume group.

## **Preallocating storage capacity**

The dssPreAllocate parameter enables you to assign capacity in a volume for storing information that is used to rebuild a volume. When you set the dssPreallocate parameter to TRUE, the storage space allocation logic in the controller firmware pre-allocates the space in a volume for future segment size changes. The pre-allocated space is the maximum allowable segment size. The dssPreAllocate parameter is necessary for properly recovering volume configurations that are not retrievable from the controller database. To turn off the preallocation capability, set dssPreAllocate to FALSE.

## **Segment size**

The size of a segment determines how many data blocks that the controller writes on a single drive in a volume before writing data on the next drive. Each data block stores 512 bytes of data. A data block is the smallest unit of storage. The size of a segment determines how many data blocks that it contains. For example, an 8-KB segment holds 16 data blocks. A 64-KB segment holds 128 data blocks.

When you enter a value for the segment size, the value is checked against the supported values that are provided by the controller at run time. If the value that you entered is not valid, the controller returns a list of valid values. Using a single drive for a single request leaves other drives available to simultaneously service other requests.

If the volume is in an environment where a single user is transferring large units of data (such as multimedia), performance is maximized when a single data transfer request is serviced with a single data stripe. (A data stripe is the segment size that is multiplied by the number of drives in the volume group that are used for data transfers.) In this case, multiple drives are used for the same request, but each drive is accessed only once.

For optimal performance in a multiuser database or file system storage environment, set your segment size to minimize the number of drives that are required to satisfy a data transfer request.

## **Cache read prefetch**

Cache read prefetch lets the controller copy additional data blocks into cache while the controller reads and copies data blocks that are requested by the host from disk into cache. This action increases the chance that a future request for data can be fulfilled from cache. Cache read prefetch is important for multimedia applications that use sequential data transfers. The configuration settings for the storage array that you use determine the number of additional data blocks that the controller reads into cache. Valid values for the cacheReadPrefetch parameter are TRUE or FALSE.

## **Minimum firmware level**

5.43

7.10 adds RAID 6 Level capability and the newVolumeGroup parameter.

- 7.60 adds the drawerID user input.
- 7.75 adds the dataAssurance parameter.
- 8.78 adds the hostUnmapEnabled parameter.
- 11.70.1 adds the blockSize parameter.

## **Re-create synchronous mirroring repository volume**

The recreate storageArray mirrorRepository command creates a new Synchronous Mirroring repository volume (also called a mirror repository volume) by using the parameters defined for a previous mirror repository volume.

## **Supported Arrays**

This command applies to any individual storage array, including the E2700, E5600, E2800, and E5700 arrays, as long as all SMcli packages are installed.

## **Roles**

To execute this command on an E2800 or E5700 storage array, you must have the Storage Admin role.

## **Context**

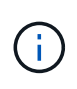

With firmware version 7.80, the recreate storageArray mirrorRepository command is deprecated. This command is no longer supported in either the GUI or the CLI. If you attempt to run this command, an error message returns indicating that this functionality is no longer supported and that no changes will be made to the specified remote mirror repositories.

The underlying requirement is that you have previously created a mirror repository volume. When you use this command, you can define the mirror repository volume in one of three ways: user-defined drives, user-defined volume group, or user-defined number of drives for the mirror repository volume. If you choose to define a number of drives, the controller firmware chooses which drives to use for the mirror repository volume.

## **Syntax (user-defined drives)**

```
recreate storageArray mirrorRepository
repositoryRAIDLevel=(1 \mid 3 \mid 5 \mid 6)repositoryDrives=(trayID1,pass:quotes[[drawerID1,]slotID1
... trayIDN,[drawerIDN,]slotIDN)
[trayLossProtect=(TRUE | FALSE)]
[dataAssurance=(none | enabled)]
```
## **Syntax (user-defined volume group)**

```
recreate storageArray mirrorRepository
repositoryVolumeGroup=volumeGroupName
[freeCapacityArea=pass:quotes[freeCapacityIndexNumber]
```
**Syntax (user-defined number of drives)**

```
recreate storageArray mirrorRepository
repositoryRAIDLevel=(1 \mid 3 \mid 5 \mid 6)repositoryDriveCount=numberOfDrives
(
    [driveMediaType=(HDD | SSD | unknown | allMedia)] |
    [driveType=(SAS | NVMe4K)]
)
[repositoryVolumeGroupUserLabel="userLabel"] |
[trayLossProtect=(TRUE | FALSE)] |
[drawerLossProtect=(true|false)] |
[dataAssurance=(none | enabled)]
```
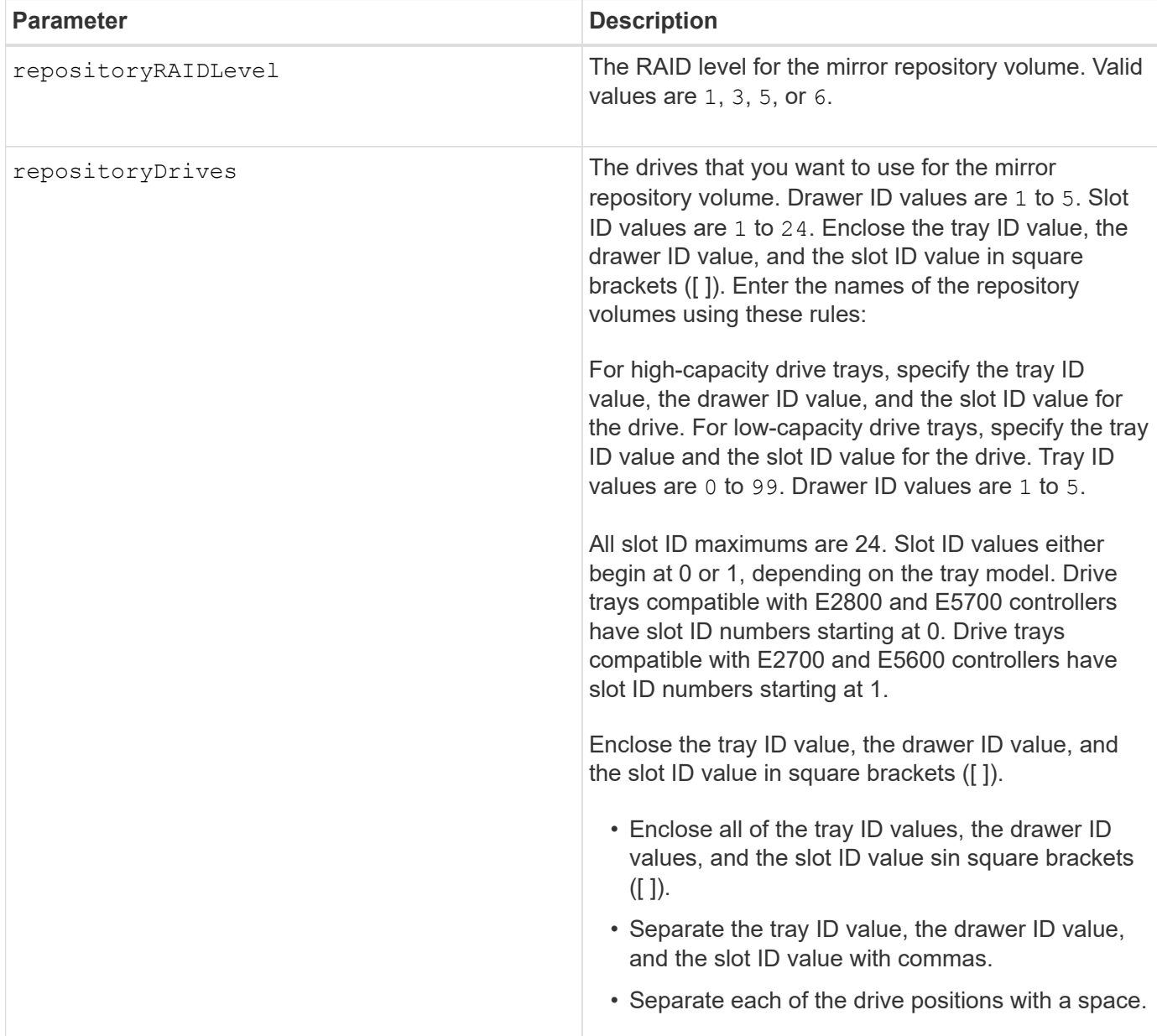

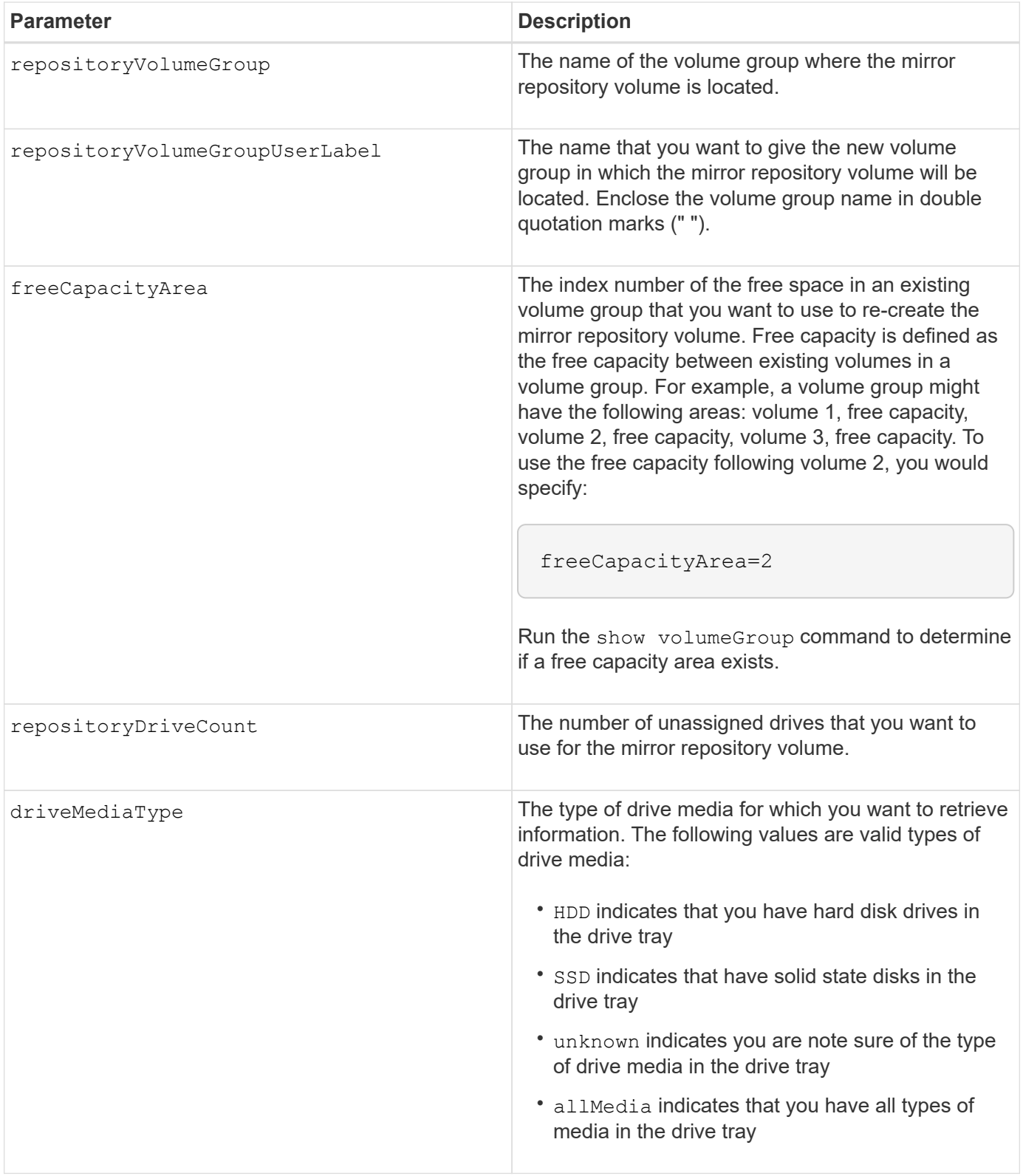

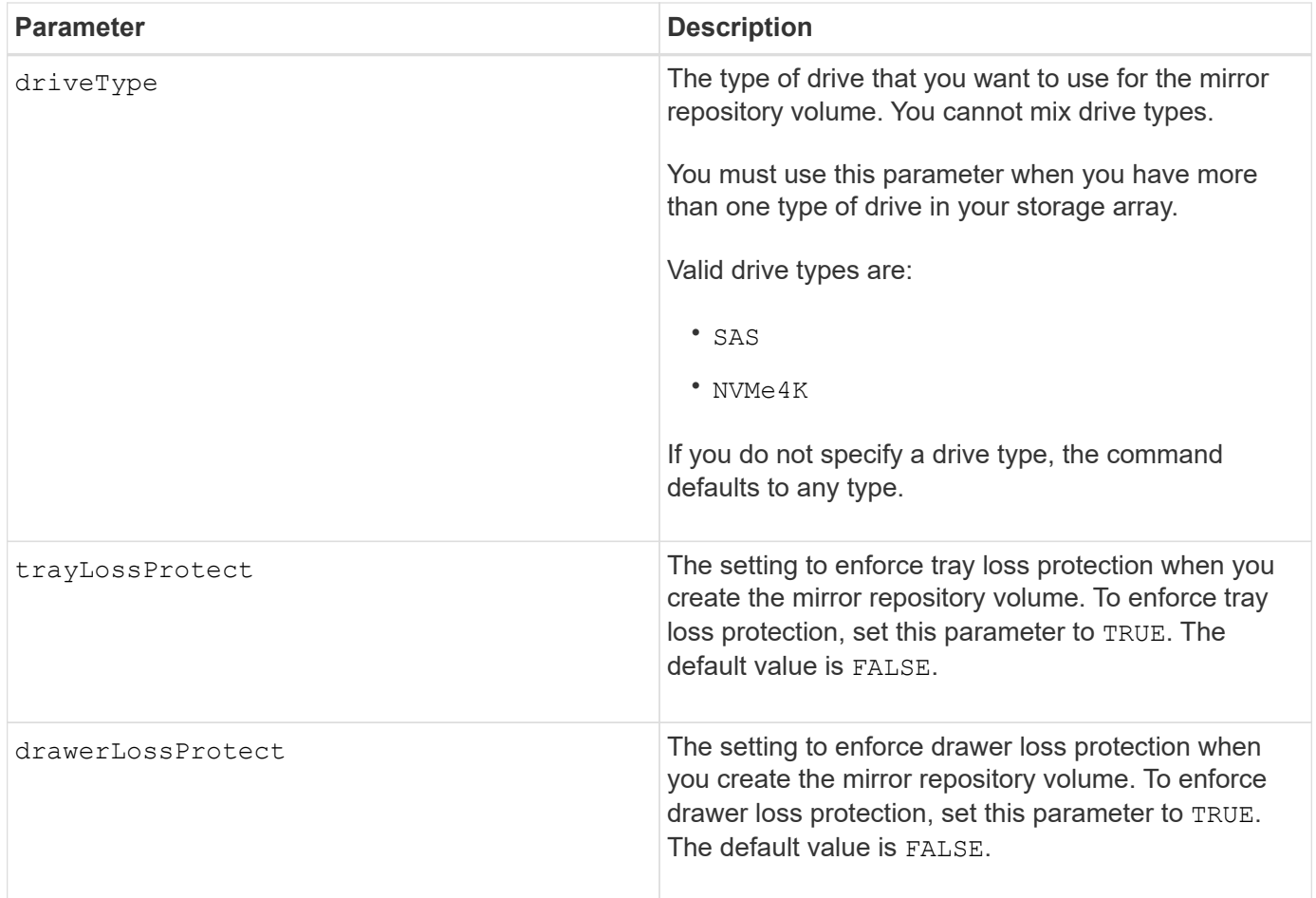

## **Notes**

If you enter a value for the storage space of the mirror repository volume that is too small, the controller firmware returns an error message, which states the amount of space that is needed for the mirror repository volume. The command does not try to change the mirror repository volume. You can re-enter the command by using the value from the error message for the storage space value of the mirror repository volume.

The repositoryDrives parameter supports both high-capacity drive trays and low-capacity drive trays. A high-capacity drive tray has drawers that hold the drives. The drawers slide out of the drive tray to provide access to the drives. A low-capacity drive tray does not have drawers. For a high-capacity drive tray, you must specify the identifier (ID) of the drive tray, the ID of the drawer, and the ID of the slot in which a drive resides. For a low-capacity drive tray, you need only specify the ID of the drive tray and the ID of the slot in which a drive resides. For a low-capacity drive tray, an alternative method for identifying a location for a drive is to specify the ID of the drive tray, set the ID of the drawer to 0, and specify the ID of the slot in which a drive resides.

When you assign the drives, if you set the  $\text{trayLossProduct}$  parameter to TRUE and have selected more than one drive from any one tray, the storage array returns an error. If you set the trayLossProtect parameter to FALSE, the storage array performs operations, but the mirror repository volume that you create might not have tray loss protection.

When the controller firmware assigns the drives, if you set the  $trayLossProduct$  parameter to TRUE, the storage array returns an error if the controller firmware cannot provide drives that result in the new mirror repository volume having tray loss protection. If you set the trayLossProtect parameter to FALSE, the storage array performs the operation even if it means that the mirror repository volume might not have tray loss protection.

#### **Data assurance management**

The Data Assurance (DA) feature increases data integrity across the entire storage system. DA enables the storage array to check for errors that might occur when data is moved between the hosts and the drives. When this feature is enabled, the storage array appends error-checking codes (also known as cyclic redundancy checks or CRCs) to each block of data in the volume. After a data block is moved, the storage array uses these CRC codes to determine if any errors occurred during transmission. Potentially corrupted data is neither written to disk nor returned to the host.

If you want to use the DA feature, start with a pool or volume group that includes only drives that support DA. Then, create DA-capable volumes. Finally, map these DA-capable volumes to the host using an I/O interface that is capable of DA. I/O interfaces that are capable of DA include Fibre Channel, SAS, and iSER over InfiniBand (iSCSI Extensions for RDMA/IB). DA is not supported by iSCSI over Ethernet, or by the SRP over InfiniBand.

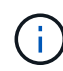

When all the drives are DA-capable, you can set the dataAssurance parameter to enabled and then use DA with certain operations. For example, you can create a volume group that includes DA-capable drives, and then create a volume within that volume group that is DAenabled. Other operations that use a DA-enabled volume have options to support the DA feature.

If the dataAssurance parameter is set to enabled, only data assurance capable drives will be considered for volume candidates; otherwise, both data assurance capable and non-data assurance capable drives will be considered. If only data assurance drives are available the new volume group will be created using the enabled data assurance drives.

#### **Minimum firmware level**

6.10

7.10 adds RAID Level 6 capability

7.75 adds the dataAssurance parameter.

8.60 adds the driveMediaType, repositoryVolumeGroupUserLabel, and drawerLossProtect parameters.

## **Re-create external security key**

The recreate storageArray securityKey command regenerates a storage array security key for use with the external security key management feature.

## **Supported Arrays**

This command applies to any individual storage array, including the E2700, E5600, E2800, E5700, EF600 and EF300 arrays, as long as all SMcli packages are installed.

## **Roles**

To execute this command on an E2800, E5700, EF600, or EF300 storage array, you must have the Security Admin role.

## **Context**

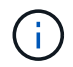

This command applies only to external key management.

## **Syntax**

```
recreate storageArray securityKey
passPhrase="passPhraseString"
file="fileName"
[deleteOldKey=(TRUE | FALSE)]
```
## **Parameters**

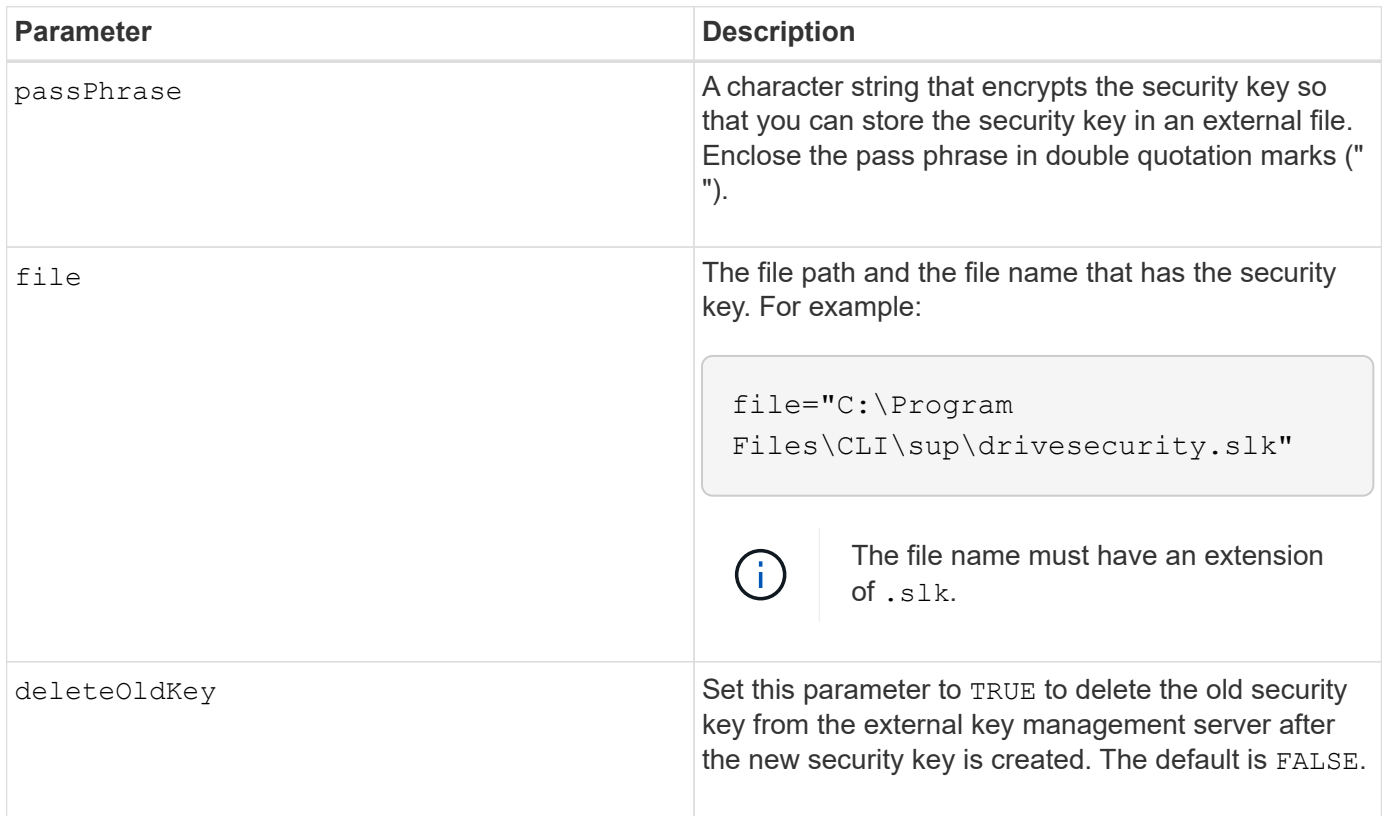

## **Notes**

Your pass phrase must meet these criteria:

- The pass phrase must be between eight and 32 characters long.
- The pass phrase must contain at least one uppercase letter.
- The pass phrase must contain at least one lowercase letter.
- The pass phrase must contain at least one number.
- The pass phrase must contain at least one non-alphanumeric character, for example,  $\langle \rangle \langle \omega \rangle$  +.

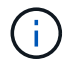

If your pass phrase does not meet these criteria, you will receive an error message.

## **Minimum firmware level**

7.70

11.73 adds the deleteOldKey parameter.

## **Reduce disk pool capacity**

The set diskPool command reduces the capacity of the disk pool by logically removing the drives from the pool.

## **Supported Arrays**

This command applies to any individual storage array, including the E2700, E5600, E2800, E5700, EF600 and EF300 arrays, as long as all SMcli packages are installed.

#### **Roles**

To execute this command on an E2800, E5700, EF600, or EF300 storage array, you must have the Storage Admin role.

## **Context**

This command uses the Dynamic Capacity Reduction (DCR) feature, which enables you to remove selected drives from a disk pool and re-use the removed drives as needed.

The maximum number of drives that you can remove from a disk pool in a single DCR operation is 60. You cannot reduce the disk pool to below the minimum disk pool size.

## **Syntax**

```
set diskPool [diskPoolName]
removeDrives=(trayID1,[drawerID1,]slotID1
... trayIDn,[drawerIDn,]slotIDn)
```
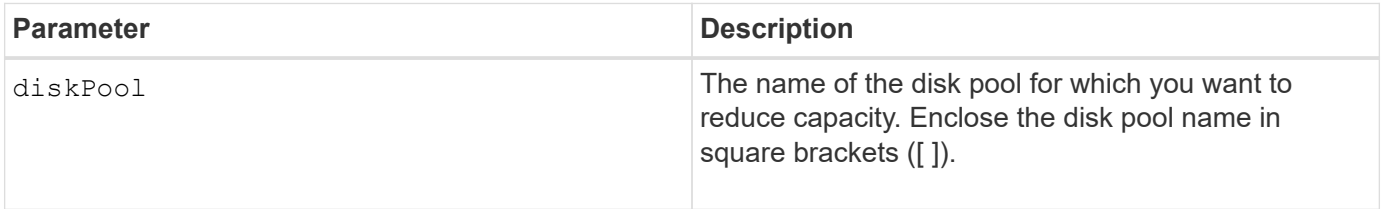

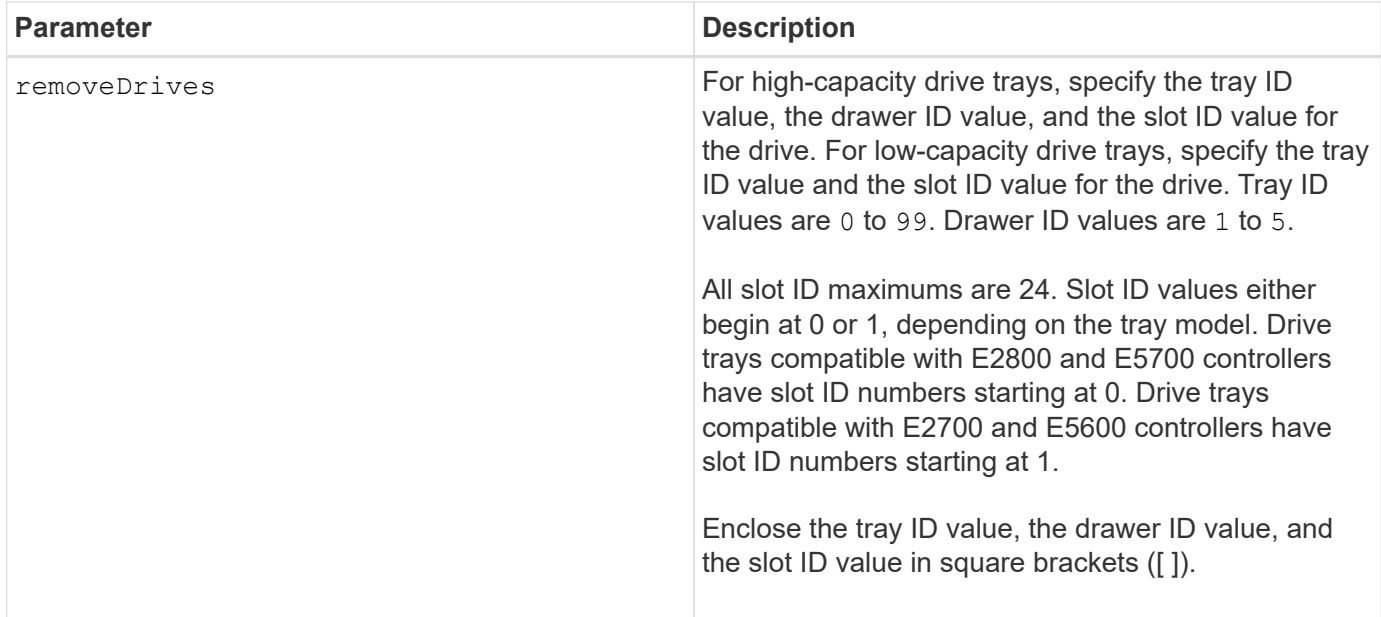

#### **Notes**

Each disk pool name must be unique. You can use any combination of alphanumeric characters, underscore (\_), hyphen (-), and pound (#) for the user label. User labels can have a maximum of 30 characters.

You might want to remove selected drives from a disk pool if you need to create a separate group or remove unneeded capacity from the storage array. The removed drives become unassigned drives and the data that existed on them is redistributed across the remaining drives in the disk pool. The capacity of the disk pool is decreased by the capacity of the drives that you remove. Removing drives from a disk pool is always carried out as a background task and the volumes remain fully accessible during this operation. The progress of the removal operation is reported as part of the long running operations status.

This command fails if there is not enough free capacity on the drives that remain in the disk pool to store all of the data that was on the drives you remove from the disk pool. Reserve capacity in the disk pool might be used to store data that was on the drives you remove from the disk pool. However, if the reserve capacity falls below the critical threshold, a critical event is written to the major event log.

Decreasing the disk pool size might result in a smaller necessary reserve capacity. In some cases, in order to decrease the likelihood that this command will fail, reduce your reserve capacity before running this command in order to increase the amount of space available for disk pool data.

The controller firmware determines how many drives that you can remove and you can then select the specific drives to be removed. The controller firmware bases the count on the amount of free space needed to redistribute the data across the remaining drives without consuming any capacity reserved for reconstructions. If the free capacity of the disk pool is already less than the Reserved Reconstruction Drive Amount, the controller does not allow a DCR operation to begin.

A DCR operation might result in the configured capacity exceeding one or both of the Pool Utilization Thresholds. If so, normal threshold alerts are issued.

#### **Minimum firmware level**

8.10

## **Remove array label**

The Remove array label command allows you to remove a user-defined label for a storage array.

## **Supported Arrays**

This command applies to the EF600 and EF300 storage arrays.

## **Syntax**

```
delete storageArrayLabel label userDefinedString
delete storageArrayLabel all
```
## **Parameters**

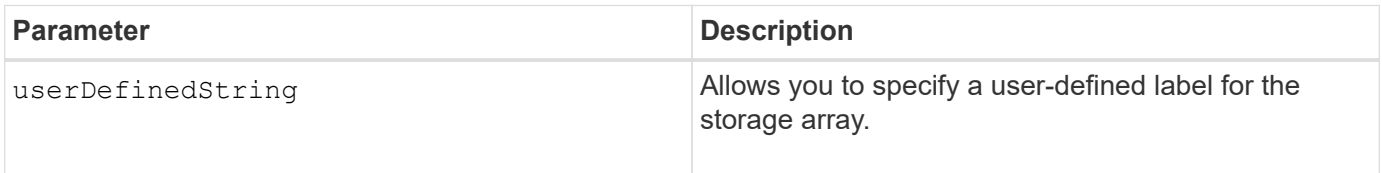

## **Minimum firmware level**

8.60

## **Remove incomplete asynchronous mirrored pair from asynchronous mirror group**

The remove asyncMirrorGroup command removes an orphaned mirrored pair volume on the storage array.

## **Supported Arrays**

This command applies to any individual storage array, including the E2700, E5600, E2800, E5700, EF600, and EF300 arrays, as long as all SMcli packages are installed.

## **Roles**

To execute this command on an E2800, E5700, EF600, or EF300 storage array, you must have the Storage Admin role.

## **Context**

An orphaned mirrored pair volume exists when a member volume in an asynchronous mirror group has been removed on one side of the asynchronous mirror group (either the primary side or secondary side) but not on the other side.

Orphan mirrored pair volumes are detected when inter-controller communication is restored and the two sides of the mirror configuration reconcile mirror parameters.

Use this command when the mirror relationship is successfully removed on the local or remote storage array,

but cannot be removed on the corresponding storage array because of a communication problem.

## **Syntax**

```
remove asyncMirrorGroup ["asyncMirrorGroupName"]
incompleteMirror volume="volumeName"
```
#### **Parameters**

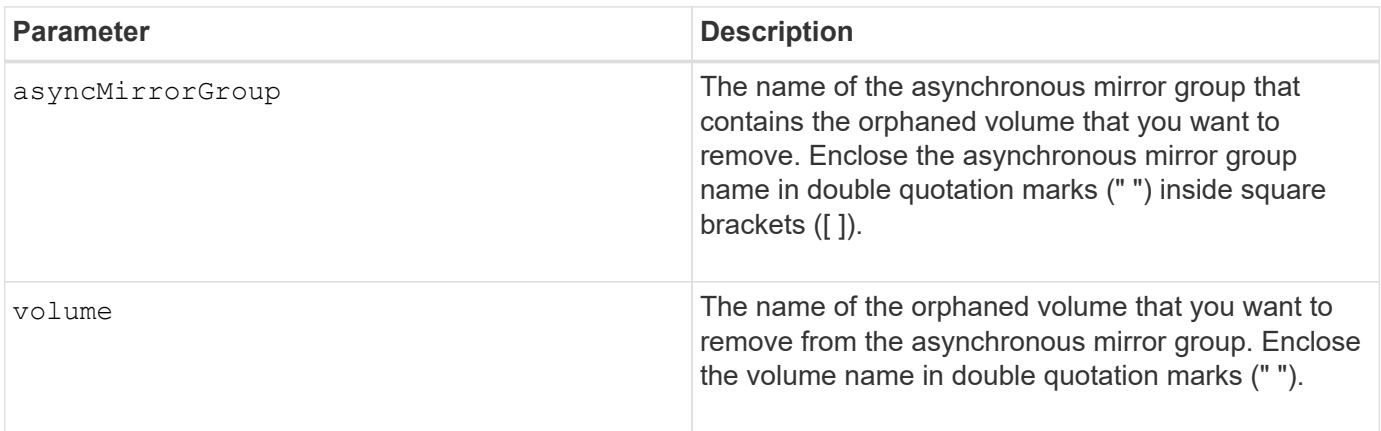

## **Minimum firmware level**

7.84

11.80 adds EF600 and EF300 array support

## **Remove drives from SSD cache**

The set ssdCache command decreases the capacity of the SSD cache by removing Solid State Disks (SSDs).

## **Supported Arrays**

This command applies to any individual storage array, including the E2700, E5600, E2800, E5700, EF600, and EF300 arrays, as long as all SMcli packages are installed.

## **Roles**

To execute this command on an E2800, E5700, EF600, or EF300 storage array, you must have the Support Admin role.

## **Syntax**

```
set ssdCache [ssdCacheName]
removeDrives=(trayID1,[drawerID1,]slotID1 ... trayIDn,[drawerIDn,]slotIDn)
```
### **Parameters**

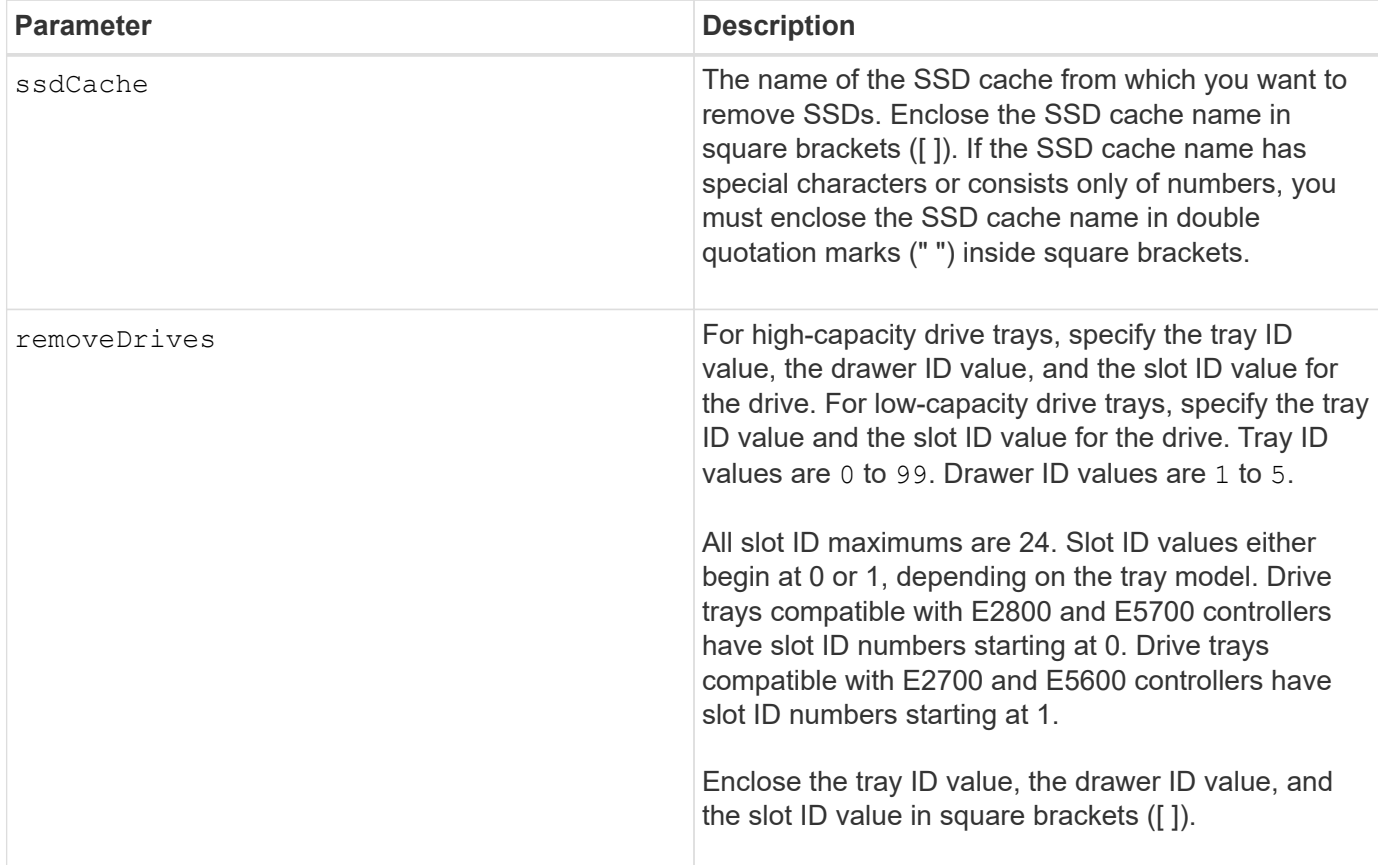

### **Notes**

You cannot remove all of the SSDs from the SSD cache using this command; at least one SSD must remain in the SSD cache. If you want to completely remove the SSD cache, use the delete ssdCache command instead.

## **Minimum firmware level**

7.84

11.80 adds EF600 and EF300 array support

## **Remove volume LUN mapping**

The remove lunMapping command removes the logical unit number (LUN) or namespace ID (NSID) mapping from one or more volumes.

## **Supported Arrays**

This command applies to any individual storage array, including the E2700, E5600, E2800, E5700, EF600 and EF300 arrays, as long as all SMcli packages are installed.

## **Roles**

To execute this command on an E2800, E5700, EF600, or EF300 storage array, you must have the Storage

Admin role.

## **Syntax**

```
remove (volume ["volumeName"] | accessVolume) lunMapping
(host="hostName" | hostGroup=("hostGroupName" | defaultGroup)
```
## **Syntax for removing LUN or NSID mapping from more than one volume LUN or NSID mapping**

```
remove (allVolumes | volumes [volumeName1 ... volumeNameN])
lunMapping
```
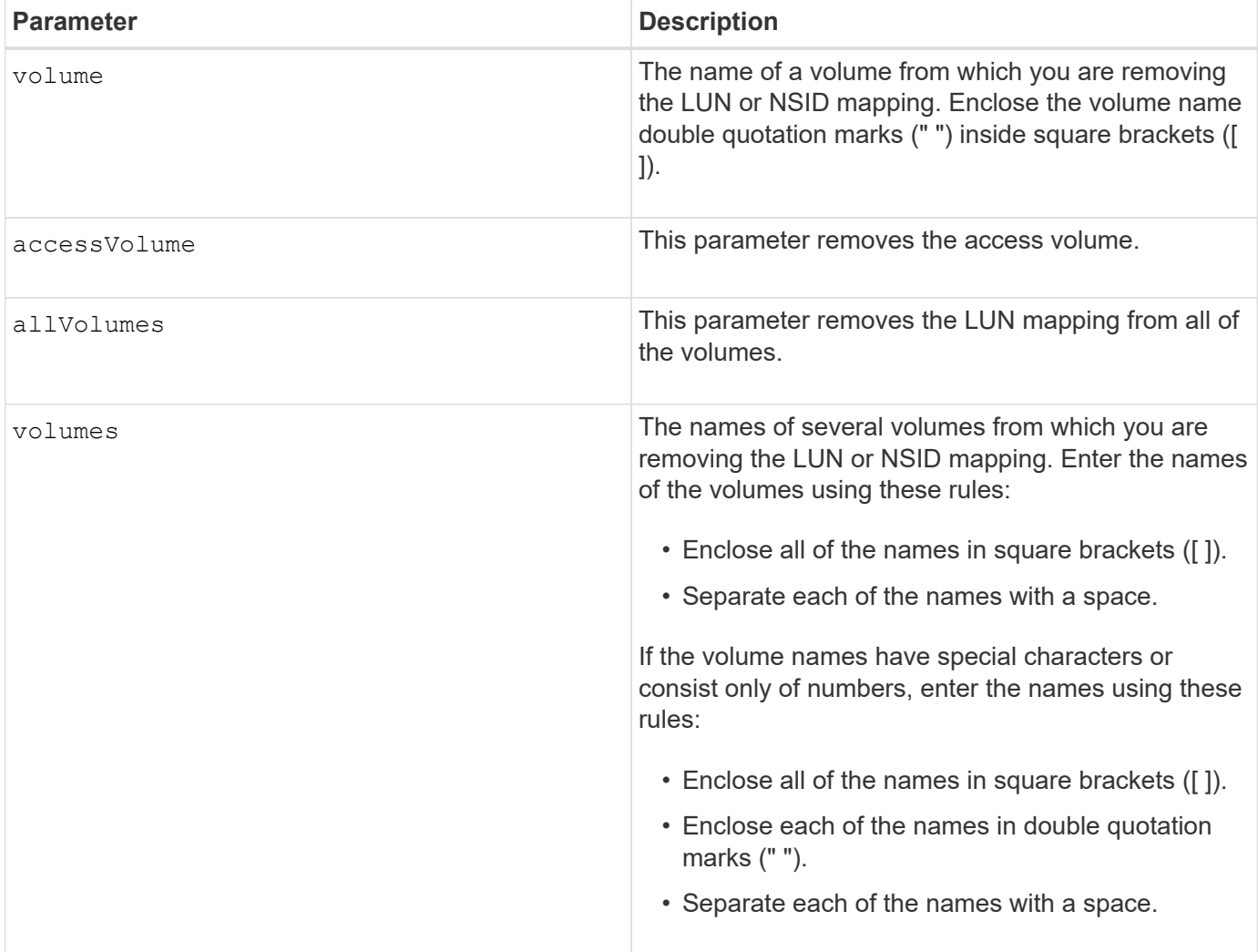

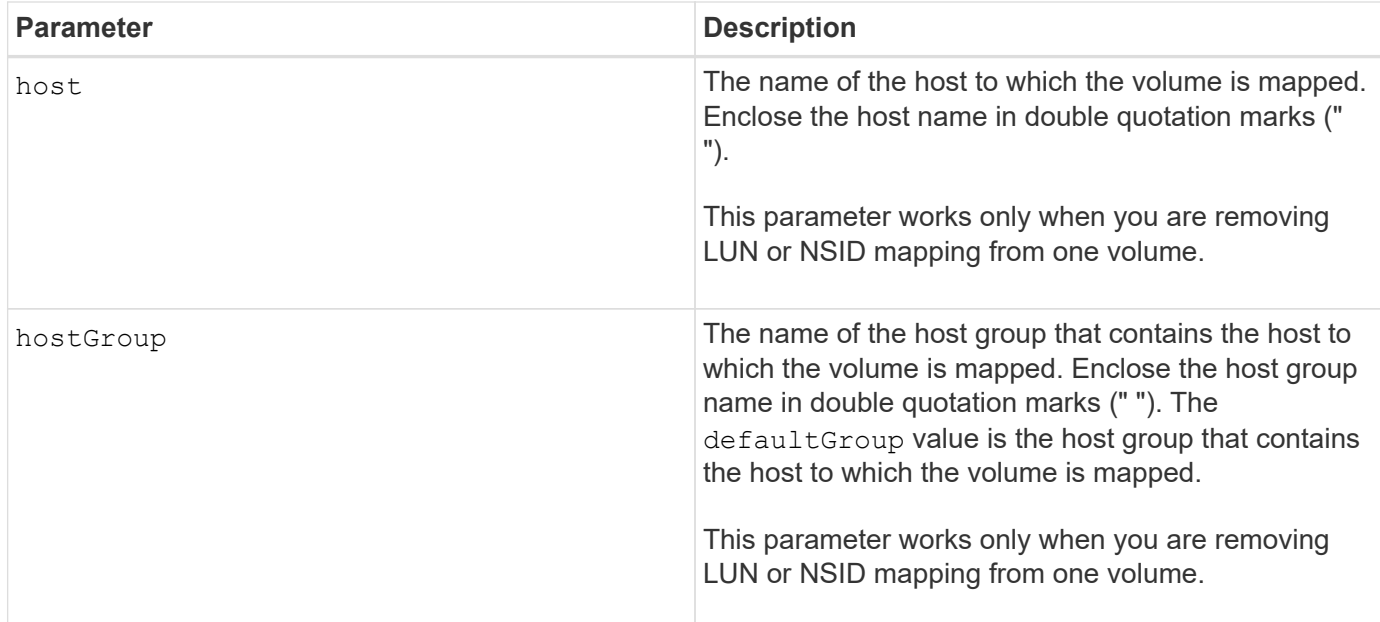

## **Notes**

The access volume is the volume in a SAN environment that is used for communication between the storage management software and the storage array controller. The access volume uses a LUN or NSID address and consumes 20 MB of storage space that is not available for application data storage. An access volume is required only for in-band managed storage arrays.

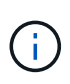

**Removing an access volume can damage your configuration** — The agent uses the access volumes to communicate with a storage array. If you remove an access volume mapping for a storage array from a host that has an agent running on it, the storage management software is no longer able to manage the storage array through the agent.

You must use the host parameter and the hostGroup parameter when you specify a non-access volume or an access volume. The Script Engine ignores the host parameter or the hostGroup parameter when you use the allVolumes parameter or the volumes parameter.

## **Minimum firmware level**

6.10

## **Remove member volume from consistency group**

The set consistencyGroup command removes a member volume from an existing snapshot consistency group.

## **Supported Arrays**

This command applies to any individual storage array, including the E2700, E5600, E2800, E5700, EF600 and EF300 arrays, as long as all SMcli packages are installed.

## **Roles**

To execute this command on an E2800, E5700, EF600, or EF300 storage array, you must have the Storage

Admin role.

## **Context**

Optionally, you can delete the repository volume members from the consistency group.

## **Syntax**

```
set consistencyGroup ["consistencyGroupName"]
removeCGMemberVolume="memberVolumeName"
[deleteRepositoryMembers=(TRUE | FALSE)]
```
## **Parameters**

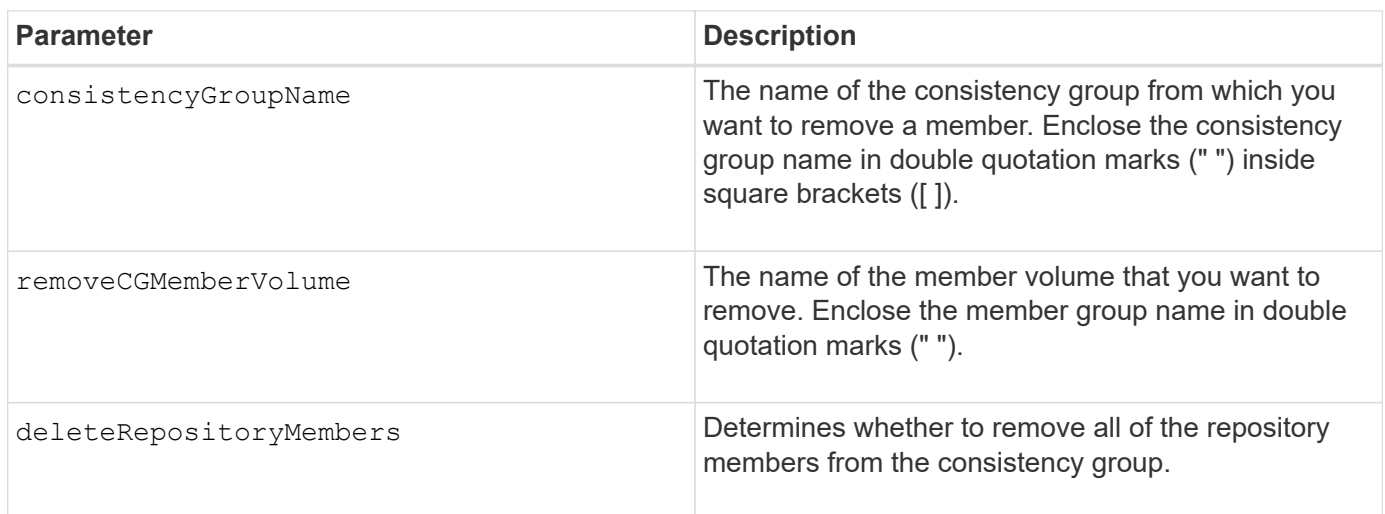

## **Minimum firmware level**

7.83

## **Remove storage array directory server role mapping**

The remove storageArray directoryServer command removes the defined role mappings for the specified directory server.

## **Supported Arrays**

This command applies to an individual E2800, E5700, EF600 or EF300 storage array. It does not operate on E2700 or E5600 storage arrays.

## **Roles**

To execute this command on an E2800, E5700, EF600, or EF300 storage array, you must have the Security Admin role.

## **Syntax**

```
remove storageArray directoryServer [domainId]
      (allGroupDNs | groupDNs=(groupDN1 ... groupDNN))
```
#### **Parameters**

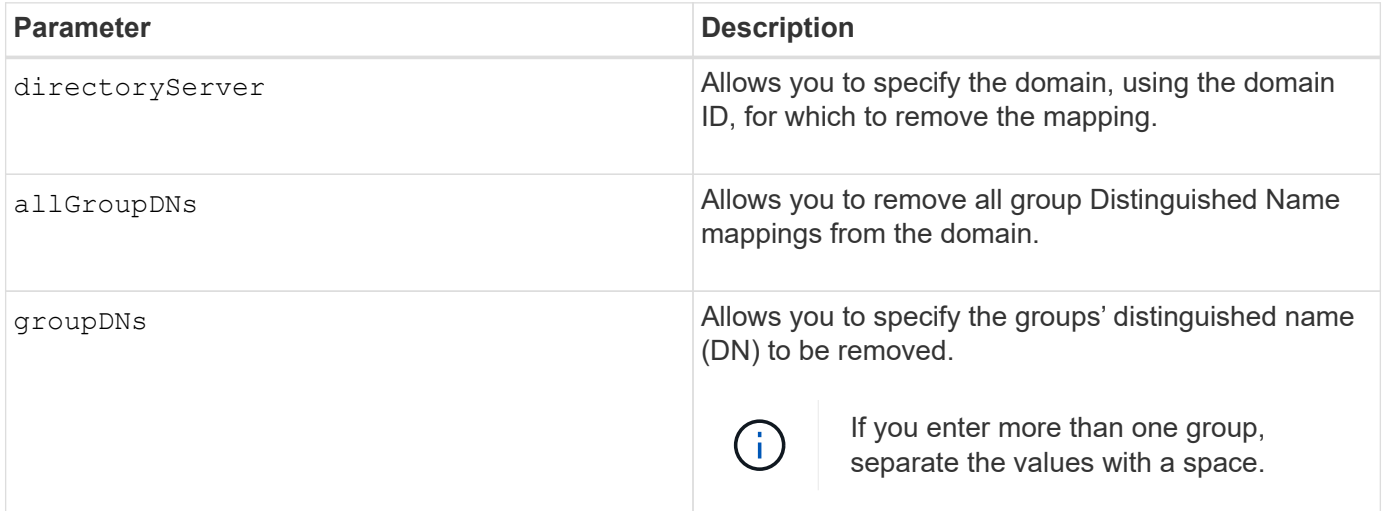

#### **Examples**

```
SMcli -n Array1 -c "remove storageArray directoryServer ["domain1"]
                      groupDNs=("CN=company-distlist,OU=Managed,
                      OU=MyCompanyGroups,DC=hq,DC=mycompany,DC=com");"
SMcli -n Array1 -c "remove storageArray directoryServer ["domain1"]
                      allGroupDNs;"
SMcli completed successfully.
```
## **Remove synchronous mirroring**

The remove syncMirror command removes the mirror relationship between the primary volume and the secondary volume in a remote-mirrored pair.

## **Supported Arrays**

This command applies to any individual storage array, including the E2700, E5600, E2800, and E5700 arrays, as long as all SMcli packages are installed.

## **Roles**

To execute this command on an E2800 or E5700 storage array, you must have the Storage Admin role.

## **Context**

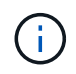

In previous versions of this command the feature identifier was remoteMirror. This feature identifier is no longer valid and is replaced by syncMirror.

#### **Syntax**

```
remove syncMirror (localVolume [volumeName] |
localVolumes [volumeName1 ... volumeNameN])
```
#### **Parameters**

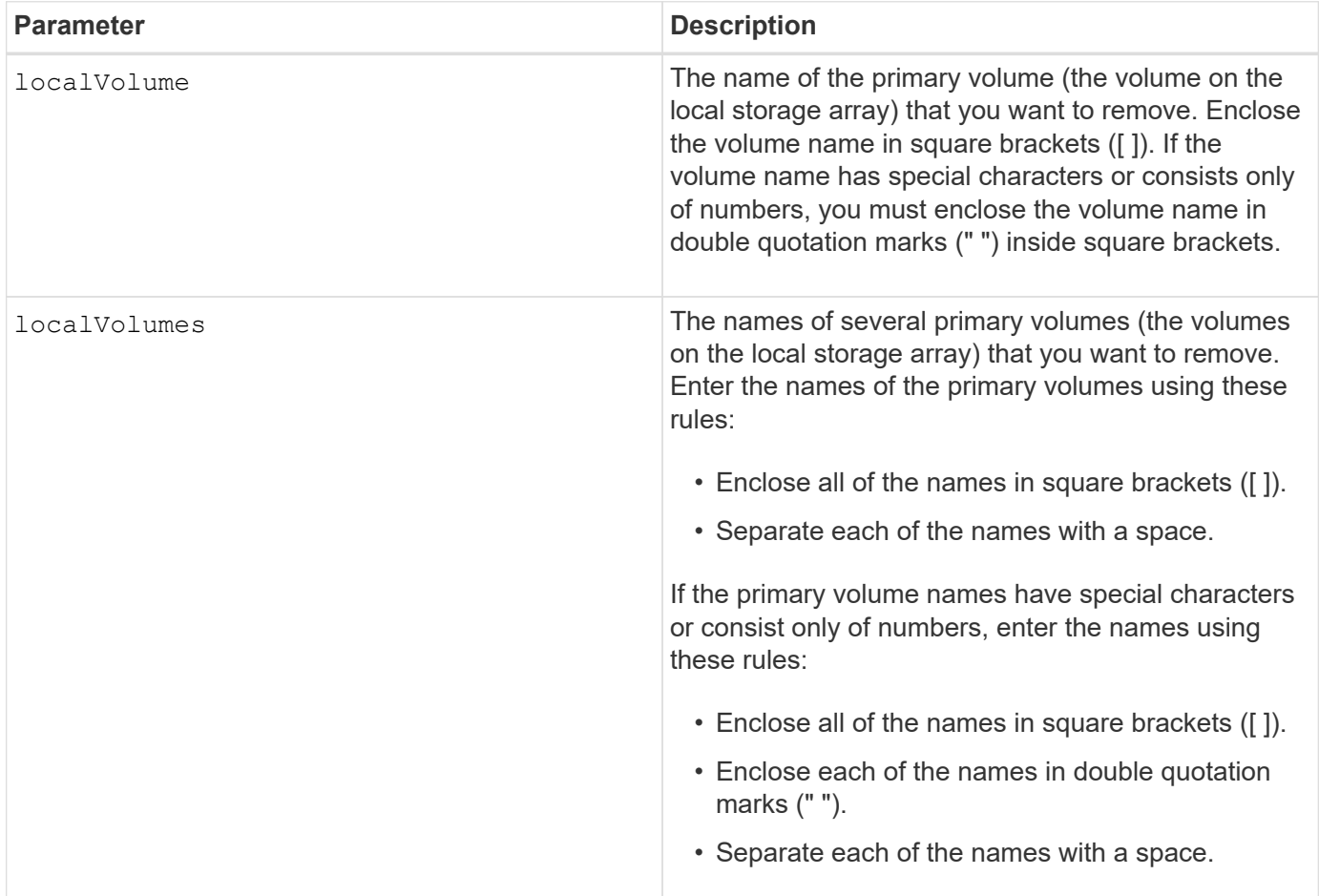

#### **Minimum firmware level**

6.10

## **Remove volume from asynchronous mirror group**

The remove volume asyncMirrorGroup command removes a member volume from an existing asynchronous mirror group.

## **Supported Arrays**

This command applies to any individual storage array, including the E2700, E5600, E2800, E5700, EF600, and EF300 arrays, as long as all SMcli packages are installed.

## **Roles**

To execute this command on an E2800, E5700, EF600, or EF300 storage array, you must have the Storage Admin role.

## **Context**

Optionally, you can delete the repository volume members from the asynchronous mirror group.

This command is valid only on the local storage array that contains the asynchronous mirror group whose member volume that you want to remove.

#### **Syntax**

remove volume [*"volumeName"*] asyncMirrorGroup=*"asyncMirrorGroupName"* [deleteRepositoryMembers=(TRUE | FALSE)]

## **Parameters**

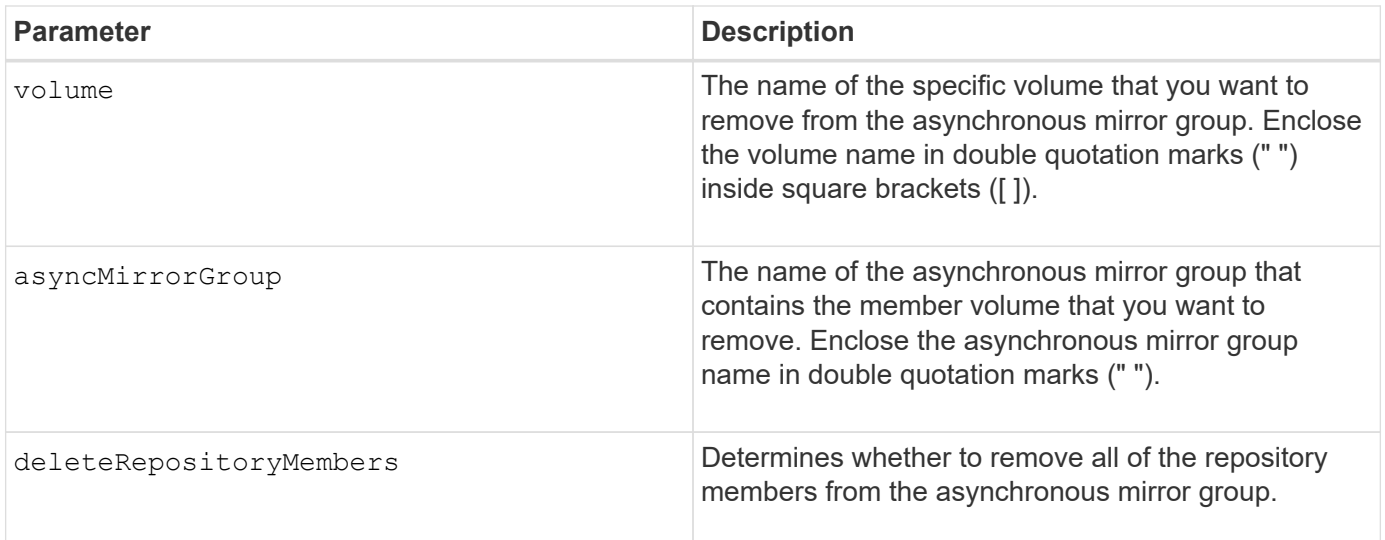

#### **Minimum firmware level**

7.84

11.80 adds EF600 and EF300 array support

## **Remove volume copy**

The remove volumeCopy target command removes a volume copy pair.

## **Supported Arrays**

This command applies to any individual storage array, including the E2700, E5600, E2800, E5700, EF600 and EF300 arrays, as long as all SMcli packages are installed.

## **Roles**

To execute this command on an E2800, E5700, EF600, or EF300 storage array, you must have the Storage Admin role.

## **Context**

This command is valid for snapshot volume copy pairs.

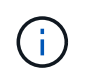

With firmware version 7.83 the copyType=(online | offline) parameter is no longer used.

#### **Syntax**

remove volumeCopy target [*targetName*] [source [*sourceName*]]

#### **Parameters**

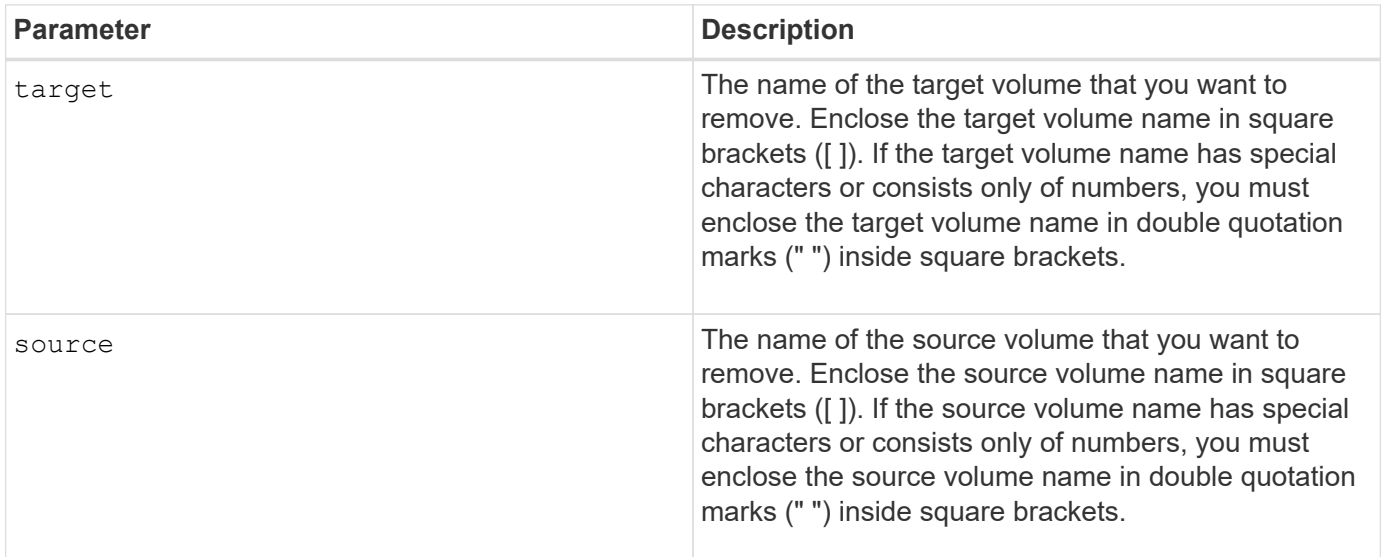

#### **Minimum firmware level**

5.40

7.83 removes the copyType=(online | offline) parameter.

## **Rename SSD cache**

The set ssdCache command changes the name of the SSD cache.

## **Supported Arrays**

This command applies to any individual storage array, including the E2700, E5600, E2800, E5700, EF600, and EF300 arrays, as long as all SMcli packages are installed.

## **Roles**

To execute this command on an E2800, E5700, EF600, or EF300 storage array, you must have the Support Admin role.

#### **Syntax**

set ssdCache [*old\_ssdCacheName*] userLabel=*"new\_ssdCacheName*"

#### **Parameter**

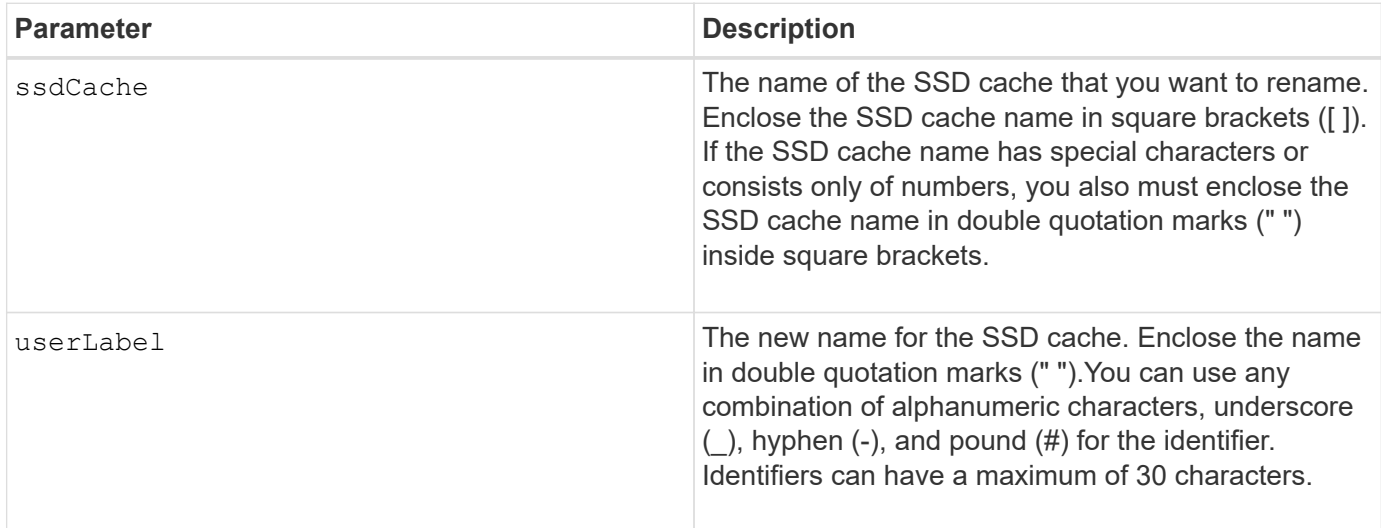

#### **Minimum firmware level**

7.84

11.80 adds EF600 and EF300 array support

## **Repair Data Parity**

The Repair Data Parity command repairs data parity errors.

## **Supported Arrays**

This command applies to any individual storage array, including the E2700, E5600, E2800, E5700, EF600 and EF300 arrays, as long as all SMcli packages are installed.

## **Roles**

To execute this command on an E2800, E5700, EF600, or EF300 storage array, you must have the Storage Admin role.

## **Context**

Before utilizing this command, consult with NetApp Support for guidance on the affected firmware, drives, and RAID stripe.

## **Syntax**

```
repair volume[volumeName] parity
     [startingLBA=LBAvalue]
     [endingLBA=LBAvalue]
     [repairMethods=(repairMethod . . . repairMethod)]
             Space delimited list where possible repair methods are:
reconstruct, unmap, updateP, updateQ, updateData, and writeZeros
     [repairPI=(TRUE|FALSE)]
     [suspectDrives=(trayID1,[drawerID1,]slotID1 . . .
trayIDn,[drawerIDn,]slotIDn)]
     [timeout=(0-65535)]
```
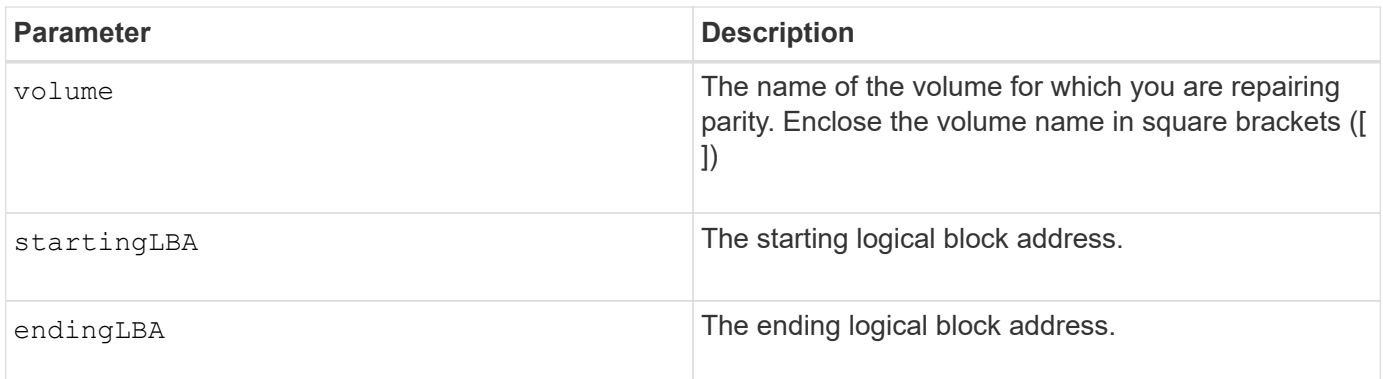

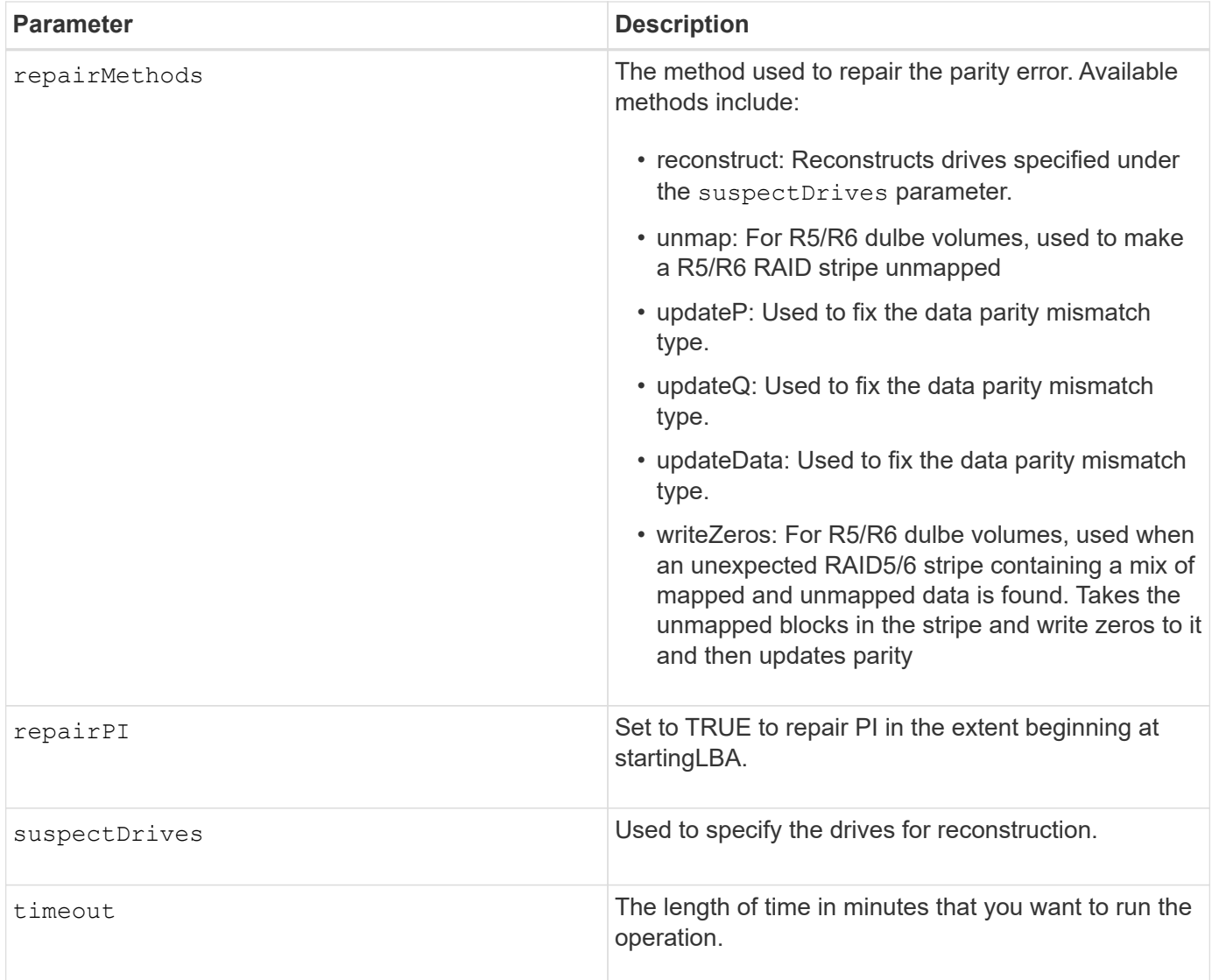

## **Minimum Firmware Level**

8.63

## **Repair volume parity**

The repair volume parity command repairs the parity errors on a volume.

## **Supported Arrays**

This command applies to any individual storage array, including the E2700, E5600, E2800, E5700, EF600 and EF300 arrays, as long as all SMcli packages are installed.

## **Roles**

To execute this command on an E2800, E5700, EF600, or EF300 storage array, you must have the Storage Admin role.

## **Context**

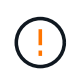

If volume parity and volume data do not match, volume data might be defective rather than volume parity. Repairing volume parity destroys the ability to repair the defective volume data, if necessary.

## **Syntax**

```
repair volume [volumeName] parity
parityErrorFile="filename"
[verbose=(TRUE | FALSE)]
```
#### **Parameters**

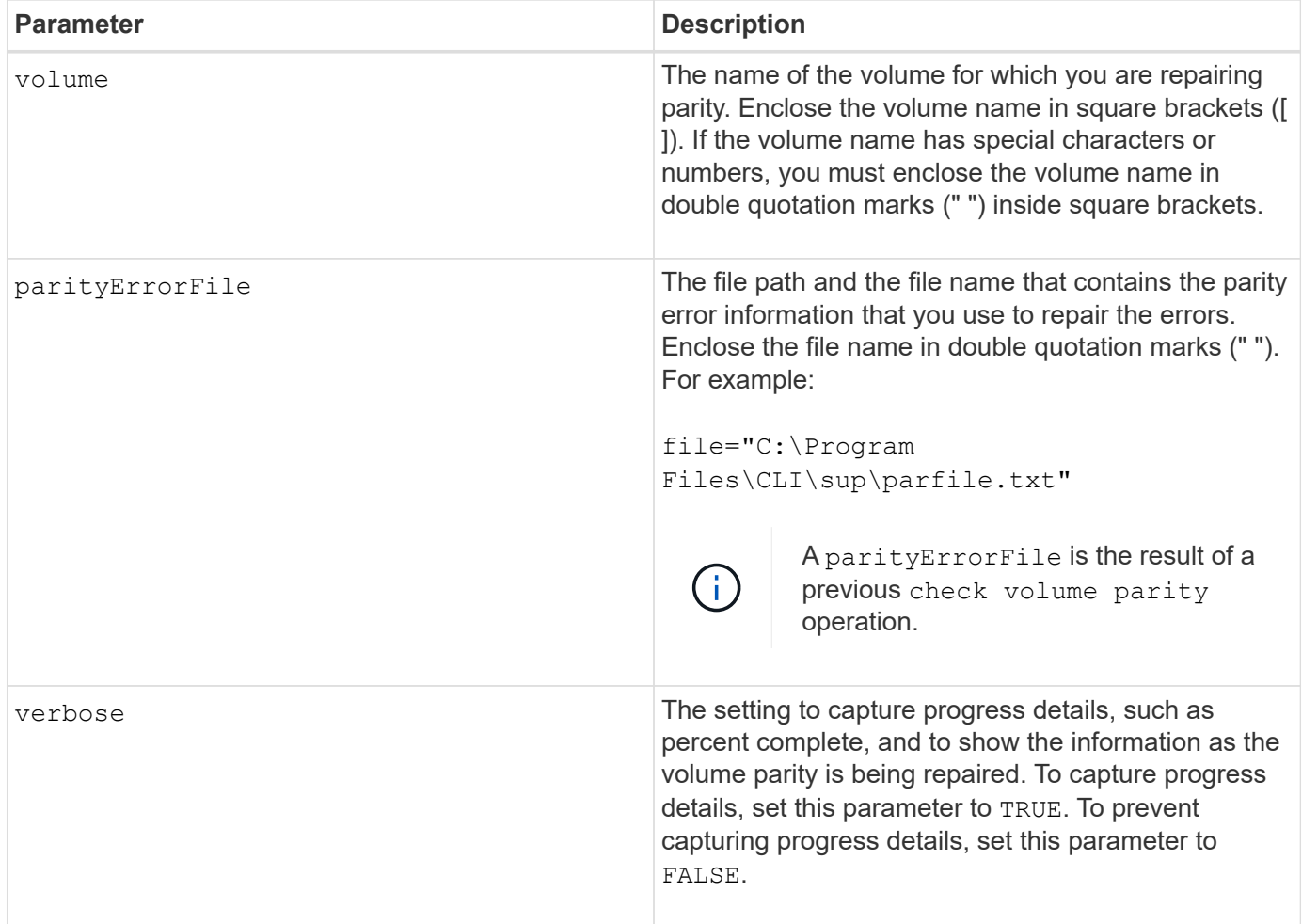

## **Minimum firmware level**

6.10

## **Replace drive**

The replace drive replacementDrive command replaces a drive in a volume

group.

## **Supported Arrays**

This command applies to any individual storage array, including the E2700, E5600, E2800, E5700, EF600 and EF300 arrays, as long as all SMcli packages are installed.

## **Roles**

To execute this command on an E2800, E5700, EF600, or EF300 storage array, you must have the Storage Admin role.

## **Context**

Replacing a drive in a volume group redefines the composition of a volume group. You can use this command to replace a drive with either an unassigned drive or a fully integrated hot spare.

## **Syntax**

```
replace (drive \[trayID, [drawerID, ]slotID\] \|
drives\[trayID1,[drawerID1,]slotID1 ... trayIDn,[drawerIDn,]slotIDn\]
 | \langle "WWID" \ranglereplacementDrive=trayID,drawerID,slotID
[copyDrive][failDrive]
```
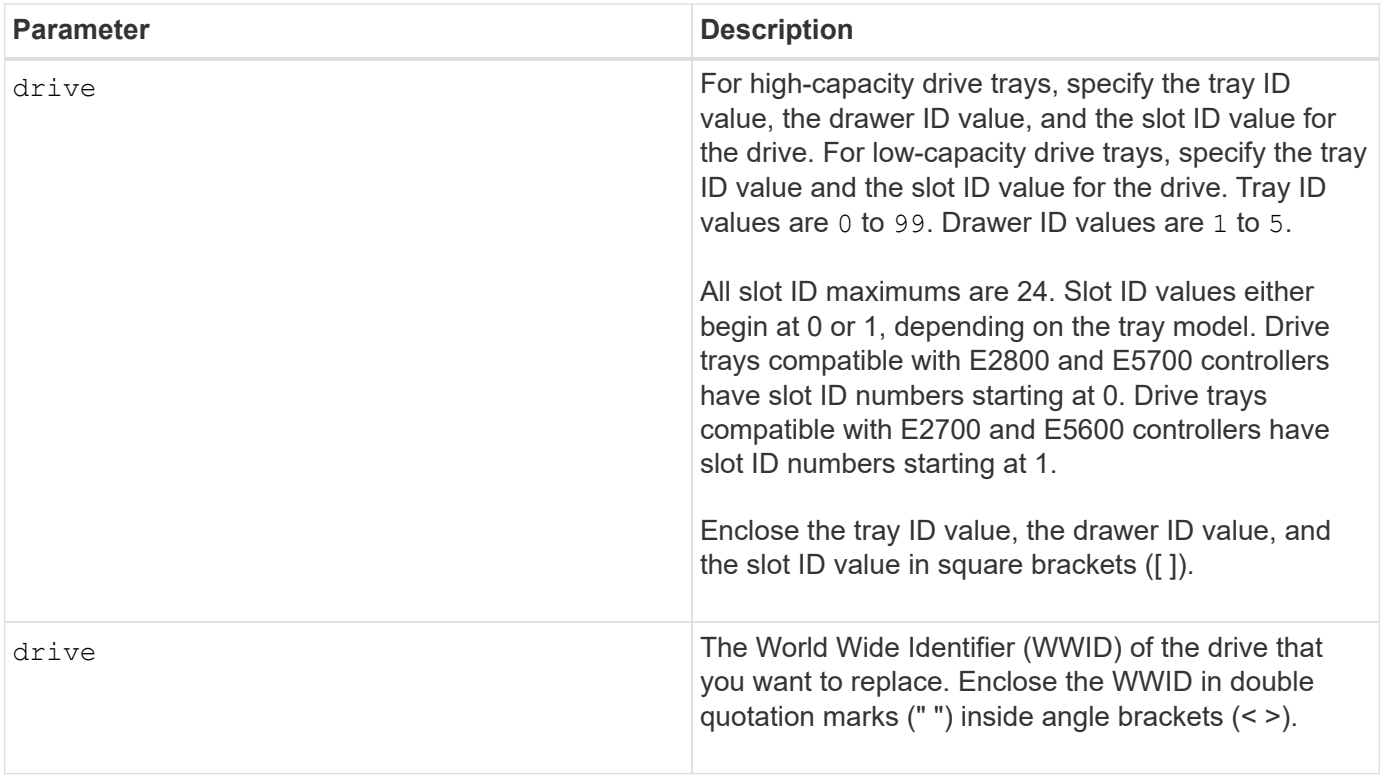

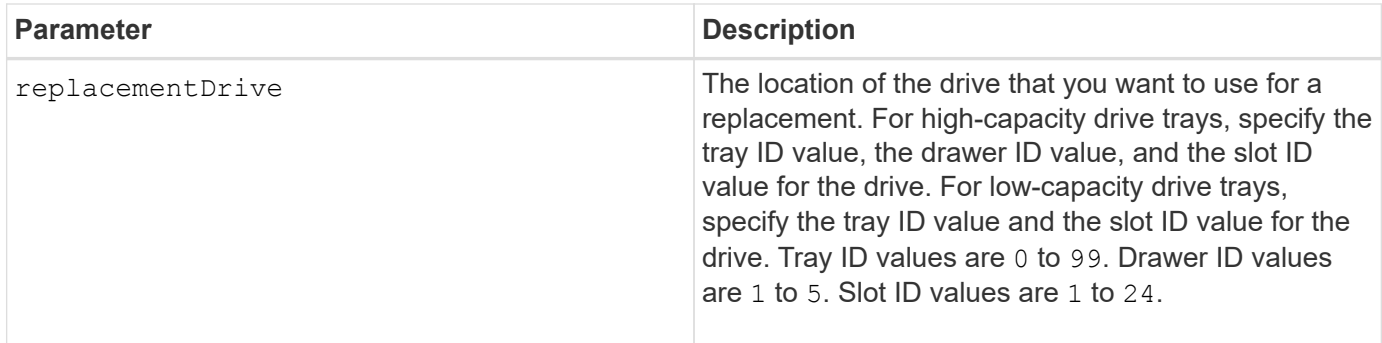

## **Notes**

The drive parameter supports both high-capacity drive trays and low-capacity drive trays. A high-capacity drive tray has drawers that hold the drives. The drawers slide out of the drive tray to provide access to the drives. A low-capacity drive tray does not have drawers. For a high-capacity drive tray, you must specify the identifier (ID) of the drive tray, the ID of the drawer, and the ID of the slot in which a drive resides. For a lowcapacity drive tray, you need only specify the ID of the drive tray and the ID of the slot in which a drive resides. For a low-capacity drive tray, an alternative method for identifying a location for a drive is to specify the ID of the drive tray, set the ID of the drawer to 0, and specify the ID of the slot in which a drive resides.

## **Minimum firmware level**

7.10

7.60 adds the *drawerID* user input.

## **Reset installed signed certificate**

The reset controller arrayManagementSignedCertificate command resets the installed signed certificate and root/intermediate certificates on the controller. All root and intermediate certificates as well as any signed certificates will be replaced by a single self-signed certificate.

## **Supported Arrays**

This command applies to an individual E2800, E5700, EF600 or EF300 storage array. It does not operate on E2700 or E5600 storage arrays.

## **Roles**

To execute this command on an E2800, E5700, EF600, or EF300 storage array, you must have the Security Admin role.

## **Syntax**

reset controller [(a|b)] arrayManagementSignedCertificate

### **Parameters**

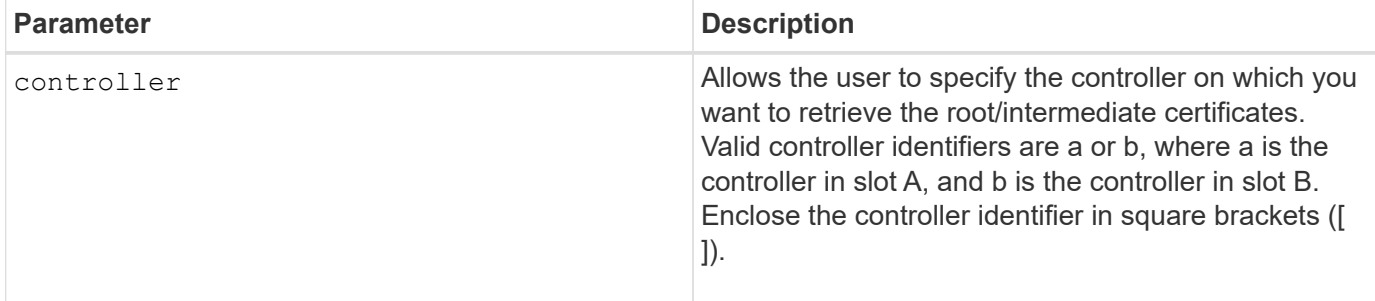

#### **Examples**

```
SMcli -n Array1 -c "reset controller [a]
arrayManagementSignedCertificate;"
SMcli completed successfully.
```
#### **Minimum firmware level**

8.40

## **Reset controller**

The reset controller command resets a controller, and is disruptive to I/O operations.

## **Supported Arrays**

This command applies to any individual storage array, including the E2700, E5600, E2800, E5700, EF600 and EF300 arrays, as long as all SMcli packages are installed.

## **Roles**

To execute this command on an E2800, E5700, EF600, or EF300 storage array, you must have the Storage Admin role.

## **Context**

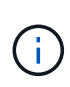

When you reset a controller, the controller is removed from the data path and is not available for I/O operations until the reset operation is complete. If a host is using volumes that are owned by the controller being reset, the I/O directed to the controller is rejected. Before resetting the controller, either make sure that the volumes that are owned by the controller are not in use or make sure that a multi-path driver is installed on all of the hosts that use these volumes.

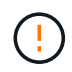

If you use in-band management, you cannot control which controller any command is sent to, and this command can have unexpected results.

reset controller [(a|b)]

## **Parameters**

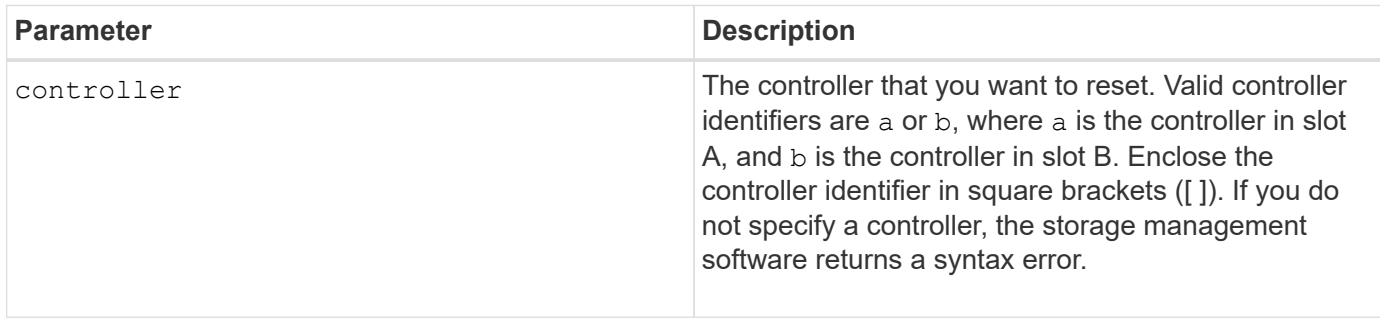

## **Notes**

The controller that receives the reset controller command resets the controller specified. For example, if the reset controller command is sent to controller A to request a reset of controller A, then controller A reboots itself by doing a soft reboot. If the reset controller command is sent to controller A to request a reset of controller B, then controller A holds controller B in reset and then releases controller B from reset, which is a hard reboot. A soft reboot in some products only resets the IOC chip. A hard reboot resets both the IOC and the expander chips in the controller.

#### **Minimum firmware level**

5.20

## **Reset drive**

The reset drive command power cycles a drive in a volume group or a disk pool to aid in the recovery of a drive that is exhibiting inconsistent or non-optimal behavior.

## **Supported Arrays**

This command applies to any individual storage array, including the E2700, E5600, E2800, E5700, EF600 and EF300 arrays, as long as all SMcli packages are installed.

#### **Roles**

To execute this command on an E2800, E5700, EF600, or EF300 storage array, you must have the Storage Admin role.

#### **Context**

By power cycling a drive, you can clear some errors that cause inconsistent or non-optimal behavior. This avoids replacing a drive when it is experiencing only a transient, non-fatal error, and the drive can remain operational. Resetting a drive in this way reduces disruptions and avoids replacing a drive.

If the problem cannot be corrected by power cycling the drive, the data is copied from the drive and the drive is powered down for replacement.

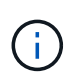

This command cannot be used for SSD drives manufactured by Pliant. Use the show storageArray profile command or the show drive command to display the manufacturer of the drive(s).

## **Syntax**

```
reset drive([trayID,[drawerID,]slotID] | <"wwID">)
```
#### **Parameters**

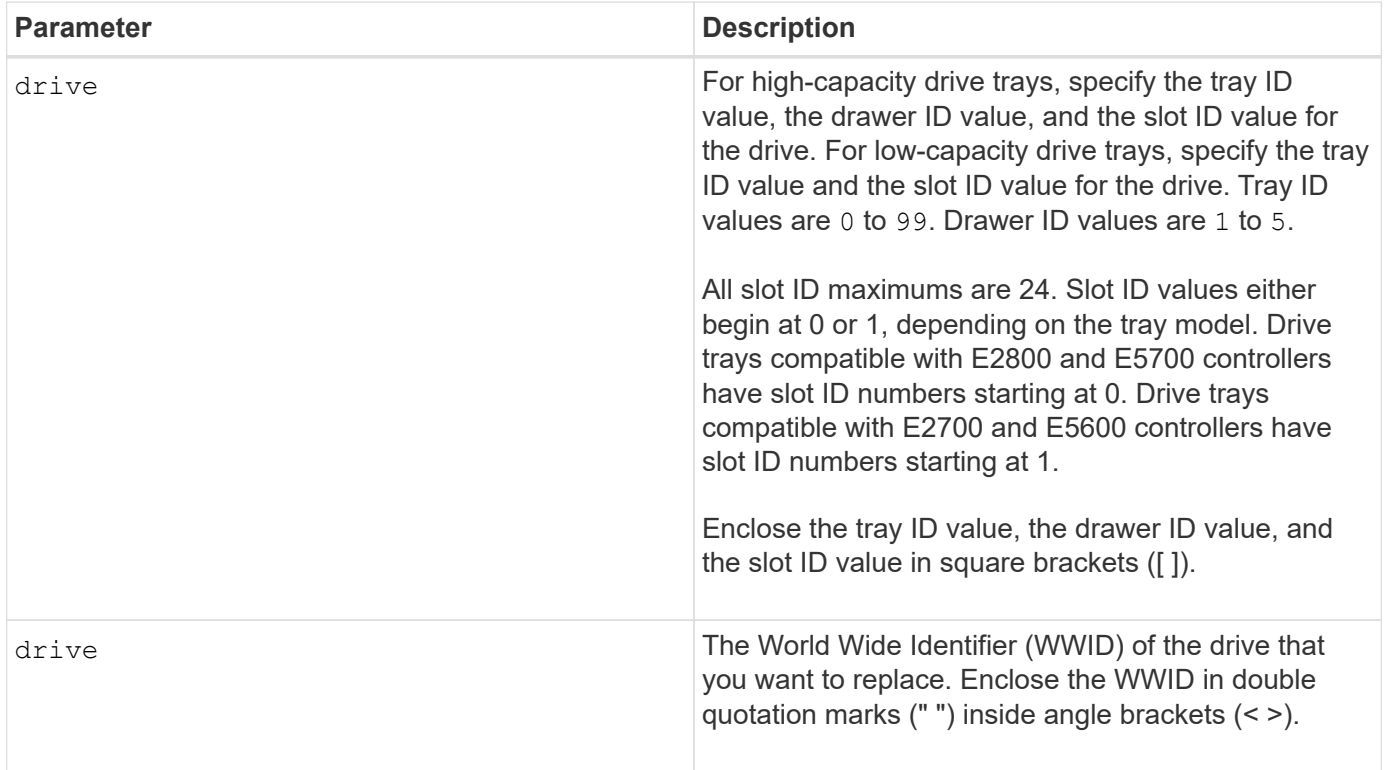

#### **Notes**

The drive parameter supports both high-capacity drive trays and low-capacity drive trays. A high-capacity drive tray has drawers that hold the drives. The drawers slide out of the drive tray to provide access to the drives. A low-capacity drive tray does not have drawers. For a high-capacity drive tray, you must specify the identifier (ID) of the drive tray, the ID of the drawer, and the ID of the slot in which a drive resides. For a lowcapacity drive tray, you need only specify the ID of the drive tray and the ID of the slot in which a drive resides. For a low-capacity drive tray, an alternative method for identifying a location for a drive is to specify the ID of the drive tray, set the ID of the drawer to 0 , and specify the ID of the slot in which a drive resides.

After power cycling the drive, the controller must verify the drive to be functional before it can be placed back into use. If the drive cannot be verified it is marked as a failed drive. Power cycling a failed drive requires global hot spare drives and full copy back to a replacement drive after it is brought into service.

Failed drives cannot be reset by a power cycle more than once in a 24 hour period, and in some cases cannot be reset more than once. Thresholds and counters for drive power cycles are kept in persistent storage, and are included in state capture data. Informational events are logged when a drive is power cycled.

#### **Minimum firmware level**

8.20

## **Reset iSCSI IP address**

The reset iscsiIpAddress command resets the IP address of the remote storage array to re-establish connection with the local storage array.

### **Supported Arrays**

This command applies to any individual storage array, with some restrictions. If you are running the command on the E2700 or E5600 array, there are no restrictions.

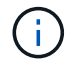

This command is not supported on E2800, E5700, EF600, and EF300 platforms.

#### **Roles**

To execute this command on an E2800, E5700, EF600, or EF300 storage array, you must have the Storage Admin role.

#### **Context**

You can use this command to notify the local storage array that the iSCSI IP address of the remote storage array has changed and needs to be updated.

When establishing an asynchronous mirroring relationship with an iSCSI connection, both the local and the remote storage arrays store a record of the IP address of the remote storage array in the asynchronous mirroring configuration. If the IP address of an iSCSI port changes, the remote storage array that is attempting to use that port encounters a communication error.

The storage array with the changed IP address sends a message to each remote storage array associated with the asynchronous mirror groups that are configured to mirror over an iSCSI connection. Storage arrays that receive this message automatically update their remote-target IP address.

If the storage array with the changed IP address is unable to send its inter-controller message to a remote storage array, the system sends you an alert of the connectivity issue. Use the reset command to re-establish connection with the local storage array.

#### **Syntax**

```
reset (remoteStorageArrayName="storageArrayName" |
remoteStorageArrayWwid=<wwID>)
iscsiIpAddress
```
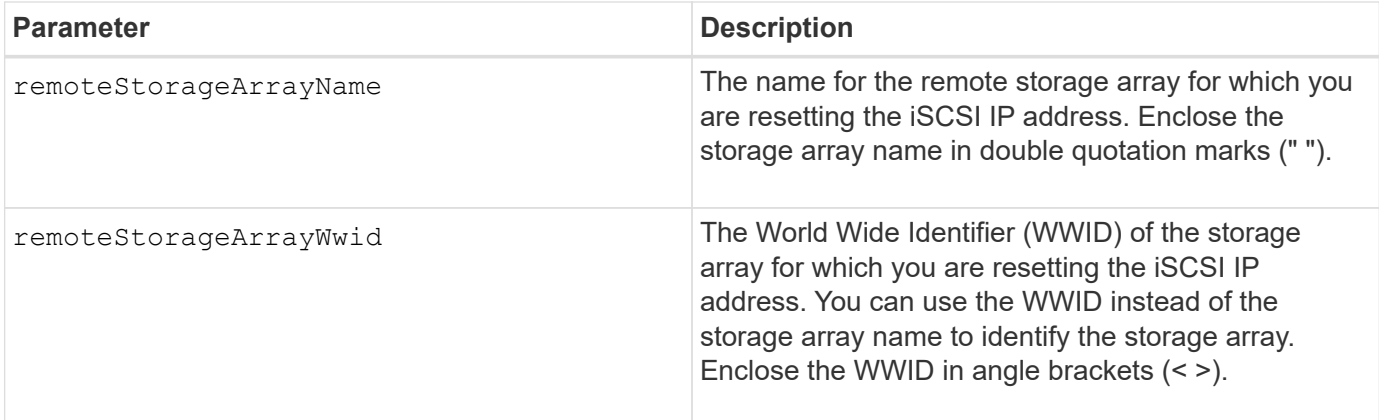

# **Minimum firmware level**

7.84

11.80 adds EF600 and EF300 array support

# **Reset asynchronous mirror group statistics**

The reset storageArray arvmStats asyncMirrorGroup command resets the synchronization statistics for one or more member volumes in an asynchronous mirror group to a relative 0.

# **Supported Arrays**

This command applies to any individual storage array, including the E2700, E5600, E2800, E5700, EF600, and EF300 arrays, as long as all SMcli packages are installed.

# **Roles**

To execute this command on an E2800, E5700, EF600, or EF300 storage array, you must have the Storage Admin role.

# **Syntax**

```
reset storageArray arvmStats asyncMirrorGroup [asyncMirrorGroupName]
volume="volumeName" sampleType=(all | mostRecent | longestSyncTime |
errors)
```
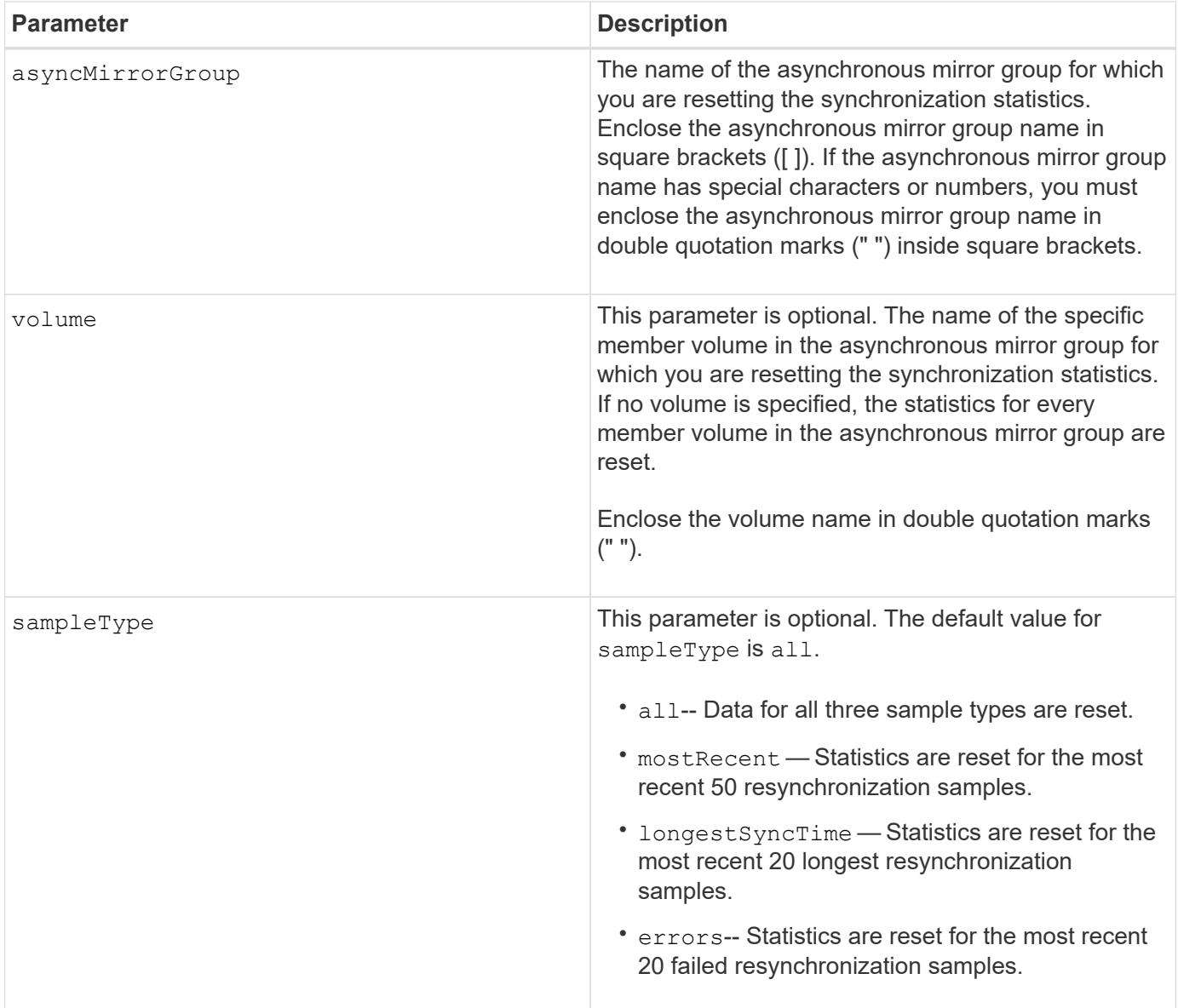

# **Notes**

Statistics are reset for mirrored volumes in the Primary role. The statistics that are reset include the following data:

- Synchronization start time
- Synchronization type (manual or periodic)
- Synchronization duration
- Number of bytes sent
- Maximum and minimum write time (for a single write)
- Maximum and minimum synchronization data rate
- Total write time
- Repository utilization (%)
- Recovery point age

### **Minimum firmware level**

7.84

11.80 adds EF600 and EF300 array support

# **Reset AutoSupport message collection schedule (for individual E2800 or E5700 arrays)**

The reset storageArray autoSupport schedule command resets the daily and weekly times and days of the week that AutoSupport messages are sent back to the random values generated by the management software.

# **Supported Arrays**

This command applies to an individual E2800, E5700, EF600 or EF300 storage array. It does not operate on E2700 or E5600 storage arrays.

# **Roles**

To execute this command on an E2800, E5700, EF600, or EF300 storage array, you must have the Storage Admin or Support Admin role.

# **Context**

- The management software randomly selects a time of day for both daily and weekly messages and a day of the week for weekly messages.
- The management software makes all attempts to ensure that no two storage arrays within a management domain send scheduled AutoSupport messages at the same time.

#### **Syntax**

reset storageArray autoSupport schedule

#### **Parameters**

None.

#### **Examples**

```
SMcli -n Array1 -c "reset storageArray autoSupport schedule;"
```

```
SMcli completed successfully.
```
# **Verification**

Use the show storageArray autoSupport command to see the resulting change to the schedule.

8.40

# **Reset storage array diagnostic data**

The reset storageArray diagnosticData command resets the NVSRAM that contains the diagnostic data for the storage array.

# **Supported Arrays**

This command applies to any individual storage array, including the E2700, E5600, E2800, E5700, EF600 and EF300 arrays, as long as all SMcli packages are installed.

# **Roles**

To execute this command on an E2800, E5700, EF600, or EF300 storage array, you must have the Storage Admin role.

# **Context**

This command does not delete the diagnostic data. This command replaces the Needs Attention status with the Diagnostic Data Available status. The old diagnostic data is written over automatically when new data is captured. The memory that contains the diagnostic data is also cleared when the controllers reboot. Before you reset the diagnostic data, use the save storageArray diagnosticData command to save the diagnostic data to a file.

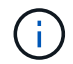

Run this command only with the assistance of technical support.

# **Syntax**

reset storageArray diagnosticData

# **Parameters**

None.

# **Minimum firmware level**

6.16

# <span id="page-255-0"></span>**Reset storage array host port statistics baseline**

The reset storageArray hostPortStatisticsBaseline command resets the storage array host port statistics baseline.

# **Supported Arrays**

This command applies to an individual E2800, E5700, EF600 or EF300 storage array. It does not operate on E2700 or E5600 storage arrays.

# **Roles**

To execute this command on an E2800, E5700, EF600, or EF300 storage array, you must have the Storage Admin or Storage Monitor role.

### **Context**

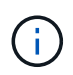

This command replaces the deprecated [Reset storage array InfiniBand statistics baseline](#page-256-0), [Reset](#page-257-0) [storage array iSCSI baseline,](#page-257-0) and [Reset storage array iSER baseline](#page-258-0) commands.

#### **Syntax**

```
reset storageArray hostPortStatisticsBaseline type=(ISCSI| ISER | SRP |
NVMEOF)
```
#### **Parameters**

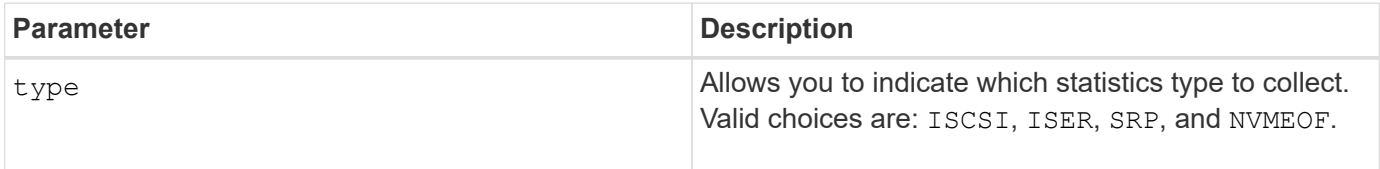

#### **Minimum firmware level**

8.41

# <span id="page-256-0"></span>**Reset storage array InfiniBand statistics baseline**

The reset storageArray ibStatsBaseline command resets the InfiniBand statistics baseline to 0 for the storage array.

#### **Supported Arrays**

This command applies to any individual storage array, including the E2700, E5600, E2800, and E5700 arrays, as long as all SMcli packages are installed.

#### **Roles**

To execute this command on an E2800, or E5700 storage array, you must have the Storage Admin role.

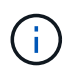

This command is deprecated and is replaced by the [Reset storage array host port statistics](#page-255-0) [baseline](#page-255-0) command.

#### **Syntax**

reset storageArray ibStatsBaseline

# **Parameters**

None.

# **Notes**

This command does not actually reset the raw counts maintained in the hardware and firmware. Instead, the firmware creates a snapshot of the current counter values and uses these values to report differences in the counts when the statistics are retrieved. The new baseline time is applied to both controllers so that the controller counts are synchronized with each other. If one controller resets without the other controller resetting, the counters are no longer synchronized. The client becomes aware that the controllers are not synchronized because the timestamp data reported along with the statistics is not the same for both controllers.

# **Minimum firmware level**

7.10

8.41 This command is deprecated.

# <span id="page-257-0"></span>**Reset storage array iSCSI baseline**

The reset storageArray iscsiStatsBaseline command resets the iSCSI baseline to 0 for the storage array.

# **Supported Arrays**

This command applies to any individual storage array, including the E2700, E5600, E2800, and E5700 arrays, as long as all SMcli packages are installed.

# **Roles**

To execute this command on an E2800, or E5700 storage array, you must have the Storage Admin role.

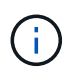

This command is deprecated and is replaced by the [Reset storage array host port statistics](#page-255-0) [baseline](#page-255-0) command.

# **Syntax**

reset storageArray iscsiStatsBaseline

# **Parameters**

None.

# **Notes**

This command resets the baseline to 0 for both controllers in the storage array. The purpose of resetting both of the controller baselines is to help make sure that the controller counts are synchronized between the controllers. If one controller resets but the second controller does not reset, the host is informed that the controllers are out of synchronization. The host is informed by the time stamps that are reported with the

statistics.

# **Minimum firmware level**

7.10

8.41 This command is deprecated.

# <span id="page-258-0"></span>**Reset storage array iSER baseline**

The reset storageArray iserStatsBaseline command resets the iSER baseline to 0 for the storage array.

# **Supported Arrays**

This command applies to any individual storage array, including the E2700, E5600, E2800 and E5700 arrays, as long as all SMcli packages are installed.

# **Roles**

To execute this command on an E2800, or E5700 storage array, you must have the Storage Admin role.

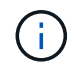

This command is deprecated and is replaced by the [Reset storage array host port statistics](#page-255-0) [baseline](#page-255-0) command.

# **Syntax**

reset storageArray iserStatsBaseline

# **Parameters**

None.

#### **Notes**

This command does not actually reset the raw counts maintained in the hardware and firmware. Instead, the firmware creates a snapshot of the current counter values and uses these values to report differences in the counts when the statistics are retrieved. The new baseline time is applied to both controllers so that the controller counts are synchronized with each other. If one controller resets without the other controller resetting, the counters are no longer synchronized. The client becomes aware that the controllers are not synchronized because the timestamp data reported along with the statistics is not the same for both controllers.

# **Minimum firmware level**

8.20

8.41 This command is deprecated.

# **Reset storage array RLS baseline**

The reset storageArray RLSBaseline command resets the read link status (RLS) baseline for all devices by setting all of the RLS counts to 0.

# **Supported Arrays**

This command applies to any individual storage array, including the E2700, E5600, E2800, E5700, EF600 and EF300 arrays, as long as all SMcli packages are installed.

# **Roles**

To execute this command on an E2800, E5700, EF600, or EF300 storage array, you must have the Storage Admin role.

# **Syntax**

reset storageArray RLSBaseline

### **Parameters**

None.

### **Minimum firmware level**

5.00

# **Reset storage array SAS PHY baseline**

The reset storageArray SASPHYBaseline command resets the SAS physical layer (SAS PHY) baseline for all devices, and removes the list of errors from the . csv file.

# **Supported Arrays**

This command applies to any individual storage array, including the E2700, E5600, E2800, E5700, EF600 and EF300 arrays, as long as all SMcli packages are installed.

#### **Roles**

To execute this command on an E2800, E5700, EF600, or EF300 storage array, you must have the Storage Admin role.

#### **Context**

The .csv file is generated when you run the save storageArray SASPHYCounts command.

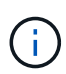

The previous release of the reset storageArray SASPHYBaseline command cleared error counts for all devices except the drives. The reset storageArray SASPHYBaseline command now resets the SAS PHY baseline for the drives as well as the other devices. All errors are deleted from the .csv file.

# **Syntax**

reset storageArray SASPHYBaseline

#### **Parameters**

None.

#### **Minimum firmware level**

6.10

7.83 resets the SAS PHY baseline for drives.

# **Reset storage array SOC baseline**

The reset storageArray SOCBaseline command resets the baseline for all switchon-a-chip (SOC) devices that are accessed through the controllers.

# **Supported Arrays**

This command applies to any individual storage array, including the E2700, E5600, E2800, E5700, EF600 and EF300 arrays, as long as all SMcli packages are installed.

#### **Roles**

To execute this command on an E2800, E5700, EF600, or EF300 storage array, you must have the Storage Admin role.

#### **Context**

This command resets the baseline by setting all of the SOC counts to 0. This command is valid only for Fibre Channel devices in an arbitrated loop topology.

#### **Syntax**

```
reset storageArray SOCBaseline
```
# **Parameters**

None.

### **Minimum firmware level**

6.16

# **Reset storage array volume distribution**

The reset storageArray volumeDistribution command reassigns (moves) all of the volumes to their preferred controller.

# **Supported Arrays**

This command applies to any individual storage array, including the E2700, E5600, E2800, E5700, EF600 and EF300 arrays, as long as all SMcli packages are installed.

### **Roles**

To execute this command on an E2800, E5700, EF600, or EF300 storage array, you must have the Storage Admin role.

#### **Syntax**

reset storageArray volumeDistribution

# **Parameters**

None.

# **Notes**

If you use this command on a host without a multi-path driver, you must stop I/O operations to the volumes until this command has completed to prevent application errors.

Under certain host operating system environments, you might be required to reconfigure the multi-path host driver. You might also need to make operating system modifications to recognize the new I/O path to the volumes.

#### **Minimum firmware level**

5.20

# **Resume asynchronous mirror group**

The resume asyncMirrorGroup command resumes data transfer between all mirrored pairs in an asynchronous mirror group.

# **Supported Arrays**

This command applies to any individual storage array, including the E2700, E5600, E2800, E5700, EF600, and EF300 arrays, as long as all SMcli packages are installed.

# **Roles**

To execute this command on an E2800, E5700, EF600, or EF300 storage array, you must have the Storage Admin role.

# **Context**

Data written to the primary volumes while the asynchronous mirror group was suspended is written to the secondary volumes immediately. Periodic synchronization resumes if an automatic synchronization interval has been set.

# **Syntax**

```
resume asyncMirrorGroup ["asyncMirrorGroupName"]
[deleteRecoveryPointIfNecessary]
```
### **Parameters**

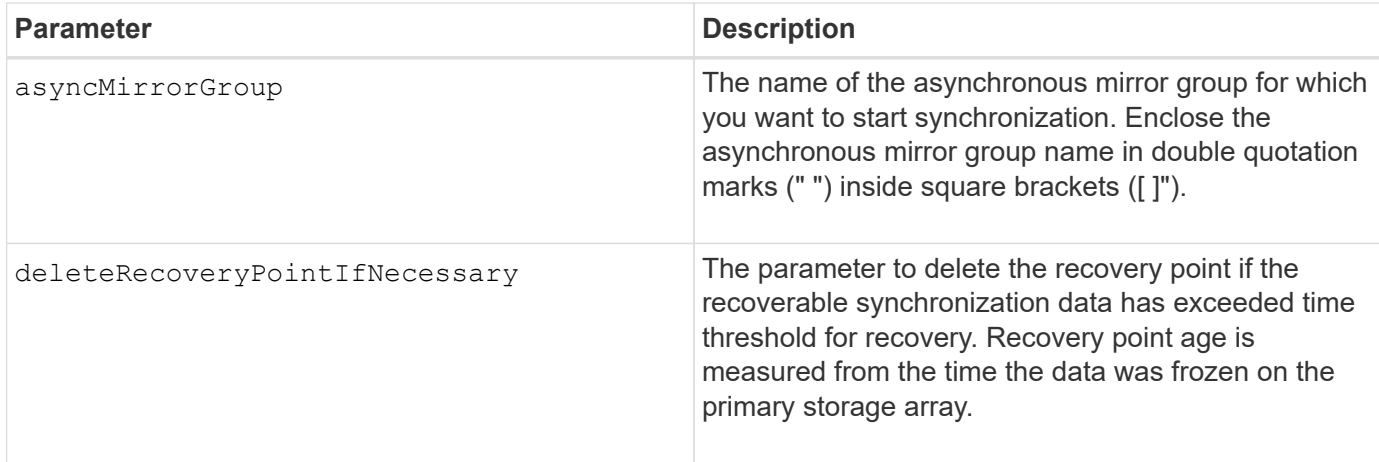

# **Minimum firmware level**

7.84

8.10 adds the deleteRecoveryPointIfNecessary parameter

11.80 adds EF600 and EF300 array support

# **Resume consistency group snapshot volume**

The resume cgSnapVolume command restarts a copy-on-write operation for creating a consistency group snapshot volume that you stopped using the stop cgSnapVolume command.

# **Supported Arrays**

This command applies to any individual storage array, including the E2700, E5600, E2800, E5700, EF600 and EF300 arrays, as long as all SMcli packages are installed.

# **Roles**

To execute this command on an E2800, E5700, EF600, or EF300 storage array, you must have the Storage Admin role.

# **Syntax**

```
resume cgSnapVolume ["snapVolumeName"]
cgSnapImage="snapImageName"
```
### **Parameters**

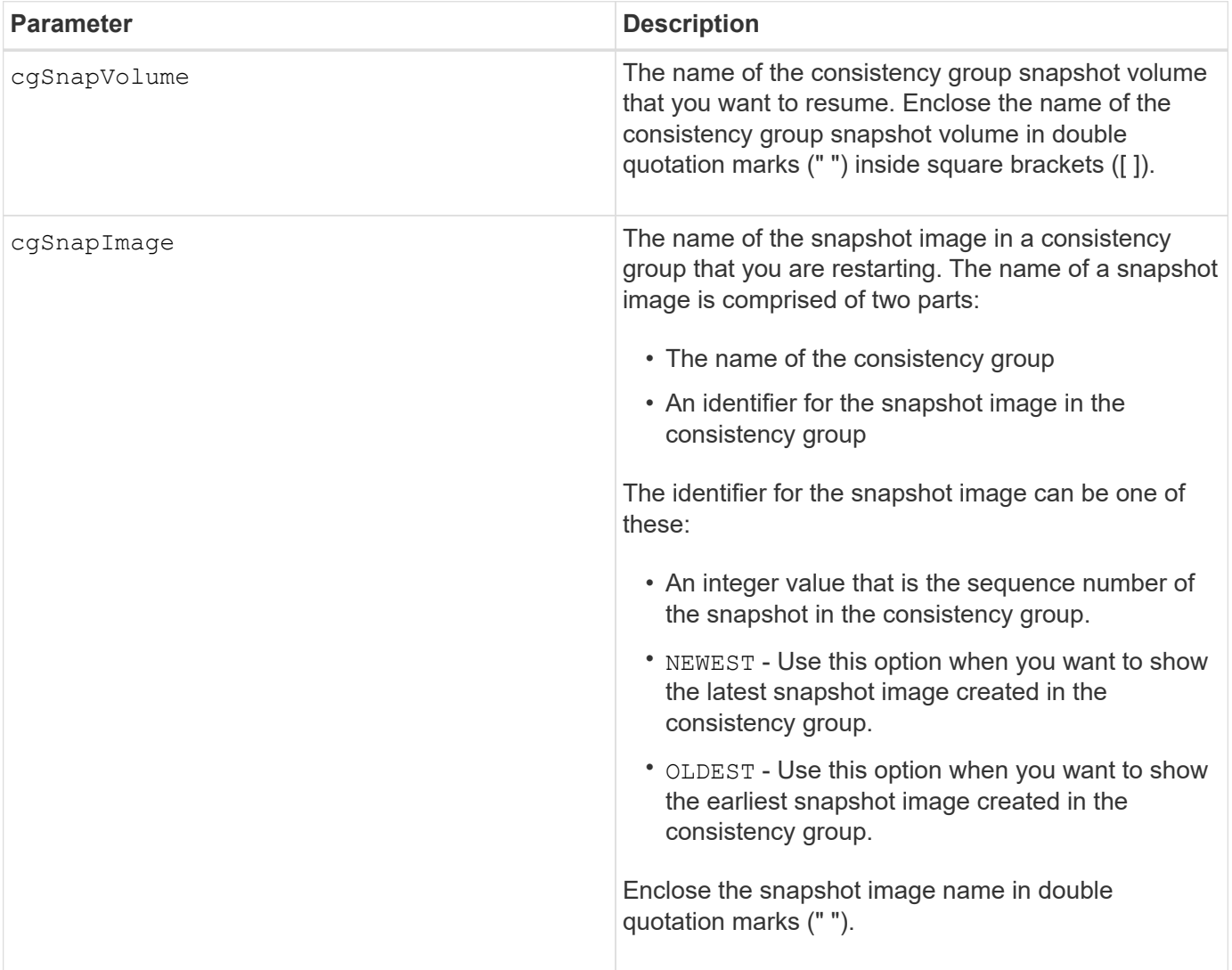

# **Notes**

The name of a snapshot image has two parts separated by a colon (:):

- The identifier of the consistency group
- The identifier of the snapshot image

For example, if you want to restart a copy-on-write operation for snapshot image 12345, which is in snapshot

consistency group snapgroup1 in a consistency group snapshot volume that has the name snapVol1, you would use this command:

resume cgSnapVolume ["snapVol1"] cgSnapImage=["snapgroup1:12345"]

#### **Minimum firmware level**

7.83

# **Resume snapshot image rollback**

The resume snapImage rollback command resumes a rollback operation that has entered a paused state.

# **Supported Arrays**

This command applies to any individual storage array, including the E2700, E5600, E2800, E5700, EF600 and EF300 arrays, as long as all SMcli packages are installed.

#### **Roles**

To execute this command on an E2800, E5700, EF600, or EF300 storage array, you must have the Storage Admin role.

#### **Context**

A rollback operation can enter a paused state due to processing errors, which causes a Needs Attention condition for the storage array.

If the rollback operation cannot be resumed, the selected snapshot image reverts to a paused state, and the Needs Attention condition is displayed.

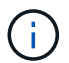

You cannot use this command for snapshot images involved in online volume copy.

#### **Syntax**

resume snapImage [*snapImageName*] rollback

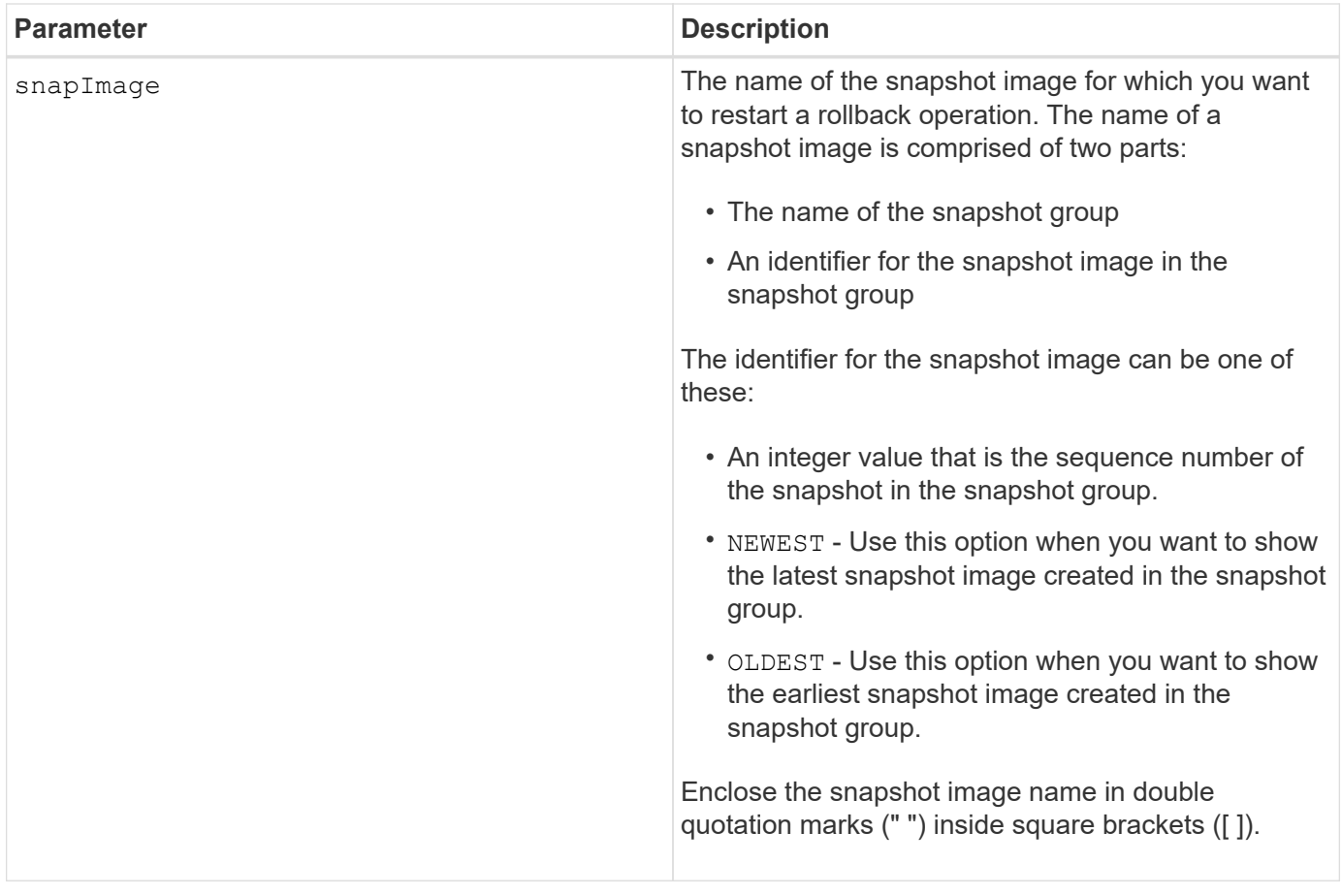

### **Notes**

The name of a snapshot image has two parts separated by a colon (:):

- The identifier of the snapshot group
- The identifier of the snapshot image

For example, if you want to restart a rollback operation for snapshot image 12345 in a snapshot group that has the name snapgroup1, you would use this command:

```
resume snapImage ["snapgroup1:12345"] rollback;
```
#### **Minimum firmware level**

7.83

# **Resume snapshot volume**

The resume snapVolume command resumes a snapshot volume operation that was stopped.

# **Supported Arrays**

This command applies to any individual storage array, including the E2700, E5600, E2800, E5700, EF600 and

EF300 arrays, as long as all SMcli packages are installed.

#### **Roles**

To execute this command on an E2800, E5700, EF600, or EF300 storage array, you must have the Storage Admin role.

# **Syntax**

resume snapVolume [*"snapVolumeName"*] snapImage=*"snapCGID:imageID"*

### **Parameters**

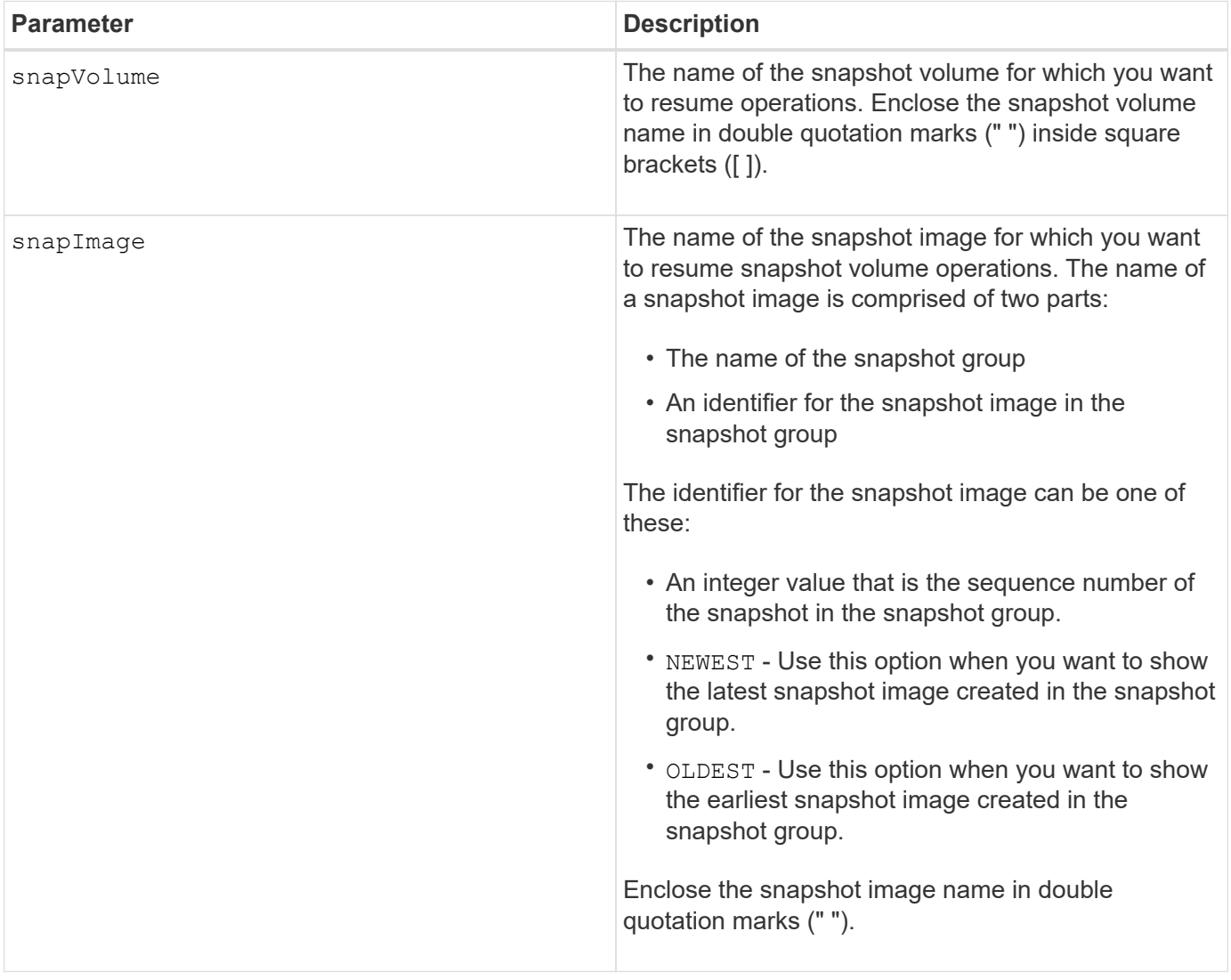

#### **Notes**

The name of a snapshot image has two parts separated by a colon (:):

- The identifier of the snapshot group
- The identifier of the snapshot image

For example, if you want to resume snapshot volume operations for snapshot image 12345 in a snapshot group that has the name snapGroup1, you would use this command:

resume snapVolume ["snapVol1"] snapImage="snapGroup1:12345";

To resume snapshot volume operations for the most recent snapshot image in a snapshot group that has the name snapGroup1, you would use this command:

resume snapVolume ["snapVol1"] snapImage="snapGroup1:newest";

#### **Minimum firmware level**

7.83

# **Resume SSD cache**

The resume ssdCache command restarts the caching for all of the volumes using the SSD cache that was temporarily stopped with the suspend ssdCache command.

#### **Supported Arrays**

This command applies to any individual storage array, including the E2700, E5600, E2800, E5700, EF600, and EF300 arrays, as long as all SMcli packages are installed.

#### **Roles**

To execute this command on an E2800, E5700, EF600, or EF300 storage array, you must have the Support Admin role.

#### **Syntax**

resume ssdCache [*ssdCacheName*]

#### **Parameter**

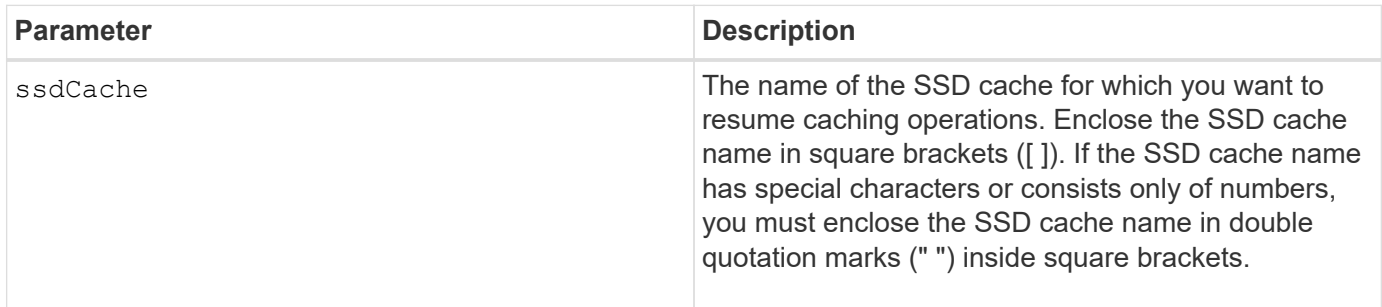

#### **Minimum firmware level**

7.84

# **Resume synchronous mirroring**

The resume syncMirror command resumes a suspended synchronous mirroring operation.

# **Supported Arrays**

This command applies to any individual storage array, including the E2700, E5600, E2800, and E5700 arrays, as long as all SMcli packages are installed.

# **Roles**

To execute this command on an E2800 or E5700 storage array, you must have the Storage Admin role.

# **Context**

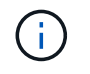

In previous versions of this command, the feature identifier was remoteMirror. This feature identifier is no longer valid and is replaced by syncMirror.

# **Syntax**

```
resume syncMirror (primary [volumeName] |
primaries [volumeName1 ... volumeNameN])
[writeConsistency=(TRUE | FALSE)]
```
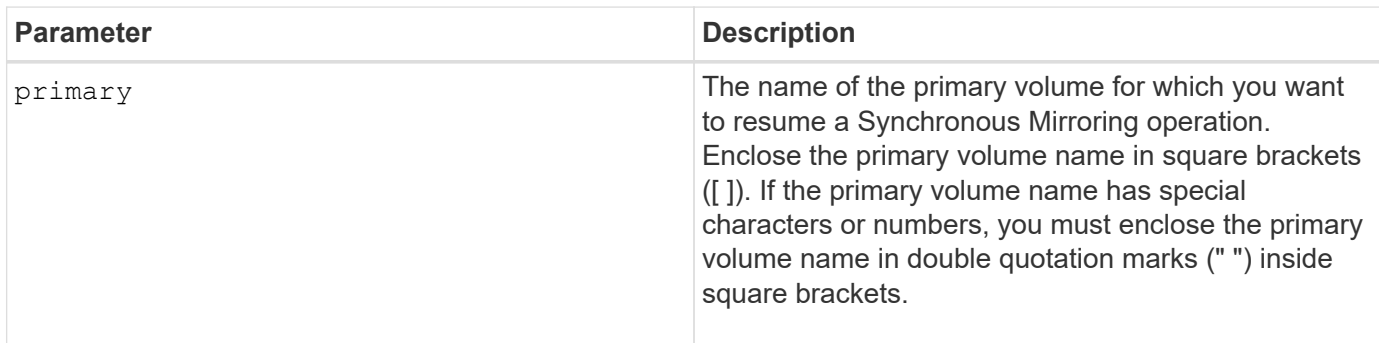

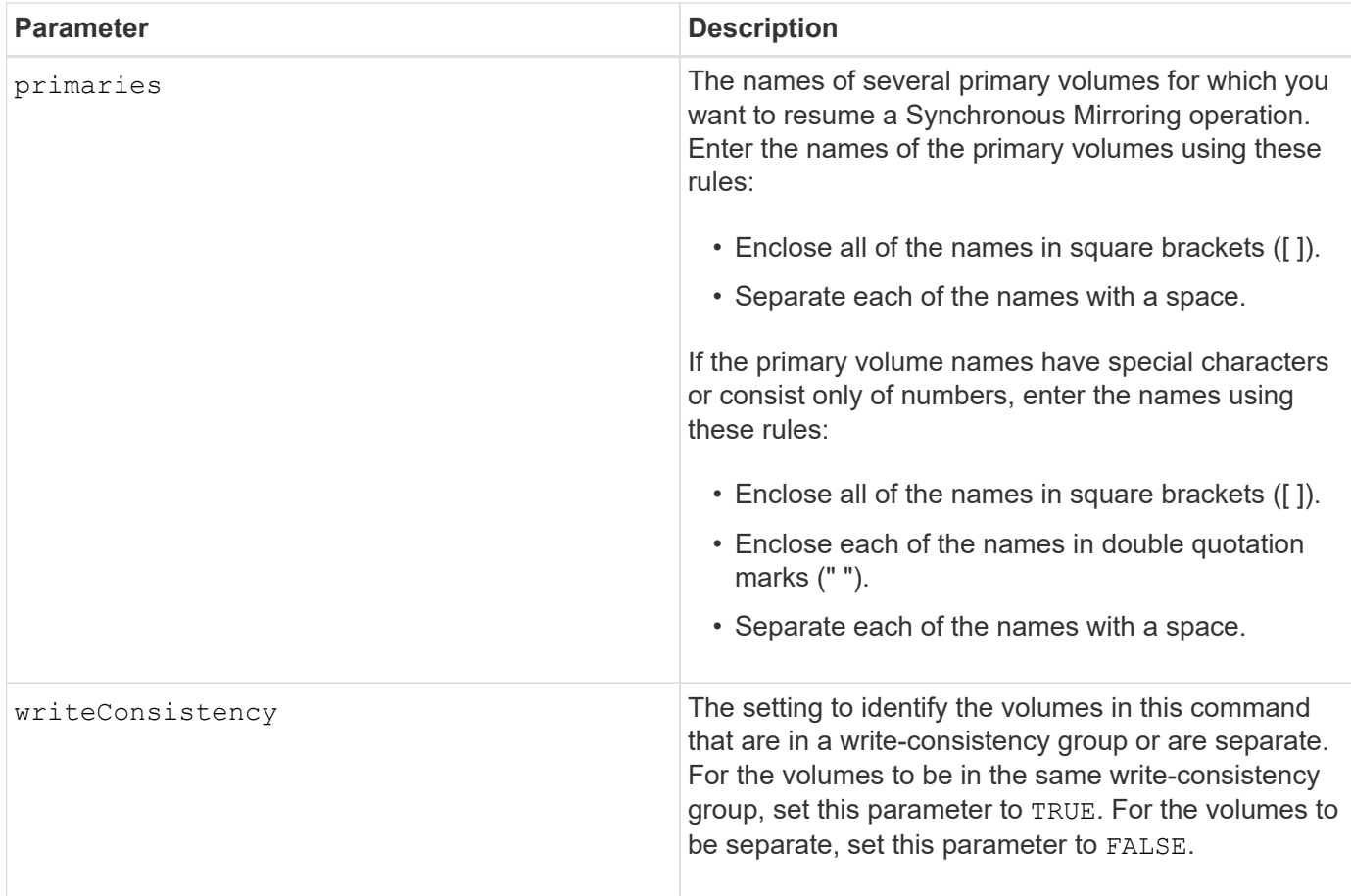

# **Notes**

If you set the writeConsistency parameter to TRUE, the volumes must be in a write-consistency group (or groups). This command resumes all write-consistency groups that contain the volumes. For example, if volumes A, B, and C are in a write-consistency group and they have remote counterparts A', B', and C', the resume syncMirror volume ["A"] writeConsistency=TRUE command resumes A-A', B-B', and C- $C'.$ 

# **Minimum firmware level**

6.10

# **Revive drive**

The revive drive command forces the specified drive to the Optimal state.

# **Supported Arrays**

This command applies to any individual storage array, including the E2700, E5600, E2800, E5700, EF600 and EF300 arrays, as long as all SMcli packages are installed.

# **Roles**

To execute this command on an E2800, E5700, EF600, or EF300 storage array, you must have the Storage Admin or Support Admin role.

# **Context**

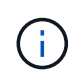

**Possible loss of data access** — Correct use of this command depends on the data configuration on all of the drives in the volume group. Never try to revive a drive unless you are supervised by technical support.

# **Syntax**

revive drive [*trayID*,[*drawerID,*]*slotID*]

# **Parameter**

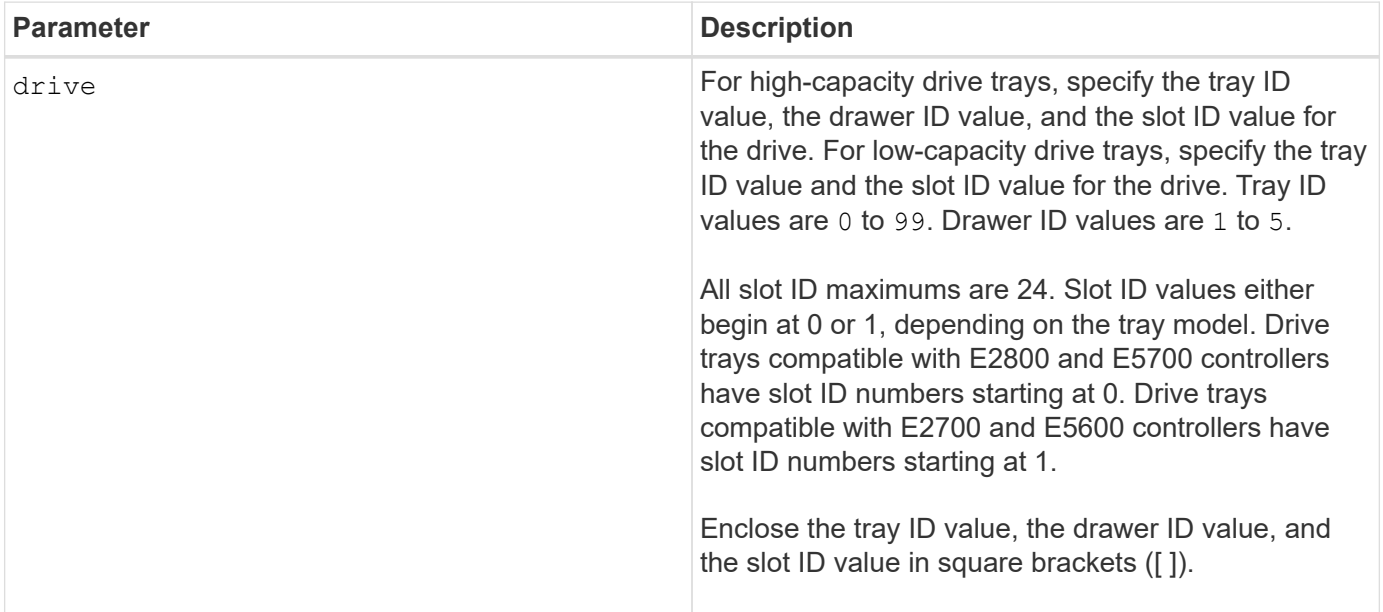

# **Notes**

The drive parameter supports both high-capacity drive trays and low-capacity drive trays. A high-capacity drive tray has drawers that hold the drives. The drawers slide out of the drive tray to provide access to the drives. A low-capacity drive tray does not have drawers. For a high-capacity drive tray, you must specify the identifier (ID) of the drive tray, the ID of the drawer, and the ID of the slot in which a drive resides. For a lowcapacity drive tray, you need only specify the ID of the drive tray and the ID of the slot in which a drive resides. For a low-capacity drive tray, an alternative method for identifying a location for a drive is to specify the ID of the drive tray, set the ID of the drawer to 0, and specify the ID of the slot in which a drive resides.

# **Minimum firmware level**

5.43

7.60 adds the drawerID user input.

# **Revive snapshot group**

The revive snapGroup command forces the specified snapshot group to the Optimal state.

# **Supported Arrays**

This command applies to any individual storage array, including the E2700, E5600, E2800, E5700, EF600 and EF300 arrays, as long as all SMcli packages are installed.

# **Roles**

To execute this command on an E2800, E5700, EF600, or EF300 storage array, you must have the Storage Admin or Support Admin role.

# **Context**

If the snapshot group is not in a Failed state, the firmware displays an error message and does not run this command.

# **Syntax**

revive snapGroup [*snapGroupName*]

### **Parameter**

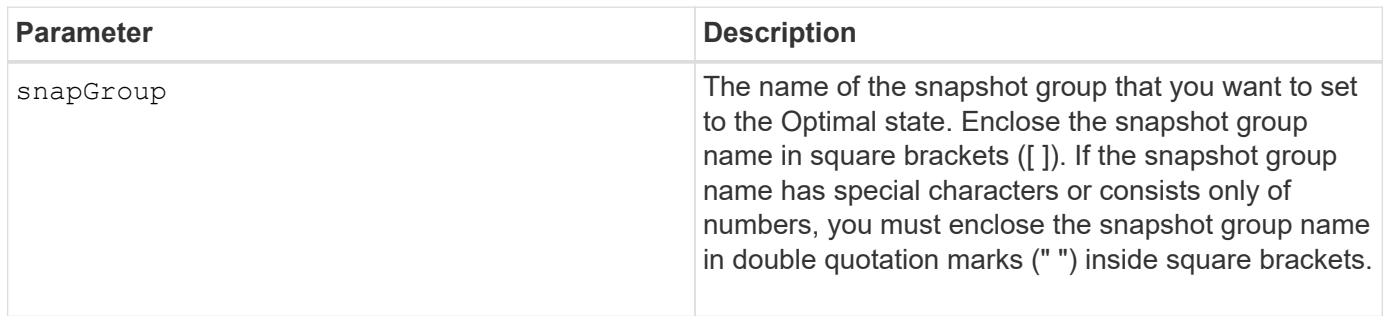

#### **Notes**

You can use any combination of alphanumeric characters, underscore (), hyphen (-), and pound (#) for the names. Names can have a maximum of 30 characters.

# **Minimum firmware level**

7.83

# **Revive snapshot volume**

The revive snapVolume command forces a specified snapshot volume to the Optimal state.

# **Supported Arrays**

This command applies to any individual storage array, including the E2700, E5600, E2800, E5700, EF600 and EF300 arrays, as long as all SMcli packages are installed.

# **Roles**

To execute this command on an E2800, E5700, EF600, or EF300 storage array, you must have the Storage Admin or Support Admin role.

# **Context**

The snapshot volume can be one of the following:

- A standalone snapshot volume
- A snapshot volume that is a member of a consistency group

If the snapshot volume is not in a Failed state, the firmware displays an error message and does not run this command.

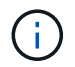

You cannot use this command for a snapshot volume that is used in online volume copy.

### **Syntax**

revive snapVolume [*snapVolumeName*]

### **Parameter**

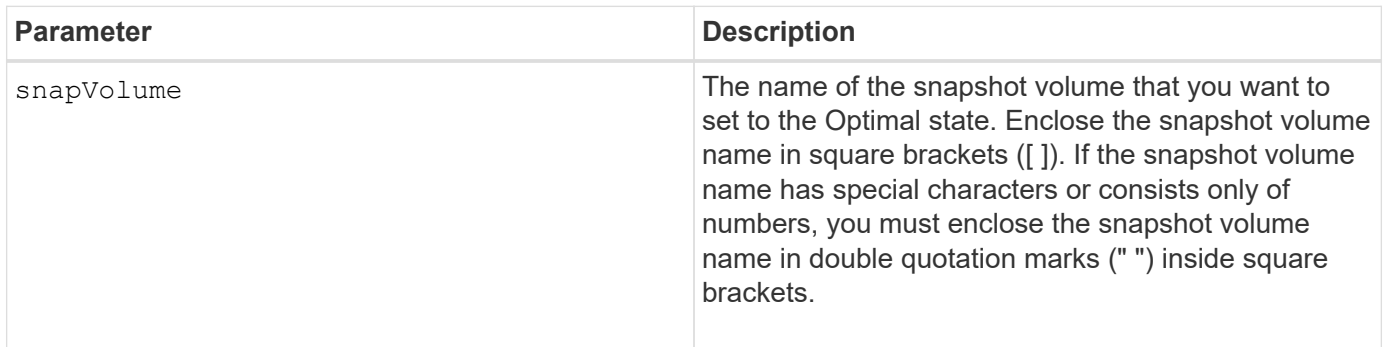

#### **Notes**

You can use any combination of alphanumeric characters, underscore  $(\cdot)$ , hyphen  $(\cdot)$ , and pound  $(\#)$  for the names. Names can have a maximum of 30 characters.

#### **Minimum firmware level**

7.83

# **Revive volume group**

The revive volumeGroup command forces the specified volume group and its associated failed drives to the Optimal state.

# **Supported Arrays**

This command applies to any individual storage array, including the E2700, E5600, E2800, E5700, EF600 and

EF300 arrays, as long as all SMcli packages are installed.

# **Roles**

To execute this command on an E2800, E5700, EF600, or EF300 storage array, you must have the Storage Admin or Support Admin role.

# **Context**

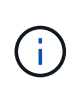

**Possible loss of data access** — Correct use of this command depends on the data configuration on all of the drives in the volume group. Never try to revive a drive unless you are supervised by technical support.

### **Syntax**

revive volumeGroup [*volumeGroupName*]

#### **Parameter**

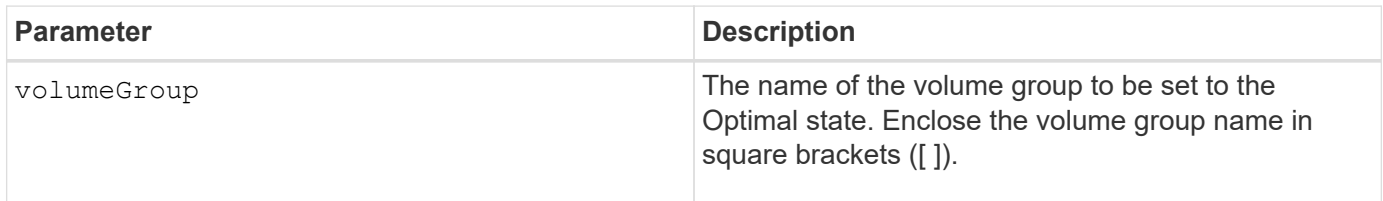

# **Minimum firmware level**

6.10

# **S**

# **save …**

# **Save drive log**

The save allDrives logFile command saves the drive logs to a file.

#### **Supported Arrays**

This command applies to any individual storage array, including the E2700, E5600, E2800, E5700, EF600 and EF300 arrays, as long as all SMcli packages are installed.

#### **Roles**

To execute this command on an E2800, E5700, EF600, or EF300 storage array, you must have the Storage Admin role.

#### **Context**

Drive log data is maintained by the storage array for each drive.

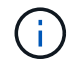

Do not run this command unless you are instructed to do so by technical support.

#### **Syntax**

save allDrives logFile="*filename*"

#### **Parameter**

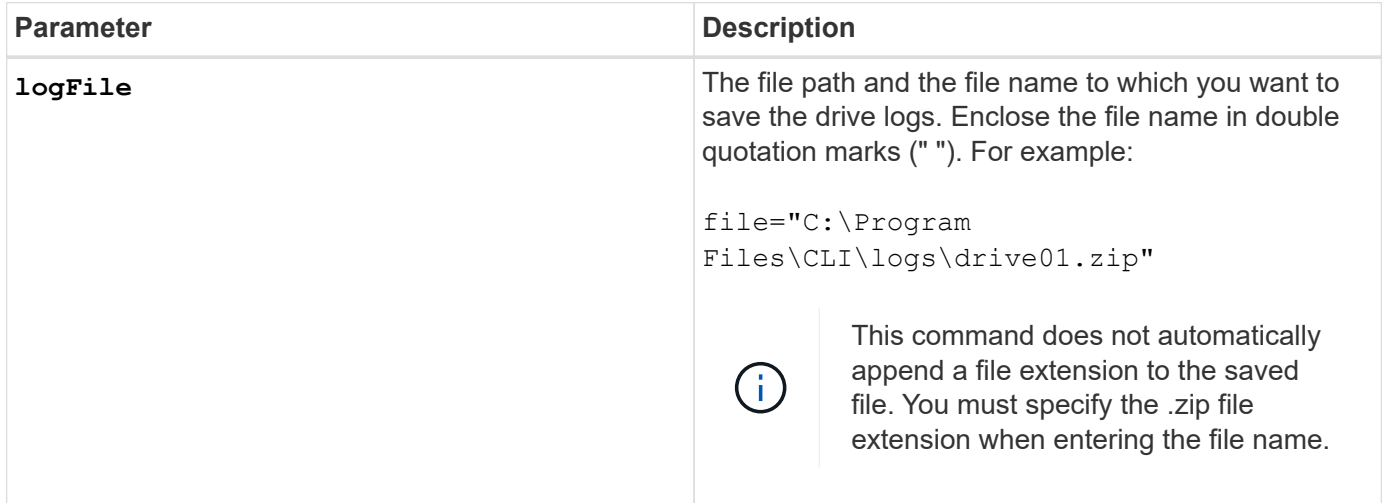

#### **Minimum firmware level**

6.10

# **Save tray log**

The save allTrays logFile command saves the log sense data to a file.

#### **Supported Arrays**

This command applies to any individual storage array, including the E2700, E5600, E2800, E5700, EF600 and EF300 arrays, as long as all SMcli packages are installed.

#### **Roles**

To execute this command on an E2800, E5700, EF600, or EF300 storage array, you must have the Storage Admin role.

#### **Context**

Log sense data is maintained by the environmental cards for each tray. Not all of the environmental cards contain log sense data.

#### save allTrays logFile="*filename*"

#### **Parameter**

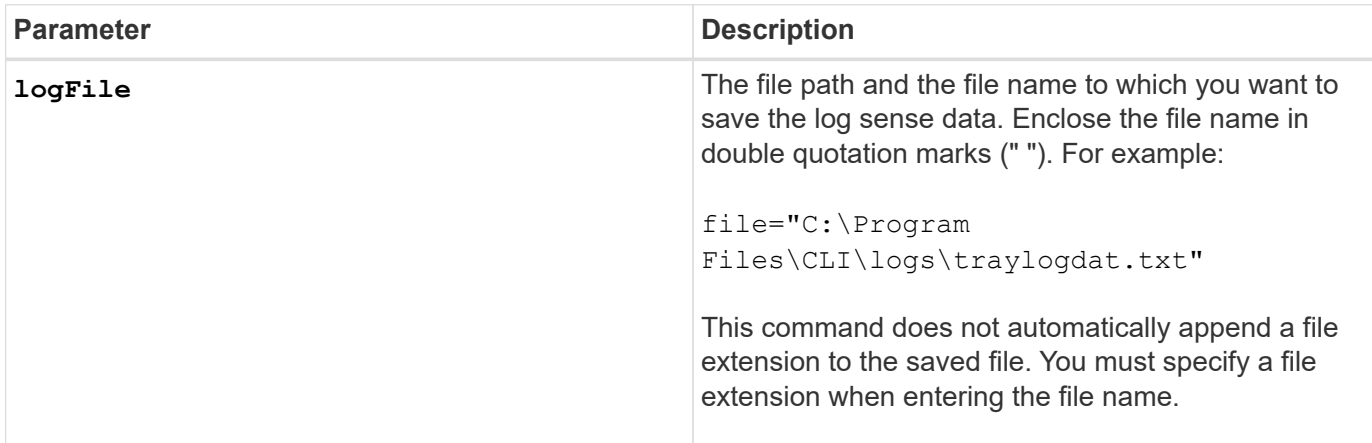

#### **Minimum firmware level**

6.50

#### **Save audit log records**

The save auditLog command retrieves the audit log records.

### **Supported Arrays**

This command applies to an individual E2800, E5700, EF600 or EF300 storage array. It does not operate on E2700 or E5600 storage arrays.

#### **Roles**

To execute this command on an E2800, E5700, EF600, or EF300 storage array, you must have the Security Admin role.

#### **Syntax**

```
save auditLog (all | (beginDate=date | endDate=date)
|(beginRecord=timestamp | endRecord=timestamp)) file="filename"
```
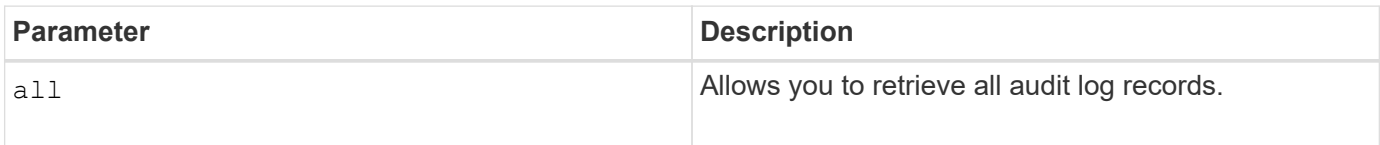

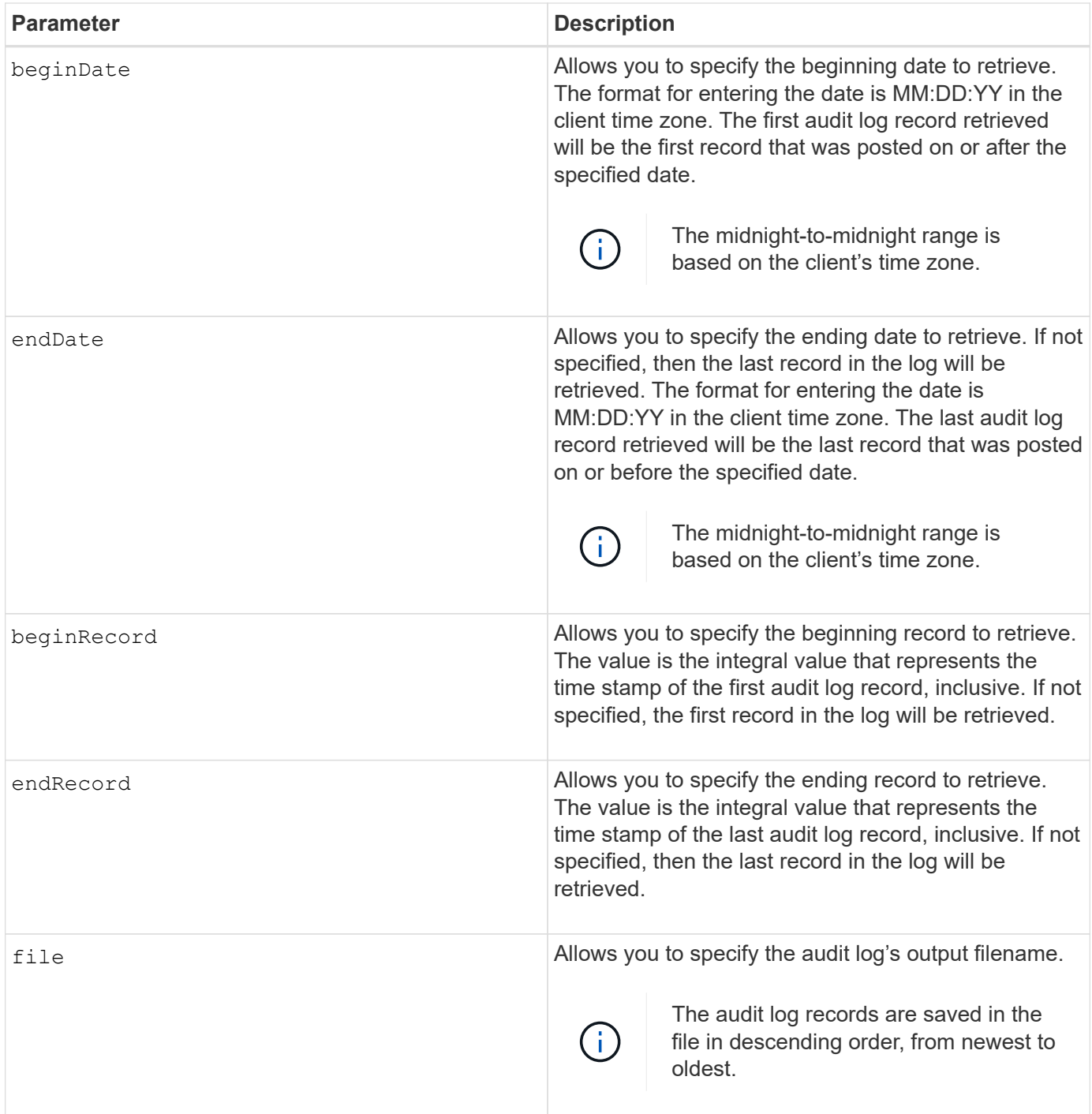

**Examples**

```
SMcli -n Array1 -c "save auditLog all file="myAuditLog.txt";"
SMcli -n Array1 -c "save auditLog endRecord=1493070393313
file="myAuditLog.txt";"
SMcli -n Array1 -c "save auditLog beginDate=12:12:16 endDate=04:01:17
file="myAuditLog.txt";"
SMcli completed successfully.
```
#### **Minimum firmware level**

8.40

# **Save check volume parity job parity errors**

The save check volume parity job parity errors command saves the parity errors logged by a check volume parity job to the specified file. The output file is written in the same format as the deprecated check volume parity command, and therefore can be used as input to the existing repair volume parity command.

#### **Supported Arrays**

This command applies to any individual storage array, including the EF600 and EF300 arrays; as long as all SMcli packages are installed.

#### **Roles**

To execute this command on an EF600 and EF300 storage array, you must have the Storage Admin role.

#### **Syntax**

```
save check volume parity job parityErrors jobId=<job id>
parityErrorFile=<parity error file>;
```
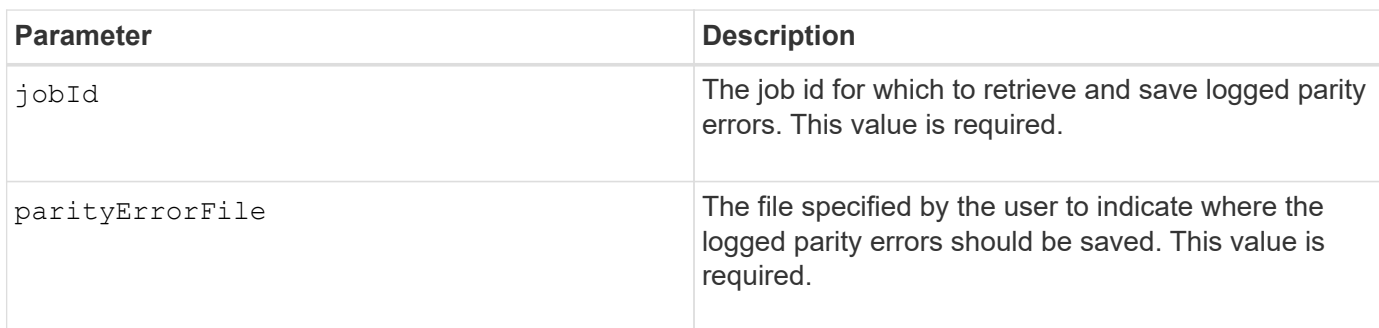

11.80

# **Generate web server Certificate Signing Request (CSR)**

The save controller arrayManagementCSR command generates a Certificate Signing Request (CSR) for the controller.

### **Supported Arrays**

This command applies to an individual E2800, E5700, EF600 or EF300 storage array. It does not operate on E2700 or E5600 storage arrays.

### **Roles**

To execute this command on an E2800, E5700, EF600, or EF300 storage array, you must have the Security Admin role.

#### **Context**

The CSR must be signed by a Certificate Authority (CA). The resulting signed certificate is installed on the controller's web server so that browsers can automatically trust the controller's web server when trying to manage the array. Perform this action for each controller.

#### **Syntax**

```
save controller [(a|b)] arrayManagementCSR
       commonName="ipOrDnsName"
       [alternateIPAddresses=(ipvX1...ipvXN)]
       [alternateDnsNames=("dnsName1"..."dnsNameN")]
       organization="organizationName"
       [organizationalUnit="organizationalUnitName"]
       locality="cityOrLocality"
       [stateProvince="stateOrRegion"]
       country="string"
       file="filename"
```
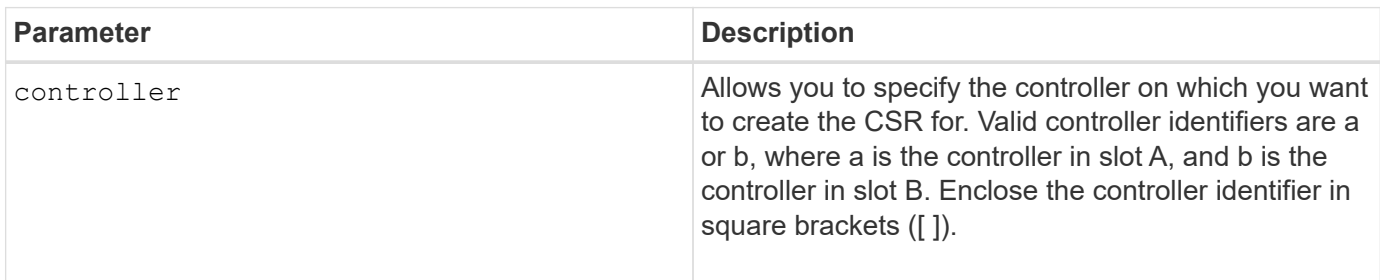

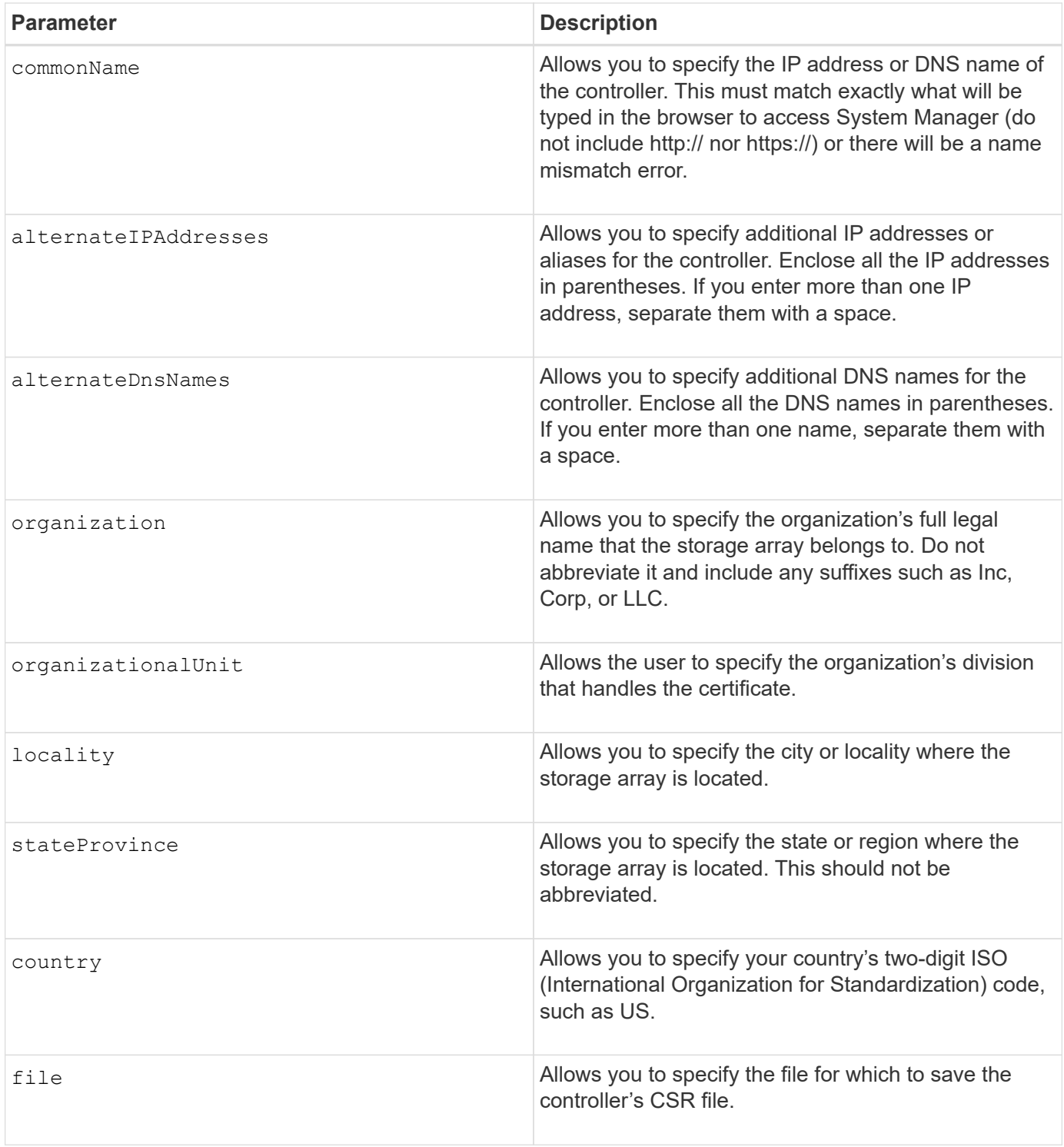

# **Examples**

```
SMcli -n Array1 -c "save controller [a] arrayManagementCSR
     commonName="ictd0702s05c01-a.ict.englab.xyz.com"
     alternateIPAddresses=(10.113.174.190 10.113.174.191)
     alternateDnsNames=("ictd0702s05c01-b.ict.englab.xyz.com")
     organization="Company"
     locality="Wichita"
     stateProvince="Kansas"
     country="US"
     file="C:\storage_array_csr.csr";"
SMcli completed successfully.
```
#### **Minimum firmware level**

8.40

### **Retrieve installed server certificate**

The save controller arrayManagementSignedCertificate command retrieves the installed server certificate for the controller so you can view certificate details.

#### **Supported Arrays**

This command applies to an individual E2800, E5700, EF600 or EF300 storage array. It does not operate on E2700 or E5600 storage arrays.

#### **Roles**

To execute this command on an E2800, E5700, EF600, or EF300 storage array, you must have the Security Admin role.

#### **Syntax**

```
save controller [(a|b)] arrayManagementSignedCertificate
       file="filename"
```
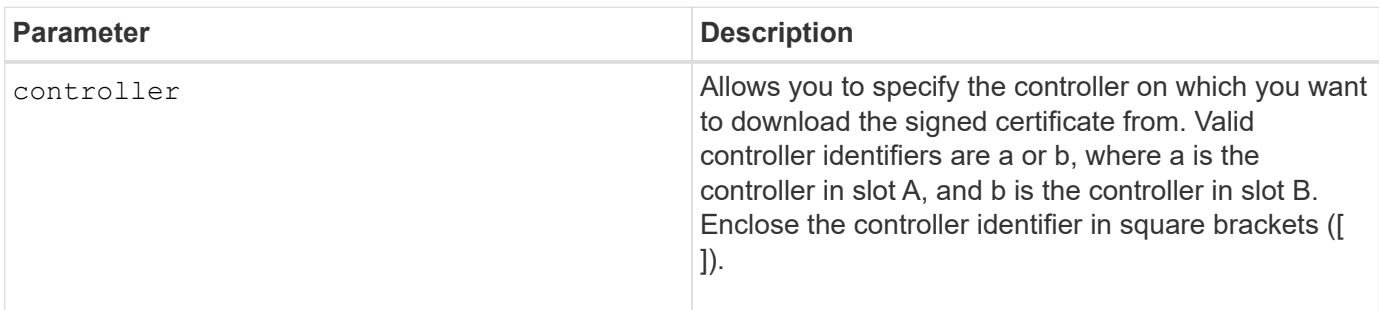

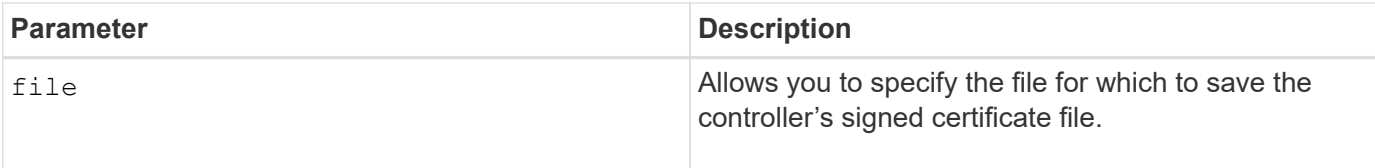

#### **Examples**

```
SMcli -n Array1 -c "save controller [a] arrayManagementSignedCertificate
     file="C:\controllerAcertificate.cer";"
SMcli -n Array1 -c "save controller [b] arrayManagementSignedCertificate
     file="C:\controllerBcertificate.cer";"
SMcli completed successfully.
```
#### **Minimum firmware level**

8.40

### **Retrieve installed CA certificates**

The save controller caCertificate command retrieves the installed CA certificates from the specified controller. Included in the retrieved certificates are any requested CA certificates from the controller's web server.

#### **Supported Arrays**

This command applies to an individual E2800, E5700, EF600 or EF300 storage array. It does not operate on E2700 or E5600 storage arrays.

#### **Roles**

To execute this command on an E2800, E5700, EF600, or EF300 storage array, you must have the Security Admin role.

#### **Syntax**

```
save controller[(a|b)] caCertificate [all | aliases=("alias1" ... "
aliasN")]
  path="fileLocation"
```
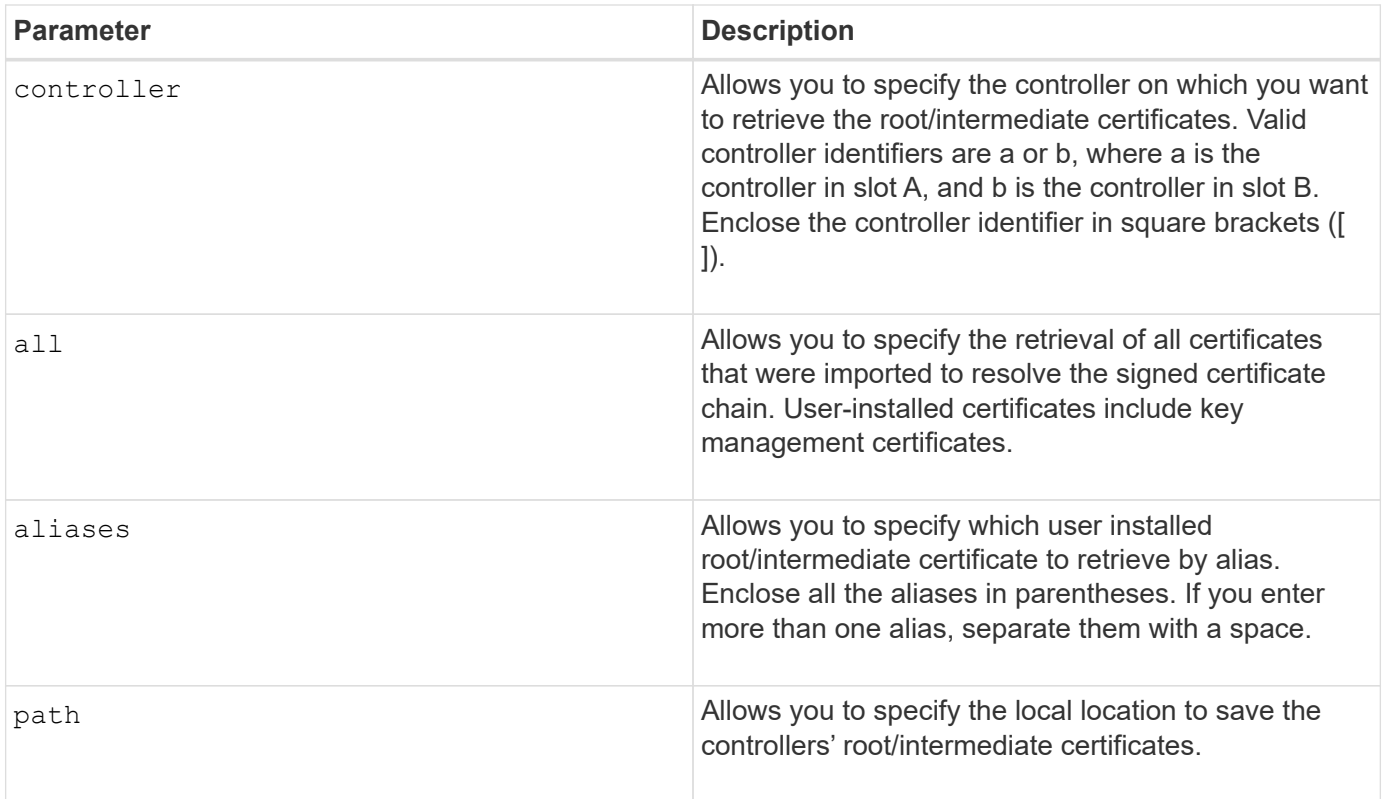

#### **Examples**

```
SMcli -n Array1 -c "save controller[a] caCertificate all path="C:\";"
SMcli -n Array1 -c "save controller[b] caCertificate aliases=("myAlias"
"anotherAlias") path="C:\";"
SMcli completed successfully.
```
#### **Minimum firmware level**

8.40

# **Save controller NVSRAM**

The save controller NVSRAM file command saves a selected set of controller NVSRAM regions to a file.

# **Supported Arrays**

This command applies to any individual storage array, including the E2700, E5600, E2800, E5700, EF600 and EF300 arrays, as long as all SMcli packages are installed.

# **Roles**

To execute this command on an E2800, E5700, EF600, or EF300 storage array, you must have the Storage Admin or Support Admin role.

```
save controller [(a|b)] NVSRAM file="filename"
```
#### **Parameters**

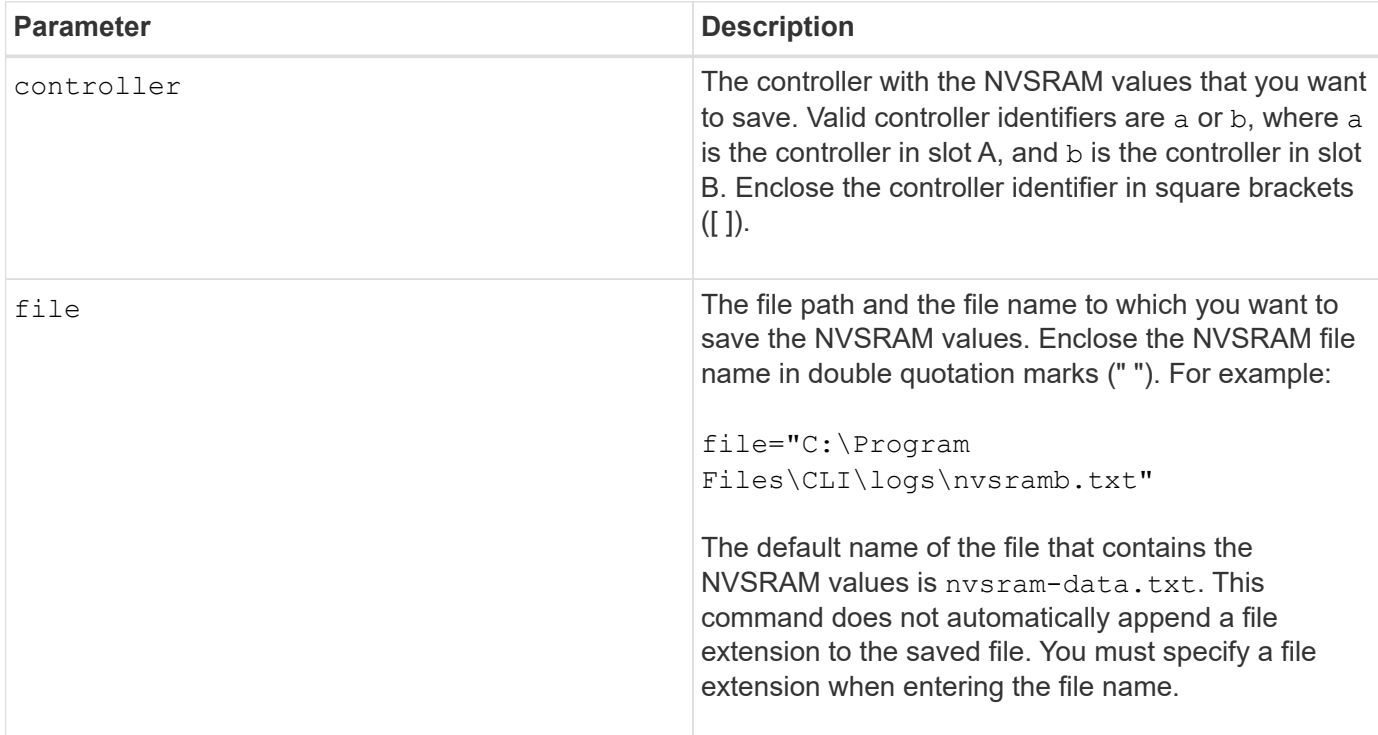

# **Minimum firmware level**

6.10

# **Save drive channel fault isolation diagnostic status**

The save driveChannel faultDiagnostics file command saves the drive channel fault isolation diagnostic data that is returned from the start driveChannel faultDiagnostics command.

# **Supported Arrays**

This command applies to any individual storage array, including the E2700, E5600, E2800, E5700, EF600 and EF300 arrays, as long as all SMcli packages are installed.

# **Roles**

To execute this command on an E2800, E5700, EF600, or EF300 storage array, you must have the Storage Admin role.

#### **Context**

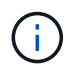

With firmware version 8.10, the save driveChannel faultDiagnostics command is deprecated.

You can save the diagnostic data to a file as standard text or as XML.

#### **Syntax**

save driveChannel faultDiagnostics file="*filename*"

#### **Parameter**

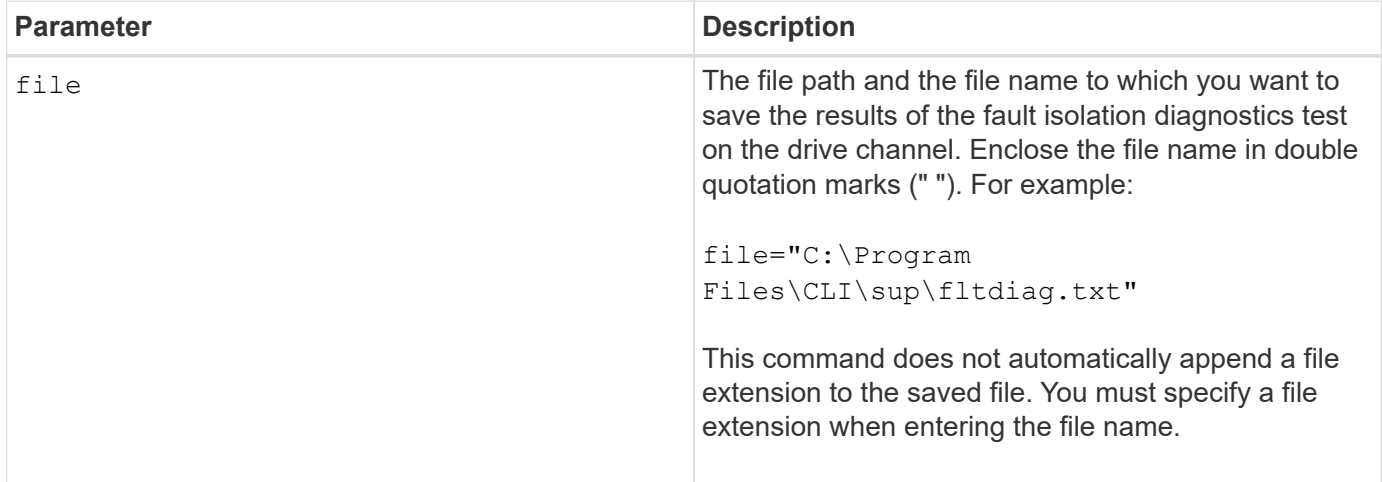

#### **Notes**

A file extension is not automatically appended to the saved file. You must specify the applicable format file extension for the file. If you specify a file extension of  $1.53 \text{ m}$ , the output will be in a text file format. If you specify a file extension of .xml , the output will be in an XML file format.

#### **Minimum firmware level**

7.15 introduces this new capability for legacy controller trays.

# **Save input output controller (IOC) dump**

The save IOCLog command saves the IOC dumps from the controllers in a storage array to a file on a host.

# **Supported Arrays**

This command applies to any individual storage array, including the E2700, E5600, E2800, E5700, EF600 and EF300 arrays, as long as all SMcli packages are installed.

#### **Roles**

To execute this command on an E2800, E5700, EF600, or EF300 storage array, you must have the Storage Admin role.

```
save IOCLog [file="filename"]
```
#### **Parameter**

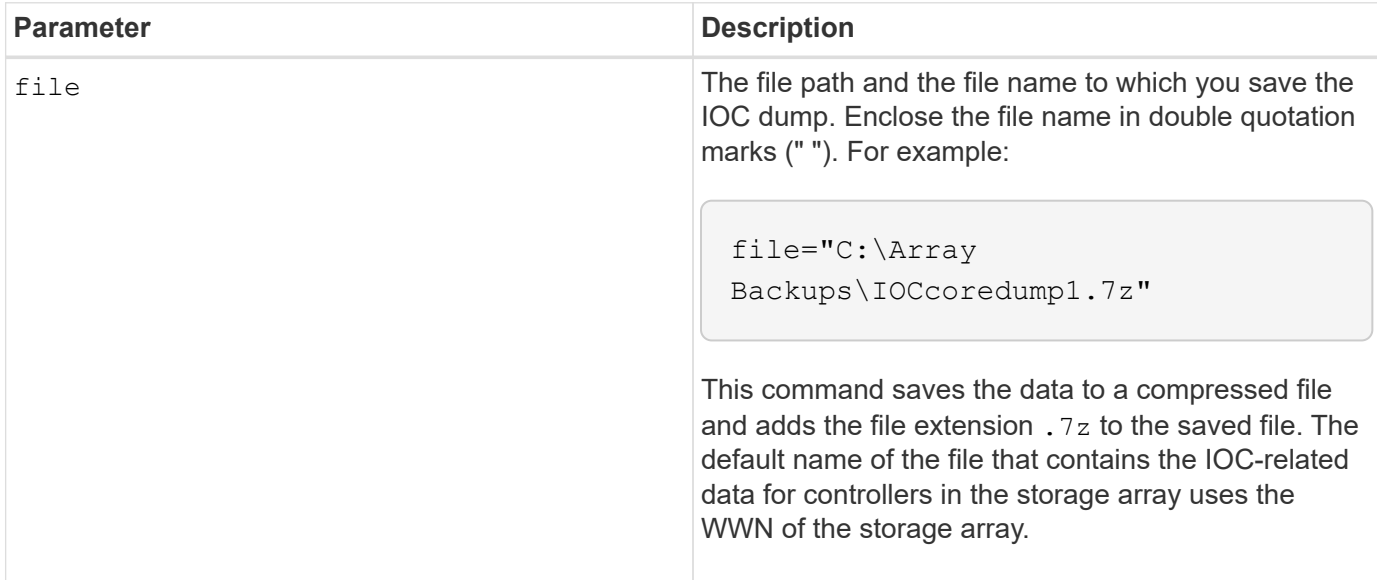

#### **Notes**

This command retrieves from both controllers the IOC dump log data and the IOC dump metadata. Using a 7zip file format, the retrieved data is archived and compressed into a single file with a file name of your choice. The 7zip archive file contains the following:

- filename+"IOCLog"+[A|B].gz the IOC logs retrieved from controller A or controller B if available
- filename+"IOCLogInfo"+[A|B].txt the IOC logs metadata info retrieved from controller A or controller B . If the IOC log data cannot be retrieved from a controller, the metadata .txt file will contain the error condition and reason.

The following are error conditions:

- The controller platform and HIC do not support IOC dump.
- The controllers have not collected IOC dump data.

The compressed logs are not in a human-readable format. You must return the logs to technical support to be evaluated.

#### **Minimum firmware level**

8.20

# **Save storage array diagnostic data**

The save storageArray diagnosticData command saves the storage array diagnostic data from either the controllers or the environmental services modules (ESMs) to a file.

#### **Supported Arrays**

This command applies to any individual storage array, including the E2700, E5600, E2800, E5700, EF600 and EF300 arrays, as long as all SMcli packages are installed.

#### **Roles**

To execute this command on an E2800, E5700, EF600, or EF300 storage array, you must have the Storage Admin role.

#### **Context**

You can review the file contents at a later time. You can also send the file to technical support for further review.

After you have saved the diagnostic data, you can reset the NVSRAM registers that contain the diagnostic data so that the old data can be overwritten. Use the reset storageArray diagnosticData command to reset the diagnostic data registers.

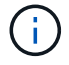

Run this command only with the assistance of technical support.

#### **Syntax**

```
save storageArray diagnosticData [(controller | tray)]
file="filename"
```
#### **Parameters**

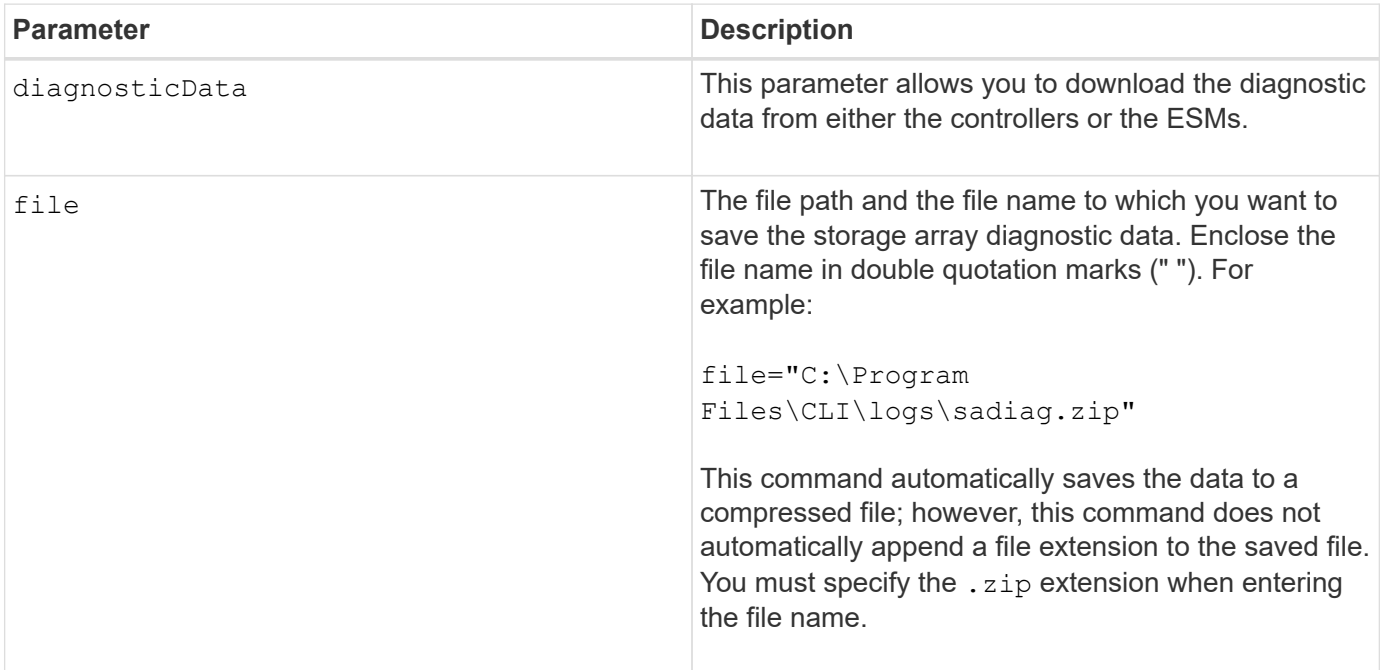

#### **Notes**

In versions of this command before 7.77, the user option was esm instead of tray. Starting in 7.77, tray replaces esm. The use of esm is still supported, but for best compatibility with future releases, replace esm with tray.

#### **Minimum firmware level**

6.16

7.77 tray replaces esm.

### **Save asynchronous mirror group statistics**

The save storageArray arvmStats asyncMirrorGroup command saves the synchronization statistics to a file for one or more member volumes in an asynchronous mirror group.

#### **Supported Arrays**

This command applies to any individual storage array, including the E2700, E5600, E2800, E5700, EF600, and EF300 arrays, as long as all SMcli packages are installed.

#### **Roles**

To execute this command on an E2800, E5700, EF600, or EF300 storage array, you must have the Storage Admin role.

#### **Context**

The statistics collected are available only for asynchronous mirror group member volumes in a primary role on the local storage array.

A set of data is collected during the synchronization process that can be used to evaluate how well the mirror configuration is functioning. The data is collected as a set of *samples*. A sample is created at the beginning of a synchronization process and updated regularly while the synchronization process proceeds.

A sample collects data until the synchronization process completes or until a disruption to the synchronization process occurs, such as a volume ownership transfer or a read-write error. When a synchronization process disruption is resolved (for example, the volume is transferred to the alternate controller), a new sample is created and updated as the synchronization process continues.

#### **Syntax**

```
save storageArray arvmStats asyncMirrorGroup [asyncMirrorGroupName]
arvmStats file="filename"
"
[volume="volumeName"]
[sampleType=(all | mostRecent | longestSyncTime | errors)]
[recordLimit=(1-90)]
```
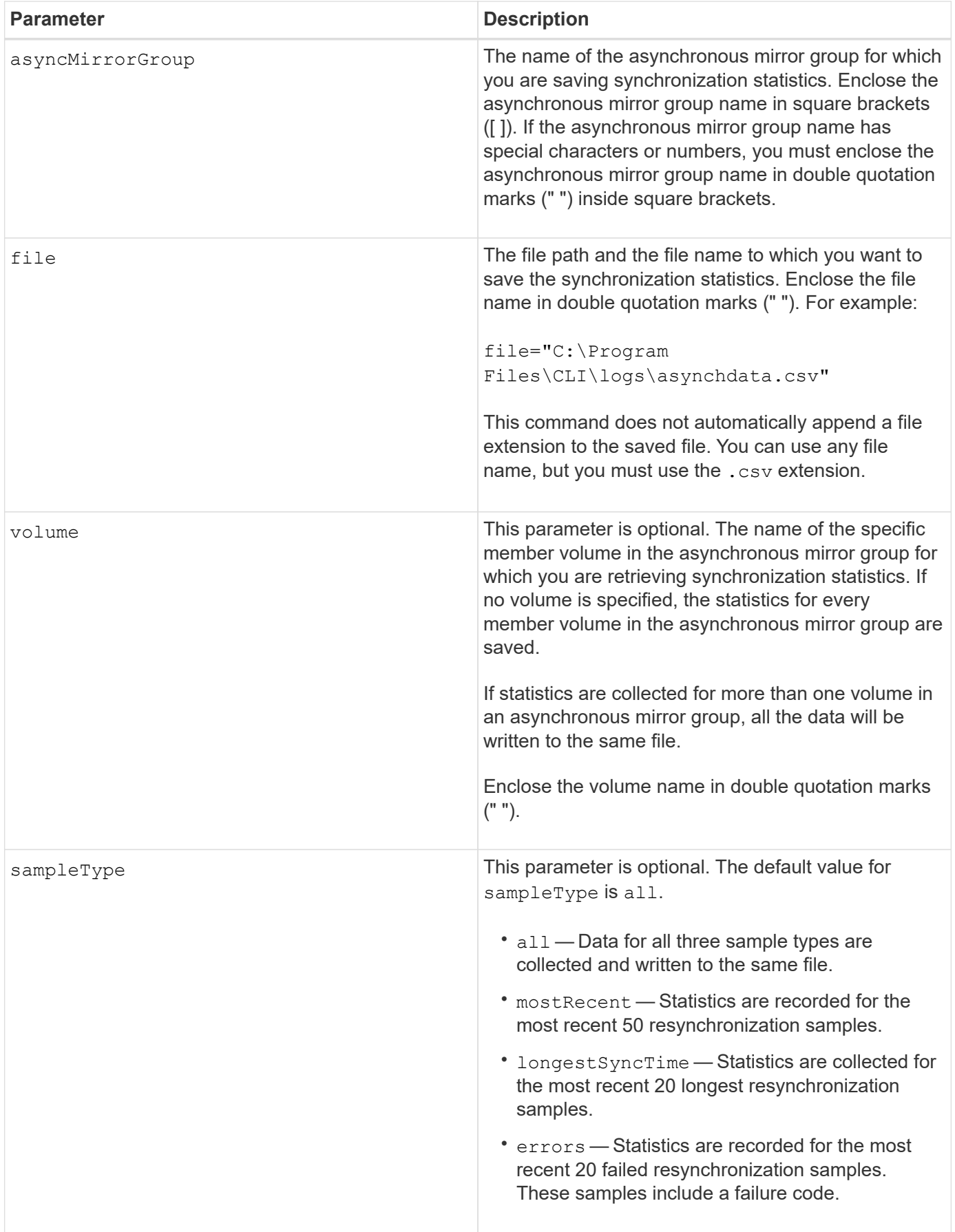

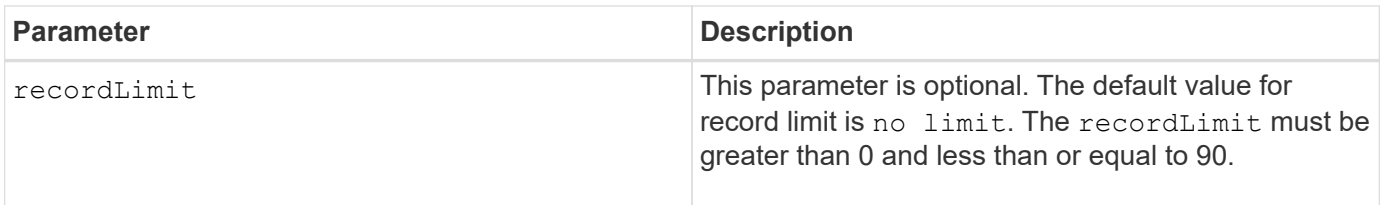

Statistics are captured for mirrored volumes in the Primary role. The statistics collected include the following data:

- Synchronization start time
- Synchronization type (manual or periodic)
- Synchronization duration
- Number of bytes sent
- Maximum write time (for a single write)
- Minimum write time (for a single write)
- Minimum synchronization data rate
- Maximum synchronization data rate
- Total write time
- Repository utilization (%)
- Recovery point age

During initial synchronization, statistics samples are captured approximately every 15 minutes.

The synchronization statistics are included in the support bundle.

# **Minimum firmware level**

7.84

11.80 adds EF600 and EF300 array support

# **Save auto-load balancing statistics**

The save storageArray autoLoadBalanceStatistics file command provides automated I/O workload balancing and ensures that incoming I/O traffic from the hosts is dynamically managed and balanced across both controllers.

# **Supported Arrays**

This command applies to any individual storage array, including the E2700, E5600, E2800, E5700, EF600 and EF300 arrays, as long as all SMcli packages are installed.

# **Roles**

To execute this command on an E2800, E5700, EF600, or EF300 storage array, you must have the Storage Admin role.

# **Context**

This command saves the automatic load balancing statistics of the storage array to a file. These statistics show the ownership change history on each volume in the array.

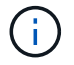

Send this file to technical support for interpretation.

# **Syntax**

```
 save storageArray autoLoadBalanceStatistics file="filename"
(numberOfDays=numberOfDays);
```
#### **Parameters**

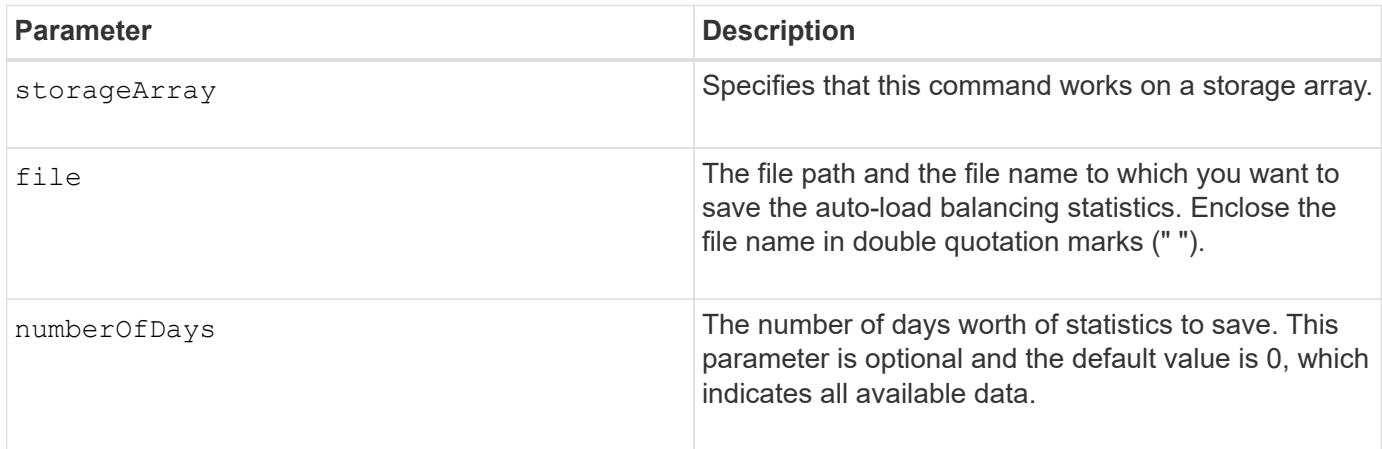

#### **Example**

```
SMcli -n Array1 -c "save storageArray autoLoadBalanceStatistics
file="filename" numberOfDays=30;"
```
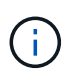

An active "Drive Lost Primary Path" condition will result in the Automatic Load Balancing incapable of balancing workloads. This condition must be inactive to ensure workloads are balanced through the Automatic Load Balancing feature.

# **Minimum firmware level**

8.30

# **Retrieve an AutoSupport log**

The save storageArray autoSupport log command allows you to view an AutoSupport log file. This file provides information about status, history of transmission activity, and any errors encountered during delivery of the AutoSupport messages. The log is available for all AutoSupport-capable and AutoSupport-enabled storage arrays.

### **Supported Arrays**

This command applies to an individual E2800, E5700, EF600 or EF300 storage array. It does not operate on E2700 or E5600 storage arrays.

### **Roles**

To execute this command on an E2800, E5700, EF600, or EF300 storage array, you must have the Storage Admin or Support Admin role.

#### **Context**

This command allows you to view two types of logs:

- Current log View the log captured at this point in time.
- Archive log View the log from an archived file.

### **Syntax**

```
save storageArray autoSupport log [inputArchive=n]
file="filename"
```
#### **Parameters**

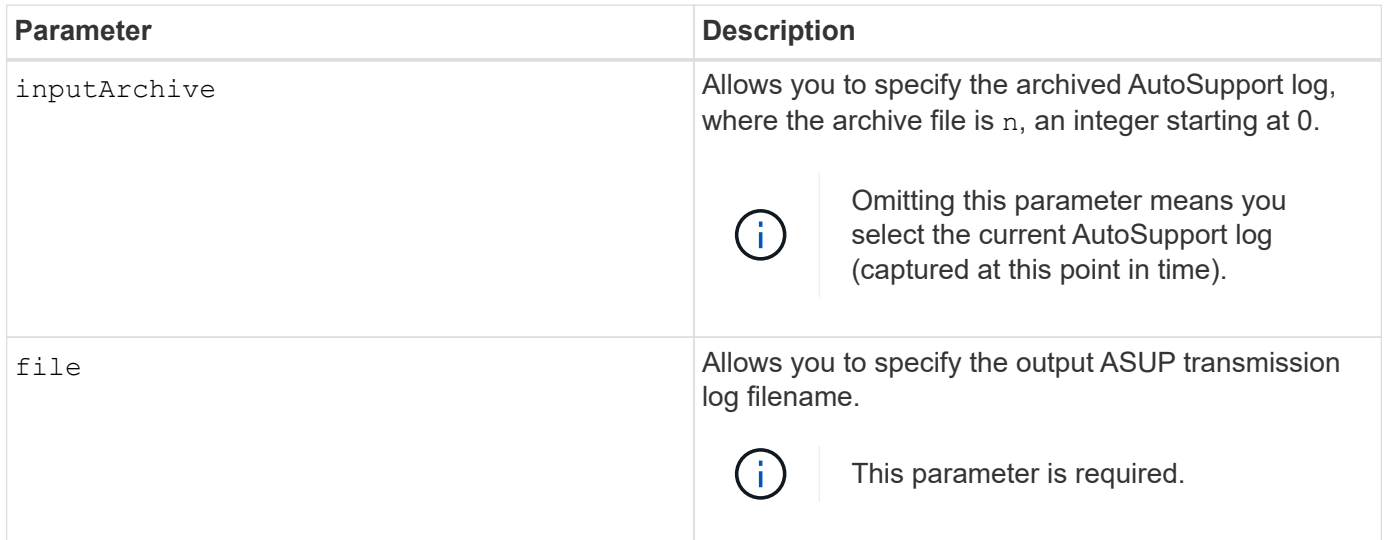

# **Examples**

```
SMcli -n Array1 -c "save storageArray autoSupport log inputArchive=0
file=\"ASUPTransmissionLog\";"
SMcli completed successfully.
```
8.40

# **Save storage array configuration**

The save storageArray configuration command creates a script file that you can use to re-create the current storage array volume configuration.

# **Supported Arrays**

This command applies to any individual storage array, including the E2700, E5600, E2800, E5700, EF600 and EF300 arrays, as long as all SMcli packages are installed.

# **Roles**

To execute this command on an E2800, E5700, EF600, or EF300 storage array, you must have the Storage Admin role. However, the use of this command with the LDAP parameter is restricted to those with the Security Admin role.

# **Context**

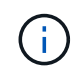

This command does not save remote mirroring or volume copy configuration data on the current storage array to a file.

### **Syntax**

```
save storageArray configuration file="filename"
(allconfig|[globalSettings=(TRUE | FALSE)]
[volumeConfigAndSettings=(TRUE | FALSE)]
[hostTopology=(TRUE | FALSE)]
[lunMappings=(TRUE | FALSE)])
```
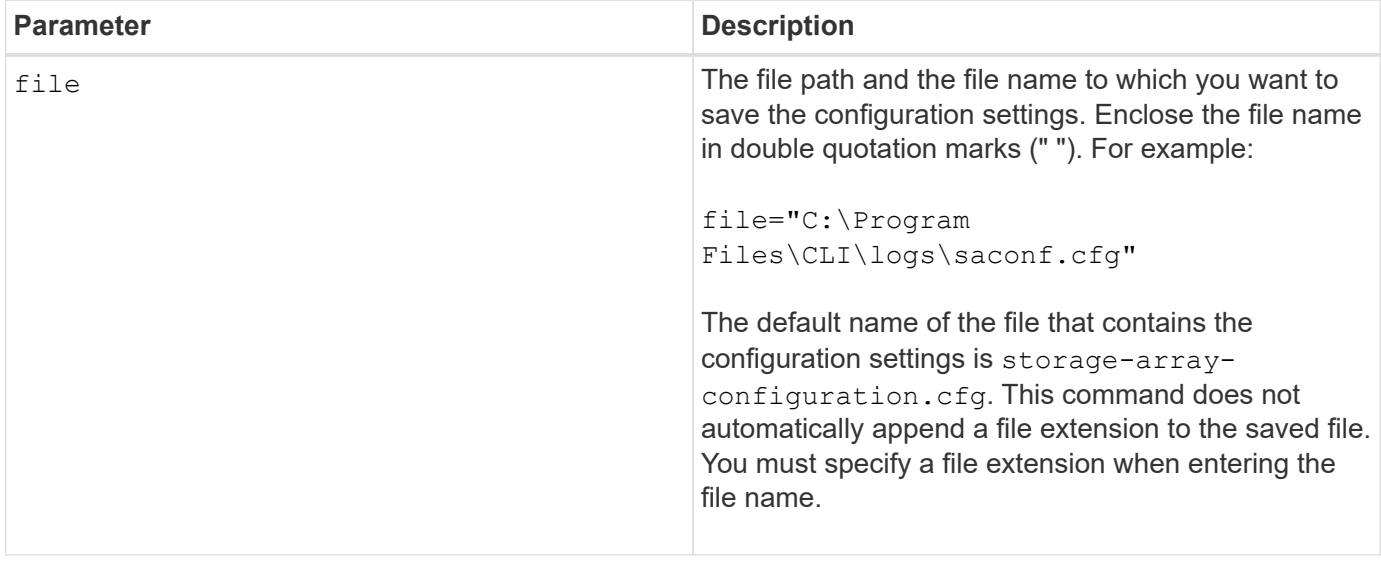

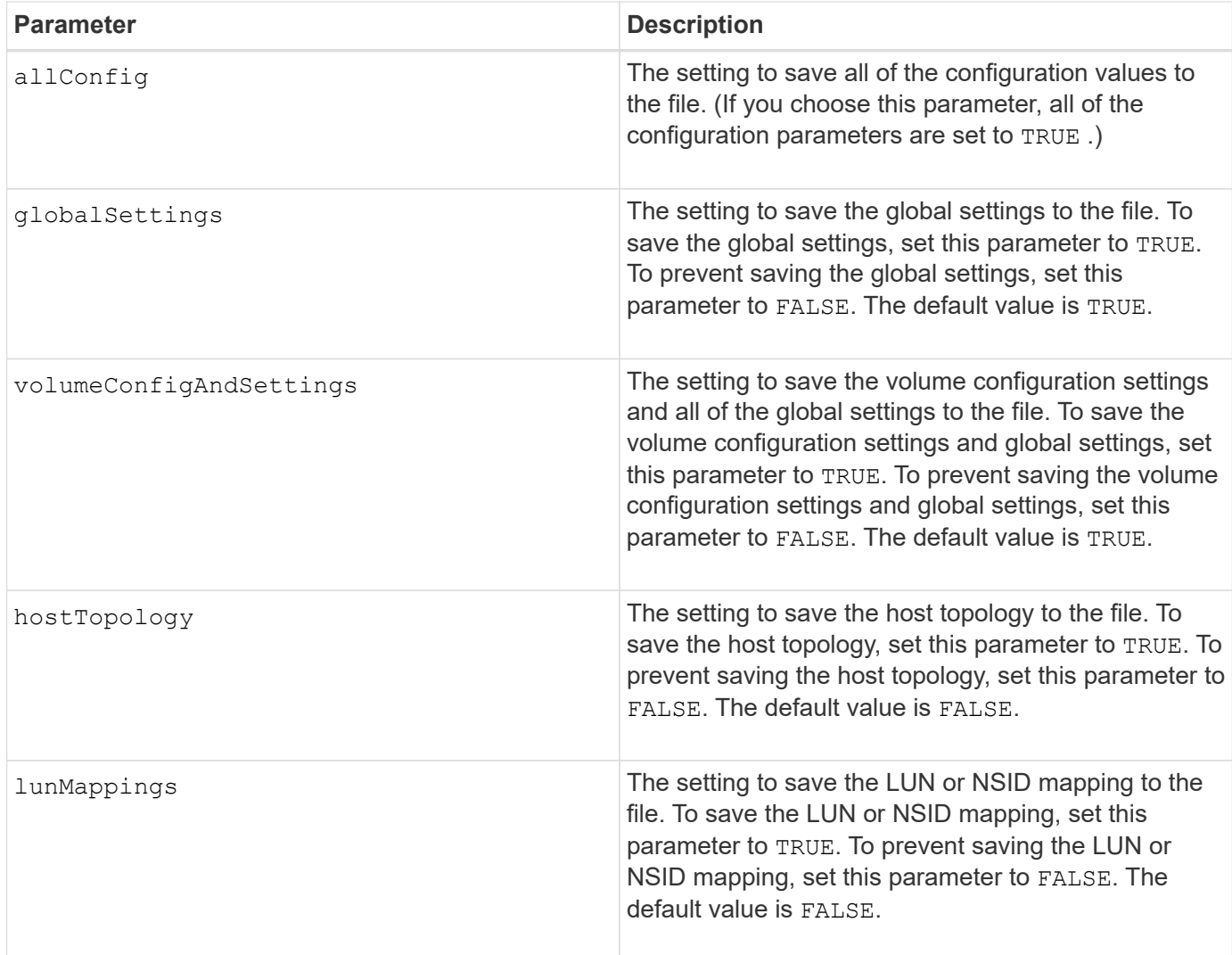

When you use this command, you can specify any combination of the parameters for the global setting, the volume configuration setting, the host topology, or the LUN mapping. If you want to enter all settings, use the allConfig parameter. You must either use the allConfig parameter, or one or more of the other four parameters.

# **Minimum firmware level**

6.10

# **Save storage array controller health image**

The save storageArray controllerHealthImage command saves a controller health image to a specified file on a host, for storage arrays that support the controller health image feature.

# **Supported Arrays**

This command applies to any individual storage array, including the E2700, E5600, E2800, E5700, EF600 and EF300 arrays, as long as all SMcli packages are installed.

### **Roles**

To execute this command on an E2800, E5700, EF600, or EF300 storage array, you must have the Storage Admin role.

# **Context**

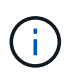

With firmware version 8.20 the coreDump parameter is replaced by the controllerHealthImage parameter.

If the storage array does not support the controller health image feature, the command returns an error.

# **Syntax**

save storageArray controllerHealthImage file="*filename*"

#### **Parameter**

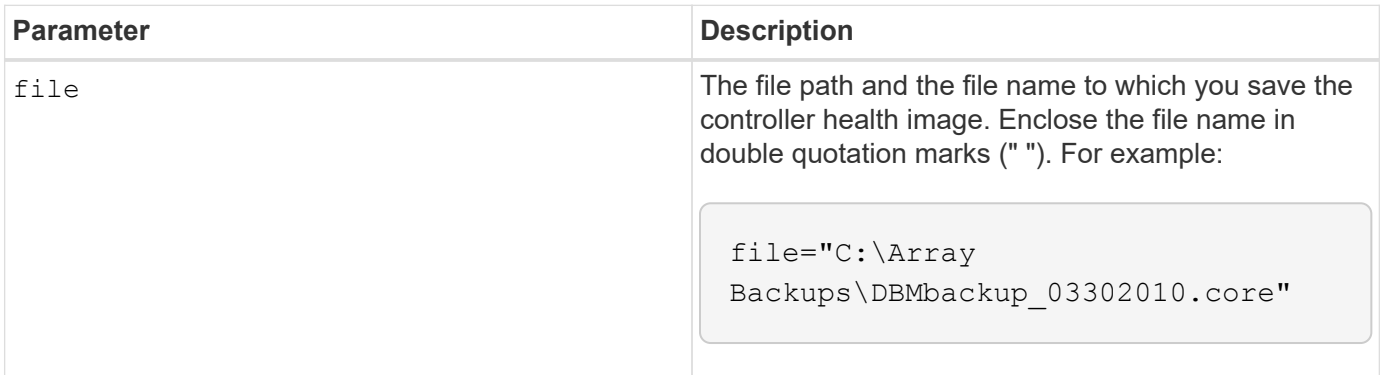

#### **Notes**

A controller health image file might be one to two gigabytes in size, and take several minutes to save. In addition to saving the controller health image itself, this command generates an XML descriptor file based on the controller health image metadata. This descriptor file is saved in ZIP file format to the same path as the controller health image. The following example show the XML format for the descriptor file.

```
<?xml version="1.0" encoding="UTF-8" standalone="no" ?>
- <DPLcontrollerHealthImageInfo>
<dplcontrollerHealthImageTag>sometag#</dplcontrollerHealthImageTag>
<captureTime>12/22/10 3:58:53 PM IST</captureTime>
- <StorageArrayData>
<ArraySAID>600a0b80006e006a000000004c65efc1</ArraySAID>
<ManagementApiVersion>devmgr.v1083api01.Manager</ManagementApiVersion>
<fwVersion>07.83.01.00</fwVersion>
<platformType>7091</platformType>
</StorageArrayData>
<fullcontrollerHealthImageCtlr>controllerserialNumber1
       </fullcontrollerHealthImageCtlr>
<fullcontrollerHealthImageSize>fullCaptureSize</fullcontrollerHealthImageS
ize>
<altcontrollerHealthImageCtlr>controllerserialNumber2</altcontrollerHealth
Image
       Ctlr>
<altcontrollerHealthImageSize>altCaptureSize</altcontrollerHealthImageSize
\rightarrow<triggerReason>Exception</triggerReason>-<DPLcontrollerHealthImageDetail>
<dplcontrollerHealthImageReason>DPLcontrollerHealthImageReason
       </dplcontrollerHealthImageReason>
- <fwLocation >
<filename>filename</filename>
<lineNumber>line#</lineNumber>
</fwLocation >
<panicReason>panicString</panicReason>
</DPLcontrollerHealthImageDetail>
</DPLcontrollerHealthImageInfo>
```
When you retrieve a controller health image from the controller cache to a host, a flag is set on the controller to indicate that the controller health image does not need to be retrieved. This setting persists for 48 hours. If a new controller health image occurs during that period, the new controller health image is saved to the controller cache and overwrites any previous controller health image data in cache.

# **Minimum firmware level**

7.83

8.20 replaces the coreDump parameter with the controllerHealthImage parameter.

# **Save storage array DBM database**

The save storageArray dbmDatabase command backs up RAID configuration data or all data to a file on the host. You can specify multiple data locations and controllers.

### **Supported Arrays**

This command applies to any individual storage array, including the E2700, E5600, E2800, E5700, EF600 and EF300 arrays, as long as all SMcli packages are installed.

### **Roles**

To execute this command on an E2800, E5700, EF600, or EF300 storage array, you must have the Security Admin role.

# **Syntax**

```
save storageArray dbmDatabase
[sourceLocation=(disk | onboard)]
[controller [(a|b)]]
[contentType= all]
 file="fileName"
```
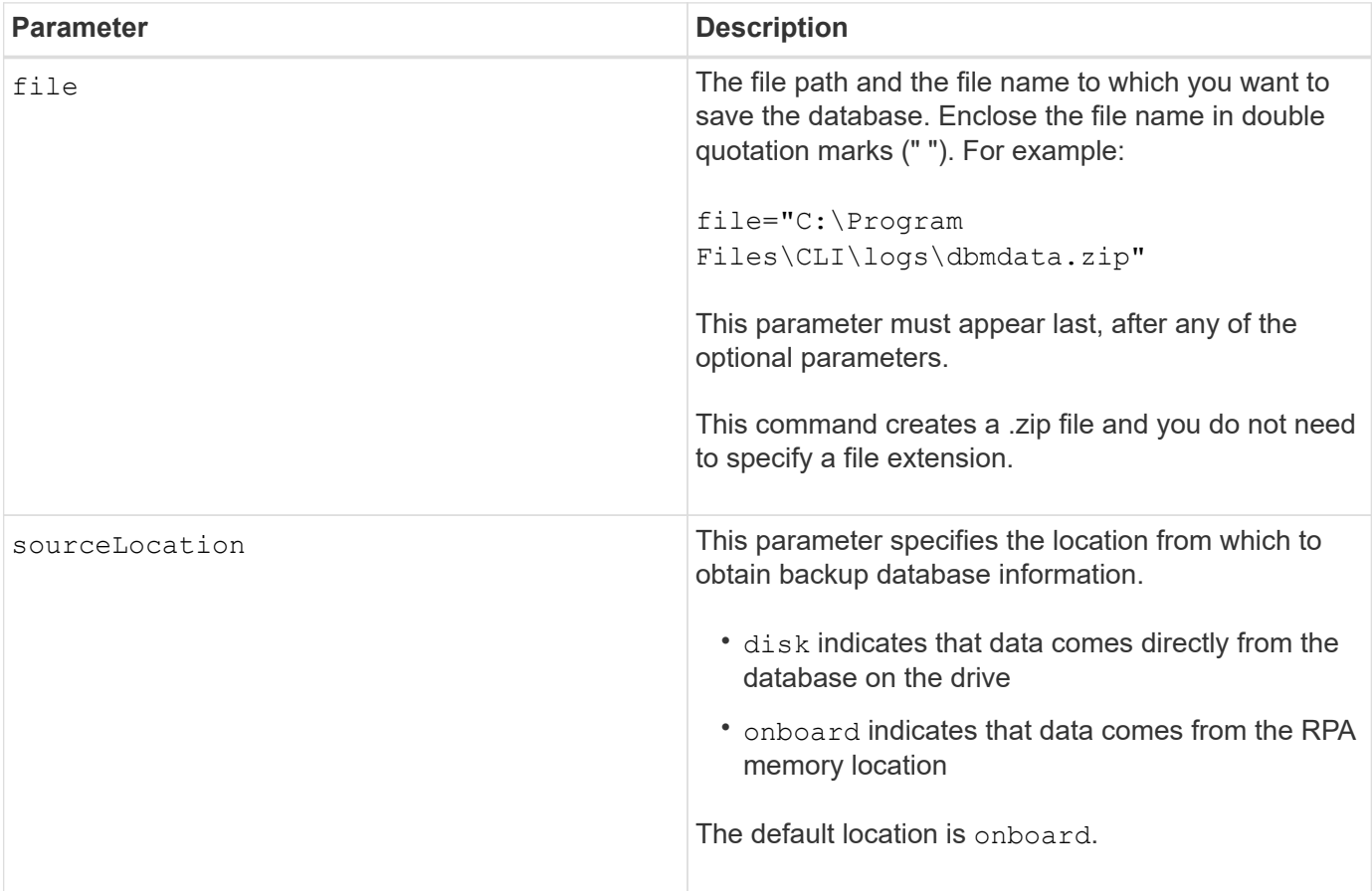

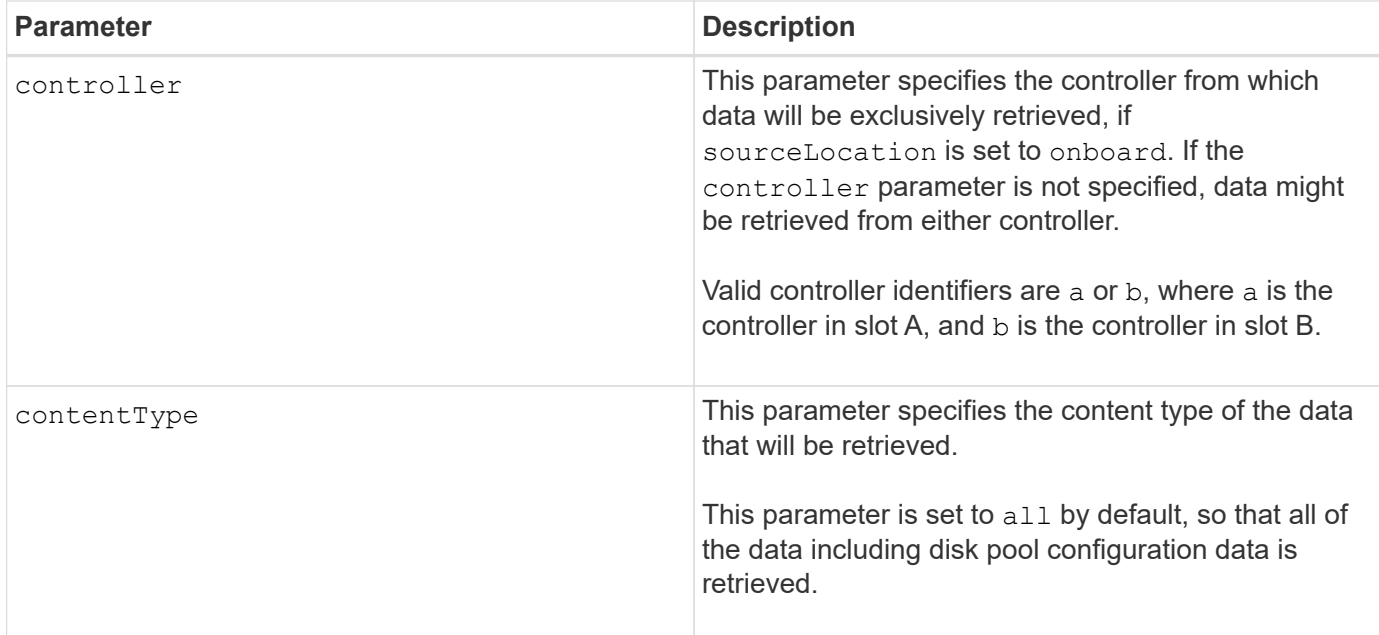

The data that you save to the host using this command can, if needed, be restored to the controller. A validator, however, is required to restore data from the file on the host.

# **Minimum firmware level**

7.75

7.83 adds these parameters:

- sourceLocation
- controller
- contentType

# **Save storage array DBM validator information file**

The save storageArray dbmValidatorInfo command saves the database management (DBM) validation information for a storage array in an XML file.

# **Supported Arrays**

This command applies to any individual storage array, including the E2700, E5600, E2800, E5700, EF600 and EF300 arrays, as long as all SMcli packages are installed.

#### **Roles**

To execute this command on an E2800, E5700, EF600, or EF300 storage array, you must have the Security Admin role.

#### **Context**

Technical support can use this XML file to generate a validator string (a security code). The validator string

must be included in the load storageArray dbmDatabase command when restoring a storage array back to a pre-existing configuration.

# **Syntax**

save storageArray dbmValidatorInfo file="*filename*" dbmDatabase="*filename*"

#### **Parameters**

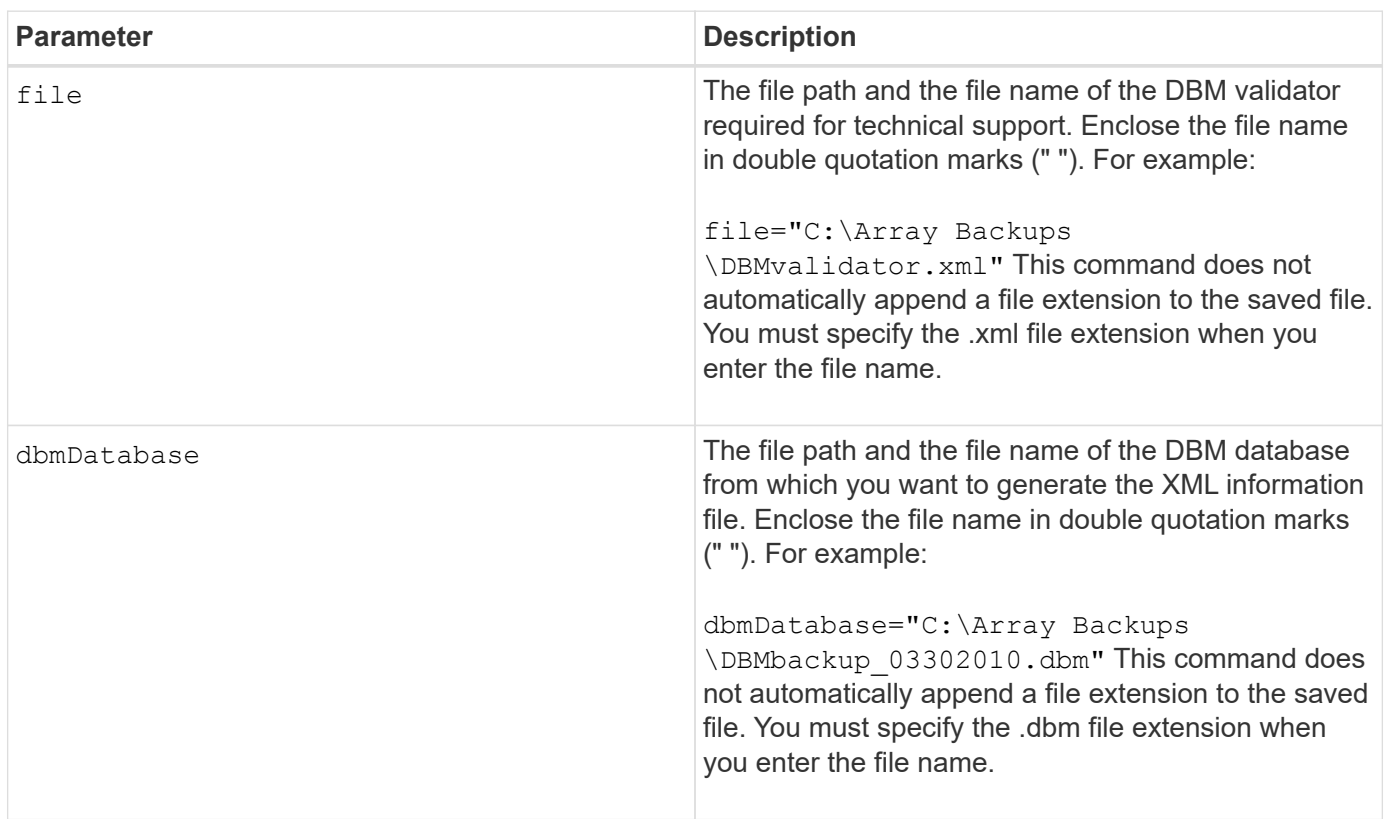

#### **Notes**

If you are generating the XML information file to obtain a validator string, you must run this command while you are connected to the controller where you intend to restore the database. The following example show the format of the XML file:

<?xml version="1.0" encoding="utf-8"?> <DbmImageMetadata> <Controllers> <A>1IT0nnnnnnnnnABCD</A> <B>1T0nnnnnnnnnABCD</B> </Controllers> <Header> <ImageVersion>1</ImageVersion> <TimeStamp>1269388283</TimeStamp> </Header> <Trailer> <CRC>nnnnnnnnnn</CRC>< /Trailer> </DbmImageMetadata>

### **Minimum firmware level**

7.75

# **Save storage array firmware inventory**

The save storageArray firmwareInventory command saves a report to a file of all of the firmware currently running on the storage array.

# **Supported Arrays**

This command applies to any individual storage array, including the E2700, E5600, E2800, E5700, EF600 and EF300 arrays, as long as all SMcli packages are installed.

#### **Roles**

To execute this command on an E2800, E5700, EF600, or EF300 storage array, you must have the Storage Admin role.

#### **Context**

The report lists the firmware for these components:

- Controllers
- Drives
- Drawers (if applicable)
- Environmental services modules (ESMs)
- Power supplies

You can use the information to help identify out-of-date firmware or firmware that does not match the other firmware in your storage array. You can also send the report to technical support for further review.

save storageArray firmwareInventory file="*filename*"

#### **Parameter**

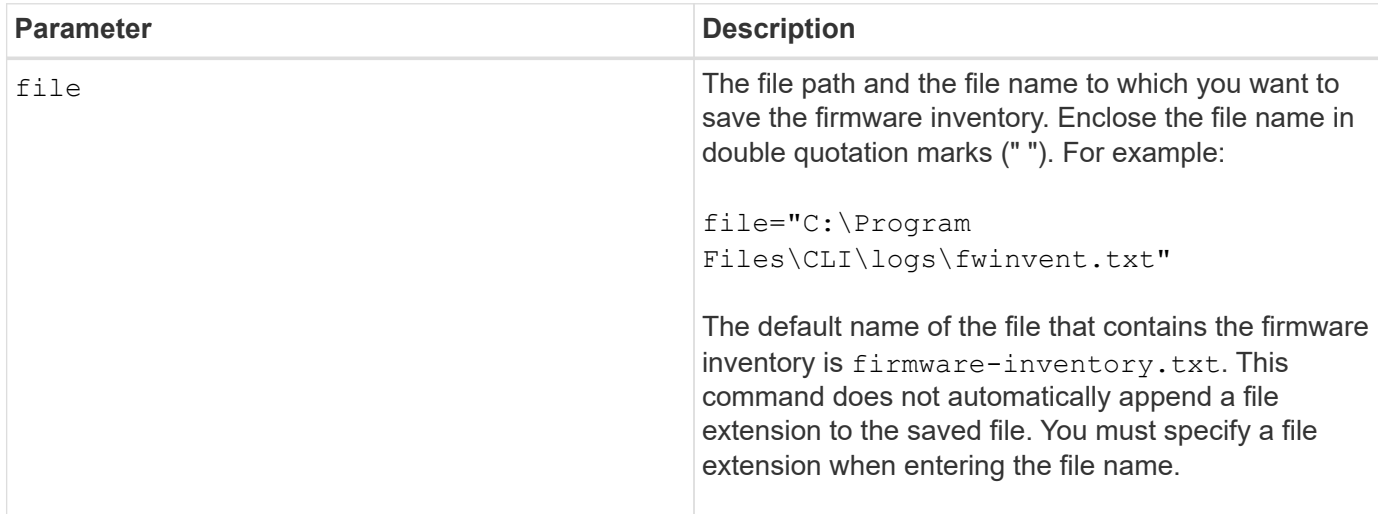

### **Minimum firmware level**

7.70

# <span id="page-300-0"></span>**Save storage array host port statistics**

The save storageArray hostPortStatistics command saves the storage array host port statistics.

# **Supported Arrays**

This command applies to an individual E2800, E5700, EF600 or EF300 storage array. It does not operate on E2700 or E5600 storage arrays.

#### **Roles**

To execute this command on an E2800, E5700, EF600, or EF300 storage array, you must have the Storage Admin or Security Admin role.

#### **Context**

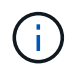

This command replaces the deprecated [Save storage array iSCSI statistics,](#page-303-0) [Save storage array](#page-304-0) [iSER statistics](#page-304-0), and [Save storage array InfiniBand statistics](#page-301-0) commands.

#### **Syntax**

```
save storageArray hostPortStatistics [(raw | baseline)] type=(ISCSI| ISER
| SRP | NVMEOF) file="filename"
```
### **Parameters**

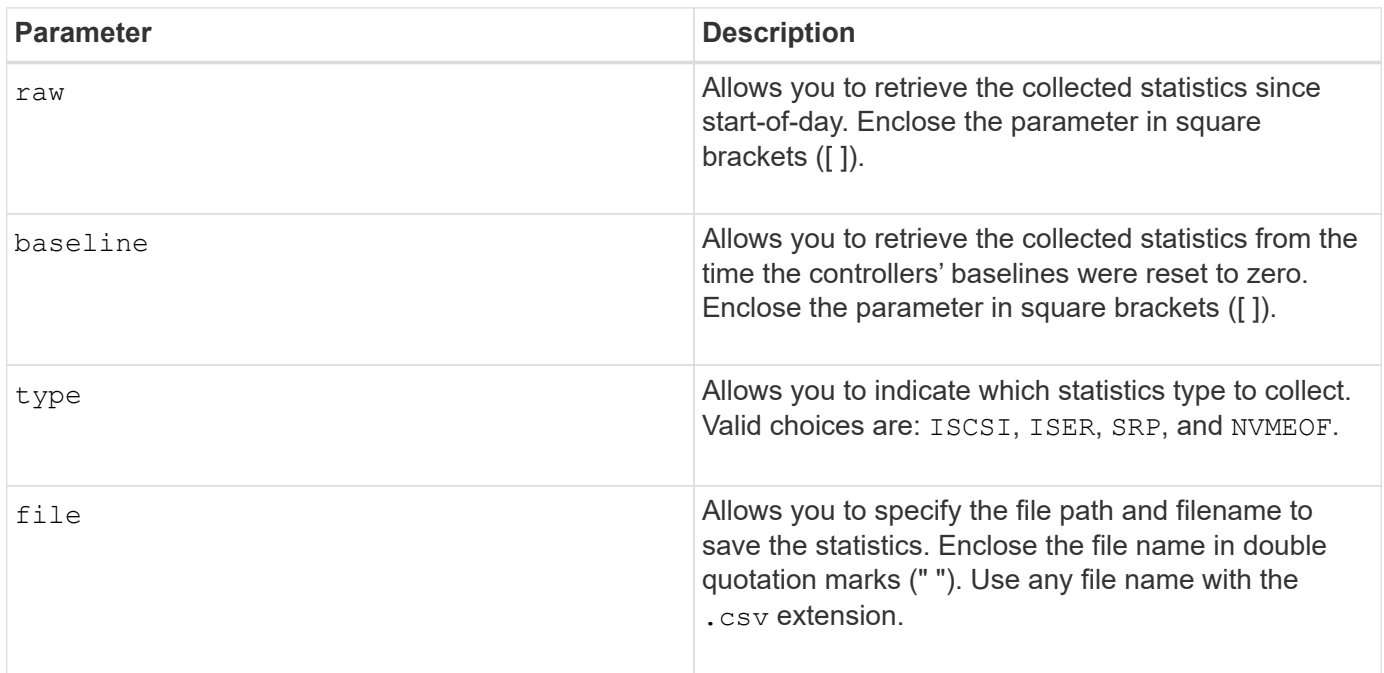

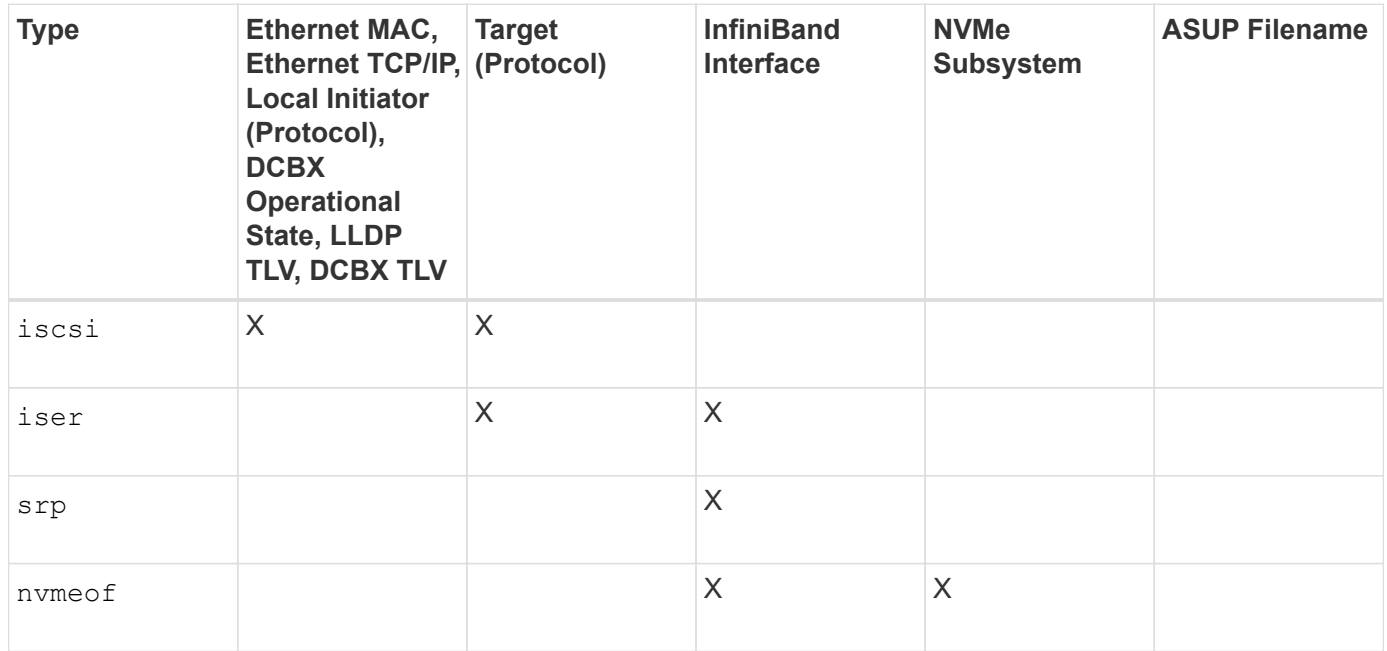

# **Minimum firmware level**

8.41

# <span id="page-301-0"></span>**Save storage array InfiniBand statistics**

The save storageArray ibStats command saves the InfiniBand performance statistics of the storage array to a file.

# **Supported Arrays**

This command applies to any individual storage array, including the E2700, E5600, E2800, E5700, EF600 and

EF300 arrays, as long as all SMcli packages are installed.

# **Roles**

To execute this command on an E2800, E5700, EF600, or EF300 storage array, you must have the Storage Admin role.

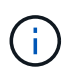

This command is deprecated and is replaced by the [Save storage array host port statistics](#page-300-0) command.

#### **Syntax**

```
save storageArray ibStats [raw | baseline]
file="filename"
```
#### **Parameters**

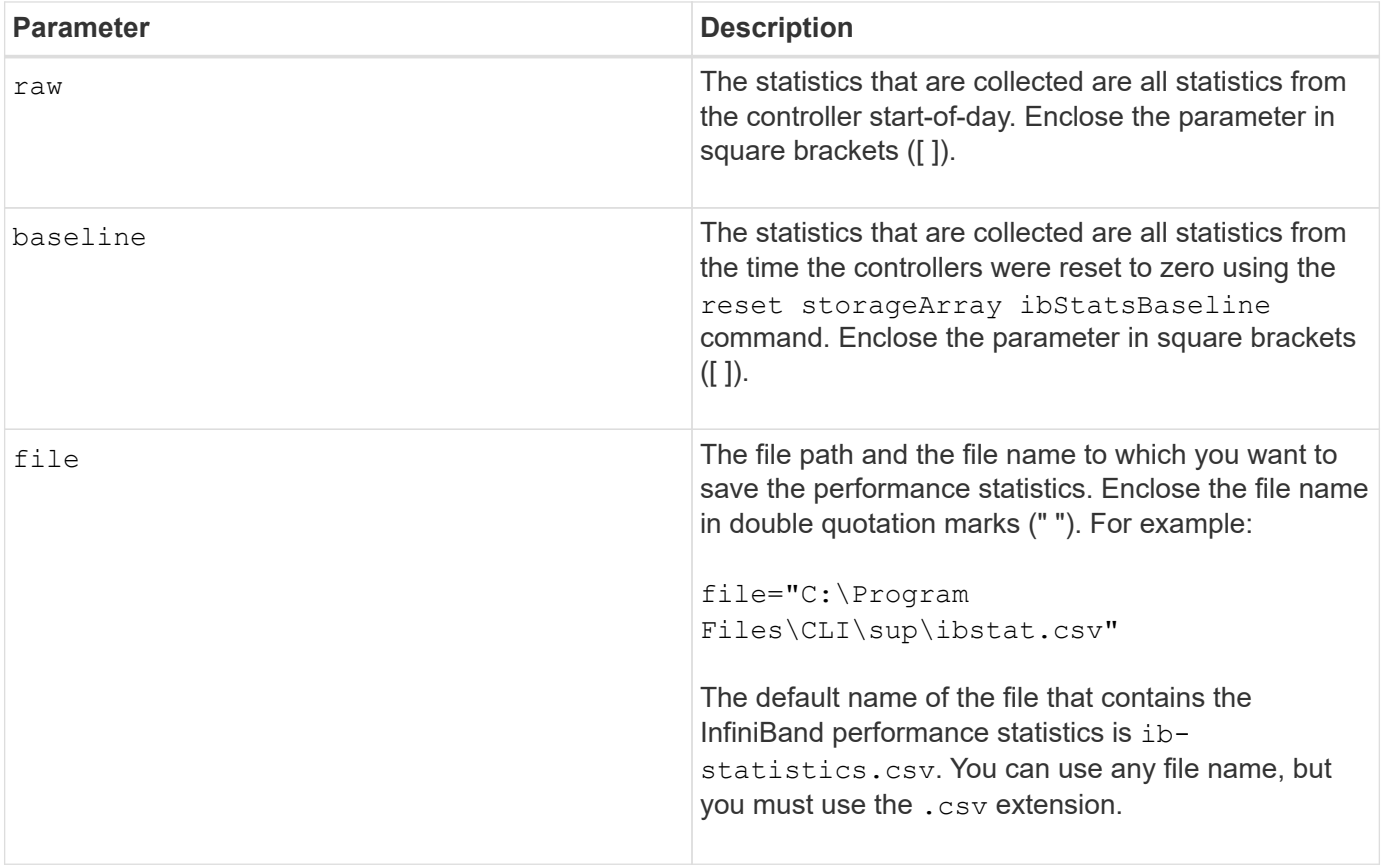

#### **Notes**

If you have not reset the InfiniBand baseline statistics since the controller start-of-day, the time at the start-ofday is the default baseline time.

# **Minimum firmware level**

7.32

8.41 This command is deprecated.

# <span id="page-303-0"></span>**Save storage array iSCSI statistics**

The save storageArray iscsiStatistics command saves the iSCSI performance statistics of the storage array to a file.

# **Supported Arrays**

This command applies to any individual storage array, including the E2700, E5600, E2800, E5700, EF600 and EF300 arrays, as long as all SMcli packages are installed.

### **Roles**

To execute this command on an E2800, E5700, EF600, or EF300 storage array, you must have the Storage Admin role.

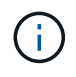

This command is deprecated and is replaced by the [Save storage array host port statistics](#page-300-0) command.

#### **Syntax**

save storageArray iscsiStatistics [(raw | baseline)] file="*filename*"

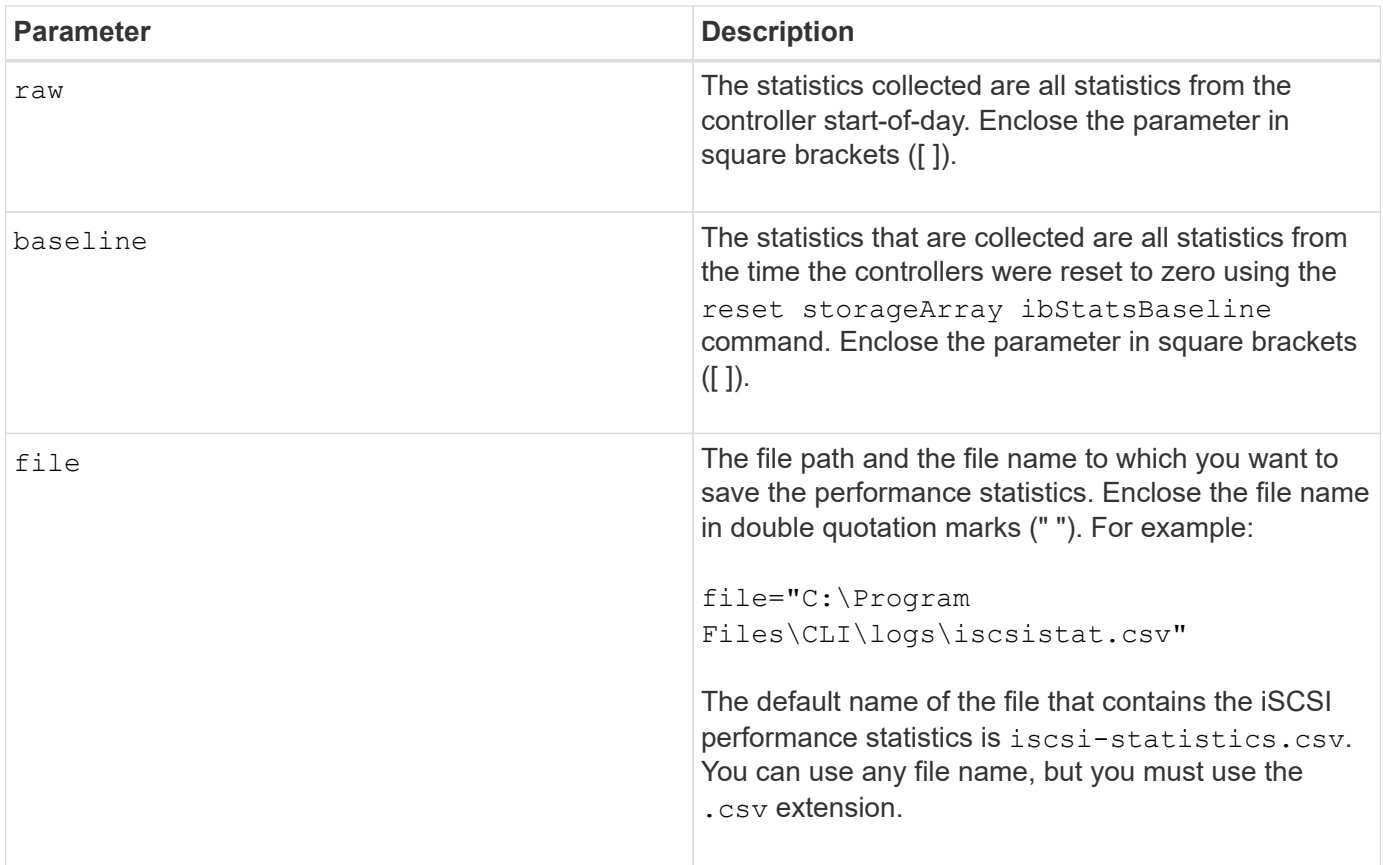

If you have not reset the iSCSI baseline statistics since the controller start-of-day, the time at the start-of-day is the default baseline time.

# **Minimum firmware level**

7.10

8.41 This command is deprecated.

# <span id="page-304-0"></span>**Save storage array iSER statistics**

The save storageArray iserStatistics command saves the iSER performance statistics of the storage array to a file.

# **Supported Arrays**

This command applies to any individual storage array, including the E2700, E5600, E2800, E5700, EF600 and EF300 arrays, as long as all SMcli packages are installed.

### **Roles**

To execute this command on an E2800, E5700, EF600, or EF300 storage array, you must have the Storage Admin role.

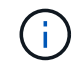

This command is deprecated and is replaced by the [Save storage array host port statistics](#page-300-0) command.

#### **Syntax**

```
save storageArray iserStatistics [(raw | baseline)] file="filename"
```
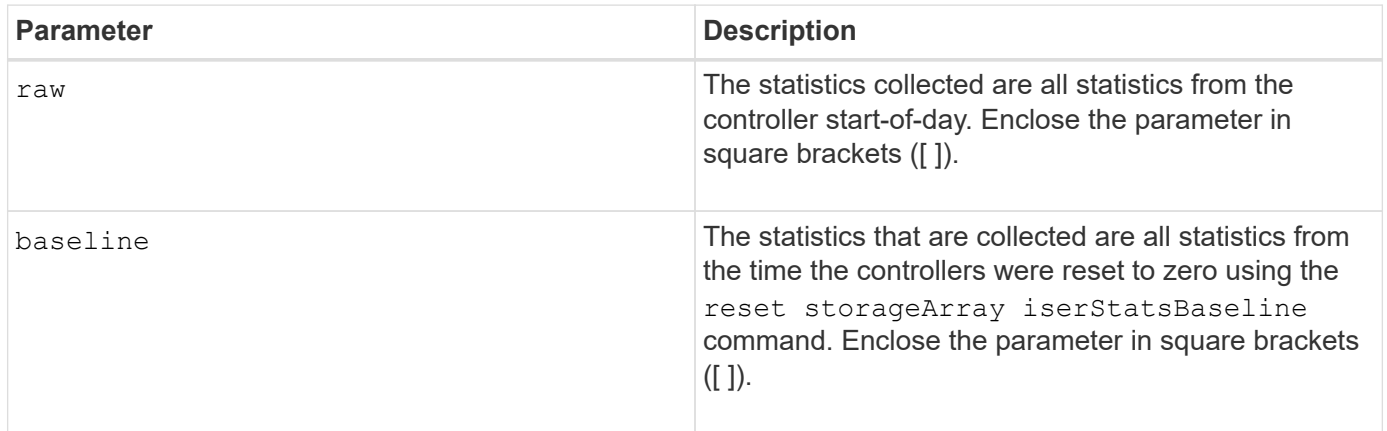

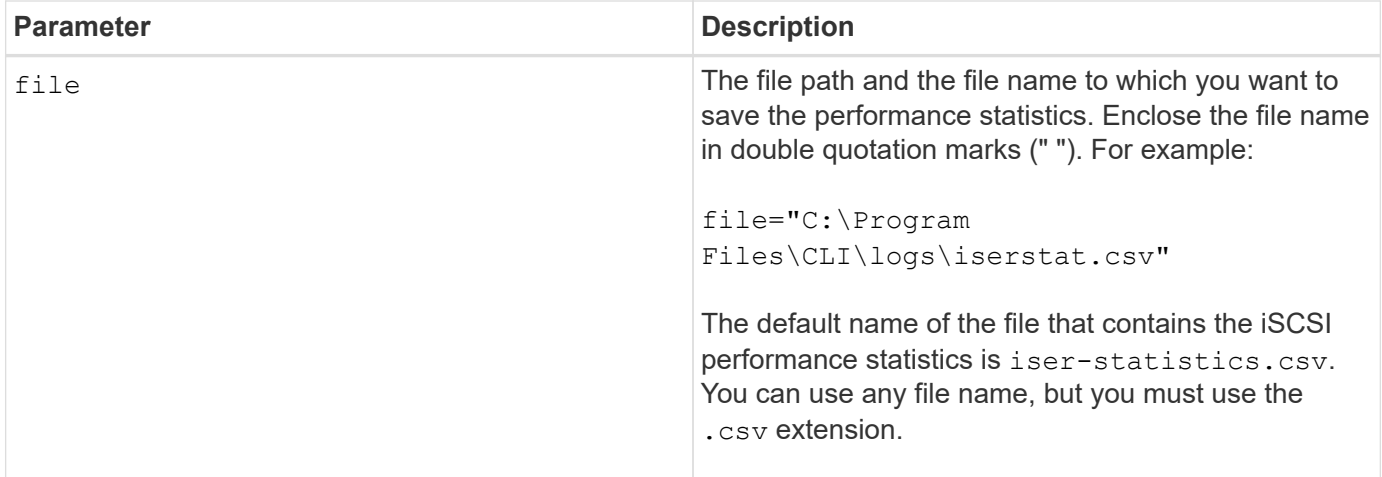

If you have not reset the iSER baseline statistics since the controller start-of-day, the time at the start-of-day is the default baseline time.

### **Minimum firmware level**

8.20

8.41 This command is deprecated.

# **Retrieve installed external key management certificate**

The save storageArray keyManagementCertificate command retrieves the installed certificate.

#### **Supported Arrays**

This command applies to an individual E2800, E5700, EF600 or EF300 storage array. It does not operate on E2700 or E5600 storage arrays.

#### **Roles**

To execute this command on an E2800, E5700, EF600, or EF300 storage array, you must have the Security Admin role.

#### **Context**

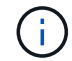

This command applies only to external key management.

#### **Syntax**

```
save storageArray keyManagementCertificate
certificateType="certificateType"
file="filename"
```
#### **Parameters**

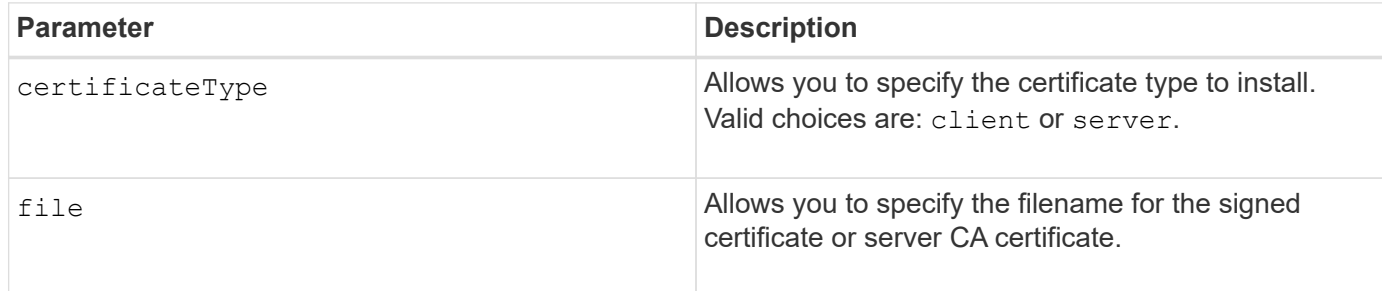

# **Minimum firmware level**

8.40

# **Generate Key Management Certificate Signing Request (CSR)**

The save storageArray keyManagementClientCSR command requests a generated CSR for the storage array that you can save to a file.

# **Supported Arrays**

This command applies to an individual E2800, E5700, EF600 or EF300 storage array. It does not operate on E2700 or E5600 storage arrays.

# **Roles**

To execute this command on an E2800, E5700, EF600, or EF300 storage array, you must have the Security Admin role.

# **Context**

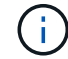

This command applies only to external key management.

# **Syntax**

```
save storageArray keyManagementClientCSR commonName="common name"
organization="organization"
locality="locality"
country="country"
file="file"
[organizationalUnit="organizational unit"]
[stateProvince="state_province"]
```
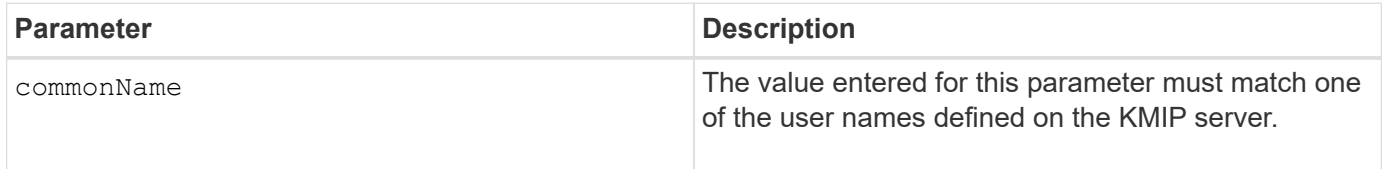

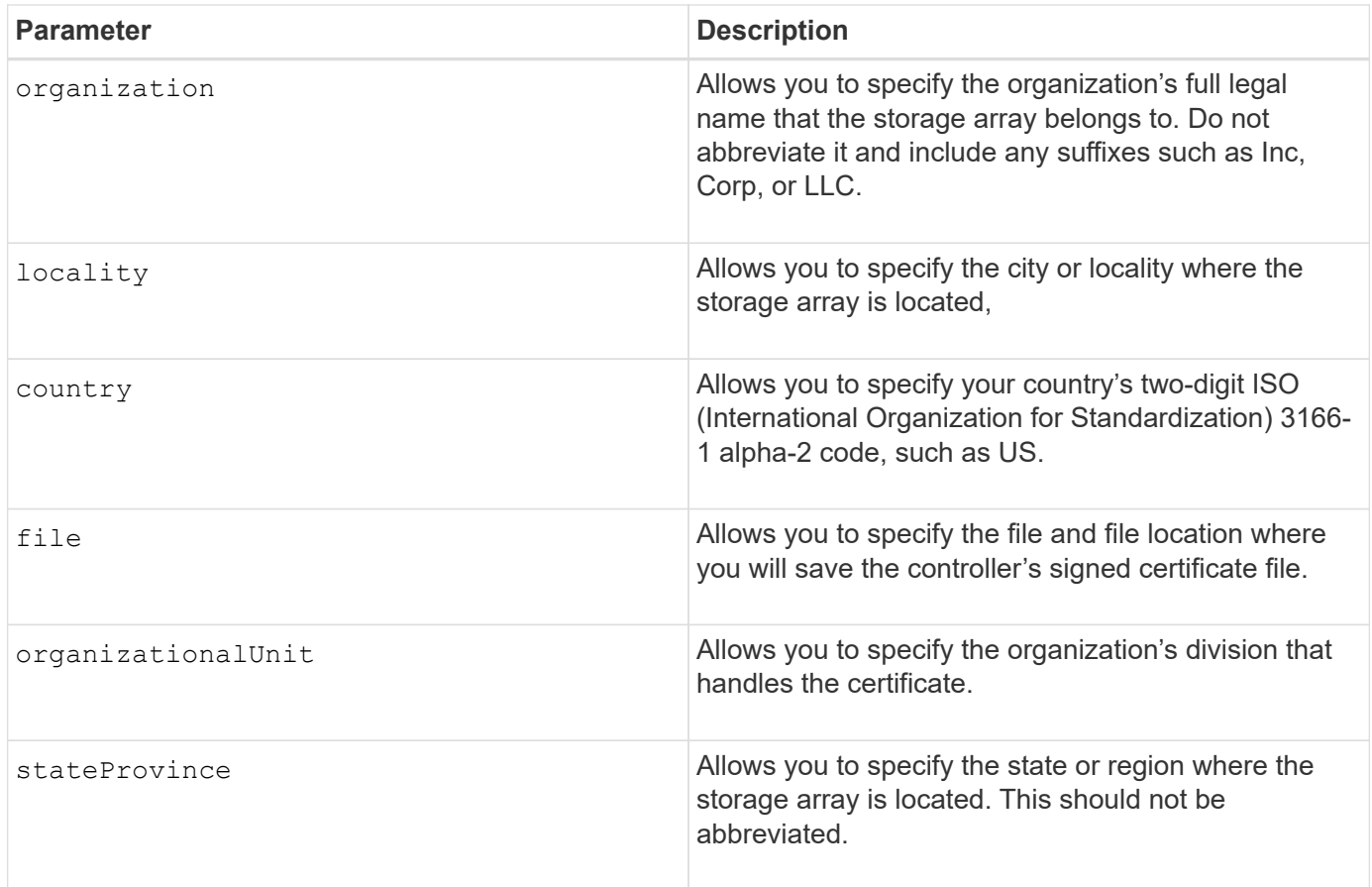

# **Example**

```
SMcli -n Array1 -c "save storageArray keyManagementClientCSR
commonName="192.0.2.1"
organization="Widgets Are Us, Inc."
locality="sedgwick"
country="US"
file="latestCertificate"
organizationalUnit="Products Unit"
stateProvince="Kansas";"
SMcli completed successfully.
```
# **Minimum firmware level**

8.40

# **Save storage array login banner**

The save storageArray loginBanner command allows you to save a login banner to your local machine. The banner text can include an advisory notice and consent message, which is presented to users before they establish sessions.

### **Supported Arrays**

This command applies to an individual E2800, E5700, EF600 or EF300 storage array. It does not operate on E2700 or E5600 storage arrays.

#### **Roles**

A user with any role can execute this command.

### **Syntax**

save storageArray loginBanner file="file name"

#### **Parameters**

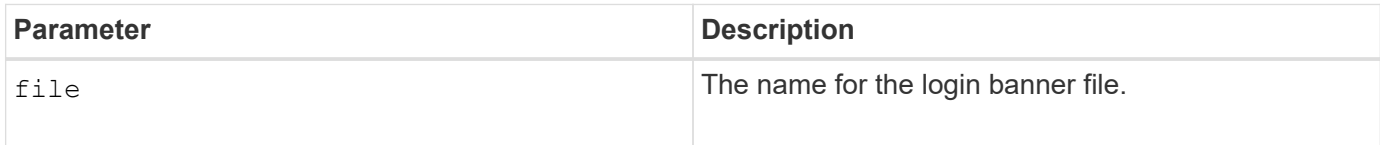

### **Minimum firmware level**

8.41

# **Save storage array performance statistics**

The save storageArray performanceStats command saves the performance statistics to a file.

# **Supported Arrays**

This command applies to any individual storage array, including the E2700, E5600, E2800, E5700, EF600 and EF300 arrays, as long as all SMcli packages are installed.

#### **Roles**

To execute this command on an E2800, E5700, EF600, or EF300 storage array, you must have the Storage Admin role.

#### **Context**

Before you use this command, run the set session performanceMonitorInterval command and the set session performanceMonitorIterations command to specify how often statistics are collected.

#### **Syntax**

save storageArray performanceStats file="*filename*"

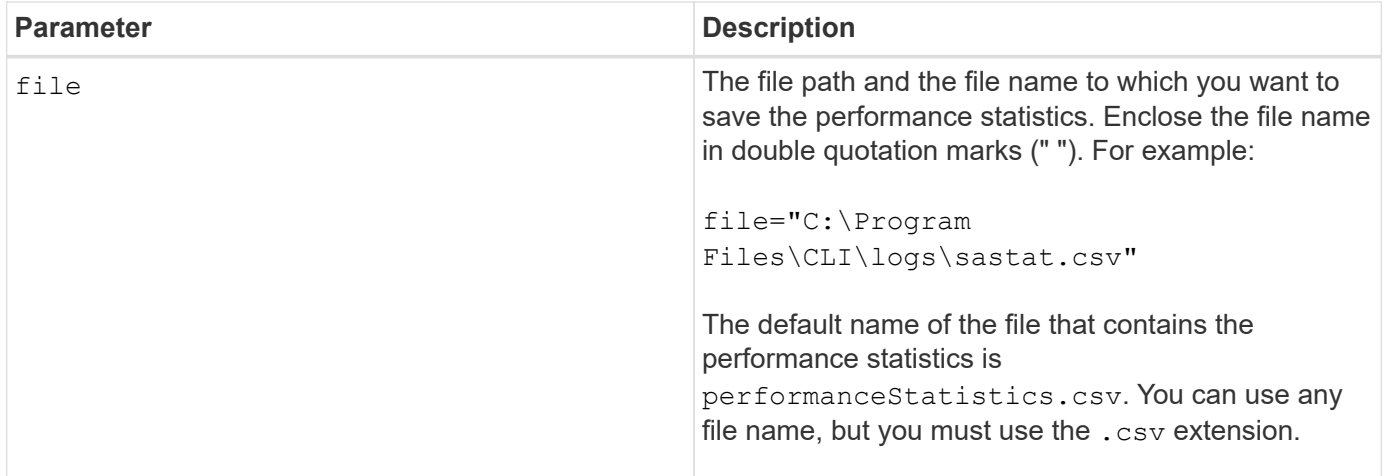

### **Minimum firmware level**

6.10

# **Save storage array RLS counts**

The save storageArray RLSCounts command saves the read link status (RLS) counters to a file.

# **Supported Arrays**

This command applies to any individual storage array, including the E2700, E5600, E2800, E5700, EF600 and EF300 arrays, as long as all SMcli packages are installed.

# **Roles**

To execute this command on an E2800, E5700, EF600, or EF300 storage array, you must have the Storage Admin role.

# **Syntax**

save storageArray RLSCounts file="*filename*"

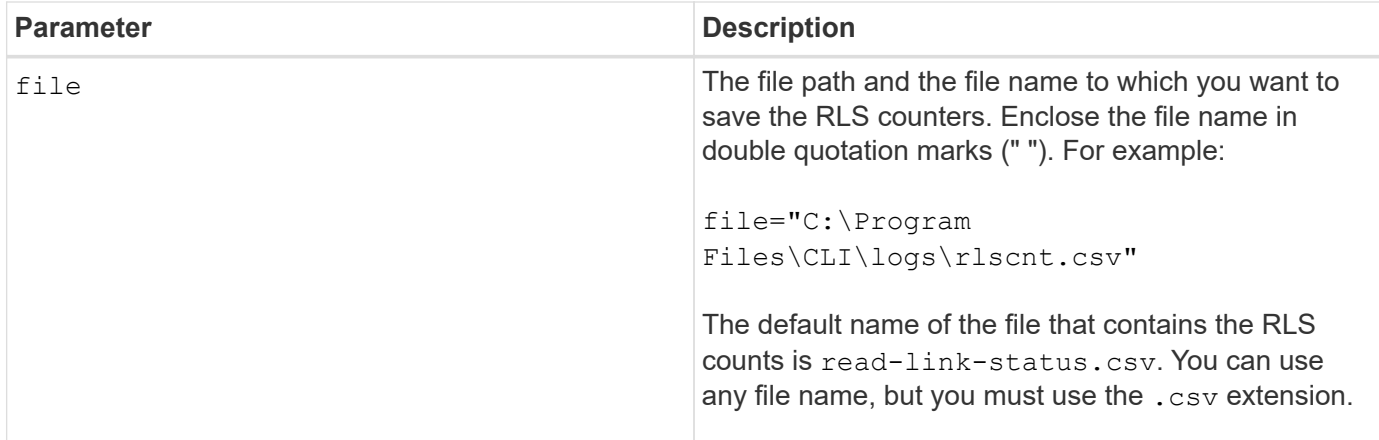

To more effectively save RLS counters to a file, perform these steps:

- 1. Run the reset storageArray RLSBaseline command to set all of the RLS counters to 0.
- 2. Run the storage array for a predetermined amount of time (for instance, two hours).
- 3. Run the save storageArray RLSCounts file="*filename*" command.

### **Minimum firmware level**

6.10

# **Save storage array SAS PHY counts**

The save storageArray SASPHYCounts command saves the SAS physical layer (SAS PHY) counters to a file.

# **Supported Arrays**

This command applies to any individual storage array, including the E2700, E5600, E2800, E5700, EF600 and EF300 arrays, as long as all SMcli packages are installed.

#### **Roles**

To execute this command on an E2800, E5700, EF600, or EF300 storage array, you must have the Storage Admin role.

#### **Context**

To reset the SAS PHY counters, run the reset storageArray SASPHYBaseline command.

# **Syntax**

save storageArray SASPHYCounts file="*filename*"

#### **Parameter**

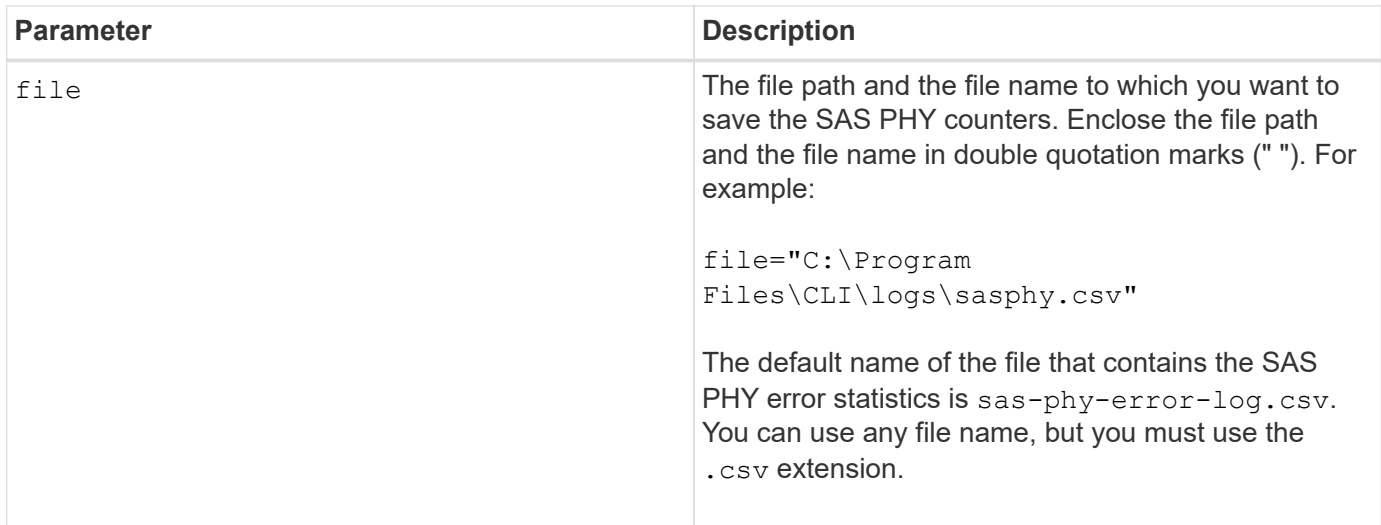

#### **Minimum firmware level**

6.10

# **Save storage array SOC counts**

The save storageArray SOCCounts command saves the SOC error statistics to a file.

### **Supported Arrays**

This command applies to any individual storage array, including the E2700, E5600, E2800, E5700, EF600 and EF300 arrays, as long as all SMcli packages are installed.

#### **Roles**

To execute this command on an E2800, E5700, EF600, or EF300 storage array, you must have the Storage Admin role.

#### **Context**

This command is valid only for Fibre Channel devices in an arbitrated loop topology.

#### **Syntax**

save storageArray SOCCounts file="*filename*"

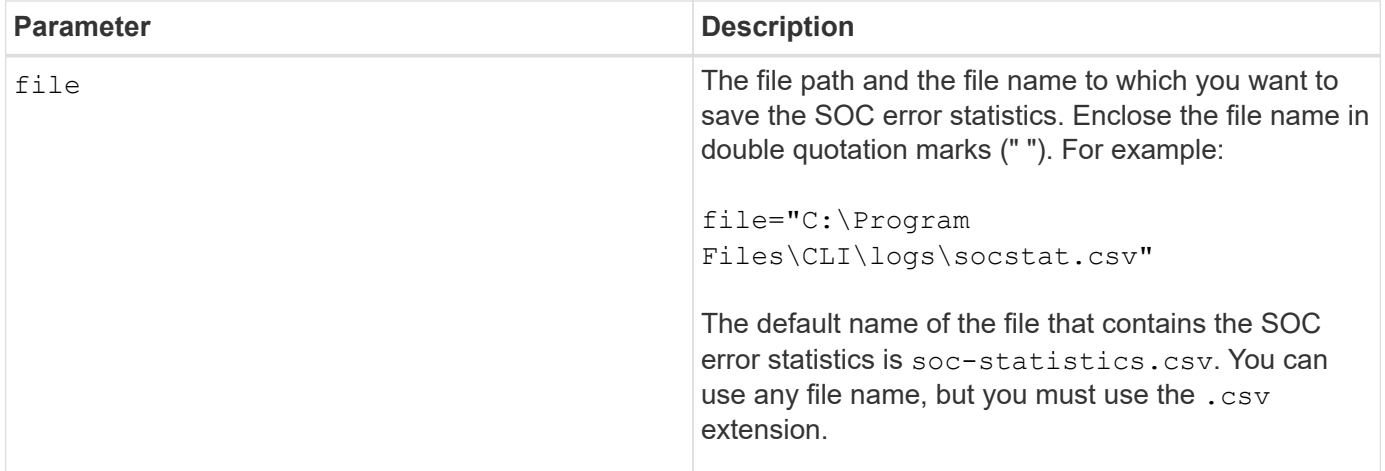

To more effectively save SOC error statistics to a file, perform these steps:

- 1. Run the reset storageArray SOCBaseline command to set all of the SOC counters to 0.
- 2. Run the storage array for a predetermined amount of time (for example, two hours).
- 3. Run the save storageArray SOCCounts file="*filename*" command.

#### **Minimum firmware level**

6.16

# **Save storage array state capture**

The save storageArray stateCapture command saves the state capture of a storage array to a file.

# **Supported Arrays**

This command applies to any individual storage array, including the E2700, E5600, E2800, E5700, EF600 and EF300 arrays, as long as all SMcli packages are installed.

### **Roles**

To execute this command on an E2800, E5700, EF600, or EF300 storage array, you must have the Storage Admin role.

#### **Syntax**

save storageArray stateCapture file="*filename*"

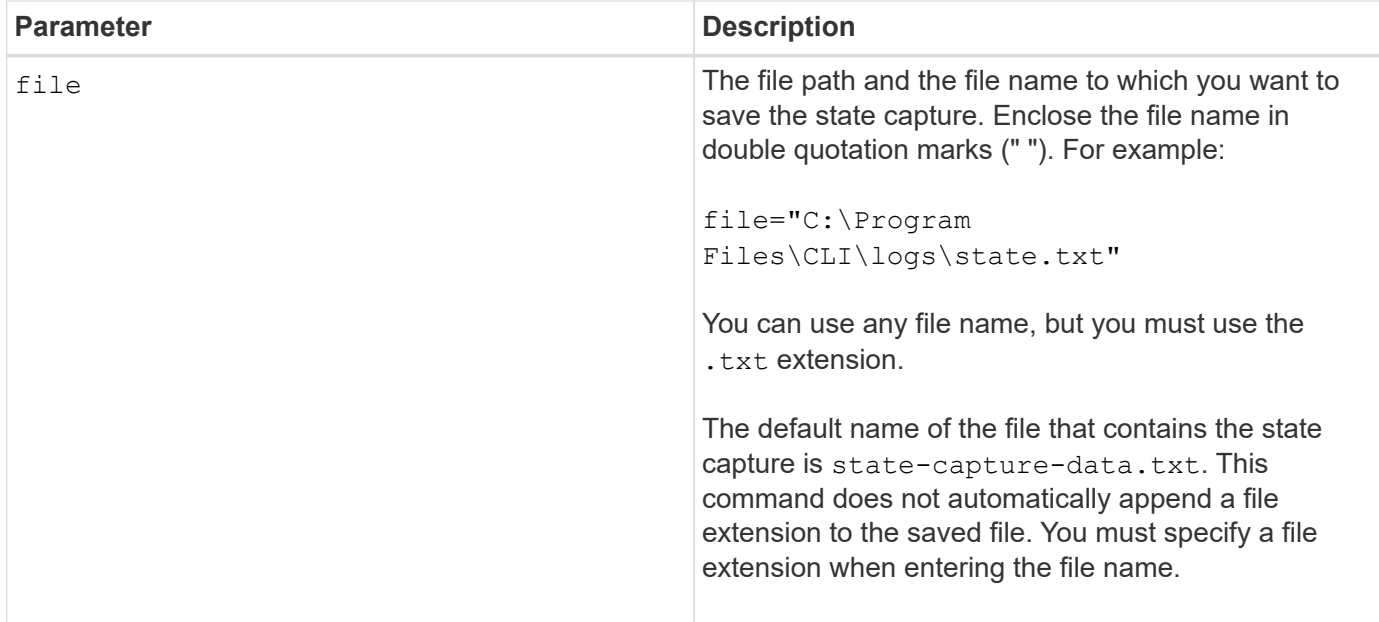

# **Save storage array support data**

The save storageArray supportData command saves the support-related information of the storage array to a file.

# **Supported Arrays**

This command applies to any individual storage array, including the E2700, E5600, E2800, E5700, EF600 and EF300 arrays, as long as all SMcli packages are installed.

# **Roles**

To execute this command on an E2800, E5700, EF600, or EF300 storage array, you must have the Storage Admin or Support Admin role.

# **Context**

The following table lists the type of support data that you can collect.

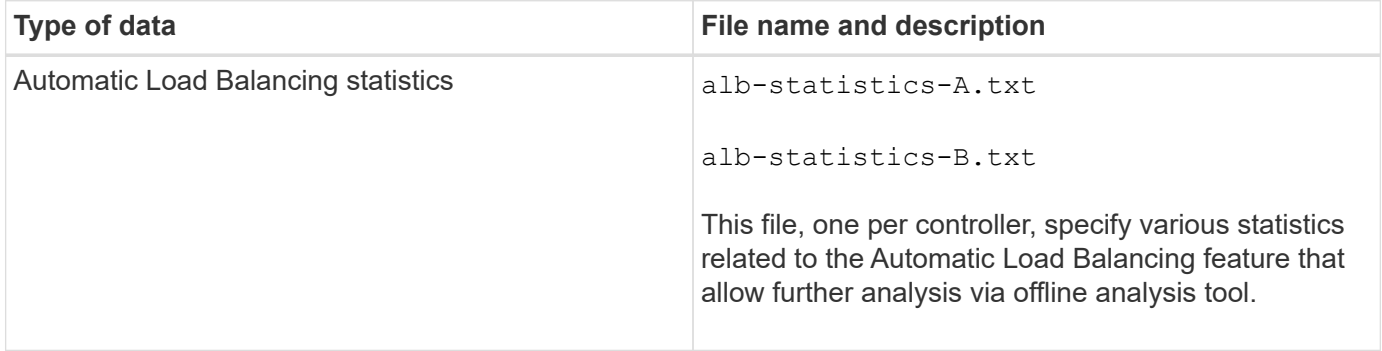

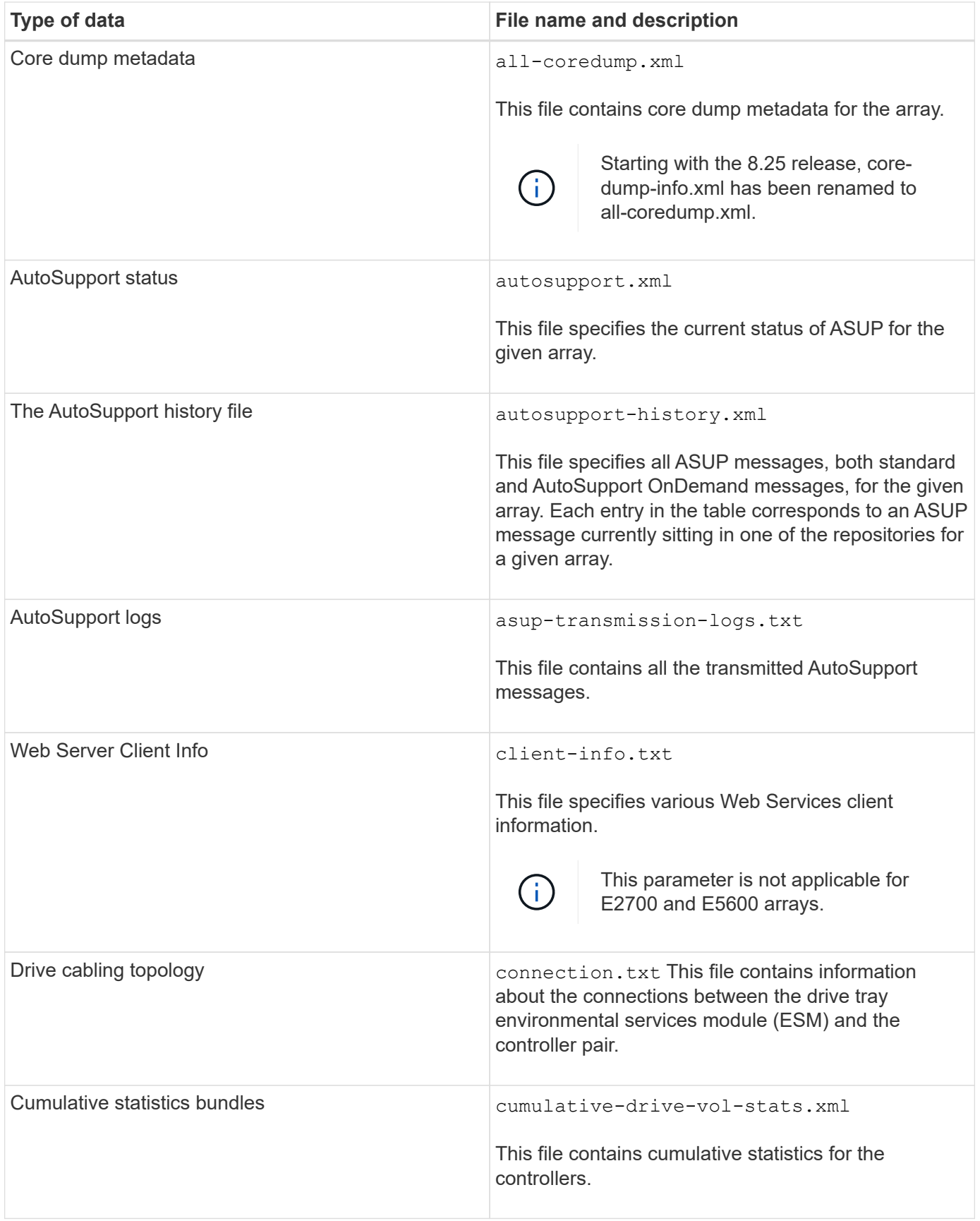

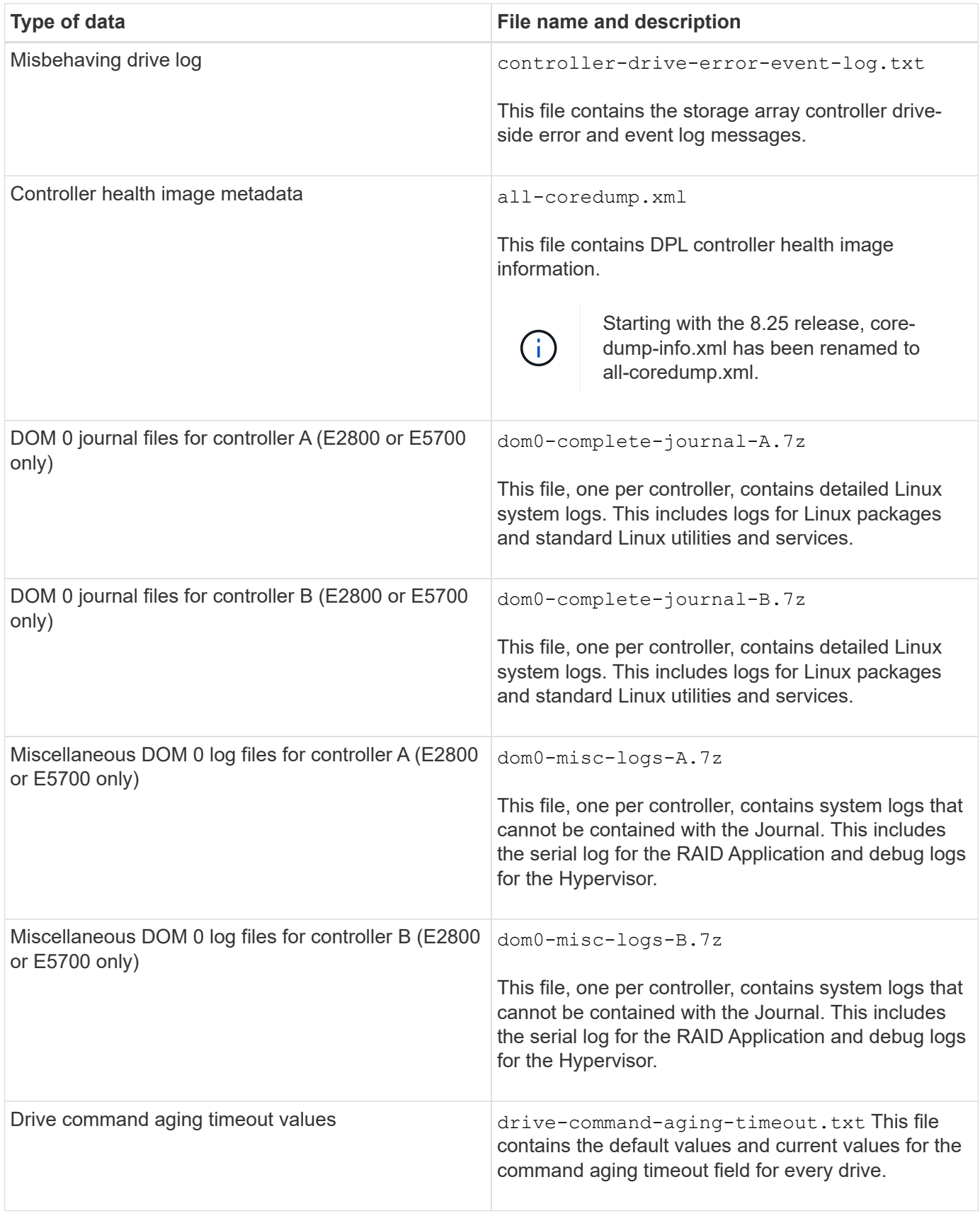

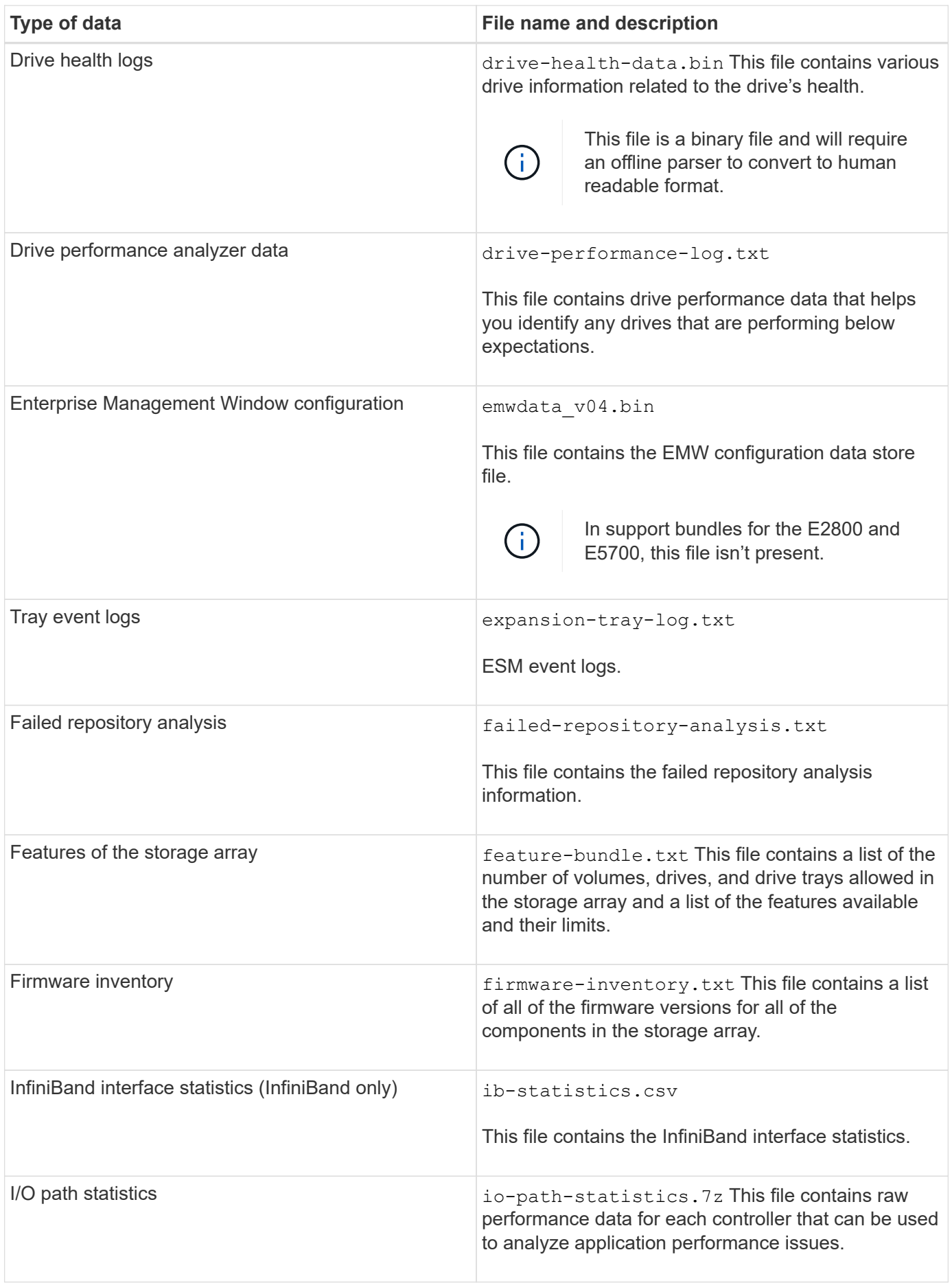

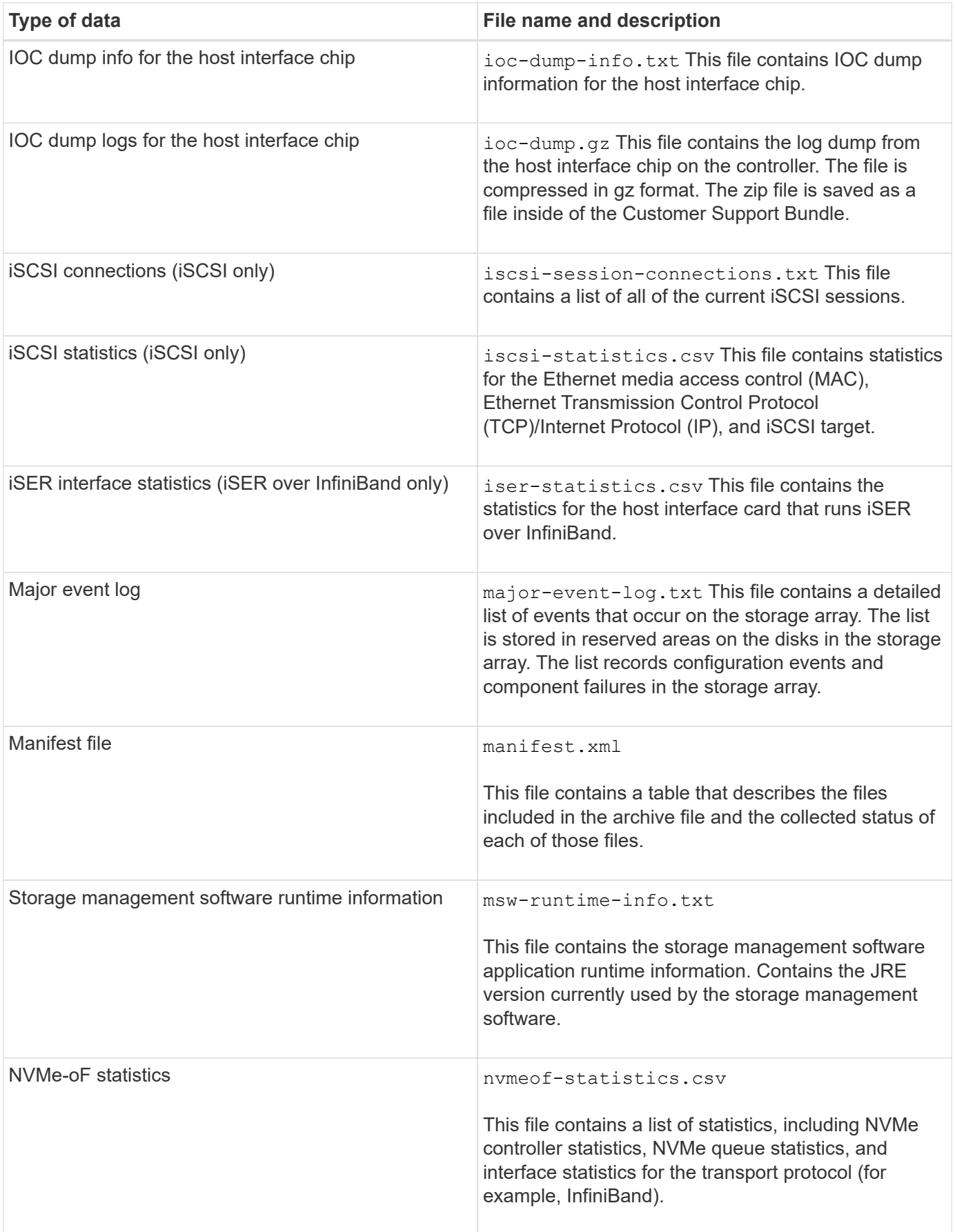

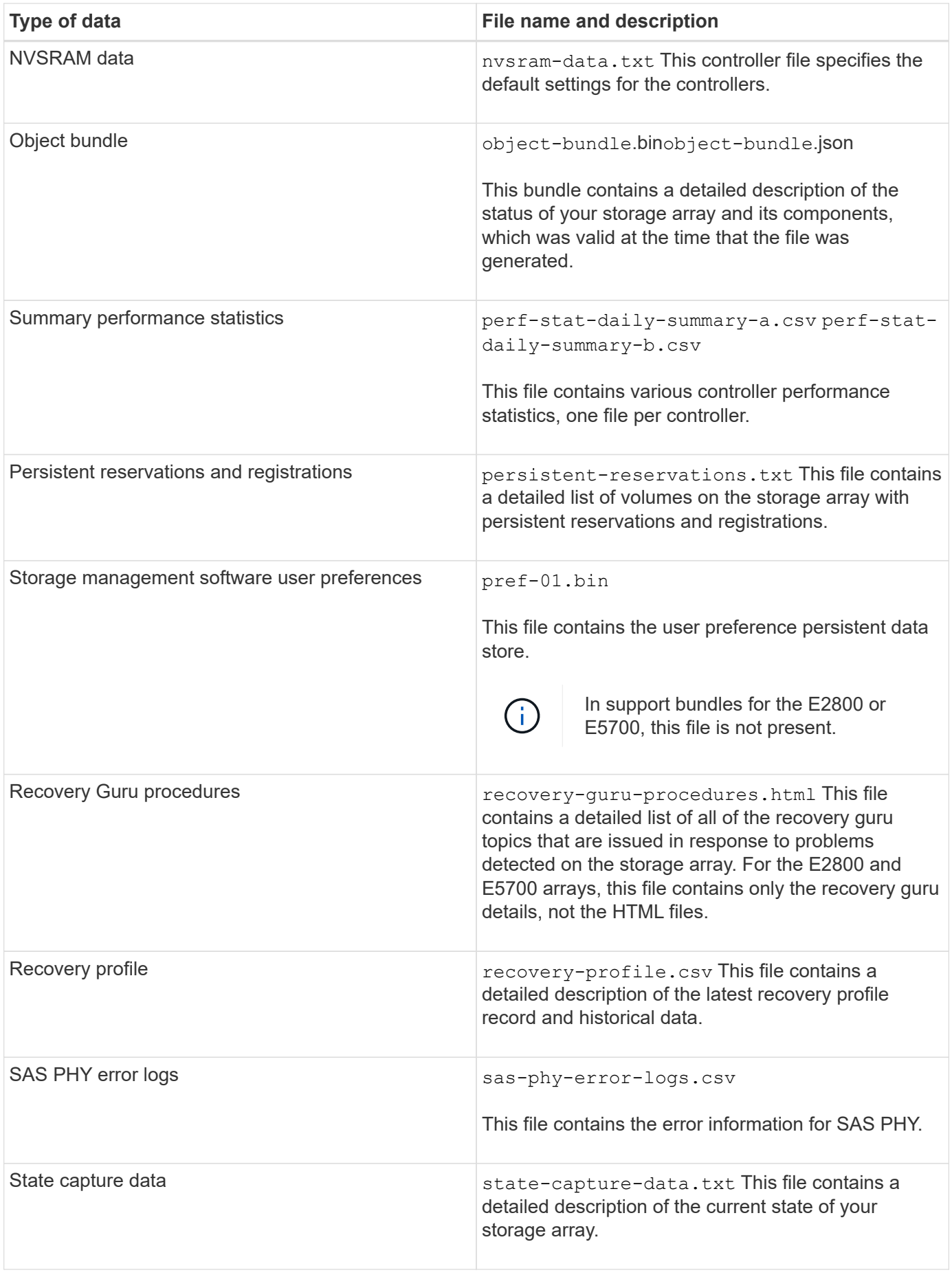

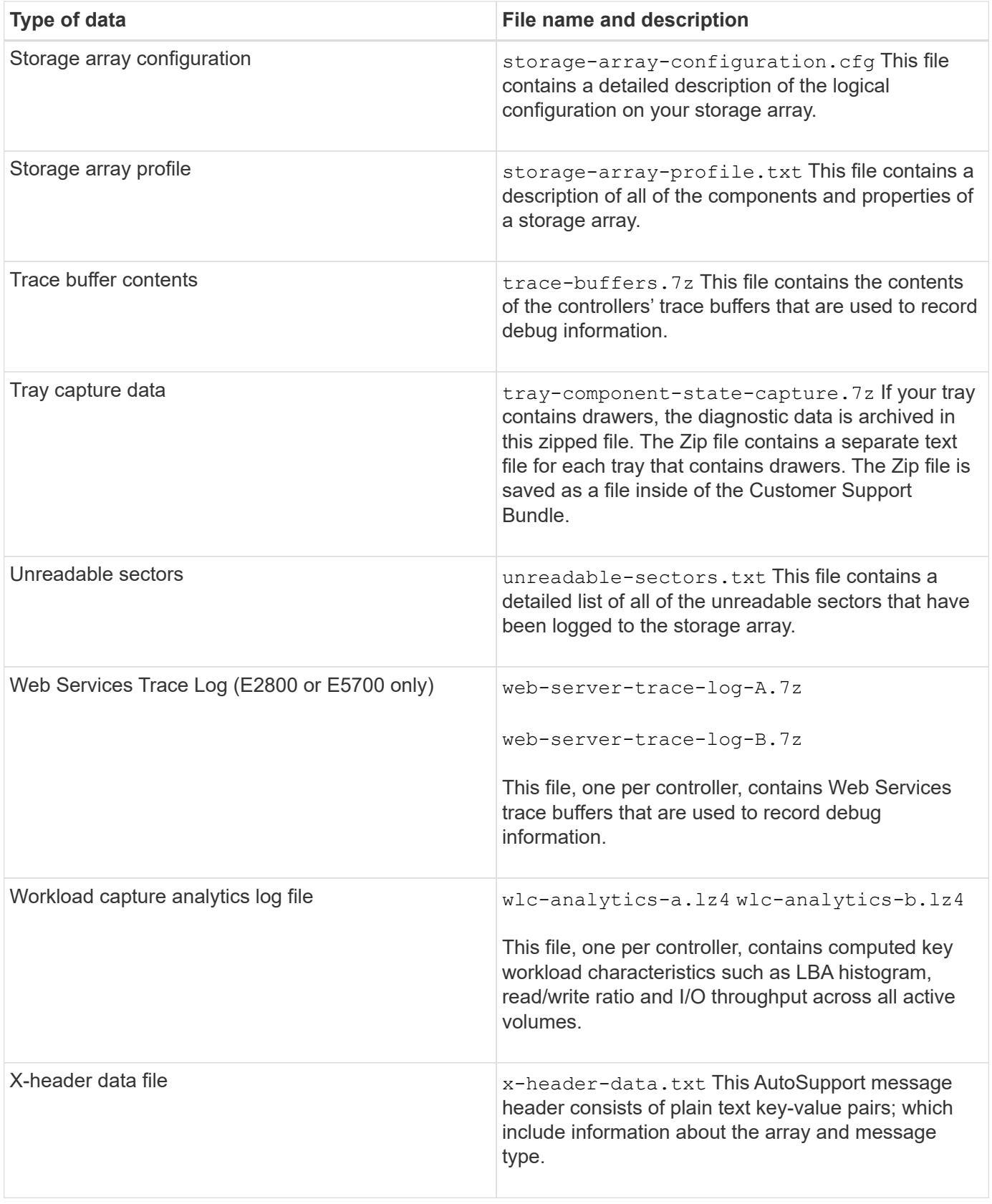

# **Syntax**

save storageArray supportData file="*filename*" [force=(TRUE | FALSE)]

```
save storageArray supportData file="filename"
[force=(TRUE | FALSE) |
csbSubsetid=(basic | weekly | event | daily | complete) |
csbTimeStamp=hh:mm]
```
#### **Parameters**

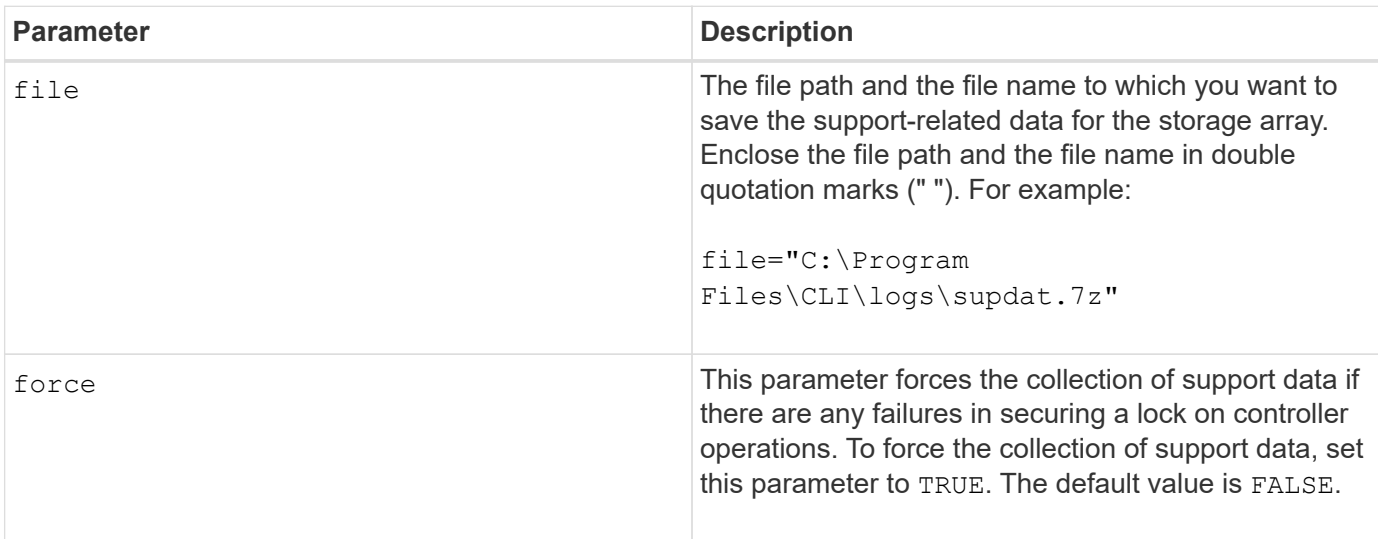

# **Notes**

Starting with firmware level 7.86, the file name extension must be .7z. If you are running a firmware version earlier than 7.86, the files extension must be . zip.

# **Minimum firmware level**

7.80 adds the force parameter.

8.30 adds information for the E2800 storage array.

# **Retrieve installed trusted CA certificates**

The save storageArray trustedCertificate command retrieves the installed trusted CA certificates for the array. Included in the retrieved files are any requested CA certificates from the array's web servers.

# **Supported Arrays**

This command applies to an individual E2800, E5700, EF600 or EF300 storage array. It does not operate on E2700 or E5600 storage arrays.

# **Roles**

To execute this command on an E2800, E5700, EF600, or EF300 storage array, you must have the Security Admin role.

#### **Syntax**

```
save storageArray trustedCertificate [allUserInstalled |
aliases=("alias1" ... "aliasN")] path="fileLocation"
```
#### **Parameters**

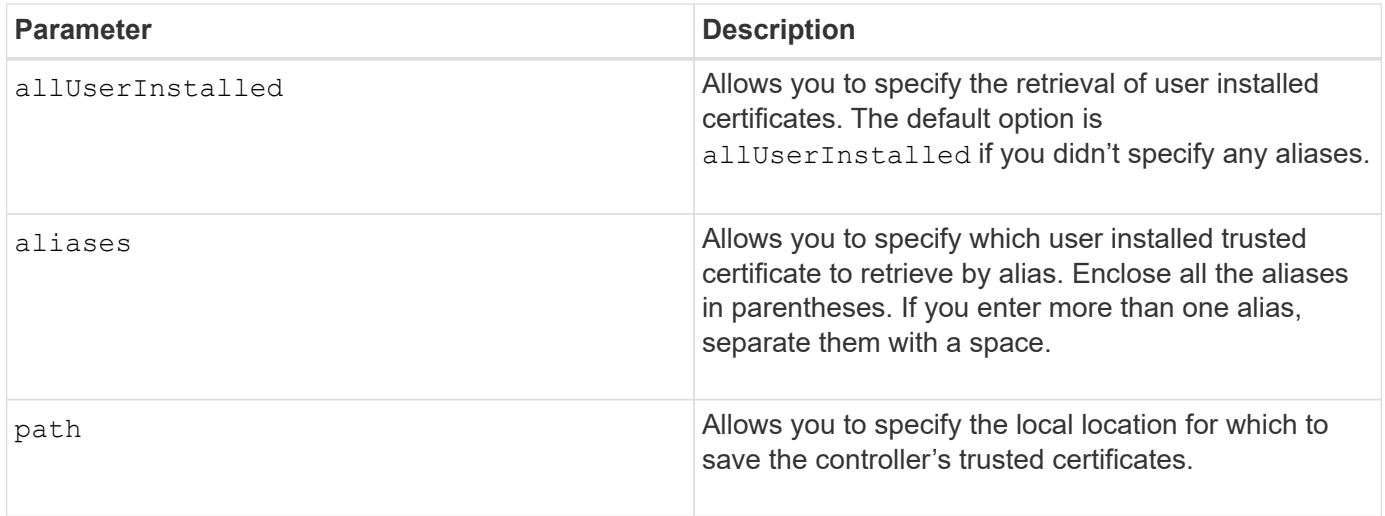

### **Examples**

```
SMcli -n Array1 -c "save storageArray trustedCertificate allUserInstalled
path="C:\Y", "SMcli -n Array1 -c "save storageArray trustedCertificate
aliases=("myAlias" "anotherAlias") path="C:\";"
SMcli completed successfully.
```
#### **Minimum firmware level**

8.40

# **Save storage array events**

The save storageArray warningEvents command saves events from the Major Event Log to a file.

# **Supported Arrays**

This command applies to any individual storage array, including the E2700, E5600, E2800, E5700, EF600 and EF300 arrays, as long as all SMcli packages are installed.

### **Roles**

To execute this command on an E2800, E5700, EF600, or EF300 storage array, you must have the Storage Admin role.

# **Context**

This command saves events from the Major Event Log to a file. You can save these events:

- **Critical events** An error occurred on the storage array that needs to be addressed immediately. Loss of data access might occur if you do not immediately correct the error.
- **Warning events** An error occurred on the storage array that results in degraded performance or reduced ability to recover from another error. Access to data has not been lost, but you must correct the error to prevent possible loss of data access if another error would occur.
- **Informational events** An event occurred on the storage array that does not impact normal operations. The event is reporting a change in configuration or other information that might be useful in evaluating how well the storage array is performing.
- **Debug events** An event occurred on the storage array that provides information that you can use to help determine the steps or states that led to an error. You can send a file with this information to technical support to help determine the cause of an error.

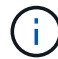

Some storage arrays might not be able to support all four types of events.

**Syntax**

```
save storageArray (allEvents | criticalEvents |
warningEvents | infoEvents | debugEvents)
file="filename"
[count=numberOfEvents]
[forceSave=(TRUE | FALSE)]
```
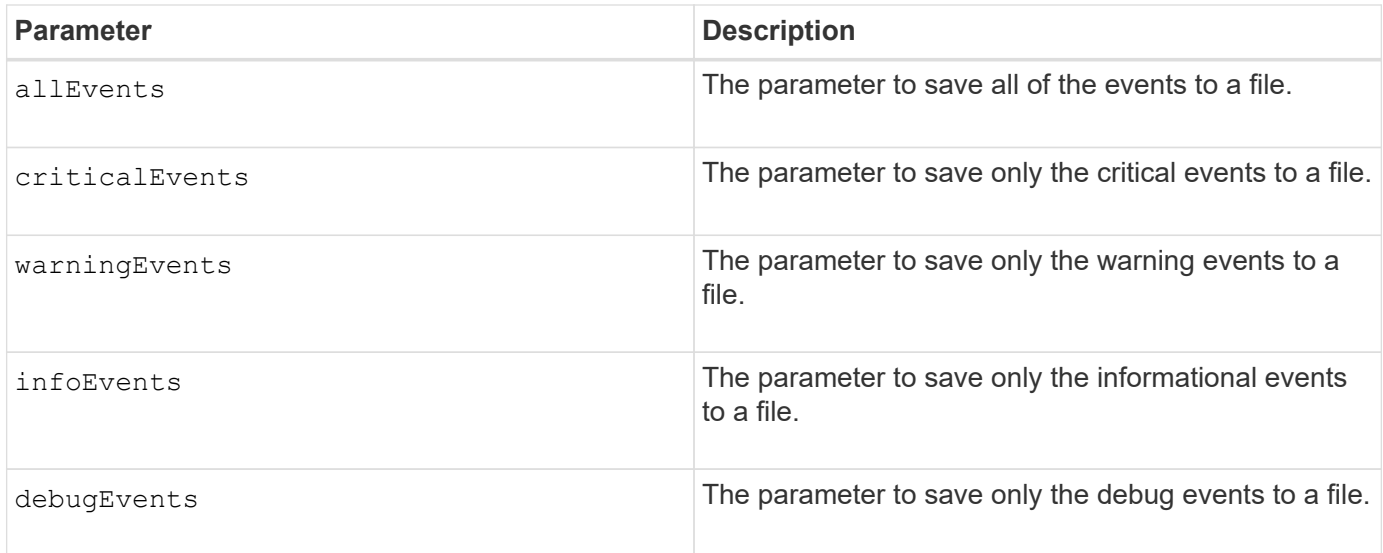

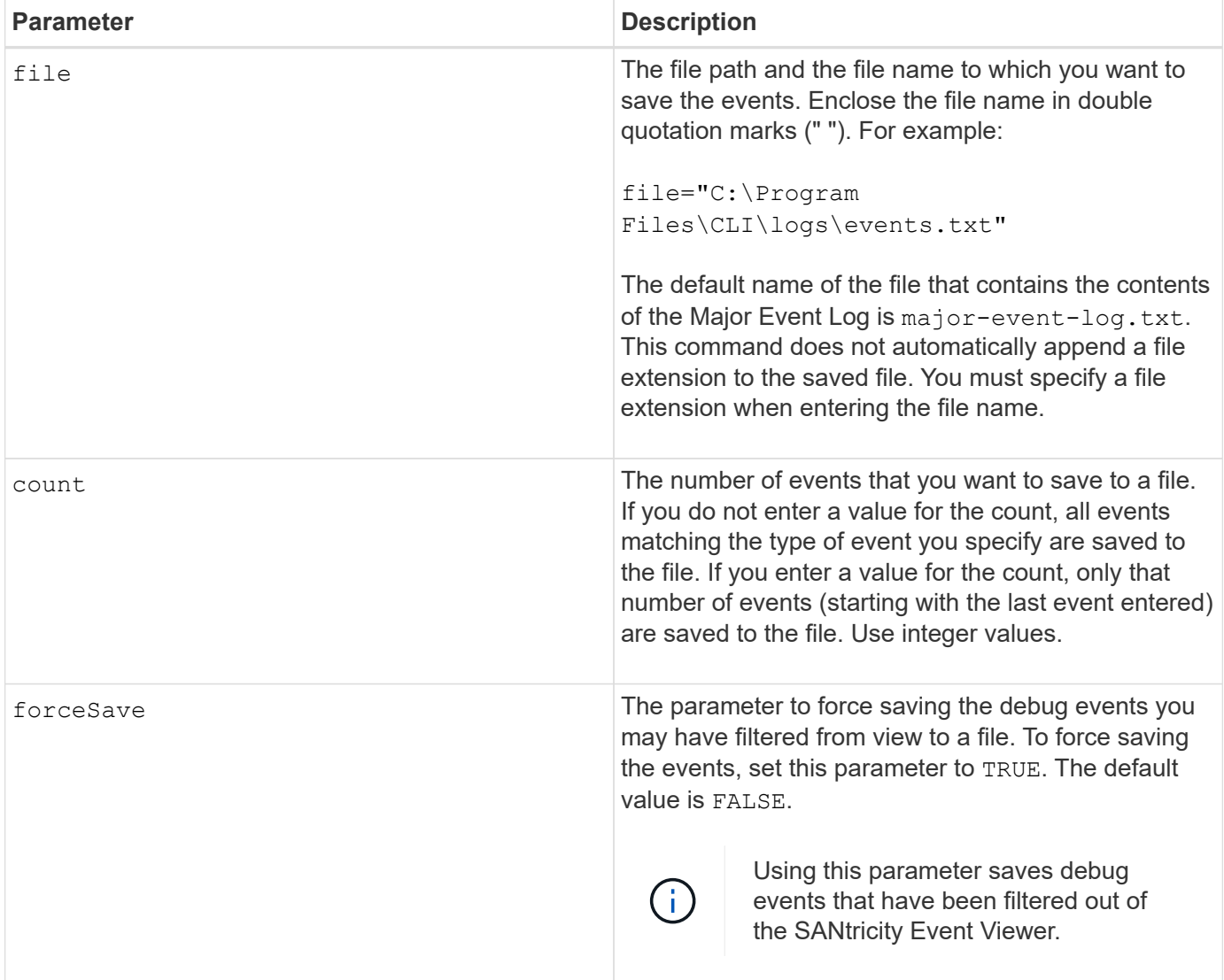

# **Minimum firmware level**

7.77 add these parameters:

- warningEvents
- infoEvents
- debugEvents
- forceSave

# **set …**

# **Set asynchronous mirror group**

The set asyncMirrorGroup command changes the synchronization settings and warning thresholds that the controller owner of the primary side of the asynchronous mirror group uses when it performs an initial synchronization or resynchronization.
### **Supported Arrays**

This command applies to any individual storage array, including the E2700, E5600, E2800, E5700, EF600, and EF300 arrays, as long as all SMcli packages are installed.

### **Roles**

To execute this command on an E2800, E5700, EF600, or EF300 storage array, you must have the Storage Admin or Support Admin role.

### **Context**

Changing the synchronization settings affects the synchronization operations of all mirrored pairs within the asynchronous mirror group.

### **Syntax**

```
set asyncMirrorGroup [asyncMirrorGroupName]
[volume="repos_xxxx" increaseRepositoryCapacity
(repositoryVolume=("repos_xxxx")]
[syncInterval=integer (minutes | hours | days)]
[warningSyncThreshold=integer (minutes | hours | days)]
[warningRecoveryThreshold=integer (minutes | hours | days)]
[userLabel="New_asyncMirrorGroupName"]
[warningThresholdPercent=percentValue]
[role=(primary | secondary)]
[autoResync=(TRUE | FALSE)]
```
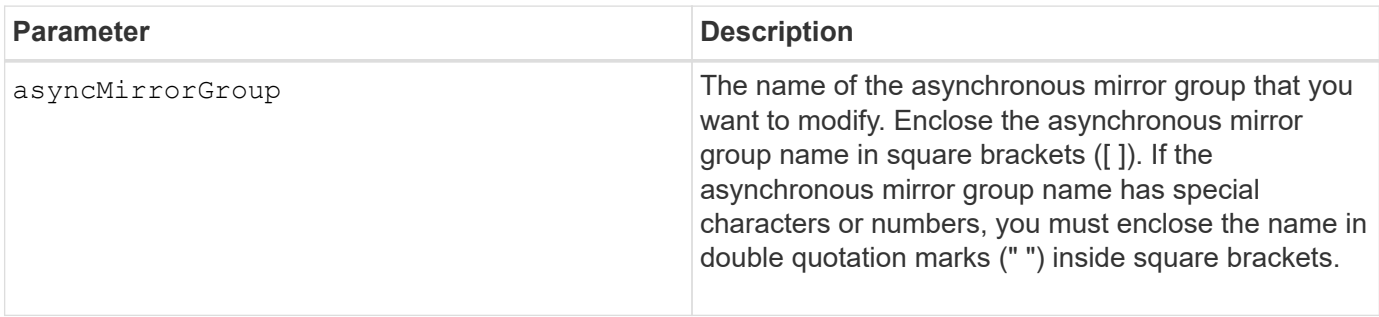

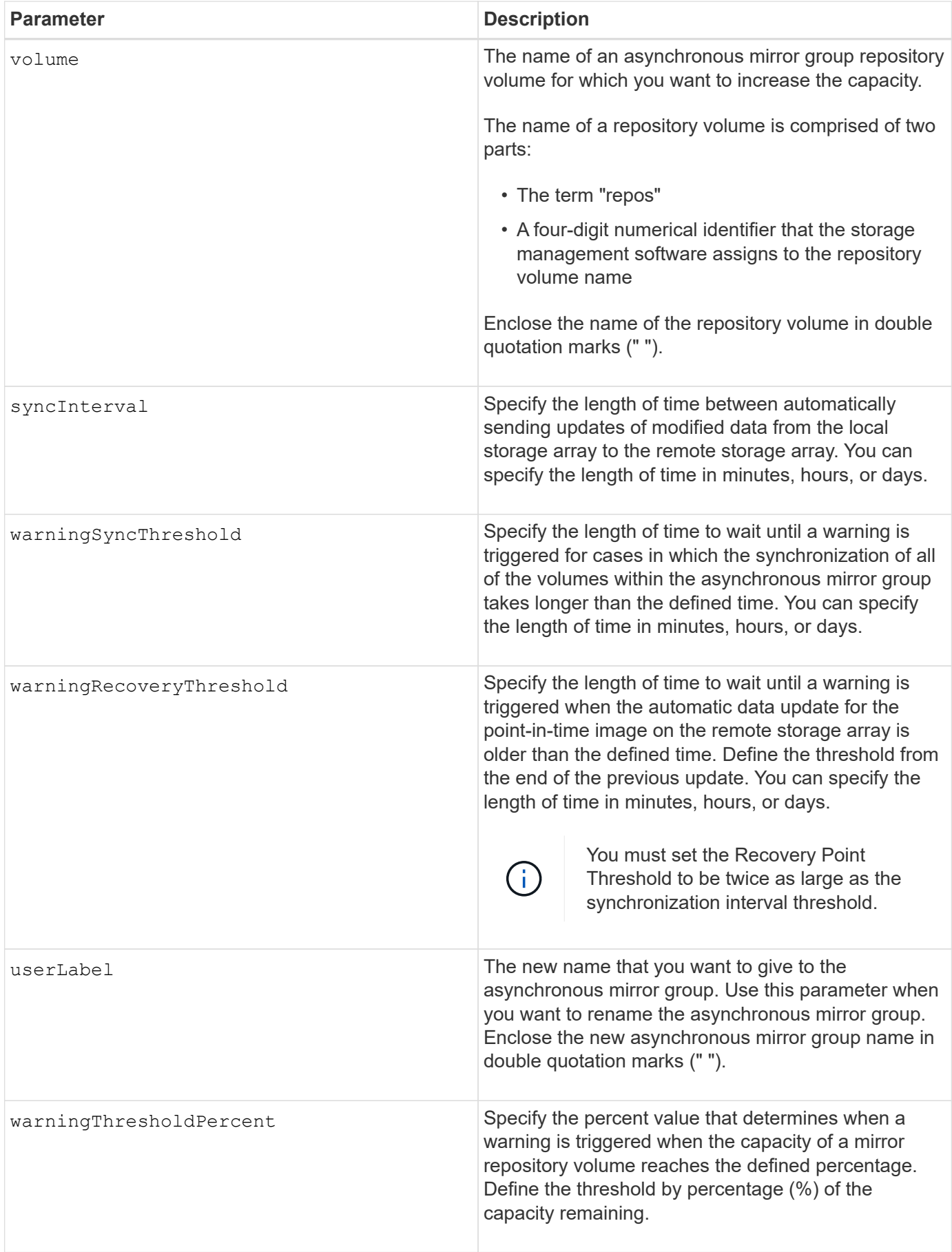

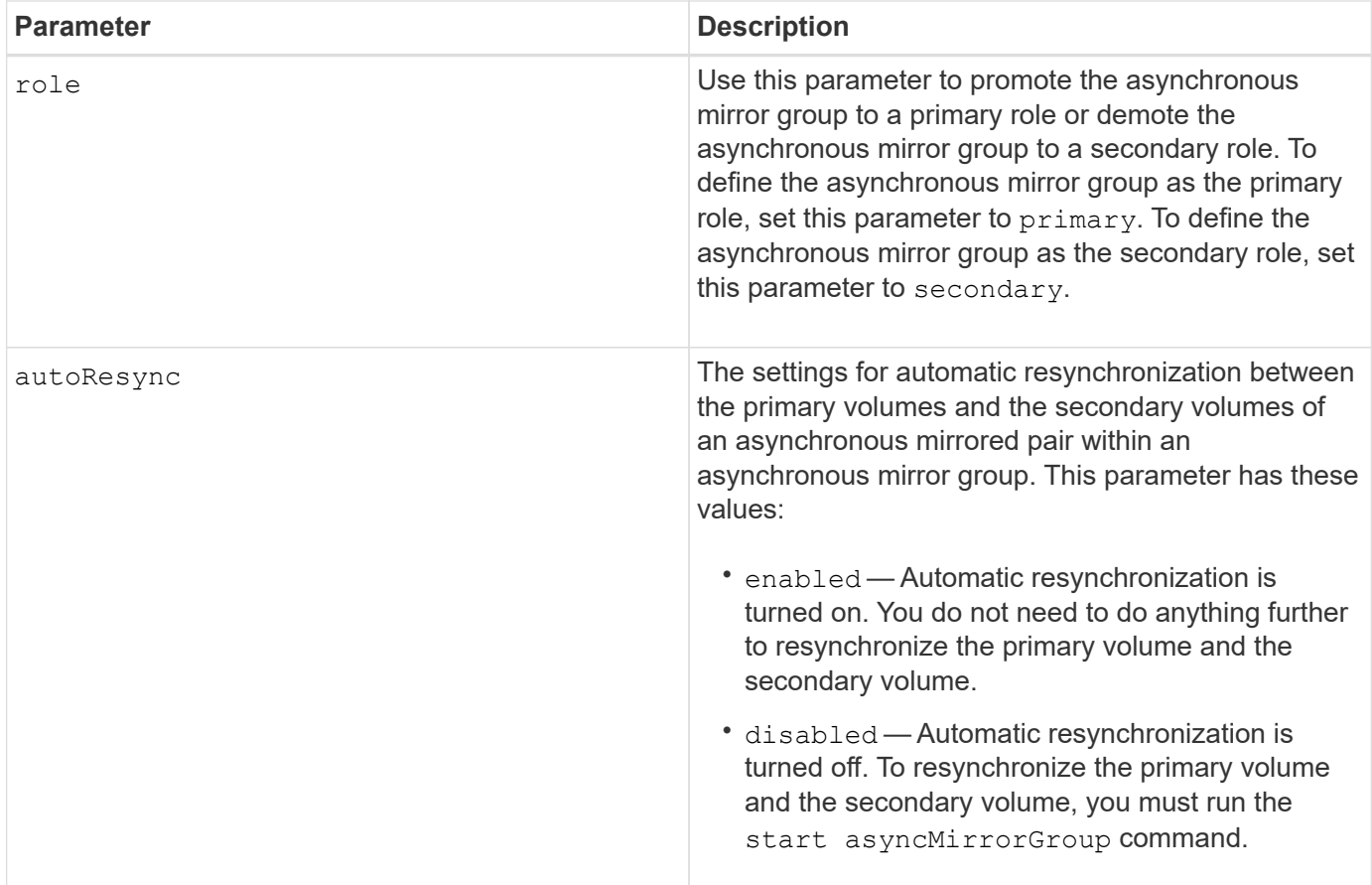

## **Notes**

You can use any combination of alphanumeric characters, underscore (), hyphen (-), and pound (#) for the names. Names can have a maximum of 30 characters.

When you use this command, you can specify one or more of the parameters. You do not, however, need to use all of the parameters.

An asynchronous mirror group repository volume is an expandable volume that is structured as a concatenated collection of up to 16 standard volume entities. Initially, an expandable repository volume has only a single volume. The capacity of the expandable repository volume is exactly that of the single volume. You can increase the capacity of an expandable repository volume by attaching additional unused repository volumes to it. The composite expandable repository volume capacity then becomes the sum of the capacities of all of the concatenated standard volumes.

## **Minimum firmware level**

7.84

11.80 adds EF600 and EF300 array support

# **Set audit log settings**

The set auditLog command configures the audit log settings.

#### **Supported Arrays**

This command applies to an individual E2800, E5700, EF600 or EF300 storage array. It does not operate on E2700 or E5600 storage arrays.

### **Roles**

To execute this command on an E2800, E5700, EF600, or EF300 storage array, you must have the Security Admin role.

#### **Syntax**

```
set auditLog (logLevel={all | writeOnly} |
      fullPolicy={overwrite | preventSystemAccess} |
      maxRecords=n | warningThreshold=n)
```
#### **Parameters**

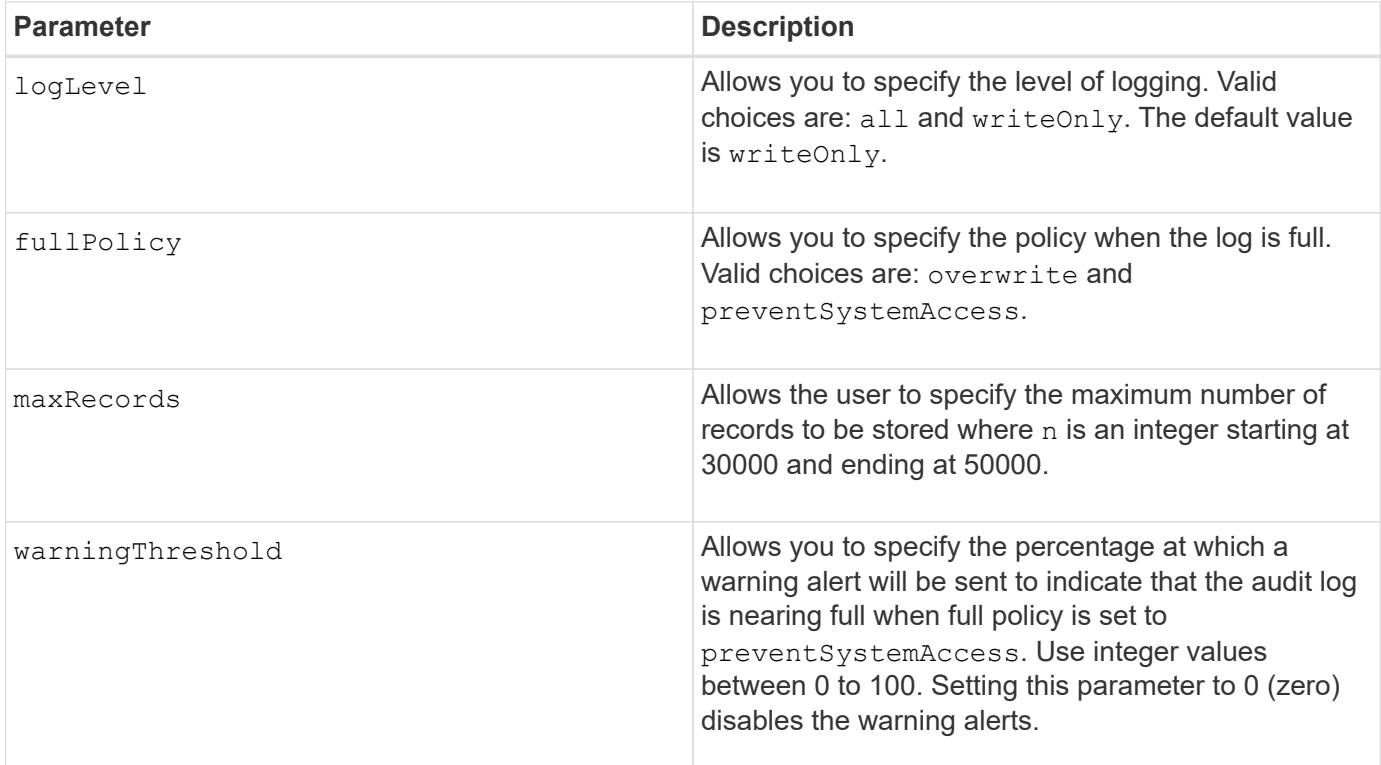

#### **Examples**

```
SMcli -n Array1 -c "set auditLog logLevel=writeOnly
fullPolicy=preventSystemAccess maxRecords=40000 warningThreshold=90;"
```

```
SMcli completed successfully.
```
8.40

# **Specify AutoSupport HTTP(S) delivery method (for individual E2800 or E5700 arrays)**

The set storageArray autoSupport deliveryMethod command sets up the delivery method for sending AutoSupport messages to HTTP(S).

## **Supported Arrays**

This command applies to an individual E2800, E5700, EF600 or EF300 storage array. It does not operate on E2700 or E5600 storage arrays.

# **Roles**

To execute this command on an E2800, E5700, EF600, or EF300 storage array, you must have the Storage Admin or Support Admin role.

## **Syntax**

```
set storageArray autoSupport deliveryMethod={HTTP | HTTPS}
     {direct | proxyConfigScript="proxyConfigScriptUrl" |
proxyServer hostAddress=address portNumber=portNumber
  [userName="username" password="password"]}
```
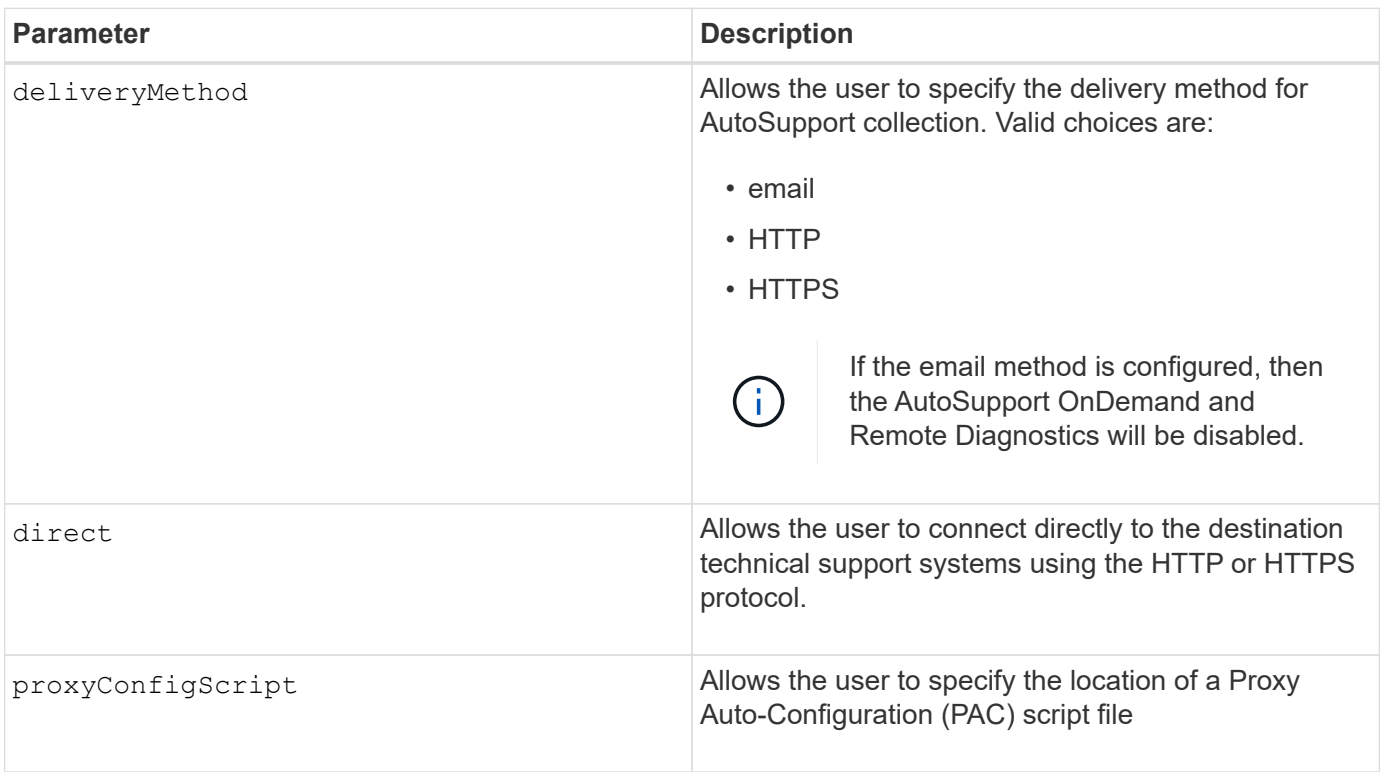

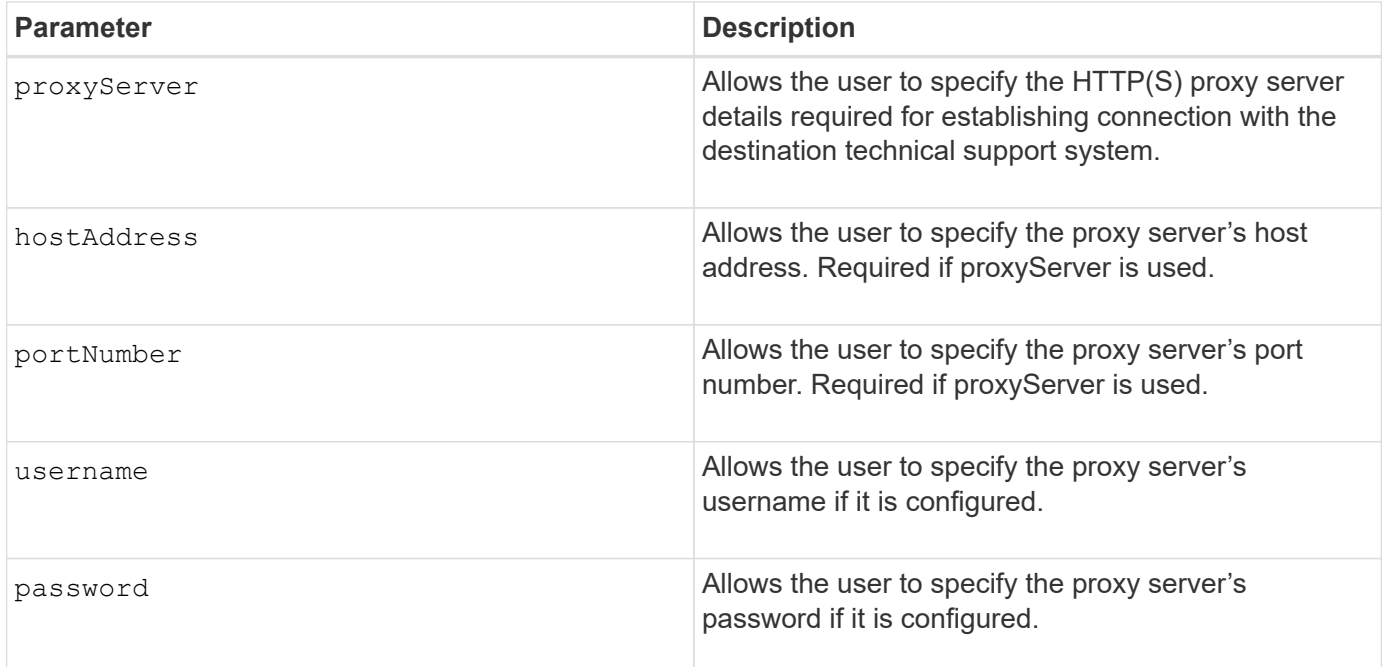

#### **Minimum Firmware Level**

## 8.40

### **Examples**

```
SMcli -n Array1 -c "set storageArray autoSupport deliveryMethod=HTTP
direct;"
SMcli -n Array1 -c "set storageArray autoSupport deliveryMethod=HTTP
proxyConfigScript=\"http://company.com/~username/proxy.pac\";"
SMcli -n Array1 -c "set storageArray autoSupport deliveryMethod=HTTPS
proxyServer hostAddress=10.117.12.112 portNumber=8080 userName=\"tracyt\"
password=\"1234456\";"
```
SMcli completed successfully.

## **Verification**

Send a test message using the start storageArray autoSupport deliveryTest command to verify that your delivery methods are set up correctly.

#### **Minimum firmware level**

8.40

## **Set consistency group snapshot volume**

The set cgSnapVolume command creates a unique name for a snapshot volume of a

consistency group.

## **Supported Arrays**

This command applies to any individual storage array, including the E2700, E5600, E2800, E5700, EF600 and EF300 arrays, as long as all SMcli packages are installed.

## **Roles**

To execute this command on an E2800, E5700, EF600, or EF300 storage array, you must have the Storage Admin role.

## **Syntax**

set cgSnapVolume [*cgSnapVolumeName*] userLabel="*cgSnapVolumeName*"

### **Parameters**

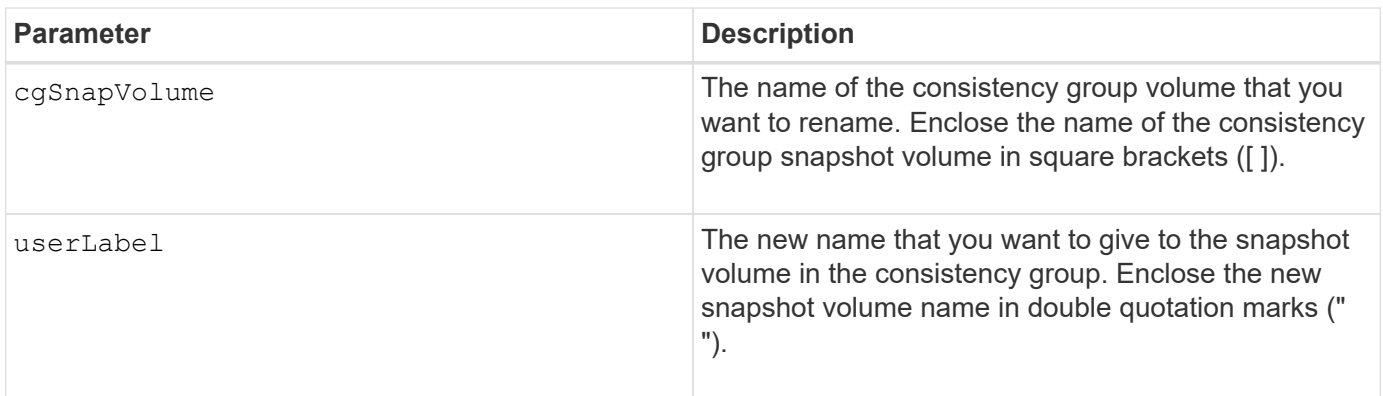

#### **Notes**

You can use any combination of alphanumeric characters, underscore (), hyphen (-), and pound (#) for the names. Names can have a maximum of 30 characters.

## **Minimum firmware level**

7.83

# **Set consistency group attributes**

The set consistencyGroup command defines the properties for a snapshot consistency group.

## **Supported Arrays**

This command applies to any individual storage array, including the E2700, E5600, E2800, E5700, EF600 and EF300 arrays, as long as all SMcli packages are installed.

## **Roles**

To execute this command on an E2800, E5700, EF600, or EF300 storage array, you must have the Storage Admin role.

### **Syntax**

```
set consistencyGroup ["consistencyGroupName"]
[userLabel="consistencyGroupName"]
[repositoryFullPolicy=(failBaseWrites | purgeSnapImages)]
[repositoryFullLimit=percentValue]
[autoDeleteLimit=numberOfSnapImages]
[rollbackPriority=(lowest | low | medium | high | highest)]
```
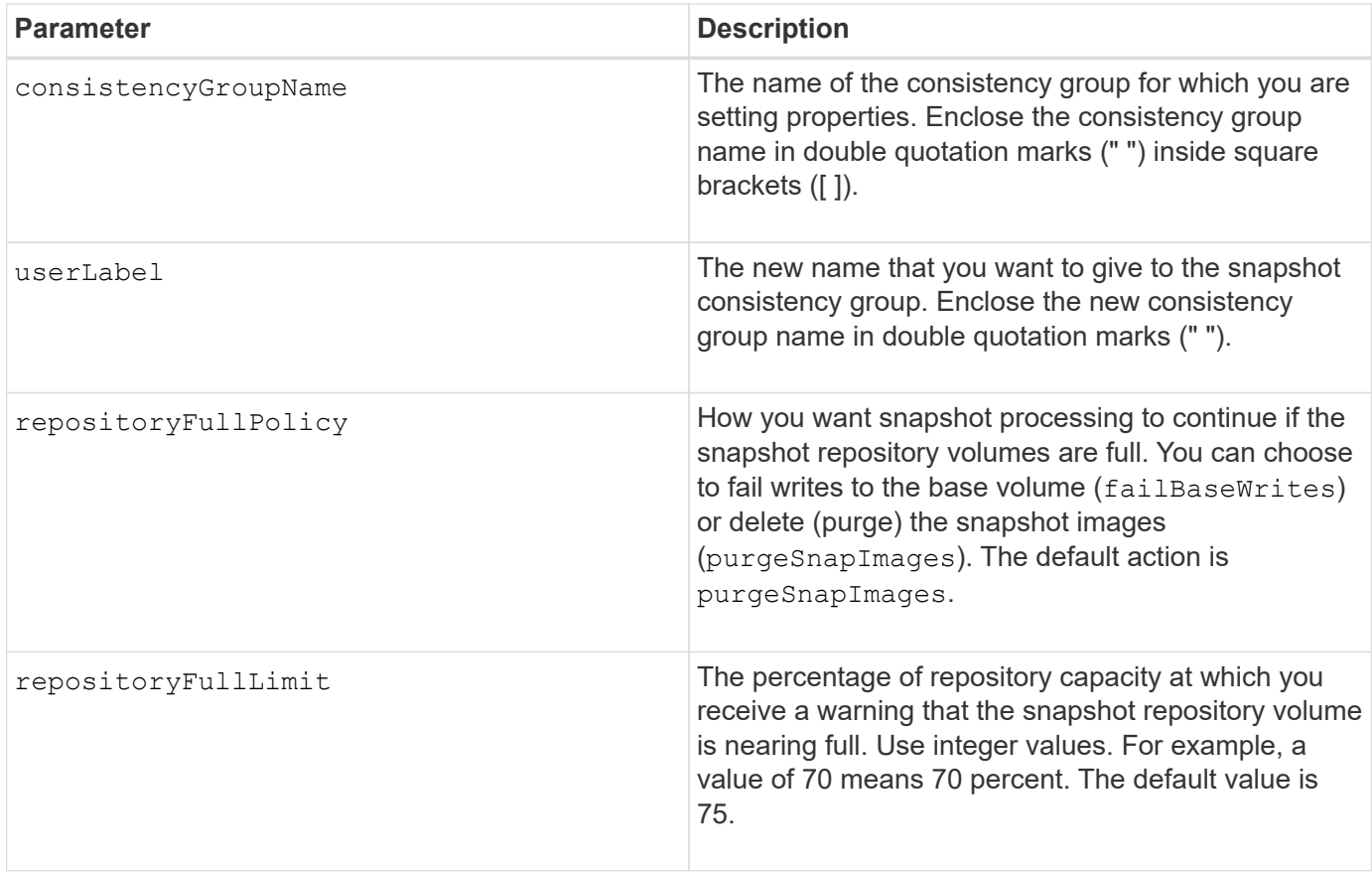

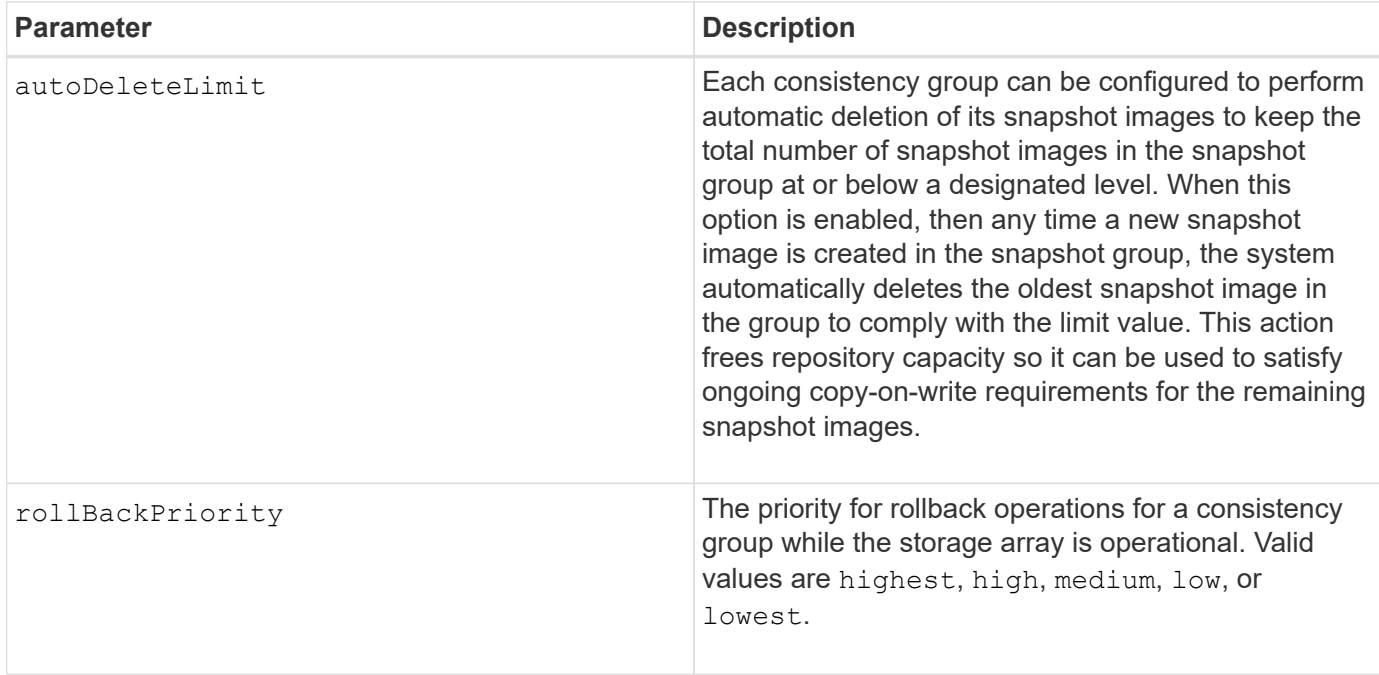

### **Notes**

You can use any combination of alphanumeric characters, underscore  $($ ), hyphen  $(-)$ , and pound  $(\#)$  for the names. Names can have a maximum of 30 characters.

When you use this command, you can specify one or more of the parameters. You do not, however, need to use all of the parameters.

The rollback priority defines the amount of system resources that should be allocated to the rollback operation at the expense of system performance. A value of  $high$  indicates that the rollback operation is prioritized over all other host I/O. A value of  $low$  indicates that the rollback operation should be performed with minimal impact to host I/O.

## **Auto delete**

You can configure each snapshot group to perform automatic deletion of its snapshot images to keep the total number of snapshot images in the snapshot group at or below a maximum number of images. When the number of snapshot images in the snapshot group is at the maximum limit, the autoDeleteLimit parameter automatically deletes snapshot images whenever a new snapshot image is created in the snapshot group. The autoDeleteLimit parameter deletes the oldest snapshot images in the snapshot group until the maximum number of images defined with the parameter is met. Deleting snapshot images in this way frees repository capacity so it can be used to satisfy ongoing copy-on-write requirements for the remaining snapshot images.

#### **Minimum firmware level**

7.83

# **Add member to consistency group**

The set consistencyGroup addCGMemberVolume command adds a new base volume as a member to an existing consistency group.

#### **Supported Arrays**

This command applies to any individual storage array, including the E2700, E5600, E2800, E5700, EF600 and EF300 arrays, as long as all SMcli packages are installed.

### **Roles**

To execute this command on an E2800, E5700, EF600, or EF300 storage array, you must have the Storage Admin role.

### **Context**

You can specify an existing repository volume for the new consistency group member, or create a new repository volume. When you create a new repository volume, you identify an existing volume group or an existing disk pool where you want the repository volume.

### **Syntax for use with an existing repository volume**

```
set consistencyGroup ["consistencyGroupName"]
addCGMemberVolume="baseVolumeName"
repositoryVolume="volumeGroupName"
```
### **Syntax for use when creating a new repository volume in a volume group**

```
set consistencyGroup ["consistencyGroupName"]
addCGMemberVolume="baseVolumeName"
repositoryVolume=("volumeGroupName" capacity=
capacityValue(KB|MB|GB|TB|bytes))
```
## **Syntax for use when creating a new repository volume in a disk pool**

```
set consistencyGroup ["consistencyGroupName"]
addCGMemberVolume="baseVolumeName"
repositoryVolume=("diskPoolName" capacity=
capacityValue(KB|MB|GB|TB|bytes))
```
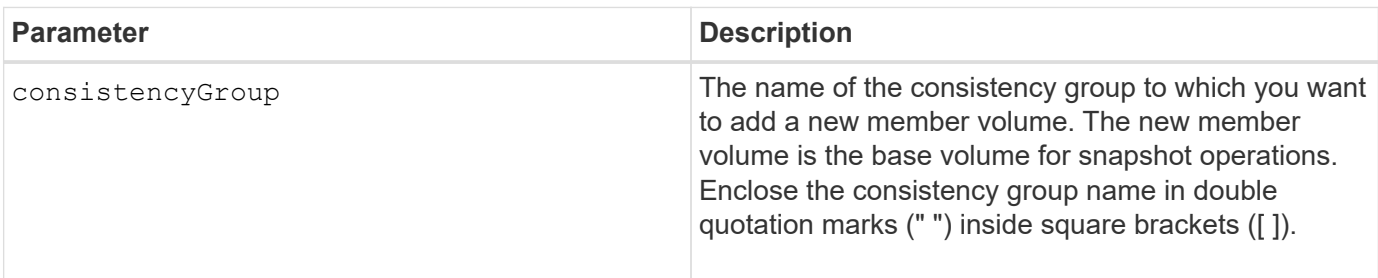

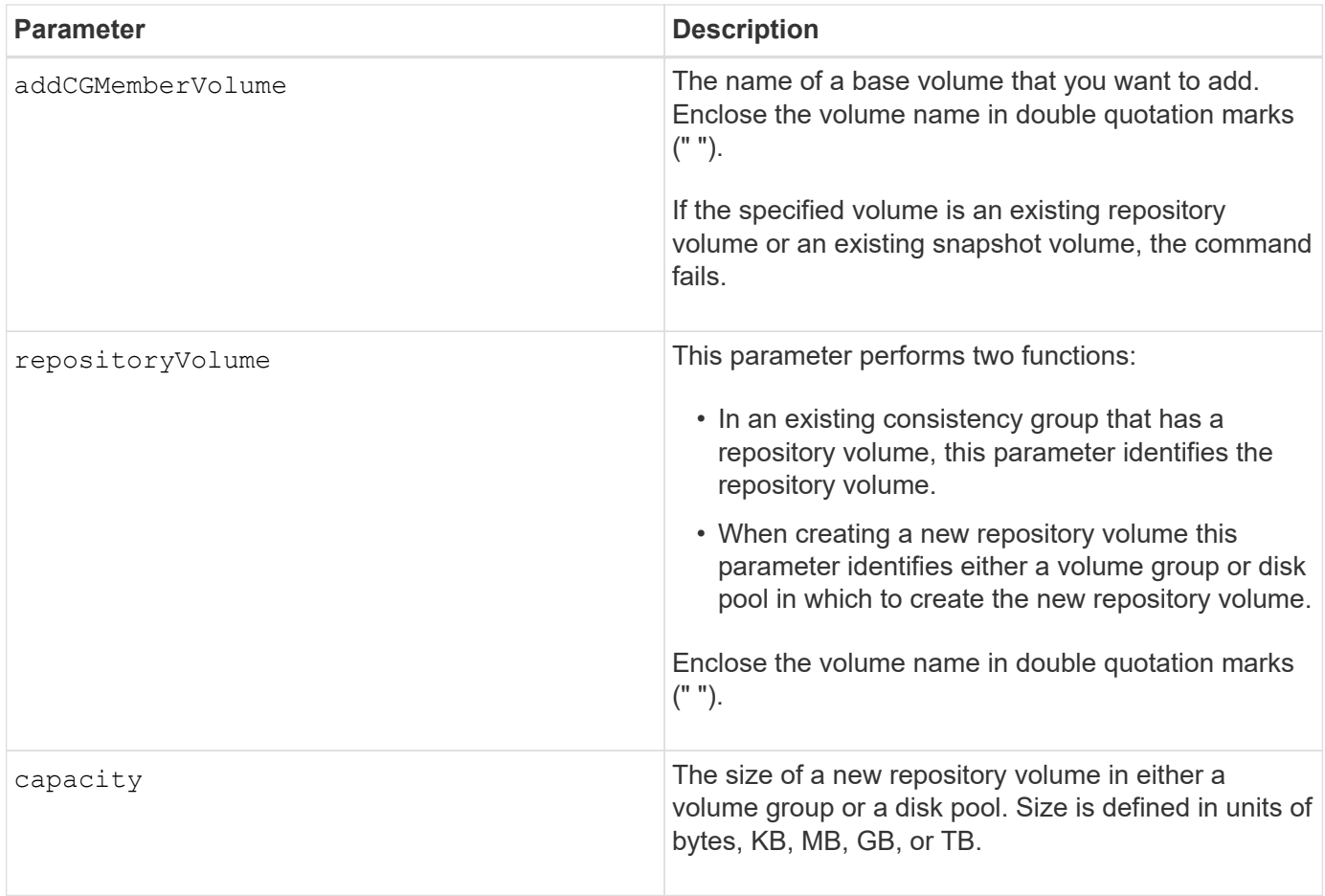

## **Notes**

You can use any combination of alphanumeric characters, underscore (), hyphen (-), and pound (#) for the names. Names can have a maximum of 30 characters.

A consistency group is a collection of base volumes that are the source volumes for snapshots. You collect the base volumes in a consistency group so that you can perform the same snapshot operations on each of the base volumes. In the context of this command, the term *member* means a base volume for snapshot operations. You can manipulate snapshot images associated with members of a consistency group through batch-style operations, while maintaining consistency across the snapshot images.

Each member volume must have a corresponding repository volume. You can define the relationship between the member volume and the repository volume using the repositoryVolume parameter. The repositoryVolume parameter can perform one of these actions:

- Identify an existing repository volume that is connected to the consistency group.
- Identify either a volume group or a disk pool in which you want to create a new repository volume.

Adding a member to a consistency group with an existing repository has two purposes:

• You can create an entirely new repository volume by running the command without the repositoryVolume parameter. When you run the command without the repositoryVolume parameter, the command creates a new repository volume in the volume group or disk pool in which all the other repository volumes are stored. An example of this command usage is:

• You can reuse an existing repository volume if that repository volume is empty and is not related to another member volume. You might want to do this if you want to maintain a particular sequence or relationship for the repository volumes. To reuse an existing, empty repository volume you need to know the name of the repository volume. To determine the name of the repository volume use the show allVolumes summary command. All repository volume names have the form repos XXXX where XXXX is a unique identifier generated by the storage management software. An example of this command usage is:

```
set consistencyGroup ["First Images"] addCGMemberVolume="Data 020212"
repositoryVolume="repos_0011"
```
You can place the repository volume in a volume group or a disk pool of your choosing. You are not required to have the repository volume in the same location as other repository volumes. To place the repository volume in a volume group or a disk pool of your choice, use the repositoryVolume parameter and identify the volume group or the disk pool and a size for the repository volume. An example of this command usage is:

```
set consistencyGroup ["First Images"] addCGMemberVolume="Data 020212"
repositoryVolume=("12" capacity=2 GB)
```
In this example, "12" is the name of an existing volume group or an existing disk pool. The capacity parameter defines the size that you want for the repository volume group.

When you create a new repository volume in either a volume group or a disk pool, you must include parentheses around the volume group name and capacity, or the disk pool name and capacity.

## **Minimum firmware level**

7.83

# <span id="page-335-0"></span>**Set controller DNS settings**

The set controller DNSServers command updates the Domain Name System (DNS) settings for a controller. DNS is used to resolve fully qualified domain names for the controllers and a Network Time Protocol (NTP) server.

## **Supported Arrays**

This command applies to any individual storage array, including the E2700, E5600, E2800, E5700, EF600 and EF300 arrays, as long as all SMcli packages are installed.

## **Roles**

To execute this command on an E2800, E5700, EF600, or EF300 storage array, you must have the Storage Admin role.

## **Context**

Before you begin make sure that:

- A DNS server is configured.
- You know the addresses of a primary DNS server and a backup DNS server, in case the primary DNS server fails. These addresses can be IPv4 addresses or IPv6 addresses.

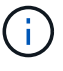

You need to send this command to both controllers. This command is controller-specific.

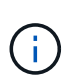

If you already configured the array's management ports with DHCP (Dynamic Host Configuration Protocol), and you have one or more DNS or NTP servers associated with the DHCP setup, then you do not need to manually configure DNS/NTP. In this case, the array should have already obtained the DNS/NTP server addresses automatically.

## **Syntax**

set controller[a] DNSServers=(auto|(Address1 [Address2]))

### **Parameters**

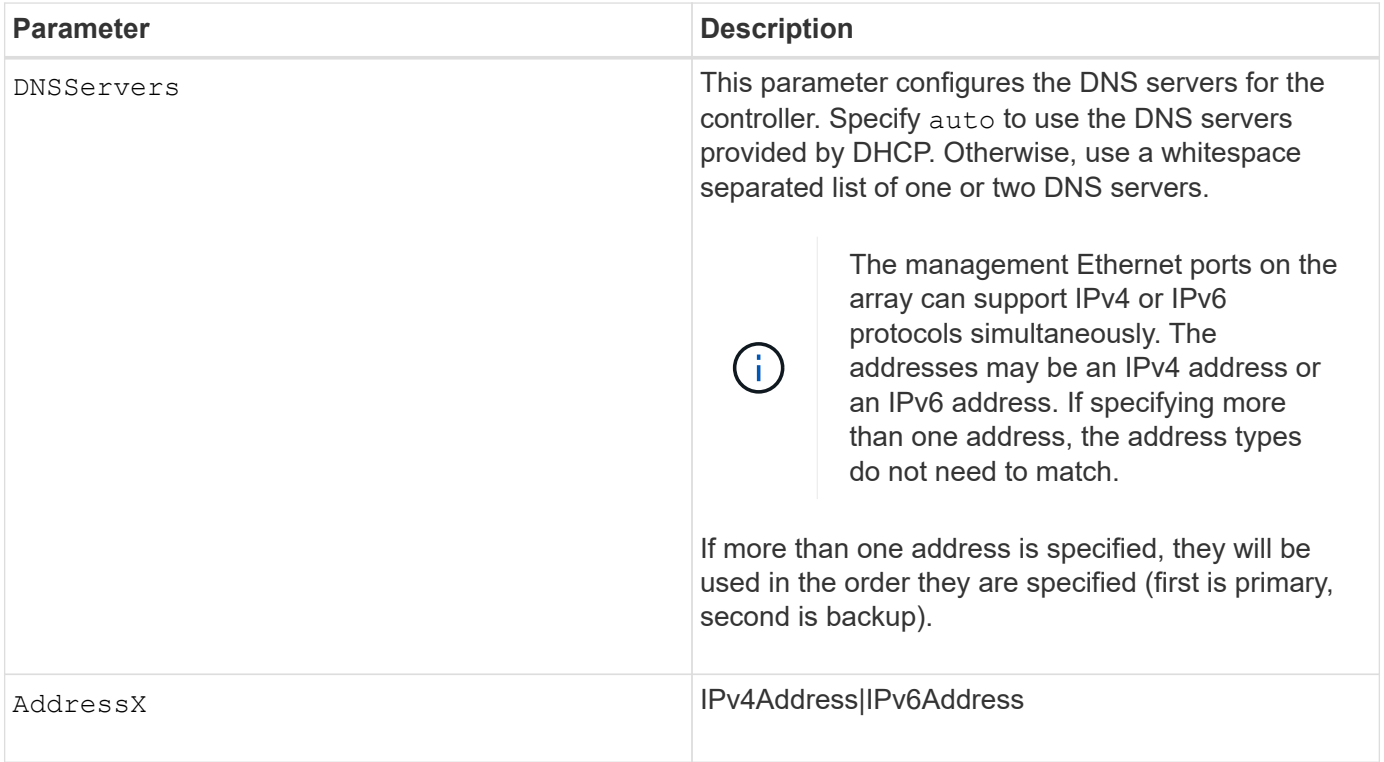

#### **Examples**

```
set controller[a] DNSServers=auto;
set controller[a] DNSServers=(192.168.1.1);
set controller[b] DNSServers=(192.168.1.1 192.168.1.105);
set controller[b] DNSServers=(2001:0db8:85a3:0000:0000:8a2e:0370:7334
192.168.1.1)
```
#### **Minimum firmware level**

8.25

## <span id="page-337-0"></span>**Set controller host port properties**

The set controller hostPort command changes the network properties for the following types of host ports: iSCSI, iSER, NVMe over InfiniBand, and NVMe over RoCE. Property changes include IPv4 and IPv6 properties, port speed, and maximum frame payload.

### **Supported Arrays**

This command applies to an individual E2800, E5700, EF600 or EF300 storage array. It does not operate on E2700 or E5600 storage arrays.

#### **Roles**

To execute this command on an E2800, E5700, EF600, or EF300 storage array, you must have the Storage Admin or Support Admin role.

#### **Context**

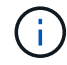

This command replaces the deprecated [Set iSCSI host port networking properties](#page-344-0) command.

**Syntax**

```
set controller [(a|b)] hostPort ["portLabel"[, "physical"|"virtual"]]
      (IPV4Address=(0-255).(0-255).(0-255).(0-255) |
      IPv6LocalAddress=(FE80):(0000):(0000):(0000):(0-FFFF):(0-FFFF):(0-
FFFF): (0-FFFF) |
      IPv6RoutableAddress=(0-FFFF):(0-FFFF):(0-FFFF):(0-FFFF): (0-FFFF):(0-
FFFF):(0-FFFF):(0-FFFF) |
      IPv6RouterAddress=(0-FFFF):(0-FFFF):(0-FFFF):(0-FFFF): (0-FFFF):(0-
FFFF):(0-FFFF):(0-FFFF) |
      enableIPv4=(TRUE | FALSE) |
      enableIPv6=(TRUE | FALSE) |
      enableIPv4Vlan=(TRUE | FALSE) |
      enableIPv6Vlan=(TRUE | FALSE) |
      enableIPv4Priority=(TRUE | FALSE) |
      enableIPv6Priority=(TRUE | FALSE) |
      fecMode=(auto:none:reedSolomon:fireCode) |
      IPv4ConfigurationMethod=(static | dhcp) |
      IPv6ConfigurationMethod=(static | auto) |
      IPv4GatewayIP=(0-255).(0-255).(0-255).(0-255) |
      IPv6HopLimit=[0-255] |
      IPv6NdDetectDuplicateAddress=[0-255] |
      IPv6NdReachableTime=[0-65535] |
      IPv6NdRetransmitTime=[0-65535] |
      IPv6NdTimeOut=[0-65535] |
      IPv4Priority=[0-7] |
      IPv6Priority=[0-7] |
      IPv4SubnetMask=(0-255).(0-255).(0-255).(0-255) |
      IPv4VlanId=[1-4094] |
      IPv6VlanId=[1-4094] |
      maxFramePayload=[1500-9000] |
      tcpListeningPort=(3260 | [49152-65535]) |
      portSpeed=(autoNegotiate | 10 | 25 | 40 | 50 | 100))
```
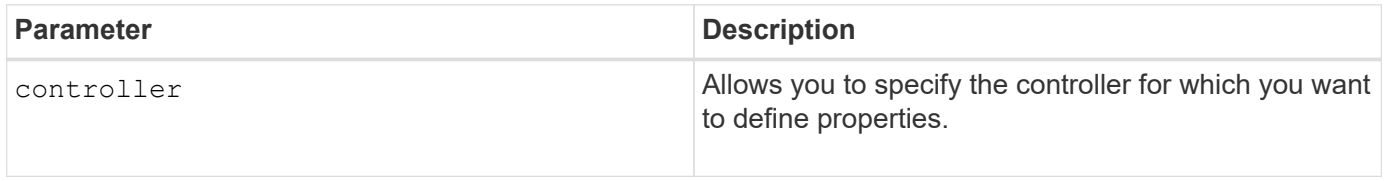

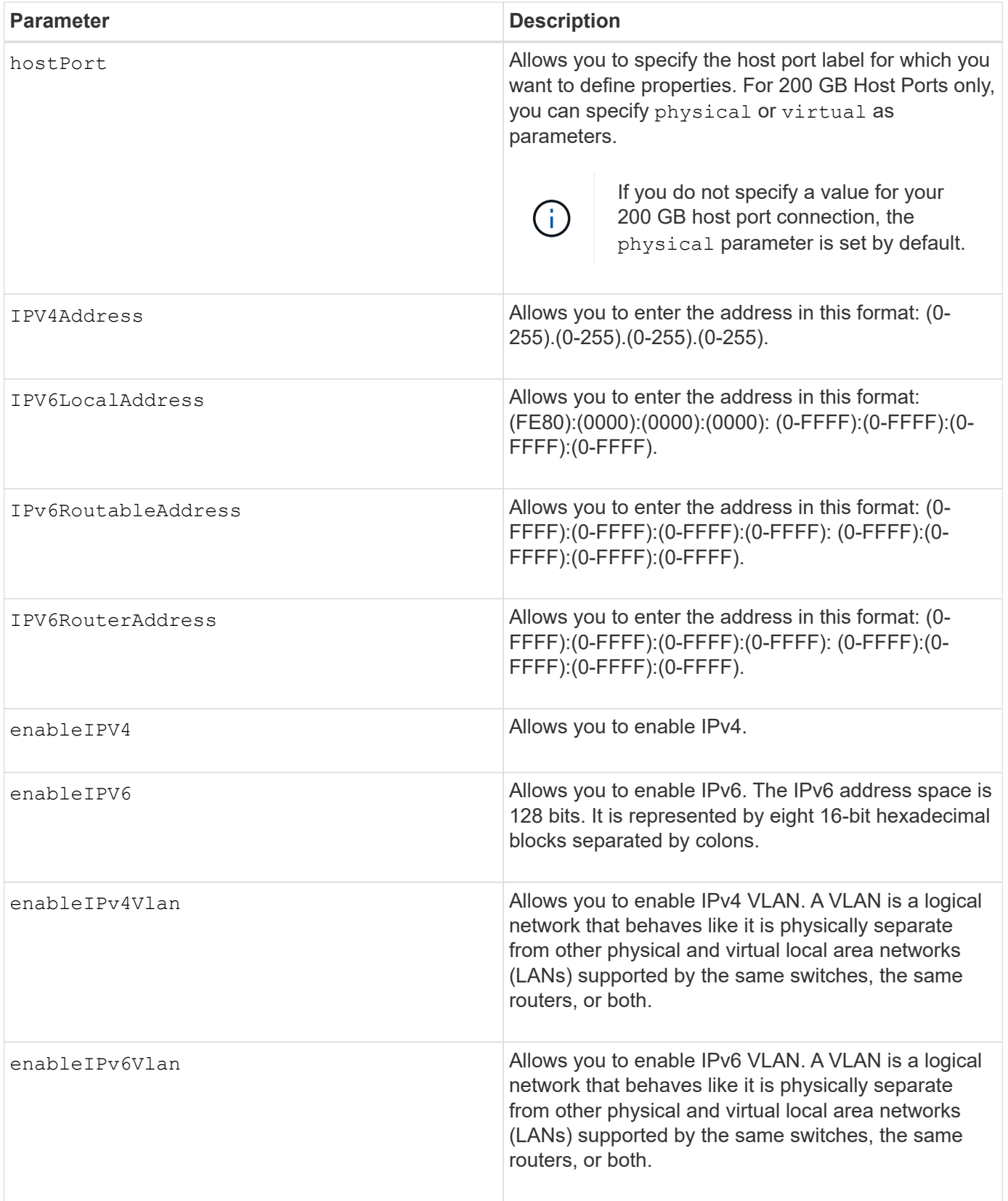

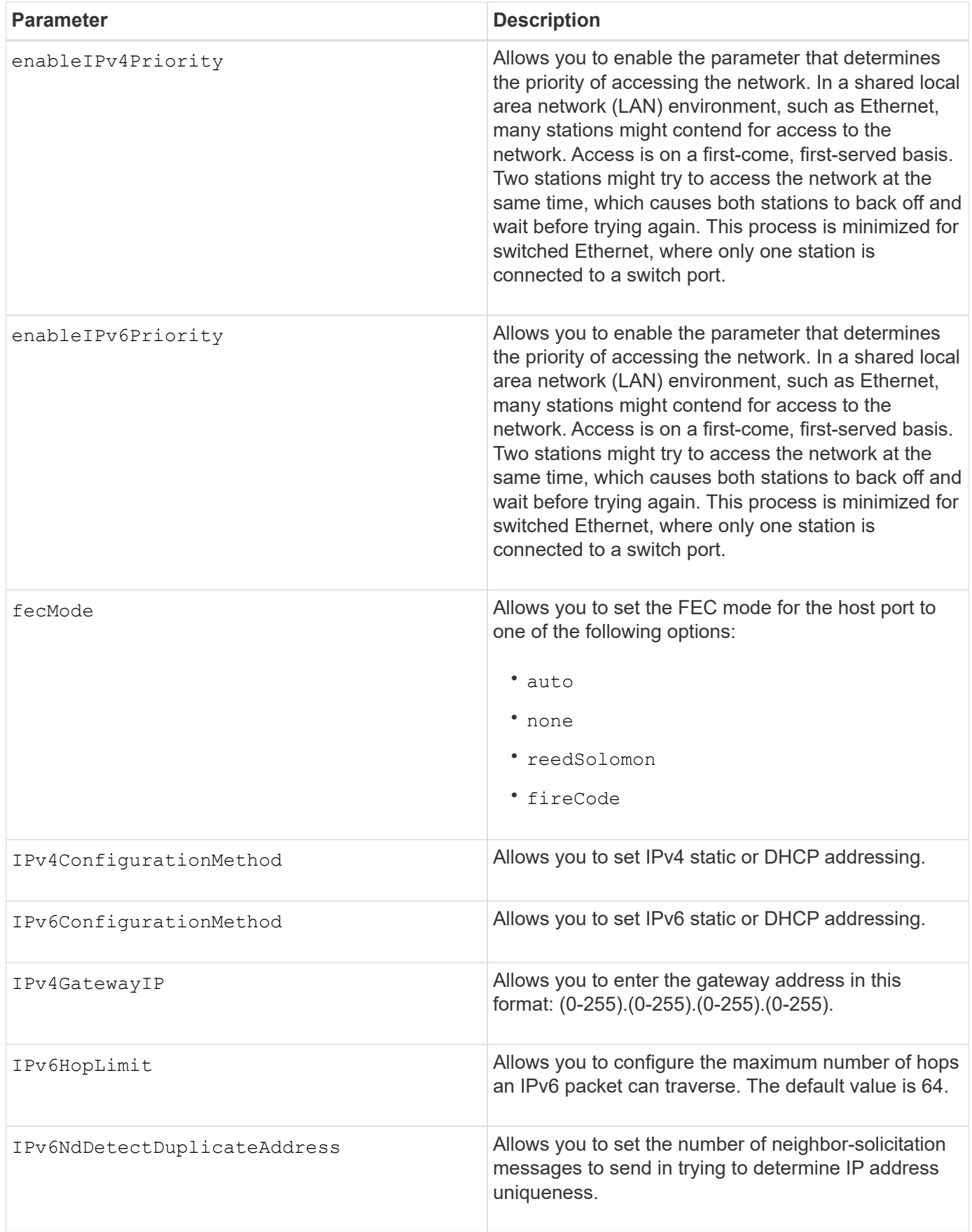

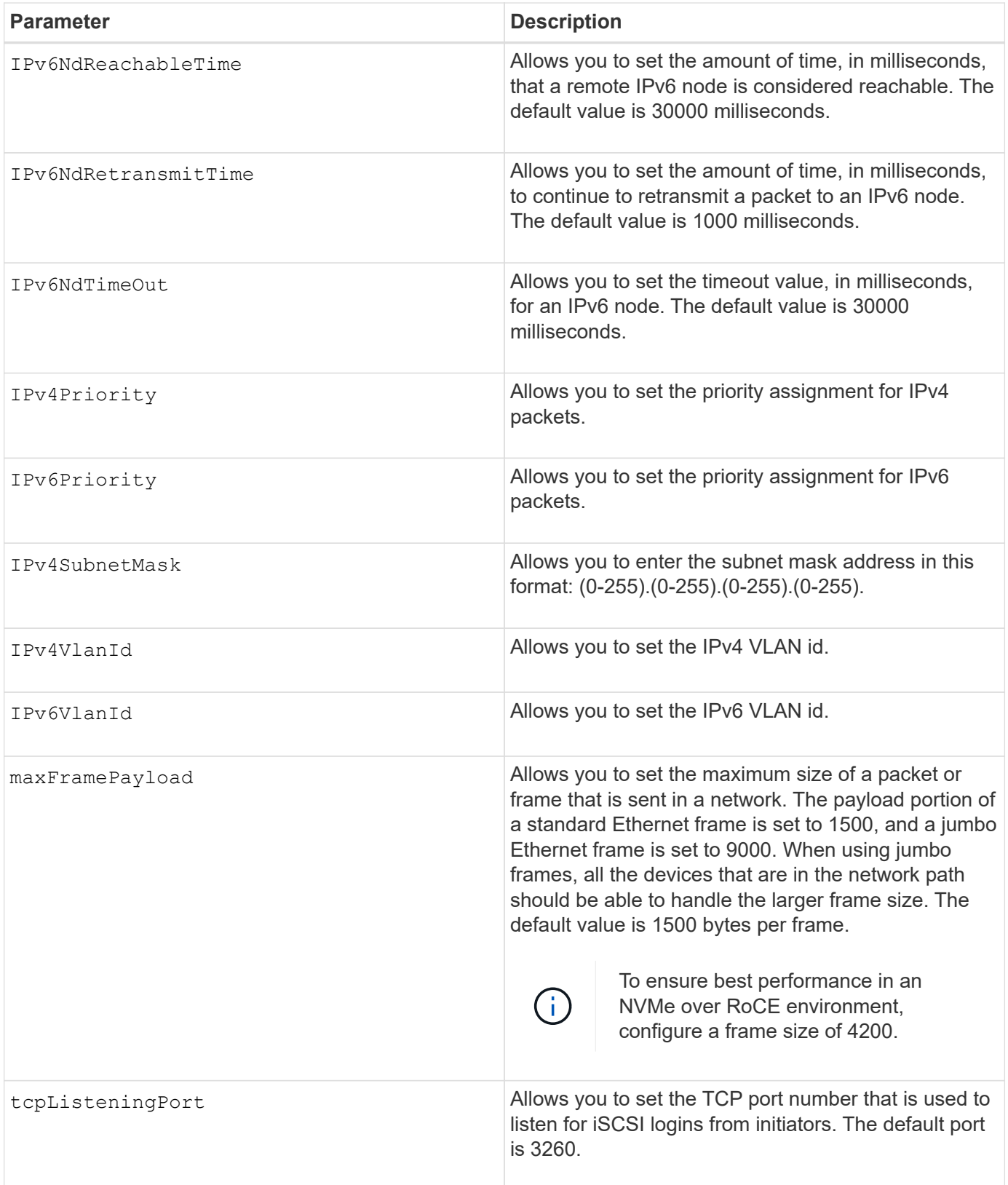

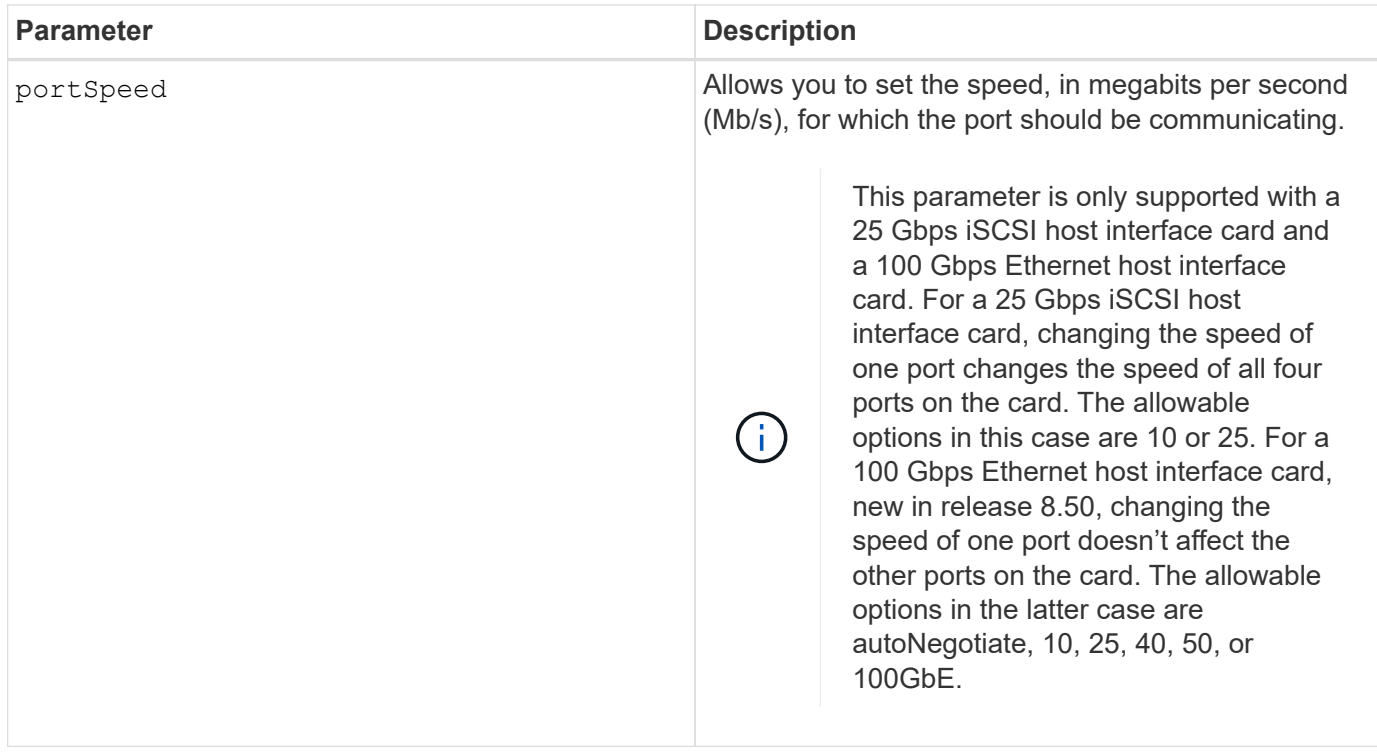

# **Parameter support by host port type**

Parameter support varies by host port type (iSCSI, iSER, NVMe over InfiniBand, or NVMe over RoCE), as described in the following table:

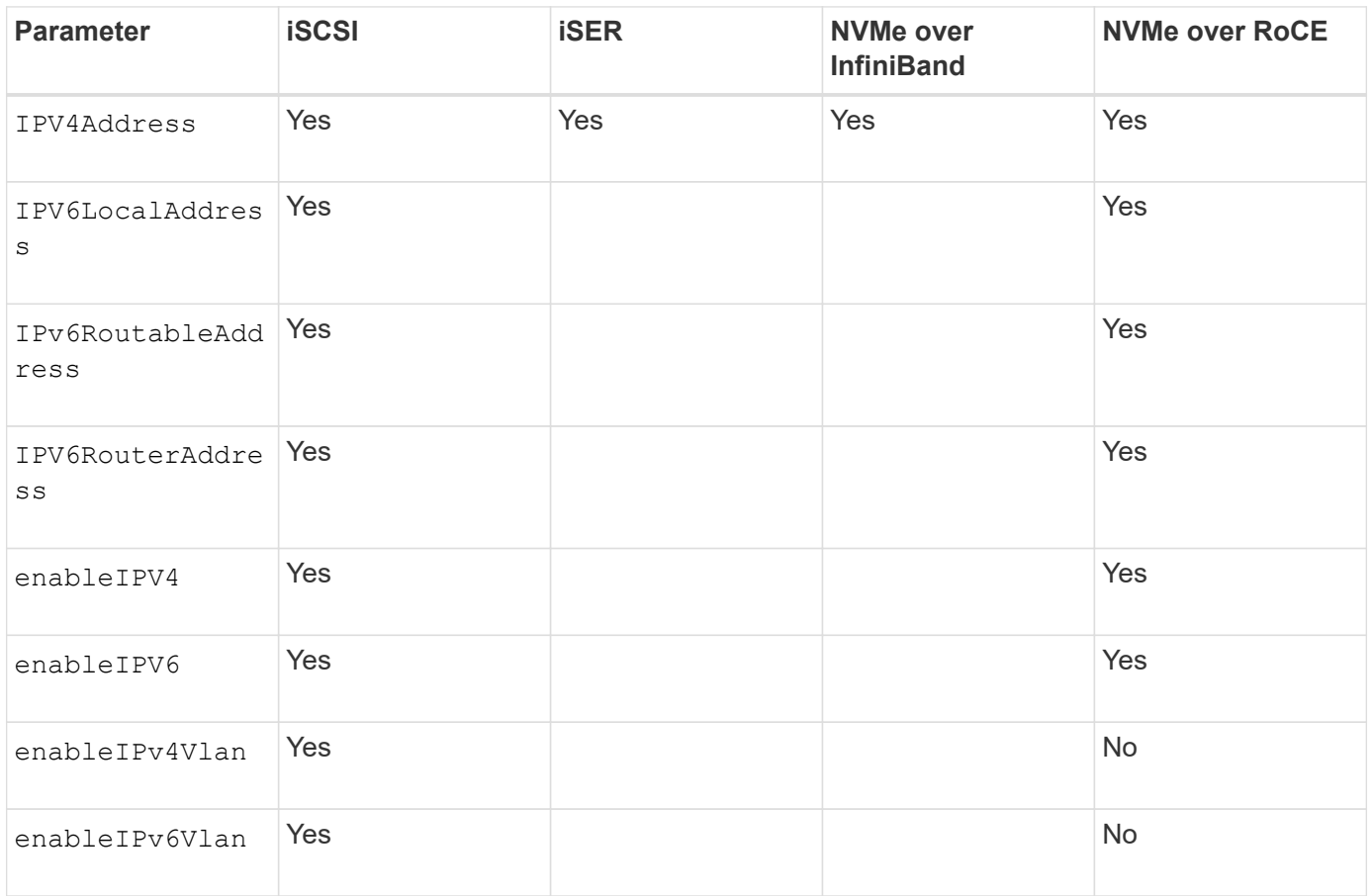

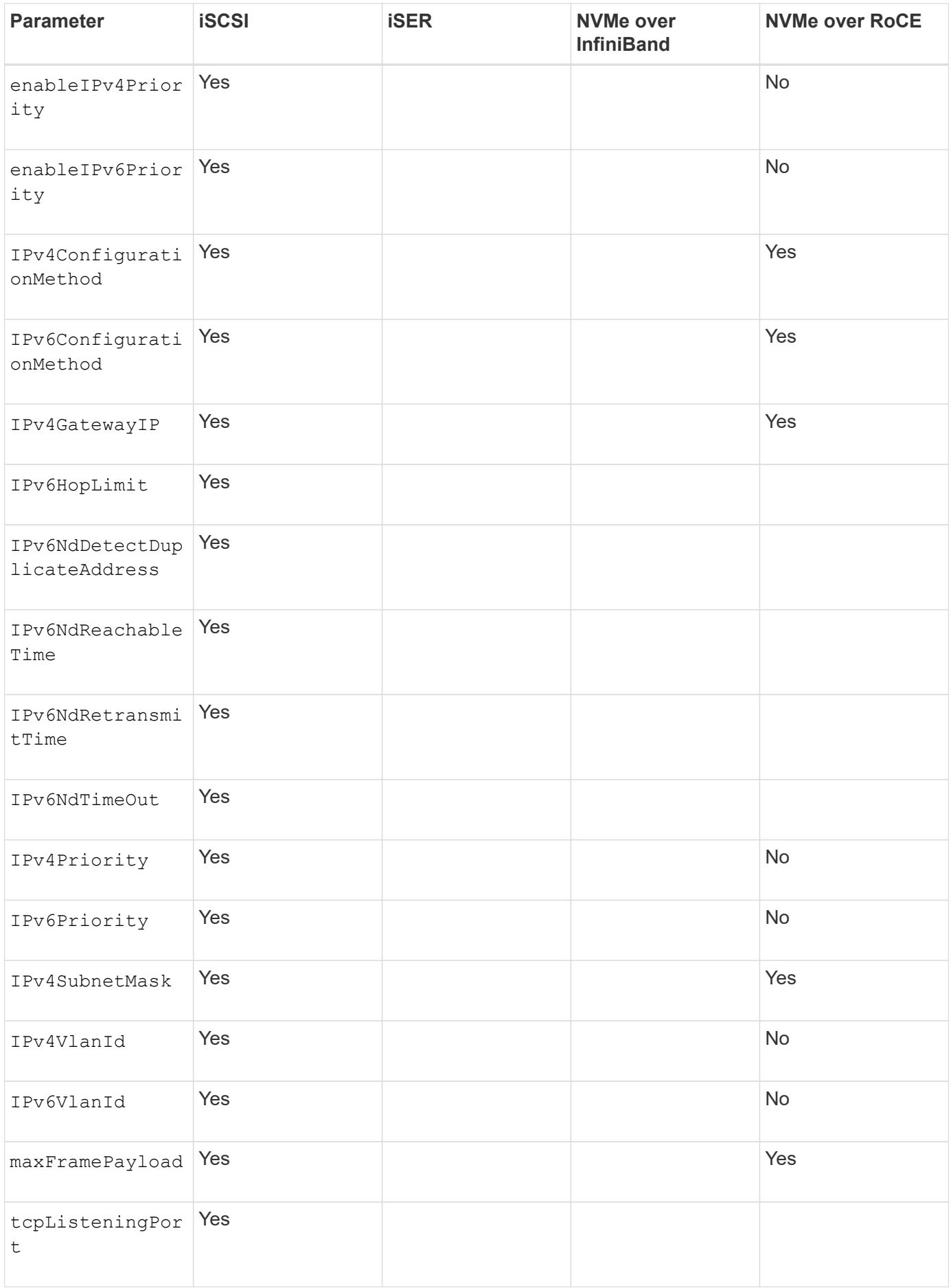

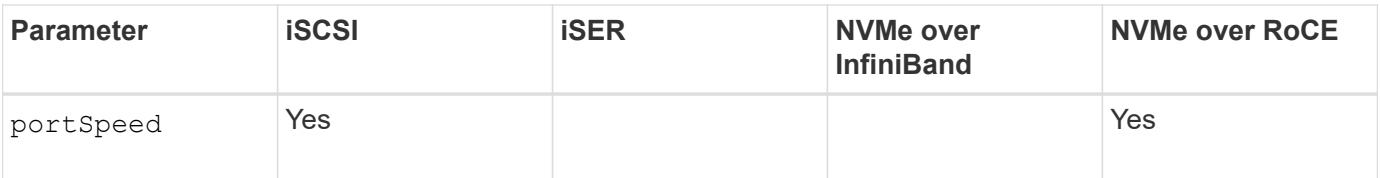

## **Minimum firmware level**

8.41

8.50 - added information about the NVMe over RoCE environment.

11.70.1 added the fecMode parameter.

# <span id="page-344-0"></span>**Set iSCSI host port networking properties**

The set controller iscsiHostPort command changes the network properties for a host port, including IPv4 and IPv6 properties, port speed, and maximum frame payload.

# **Supported Arrays**

This command applies to any individual storage array, including the E2700, E5600, E2800, E5700, EF600 and EF300 arrays, as long as all SMcli packages are installed.

## **Roles**

To execute this command on an E2800, E5700, EF600, or EF300 storage array, you must have the Storage Admin role.

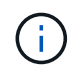

This command is deprecated and is replaced by the [Set controller host port properties](#page-337-0) command.

## **Syntax**

```
set controller [(a|b)]
iscsiHostPort [portLabel]
```
([IPv4Address=(0-255).(0-255).(0-255).(0-255) ]|

```
[IPv6LocalAddress=(0-FFFF):(0-FFFF):(0-FFFF):(0-FFFF): (0-FFFF):(0-
FFFF): (0-FFFF): (0-FFFF) ] |
```

```
[IPv6RoutableAddress=(0-FFFF):(0-FFFF):(0-FFFF):(0-FFFF): (0-FFFF):(0-
FFFF): (0-FFFF): (0-FFFF) ] |
```

```
[IPv6RouterAddress=(0-FFFF):(0-FFFF):(0-FFFF):(0-FFFF): (0-FFFF):(0-
FFFF):(0-FFFF):(0-FFFF) ]|
```
[enableIPv4=(TRUE | FALSE) | enableIPv6=(TRUE | FALSE)] |

```
[enableIPv4Vlan=(TRUE | FALSE) | enableIPv6Vlan=(TRUE | FALSE)] |
```
[enableIPv4Priority=(TRUE | FALSE) | enableIPv6Priority=(TRUE | FALSE) ]|

[IPv4ConfigurationMethod=(static | dhcp) ]|

```
[IPv6ConfigurationMethod=(static | auto)] |
```
[IPv4GatewayIP=(TRUE | FALSE)] |

[IPv6HopLimit=[0-255] ]|

[IPv6NdDetectDuplicateAddress=[0-256] ]|

[IPv6NdReachableTime=[0-65535] ]|

[IPv6NdRetransmitTime=[0-65535]] |

[IPv6NdTimeOut=[0-65535] ]|

```
[IPv4Priority=[0-7] | IPv6Priority=[0-7] ]|
```
[IPv4SubnetMask=(0-255).(0-255).(0-255).(0-255)] |

```
[IPv4VlanId=[1-4094] | IPv6VlanId=[1-4094]] |
```

```
[maxFramePayload=[*frameSize*]] |
```
[tcpListeningPort=[3260, 49152-65536] ]|

[portSpeed=[(10 | 25)])

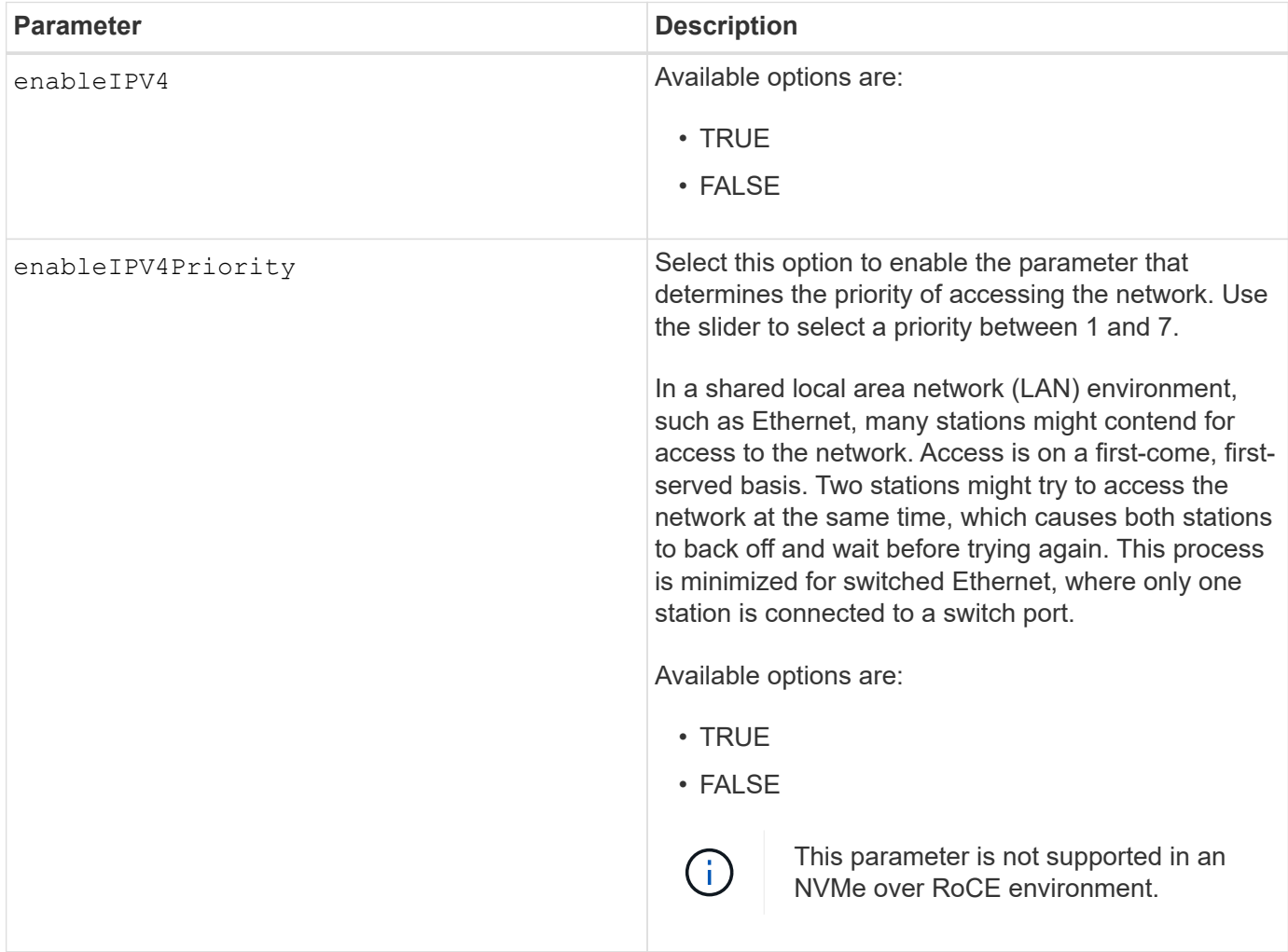

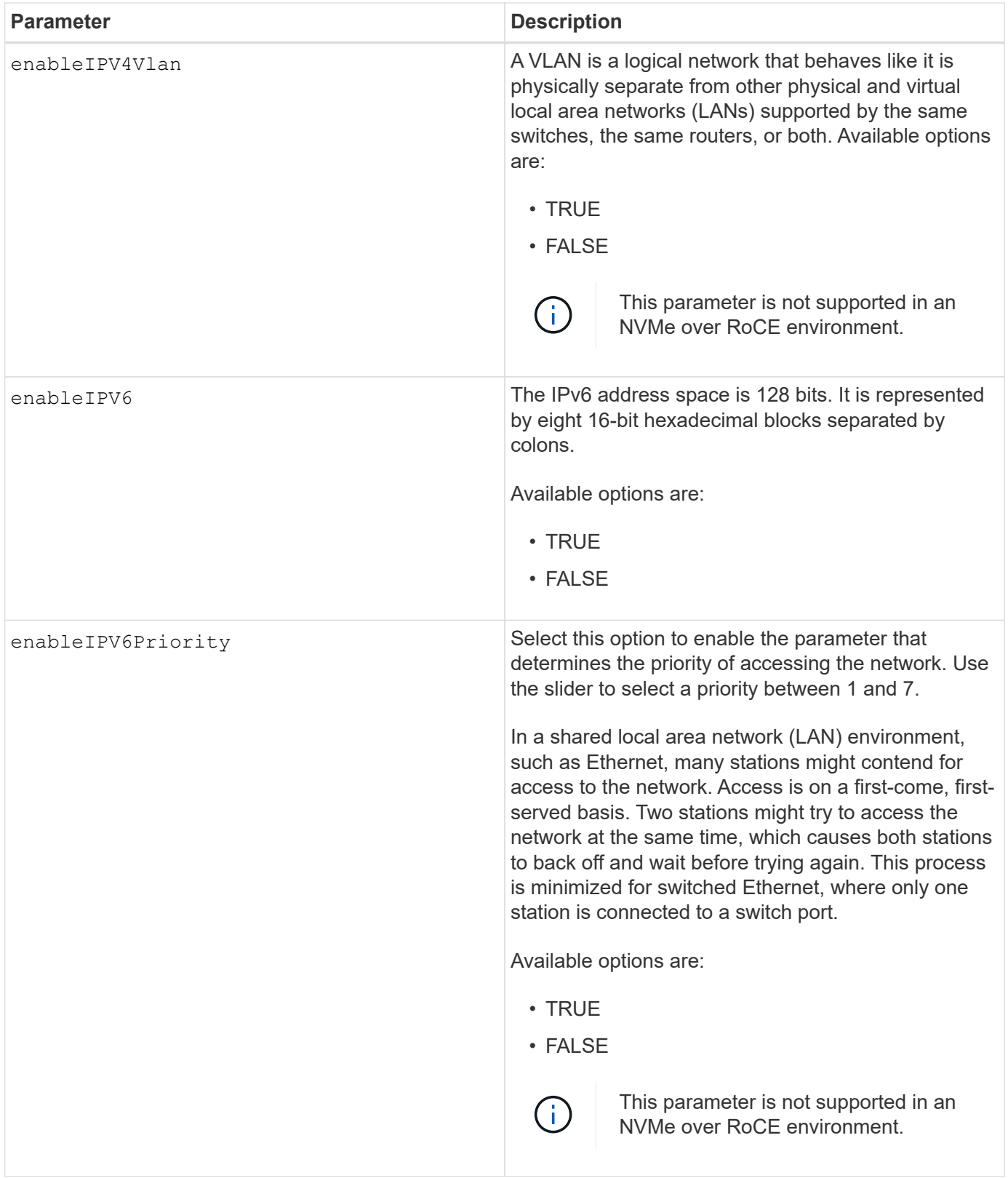

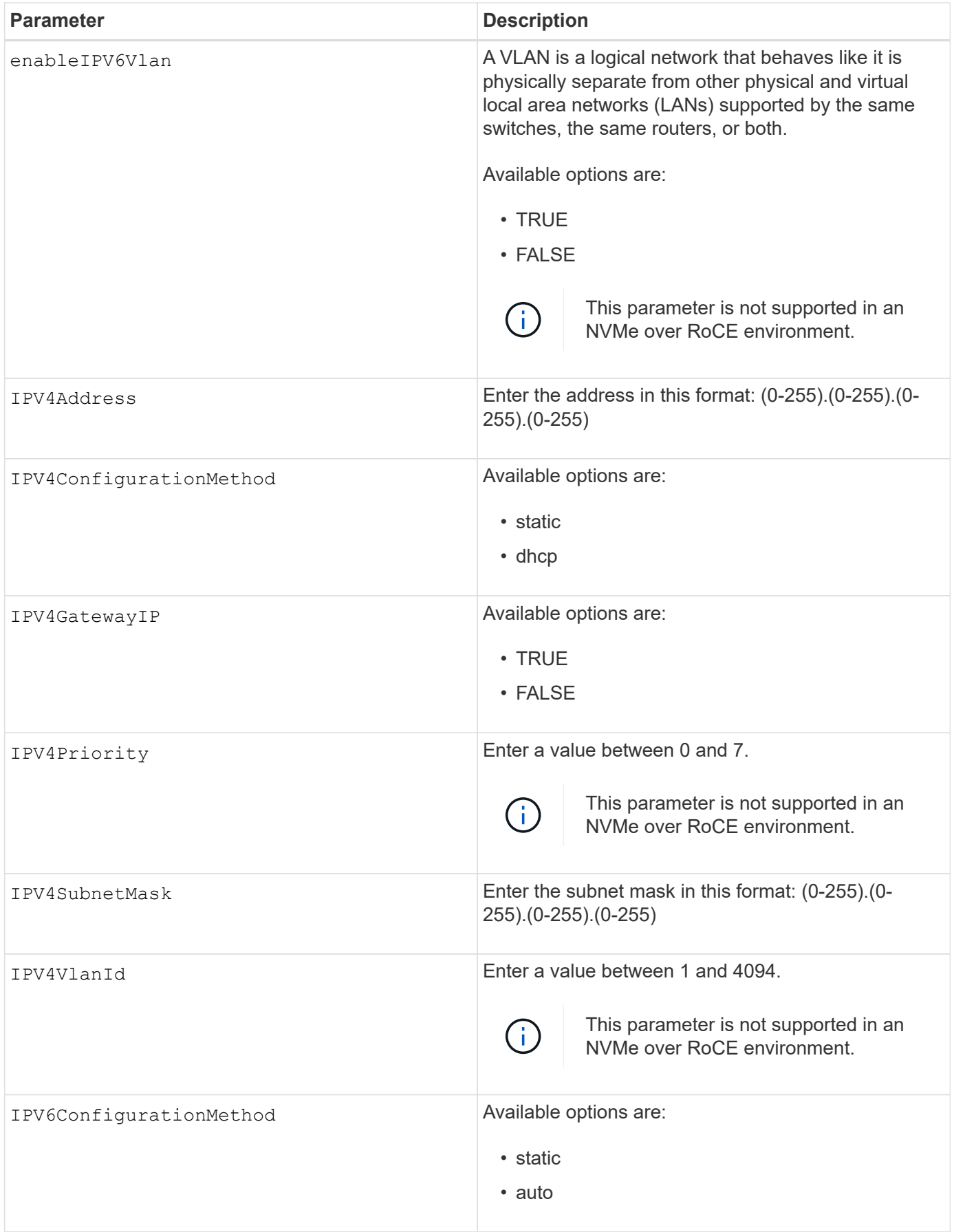

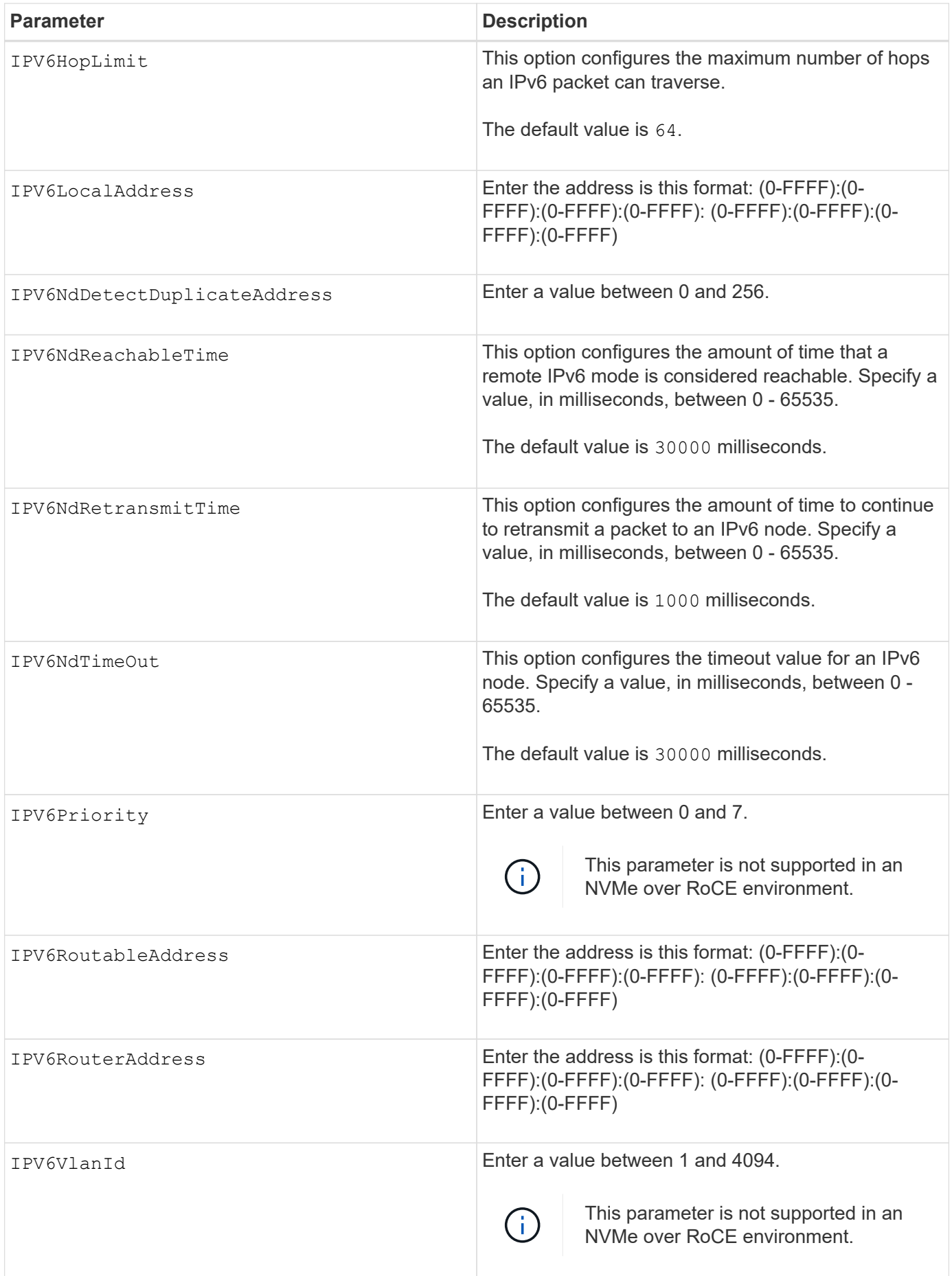

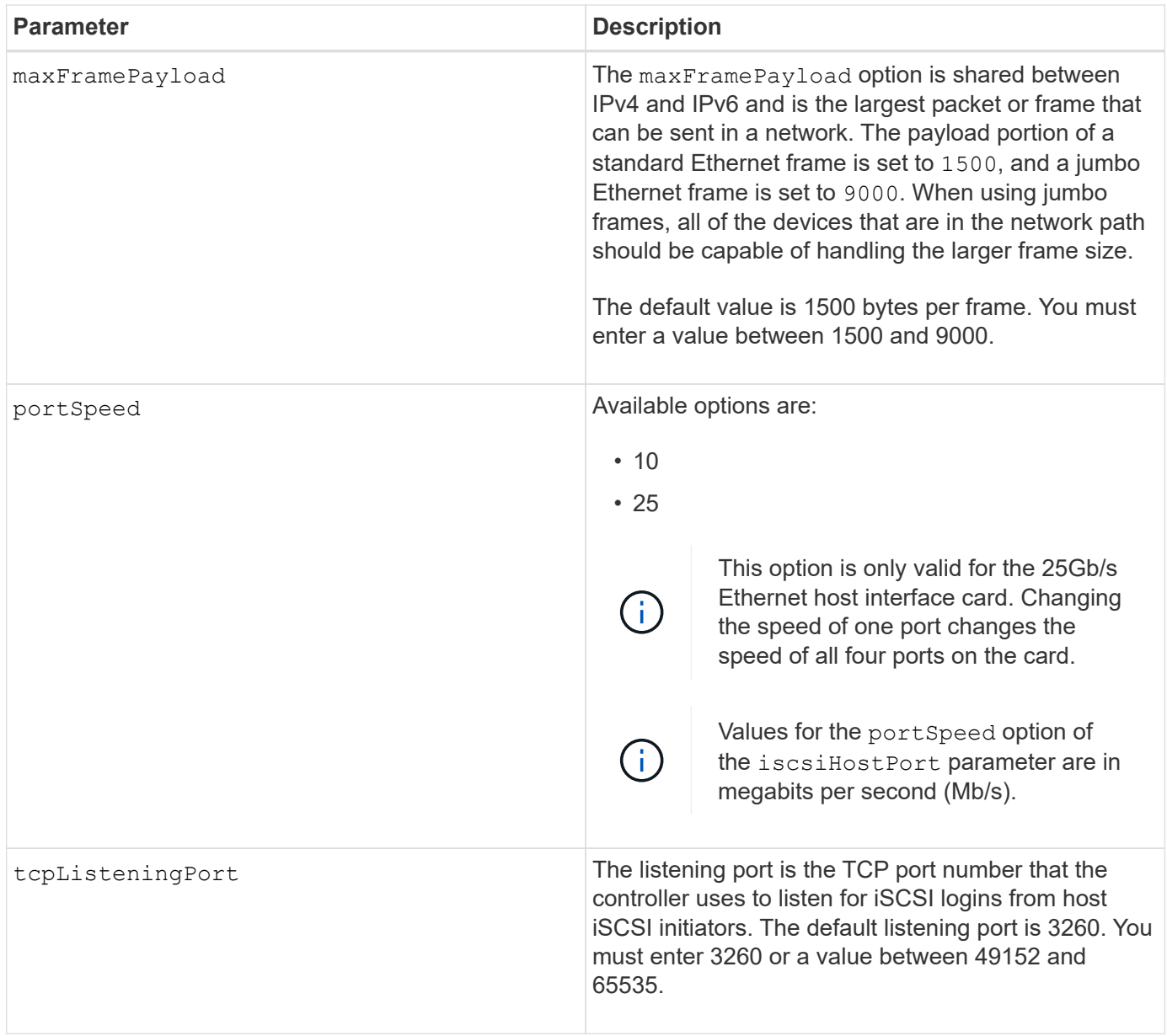

## **Identifying an iSCSI host port label**

You must specify a label for the host port. Follow these steps to specify the host port label:

- 1. If you do not know the port label for the iSCSI host port, run the show controller command.
- 2. In the Host interface section of the results, locate the host port you want to select.

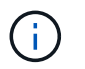

The port label is the complete value returned for the Port field.

3. Enclose the entire value of the port label in both quotes and square brackets: ["portLabel"]. For example, if the port label is Ch 2, specify the iSCSI host port as follows:

```
iscsiHostPort[\"ch 2\"]
```
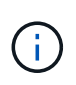

If you are using a Windows command line and the label contains a pipe (|), the character should be escaped (using  $\land$ ); otherwise, it will be interpreted as a command. For example, if the port label is e0b|0b, specify the iSCSI host port as follows:

## iscsiHostPort[\"e0b^|0b\"]

For backward compatibility, the iscsiPortNumber, enclosed by braces [ ] rather than quotes and braces [" "] can still be used for E2700, E5600, or EF560 controllers (and other previous generations of E-Series or EF-Series controllers). For those controllers, valid values for iscsiPortNumber are as follows:

- For controllers with integrated host ports, the numbering is 3, 4, 5, or 6.
- For controllers with host ports on a host interface card only, the numbering is 1, 2, 3, or 4.

An example of the prior syntax is as follows:

iscsiHostPort[3]

#### **Minimum firmware level**

Ť.

7.15 adds the new iSCSI host port options.

7.60 adds the portSpeed option.

8.10 revises the identification method for iSCSI host ports.

8.40 revises the portSpeed option of the iscsiHostPort parameter to note that it is only valid for the 25Gb/s Ethernet host interface card, and that changing the speed of one port changes the speed of all four ports on the card.

8.41 This command is deprecated.

## **Set controller NTP settings**

The set controller NTPServers command sets the NTP settings for the controller so the controller can automatically synchronize the clocks with an external host using SNTP (Simple Network Time Protocol).

#### **Supported Arrays**

This command applies to any individual storage array, including the E2700, E5600, E2800, E5700, EF600 and EF300 arrays, as long as all SMcli packages are installed.

#### **Roles**

To execute this command on an E2800, E5700, EF600, or EF300 storage array, you must have the Storage Admin or Support Admin role.

## **Context**

When this feature is enabled, the controller periodically queries the configured NTP server, and then uses the results to update its internal time-of-day clock. If only one controller has NTP enabled, the alternate controller periodically synchronizes its clock with the controller that has NTP enabled. If neither controller has NTP enabled, the controllers periodically synchronize their clocks with each other.

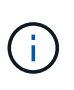

This command is controller-specific. It is not necessary to configure NTP on both controllers; however, doing so improves the array's ability to stay synchronized during hardware or communication failures.

If you configure NTP using a fully qualified domain name, you must also configure DNS on those controller(s) for the operation to succeed.See [Set controller DNS Settings](#page-335-0) for more information.

#### **Syntax**

```
set controller(a|b) NTPServers=(disabled|auto|(Address1 [Address2]))
```
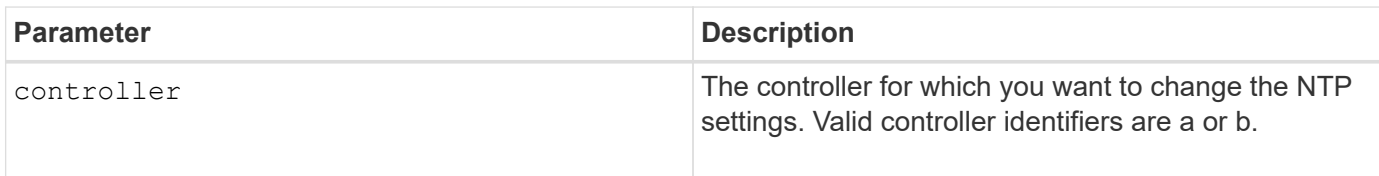

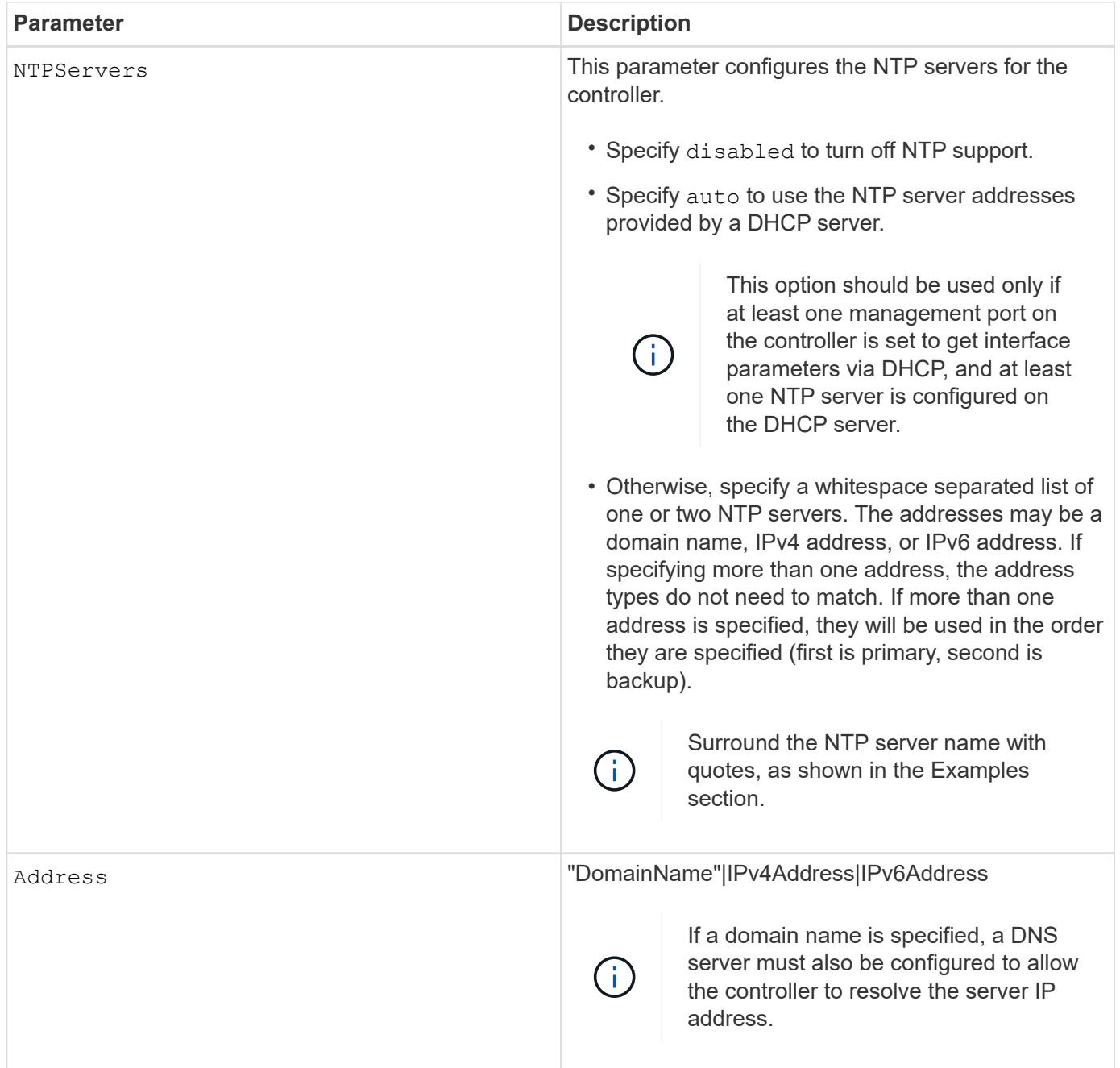

### **Examples**

```
set controller[a] NTPServers=disabled;
set controller[a] NTPServers=auto;
set controller[a] NTPServers=("0.pool.ntp.org" "1.us.pool.ntp.org");
set controller[b] NTPServers=(192.168.1.105 "1.us.pool.ntp.org");
set controller[b] NTPServers=(2001:0db8:85a3:0000:0000:8a2e:0370:7334);
```
#### **Minimum firmware level**

8.25

8.42 adds the key credential parameters for NTP authentication.

# **Set controller service action allowed indicator**

The set controller command turns on or turns off the Service Action Allowed indicator light on a controller in a controller tray or a controller-drive tray.

## **Supported Arrays**

This command applies to any individual storage array, including the E2700 and E5600 arrays.

### **Context**

If the storage array does not support the Service Action Allowed indicator light feature, this command returns an error. If the storage array supports the command but is unable to turn on or turn off the indicator light, this command returns an error. (To turn on or turn off the Service Action Allowed indicator light on the power-fan canister or the interconnect-battery canister, use the set tray serviceAllowedIndicator command.)

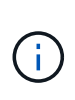

This command is valid only for E2700, E5600, or EF560 (and other previous generations of E-Series or EF-Series controllers). The E2800 controller tray has a single Attention indicator that will illuminate only when 1) there is a failure, and 2) the component that failed can be safely removed.

## **Syntax**

```
set controller [(a| b)]
serviceAllowedIndicator=(on | off)
```
#### **Parameters**

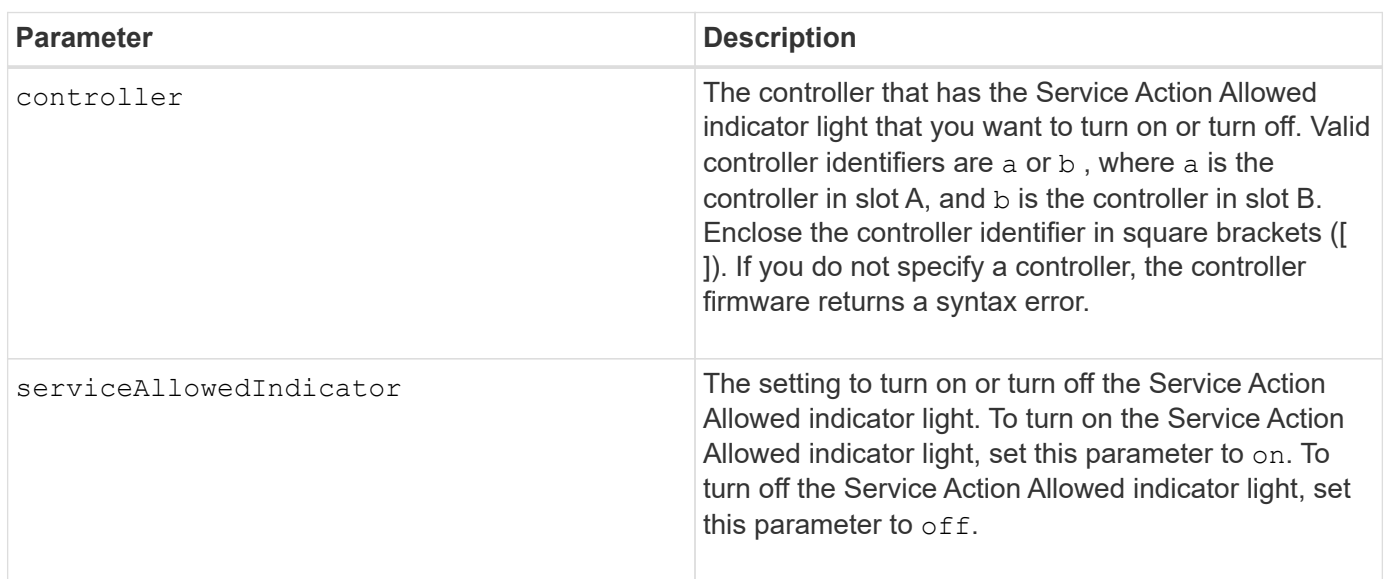

#### **Minimum firmware level**

# **Set controller**

The set controller command defines the attributes for the controllers.

## **Supported Arrays**

This command applies to any individual storage array, including the E2700, E5600, E2800, E5700, EF600 and EF300 arrays, as long as all SMcli packages are installed.

## **Roles**

To execute this command on an E2800, E5700, EF600, or EF300 storage array, you must have the Storage Admin role.

## **Syntax**

```
set controller [(a|b)]
[availability=(online | offline | serviceMode)]
[ethernetPort [(1| 2)] ethernetPortOptions]
[globalNVSRAMByte [nvsramOffset]=(nvsramByteSetting | nvsramBitSetting)]
[hostNVSRAMByte [hostType, nvsramOffset]=(nvsramByteSetting |
nvsramBitSetting)]
[IPv4GatewayIP=ipAddress]
[IPv6RouterAddress=ipv6Address]
[iscsiHostPort [portLabel] iscsiHostPortOptions]
[rloginEnabled=(TRUE | FALSE)]
[serviceAllowedIndicator=(on | off)]
```
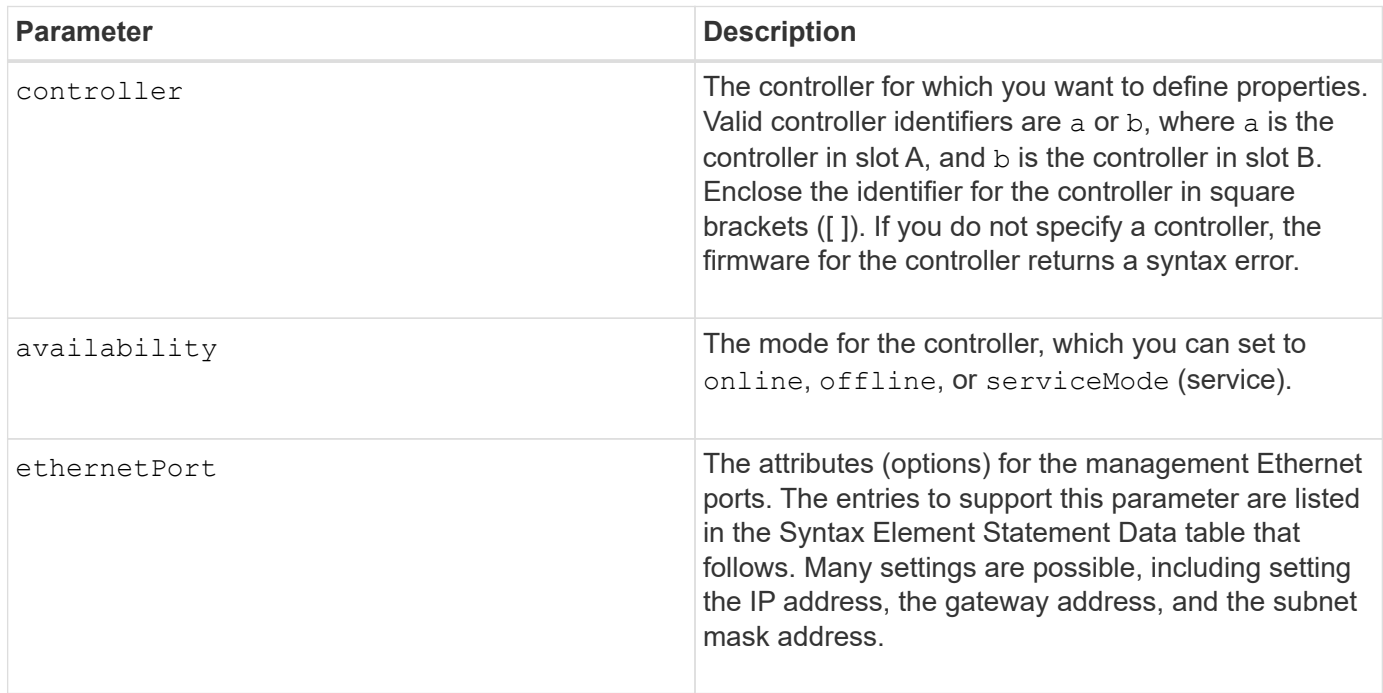

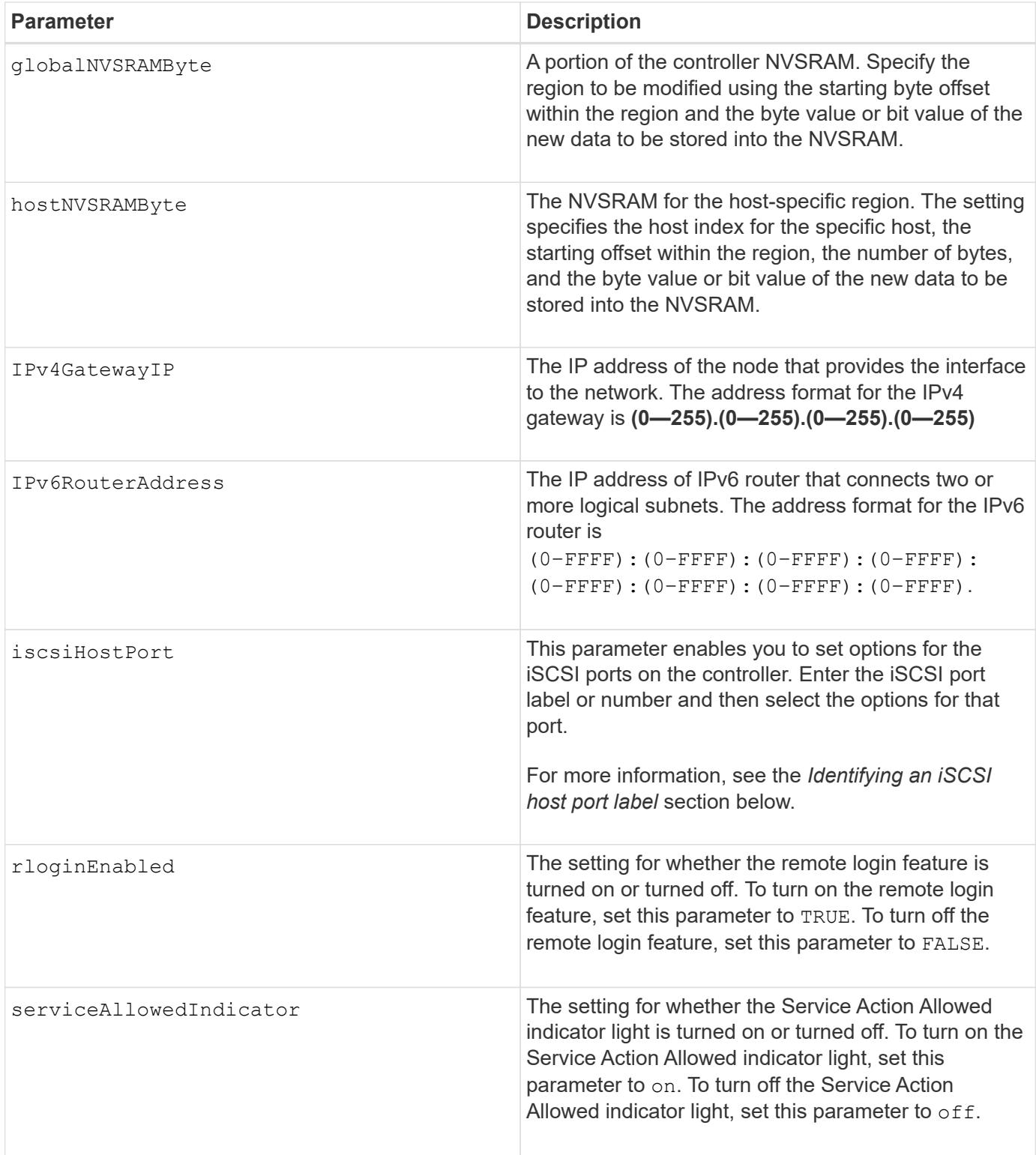

## **Identifying an iSCSI host port label**

You must specify a label for the host port. Follow these steps to specify the host port label:

- 1. If you do not know the port label for the iSCSI host port, run the show controller command.
- 2. In the Host interface section of the results, locate the host port you want to select.

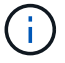

The port label is the complete value returned for the Port field.

3. Enclose the entire value of the port label in both quotes and square brackets: ["portLabel"]. For example, if the port label is Ch 2, specify the iSCSI host port as follows:

iscsiHostPort[\"ch 2\"]

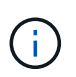

If you are using a Windows command line and the label contains a pipe (|), the character should be escaped (using  $\land$ ); otherwise, it will be interpreted as a command. For example, if the port label is e0b|0b, specify the iSCSI host port as follows:

iscsiHostPort[\"e0b^|0b\"]

For backward compatibility, the iscsiPortNumber, enclosed by braces [ ] rather than quotes and braces [" "] can still be used for E2700, E5600, or EF560 controllers (and other previous generations of E-Series or EF-Series controllers). For those controllers, valid values for iscsiPortNumber are as follows:

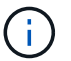

• For controllers with integrated host ports, the numbering is 3, 4, 5, or 6.

• For controllers with host ports on a host interface card only, the numbering is 1, 2, 3, or 4.

An example of the prior syntax is as follows:

iscsiHostPort[3]

#### **Options for the ethernetPort parameter**

```
enableIPv4=(TRUE | FALSE) |
```

```
enableIPv6=(TRUE | FALSE) |
```

```
IPv6LocalAddress=(0-FFFF):(0-FFFF):(0-FFFF):(0-FFFF): (0-FFFF):(0-
FFFF): (0-FFFF): (0-FFFF) |
```

```
IPv6RoutableAddress=(0-FFFF):(0-FFFF):(0-FFFF):(0-FFFF): (0-FFFF):(0-
FFFF):(0-FFFF):(0-FFFF) |
```
IPv4Address=(0-255).(0-255).(0-255).(0-255) |

IPv4ConfigurationMethod=[(static | dhcp)] |

```
IPv4SubnetMask=(0-255).(0-255).(0-255).(0-255) |
```

```
duplexMode=(TRUE | FALSE) |
```
portSpeed=[(autoNegotiate | 10 | 100 | 1000)]

#### **Options for the iSCSIHostPort parameter**

```
IPv4Address=(0-255).(0-255).(0-255).(0-255) |
```

```
IPv6LocalAddress=(0-FFFF):(0-FFFF):(0-FFFF):(0-FFFF): (0-FFFF):(0-
FFFF): (0-FFFF) : (0-FFFF) |
```

```
IPv6RoutableAddress=(0-FFFF):(0-FFFF):(0-FFFF):(0-FFFF): (0-FFFF):(0-
FFFF):(0-FFFF):(0-FFFF) |
```

```
IPv6RouterAddress=(0-FFFF):(0-FFFF):(0-FFFF):(0-FFFF): (0-FFFF):(0-
FFFF):(0-FFFF):(0-FFFF) |
```

```
enableIPv4=(TRUE | FALSE) | enableIPv6=(TRUE | FALSE) |
```

```
enableIPv4Vlan=(TRUE | FALSE) | enableIPv6Vlan=(TRUE | FALSE) |
```
enableIPv4Priority=(TRUE | FALSE) | enableIPv6Priority=(TRUE | FALSE) |

IPv4ConfigurationMethod=(static | dhcp) |

```
IPv6ConfigurationMethod=(static | auto) |
```
IPv4GatewayIP=(TRUE | FALSE) |

IPv6HopLimit=[0-255] |

IPv6NdDetectDuplicateAddress=[0-256] |

IPv6NdReachableTime=[0-65535] |

IPv6NdRetransmitTime=[0-65535] |

IPv6NdTimeOut=[0-65535] |

IPv4Priority=[0-7] | IPv6Priority=[0-7] |

IPv4SubnetMask=(0-255).(0-255).(0-255).(0-255) |

IPv4VlanId=[1-4094] | IPv6VlanId=[1-4094] |

maxFramePayload=[\*frameSize\*] |

tcpListeningPort=[3260, 49152-65536] |

portSpeed=[( 10 | 25)]

**Notes**
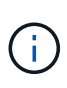

Before firmware version 7.75, the set controller command supported an NVSRAMByte parameter. The NVSRAMByte parameter is deprecated and must be replaced with either the hostNVSRAMByte parameter or the globalNVSRAMByte parameter.

When you use this command, you can specify one or more of the parameters. You do not need to use all of the parameters.

Setting the availability parameter to serviceMode causes the alternate controller to take ownership of all of the volumes. The specified controller no longer has any volumes and refuses to take ownership of any more volumes. Service mode is persistent across reset cycles and power cycles until the availability parameter is set to online.

Use the show controller NVSRAM command to show the NVSRAM information. Before making any changes to the NVSRAM, contact technical support to learn what regions of the NVSRAM you can modify.

When the duplexMode option is set to TRUE, the selected Ethernet port is set to full duplex. The default value is half duplex (the duplexMode parameter is set to FALSE).

To make sure that the IPv4 settings or the IPv6 settings are applied, you must set these iscsiHostPort options:

- enableIPV4= TRUE
- enableIPV6= TRUE

The IPv6 address space is 128 bits. It is represented by eight 16-bit hexadecimal blocks separated by colons.

The maxFramePayload option is shared between IPv4 and IPv6. The payload portion of a standard Ethernet frame is set to 1500, and a jumbo Ethernet frame is set to 9000. When using jumbo frames, all of the devices that are in the network path should be capable of handling the larger frame size.

The portSpeed option is expressed as megabits per second (Mb/s).

Values for the portSpeed option of the iscsiHostPort parameter are in megabits per second (Mb/s).

The following values are the default values for the iscsiHostOptions:

- The IPv6HopLimit option is 64.
- The IPv6NdReachableTime option is 30000 milliseconds.
- The IPv6NdRetransmitTime option is 1000 milliseconds.
- The IPv6NdTimeOut option is 30000 milliseconds.
- The tcpListeningPort option is 3260.

#### **Minimum firmware level**

7.15 removes the bootp parameter, and adds the new Ethernet port options and the new iSCSI host port options.

7.50 moves the IPV4Gateway parameter and the IPV6RouterAddress parameter from the iSCSI host port options to the command.

7.60 adds the portSpeed option of the iscsiHostPort parameter.

7.75 deprecates the NVSRAMByte parameter.

8.10 revises the identification method for iSCSI host ports.

# **Set disk pool (modify disk pool)**

The set diskPool command adds capacity to a disk pool (Dynamic Capacity Expansion or DCE) or changes the controller ownership for the entire disk pool.

## **Supported Arrays**

This command applies to any individual storage array, including the E2700, E5600, E2800, E5700, EF600 and EF300 arrays, as long as all SMcli packages are installed.

#### **Roles**

To execute this command on an E2800, E5700, EF600, or EF300 storage array, you must have the Storage Admin role.

#### **Context**

These two operations are mutually exclusive.

#### **Syntax**

```
set diskPool [diskPoolName]
(addDrives=[trayID1,drawerID1,slotID1 ... trayIDn,drawerIDn,slotIDn] |
addCapacity=(diskPoolCapacity))
[owner(a | b)]
```
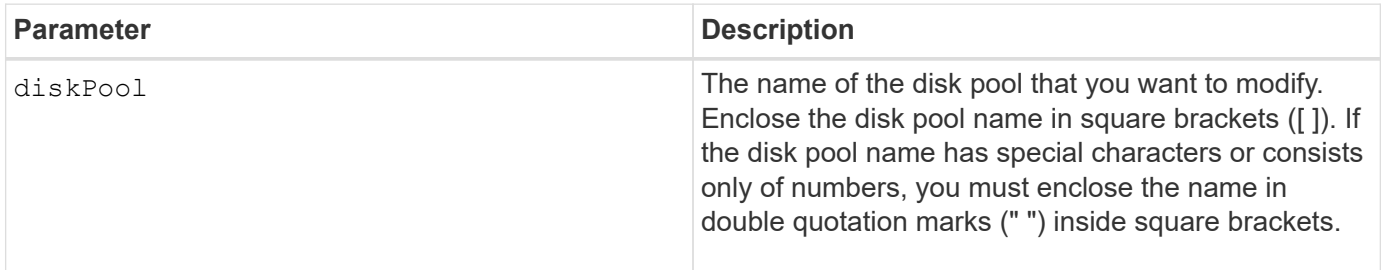

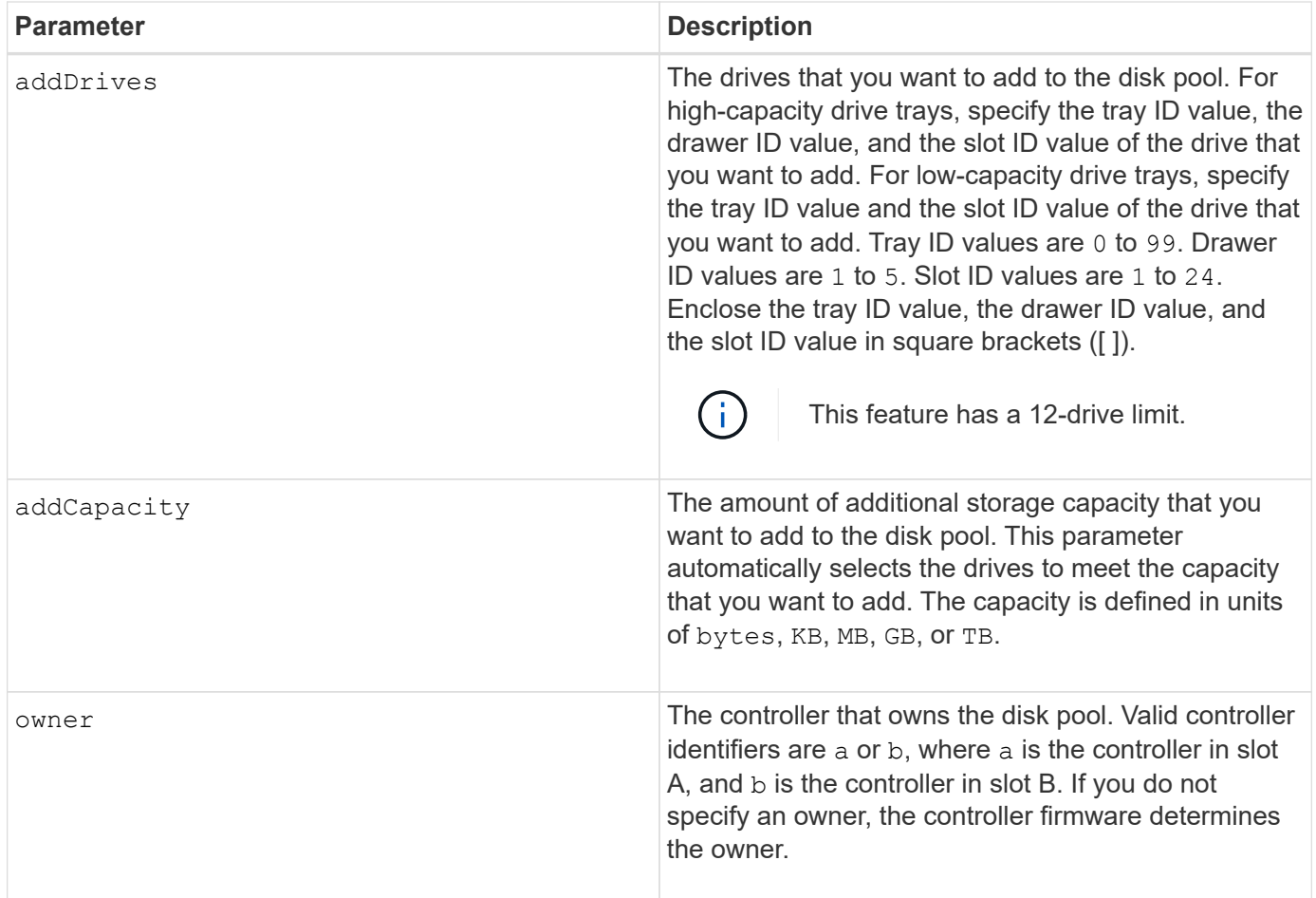

Volumes already in the disk pool remain on line and available for I/O operations while you add new drives. The disk pool must be in the Complete state before you add capacity. If the disk pool is not in the Complete state, run the set diskPool complete command before you add new drives.

To add capacity, specify individual drives with the addDrives parameter, or an amount of drive capacity with the addCapacity parameter. If you use addDrives, the host must validate the drive set before allowing the operation to run. If you use the addCapacity parameter, the capacity you specify is taken as the minimum capacity to be added. The candidate drives with the best match for quality of service and a capacity greater than or equal to what you specified are used. If no candidate is available with a minimum match, or the drive list specified is not available or attribute mismatches are detected, the operation fails.

You also can use this command to change ownership of a disk pool from one controller in the storage array to the other. Using this command to change ownership is mutually exclusive with using the command to add drives or to add capacity.

#### **Minimum firmware level**

7.83

# **Set disk pool**

The set diskPool command sets the attributes associated with a disk pool based on the specified parameters.

#### **Supported Arrays**

This command applies to any individual storage array, including the E2700, E5600, E2800, E5700, EF600 and EF300 arrays, as long as all SMcli packages are installed.

#### **Roles**

To execute this command on an E2800, E5700, EF600, or EF300 storage array, you must have the Storage Admin role.

#### **Syntax**

```
set (diskPool [diskPoolName] |
diskPools [diskPoolName1 ... diskPoolNameN] | allDiskPools)
[reservedDriveCount=reservedDriveCountValue]
[warningThreshold=(warningThresholdValue | default)]
[criticalThreshold=(criticalThresholdValue | default)]
[criticalPriority=(highest | high | medium |low |lowest)]
[degradedPriority=(highest |high |medium |low |lowest)]
[backgroundPriority=(highest | high | medium |low |lowest)]
[userLabel=diskPoolName]
```
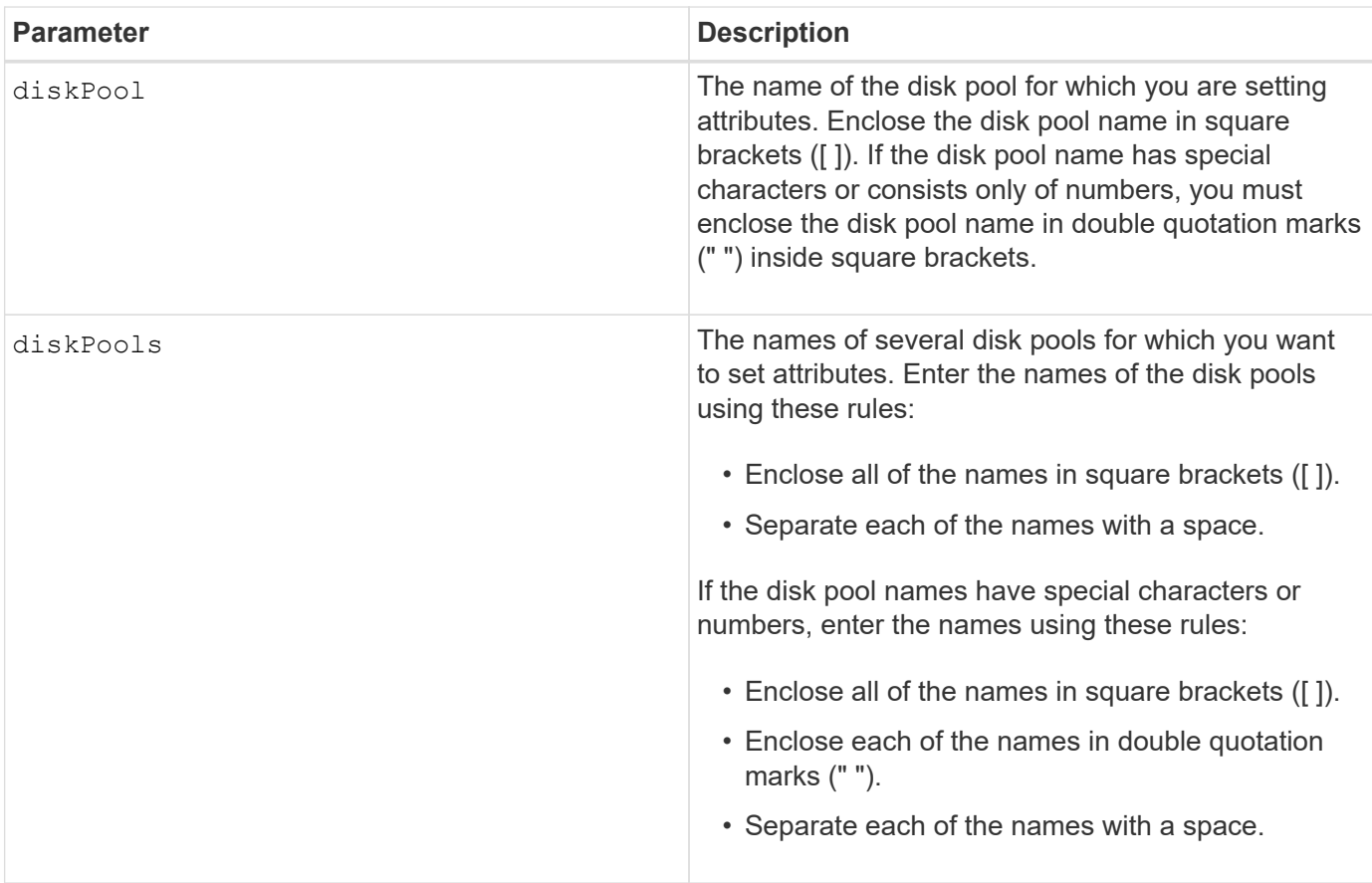

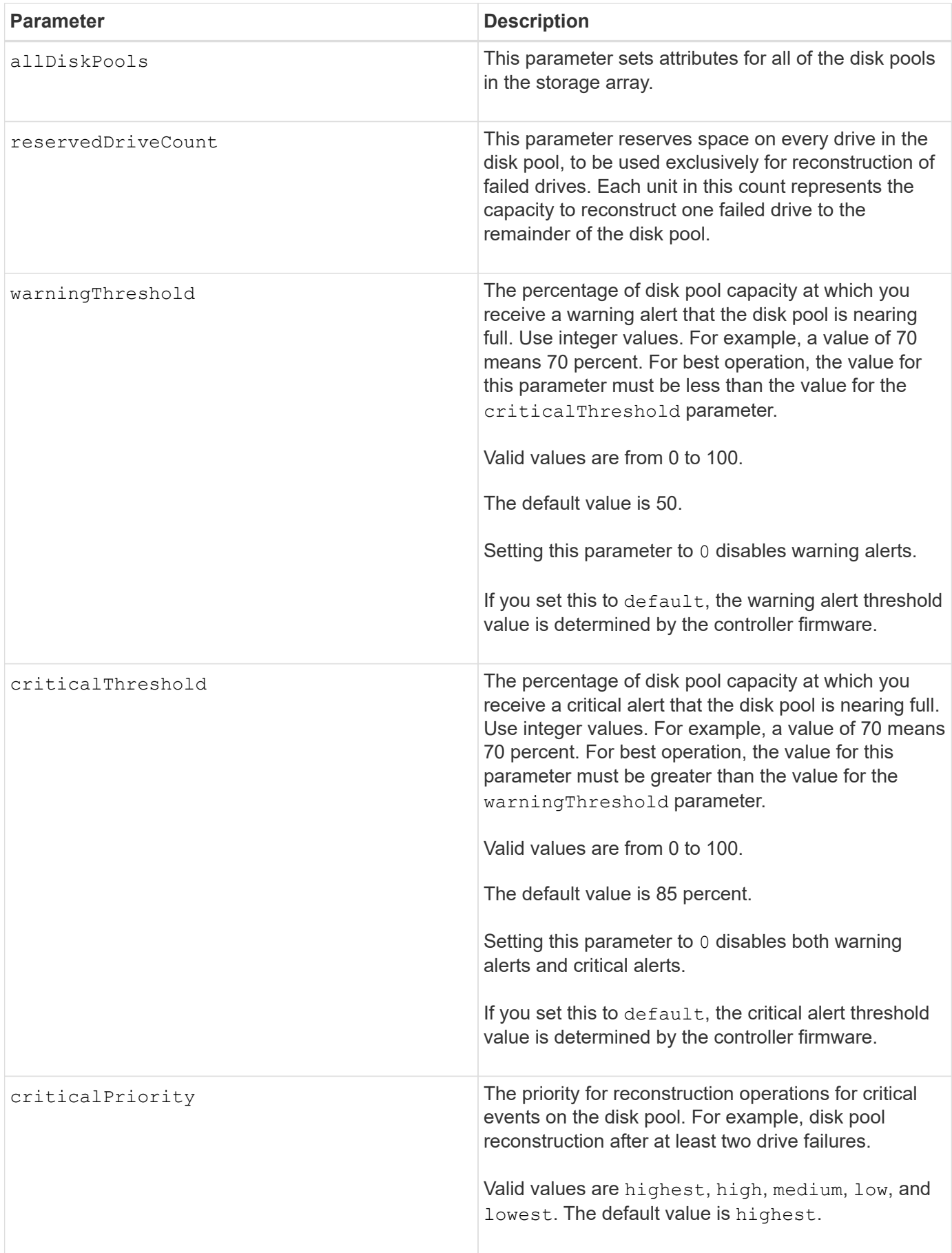

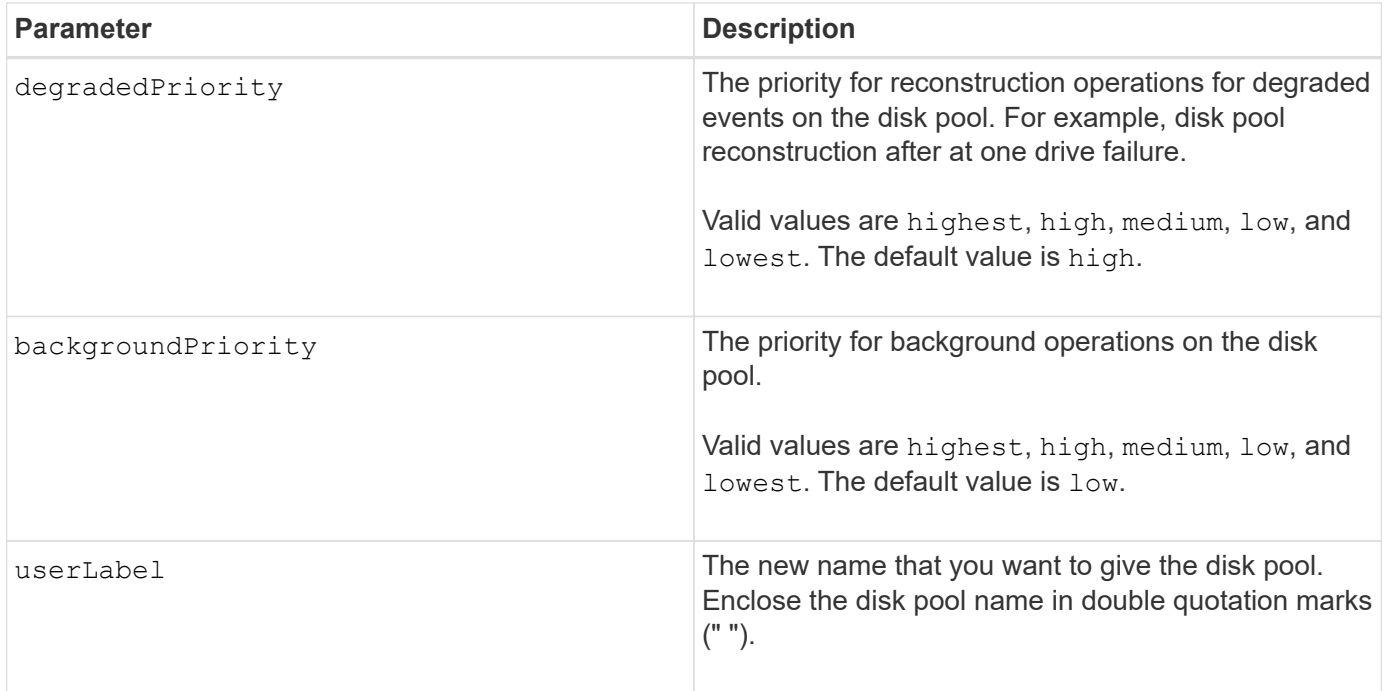

Each disk pool name must be unique. You can use any combination of alphanumeric characters, underscore  $($ ), hyphen (-), and pound (#) for the user label. User labels can have a maximum of 30 characters.

You can specify an arbitrary set of disk pools. If you select multiple disk pools, setting a value for the userLabel causes an error.

If you do not specify a value for an optional parameter, a default value is assigned.

# **Disk pool alert thresholds**

Each disk pool has two progressively severe levels of alerts to inform users when the storage capacity of the disk pool is approaching full. The threshold for an alert is a percent of the used capacity to the total usable capacity in the disk pool. The alerts are:

- Warning This is the first level of alert that the used capacity in a disk pool is approaching full. When the threshold for the warning alert is reached a Needs Attention condition is generated and an event is posted to the storage management software. The warning threshold is superseded by the critical threshold. The default warning threshold is 50 percent.
- Critical This is the most severe level of alert that the used capacity in a disk pool is approaching full. When the threshold for the critical alert is reached a Needs Attention condition is generated and an event is posted to the storage management software. The warning threshold is superseded by the critical threshold. The default threshold for the critical alert is 85 percent.

To be effective, the value for a warning alert must always be less than the value for a critical alert. If the value for the warning alert is the same as the value for a critical alert, only the critical alert is sent.

#### **Disk pool background operations**

Disk pools support these background operations:

• Reconstruction

- Instant Availability Format (IAF)
- Format
- Dynamic Capacity Expansion (DCE)
- Dynamic Capacity Reduction (DCR)
- Dynamic Volume Expansion (DVE) (For disk pools, DVE is actually not a background operation, but DVE is supported as a synchronous operation.)

Disk pools do not queue background commands. You can start several background commands sequentially, but starting more than one background operation at a time delays the completion of commands that you started previously. The relative priority levels for the supported background operations are:

- 1. Reconstruction
- 2. Format
- 3. IAF
- 4. DCE/DCR

# **Minimum firmware level**

7.83

# **Set drive hot spare**

The set drive hotSpare command assigns or de-assigns one or more drives as a hot spare.

# **Supported Arrays**

This command applies to any individual storage array, including the E2700, E5600, E2800, E5700, EF600 and EF300 arrays, as long as all SMcli packages are installed.

# **Roles**

To execute this command on an E2800, E5700, EF600, or EF300 storage array, you must have the Storage Admin role.

# **Syntax**

```
set (drive [trayID,[drawerID,]slotID] | drives[trayID1,[drawerID1,]slotID1
... trayIDn,[drawerIDn,]slotIDn])
hotSpare=(TRUE | FALSE)
```
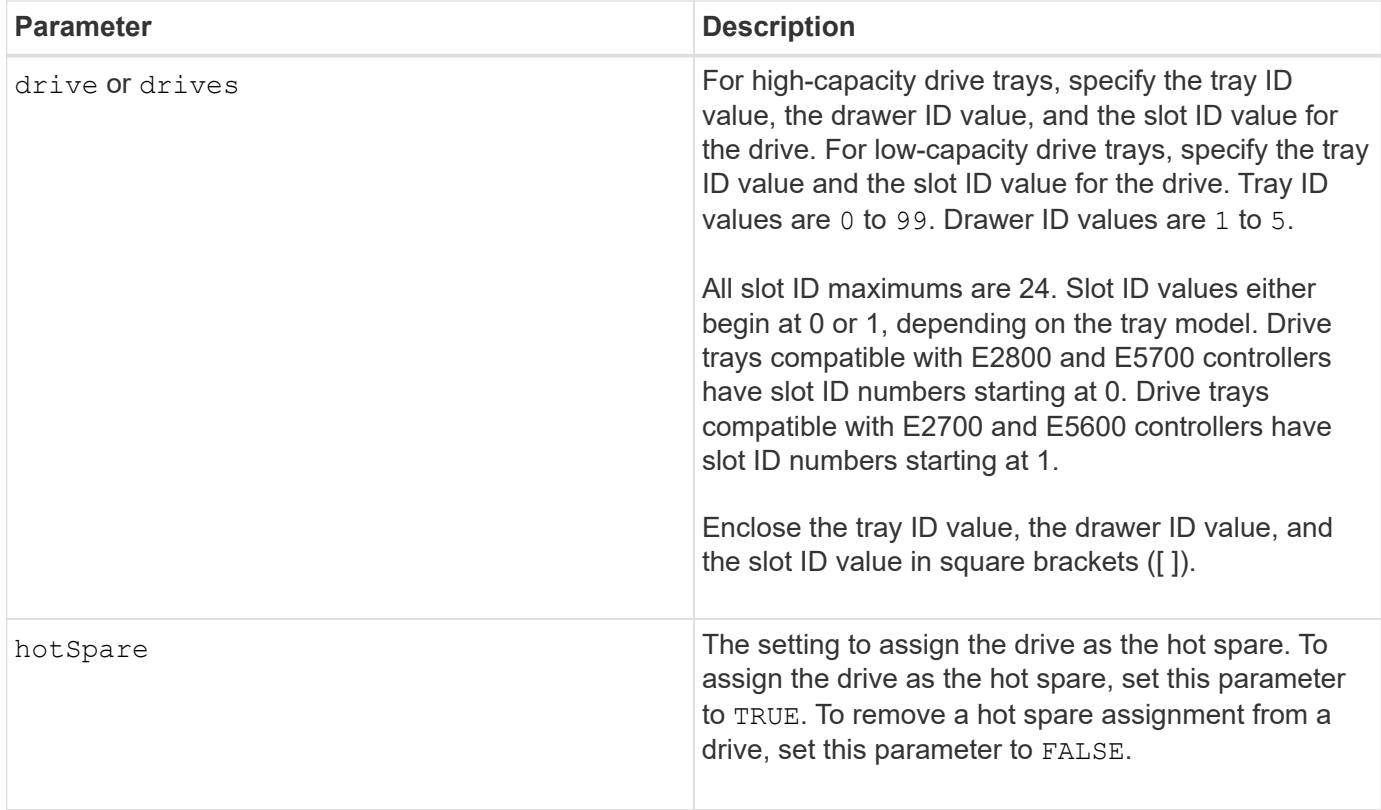

The drive parameter supports both high-capacity drive trays and low-capacity drive trays. A high-capacity drive tray has drawers that hold the drives. The drawers slide out of the drive tray to provide access to the drives. A low-capacity drive tray does not have drawers. For a high-capacity drive tray, you must specify the identifier (ID) of the drive tray, the ID of the drawer, and the ID of the slot in which a drive resides. For a lowcapacity drive tray, you need only specify the ID of the drive tray and the ID of the slot in which a drive resides. For a low-capacity drive tray, an alternative method for identifying a location for a drive is to specify the ID of the drive tray, set the ID of the drawer to 0, and specify the ID of the slot in which a drive resides.

# **Minimum firmware level**

6.10

7.60 adds the drawerID user input.

# **Set foreign drive to native**

The set drive nativeState command adds the missing (foreign) drives back into their original volume group and to make them part of the volume group in the new storage array.

# **Supported Arrays**

This command applies to any individual storage array, including the E2700, E5600, E2800, E5700, EF600 and EF300 arrays, as long as all SMcli packages are installed.

## **Roles**

To execute this command on an E2800, E5700, EF600, or EF300 storage array, you must have the Storage Admin role.

## **Context**

A drive is considered to be native when it is a part of a volume group in a storage array. A drive is considered to be foreign when it does not belong to a volume group in a storage array or when it fails to be imported with the drives of a volume group that are transferred to a new storage array. The latter failure creates an incomplete volume group on the new storage array.

Use this operation for emergency recovery only: when one or more drives need to be changed from a foreign drive status and returned to a native status within their original volume group.

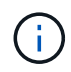

**Possible data corruption or data loss** — Using this command for reasons other than what is stated previously might result in data loss without notification.

#### **Syntax**

```
set (drive=(trayID,[drawerID,]slotID) | drives=(trayID1,[drawerID1
,]slotID1 ... trayIDn,[drawerIDn,]slotIDn) |
allDrives) nativeState
```
#### **Parameters**

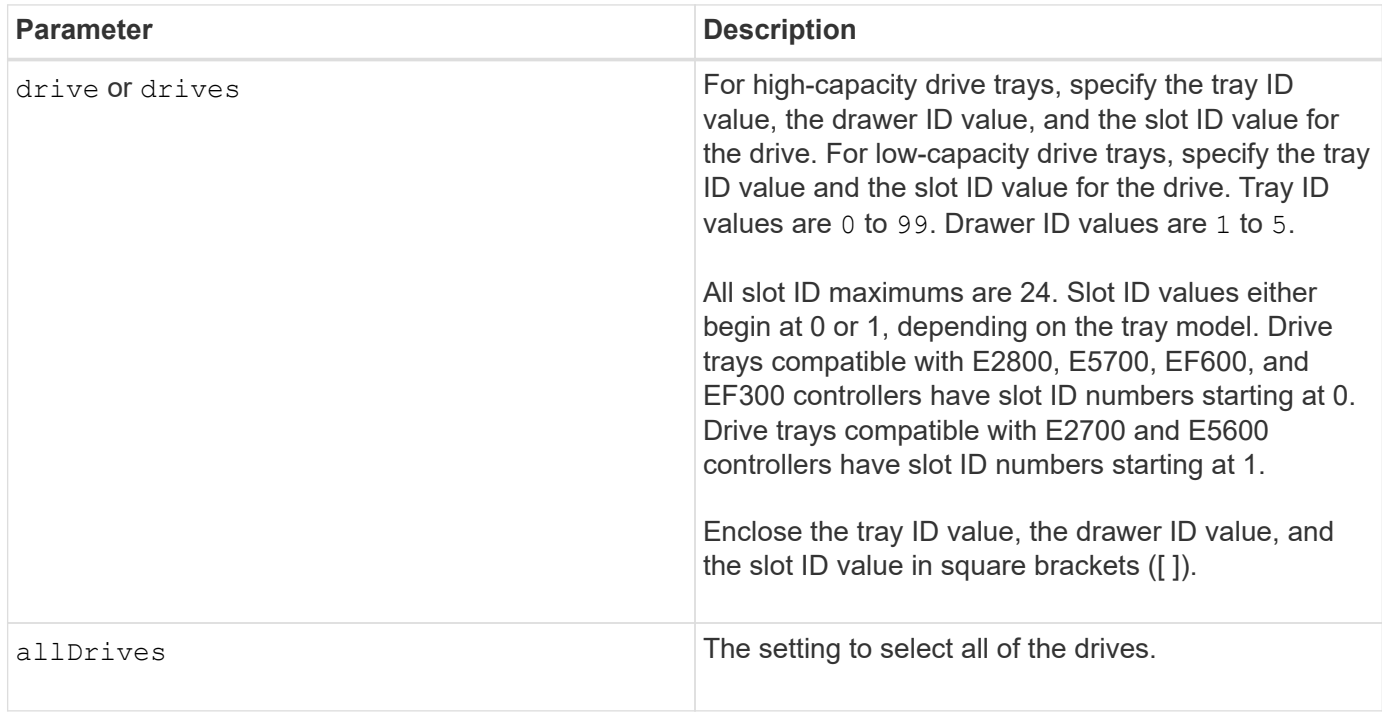

#### **Notes**

The drive parameter supports both high-capacity drive trays and low-capacity drive trays. A high-capacity drive tray has drawers that hold the drives. The drawers slide out of the drive tray to provide access to the drives. A low-capacity drive tray does not have drawers. For a high-capacity drive tray, you must specify the identifier (ID) of the drive tray, the ID of the drawer, and the ID of the slot in which a drive resides. For a lowcapacity drive tray, you need only specify the ID of the drive tray and the ID of the slot in which a drive resides. For a low-capacity drive tray, an alternative method for identifying a location for a drive is to specify the ID of the drive tray, set the ID of the drawer to 0, and specify the ID of the slot in which a drive resides.

#### **Minimum firmware level**

7.10

7.60 adds the drawerID user input.

#### **Set drive state**

The set drive operational State command sets a drive to the Failed state.

#### **Supported Arrays**

This command applies to any individual storage array, including the E2700, E5600, E2800, E5700, EF600 and EF300 arrays, as long as all SMcli packages are installed.

#### **Roles**

To execute this command on an E2800, E5700, EF600, or EF300 storage array, you must have the Storage Admin role.

#### **Context**

To return a drive to the Optimal state, use the revive drive command.

#### **Syntax**

set drive [*trayID*,[*drawerID*,]*slotID*] operationalState=failed [copyDrive]

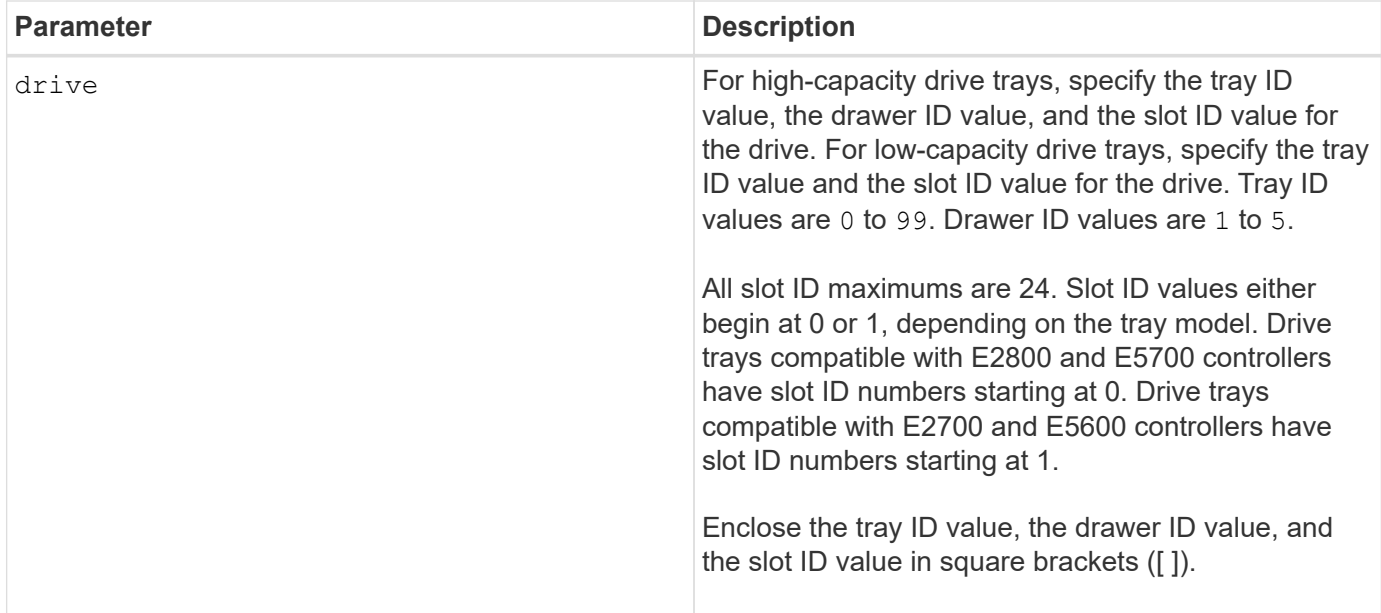

The drive parameter supports both high-capacity drive trays and low-capacity drive trays. A high-capacity drive tray has drawers that hold the drives. The drawers slide out of the drive tray to provide access to the drives. A low-capacity drive tray does not have drawers. For a high-capacity drive tray, you must specify the identifier (ID) of the drive tray, the ID of the drawer, and the ID of the slot in which a drive resides. For a lowcapacity drive tray, you need only specify the ID of the drive tray and the ID of the slot in which a drive resides. For a low-capacity drive tray, an alternative method for identifying a location for a drive is to specify the ID of the drive tray, set the ID of the drawer to 0, and specify the ID of the slot in which a drive resides.

# **Minimum firmware level**

5.20

7.60 adds the *drawerID* user input.

# **Set FIPS drive security identifier**

The set drive securityID command is used to reset a FIPS drive back to the original manufacturer settings.

# **Supported Arrays**

This command applies to any individual storage array, including the E2700, E5600, E2800, E5700, EF600 and EF300 arrays, as long as all SMcli packages are installed.

# **Roles**

To execute this command on an E2800, E5700, EF600, or EF300 storage array, you must have the Security Admin role.

#### **Context**

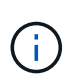

This command resets a FIPS drive back to the original manufacturer settings and erases all existing drive data. This operation is completely irreversible. This may be necessary if the drive is locked due to an invalid or missing security key file or unknown pass phrase. All existing drive data will be erased.

To erase an FDE drive, use the start secureErase command.

#### **Syntax**

set drive [*trayID*,[*drawerID*,]*slotID*] securityID="string"

#### **Parameters**

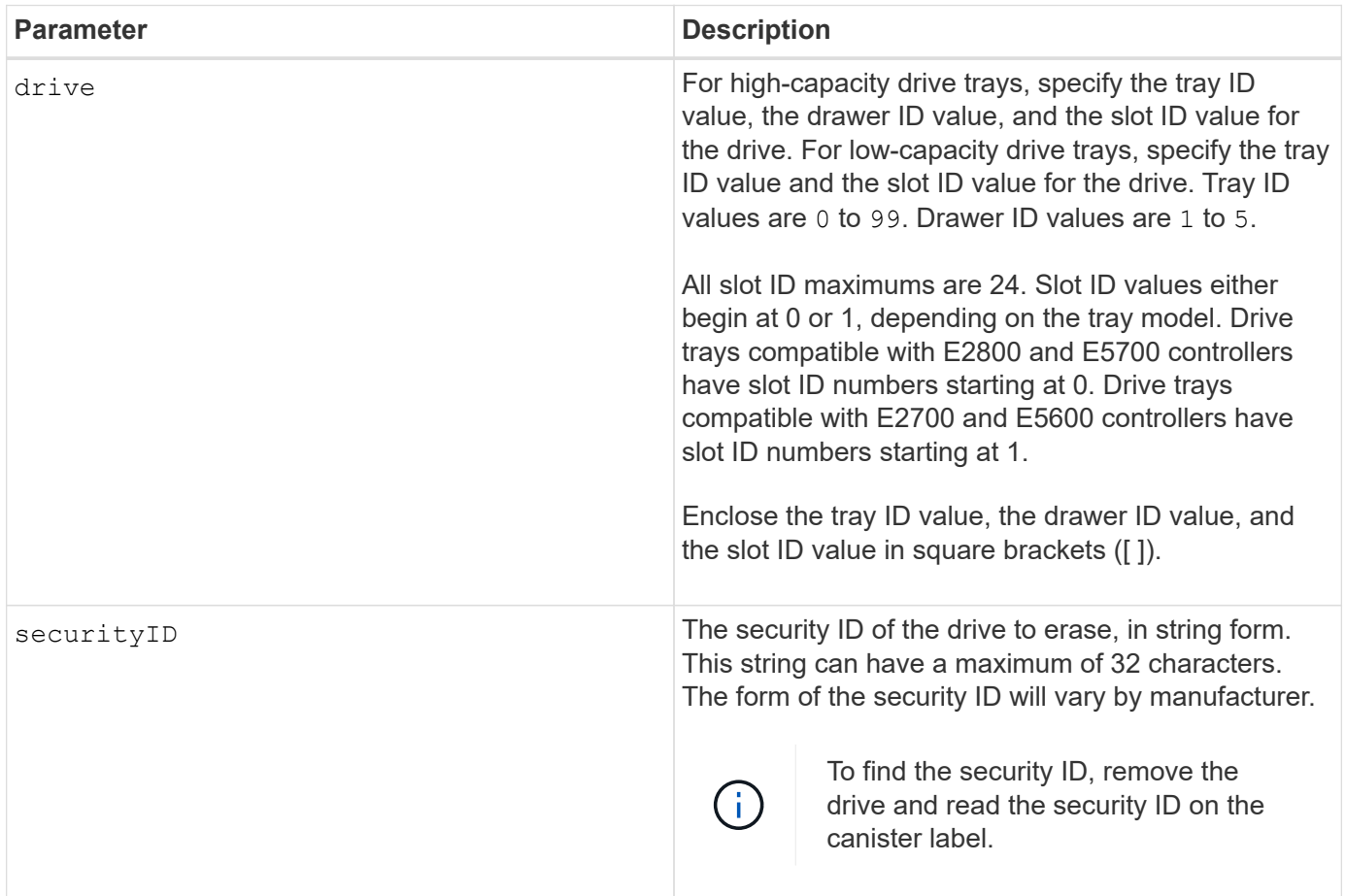

#### **Notes**

The drive parameter supports both high-capacity drive trays and low-capacity drive trays. A high-capacity drive tray has drawers that hold the drives. The drawers slide out of the drive tray to provide access to the drives. A low-capacity drive tray does not have drawers. For a high-capacity drive tray, you must specify the identifier (ID) of the drive tray, the ID of the drawer, and the ID of the slot in which a drive resides. For a lowcapacity drive tray, you need only specify the ID of the drive tray and the ID of the slot in which a drive resides. For a low-capacity drive tray, an alternative method for identifying a location for a drive is to specify the ID of the drive tray, set the ID of the drawer to 0, and specify the ID of the slot in which a drive resides.

#### **Example**

set drive  $[1,31,4]$  securityID="V2zdvLTdGWdWyTALGHns";

## **Minimum firmware level**

8.25

# **Set drive service action allowed indicator**

The set drive serviceAllowedIndicator command turns on or turns off the Service Action Allowed indicator light on a drive or drives in drive trays that support the Service Action Allowed indicator light feature.

# **Supported Arrays**

This command applies to any individual storage array, including the E2700, E5600, E2800, E5700, EF600 and EF300 arrays, as long as all SMcli packages are installed.

#### **Roles**

To execute this command on an E2800, E5700, EF600, or EF300 storage array, you must have the Storage Admin role.

#### **Context**

If the storage array does not support the Service Action Allowed indicator light feature, this command returns an error. If the storage array supports the command, but is unable to turn on or turn off the indicator light, this command returns an error.

#### **Syntax**

```
set (drive [trayID,[drawerID,]slotID] | drives[trayID1,[drawerID1,]slotID1
... trayIDn,[drawerIDn,]slotIDn])
serviceAllowedIndicator=(on | off)
```
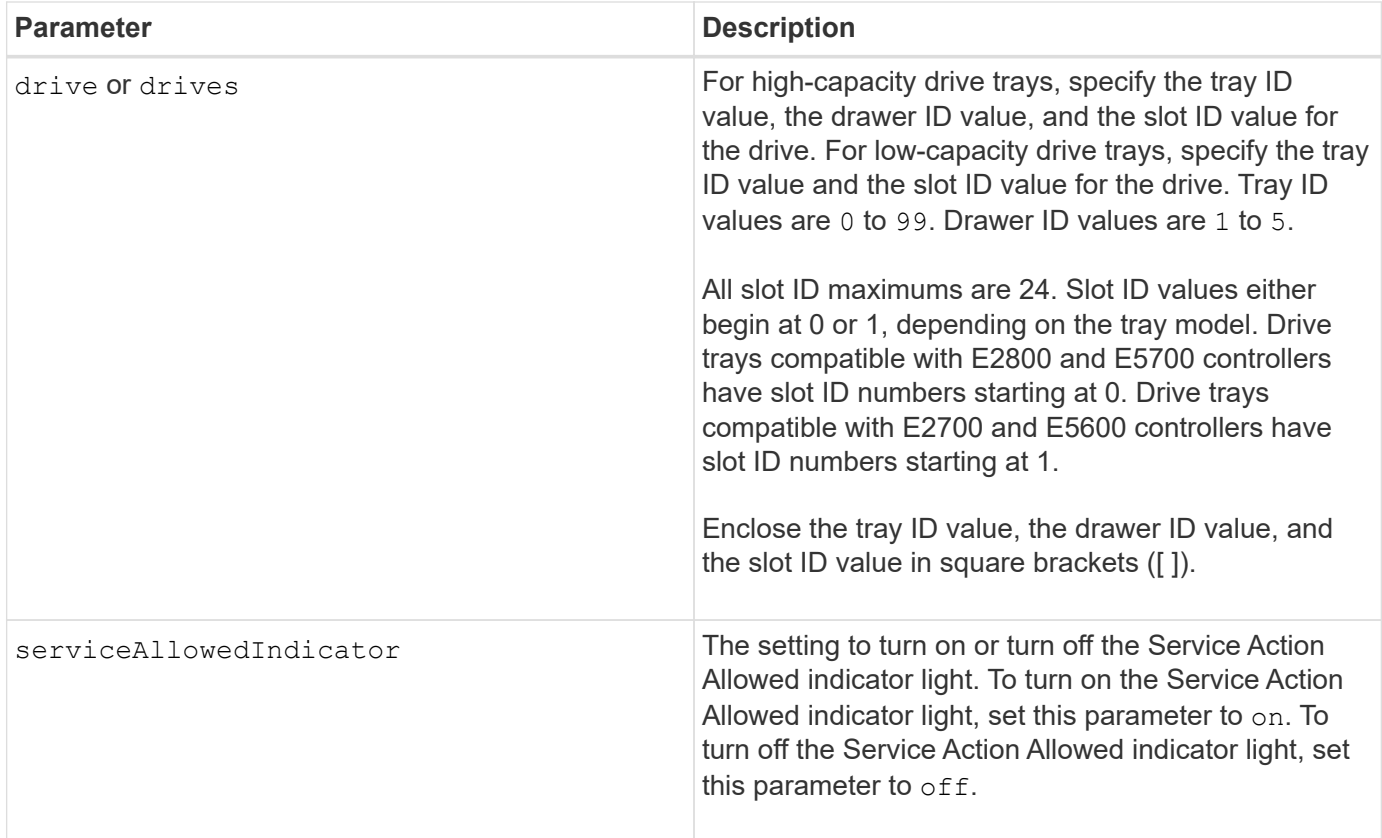

The drive parameter supports both high-capacity drive trays and low-capacity drive trays. A high-capacity drive tray has drawers that hold the drives. The drawers slide out of the drive tray to provide access to the drives. A low-capacity drive tray does not have drawers. For a high-capacity drive tray, you must specify the identifier (ID) of the drive tray, the ID of the drawer, and the ID of the slot in which a drive resides. For a lowcapacity drive tray, you need only specify the ID of the drive tray and the ID of the slot in which a drive resides. For a low-capacity drive tray, an alternative method for identifying a location for a drive is to specify the ID of the drive tray, set the ID of the drawer to 0, and specify the ID of the slot in which a drive resides.

# **Minimum firmware level**

6.16

7.60 adds the drawerID user input.

# **Set drive channel status**

The set driveChannel command defines how the drive channel performs.

# **Supported Arrays**

This command applies to any individual storage array, including the E2700, E5600, E2800, E5700, EF600 and EF300 arrays, as long as all SMcli packages are installed.

# **Roles**

To execute this command on an E2800, E5700, EF600, or EF300 storage array, you must have the Storage Admin or Support Admin role.

#### **Syntax**

```
set driveChannel [(1 | 2 | 3 | 4 | 5 | 6 | 7 | 8)]
status=(optimal | degraded)
```
#### **Parameters**

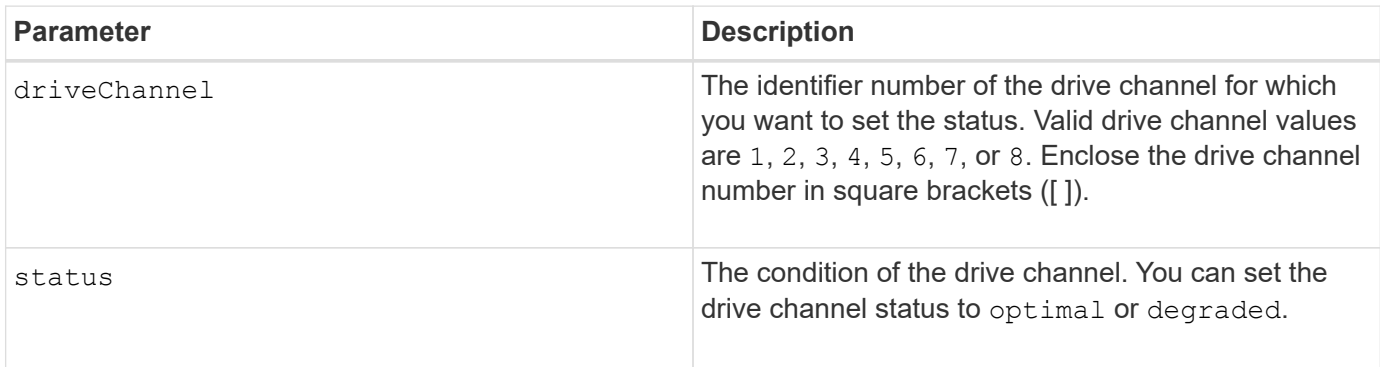

#### **Notes**

Use the optimal option to move a degraded drive channel back to the Optimal state. Use the degraded option when the drive channel is experiencing problems, and the storage array requires additional time for data transfers.

#### **Minimum firmware level**

6.10

7.15 adds the update to the drive channel identifier.

# **Specify the Email (SMTP) delivery method**

The set storageArray autoSupport deliveryMethod command sets up the delivery method for sending AutoSupport messages to email (SMTP).

# **Supported Arrays**

This command applies to an individual E2800, E5700, EF600 or EF300 storage array. It does not operate on E2700 or E5600 storage arrays.

#### **Roles**

To execute this command on an E2800, E5700, EF600, or EF300 storage array, you must have the Storage Admin or Support Admin role.

#### **Syntax**

```
set storageArray autoSupport deliveryMethod=email
mailRelayServer="serverAddress" senderEmail="emailAddress"
```
#### **Parameters**

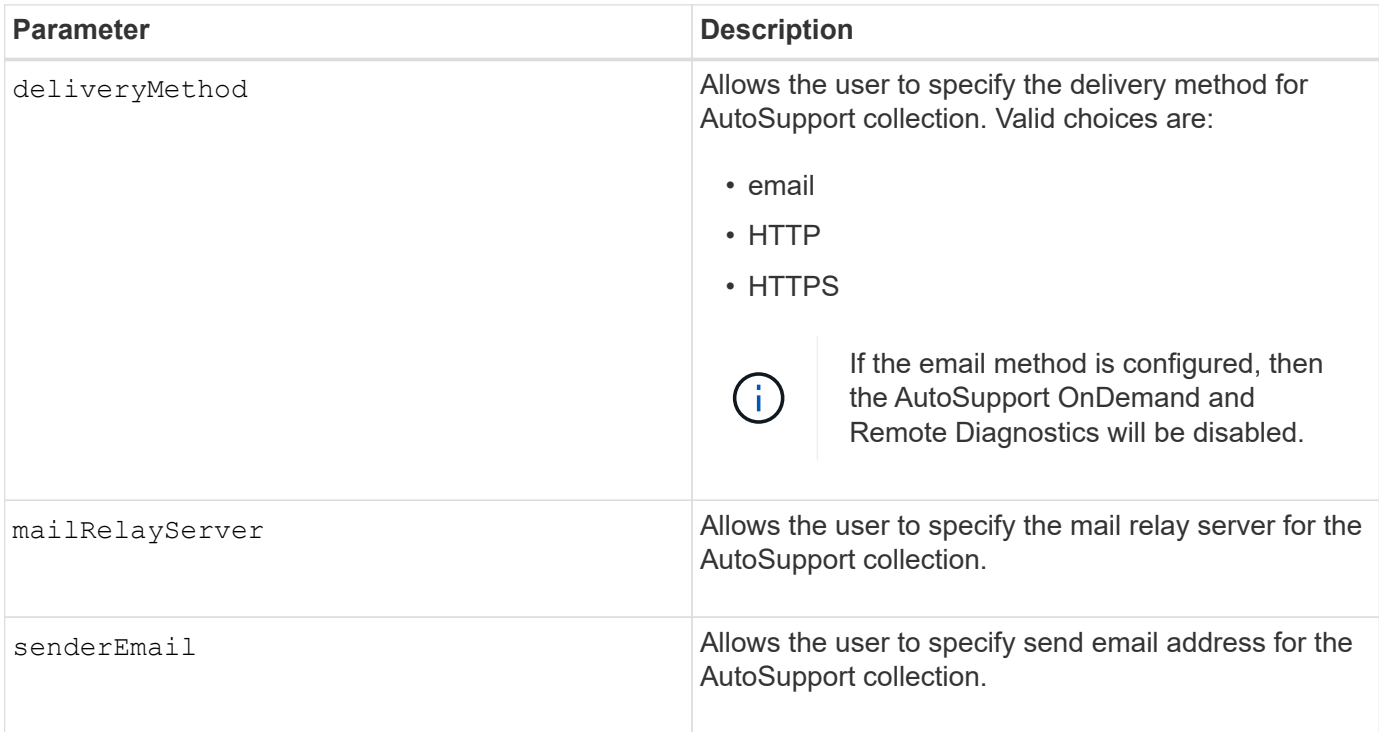

# **Examples**

```
SMcli -n Array1 -c "set storageArray autoSupportConfig
deliveryMethod=email mailRelayServer=\"mailserver.company.com\"
senderEmail=\"user@company.com\";"
```

```
SMcli completed successfully.
```
# **Verification**

Send a test message using the *start storageArray autoSupport deliveryTest* command to verify that your delivery methods are set up correctly.

# **Minimum Firmware Level**

8.40

# **Configure email alert settings**

The set emailAlert command configures the email to send an email to a specified technical support or organization. The email alert contains a summary of the event, detailed information about the affected storage, and customer contact information.

# **Supported Arrays**

This command applies to the E2800, E5700, EF600, and EF300 storage arrays. However, you can use the command as an SMcli command, not a script command, for E2700 or E5600 arrays. In this case, the

command applies to all of the arrays in the management domain.

# **Syntax**

```
set emailAlert
     serverAddress="serverAddress" |
     serverEncryption=none | smtps | starttls |
      serverPort=port value |
      serverUsername="username" |
      serverPassword="password" |
      senderAddress="emailAddress" |
      additionalContactInfo="filename" |
      (recipientAddresses=("emailAddress1" ... "emailAddressN") |
 addRecipientAddresses=("emailAddress1" ... "emailAddressN"))
```
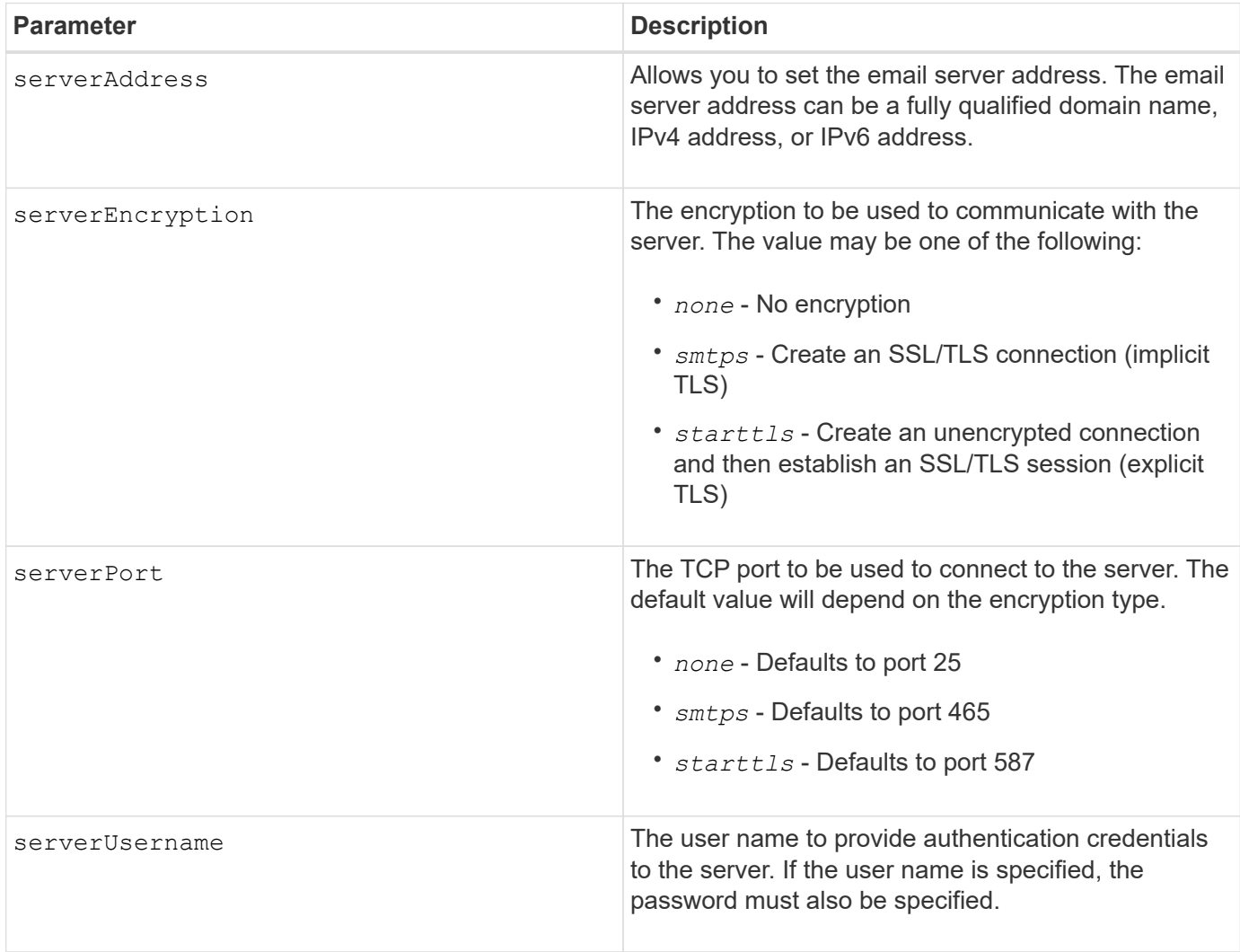

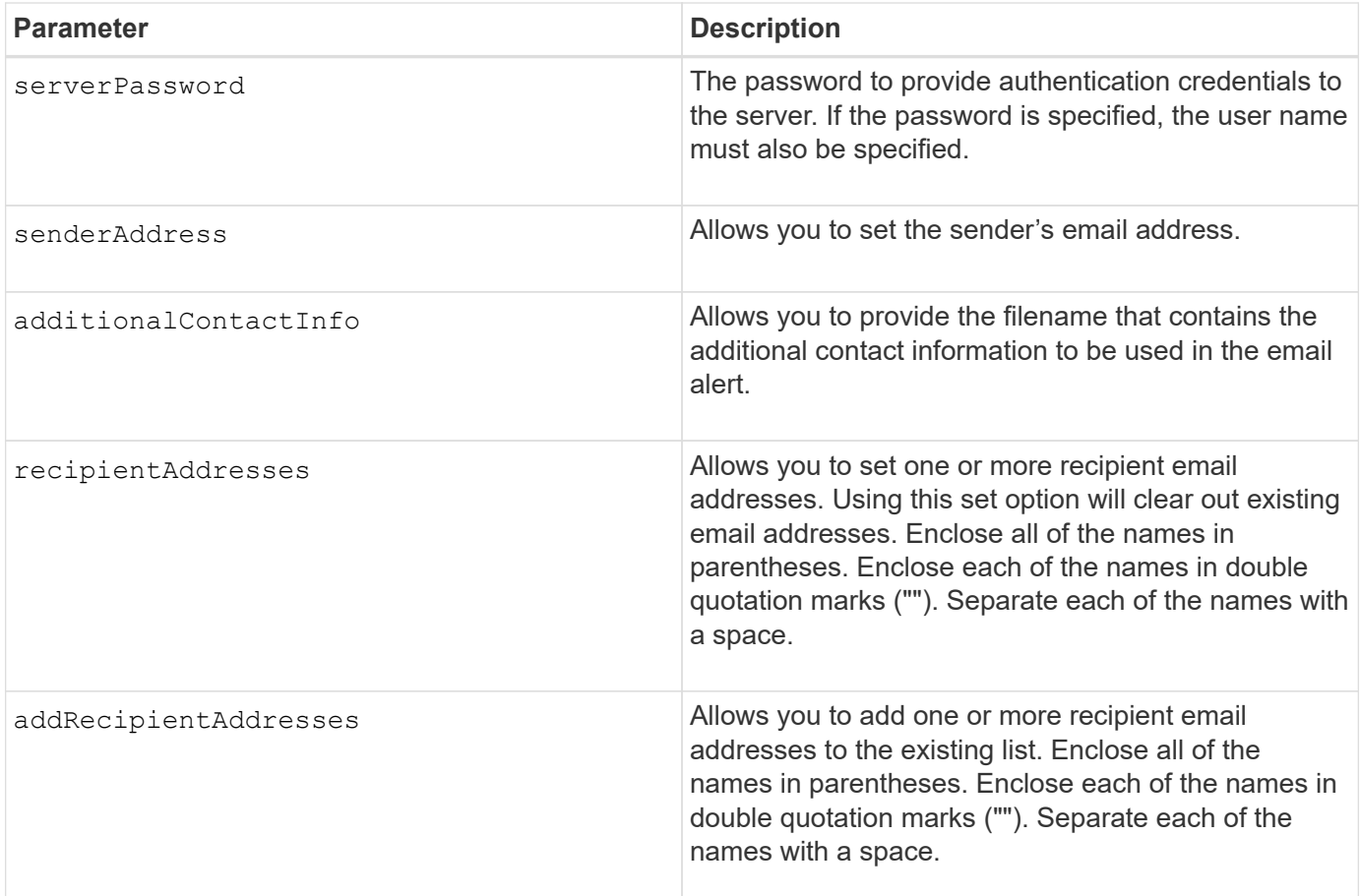

#### **Examples**

```
SMcli -n Array1 -c "set emailAlert
    serverAddress="email.server.domain.com"
     serverEncryption=("smtps") |
      serverPort="smtps" |
      serverUsername="username" |
      serverPassword="password" |
     senderAddress=no-reply@server.domain.com
     additionalContactInfo="C:\additionalInfo.txt"
     recipientAddresses=("person1@email.domain.com"
"person2@email.domain.com");"
SMcli -n Array1 -c "set emailAlert
addRecipientAddresses=("person3@netapp.com");"
SMcli completed successfully.
```
#### **Minimum firmware level**

8.40

11.70.1 adds the serverEncryption, serverPort, serverUsername, and serverPassword parameters.

# **Set event alert filtering**

The set event alert commands manage alert event notification by either disabling or enabling notification related to a specific alertable event. To prevent notification about a specific alertable event, you *block* it. To enable notification about a specific alertable event, you *unblock* it.

# **Supported Arrays**

This command applies only to the E2700 and E5600 storage arrays.

# **Context**

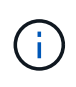

This command is an SMcli command, not a script command. You must run this command from a command line. You cannot run this command from the script editor in the storage management software

#### **Context**

When you define your storage array, you can configure alerts and define how the event alerts are managed. If you have configured the storage array to send alerts, a notification is sent to a designated recipient when an alertable event occurs. That notification can be one or all of the following types:

- email
- syslog
- SNMP trap notifications

The set event alert CLI commands work on a single storage array. When you run the commands on a storage array, only that storage array is affected by the commands. Other storage arrays that have not had the CLI command run against them have the default behavior.

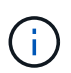

Blocking an event alert does not prevent the event from being posted to the system event log. All events continue to be posted to the event log.

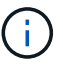

Non-alertable events cannot be made alertable using this command.

#### **Syntax to block an event alert**

```
set blockEventAlert eventType
```
#### **Syntax to unblock an event alert**

```
set unBlockEventAlert eventType
```
#### **Parameters**

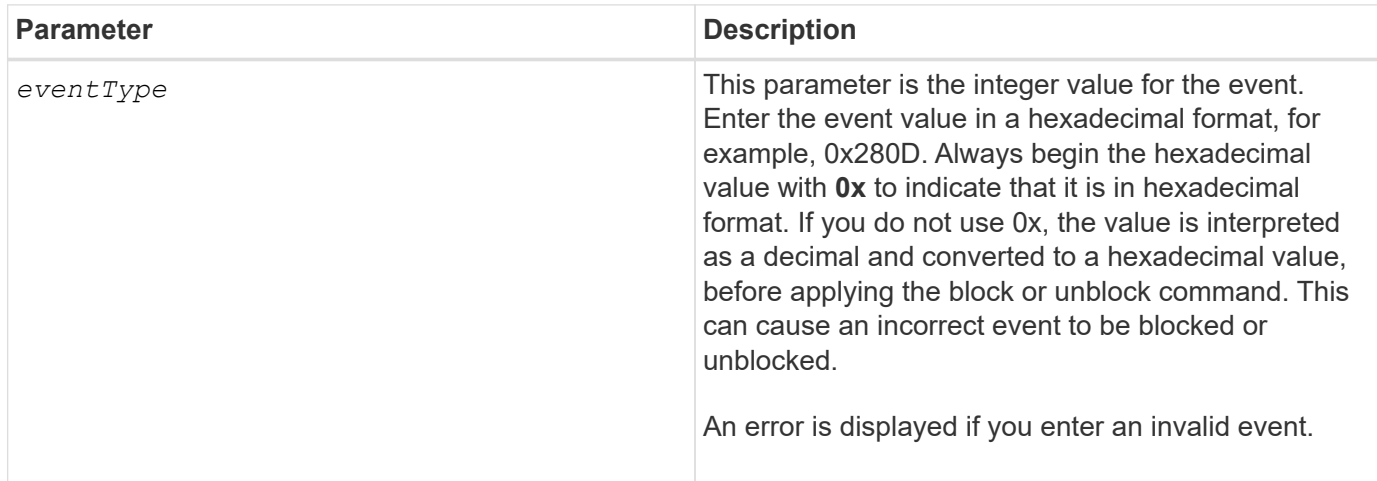

#### **Minimum firmware level**

8.10

# **Set host**

The set host command assigns a host to a host group or moves a host to a different host group.

# **Supported Arrays**

This command applies to any individual storage array, including the E2700, E5600, E2800, E5700, EF600 and EF300 arrays, as long as all SMcli packages are installed.

# **Roles**

To execute this command on an E2800, E5700, EF600, or EF300 storage array, you must have the Storage Admin role.

#### **Context**

You can also create a new host group and assign the host to the new host group with this command. The actions performed by this command depend on whether the host has individual mappings or does not have individual mappings.

# **Syntax**

```
set host [hostName]
hostGroup=("hostGroupName" | none | defaultGroup)
userLabel="newHostName"
hostType=(hostTypeIndexLabel | hostTypeIndexNumber)
```
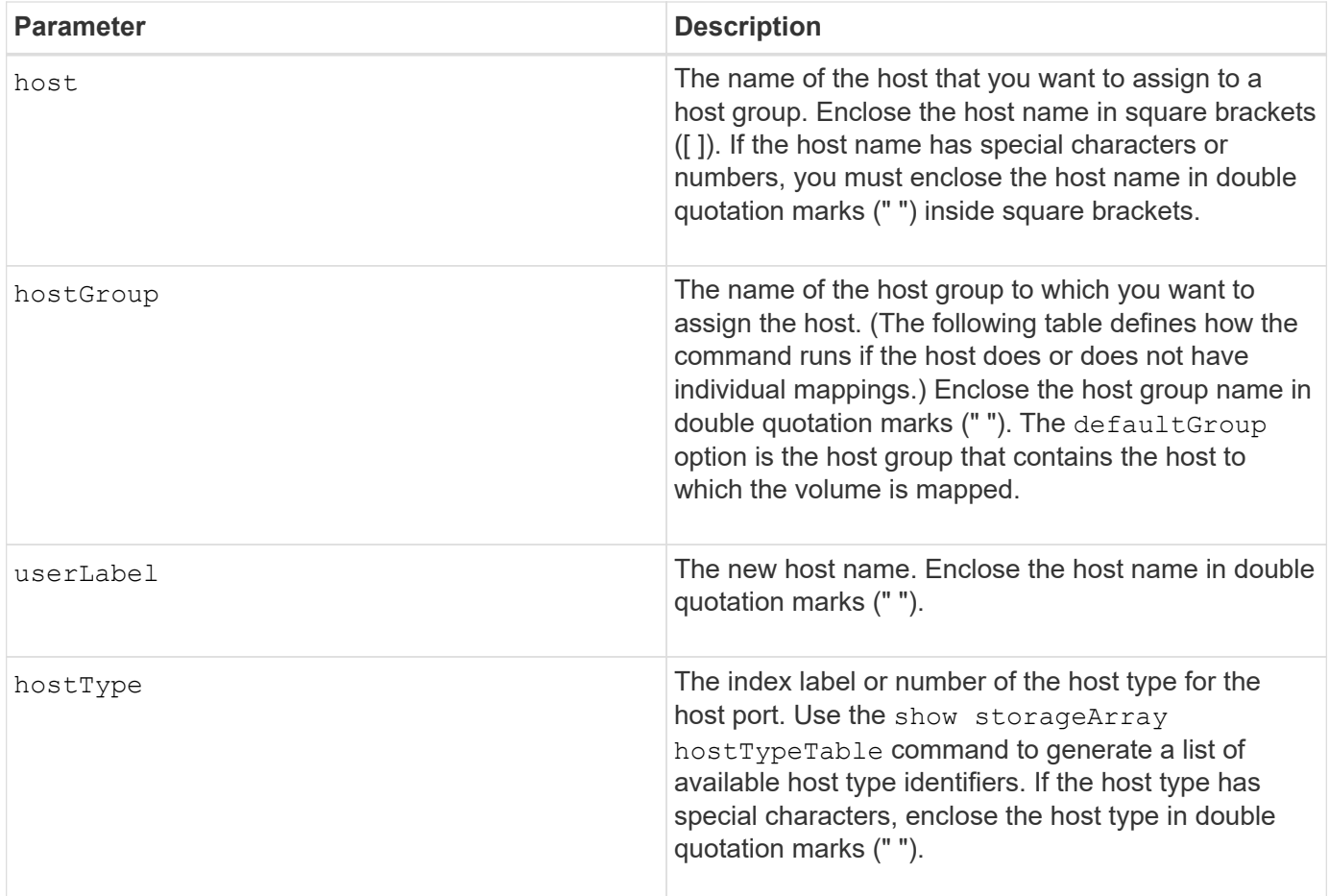

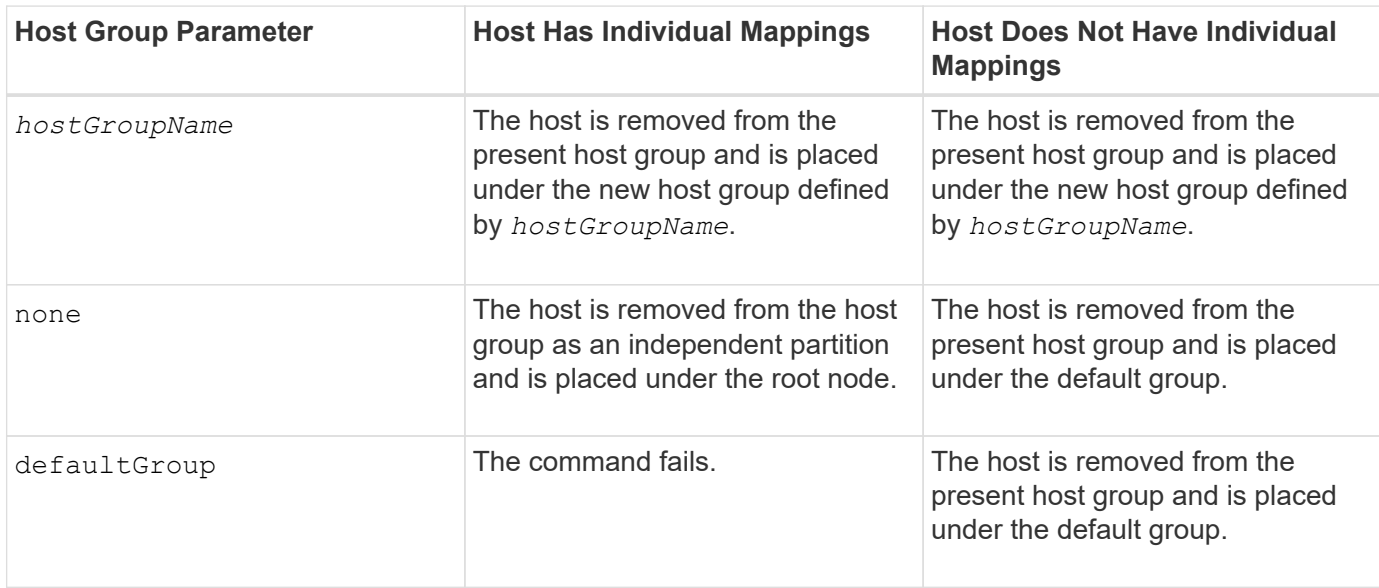

When you use this command, you can specify one or more of the optional parameters.

For the names, you can use any combination of alphanumeric characters, hyphens, and underscores. Names can have a maximum of 30 characters.

#### **Minimum firmware level**

6.10

# **Set host channel**

The set hostChannel command defines the loop ID for the host channel.

# **Supported Arrays**

This command applies to any individual storage array, including the E2700, E5600, E2800, E5700, EF600 and EF300 arrays, as long as all SMcli packages are installed.

# **Roles**

To execute this command on an E2800, E5700, EF600, or EF300 storage array, you must have the Storage Admin role.

# **Syntax**

```
set hostChannel [hostChannelNumber]
preferredID=portID
```
#### **Parameters**

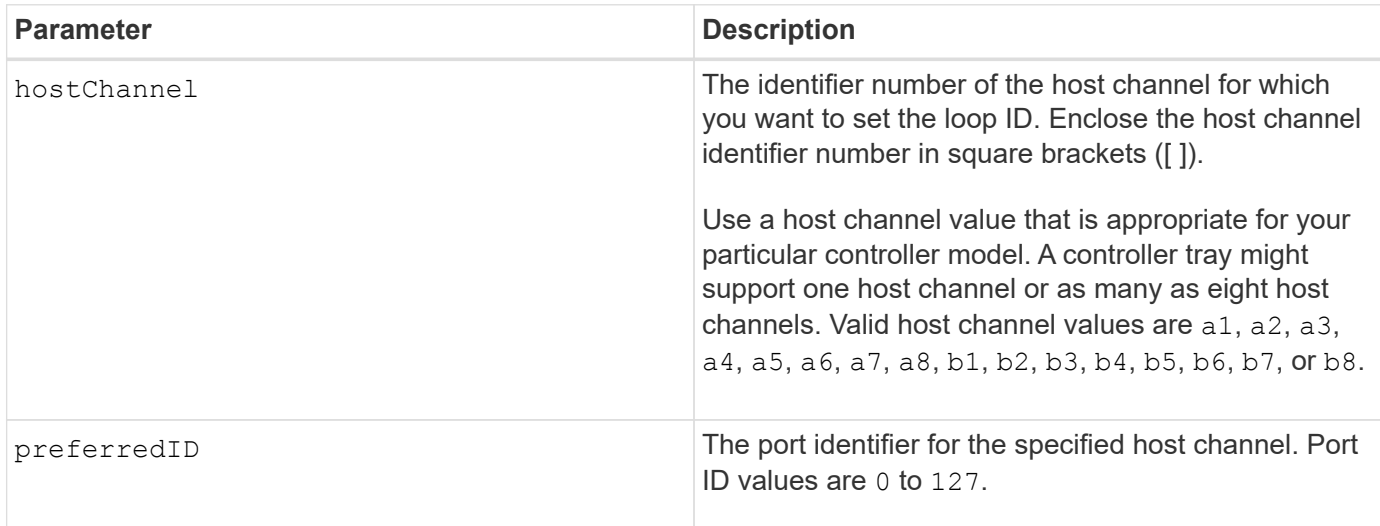

# **Minimum firmware level**

6.10

6.14 adds an update to the host channel identifier.

7.15 adds an update to the host channel identifier.

# **Set host group**

The set hostGroup command renames a host group.

## **Supported Arrays**

This command applies to any individual storage array, including the E2700, E5600, E2800, E5700, EF600 and EF300 arrays, as long as all SMcli packages are installed.

#### **Roles**

To execute this command on an E2800, E5700, EF600, or EF300 storage array, you must have the Storage Admin role.

#### **Syntax**

set hostGroup [*hostGroupName*] userLabel="*newHostGroupName*"

#### **Parameters**

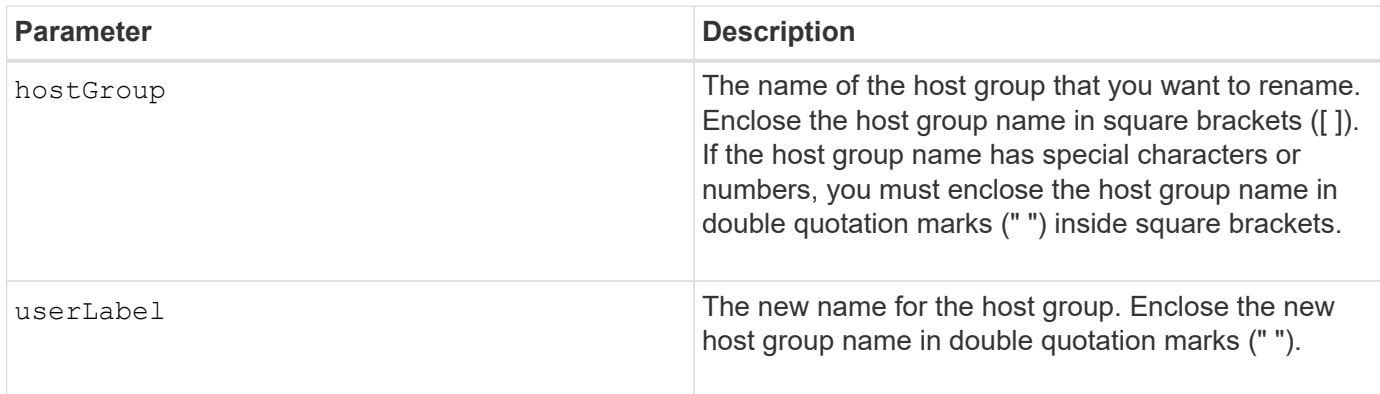

#### **Notes**

You can use any combination of alphanumeric characters, hyphens, and underscores for the names. Names can have a maximum of 30 characters.

#### **Minimum firmware level**

6.10

# **Set host port**

The set host Port command changes the properties for a host port.

# **Supported Arrays**

This command applies to any individual storage array, including the E2700, E5600, E2800, E5700, EF600 and EF300 arrays, as long as all SMcli packages are installed.

# **Roles**

To execute this command on an E2800, E5700, EF600, or EF300 storage array, you must have the Storage Admin role.

#### **Context**

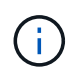

This command does not work in an iSCSI environment, where the host ports are considered initiators. Instead, use the set iscsiInitiator command. See [Set iSCSI initiator.](#page-384-0)

#### **Syntax**

```
set hostPort [portLabel] userLabel=newPortLabel
[host=hostName]
```
#### **Parameters**

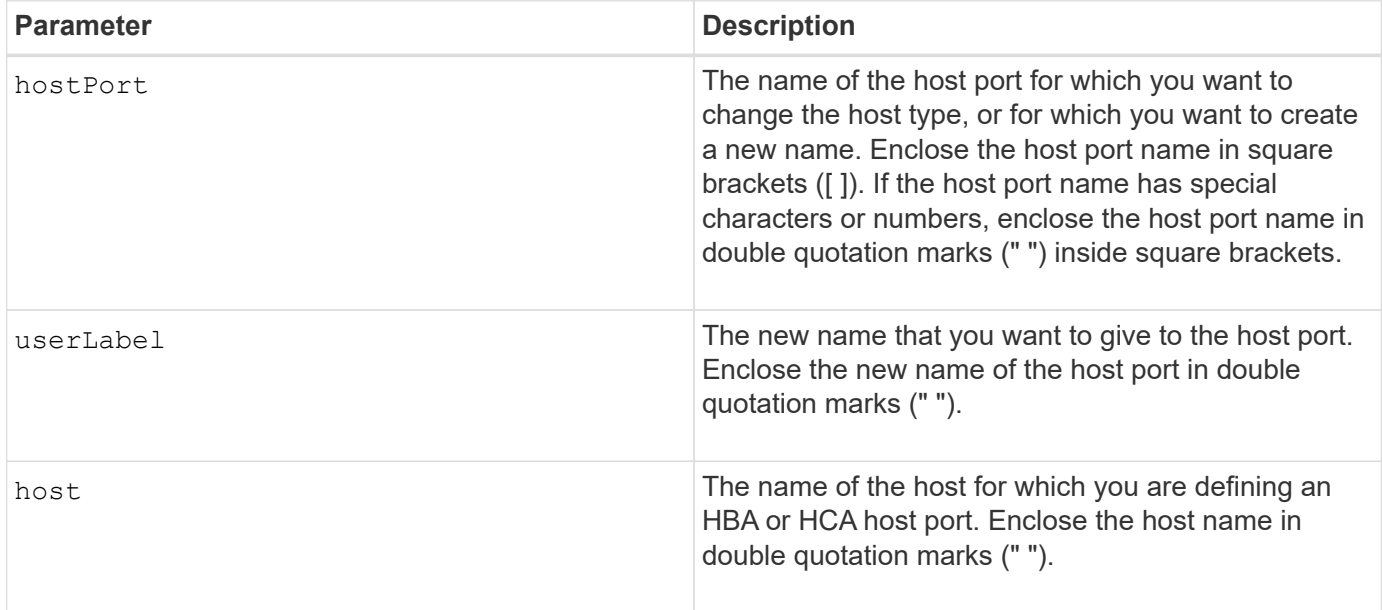

# **Notes**

You can use any combination of alphanumeric characters, hyphens, and underscores for the user label. User labels can have a maximum of 30 characters.

# **Minimum firmware level**

6.10

# <span id="page-383-0"></span>**Set initiator**

The set initiator command updates the initiator object.

# **Supported Arrays**

This command applies to an individual E2800, E5700, EF600 or EF300 storage array. It does not operate on E2700 or E5600 storage arrays.

# **Roles**

To execute this command on an E2800, E5700, EF600, or EF300 storage array, you must have the Storage

# Admin role.

# **Context**

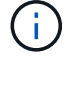

This command replaces the deprecated [Set iSCSI initiator](#page-384-0) command.

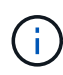

This command is applicable only to iSCSI, iSER, NVMe over RoCE, NVMe over InfiniBand, and NVMe over Fibre Channel.

# **Syntax**

```
set initiator (["initiatorName"] | <"initiatorQualifiedName">)
([userLabel="newInitiatorName"] |
[host="newHostName"] | [chapSecret="newSecurityKey"])
```
#### **Parameters**

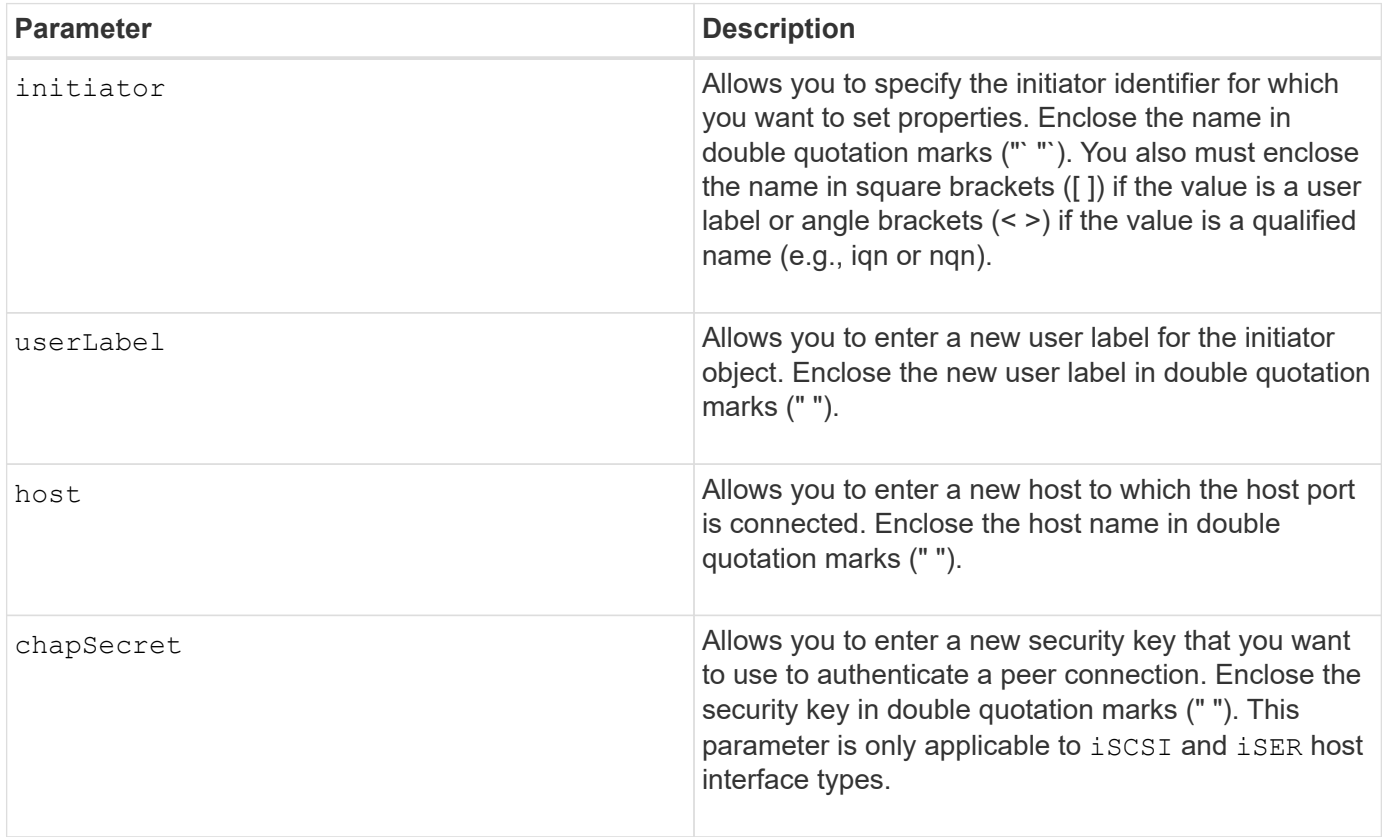

# **Minimum firmware level**

8.41

# <span id="page-384-0"></span>**Set iSCSI initiator**

The set iscsiInitiator command sets the attributes for an iSCSI initiator.

#### **Supported Arrays**

This command applies to any individual storage array, including the E2700, E5600, E2800, E5700, EF600 and EF300 arrays, as long as all SMcli packages are installed.

#### **Roles**

To execute this command on an E2800, E5700, EF600, or EF300 storage array, you must have the Storage Admin role.

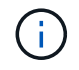

This command is deprecated and is replaced by the [Set initiator](#page-383-0) command.

**Syntax**

```
set iscsiInitiator (["initiatorUserLabel"] | <" iscsiInitiatorName ">)
(userLabel="newName" |
host="newHostName" |
chapSecret="newSecurityKey")
```
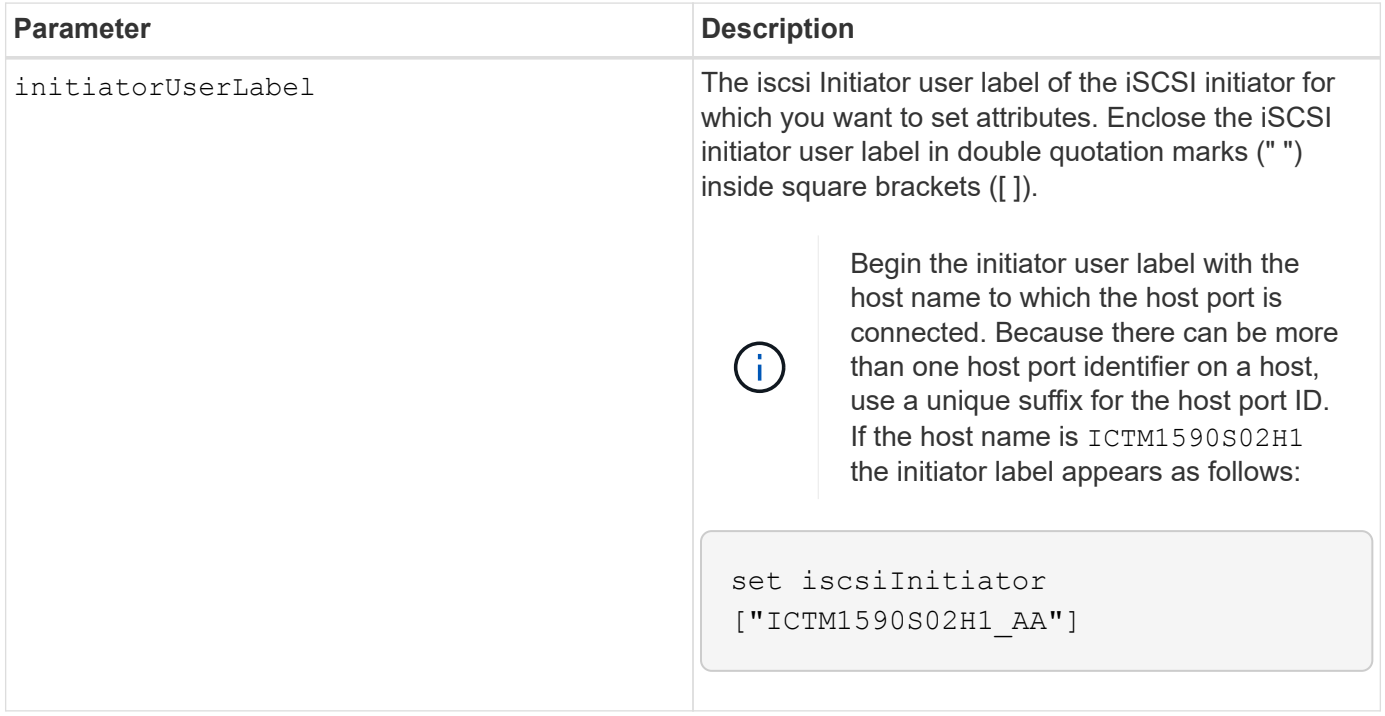

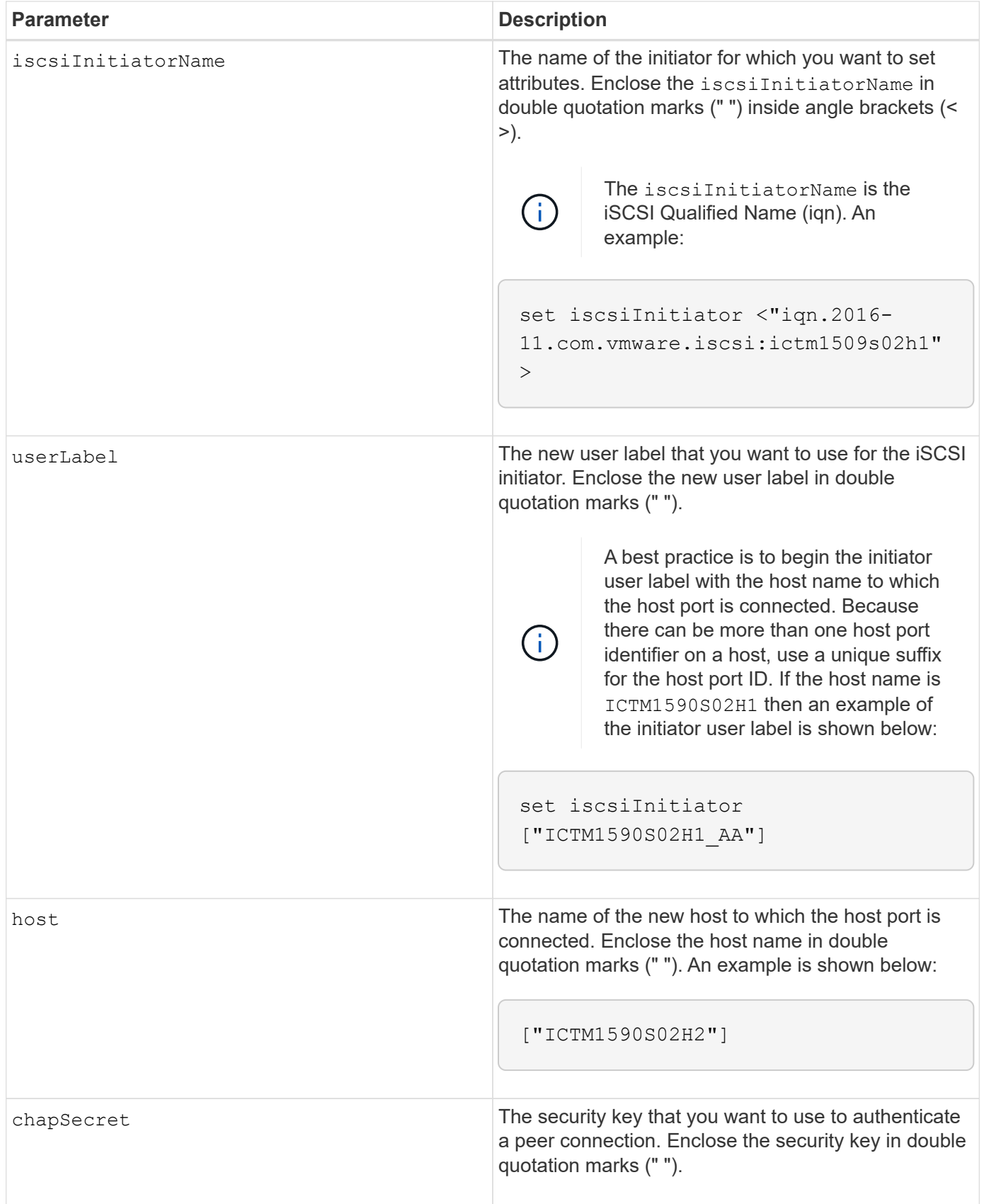

You can use any combination of alphanumeric characters, hyphens, and underscores for the names. Names can have a maximum of 30 characters.

Challenge Handshake Authentication Protocol (CHAP) is a protocol that authenticates the peer of a connection. CHAP is based upon the peers sharing a *secret*. A secret is a security key that is similar to a password.

Use the chapSecret parameter to set up the security keys for initiators that require a mutual authentication. The CHAP secret must be between 12 characters and 57 characters. This table lists the valid characters.

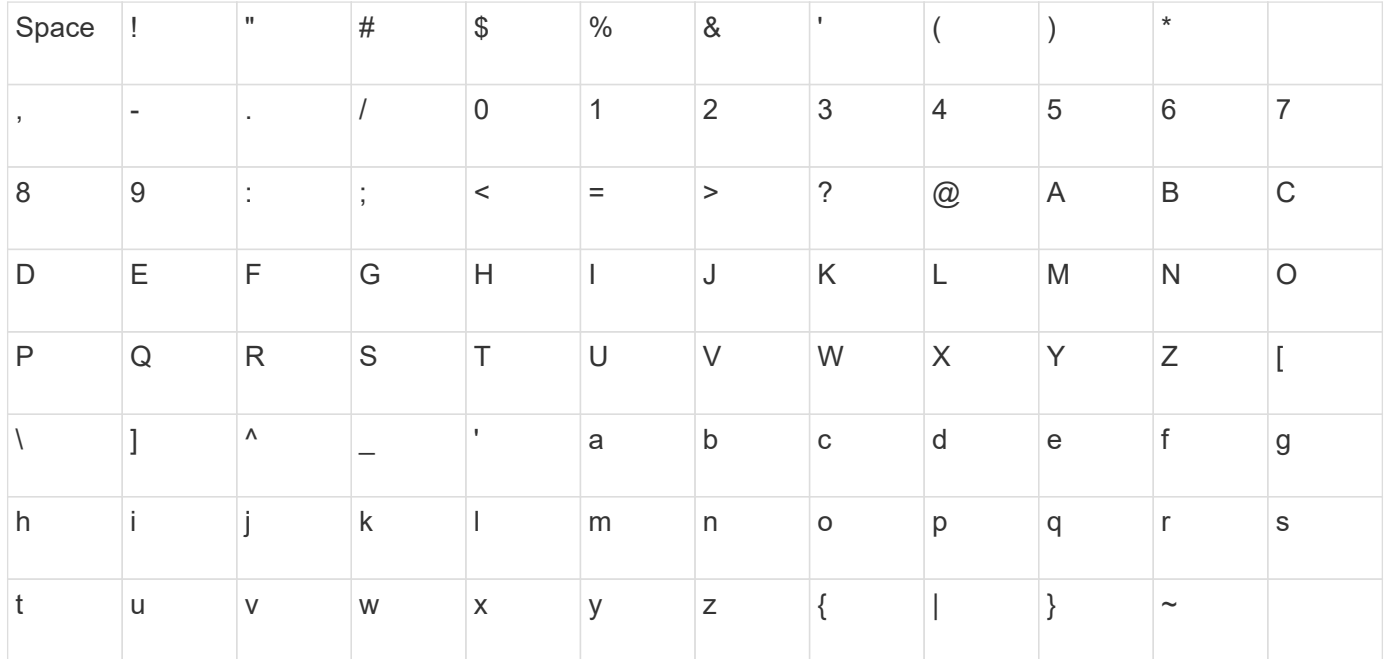

# **Minimum firmware level**

7.10

8.41 This command is deprecated.

# **Set iSCSI target properties**

The set iscsiTarget command defines properties for an iSCSI target.

# **Supported Arrays**

This command applies to any individual storage array, including the E2700, E5600, E2800, E5700, EF600 and EF300 arrays, as long as all SMcli packages are installed.

# **Roles**

To execute this command on an E2800, E5700, EF600, or EF300 storage array, you must have the Storage Admin role.

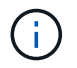

This command is deprecated and is replaced by the [Set target properties](#page-464-0) command.

**Syntax**

```
set iscsiTarget ["userLabel"]
authenticationMethod=(none | chap) |
chapSecret=securityKey |
targetAlias="userLabel"
```
#### **Parameters**

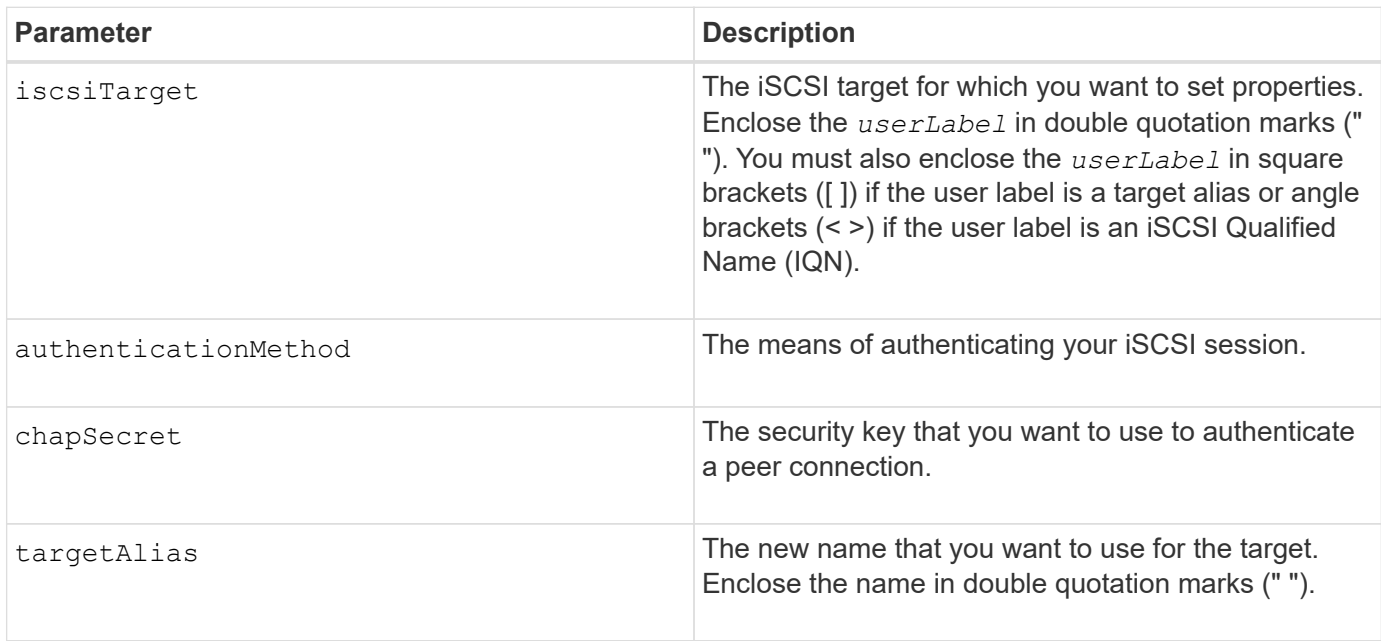

# **Notes**

Challenge Handshake Authentication Protocol (CHAP) is a protocol that authenticates the peer of a connection. CHAP is based upon the peers sharing a *secret*. A secret is a security key that is similar to a password.

Use the chapSecret parameter to set up the security keys for initiators that require a mutual authentication. The CHAP secret must be between 12 characters and 57 characters. This table lists the valid characters.

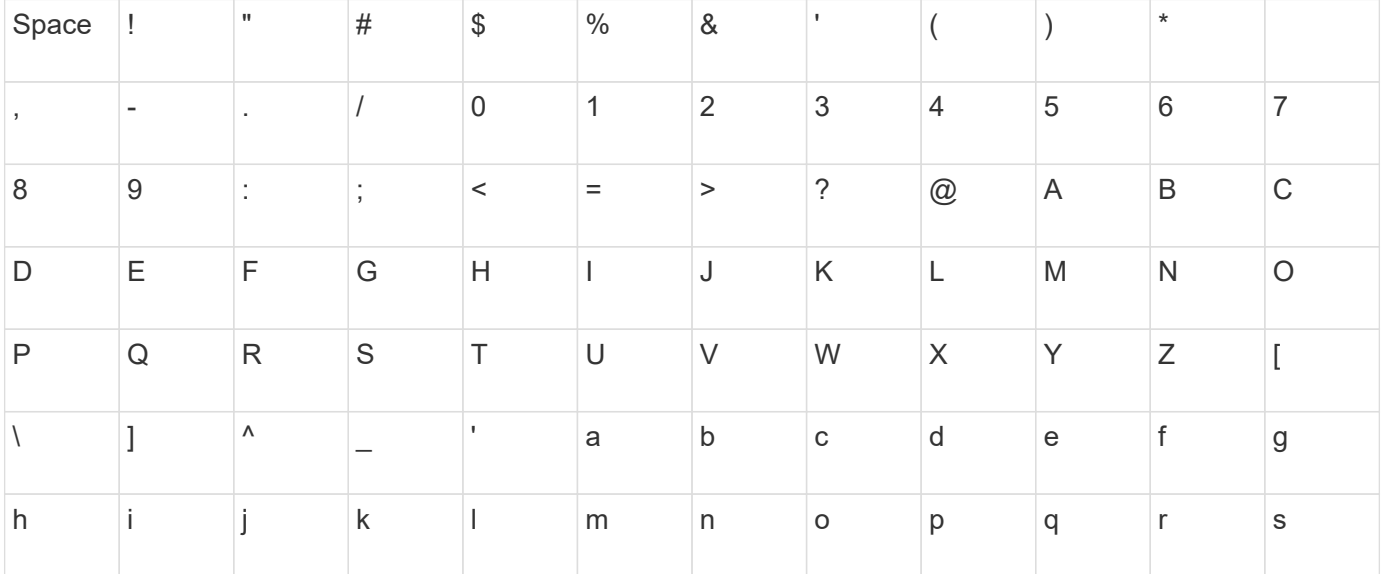

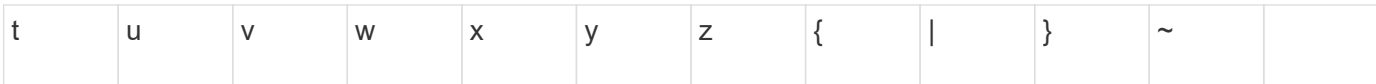

# **Minimum firmware level**

7.10

8.41 This command is deprecated.

# **Set iSER target**

The set iserTarget command defines properties for an iSER target.

# **Supported Arrays**

This command applies to any individual storage array, including the E2700, E5600, E2800, E5700, EF600 and EF300 arrays, as long as all SMcli packages are installed.

# **Roles**

To execute this command on an E2800, E5700, EF600, or EF300 storage array, you must have the Storage Admin role.

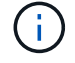

This command is deprecated and is replaced by the [Set target properties](#page-464-0) command.

#### **Syntax**

```
set iserTarget ["userLabel"]
authenticationMethod=(none | chap) |
chapSecret=securityKey |
targetAlias="userLabel"
```
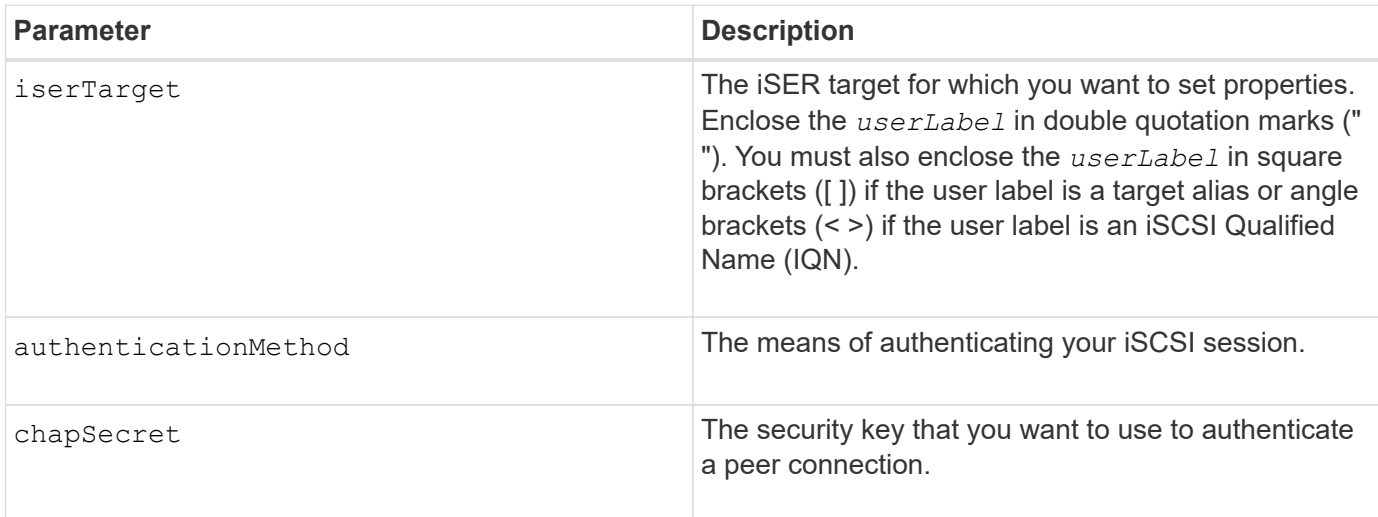

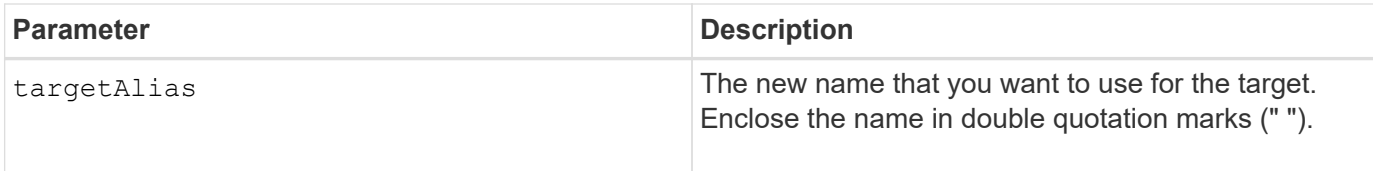

Challenge Handshake Authentication Protocol (CHAP) is a protocol that authenticates the peer of a connection. CHAP is based upon the peers sharing a *secret*. A secret is a security key that is similar to a password.

Use the chapSecret parameter to set up the security keys for initiators that require a mutual authentication. The CHAP secret must be between 12 characters and 57 characters. This table lists the valid characters.

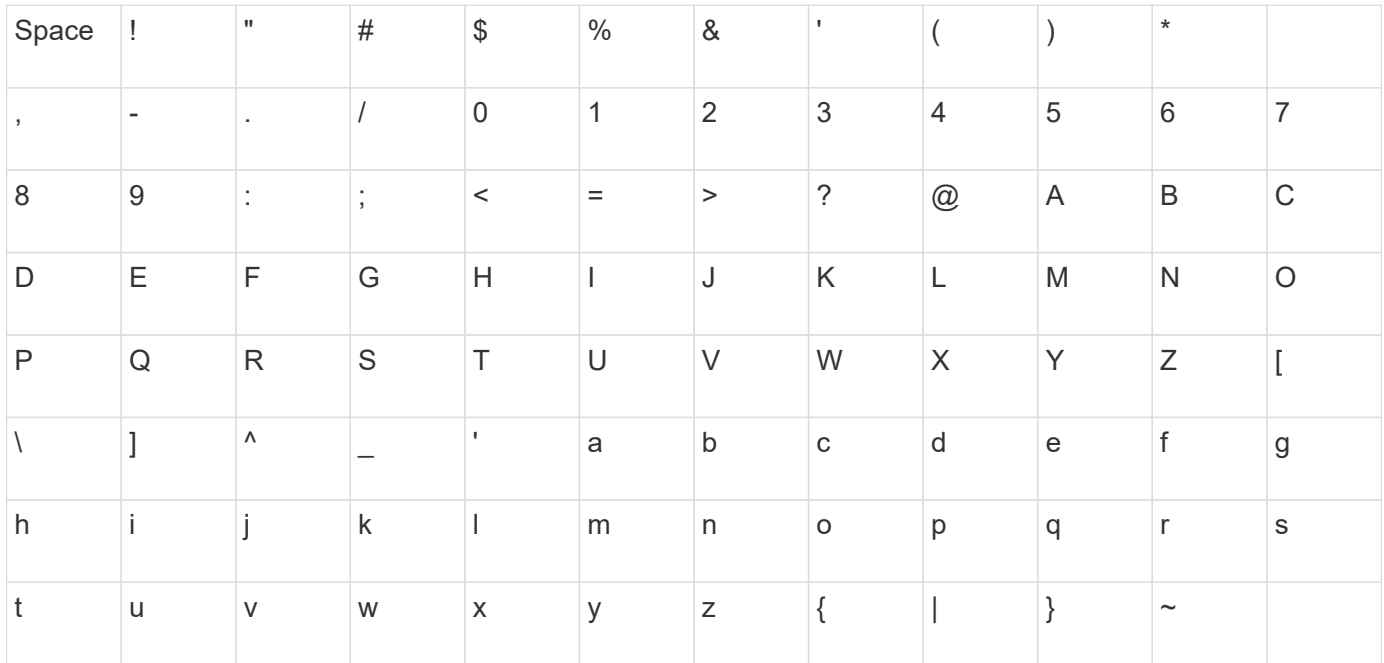

# **Minimum firmware level**

8.20

8.41 This command is deprecated.

# **Set session**

The set session errorAction command defines how you want the current script engine session to run.

# **Supported Arrays**

This command applies to any individual storage array, including the E2700, E5600, E2800, E5700, EF600 and EF300 arrays, as long as all SMcli packages are installed.

# **Roles**

To execute this command on an E2800, E5700, EF600, or EF300 storage array, you must have the Storage

Admin, Support Admin, Security Admin, or Storage Monitor role.

# **Context**

For the purpose of this command a session is the duration for the running of the commands. This command does not permanently set the parameters for the storage array.

#### **Syntax**

```
set session errorAction=(stop | continue)
password="storageArrayPassword"
performanceMonitorInterval=intervalValue
performanceMonitorIterations=iterationValue
```

```
set session errorAction=(stop | continue)
password="storageArrayPassword"
userRole=(admin | monitor)
performanceMonitorInterval=intervalValue
performanceMonitorIterations=iterationValue
```
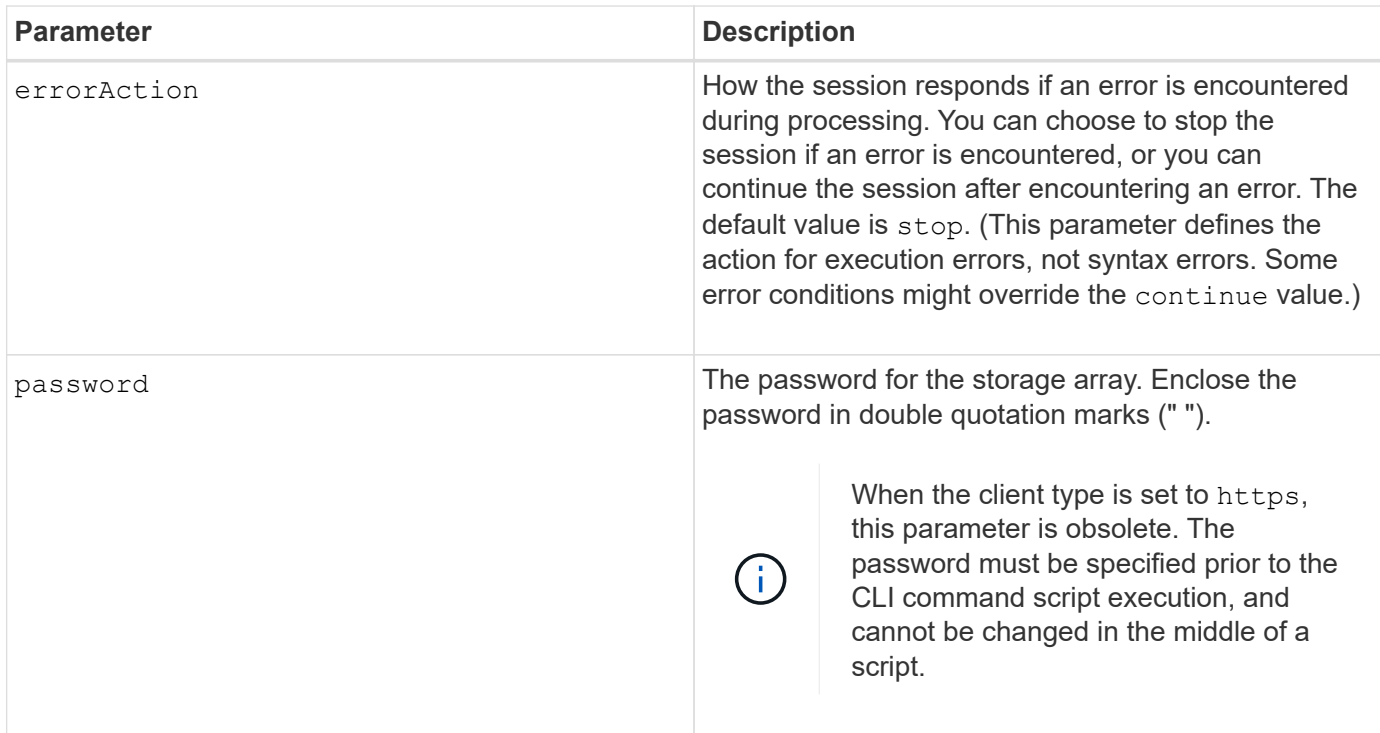

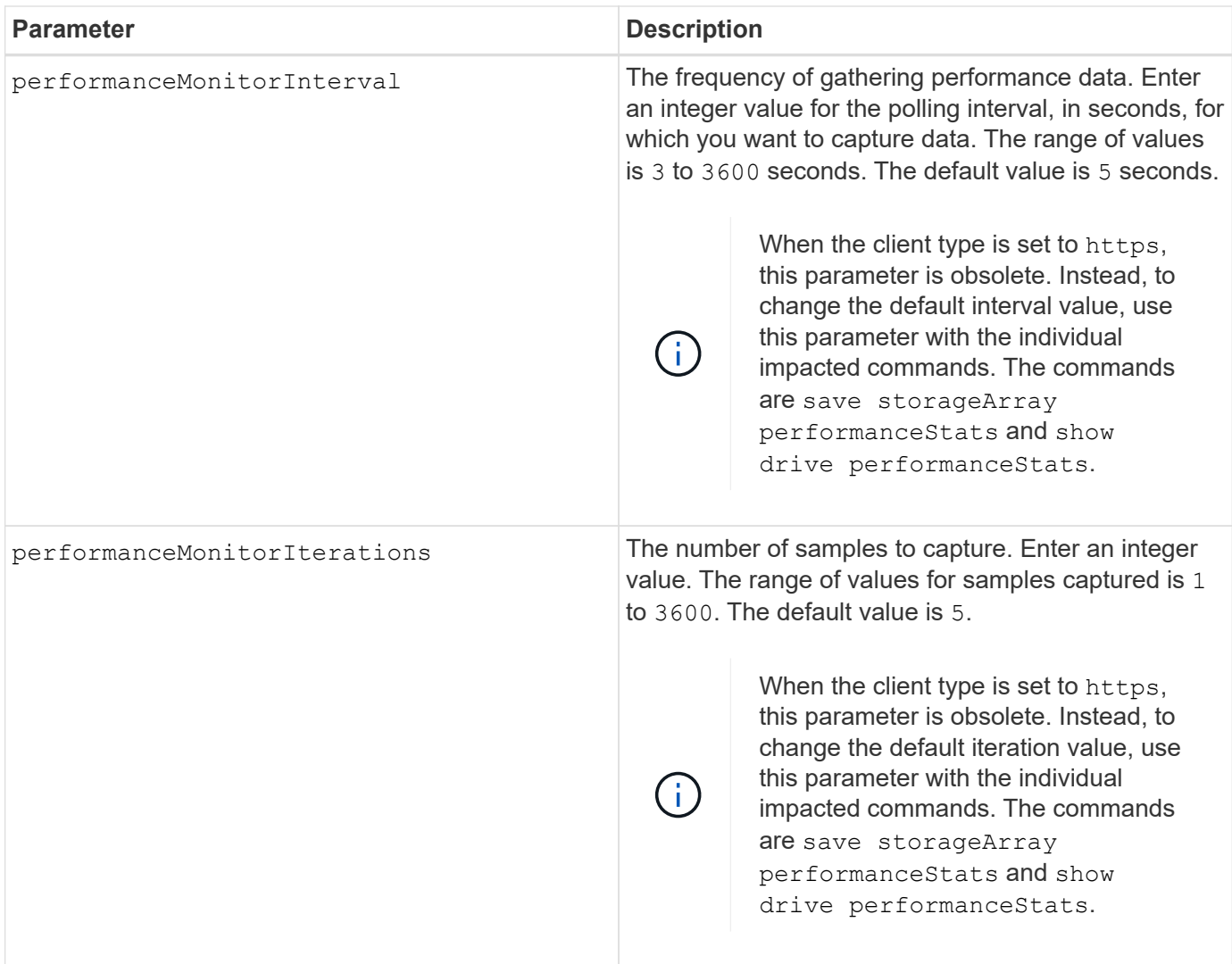

When you use this command, you can specify one or more of the optional parameters.

Passwords are stored on each storage array in a management domain. If a password was not previously set, you do not need a password. The password can be any combination of alphanumeric characters with a maximum of 30 characters. (You can define a storage array password by using the set storageArray command.)

The polling interval and the number of iterations that you specify remain in effect until you end the session. After you end the session, the polling interval and the number of iterations return to the default values.

# **Minimum firmware level**

5.20

8.40 - when the client type is set to https, obsoleted the password, userRole, performanceMonitorInterval, and performanceMonitorIterations parameters.

# **Set snapshot group schedule**

The set snapGroup enableSchedule command defines the schedule for taking

snapshot images for a snapshot group.

# **Supported Arrays**

This command applies to any individual storage array, including the E2700, E5600, E2800, E5700, EF600 and EF300 arrays, as long as all SMcli packages are installed.

# **Roles**

To execute this command on an E2800, E5700, EF600, or EF300 storage array, you must have the Storage Admin role.

# **Syntax**

```
set snapGroup ["snapGroupName"]
enableSchedule=(TRUE | FALSE)
schedule (immediate | snapshotSchedule)
```
#### **Parameters**

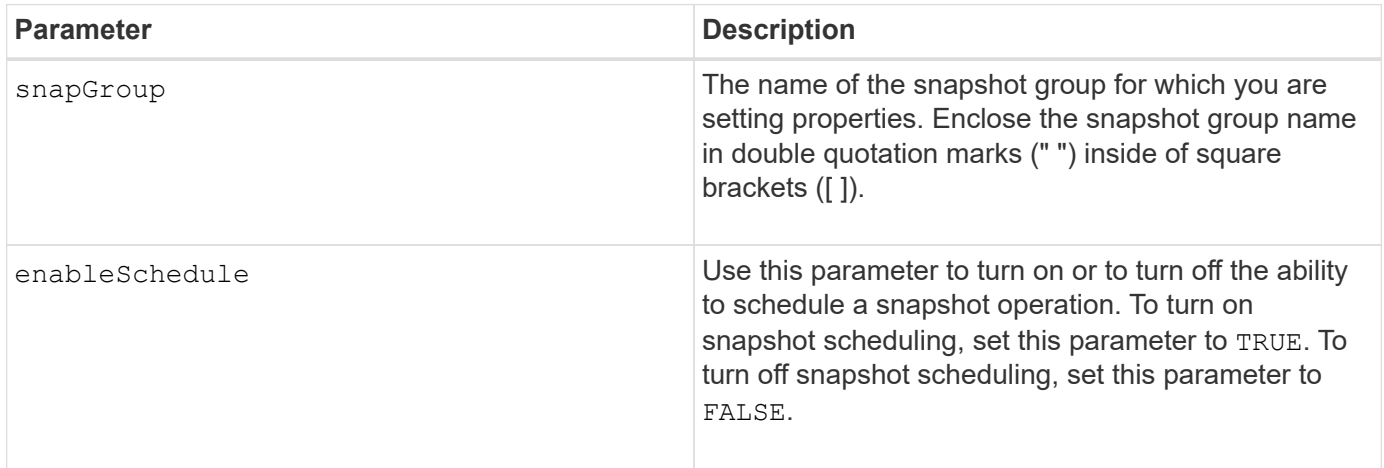

#### **Notes**

You can use any combination of alphanumeric characters, underscore  $($ ), hyphen  $(-)$ , and pound  $(\#)$  for the names. Names can have a maximum of 30 characters.

The enableSchedule parameter and the schedule parameter provide a way for you to schedule creating snapshot images for a snapshot group. Using these parameters, you can schedule snapshots daily, weekly, or monthly (by day or by date). The enableSchedule parameter turns on or turns off the ability to schedule snapshots. When you enable scheduling, you use the schedule parameter to define when you want the snapshots to occur.

This list explains how to use the options for the schedule parameter:

- immediate As soon as you enter the command, a snapshot image is created, and a copy-on-write operation begins.
- startDate A specific date on which you want to create a snapshot image and perform a copy-on-write operation. The format for entering the date is MM:DD:YY . If you do not provide a start date, the current

date is used. An example of this option is startDate=06:27:11.

- scheduleDay A day of the week on which you want to create a snapshot image and perform a copyon-write operation. You can enter these values: monday, tuesday, wednesday, thursday, friday, saturday, sunday, and all. An example of this option is scheduleDay=wednesday.
- startTime The time of a day that you want to create a snapshot image and start performing a copy-onwrite operation. The format for entering the time is  $HH:MM$ , where  $HH$  is the hour and MM is the minute past the hour. Use a 24-hour clock. For example, 2:00 in the afternoon is 14:00. An example of this option is **startTime=14:27**.
- scheduleInterval An amount of time, in minutes, that you want to have as a minimum between copy-on-write operations. You can possibly create a schedule in which you have overlapping copy-on-write operations because of the duration of a copy operation. You can make sure that you have time between copy-on-write operations by using this option. The maximum value for the scheduleInterval option is 1440 minutes. An example of this option is **scheduleInterval=180**.
- endDate  $-A$  specific date on which you want to stop creating a snapshot image and end the copy-onwrite operation. The format for entering the date is  $MN:DD:YY$ . An example of this option is **endDate=11:26:11**.
- noEndDate Use this option if you do not want your scheduled copy-on-write operation to end. If you later decide to end the copy-on-write operations you must re-enter the set snapGroup command and specify an end date.
- timesPerDay The number of times that you want the schedule to run in a day. An example of this option is timesPerDay=4.
- timeZone Use this parameter to define the time zone in which the storage array is operating. You can define the time zone in one of two ways:
	- GMT±HH:MM The time zone offset from GMT. Enter the offset in hours and minutes. For example GMT-06:00 is the central time zone in the United States.
	- Text string Standard time zone text strings. For example: "America/Chicago" or "Australia/Brisbane". Time zone text strings are case sensitive. If you enter an incorrect text string, GMT time is used. Enclose the text string in double quotation marks.

The code string for defining a schedule is similar to these examples:

enableSchedule=true schedule startTime=14:27

enableSchedule=true schedule scheduleInterval=180

enableSchedule=true schedule timeZone=GMT-06:00

enableSchedule=true schedule timeZone="America/Chicago"

If you also use the scheduleInterval option, the firmware chooses between the timesPerDay option and the scheduleInterval option by selecting the lowest value of the two options. The firmware calculates an

integer value for the scheduleInterval option by dividing 1440 by the scheduleInterval option value that you set. For example, 1440/180 = 8. The firmware then compares the timesPerDay integer value with the calculated scheduleInterval integer value and uses the smaller value.

To remove a schedule, use the delete volume command with the schedule parameter. The delete volume command with the schedule parameter deletes only the schedule, not the snapshot volume.

#### **Minimum firmware level**

7.83

7.86 adds the scheduleDate option and the month option.

# **Set snapshot group repository volume capacity**

The set snapGroup increase/decreaseRepositoryCapacity command increases or decreases the capacity of a snapshot group repository volume.

# **Supported Arrays**

This command applies to any individual storage array, including the E2700, E5600, E2800, E5700, EF600 and EF300 arrays, as long as all SMcli packages are installed.

#### **Roles**

To execute this command on an E2800, E5700, EF600, or EF300 storage array, you must have the Storage Admin role.

#### **Syntax for increasing capacity**

```
set snapGroup ["snapGroupName"] increaseRepositoryCapacity
(repositoryVolumes="repos_xxxx" | repositoryVolumes=((volumeGroupName
[capacity=capacityValue])) | repositoryVolumes=((diskPoolName
[capacity=capacityValue])))
```
#### **Syntax for decreasing capacity**

```
set snapGroup ["snapGroupName"]
decreaseRepositoryCapacity
count=numberOfVolumes
```
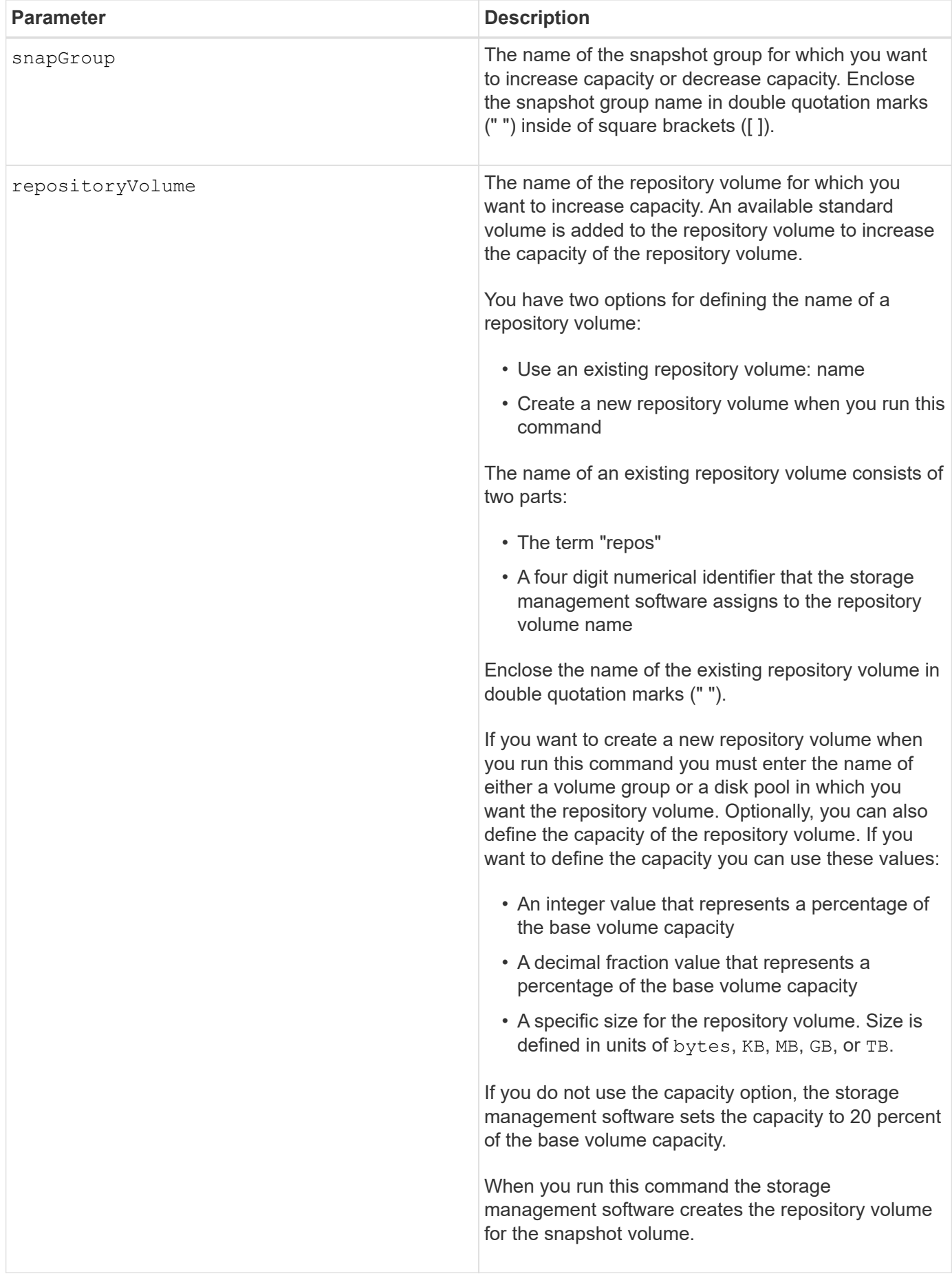

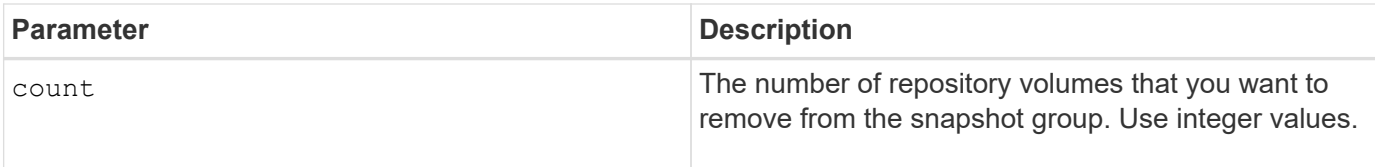

You can use any combination of alphanumeric characters, underscore  $($ ), hyphen  $(-)$ , and pound  $(\#)$  for the user label. User labels can have a maximum of 30 characters.

The repository volume name is automatically created by the storage management software and the firmware when you create a new snapshot group. You cannot rename the repository volume because renaming the repository volume breaks the linkage with the snapshot images.

A snapshot group repository volume is an expandable volume that is structured as a concatenated collection of up to 16 standard volume entities. Initially, an expandable repository volume has only a single element. The capacity of the expandable repository volume is exactly that of the single element. You can increase the capacity of an expandable repository volume by attaching additional standard volumes to it. The composite expandable repository volume capacity then becomes the sum of the capacities of all of the concatenated standard volumes.

A snapshot group repository volume must satisfy a minimum capacity requirement that is the sum of the following:

- 32 MB to support fixed overhead for the snapshot group and for copy-on-write processing.
- Capacity for rollback processing, which is 1/5000th of the capacity of the base volume.

The minimum capacity is enforcement by the controller firmware and the storage management software.

### **Minimum firmware level**

7.83

## **Set snapshot group media scan**

The set snapGroup mediaScanEnabled command runs a media scan on a snapshot group.

### **Supported Arrays**

This command applies to any individual storage array, including the E2700, E5600, E2800, E5700, EF600 and EF300 arrays, as long as all SMcli packages are installed.

### **Roles**

To execute this command on an E2800, E5700, EF600, or EF300 storage array, you must have the Storage Admin role.

### **Syntax**

```
set snapGroup ["snapGroupName"]
mediaScanEnabled=(TRUE | FALSE)
redundancyCheckEnabled=(TRUE | FALSE)
```
### **Parameters**

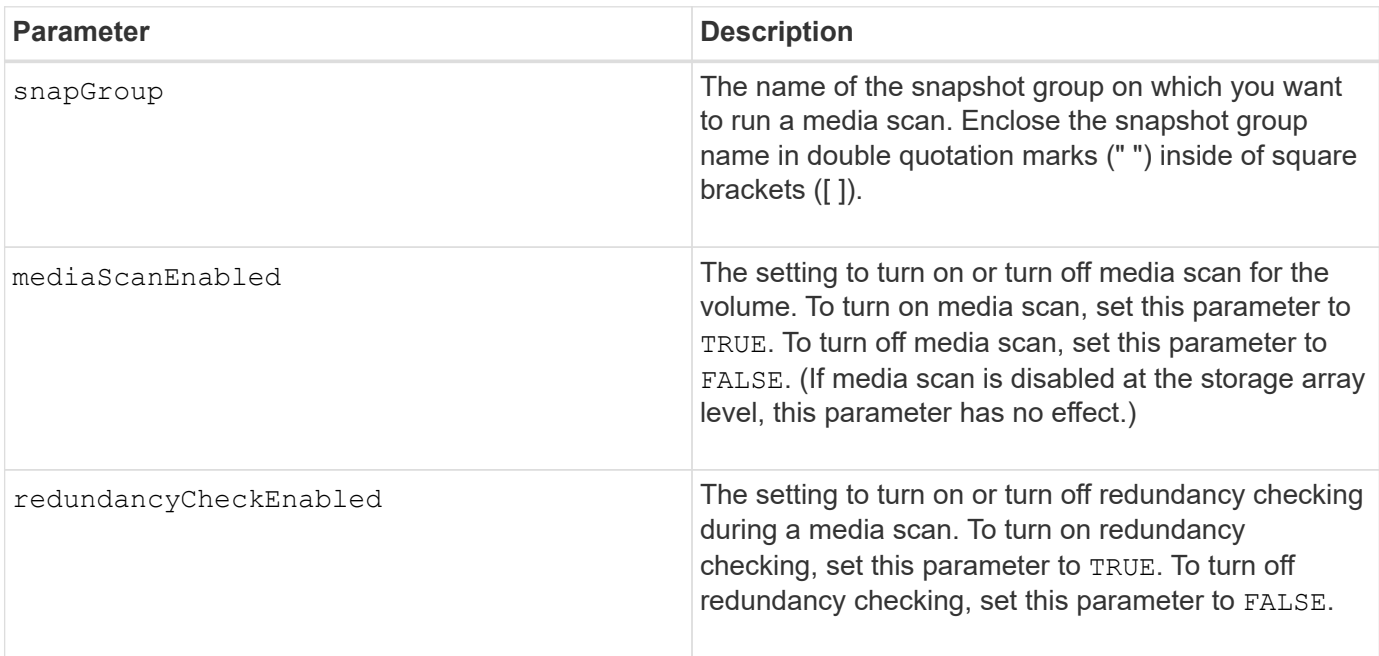

### **Notes**

You can use any combination of alphanumeric characters, underscore  $($ ), hyphen  $(-)$ , and pound  $(\#)$  for the names. Names can have a maximum of 30 characters.

### **Minimum firmware level**

7.83

## **Set snapshot group attributes**

The set snapGroup command defines the properties for a snapshot group.

## **Supported Arrays**

This command applies to any individual storage array, including the E2700, E5600, E2800, E5700, EF600 and EF300 arrays, as long as all SMcli packages are installed.

### **Roles**

To execute this command on an E2800, E5700, EF600, or EF300 storage array, you must have the Storage Admin role.

### **Syntax**

```
set snapGroup ["snapGroupName"]
[userLabel="snapGroupName"] |
[repositoryFullPolicy=(failBaseWrites | purgeSnapImages) |
[repositoryFullLimit=percentValue |
[autoDeleteLimit=numberOfSnapImages] |
[rollbackPriority=(lowest | low | medium | high | highest)]
```
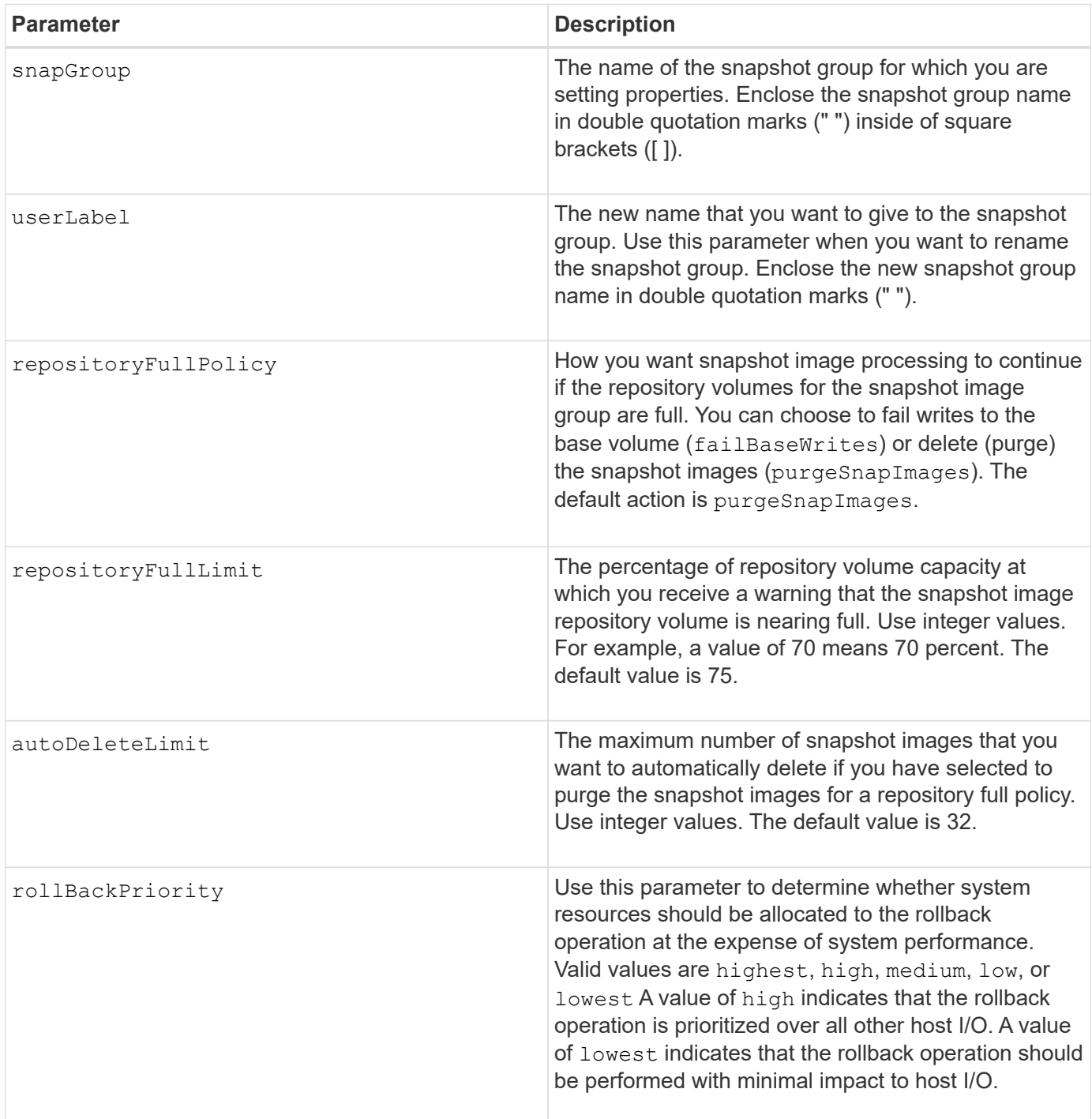

You can use any combination of alphanumeric characters, underscore (), hyphen (-), and pound (#) for the names. Names can have a maximum of 30 characters.

When you use this command, you can specify one or more of the parameters. You do not, however, need to use all of the parameters.

### **Minimum firmware level**

7.83

## **Set read-only snapshot volume to read/write volume**

The set snapVolume convertToReadWrite command changes a snapshot volume that is a read-only volume to a snapshot volume that is read/write volume.

### **Supported Arrays**

This command applies to any individual storage array, including the E2700, E5600, E2800, E5700, EF600 and EF300 arrays, as long as all SMcli packages are installed.

### **Roles**

To execute this command on an E2800, E5700, EF600, or EF300 storage array, you must have the Storage Admin role.

#### **Context**

You also can use this command to identify a new repository volume for the read/write volume, or to set a full limit warning level for the repository volume.

#### **Syntax**

```
set snapVolume ["snapImageVolumeName"] convertToReadWrite
[(repositoryVolume="repos_xxxx" |
repositoryVolume=(volumeGroupName [capacity=capacityValue])
repositoryVolume=(diskPoolName [capacity=capacityValue))]]
[repositoryFullLimit=percentValue]
```
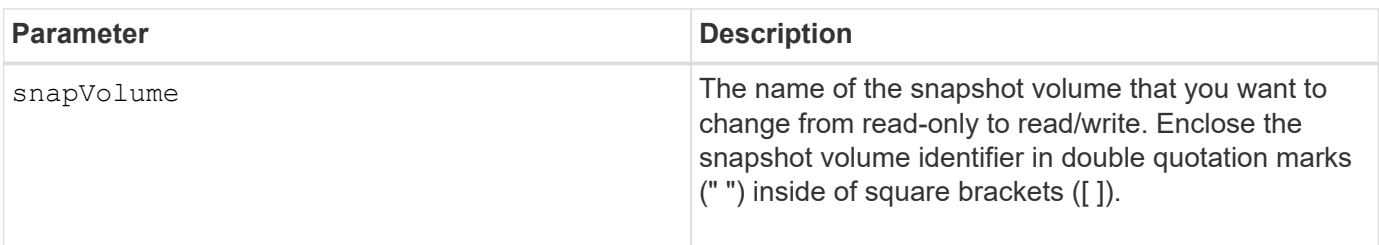

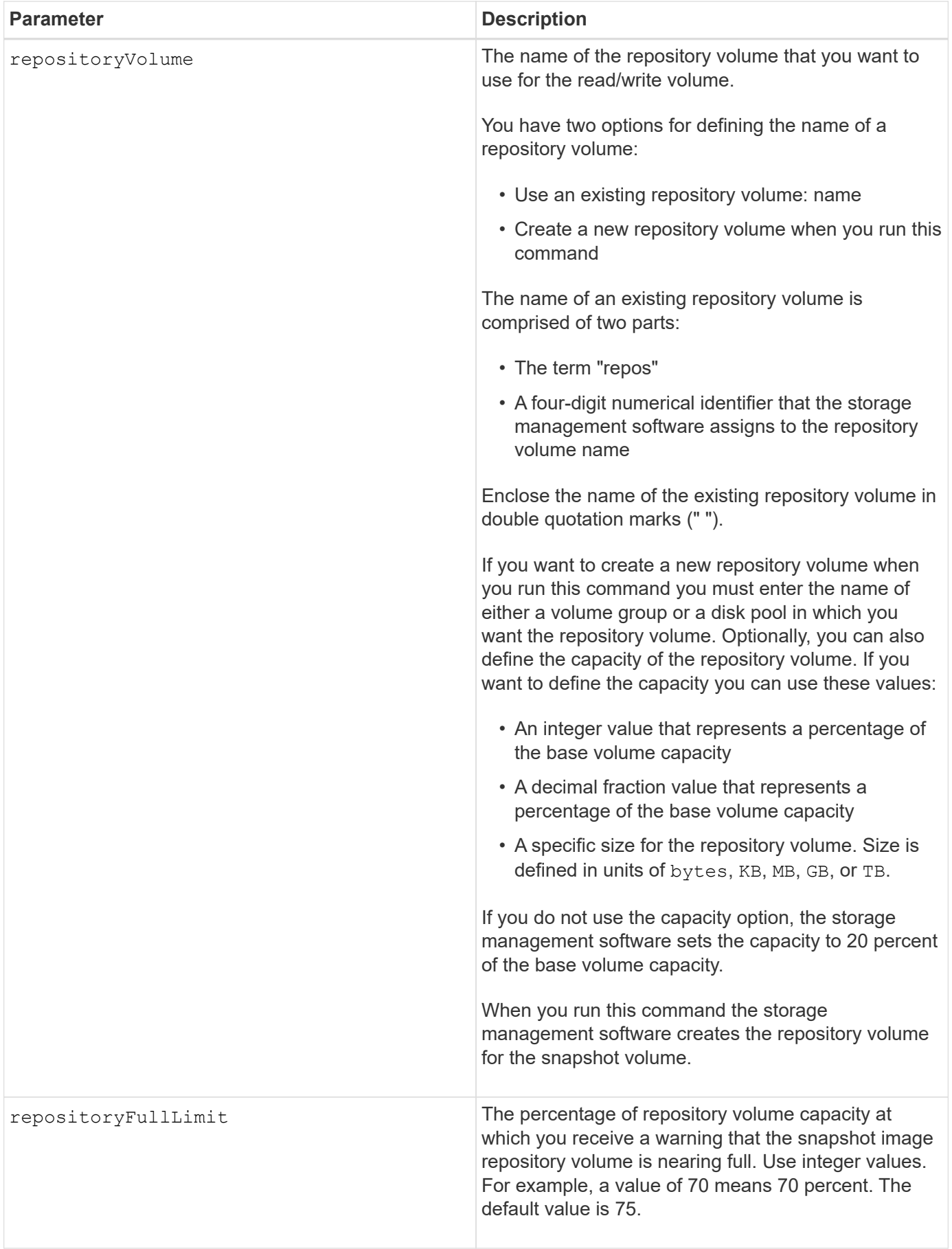

You can use any combination of alphanumeric characters, underscore (), hyphen (-), and pound (#) for the user label. User labels can have a maximum of 30 characters.

The repository volume name is automatically created by the storage management software and the firmware when you create a new snapshot group. You cannot rename the repository volume because renaming the repository volume will break the linkage with the snapshot images.

A snapshot group repository volume is an expandable volume that is structured as a concatenated collection of up to 16 standard volume entities. Initially, an expandable repository volume has only a single element. The capacity of the expandable repository volume is exactly that of the single element. You can increase the capacity of an expandable repository volume by attaching additional standard volumes to it. The composite expandable repository volume capacity then becomes the sum of the capacities of all of the concatenated standard volumes.

A snapshot group repository volume must satisfy a minimum capacity requirement that is the sum of the following:

- 32 MB to support fixed overhead for the snapshot group and for copy-on-write processing.
- Capacity for rollback processing, which is 1/5000th of the capacity of the base volume.

The minimum capacity is enforcement by the controller firmware and the storage management software.

### **Minimum firmware level**

7.83

## **Set snapshot volume repository volume capacity**

The set snapVolume increase/decreaseRepositoryCapacity command increases or decreases the capacity of a snapshot volume repository volume.

## **Supported Arrays**

This command applies to any individual storage array, including the E2700, E5600, E2800, E5700, EF600 and EF300 arrays, as long as all SMcli packages are installed.

### **Roles**

To execute this command on an E2800, E5700, EF600, or EF300 storage array, you must have the Storage Admin role.

### **Syntax for increasing capacity**

```
set snapVolume["snapVolumeName"] increaseRepositoryCapacity
(repositoryVolumes="repos_xxxx" |
repositoryVolumes=(volumeGroupName [capacity=capacityValue] |
repositoryVolumes=(diskPoolName [capacity=capacityValue])
```
set snapVolume ["*snapVolumeName*"] decreaseRepositoryCapacity count=*numberOfVolumes*

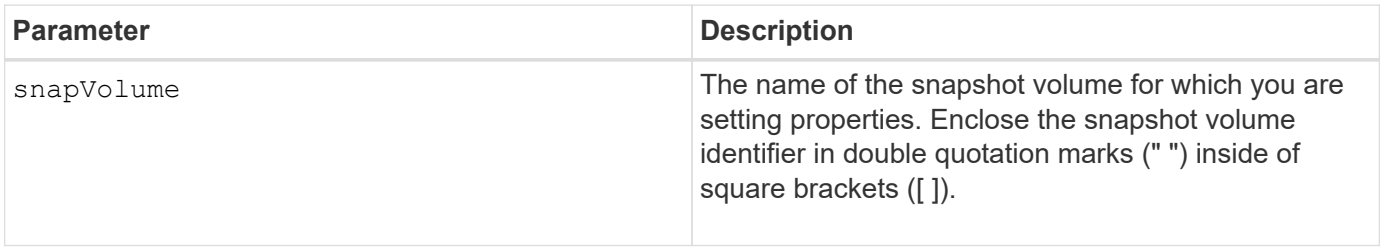

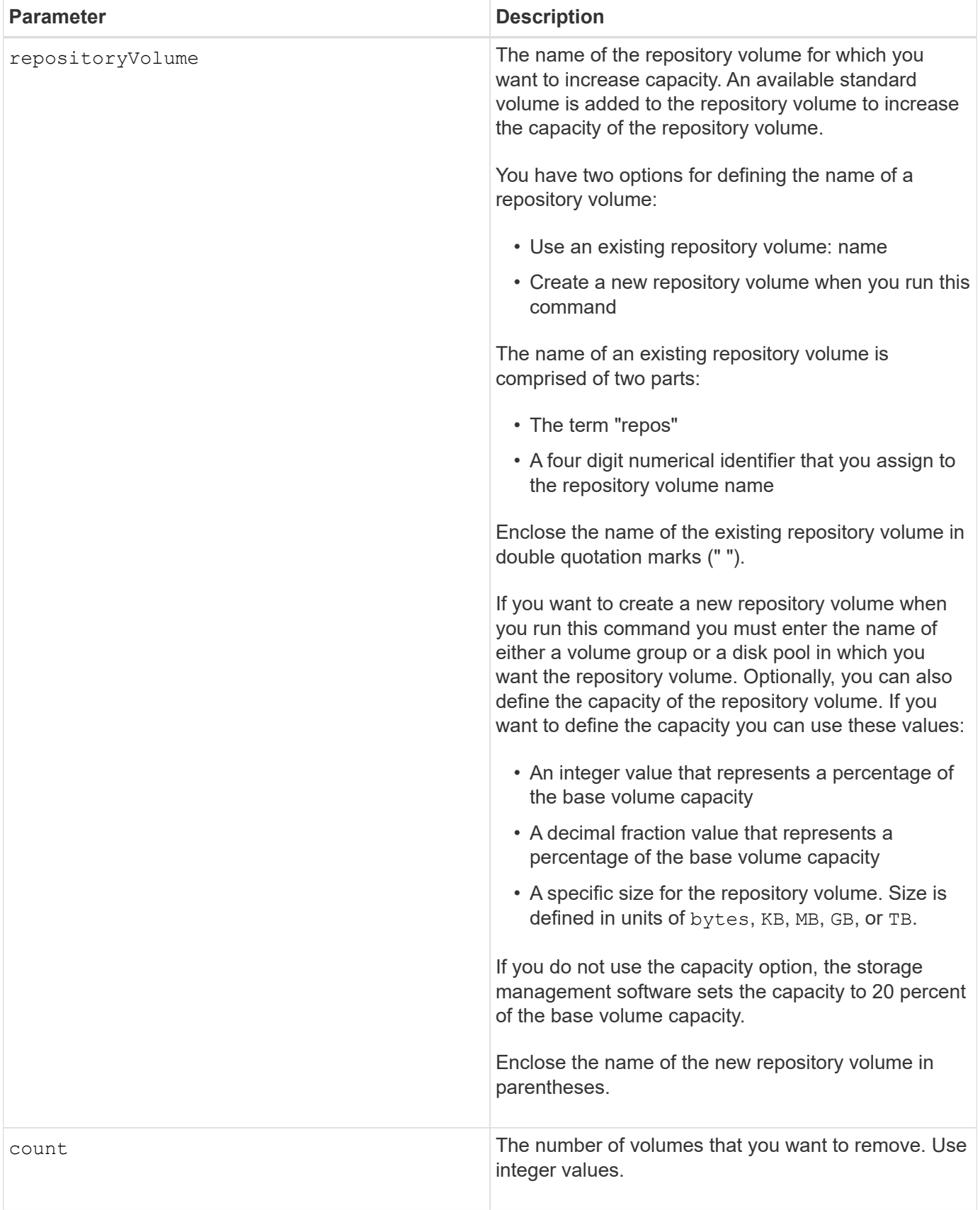

You can use any combination of alphanumeric characters, underscore (\_), hyphen (-), and pound (#) for the names. Names can have a maximum of 30 characters.

A snapshot repository volume is an expandable volume that is structured as a concatenated collection of up to 16 standard volume entities. Initially, an expandable repository volume has only a single element. The capacity of the expandable repository volume is exactly that of the single element. You can increase the capacity of an expandable repository volume by attaching additional standard volumes to it. The composite expandable repository volume capacity then becomes the sum of the capacities of all of the concatenated standard volumes.

A snapshot group repository volume must satisfy a minimum capacity requirement that is the sum of the following:

- 32 MB to support fixed overhead for the snapshot group and for copy-on-write processing.
- Capacity for rollback processing, which is 1/5000th of the capacity of the base volume.

The minimum capacity is enforcement by the controller firmware and the storage management software.

### **Minimum firmware level**

7.83

## **Set snapshot volume media scan**

The set snapVolume mediaScanEnabled command runs a media scan on the drives used for a snapshot volume.

### **Supported Arrays**

This command applies to any individual storage array, including the E2700, E5600, E2800, E5700, EF600 and EF300 arrays, as long as all SMcli packages are installed.

### **Roles**

To execute this command on an E2800, E5700, EF600, or EF300 storage array, you must have the Storage Admin role.

### **Context**

Optionally, you also can perform a redundancy check on the data.

### **Syntax**

```
set snapVolume ["snapVolumeName"]
mediaScanEnabled=(TRUE | FALSE) [redundancyCheckEnabled=(TRUE | FALSE)]
```
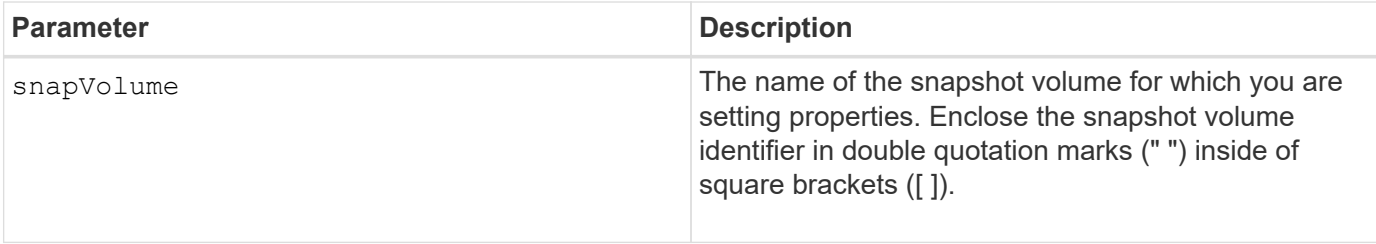

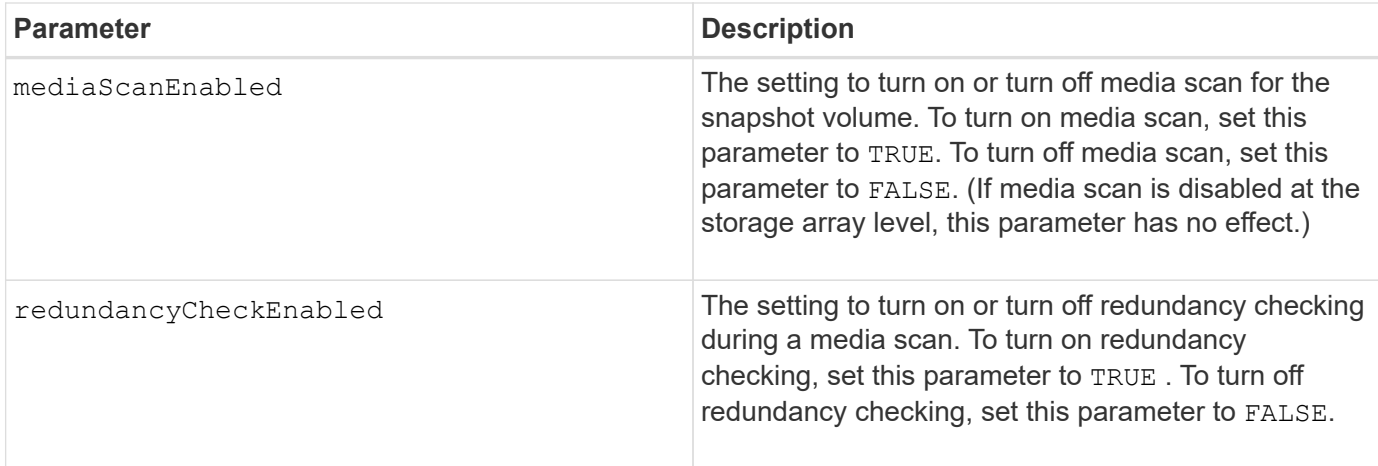

You can use any combination of alphanumeric characters, underscore (), hyphen (-), and pound (#) for the names. Names can have a maximum of 30 characters.

### **Minimum firmware level**

7.83

## **Rename snapshot volume**

The set snapVolume command renames an existing snapshot volume.

### **Supported Arrays**

This command applies to any individual storage array, including the E2700, E5600, E2800, E5700, EF600 and EF300 arrays, as long as all SMcli packages are installed.

#### **Roles**

To execute this command on an E2800, E5700, EF600, or EF300 storage array, you must have the Storage Admin role.

#### **Syntax**

set snapVolume ["*snapVolumeName*"] userLabel="*snapImageVolumeName*"

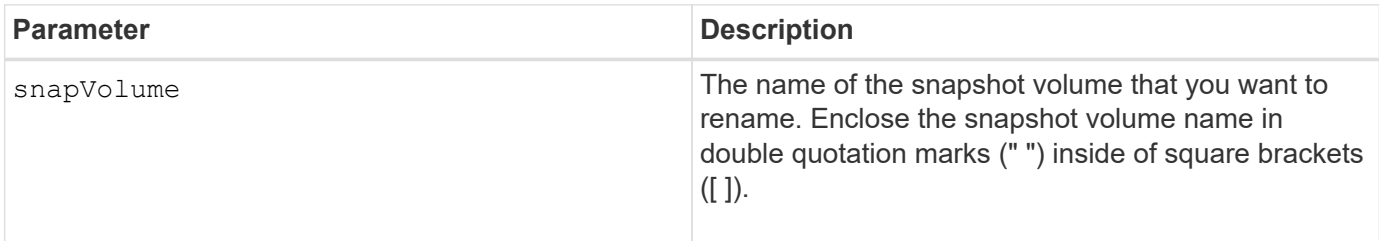

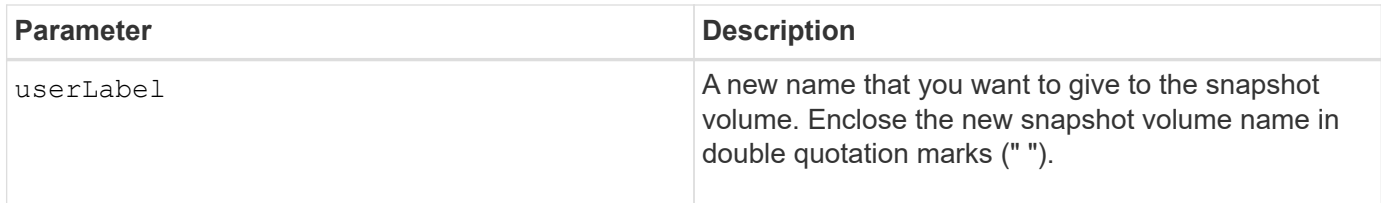

You can use any combination of alphanumeric characters, underscore (), hyphen (-), and pound (#) for the names. Names can have a maximum of 30 characters.

### **Minimum firmware level**

7.83

## **Update SNMP community**

The set snmpCommunity command creates a new name for an existing Simple Network Management Protocol (SNMP) community.

### **Supported Arrays**

This command applies to an individual E2800, E5700, EF600 or EF300 storage array. It does not operate on E2700 or E5600 storage arrays.

#### **Roles**

To execute this command on an E2800, E5700, EF600, or EF300 storage array, you must have the Storage Admin or Support Admin role.

#### **Syntax**

```
set snmpCommunity communityName="snmpCommunityName"
newCommunityName="newSnmpCommunityName"
```
#### **Parameters**

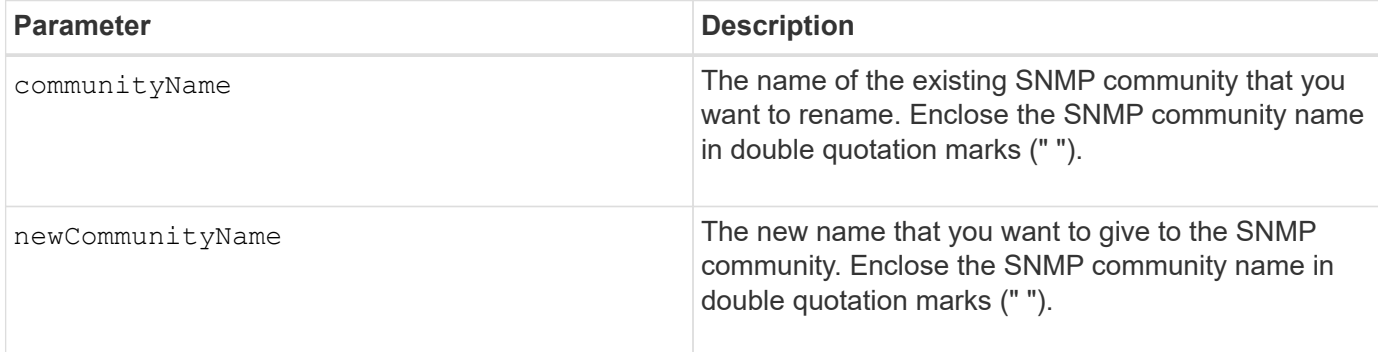

#### **Minimum firmware level**

8.30

# **Update SNMP MIB II system group variables**

The set snmpSystemVariables command changes the system variables for the Simple Network Management Protocol (SNMP).

## **Supported Arrays**

This command applies to an individual E2800, E5700, EF600 or EF300 storage array. It does not operate on E2700 or E5600 storage arrays.

## **Roles**

To execute this command on an E2800, E5700, EF600, or EF300 storage array, you must have the Storage Admin or Support Admin role.

## **Context**

The following system variables are maintained in a Management Information Base II (MIB-II) database:

- Name of the system
- Name of the system contact
- Location of the system

## **Syntax**

```
set snmpSystemVariables
[sysName=newSystemName]
[sysContact=contactName]
[sysLocation=systemLocation]
```
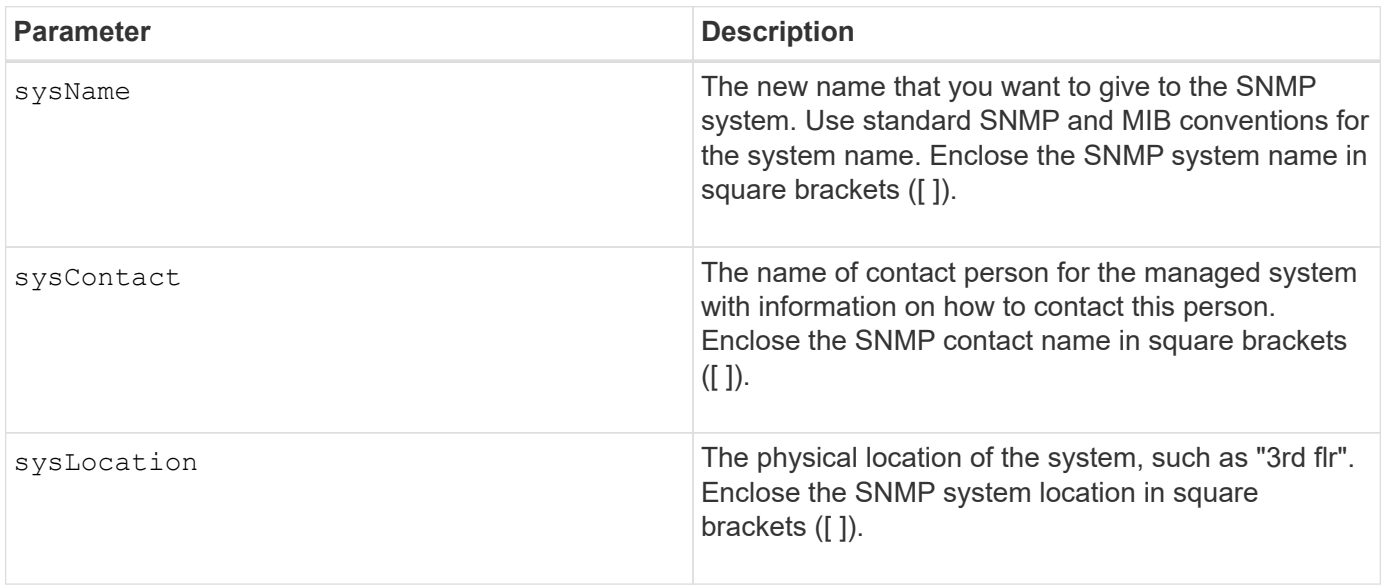

8.30

# **Update SNMP trap destination**

The set snmpTrapDestination trapReceiverIP command turns on or turns off sending authentication failure messages for an SNMP trap destination. Failure occurs when the SNMP agent received a message from an SNMP manager, but the message contained an invalid community name or user name.

# **Supported Arrays**

This command applies to an individual E2800, E5700, EF600 or EF300 storage array. It does not operate on E2700 or E5600 storage arrays.

## **Roles**

To execute this command on an E2800, E5700, EF600, or EF300 storage array, you must have the Storage Admin or Support Admin role.

## **Syntax**

```
set snmpTrapDestination trapReceiverIP=ipAddress
(communityName="communityName" | (userName="userName" [engineId=(local |
engineId)]))
[sendAuthenticationFailureTraps=(TRUE | FALSE)]
```
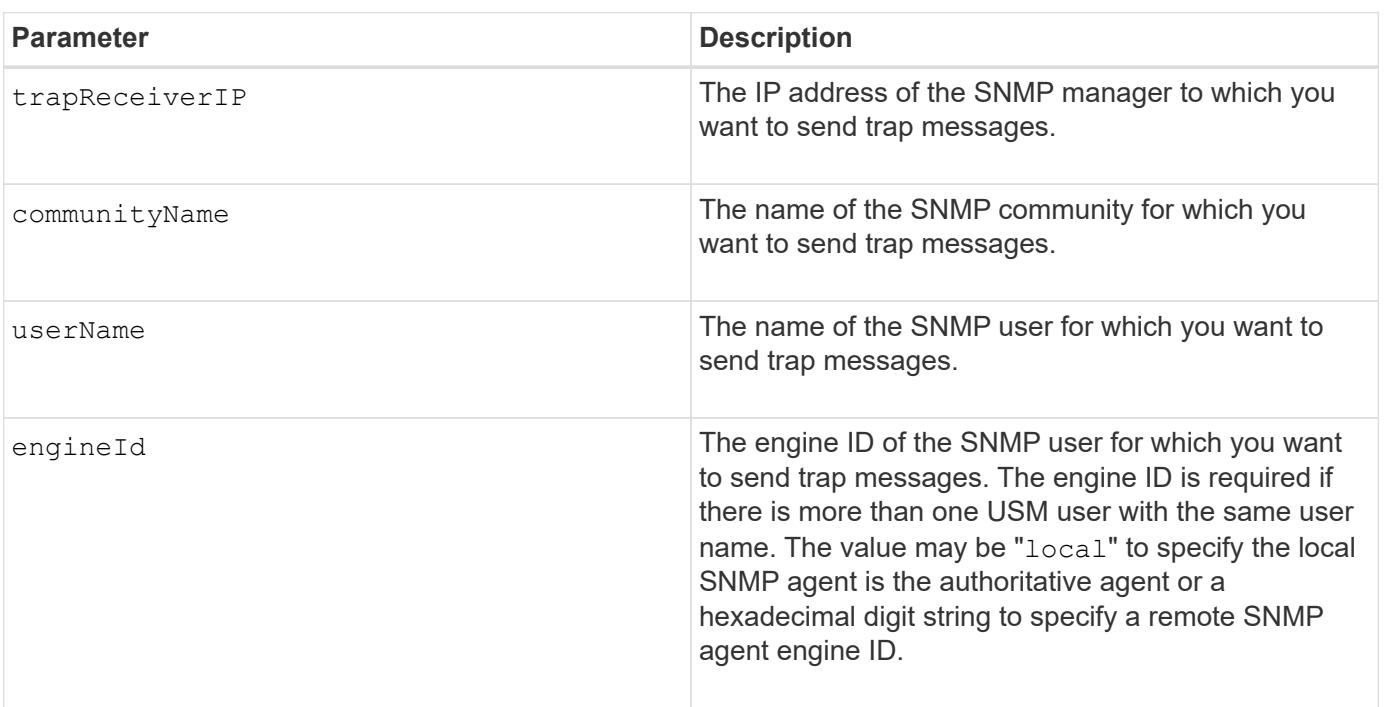

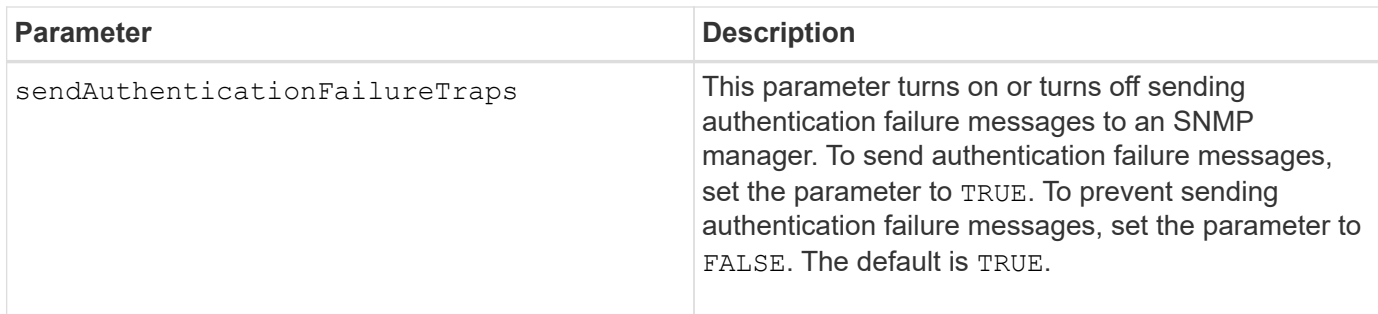

### **Minimum firmware level**

8.30

# **Update SNMPv3 USM user**

The set snmpUser userName command updates an existing Simple Network Management Protocol (SNMP) USM user. The USM user to be changed is identified using the user name if there is only one user with the user name. The user is identified using the user name and engine ID if there is more than one user with the same user name and different engine ID.

# **Supported Arrays**

This command applies to an individual E2800, E5700, EF600 or EF300 storage array. It does not operate on E2700 or E5600 storage arrays.

## **Roles**

To execute this command on an E2800, E5700, EF600, or EF300 storage array, you must have the Storage Admin or Support Admin role.

## **Syntax**

```
set snmpUser userName="snmpUserName" [engineId=(local | engineId)]
[newUserName="newSnmpUserName"] [newEngineId=(local | engineId)]
[authProtocol=(none | sha | sha256 | sha512) authPassword="authPassword"]
[privProtocol=(none | aes128) privPassword="privPassword"]
```
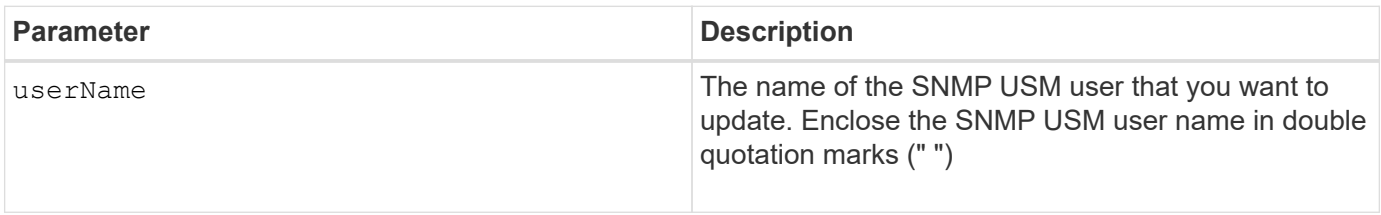

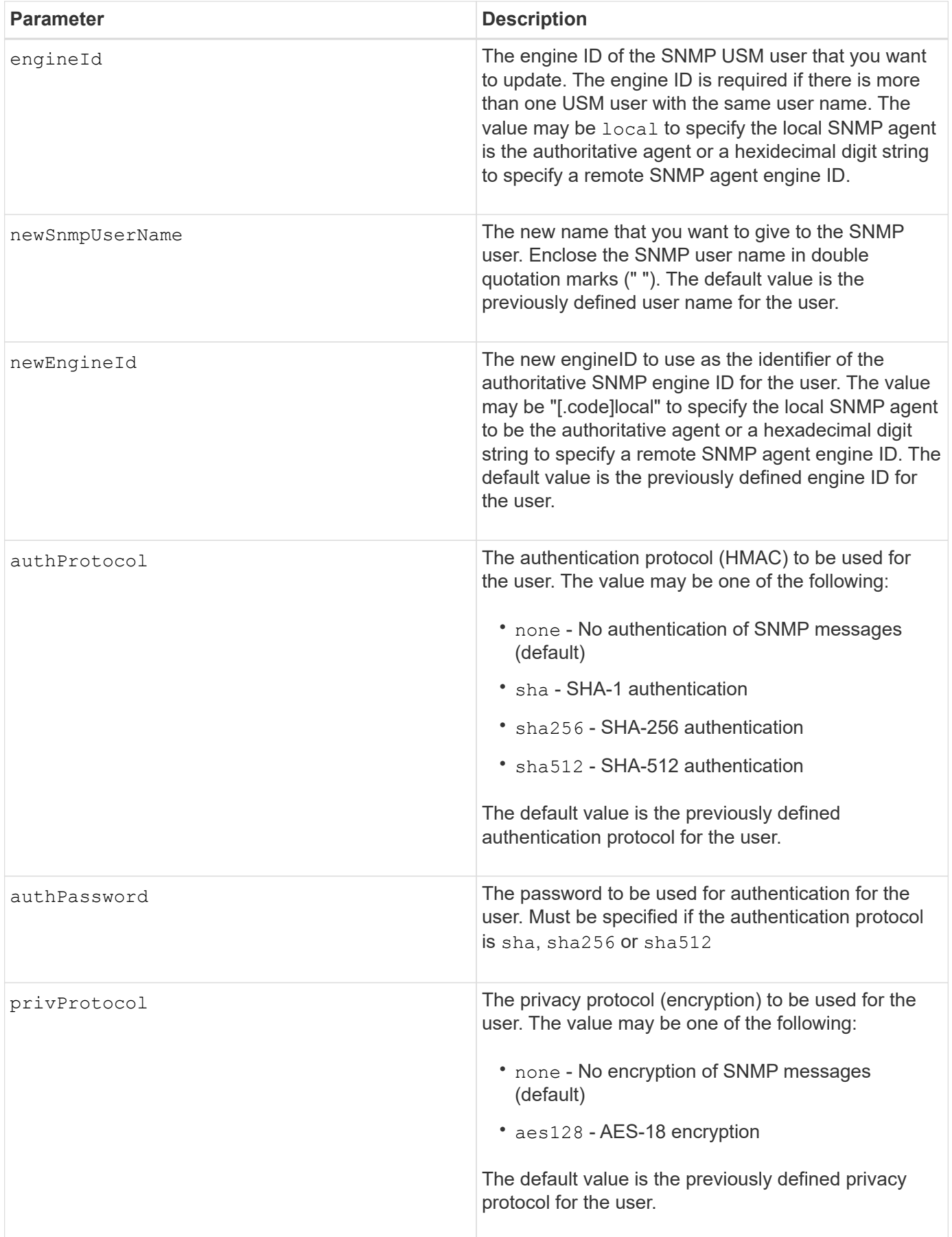

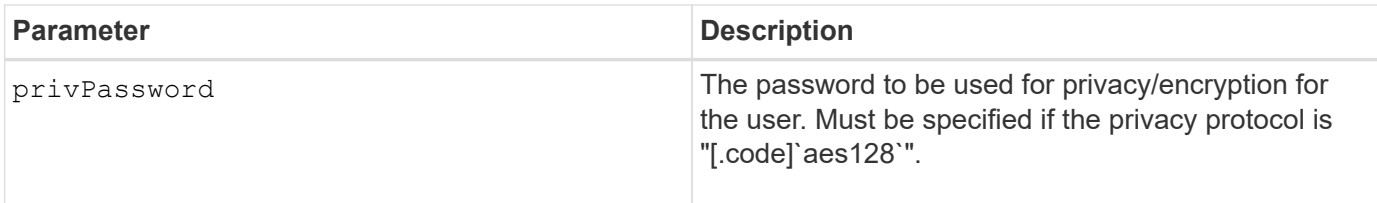

### **Minimum firmware level**

8.72

# **Set storage array to enable or disable automatic load balancing**

The set storageArray autoLoadBalancingEnable command enables or disables the Automatic Load Balancing feature.

## **Supported Arrays**

This command applies to any individual storage array, including the E2700, E5600, E2800, E5700, EF600 and EF300 arrays, as long as all SMcli packages are installed.

### **Roles**

To execute this command on an E2800, E5700, EF600, or EF300 storage array, you must have the Storage Admin role.

### **Syntax**

set storageArray autoLoadBalancingEnable=(TRUE | FALSE)

#### **Parameter**

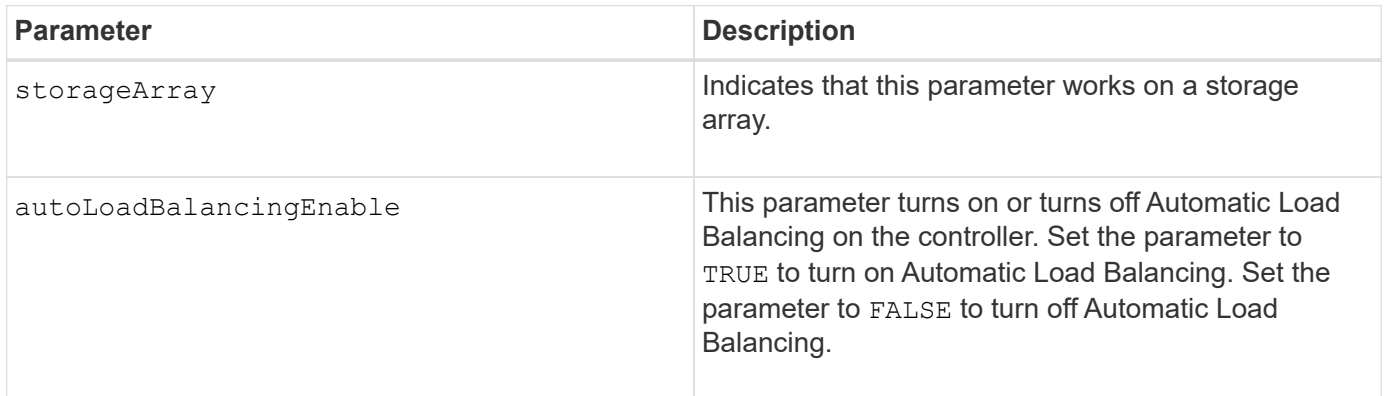

### **What is Automatic Load Balancing?**

The Automatic Load Balancing feature provides improved I/O resource management by reacting dynamically to load changes over time and automatically adjusting volume controller ownership to correct any load imbalance issues when workloads shift across the controllers.

The workload of each controller is continually monitored and, with cooperation from the multipath drivers installed on the hosts, can be automatically brought into balance whenever necessary. When workload is automatically re-balanced across the controllers, the storage administrator is relieved of the burden of manually adjusting volume controller ownership to accommodate load changes on the storage array.

When Automatic Load Balancing is enabled, it performs the following functions:

- Automatically monitors and balances controller resource utilization.
- Automatically adjusts volume controller ownership when needed, thereby optimizing I/O bandwidth between the hosts and the storage array.

### **Enabling and disabling Automatic Load Balancing**

Automatic Load Balancing is enabled by default on all storage arrays that ship with SANtricity OS (controller software) 8.30 or later. Linux, Windows, and VMware multipath drivers can use the Automatic Load Balancing feature. If you upgrade your controller from SANtricity OS (controller software) 8.25 or earlier to 8.30 or later, Automatic Load Balancing is disabled by default on the storage array.

You might want to disable Automatic Load Balancing on your storage array for the following reasons:

- You do not want to automatically change a particular volume's controller ownership to balance workload.
- You are operating in a highly tuned environment where load distribution is purposefully set up to achieve a specific distribution between the controllers.

In SANtricity Storage Manager, select the **Storage Array** > **Configuration** > **Automatic Load Balancing** menu option to enable or disable the Automatic Load Balancing feature for an individual storage array.

In SANtricity System Manager, select **Settings** > **System**, scroll down to the **Additional Settings** section, click the E**nable/Disable Automatic Load Balancing** link, and select the**Enable/Disable automatic load balancing** checkbox to enable or disable the feature for an individual storage array.

### **Examples**

 $\mathbf{f}$ 

```
SMcli -n Array1 -c "set storageArray autoLoadBalancingEnable=true;"
```

```
SMcli completed successfully.
```
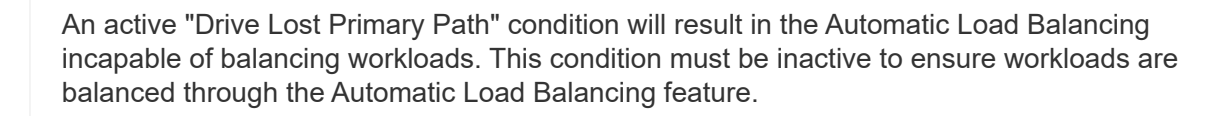

### **Minimum firmware level**

8.30

### **Set AutoSupport message collection schedule**

The set storageArray autoSupport schedule command sets the daily and weekly times and days of the week that AutoSupport messages are sent.

### **Supported Arrays**

This command applies to an individual E2800, E5700, EF600 or EF300 storage array. It does not operate on

### E2700 or E5600 storage arrays.

### **Roles**

To execute this command on an E2800, E5700, EF600, or EF300 storage array, you must have the Storage Admin or Support Admin role.

### **Context**

- If AutoSupport is enabled, the management software sends both daily AutoSupport messages and weekly AutoSupport messages.
- You can specify a range (hour-level granularity) of when to send daily and when to send weekly messages for the storage arrays in your management domain.
- For the weekly schedule, you select preferred days of the week for AutoSupport collection and transmission.

### **Syntax**

set storageArray autoSupport schedule dailyTime=*startTime-endTime* [dayOfWeek=(Sunday Monday Tuesday Wednesday Thursday Friday Saturday)] weeklyTime=*startTime-endTime*

### **Parameters**

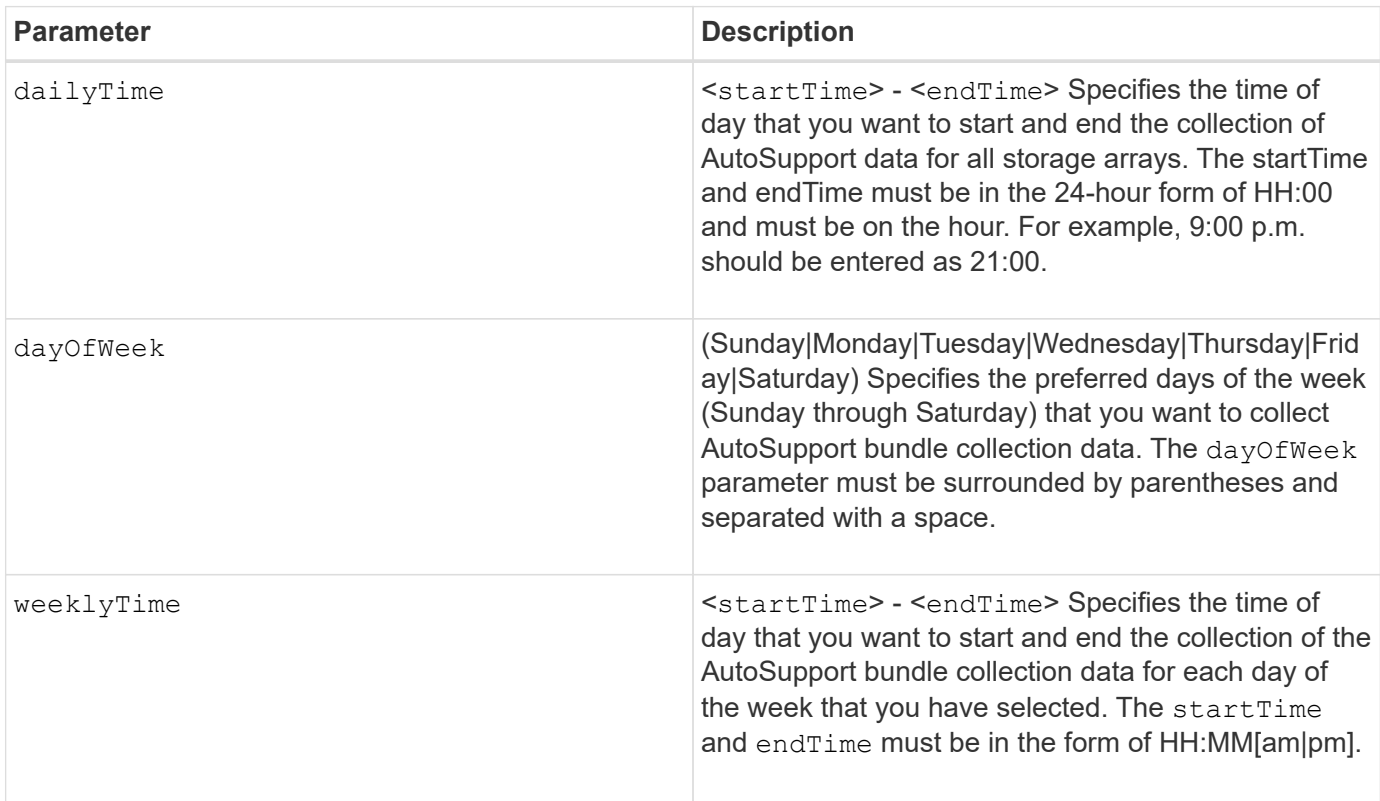

### **Examples**

```
SMcli -n Array1 -c "set storageArray autoSupport schedule dailyTime=14:00-
15:00 weeklyTime=1:00-5:00;"
SMcli -n Array1 -c "set storageArray autoSupport schedule dailyTime=14:00-
15:00 dayOfWeek=(Monday Friday) weeklyTime=1:00-5:00;"
SMcli completed successfully.
```
### **Verification**

Use the show storageArray autoSupport command to see the resulting change to the schedule.

#### **Minimum Firmware Level**

8.40

### **Enable or disable AutoSupport maintenance window (for individual E2800 or E5700 arrays)**

The set storageArray autoSupportMaintenanceWindow command turns on or turns off the AutoSupport maintenance window feature.

Use a maintenance window to suppress automatic ticket creation on error events. Under normal operation mode the storage array will use AutoSupport to open a case with Technical Support if there is an issue. When AutoSupport is placed in a maintenance window this feature is suppressed.

#### **Supported Arrays**

This command applies to an individual E2800, E5700, EF600 or EF300 storage array. It does not operate on E2700 or E5600 storage arrays.

#### **Roles**

To execute this command on an E2800, E5700, EF600, or EF300 storage array, you must have the Storage Admin or Support Admin role.

### **Syntax**

```
set storageArray autoSupportMaintenanceWindow (enable | disable)
      emailAddresses=("emailAddress1" "emailAddress2" ...)
    [duration=<duration in hours>];
```
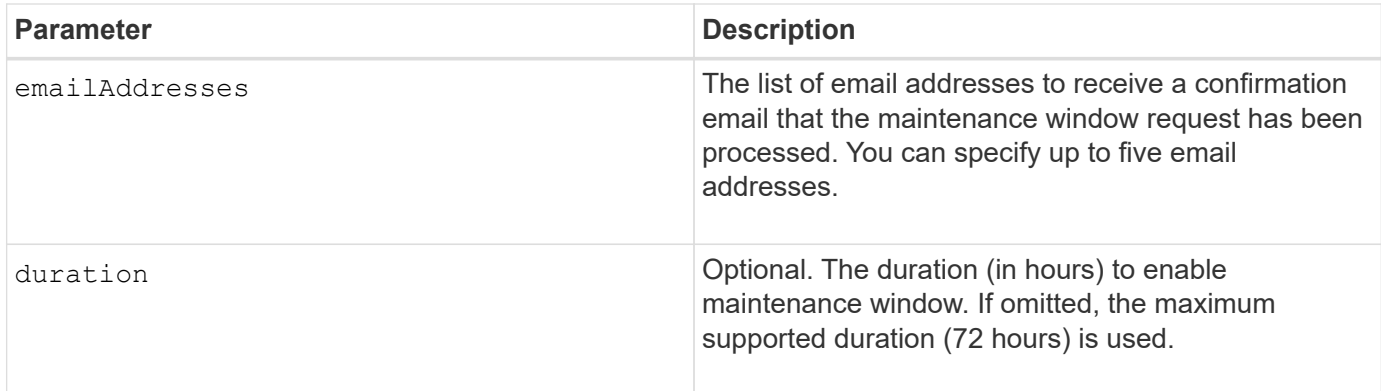

### **Examples**

```
SMcli -n Array1 -c "set storageArray autoSupportMaintenanceWindow enable
       emailAddresses=\"me@company.com\" duration=5;"
SMcli completed successfully.
```

```
SMcli -n Array1 -c "set storageArray autoSupportMaintenanceWindow enable
        emailAddresses=(\"me1@company.com\" \"me2@company.com\");"
```

```
SMcli completed successfully.
```

```
SMcli -n Array1 -c "set storageArray autoSupportMaintenanceWindow disable
        emailAddresses=(\"me1@company.com\" \"me2@company.com\"
\"me3@company.com\"
        \"me4@company.com\" \"me5@company.com\");"
SMcli completed successfully.
```
### **Minimum Firmware Level**

8.42

## **Enable or disable the AutoSupport OnDemand feature**

The set storageArray autoSupportOnDemand command turns on or turns off the AutoSupport OnDemand feature. This feature allows technical support to coordinate AutoSupport data transmission, and allows them to request the re-transmission of missing support data.

## **Supported Arrays**

This command applies to an individual E2800, E5700, EF600 or EF300 storage array. It does not operate on E2700 or E5600 storage arrays.

#### **Roles**

To execute this command on an E2800, E5700, EF600, or EF300 storage array, you must have the Storage Admin or Support Admin role.

#### **Context**

Before enabling this feature, you must first enable the AutoSupport feature on the storage array. After enabling this feature, you can next enable the AutoSupport Remote Diagnostics feature (if desired).

#### **Syntax**

set storageArray autoSupportOnDemand (enable | disable)

### **Parameters**

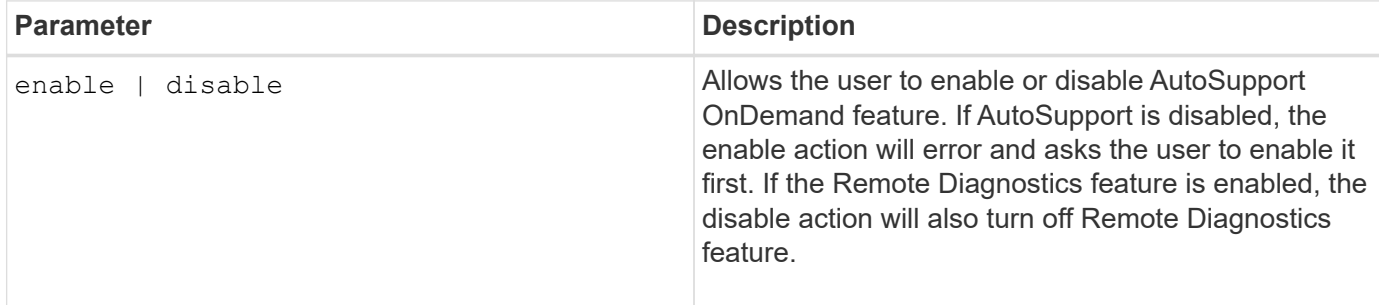

#### **Examples**

```
SMcli -n Array1 -c "set storageArray autoSupportOnDemand enable;"
SMcli completed successfully.
```
#### **Verification**

Use the show storageArray autoSupport command to see if you have enabled the feature. The initial two lines of the displayed output show the enable status of the AutoSupport feature, followed by the AutoSupport OnDemand feature:

```
The AutoSupport is enabled on this storage array.
The AutoSupport OnDemand feature is enabled on this storage array.
The AutoSupport Remote Diagnostics feature is enabled on this storage
array.
```
#### **Minimum Firmware Level**

8.40

# **Enable or disable the AutoSupport Remote Diagnostics feature**

The set storageArray autoSupportRemoteDiag command turns on or turns off the AutoSupport OnDemand Remote Diagnostics feature. This feature enables technical support to request support data to diagnose problems remotely.

## **Supported Arrays**

This command applies to an individual E2800, E5700, EF600 or EF300 storage array. It does not operate on E2700 or E5600 storage arrays.

### **Roles**

To execute this command on an E2800, E5700, EF600, or EF300 storage array, you must have the Storage Admin or Support Admin role.

### **Context**

Before enabling this feature, first enable the AutoSupport feature and then the AutoSupport OnDemand feature on the storage array.

You must enable the three features in the following order:

- 1. Enable AutoSupport
- 2. Enable AutoSupport OnDemand
- 3. Enable AutoSupport Remote Diagnostics

### **Syntax**

set storageArray autoSupportRemoteDiag (enable | disable)

#### **Parameters**

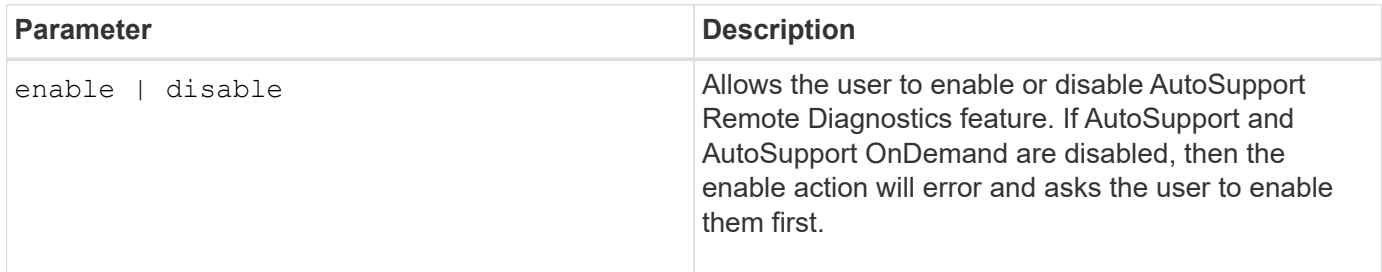

#### **Examples**

SMcli -n Array1 -c "set storageArray autoSupportRemoteDiag enable;"

SMcli completed successfully.

### **Verification**

Use the show storageArray autoSupport command to see if you have enabled the feature. The initial three lines of the displayed output show the enable status of the AutoSupport feature, followed by the AutoSupport OnDemand feature and the AutoSupport Remote Diagnostics feature:

The AutoSupport feature is enabled on this storage array. The AutoSupport OnDemand feature is enabled on this storage array. The AutoSupport Remote Diagnostics feature is enabled on this storage array.

### **Minimum Firmware Level**

8.40

## **Set storage array to enable or disable cache mirror data assurance check**

The set storageArray cacheMirrorDataAssuranceCheckEnable command allows you to enable or disable the cache mirror data assurance check.

### **Supported Arrays**

This command applies to an individual E2800, E5700, EF600, or EF300 storage array. It does not operate on E2700 or E5600 storage arrays.

#### **Roles**

To execute this command on an E2800, E5700, EF600, or EF300 storage array, you must have the Storage Admin or Support Admin role.

#### **Syntax**

set storageArray cacheMirrorDataAssuranceCheckEnable=(TRUE | FALSE)

#### **Parameters**

None.

#### **Minimum firmware level**

8.41 New command parameter.

### **Set storage array controller health image allow overwrite**

The set storageArray controllerHealthImageAllowOverWrite command sets a flag on a controller to allow a new controller health image to overwrite an existing controller health image on storage arrays that support the controller health image feature.

### **Supported Arrays**

This command applies to any individual storage array, including the E2700, E5600, E2800, E5700, EF600 and EF300 arrays, as long as all SMcli packages are installed.

### **Roles**

To execute this command on an E2800, E5700, EF600, or EF300 storage array, you must have the Storage Admin role.

### **Context**

If the storage array does not support the controller health image feature, the command returns an error.

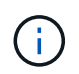

With firmware version 8.20 the coreDumpAllowOverWrite parameter is replaced with the controllerHealthImageAllowOverWrite parameter.

#### **Syntax**

set storageArray controllerHealthImageAllowOverWrite

#### **Parameters**

None.

#### **Notes**

When the controller health image is retrieved, the allow overwrite flag is set. If the controller health image is not retrieved, the image expires in 48 hours, after which the allow overwrite flag is set. When you use the set storageArray controllerHealthImageAllowOverWrite command to set the allow overwrite flag, the 48-hour expiration is waived as if the image had been retrieved.

#### **Minimum firmware level**

7.86

8.20 replaces the **coreDumpAllowOverWrite** parameter with the controllerHealthImageAllowOverWrite parameter.

### **Set storage array directory server role mapping**

The set storageArray directoryServer roles command allows you to define role mappings for a specified directory server. These role mappings are used to authenticate users that attempt to execute various SMcli commands.

#### **Supported Arrays**

This command applies to an individual E2800, E5700, EF600 or EF300 storage array. It does not operate on E2700 or E5600 storage arrays.

### **Roles**

To execute this command on an E2800, E5700, EF600, or EF300 storage array, you must have the Security Admin role.

### **What you'll need**

The following roles are available to be mapped:

- **Storage admin** Full read/write access to the storage objects (for example, volumes and disk pools), but no access to the security configuration.
- **Security admin** Access to the security configuration in Access Management, certificate management, audit log management, and the ability to turn the legacy management interface (SYMbol) on or off.
- **Support admin** Access to all hardware resources on the storage array, failure data, MEL events, and controller firmware upgrades. No access to storage objects or the security configuration.
- **Monitor** Read-only access to all storage objects, but no access to the security configuration.

#### **Syntax**

```
set storageArray directoryServer ["domainId"]
      groupDN="groupDistinguishedName" roles=("role1"..."roleN")
```
#### **Parameters**

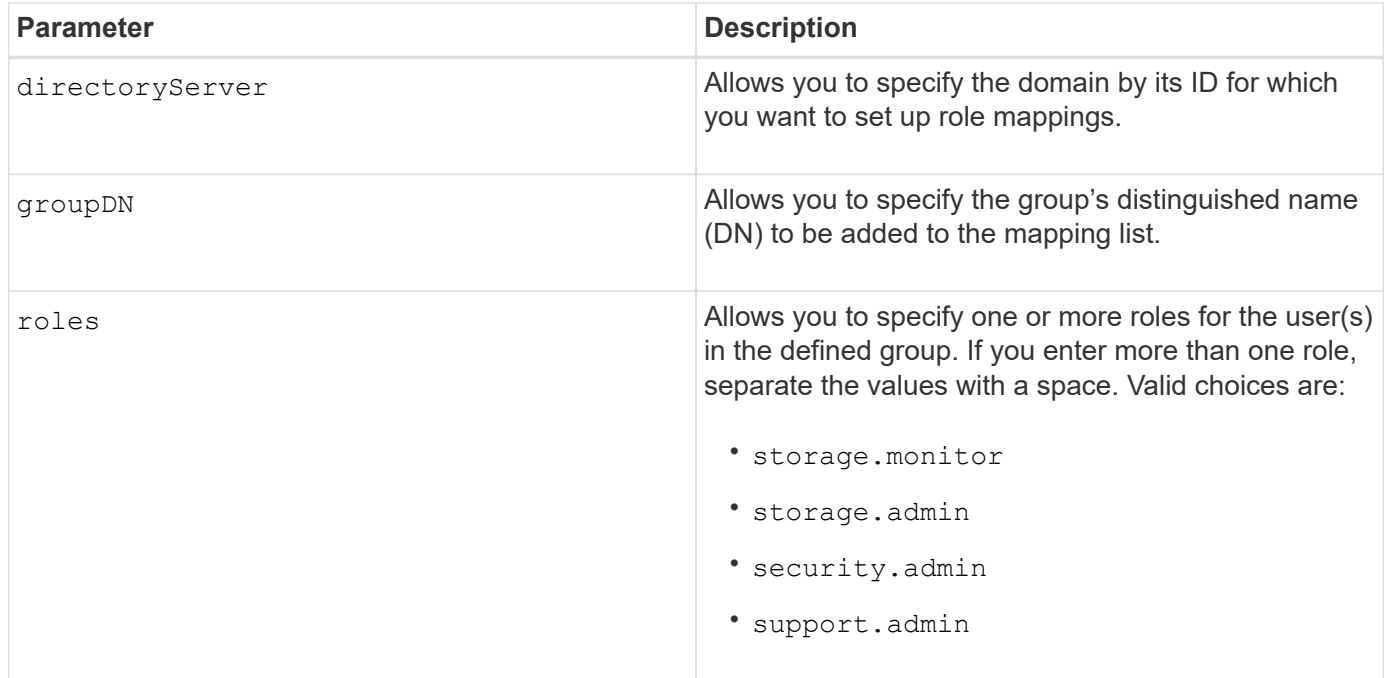

#### **Examples**

```
SMcli -n Array1 -c "set storageArray directoryServer ["domain1"]
                      groupDN="CN=ng-hsg-bc-madridsecurity,OU=Managed,
                      OU=MyCompanyGroups,DC=hq,DC=mycompany,DC=com"
                       roles=("storage.monitor" "security.admin"
"storage.admin");"
SMcli -n Array1 -c "set storageArray directoryServer ["domain1"]
                      groupDN="CN=ng-epg-engr-manageability,OU=Managed,
                      OU=MyCompanyGroups,DC=hq,DC=mycompany,DC=com"
                      roles=("support.admin");"
SMcli completed successfully.
```
## **Set storage array directory server**

The set storageArray directoryServer command updates the directory server configuration.

### **Supported Arrays**

This command applies to an individual E2800, E5700, EF600 or EF300 storage array. It does not operate on E2700 or E5600 storage arrays.

#### **Roles**

To execute this command on an E2800, E5700, EF600, or EF300 storage array, you must have the Security Admin role.

#### **Syntax**

```
set storageArray directoryServer ["domainId"]
      (domainNames=("domainName1"..."domainNameN") |
       addDomainNames=("domainName1"..."domainNameN") |
       serverUrl="serverUrl" |
       bindAccount="username" bindPassword="password" |
       searchBaseDN="distinguishedName" |
       usernameAttribute="attributeName" |
       groupAttributes=("attrName1"..."attrNameN") |
       addGroupAttributes=("attrName1"..."attrNameN"))
      [skipConfigurationTest={true | false}]
```
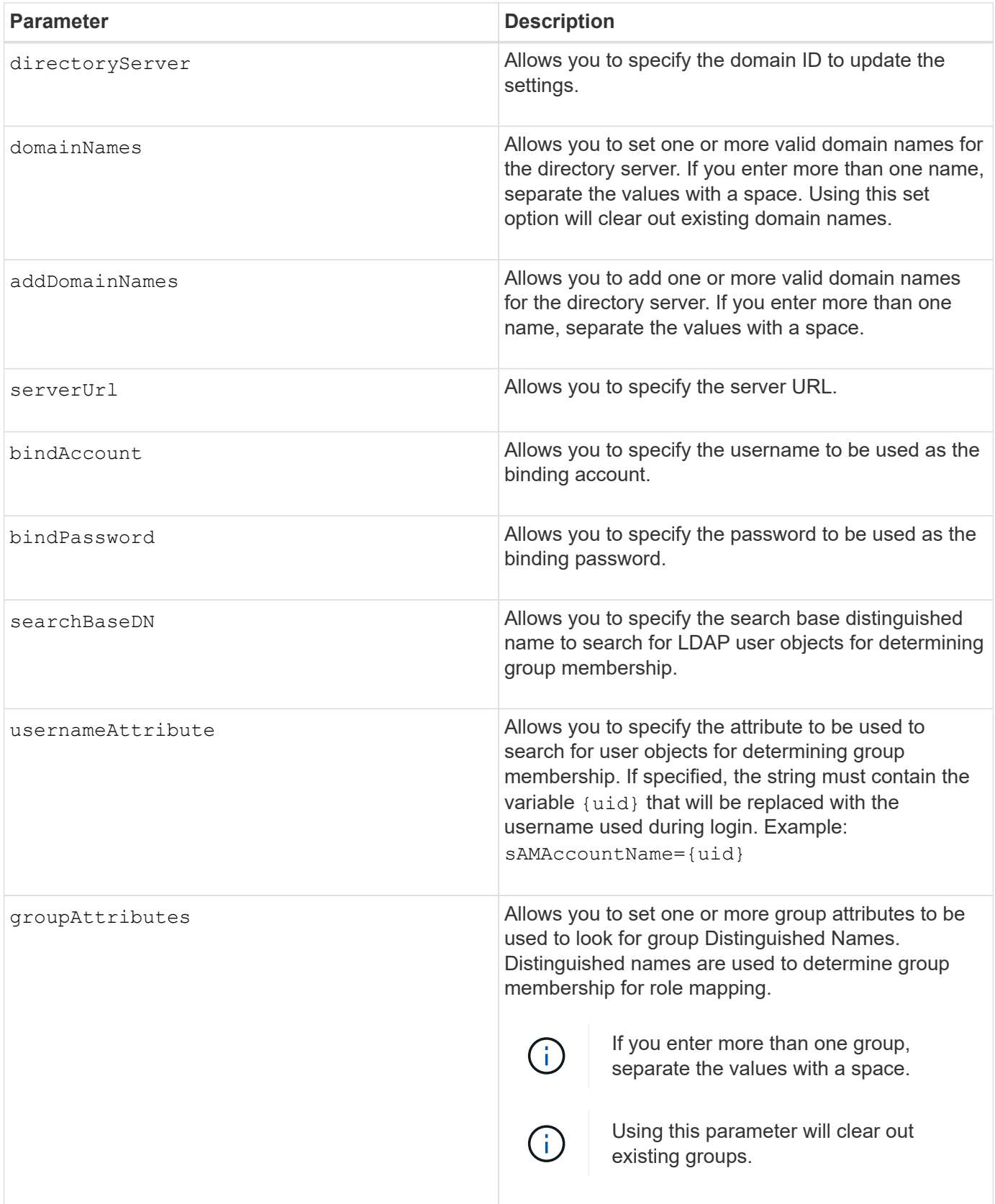

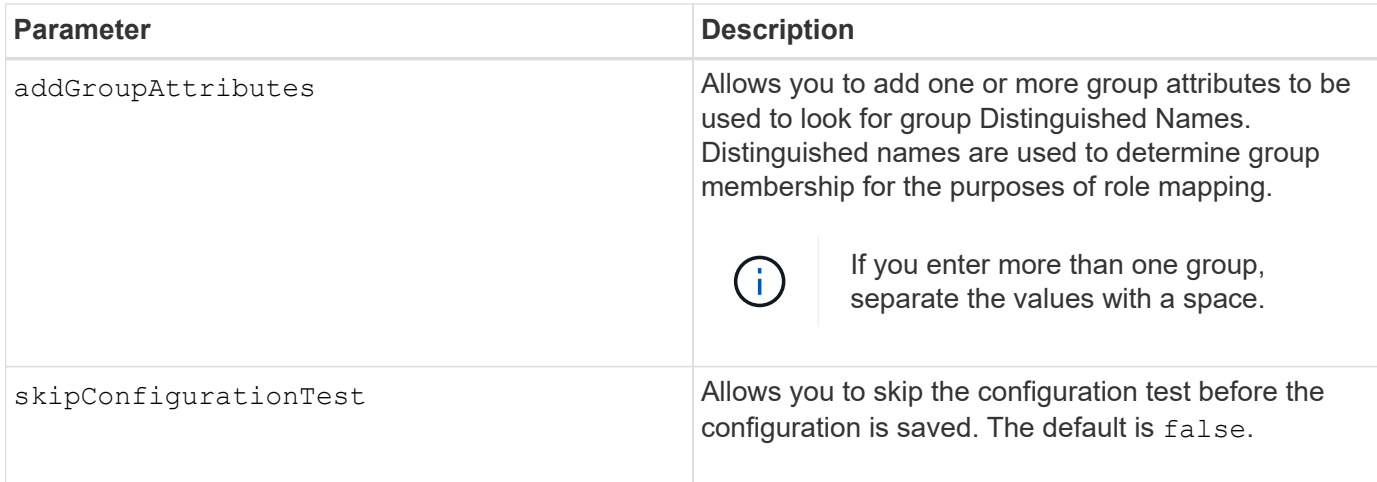

### **Examples**

```
SMcli -n Array1 -c "set storageArray directoryServer ["domain1"]
       serverUrl="ldaps://hqldap.eng.mycompany.com:636";"
SMcli -n Array1 -c "set storageArray directoryServer ["domain1"]
                      bindAccount="bindDN2" bindPassword="thePassword2"
                    searchBaseDN="OU= Users, DC=hq, DC=mycompany, DC=com"
                      usernameAttribute="sAMAccountName"
groupAttributes=("memberOf");"
SMcli completed successfully.
```
## **Set external key management settings**

The set storageArray externalKeyManagement command configures the external key management server address and port number.

### **Supported Arrays**

This command applies to an individual E2800, E5700, EF600 or EF300 storage array. It does not operate on E2700 or E5600 storage arrays.

#### **Roles**

To execute this command on an E2800, E5700, EF600, or EF300 storage array, you must have the Security Admin role.

#### **Context**

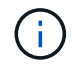

This command applies only to external key management.

**Syntax**

```
set storageArray externalKeyManagement serverAddress=serverAddress
serverPort=portNumber
```
### **Parameters**

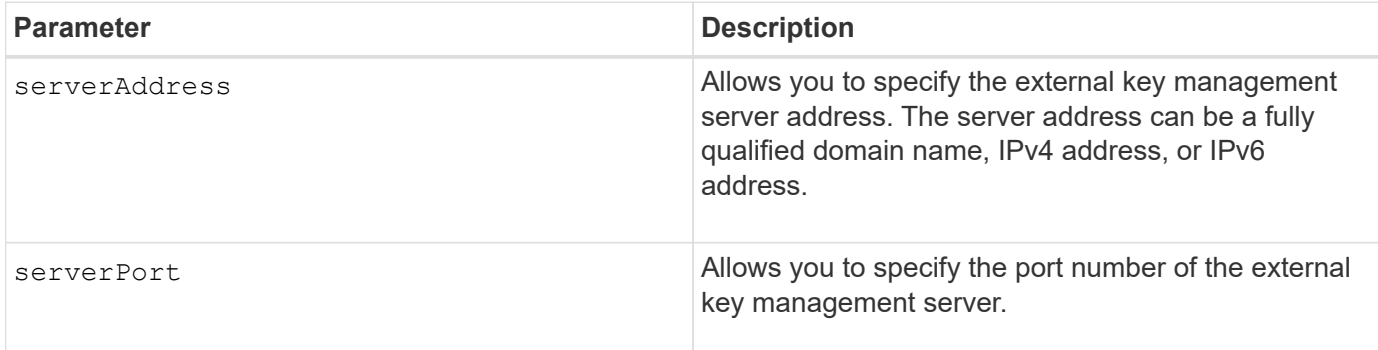

#### **Example**

SMcli -n Arrayl -c "set storageArray externalKeyManagement serverAddress=192.0.2.1 serverPort=8081;"

SMcli completed successfully.

#### **Minimum firmware level**

8.40

### **Enable or disable host connectivity reporting**

The set storageArray hostConnectivityReporting command enables or disables host connectivity reporting on the controller.

#### **Supported Arrays**

This command applies to an individual E2800, E5700, EF600, or EF300 storage array. It does not operate on E2700 or E5600 storage arrays.

#### **Roles**

To execute this command on an E2800, E5700, EF600, or EF300 storage array, you must have the Storage Admin role.

### **Syntax**

set storageArray hostConnectivityReporting (enable | disable)

### **Context**

When you enable host connectivity reporting on the storage array, the storage array continuously monitors the connection between the storage array's controllers and the configured hosts and alerts you if the connection is disrupted due to a loose, damaged, or missing cable or other problems with the host. You are also notified if the host type is incorrectly specified on the storage array (which could result in failover problems).

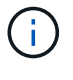

To disable host connectivity reporting, you must first disable automatic load balancing.

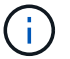

You can keep host connectivity reporting enabled if automatic load balancing is disabled.

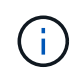

Host connectivity reporting and automatic load balancing function only on the Linux DHALUA, Windows/Windows Clustered, and VMware host types.

### **Parameters**

None.

## **Minimum firmware level**

8.42 New command parameter.

## **Set storage array ICMP response**

The set storageArray icmpPingResponse command returns the default values for negotiable settings for sessions and connections, which represent the starting point for the storage array for negotiations.

### **Supported Arrays**

This command applies to any individual storage array, including the E2700, E5600, E2800, E5700, EF600 and EF300 arrays, as long as all SMcli packages are installed.

### **Roles**

To execute this command on an E2800, E5700, EF600, or EF300 storage array, you must have the Storage Admin role.

### **Syntax**

set storageArray icmpPingResponse=(TRUE | FALSE)

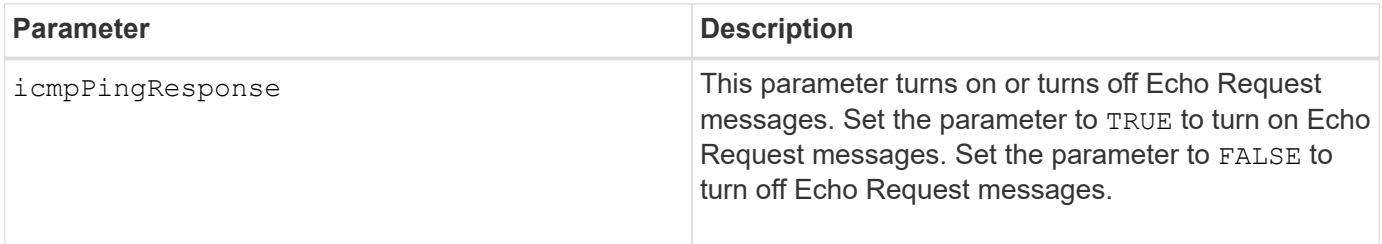

The Internet Control Message Protocol (ICMP) is used by operating systems in a network to send error messages, test packets, and informational messages related to the IP, such as a requested service is not available or that a host or router could not be reached. The ICMP response command sends ICMP Echo Request messages and receives ICMP Echo Response messages to determine if a host is reachable and the time it takes for packets to get to and from that host.

### **Minimum firmware level**

7.10

# **Set storage array iSNS server IPv4 address**

The set storageArray isnsIPv4ConfigurationMethod command sets the configuration method and address for an IPv4 Internet Storage Name Service (iSNS).

### **Supported Arrays**

This command applies to any individual storage array, including the E2700, E5600, E2800, E5700, EF600 and EF300 arrays, as long as all SMcli packages are installed.

#### **Roles**

To execute this command on an E2800, E5700, EF600, or EF300 storage array, you must have the Storage Admin role.

#### **Syntax**

set storageArray isnsIPv4ConfigurationMethod=(static | dhcp) isnsIPv4Address=*ipAddress*

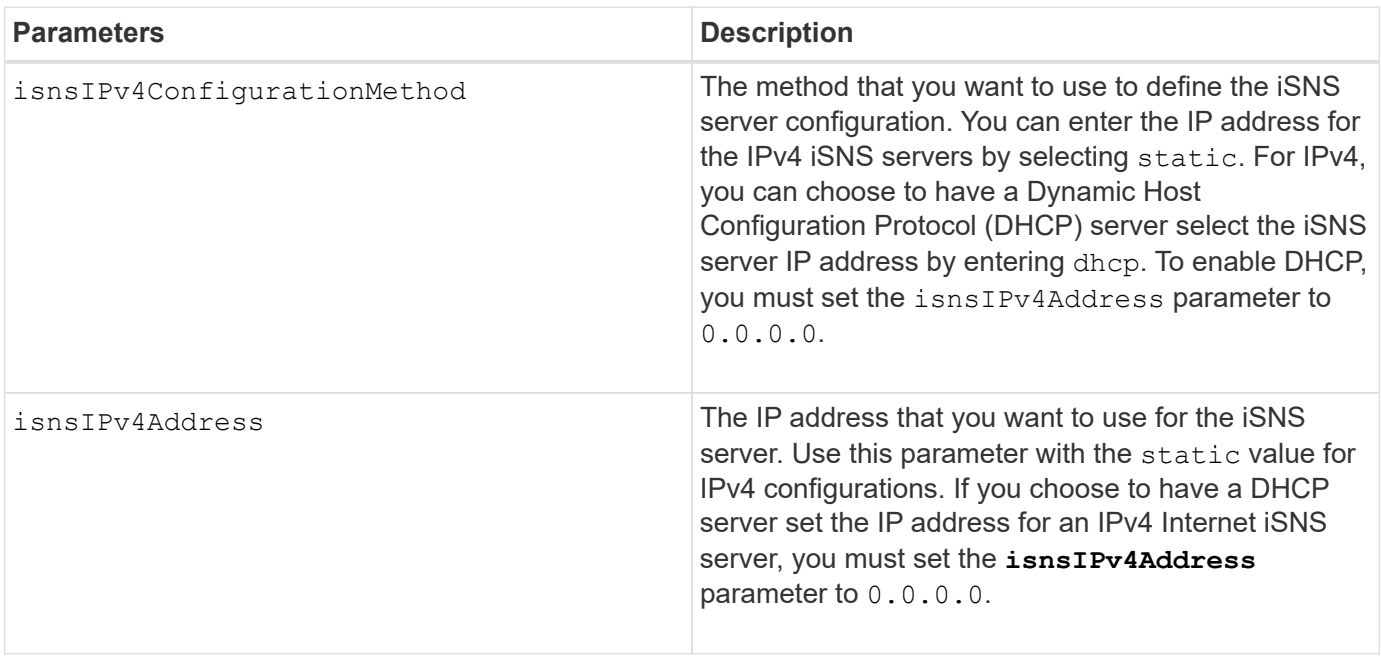

The iSNS protocol facilitates the automated discovery, management, and configuration of iSCSI devices and Fibre Channel devices on a TCP/IP network. iSNS provides intelligent storage discovery and management services comparable to those found in Fibre Channel networks, which allow a commodity IP network to function in a similar capacity as a storage area network. iSNS also facilitates a seamless integration of IP networks and Fibre Channel networks, due to its ability to emulate Fibre Channel fabric services and manage both iSCSI devices and Fibre Channel devices.

The DHCP server passes configuration parameters, such as network addresses, to IP nodes. DHCP enables a client to acquire all of the IP configuration parameters that it needs to operate. DHCP lets you automatically allocate reusable network addresses.

**Minimum firmware level**

7.10

## **Set storage array iSNS server IPv6 address**

The set storageArray isnsIPv6Address command sets the IPv6 address for the iSNS server.

## **Supported Arrays**

This command applies to any individual storage array, including the E2700, E5600, E2800, E5700, EF600 and EF300 arrays, as long as all SMcli packages are installed.

### **Roles**

To execute this command on an E2800, E5700, EF600, or EF300 storage array, you must have the Storage Admin role.

### **Syntax**

set storageArray isnsIPv6Address=*ipAddress*

#### **Parameter**

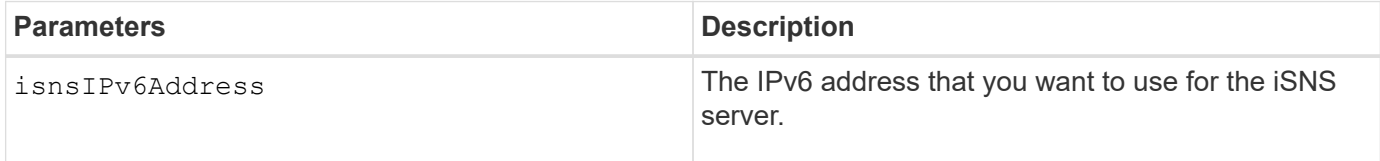

#### **Notes**

The iSNS protocol facilitates the automated discovery, management, and configuration of iSCSI devices and Fibre Channel devices on a TCP/IP network. iSNS provides intelligent storage discovery and management services comparable to those found in Fibre Channel networks, which permits a commodity IP network to function in a similar capacity as a storage area network. iSNS also facilitates a seamless integration of IP networks and Fibre Channel networks, due to its ability to emulate Fibre Channel fabric services, and manage both iSCSI devices and Fibre Channel devices. iSNS provides value in any storage network that has iSCSI devices, Fibre Channel devices, or any combination.

7.10

## **Set storage array iSNS server listening port**

The set storageArray isnsListeningPort command sets the iSNS server listening port.

### **Supported Arrays**

This command applies to any individual storage array, including the E2700, E5600, E2800, E5700, EF600 and EF300 arrays, as long as all SMcli packages are installed.

### **Roles**

To execute this command on an E2800, E5700, EF600, or EF300 storage array, you must have the Storage Admin role.

#### **Syntax**

set storageArray isnsListeningPort=*listeningPortIPAddress*

### **Parameter**

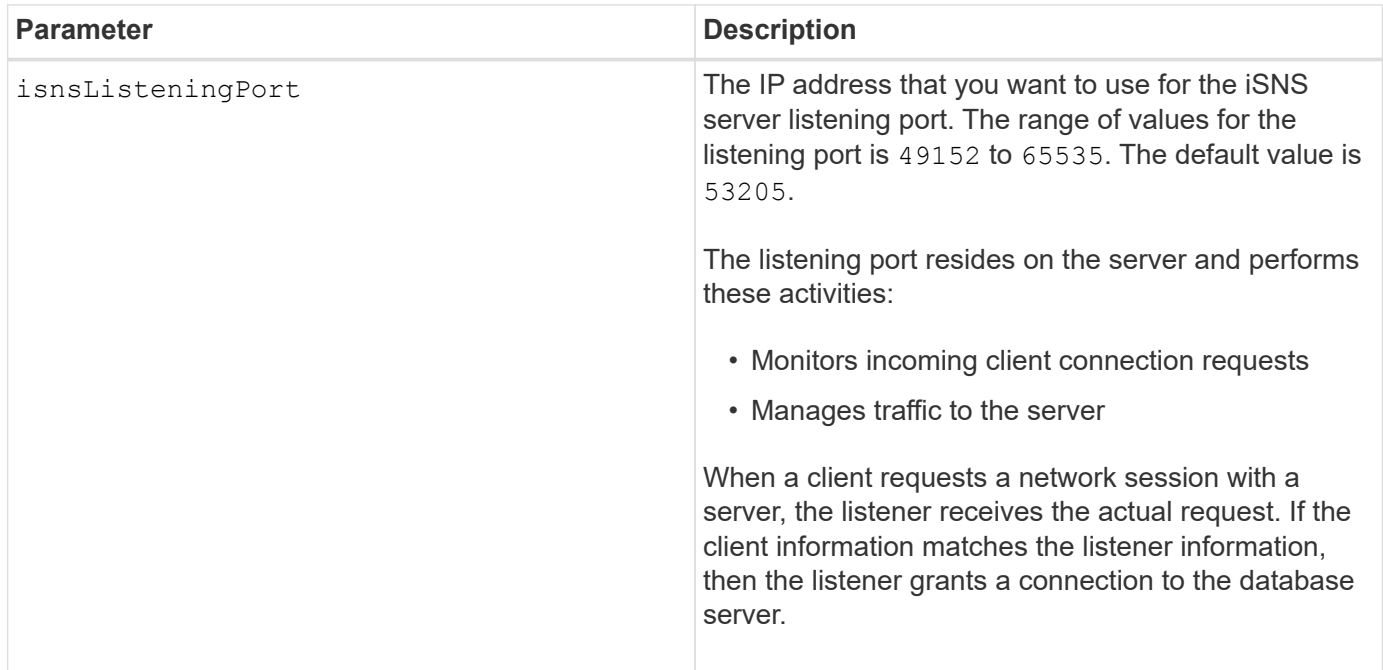

#### **Notes**

A listening port resides on the database server and is responsible for these activities:

- Listening (monitoring) for incoming client connection requests
- Managing the traffic to the server

When a client requests a network session with a server, a listener receives the actual request. If the client information matches the listener information, then the listener grants a connection to the database server.

### **Minimum firmware level**

7.10

# **Set storage array iSNS registration**

The set storageArray isnsRegistration command enables you to list a storage array on either an IPv4 or an IPv6 Internet Storage Name Service (iSNS) server.

## **Supported Arrays**

This command applies to any individual storage array, including the E2700, E5600, E2800, E5700, EF600 and EF300 arrays, as long as all SMcli packages are installed.

## **Roles**

To execute this command on an E2800, E5700, EF600, or EF300 storage array, you must have the Storage Admin role.

## **Syntax for IPv4**

```
set storageArray isnsRegistration=(TRUE | FALSE)
isnsIPv4ConfigurationMethod=[static | dhcp]
isnsIPv4Address=ipAddress
[isnsListeningPort]
```
### **Syntax for IPv6**

```
set storageArray isnsRegistration=(TRUE | FALSE)
isnsIPv6Address=ipAddress
[isnsListeningPort]
```
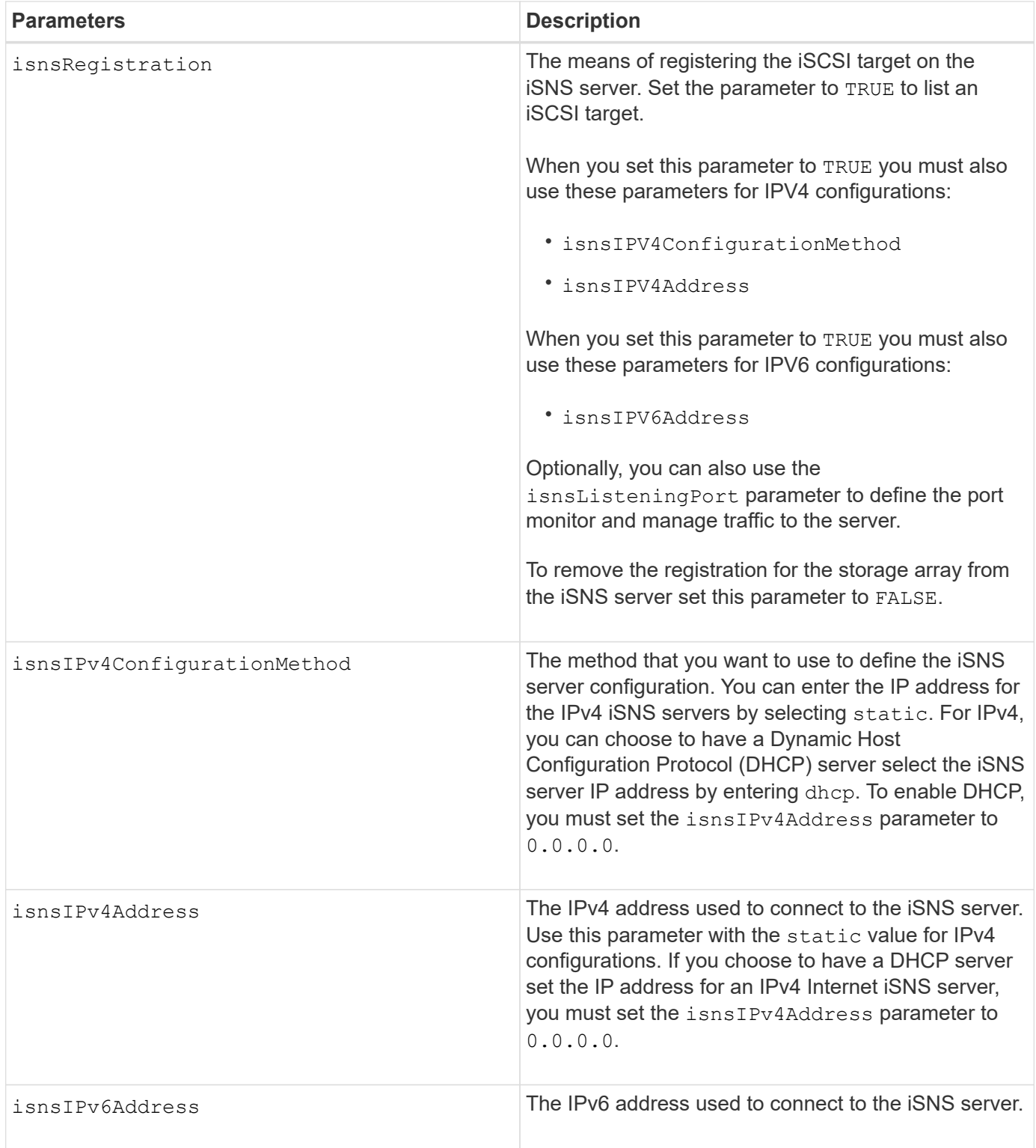
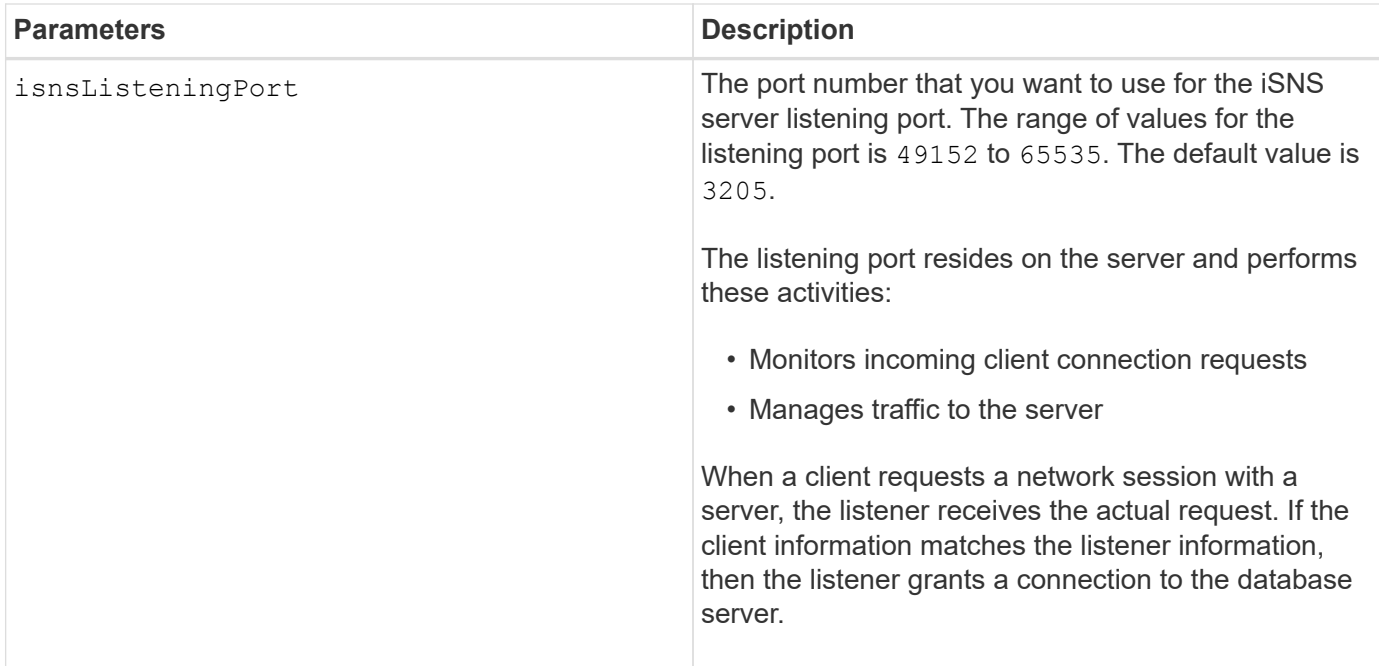

# **Notes**

The iSNS protocol facilitates the automated discovery, management, and configuration of iSCSI devices and Fibre Channel devices on a TCP/IP network. iSNS provides intelligent storage discovery and management services comparable to those found in Fibre Channel networks, which allow a commodity IP network to function in a similar capacity as a storage area network. iSNS also facilitates a seamless integration of IP networks and Fibre Channel networks, due to its ability to emulate Fibre Channel fabric services and manage both iSCSI devices and Fibre Channel devices.

The DHCP server passes configuration parameters, such as network addresses, to IP nodes. DHCP enables a client to acquire all of the IP configuration parameters that it needs to operate. DHCP lets you automatically allocate reusable network addresses.

# **Minimum firmware level**

7.10

# **Set storage array iSNS server refresh**

The set storageArray isnsServerRefresh command refreshes the network address information for the iSNS server.

# **Supported Arrays**

This command applies to any individual storage array, including the E2700, E5600, E2800, E5700, EF600 and EF300 arrays, as long as all SMcli packages are installed.

# **Roles**

To execute this command on an E2800, E5700, EF600, or EF300 storage array, you must have the Storage Admin role.

# **Context**

This command is valid for only IPv4.

# **Syntax**

set storageArray isnsServerRefresh

# **Parameters**

None.

# **Notes**

If the DHCP server is not operating at full capability, or if the DHCP server is unresponsive, the refresh operation can take between two and three minutes to complete.

The set storageArray isnsServerRefresh command returns an error if you did not set the configuration method to DHCP. To set the configuration method to DHCP, use the set storageArray isnsIPV4ConfigurationMethod command.

# **Minimum firmware level**

7.10

# **Set storage array controller battery learn cycle**

The set storageArray learnCycleDate controller command sets controller battery learn cycles.

# **Supported Arrays**

This command applies to any individual storage array, including the E2700, E5600, E2800, E5700, EF600 and EF300 arrays, as long as all SMcli packages are installed.

# **Roles**

To execute this command on an E2800, E5700, EF600, or EF300 storage array, you must have the Storage Admin role.

# **Context**

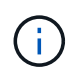

To set individual learn cycles for each controller in the storage array, send this command to both controllers.

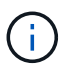

The learn cycles are not linked together and so a disruption in one controller battery learn cycle will not impact the learn cycle for the battery in the other controller.

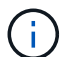

A learn cycle might take several hours to complete.

```
set storageArray learnCycleDate (controller[(a| b)] )
(daysToNextLearnCycle=numberOfDays |
day=dayOfTheWeek) time=HH:MM
```
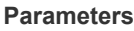

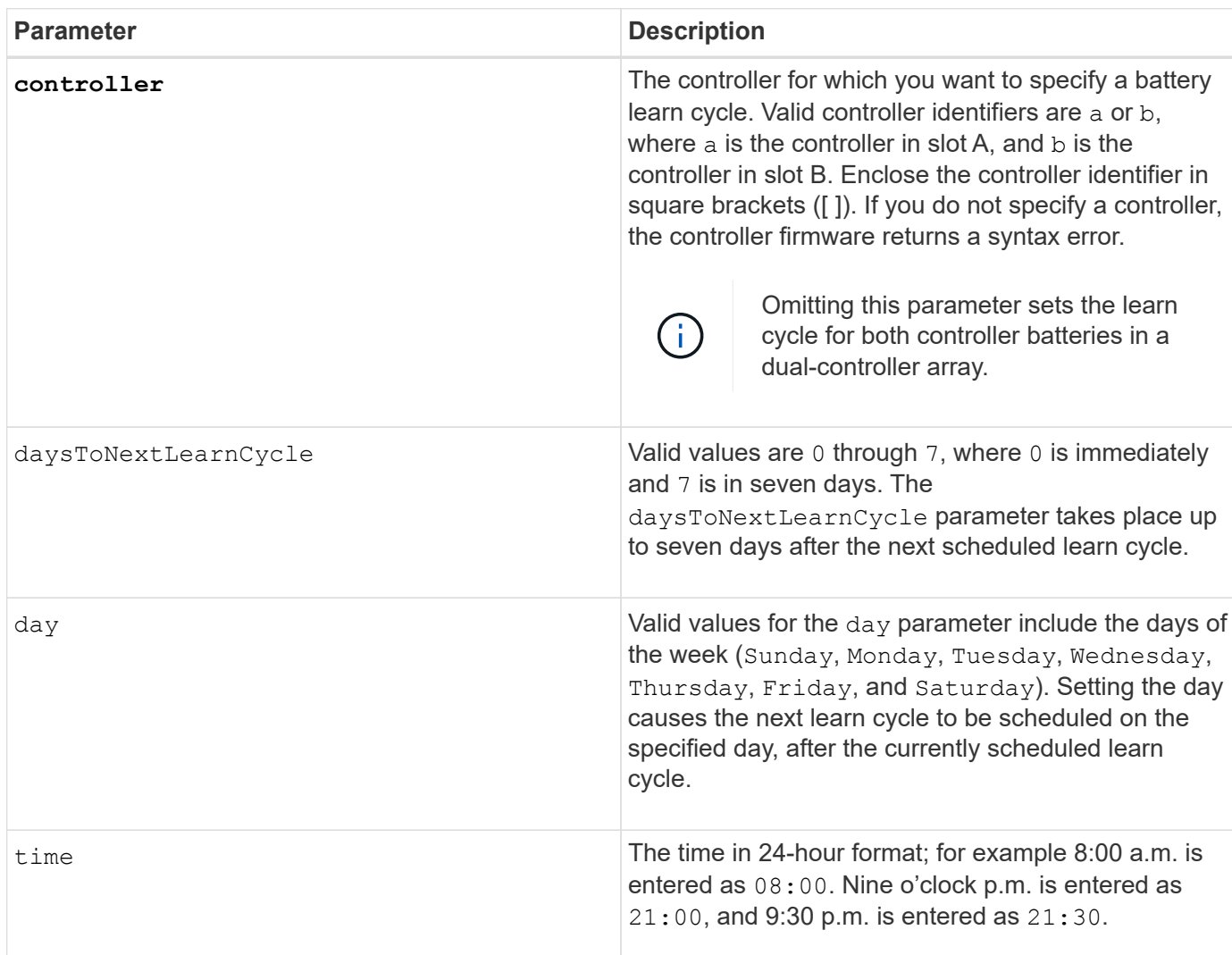

#### **Example**

```
set storageArray learnCycleDate controller [a] daysToNextLearnCycle=4
time=08:30;
```
# **Notes**

You can set the learn cycle to occur only once during a seven-day period.

The time parameter selects a specific time that you want to run the learn cycle. If a value is not entered, the

command uses a default value of 00:00 (midnight).

If the day and time specified are in the past, the next learn cycle takes place on the next possible day specified.

# **Minimum firmware level**

7.15

8.30 - added the controller parameter.

# **Set storage array local user password or SYMbol password**

The set storageArray localUsername command and the set storageArray symbol command allow you to set a local user name password or a SYMbol password for a particular role.

# **Supported Arrays**

This command applies to an individual E2800, E5700, EF600 or EF300 storage array. It does not operate on E2700 or E5600 storage arrays.

### **Roles**

To execute this command on an E2800, E5700, EF600, or EF300 storage array, you must have the Storage Admin, Support Admin, Security Admin, or Storage Monitor role.

#### **Syntax**

```
set storageArray (localUsername={ admin | storage | security | support |
monitor}
| symbol [userRole={admin | monitor}])
password="string" adminPassword="string"
```
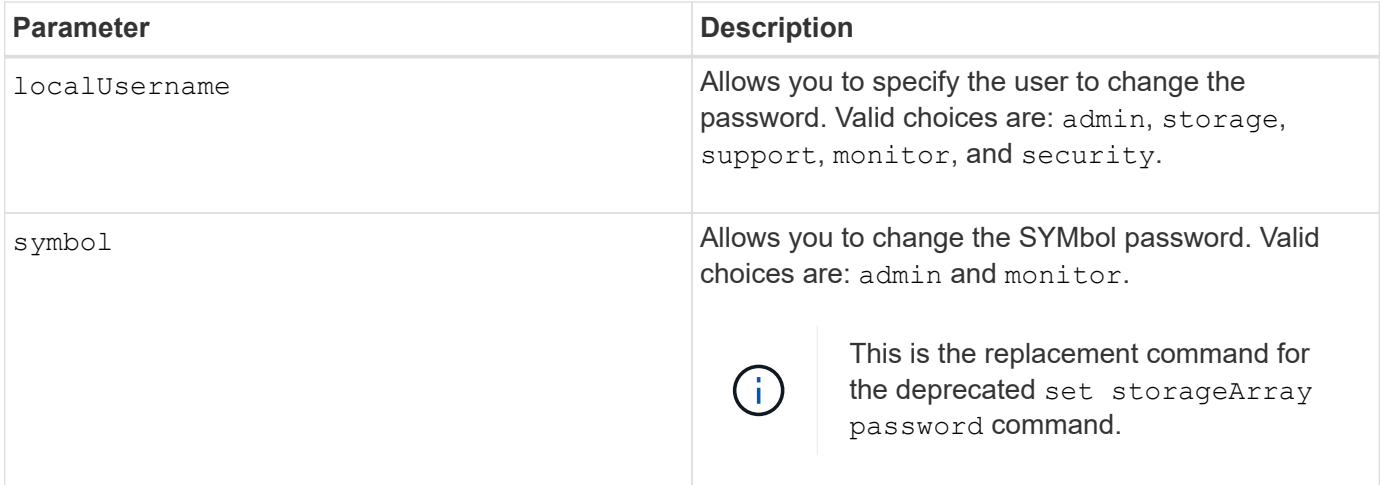

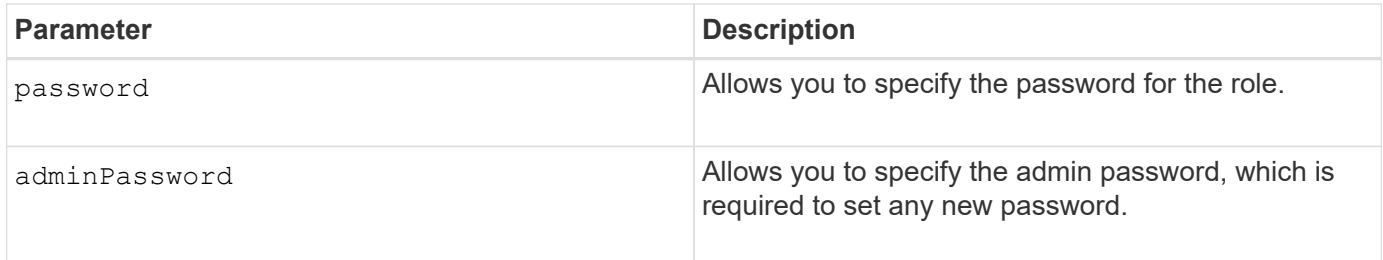

**Examples**

SMcli -n Array1 -c "set storageArray localUsername=storage password="newPassword" adminPassword="theAdminPassword";" SMcli -n Array1 -c "set storageArray localUsername=admin password="newAdminPassword" adminPassword="theAdminPassword";" SMcli -n Array1 -c "set storageArray symbol userRole=admin password="newSymbolPassword" adminPassword="theAdminPassword";" SMcli completed successfully.

# **Minimum firmware level**

8.40 adds the command.

# **Set storage array login banner**

The set storageArray loginBanner command allows you to upload a text file to be used as a login banner. The banner text can include an advisory notice and consent message, which is presented to users before they establish sessions in SANtricity System Manager or before they run commands.

# **Supported Arrays**

This command applies to an individual E2800, E5700, EF600 or EF300 storage array. It does not operate on E2700 or E5600 storage arrays.

# **Roles**

To execute this command on an E2800, E5700, EF600, or EF300 storage array, you must have the Security Admin role.

# **Syntax**

set storageArray loginBanner file="path to login banner"

# **Context**

After you load the text file, it is saved to the storage array. The banner text appears before the SANtricity System Manager login screen or before you run commands.

#### **Parameters**

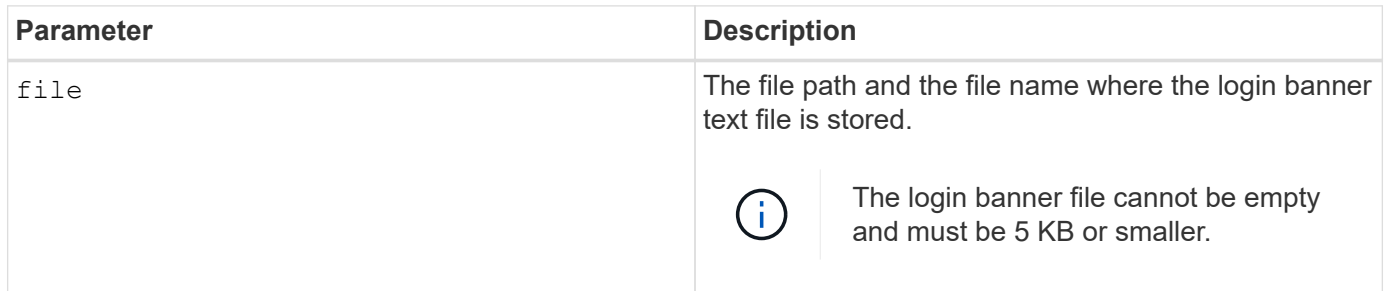

#### **Minimum firmware level**

8.41

# **Set storage array management interface**

The set storageArray managementInterface command changes the management interface of the controller. Change the management interface type to enforce confidentiality between the storage array and its management software or to access external tools.

### **Supported Arrays**

This command applies to an individual E2800, E5700, EF600 or EF300 storage array. It does not operate on E2700 or E5600 storage arrays.

#### **Roles**

To execute this command on an E2800, E5700, EF600, or EF300 storage array, you must have the Security Admin role.

#### **Syntax**

set storageArray managementInterface restOnly={true | false}

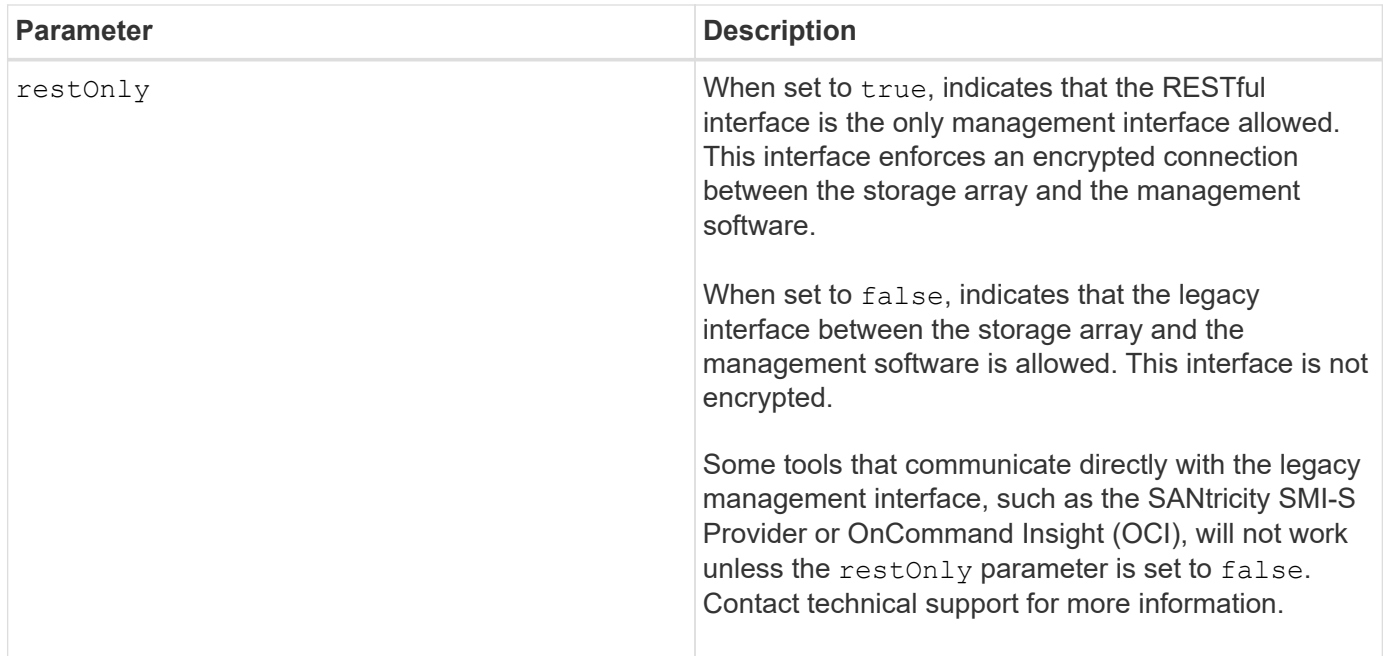

#### **Examples**

```
SMcli -n Array1 -c "set storageArray managementInterface restOnly=true;"
SMcli completed successfully.
```
# **Enable or disable ODX**

The set storageArray odxEnabled command turns on or turns off Offloaded Data Transfer (ODX) for a storage array.

#### **Supported Arrays**

This command applies to any individual storage array, including the E2700, E5600, E2800, E5700, EF600 and EF300 arrays, as long as all SMcli packages are installed.

#### **Roles**

To execute this command on an E2800, E5700, EF600, or EF300 storage array, you must have the Storage Admin or Support Admin role.

#### **Context**

The storage array comes with ODX turned on. Use this command to turn off ODX if you do not want to run ODX, or if ODX is causing issues with the storage array. The only storage array that is affected is the storage array on which the command is run.

#### **Syntax**

```
set storageArray odxEnabled=(TRUE | FALSE)
```
#### **Parameter**

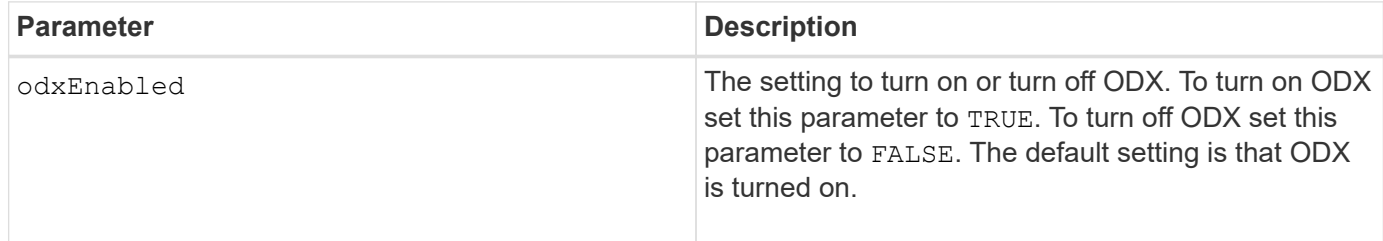

#### **Notes**

ODX provides a way to transfer data without using buffered read and buffered write operations and does not require direct host involvement with the data transfer operation. When ODX is not enabled, data is read from the source storage to the host, and then written to the target storage from the host. With ODX enabled, the data transfer operations are directly managed by the storage infrastructure. The data is moved directly from the source storage to the target storage without going through the host.

### **Minimum firmware level**

8.20

# **Set storage array password length**

The set storageArray passwordlength command allows the admin user to set a minimum length for all new or updated passwords on the storage array.

### **Supported Arrays**

This command applies to an individual E2800, E5700, EF600 or EF300 storage array. It does not operate on E2700 or E5600 storage arrays.

#### **Roles**

To execute this command on an E2800, E5700, EF600, or EF300 storage array, you must have the Security Admin role.

#### **Syntax**

set storageArray passwordLength=<INTEGER>

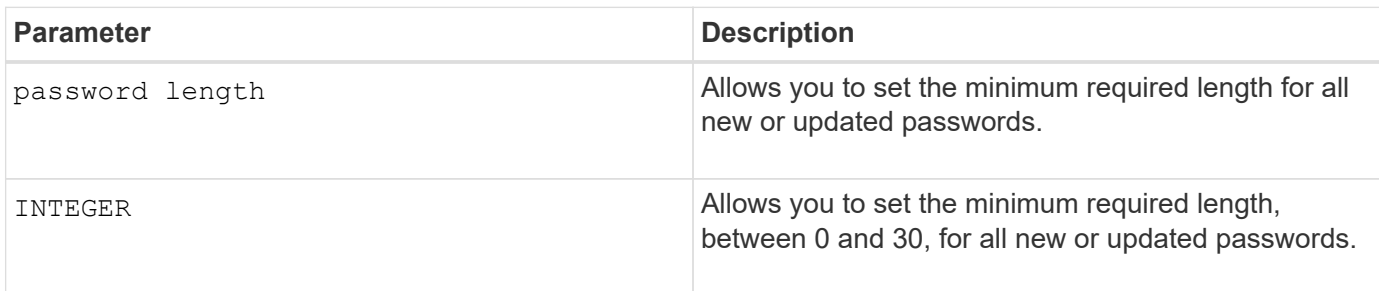

#### **Examples**

```
SMcli <array ip> -u <username> -p <password> -c "set storageArray
passwordLength=0;"
```

```
SMcli completed successfully.
```
### **Minimum firmware level**

8.41 adds the command.

# **Set storage array PQ validation on reconstruct**

The set storageArray pqValidateOnReconstruct command sets the storage array P/Q validation state on reconstruction. When this capability is enabled, data is reconstructed using both data+P and data+Q, and the results checked for consistency before determining how to proceed.

# **Supported Arrays**

This command applies to an individual E2800, E5700, EF600 or EF300 storage array. It does not operate on E2700 or E5600 storage arrays.

### **Roles**

To execute this command on an E2800, E5700, EF600, or EF300 storage array, you must have the Storage Admin role.

# **Context**

This feature applies to disk pools and RAID 6 volume groups, which have dual parity. In this case, there is still redundancy in the volume group or disk pool when a drive fails, so it is possible to check data and parity consistency during reconstruction. If an inconsistency is found during reconstruction and Data Assurance is enabled for the volume, it may be possible to identify the source of the inconsistency so that data can be reconstructed using the remaining drives. If this feature is enabled, and Data Assurance is not enabled for the volume, or if the inconsistency cannot be isolated to a single drive, then the block being reconstructed is marked as unreadable.

The validation may increase reconstruction times for SSD drives, so this feature can be enabled or disabled based on media type. If enabled for a given media type, the feature is applied to all pools and RAID 6 volume groups using that media type.

# **Syntax**

```
set storageArray pqValidateOnReconstruct (enable | disable)
driveMediaType=(hdd | ssd | allMedia)
```
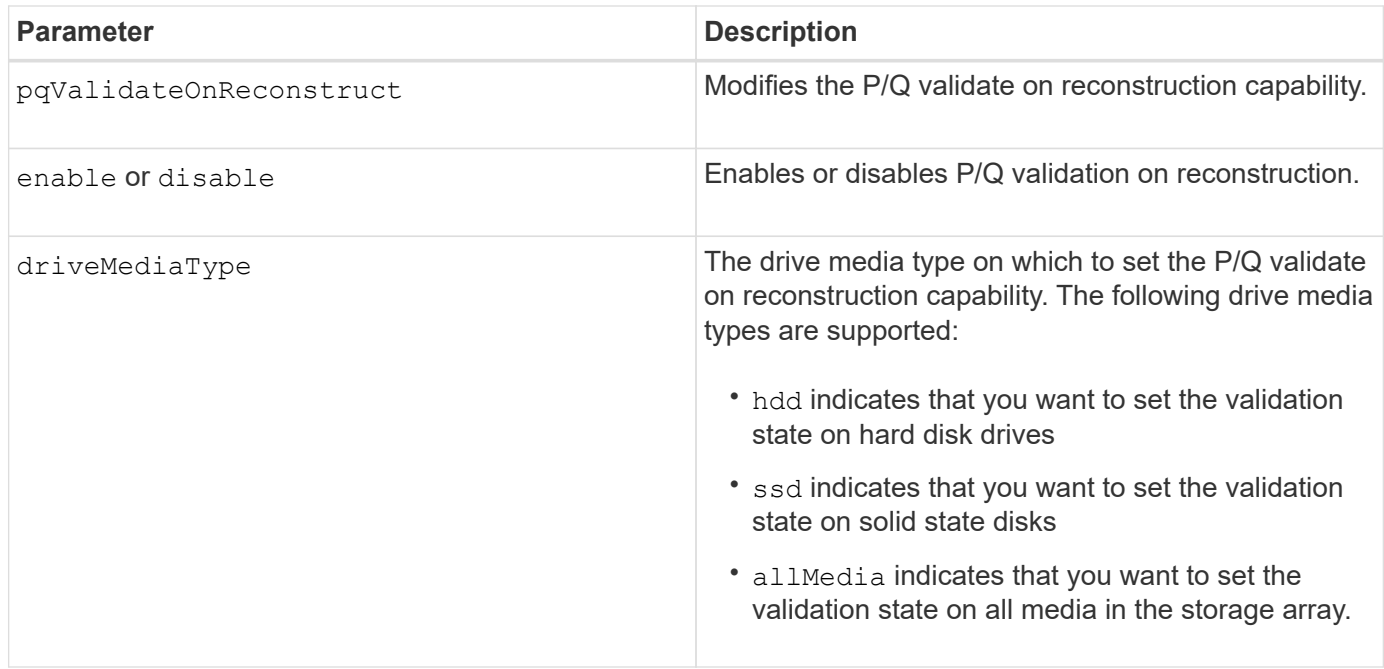

**Example with drive media type specified as hard disk drives**

```
SMcli -n Array1 -c "set storageArray pqValidateOnReconstruct enable
driveMediaType=hdd;"
SMcli completed successfully.
```
**Example with drive media type specified as solid-state drives**

```
SMcli -n Array1 -c "set storageArray pqValidateOnReconstruct disable
driveMediaType=ssd;"
```
SMcli completed successfully.

#### **Minimum firmware level**

8.42

### **Set storage array redundancy mode**

The set storageArray redundancyMode command sets the redundancy mode of the storage array to either simplex or duplex.

#### **Supported Arrays**

This command applies to any individual storage array, including the E2700, E5600, E2800, E5700, EF600 and EF300 arrays, as long as all SMcli packages are installed.

### **Roles**

To execute this command on an E2800, E5700, EF600, or EF300 storage array, you must have the Storage Admin role.

### **Syntax**

```
set storageArray redundancyMode=(simplex | duplex)
```
#### **Parameter**

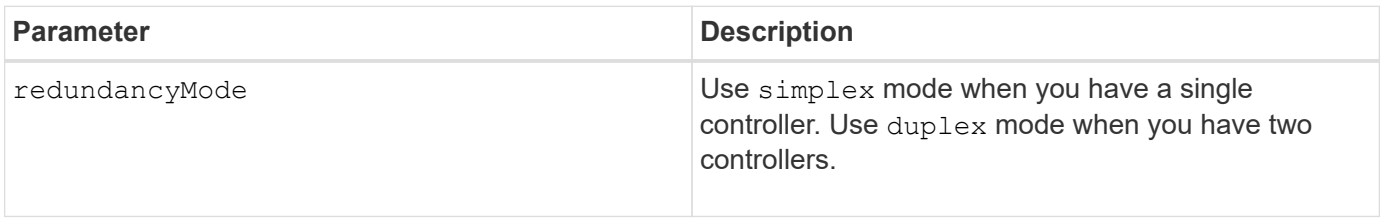

# **Minimum firmware level**

6.10

# **Set Storage Array Resource Provisioned Volumes**

The set storageArray resourceProvisionedVolumes command disables the DULBE feature.

# **Supported Arrays**

This command applies to any individual storage array, including the EF600 and EF300 arrays; as long as all SMcli packages are installed.

# **Roles**

To execute this command on an EF600 and EF300 storage array, you must have the Storage Admin role.

# **Context**

Resource provisioning is an available feature that allows large volumes to be initialized quickly.

A resource provisioned volume is a thick volume in an SSD volume group or pool, where drive capacity is allocated (assigned to the volume) when the volume is created, but the drive blocks are deallocated (unmapped). With a resource provisioned volume, there is no time-bound background initialization. Instead, each RAID stripe is initialized upon the first write to a volume block in the stripe

Resource provisioned volumes are supported only on SSD volume groups and pools, where all drives in the group or pool support the NVMe Deallocated or Unwritten Logical Block Error Enable (DULBE) error recovery capability. When a resource provisioned volume is created, all drive blocks assigned to the volume are deallocated (unmapped). Deallocating blocks can improve SSD wear life and increase maximum write performance. The improvement varies with each drive model and capacity.

set storageArray resourceProvisionedVolumes=(enable|disable)

#### **Parameters**

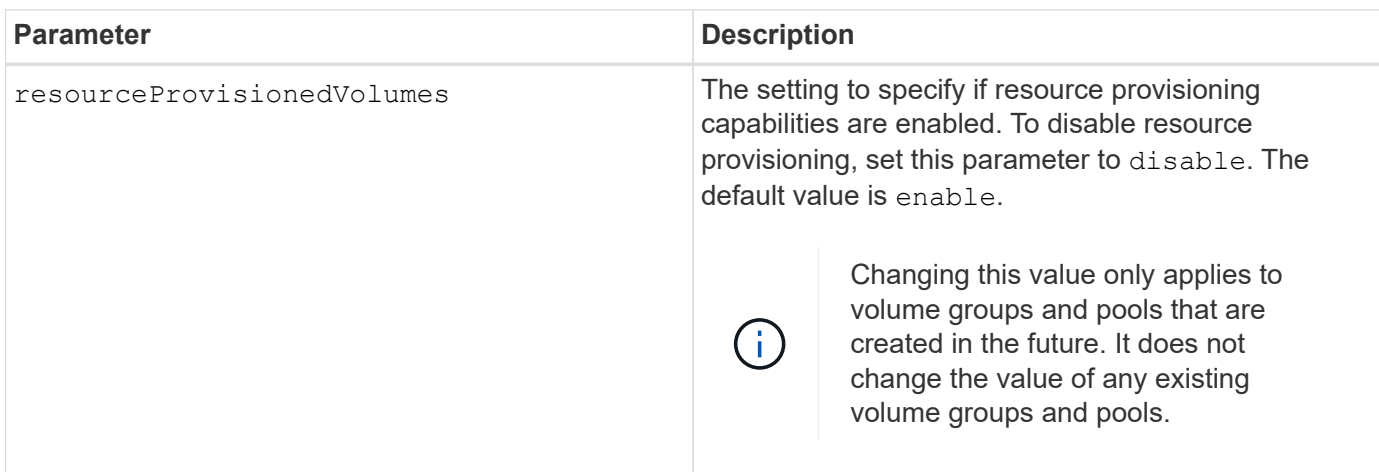

### **Minimum firmware level**

8.63

# **Set certificate revocation check settings**

The set storageArray revocationCheckSettings command allows you to enable or disable revocation checking, and configure an Online Certificate Status Protocol (OCSP) server.

# **Supported Arrays**

This command applies to an individual E2800, E5700, EF600 or EF300 storage array. It does not operate on E2700 or E5600 storage arrays.

# **Roles**

To execute this command on an E2800, E5700, EF600, or EF300 storage array, you must have the Security Admin role.

# **Context**

The OCSP server checks for any certificates that the Certificate Authority (CA) has revoked before their scheduled expiration date. You might want to enable revocation checking in cases where the CA improperly issued a certificate or if a private key is compromised.

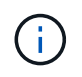

Make sure a DNS server is configured on both controllers, which allows you to use a fully qualified domain name for the OCSP server.

After you enable revocation checking, the storage array denies an attempted connection to a server with a revoked certificate.

set storageArray revocationCheckSettings ([revocationCheckEnable = boolean] &| [ocspResponderUrl=stringLiteral])

# **Parameters**

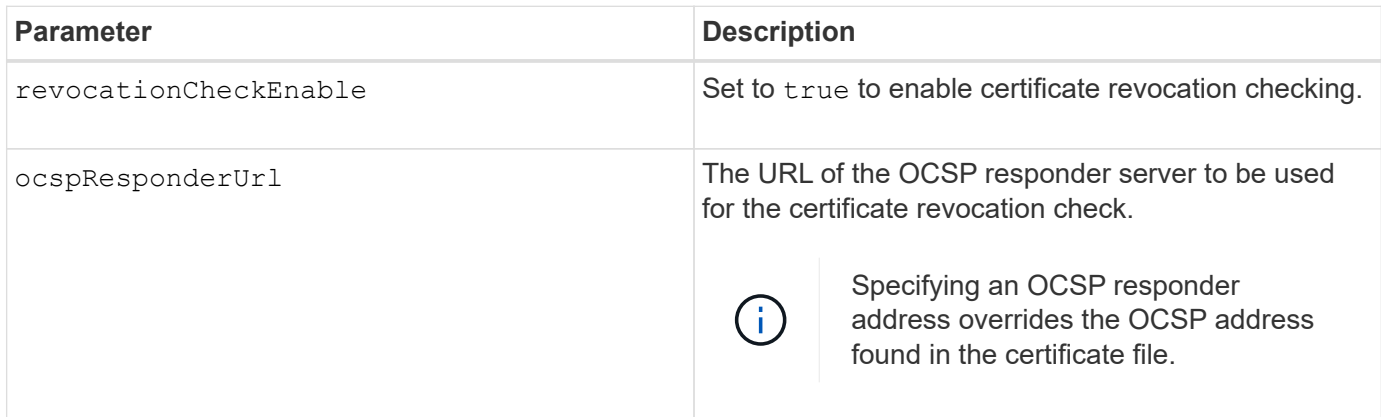

# **Minimum firmware level**

8.42

# **Set internal storage array security key**

The set storageArray securityKey command sets the security key that is used throughout the storage array to implement the Drive Security feature.

# **Supported Arrays**

This command applies to any individual storage array, including the E2700, E5600, E2800, E5700, EF600 and EF300 arrays, as long as all SMcli packages are installed.

# **Roles**

To execute this command on an E2800, E5700, EF600, or EF300 storage array, you must have the Security Admin role.

# **Context**

When any security-capable drive in the storage array is assigned to a secured volume group or disk pool, that drive will be security-enabled using the security key. Before you can set the security key, you must use the create storageArray securityKey command to create the security key.

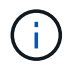

This command applies only to internal key management.

**Syntax**

set storageArray securityKey

### **Parameters**

None.

# **Notes**

Security-capable drives have hardware to accelerate cryptographic processing and each has a unique drive key. A security-capable drive behaves like any other drive until it is added to a secured volume group, at which time the security-capable drive becomes security-enabled.

Whenever a security-enabled drive is powered on, it requires the correct security key from the controller before it can read or write data. So, a security-enabled drive uses two keys: the drive key that encrypts and decrypts the data and the security key that authorizes the encryption and decryption processes. The set storageArray securityKey command commits the security key to all of the controllers and securityenabled drives in the storage array. The full disk encryption feature ensures that if a security-enabled drive is physically removed from a storage array, its data cannot be read by any other device unless the security key is known.

# **Minimum firmware level**

7.50

# **Update storage array syslog configuration**

The set storageArray syslog command allows you to change the syslog server address, protocol, or port number.

# **Supported Arrays**

This command applies to an individual E2800, E5700, EF600 or EF300 storage array. It does not operate on E2700 or E5600 storage arrays.

# **Roles**

To execute this command on an E2800, E5700, EF600, or EF300 storage array, you must have the Security Admin role.

# **Syntax**

```
set storageArray syslog id="<id>"
serverAddress="<address>"
port=<port> protocol=("udp" | "tcp" | "tls")
components=(componentName=("auditLog") ...)
```
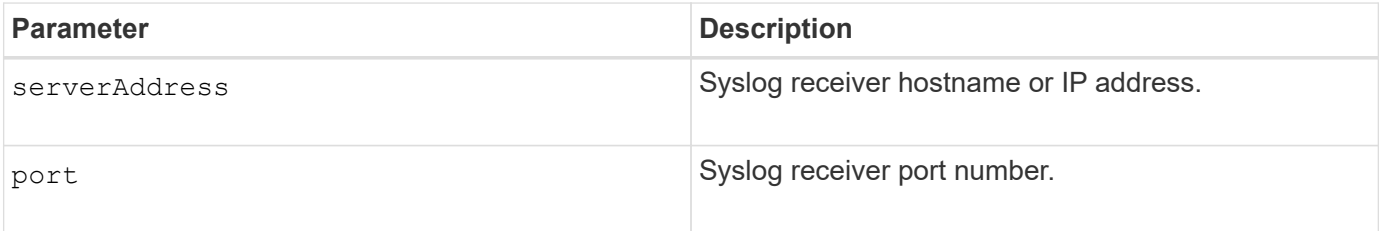

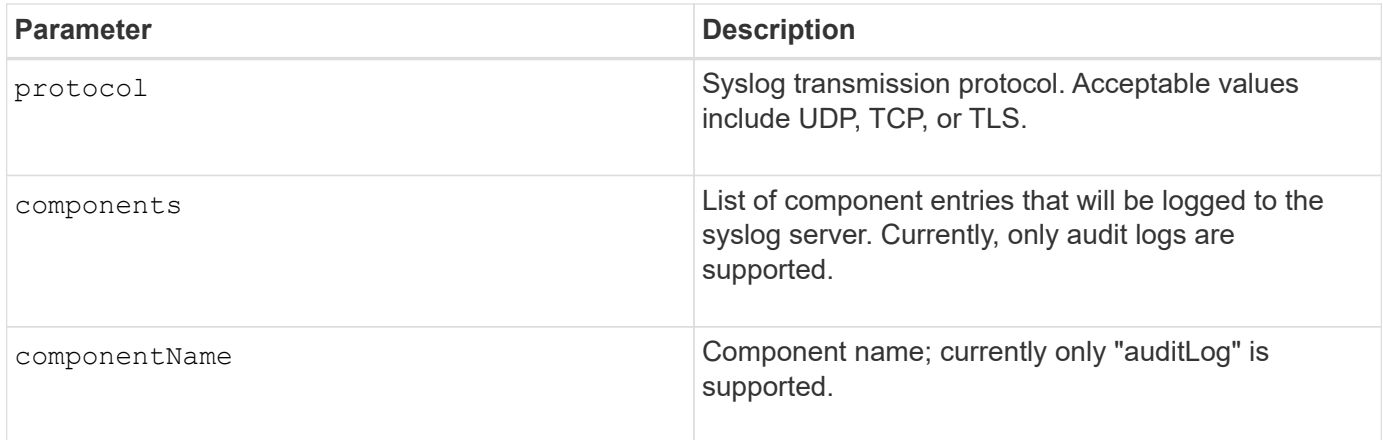

# **Example**

```
SMcli -n Array1 -c "set storageArray syslog
id=\"331998fe-3154-4489-b773-b0bb60c6b48e\"
serverAddress=\"192.168.2.1\" port=514 protocol=\"udp\"
components=(componentName=\"auditLog\");"
ID: 331998fe-3154-4489-b773-b0bb60c6b48e Server Address: 192.168.2.1
Port: 514 Protocol: udp
Components
1. Component Name: auditLog
SMcli completed successfully.
```
# **Minimum firmware level**

8.42

# **Set storage array time**

The set storageArray time command sets the clocks on both controllers in a storage array by synchronizing the controller clocks with the clock of the host from which you run this command.

# **Supported Arrays**

This command applies to any individual storage array, including the E2700, E5600, E2800, E5700, EF600 and EF300 arrays, as long as all SMcli packages are installed.

# **Roles**

To execute this command on an E2800, E5700, EF600, or EF300 storage array, you must have the Storage Admin role.

# **Syntax**

set storageArray time

### **Parameters**

None.

### **Minimum firmware level**

6.10

# **Set storage array tray positions**

The set storageArray trayPositions command defines the position of the trays in a storage array. You must include all of the trays in the storage array when you enter this command.

# **Supported Arrays**

This command applies to any individual storage array, including the E2700, E5600, E2800, E5700, EF600 and EF300 arrays, as long as all SMcli packages are installed.

# **Roles**

To execute this command on an E2800, E5700, EF600, or EF300 storage array, you must have the Storage Admin role.

# **Syntax**

set storageArray trayPositions=(controller | *trayID* ... *trayIDn*)

#### **Parameter**

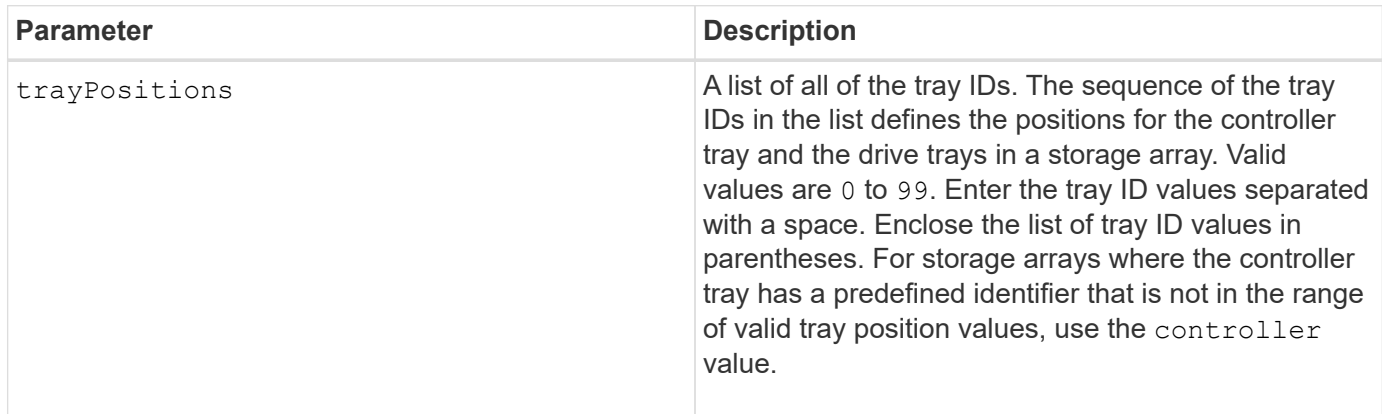

# **Notes**

This command defines the position of a tray in a storage array by the position of the tray ID in the trayPositions list. For example, if you have a controller tray with an ID set to 84 and drive trays with IDs set to 1, 12, and 50, the trayPositions sequence (84 1 12 50) places the controller tray in the first position, drive tray 1 in the second position, drive tray 12 in the third position, and drive tray 50 in the fourth position. The trayPositions sequence (1 84 50 12) places the controller tray in the second position, drive tray 1 in the first position, drive tray 50 in the third position, and drive tray 12 in the fourth position.

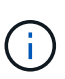

You must include all of the trays in the storage array in the list defined by the trayPositions parameter. If the number of trays in the list does not match the total number of trays in the storage array, an error message appears.

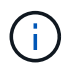

The management software visually shows the first position on top, and the other positions in relative order beneath with the last position on the bottom.

# **Minimum firmware level**

6.10

For 6.14 and 6.16, controller is not a valid value.

# **Set storage array unnamed discovery session**

The set storageArray unnamedDiscoverySession command enables the storage array to participate in unnamed discovery sessions.

# **Supported Arrays**

This command applies to any individual storage array, including the E2700, E5600, E2800, E5700, EF600 and EF300 arrays, as long as all SMcli packages are installed.

# **Roles**

To execute this command on an E2800, E5700, EF600, or EF300 storage array, you must have the Storage Admin role.

# **Syntax**

set storageArray unnamedDiscoverySession=(TRUE | FALSE)

#### **Parameter**

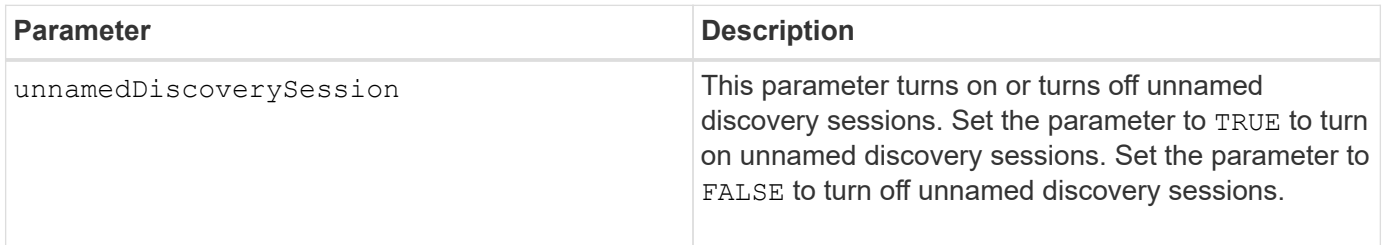

#### **Notes**

Discovery is the process where initiators determine the targets that are available. Discovery occurs at poweron/initialization and also if the bus topology changes, for example, if an extra device is added.

An unnamed discovery session is a discovery session that is established without specifying a target ID in the login request. For unnamed discovery sessions, neither the target ID nor the target portal group ID are available to the targets.

7.10

# **Set storage array user session**

The set storageArray userSession command allows you to set a timeout in System Manager, so that users' inactive sessions are disconnected after a specified time.

# **Supported Arrays**

This command applies to an individual E2800, E5700, EF600 or EF300 storage array. It does not operate on E2700 or E5600 storage arrays.

### **Roles**

To execute this command on an E2800, E5700, EF600, or EF300 storage array, you must have the Security Admin role.

### **Context**

Use this command to perform one of these operations:

- Set a timeout in seconds for user sessions. The minimum timeout value is 900 seconds (15 minutes).
- Turn off session timeouts by setting the value to 0.

#### **Parameters**

None.

#### **Syntax**

set storageArray userSession sessionTimeout=n

#### **Minimum firmware level**

8.41

# **Enable or disable VAAI**

The set storageArray vaaiEnabled command turns on or turns off VMware vStorage API Array Architecture (VAAI) for a storage array.

#### **Supported Arrays**

This command applies to any individual storage array, including the E2700, E5600, E2800, E5700, EF600 and EF300 arrays, as long as all SMcli packages are installed.

#### **Roles**

To execute this command on an E2800, E5700, EF600, or EF300 storage array, you must have the Storage Admin role.

# **Context**

The storage array comes with VAAI turned on. Use this command to turn off VAAI if you do not want to run VAAI, or if VAAI is causing issues with the storage array. The only storage array that is affected is the storage array on which the command is run.

# **Syntax**

```
set storageArray vaaiEnabled=(TRUE | FALSE)
```
### **Parameter**

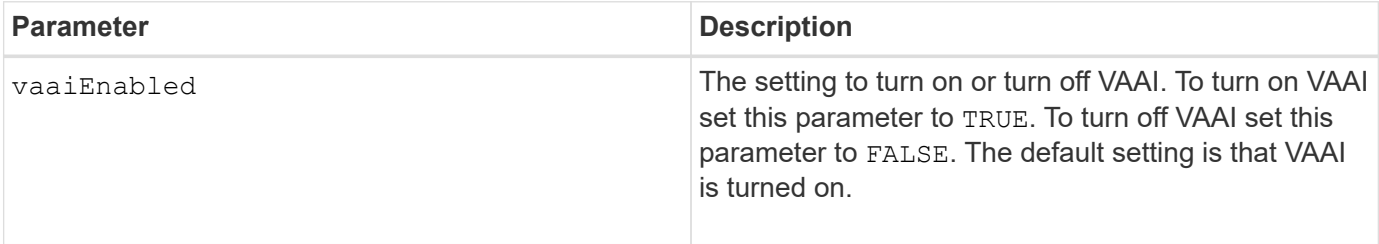

### **Notes**

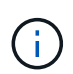

VAAI enables some storage tasks to be offloaded from the server hardware to a storage array. Offloading the storage tasks to a storage array increases host performance by reducing the tasks the host must perform.

View the VAAI setting using the show storageArray odxSetting name.

# **Minimum firmware level**

8.20

# **Set storage array**

The set storageArray command defines the properties of the storage array.

# **Supported Arrays**

This command applies to any individual storage array, including the E2700, E5600, E2800, E5700, EF600 and EF300 arrays, as long as all SMcli packages are installed.

# **Roles**

To execute this command on an E2800, E5700, EF600, or EF300 storage array, you must have the Storage Admin role.

# **Context**

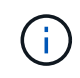

With firmware version 8.10 the cacheFlushStop parameter is deprecated and will be removed in a future release of storage management software.

```
set storageArray
([autoLoadBalancingEnable=(TRUE | FALSE)]|
[autoSupportMaintenanceWindow AutoSupport Maintenance Window parameters]
[autoSupport schedule AutoSupport Schedule Parameters]|
[autoSupportConfig (enable | disable)]|
[autoSupportOnDemand (enable | disable)]|
[autoSupportRemoteDiag (enable |disable)]|
[cacheBlockSize=cacheBlockSizeValue]|
[cacheFlushStart=cacheFlushStartSize]|
[cacheFlushStop=cacheFlushStopSize]|
[cacheMirrorDataAssuranceCheckEnable=(TRUE | FALSE)]|
[controllerHealthImageAllowOverWrite]|
[defaultHostType=("hostTypeName" |"hostTypeIdentifier")] |
[directoryServer directory server parameters]|
[externalKeyManagement external key management parameters]|
[failoverAlertDelay=delayValue]|
[hostConnectivityReporting (enable | disable)]|
[icmpPingResponse=(TRUE | FALSE)]|
[isnsIPV4ConfigurationMethod isns IPv4 Config Method Parameters]|
[isnsIPv6Address=ipAddress]|
[isnsListeningPort=listeningPortIPAddress]]|
[isnsRegistration=(TRUE | FALSE)]|
[learnCycleDate learn cycle parameters]|
[localUsername=local user name parameters]|
[loginBanner file="path_to_login_banner"]|
[managementInterface restOnly={true | false}]|
[mediaScanRate=(disabled | 1-30)]|
[odxEnabled=(TRUE | FALSE)]|
[password="password"]|
[passwordLength=<INTEGER>]|
[pqValidateOnReconstruct P/Q Validate on Reconstruct parameters]|
[redundancyMode=(simplex | duplex)]|
[revocationCheckSettings revocation check settings parameters]|
[securityKey]|
[symbol SYMbol user name and password parameters]|
[syslog syslog parameters]|
[time]|
[trayPositions=(controller | trayID ... trayIDn)]|
[unnamedDiscoverySession=(TRUE | FALSE)]|
[userLabel="storageArrayName"]|
[userSession sessionTimeout=n]|
[vaaiEnabled=(TRUE | FALSE)])
```
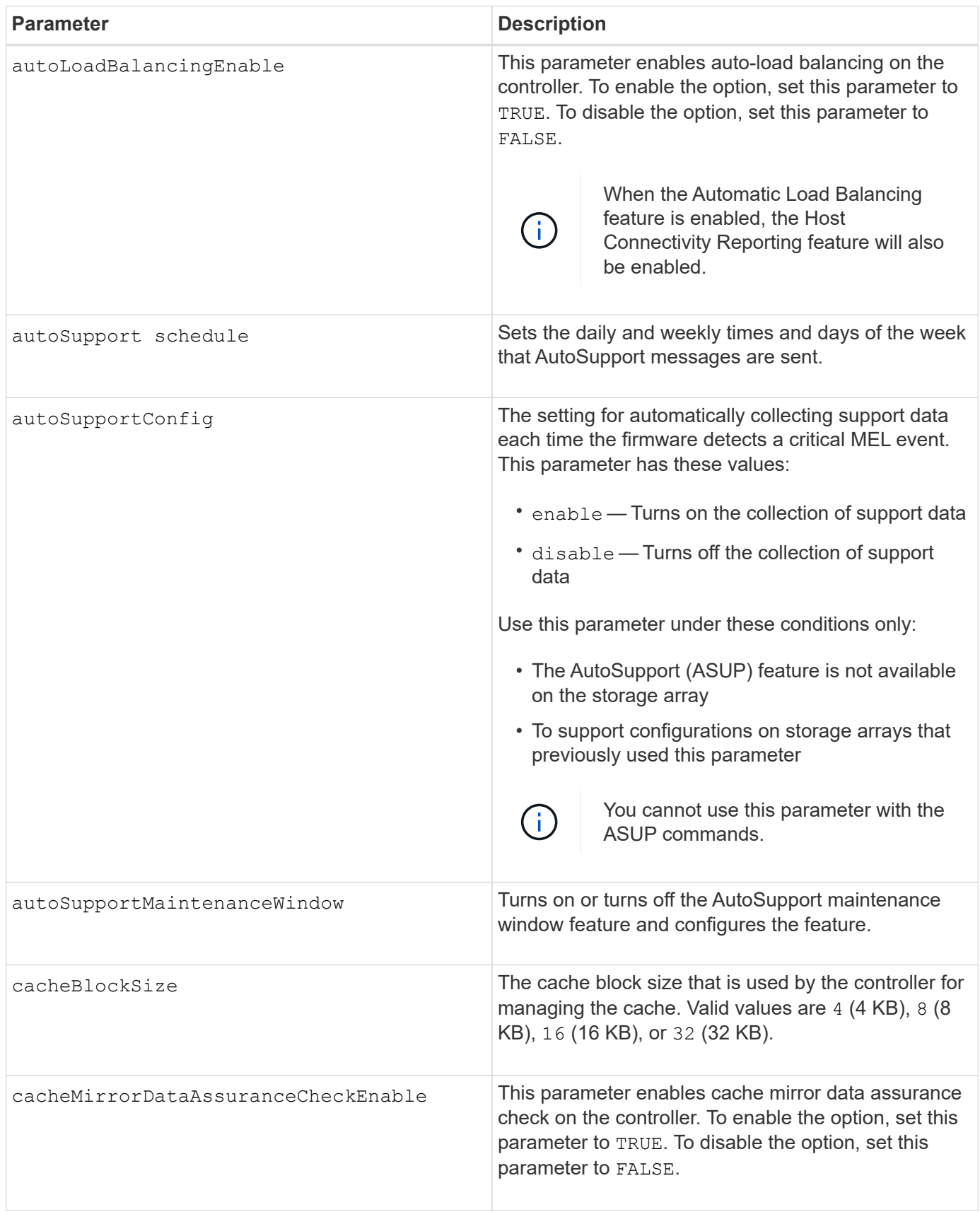

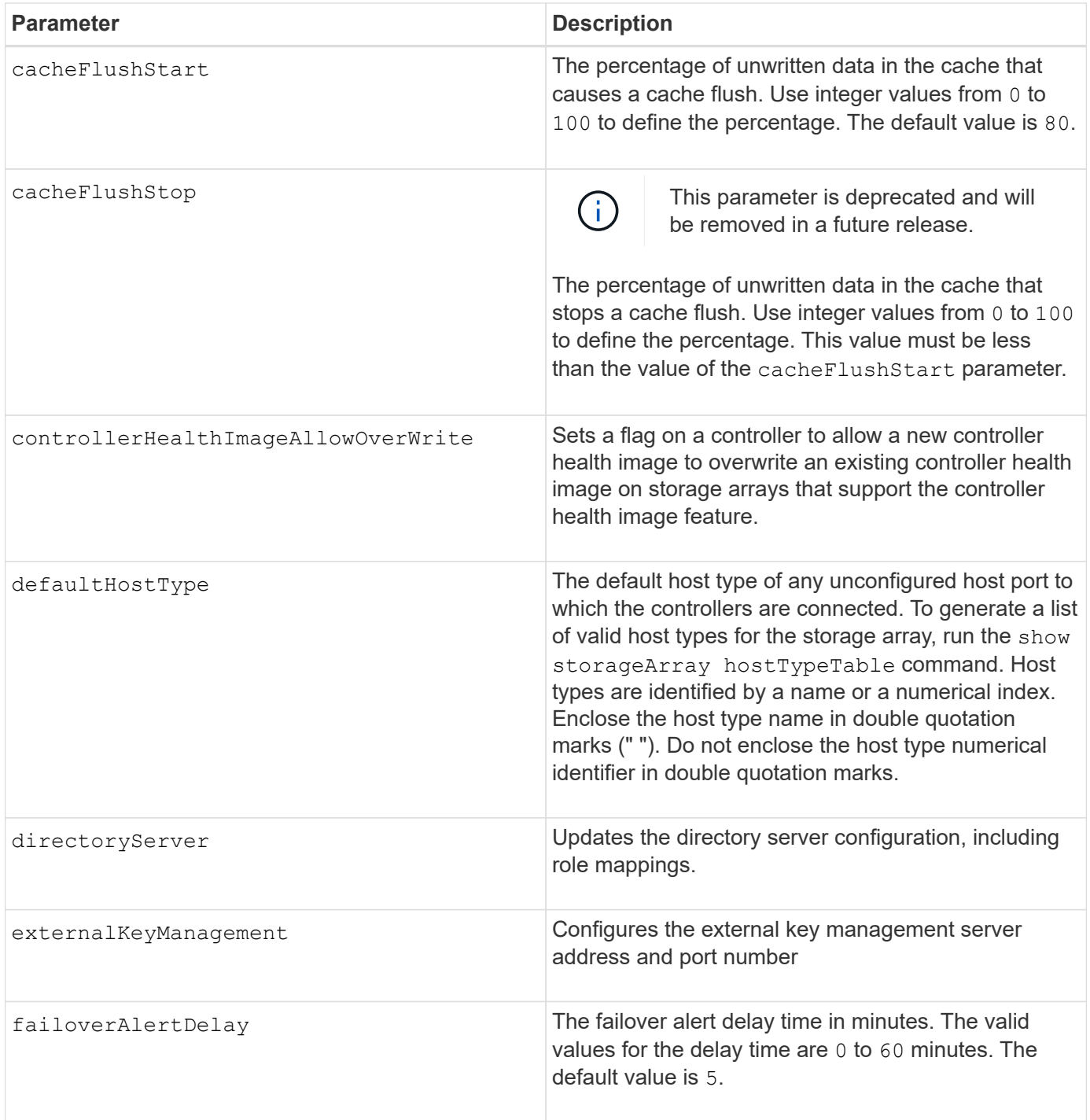

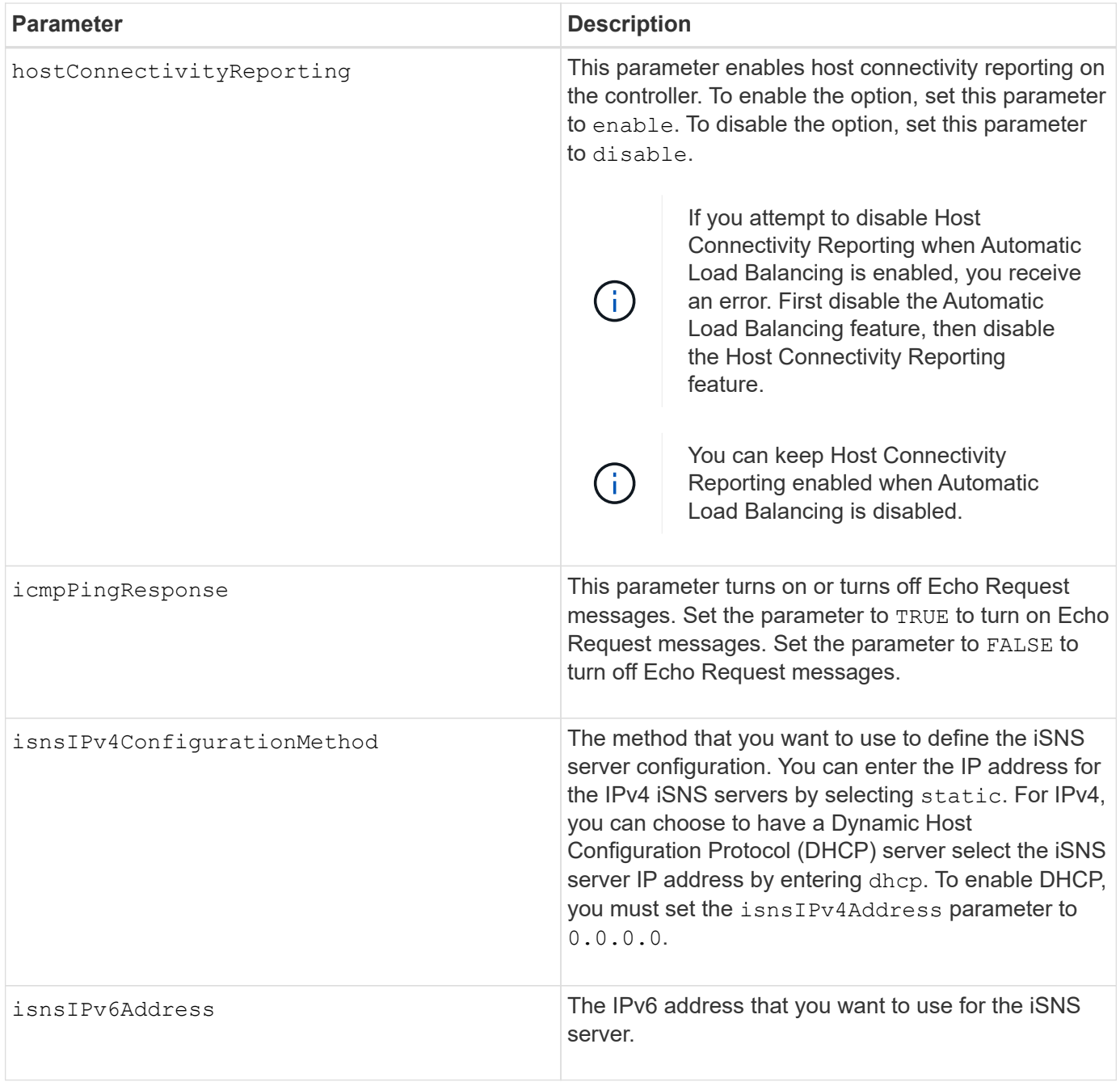

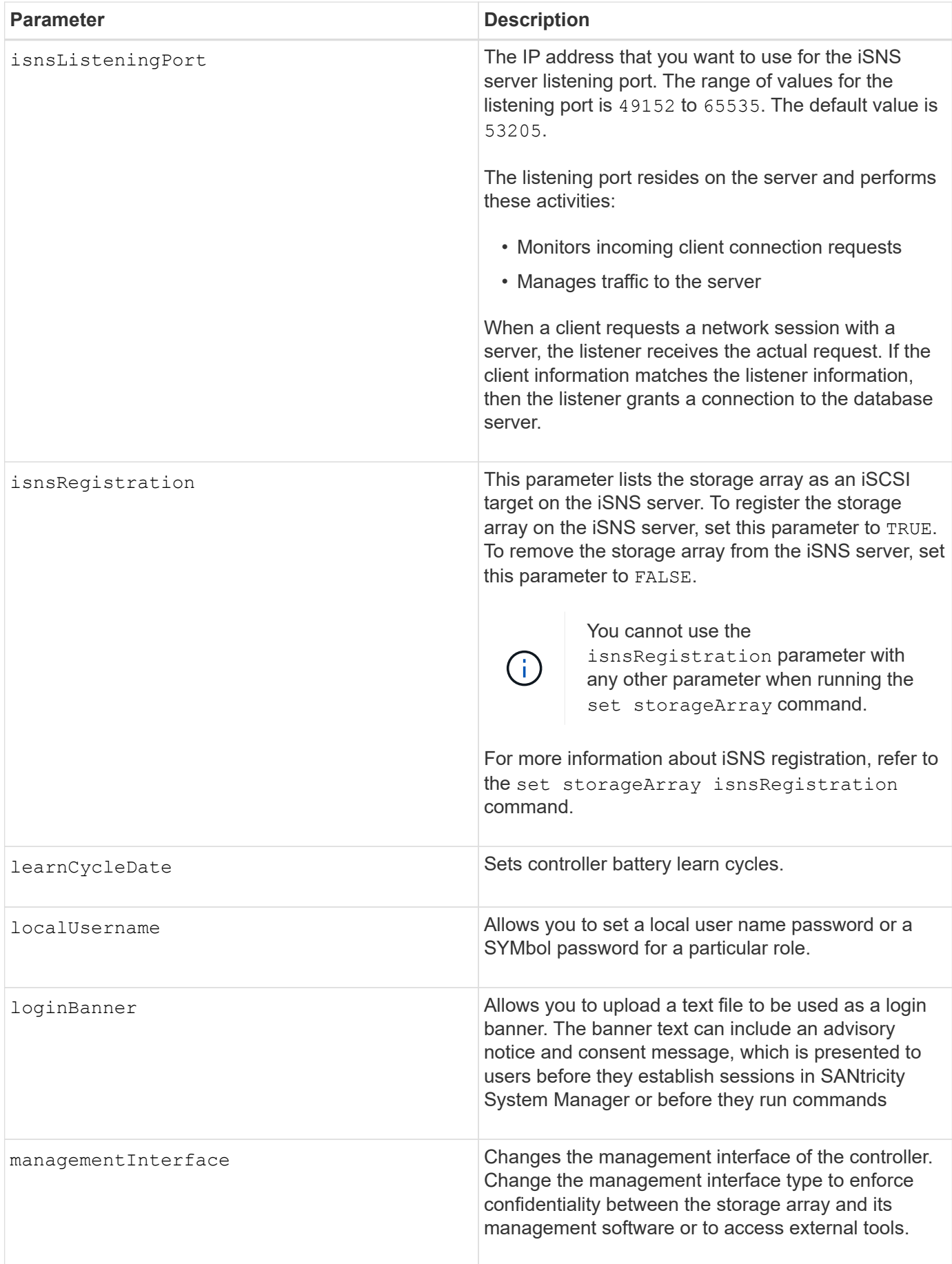

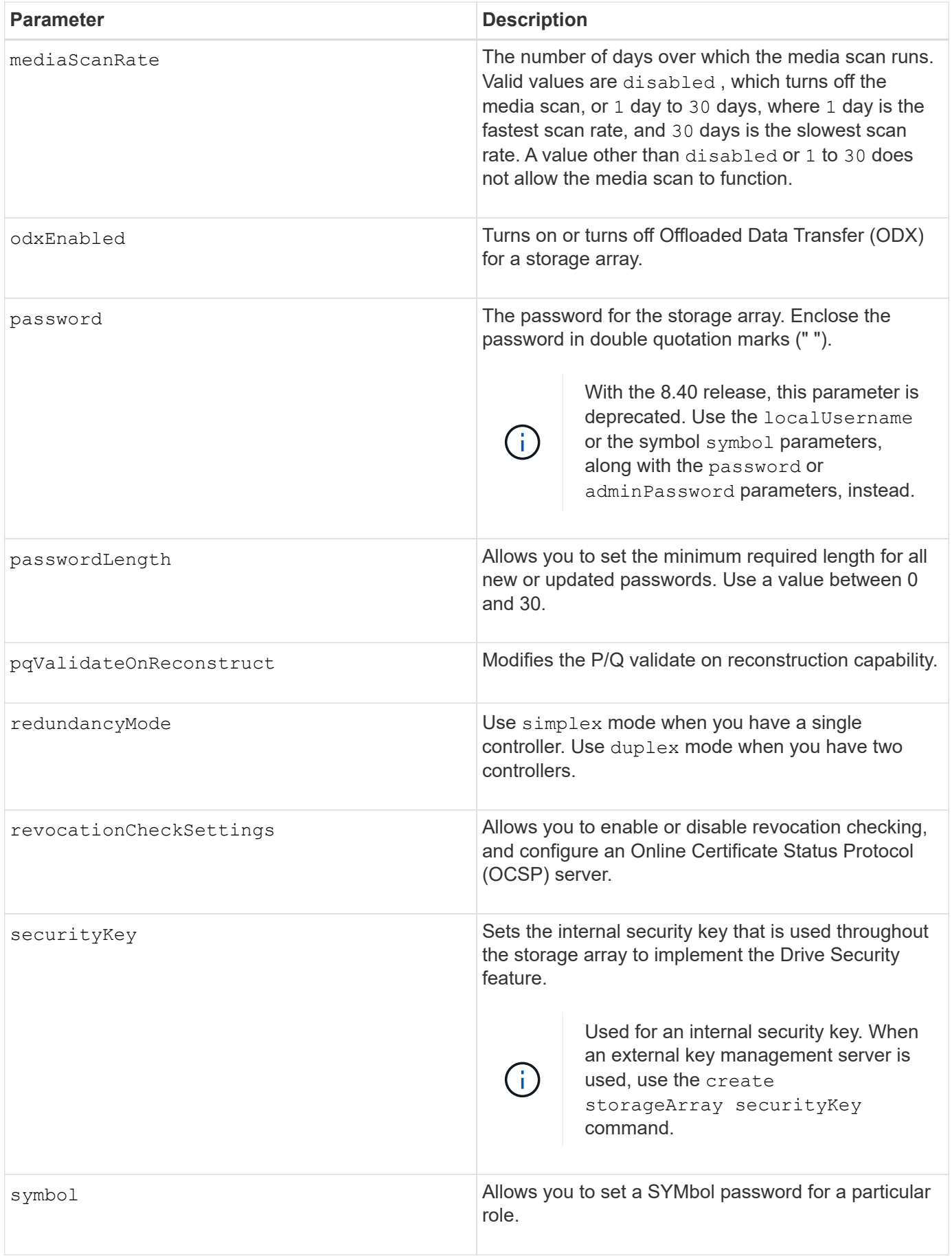

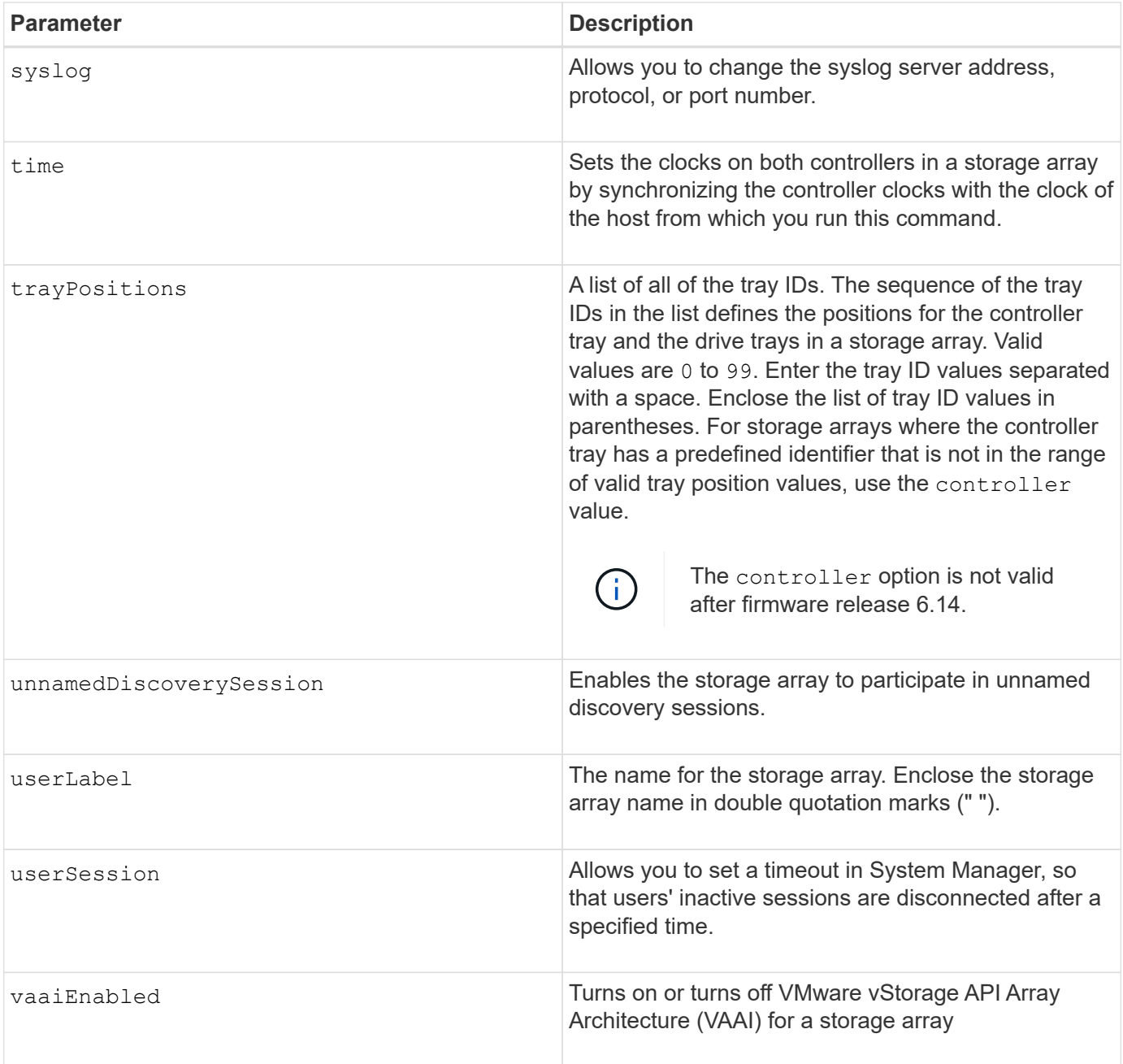

# **Notes**

Except for the isnsRegistration, when you use this command you can specify one or more of the optional parameters.

#### **Auto Support data**

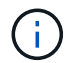

You cannot use this parameter with the ASUP commands.

When enabled, the set storageArray autoSupportConfig command causes all configuration and state information for the storage array to be returned each time a critical Major Event Log (MEL) event is detected. The configuration and state information is returned in the form of an object graph. The object graph contains all relevant logical and physical objects and their associated state information for the storage array.

The set storageArray autoSupportConfig command collects configuration and state information in

this way:

- Automatic collection of the configuration and state information occurs every 72 hours. The configuration and state information is saved to the storage array zip archive file. The archive file has a time stamp that is used to manage the archive files.
- Two storage array zip archive files are maintained for each storage array. The zip archive files are kept on a drive. After the 72-hour time period is exceeded, the oldest archive file is always overwritten during the new cycle.
- After you enable automatic collection of the configuration and state information using this command, an initial collection of information starts. Collecting information after the you issue the command makes sure that one archive file is available and starts the time stamp cycle.

You can run the set storageArray autoSupportConfig command on more than one storage array.

# **Cache block size**

When you define cache block sizes, use the 4-KB cache block size for storage arrays that require I/O streams that are typically small and random. Use the 8-KB cache block size when the majority of your I/O streams are larger than 4 KB but smaller than 8 KB. Use the 16-KB cache block size or the 32-KB cache block size for storage arrays that require large data transfer, sequential, or high-bandwidth applications.

The cacheBlockSize parameter defines the supported cache block size for all of the volumes in the storage array. Not all controller types support all cache block sizes. For redundant configurations, this parameter includes all of the volumes that are owned by both controllers within the storage array.

# **Cache flush start**

When you define values to start a cache flush, a value that is too low increases the chance that data needed for a host read is not in the cache. A low value also increases the number of drive writes that are necessary to maintain the cache level, which increases system overhead and decreases performance.

# **Default host type**

When you define host types, if Storage Partitioning is enabled, the default host type affects only those volumes that are mapped in the default group. If Storage Partitioning is not enabled, all of the hosts that are attached to the storage array must run the same operating system and be compatible with the default host type.

# **Media scan rate**

Media scan runs on all of the volumes in the storage array that have Optimal status, do not have modification operations in progress, and have the mediaScanRate parameter enabled. Use the set volume command to enable or disable the mediaScanRate parameter.

# **Password**

Passwords are stored on each storage array. For best protection, the password must meet these criteria:

- The password must be between eight and 30 characters long.
- The password must contain at least one uppercase letter.
- The password must contain at least one lowercase letter.
- The password must contain at least one number.
- The password must contain at least one non-alphanumeric character, for example,  $\langle \rangle$   $\langle \omega \rangle$  +.

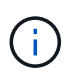

If you are using full disk encryption drives in your storage array, you must use these criteria for your storage array password.

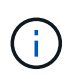

You must set a password for your storage array before you can create a security key for encrypted full disk encryption drives.

### **Minimum firmware level**

5.00 adds the defaultHostType parameter.

5.40 adds the failoverAlertDelay parameter.

6.10 adds the redundancyMode, trayPositions, and time parameters.

6.14 adds the alarm parameter.

7.10 adds the icmpPingResponse, unnamedDiscoverySession, isnsIPv6Address, and isnsIPv4ConfigurationMethod parameters.

7.15 adds more cache block sizes and the learnCycleDate parameter.

7.86 removes the alarm parameter because it is no longer used, and adds the coreDumpAllowOverWrite parameter.

8.10 deprecates the cacheFlushStop parameter.

8.20 adds the odxEnabled and vaaiEnabled parameters.

8.20 updates the cacheBlockSize parameter to add the cacheBlockSizeValue of 4 (4 KB).

8.20 replaces the coreDumpAllowOverWrite parameter with the controllerHealthImageAllowOverWrite parameter.

8.30 adds the autoLoadBalancingEnable parameter.

8.40 adds the localUsername parameter (used with a user name variable and either the password or adminPassword parameter. Also adds the symbol parameter (used with a user name variable and either the password or adminPassword parameter.

8.40 deprecates the password and userRole standalone parameters.

8.40 adds the management Interface parameter.

8.40 adds the external KeyManagement parameter.

8.41 adds the cacheMirrorDataAssuranceCheckEnable, directoryServer, userSession, passwordLength, and loginBanner parameters.

8.42 adds the pqValidateOnReconstruct, syslog, hostConnectivityReporting, and revocationCheckSettings parameters.

# **Set synchronous mirroring**

The set syncMirror command defines the properties for a remote-mirrored pair.

# **Supported Arrays**

This command applies to any individual storage array, including the E2700, E5600, E2800, and E5700 arrays, as long as all SMcli packages are installed.

# **Roles**

To execute this command on an E2800 or E5700 storage array, you must have the Storage Admin role.

### **Context**

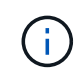

In previous versions of this command the feature identifier was remoteMirror. This feature identifier is no longer valid and is replaced by syncMirror.

#### **Syntax**

```
set syncMirror (localVolume [volumeName] |
localVolumes [volumeName1 ... volumeNameN])
[role=(primary | secondary)]
[syncPriority=(highest | high | medium | low | lowest)]
[autoResync=(enabled | disabled)]
[writeOrder=(preserved | notPreserved)]
[writeMode=(synchronous | asynchronous)]
[force=(TRUE | FALSE)]
```
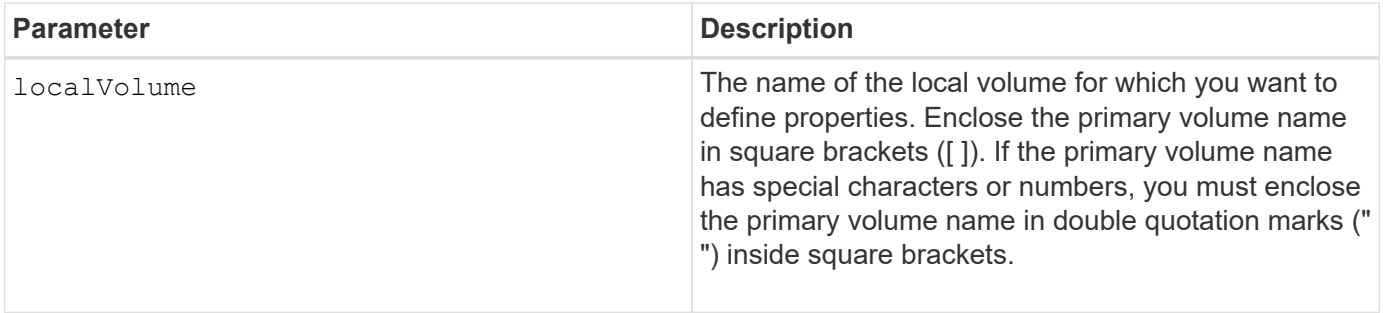

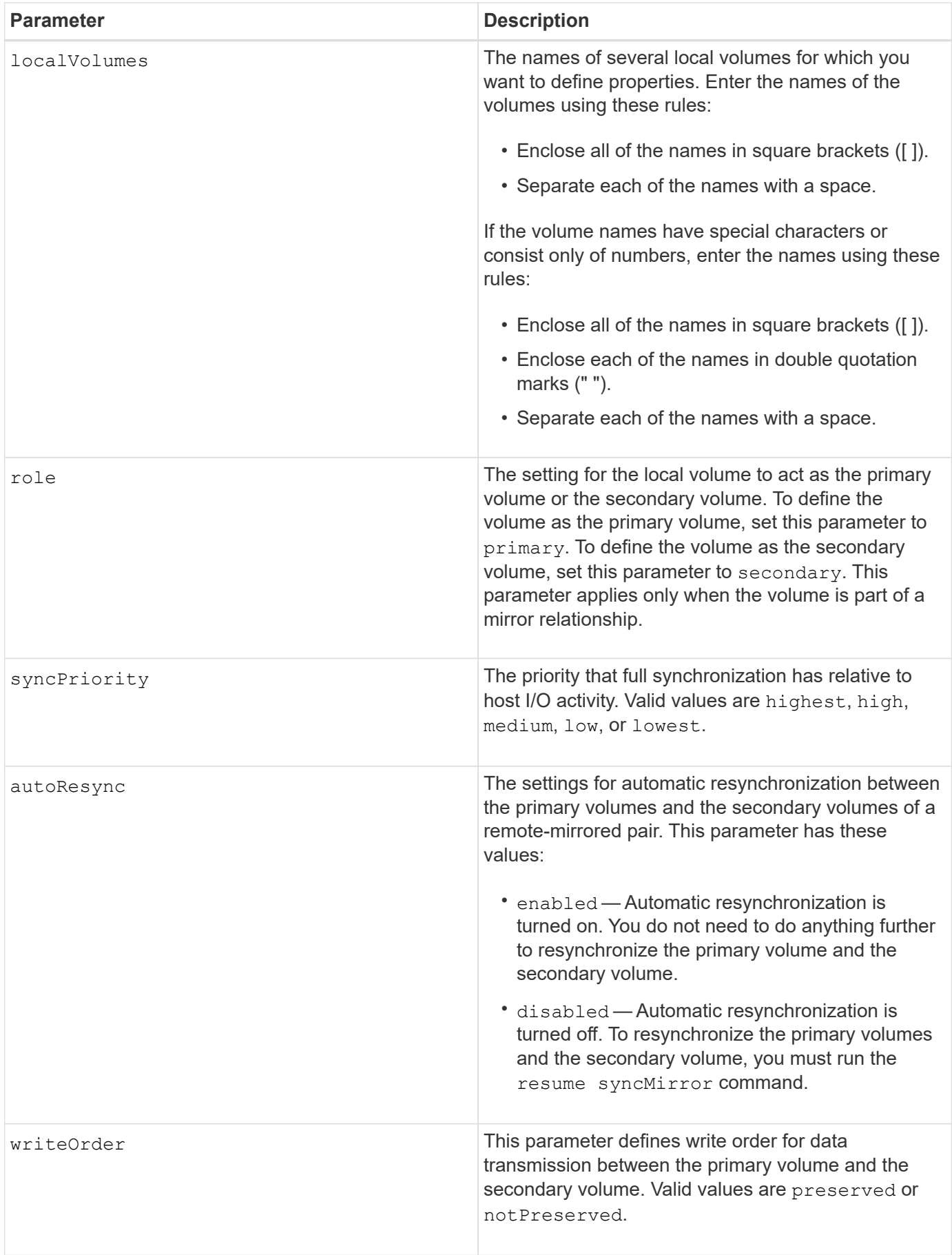

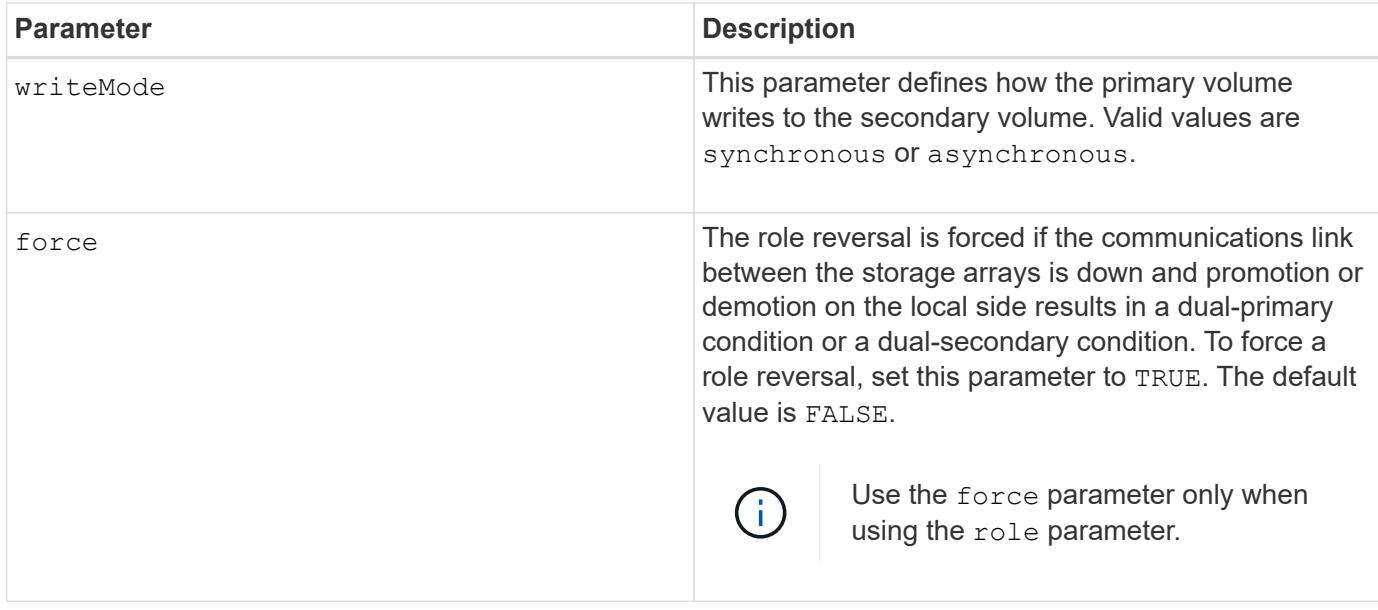

# **Notes**

When you use this command, you can specify one or more of the optional parameters.

Synchronization priority defines the amount of system resources that are used to synchronize the data between the primary volumes and the secondary volumes of a mirror relationship. If you select the highest priority level, the data synchronization uses the most system resources to perform the full synchronization, which decreases the performance for host data transfers.

The writeOrder parameter applies only to asynchronous write modes and makes them become part of a consistency group. Setting the writeOrder parameter to preserved causes the remote-mirrored pair to transmit data from the primary volume to the secondary volume in the same order as the host writes to the primary volume. In the event of a transmission link failure, the data is buffered until a full synchronization can occur. This action can require additional system overhead to maintain the buffered data, which slows operations. Setting the writeOrder parameter to notPreserved frees the system from having to maintain data in a buffer, but it requires forcing a full synchronization to make sure that the secondary volume has the same data as the primary volume.

# **Minimum firmware level**

6.10

# **Configure syslog settings**

The set syslog command configures the syslog alert information. You can configure the event monitor to send alerts to the syslog server whenever an alertable event occurs.

# **Supported Arrays**

This command applies to an individual E2800, E5700, EF600 or EF300 storage array. It does not operate on E2700 or E5600 storage arrays.

# **Roles**

To execute this command on an E2800, E5700, EF600, or EF300 storage array, you must have the Storage Admin role.

# **Context**

- The syslog server address must be available. This address can be a fully qualified domain name, an IPv4 address, or an IPv6 address.
- The UDP port number of the syslog server must be available. This port is typically 514.

### **Syntax**

```
set syslog [defaultFacility=facilityNumber]
```

```
| [defaultTag=defaultTag]
```

```
| [syslogFormat=rfc3164|rfc5424]
```

```
| (serverAddresses=(serverAddress:portNumber ... serverAddress:portNumber)
```

```
| addServerAddresses=(serverAddress:portNumber ...
```

```
serverAddress:portNumber))
```
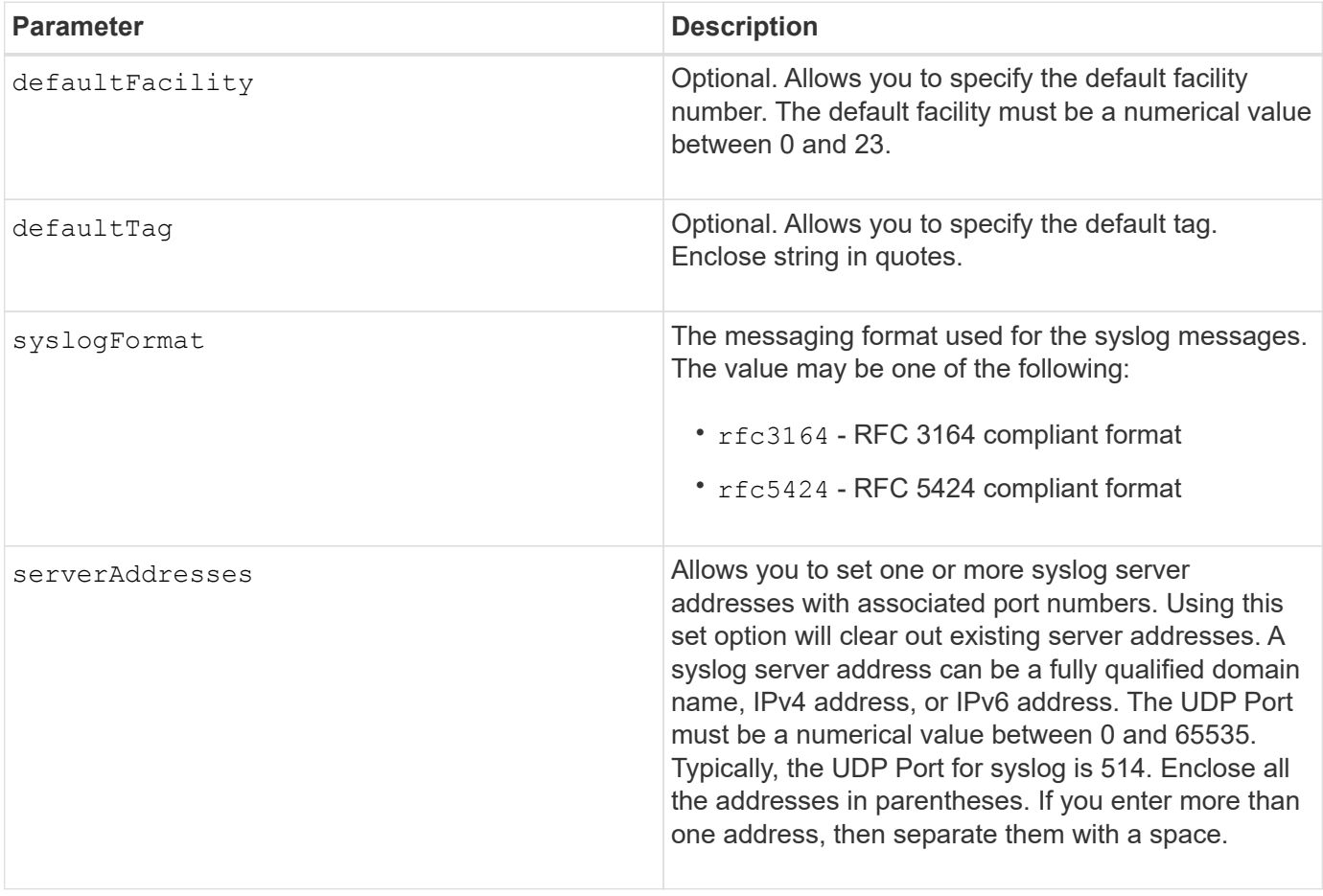

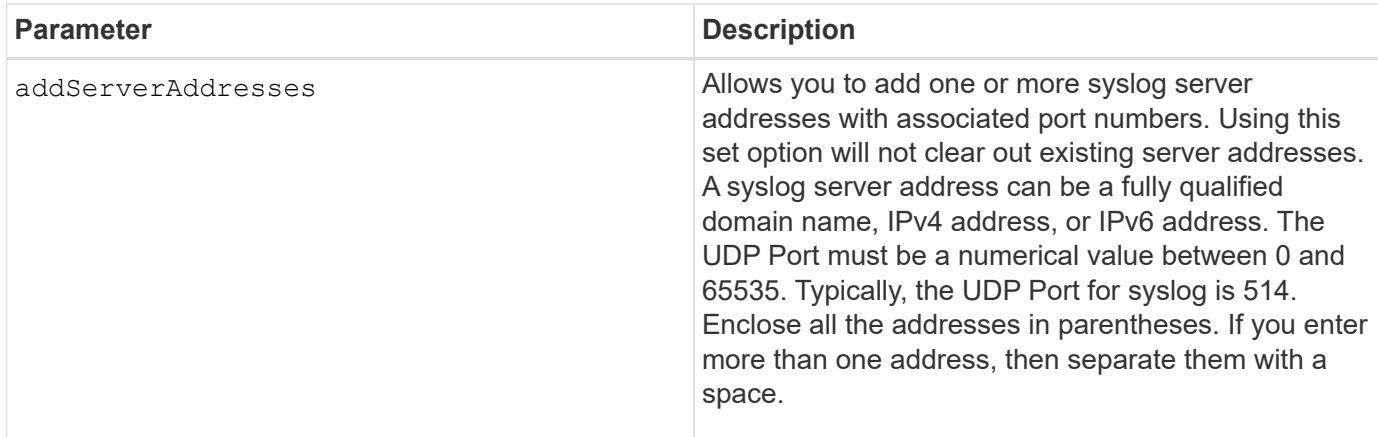

# **Examples**

```
SMcli -n Array1 -c "set syslog
serverAddresses=("ICTM1402S02H2.company.com:22");"
SMcli -n Array1 -c "set syslog
addServerAddresses=("serverName1.company.com:514"
"serverName2.company.com:514");"
SMcli completed successfully.
```
#### **Minimum firmware level**

8.40

11.70.1 added the syslogFormat parameter to specify the Syslog message format.

# **Set target properties**

The set target command changes the properties for an iSCSI/iSER target, including authentication method and alias name.

# **Supported Arrays**

This command applies to an individual E2800, E5700, EF600 or EF300 storage array. It does not operate on E2700 or E5600 storage arrays.

#### **Roles**

To execute this command on an E2800, E5700, EF600, or EF300 storage array, you must have the Storage Admin or Storage Monitor role.

#### **Context**

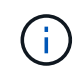

This command replaces the deprecated [Set iSER target](#page-389-0) and [Set iSCSI target properties](#page-387-0) commands.

```
set target (["targetAliasName"] | <"targetQualifiedName">)
(authenticationMethod=(none | chap chapSecret="newSecurityKey") |
targetAlias="newAliasName")
```
### **Parameters**

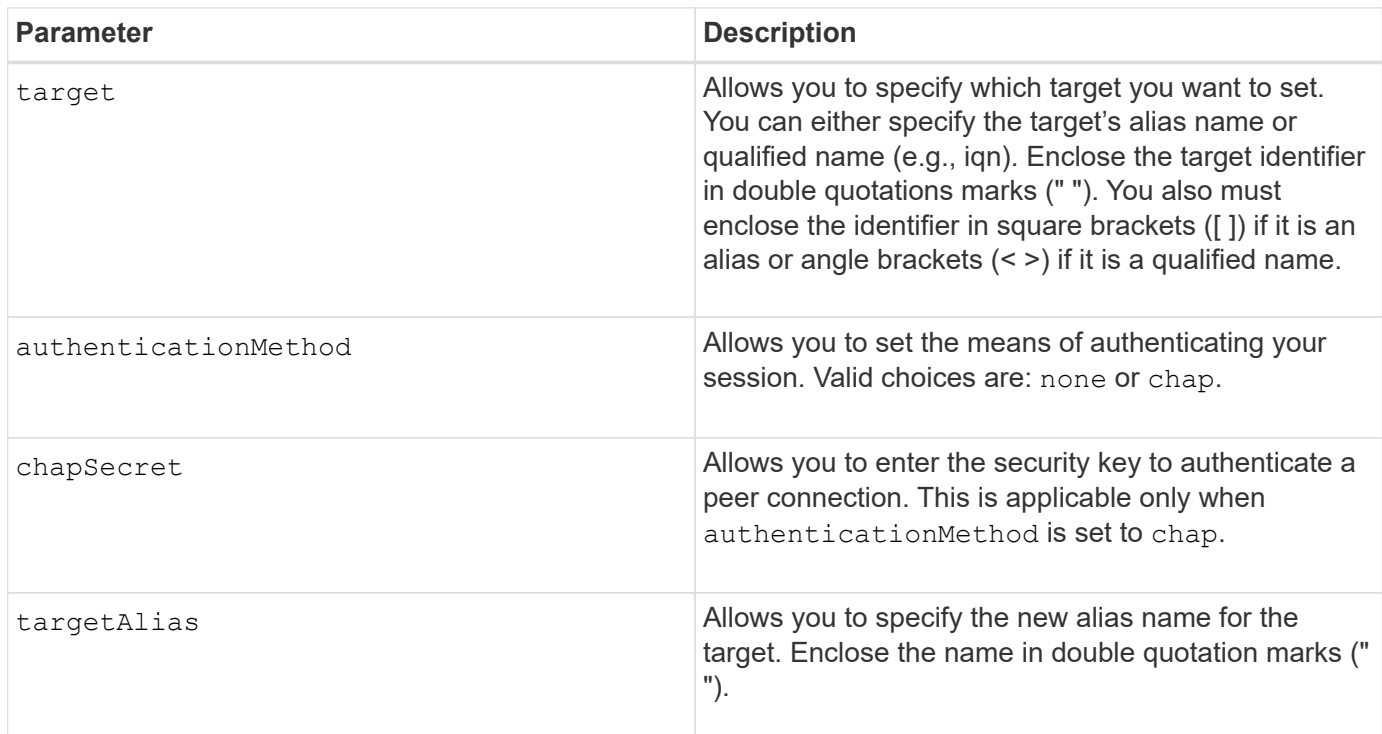

# **Minimum firmware level**

# 8.41

# **Set thin volume attributes**

The set volume command defines the properties for a thin volume.

# **Supported Arrays**

This command applies to any individual storage array, including the E2700, E5600, E2800, E5700, EF600 and EF300 arrays, as long as all SMcli packages are installed.

# **Roles**

To execute this command on an E2800, E5700, EF600, or EF300 storage array, you must have the Storage Admin role.

# **Context**

You can use the parameters to define properties for one or more thin volumes.

set (volume [*volumeName*] | volumes [*volumeName1* ... *volumeNameN*] | volume <"wwID">) [newCapacity=*capacityValue*] [repositoryMaxCapacity=*capacityValue*] [repositoryExpansionPolicy=(automatic|manual)] [warningThresholdPercent=*warningThresholdPercentValue*] [addRepositoryCapacity=capacity-spec][hostReportingPolicy=(standard | thin)]

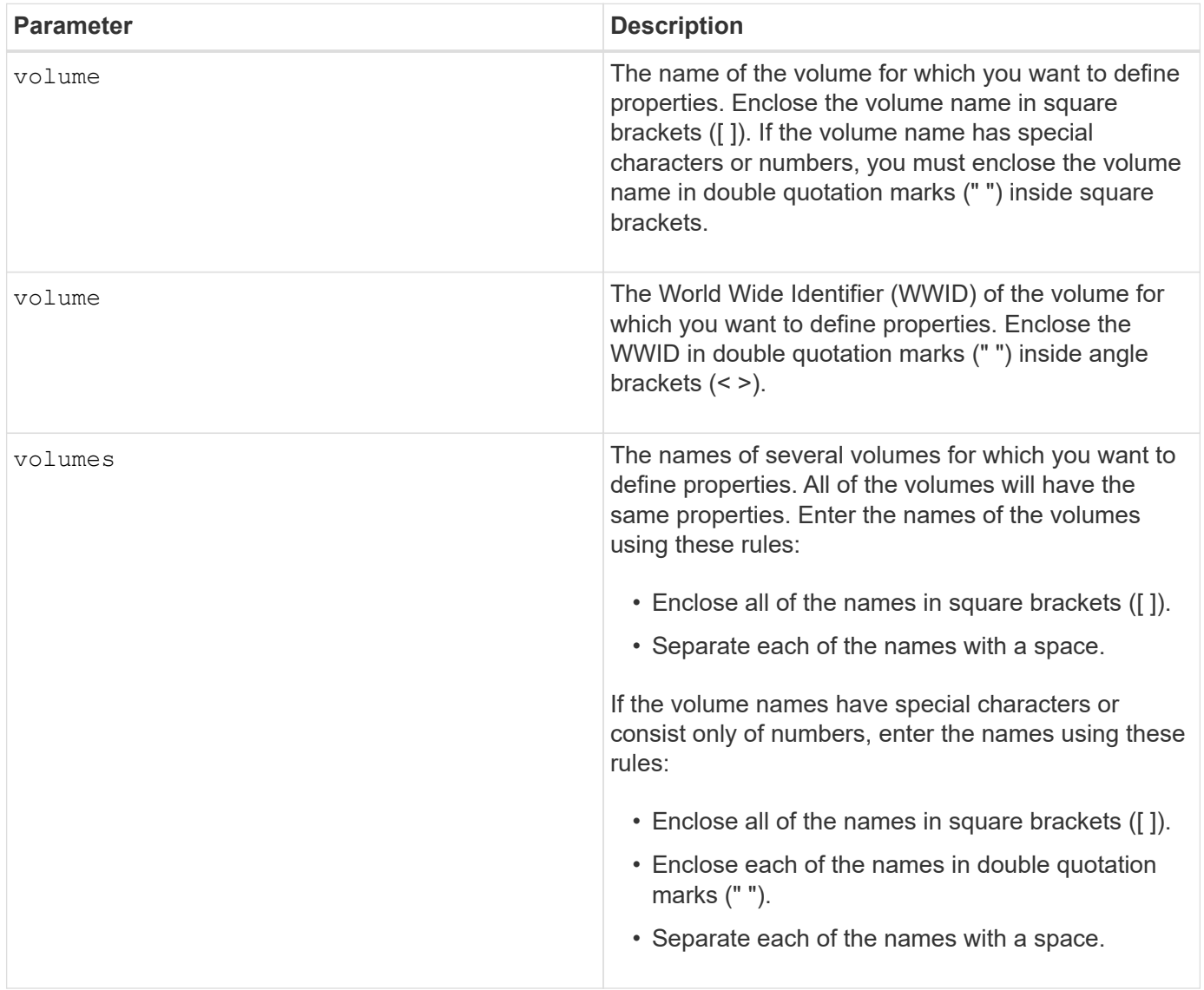

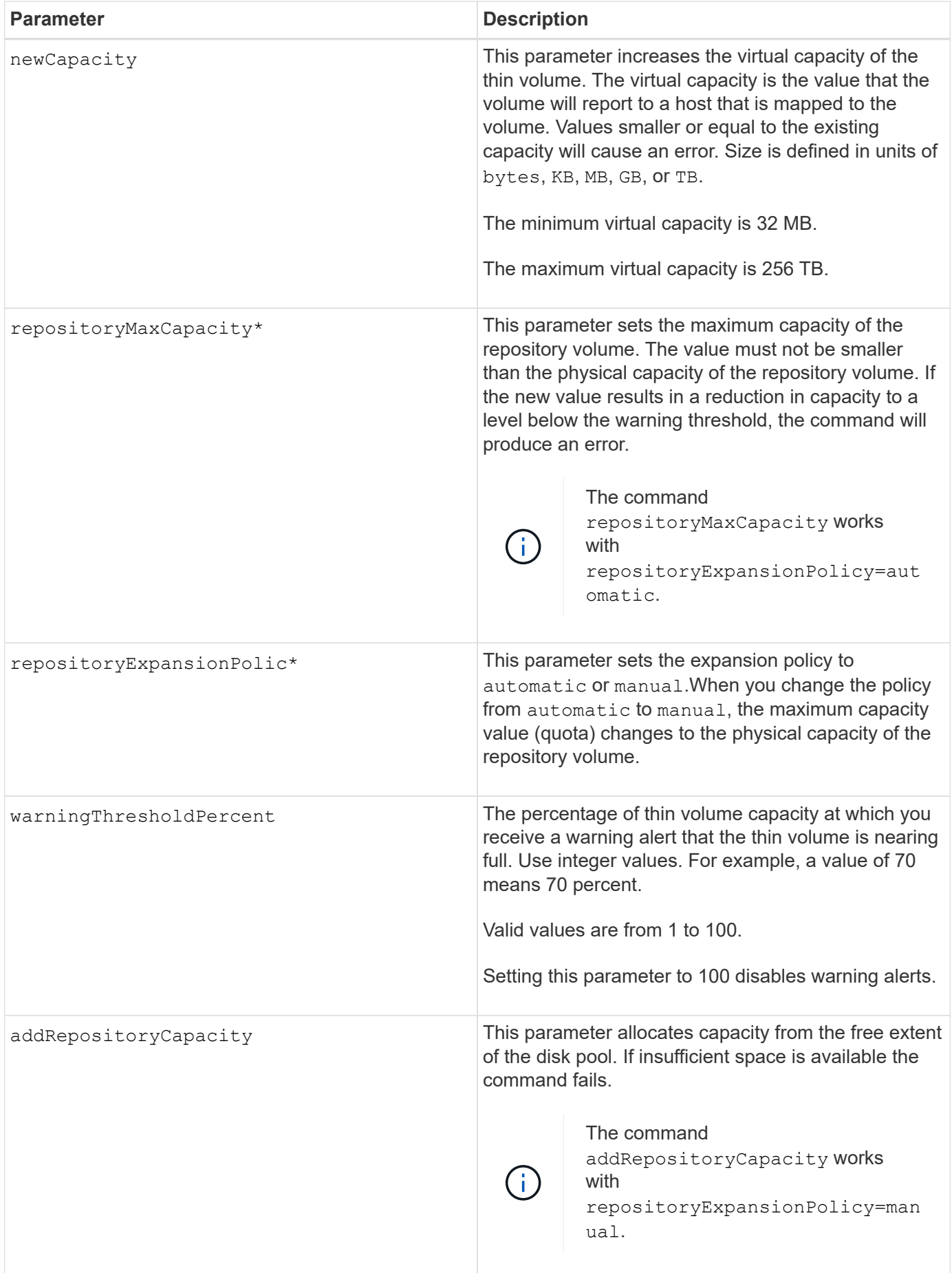
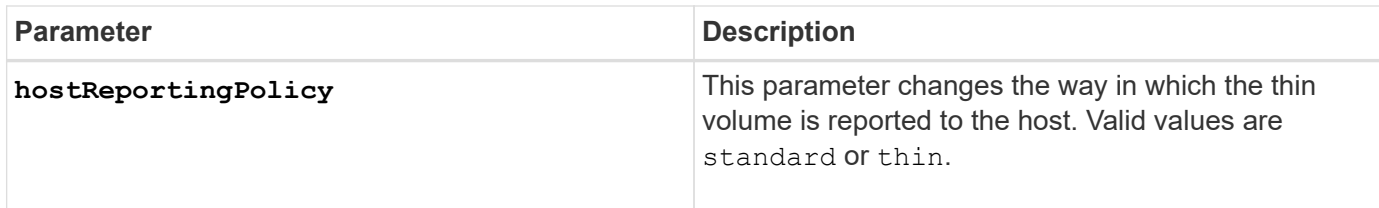

When you use this command, you can specify one or more of the optional parameters.

The following table lists the capacity limits for a thin volume.

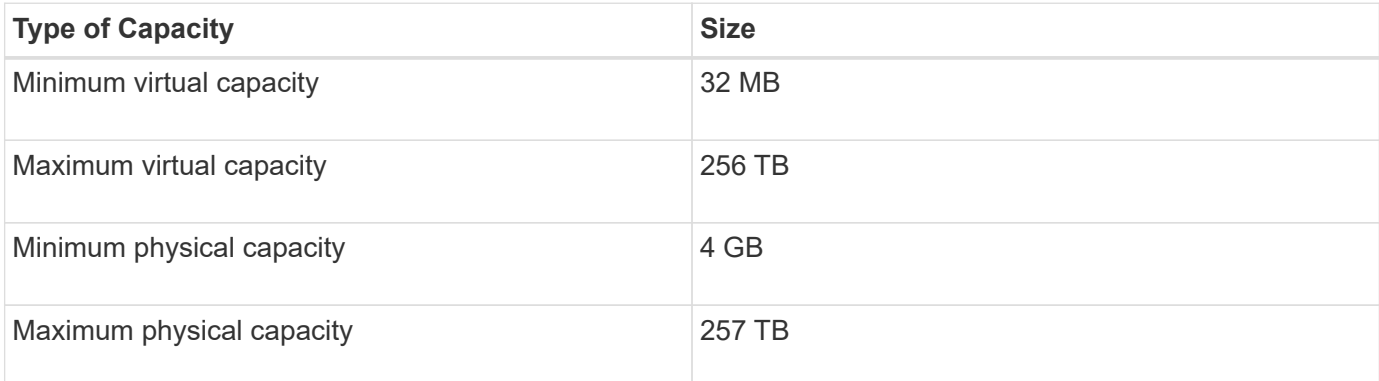

Thin volumes support all of the operations that standard volumes do with the following exceptions:

- You cannot change the segment size of a thin volume.
- You cannot enable the pre-read redundancy check for a thin volume.
- You cannot use a thin volume as the target volume in a volume copy.
- You cannot use a thin volume in a Synchronous Mirroring operation.

If you want to change a thin volume to a standard volume, use the volume copy operation to create a copy of the thin volume. The target of a volume copy is always a standard volume.

# **Minimum firmware level**

7.83

# **Set tray attribute**

The set tray command sets user-defined attributes for an tray.

# **Syntax**

set tray [*trayID*] (chassisName | assetTag)="*userID*"

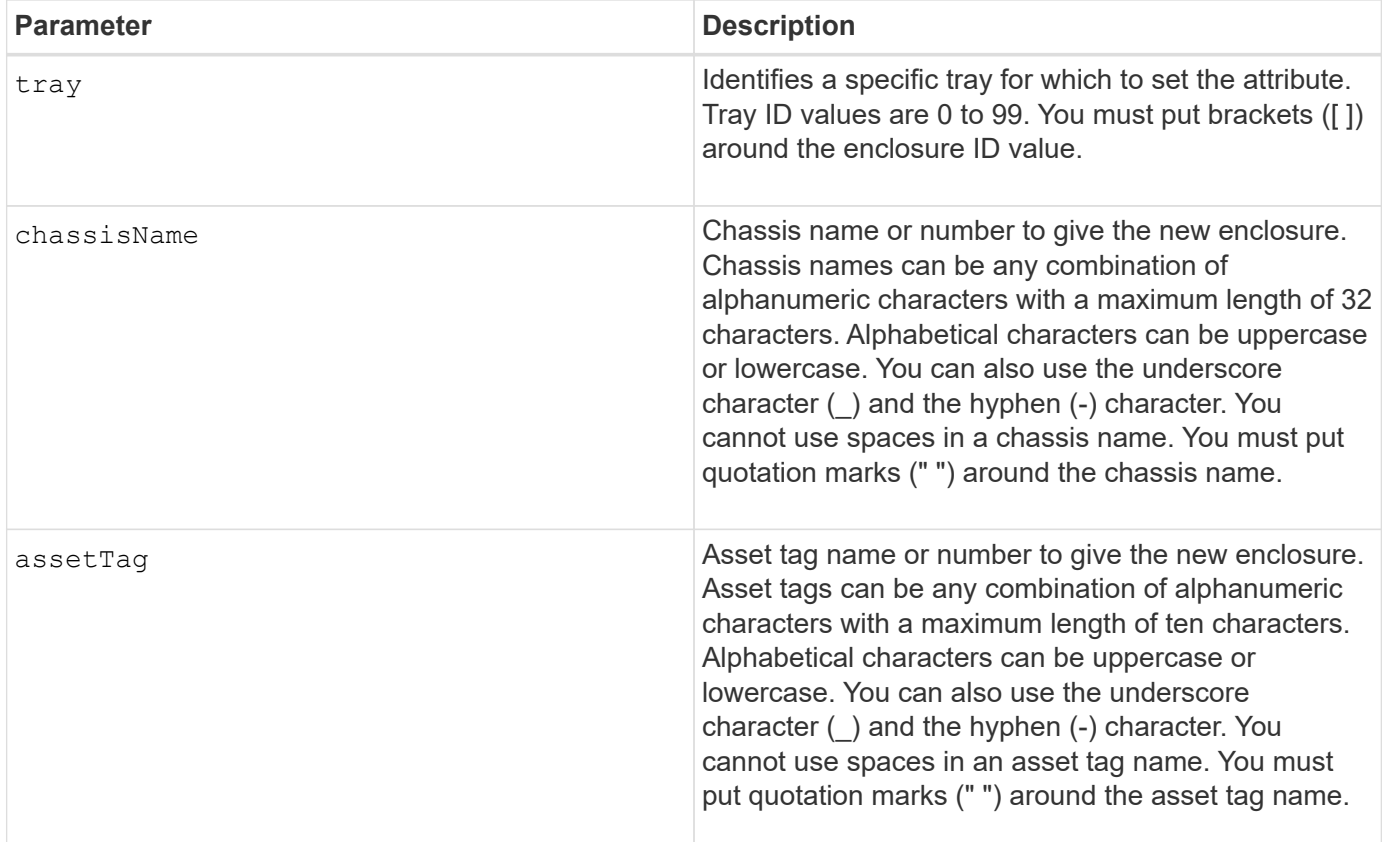

#### **Minimum firmware level**

6.16

# **Set drawer service action allowed indicator**

The set tray drawer command turns on or turns off the Service Action Allowed indicator light on a drawer that holds drives.

# **Supported Arrays**

This command applies to any individual storage array, including the E2700, E5600, E2800, E5700, EF600 and EF300 arrays, as long as all SMcli packages are installed.

#### **Roles**

To execute this command on an E2800, E5700, EF600, or EF300 storage array, you must have the Storage Admin role.

#### **Context**

Drawers are used in high-capacity drive trays. The drawers slide out of the drive tray to provide access to the drives. Use this command only for drive trays that use drawers. If the storage array does not support the Service Action Allowed indicator light feature, this command returns an error. If the storage array supports the command but is unable to turn on or turn off the indicator light, this command returns an error.

```
set tray [trayID] drawer [drawerID]
serviceAllowedIndicator=(on | off | forceOnWarning)
```
#### **Parameters**

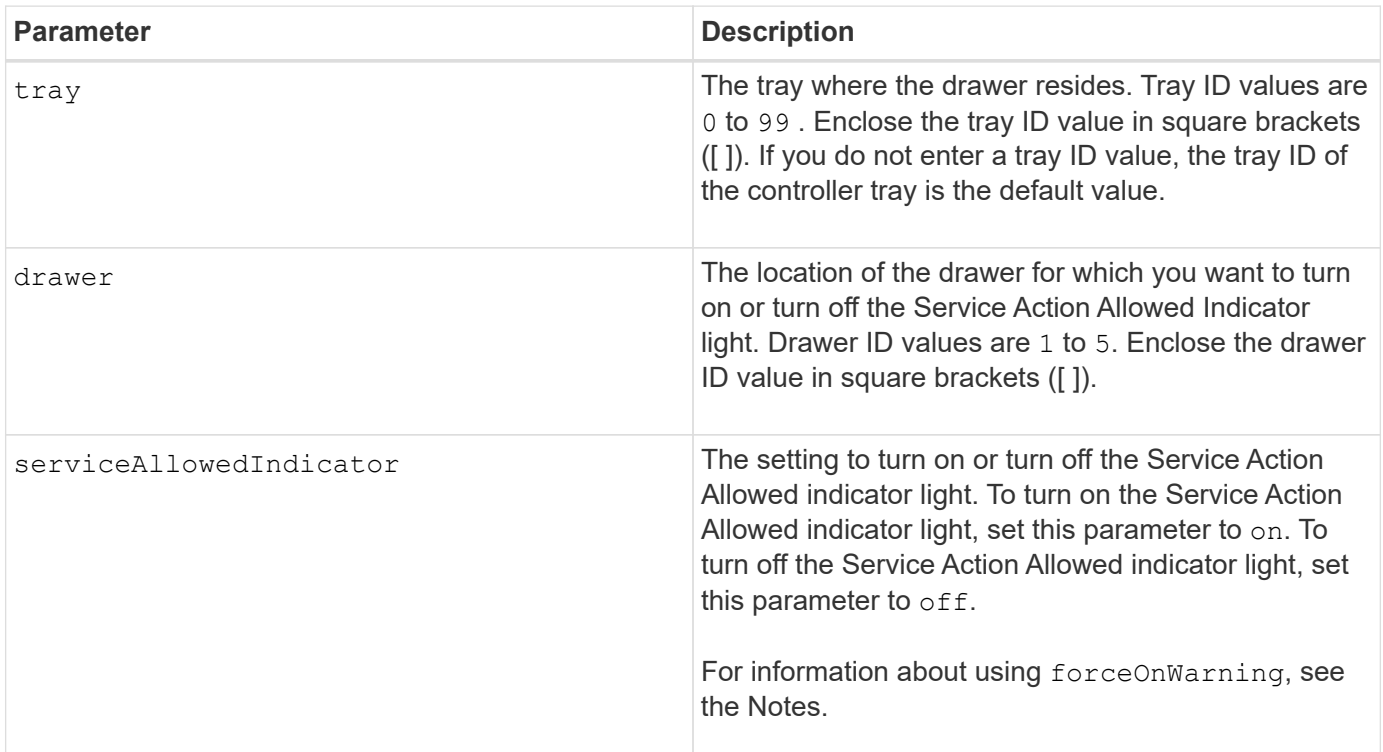

#### **Notes**

Before you can enter this command, the drive tray must meet these conditions:

- The drive tray cannot be over temperature.
- The fans must have a status of Optimal.
- All drive tray components must be in place.
- The volumes in the drive drawer cannot be in a Degraded state. If you remove drives from the drive drawer and a volume is already in a Degraded state, the volume can fail.

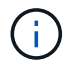

Do not issue this command if you cannot meet any of these conditions.

All volumes with drives in the affected drive drawer are checked to make sure that the volumes have drawer loss protection before the command is sent. If the volumes have drawer loss protection, the Set Service Action Allowed command proceeds without stopping I/O activity to the volume.

If any volumes in the affected drawer do not have drawer loss protection, you must stop I/O activity to those volumes. A warning appears, which indicates that this command should not be completed.

To turn on or turn off the Service Action Allowed indicator light for the entire high-capacity drive tray, use the set tray serviceAllowedIndicator command.

#### **Use of the forceOnWarning parameter**

If you are preparing a component for removal and want to override the warning that the volumes do not have drawer loss protection, enter this parameter:

serviceAllowedIndicator=forceOnWarning

The forceOnWarning parameter sends the request to prepare to remove a component to the controller firmware, and forces the set drawer serviceAllowedIndicator command to proceed.

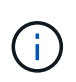

This parameter marks all drives in the drawer inaccessible and could result in failed volumes and complex recovery, including the necessity to reboot the host. Use this parameter with caution.

#### **Minimum firmware level**

7.60

# **Set tray identification**

The set tray command sets the tray ID of a controller tray, a controller-drive tray, or a drive tray in a storage array.

# **Supported Arrays**

This command applies to any individual storage array, including the E2700, E5600, E2800, E5700, EF600 and EF300 arrays, as long as all SMcli packages are installed.

#### **Roles**

To execute this command on an E2800, E5700, EF600, or EF300 storage array, you must have the Storage Admin role.

#### **Context**

This command is valid only for controller trays, controller-drive trays, or drive trays that have tray IDs that you can set through the controller firmware. You cannot use this command for controller trays, controller-drive trays, or drive trays that have a tray ID that you set with a switch.

# **Syntax**

```
set tray ["serialNumber"] id=trayID
```
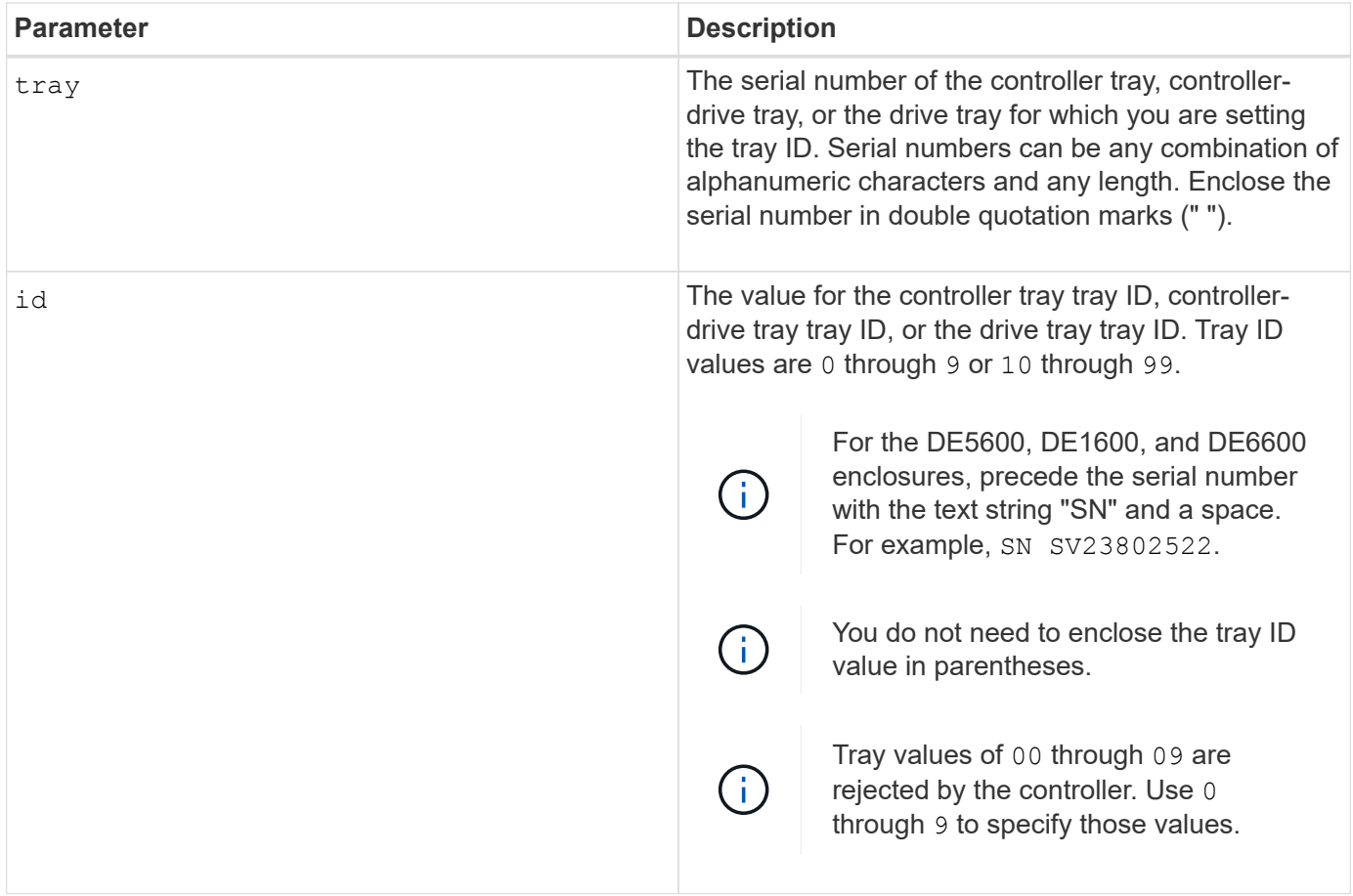

This command originally supported the CE6998 controller tray. The CE6998-series controller trays can connect to a variety of drive trays, including those whose tray IDs are set by switches. When connecting a CE6998 series controller tray to drive trays whose tray IDs are set by switches, valid values for tray IDs for the controller tray are 80 through 99. This range avoids conflicts with tray IDs that are used for attached drive trays.

# **Set tray service action allowed indicator**

The set tray serviceAllowedIndicator command turns on or turns off the Service Action Allowed indicator light on a power-fan canister, an interconnect-battery canister, or an environmental services module (ESM) canister.

# **Supported Arrays**

This command applies to any individual storage array, including the E2700, E5600, E2800, E5700, EF600 and EF300 arrays, as long as all SMcli packages are installed.

# **Roles**

To execute this command on an E2800, E5700, EF600, or EF300 storage array, you must have the Storage Admin or Support Admin role.

# **Context**

If the storage array does not support the Service Action Allowed indicator light feature, this command returns

an error. If the storage array supports the command but is unable to turn on or turn off the indicator light, this command returns an error.

To turn on or turn off the Service Action Allowed indicator light on the controller canister, use the set controller serviceAllowedIndicator command.

# **Syntax**

```
set tray [trayID]
(powerFan [(left | right | top | bottom)] |
interconnect |
esm [(left | right | top | bottom)]) |
battery [(left | right)] |
fanCanister [(left | right)] |
powerCanister [(top | bottom)] |
serviceAllowedIndicator=(on | off)
```
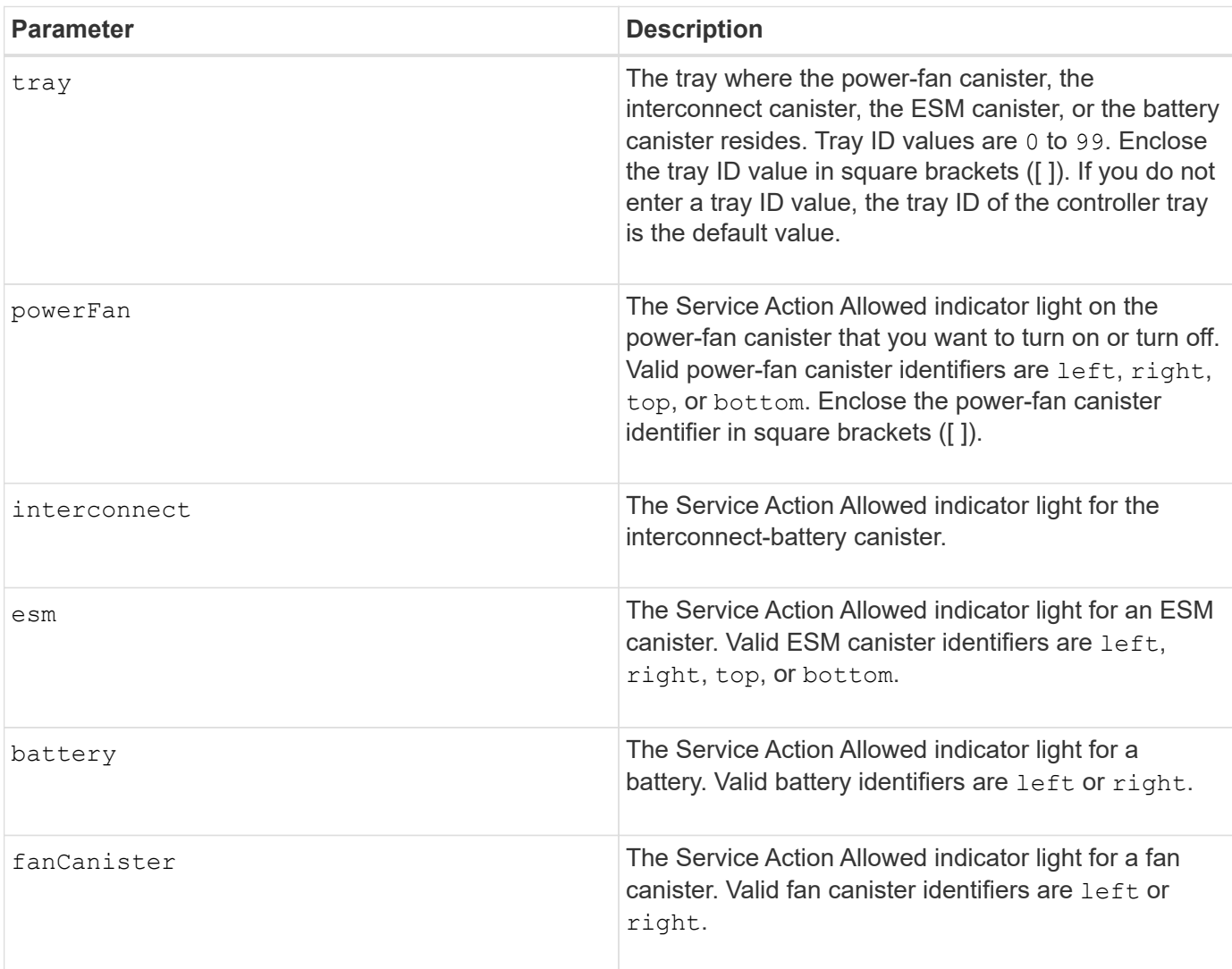

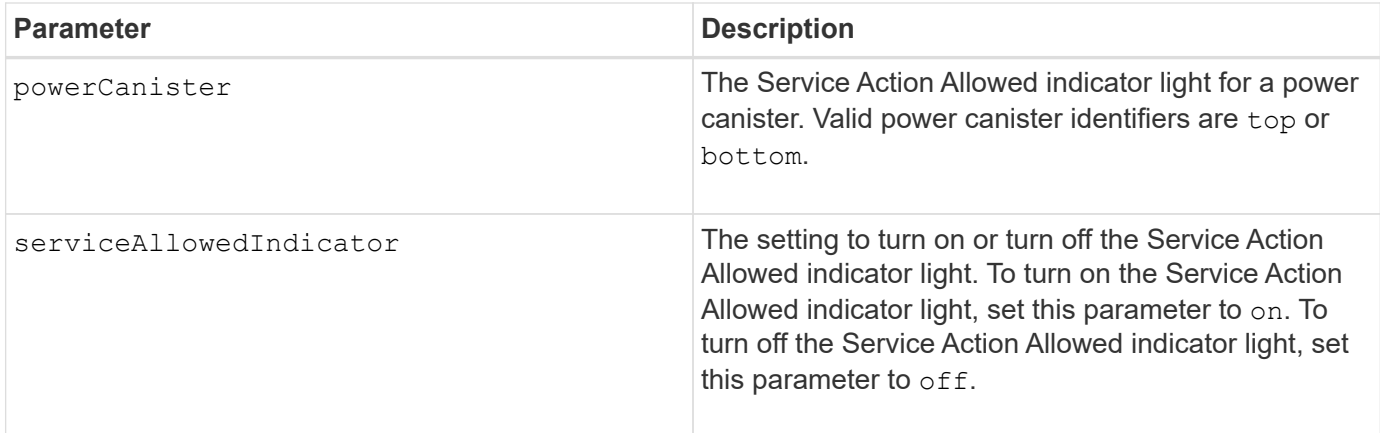

This command was originally defined for use with the CE6998 controller tray. This command is not supported by controller trays that were shipped before the introduction of the CE6998 controller tray.

#### **Example**

This command turns on the Service Action Allowed indicator light for the left ESM in tray 5 with the IP address of 155.155.155.155.

```
SMcli 123.145.167.214 123.145.167.215 -c "set tray [5]
ESM [left] serviceAllowedIndicator=on;"
```
#### **Minimum firmware level**

6.14 adds these parameters:

- powerFan
- interconnect
- 6.16 adds these parameters:
	- tray
	- esm

7.60 adds the identifiers top and bottom.

7.60 adds the powerCanister and fanCanister parameters.

# **Set volume attributes for a volume in a volume group**

The set volume command defines the properties for volumes in a volume group.

# **Supported Arrays**

This command applies to any individual storage array, including the E2700, E5600, E2800, E5700, EF600 and EF300 arrays, as long as all SMcli packages are installed.

#### **Roles**

To execute this command on an E2800, E5700, EF600, or EF300 storage array, you must have the Storage Admin role.

### **Context**

You can use most parameters to define properties for one or more volumes. You also can use some parameters to define properties for only one volume. The syntax definitions are separated to show which parameters apply to several volumes and which apply to only one volume.

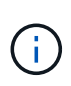

In configurations where volume groups consist of more than 32 volumes, the operation can result in host I/O errors or internal controller reboots due to the expiration of the timeout period before the operation completes. If you experience host I/O errors or internal controller reboots, quiesce the host I/O and try the operation again.

#### **Syntax applicable to one or more volumes**

```
set (allVolumes | volume [volumeName] |
volumes [volumeName1 ... volumeNameN] | volume <"wwID">)
cacheFlushModifier=cacheFlushModifierValue
cacheWithoutBatteryEnabled=(TRUE | FALSE)
mediaScanEnabled=(TRUE | FALSE)
mirrorCacheEnabled=(TRUE | FALSE)
modificationPriority=(highest | high | medium | low | lowest)
owner(a|b)preReadRedundancyCheck=(TRUE | FALSE)
readCacheEnabled=(TRUE | FALSE)
writeCacheEnabled=(TRUE | FALSE)
cacheReadPrefetch=(TRUE | FALSE)
dataAssuranceDisabled=(TRUE | FALSE)
```

```
set (allVolumes | volume [volumeName] |
volumes [volumeName1 ... volumeNameN] | volume <"wwID">)
cacheFlushModifier=cacheFlushModifierValue
cacheWithoutBatteryEnabled=(TRUE | FALSE)
mediaScanEnabled=(TRUE | FALSE)
mirrorCacheEnabled=(TRUE | FALSE)
modificationPriority=(highest | high | medium | low | lowest)
owner(a|b)preReadRedundancyCheck=(TRUE | FALSE)
readCacheEnabled=(TRUE | FALSE)
writeCacheEnabled=(TRUE | FALSE)
cacheReadPrefetch=(TRUE | FALSE)
dataAssuranceDisabled=(TRUE | FALSE)
```

```
set (allVolumes | volume ["volumeName"] |
volumes ["volumeName1" ... "volumeNameN"] | volume <"wwID">)
cacheFlushModifier=cacheFlushModifierValue
cacheWithoutBatteryEnabled=(TRUE | FALSE)
mediaScanEnabled=(TRUE | FALSE)
mirrorCacheEnabled=(TRUE | FALSE)
modificationPriority=(highest | high | medium | low | lowest)
owner=(a|b)
preReadRedundancyCheck=(TRUE | FALSE)
readCacheEnabled=(TRUE | FALSE)
writeCacheEnabled=(TRUE | FALSE)
cacheReadPrefetch=(TRUE | FALSE)
dataAssuranceDisabled=(TRUE | FALSE)
```

```
set (allVolumes | volume [volumeName] |
volumes [volumeName1 ... volumeNameN] | volume <"wwID">)
cacheFlushModifier=cacheFlushModifierValue
cacheWithoutBatteryEnabled=(TRUE | FALSE)
mediaScanEnabled=(TRUE | FALSE)
mirrorCacheEnabled=(TRUE | FALSE)
modificationPriority=(highest | high | medium | low | lowest)
over=(a|b)readCacheEnabled=(TRUE | FALSE)
writeCacheEnabled=(TRUE | FALSE)
cacheReadPrefetch=(TRUE | FALSE)
dataAssuranceDisabled=(TRUE | FALSE)
```

```
set (allVolumes | volume ["volumeName"] |
volumes ["volumeName1" ... "volumeNameN"] | volume <"wwID">)
cacheFlushModifier=cacheFlushModifierValue
cacheWithoutBatteryEnabled=(TRUE | FALSE)
mediaScanEnabled=(TRUE | FALSE)
mirrorCacheEnabled=(TRUE | FALSE)
modificationPriority=(highest | high | medium | low | lowest)
owner(a|b)readCacheEnabled=(TRUE | FALSE)
writeCacheEnabled=(TRUE | FALSE)
cacheReadPrefetch=(TRUE | FALSE)
dataAssuranceDisabled=(TRUE | FALSE)
```

```
set (allVolumes | volume [volumeName] |
volumes [volumeName1 ... volumeNameN] | volume <"wwID">)
cacheFlushModifier=cacheFlushModifierValue
cacheWithoutBatteryEnabled=(TRUE | FALSE)
mediaScanEnabled=(TRUE | FALSE)
mirrorCacheEnabled=(TRUE | FALSE)
modificationPriority=(highest | high | medium | low | lowest)
owner(a|b)readCacheEnabled=(TRUE | FALSE)
writeCacheEnabled=(TRUE | FALSE)
cacheReadPrefetch=(TRUE | FALSE)
reservedFutureOption1=(TRUE | FALSE)
```
#### **Syntax applicable to only one volume**

```
set (volume [volumeName] | volume <wwID>)
addCapacity=volumeCapacity
[addDrives=(trayID1,drawerID1,slotID1 ... trayIDn,drawerIDn,slotIDn)]
redundancyCheckEnabled=(TRUE | FALSE)
segmentSize=segmentSizeValue
userLabel=volumeName
preReadRedundancyCheck=(TRUE | FALSE)
```

```
set (volume ["volumeName"] | volume <wwID>)
addCapacity=volumeCapacity
[addDrives=(trayID1,drawerID1,slotID1
... trayIDn,drawerIDn,slotIDn)]
redundancyCheckEnabled=(TRUE | FALSE)
segmentSize=segmentSizeValue
userLabel=volumeName
preReadRedundancyCheck=(TRUE | FALSE)
```

```
set (volume [volumeName] | volume <wwID>)
addCapacity=volumeCapacity
[addDrives=(trayID1,slotID1 ... trayIDn,slotIDn)]
redundancyCheckEnabled=(TRUE | FALSE)
segmentSize=segmentSizeValue
userLabel=volumeName
preReadRedundancyCheck=(TRUE | FALSE)
```
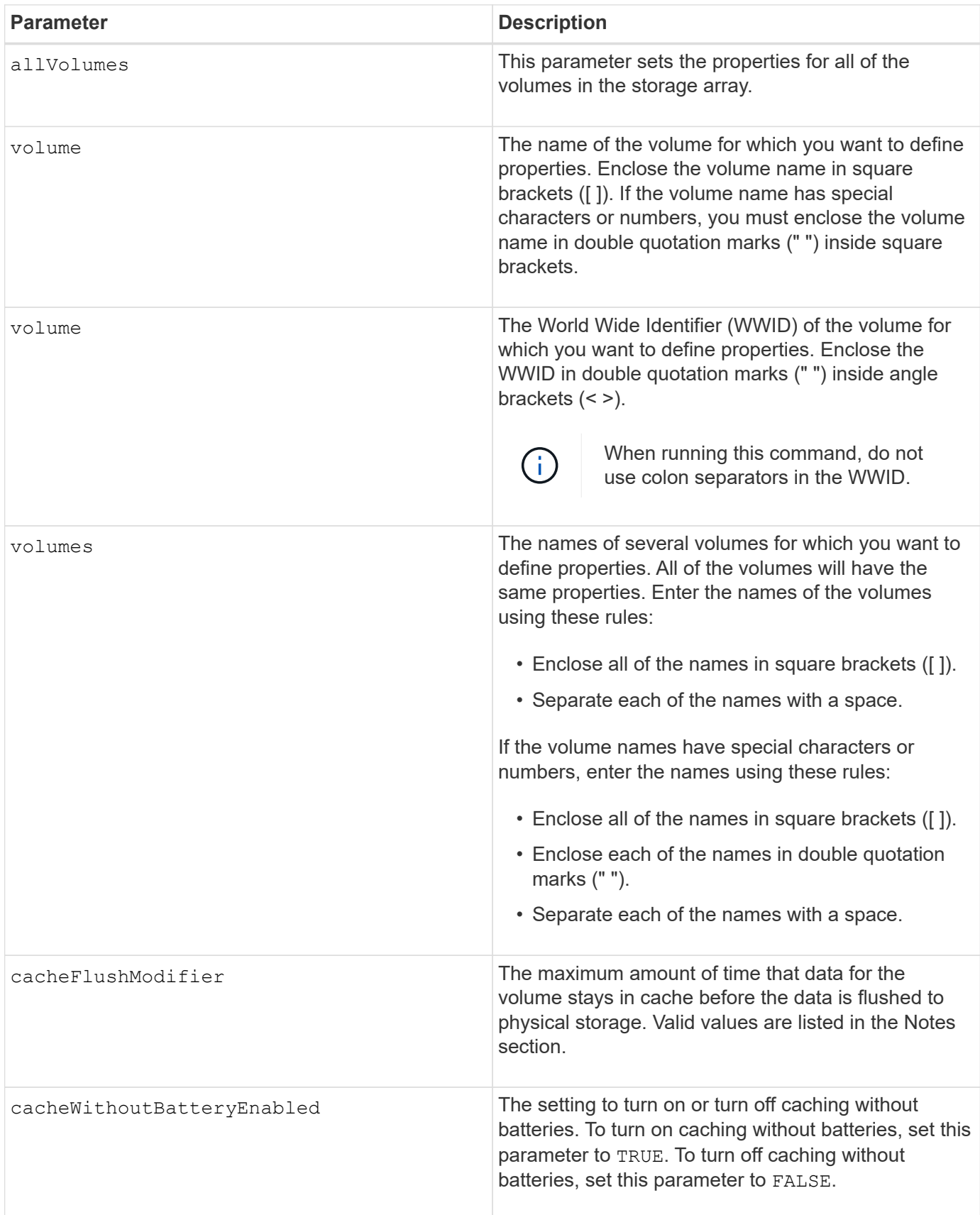

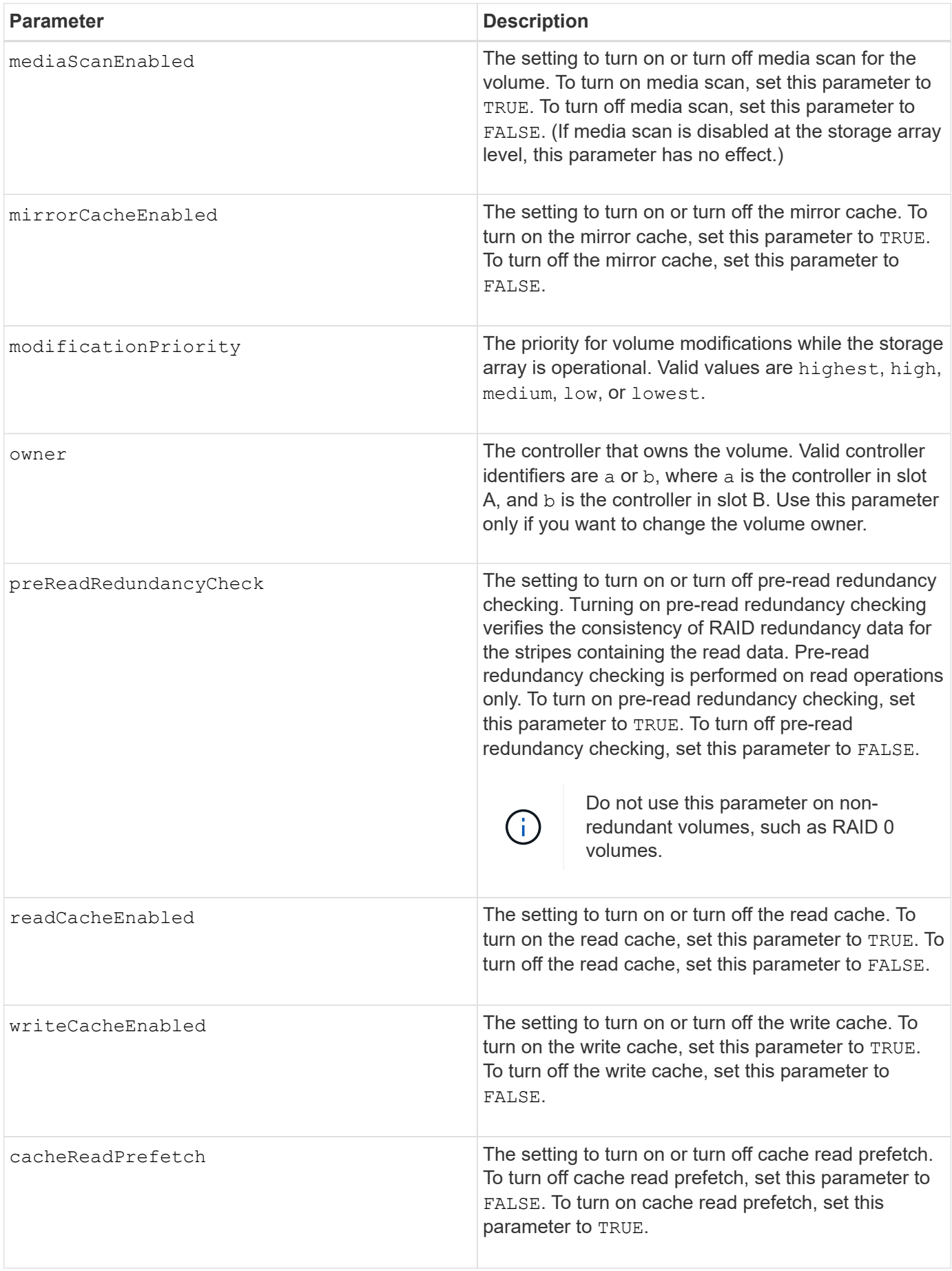

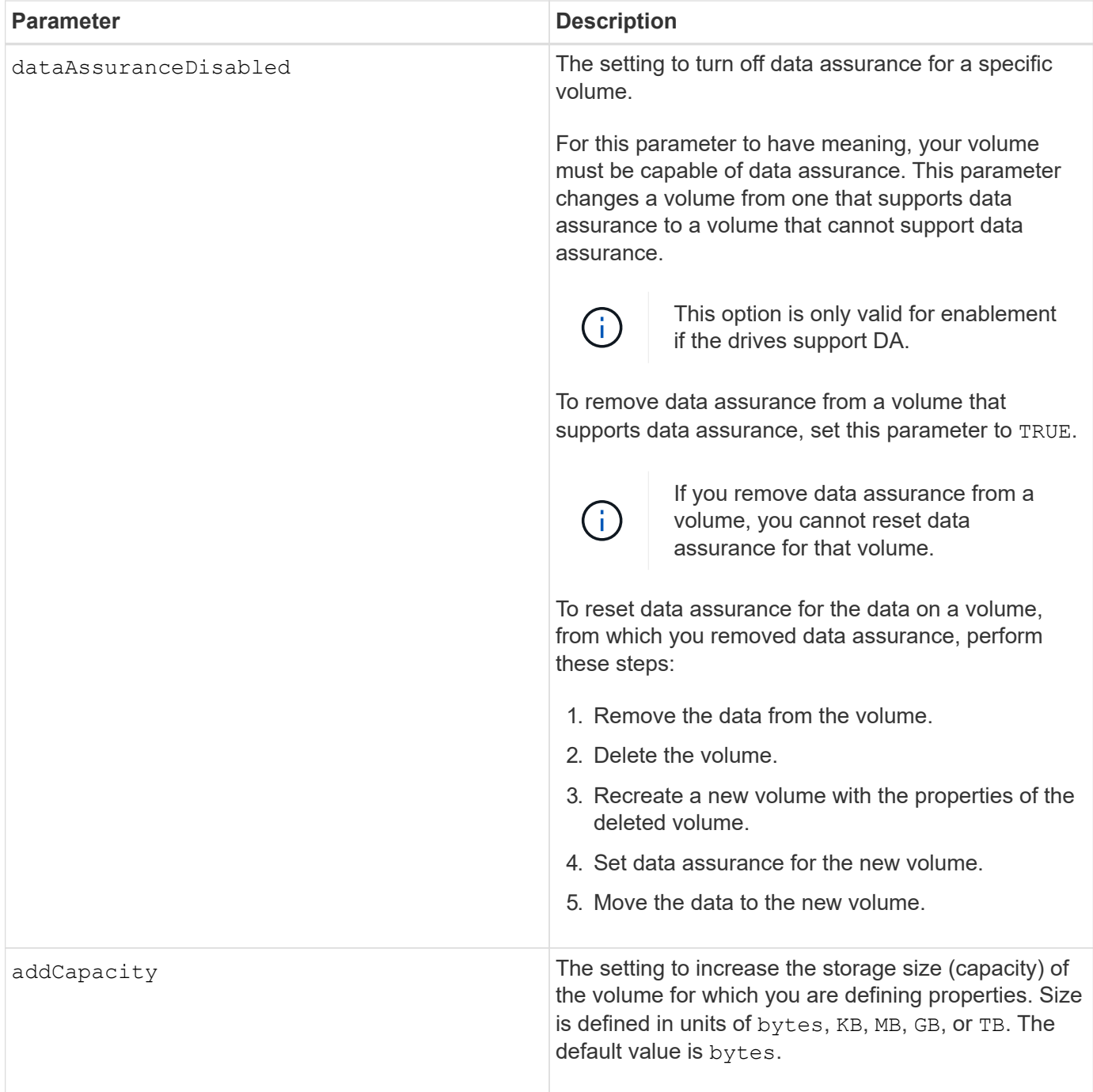

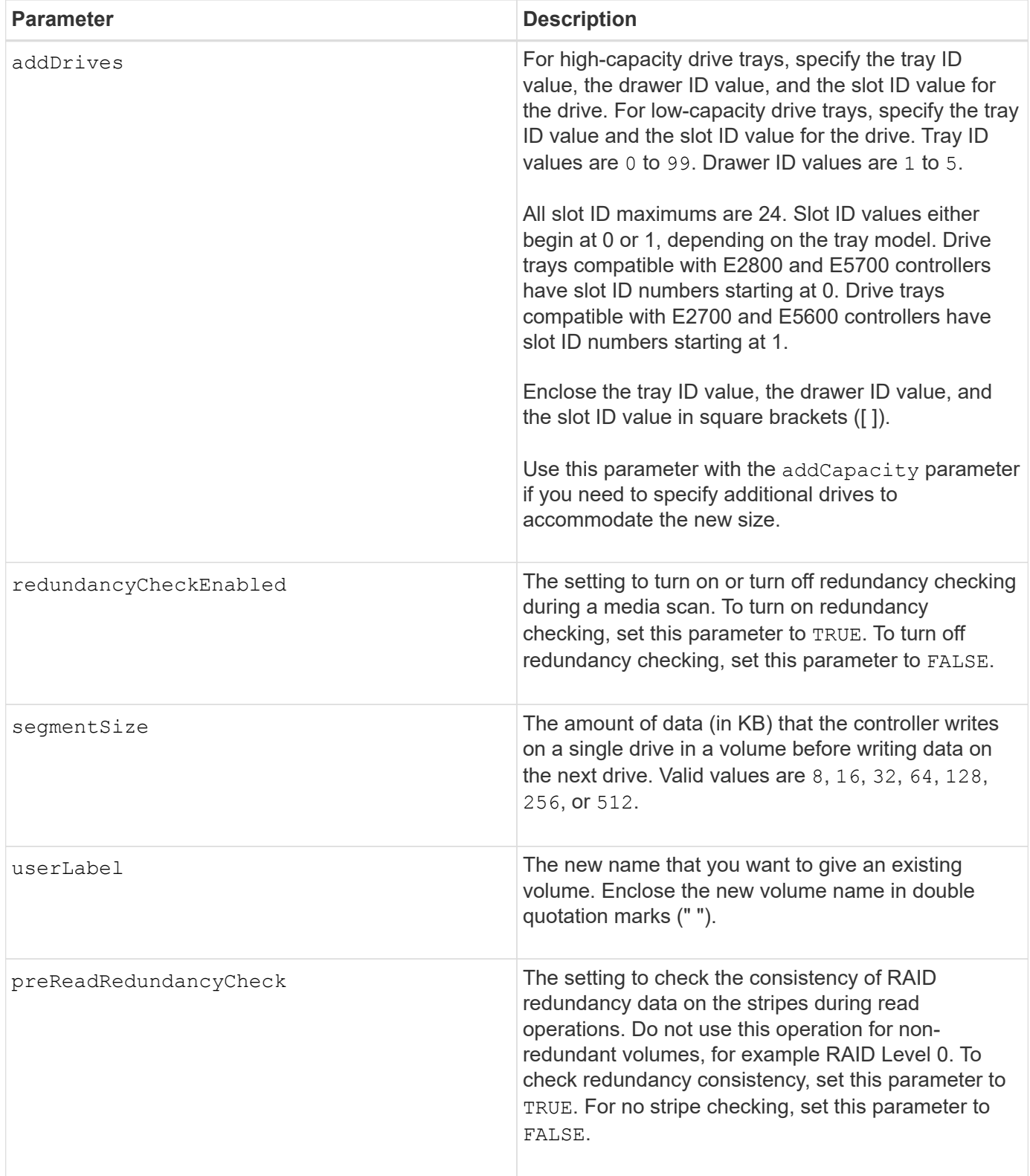

Host I/O errors might result in volume groups with more than 32 volumes. This operation might also result in internal controller reboots due to the expiration of the timeout period before the operation completes. If you experience this issue, quiesce host I/O, and try the operation again.

When you use this command, you can specify one or more of the optional parameters.

You can apply these parameters to only one volume at a time:

- addCapacity
- segmentSize
- userLabel
- logicalUnitNumber

# **Add capacity, add drives, and segment size**

Setting the addCapacity parameter, the addDrives parameter, or the segmentSize parameter starts a long-running operation that you cannot stop. These long-running operations are performed in the background and do not prevent you from running other commands. To show the progress of long-running operations, use the show volume actionProgress command.

# **Cache flush modifier**

Valid values for the cache flush modifier are listed in this table.

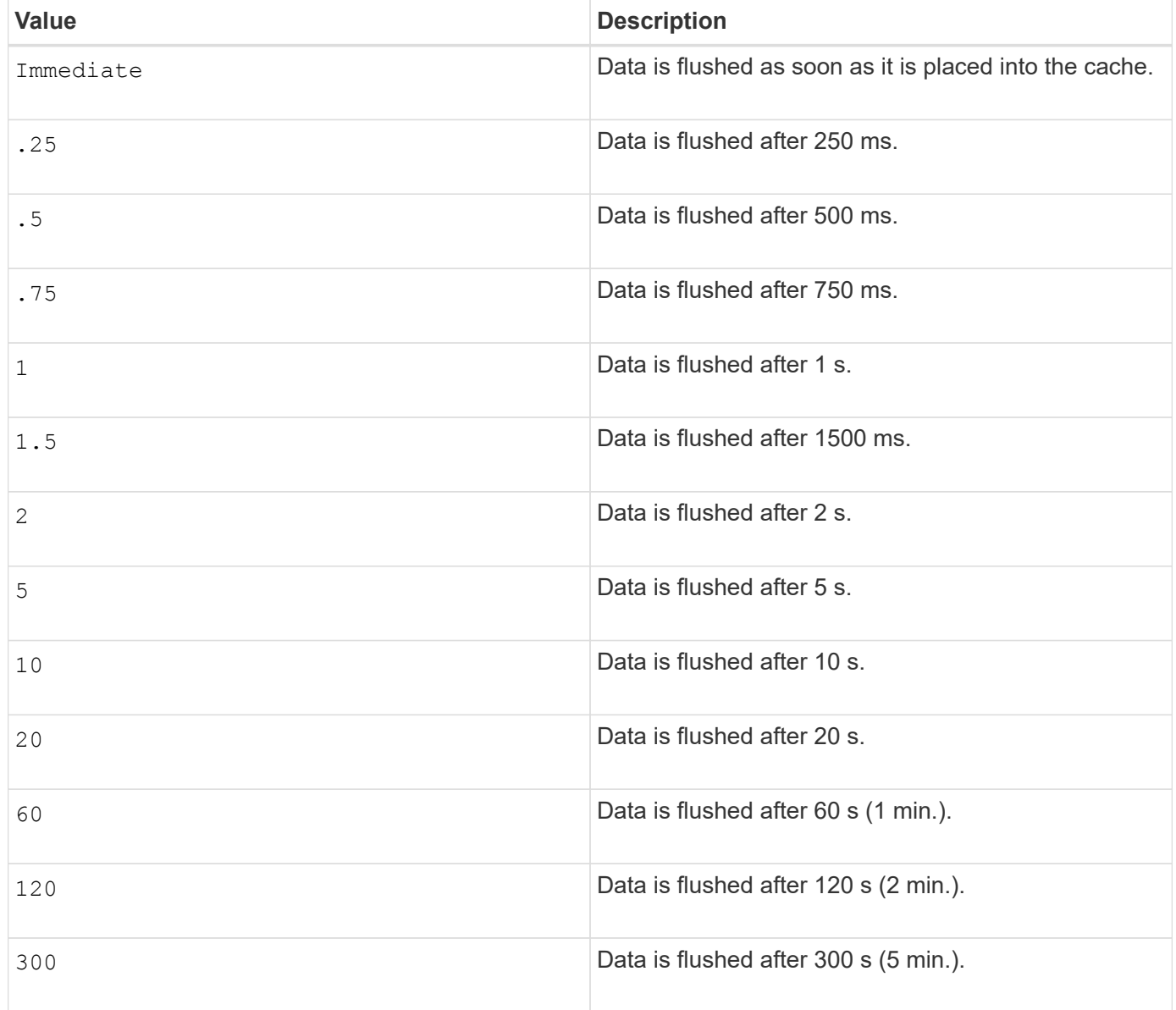

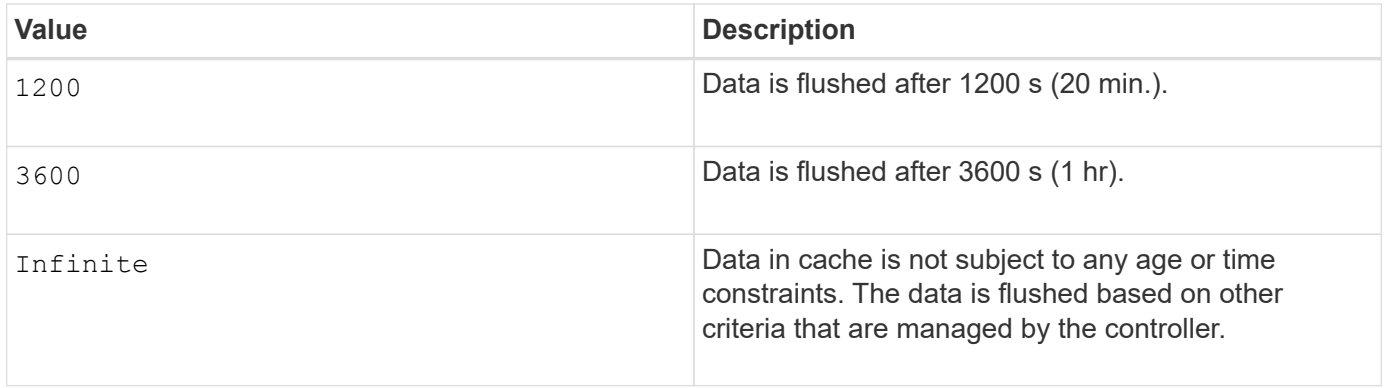

Do not set the value of the cacheFlushModifier parameter above 10 seconds. An exception is for testing purposes. After running any tests in which you have set the values of the cacheFlushModifier parameter above 10 seconds, return the value of the cacheFlushModifier parameter to 10 or fewer seconds.

# **Cache without battery enabled**

Write caching without batteries enables write caching to continue if the controller batteries are completely discharged, not fully charged, or not present. If you set this parameter to TRUE without an uninterruptible power supply (UPS) or other backup power source, you can lose data if the power to the storage array fails. This parameter has no effect if write caching is disabled.

#### **Modification priority**

 $\left(\mathsf{i}\right)$ 

Modification priority defines the amount of system resources that are used when modifying volume properties. If you select the highest priority level, the volume modification uses the most system resources, which decreases the performance for host data transfers.

#### **Cache read prefetch**

The cacheReadPrefetch parameter enables the controller to copy additional data blocks into cache while the controller reads and copies data blocks that are requested by the host from the drive into cache. This action increases the chance that a future request for data can be fulfilled from cache. Cache read prefetch is important for multimedia applications that use sequential data transfers. The configuration settings for the storage array that you use determine the number of additional data blocks that the controller reads into cache. Valid values for the cacheReadPrefetch parameter are TRUE or FALSE.

# **Segment size**

The size of a segment determines how many data blocks that the controller writes on a single drive in a volume before writing data on the next drive. Each data block stores 512 bytes of data. A data block is the smallest unit of storage. The size of a segment determines how many data blocks that it contains. For example, an 8-KB segment holds 16 data blocks. A 64-KB segment holds 128 data blocks.

When you enter a value for the segment size, the value is checked against the supported values that are provided by the controller at run time. If the value that you entered is not valid, the controller returns a list of valid values. Using a single drive for a single request leaves other drives available to simultaneously service other requests.

If the volume is in an environment where a single user is transferring large units of data (such as multimedia), performance is maximized when a single data transfer request is serviced with a single data stripe. (A data stripe is the segment size that is multiplied by the number of drives in the volume group that are used for data transfers.) In this case, multiple drives are used for the same request, but each drive is accessed only once.

For optimal performance in a multiuser database or file system storage environment, set your segment size to minimize the number of drives that are required to satisfy a data transfer request.

# **Minimum firmware level**

5.00 adds the addCapacity parameter.

- 7.10 adds the preReadRedundancyCheck parameter.
- 7.60 adds the drawerID user input.
- 7.75 adds the dataAssuranceDisabled parameter.

8.10 corrects the values for the cacheFlushModifier parameter in the cache flush table.

# **Set volume mapping**

The set volume logicalUnitNumber command defines the logical unit number (LUN) or namespace ID (NSID) mapping between a volume and a host or host group.

# **Supported Arrays**

This command applies to any individual storage array, including the E2700, E5600, E2800, E5700, EF600 and EF300 arrays, as long as all SMcli packages are installed.

### **Roles**

To execute this command on an E2800, E5700, EF600, or EF300 storage array, you must have the Storage Admin role.

# **Context**

This command is applicable to volumes in either a volume group or disk pool.

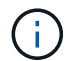

You cannot use this command for a snapshot volume that is used in online volume copy.

# **Syntax**

```
set (volume [volumeName] | volume <"wwID"> | accessVolume)
logicalUnitNumber=lun
(host="hostName" |
hostGroup=("hostGroupName" | defaultGroup)
```
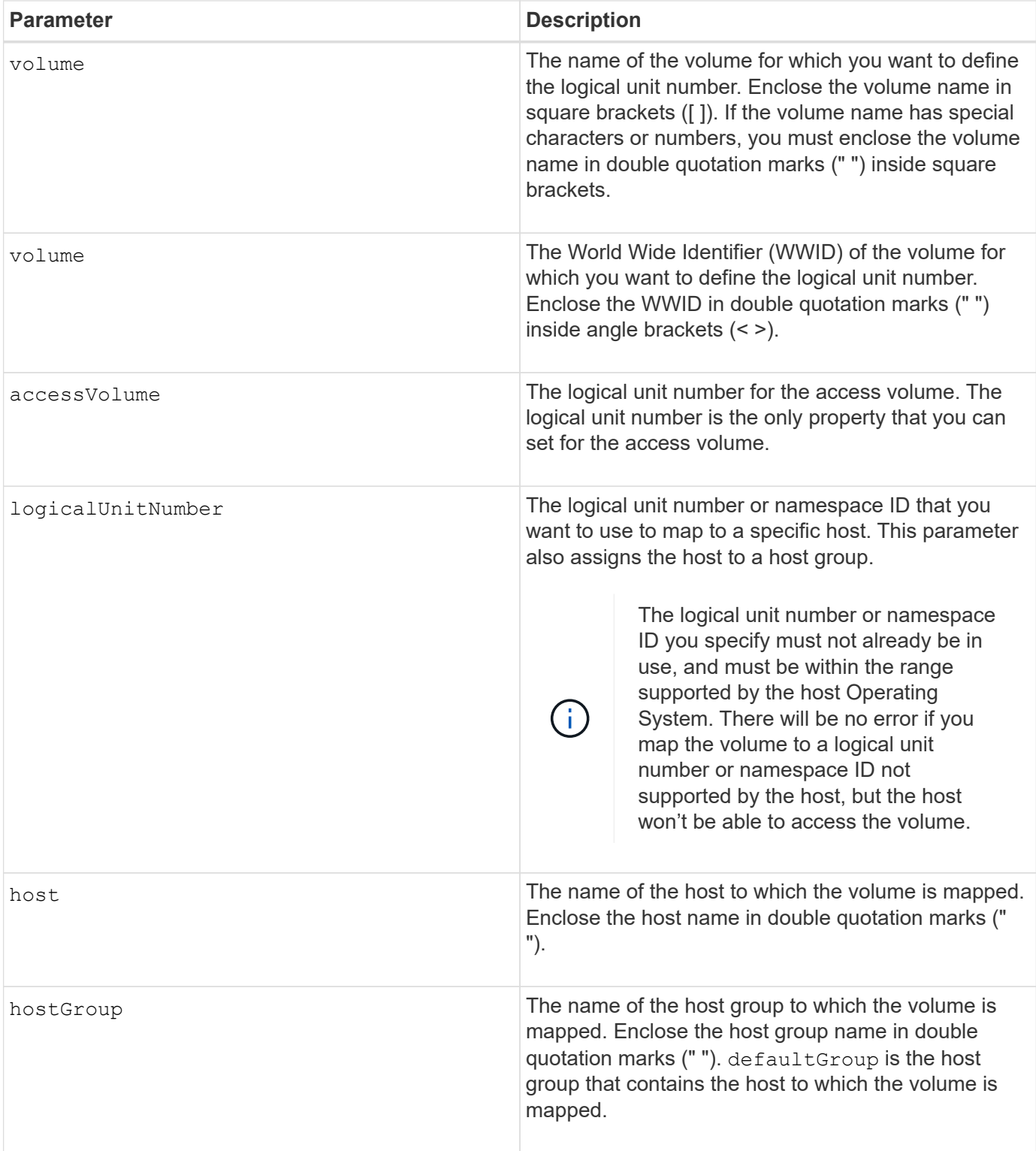

A host group is an optional topological element that you can define if you want to designate a collection of hosts that share access to the same volumes. The host group is a logical entity. Define a host group only if you have two or more hosts that can share access to the same volumes.

You can use any combination of alphanumeric characters, hyphens, and underscores for the names. Names can have a maximum of 30 characters.

The access volume is the volume in a SAN environment that is used for in-band communication between the storage management software and the storage array controller. This volume uses a LUN or NSID address and consumes 20 MB of storage space that is not available for application data storage. An access volume is required only for in-band managed storage arrays. If you specify the accessVolume parameter, the only property you can set is the logicalUnitNumber parameter.

# **Minimum firmware level**

7.83 adds snapshot volume for disk pools.

# **Set SSD cache for a volume**

The set volume ssdCacheEnabled command turns on or off caching using the SSD cache feature for a specific volume.

# **Supported Arrays**

This command applies to any individual storage array, including the E2700, E5600, E2800, E5700, EF600, and EF300 arrays, as long as all SMcli packages are installed.

# **Roles**

To execute this command on an E2800, E5700, EF600, or EF300 storage array, you must have the Support Admin role.

#### **Context**

The volume can be one of these:

- Standard volume, identified by either a name or a WWID
- Snapshot volume
- Consistency group snapshot volume

# **Syntax applicable to a standard volume**

```
set volume ([volumeName] | <"WWID">) ssdCacheEnabled=(TRUE | FALSE)
```
#### **Syntax applicable to a snapshot volume**

```
set snapVolume ["snapVolumeName"] ssdCacheEnabled=(TRUE | FALSE)
```
# **Syntax applicable to a consistency group snapshot volume**

```
set cgSnapVolume ["cgSnapVolumeName"] ssdCacheEnabled=(TRUE | FALSE)
```
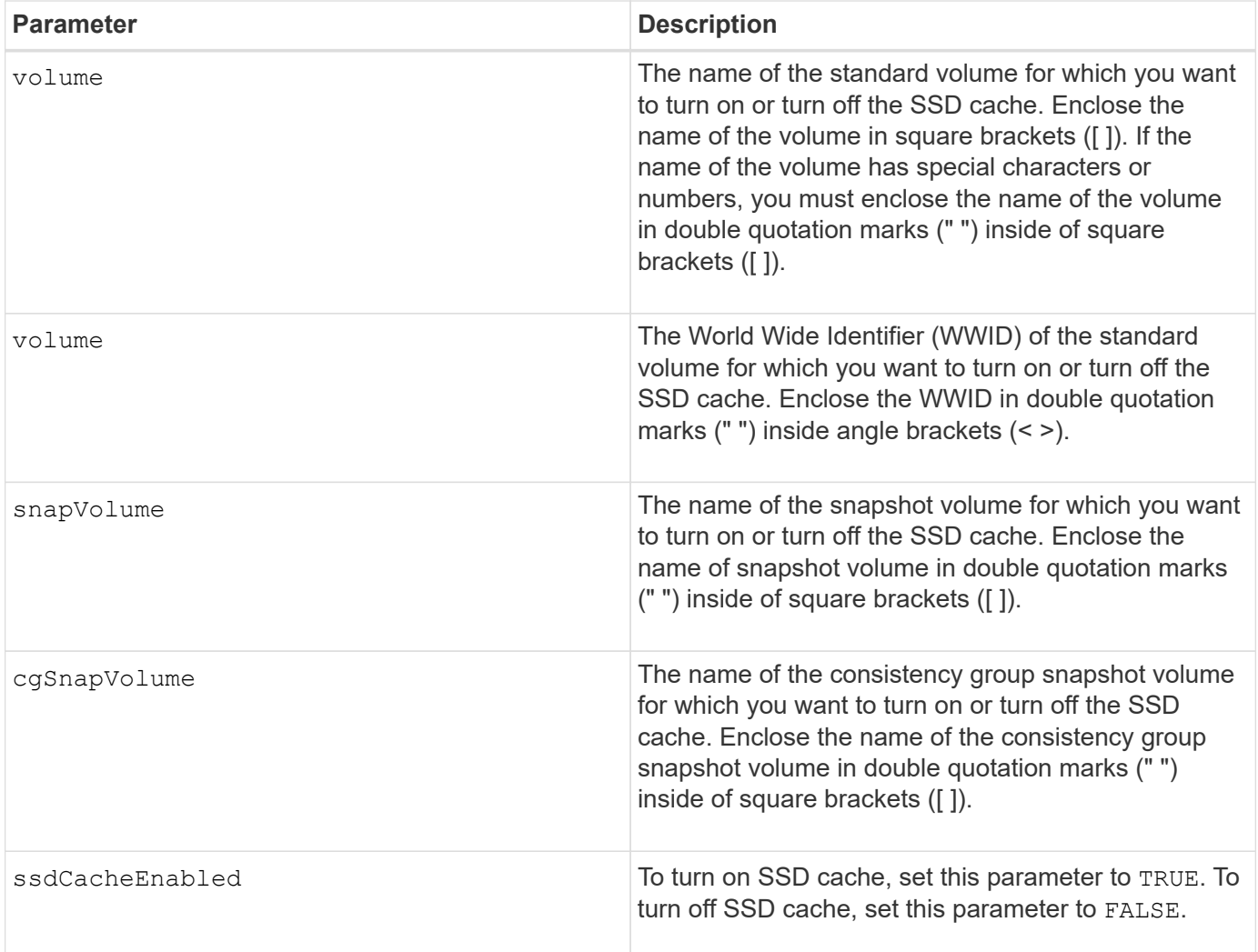

You can turn the SSD cache on or off for only one volume at a time.

When you turn off SSD cache for a volume, the SSD cache for that volume is purged.

# **Minimum firmware level**

7.84

11.80 adds EF600 and EF300 array support

# **Set volume copy**

The set volumeCopy target command defines the properties for a volume copy pair.

# **Supported Arrays**

This command applies to any individual storage array, including the E2700, E5600, E2800, E5700, EF600 and EF300 arrays, as long as all SMcli packages are installed.

# **Roles**

To execute this command on an E2800, E5700, EF600, or EF300 storage array, you must have the Storage Admin role.

# **Context**

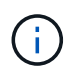

With firmware version 7.83 the copyType=(online | offline) parameter is no longer used.

This command is valid for snapshot volume copy pairs.

**Syntax**

```
set volumeCopy target [targetName]
source [sourceName]
[copyPriority=(highest | high | medium | low | lowest)]
[targetReadOnlyEnabled=(TRUE | FALSE)]
[copyType=(online | offline)]
```
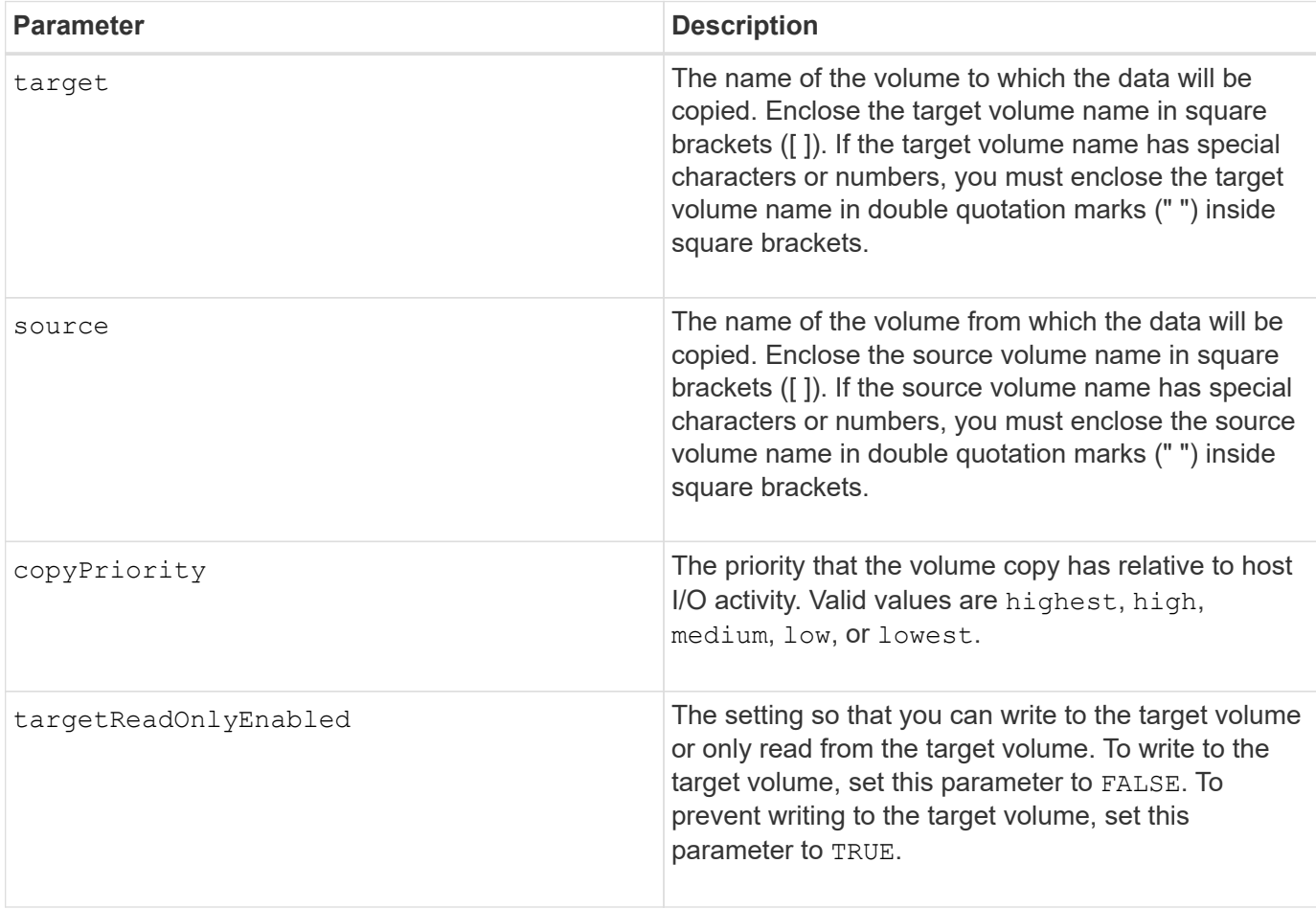

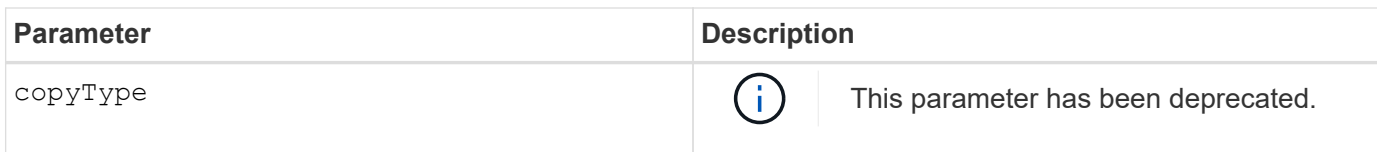

When you use this command, you can specify one or more of the optional parameters.

#### **Minimum firmware level**

5.40

7.83 removes the copyType=(online | offline) parameter.

# **Set volume group forced state**

The set volumeGroup forcedState command moves a volume group into a Forced state.

#### **Supported Arrays**

This command applies to any individual storage array, including the E2700, E5600, E2800, E5700, EF600 and EF300 arrays, as long as all SMcli packages are installed.

#### **Roles**

To execute this command on an E2800, E5700, EF600, or EF300 storage array, you must have the Storage Admin role.

#### **Context**

Use this command if the start volumeGroup import command does not move the volume group to an Imported state or if the import operation does not work because of hardware errors. In a Forced state, the volume group can be imported, and you can then identify the hardware errors.

#### **Syntax**

set volumeGroup [*volumeGroupName*] forcedState

#### **Parameter**

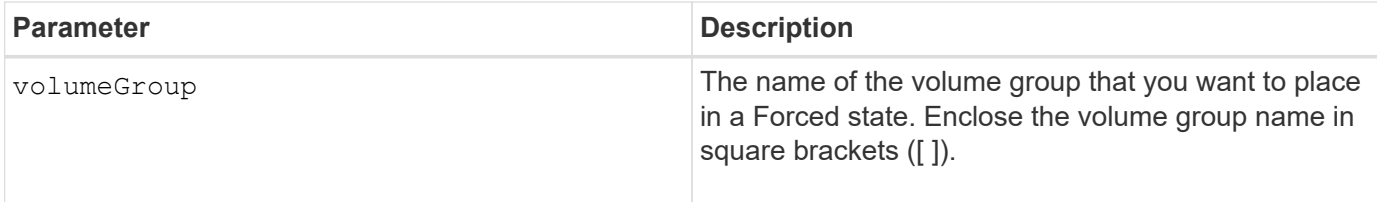

#### **Notes**

You can move the drives that comprise a volume group from one storage array to another storage array. The

CLI provides three commands that let you move the drives. The commands are start volumeGroup export, start volumeGroup import, and set volumeGroup forcedState.

In the Forced state, you can perform an import operation on the volume group.

### **Minimum firmware level**

7.10

# **Set volume group**

The set volumeGroup command defines the properties for a volume group.

#### **Supported Arrays**

This command applies to any individual storage array, including the E2700, E5600, E2800, E5700, EF600 and EF300 arrays, as long as all SMcli packages are installed.

#### **Roles**

To execute this command on an E2800, E5700, EF600, or EF300 storage array, you must have the Storage Admin role.

### **Context**

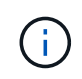

You must perform only one operation (add drives, change the RAID level, or change volume group ownership) per command. You cannot perform more than one operation with a single command.

#### **Syntax**

```
set volumeGroup [volumeGroupName]
[addDrives=(trayID1,[drawerID1,]slotID1 ... trayIDn,[drawerIDn,]slotIDn)
]|
[raidLevel=(0 | 1 | 3 | 5 | 6)][owner(a|b)]
```
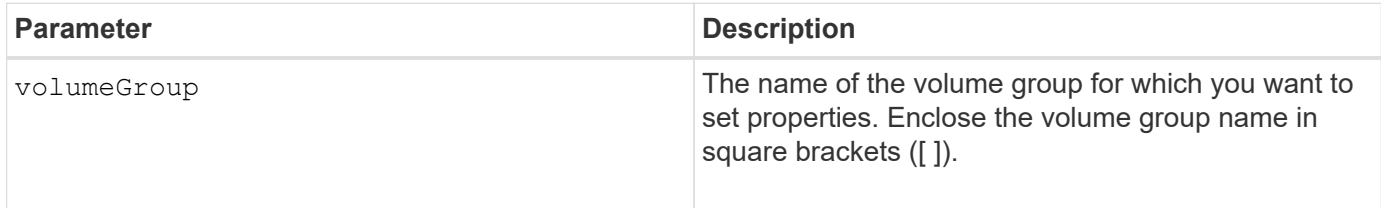

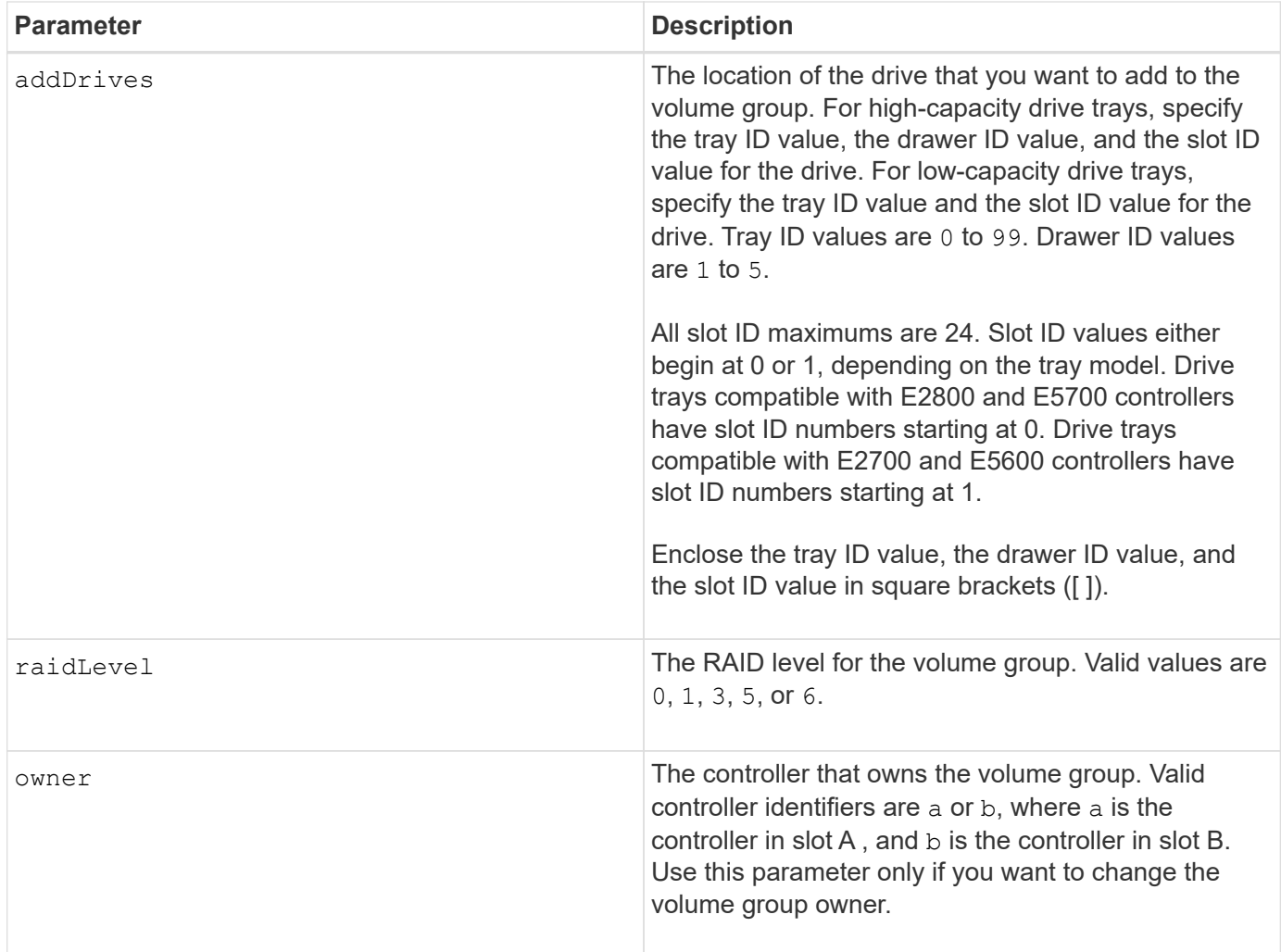

Host I/O errors might result in volume groups with more than 32 volumes. This operation also might result in internal controller reboots because the timeout period ends before the volume group definition is set. If you experience this issue, quiesce the host I/O operations, and try the command again.

When you use this command, you can specify only one of the parameters.

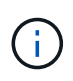

Specifying the addDrives parameter or the raidLevel parameter starts a long-running operation that you cannot stop.

The addDrives parameter supports both high-capacity drive trays and low-capacity drive trays. A highcapacity drive tray has drawers that hold the drives. The drawers slide out of the drive tray to provide access to the drives. A low-capacity drive tray does not have drawers. For a high-capacity drive tray, you must specify the identifier (ID) of the drive tray, the ID of the drawer, and the ID of the slot in which a drive resides. For a low-capacity drive tray, you need only specify the ID of the drive tray and the ID of the slot in which a drive resides. For a low-capacity drive tray, an alternative method for identifying a location for a drive is to specify the ID of the drive tray, set the ID of the drawer to 0, and specify the ID of the slot in which a drive resides.

# **Troubleshooting**

Attempting to expand large volume groups by adding drives, also called Dynamic Capacity Expansion (DCE), may fail with the following message:

Return code: Error 26 - The modification operation cannot complete because of the number of drives in the volume group and the segment size of the associated volumes. Reduce the segment size of all volumes in the volume group to 128 KB or below using the Change Segment Size option. Then, retry the operation.

Systems running 7.35.xx.xx firmware may fail with the following message instead of the one noted above:

Return code: Error 462 - A SYMbol procedure could not be carried out because the firmware could not allocate sufficient cache memory. Operation when error occurred: PROC\_startVolum

In addition to the above messages, a Major Event Log (MEL) event indicating insufficient cache available to complete the DCE operation may occur.

Any controller running 7.xx firmware may encounter this problem.

DCE requires enough memory to buffer the data read from the original volume and the data to be written to the expanded volume. Some combination of number of drives in the expansion operation, stripe size, and whether mirror operations are enabled may result in not enough memory being available to complete the DCE operation.

If the above situation is encountered, possible workarounds are as follows:

- Create the desired size volume group using other unassigned drives.
- Delete the current volume group and then recreate the volume group with the desired number of drives.
- Reduce the segment size being used and then retry the operation.
- If possible, add additional memory to the controller and then retry the operation.

#### **Minimum firmware level**

7.10 adds RAID 6 capability.

7.30 removes the availability parameter.

7.60 adds the drawerID user input.

#### **Set volume attributes for a volume in a disk pool**

The set volumes command defines the properties for a volume in a disk pool.

#### **Supported Arrays**

This command applies to any individual storage array, including the E2700, E5600, E2800, E5700, EF600 and EF300 arrays, as long as all SMcli packages are installed.

#### **Roles**

To execute this command on an E2800, E5700, EF600, or EF300 storage array, you must have the Storage Admin role.

#### **Context**

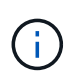

In configurations where disk pools consist of more than 32 volumes, the operation can result in host I/O errors or internal controller reboots due to the expiration of the timeout period before the operation completes. If you experience host I/O errors or internal controller reboots, bring the host to a quiescent state, and try the operation again.

#### **Syntax**

```
set (allVolumes | volume [volumeName] |
volumes [volumeName1 ... volumeNameN] | volume <"wwID">)
addCapacity = capacityValue[KB|MB|GB|TB|Bytes] |
cacheFlushModifier=cacheFlushModifierValue |
cacheReadPrefetch = (TRUE | FALSE) |
cacheWithoutBatteryEnabled=(TRUE | FALSE) |
mediaScanEnabled=(TRUE | FALSE) |
mirrorCacheEnabled=(TRUE | FALSE) |
preReadRedundancyCheck = (TRUE | FALSE) |
readCacheEnabled=(TRUE | FALSE) |
redundancyCheckEnabled = (TRUE | FALSE) |
segmentSize = segmentSizeValue
userLabel = userlabelValue
writeCacheEnabled=(TRUE | FALSE) |
dataAssuranceDisabled=(TRUE | FALSE)
```
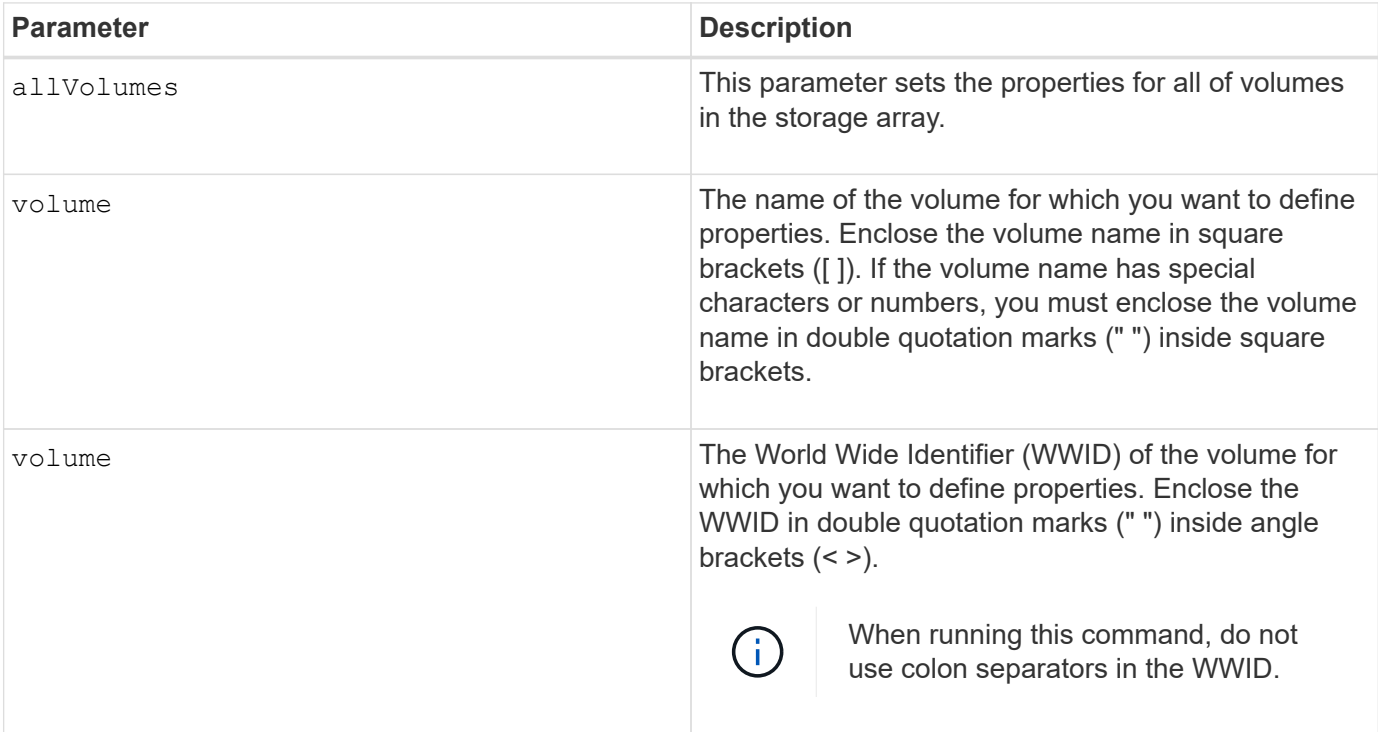

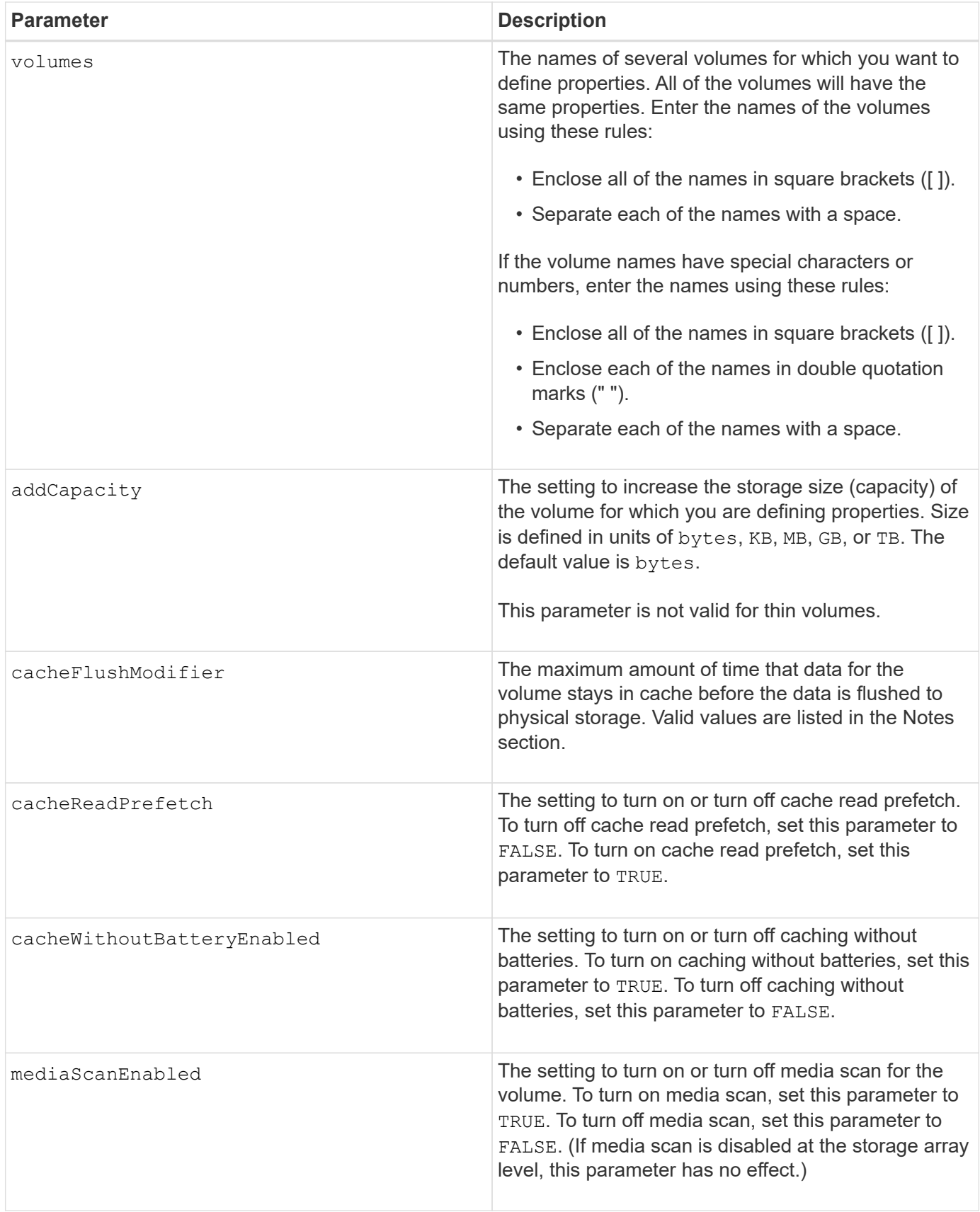

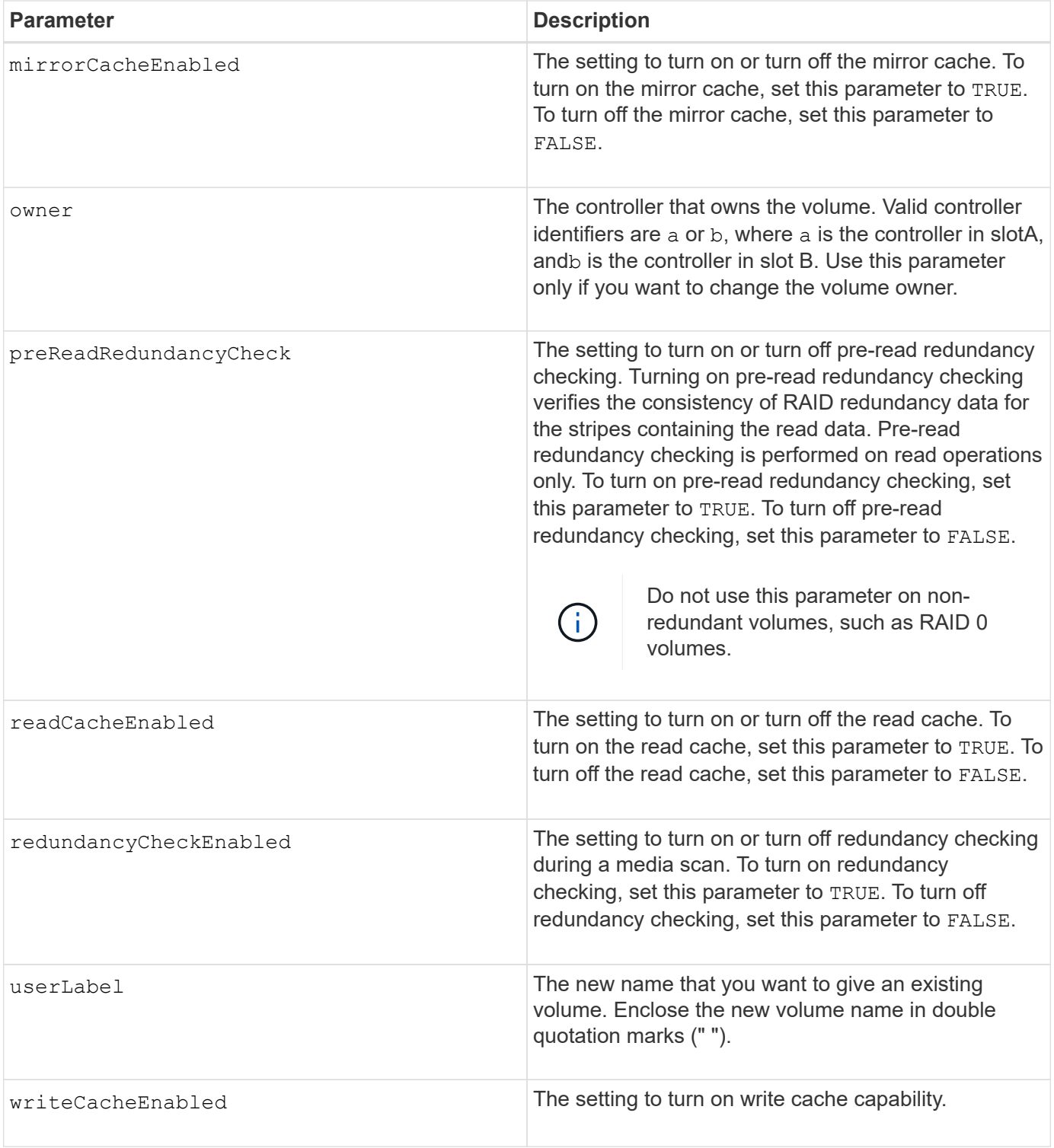

When you use this command, you can specify one or more of the optional parameters.

You can apply these parameters to only one volume at a time:

- addCapacity
- segmentSize

• userLabel

# **Add capacity and segment size**

Setting the addCapacity parameter or the segmentSize parameter starts a long-running operation that you cannot stop. These long-running operations are performed in the background and do not prevent you from running other commands. To show the progress of long-running operations, use the show volume actionProgress command.

# **Cache flush modifier**

Valid values for the cache flush modifier are listed in this table.

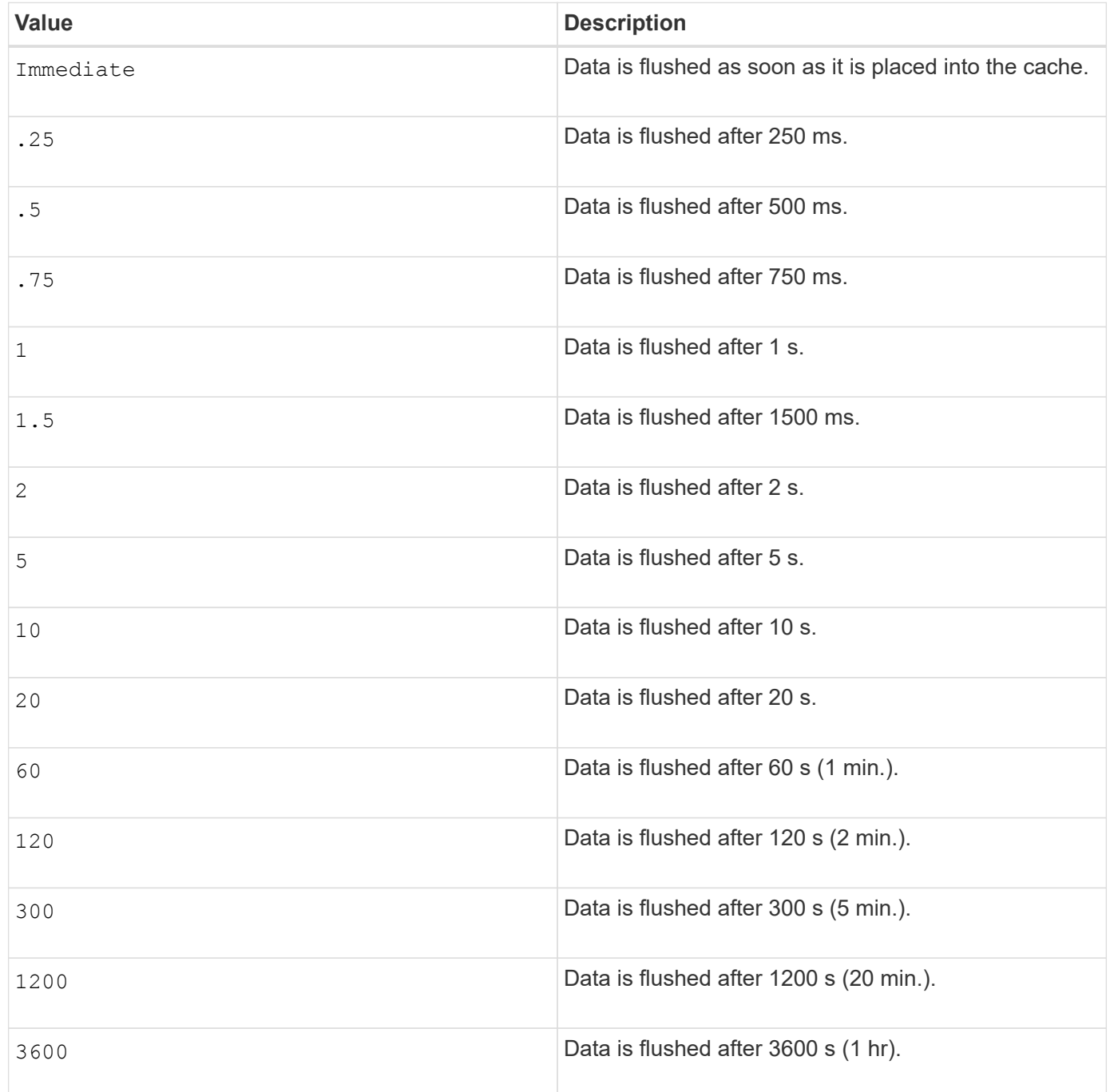

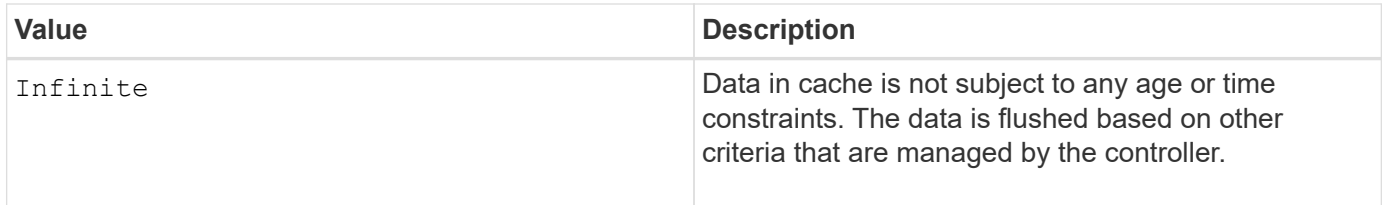

#### **Cache without battery enabled**

Write caching without batteries enables write caching to continue if the controller batteries are completely discharged, not fully charged, or not present. If you set this parameter to TRUE without an uninterruptible power supply (UPS) or other backup power source, you can lose data if the power to the storage array fails. This parameter has no effect if write caching is disabled.

#### **Modification priority**

Modification priority defines the amount of system resources that are used when modifying volume properties. If you select the highest priority level, the volume modification uses the most system resources, which decreases the performance for host data transfers.

#### **Cache read prefetch**

The cacheReadPrefetch parameter enables the controller to copy additional data blocks into cache while the controller reads and copies data blocks that are requested by the host from the drive into cache. This action increases the chance that a future request for data can be fulfilled from cache. Cache read prefetch is important for multimedia applications that use sequential data transfers. The configuration settings for the storage array that you use determine the number of additional data blocks that the controller reads into cache. Valid values for the cacheReadPrefetch parameter are TRUE or FALSE.

#### **Segment size**

The size of a segment determines how many data blocks that the controller writes on a single drive in a volume before writing data on the next drive. Each data block stores 512 bytes of data. A data block is the smallest unit of storage. The size of a segment determines how many data blocks that it contains. For example, an 8-KB segment holds 16 data blocks. A 64-KB segment holds 128 data blocks.

When you enter a value for the segment size, the value is checked against the supported values that are provided by the controller at run time. If the value that you entered is not valid, the controller returns a list of valid values. Using a single drive for a single request leaves other drives available to simultaneously service other requests.

If the volume is in an environment where a single user is transferring large units of data (such as multimedia), performance is maximized when a single data transfer request is serviced with a single data stripe. (A data stripe is the segment size that is multiplied by the number of drives in the volume group that are used for data transfers.) In this case, multiple drives are used for the same request, but each drive is accessed only once.

For optimal performance in a multiuser database or file system storage environment, set your segment size to minimize the number of drives that are required to satisfy a data transfer request.

#### **Minimum firmware level**

7.83

# **show …**

# **Show drive download progress**

The show allDrives downloadProgress command returns the status of firmware downloads for the drives that are targeted by the download drive firmware command or the download storageArray driveFirmware command.

# **Supported Arrays**

This command applies to any individual storage array, including the E2700, E5600, E2800, E5700, EF600 and EF300 arrays, as long as all SMcli packages are installed.

# **Roles**

To execute this command on an E2800, E5700, EF600, or EF300 storage array, you must have the Storage Admin role.

# **Syntax**

# show allDrives downloadProgress

#### **Parameters**

None.

# **Notes**

When all of the firmware downloads have successfully completed, this command returns good status. If any firmware downloads fail, this command shows the firmware download status of each drive that was targeted. This command returns the statuses shown in this table.

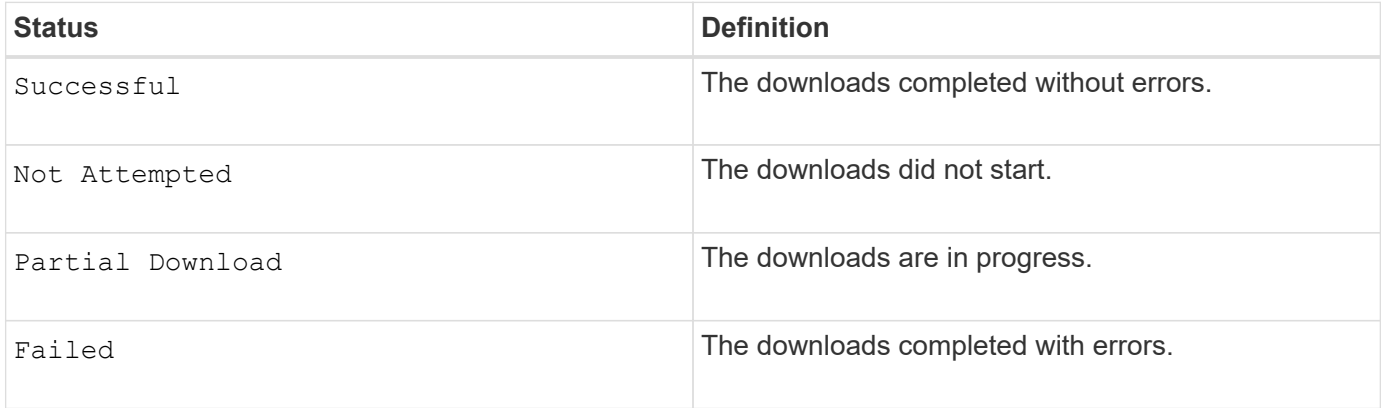

# **Minimum firmware level**

6.10

# **Show drive performance statistics**

The show allDrives performanceStats command returns information about drive

# performance.

### **Supported Arrays**

This command applies to any individual storage array, including the E2700, E5600, E2800, E5700, EF600 and EF300 arrays, as long as all SMcli packages are installed.

#### **Roles**

To execute this command on an E2800, E5700, EF600, or EF300 storage array, you must have the Storage Admin role.

#### **Context**

For each drive in the storage array, this command returns the following information:

- The storage array containing the drive or drives
- The current I/O latency
- The maximum I/O latency
- The minimum I/O latency
- The average I/O latency

#### **Syntax**

```
show (allDrives |drive [trayID,[drawerID,]slotID] | drives [trayID1
,[drawerID1,]slotID1 ... trayIDn,[drawerIDn,]slotIDn]) performanceStats
```
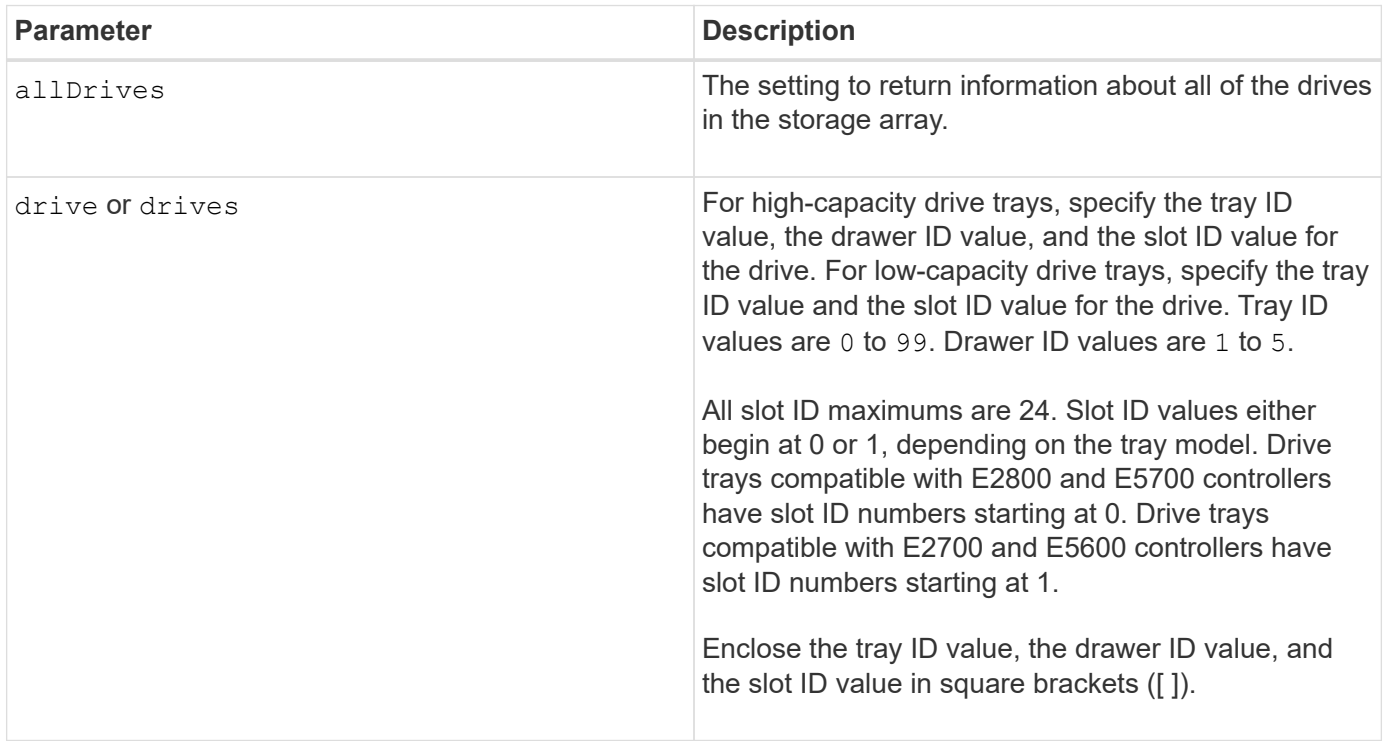

The drive parameter supports both high-capacity drive trays and low-capacity drive trays. A high-capacity drive tray has drawers that hold the drives. The drawers slide out of the drive tray to provide access to the drives. A low-capacity drive tray does not have drawers. For a high-capacity drive tray, you must specify the identifier (ID) of the drive tray, the ID of the drawer, and the ID of the slot in which a drive resides. For a lowcapacity drive tray, you need only specify the ID of the drive tray and the ID of the slot in which a drive resides. For a low-capacity drive tray, an alternative method for identifying a location for a drive is to specify the ID of the drive tray, set the ID of the drawer to 0, and specify the ID of the slot in which a drive resides.

The show drive performance Stats command returns drive performance statistics as shown in this example:

```
"Performance Monitor Statistics for Storage Array: remote_pp -
Date/Time: 10/23/12 3:47:27 PM -
Polling interval in seconds: 5"
"Objects","Current IO Latency","Maximum IO Latency","Minimum IO Latency",
"Average IO Latency"
"Capture Iteration: 1","","","",""
"Date/Time: 10/23/12 3:47:27 PM","","","",""
"Drive Tray 0, Slot 1","0.0","0.0","0.0","0.0"
```
#### **Minimum firmware level**

7.86

# **Show drive**

The show allDrives command returns information about the drives in the storage array.

# **Supported Arrays**

This command applies to any individual storage array, including the E2700, E5600, E2800, E5700, EF600 and EF300 arrays, as long as all SMcli packages are installed.

#### **Roles**

To execute this command on an E2800, E5700, EF600, or EF300 storage array, you must have the Storage Admin role.

#### **Context**

For each drive in the storage array, this command returns the following information:

- The total number of drives
- The type of drive (SAS, or NVMe4K)
- Information about the basic drive:
- The tray location and the slot location
- The status
- The capacity
- The data transfer rate
- The product ID
- The firmware level
- Information about wear life of SSD drives (this information is only valid for the E2800 and E5700/EF570 and is not shown if the array does not contain SSD drives):
	- The average erase count.
	- The spare blocks remaining.
	- The percent endurance used (new in the 11.41 release). The percent endurance used is the amount of data written to the SSD drives to date divided by the total theoretical write limit for the drives.
- Information about the drive channel:
	- The tray location and the slot location
	- The preferred channel
	- The redundant channel
- Hot spare coverage
- Details for each drive

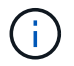

Date of Manufacture information is not available for NVMe drives.

# **Syntax**

```
show allDrives [driveMediaType=(HDD | SSD | unknown | allMedia)] |
[driveType=( SAS | NVMe4K)]) | (drive [trayID,[drawerID,]slotID] | drives
[trayID1,[drawerID1,]slotID1 ... trayIDn,[drawerIDn,]slotIDn]
summary
```
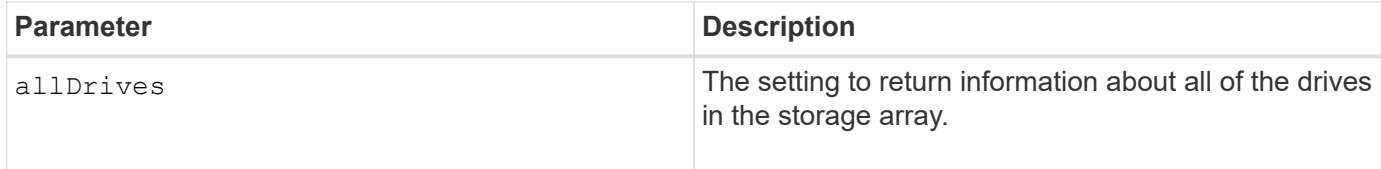

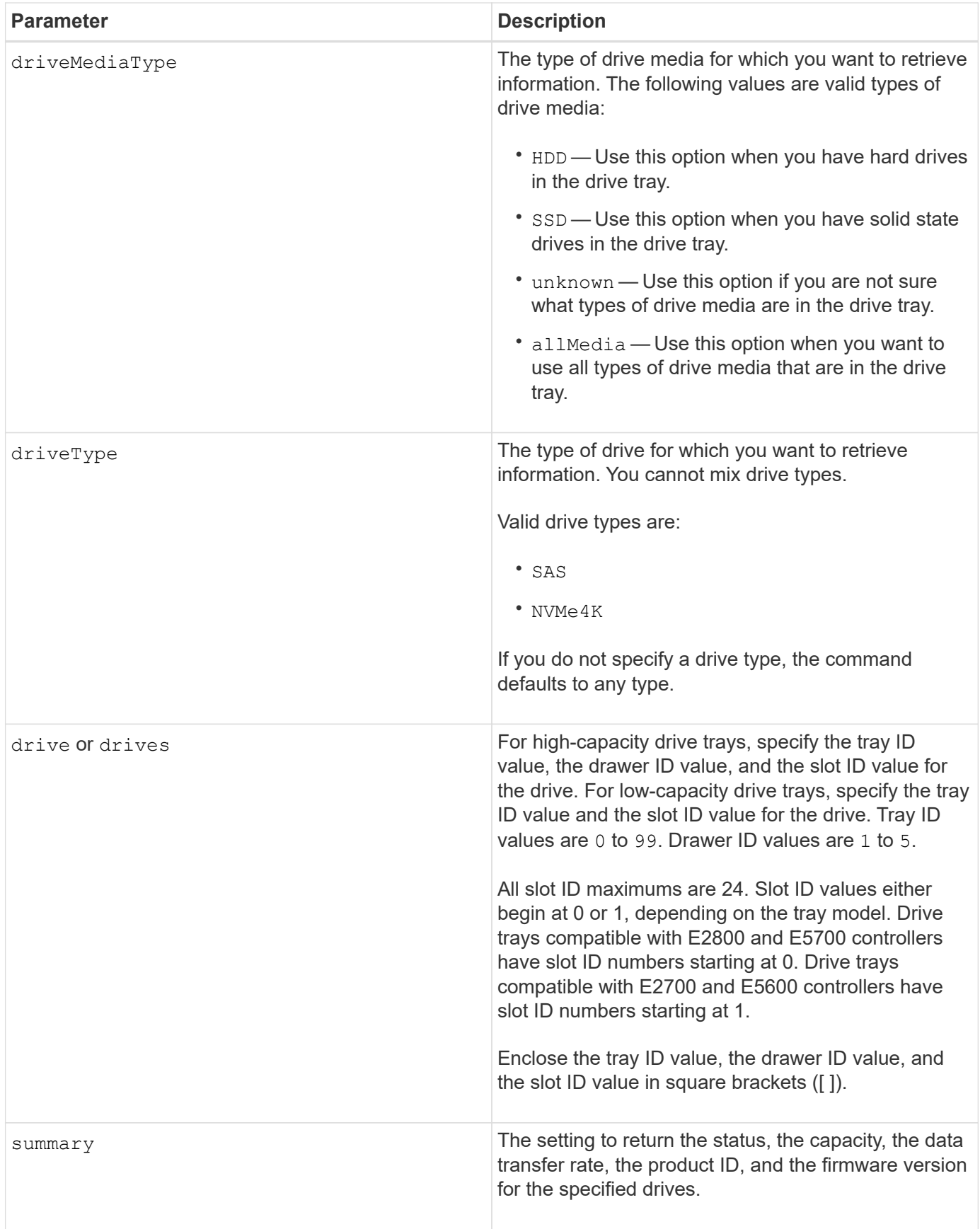

To determine information about the type and location of all of the drives in the storage array, use the

allDrives parameter.

To determine the information about the SAS drives in the storage array, use the driveType parameter.

To determine the type of drive in a specific location, use the  $d$ rive parameter, and enter the tray ID and the slot ID for the drive.

The drive parameter supports both high-capacity drive trays and low-capacity drive trays. A high-capacity drive tray has drawers that hold the drives. The drawers slide out of the drive tray to provide access to the drives. A low-capacity drive tray does not have drawers. For a high-capacity drive tray, you must specify the identifier (ID) of the drive tray, the ID of the drawer, and the ID of the slot in which a drive resides. For a lowcapacity drive tray, you need only specify the ID of the drive tray and the ID of the slot in which a drive resides. For a low-capacity drive tray, an alternative method for identifying a location for a drive is to specify the ID of the drive tray, set the ID of the drawer to 0, and specify the ID of the slot in which a drive resides.

#### **Minimum firmware level**

# 5.43

7.60 adds the drawerID user input and the driveMediaType parameter.

8.41 adds wear life reporting information, in the form of the percentage of endurance used, for SSD drives in an E2800, E5700, or EF570 system.

# **Show host ports**

The show allHostPorts command returns information about configured host ports.

# **Supported Arrays**

This command applies to any individual storage array, including the E2700, E5600, E2800, E5700, EF600 and EF300 arrays, as long as all SMcli packages are installed.

# **Roles**

To execute this command on an E2800, E5700, EF600, or EF300 storage array, you must have the Storage Admin role.

# **Context**

For all of the host ports that are connected to a storage array, this command returns this information:

- The host port identifier
- The host port name
- The host type

# **Syntax**

show allHostPorts
### **Parameters**

None.

# **Notes**

This command returns HBA host port information similar to this example.

```
HOST PORT IDENTIFIER HOST PORT NAME HOST TYPE
12:34:56:54:33:22:22:22 Jupiter1 Solaris
12:34:56:78:98:98:88:88 Pluto1 Windows 2000/Server 2003
Clustered
54:32:12:34:34:55:65:66 Undefined Undefined
```
**Minimum firmware level**

5.40

## **Show SNMP communities**

The show allSnmpCommunities command returns information about the Simple Network Management Protocol (SNMP) communities defined for the storage array. SNMP communities are collections of devices, such as routers, switches, printers, storage devices, grouped together to manage and monitor the devices.

## **Supported Arrays**

This command applies to an individual E2800, E5700, EF600 or EF300 storage array. It does not operate on E2700 or E5600 storage arrays.

## **Roles**

To execute this command on an E2800, E5700, EF600, or EF300 storage array, you must have the Storage Admin or Support Admin or Storage Monitor role.

## **Context**

Information returned includes the following:

- The total number of communities
- The total number of trap destinations
- The names of the SNMP communities

## **Syntax**

```
show (allSnmpCommunities |
snmpCommunity communityName="snmpCommunityName" |
snmpCommunities [snmpCommunityName1 ... snmpCommunityNameN])
[summary]
```
### **Parameters**

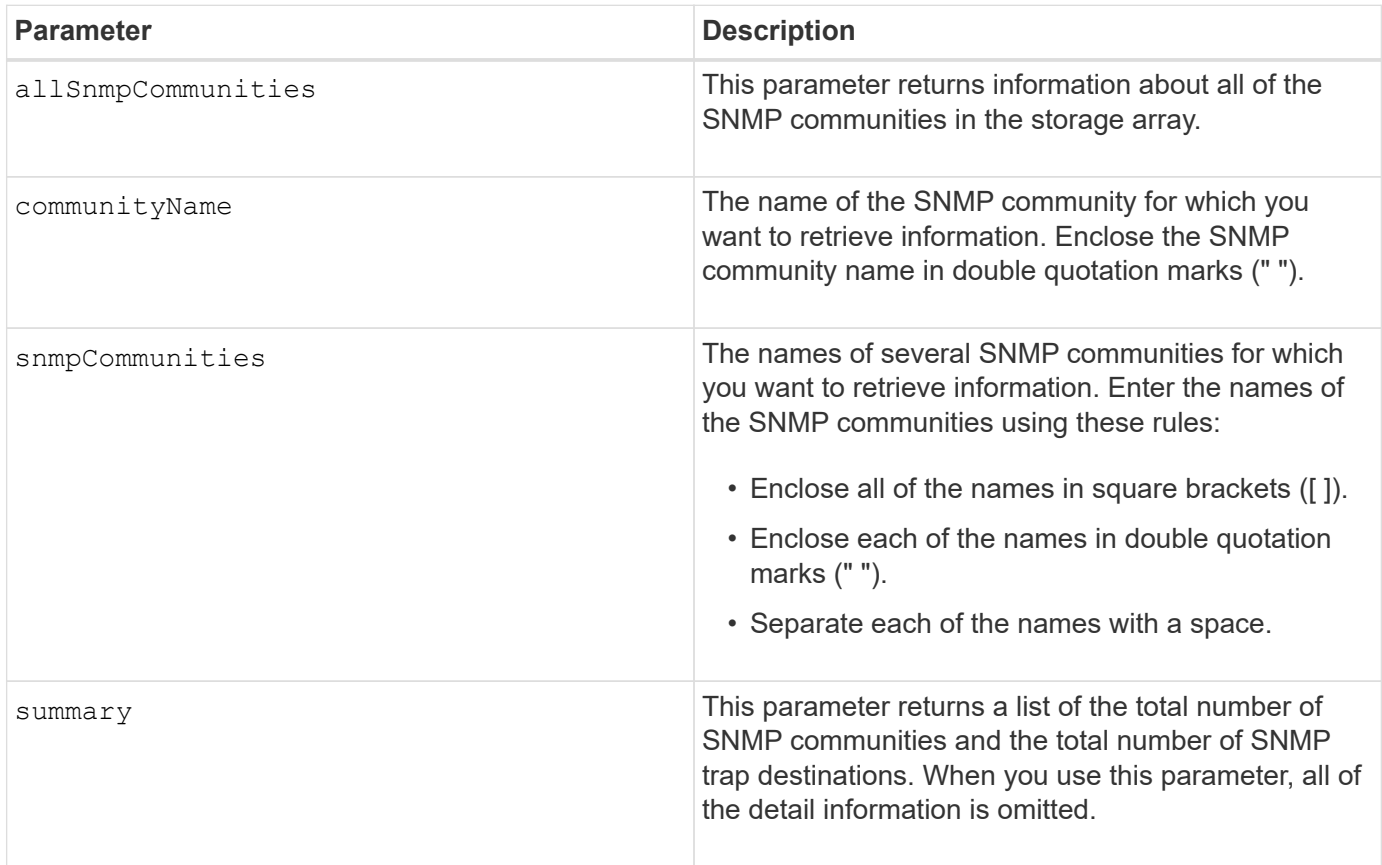

## **Notes**

SNMP supports one or more *communities* to which managers and managed devices belong. SNMP requests contain a *community string* in the data packets passed over the network that acts as a crude password. SNMP agents can reject GET or SET requests with an unrecognized community string. A community string is also included in TRAP notifications sent from agent to manager as well.

The embedded SNMP agent supports both IPV4 and IPV6.

This command returns SNMP community information similar to this example.

SNMP COMMUNITIES----SUMMARY Total SNMP Communities: 2 Total SNMP Trap Destinations: 1 DETAILS SNMP Community: TestComm1 SNMP Permission: Read Only Associated Trap Destination: Trap Receiver IP Address: 10.113.173.133 Send Authentication Failure Traps: true SNMP Community: Test2 SNMP Permission: Read Only Associated Trap Destination:

### **Minimum firmware level**

8.30

## **Show SNMPv3 USM user**

The show allsnmpUsers command returns information about the Simple Network Management (SNMP) USM users defined for the storage array.

### **Supported Arrays**

This command applies to an individual E2800, E5700, EF600 or EF300 storage array. It does not operate on E2700 or E5600 storage arrays.

### **Roles**

To execute this command on an E2800, E5700, EF600, or EF300 storage array, you must have the Storage Admin or Support Admin role.

### **Syntax**

```
show (allSnmpUsers |
      snmpUser userName="snmpUsername" |
      snmpUsers [snmpUserName1 ... snmpUserNameN])
    [summary]
```
This command returns SNMP user information similar to the following

```
SNMP USERS------------------------------
SUMMARY
     Total SNMP Users: 2
     Total SNMP Trap Destinations: 1
DETAILS
     SNMP User: TestUser1
     SNMP Engine ID: local
     SNMP Permission: Read Only
     SNMP Authentication Protocol: sha
     SNMP Privacy Protocol: aes128
        Associated Trap Destination:
        Trap Receiver IP Address Send Authentication Failure
Traps
        10.113.173.133 false
     SNMP User: TestUser2
     SNMP Engine ID: local
     SNMP Permission: Read Only
     SNMP Authentication Protocol: sha256
     SNMP Privacy Protocol: none
        Associated Trap Destination:
```
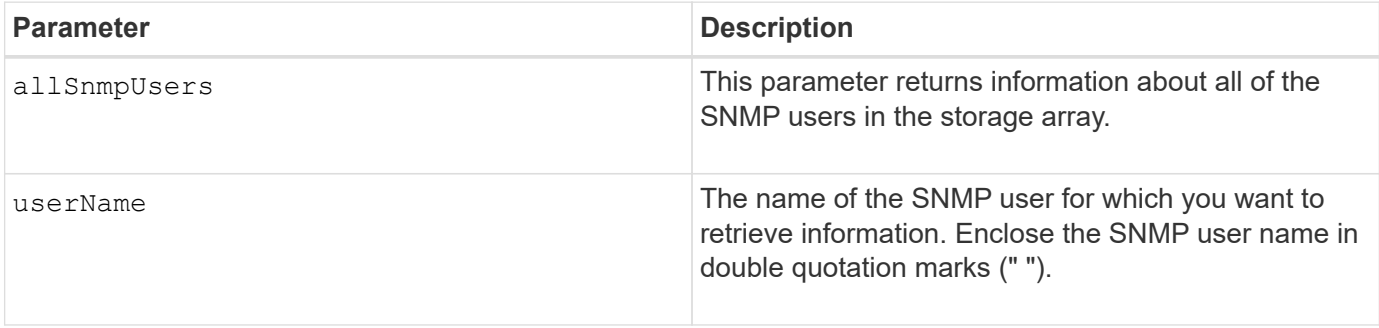

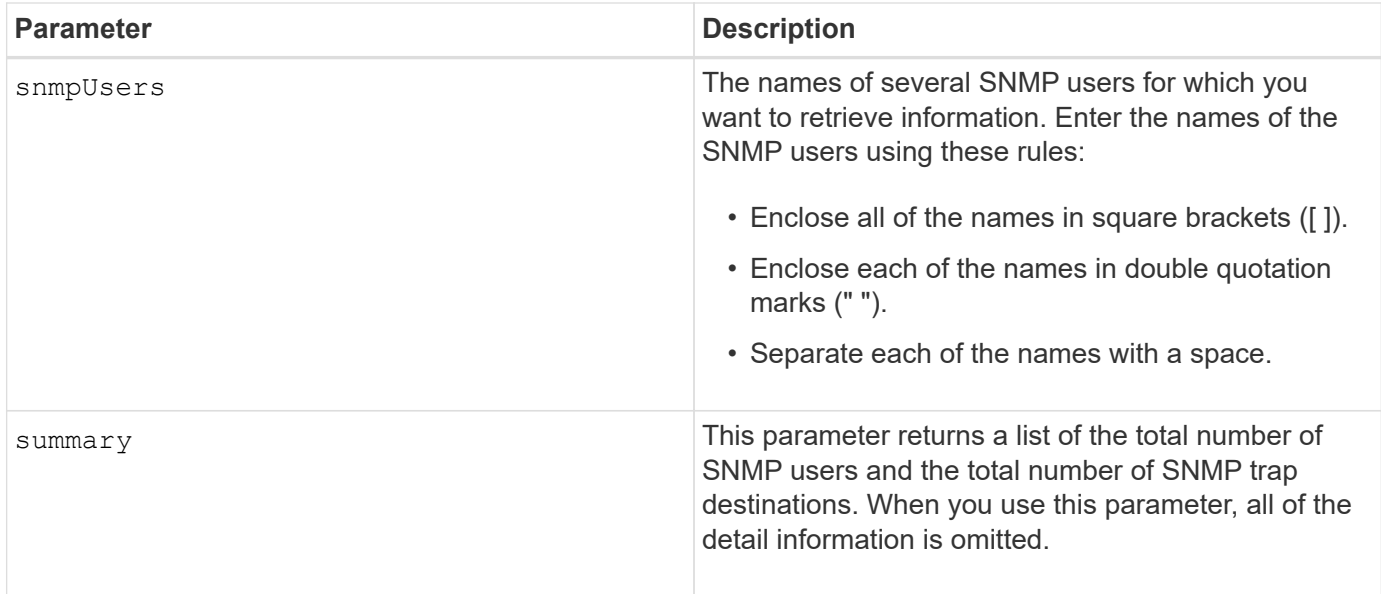

## **Minimum firmware level**

8.72

## **Show array label**

The Show array label command returns information about whether a storage array label has been defined or all existing storage array labels.

## **Supported Arrays**

This command applies to the EF600 storage arrays.

## **Syntax**

```
show storageArrayLabel label userDefinedString
show storageArrayLabel all
```
### **Parameters**

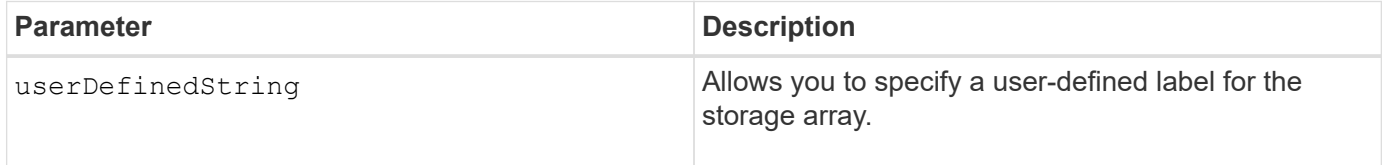

## **Minimum firmware level**

8.60

## **Show asynchronous mirror groups**

The show asyncMirrorGroup summary command displays configuration information

for one or more asynchronous mirror groups.

### **Supported Arrays**

This command applies to any individual storage array, including the E2700, E5600, E2800, E5700, EF600, and EF300 arrays, as long as all SMcli packages are installed.

### **Roles**

To execute this command on an E2800, E5700, EF600, or EF300 storage array, you must have the Storage Admin role.

### **Context**

This command also displays the asynchronous mirrored pairs associated with each asynchronous mirror group, including incomplete asynchronous mirrored pairs.

You also can use this command to show the progress of periodic data synchronization on all of the mirrored pairs within the asynchronous mirror group.

### **Syntax**

```
show (allAsyncMirrorGroups |
asyncMirrorGroup [asyncMirrorGroupName] |
asyncMirrorGroups [asyncMirrorGroupName1 ... asyncMirrorGroupNameN])
[summary]
```
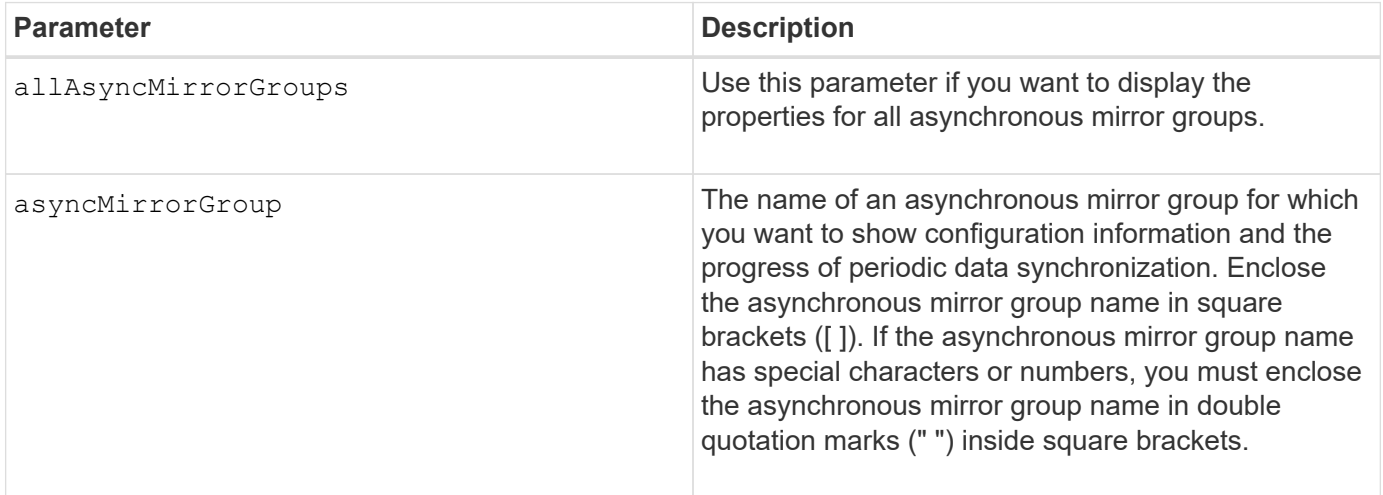

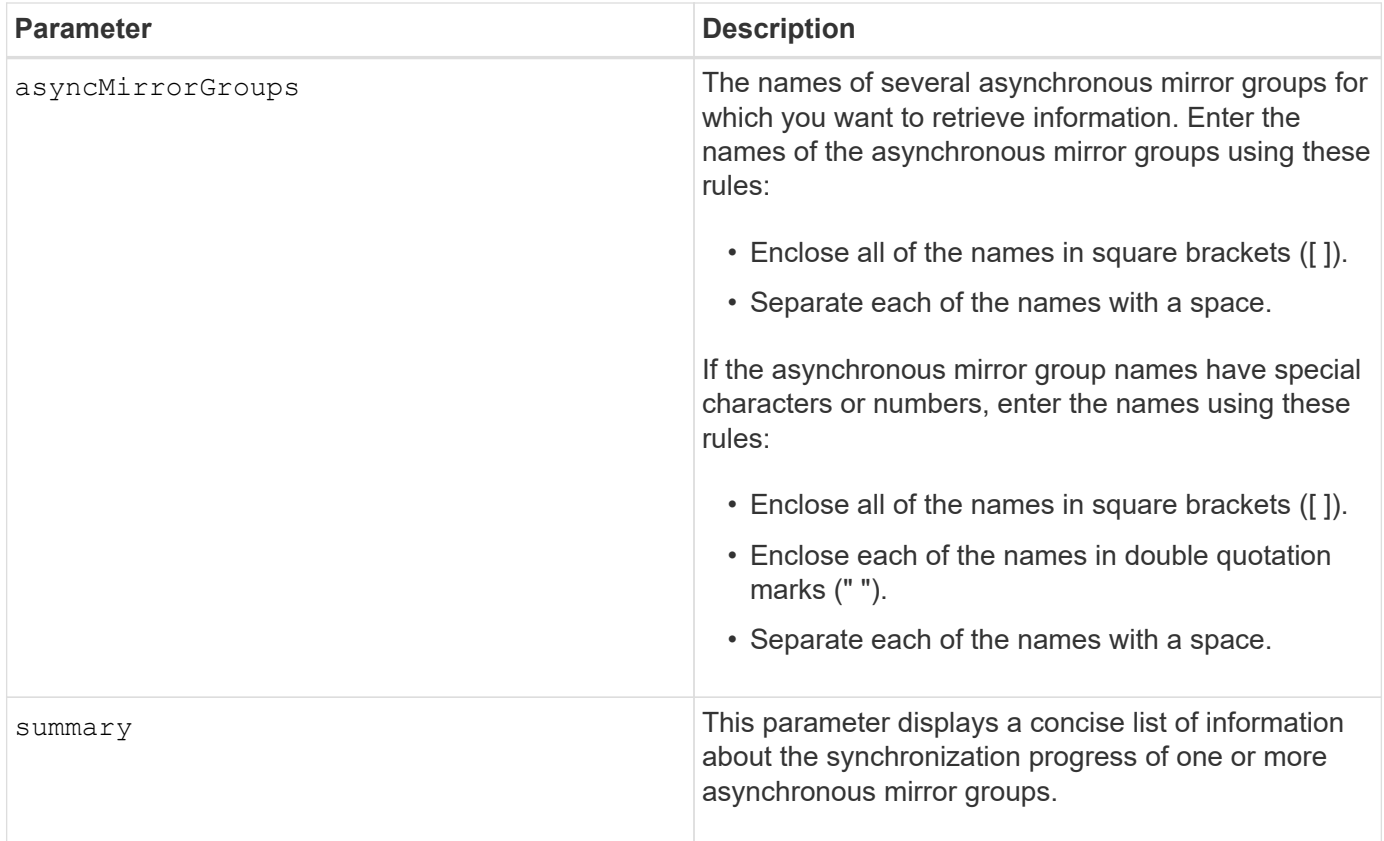

## **Minimum firmware level**

7.84

11.80 adds EF600 and EF300 array support

## **Show asynchronous mirror group synchronization progress**

The show asyncMirrorGroup synchronizationProgress command displays the progress of *periodic* synchronization of the asynchronous mirror group between the local and remote storage array.

## **Supported Arrays**

This command applies to any individual storage array, including the E2700, E5600, E2800, E5700, EF600, and EF300 arrays, as long as all SMcli packages are installed.

## **Roles**

To execute this command on an E2800, E5700, EF600, or EF300 storage array, you must have the Storage Admin role.

## **Context**

This command returns the progress of data synchronization on all of the mirrored pairs within the asynchronous mirror group. This command shows the progress as a percentage of data synchronization that has been completed.

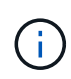

There are two types of synchronization: initial synchronization and periodic synchronization. Initial asynchronous mirror group synchronization progress is displayed in the **Long Running Operations** dialog and by executing the show storageArray longRunningOperations command.

### **Syntax**

show asyncMirrorGroup [*asyncMirrorGroupName*] [synchronizationProgress] [summary]

### **Parameters**

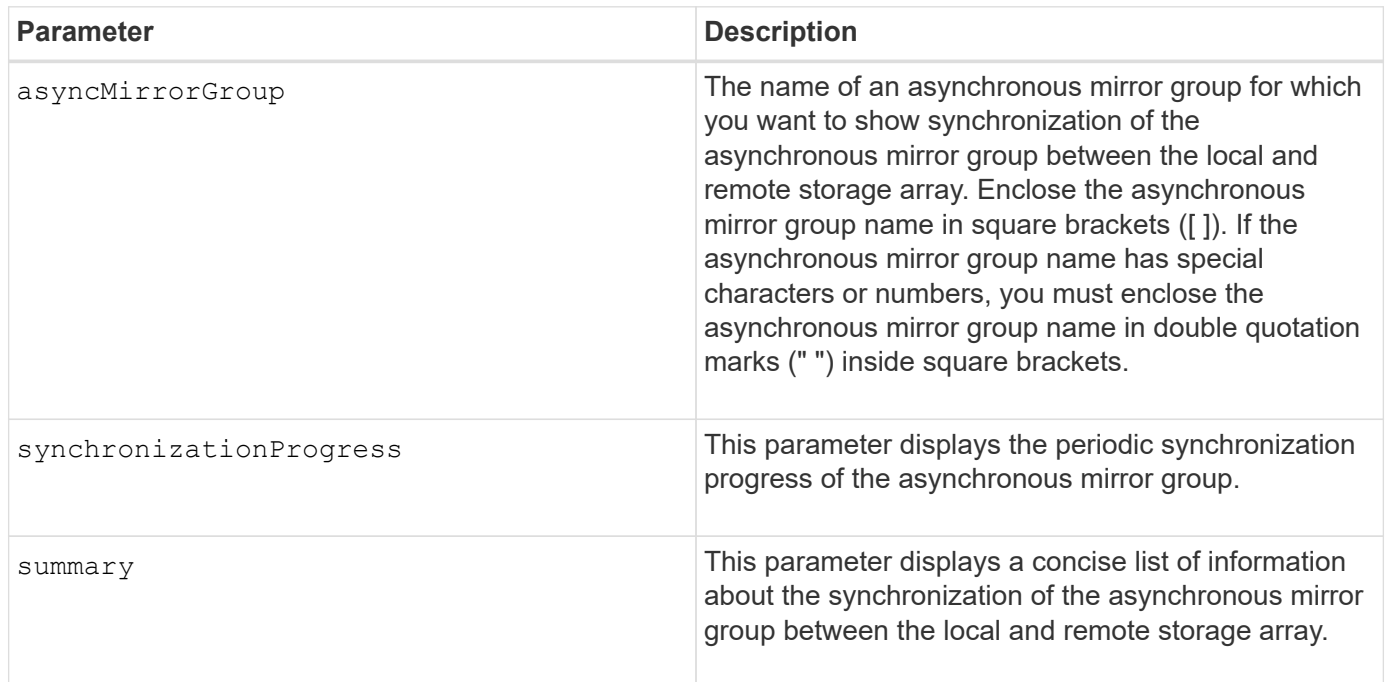

### **Minimum firmware level**

7.84

11.80 adds EF600 and EF300 array support

## **Show audit log configuration**

The show auditLog configuration command shows the audit log configuration settings for the storage array.

## **Supported Arrays**

This command applies to an individual E2800, E5700, EF600 or EF300 storage array. It does not operate on E2700 or E5600 storage arrays.

### **Roles**

To execute this command on an E2800, E5700, EF600, or EF300 storage array, you must have the Security Admin role.

### **Syntax**

show auditLog configuration

### **Parameters**

None.

### **Examples**

```
SMcli -n Array1 -c "show auditLog configuration;"
Logging level: All
Full policy: Overwrite
Maximum records: 30,000 count
Warning threshold: 90 percent
SMcli completed successfully.
```
### **Minimum firmware level**

8.40

## **Show audit log summary**

The show auditLog summary command displays the audit log summary information.

### **Supported Arrays**

This command applies to an individual E2800, E5700, EF600 or EF300 storage array. It does not operate on E2700 or E5600 storage arrays.

### **Roles**

To execute this command on an E2800, E5700, EF600, or EF300 storage array, you must have the Security Admin role.

### **Syntax**

show auditLog summary

### **Parameters**

None.

## **Examples**

```
SMcli -n Array1 -c "show auditLog summary;"
Total log records: 1,532
First log record: 1493070393313 (2017-04-24T16:46:33.313-0500)
Last log record: 1493134565128 (2017-04-25T10:36:05.128-0500)
SMcli completed successfully.
```
## **Minimum firmware level**

8.40

## **Show blocked events**

The show blockedEventAlertList command returns a list of events that are currently blocked by the set blockEventAlert command. The events in this list are the events that will not send any notifications that you have configured using the alert terminals and parameters; that is, the email, syslog, and trap notifications.

## **Supported Arrays**

This command applies only to the E2700 and E5600 storage arrays.

## **Context**

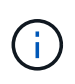

This command is an SMcli command, not a script command. You must run this command from a command line. You cannot run this command from the script editor in the storage management software.

## **Syntax**

```
show blockedEventAlertList
```
## **Example**

The output has one line for each event that is blocked, listing the type of event in a hexadecimal format followed by a description of the event. Following is an example of the output:

```
Executing Script...
0x280D Enclosure Failure
0x282B Tray Redundancy Lost
Script execution complete.
```
### **Parameters**

None.

### **Minimum firmware level**

8.10

## **Show certificates**

The Show certificates command allows you to view the certificates installed on the CLI package trust store.

## **Supported Arrays**

This command applies to the EF600 storage arrays.

## **Syntax**

show localCertificate all | alias alias

### **Parameters**

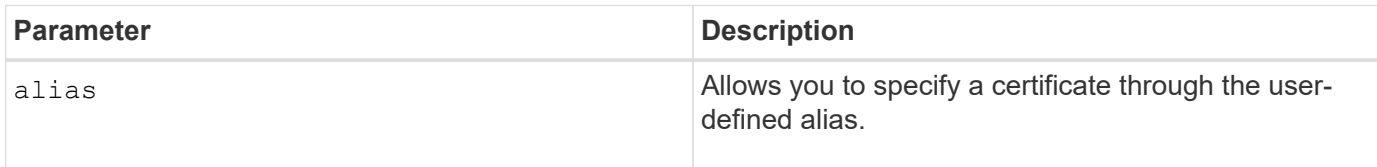

## **Minimum firmware level**

8.60

# **Show consistency group snapshot image**

The show CGSnapImage command shows one snapshot image or several snapshot images that are in one or more snapshot consistency groups.

## **Supported Arrays**

This command applies to any individual storage array, including the E2700, E5600, E2800, E5700, EF600 and EF300 arrays, as long as all SMcli packages are installed.

## **Roles**

To execute this command on an E2800, E5700, EF600, or EF300 storage array, you must have the Storage Admin role.

## **Syntax**

```
show ((CGSnapImage [(CGSnapImageName | CGSnapImageSequenceNumber)]) |
(CGSnapImages [(CGSnapImageNumber1 ... CGSnapImageNumbern |
CGSnapImageSequenceNumber1 ... CGSnapImageSequenceNumbern)]) |
allCGSnapImages
[summary]
```
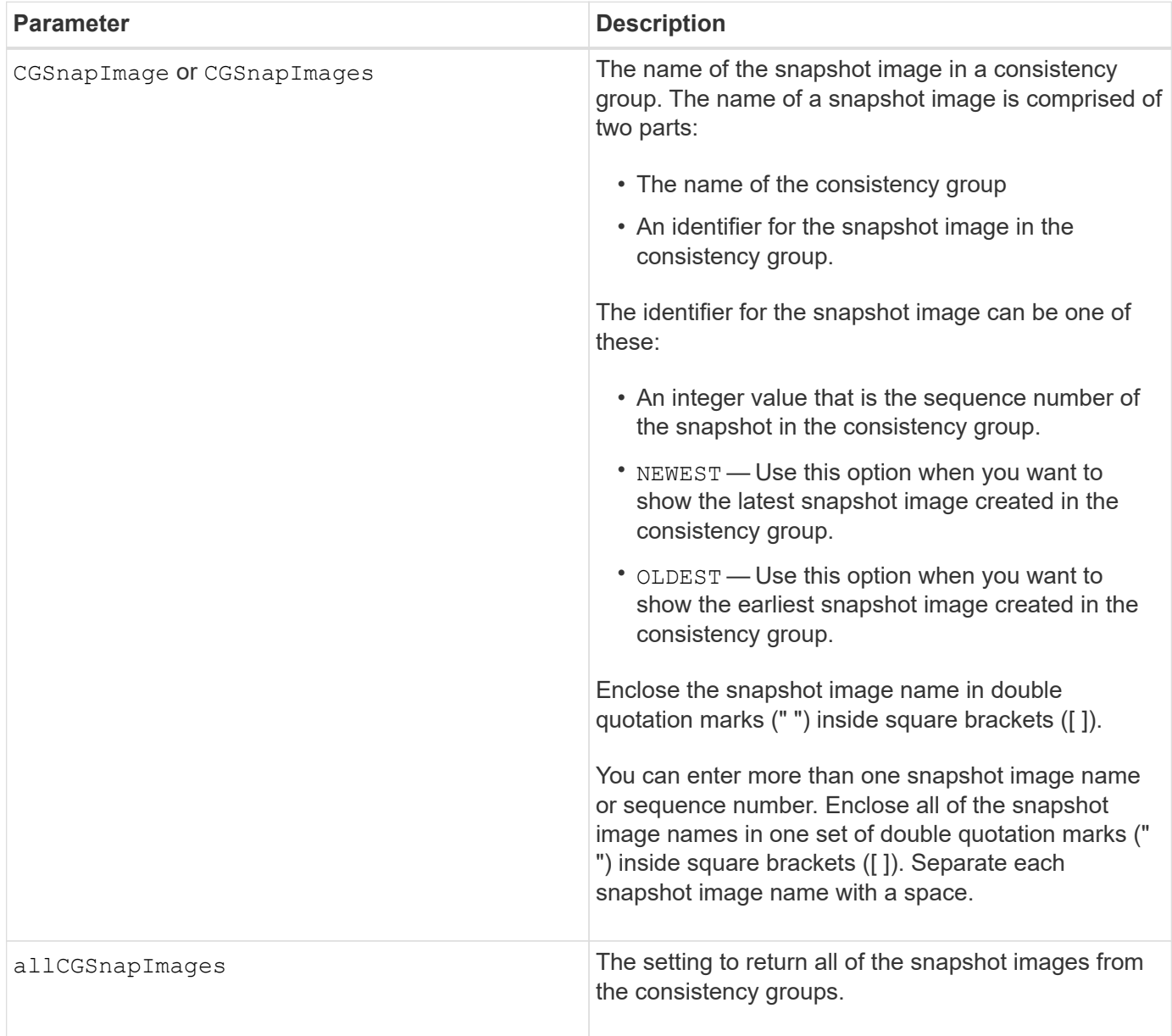

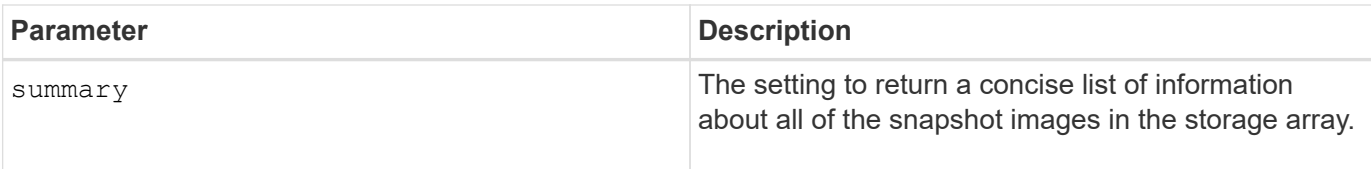

### **Notes**

The name of a snapshot image has two parts separated by a colon (:):

- The identifier of the snapshot consistency group
- The identifier of the snapshot image

For example, if you want to show snapshot image 12345 in a snapshot consistency group that has the name snapCGroup1, you would use this command:

show CGsnapImage ["snapCGroup1:12345"];

To show the most recent snapshot image in a snapshot consistency group that has the name snapCGroup1, you would use this command:

show CGsnapImage ["snapCGroup1:newest"];

To show the snapshot images in several snapshot consistency groups that have the names snapCGroup1, snapCGroup2, and snapCGroup3, you would use this command:

```
show CGsnapImages ["snapCGroup1:12345 snapCGroup2:newest
snapCGroup3:oldest"];
```
Note that in these examples the snapshot consistency group name is separated from the snapshot image identifier by a colon (:).

### **Minimum firmware level**

7.83

## **Show Check Volume Parity Jobs**

The show check volume parity jobs command shows all check volume parity jobs and their status.

## **Supported Arrays**

This command applies to any individual storage array, including the EF600 and EF300 arrays; as long as all SMcli packages are installed.

### **Roles**

To execute this command on an EF600 and EF300 storage array, you must have the Storage Admin role.

## **Syntax**

show check volume parity jobs;

### **Parameters**

None

### **Minimum firmware level**

11.80

## **Show consistency group**

The show consistencyGroup command returns information about one or more consistency groups.

## **Supported Arrays**

This command applies to any individual storage array, including the E2700, E5600, E2800, E5700, EF600 and EF300 arrays, as long as all SMcli packages are installed.

### **Roles**

To execute this command on an E2800, E5700, EF600, or EF300 storage array, you must have the Storage Admin role.

## **Syntax**

```
show (allConsistencyGroups | consistencyGroup [consistencyGroupName] |
consistencyGroups [consistencyGroupName1 ... consistencyGroupNameN])
[(summary | schedule)]
```
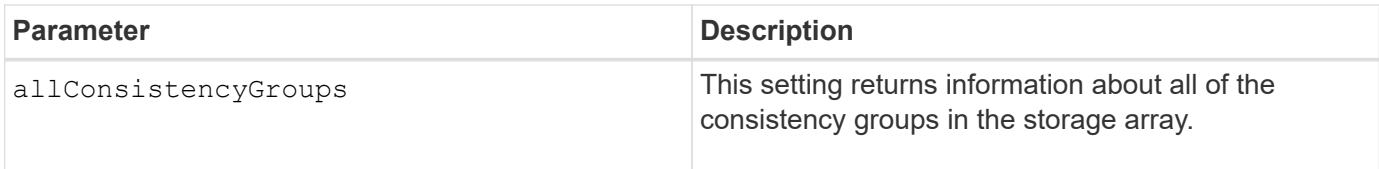

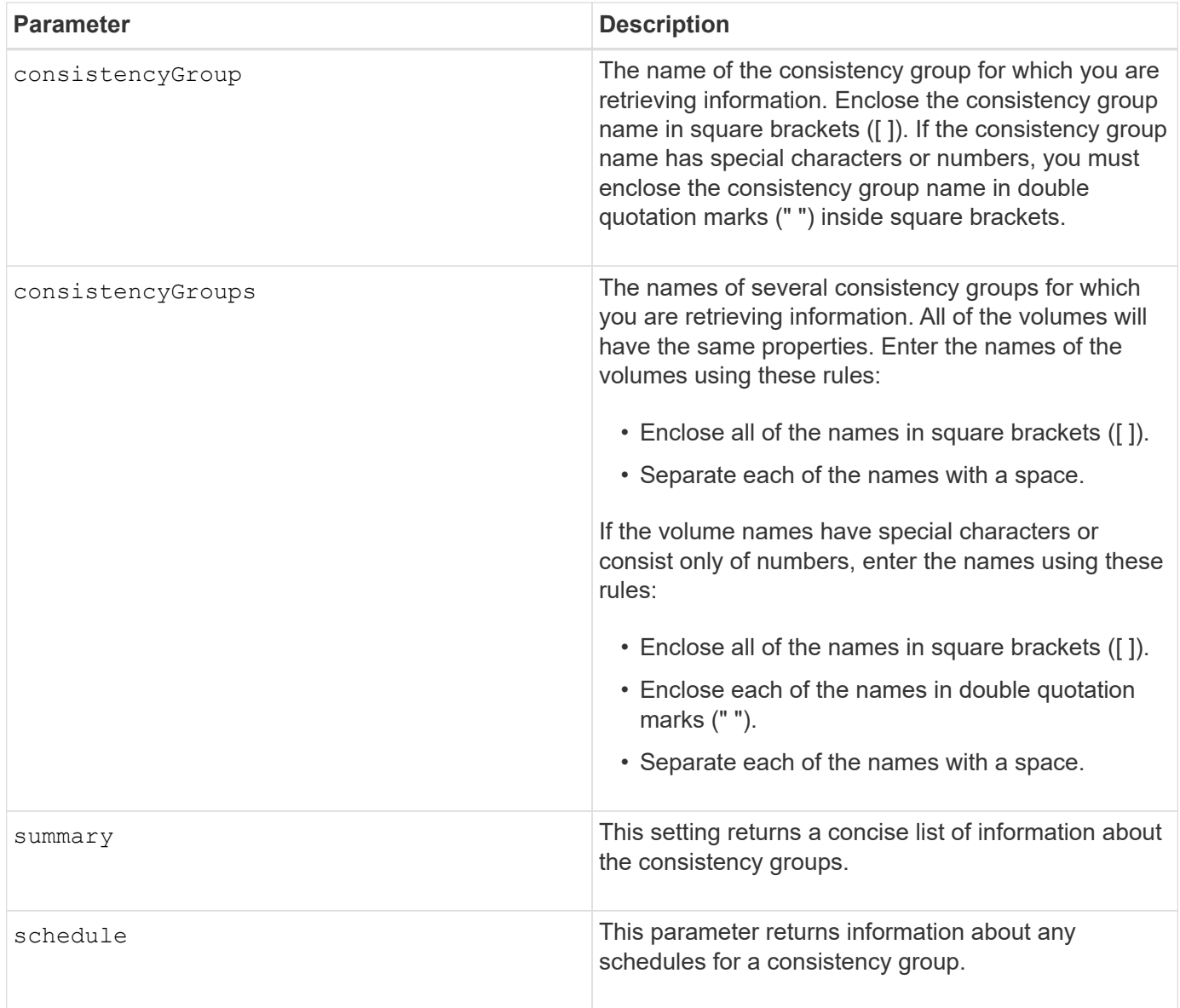

## **Minimum firmware level**

7.83

## **Show signed certificate**

The show controller arrayManagementSignedCertificate summary command displays the current signed certificate summary from the specified controller.

## **Supported Arrays**

This command applies to an individual E2800, E5700, EF600 or EF300 storage array. It does not operate on E2700 or E5600 storage arrays.

## **Roles**

To execute this command on an E2800, E5700, EF600, or EF300 storage array, you must have the Security Admin role.

show controller [(a|b)] arrayManagementSignedCertificate summary

### **Parameters**

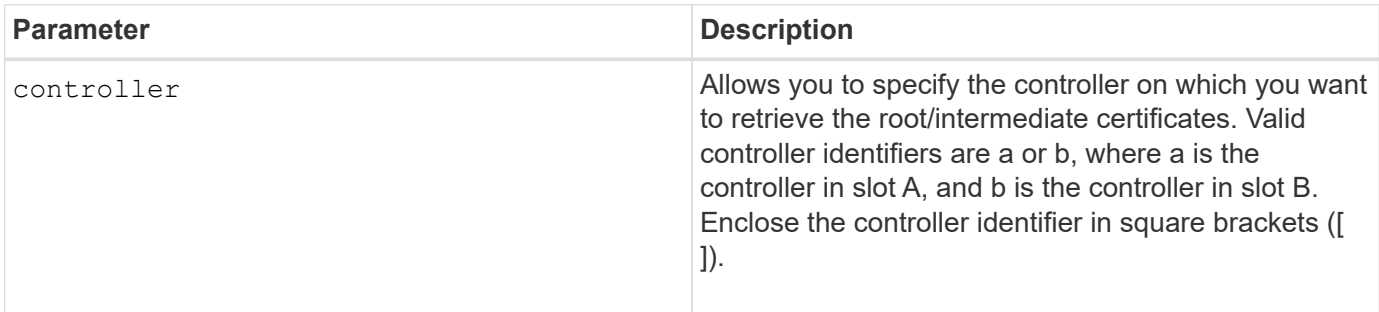

### **Example**

Sample output may be different than illustrated below.

```
SMcli -n Array1 -c "show controller[a] arrayManagementSignedCertificate
all summary;"
============================
Controller A Signed Certificate
============================
Subject DN: CN=Corp Issuing CA 1
Issuer DN: CN=Corp Root CA
Start: <date>
Expire: <date>
SMcli completed successfully.
```
### **Minimum firmware level**

8.40

## **Show installed root/intermediate CA certificates summary**

The show controller caCertificate command displays the installed CA certificates summary from the specified controller. This command is useful to use before performing the delete controller caCertificate command so that you know the alias names of the certificates to delete.

## **Supported Arrays**

This command applies to an individual E2800, E5700, EF600 or EF300 storage array. It does not operate on E2700 or E5600 storage arrays.

## **Roles**

To execute this command on an E2800, E5700, EF600, or EF300 storage array, you must have the Security Admin role.

## **Syntax**

```
show controller [(a|b)] caCertificate [all | aliases=("alias1" ... "
aliasN")] summary
```
### **Parameters**

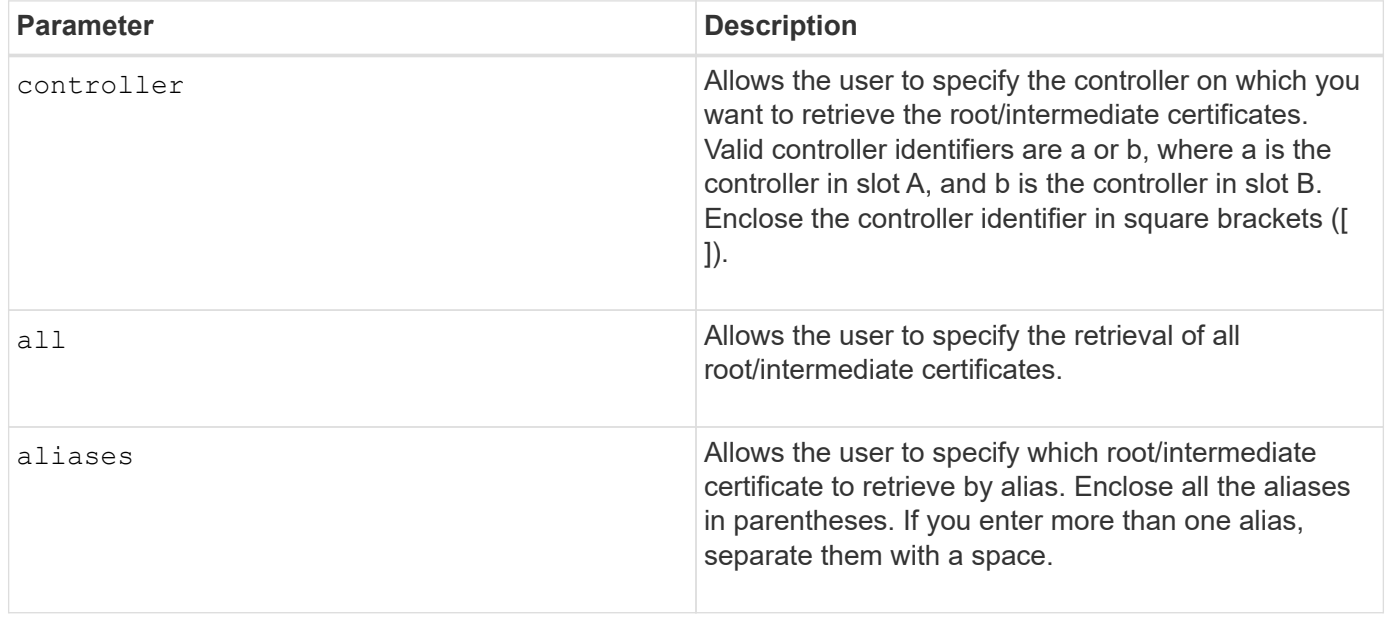

**Examples**

```
SMcli -n Array1 -c "show controller[a] caCertificate all summary;"
SMcli -n Array1 -c "show controller[b] caCertificate alias=("myAlias"
"anotherAlias") summary;"
==============================
Controller A Authority Certificates
============================
Alias: 19527b38-8d26-44e5-8c7f-5bf2ca9db7cf
Subject DN: CN=My Corp Issuing CA 1
Issuer DN: CN=My Corp Root CA
Start: date
Expire: date
---------------------
Alias: myAliasName
Subject DN: CN=My Corp Issuing CA 1
Issuer DN: CN=My Corp Root CA
Start: date
Expire: date
SMcli completed successfully.
```
#### **Minimum firmware level**

8.40

## **Show controller diagnostic status**

The show controller command returns the status of controller diagnostics started by the start controller diagnostic command.

If the diagnostics have finished, the entire results of the diagnostic tests are shown. If the diagnostic tests have not finished, only the results of the tests that are finished are shown. The results of the test are shown on the terminal, or you can write the results to a file.

### **Syntax**

show controller [(a| b)] diagnosticStatus [file=*filename*]

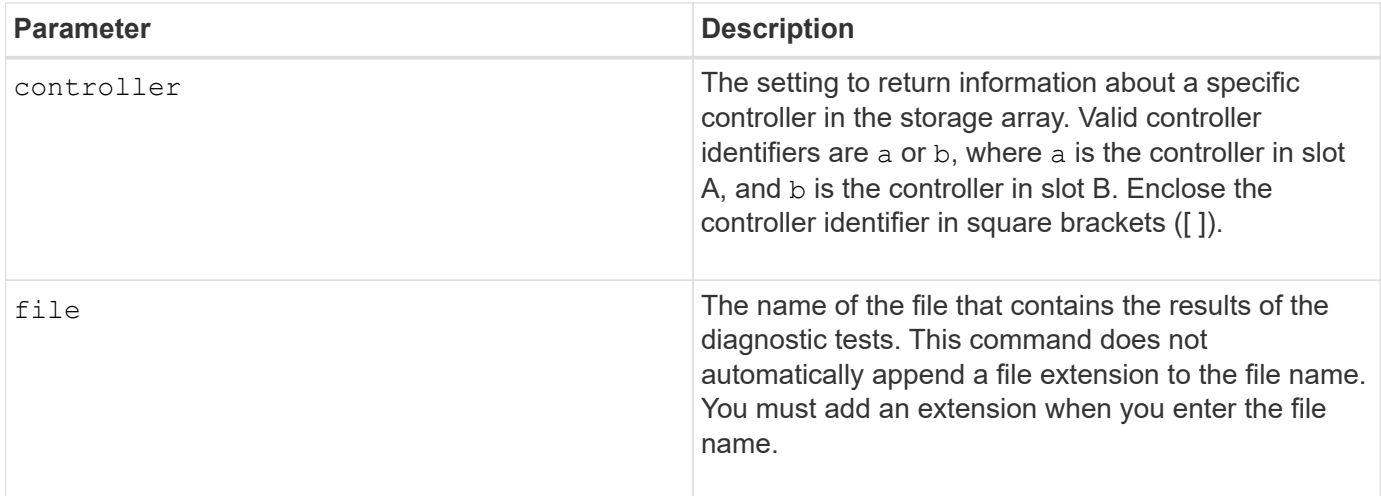

## **Minimum firmware level**

7.70 adds the capability for controller diagnostic status.

## **Show controller NVSRAM**

The show controller NVSRAM command returns information about NVSRAM byte values.

### **Supported Arrays**

This command applies to any individual storage array, including the E2700, E5600, E2800, E5700, EF600 and EF300 arrays, as long as all SMcli packages are installed.

### **Roles**

To execute this command on an E2800, E5700, EF600, or EF300 storage array, you must have the Storage Admin role.

### **Context**

This command returns a list of the NVSRAM byte values for the specified host type. If you do not enter the optional parameters, this command returns a list of all of the NVSRAM byte values.

### **Syntax**

```
show (allControllers | controller [(a|b)])
NVSRAM [hostType=hostTypeIndexLabel | host="hostName"]
```
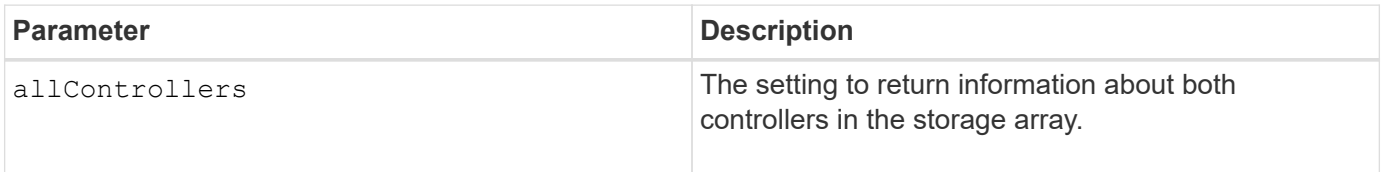

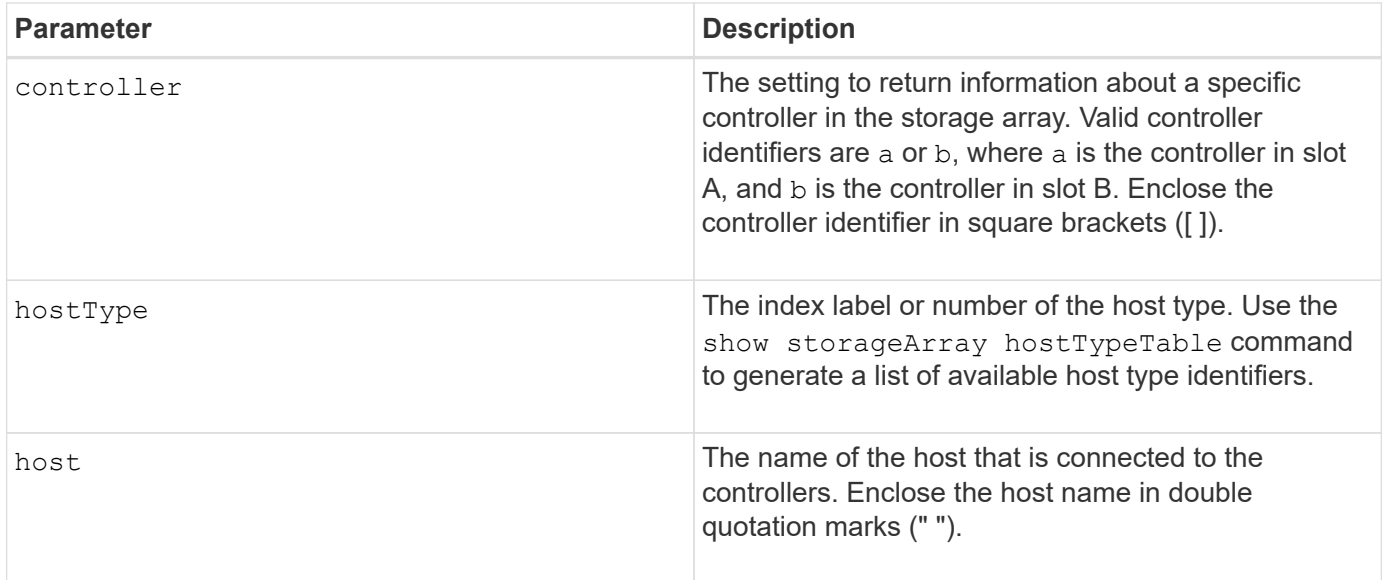

## **Notes**

Use the show controller NVSRAM command to show parts of or all of the NVSRAM before using the set controller command to change the NVSRAM values. Before making any changes to the NVSRAM, contact technical support to learn what regions of the NVSRAM you can modify.

## **Show controller**

The show controller command returns information about a controller.

## **Supported Arrays**

This command applies to any individual storage array, including the E2700, E5600, E2800, E5700, EF600 and EF300 arrays, as long as all SMcli packages are installed.

## **Roles**

To execute this command on an E2800, E5700, EF600, or EF300 storage array, you must have the Storage Admin role.

### **Context**

For each controller in a storage array, this command returns the following information:

- The status (Online or Offline)
- The current firmware and NVSRAM configuration
- The pending firmware configuration and NVSRAM configuration (if any)
- The board ID
- The product ID
- The product revision
- The serial number
- The date of manufacture
- The cache size or the processor size
- The date and the time to which the controller is set
- The associated volumes (including the preferred owner)
- The Ethernet port
- The physical disk interface
- The host interface, which applies only to Fibre Channel host interfaces

### **Syntax**

```
show (allControllers | controller [(a|b)])
  [summary]
```
### **Parameters**

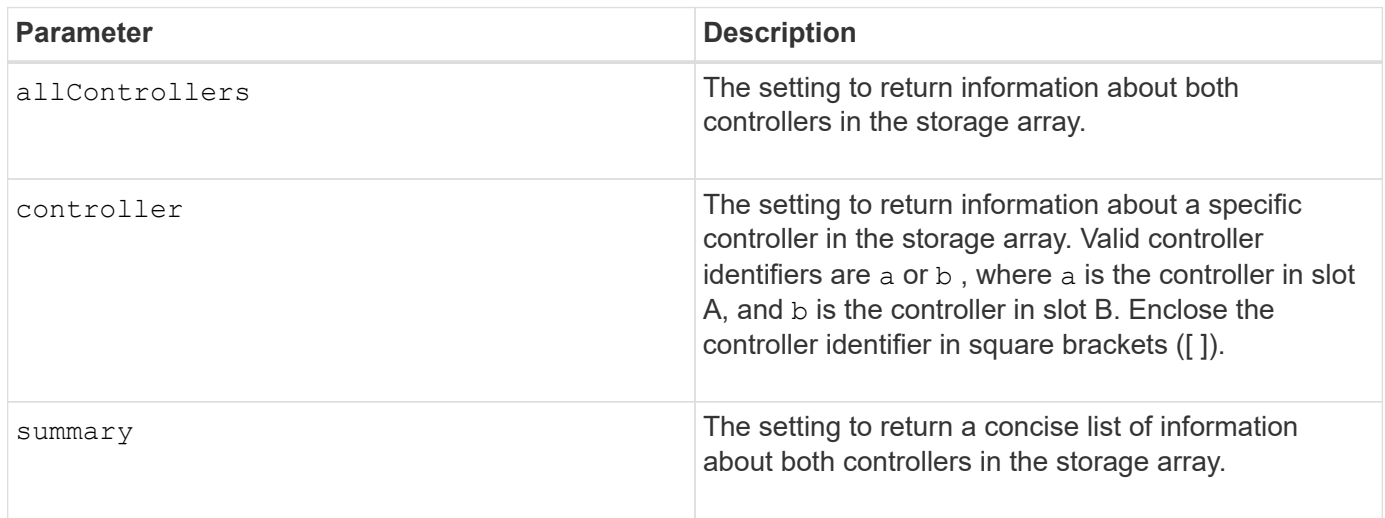

### **Notes**

The following list is an example of the information that is returned by the show controller command. This example only shows how the information is presented and should not be considered to represent best practice for a storage array configuration.

```
Controller in slot A
     Status: Online
     Current configuration
        Firmware version: 96.10.21.00
           Appware version: 96.10.21.00
           Bootware version: 96.10.21.00
        NVSRAM version: N4884-610800-001
     Pending configuration
        Firmware version: Not applicable
           Appware version: Not applicable
           Bootware version: Not applicable
```
 NVSRAM version: Not applicable Transferred on: Not applicable Board ID: 4884 Product ID: INF-01-00 Product revision: 9610 Serial number: 1T14148766 Date of manufacture: October 14, 2006 Cache/processor size (MB): 1024/128 Date/Time: Wed Feb 18 13:55:53 MST 2008 Associated Volumes (\* = Preferred Owner): 1\*, 2\*, CTL 0 Mirror Repository\*, Mirror Repository 1\*, JCG Remote MirrorMenuTests\* Ethernet port: 1 MAC address: 00:a0:b8:0c:c3:f5 Host name: ausctlr9 Network configuration: Static IP address: 172.22.4.249 Subnet mask: 255.255.255.0 Gateway: 172.22.4.1 Remote login: Enabled Drive interface: Fibre Channel: 1 Current ID: 125/0x1 Maximum data rate: 2 Gbps Current data rate: 1 Gbps Data rate control: Switch Link status: Up Drive interface: Fibre Channel: 2 Current ID: 125/0x1 Maximum data rate: 2 Gbps Current data rate: 1 Gbps Data rate control: Switch Link status: Up Drive interface: Fibre Channel: 3 Current ID: 125/0x1 Maximum data rate: 2 Gbps Current data rate: 1 Gbps Data rate control: Switch Link status: Up Drive interface: Fibre Channel: 4 Current ID: 125/0x1 Maximum data rate: 2 Gbps Current data rate: 1 Gbps

 Data rate control: Switch Link status: Up Host interface: Fibre Port: 1 Current ID: Not applicable/0xFFFFFFFF Preferred ID: 126/0x0 NL-Port ID: 0x011100 Maximum data rate: 2 Gbps Current data rate: 1 Gbps Data rate control: Switch Link status: Up Topology: Fabric Attach World-wide port name: 20:2c:00:a0:b8:0c:c3:f6 World-wide node name: 20:2c:00:a0:b8:0c:c3:f5 Part type: HPFC-5200 revision 10 Host interface: Fibre Port: 2 Current ID: Not applicable/0xFFFFFFFF Preferred ID: 126/0x0 NL-Port ID: 0x011100 Maximum data rate: 2 Gbps Current data rate: 1 Gbps Data rate control: Switch Link status: Up Topology: Fabric Attach World-wide port name: 20:2c:00:a0:b8:0c:c3:f7 World-wide node name: 20:2c:00:a0:b8:0c:c3:f5 Part type: HPFC-5200 revision 10

When you use the summary parameter, the command returns the list of information without the drive channel information and the host channel information.

The show storageArray command also returns detailed information about the controller.

### **Minimum firmware level**

5.43 adds the summary parameter.

## **Show disk pool**

The show diskPool command returns information about a disk pool.

### **Supported Arrays**

This command applies to any individual storage array, including the E2700, E5600, E2800, E5700, EF600 and EF300 arrays, as long as all SMcli packages are installed.

### **Roles**

To execute this command on an E2800, E5700, EF600, or EF300 storage array, you must have the Storage Admin role.

### **Context**

This command returns this information about a disk pool:

- The status (such as Optimal, Degraded, Failed, Missing)
- The total capacity
- The preservation capacity, usable capacity and unusable capacity
- The used capacity, free capacity, and percentage full
- The current owner (the controller in slot A or the controller in slot B )
- The drive media (SAS)
- The drive media type (HDD or SSD)
- The drive interface type (Fibre Channel, iSCSI, InfiniBand, SAS)
- Tray loss protection (yes or no)
- Secure capable indicates whether the disk pool is composed of all secure-capable drives. Securecapable drives can be either FDE drives or FIPS drives.
- Secure Indicates whether the disk pool has drive security turned on (this is called secure enabled).
- The remaining capacity notification settings (critical and early warning)
- The priority settings
- The associated volumes and free capacity
- The associated drives
- Data Assurance capabilities and presence of Data Assurance enabled volumes
- Resource provisioning capabilities

### **Syntax**

show diskPool [*diskPoolName*]

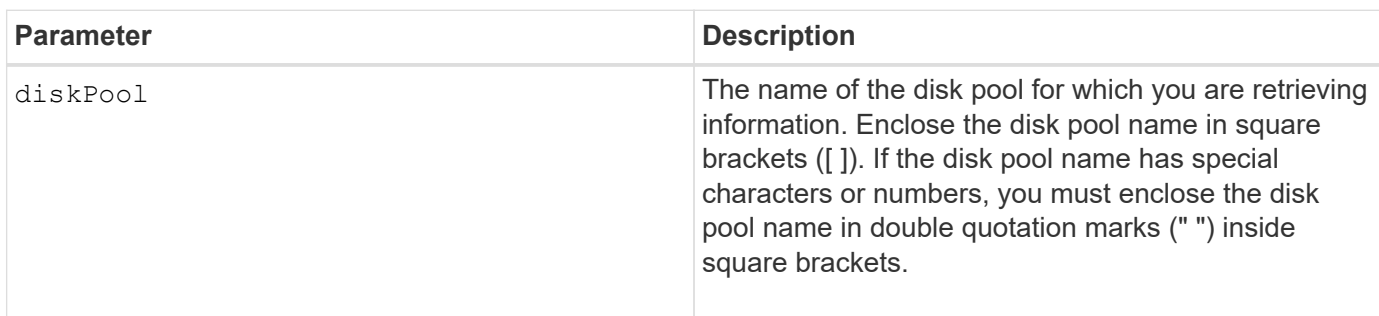

## **Notes**

Use this command to show the disk pool content of the storage array profile.

## **Minimum firmware level**

7.83

## **Show drive channel statistics**

The show driveChannel stats command shows the cumulative data transfer for the drive channel and error information.

## **Supported Arrays**

This command applies to any individual storage array, including the E2700, E5600, E2800, E5700, EF600 and EF300 arrays, as long as all SMcli packages are installed.

## **Roles**

To execute this command on an E2800, E5700, EF600, or EF300 storage array, you must have the Storage Admin role.

### **Context**

If the controller has automatically degraded a drive channel, this command also shows interval statistics. When you use this command, you can show information about one specific drive channel, several drive channels, or all drive channels.

## **Syntax**

```
show (driveChannel [(1 | 2 | 3 | 4 | 5 | 6 | 7 | 8)]  driveChannels [1 2 3 4 5 6 7 8] |
     allDriveChannels) stats
```
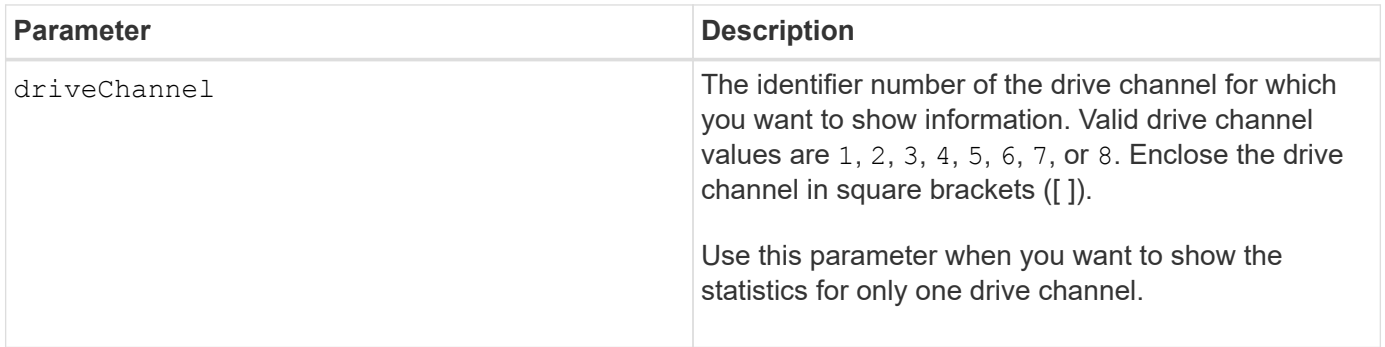

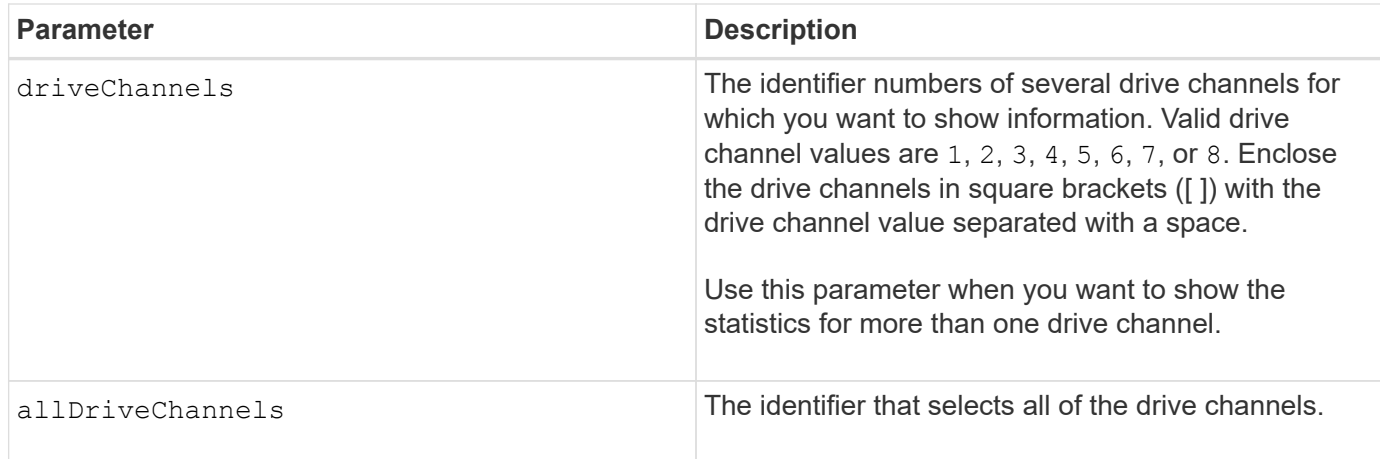

## **Notes**

None.

## **Minimum firmware level**

6.10

7.15 adds an update to the drive channel identifier.

## **Show email alert configuration**

The show emailAlert summary command displays the email alert configuration information.

## **Supported Arrays**

This command applies to an individual E2800, E5700, EF600 or EF300 storage array. It does not operate on E2700 or E5600 storage arrays.

## **Roles**

To execute this command on an E2800, E5700, EF600, or EF300 storage array, you must have the Storage Admin or Support Admin or Storage Monitor role.

## **Syntax**

show emailAlert summary

### **Parameters**

None.

## **Examples**

```
SMcli -n Arrayl -c "show emailAlert summary;"
EMAIL ALERT SETTINGS
     Mail server address: email@company.com
     Mail server encryption: starttls
     Mail server port: 587
     Mail server user name: accountName
     Mail server password: secret123
     Email sender address: no-reply@company.com
     Recipient Email
        recipient@company.com
        recipient-two@company.com
SMcli completed successfully.
```
### **Minimum firmware level**

8.40

11.70.01 added parameters that specify the SMTP encryption (none, SMTPS, STARTTLS), SMTP port, and SMTP credentials (user name and password).

## **Show current iSCSI sessions**

The show iscsiSessions command returns information about an iSCSI session for either an iSCSI initiator or an iSCSI target.

### **Supported Arrays**

This command applies to any individual storage array, including the E2700, E5600, E2800, E5700, EF600 and EF300 arrays, as long as all SMcli packages are installed.

### **Roles**

To execute this command on an E2800, E5700, EF600, or EF300 storage array, you must have the Storage Admin role.

### **Syntax**

```
show iscsiInitiator ["initiatorName" | <"iqn">] iscsiSessions
```

```
show iscsiTarget ["targetName" | <"iqn">] iscsiSessions
```
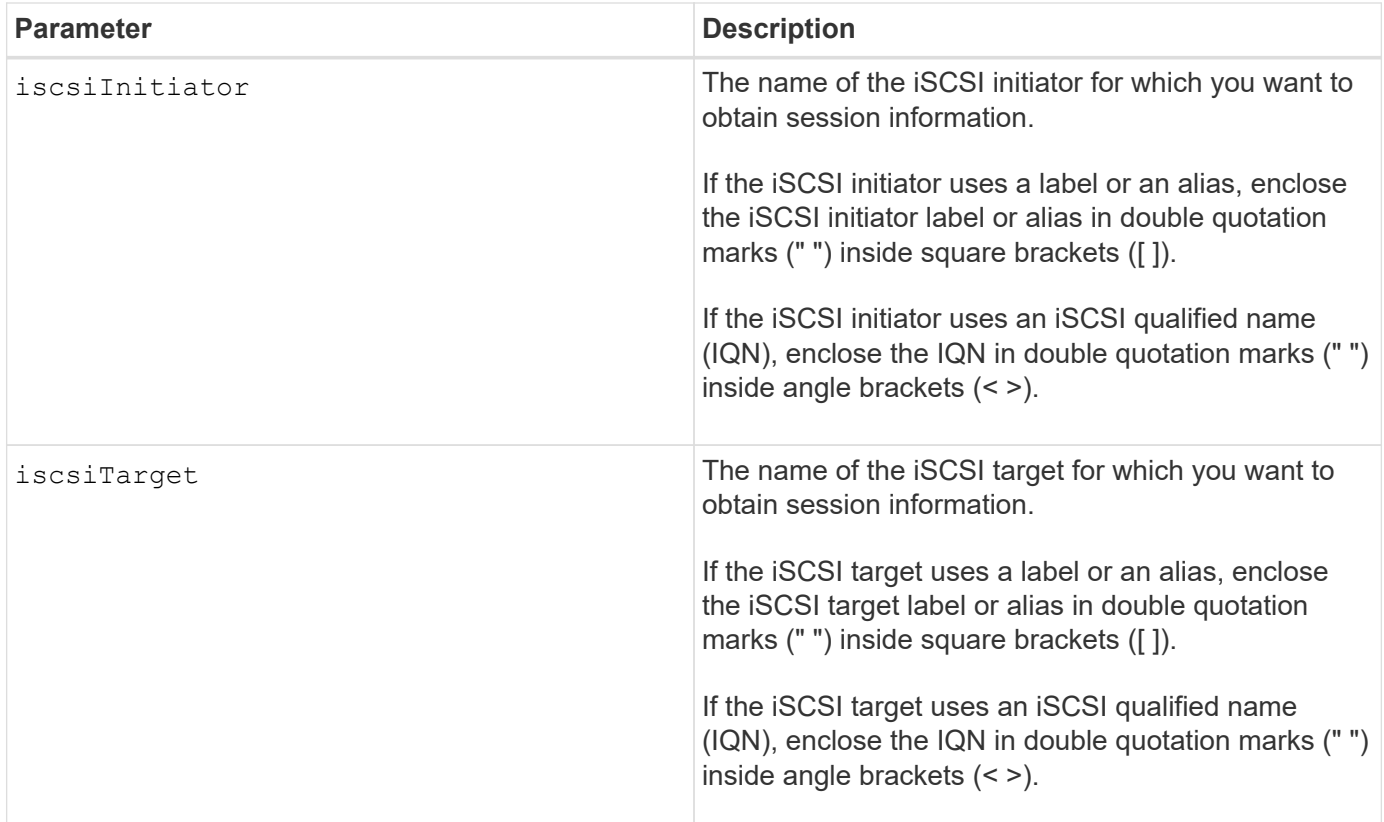

### **Example**

```
Retrieve initiator:
SMcli -n Array1 -u admin@local -p adminPassword -k -c "show
iscsiSessions;"
Initiator information:
   Host user label: bbb000b00b0
   Host port user label: bbb000b00b0b0
   Name: iqn.0b0b-0b.com:b0b0b0b0b0b0
     Alias: None
Host port user label:
SMcli -n Array1 -u admin@local -p adminPassword -k -c "show iscsiInitiator
[\"bbb000b00b0b0\"] iscsiSessions;"
IQN:
SMcli -n Array1 -u admin@local -p adminPassword -k -c "show iscsiInitiator
<\"iqn.0b0b-0b.com:b0b0b0b0b0b0\"> iscsiSessions;"
```
### **Notes**

If you enter this command without defining any arguments, this command returns information about all of the iSCSI sessions that are currently running. The following command returns information about all of the current iSCSI sessions:

show iscsiSessions

To limit the information that is returned, enter a specific iSCSI initiator or a specific iSCSI target. This command then returns information about the session for only the iSCSI initiator or the iSCSI target that you named.

An initiator name can be any combination of alpha or numeric characters from 1 to 30 characters in length. An IQN can be up to 255 characters in length and has this format:

iqn.yyyy-mm.naming-authority:unique name

### **Minimum firmware level**

7.10

## **Show replaceable drives**

The show replaceableDrives command shows all replaceable drives in a storage array.

## **Supported Arrays**

This command applies to any individual storage array, including the E2700, E5600, E2800, E5700, EF600 and EF300 arrays, as long as all SMcli packages are installed.

### **Roles**

To execute this command on an E2800, E5700, EF600, or EF300 storage array, you must have the Storage Admin role.

### **Context**

For each replaceable drive in the storage array, this command returns the following information:

- The tray location and the slot location
- The volume group name to which the drive belongs
- The World Wide Name (WWN)
- The status of the drive

### **Syntax**

show replaceableDrives

#### **Example output**

```
Replaceable drive at Tray 0, Slot 3
                   Volume group: 2
                   World-wide name: 5000c50028785aff0000000000000000
                   Status: Removed
Replaceable drive at Tray 0, Slot 23
                   Volume group: 2
                   World-wide name: 5000c500095d46df0000000000000000
                   Status: Removed
Replaceable drive at Tray 0, Slot 24
                   Volume group: 2
                   World-wide name: 5000c500287854d70000000000000000
                   Status: Removed
```
#### **Minimum firmware level**

7.10

### **Show snapshot group**

The show snapGroup command returns information about one or more snapshot image groups.

### **Supported Arrays**

This command applies to any individual storage array, including the E2700, E5600, E2800, E5700, EF600 and EF300 arrays, as long as all SMcli packages are installed.

#### **Roles**

To execute this command on an E2800, E5700, EF600, or EF300 storage array, you must have the Storage Admin role.

#### **Syntax**

```
show (allSnapGroups | snapGroup [snapGroupName] |
snapGroups ["snapGroupName1" ... "snapGroupNamen"])
[summary | schedule]
```
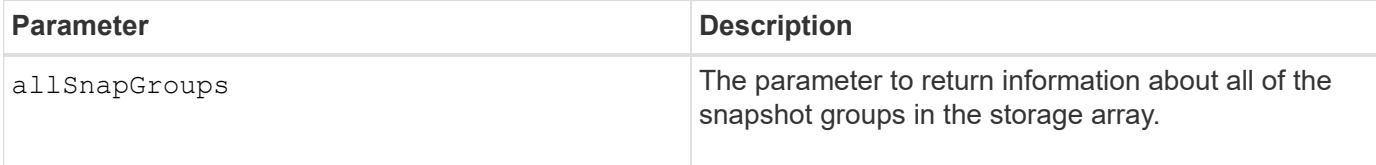

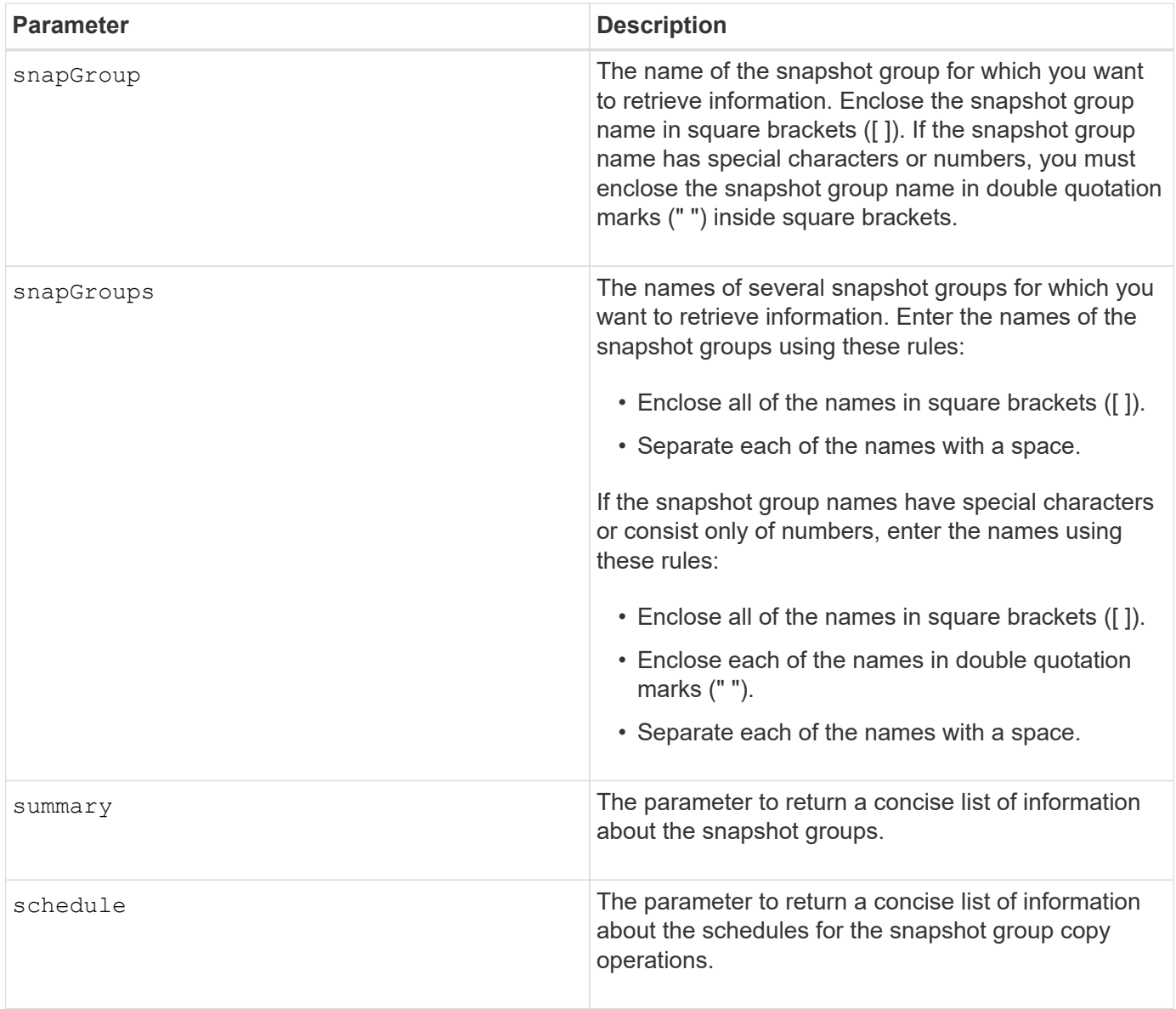

## **Notes**

You can use any combination of alphanumeric characters, underscore (), hyphen (-), and pound (#) for the names. Names can have a maximum of 30 characters.

This command returns snapshot group information as shown in this example:

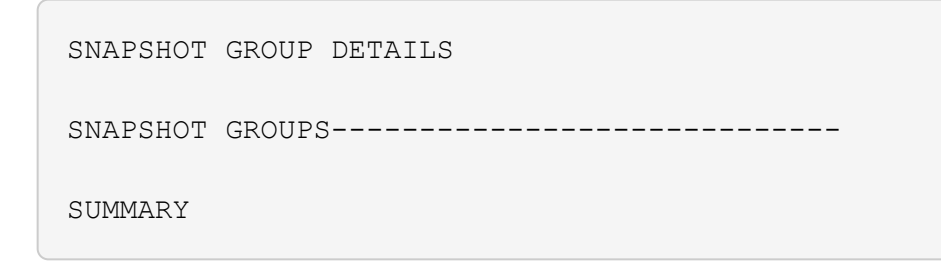

```
  Total Snapshot Groups: 1
   Total Snapshot Images: 0
   Enabled Snapshot Image Schedules: 0
   Status: 1 Optimal, 0 Non Optimal
   Name Type Status Associated Base Volume
 2 SG 01 Standard Optimal 2
   Total Repository Capacity Available Repository Capacity Snapshot Image
Limit
   10.318 GB 10.318 GB (100%) 0
   Snapshot Images Scheduled
 \Omega No.
DETAILS
 Snapshot Group "2 SG 01"
    Status: Optimal
    Type: Standard
    Associated base volume: 2
    Cluster size: 65,536 bytes
    Repository
     Total repository volumes: 3
     Aggregate repository status: Optimal
     Total repository capacity: 10.318 GB
     Used capacity: 0.000 MB (0%)
     Available repository capacity: 10.318 GB (100%)
     Repository full policy: Auto-purge Snapshot Images
     Utilization alert threshold: 75%
    Snapshot images
     Total Snapshot images: 0
     Auto-delete Snapshot images: Disabled
     Snapshot image schedule: Not Applicable
```
#### **Minimum firmware level**

7.83

### **Show snapshot image**

The show snapImage command returns information about the snapshot images that a user had previously created.

### **Supported Arrays**

This command applies to any individual storage array, including the E2700, E5600, E2800, E5700, EF600 and EF300 arrays, as long as all SMcli packages are installed.

### **Roles**

To execute this command on an E2800, E5700, EF600, or EF300 storage array, you must have the Storage Admin role.

## **Syntax for showing a specific snapshot image**

```
show (allSnapImages | snapImage ["snapImageName"] |
snapImages ["snapImageName1" ... "snapImageNamen"])
[summary]
```
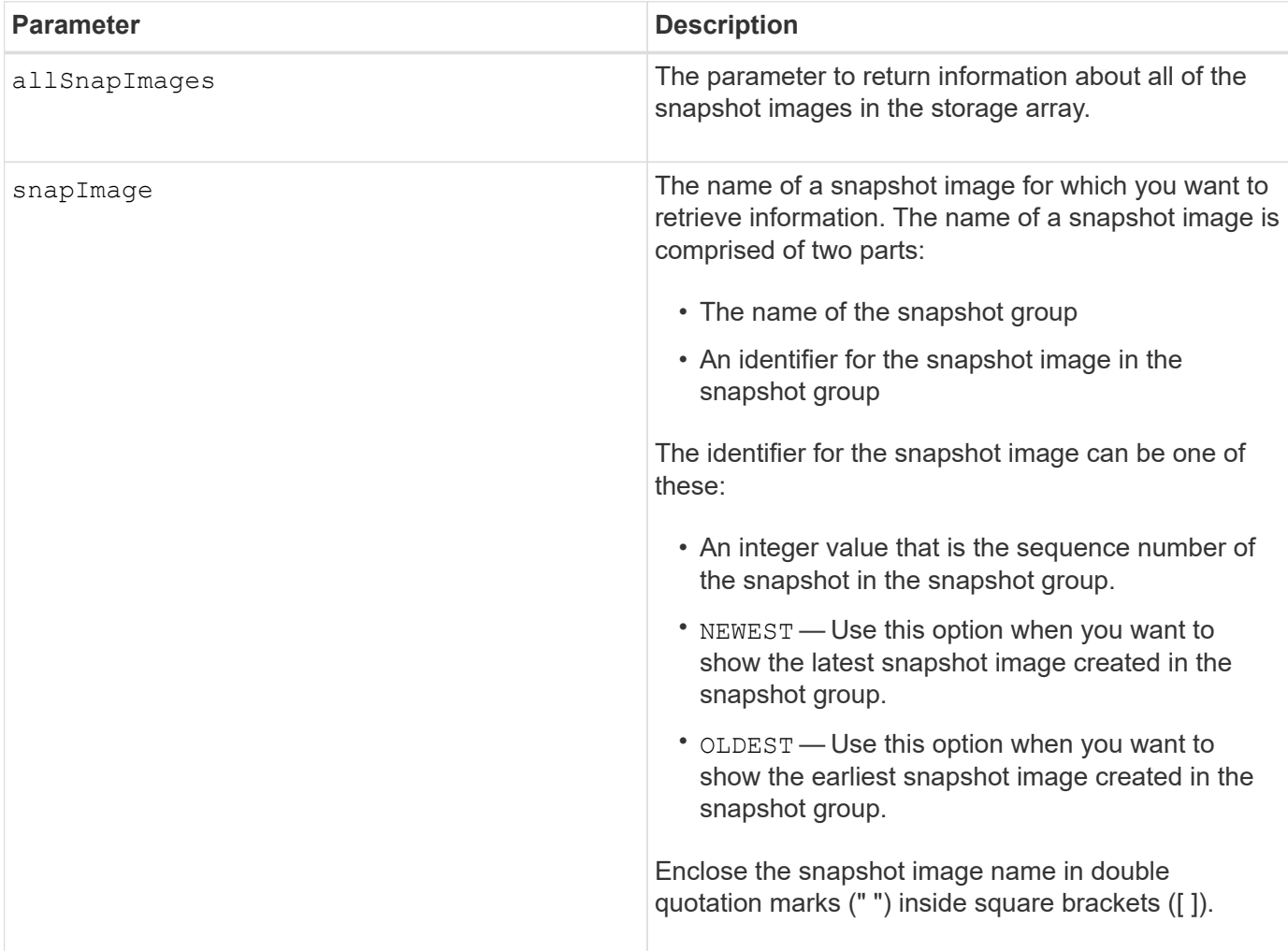

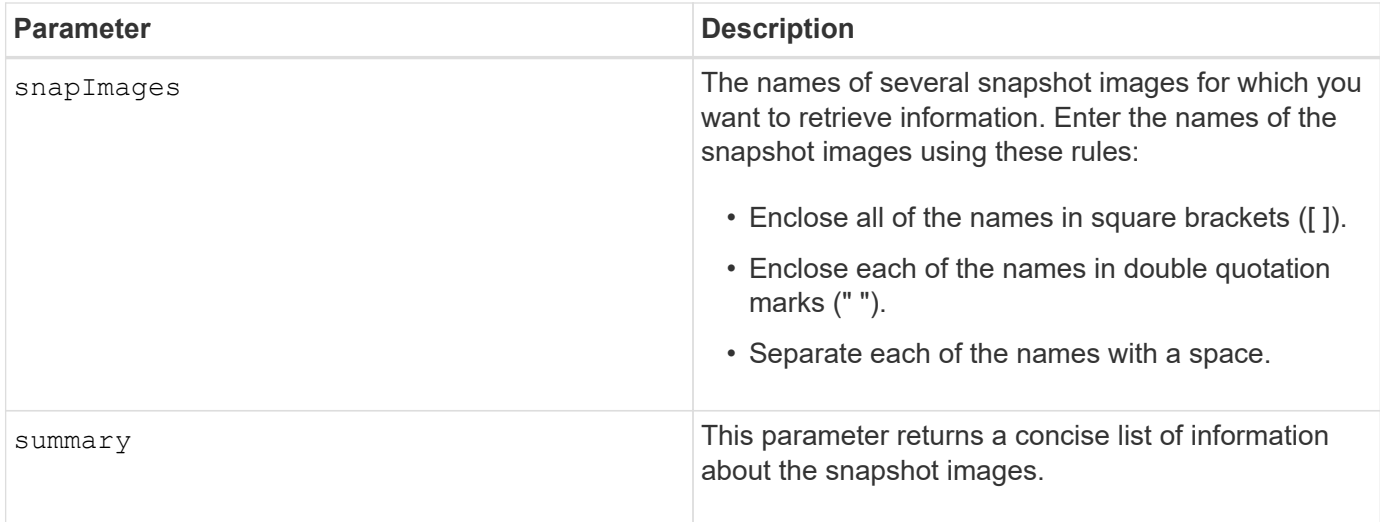

### **Notes**

The name of a snapshot image has two parts separated by a colon (:):

- The identifier of the snapshot group
- The identifier of the snapshot image

For example, if you want to show snapshot image 12345 in a snapshot group that has the name snapGroup1, you would use this command:

show snapImage ["snapGroup1:12345"];

To show the most recent snapshot image in a snapshot group that has the name snapGroup1, you would use this command:

show snapImage ["snapGroup1:newest"];

To show the snapshot images in several snapshot consistency groups that has the names snapGroup1, snapGroup2, and snapGroup3, you would use this command:

show snapImages ["snapGroup1:12345 snapGroup2:newest snapGroup3:oldest"];

### **Minimum firmware level**

7.83

## **Show snapshot volumes**

The show snapVolume command returns information about one or more snapshot volumes.

### **Supported Arrays**

This command applies to any individual storage array, including the E2700, E5600, E2800, E5700, EF600 and EF300 arrays, as long as all SMcli packages are installed.

### **Roles**

To execute this command on an E2800, E5700, EF600, or EF300 storage array, you must have the Storage Admin role.

### **Syntax**

```
show (allSnapVolumes | snapVolume ["snapVolumeName"] |
snapVolumes ["snapVolumeName1" ... "snapVolumeNamen"])
[summary]
```
#### **Parameters**

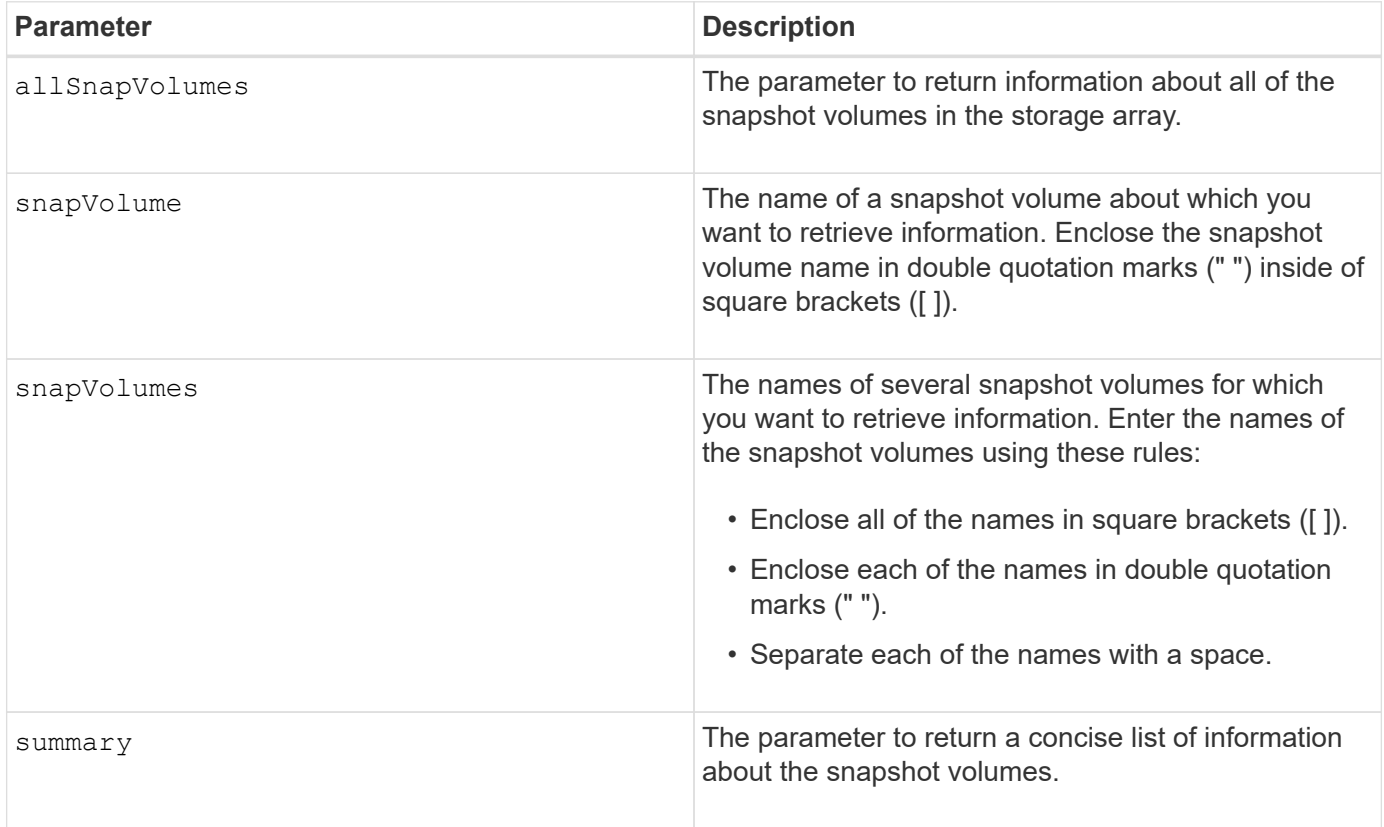

### **Notes**

You can use any combination of alphanumeric characters, underscore (), hyphen (-), and pound (#) for the names. Names can have a maximum of 30 characters.

This command returns snapshot volume information as shown in this example:

SNAPSHOT VOLUME (SNAPSHOT-IMAGE BASED) SUMMARY

```
SUMMARY
```
 Total Snapshot Volumes: 1 Most Recent Snapshot Volume: Day month date hh:mm:ss yyyy Status: 1 Optimal, 0 Non Optimal Name Type Status Capacity Associated Base Volume 2\_SV\_0001 Standard Optimal 3.000 GB 2

```
  Snapshot Volume Timestamp Snapshot Image Timestamp Mode
  1/23/12 6:44:31 PM IST 1/23/12 6:27:36 PM IST Read Write
```

```
  Total Repository Capacity Available Repository Capacity
  1.199 GB 0.125 MB (0%)
```
The size of your monitor determines how the information wraps and will affect how the information appears.

### **Minimum firmware level**

7.83

## **Show SNMP MIB II system group variables**

The show snmpSystemVariables command returns information about the Simple Network Management Protocol (SNMP) system variables. The system variables are maintained in a Management Information Base II (MIB-II) database.

## **Supported Arrays**

This command applies to an individual E2800, E5700, EF600 or EF300 storage array. It does not operate on E2700 or E5600 storage arrays.

### **Roles**

To execute this command on an E2800, E5700, EF600, or EF300 storage array, you must have the Storage Admin or Support Admin or Storage Monitor role.

### **Syntax**

show snmpSystemVariables

### **Parameters**

None.
### **Notes**

This command returns SNMP system variables information similar to this example.

SYSTEM VARIABLES Sys Name: NONE Sys Contact: NONE Sys Location: NONE

#### **Minimum firmware level**

8.30

# **Show SSD cache statistics**

The show ssdCache command displays data about the SSD cache usage.

### **Supported Arrays**

This command applies to any individual storage array, including the E2700, E5600, E2800, E5700, EF600, and EF300 arrays, as long as all SMcli packages are installed.

#### **Roles**

To execute this command on an E2800, E5700, EF600, or EF300 storage array, you must have the Support Admin role.

#### **Syntax**

```
show ssdCache [ssdCacheName] [ssdCacheStatistics]
[controller=(a|b|both)]
[file="filename"]
```
#### **Parameters**

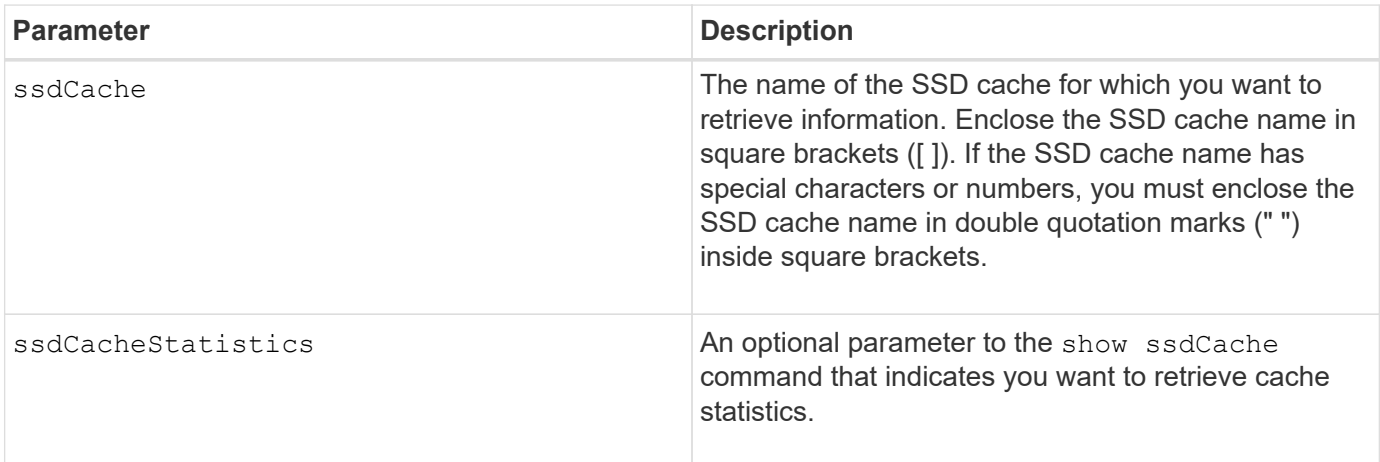

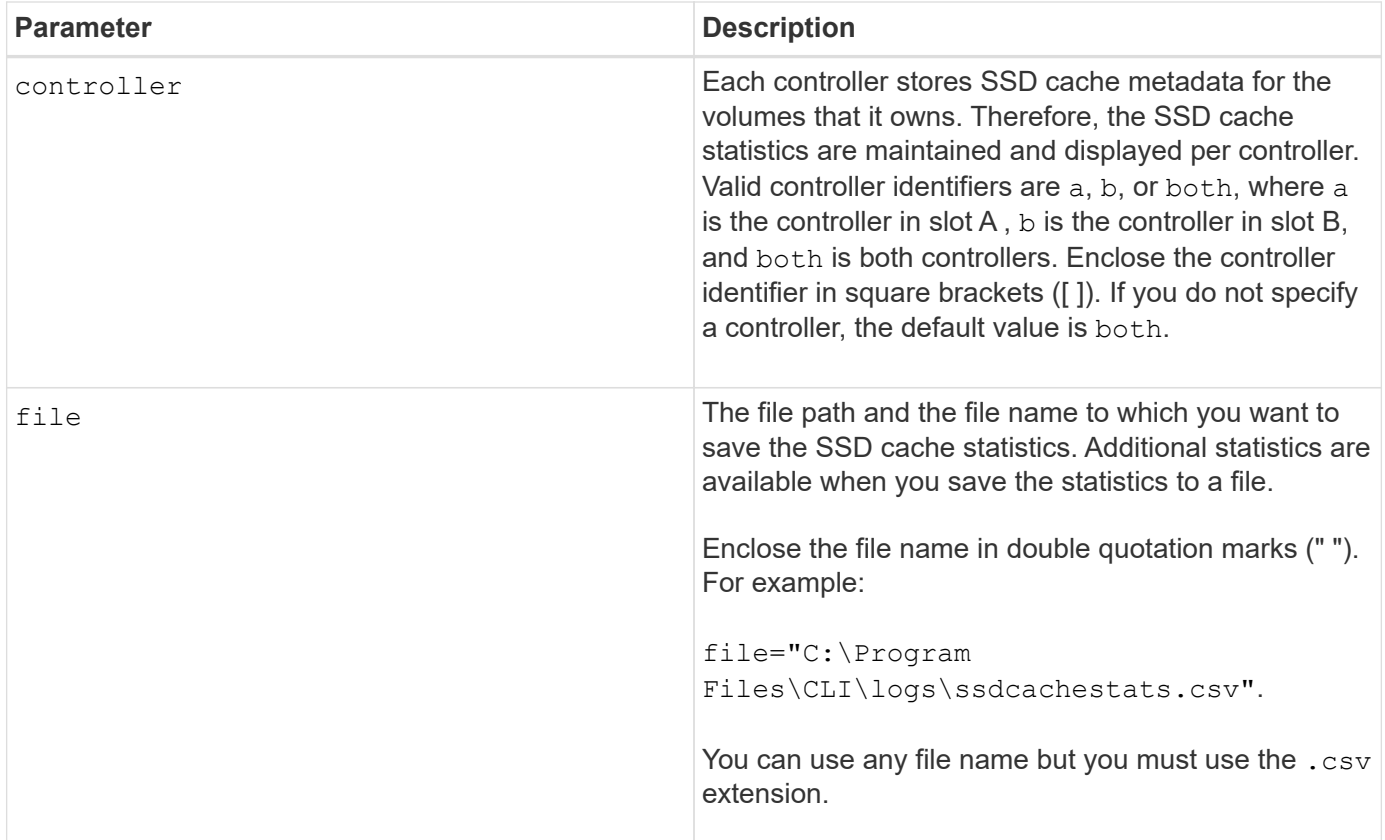

### **Notes**

The following statistics are displayed on the screen:

• **Reads** — total number of host reads of SSD cache-enabled volumes.

Compare the Reads relative to Writes. The Reads need to be greater than the Writes for effective SSD cache operation. The greater the ratio of Reads to Writes the better the operation of the cache.

- **Writes** total number of host writes to SSD cache-enabled volumes.
- **Cache Hits** a count of the number of cache hits.
- **Cache Hits (%)** derived from Cache Hits/total reads.

The Cache Hit percentage should be greater than 50 percent for effective SSD cache operation. A small number could be indicative of several things:

- Ratio of Reads to Writes is too small.
- Reads are not repeated.
- Cache capacity is too small.

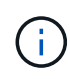

To help determine the ideal SSD cache capacity, you can run the Performance Modeling Tool using the start ssdCache [ssdCacheName] performanceModeling command.

• **Cache Allocation (%)** — The amount of SSD cache storage that is allocated, expressed as a percentage of the SSD cache storage that is available to this controller. Derived from allocated bytes / available bytes.

Cache Allocation percentage normally shows as 100 percent. If this number is less than 100 percent, it means either the cache has not been warmed or the SSD cache capacity is larger than all the data being accessed. In the latter case, a smaller SSD cache capacity could provide the same level of performance. Note that this does not indicate that cached data has been placed into the SSD cache, it is simply a preparation step before data can be placed in the SSD cache.

• **Cache Utilization (%)** — The amount of SSD cache storage that contains data from enabled volumes, expressed as a percentage of SSD cache storage that is allocated. This value represents the utilization or density of the SSD cache. Derived from user data bytes / allocated bytes.

Cache Utilization percentage normally is lower than 100 percent, perhaps much lower. This number shows the percent of SSD cache capacity that is filled with cache data. The reason this number is lower than 100 percent is that each allocation unit of the SSD cache, the SSD cache cache-block, is divided into smaller units called sub-blocks, which are filled somewhat independently. A higher number is generally better, but performance gains can be significant even with a smaller number.

These additional statistics are included when you save the data to a file:

- **Read Blocks** Number of blocks in host reads.
- **Write Blocks** Number of blocks in host writes.
- **Full Hit Blocks** Number of block cache hit.

The full hit blocks indicate the number of blocks that have been read entirely from SSD cache. The SSD cache is only beneficial to performance for those operations that are full cache hits.

• **Partial Hits** — Number of host reads where at least one block, but not all blocks, were in the SSD cache. This is an SSD cache **miss** where the reads were satisfied from the base volume.

Partial cache hits and partial cache hit blocks result from an operation that has only a portion of its data in the SSD cache. In this case, the operation must retrieve the data from the cached HDD volume. The SSD cache offers no performance benefit for this type of hit. If the partial cache hit blocks count is higher than the full cache hit blocks, it is possible that a different I/O characteristic type (file system, database, or web server) could improve the performance.

• **Partial Hits — Blocks** — Number of blocks in Partial Hits.

Partial cache hits and partial cache hit blocks result from an operation that has only a portion of its data in the SSD cache. In this case, the operation must retrieve the data from the cached HDD volume. The SSD cache offers no performance benefit for this type of hit. If the partial cache hit blocks count is higher than the full cache hit blocks, it is possible that a different I/O characteristic type (file system, database, or web server) could improve the performance.

- **Misses** Number of host reads where none of the blocks were in the SSD cache. This is an SSD cache miss where the reads were satisfied from the base volume.
- **Misses — Blocks** Number of blocks in Misses.
- **Populate Actions (Host Reads)** Number of host reads where data was copied from the base volume to the SSD cache.
- **Populate Actions (Host Reads) — Blocks** Number of blocks in Populate Actions (Host Reads).
- **Populate Actions (Host Writes)** Number of host writes where data was copied from the base volume to the SSD cache.

The Populate Actions (Host Writes) count may be zero for the cache configuration settings that do not fill

the cache as a result of a Write I/O operation.

- **Populate Actions (Host Writes) — Blocks** Number of blocks in Populate Actions (Host Writes).
- **Invalidate Actions** Number of times data was invalidated/removed from the SSD cache. A cache invalidate operation is performed for every host write request, every host read request with Forced Unit Access (FUA), every verify request, and in some other circumstances.
- **Recycle Actions** Number of times that the SSD cache block has been re-used for another base volume and/or a different LBA range.

For effective cache operation, it is important that the number of recycles is small compared to the combined number of read and write operations. If the number of Recycle Actions is close to the combined number of Reads and Writes, then the SSD cache is thrashing. Either the cache capacity needs to be increased or the workload is not favorable for use with SSD cache.

• **Available Bytes** — Number of bytes available in the SSD cache for use by this controller.

The available bytes, allocated bytes, and user data bytes are used to compute the Cache Allocation % and the Cache Utilization %.

• **Allocated Bytes** — Number of bytes allocated from the SSD cache by this controller. Bytes allocated from the SSD cache may be empty or they may contain data from base volumes.

The available bytes, allocated bytes, and user data bytes are used to compute the Cache Allocation % and the Cache Utilization %.

• **User Data Bytes** — Number of allocated bytes in the SSD cache that contain data from base volumes.

The available bytes, allocated bytes, and user data bytes are used to compute the Cache Allocation % and the Cache Utilization %.

### **Minimum firmware level**

7.84

11.80 adds EF600 and EF300 array support

# **Show SSD cache**

The show ssdCache command displays information about the SSD cache.

### **Supported Arrays**

This command applies to any individual storage array, including the E2700, E5600, E2800, E5700, EF600, and EF300 arrays, as long as all SMcli packages are installed.

### **Roles**

To execute this command on an E2800, E5700, EF600, or EF300 storage array, you must have the Support Admin role.

### **Syntax**

#### **Parameter**

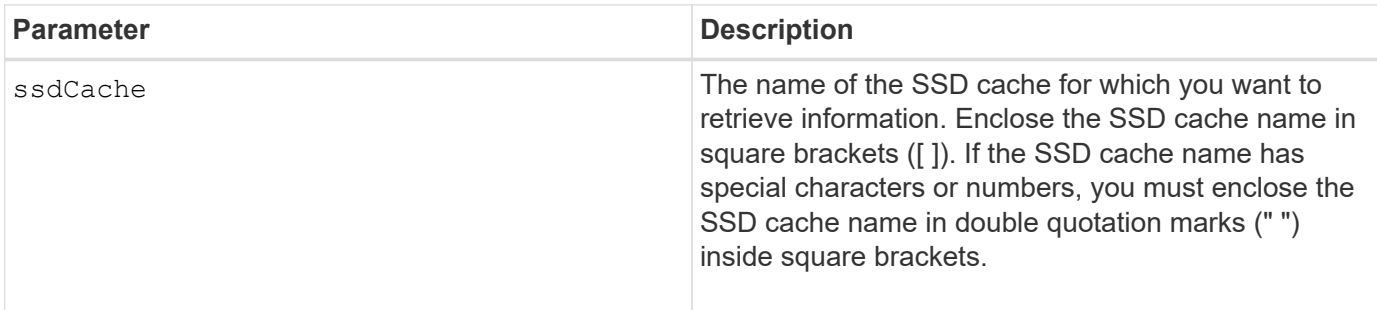

#### **Notes**

This command returns the SSD cache information similar to this example.

```
SSD Cache name: my_cache
Status: Optimal
Type: The Read Only
I/O characteristic type: File System
Maximum capacity allowed: 1,862.645 GB
Current capacity: 557.792 GB
Additional capacity allowed 1,304.852 GB
Drive capacities: All 278.896 GB
Quality of Service (QoS) Attributes
  Security capable: No
  Secure: No
    Data Assurance (DA) capable: No
Associated drives:
Tray Slot
0 4
0 11
Volumes using SSD cache: volume test
```
#### **Minimum firmware level**

7.84

11.80 adds EF600 and EF300 array support

#### **Show storage array auto configuration**

The show storageArray autoConfiguration command shows the default auto-

# configuration that the storage array creates if you run the autoConfigure storageArray command.

# **Supported Arrays**

This command applies to any individual storage array, including the E2700, E5600, E2800, E5700, EF600 and EF300 arrays, as long as all SMcli packages are installed.

### **Roles**

To execute this command on an E2800, E5700, EF600, or EF300 storage array, you must have the Storage Admin or Storage Monitor role.

### **Context**

If you want to determine whether the storage array can support specific properties, enter the parameter for the properties when you run this command. You do not need to enter any parameters for this command to return configuration information.

### **Syntax**

```
show storageArray autoConfiguration
[driveType=(SAS | NVMe4K)
driveMediaType=(HDD | SSD | unknown | allMedia)
raidLevel=(0 | 1 | 3 | 5 | 6)volumeGroupWidth=numberOfDrives
volumeGroupCount=numberOfVolumeGroups
volumesPerGroupCount=numberOfVolumesPerGroup
hotSpareCount=numberOfHotspares
segmentSize=segmentSizeValue
cacheReadPrefetch=(TRUE | FALSE)
securityType=(none | capable | enabled)
secureDrives=(fips | fde)]
```
#### **Parameters**

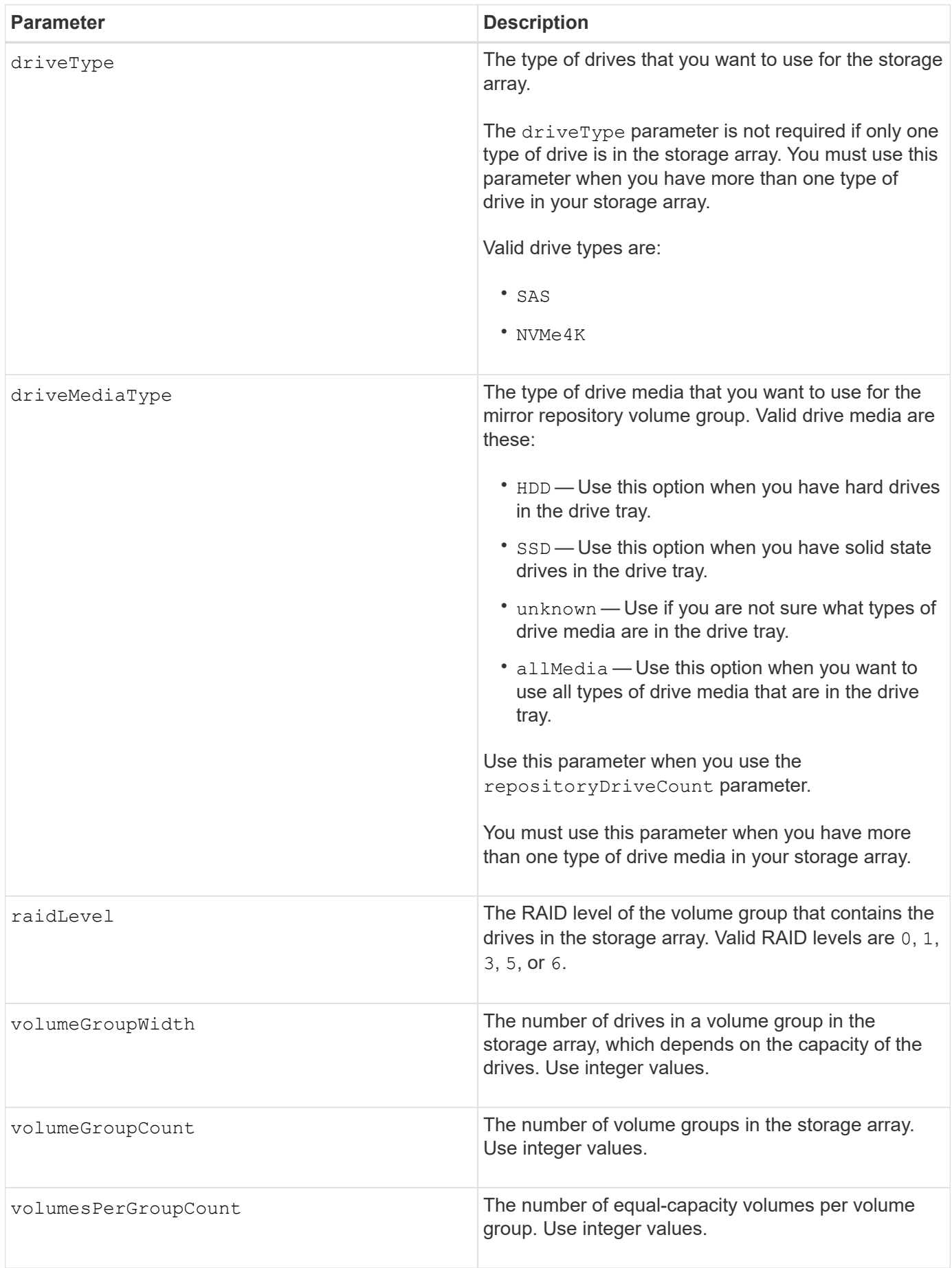

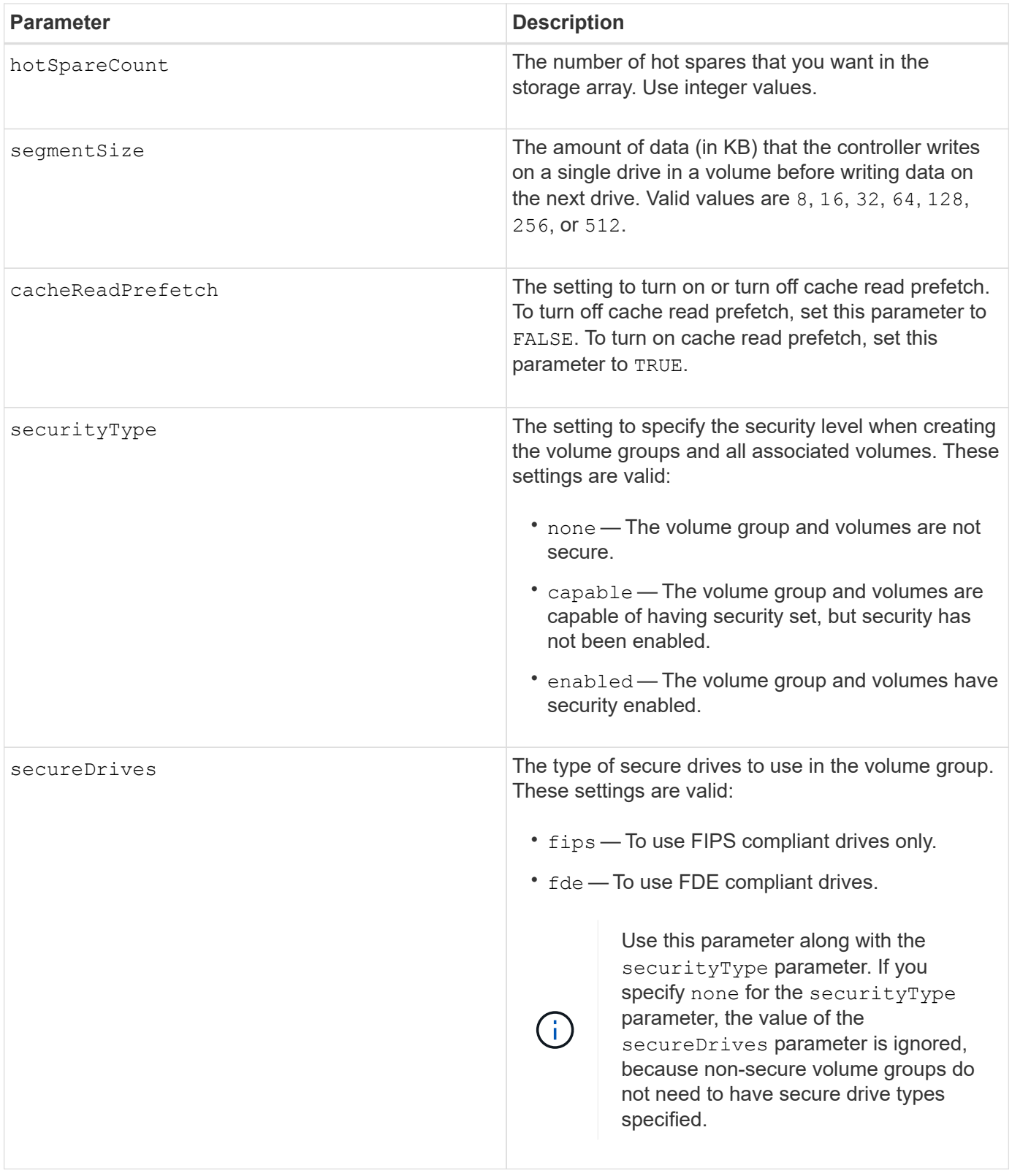

## **Notes**

If you do not specify any properties, this command returns the RAID Level 5 candidates for each drive type. If RAID Level 5 candidates are not available, this command returns candidates for RAID Level 6, RAID Level 3, RAID Level 1, or RAID Level 0. When you specify auto configuration properties, the controllers validate that the firmware can support the properties.

#### **Drives and volume groups**

A volume group is a set of drives that are logically grouped together by the controllers in the storage array. The number of drives in a volume group is a limitation of the RAID level and the controller firmware. When you create a volume group, follow these guidelines:

- Beginning with firmware version 7.10, you can create an empty volume group so that you can reserve the capacity for later use.
- You cannot mix drive types, such as SAS and Fibre Channel, within a single volume group.
- The maximum number of drives in a volume group depends on these conditions:
	- The type of controller
	- The RAID level
- RAID levels include: 0, 1, 10, 3, 5, and 6 .
	- In a CDE3992 or a CDE3994 storage array, a volume group with RAID level 0 and a volume group with RAID level 10 can have a maximum of 112 drives.
	- In a CE6998 storage array, a volume group with RAID level 0 and a volume group with RAID level 10 can have a maximum of 224 drives.
	- A volume group with RAID level 3, RAID level 5, or RAID level 6 cannot have more than 30 drives.
	- A volume group with RAID level 6 must have a minimum of five drives.
	- If a volume group with RAID level 1 has four or more drives, the storage management software automatically converts the volume group to a RAID level 10, which is RAID level 1 + RAID level 0.
- If a volume group contains drives that have different capacities, the overall capacity of the volume group is based on the smallest capacity drive.

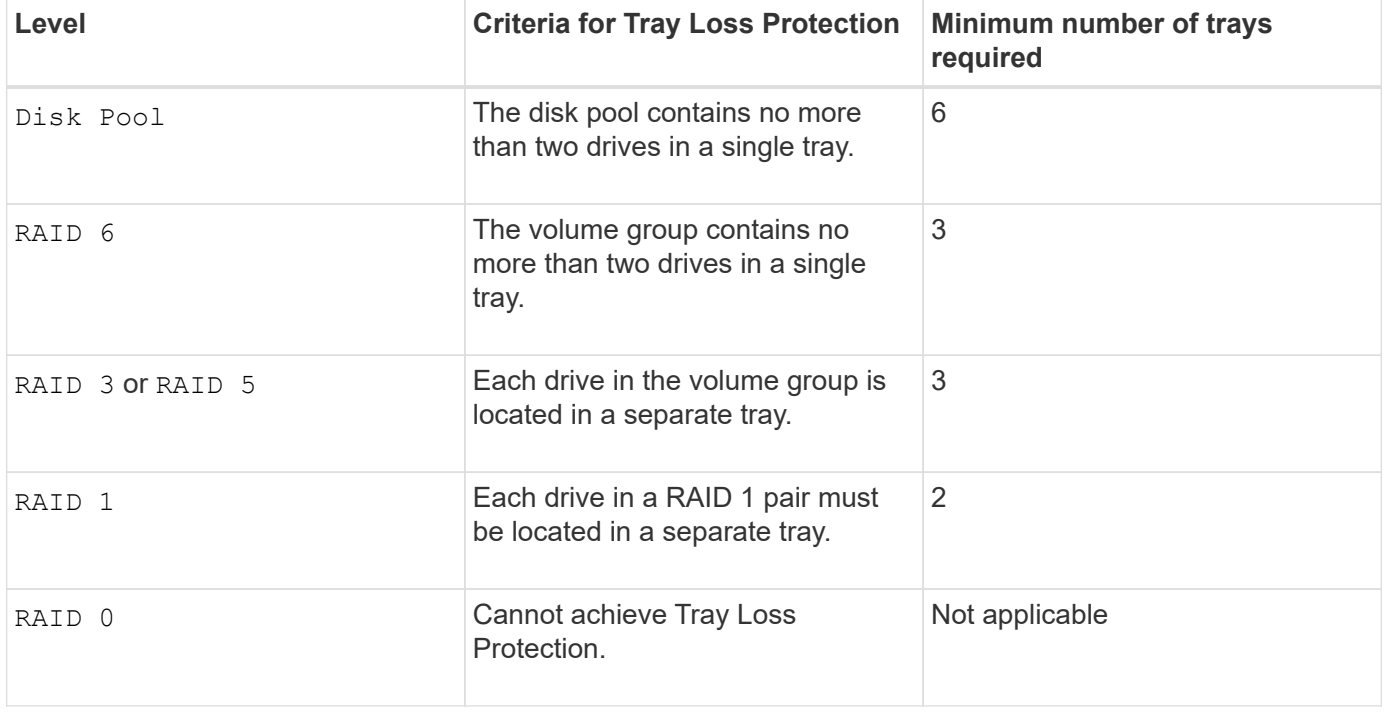

• To enable tray/drawer loss protection, refer to the following tables for additional criteria:

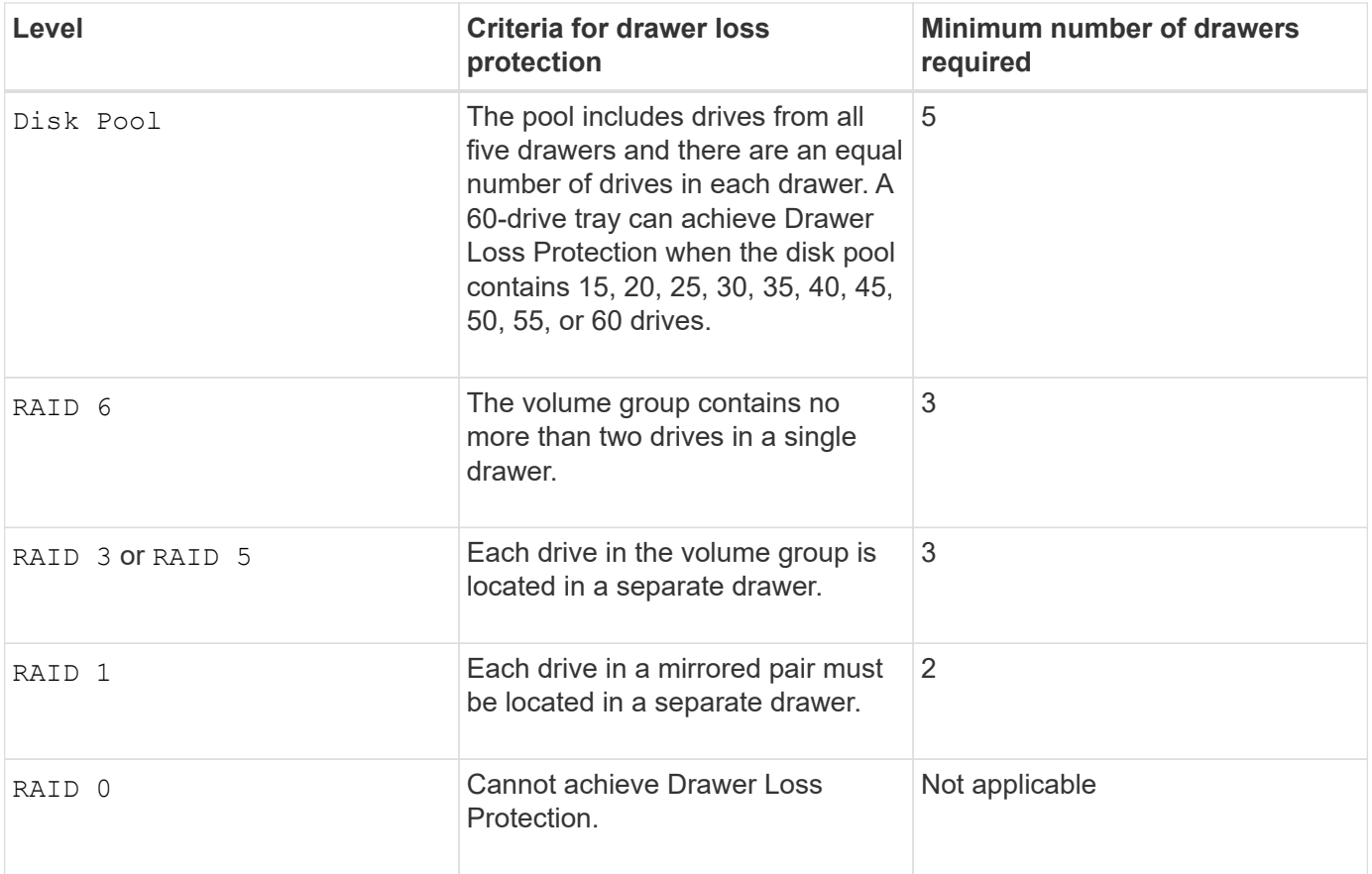

### **Hot spares**

With volume groups, a valuable strategy to protect data is to assign available drives in the storage array as hot spare drives. A hot spare is a drive, containing no data, that acts as a standby in the storage array in case a drive fails in a RAID 1, RAID 3, RAID 5, or RAID 6 volume group. The hot spare adds another level of redundancy to the storage array.

Generally, hot spare drives must have capacities that are equal to or greater than the used capacity on the drives that they are protecting. Hot spare drives must be of the same media type, the same interface type, and the same capacity as the drives that they are protecting.

If a drive fails in the storage array, the hot spare is normally substituted automatically for the failed drive without requiring your intervention. If a hot spare is available when a drive fails, the controller uses redundancy data parity to reconstruct the data onto the hot spare. Data evacuation support also allows data to be copied to a hot spare before the software marks the drive "failed."

After the failed drive is physically replaced, you can use either of the following options to restore the data:

When you have replaced the failed drive, the data from the hot spare is copied back to the replacement drive. This action is called copyback.

If you designate the hot spare drive as a permanent member of a volume group, the copyback operation is not needed.

The availability of tray loss protection and drawer loss protection for a volume group depends on the location of the drives that comprise the volume group. Tray loss protection and drawer loss protection might be lost because of a failed drive and the location of the hot spare drive. To make sure that tray loss protection and drawer loss protection are not affected, you must replace a failed drive to initiate the copyback process.

The storage array automatically selects Data Assurance (DA)-capable drives for hot spare coverage of DAenabled volumes.

Make sure you have DA-capable drives in the storage array for hot spare coverage of DA-enabled volumes. For more information about DA-capable drives, refer to Data Assurance feature.

Secure-capable (FIPS and FDE) drives can be used as a hot spare for both secure-capable and non-securecapable drives. Non-secure-capable drives can provide coverage for other non-secure-capable drives, and for secure-capable drives if the volume group does not have the security enabled. A FIPS volume group can only use a FIPS drive as a hot spare; however, you can use a FIPS hot spare for non-secure-capable, securecapable, and secure-enabled volume groups.

If you do not have a hot spare, you can still replace a failed drive while the storage array is operating. If the drive is part of a RAID 1, RAID 3, RAID 5, or RAID 6 volume group, the controller uses redundancy data parity to automatically reconstruct the data onto the replacement drive. This action is called reconstruction.

### **Segment size**

The size of a segment determines how many data blocks that the controller writes on a single drive in a volume before writing data on the next drive. Each data block stores 512 bytes of data. A data block is the smallest unit of storage. The size of a segment determines how many data blocks that it contains. For example, an 8-KB segment holds 16 data blocks. A 64-KB segment holds 128 data blocks.

When you enter a value for the segment size, the value is checked against the supported values that are provided by the controller at run time. If the value that you entered is not valid, the controller returns a list of valid values. Using a single drive for a single request leaves other drives available to simultaneously service other requests. If the volume is in an environment where a single user is transferring large units of data (such as multimedia), performance is maximized when a single data transfer request is serviced with a single data stripe. (A data stripe is the segment size that is multiplied by the number of drives in the volume group that are used for data transfers.) In this case, multiple drives are used for the same request, but each drive is accessed only once.

For optimal performance in a multiuser database or file system storage environment, set your segment size to minimize the number of drives that are required to satisfy a data transfer request.

#### **Cache read prefetch**

Cache read prefetch lets the controller copy additional data blocks into cache while the controller reads and copies data blocks that are requested by the host from the drive into cache. This action increases the chance that a future request for data can be fulfilled from cache. Cache read prefetch is important for multimedia applications that use sequential data transfers. Valid values for the cacheReadPrefetch parameter are TRUE or FALSE. The default is TRUE.

### **Security type**

Use the securityType parameter to specify the security settings for the storage array.

Before you can set the securityType parameter to enabled, you must create a storage array security key. Use the create storageArray securityKey command to create a storage array security key. These commands are related to the security key:

- create storageArray securityKey
- export storageArray securityKey
- import storageArray securityKey
- set storageArray securityKey
- enable volumeGroup [volumeGroupName] security
- enable diskPool [diskPoolName] security

#### **Secure drives**

Secure-capable drives can be either Full Disk Encryption (FDE) drives or Federal Information Processing Standard (FIPS) drives. Use the secureDrives parameter to specify the type of secure drives to use. The values you can use are fips and fde.

#### **Example command**

```
show storageArray autoConfiguration securityType=capable
secureDrives=fips;
```
### **Minimum firmware level**

7.10 adds RAID Level 6 capability and removes hot spare limits.

- 7.50 adds the securityType parameter.
- 7.75 adds the dataAssurance parameter.
- 8.25 adds the secureDrives parameter.

### **Show AutoSupport configuration**

The show storageArray autoSupport command displays the AutoSupport bundle collection settings for the storage array.

#### **Supported Arrays**

This command is operational for either the E2800, E5700, EF600, and EF300 storage arrays.

#### **Roles**

To execute this command on an E2800, E5700, EF600, or EF300 storage array, you must have the Storage Admin or Support Admin or Storage Monitor role.

#### **Context**

The command output from this command shows the following configuration information:

- The activation status for this management domain of the AutoSupport feature, the AutoSupport OnDemand feature, and the AutoSupport Remote Diagnostics feature
- Delivery parameters that depend on the configured delivery method:
	- Delivery method is Email (SMTP): Destination email address, mail relay server, and sender email address are shown
- Delivery method is HTTP or HTTPs:
	- **Direct connection destination IP address is shown**
	- Proxy server connection Host address, port number, and authentication details are shown
	- Automatic proxy configuration script (PAC) connection script location is shown
- Autosupport daily and weekly preferred time ranges
- Information about ASUP capabilities, the chassis serial number, and the configured daily and weekly schedules

### **Syntax**

show storageArray autoSupport

### **Parameters**

None.

# **Examples**

```
SMcli -n Array1 -c "show storageArray autoSupport;"
   The AutoSupport feature is enabled on this storage array.
   The AutoSupport OnDemand feature is enabled on this storage array.
     The AutoSupport Remote Diagnostics feature is enabled on this storage
array.
     Delivery Method: Email (SMTP)
       Destination email address: http://support.mycompany.com/put/AsupPut/
      Mail relay server: ra.eng.netapp.com
       Sender email address: user@netapp.com
     -or-
     Delivery Method: HTTP
       Destination IP address: http://support.mycompany.com/put/AsupPut/
       Connection: Direct
         -or-  Connection: Proxy server
        Host Address: 10.227.76.178
         Port number: 8080
         Authentication required: Yes
         User name: admin
         Password: ********
         -0r-  Connection: Automatic proxy configuration script (PAC)
        Script location: http://esgweb.eng.mycompany.com/proxy.pac
     The AutoSupport daily schedule preferred time range is from 12:00 AM to
01:00 AM.
     The AutoSupport weekly schedule preferred time range is from 10:00 PM
to 11:00 PM on Thursday, Saturday.
    AutoSupport Capable AutoSupport OnDemand Capable Chassis Serial
Number Daily Schedule Weekly Schedule
  Yes (enabled) Yes SX94500434
12:55 AM 10:08 PM on Thursdays
     SMcli completed successfully.
```
#### **Minimum firmware level**

8.40

### **Show storage array cache mirror data assurance check enable**

The show storageArray cacheMirrorDataAssuranceCheckEnable command returns the enablement status of the cache mirror data assurance check feature.

### **Supported Arrays**

This command applies to any individual storage array, including the E2700, E5600, E2800, E5700, EF600 and EF300 arrays, as long as all SMcli packages are installed.

### **Roles**

To execute this command on an E2800, E5700, EF600, or EF300 storage array, you must have the Storage Admin or Storage Monitor role.

### **Syntax**

show storageArray cacheMirrorDataAssuranceCheckEnable

### **Parameters**

None.

### **Minimum firmware level**

8.41 New command parameter.

# **Show storage array controller health image**

The show storageArray controllerHealthImage command shows details of the controller health image on the controller cache, if a controller health image is available, on storage arrays that support the controller health image.

### **Supported Arrays**

This command applies to any individual storage array, including the E2700, E5600, E2800, E5700, EF600 and EF300 arrays, as long as all SMcli packages are installed.

#### **Roles**

To execute this command on an E2800, E5700, EF600, or EF300 storage array, you must have the Storage Admin or Storage Monitor role.

#### **Context**

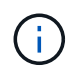

With firmware version 8.20 the coreDump parameter is replaced with the controllerHealthImage parameter.

If the storage array does not support the controller health image feature, this command returns an error.

#### **Syntax**

show storageArray controllerHealthImage

### **Parameters**

None.

# **Minimum firmware level**

7.83

8.20 replaces the coreDump parameter with the controllerHealthImage parameter.

# **Show storage array DBM database**

The show storageArray dbmDatabase command retrieves and shows metadata for the on-board backup locations of a storage array. When there are multiple backup locations, metadata is shown for each location.

# **Supported Arrays**

This command applies to any individual storage array, including the E2700, E5600, E2800, E5700, EF600 and EF300 arrays, as long as all SMcli packages are installed.

### **Roles**

To execute this command on an E2800, E5700, EF600, or EF300 storage array, you must have the Storage Admin or Storage Monitor role.

### **Syntax**

show storageArray dbmDatabase

#### **Parameters**

None.

#### **Notes**

This command returns the configuration database information in a format similar to this example.

Configuration Database MetadataLast Host Backup: <date stamp>

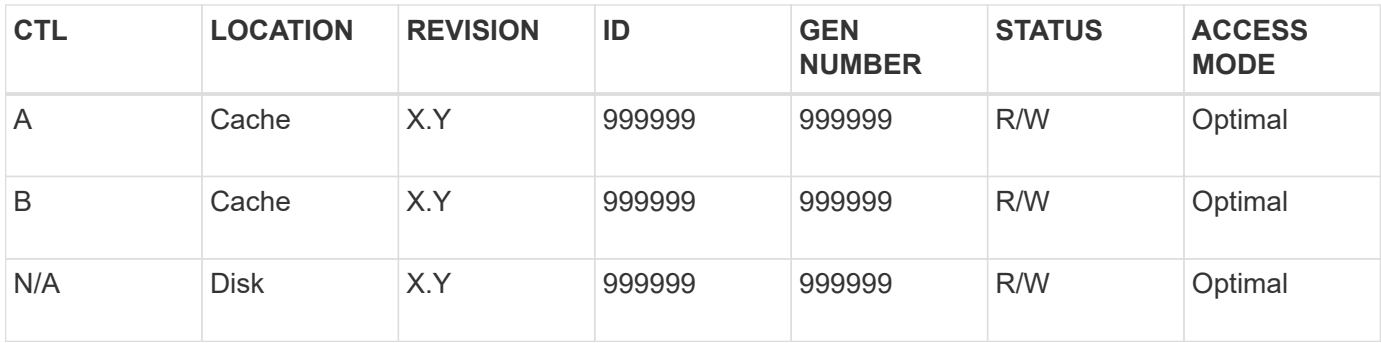

7.83

# **Show storage array directory services summary**

The show storageArray directoryServices summary command displays the directory services configuration summary.

## **Supported Arrays**

This command applies to an individual E2800, E5700, EF600 or EF300 storage array. It does not operate on E2700 or E5600 storage arrays.

### **Roles**

To execute this command on an E2800, E5700, EF600, or EF300 storage array, you must have the Security Admin role.

### **Syntax**

show storageArray directoryServices summary

### **Parameters**

None.

**Examples**

```
SMcli -n Array1 -c "show storageArray directoryServices summary;"
Directory Servers:
    DomainId1
      Domain name(s): company.com, name2, name3
      Server URL: ldaps://hqldap.test.eng.company.com:636
      Bind account:
CN=prnldap,OU=securedsvcaccounts,OU=systemaccounts,DC=hq,DC=company,DC=com
      Bind password: ******
      Login base: %s@company.com
    Search base DN: OU= Users, DC=hq, DC=company, DC=com
      Username attribute: sAMAccountName
      Group attribute(s): memberOf, attributeX
      Default role: Monitor
      Roles Mapping
        Group DN
        CN=ng-hsg-bc-
madridsecurity,OU=Managed,OU=CompanyGroups,DC=hq,DC=company,DC=com
          Roles
          storage.monitor, security.admin, storage.admin
        Group DN
        OU=Managed,OU=CompanyGroups,DC=hq,DC=company,DC=com
          Roles
          storage.monitor
    DomainId2
      Domain name(s): aj.MadridSecurity
      Server URL: ldap://10.113.90.166:389
    Search base DN: CN=Users, DC=aj, DC=madridsecurity
      Username attribute: sAMAccountName
      Group attribute(s): memberOf
      Default role: None
      Roles Mapping
        Group DN
        CN=Administrators,CN=Builtin,DC=aj,DC=MadridSecurity
          Roles
          storage.monitor, storage.admin
SMcli completed successfully.
```
### **Show storage array host connectivity reporting**

The show storageArray hostConnectivityReporting command returns the enablement status of the host connectivity reporting feature.

### **Supported Arrays**

This command applies to any individual storage array, including the E2700, E5600, E2800, E5700, EF600 and EF300 arrays, as long as all SMcli packages are installed.

### **Roles**

To execute this command on an E2800, E5700, EF600, or EF300 storage array, you must have the Storage Admin or Storage Monitor role.

### **Syntax**

show storageArray hostConnectivityReporting

### **Parameters**

None.

### **Minimum firmware level**

8.42 New command parameter.

# **Show storage array host topology**

The show storageArray hostTopology command returns the storage partition topology, the host type labels, and the host type index for the host storage array.

### **Supported Arrays**

This command applies to any individual storage array, including the E2700, E5600, E2800, E5700, EF600 and EF300 arrays, as long as all SMcli packages are installed.

#### **Roles**

To execute this command on an E2800, E5700, EF600, or EF300 storage array, you must have the Storage Admin or Storage Monitor role.

#### **Syntax**

show storageArray hostTopology

#### **Parameters**

None.

#### **Notes**

This command returns the host topology information similar to this example.

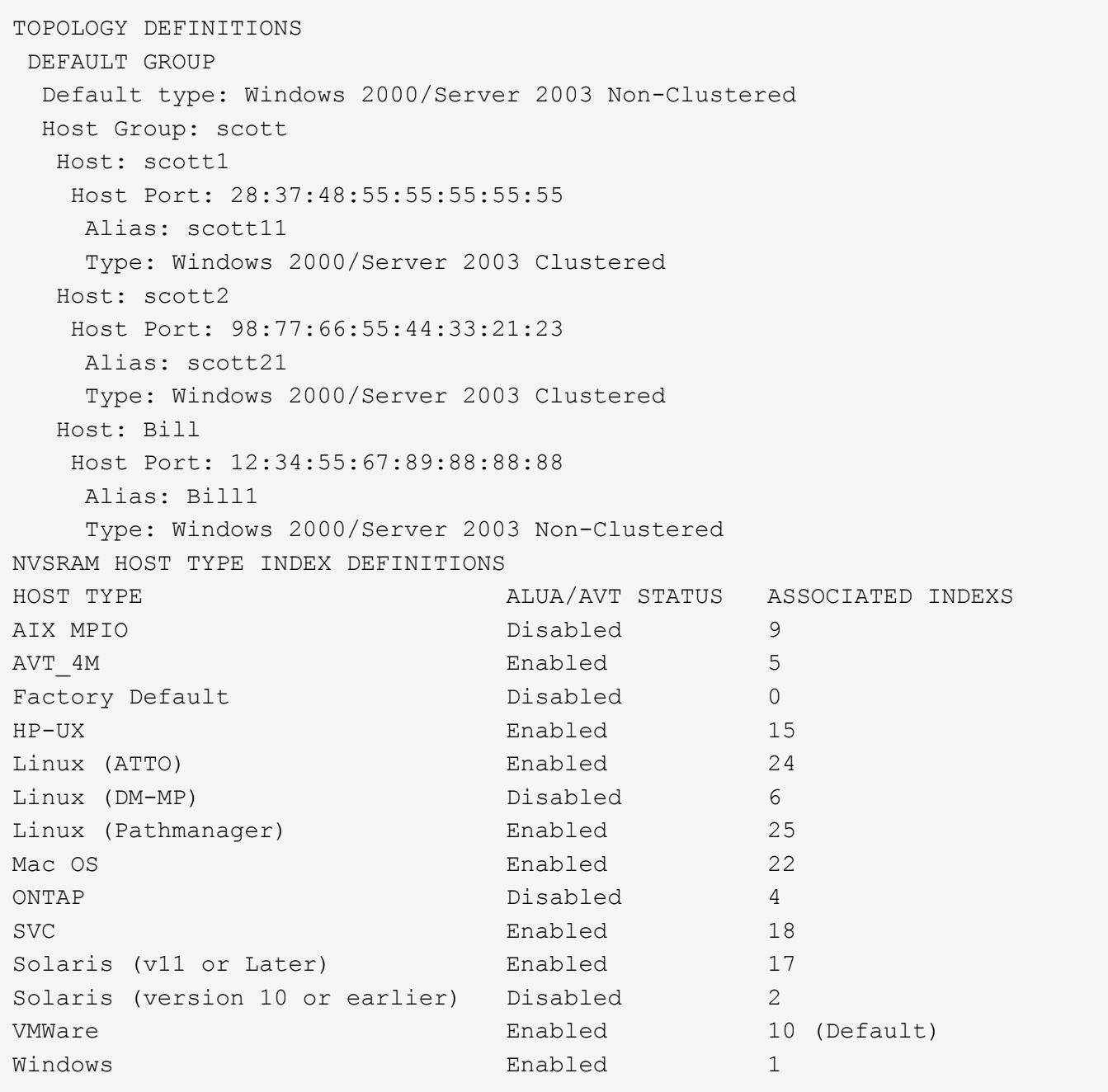

### **Minimum firmware level**

5.20

# **Show storage array negotiation defaults**

The show storageArray iscsiNegotiationDefaults command returns information about connection-level settings that are subject to initiator-target negotiation.

# **Supported Arrays**

This command applies to any individual storage array, including the E2700, E5600, E2800, E5700, EF600 and EF300 arrays, as long as all SMcli packages are installed.

### **Roles**

To execute this command on an E2800, E5700, EF600, or EF300 storage array, you must have the Storage Admin or Storage Monitor role.

### **Syntax**

show storageArray iscsiNegotiationDefaults

#### **Parameters**

None.

### **Notes**

Information returned includes controller tray default settings (that is, those settings that are the starting point for negotiation) and the current active settings.

### **Minimum firmware level**

7.10

# **Show storage array LUN mappings**

The show storageArray lunMappings command returns information from the storage array profile about the logical unit number (LUN) or namespace ID (NSID) mappings in the storage array.

### **Supported Arrays**

This command applies to any individual storage array, including the E2700, E5600, E2800, E5700, EF600 and EF300 arrays, as long as all SMcli packages are installed.

### **Roles**

To execute this command on an E2800, E5700, EF600, or EF300 storage array, you must have the Storage Admin or Storage Monitor role.

### **Context**

Default group LUN or NSID mappings are always shown. If you run this command without any parameters, this command returns all of the LUN or NSID mappings.

### **Syntax**

```
show storageArray lunMappings (host ["hostName"] |
hostgroup ["hostGroupName"])
```
#### **Parameters**

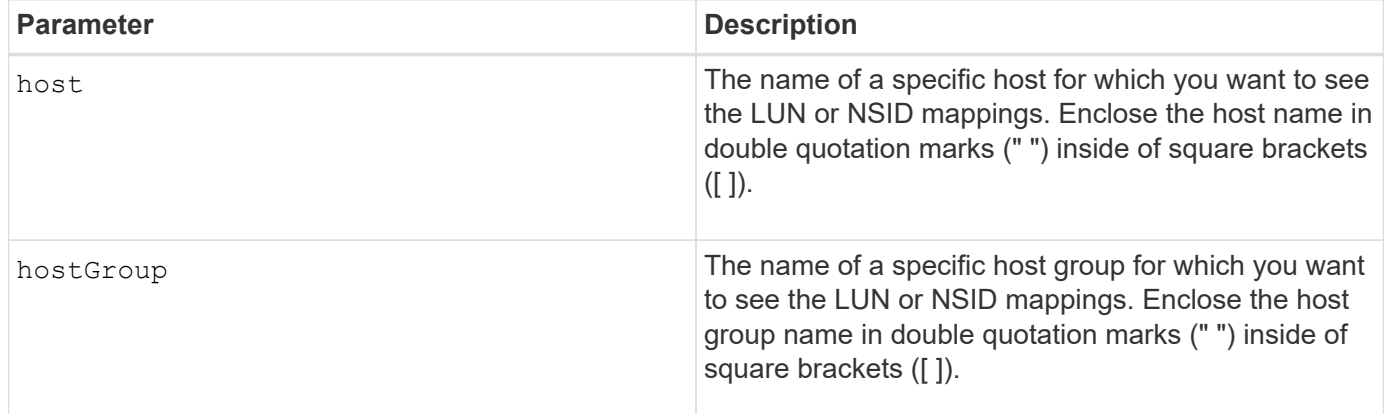

### **Notes**

This command returns host topology information similar to this example.

MAPPINGS (Storage Partitioning - Enabled (0 of 16 used)) VOLUME NAME LUN CONTROLLER ACCESSIBLE BY VOLUME STATUS Access Volume 7 A,B Default Group Optimal 21 21 B Default Group Optimal 22 22 B Default Group Optimal

### **Minimum firmware level**

6.10

# **Show storage array ODX setting**

The show storageArray odxsetting command returns the current settings for Offloaded Data Transfer (ODX) and VMware vStorage API Array Architecture (VAAI) on the storage array.

### **Supported Arrays**

This command applies to any individual storage array, including the E2700, E5600, E2800, E5700, EF600 and EF300 arrays, as long as all SMcli packages are installed.

#### **Roles**

To execute this command on an E2800, E5700, EF600, or EF300 storage array, you must have the Storage Admin or Storage Monitor role.

### **Context**

The settings for this command can be one of the following:

- True ODX and VAAI are turned on.
- False ODX and VAAI are turned off.
- Inconsistent The controllers do not have the same settings.
- Unknown The setting for ODX or VAAI cannot be determined.

### **Syntax**

show storageArray odxsetting

#### **Parameters**

None.

### **Notes**

This command returns the ODX and VAAI information similar to this example.

```
Windows ODX Setting Status
odxEnabled True | False | Inconsistent | Unknown
vaaiEnabled True | False | Inconsistent | Unknown
```
#### **Minimum firmware level**

8.20

### **Show storage array power information**

The show storageArray powerInfo command returns information about the amount of power consumed by the entire storage array and each tray in the storage array.

#### **Supported Arrays**

This command applies to any individual storage array, including the E2700, E5600, E2800, E5700, EF600 and EF300 arrays, as long as all SMcli packages are installed.

#### **Roles**

To execute this command on an E2800, E5700, EF600, or EF300 storage array, you must have the Storage Admin or Storage Monitor role.

#### **Syntax**

show storageArray powerInfo

# **Parameters**

None.

### **Notes**

This command returns power consumption information similar to this example.

```
total power drawn: 310 watts
number of trays: 1
tray power input details:
    tray id power supply serial number input power
  0 0 0 160 watts
  0 1 1 150 watts
```
### **Minimum firmware level**

8.10

# **Show certificate revocation check settings**

The show storageArray revocationCheckSettings command allows you to view the certificate revocation settings for the storage array.

### **Supported Arrays**

This command applies to an individual E2800, E5700, EF600 or EF300 storage array. It does not operate on E2700 or E5600 storage arrays.

#### **Roles**

To execute this command on an E2800, E5700, EF600, or EF300 storage array, you must have the Security Admin role.

#### **Parameters**

None.

#### **Syntax**

show storageArray revocationCheckSettings

### **Example**

```
SMcli -n Array1 c "show storageArray revocationCheckSettings;"
Revocation Checking: Disabled
OCSP Responder Server URL: https://ocspResponderURL.com
SMcli completed successfully.
```
8.42

# **Display storage array syslog configuration**

The show storageArray syslog command allows you to view the configuration of a syslog server used for storing audit logs. Configuration information includes a server ID, along with its address, protocol, and port number.

# **Supported Arrays**

This command applies to an individual E2800, E5700, EF600 or EF300 storage array. It does not operate on E2700 or E5600 storage arrays.

### **Roles**

To execute this command on an E2800, E5700, EF600, or EF300 storage array, you must have the Security Admin role.

#### **Syntax**

show storageArray syslog (allServers | id="<id>")

#### **Parameters**

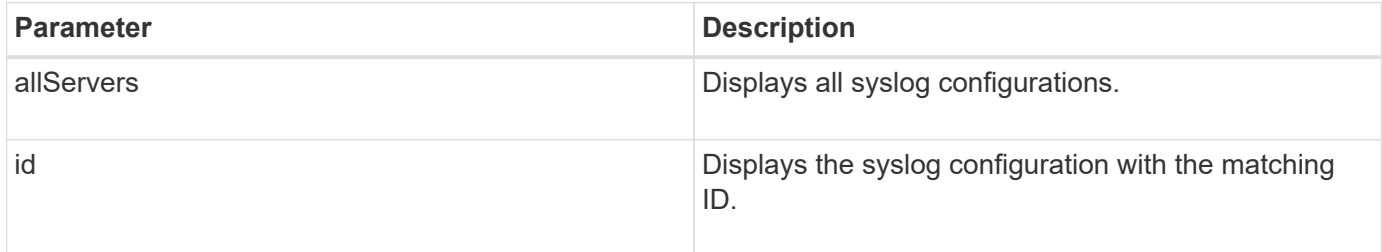

### **Examples**

```
SMcli -n Array1 -c "show storageArray syslog allServers;"
SMcli -n Array1 -c "show storageArray syslog id=\"331998fe-3154-4489-b773-
b0bb60c6b48e\";"
ID: 331998fe-3154-4489-b773-b0bb60c6b48e
Server Address: 192.168.2.1.com
Port: 514
Protocol: udp
Components
1. Component Name: auditLog
SMcli completed successfully.
```
# 8.42

# **Show installed trusted CA certificates summary**

The show storageArray trustedCertificate summary command displays the trusted installed CA certificates summary from the array. This command is useful to use before performing the delete storageArray trustedCertificate command so that you know the alias names of the certificates to delete.

## **Supported Arrays**

This command applies to an individual E2800, E5700, EF600 or EF300 storage array. It does not operate on E2700 or E5600 storage arrays.

### **Roles**

To execute this command on an E2800, E5700, EF600, or EF300 storage array, you must have the Security Admin role.

### **Syntax**

```
show storageArray trustedCertificate [all | allUserInstalled|
  aliases=("alias1" ... "aliasN")] summary
```
#### **Parameters**

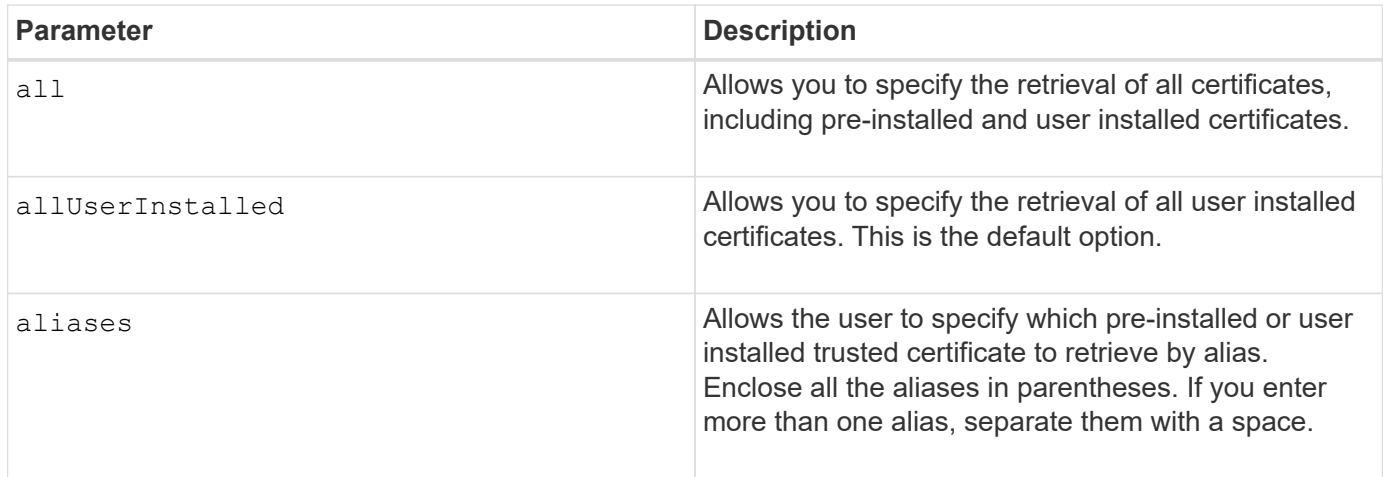

#### **Examples**

Sample output may be different than illustrated below.

```
SMcli -n Array1 -c "show storageArray trustedCertificate allUserInstalled
summary;"
============================
Trusted Certificates
============================
Alias: 19527b38-8d26-44e5-8c7f-5bf2ca9db7cf
Type: Pre-installed | User installed
Subject DN: CN=Corp Issuing CA 1
Issuer DN: CN=Corp Root CA
Start: date
Expire: date
---------------------
Alias: myAliasName
Type: Pre-installed | User installed
Subject DN: CN=Corp Issuing CA 1
Issuer DN: CN=Corp Root CA
Start: date
Expire: date
SMcli completed successfully.
```
#### **Minimum firmware level**

8.40

#### <span id="page-566-0"></span>**Show unconfigured initiators**

The show storageArray unconfiguredInitiators command returns a list of initiators that have been detected by the storage array but are not yet configured into the storage array topology.

#### **Supported Arrays**

This command applies to an individual E2800, E5700, EF600 or EF300 storage array. It does not operate on E2700 or E5600 storage arrays.

#### **Roles**

To execute this command on an E2800, E5700, EF600, or EF300 storage array, you must have the Storage Admin or Storage Monitor role.

This command replaces the [show storageArray unconfiguredIscsiInitiators](#page-567-0) command.

#### **Syntax**

show storageArray unconfiguredInitiators

### **Parameters**

None.

## **Minimum firmware level**

8.50

# <span id="page-567-0"></span>**Show storage array unconfigured iSCSI initiators**

The show storageArray unconfiguredIscsiInitiators command returns a list of initiators that have been detected by the storage array but are not yet configured into the storage array topology.

# **Supported Arrays**

This command applies to any individual storage array, including the E2700, E5600, E2800, E5700, EF600 and EF300 arrays, as long as all SMcli packages are installed.

# **Roles**

To execute this command on an E2800, E5700, EF600, or EF300 storage array, you must have the Storage Admin or Storage Monitor role.

This command is deprecated. The command that replaces it is [show storageArray unconfiguredInitiators.](#page-566-0)

# **Syntax**

show storageArray unconfiguredIscsiInitiators

### **Parameters**

None.

### **Minimum firmware level**

7.10

8.50 deprecated this command.

# **Show storage array unreadable sectors**

The show storageArray unreadableSectors command returns a table of the addresses of all of the sectors in the storage array that cannot be read.

# **Supported Arrays**

This command applies to any individual storage array, including the E2700, E5600, E2800, E5700, EF600 and EF300 arrays, as long as all SMcli packages are installed.

### **Roles**

To execute this command on an E2800, E5700, EF600, or EF300 storage array, you must have the Storage Admin or Storage Monitor role.

### **Context**

The returned table is organized with column headings for the following information:

- Volume user label
- Logical unit number (LUN)
- Accessible by (host or host group)
- Date/time
- Volume-relative logical block address (hexadecimal format 0xnnnnnnnn)
- Drive location (tray t, slot s)
- Drive-relative logical block address (hexadecimal format 0xnnnnnnnn)
- Failure type

The data is sorted first by the volume user label and second by the logical block address (LBA). Each entry in the table corresponds to a single sector.

### **Syntax**

show storageArray unreadableSectors

### **Parameters**

None.

# **Minimum firmware level**

6.10

### **Display storage array user session**

The show storageArray userSession command allows you to view the session timeout period for System Manager.

### **Supported Arrays**

This command applies to an individual E2800, E5700, EF600 or EF300 storage array. It does not operate on E2700 or E5600 storage arrays.

### **Roles**

To execute this command on an E2800, E5700, EF600, or EF300 storage array, you must have the Storage Admin or Support Admin or Storage Monitor role.

#### **Parameters**

None.

### **Syntax**

show storageArray userSession

### **Minimum firmware level**

8.41

# **Show storage array**

The show storageArray command returns configuration information about the storage array.

### **Supported Arrays**

This command applies to any individual storage array, including the E2700, E5600, E2800, E5700, EF600 and EF300 arrays, as long as all SMcli packages are installed.

### **Roles**

To execute this command on an E2800, E5700, EF600, or EF300 storage array, you must have the Storage Admin or Storage Monitor role.

#### **Context**

The parameters return lists of values for the components and features in the storage array. You can enter the command with a single parameter or more than one parameter. If you enter the command without any parameters, the entire storage array profile is shown (which is the same information as if you entered the **profile** parameter).

#### **Syntax**

```
show storageArray
[autoSupport| autoSupportConfig | profile |
batteryAge | connections | defaultHostType | healthStatus |
hostTypeTable | hotSpareCoverage | features | time |
volumeDistribution | longRunningOperations | summary |
preferredVolumeOwners |
iscsiNegotiationDefaults | unconfiguredIscsiInitiators |
autoLoadBalancingEnable |
cacheMirrorDataAssuranceCheckEnable | hostConnectivityReporting]
```
#### **Parameters**

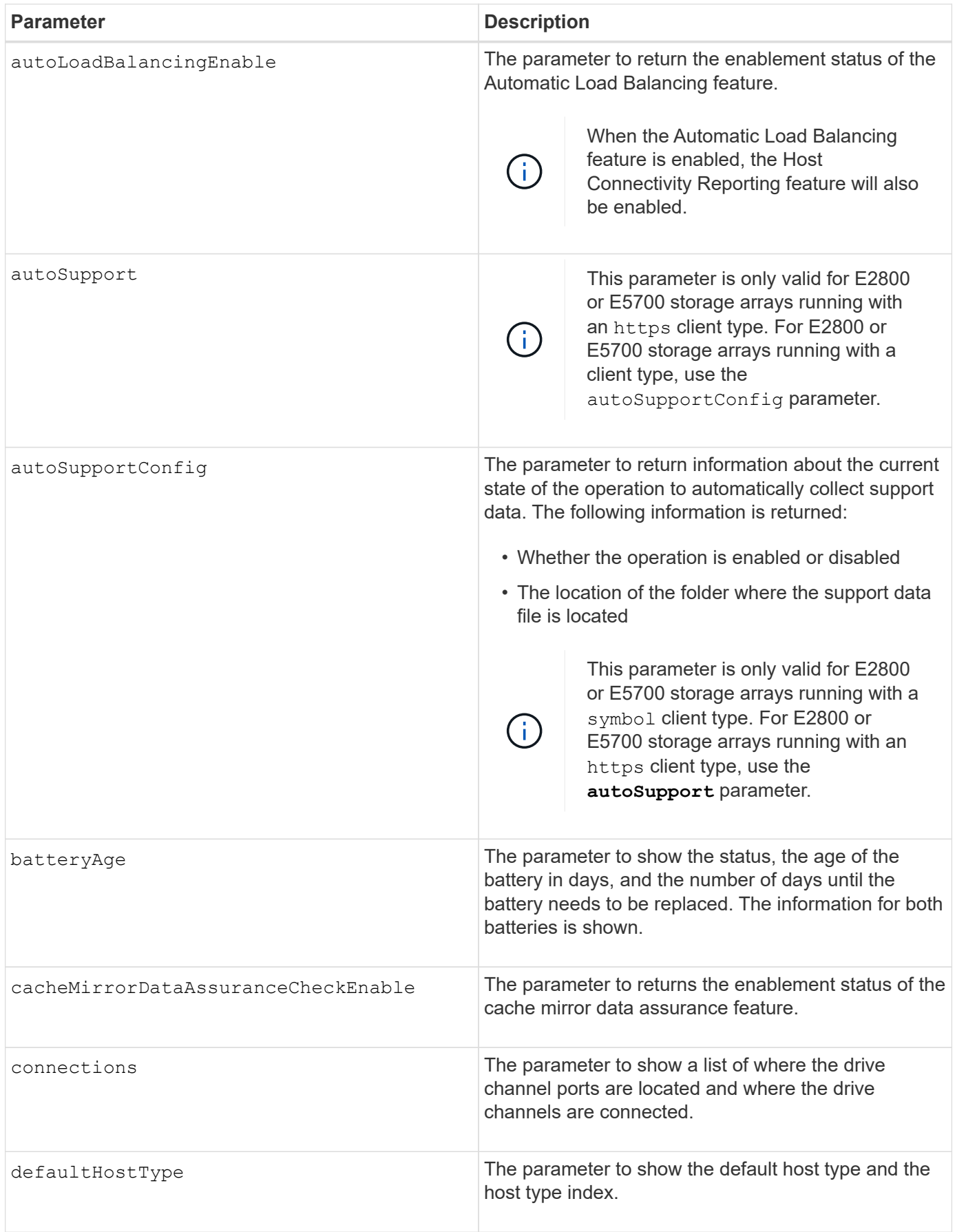

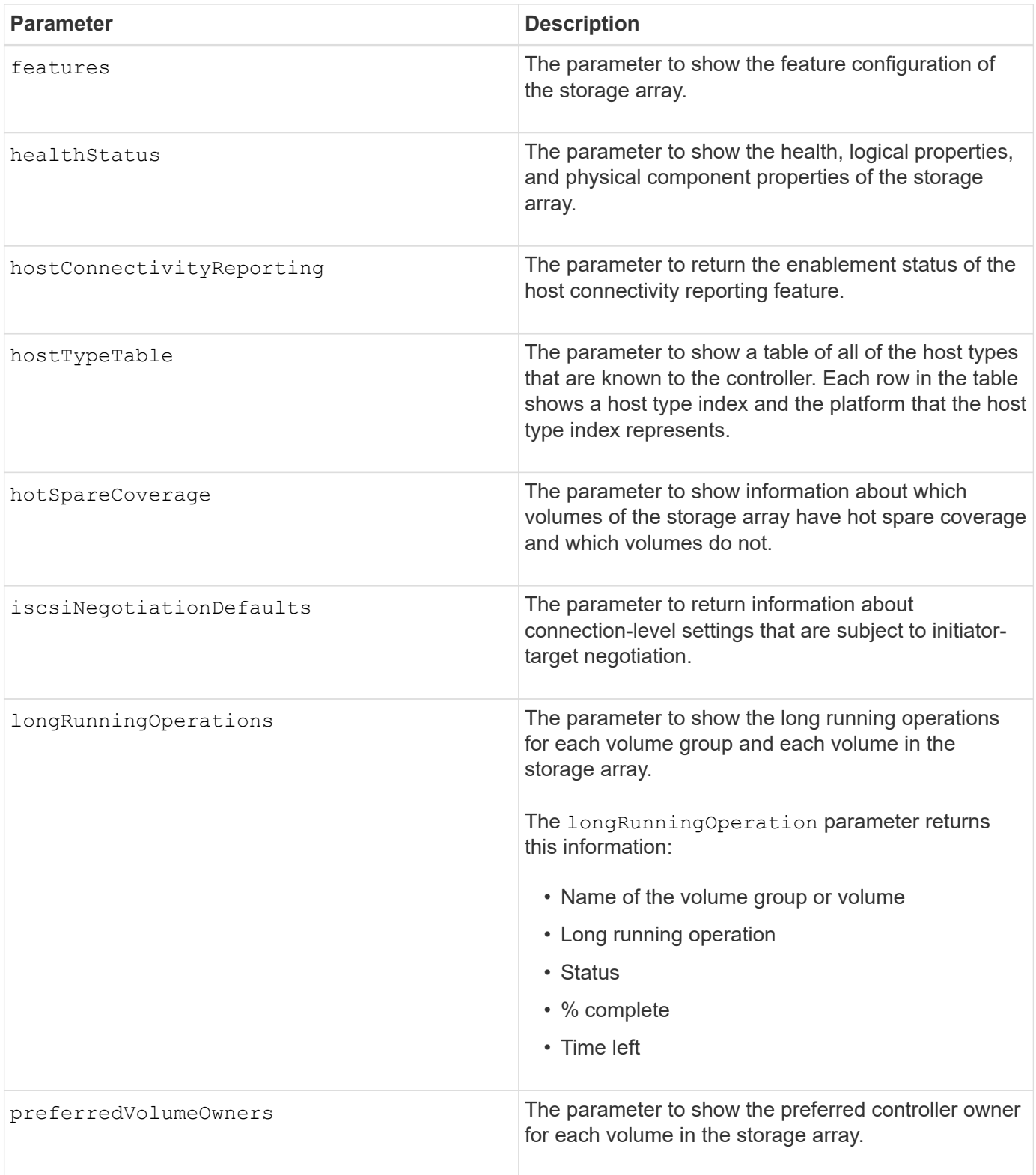

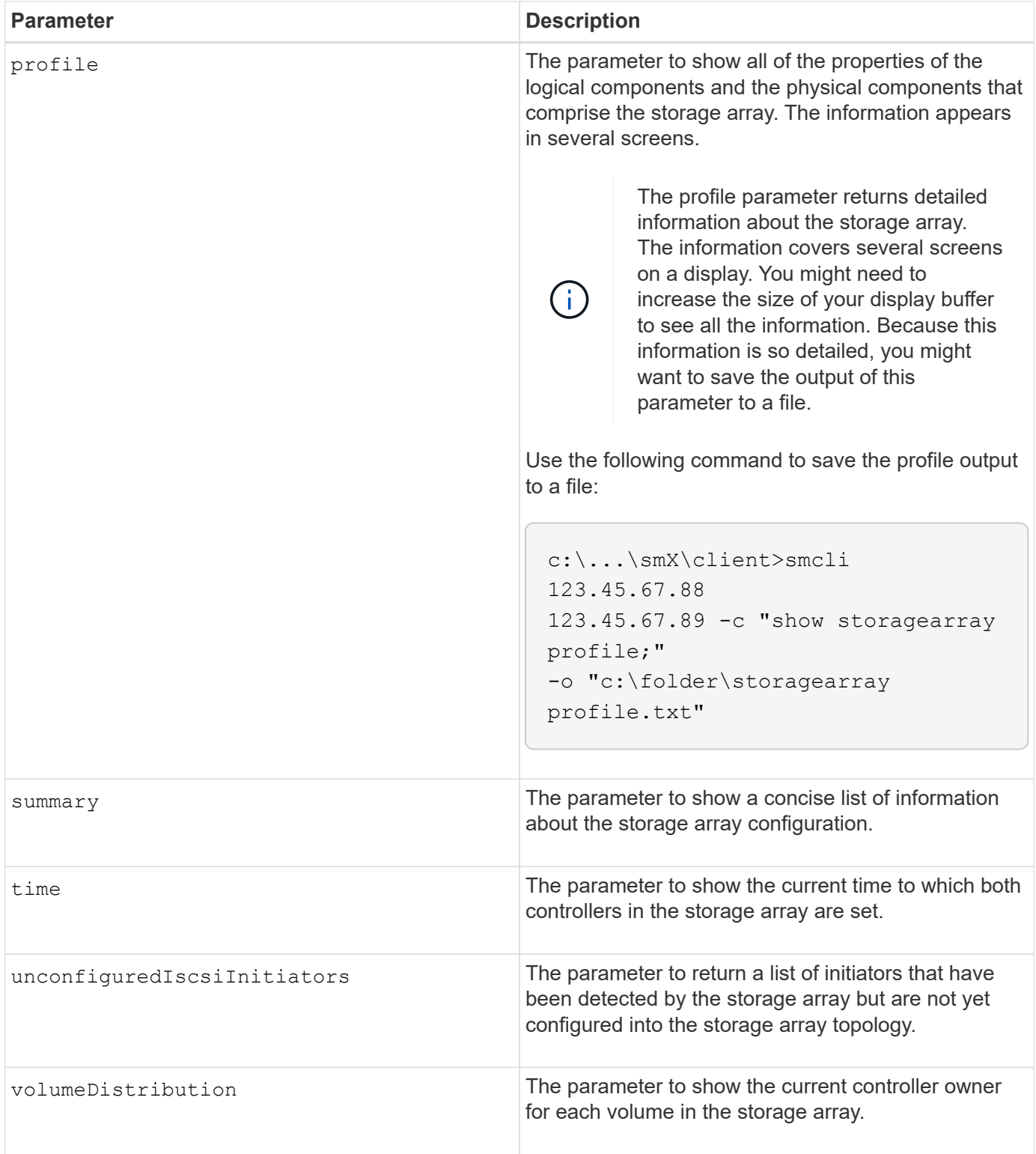

### **Notes**

The profile parameter shows detailed information about the storage array. The information appears on several screens on a display monitor. You might need to increase the size of your display buffer to see all of the information. Because this information is so detailed, you might want to save the output of this parameter to a file. To save the output to a file, run the show storageArray command that looks like this example.

-c "show storageArray profile;" -o "c:\\folder\\storageArrayProfile.txt"

The previous command syntax is for a host that is running a Windows operating system. The actual syntax varies depending on your operating system.

When you save information to a file, you can use the information as a record of your configuration and as an aid during recovery.

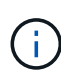

While the storage array profile returns a large amount of data that is all clearly labeled, what's new in the 8.41 release is the additional wear life reporting information for SSD drives in E2800 or E5700 storage arrays. While previously the wear life reporting included information on average erase count and spare blocks remaining, it now includes the percent endurance used. The percent endurance used is the amount of data written to the SSD drives to date divided by the total theoretical write limit for the drives.

The batteryAge parameter returns information in this form.

```
Battery status: Optimal
    Age: 1 day(s)  Days until replacement: 718 day(s)
```
The newer controller trays do not support the batteryAge parameter.

The defaultHostType parameter returns information in this form.

Default host type: Linux (Host type index 6)

The healthStatus parameter returns information in this form.

```
Storage array health status = optimal.
```
The hostTypeTable parameter returns information in this form.

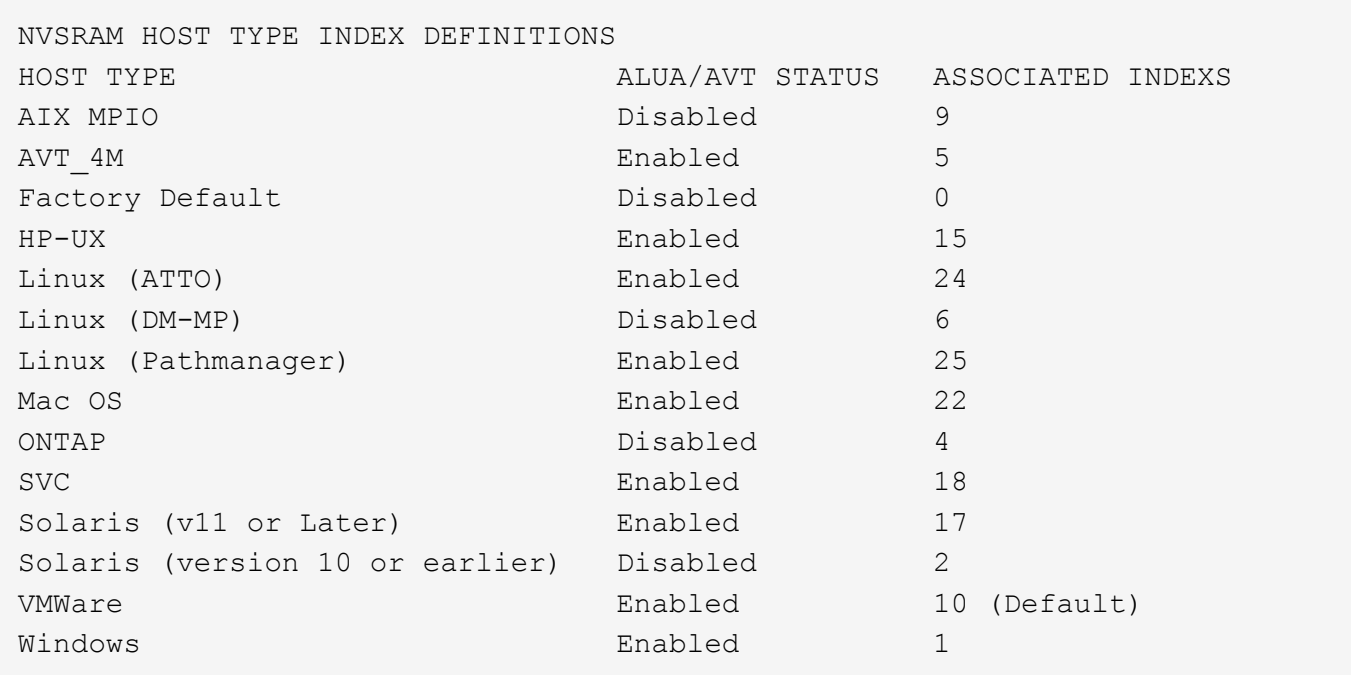

The hotSpareCoverage parameter returns information in this form.

```
The following volume groups are not protected: 2, 1
Total hot spare drives: 0
     Standby: 0
     In use: 0
```
The features parameter returns information that shows which features are enabled, disabled, evaluation, and available to be installed. This command returns the feature information in a format similar to this:

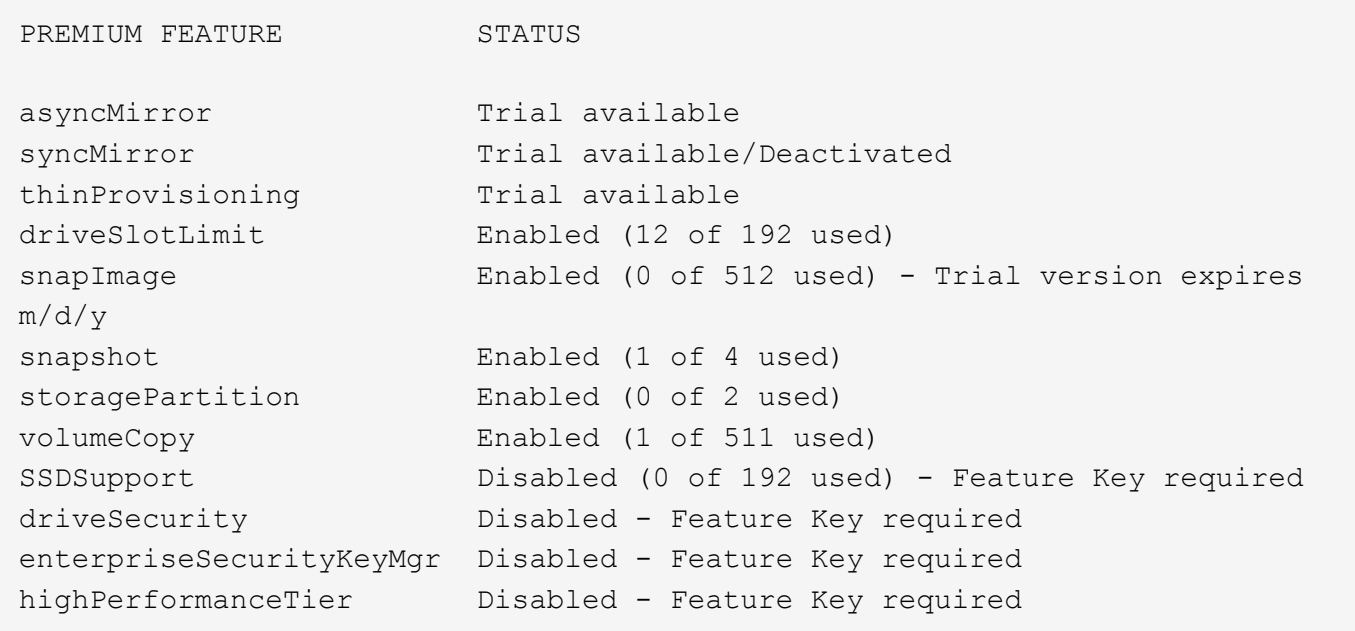

The time parameter returns information in this form.

```
Controller in Slot A
Date/Time: Thu Jun 03 14:54:55 MDT 2004
Controller in Slot B
Date/Time: Thu Jun 03 14:54:55 MDT 2004
```
The longRunningOperations parameter returns information in this form:

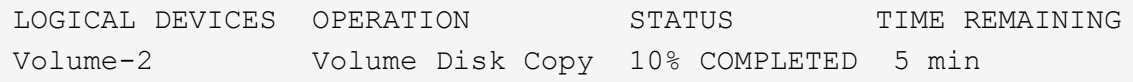

The information fields returned by the longRunningOperations parameter have these meanings:

- NAME is the name of a volume that is currently in a long running operation. The volume name must have the "Volume" as a prefix.
- OPERATION lists the operation being performed on the volume group or volume.
- **% COMPLETE** shows how much of the long running operation has been performed.
- STATUS can have one of these meanings:
	- Pending The long running operation has not started but will start after the current operation is completed.
	- In Progress The long running operation has started and will run until completed or stopped by user request.
- TIME REMAINING indicates the duration remaining to completing the current long running operation. The time is in an "hours minute" format. If less than an hour remains, only the minutes are shown. If less than a minute remains, the message "less than a minute" is shown.

The volumeDistribution parameter returns information in this form.
```
volume name: 10
       Current owner is controller in slot: A
volume name: CTL 0 Mirror Repository
       Current owner is controller in slot: A
volume name: Mirror Repository 1
       Current owner is controller in slot:A
volume name: 20
       Current owner is controller in slot:A
volume name: JCG_Remote_MirrorMenuTests
       Current owner is controller in slot:A
```
5.00 adds the defaultHostType parameter.

- 5.43 adds the summary parameter.
- 6.10 adds the volumeDistribution parameter.
- 6.14 adds the connections parameter.
- 7.10 adds the autoSupportConfig parameter.

7.77 adds the longRunningOperations parameter.

7.83 returns information that includes the support for the new features released in the storage management software version 10.83. In addition, the information returned has been expanded to show the status of the features in the storage array.

8.30 adds the autoLoadBalancingEnable parameter.

8.40 adds the autoSupport parameter.

8.40 deprecates the autoSupportConfig parameter for E2800 or E5700 storage arrays running with an https client type.

8.41 adds wear life monitoring for SSD drives to the storage array profile. This information is only displayed for E2800 and E5700 storage arrays.

8.42 adds the hostConnectivityReporting parameter.

8.63 adds the Resource-Provisioned Volumes entry under the profile parameter results.

## **Show synchronous mirroring volume candidates**

The show syncMirror candidates command returns information about the candidate volumes on a remote storage array that you can use as secondary volumes in a Synchronous Mirroring configuration.

### **Supported Arrays**

This command applies to any individual storage array, with some restrictions. If you are running the command on the E2700 or E5600 array, there are no restrictions.

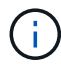

This command is not supported on E2800, E5700, EF600, and EF300 platforms.

### **Roles**

To execute this command on an E2800 or E5700 storage array, you must have the Storage Admin or Storage Monitor role.

#### **Context**

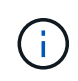

In previous versions of this command the feature identifier was remoteMirror. This feature identifier is no longer valid and is replaced by syncMirror.

### **Syntax**

```
show syncMirror candidates primary="volumeName"
remoteStorageArrayName="storageArrayName"
```
#### **Parameters**

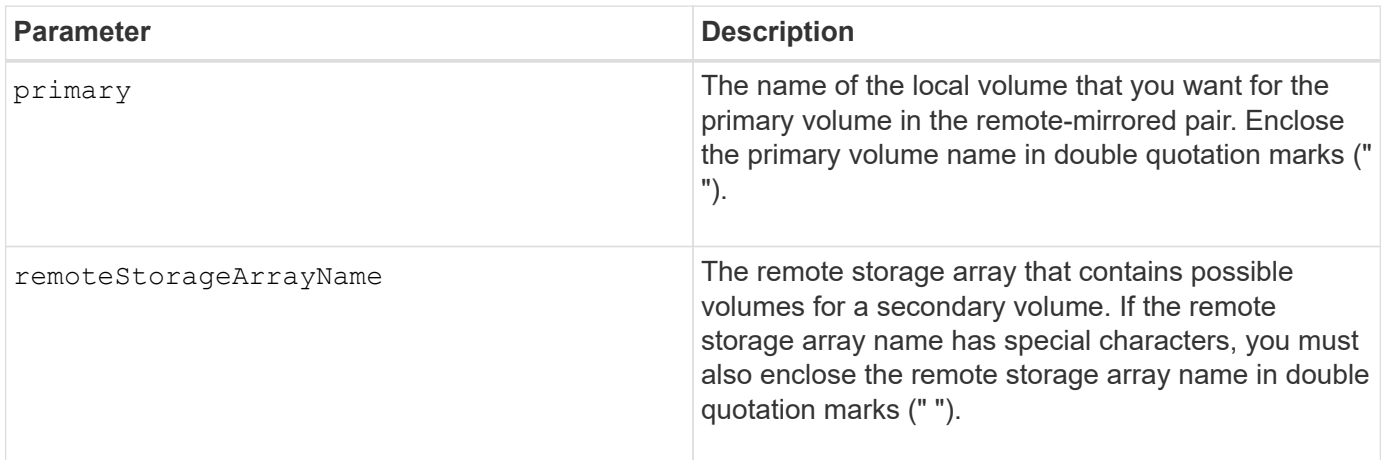

#### **Minimum firmware level**

5.40

## **Show synchronous mirroring volume synchronization progress**

The show syncMirror synchronizationProgress command returns the progress of data synchronization between the primary volume and the secondary volume in a Synchronous Mirroring configuration.

## **Supported Arrays**

This command applies to any individual storage array, including the E2700, E5600, E2800, and E5700 arrays, as long as all SMcli packages are installed.

## **Roles**

To execute this command on an E2800 or E5700 storage array, you must have the Storage Admin or Storage Monitor role.

## **Context**

This command shows the progress as a percentage of data synchronization that has been completed.

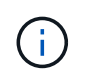

In previous versions of this command the feature identifier was remoteMirror. This feature identifier is no longer valid and is replaced by **syncMirror**.

### **Syntax**

```
show syncMirror (localVolume [volumeName] |
localVolumes [volumeName1... volumeNameN]) synchronizationProgress
```
#### **Parameter**

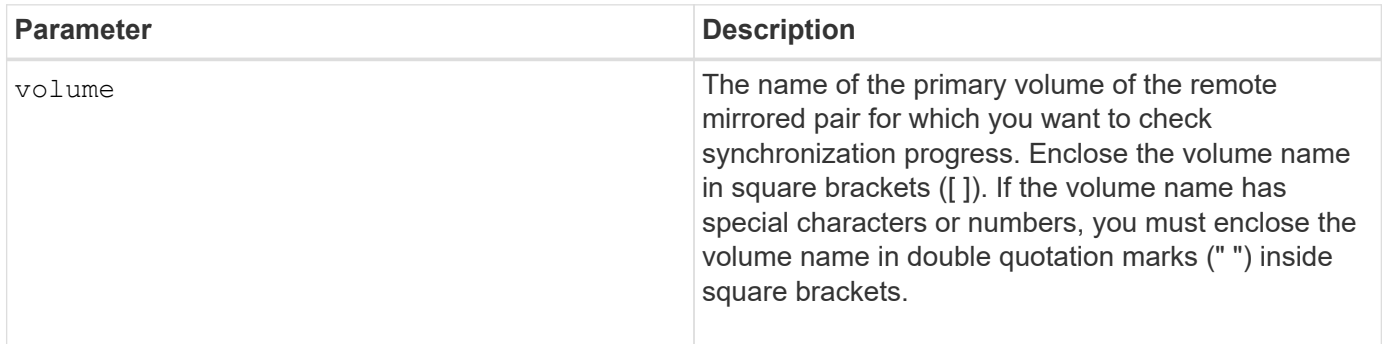

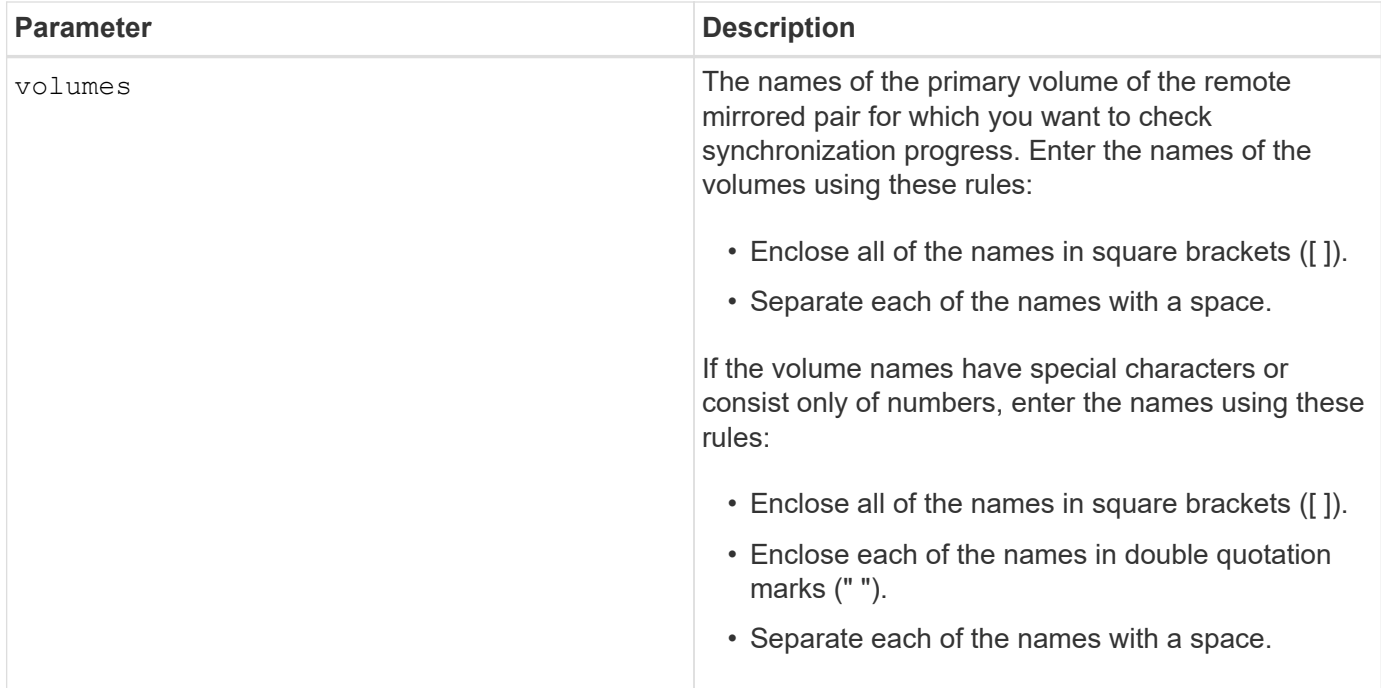

5.40

## **Show syslog configuration**

The show syslog summary command displays the syslog alert configuration information.

## **Supported Arrays**

This command applies to an individual E2800, E5700, EF600 or EF300 storage array. It does not operate on E2700 or E5600 storage arrays.

#### **Roles**

To execute this command on an E2800, E5700, EF600, or EF300 storage array, you must have the Storage Admin or Support Admin or Storage Monitor role.

## **Syntax**

```
show syslog summary
```
## **Parameters**

None.

## **Examples**

```
SYSLOG SUMMARY
    Default facility: 3
    Default tag: StorageArray
    Syslog format: rfc5424
    Syslog Servers
     Server Address Port Number
     serverName1.company.com 514
     serverName2.company.com 514
SMcli completed successfully.
```
8.40

11.70.1 added the syslogFormat parameter to specify the Syslog message format.

## **Show string**

The show textstring command shows a string of text from a script file. This command is similar to the echo command in MS-DOS and UNIX.

### **Supported Arrays**

This command applies to any individual storage array, including the E2700, E5600, E2800, E5700, EF600 and EF300 arrays, as long as all SMcli packages are installed.

#### **Roles**

To execute this command on an E2800, E5700, EF600, or EF300 storage array, you must have the Storage Admin or Storage Monitor role.

#### **Syntax**

show "*textString*"

#### **Parameters**

None.

#### **Notes**

Enclose the string in double quotation marks (" ").

#### **Minimum firmware level**

## 6.10

## **Show volume action progress**

The show volume actionProgress command returns information about the volume action and amount of the long-running operation that is completed for a long-running operation on a volume.

## **Supported Arrays**

This command applies to any individual storage array, including the E2700, E5600, E2800, E5700, EF600 and EF300 arrays, as long as all SMcli packages are installed.

## **Roles**

To execute this command on an E2800, E5700, EF600, or EF300 storage array, you must have the Storage Admin or Storage Monitor role.

## **Context**

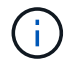

With firmware version 7.77, the show volume actionProgress command is deprecated. Replace this command with show storageArray longRunningOperations.

The amount of the long-running operation that is completed is shown as a percentage (for example, 25 means that 25 percent of the long-running operation is completed).

## **Syntax**

```
show volume [volumeName] actionProgress
```
#### **Parameter**

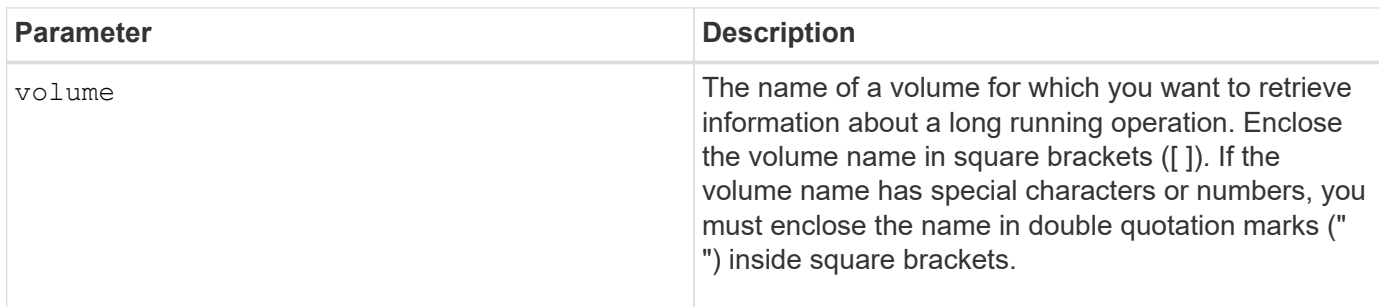

## **Minimum firmware level**

5.43

## **Show volume performance statistics**

The show volume performanceStats command returns information about volume performance.

### **Supported Arrays**

This command applies to any individual storage array, including the E2700, E5600, E2800, E5700, EF600 and EF300 arrays, as long as all SMcli packages are installed.

### **Roles**

To execute this command on an E2800, E5700, EF600, or EF300 storage array, you must have the Storage Admin or Storage Monitor role.

### **Context**

For each volume in the storage array, this command returns the following information:

- Storage Arrays
- Total IOs/s
- Read %
- Primary Read Cache Hit %
- Primary Write Cache Hit %
- SSD Cache Hit %
- Current MBs/s
- Maximum MBs/s
- Current IOs/s
- Maximum IOs/s
- Minimum IOs/s
- Average IOs/s
- Minimum MBs/s
- Average MBs/s
- Current IO Latency
- Maximum IO Latency
- Minimum IO Latency
- Average IO Latency

#### **Syntax**

```
show (allVolumes | volume ["volumeName"]
volumes ["volumeName1" ... "volumeNameN"]) performanceStats
```
#### **Parameters**

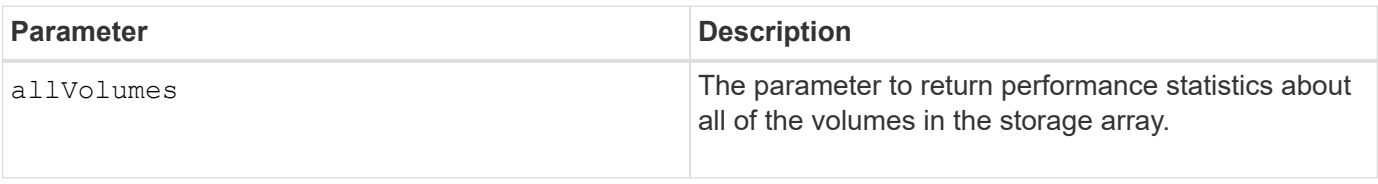

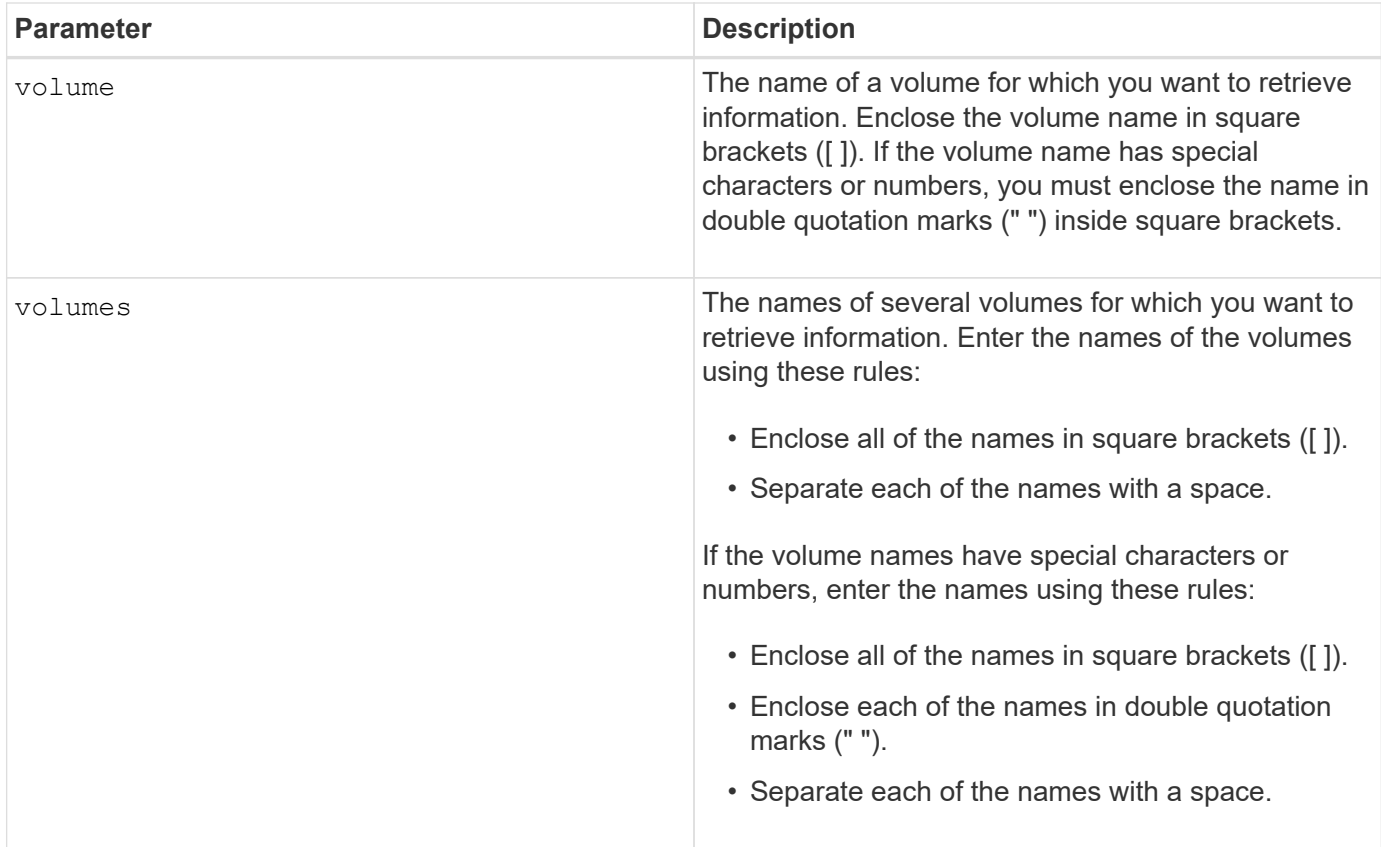

## **Notes**

Before you run the show volume performanceStat command, run the set session performanceMonitorInterval command and the set session performanceMonitorIterations command to define how often you collect the statistics.

The show volume performanceStat command returns volume performance statistics as shown in this example:

```
Performance Monitor Statistics for Storage Array: Tyler -
Date/Time: 11/6/12 10:00: 34 AM - Polling interval in seconds: 5
"Storage Arrays","Total IOs","Read %","Primary Read Cache Hit %",
"Primary Write Cache Hit %","SSD Read Cache Hit %","Current MBs/sec",
"Maximum MBs/sec","Current IOs/sec","Maximum IOs/sec","Minimum IOs/sec",
"Average IOs/sec","Minimum MBs/sec","Average MBs/sec","Current IO
Latency",
"Maximum IO Latency", "Minimum IO Latency", "Average IO Latency"
"Capture Iteration: 1","","","","","","","","","","","","","","","","",""
"Date/Time: 11/6/12 10:00:34
AM","","","","","","","","","","","","","","",
     "","","""Volume
Unnamed","0.0","","0.0","0.0","0.0","0.0","0.0","0.0","0.0","0.0",
     "0.0","0.0","0.0","0.0","0.0","0.0","0.0"
```
### 6.10

#### **Show volume reservations**

The show volume reservations command returns information about the volumes that have persistent reservations.

#### **Supported Arrays**

This command applies to any individual storage array, including the E2700, E5600, E2800, E5700, EF600 and EF300 arrays, as long as all SMcli packages are installed.

#### **Roles**

To execute this command on an E2800, E5700, EF600, or EF300 storage array, you must have the Storage Admin or Storage Monitor role.

#### **Syntax**

```
show (allVolumes | volume [volumeName] |
volumes [volumeName1 ... volumeNameN]) reservations
```
## **Parameters**

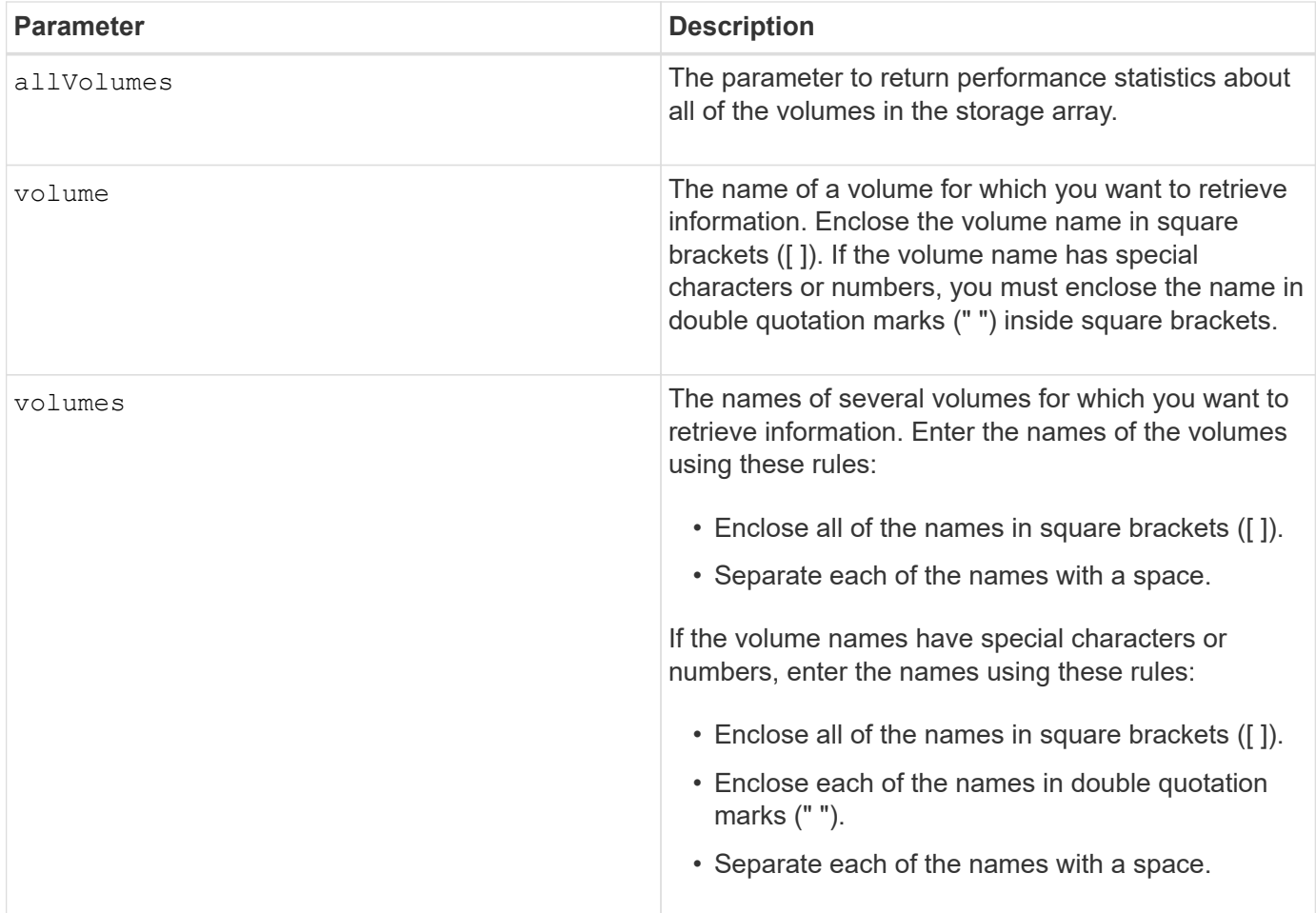

5.40

## **Show volume**

The show volume summary command returns information about a volume.

## **Supported Arrays**

This command applies to any individual storage array, including the E2700, E5600, E2800, E5700, EF600 and EF300 arrays, as long as all SMcli packages are installed.

#### **Roles**

To execute this command on an E2800, E5700, EF600, or EF300 storage array, you must have the Storage Admin or Storage Monitor role.

## **Context**

For the volumes in a storage array, this command returns the following information:

- The number of volumes
- The name
- The status
- The capacity
- The RAID level
- The volume group where the volume is located
- Details:
	- The volume ID
	- The subsystem ID
	- The drive type (SAS)
	- Tray loss protection
	- The preferred owner
	- The current owner
	- The segment size
	- The modification priority
	- The read cache status (enabled or disabled)
	- The write cache status (enabled or disabled)
	- The write cache without batteries status (enabled or disabled)
	- The write cache with mirror status (enabled or disabled)
	- The flush write cache after time
	- The cache read prefetch setting (TRUE or FALSE)
	- The enable background media scan status (enabled or disabled)
	- The media scan with redundancy check status (enabled or disabled)
- The mirror repository volumes

## **Syntax**

```
show (allVolumes | volume [volumeName] |
volumes [volumeName1 ... volumeNameN]) summary
```
# **Parameters**

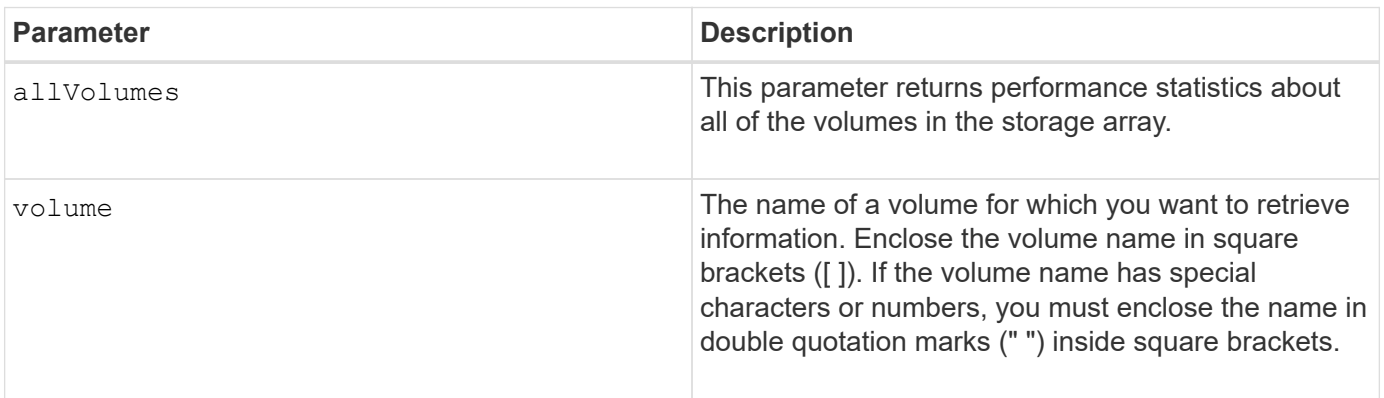

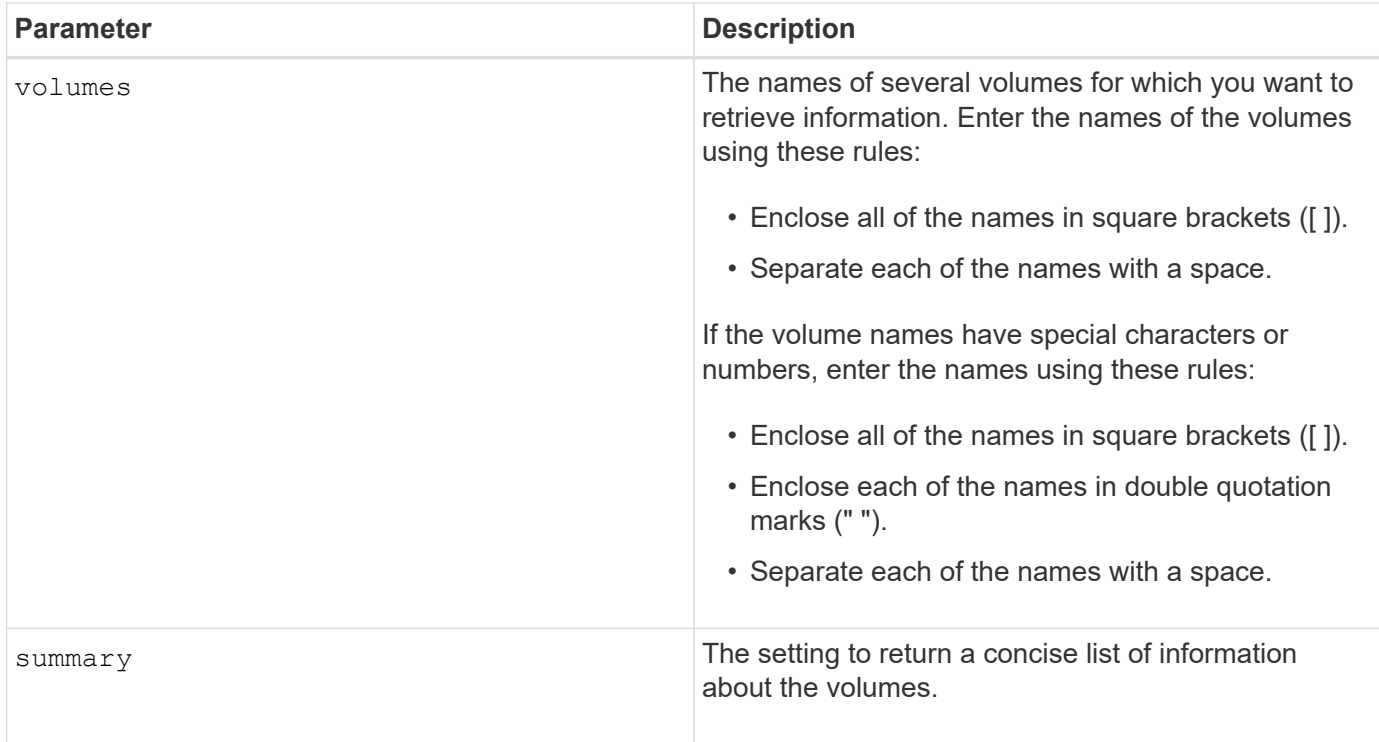

## **Show thin volume**

The show volume command returns the expansion history or the consumed capacity for the specified thin volume or volumes.

## **Supported Arrays**

This command applies to any individual storage array, including the E2700, E5600, E2800, E5700, EF600 and EF300 arrays, as long as all SMcli packages are installed.

#### **Roles**

To execute this command on an E2800, E5700, EF600, or EF300 storage array, you must have the Storage Admin or Storage Monitor role.

#### **Syntax**

```
show (allVolumes | volume [volumeName] |
volumes [volumeName1 ... volumeNameN])
(consumedCapacity |
(expansionHistory [file=fileName]))
```
#### **Parameters**

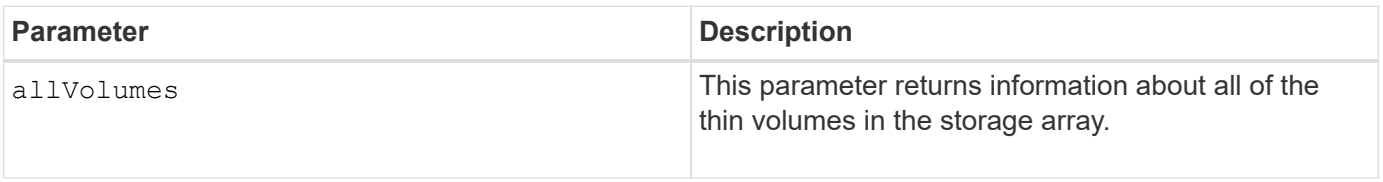

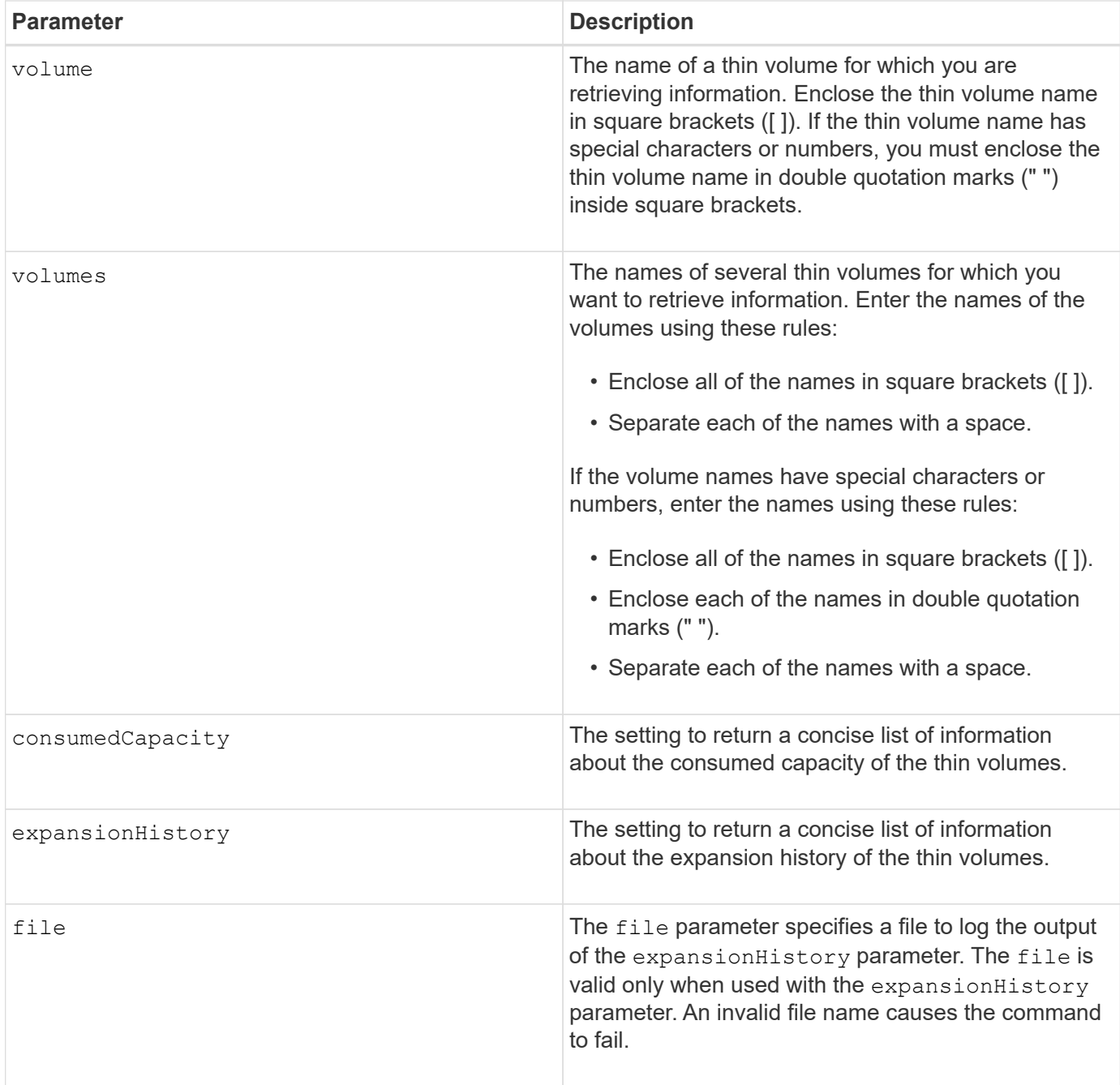

## **Notes**

With the expansionHistory parameter, the command returns information similar to the example shown below.

Thin volume name: volume-nameRepository volume Name: REPOS NNNN

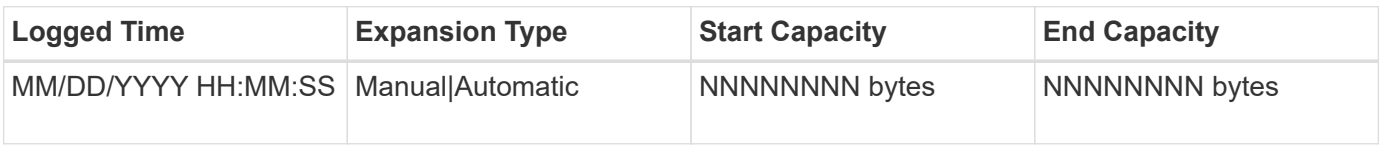

With the consumedCapacity parameter, the command returns information similar to the example shown below.

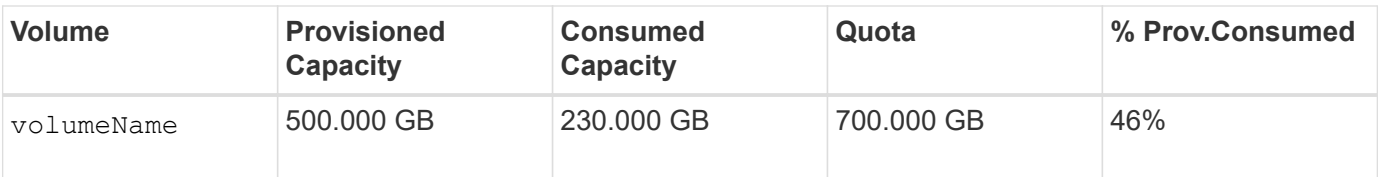

7.83

## **Show volume copy target candidates**

The show volumeCopy source targetCandidates command returns information about the candidate volumes that you can use as the target for a volume copy operation. This command is valid for snapshot volume copy pairs.

## **Supported Arrays**

This command applies to any individual storage array, including the E2700, E5600, E2800, E5700, EF600 and EF300 arrays, as long as all SMcli packages are installed.

## **Roles**

To execute this command on an E2800, E5700, EF600, or EF300 storage array, you must have the Storage Admin or Storage Monitor role.

### **Syntax**

show volumeCopy source ["*sourceName*"] targetCandidates

#### **Parameter**

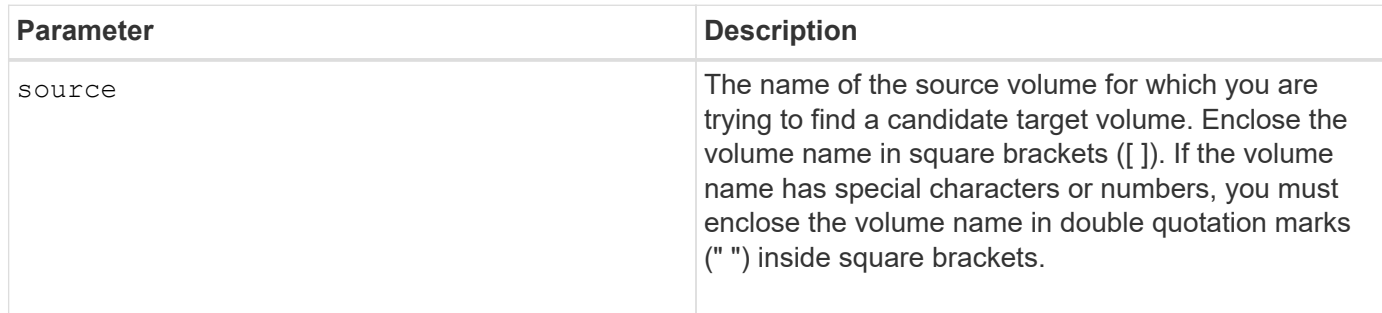

## **Show volume copy source candidates**

The show volumeCopy sourceCandidates command returns information about the candidate volumes that you can use as the source for a volume copy operation. This command is valid for snapshot volume copy pairs.

#### **Supported Arrays**

This command applies to any individual storage array, including the E2700, E5600, E2800, E5700, EF600 and

EF300 arrays, as long as all SMcli packages are installed.

### **Roles**

To execute this command on an E2800, E5700, EF600, or EF300 storage array, you must have the Storage Admin or Storage Monitor role.

#### **Syntax**

show volumeCopy sourceCandidates

#### **Parameters**

None.

### **Notes**

This command returns volume copy source information as shown in this example.

```
Volume Name: finance
     Capacity: 4.0 GB
     Volume Group: 1
Volume Name: engineering
     Capacity: 4.0 GB
     Volume Group: 2
```
## **Show volume copy**

The show volumeCopy command returns information about volume copy operations.

## **Supported Arrays**

This command applies to any individual storage array, including the E2700, E5600, E2800, E5700, EF600 and EF300 arrays, as long as all SMcli packages are installed.

#### **Roles**

To execute this command on an E2800, E5700, EF600, or EF300 storage array, you must have the Storage Admin or Storage Monitor role.

## **Context**

This command returns this information about volume copy operations:

- The copy status
- The start time stamp
- The completion time stamp
- The copy priority
- The source volume World Wide Identifier (WWID) or the target volume WWID
- The target volume Read-Only attribute setting

You can retrieve information about a specific volume copy pair or all of the volume copy pairs in the storage array. This command is valid for snapshot volume copy pairs.

### **Syntax**

```
show volumeCopy (allVolumes | source ["sourceName"] |
target ["targetName"])
```
### **Parameters**

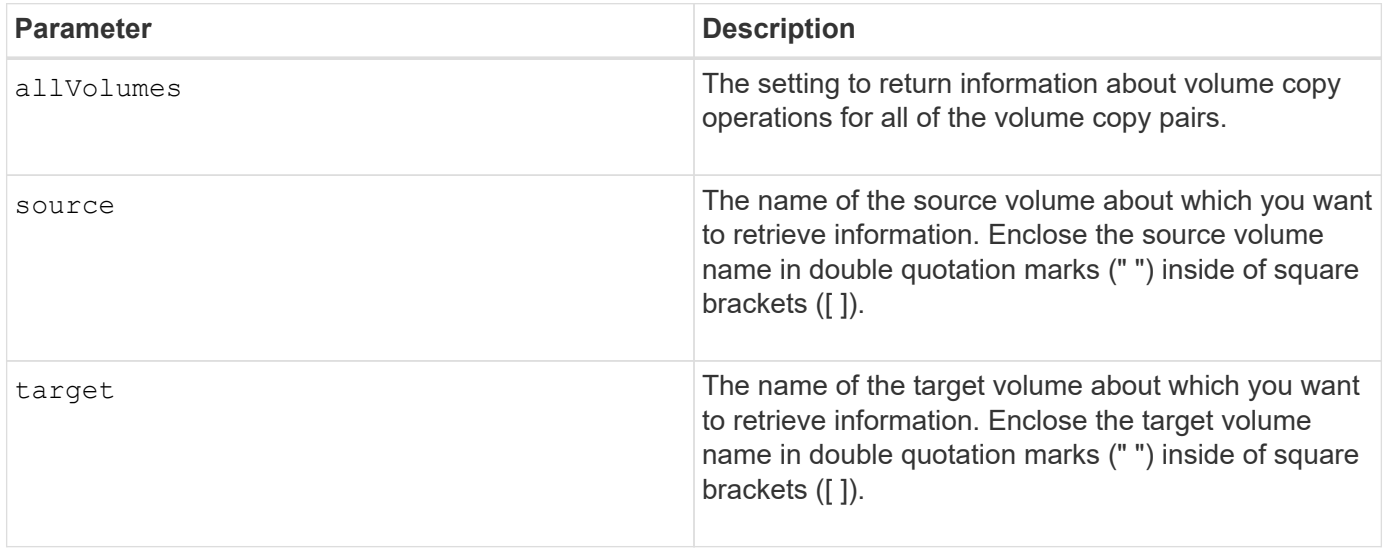

## **Show volume group export dependencies**

The show volumeGroup exportDependencies command shows a list of dependencies for the drives in a volume group that you want to move from one storage array to a second storage array.

## **Supported Arrays**

This command applies to any individual storage array, including the E2700, E5600, E2800, E5700, EF600 and EF300 arrays, as long as all SMcli packages are installed.

#### **Roles**

To execute this command on an E2800, E5700, EF600, or EF300 storage array, you must have the Storage Admin or Storage Monitor role.

#### **Syntax**

show volumeGroup [*volumeGroupName*] exportDependencies

#### **Parameter**

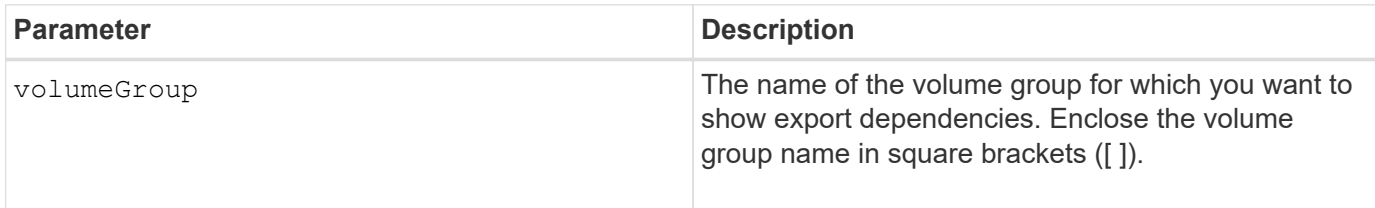

## **Notes**

This command spins up the drives in a volume group, reads the DACstore, and shows a list of import dependencies for the volume group. The volume group must be in an Exported state or a Forced state.

## **Minimum firmware level**

7.10

## **Show volume group import dependencies**

The show volumeGroup importDependencies command shows a list of dependencies for the drives in a volume group that you want to move from one storage array to a second storage array.

## **Supported Arrays**

This command applies to any individual storage array, including the E2700, E5600, E2800, E5700, EF600 and EF300 arrays, as long as all SMcli packages are installed.

## **Roles**

To execute this command on an E2800, E5700, EF600, or EF300 storage array, you must have the Storage Admin or Storage Monitor role.

## **Syntax**

```
show volumeGroup [volumeGroupName] importDependencies
[cancelImport=(TRUE | FALSE)]
```
## **Parameters**

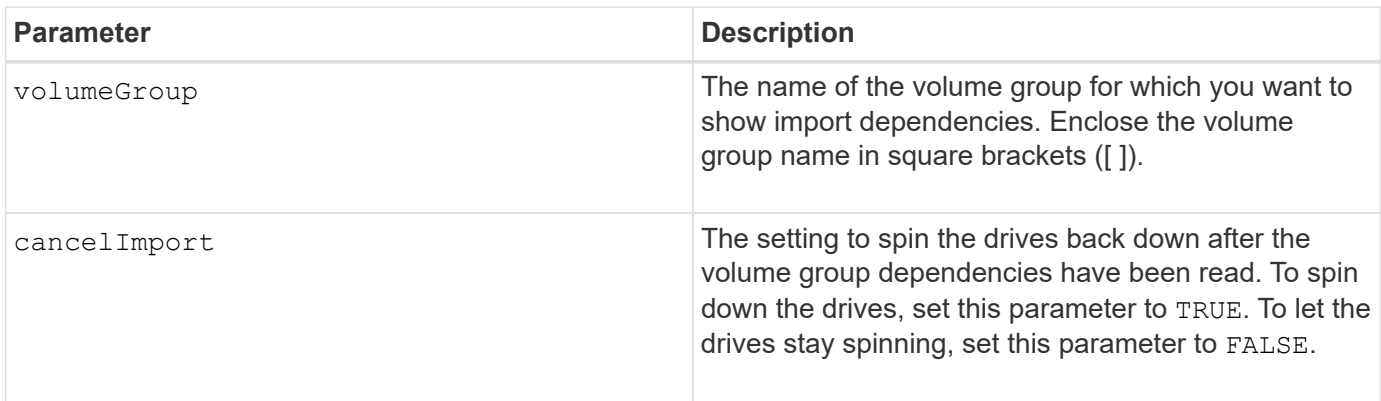

### **Notes**

This command returns the dependencies of a specific volume group, which must be in an Exported state or a Forced state. If a decision is made to retain the listed dependencies, then the cancelImport parameter can be enforced to spin the drives back down.

You must run the show volumeGroup importDependencies command before you run the start volumeGroup import command.

### **Minimum firmware level**

7.10

## **Show volume group**

The show volumeGroup command returns information about a volume group.

## **Supported Arrays**

This command applies to any individual storage array, including the E2700, E5600, E2800, E5700, EF600 and EF300 arrays, as long as all SMcli packages are installed.

### **Roles**

To execute this command on an E2800, E5700, EF600, or EF300 storage array, you must have the Storage Admin or Storage Monitor role.

#### **Context**

This command returns this information about a volume group:

- The status (such as Optimal, Degraded, Failed, Missing)
- The capacity
- The current owner (the controller in slot A or the controller in slot B)
- The RAID level
- The drive media type (HDD or SSD)
- The drive interface type (Fibre Channel, iSCSI, InfiniBand, SAS)
- Tray loss protection (yes or no)
- Secure capable indicates whether the volume group is composed of all secure-capable drives. Securecapable drives can be either FDE drives or FIPS drives.
- Secure Indicates whether the volume group has drive security turned on (this is called secure enabled).
- The associated volumes and free capacity
- The associated drives
- Data Assurance capabilities and presence of Data Assurance enabled volumes
- Resource provisioning capabilities

#### **Syntax**

## **Parameter**

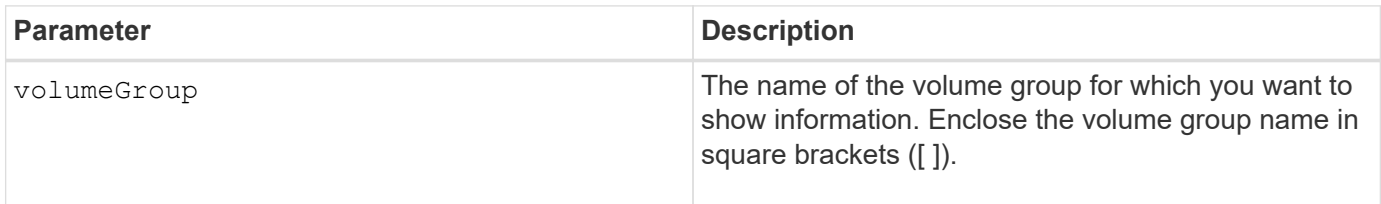

## **Notes**

This command returns volume group information as shown in this example:

```
Name: SecureGroup
      Status: Optimal
      Capacity: 120.000 GB
      Current owner: Controller in slot A
      Quality of Service (QoS) Attributes
       RAID level: 5
       Drive media type: Hard Disk Drive
       Drive interface type: SAS
       Shelf loss protection: No
         Secure Capable: Yes
       Secure: No
         Data Assurance (DA) capable: Yes
       DA enabled volume present: No
         Resource-provisioned: Yes
    Total Volumes: 1
       Standard volumes: 1
         Repository volumes: 0
       Free Capacity: 110.000 GB
      Associated drives - present (in piece order)
      Total drives present: 5
         Tray Slot
         99 1
         99 2
         99 3
         99 4
         99 5
```
6.10

# **smcli …**

# **Test alerts**

The SMcli alertTest command sends out a test alert to the Windows Event Log and all configured syslog receivers.

## **Supported Arrays**

This command applies only to the E2700 and E5600 storage arrays.

## **Context**

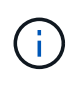

This command is an SMcli command, not a script command. You must run this command from a command line. You cannot run this command from the script editor in the storage management software

### **Syntax**

SMcli -alertTest

#### **Parameters**

None.

## **Minimum Firmware Level**

7.83

## **Display AutoSupport bundle collection settings**

The SMcli -autoSupportConfig show command displays the AutoSupport bundle collection settings for the management domain. These settings apply to all of the storage arrays in your management domain for which you have enabled AutoSupport.

## **Supported Arrays**

This command applies to all E2700 and E5600 storage arrays in the management domain at once. It does not apply to E2800 or E5700 storage arrays.

## **Context**

The command output from this command shows the following configuration information:

- The activation status for this management domain of the AutoSupport feature, the AutoSupport OnDemand feature, and the AutoSupport Remote Diagnostics feature
- Delivery parameters that depend on the configured delivery method:
	- Delivery method is SMTP: Destination email address, mail relay server, and sender email address are shown
	- Delivery method is HTTP or HTTPs:
		- **Direct connection destination IP address is shown**
		- Proxy server connection Host address, port number, and authentication details are shown
		- Automatic proxy configuration script (PAC) connection script location is shown
- A table that lists, for each storage array, the name of the array, whether or not it is an ASUP-capable array, the chassis serial numbers, and the IP addresses for the controllers in the array

#### **Context**

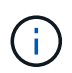

This command is an SMcli command, not a script command. You must run this command from a command line. You cannot run this command from the script editor in the storage management software.

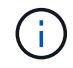

This command applies to all E2700 and E5600 storage arrays in the management domain at once. It does not apply to E2800 or E5700 storage arrays.

#### **Syntax**

SMcli -autoSupportConfig show

#### **Parameters**

None.

**Minimum Firmware Level**

8.25

#### **Example output for the activation statuses**

The AutoSupport feature is activated on this storage management station. The AutoSupport OnDemand feature is de-activated on this storage management station. The AutoSupport Remote Diagnostics feature is de-activated on this storage management station.

#### **Example output for the SMTP delivery method**

Delivery method: SMTP Destination email address: http://asupserver.corp.netapp.com/put/AsupPut/ Mail relay server: server.eng.netapp.com Sender email address: user@netapp.com

**Example output for the HTTP or HTTPS delivery method with a direct connection**

```
Delivery method: HTTP
Destination IP address: http://asupserver.corp.netapp.com/put/AsupPut/
Connection: Direct
```
**Example output for the HTTP delivery method with a proxy connection**

```
Connection: Proxy server
Host Address: 10.227.76.123
Port number: 8080
Authentication required: Yes
User name: admin
Password: **********
```
**Example output for the HTTP delivery method with an automatic proxy configuration script (PAC)**

```
Connection: Automatic proxy configuration script (PAC)
Script location: http://esgweb.eng.netapp.com/~user/proxy.pac
```
**Example output for array table (all delivery methods)**

```
Name AutoSupport Capable Chassis Serial Number IP Address
SA_1 Yes (enabled) SX94500434 10.113.173.123,
10.113.173.456
SA 2 Yes (disabled) SX94607107 10.113.174.789,
10.113.174.345
SA 3 No Not available 10.113.59.58,
10.113.59.59
```
## **Test the AutoSupport configuration**

Use the SMcli -autoSupportConfig test command to test the AutoSupport configuration by sending a test message. This command operates on the management domain. The storage management software chooses an Auto-Support capable array in the management domain for sample data to include with the test message.

## **Supported Arrays**

This command applies to all E2700 and E5600 storage arrays in the management domain at once. It does not apply to E2800 or E5700 storage arrays.

## **Context**

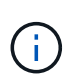

This command is an SMcli command, not a script command. You must run this command from a command line. You cannot run this command from the script editor in the storage management software.

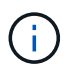

The Persistent Monitor should be running on the management station to send scheduled or event-triggered AutoSupport messages. Start the service before using this command.

SMcli -autoSupportConfig test reply-toEmail<address>

## **Parameters**

The following table lists the parameters for sending an AutoSupport test message.

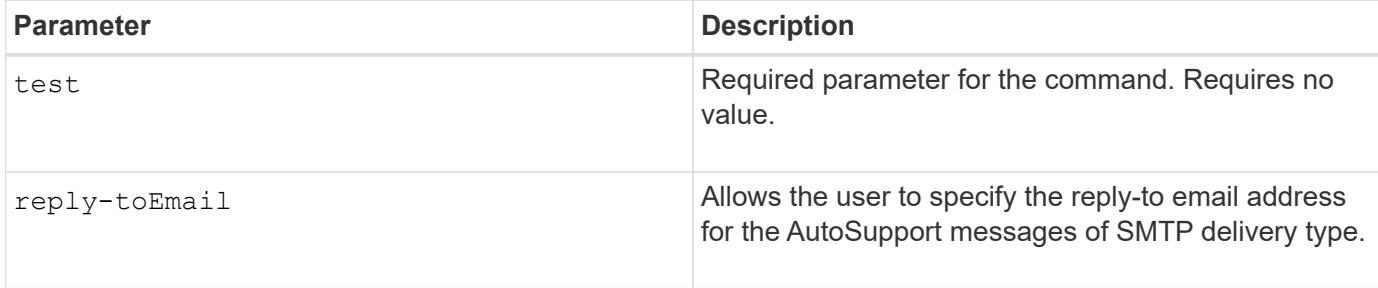

#### **Minimum Firmware Level**

8.25

#### **Example of testing using HTTP/HTTPs delivery**

Following are examples of the usage of this command when using an HTTP or HTTPs delivery type, where you will not specify an email-address for delivery.

```
SMcli -autoSupportConfig test
The sample AutoSupport message was successfully sent to the ASUP gateway.
SMcli completed successfully.
```
#### **Example of testing using SMTP delivery**

Following are examples of the usage of this command. When using an SMTP delivery method, you can use the reply-toEmail parameter to specify the destination address.

```
SMcli -autoSupportConfig test reply-toEmail:user@netapp.com
The sample AutoSupport message was successfully sent to the ASUP gateway.
An email has been sent to 'user@netapp.com', please check the mailbox
for delivery confirmation.
SMcli completed successfully.
```
## **Specify the AutoSupport delivery method**

The SMcli -autoSupportConfig command sets up the delivery method for sending

# AutoSupport messages.

## **Supported Arrays**

This command applies to all E2700 and E5600 storage arrays in the management domain at once. It does not apply to E2800 or E5700 storage arrays.

### **Context**

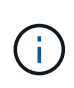

This command is an SMcli command, not a script command. You must run this command from a command line. You cannot run this command from the script editor in the storage management software.

You can create two major types of delivery methods for sending AutoSupport messages:

- SMTP Use this method when you want to use email as the delivery method for sending AutoSupport messages.
- HTTP/HTTPS Use this method when you want to send AutoSupport messages using the HTTP or HTTPS protocols. You need to use HTTPS if you want to use AutoSupport OnDemand or AutoSupport Remote Diagnostics.

### **Syntax for SMTP Delivery Method**

```
SMcli -autoSupportConfig deliveryMethod=SMTP
mailRelayServer=<mailRelayServerName> senderMail=<senderEmailAddress>
```
#### **Parameters for the SMTP Delivery Method**

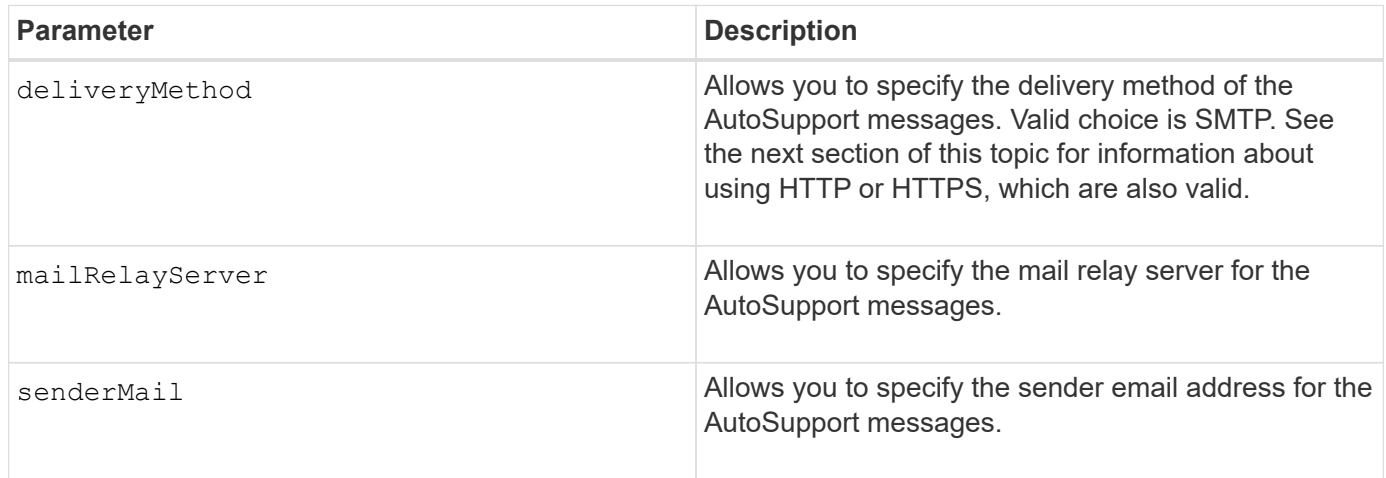

#### **Syntax for HTTP/HTTPs Delivery Methods**

```
SMcli -autoSupportConfig deliveryMethod={HTTP|HTTPS}
  {direct|proxyConfigScript=<proxyConfigScript>| proxyServer
hostAddress:<address>portNumber=<portNumber>
[userName=<userName>password=<password>]}
```
#### **Parameters for the HTTP/HTTPS Delivery Methods**

The following table lists the parameters for the HTTP/HTTPS delivery methods.

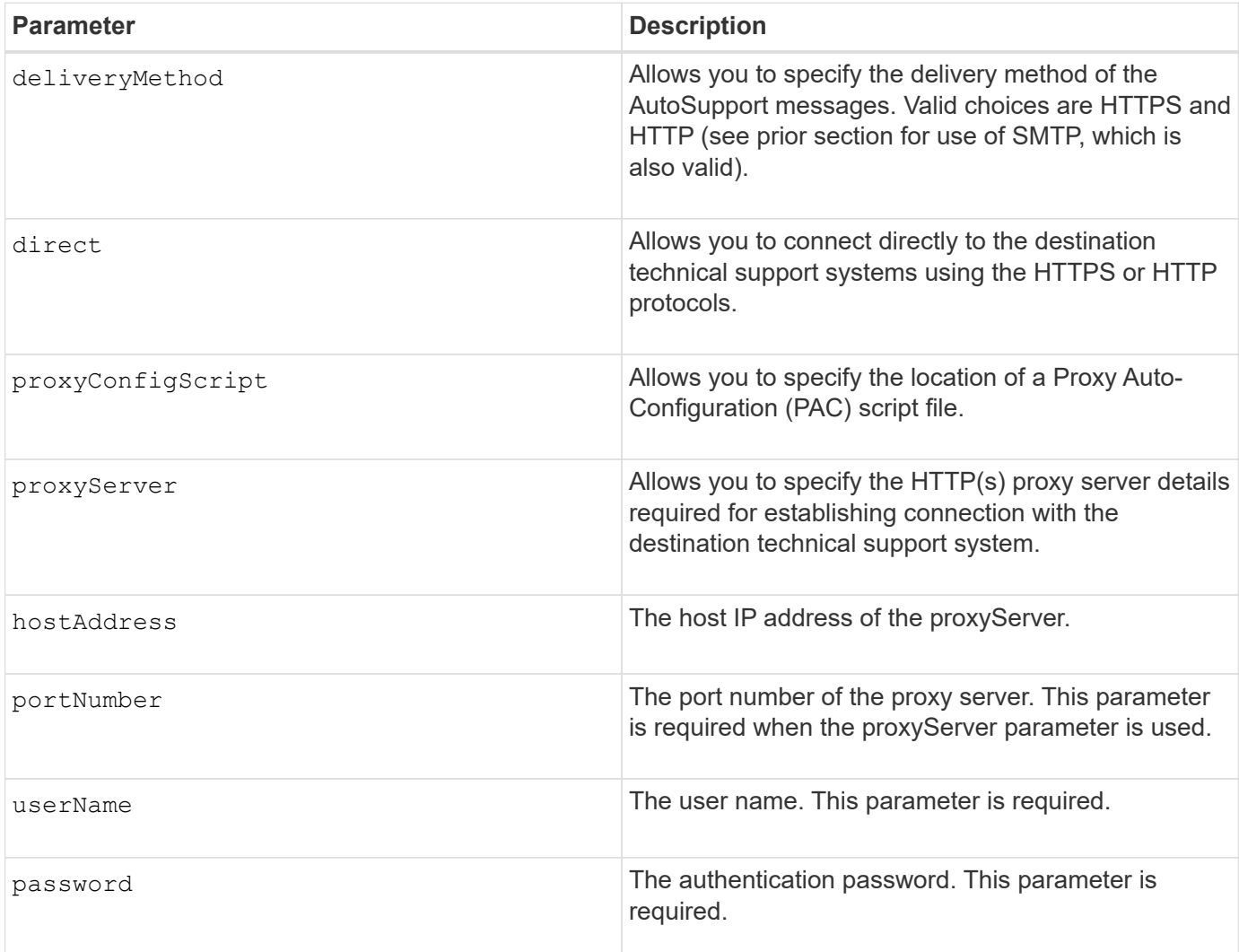

### **Minimum Firmware Level**

8.25

### **Examples**

SMcli –autoSupportConfig deliveryMethod=SMTP mailRelayServer:server.eng.netapp.com senderEmail:user@netapp.com

SMcli -autoSupportConfig deliveryMethod=HTTPS proxyServer hostAddress:10.117.12.112 portNumber=8080 userName=user password=0987654321

## **Verification**

Send a test message using the SMcli -autoSupportConfig test command to verify that your delivery methods are set up correctly.

## **Capture or view an AutoSupport log**

The SMcli -autoSupportLog command allows you to view an AutoSupport log file. This file provides information about status, history of transmission activity, and any errors encountered during delivery of the AutoSupport messages. The log is available for all AutoSupport-capable and AutoSupport-enabled storage arrays.

## **Supported Arrays**

This command applies to all E2700 and E5600 storage arrays in the management domain at once. It does not apply to E2800 or E5700 storage arrays.

## **Context**

This command allows you to view two types of logs:

- Current log- View the log captured at this point in time.
- Archive log- View the log from an archived file.

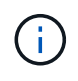

This command is an SMcli command, not a script command. You must run this command from a command line. You cannot run this command from the script editor in the storage management software.

#### **Syntax**

```
SMcli -autoSupportLog (all|-n "storageArrayName" | -w "wwID")
inputArchive=n outputLog=filename
```
#### **Parameters**

The following table lists the command parameters.

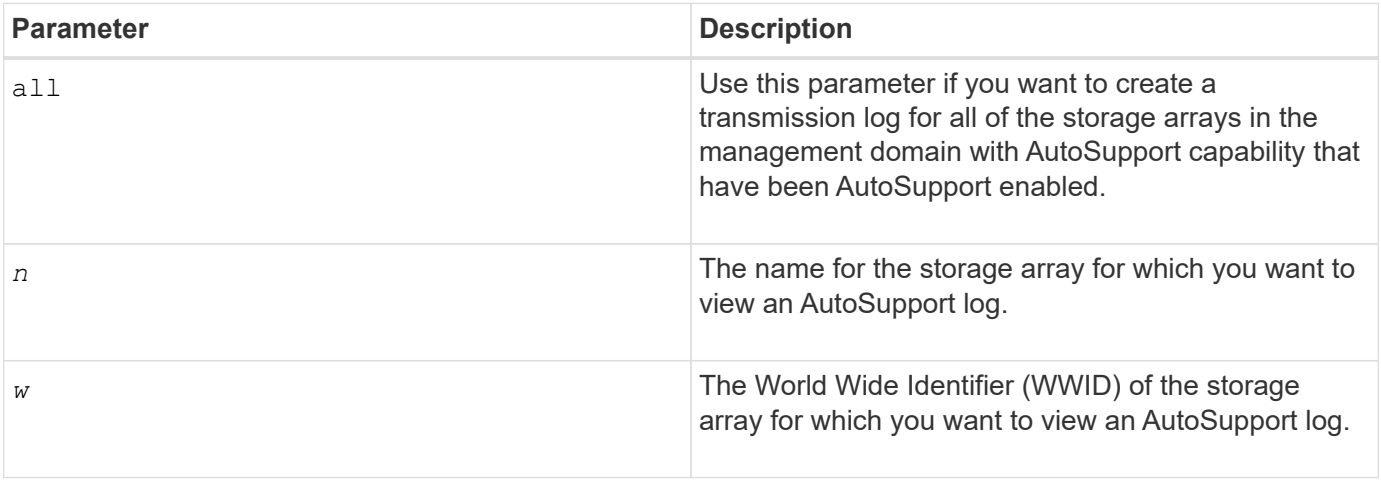

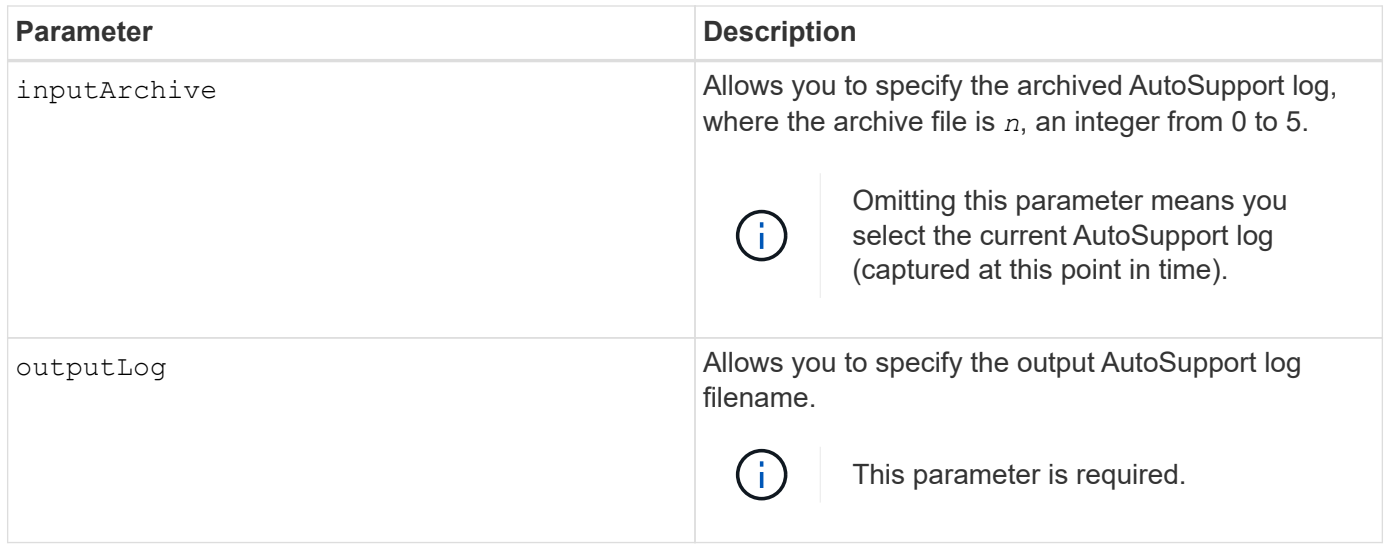

8.25

### **Example**

```
SMcli -autosupportLog -n StorageArrayName inputArchive=0
outputLog=ASUPTransmissionLog
```
## **Verification**

View the AutoSupport log you requested, which is in the client directory where the storage management software was installed.

## **Reset AutoSupport message collection schedule**

The SMcli autoSupportSchedule reset command resets the daily and weekly times and days of the week that AutoSupport messages are sent. You can accept default random values generated by the management software, or you can specify values with this command.

## **Supported Arrays**

This command applies to all E2700 and E5600 storage arrays in the management domain at once. It does not apply to E2800 or E5700 storage arrays.

## **Context**

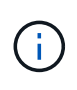

This command is an SMcli command, not a script command. You must run this command from a command line. You cannot run this command from the script editor in the storage management software.

• If AutoSupport is enabled, the management software sends both daily AutoSupport messages and weekly AutoSupport messages.

- The management software randomly selects a time of day for both daily and weekly messages and a day of the week for weekly messages. Management software makes all attempts to ensure that no two storage arrays within a management domain sends scheduled AutoSupport messages at the same time.
- You can specify a range (hour-level granularity) of when to send daily and when to send weekly messages for the storage arrays in your management domain.
- For the weekly schedule, you select preferred days of the week for AutoSupport collection and transmission.

#### **Syntax**

```
SMcli -autoSupportSchedule reset | (dailyTime=<startTime>-<endTime>
     dayOfWeek=[Sunday Monday Tuesday Wednesday Thursday Friday Saturday]
     weeklyTime=<startTime>-<endTime>)
```
## **Parameters**

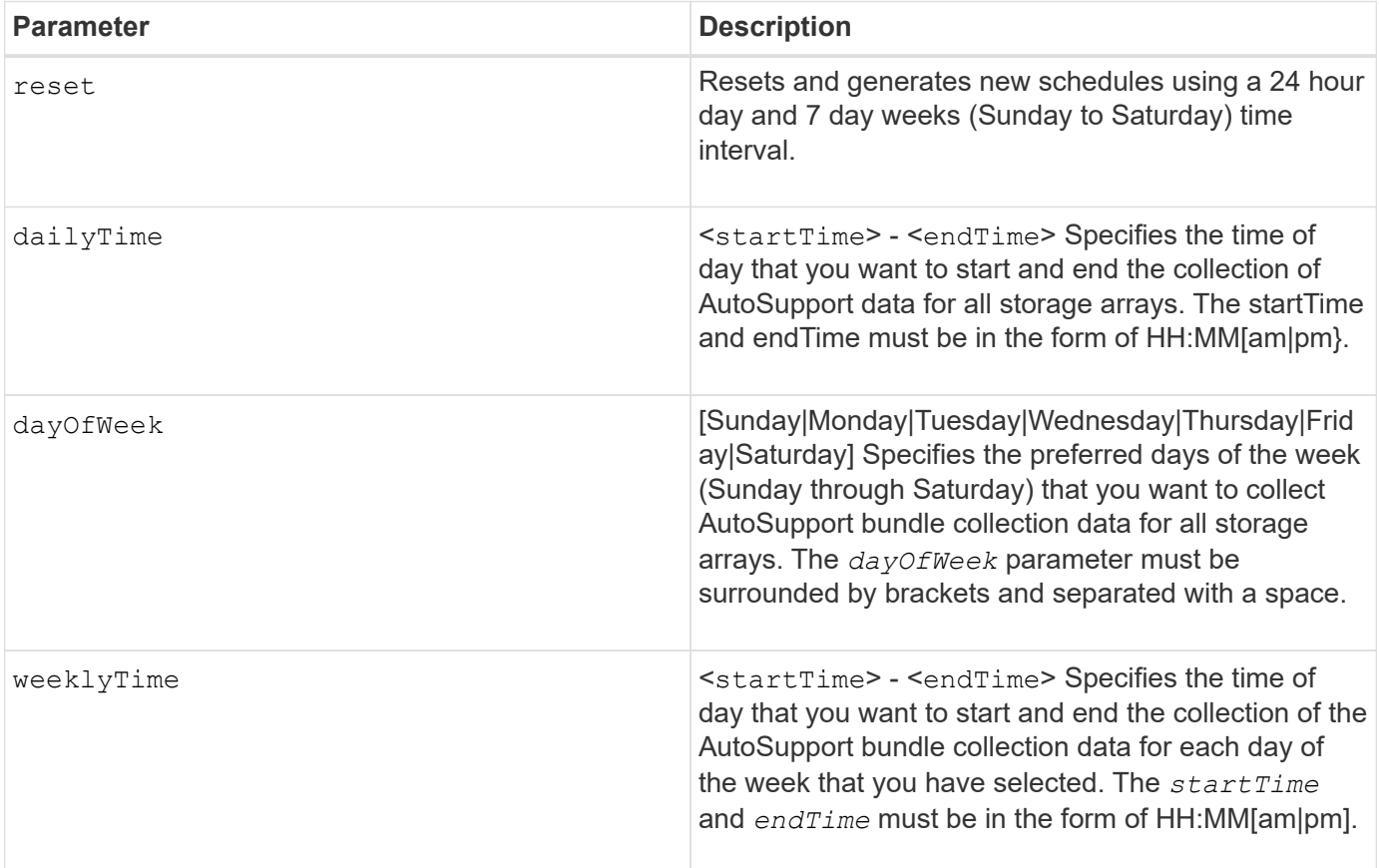

#### **Minimum Firmware Level**

8.25

**Example**

```
 SMcli -autoSupportSchedule dailyTime=10:00am-11:00am
dayOfWeek=[Monday Thursday Friday] weeklyTime=2:00am-3:00am
```
SMcli -autoSupportSchedule dailyTime=10:00am-11:00am dayOfWeek=[Monday Thursday Friday] weeklyTime=2:00am-3:00am

#### **Verification**

Use the SMcli -autoSupportSchedule show command to see the resulting change to the schedule in the management domain.

## **Display AutoSupport message collection schedule**

The SMcli -autoSupportSchedule show command shows the schedule for collection and processing of both daily and weekly AutoSupport messages.

#### **Supported Arrays**

This command applies to all E2700 and E5600 storage arrays in the management domain at once. It does not apply to E2800 or E5700 storage arrays.

#### **Context**

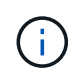

This command is an SMcli command, not a script command. You must run this command from a command line. You cannot run this command from the script editor in the storage management software.

Note the following with regard to the scheduling of Automatic Support Bundle collection:

- If AutoSupport is enabled, the management software sends both daily AutoSupport messages and weekly AutoSupport messages.
- The management software randomly selects a time of day for both daily and weekly messages and a day of the week for weekly messages.
- The management software makes all attempts to ensure that no two storage arrays within a management domain send scheduled AutoSupport messages at the same time.
- Using the SMcli -autoSupportSchedule reset command, you can specify a range (hour-level granularity) of preferred times to send both daily and weekly messages for the storage arrays in your management domain. For the weekly messages schedule, you use the command to select preferred days of the week.

#### **Syntax**

SMcli -autoSupportSchedule show

#### **Parameters**

None.

8.25

## **Example**

The output shows both the preferred time ranges, followed by the daily and weekly schedule.

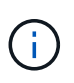

If you do not select preferred time ranges for both schedules, and preferred days of the week, then this command shows the daily schedule and weekly schedule that the storage management software picked at random.

```
SMcli -autoSupportSchedule show
The AutoSupport daily schedule preferred time range is from 12:00 AM to
01:00 AM.
The AutoSupport weekly schedule preferred time range is from 10:00 PM to
11:00 PM on Thursday, Saturday.
Name Daily Schedule Weekly Schedule
Accounting 12:55 AM 10:08 PM on Thursdays
Finance 12:02 AM 10:30 PM on Saturdays
SMcli completed successfully.
```
## **Enable or disable AutoSupport at the EMW management domain level (SMcli only)**

The SMcli enable autoSupportFeature command turns on the AutoSupport (ASUP) feature for all managed storage arrays and makes it possible to transmit messages to the technical support site. After you enable the ASUP feature, any ASUPcapable storage array is automatically prepared to collect and send support-related data to technical support. The data can then be used for remote troubleshooting and problem analysis.

## **Supported Arrays**

This command applies to all E2700 and E5600 storage arrays in the management domain at once. It does not apply to E2800 or E5700 storage arrays.

## **Context**

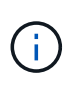

This command is an SMcli command, not a script command. You must run this command from a command line. You cannot run this command from the script editor in the storage management software.

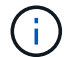

The Persistent Monitor must be enabled for the AutoSupport feature to work.

No customer data is ever transmitted to the technical support site.

This command impacts all ASUP-capable storage arrays in the management domain. After enabling this feature for the management domain, you have control over the feature enablement for each storage array.

After enabling this feature, you can next enable the AutoSupport OnDemand feature (if desired), and then enable the AutoSupport Remote Diagnostics feature (if desired).

You must enable the three features in the following order:

- 1. **Enable AutoSupport**
- 2. **Enable AutoSupport OnDemand**
- 3. **Enable AutoSupport Remote Diagnostics**

### **Syntax**

SMcli enable|disable autoSupportFeature

### **Parameters**

None.

### **Verification**

Use the SMcli -autoSupportConfig show command to see whether you have enabled the feature. The initial line of the displayed output shows the enable status:

The AutoSupport feature is activated on this storage management station.

## **Minimum Firmware Level**

7.86

## **Enable or disable the AutoSupport OnDemand feature at the EMW management domain level (SMcli only)**

The SMcli enable|disable autoSupportOnDemand command turns on or turns off the AutoSupport OnDemand feature. This feature allows technical support to coordinate AutoSupport data transmission, and allows them to request the re-transmission of missing support data.

## **Supported Arrays**

This command applies to all E2700 and E5600 storage arrays in the management domain at once. It does not apply to E2800 or E5700 storage arrays.

## **Context**

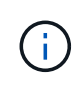

This command is an SMcli command, not a script command. You must run this command from a command line. You cannot run this command from the script editor in the storage management software.

Before enabling this feature, you must first enable the AutoSupport feature on the management domain. After enabling this feature, you can next enable the AutoSupport Remote Diagnostics feature (if desired). The AutoSupport Remote Diagnostics features is enabled, by default, when the AutoSupport OnDemand feature is enabled.

## **Syntax**

SMcli enable|disable autoSupportOnDemand

## **Parameters**

None.

## **Verification**

Use the SMcli -autoSupportConfig show command to see if you have enabled the feature. The initial two lines of the displayed output show the enable status of the AutoSupport feature, followed by the AutoSupport OnDemand feature:

The AutoSupport feature is activated on this storage management station. The AutoSupport OnDemand feature is activated on this storage management station.

## **Minimum Firmware Level**

8.25

**Enable or disable the AutoSupport remote diagnostics feature at the EMW management domain level (SMcli only)**

The SMcli enable|disable autoSupportRemoteDiag command turns on or turns off the AutoSupport Remote Diagnostics feature. This feature enables technical support to request support data to diagnose problems remotely.

## **Supported Arrays**

This command applies to all E2700 and E5600 storage arrays in the management domain at once. It does not apply to E2800 or E5700 storage arrays.

## **Context**

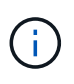

This command is an SMcli command, not a script command. You must run this command from a command line. You cannot run this command from the script editor in the storage management software.

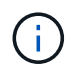

This command impacts all ASUP-capable storage arrays in the management domain.

Before enabling this feature, first enable the AutoSupport feature and then the AutoSupport OnDemand feature

on the management domain.

You must enable the three features in this order.

- 1. **Enable AutoSupport**
- 2. **Enable AutoSupport OnDemand**
- 3. **Enable AutoSupport Remote Diagnostics**

#### **Syntax**

SMcli enable|disable autoSupportRemoteDiag

#### **Parameters**

None.

#### **Verification**

Use the SMcli -autoSupportConfig show command to see whether you have enabled the feature. The initial three lines of the displayed output show the enable status of the AutoSupport feature, followed by the AutoSupport OnDemand feature, followed by the status of the AutoSupport Remote Diagnostics feature:

The AutoSupport feature is activated on this storage management station. The AutoSupport OnDemand feature is activated on this storage management station. The AutoSupport Remote Diagnostics feature is activated on this storage management station.

#### **Minimum Firmware Level**

8.25

## **Schedule automatic support bundle collection configuration**

The SMcli -supportBundle schedule command creates or removes a schedule for saving a support bundle on one or more storage arrays. You collect system and configuration information in support bundles to transmit the information to technical support for analysis and diagnostics.

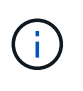

This command is an SMcli command, not a script command. You must run this command from a command line. You cannot run this command from the script editor in the storage management software.

You can create two types of schedules:

• Daily/Weekly — Use this schedule when you need to frequently collect data to monitor new configurations or troubleshoot an existing configuration.

• Monthly/Yearly — Use this schedule when you are collecting data for evaluating the long term operation of your storage array.

#### **Syntax for creating a daily/weekly schedule**

```
SMcli -supportBundle schedule enable
(all | storageArrayName)
startTime=HH:MM
startDate=MM:DD:YYYY
endDate=MM:DD:YYYY
daysOfWeek=[Sunday Monday Tuesday Wednesday Thursday Friday Saturday]
data=pathName
```
#### **Syntax for creating a monthly/yearly schedule**

```
SMcli -supportBundle schedule enable
(all | storageArrayName)
startTime=HH:MM
startDate=MM:DD:YYYY
endDate=MM:DD:YYYY
months=[January February March April May June July August September
October
November December]
weekNumber=(First|Second|Third|Fourth|Last)
dayOfWeek=(Sunday|Monday|Tuesday|Wednesday|Thursday|Friday|Saturday)|
onDays=[1-31] |
data=pathName
```
#### **Syntax for removing a schedule**

This command completely removes the schedule for the storage array. To start saving support bundle information again, you need to create a new schedule.

```
SMcli -supportBundle schedule disable
(all|storageArrayName)
```
#### **Parameters**

G

The following table lists the parameters for a daily/weekly schedule.

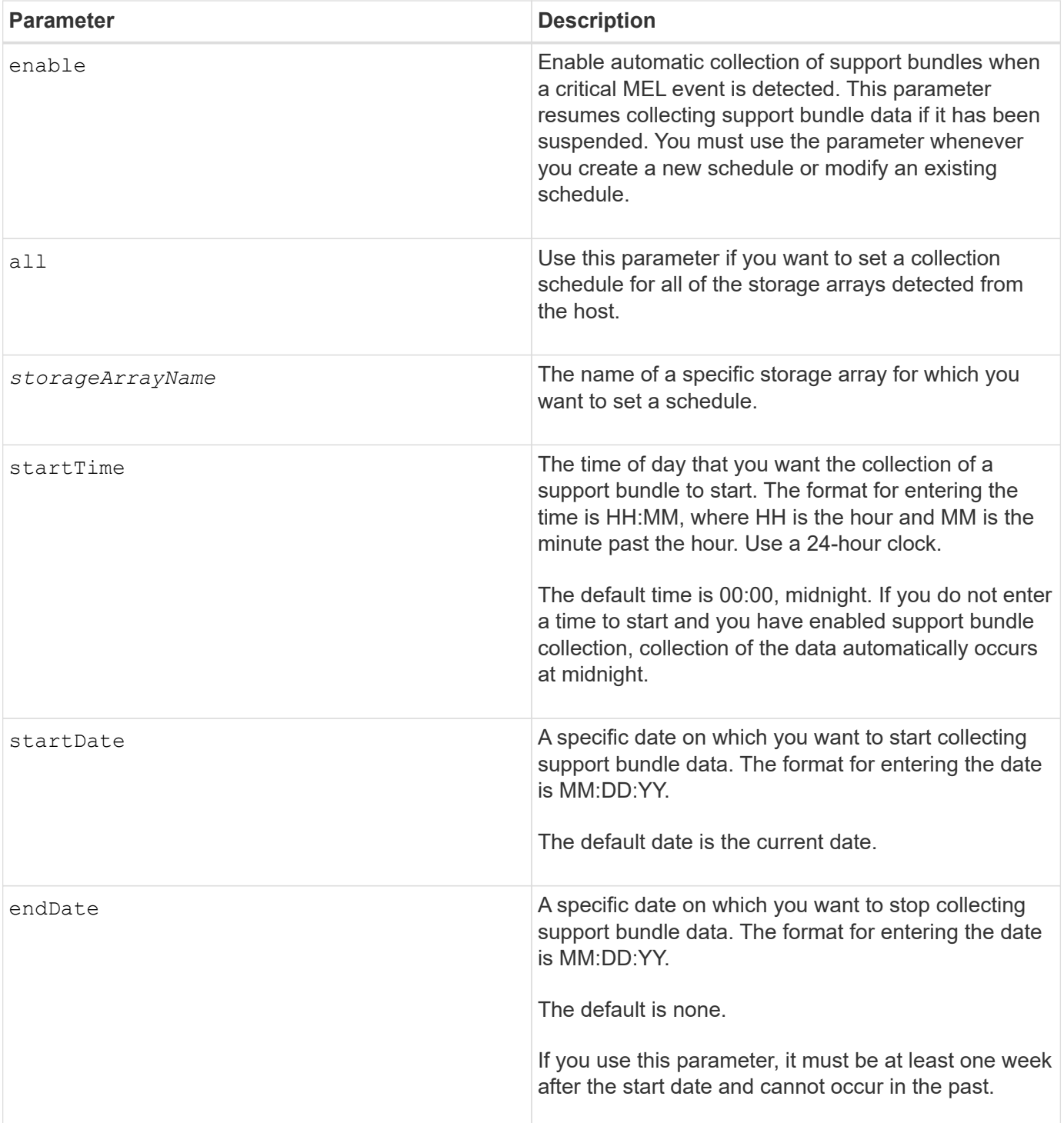
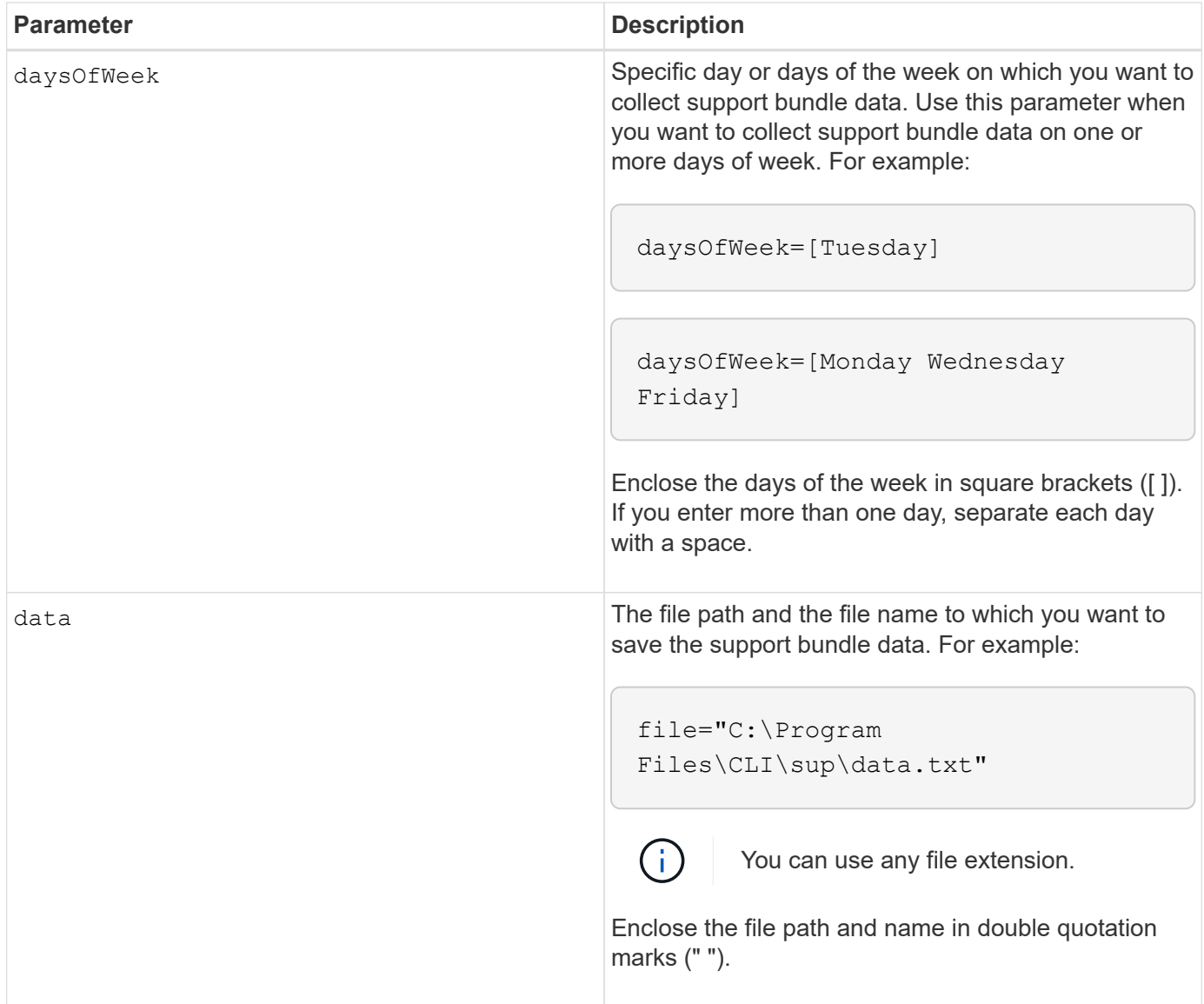

The following table lists the parameters for a monthly/yearly schedule.

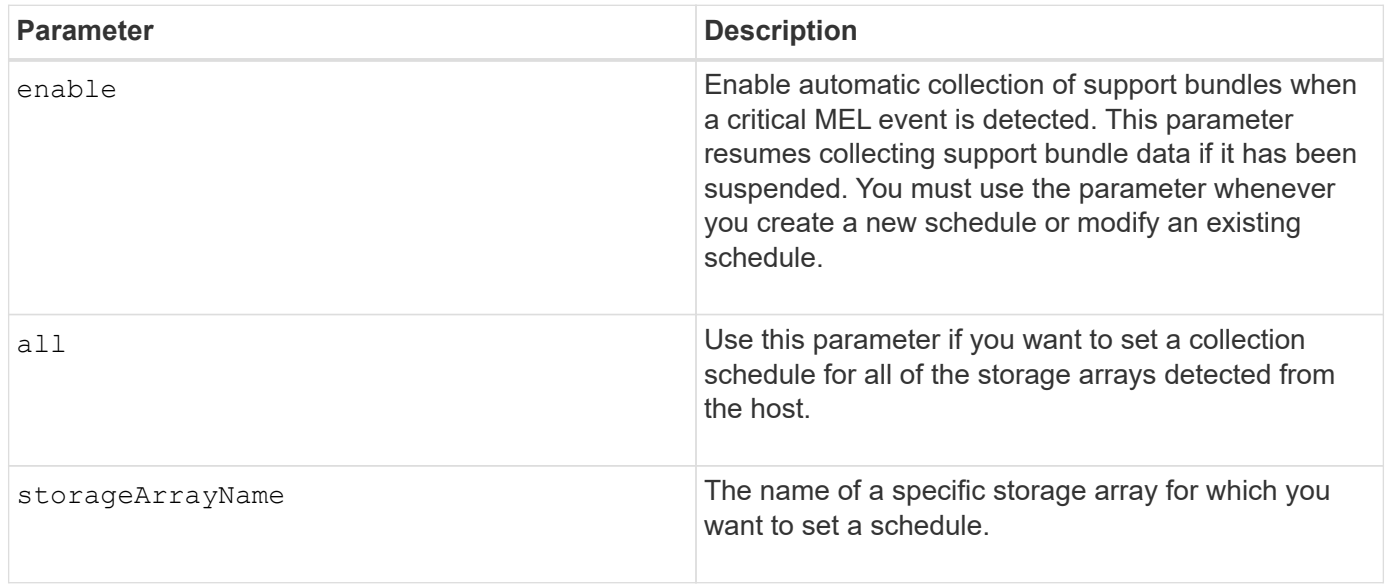

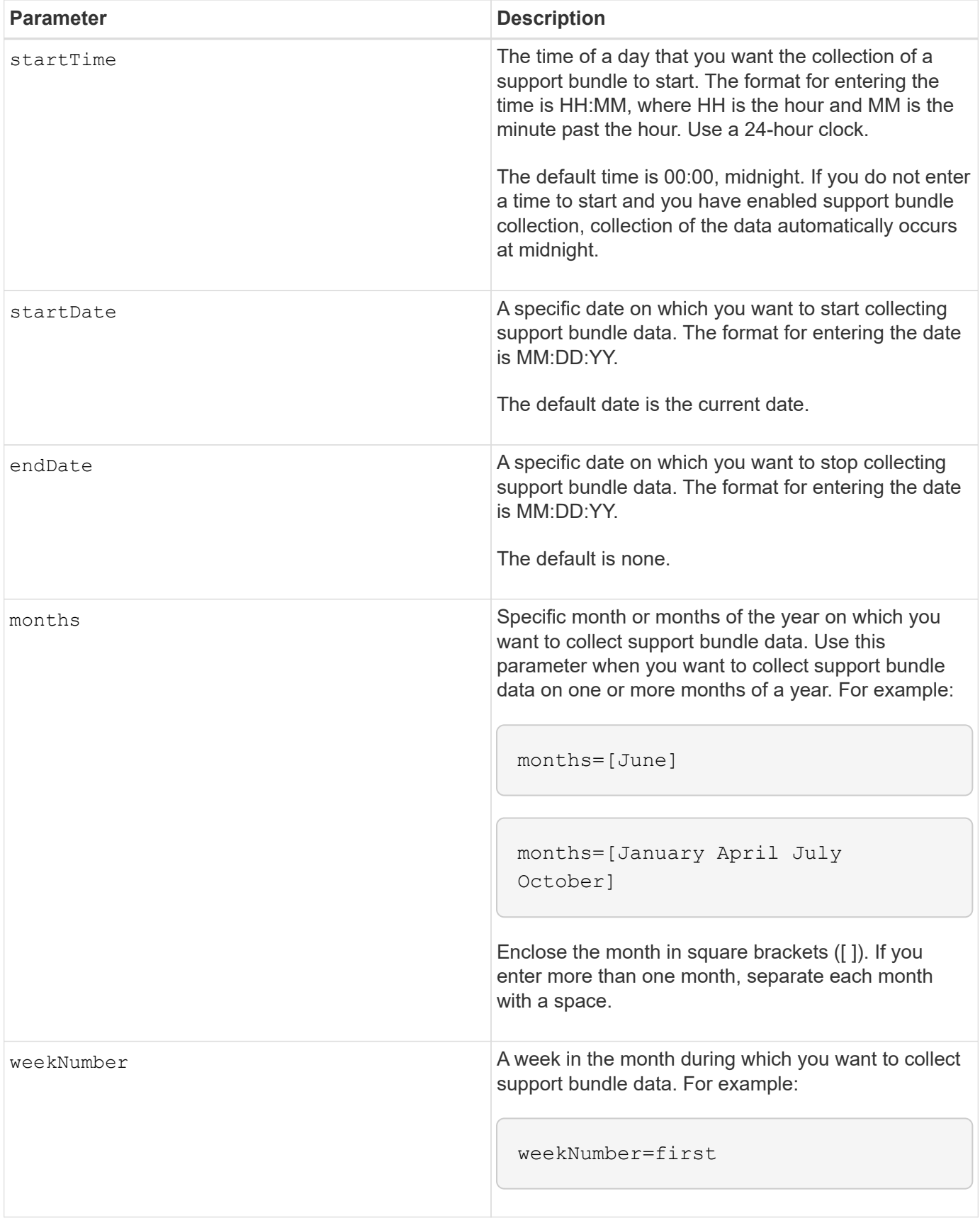

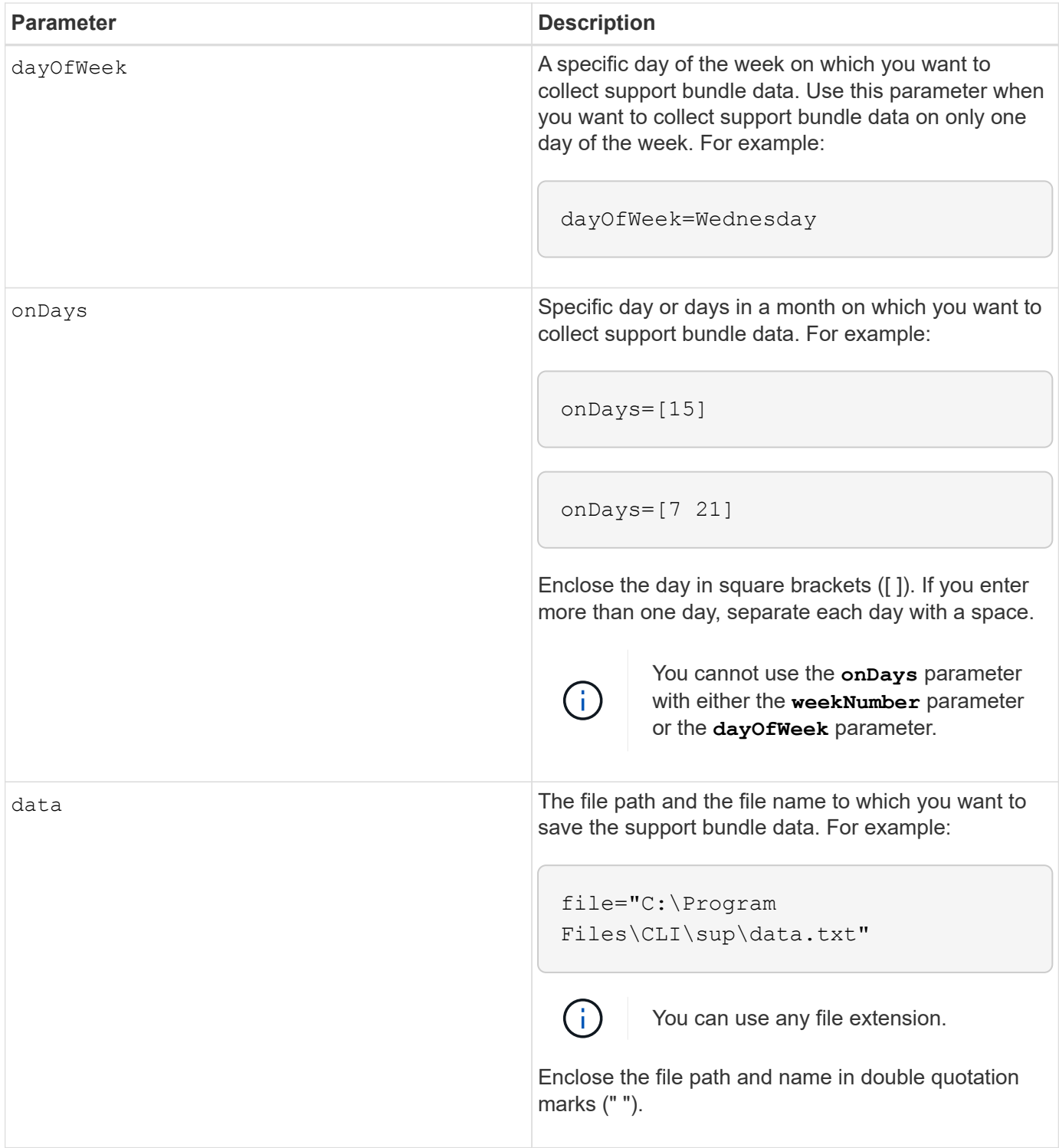

The following table lists the parameters for removing a schedule.

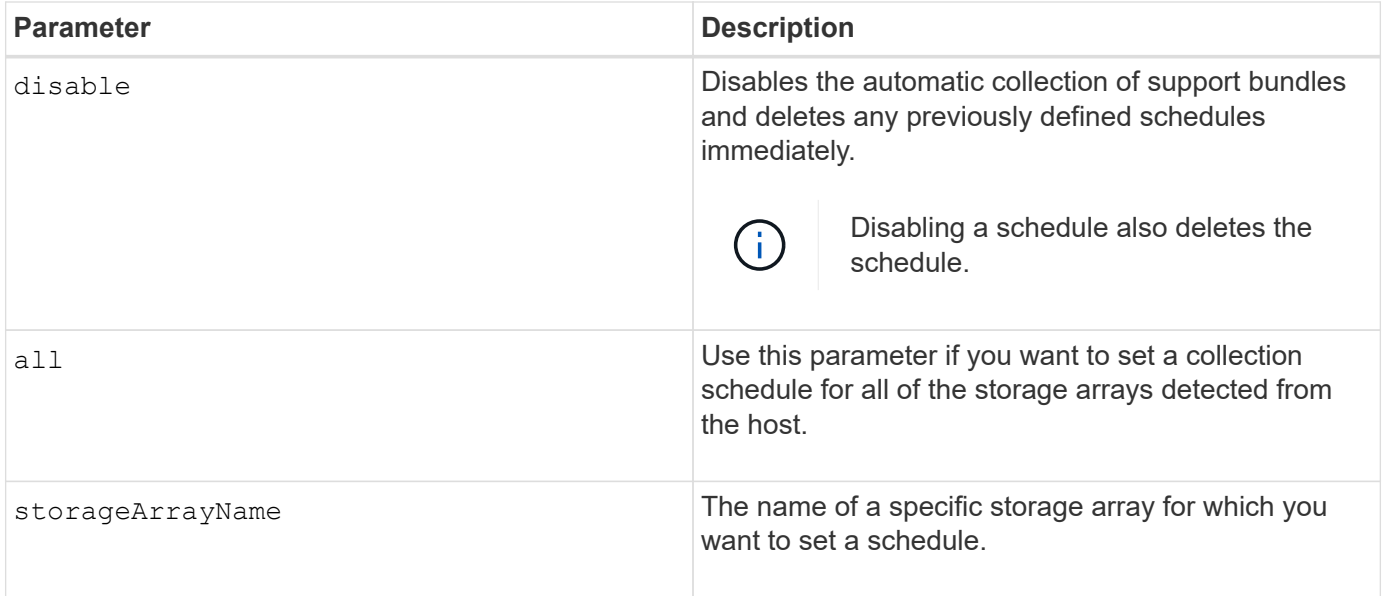

When you use the all parameter to set a common schedule for all of the storage arrays, the schedules for individual storage arrays are deleted. If a schedule is set for all storage arrays, newly discovered storage arrays will follow the same schedule. If a schedule is set for all storage arrays and then a schedule is set for a single storage array, newly discovered storage arrays will not have a schedule defined.

Following are examples of the usage of this command. The first example is of a daily/weekly schedule that meets these criteria for collecting support bundle data:

- The storage array name is DevKit4
- The collection start time is 02:00 (2:00 in the morning)
- The start date is 05:01:2013 (May 1, 2013)
- Data will be collected on Monday and Friday of each week
- This schedule does not have an end date, and can be stopped only by running the SMcli -supportBundle schedule disable command

```
SMcli -supportBundle schedule enable DevKit4 startTime=02:00
startDate=05:01:2013 endDate=05:10:2014 daysOfWeek=[Monday Friday]
```
The second example is of a monthly/yearly schedule that meets these criteria for collecting support bundle data:

- The storage array name is eng stor1
- The collection start time is 04:00 (4:00 in the morning)
- The start date is 05:01:2013 (May 1, 2013)
- Data will be collected in March, April, May, June, and August
- Data will be collected on the first and twenty-first days of each month
- $\cdot$  This schedule does not have an end date, and can be stopped only by running the  $Smcli$ -supportBundle schedule disable command

```
SMcli -supportBundle schedule enable eng_stor1 startTime=04:00
startDate=05:01:2013 months=[March April May June August] onDays=[1 21]
```
The third example is of a monthly/yearly schedule that meets these criteria for collecting support bundle data:

- The storage array name is firmware 2
- The collection start time is 22:00 (10:00 at night)
- The start date is 05:01:2013 (May 1, 2013)
- Data will be collected in March, April, May, June, and August
- Data will be collected on Friday of the first week of each month
- This schedule will end on 05:10:2014 (May 10, 2014)

```
SMcli -supportBundle schedule enable firmware_2 startTime=22:00
startDate=05:01:2013 endDate=05:10:2014 months=[March April May June
August]
weekNumber=First dayOfWeek=Friday
```
## **Minimum firmware level**

7.83

# **start …**

# **Start asynchronous mirroring synchronization**

The start asyncMirrorGroup synchronize command starts Asynchronous Mirroring synchronization.

# **Supported Arrays**

This command applies to any individual storage array, including the E2700, E5600, E2800, E5700, EF600, and EF300 arrays, as long as all SMcli packages are installed.

### **Roles**

To execute this command on an E2800, E5700, EF600, or EF300 storage array, you must have the Storage Admin role.

## **Syntax**

```
start asyncMirrorGroup ["asyncMirrorGroupName"] synchronize
[deleteRecoveryPointIfNecessary]
```
#### **Parameter**

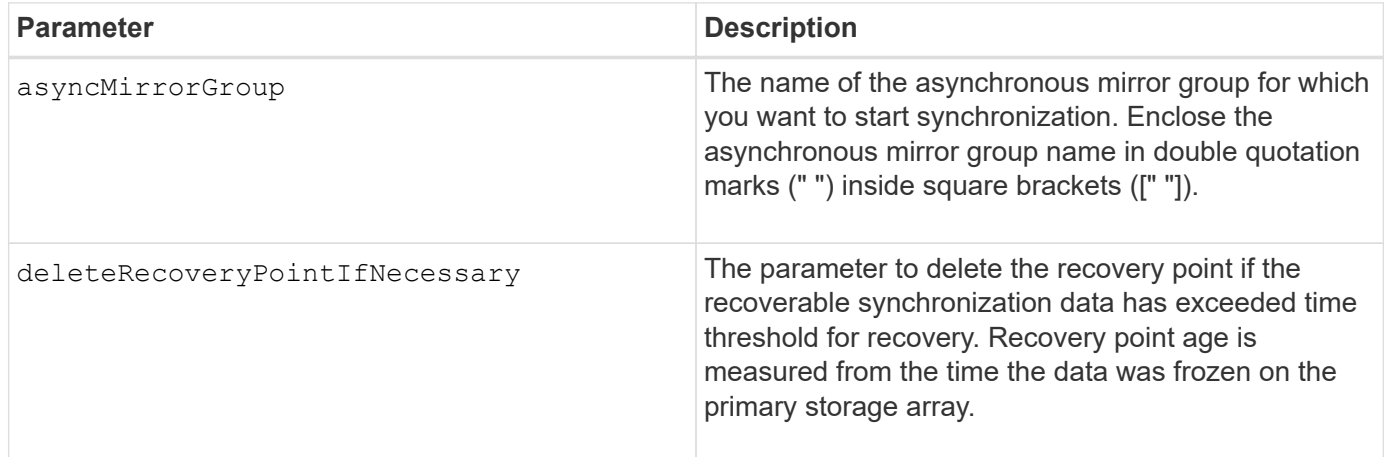

### **Minimum firmware level**

7.84

8.10 adds the deleteRecoveryPointIfNecessary parameter.

11.80 adds EF600 and EF300 array support

# **Start consistency group snapshot rollback**

The start cgSnapImage rollback command starts a rollback operation to the member base volumes in a snapshot consistency group.

### **Supported Arrays**

This command applies to any individual storage array, including the E2700, E5600, E2800, E5700, EF600 and EF300 arrays, as long as all SMcli packages are installed.

### **Roles**

To execute this command on an E2800, E5700, EF600, or EF300 storage array, you must have the Storage Admin role.

### **Context**

The content of the base volumes changes immediately to match the point-in-time content of the consistency group snapshot volume. The base volumes immediately becomes available for read/write requests after the rollback operation has successfully completed.

The repository volume that is associated with the consistency group snapshot volume continues to track any new changes between the base volume and the consistency group snapshot volume that occur after the rollback operation is completed.

To stop a rollback operation to the member base volumes use the stop cgSnapImage rollback command.

start cgSnapImage ["*snapCGID:imageID*"] rollback memberVolumeSet ("*memberVolumeName1*" ... "*memberVolumeNameN*")

### **Parameter**

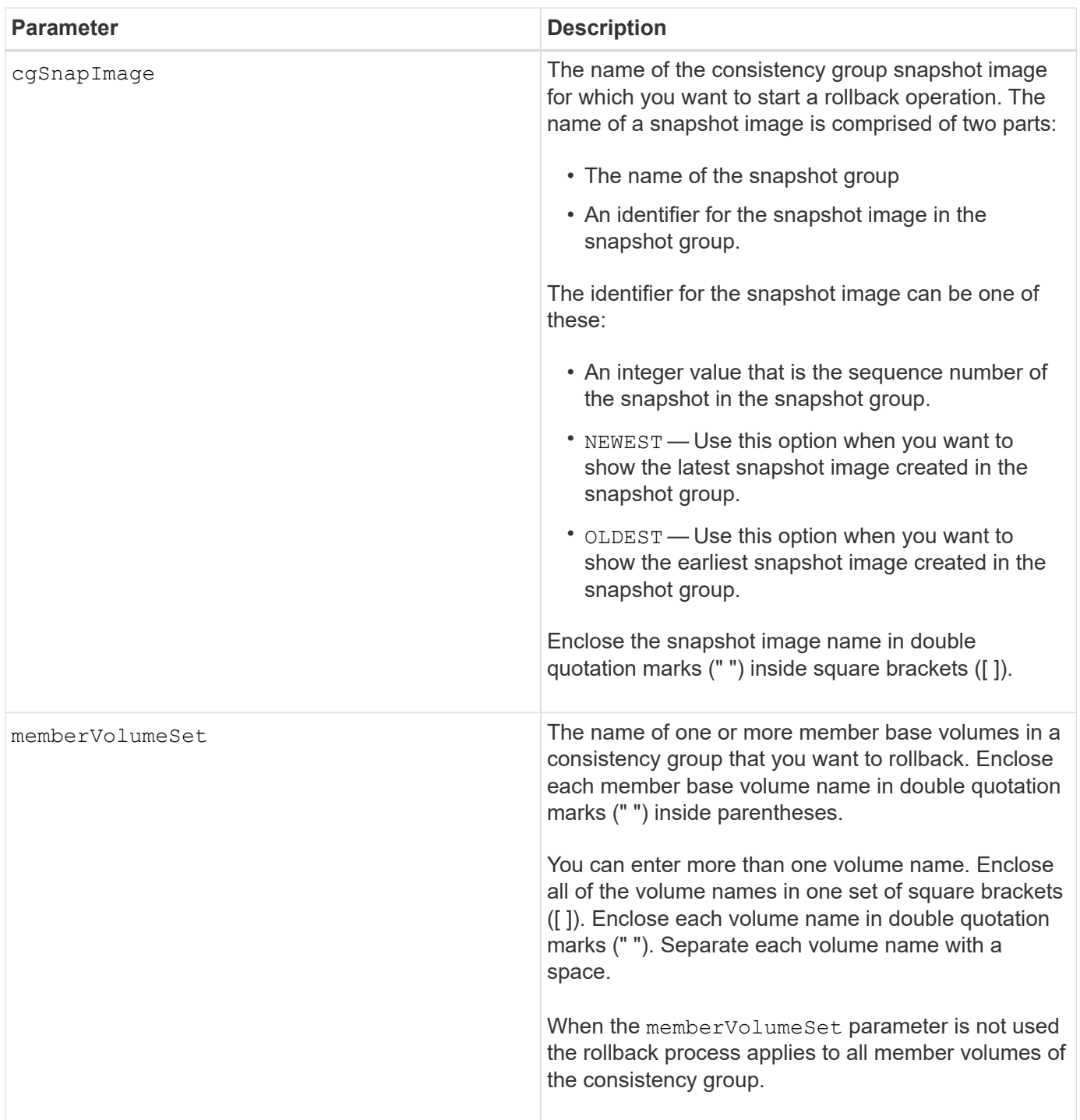

### **Notes**

The name of a snapshot image has two parts separated by a colon (:):

- The identifier of the snapshot group
- The identifier of the snapshot image

For example, if you want to start a roll back operation for the newest snapshot image in an entire consistency group that has the name CG1, you would use this command:

start cgSnapImage ["CG1:newest"] rollback;

To start a roll back operation for the snapshot image 12345 for base volume members memVol1, memVol2, and memVol3 in a consistency group that has the name CG2, you would use this command:

```
start cgSnapImage ["CG2:12345"] rollback memberVolumeset=("memVol1 memVol2
memVol3");
```
#### **Minimum firmware level**

7.83

## **Start check volume parity job**

The start check volume parity job command starts a new check volume parity operation on a given volume.

### **Supported Arrays**

This command applies to any individual storage array, including the EF600 and EF300 arrays; as long as all SMcli packages are installed.

#### **Roles**

To execute this command on an EF600 and EF300 storage array, you must have the Storage Admin role.

#### **Syntax**

```
start check volume[<volume_label>] parity job
(startingLba=<start_lba> endingLba=<end_lba> scanPriority=<scan_priority>
repairParityErrors=<true | false>
repairMediaErrors=<true | false>);
```
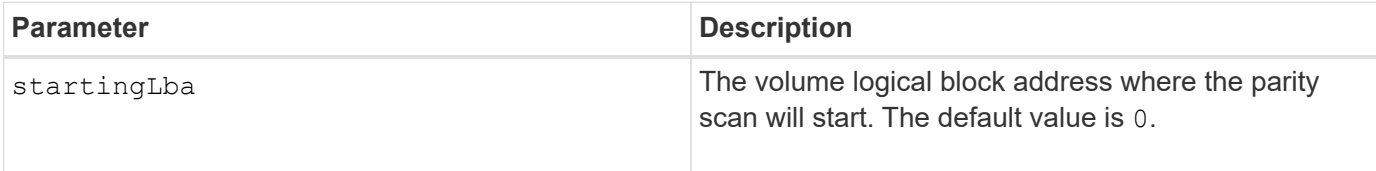

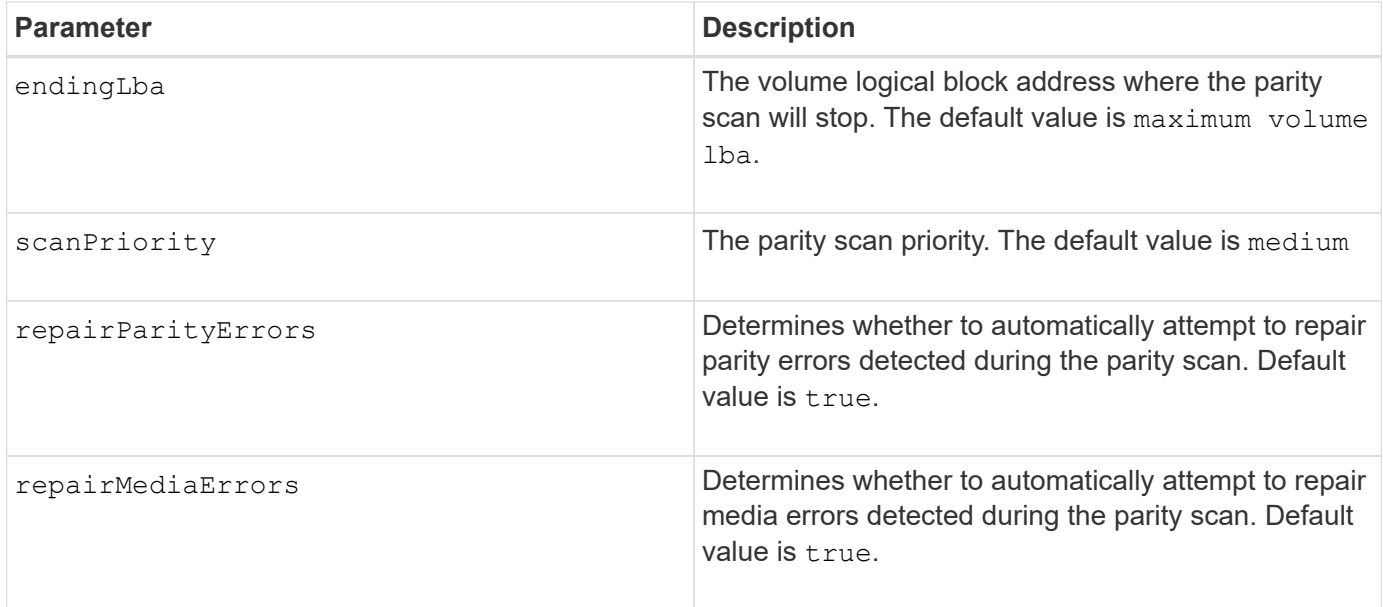

11.80

# **Start iSCSI DHCP refresh**

The start controller iscsiHostPort dhcpRefresh command initiates a refresh of the DHCP parameters for the iSCSI interface.

# **Supported Arrays**

This command applies to any individual storage array, including the E2700, E5600, E2800, E5700, EF600 and EF300 arrays, as long as all SMcli packages are installed.

# **Roles**

To execute this command on an E2800, E5700, EF600, or EF300 storage array, you must have the Storage Admin role.

# **Context**

If the configuration method for the interface is not set to DHCP, the procedure returns an error.

# **Syntax**

start controller [(a|b)] iscsiHostPort [portLabel] dhcpRefresh

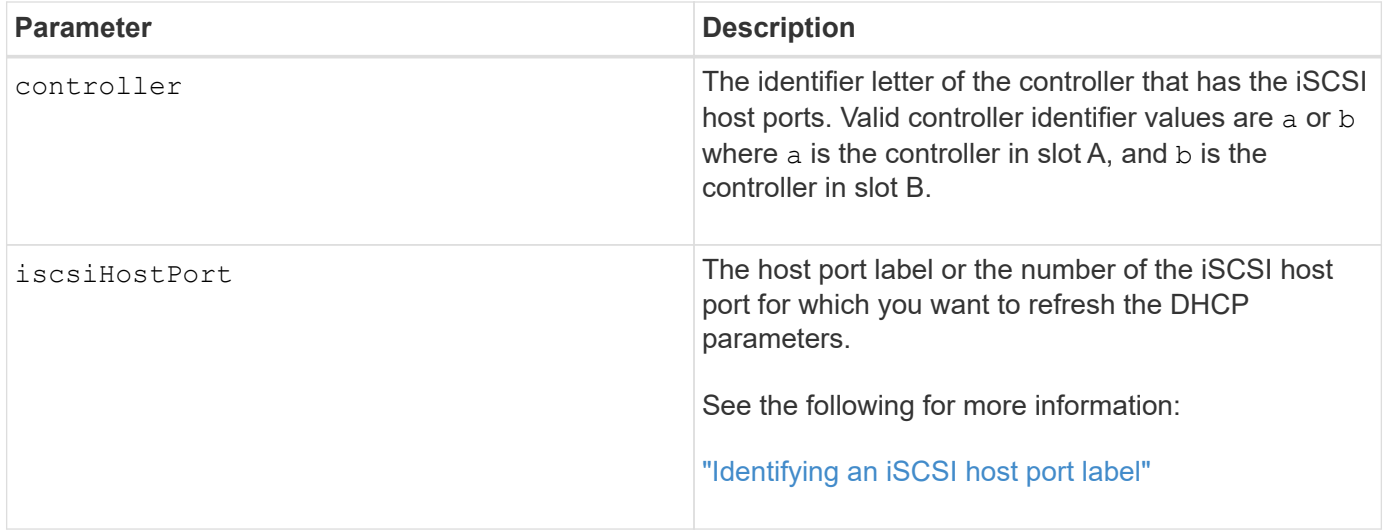

# **Identifying an iSCSI host port label**

You must specify a label for the host port. Follow these steps to specify the host port label:

# **Steps**

- 1. If you do not know the port label for the iSCSI host port, run the show controller command.
- 2. In the Host interface section of the results, locate the host port you want to select.

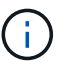

The port label is the complete value returned for the Port field.

3. Enclose the entire value of the port label in both quotes and square brackets: ["portLabel"]. For example, if the port label is Ch 2, specify the iSCSI host port as follows:

iscsiHostPort[\"ch 2\"]

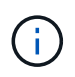

If you are using a Windows command line and the label contains a pipe (|), the character should be escaped (using  $\land$ ); otherwise, it will be interpreted as a command. For example, if the port label is e0b|0b, specify the iSCSI host port as follows:

iscsiHostPort[\"e0b^|0b\"]

For backward compatibility, the iscsiPortNumber, enclosed by braces [ ] rather than quotes and braces [" "] can still be used for E2700, E5600, or EF560 controllers (and other previous generations of E-Series or EF-Series controllers). For those controllers, valid values for iscsiPortNumber are as follows:

- $\left(\begin{smallmatrix} 1\ 1\end{smallmatrix}\right)$
- For controllers with integrated host ports, the numbering is 3, 4, 5, or 6.
- For controllers with host ports on a host interface card only, the numbering is 1, 2, 3, or 4.

An example of the prior syntax is as follows:

iscsiHostPort[3]

# **Notes**

This operation ends the iSCSI connections for the portal and temporarily brings down the portal.

# **Minimum firmware level**

7.10

8.10 revises the numbering system for iSCSI host ports.

8.30 revises the identification method for iSCSI host ports in the E2800.

# **Start controller trace**

The start controller command starts an operation that saves debug trace information to a compressed file.

# **Supported Arrays**

This command applies to any individual storage array, including the E2700, E5600, E2800, E5700, EF600 and EF300 arrays, as long as all SMcli packages are installed.

# **Roles**

To execute this command on an E2800, E5700, EF600, or EF300 storage array, you must have the Storage Admin role.

# **Context**

The debug trace information can be used by technical support to help analyze how well a storage array is running.

# **Syntax**

```
start controller [(a
 | b
 | both)] trace
dataType=(current | flushed | currentFlushed | all)
forceFlush=(TRUE | FALSE)
file="fileName"
```
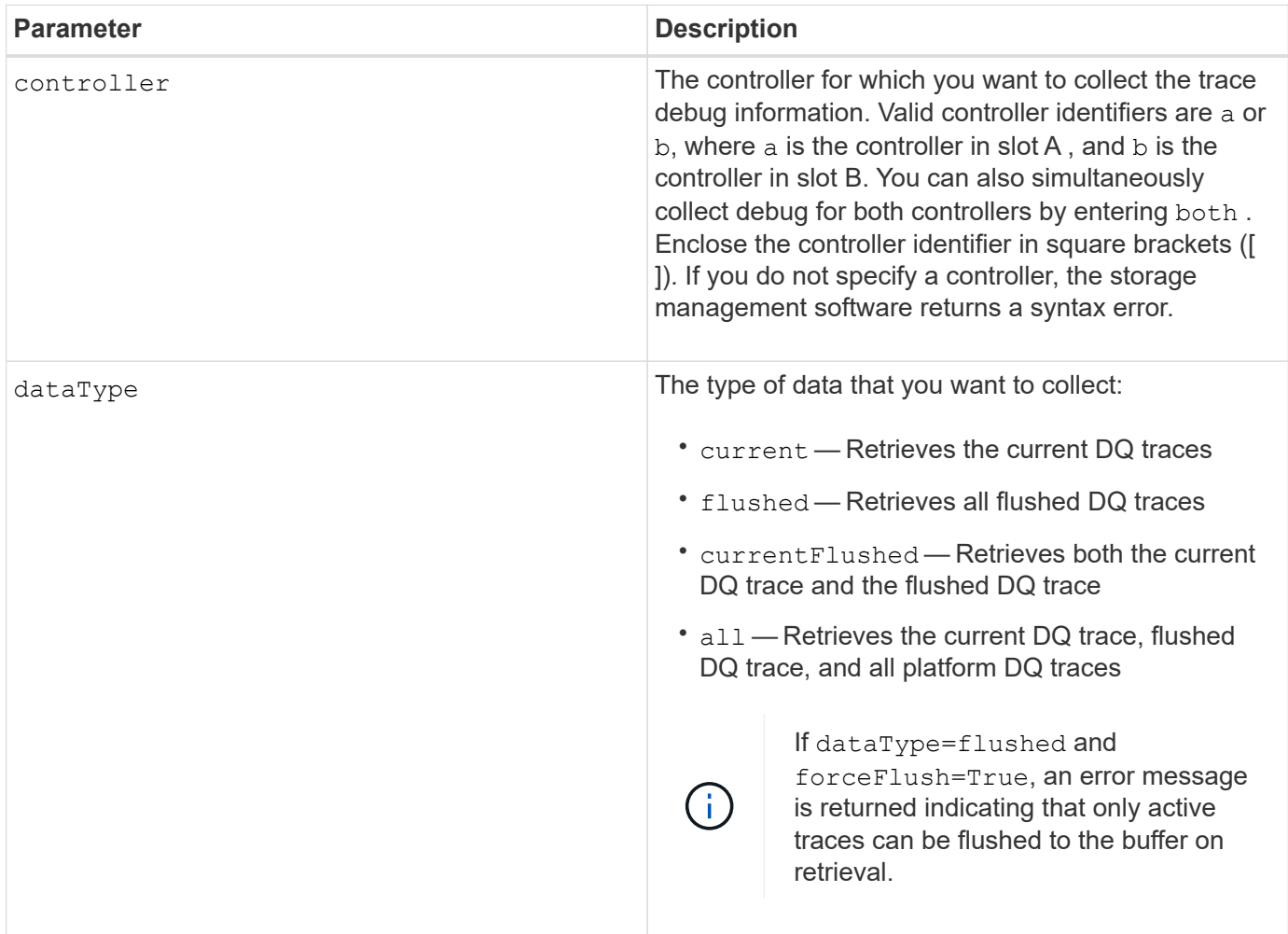

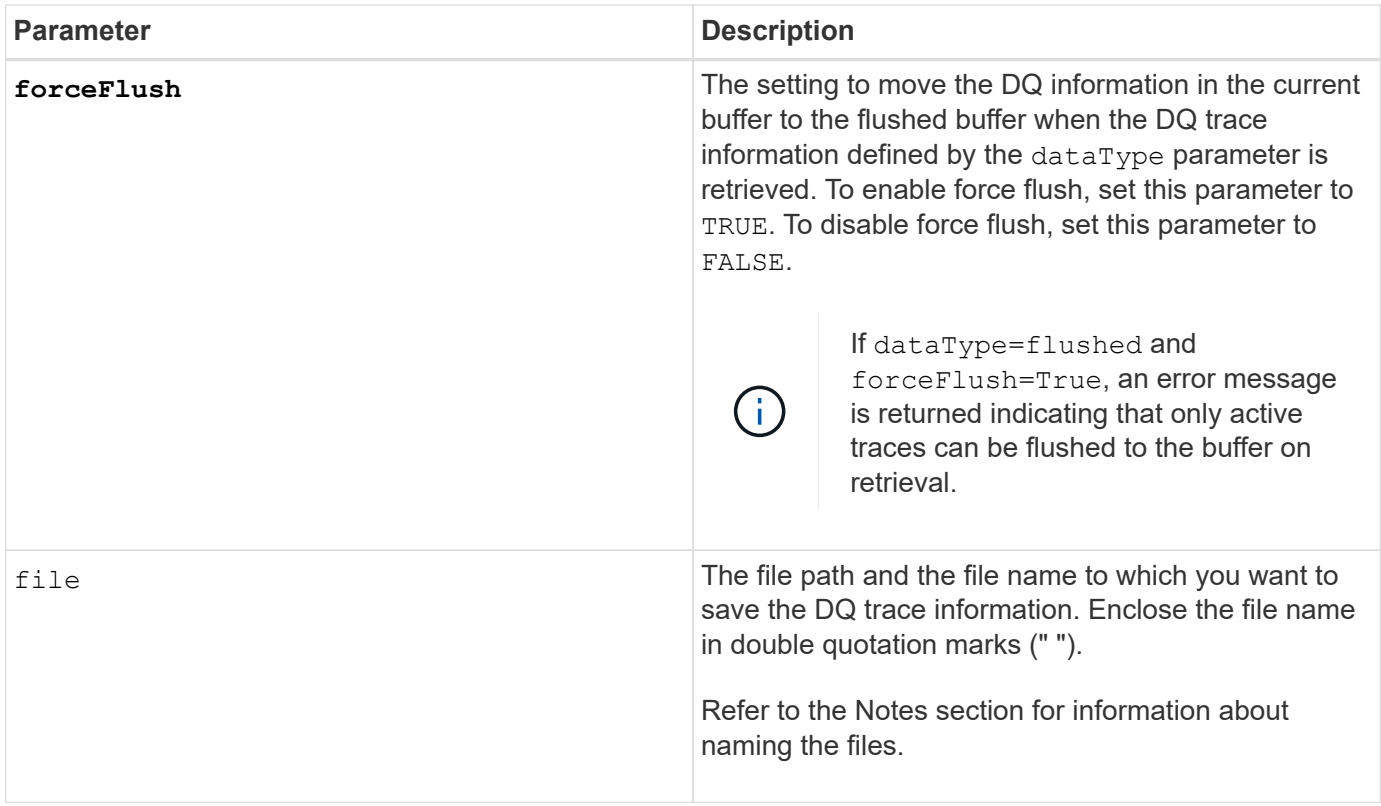

The DQ trace information is written to a compressed file with an extension of .zip. The file name is a combination of a user-defined file name and the storage array identifier (SAID). A constant of "dq" is also added to the file name. The complete file name has this form:

```
user defined file name-SAID-dq.zip
```
The compressed file contains the information listed in this table.

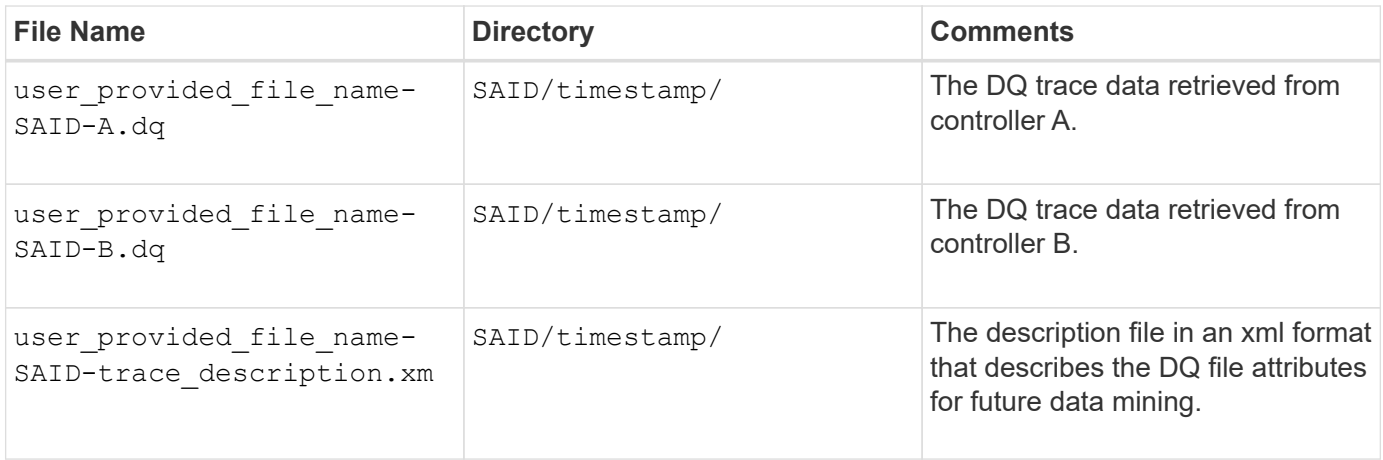

# **Minimum firmware level**

# **Start Disk Pool Full Provisioning**

The start diskPool fullProvisioning command starts a full provisioning operation on all volumes in the disk pool and optionally disables resource provisioning on the disk pool.

# **Supported Arrays**

This command applies to any individual storage array, including the EF600 and EF300 arrays; as long as all SMcli packages are installed.

# **Roles**

To execute this command on an EF600 and EF300 storage array, you must have the Storage Admin role.

# **Context**

The Resource Provisioning feature improves SSD wear-life and increases write performance by leaving a larger portion of the drive blocks in an unallocated state than a standard volume. A resource-provisioned volume is a thick volume in an SSD volume group or pool, where drive capacity is allocated (assigned to the volume), but the drive blocks are deallocated (unmapped) during volume creation. Drive blocks are allocated as needed to complete host write IOs. Host unmap operations can return drive blocks back to the unallocated state . Resource Provisioning also eliminates time-bound background initialization, allowing for large volumes to be initialized quickly.

Resource Provisioned volumes are supported only on SSD volume groups and pools, where all drives in the group or pool support the NVMe Deallocated or Unwritten Logical Block Error Enable (DULBE) error recovery capability. Performance improvement varies with each drive model and capacity.

The full provisioning format ensures all blocks needed by the volumes in the storage pool are fully mapped on the drives. This command is only applicable to resource provisioned storage pools. If the option to disableResourceProvisioning is not set to FALSE, then the volumes will still be resource provisioned and new volumes created on the storage pool will be resource provisioned. If the option to disable resource provisioning is set to TRUE, then the volumes will no longer be resource provisioned and new volumes created on the storage pool will not be resource provisioned.

# **Syntax**

```
start diskPool[diskPoolName] fullProvisioning
[disableResourceProvisioning=(TRUE | FALSE)]
```
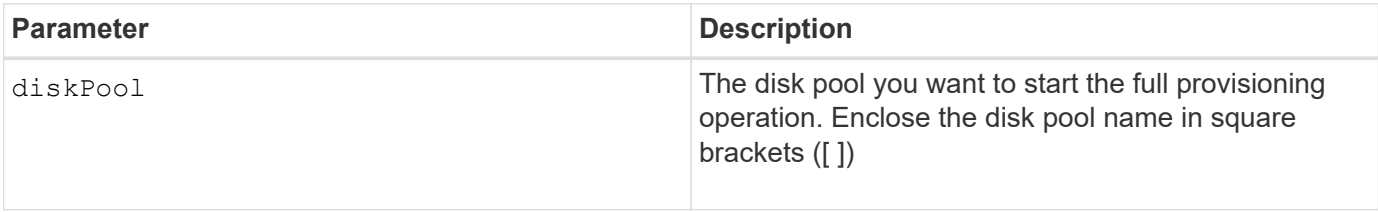

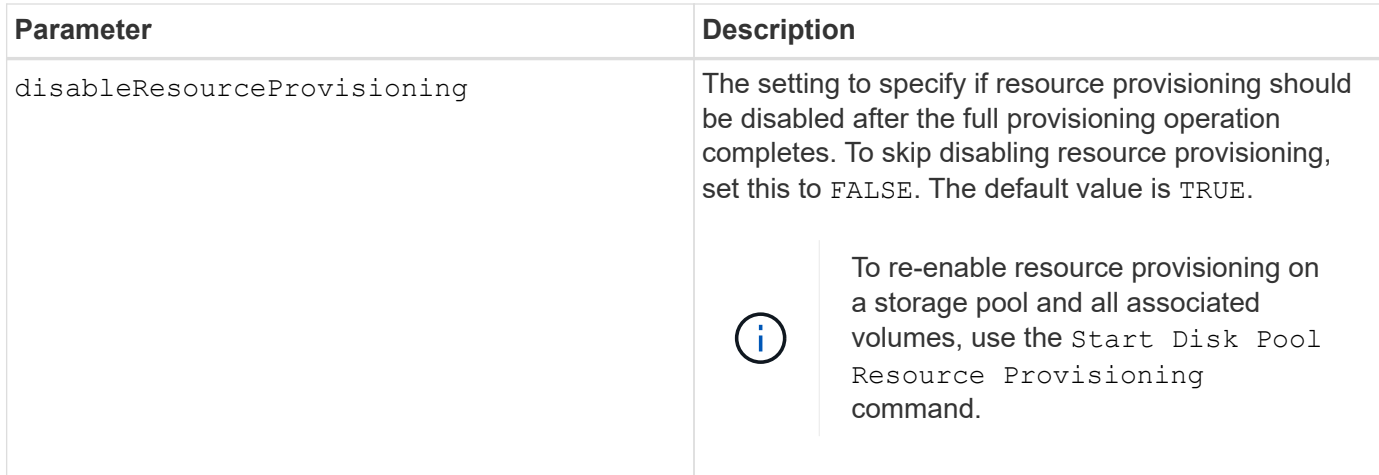

11.72

# **Start disk pool locate**

The start diskPool locate command identifies the drives that are logically grouped together to form the specified disk pool by blinking the indicator lights on the drives.

# **Supported Arrays**

This command applies to any individual storage array, including the E2700, E5600, E2800, E5700, EF600 and EF300 arrays, as long as all SMcli packages are installed.

# **Roles**

To execute this command on an E2800, E5700, EF600, or EF300 storage array, you must have the Storage Admin role.

# **Context**

(Use the stop diskPool locate command to turn off the indicator lights on the drives.)

# **Syntax**

start diskPool [*diskPoolName*] locate

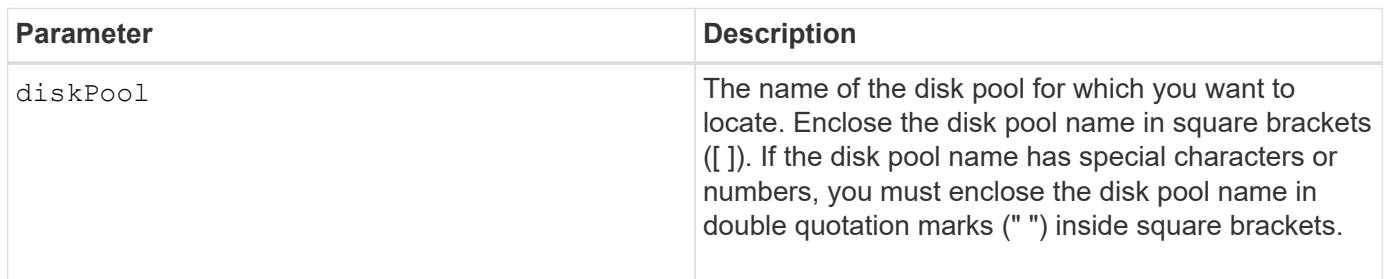

7.83

# **Start Disk Pool Resource Provisioning**

The start diskPool resourceProvisioning command enables resource provisioning on a given disk pool and starts a resource provisioning enablement asynchronous operation on each volume in the disk pool. Resource provisioning requires that all the drives in the disk pool support NVMe's DULBE feature.

# **Supported Arrays**

This command applies to any individual storage array, including the EF600 and EF300 arrays; as long as all SMcli packages are installed.

## **Roles**

To execute this command on an EF600 and EF300 storage array, you must have the Storage Admin role.

## **Context**

To disable resource provisioning on a disk pool, use the full provisioning command with the option to disable resource provisioning. A disk pool will be resource provisioned when created if all the drives are DULBE capable and the storage array's resourceProvisionedVolumes setting is true.

## **Syntax**

start diskPool[*diskPoolName*] resourceProvisioning

### **Parameters**

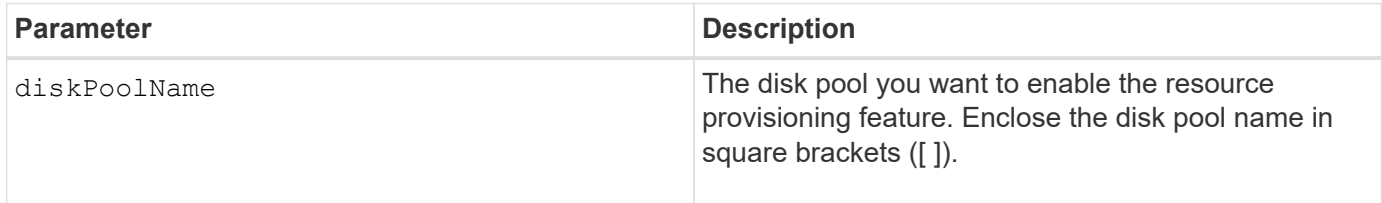

### **Minimum firmware level**

11.73

# **Start drive erase**

The start drive erase command erases all of the data from one or more drives.

# **Supported Arrays**

This command applies to an individual E2800, E5700, EF600 or EF300 array. It does not operate on E2700 and E5600 storage arrays.

## **Roles**

To execute this command on an E2800, E5700, EF600, or EF300 storage array, you must have the Security Admin role.

# **Context**

Run this command only if you want to permanently remove all data on a drive. If the drive is secure-enabled, the start drive erase command option performs a cryptographic erase and resets the drive's security attributes back to secure-capable.

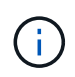

The erase operation cannot be undone. Make sure you select the correct drive when using this command.

## **Syntax**

```
start drive [trayID,[drawerID,]slotID] | drives[trayID1,[drawerID1
,]slotID1 ... trayIDn,[drawerIDn,]slotIDn] erase
```
### **Parameters**

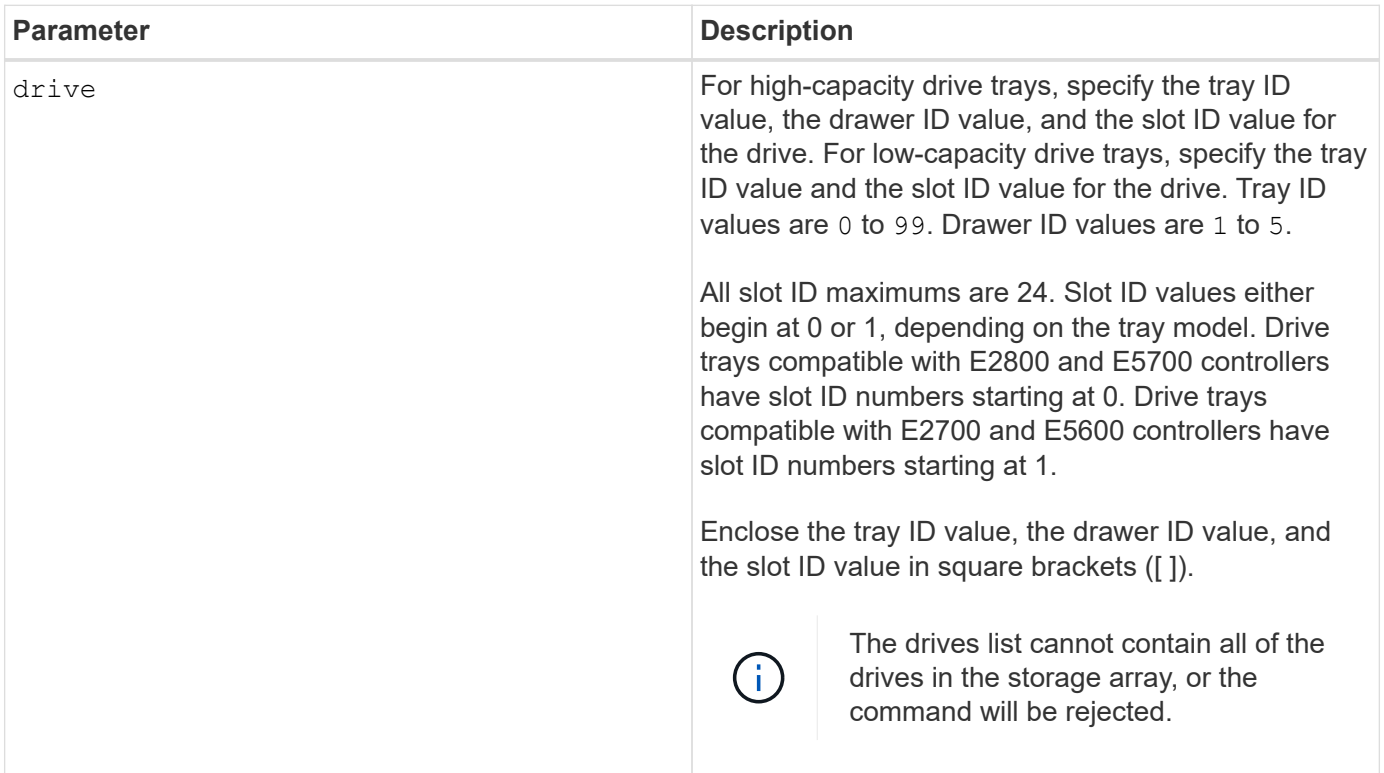

### **Minimum firmware level**

11.70.1

# **Start drive initialize**

The start drive initialize command starts a drive initialization.

## **Supported Arrays**

This command applies to any individual storage array, including the E2700, E5600, E2800, E5700, EF600 and EF300 arrays, as long as all SMcli packages are installed.

## **Roles**

To execute this command on an E2800, E5700, EF600, or EF300 storage array, you must have the Storage Admin role.

### **Context**

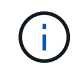

**Possible damage to the storage array configuration** — As soon as you enter this command, all user data is destroyed.

### **Syntax**

start drive [*trayID*,[*drawerID*,]*slotID*] initialize

#### **Parameter**

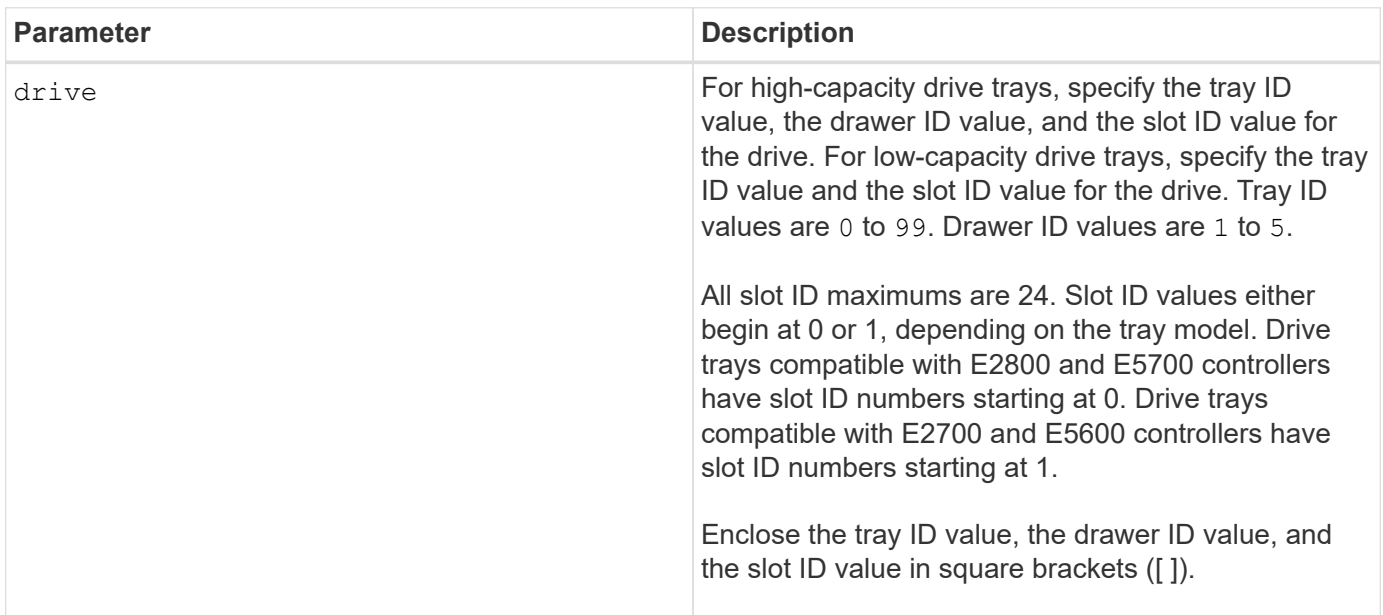

### **Notes**

The drive parameter supports both high-capacity drive trays and low-capacity drive trays. A high-capacity drive tray has drawers that hold the drives. The drawers slide out of the drive tray to provide access to the drives. A low-capacity drive tray does not have drawers. For a high-capacity drive tray, you must specify the identifier (ID) of the drive tray, the ID of the drawer, and the ID of the slot in which a drive resides. For a lowcapacity drive tray, you need only specify the ID of the drive tray and the ID of the slot in which a drive resides. For a low-capacity drive tray, an alternative method for identifying a location for a drive is to specify the ID of the drive tray, set the ID of the drawer to 0, and specify the ID of the slot in which a drive resides.

6.10

7.60 adds the drawerID user input.

# **Start drive locate**

The start drive locate command locates a drive by turning on an indicator light on the drive.

# **Supported Arrays**

This command applies to any individual storage array, including the E2700, E5600, E2800, E5700, EF600 and EF300 arrays, as long as all SMcli packages are installed.

## **Roles**

To execute this command on an E2800, E5700, EF600, or EF300 storage array, you must have the Storage Admin role.

## **Context**

Run the stop drive locate command to turn off the indicator light on the drive.

# **Syntax**

start drive [*trayID*,[*drawerID*,]*slotID*] locate

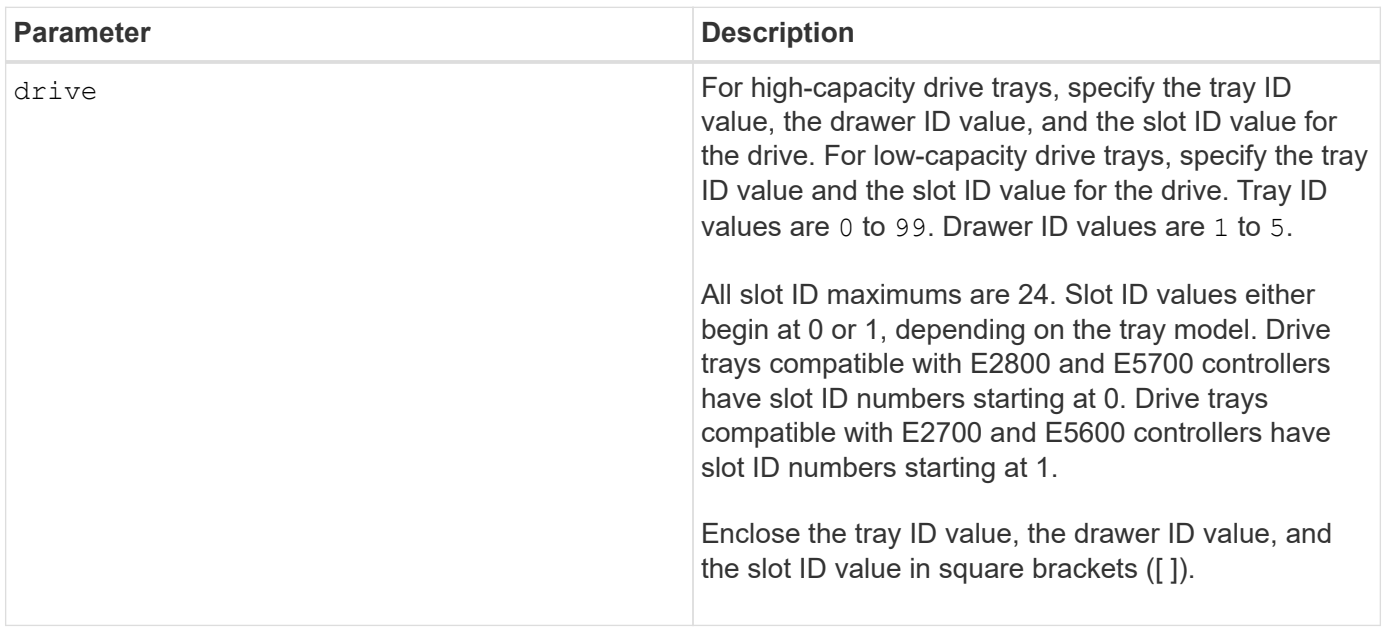

The drive parameter supports both high-capacity drive trays and low-capacity drive trays. A high-capacity drive tray has drawers that hold the drives. The drawers slide out of the drive tray to provide access to the drives. A low-capacity drive tray does not have drawers. For a high-capacity drive tray, you must specify the identifier (ID) of the drive tray, the ID of the drawer, and the ID of the slot in which a drive resides. For a lowcapacity drive tray, you need only specify the ID of the drive tray and the ID of the slot in which a drive resides. For a low-capacity drive tray, an alternative method for identifying a location for a drive is to specify the ID of the drive tray, set the ID of the drawer to 0, and specify the ID of the slot in which a drive resides.

# **Minimum firmware level**

6.10

7.60 adds the drawerID user input.

# **Start drive reconstruction**

The start drive reconstruct command starts reconstructing a drive.

# **Supported Arrays**

This command applies to any individual storage array, including the E2700, E5600, E2800, E5700, EF600 and EF300 arrays, as long as all SMcli packages are installed.

# **Roles**

To execute this command on an E2800, E5700, EF600, or EF300 storage array, you must have the Storage Admin role.

# **Syntax**

```
start drive [trayID,[drawerID,]slotID] reconstruct
```
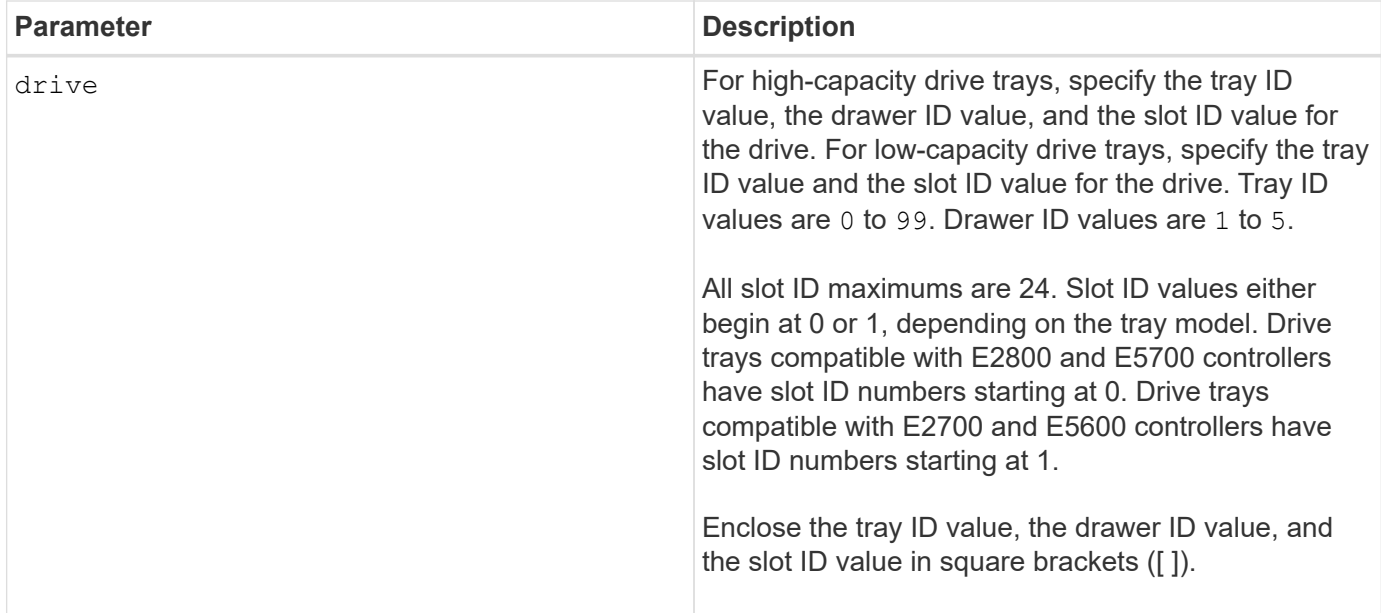

The drive parameter supports both high-capacity drive trays and low-capacity drive trays. A high-capacity drive tray has drawers that hold the drives. The drawers slide out of the drive tray to provide access to the drives. A low-capacity drive tray does not have drawers. For a high-capacity drive tray, you must specify the identifier (ID) of the drive tray, the ID of the drawer, and the ID of the slot in which a drive resides. For a lowcapacity drive tray, you need only specify the ID of the drive tray and the ID of the slot in which a drive resides. For a low-capacity drive tray, an alternative method for identifying a location for a drive is to specify the ID of the drive tray, set the ID of the drawer to 0, and specify the ID of the slot in which a drive resides.

# **Minimum firmware level**

5.43

7.60 adds the drawerID user input.

# **Start drive channel fault isolation diagnostics**

The start driveChannel faultDiagnostics command runs the drive channel fault isolation diagnostics and stores the results.

# **Supported Arrays**

This command applies to any individual storage array, including the E2700, E5600, E2800, E5700, EF600 and EF300 arrays, as long as all SMcli packages are installed.

# **Roles**

To execute this command on an E2800, E5700, EF600, or EF300 storage array, you must have the Storage Admin role.

# **Context**

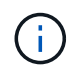

With firmware version 8.10, the start driveChannel faultDiagnostics command is deprecated.

## **Syntax**

```
start driveChannel [(1 | 2 | 3 | 4 | 5 | 6 | 7 | 8)]
controller [(a|b)] faultDiagnostics
testDevices=[all |
controller=(a|b) |
esms=[trayID1 (left | right), ... , trayIDN (left | right)] |
drives[trayID1,[drawerID1,]slotID1 ... trayIDn,[drawerIDn,]slotIDn]
|[dataPattern=(fixed | pseudoRandom) |
patternNumber=[(0xhexadecimal | number)] |
maxErrorCount=integer |
testIterations=integer |
timeout=timeInterval]
```
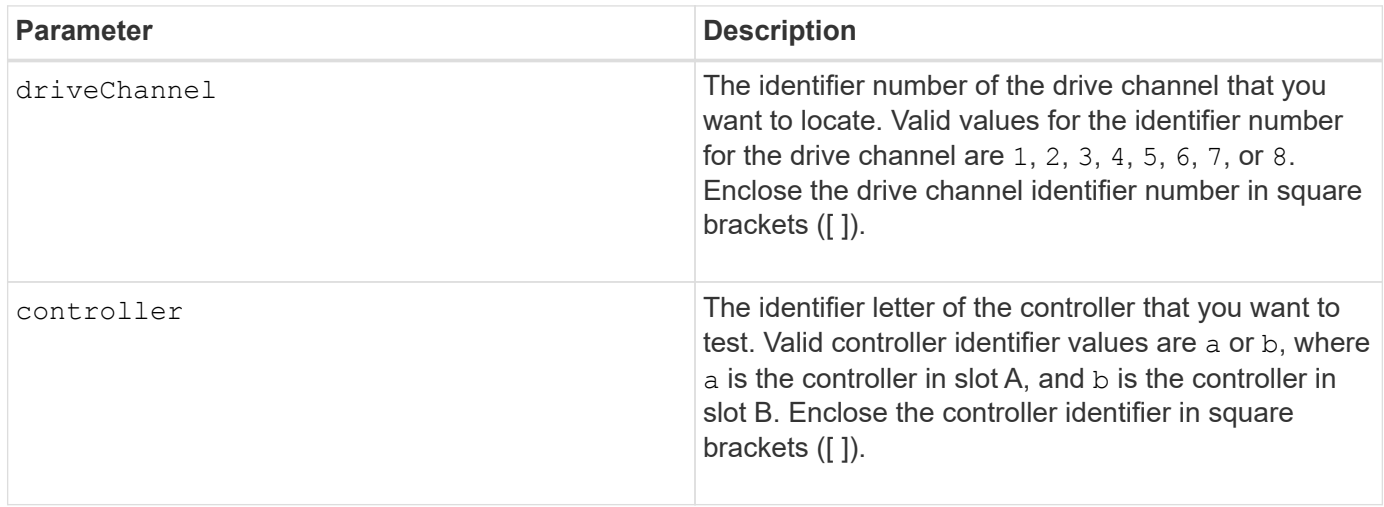

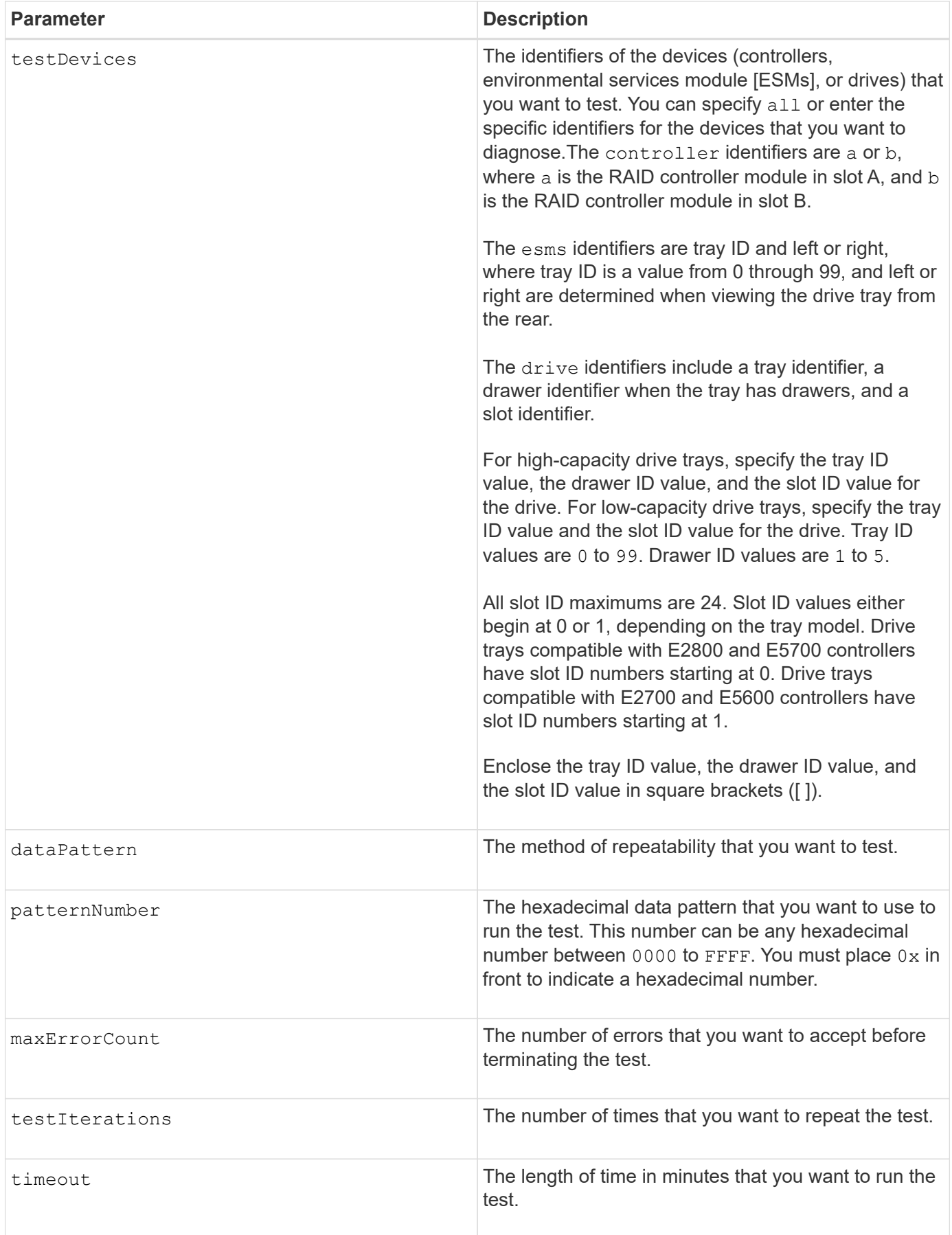

You can enter more than one type of device to test, and you can enter more than one type of test to run.

Use the save driveChannel faultDiagnostics command and the stop driveChannel faultDiagnostics command with the start driveChannel faultDiagnostics command. These commands are needed to save diagnostic test results to a file and to stop the diagnostic test.

Examples of valid patternNumber entries are 0xA5A5, 0x3C3C, 8787, and 1234.

You also can stop this command at any time by pressing  $Ctr1+C$ .

### **Minimum firmware level**

7.15

# **Start drive channel locate**

The start driveChannel locate command identifies the drive trays that are connected to a specific drive channel by turning on the indicator lights for the drive tray that is connected to the drive channel.

## **Supported Arrays**

This command applies to any individual storage array, including the E2700, E5600, E2800, E5700, EF600 and EF300 arrays, as long as all SMcli packages are installed.

### **Roles**

To execute this command on an E2800, E5700, EF600, or EF300 storage array, you must have the Storage Admin role.

### **Context**

Use the stop driveChannel locate command to turn off the indicator lights on the drive tray.

### **Syntax**

start driveChannel  $[(1 | 2 | 3 | 4 | 5 | 6 | 7 | 8)]$  locate

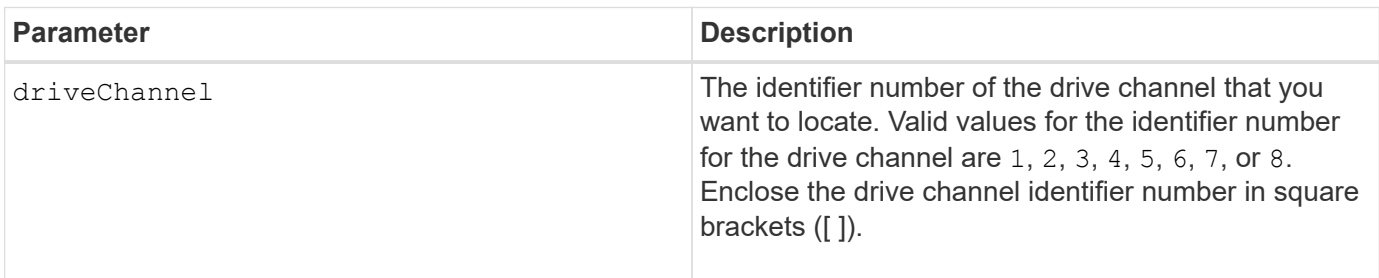

6.10

7.15 adds an update to the drive channel identifier.

# **Test email alert configuration**

The start emailAlert test command allows you to test the alert configuration by sending a sample email message.

# **Supported Arrays**

This command applies to an individual E2800, E5700, EF600 or EF300 storage array. It does not operate on E2700 or E5600 storage arrays.

### **Roles**

To execute this command on an E2800, E5700, EF600, or EF300 storage array, you must have the Storage Admin or Support Admin role.

### **Syntax**

start emailAlert test

### **Parameters**

None.

### **Examples**

SMcli -n Array1 -c "start emailAlert test;"

The sample alert message was successfully sent to the email addresses.

SMcli completed successfully.

### **Minimum firmware level**

8.40

### **Increase capacity of volume in disk pool or volume group**

The start increaseVolumeCapacity volume command increases the capacity of either a standard volume or a repository volume in a disk pool or volume group.

### **Supported Arrays**

This command applies to any individual storage array, including the E2700, E5600, E2800, E5700, EF600 and EF300 arrays, as long as all SMcli packages are installed.

# **Roles**

To execute this command on an E2800, E5700, EF600, or EF300 storage array, you must have the Storage Admin role.

# **Context**

In this command, a standard volume is also called a thick volume.

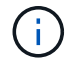

You cannot use this command to increase the capacity of a thin volume.

## **Syntax**

```
start increaseVolumeCapacity volume="volumeName"
incrementalCapacity=volumeCapacity
[addDrives=(trayID1,[drawerID1,]slotID1 ... trayIDn,[drawerIDn,]slotIDn)]
```
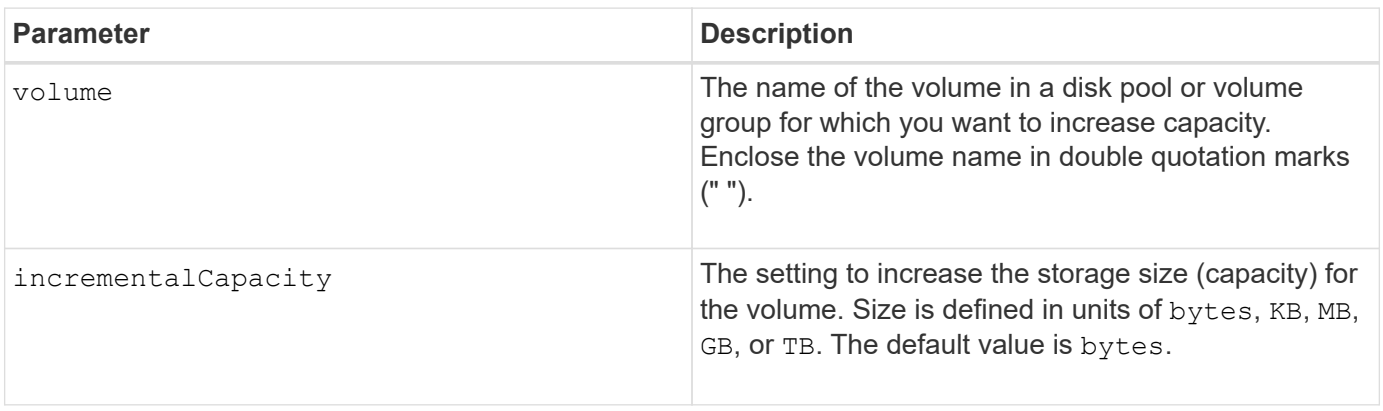

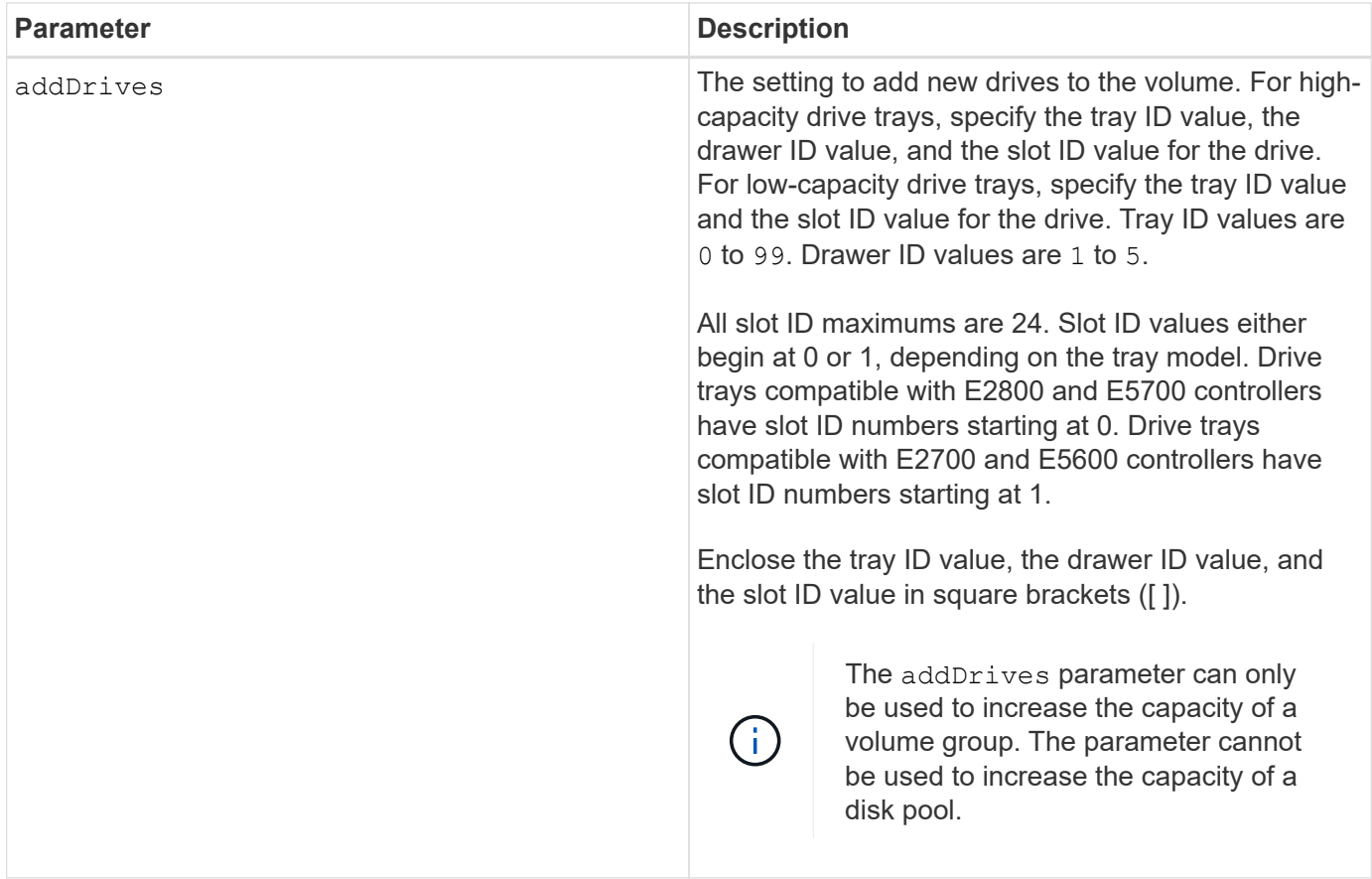

In some cases a drive parameter might appear as valid input for the command syntax. However, you cannot use the drive parameter with this command.

Setting the incrementalCapacity parameter, starts a long-running operation that you cannot stop. Longrunning operations are performed in the background and do not prevent you from running other commands. To show the progress of long-running operations, use the show volume actionProgress command.

The addDrives parameter supports both high-capacity drive trays and low-capacity drive trays. A highcapacity drive tray has drawers that hold the drives. The drawers slide out of the drive tray to provide access to the drives. A low-capacity drive tray does not have drawers. For a high-capacity drive tray, you must specify the identifier (ID) of the drive tray, the ID of the drawer, and the ID of the slot in which a drive resides. For a low-capacity drive tray, you need only specify the ID of the drive tray and the ID of the slot in which a drive resides. For a low-capacity drive tray, an alternative method for identifying a location for a drive is to specify the ID of the drive tray, set the ID of the drawer to 0, and specify the ID of the slot in which a drive resides.

# **Minimum firmware level**

7.83

# **Start input output controller (IOC) dump**

The start IOCLog command produces a dump of the IOC log of data transmissions between a host and a controller.

## **Supported Arrays**

This command applies to any individual storage array, including the E2700, E5600, E2800, E5700, EF600 and EF300 arrays, as long as all SMcli packages are installed.

## **Roles**

To execute this command on an E2800, E5700, EF600, or EF300 storage array, you must have the Storage Admin role.

## **Context**

Controllers are identified as "a " or "b". Each controller can have up to four host channels; each channel is uniquely identified by a number from 1 through 8.

## **Syntax**

```
start IOCLog [(a1 | a2 | a3 | a4 | a5 | a6 | a7 | a8 | b1 | b2 | b3 | b4 |
b5 | b6 | b7 | b8)]
[overwrite=(TRUE | FALSE)]
```
### **Parameters**

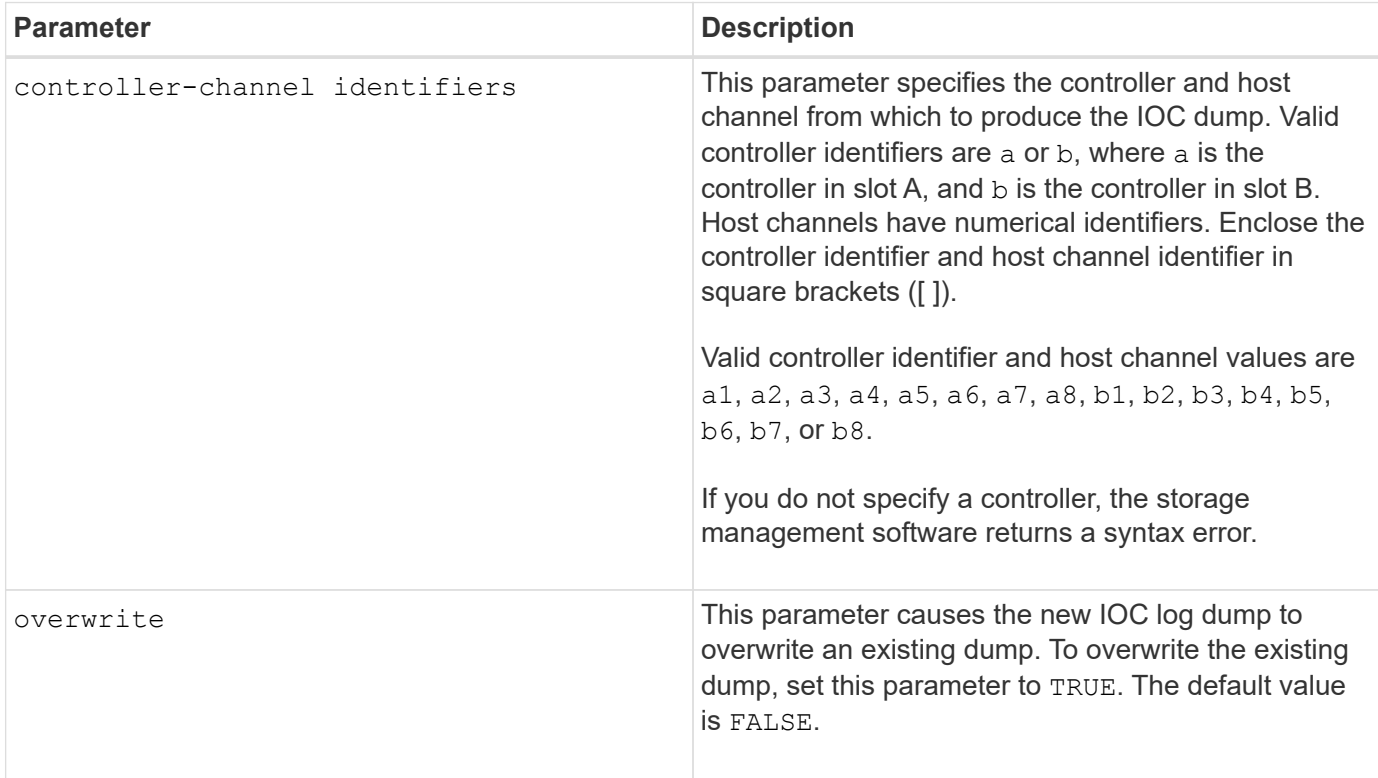

### **Notes**

This command generates a debug log from the IOC of the selected controller and stores the data in a compressed format in a persistent memory buffer on the controller. You can retrieve the data from the debug log using the save IOCLog command. The controller returns an error for these conditions:

- The controller platform and HIC do not support an IOC dump.
- The specified controller has an outstanding IOC dump and the overwrite parameter is false.
- The specified controller identifier or channel identifier are out of the valid range.

8.20

# **Start FDE secure drive erase**

The start secureErase drive command erases all of the data from one or more full disk encryption (FDE) drives so that they can be reused as FDE drives.

# **Supported Arrays**

This command applies to any individual storage array, including the E2700, E5600, E2800, E5700, EF600 and EF300 arrays, as long as all SMcli packages are installed.

# **Roles**

To execute this command on an E2800, E5700, EF600, or EF300 storage array, you must have the Security Admin role.

# **Context**

Run this command only when the FDE drives are no longer part of a secure volume group or disk pool, or when the security key is unknown.

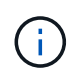

To erase a FIPS drive when the drive is locked and the security key to unlock it is unavailable, use the set drive securityID command.

**Syntax**

```
[start secureErase (drive [trayID,[drawerID,]slotID] | drives [trayID1
,[drawerID1,]slotID1 ... trayIDn,[drawerIDn,]slotIDn])
```
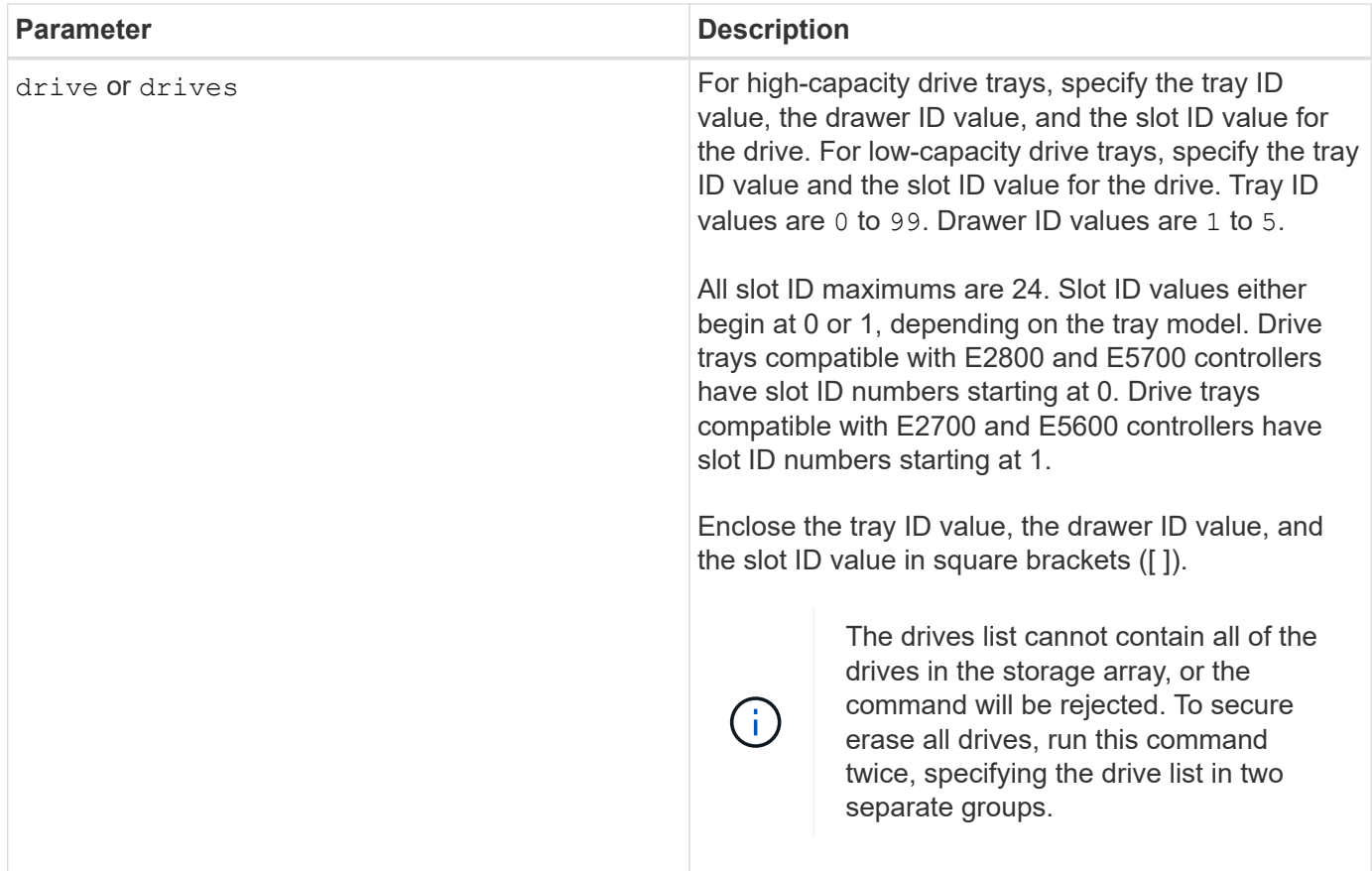

The controller firmware creates a lock that restricts access to the FDE drives. FDE drives have a state called Security Capable. When you create a security key, the state is set to Security Enabled, which restricts access to all FDE drives that exist within the storage array.

### **Minimum firmware level**

7.40

# **Start snapshot image rollback**

The start snapImage rollback command starts a rollback operation for a set of snapshot images.

# **Supported Arrays**

This command applies to any individual storage array, including the E2700, E5600, E2800, E5700, EF600 and EF300 arrays, as long as all SMcli packages are installed.

### **Roles**

To execute this command on an E2800, E5700, EF600, or EF300 storage array, you must have the Storage Admin role.

# **Context**

The content of the base volume changes immediately to match the point-in-time content of the selected snapshot image volume. The base volume immediately becomes available for read/write requests after the rollback operation has successfully completed. To stop a snapshot image rollback operation, use the stop rollback snapImage command.

The repository volume that is associated with the snapshot image continues to track any new changes between the base volume and the snapshot image volume that occur after the rollback operation is completed.

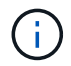

You cannot use this command for snapshot images involved in online volume copy.

## **Syntax**

```
start snapImage ["snapImageName"] rollback
```
### **Parameter**

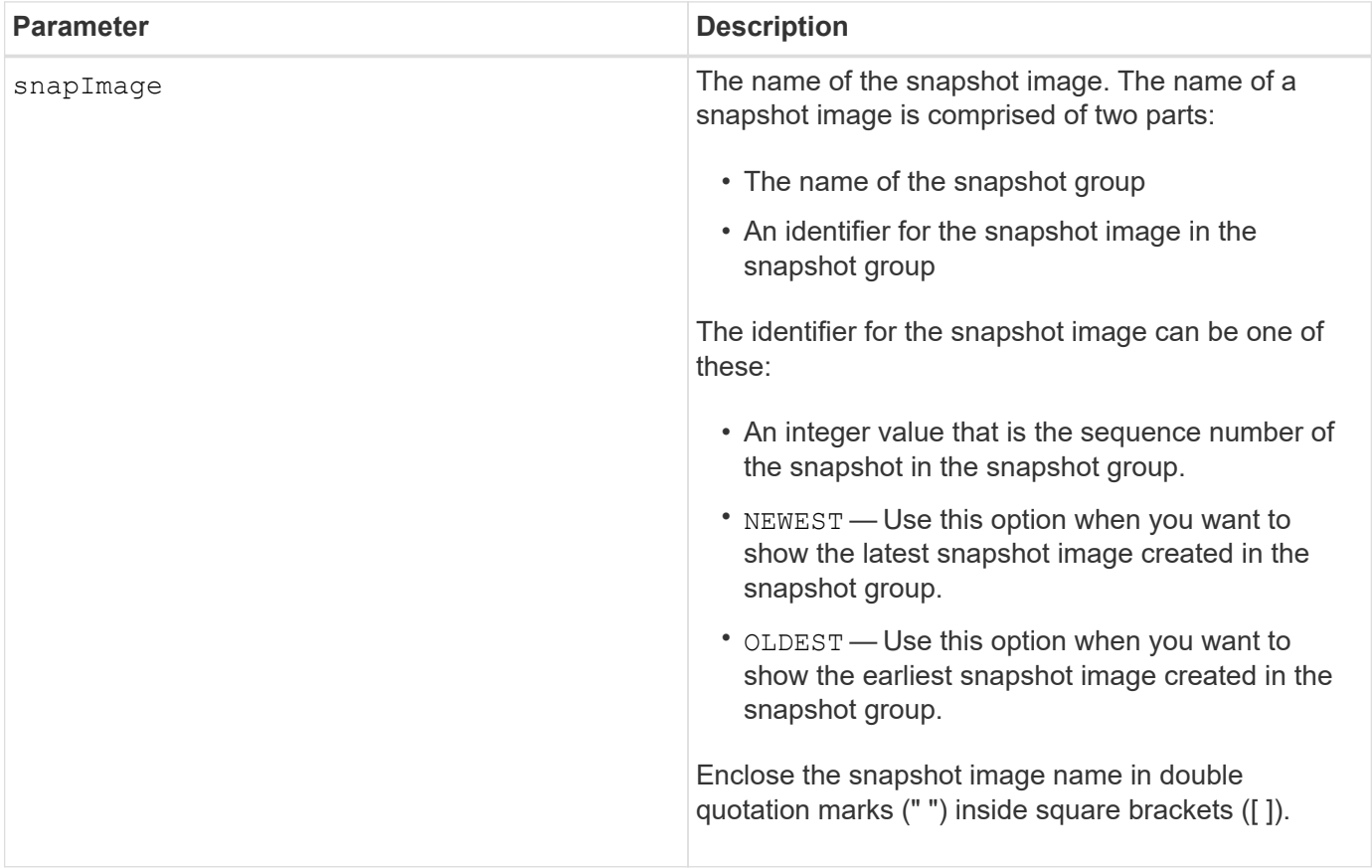

# **Notes**

The name of a snapshot image has two parts separated by a colon (:):

- The identifier of the snapshot group
- The identifier of the snapshot image

For example, if you want to start a rollback operation for snapshot image 12345 in a snapshot group that has

the name snapGroup1, you would use this command:

start snapImage ["snapGroup1:12345"] rollback;

To start a rollback operation for the most recent snapshot image in a snapshot group that has the name snapGroup1, you would use this command:

start snapImage ["snapGroup1:newest"]rollback;

## **Minimum firmware level**

7.83

# **Test SNMP trap destination**

The start snmpTrapDestination command tests the connection and identification of the trap receiver for a specific Simple Network Management Protocol (SNMP) community or user. This command tests the trap destination by sending a trap message to the trap receiver.

# **Supported Arrays**

This command applies to an individual E2800, E5700, EF600 or EF300 storage array. It does not operate on E2700 or E5600 storage arrays.

### **Roles**

To execute this command on an E2800, E5700, EF600, or EF300 storage array, you must have the Storage Admin or Support Admin role.

## **Syntax**

```
start snmpTrapDestination trapReceiverIP=ipAddress
      (communityName="communityName" | (userName="userName" [engineId=(local
| engineId)]))
```
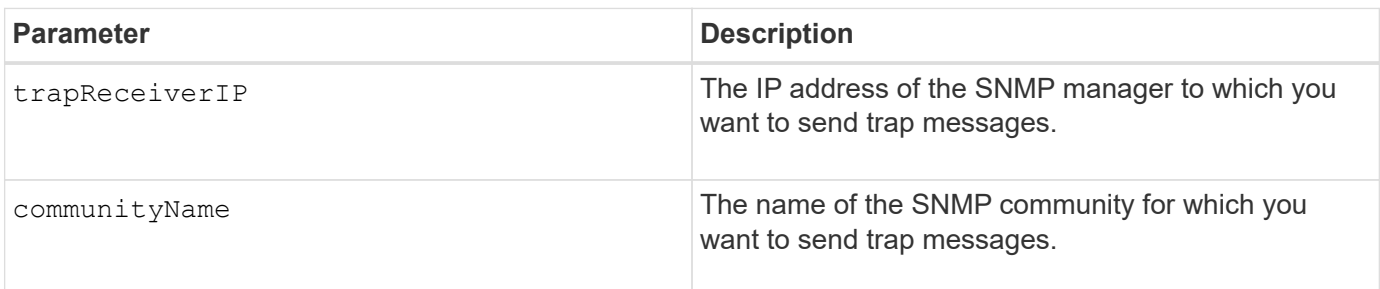

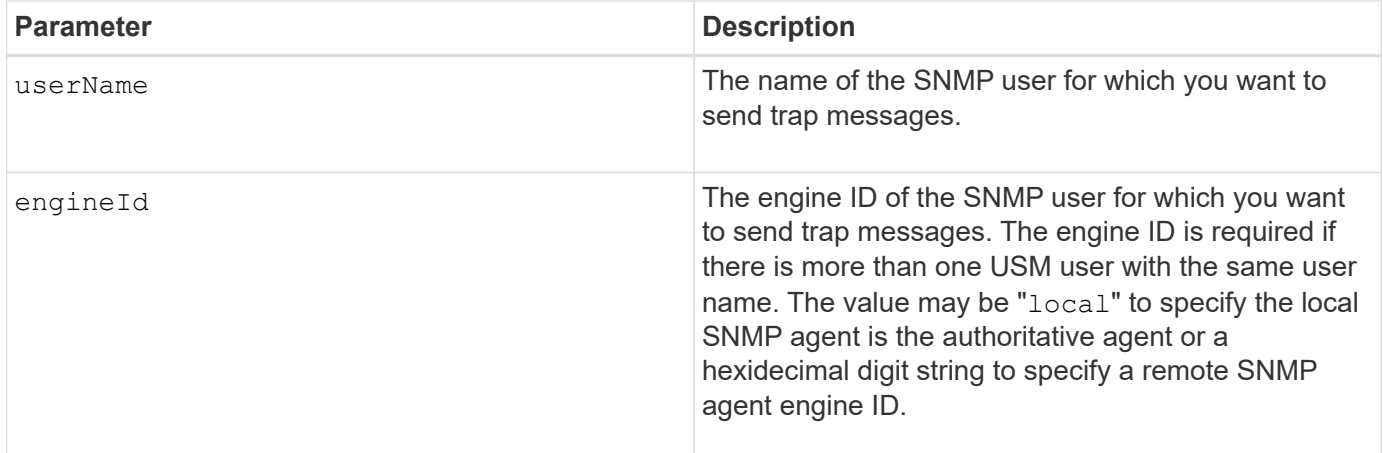

8.30

# **Start SSD cache locate**

The start ssdCache locate command identifies the Solid State Disks (SSDs) that are logically grouped together to form the SSD cache by blinking the indicator lights on the SSDs.

# **Supported Arrays**

This command applies to any individual storage array, including the E2700, E5600, E2800, E5700, EF600, and EF300 arrays, as long as all SMcli packages are installed.

# **Roles**

To execute this command on an E2800, E5700, EF600, or EF300 storage array, you must have the Support Admin role.

# **Context**

Use the stop ssdCache locate command to turn off the indicator lights on the drives.

# **Syntax**

start ssdCache [*ssdCacheName*] locate

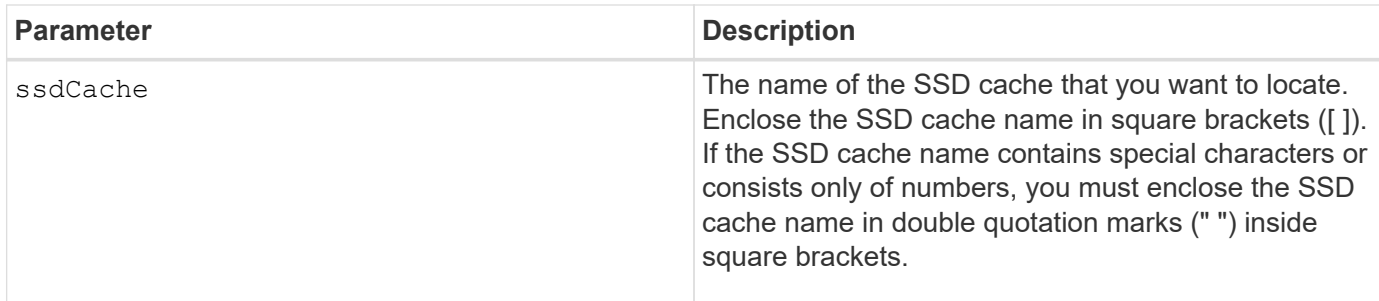

7.84

11.80 adds EF600 and EF300 array support

# **Start SSD cache performance modeling**

The start ssdCache performanceModeling command starts performance modeling for the SSD cache.

## **Supported Arrays**

This command applies to any individual storage array, including the E2700, E5600, E2800, E5700, EF600, and EF300 arrays, as long as all SMcli packages are installed.

### **Roles**

To execute this command on an E2800, E5700, EF600, or EF300 storage array, you must have the Support Admin role.

### **Context**

Performance modeling monitors and measures I/O activity for a period of time and estimates performance for various SSD cache sizes. Performance is estimated using two metrics: cache hit percentage and average response time. The performance modeling data is not available until you stop the operation using the stop ssdCache performanceModeling command.

### **Syntax**

start ssdCache [*ssdCacheName*] performanceModeling

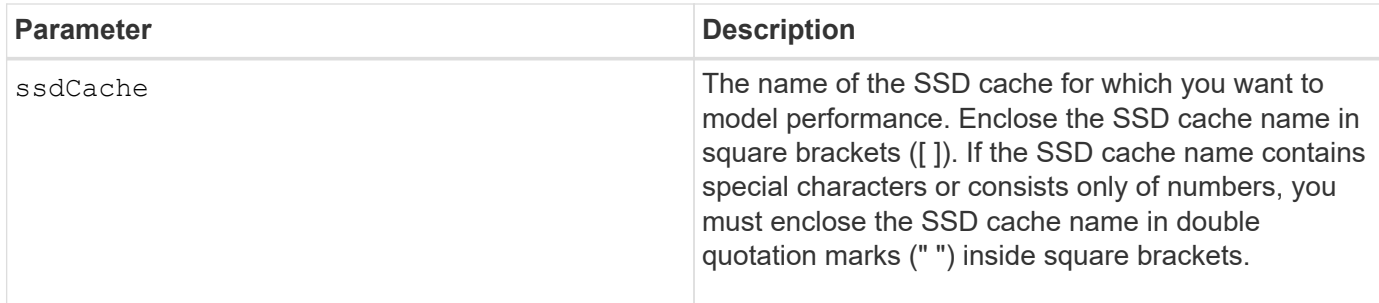

Performance modeling ends and the performance modeling data is available when one of the following conditions occurs:

- Run the stop ssdCache performanceModeling command.
- Retrieve the performance modeling data using the storage management software.

Performance modeling ends, but no data is available when one of the following conditions occurs:

- You reboot the controller.
- You make any changes to the SSD cache configuration.
- The state of the SSD cache changes.

### **Minimum firmware level**

7.84

11.80 adds EF600 and EF300 array support

# **Test AutoSupport delivery settings**

The start storageArray autoSupport deliveryTest command sends a sample AutoSupport bundle collection message so you can test the connection to the destination technical support system using the specified delivery parameters.

# **Supported Arrays**

This command applies to an individual E2800, E5700, EF600 or EF300 storage array. It does not operate on E2700 or E5600 storage arrays.

### **Roles**

To execute this command on an E2800, E5700, EF600, or EF300 storage array, you must have the Storage Admin or Support Admin role.

### **Syntax**

start storageArray autoSupport deliveryTest [replyToEmail="*address*"]

#### **Parameters**

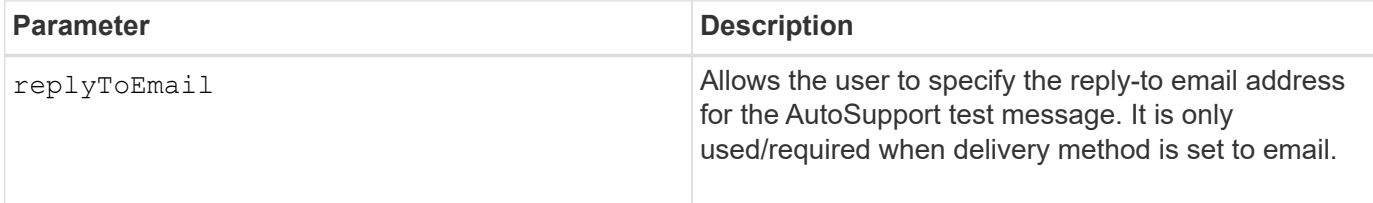

**Examples**

SMcli -n Array1 -c "start storageArray autoSupport deliveryTest;"

```
SMcli -n Array1 -c "start storageArray autoSupport deliveryTest
replyToEmail=\"user@company.com\";"
```
The sample AutoSupport message was successfully sent to the ASUP gateway server.

SMcli completed successfully.

# **Minimum firmware level**

8.40

# **Start Storage Array AutoSupport Manual Dispatch**

The start storageArray autoSupport manualDispatch command initiates a complete support bundle and ASUP dispatch for the bundle.

# **Supported Arrays**

This command applies to an individual E2800, E5700, EF600 or EF300 storage array. It does not operate on E2700 or E5600 storage arrays.

# **Roles**

To execute this command on an E2800, E5700, EF600, or EF300 storage array, you must have the Storage Admin role.

# **Context**

Due to the amount of time for it to complete, the command returns successful if it can start the process.

# **Syntax**

start storageArray autoSupport manualDispatch
## **Parameters**

None

# **Minimum firmware level**

8.63

# **Start storage array configuration database diagnostic**

The start storageArray configDbDiagnostic command runs a consistency check against a configuration database.

# **Supported Arrays**

This command applies to any individual storage array, including the E2700, E5600, E2800, E5700, EF600 and EF300 arrays, as long as all SMcli packages are installed.

# **Roles**

To execute this command on an E2800, E5700, EF600, or EF300 storage array, you must have the Storage Admin role.

# **Syntax**

```
start storageArray configDbDiagnostic
[sourceLocation=(disk | onboard) |
diagnosticType=(fileSystem | mirror) |
controller[(a|b)]]
```
# **Parameters**

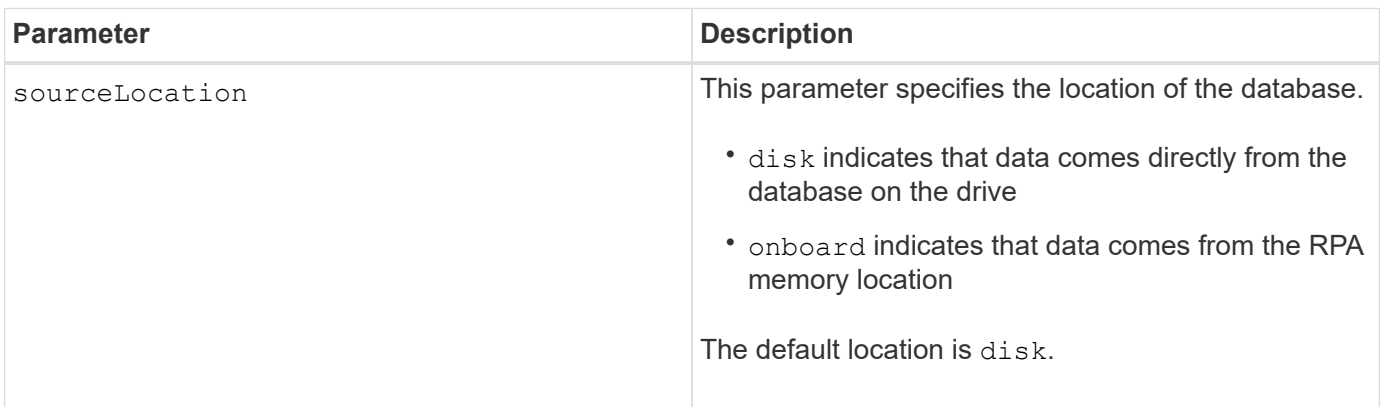

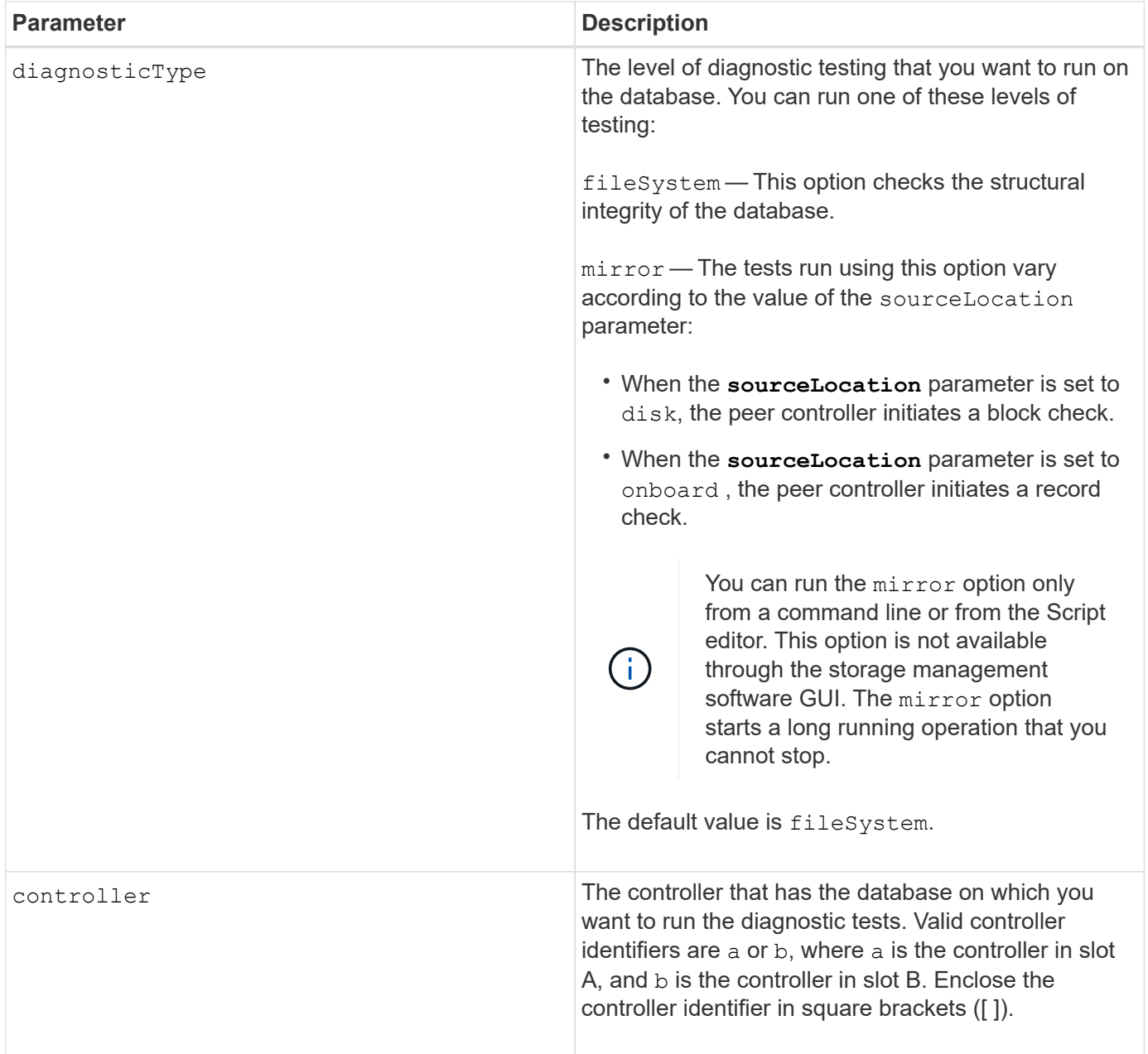

# **Notes**

This command runs a consistency check against a configuration database. All database records are checked. Error data is written to a file in the data folder on disk automatically. You do not need to specify an output file.

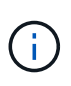

Running a consistency check with the diagnosticType parameter set to mirror and with the sourceLocation parameter set to onboard can cause the operation to run for a long time. This can have adverse effects on host I/O processing. This operation should be done only under direction from the support organization.

Upon completion of the diagnostic test, the controller firmware returns one of these results:

- Diagnosis completed without errors. No ZIP file created.
- Diagnosis completed with errors. Refer to the ZIP file created at:

...\Install dir\data\FirmwareUpgradeReports\timestamp buildNo.zip

If the diagnostic test detects an inconsistency in the configuration database, the controller firmware performs these actions:

- Returns a description of the inconsistency
- Saves a ZIP file containing raw binary data

The controller firmware saves the ZIP file to this location:

...\Install\_dir\data\FirmwareUpgradeReports\timestamp\_buildNo.zip

You can use the binary data to help determine the cause of the problem, or you can send the file containing the binary data to technical support.

To stop the database configuration diagnostic test, use the stop storageArray configDbDiagnostic command.

In addition, you can start the database configuration diagnostic test through the storage management software GUI; however, you cannot stop the database configuration diagnostic test through the storage management software GUI. If you want to stop a running diagnostic test, you must use the stop storageArray configDbDiagnostic command.

# **Minimum firmware level**

# 7.75

7.83 adds these parameters:

- sourceLocation
- diagnosticType
- controller

# **Start storage array controller health image**

The start storageArray controllerHealthImage controller command produces a storage array controller health image on storage arrays that support the controller health image feature.

# **Supported Arrays**

This command applies to any individual storage array, including the E2700, E5600, E2800, E5700, EF600 and EF300 arrays, as long as all SMcli packages are installed.

# **Roles**

To execute this command on an E2800, E5700, EF600, or EF300 storage array, you must have the Storage Admin role.

### **Context**

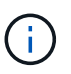

With firmware version 8.20 the coreDump parameter is replaced with the controllerHealthImage parameter.

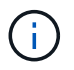

Use this command only under the direction of technical support.

If the storage array does not support the controller health image feature, the command returns an error.

## **Syntax**

start storageArray controllerHealthImage controller [(a|b)]

## **Parameters**

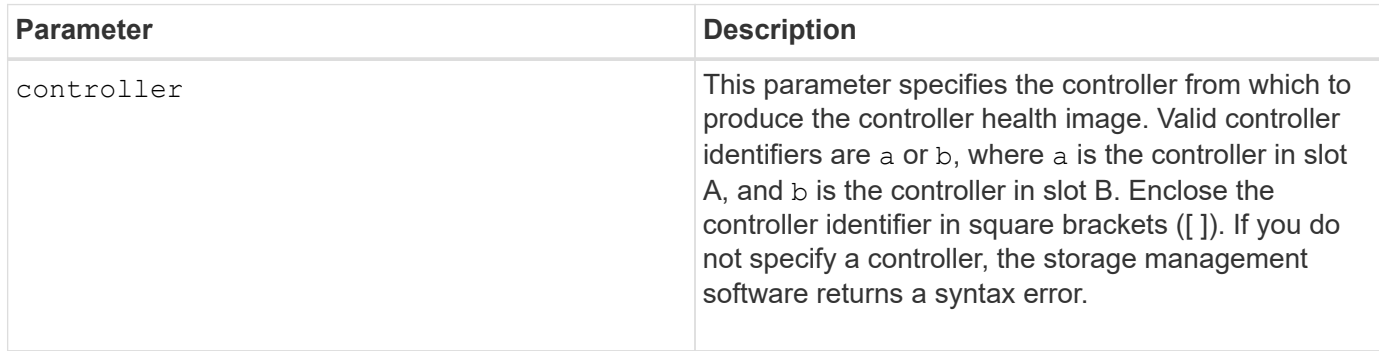

### **Notes**

This command forces the selected controller to dump its core data to cache. Use the save storageArray controllerHealthImage command to save a copy of the cache data to a host file.

# **Minimum firmware level**

7.83

8.20 replaces the coreDump parameter with the controllerHealthImage parameter.

# **Test storage array directory server**

The start storageArray directoryServices test command checks communication with all configured directory servers and validates the server domain configurations.

# **Supported Arrays**

This command applies to an individual E2800, E5700, EF600 or EF300 storage array. It does not operate on E2700 or E5600 storage arrays.

# **Roles**

To execute this command on an E2800, E5700, EF600, or EF300 storage array, you must have the Security

Admin role.

# **Context**

This command returns an error if at least one directory server has not already been added to the domain.

## **Syntax**

start storageArray directoryServices test

### **Parameters**

None.

# **Examples**

```
SMcli -n Arrayl -c "start storageArray directoryServices test;"
<test results for each domain configured are returned>
SMcli completed successfully.
```
# **Test external key management communication**

The start storageArray externalKeyManagement test command uses the configured credentials (certificates, address of the KMIP server, and the KMIP port number) to verify that the storage array is able to communicate with the external KMIP server.

# **Supported Arrays**

This command applies to an individual E2800, E5700, EF600 or EF300 storage array. It does not operate on E2700 or E5600 storage arrays.

# **Roles**

To execute this command on an E2800, E5700, EF600, or EF300 storage array, you must have the Security Admin role.

# **Context**

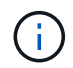

This command applies only to external key management.

# **Syntax**

start storageArray externalKeyManagement test

## **Parameters**

None.

# **Minimum firmware level**

8.40

# **Start storage array iSNS server refresh**

The start storageArray isnsServerRefresh command initiates a refresh of the network address information for the iSNS server.

# **Supported Arrays**

This command applies to any individual storage array, including the E2700, E5600, E2800, E5700, EF600 and EF300 arrays, as long as all SMcli packages are installed.

# **Roles**

To execute this command on an E2800, E5700, EF600, or EF300 storage array, you must have the Storage Admin role.

# **Context**

If the DHCP server is marginal or unresponsive, the refresh operation can take from two to three minutes to complete.

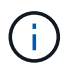

This command is for IPv4 only.

### **Syntax**

start storageArray isnsServerRefresh

# **Parameter**

None.

# **Notes**

If you used the set storageArray isnsIPv4ConfigurationMethod command to set the configuration but did not set the configuration to DHCP, running the start storageArray isnsServerRefresh returns an error.

# **Minimum firmware level**

7.10

# **Start storage array locate**

The start storageArray locate command locates a storage array by turning on the indicator lights for the storage array.

# **Supported Arrays**

This command applies to any individual storage array, including the E2700, E5600, E2800, E5700, EF600 and EF300 arrays, as long as all SMcli packages are installed.

## **Roles**

To execute this command on an E2800, E5700, EF600, or EF300 storage array, you must have the Storage Admin role.

## **Context**

Use the stop storageArray locate command to turn off the indicator lights for the storage array.

## **Syntax**

start storageArray locate

### **Parameters**

None.

## **Minimum firmware level**

6.10

# **Start OCSP server URL test**

The start storageArray ocspResponderUrl test command checks for an open connection to the specified URL of the Online Certificate Status Protocol (OCSP) server.

# **Supported Arrays**

This command applies to an individual E2800, E5700, EF600 or EF300 storage array. It does not operate on E2700 or E5600 storage arrays.

### **Roles**

To execute this command on an E2800, E5700, EF600, or EF300 storage array, you must have the Security Admin role.

### **Parameters**

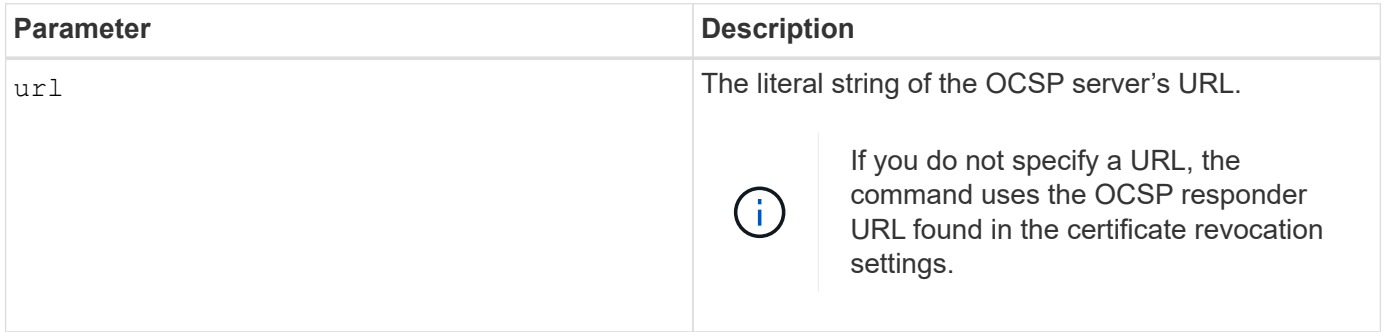

#### **Syntax**

start storageArray ocspResponderUrl test (url=stringLiteral)

# **Minimum firmware level**

8.42

# **Start storage array syslog test**

The start storageArray syslog test command allows you to test communications between the storage array and a syslog server.

## **Supported Arrays**

This command applies to an individual E2800, E5700, EF600 or EF300 storage array. It does not operate on E2700 or E5600 storage arrays.

### **Roles**

To execute this command on an E2800, E5700, EF600, or EF300 storage array, you must have the Security Admin role.

### **Syntax**

```
start storageArray syslog test id="<id>"
```
### **Parameters**

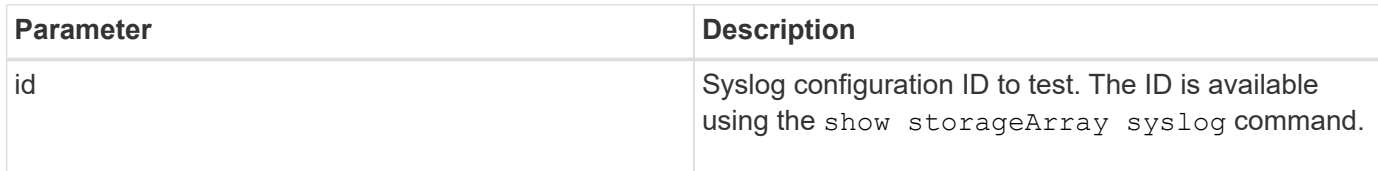

### **Example**

```
SMcli -n Array1 -c "start storageArray syslog test
id=\"331998fe-3154-4489-b773-b0bb60c6b48e\";"
SMcli completed successfully.
```
## **Minimum firmware level**

8.42

# **Start synchronous mirroring synchronization**

The start syncMirror primary synchronize command starts synchronous

# mirroring synchronization.

# **Supported Arrays**

This command applies to any individual storage array, including the E2700, E5600, E2800, and E5700 arrays, as long as all SMcli packages are installed.

# **Roles**

To execute this command on an E2800 or E5700 storage array, you must have the Storage Admin role.

## **Context**

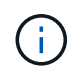

In previous versions of this command the feature identifier was remoteMirror. This feature identifier is no longer valid and is replaced by syncMirror.

## **Syntax**

```
start syncMirror primary ["volumeName"] synchronize
```
### **Parameter**

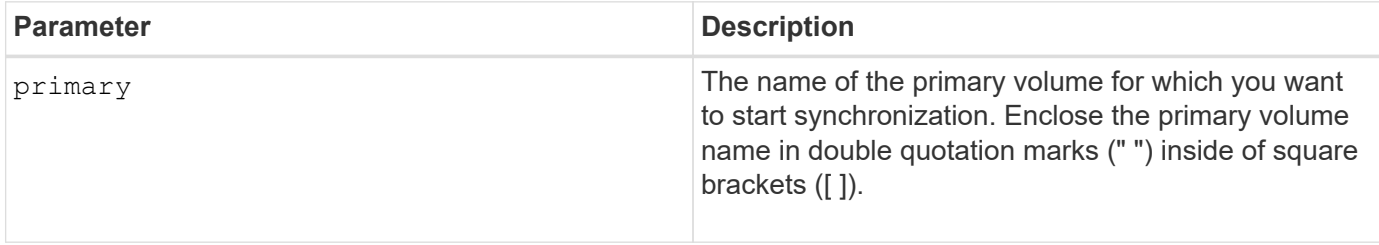

### **Minimum firmware level**

6.10

# **Test syslog configuration**

The start syslog test command sends a sample message to test the syslog configuration.

# **Supported Arrays**

This command applies to an individual E2800, E5700, EF600 or EF300 storage array. It does not operate on E2700 or E5600 storage arrays.

### **Roles**

To execute this command on an E2800, E5700, EF600, or EF300 storage array, you must have the Storage Admin or Support Admin role.

### **Syntax**

## start syslog test

#### **Parameters**

None.

#### **Examples**

```
SMcli -n Array1 -c "start syslog test;"
```
The sample alert message was successfully sent to the syslog servers.

```
SMcli completed successfully.
```
#### **Minimum firmware level**

8.40

## **Start tray locate**

The start tray locate command locates a tray by turning on the indicator light.

### **Supported Arrays**

This command applies to any individual storage array, including the E2700, E5600, E2800, E5700, EF600 and EF300 arrays, as long as all SMcli packages are installed.

#### **Roles**

To execute this command on an E2800, E5700, EF600, or EF300 storage array, you must have the Storage Admin role.

#### **Context**

Use the stop tray locate command to turn off the indicator light for the tray.

#### **Syntax**

start tray [*trayID*] locate

#### **Parameter**

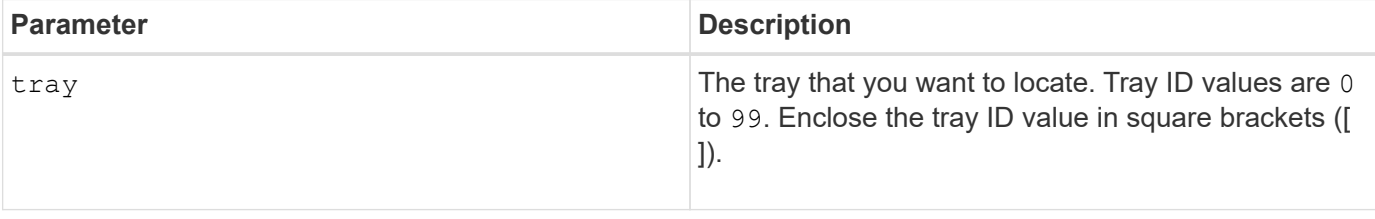

6.10

# **Start volume initialization**

The start volume initialize command starts the formatting of a volume in a storage array.

# **Supported Arrays**

This command applies to any individual storage array, including the E2700, E5600, E2800, E5700, EF600 and EF300 arrays, as long as all SMcli packages are installed.

# **Roles**

To execute this command on an E2800, E5700, EF600, or EF300 storage array, you must have the Storage Admin role.

## **Context**

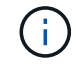

Formatting a volume starts a long-running operation that you cannot stop.

## **Syntax**

```
start volume [volumeName] initialize
```
### **Parameter**

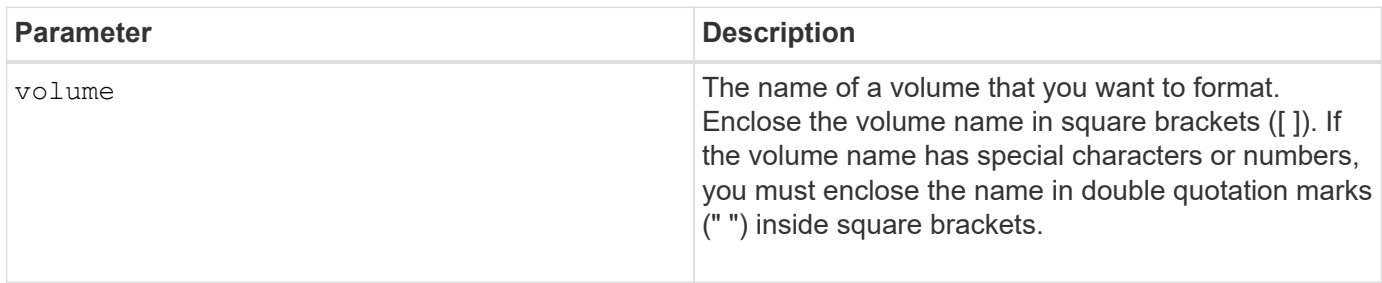

### **Minimum firmware level**

6.10

# **Initialize thin volume**

The start volume initialize command initializes or re-initializes a thin volume.

# **Supported Arrays**

This command applies to any individual storage array, including the E2700, E5600, E2800, E5700, EF600 and EF300 arrays, as long as all SMcli packages are installed.

## **Roles**

To execute this command on an E2800, E5700, EF600, or EF300 storage array, you must have the Storage Admin role.

## **Context**

The action depends on the parameters used:

- Used without any of the optional parameters, this command deletes the data on the thin volume. The repository volume capacity is not affected.
- Used with any of the optional parameters, this command cause reinitialization and repository volume actions.

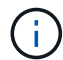

Initializing a thin volume starts a long-running operation that you cannot stop.

# **Syntax**

```
start volume [volumeName] initialize
[existingRepositoryLabel=existingRepositoryName]
[diskPool=diskPoolName capacity=capacityValue]
[retainRepositoryMembers=(TRUE|FALSE)]
```
### **Parameter**

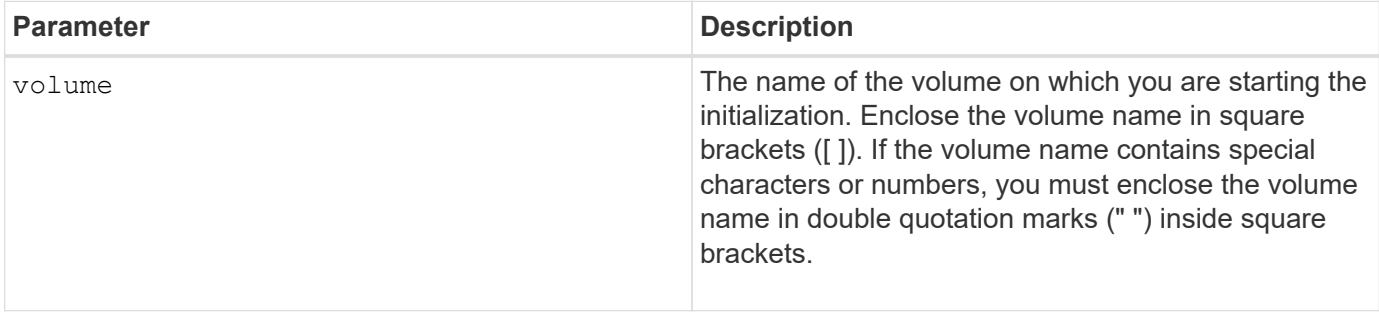

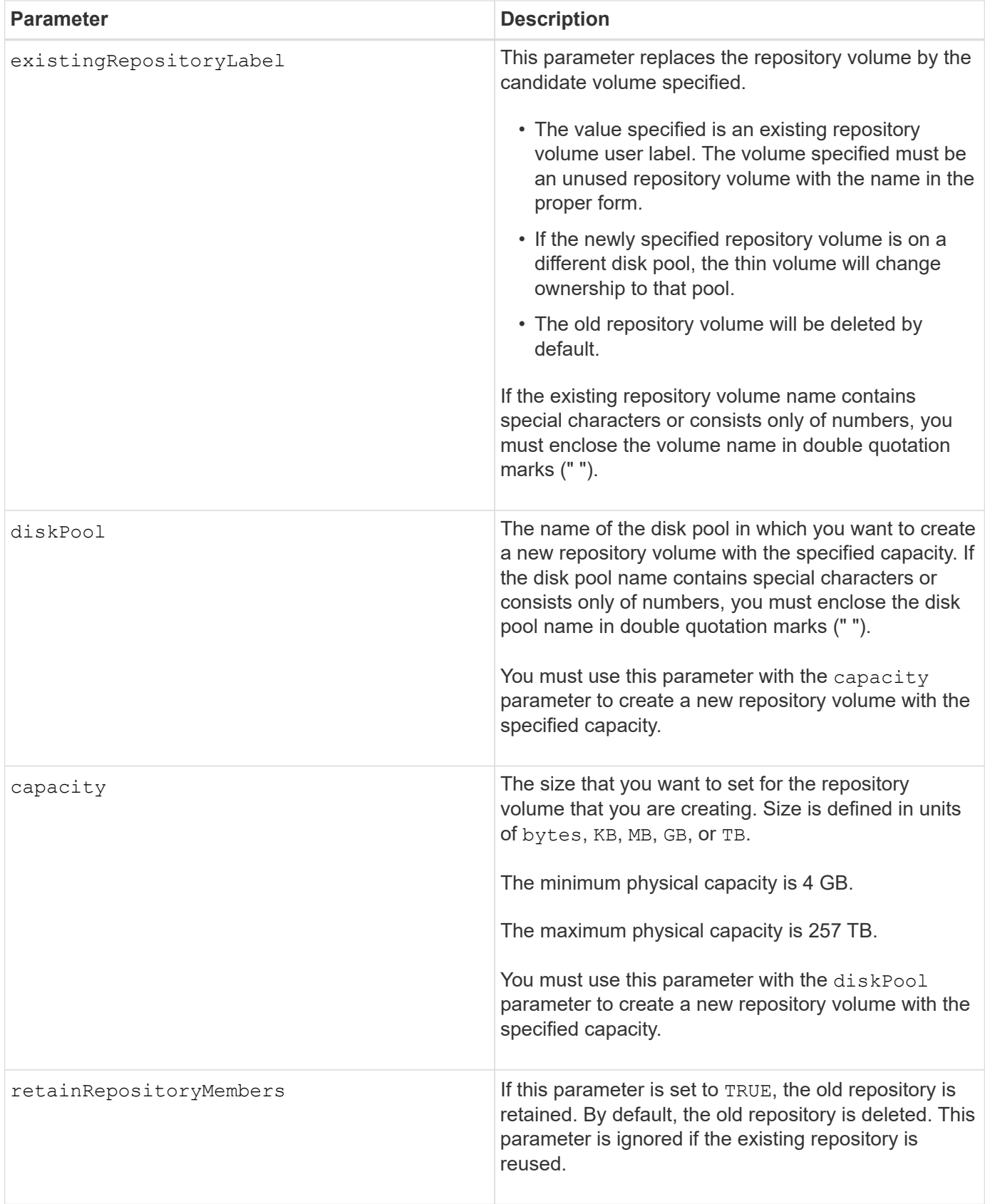

# **Notes**

If you do not specify a volume with the volume parameter, this command resets the metadata in the repository and, in effect, causes the thin volume to appear empty to the host. If you specify a volume with the **volume**

parameter, that volume is either replaced by a newly created volume or by an existing volume if you specify one with the existingRepositoryLabel parameter. If you specify an existing volume with the existingRepositoryLabel parameter that is in a different disk pool, the thin volume will change ownership to the new disk pool.

The volume parameters of the thin volume, such as virtual capacity, quota and warning threshold, retain their previous values after you reinitialize the thin volume.

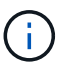

Immediate Availability Format (IAF) does not apply to volumes greater than 64 TB.

The following table lists the capacity limits for a thin volume.

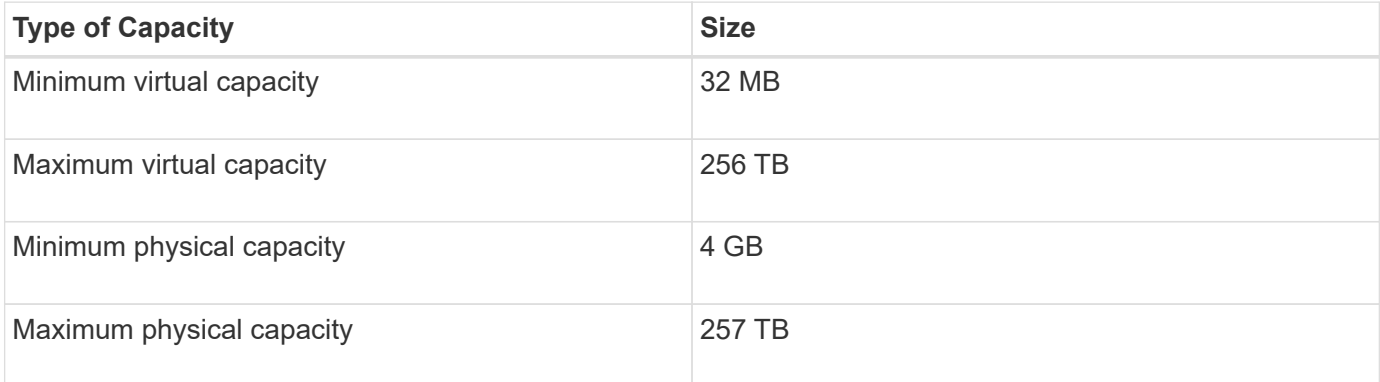

Thin volumes support all of the operations that standard volumes do with the following exceptions:

- You cannot change the segment size of a thin volume.
- You cannot enable the pre-read redundancy check for a thin volume.
- You cannot use a thin volume as the target volume in a volume copy.
- You cannot use a thin volume in a Synchronous Mirroring operation.

If you want to change a thin volume to a standard volume, use the volume copy operation to create a copy of the thin volume. The target of a volume copy is always a standard volume.

### **Minimum firmware level**

7.83

8.30 increases the maximum capacity of a thin volume to 256 TB.

# **Start volume group defragment**

The start volumeGroup defragment command starts a defragment operation on the specified volume group.

### **Supported Arrays**

This command applies to any individual storage array, including the E2700, E5600, E2800, E5700, EF600 and EF300 arrays, as long as all SMcli packages are installed.

# **Roles**

To execute this command on an E2800, E5700, EF600, or EF300 storage array, you must have the Storage Admin role.

## **Context**

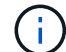

Defragmenting a volume group starts a long-running operation that you cannot stop.

### **Syntax**

start volumeGroup [*volumeGroupName*] defragment

## **Parameter**

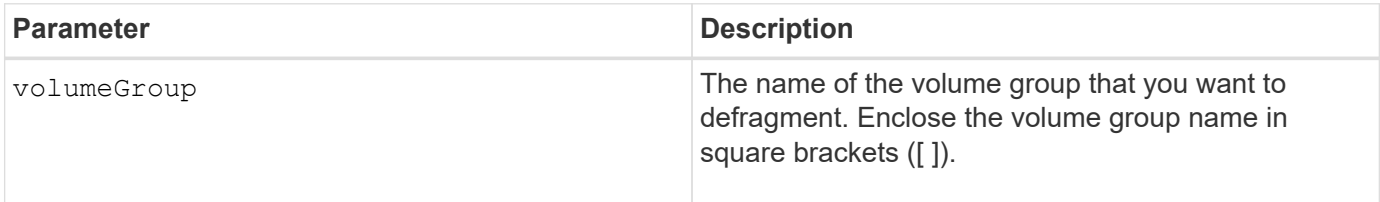

### **Notes**

Host I/O errors might result in the volume groups with more than 32 volumes. This operation also might result in internal controller reboots because the timeout period ends before the volume group definition is set. If you experience this issue, quiesce the host I/O operations, and try the command again.

### **Minimum firmware level**

6.10

# **Start volume group export**

The start volumeGroup export command moves a volume group into an Exported state.

# **Supported Arrays**

This command applies to any individual storage array, including the E2700, E5600, E2800, E5700, EF600 and EF300 arrays, as long as all SMcli packages are installed.

## **Roles**

To execute this command on an E2800, E5700, EF600, or EF300 storage array, you must have the Storage Admin role.

### **Context**

Then you can remove the drives that comprise the volume group and reinstall the drives in a different storage array.

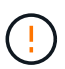

Do not perform these steps without first performing the steps listed in [Learn about volume group](https://docs.netapp.com/us-en/e-series-cli/get-started/learn-about-volume-group-migration.html) [migration.](https://docs.netapp.com/us-en/e-series-cli/get-started/learn-about-volume-group-migration.html)

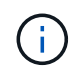

Within the volume group, you cannot move volumes that are associated with the features from one storage array to another storage array.

## **Syntax**

start volumeGroup [*volumeGroupName*] export

### **Parameter**

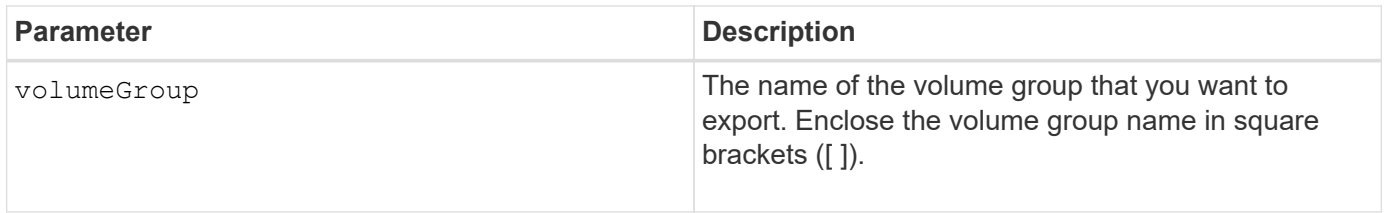

#### **Notes**

When this command is successful, you can run the start volumeGroup import command to finish moving the volume group to a Complete state, which makes the volume group available to the new storage array.

If this command is unsuccessful because hardware problems prevented the completion of the export, use the set volumeGroup forceState command. The set volumeGroup forceState command lets you use the start volumeGroup import command to import a volume group.

After the volume group is in an Exported state or a Forced state, you can remove the drives that comprise the volume group from the storage array. You can reinstall the drives in a different storage array.

### **Minimum firmware level**

7.10

# **Start Volume Group Full Provisioning**

The start volumeGroup fullProvisioning command starts a full provisioning operation on all volumes in the disk pool and optionally disables resource provisioning on the volume group.

### **Supported Arrays**

This command applies to any individual storage array, including the EF600 and EF300 arrays; as long as all SMcli packages are installed.

### **Roles**

To execute this command on an EF600 and EF300 storage array, you must have the Storage Admin role.

# **Context**

The Resource Provisioning feature improves SSD wear-life and increases write performance by leaving a larger portion of the drive blocks in an unallocated state than a standard volume. A resource-provisioned volume is a thick volume in an SSD volume group or pool, where drive capacity is allocated (assigned to the volume), but the drive blocks are deallocated (unmapped) during volume creation. Drive blocks are allocated as needed to complete host write IOs. Host unmap operations can return drive blocks back to the unallocated state . Resource Provisioning also eliminates time-bound background initialization, allowing for large volumes to be initialized quickly.

Resource Provisioned volumes are supported only on SSD volume groups and pools, where all drives in the group or pool support the NVMe Deallocated or Unwritten Logical Block Error Enable (DULBE) error recovery capability. Performance improvement varies with each drive model and capacity.

The full provisioning format ensures all blocks needed by the volumes in the volume group are fully mapped on the drives. This command is only applicable to resource provisioned volume group. If the option to disableResourceProvisioning is not set to FALSE, then the volumes will still be resource provisioned and new volumes created on the volume group will be resource provisioned. If the option to disable resource provisioning is set to TRUE, then the volumes will no longer be resource provisioned and new volumes created on the volume group will not be resource provisioned.

# **Syntax**

```
start volumeGroup[volumeGroupName] fullProvisioning
[disableResourceProvisioning=(TRUE | FALSE)]
```
# **Parameters**

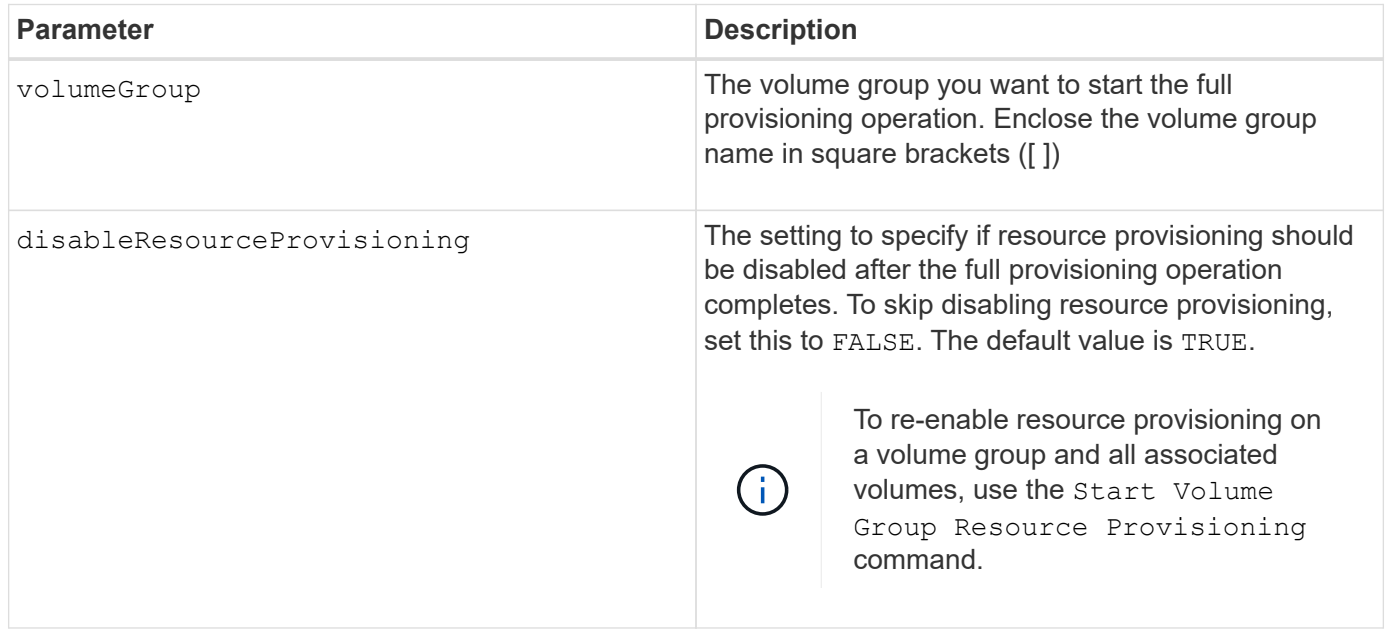

### **Minimum firmware level**

# **Start volume group import**

The start volumeGroup import command moves a volume group into a Complete state to make a newly introduced volume group available to its new storage array.

# **Supported Arrays**

This command applies to any individual storage array, including the E2700, E5600, E2800, E5700, EF600 and EF300 arrays, as long as all SMcli packages are installed.

## **Roles**

To execute this command on an E2800, E5700, EF600, or EF300 storage array, you must have the Storage Admin role.

## **Context**

The volume group must be in an Exported state or a Forced state before you run this command. Upon successfully running the command, the volume group is operational.

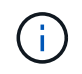

Within the volume group, you cannot move volumes that are associated with the features from one storage array to another storage array.

### **Syntax**

```
start volumeGroup [volumeGroupName] import
```
### **Parameter**

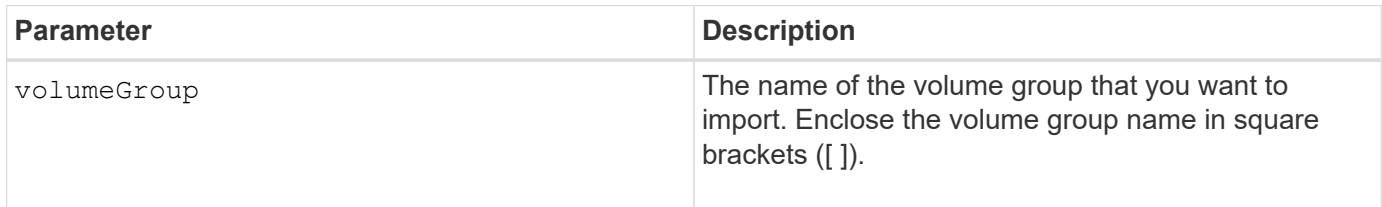

#### **Notes**

Higher-level volumes that are specifically related to features (Synchronous Mirroring, Volume Copy, mapping, and persistent reservations) are removed as part of the import operation.

You must run the show volumeGroup importDependencies command before you run the start volumeGroup import command.

### **Minimum firmware level**

7.10

# **Start volume group locate**

The start volumeGroup locate command identifies the drives that are logically grouped together to form the specified volume group by blinking the indicator lights on the

# drives.

# **Supported Arrays**

This command applies to any individual storage array, including the E2700, E5600, E2800, E5700, EF600 and EF300 arrays, as long as all SMcli packages are installed.

# **Roles**

To execute this command on an E2800, E5700, EF600, or EF300 storage array, you must have the Storage Admin role.

# **Context**

Use the stop volumeGroup locate command to turn off the indicator lights on the drives.

# **Syntax**

```
start volumeGroup [volumeGroupName] locate
```
## **Parameter**

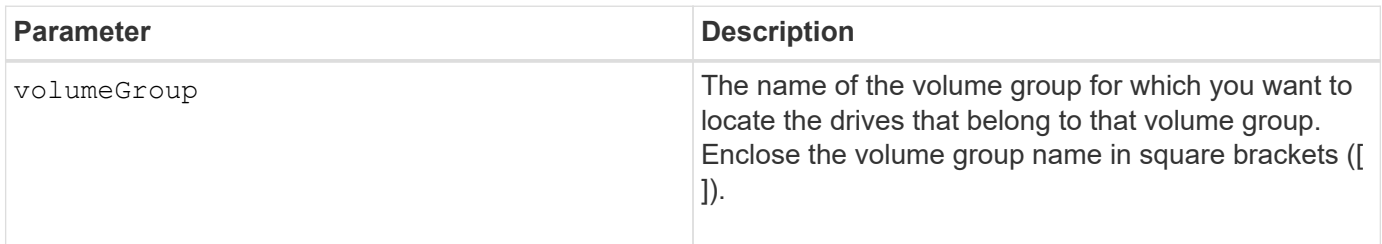

# **Minimum firmware level**

6.16

# **Start Volume Group Resource Provisioning**

The start volumeGroup resourceProvisioning command enables resource provisioning on a given volume group and starts a resource provisioning enablement asynchronous operation on each volume in the volume group. Resource provisioning requires that all the drives in the volume group support NVMe's DULBE feature.

# **Supported Arrays**

This command applies to any individual storage array, including the EF600 and EF300 arrays; as long as all SMcli packages are installed.

# **Roles**

To execute this command on an EF600 and EF300 storage array, you must have the Storage Admin or Support Admin roles.

## **Context**

To disable resource provisioning on a volume group, use the full provisioning command with the option to disable resource provisioning. A volume group will be resource provisioned when created if all the drives are DULBE capable and the storage array's resourceProvisionedVolumes setting is true.

## **Syntax**

```
start volumeGroup[volumeGroupName] resourceProvisioning
```
### **Parameters**

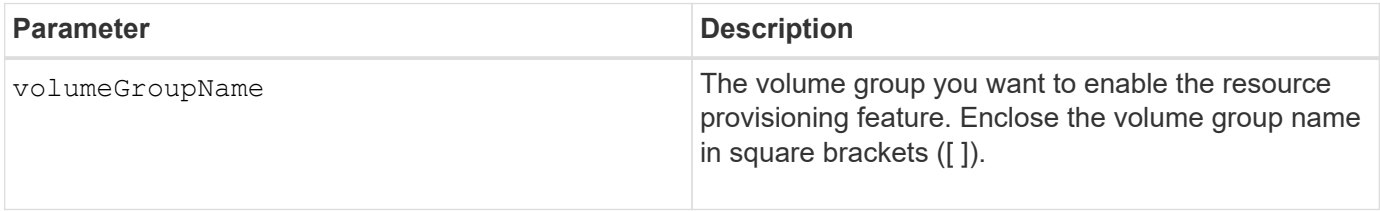

### **Minimum firmware level**

11.73

# **stop …**

# **Cancel asynchronous mirror group role reversal**

The stop asyncMirrorGroup rolechange command cancels a pending role reversal operation between asynchronous mirror groups.

# **Supported Arrays**

This command applies to any individual storage array, including the E2700, E5600, E2800, E5700, EF600, and EF300 arrays, as long as all SMcli packages are installed.

### **Roles**

To execute this command on an E2800, E5700, EF600, or EF300 storage array, you must have the Storage Admin role.

### **Syntax**

stop asyncMirrorGroup [*asyncMirrorGroupName*] rolechange

# **Parameter**

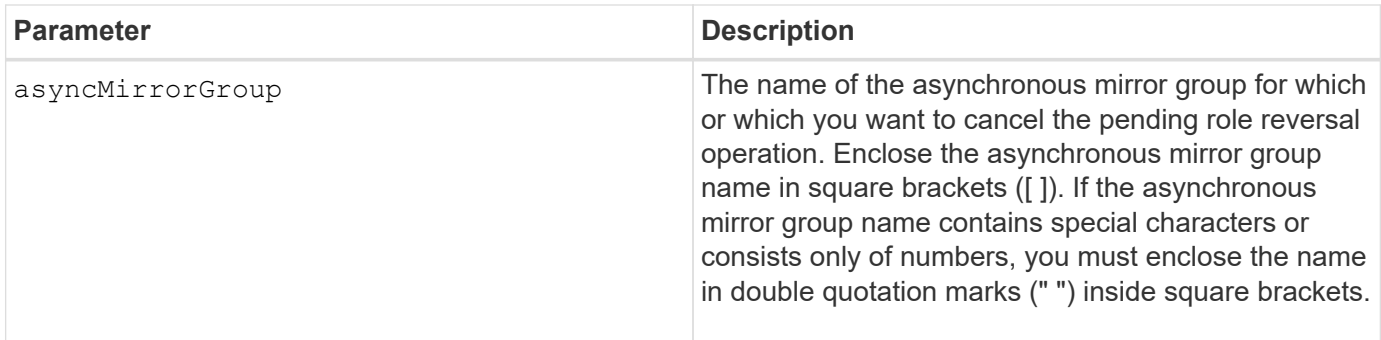

# **Minimum firmware level**

7.84

11.80 adds EF600 and EF300 array support

# **Stop consistency group snapshot rollback**

The stop cgSnapImage rollback command stops a rollback operation to member base volumes in a snapshot consistency group.

# **Supported Arrays**

This command applies to any individual storage array, including the E2700, E5600, E2800, E5700, EF600 and EF300 arrays, as long as all SMcli packages are installed.

# **Roles**

To execute this command on an E2800, E5700, EF600, or EF300 storage array, you must have the Storage Admin role.

# **Context**

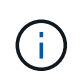

Canceling a consistency group snapshot rollback operation leaves the base volume in an indeterminate state with potentially invalid or inconsistent data. The related consistency group snapshot volume becomes disabled and unusable.

# **Syntax**

```
stop cgSnapImage["snapCGID:imageID"] rollback
memberVolumeSet ("memberVolumeName1" ... "memberVolumeNamen")
```
# **Parameter**

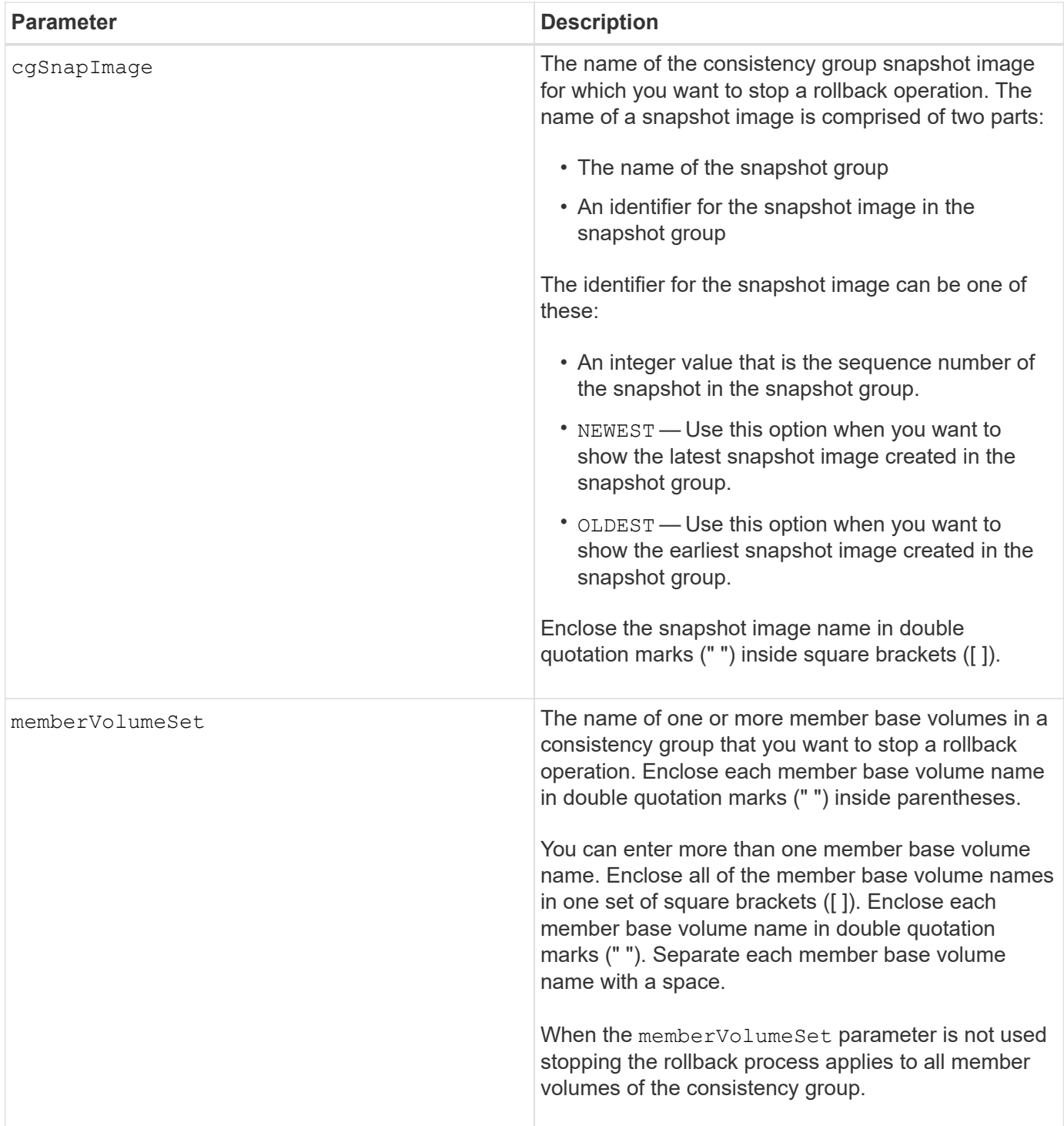

# **Notes**

The name of a snapshot image has two parts separated by a colon (:):

- The identifier of the snapshot group
- The identifier of the snapshot image

For example, if you want to stop a roll back operation for the newest snapshot image in an entire consistency group that has the name CG1, you would use this command:

stop cgSnapImage ["CG1:newest"] rollback;

To stop a roll back operation for the snapshot image 12345 for base volume members memVol1, memVol2, and memVol3 in a consistency group that has the name CG2, you would use this command:

```
stop cgSnapImage ["CG2:12345"] rollback memberVolumeset=("memVol1 memVol2
memVol3");
```
### **Minimum firmware level**

7.83

## **Stop consistency group snapshot volume**

The stop cgSnapVolume command stops the copy-on-write operation for creating a consistency group snapshot volume.

### **Supported Arrays**

This command applies to any individual storage array, including the E2700, E5600, E2800, E5700, EF600 and EF300 arrays, as long as all SMcli packages are installed.

#### **Roles**

To execute this command on an E2800, E5700, EF600, or EF300 storage array, you must have the Storage Admin role.

### **Context**

To restart the copy-on-write operation use the resume cgSnapVolume command.

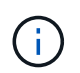

This command does not delete a consistency group snapshot volume. To delete a consistency group snapshot volume use the delete cgSnapVolume command.

# **Syntax**

stop cgSnapVolume [*snapVolumeName*]

# **Parameter**

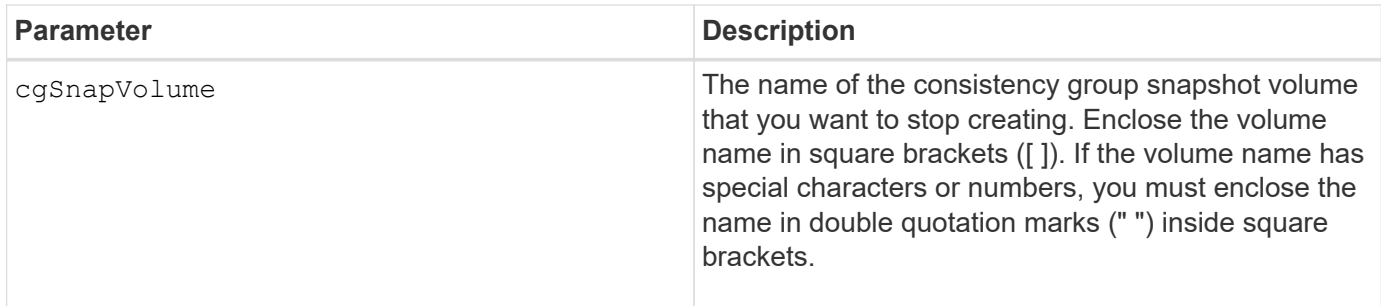

# **Minimum firmware level**

7.83

# **Stop check volume parity job**

The stop check volume parity job command stops an in-progress check volume parity job.

# **Supported Arrays**

This command applies to any individual storage array, including the EF600 and EF300 arrays; as long as all SMcli packages are installed.

# **Roles**

To execute this command on an EF600 and EF300 storage array, you must have the Storage Admin role.

# **Syntax**

stop check volume parity job jobId=<job id>;

# **Parameters**

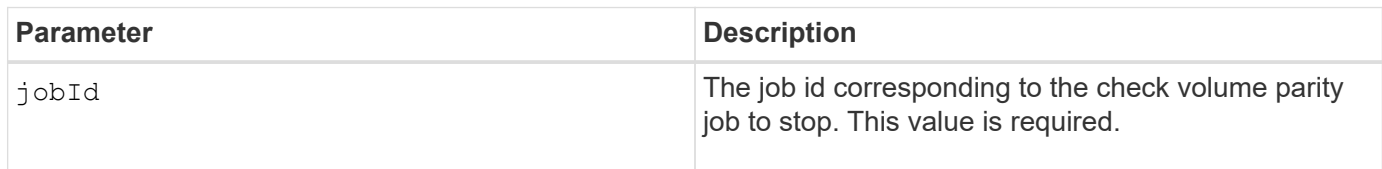

# **Minimum firmware level**

11.80

# **Stop pending snapshot images on consistency group**

The stop consistencyGroup pendingSnapImageCreation command stops all of the pending snapshot images that are to be created on a snapshot consistency group.

# **Supported Arrays**

This command applies to any individual storage array, including the E2700, E5600, E2800, E5700, EF600 and

EF300 arrays, as long as all SMcli packages are installed.

# **Roles**

To execute this command on an E2800, E5700, EF600, or EF300 storage array, you must have the Storage Admin role.

## **Context**

If the snapshot consistency group does not have any pending snapshot images, the storage management software displays an error message and does not run the command.

## **Syntax**

stop consistencyGroup [*consistencyGroupName*]pendingSnapImageCreation

### **Parameters**

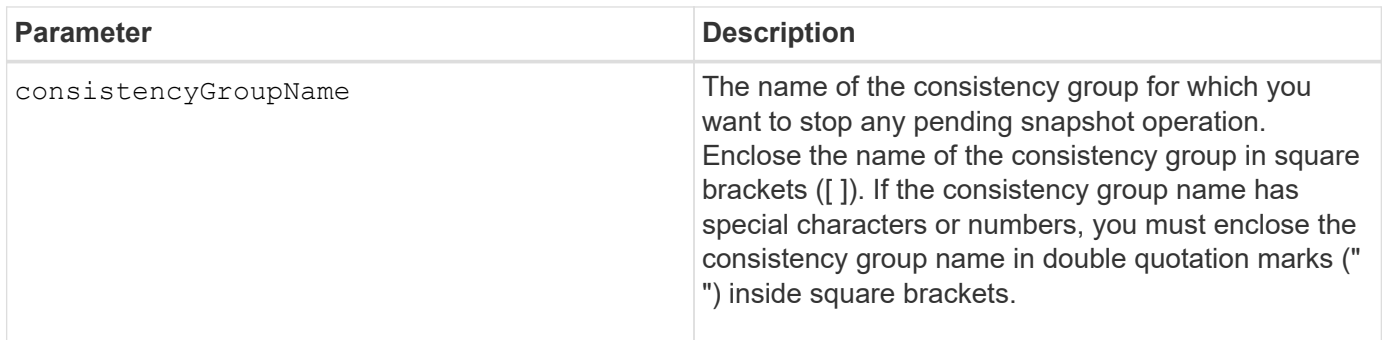

### **Minimum firmware level**

7.83

# **Stop disk pool locate**

The stop diskPool locate command turns off the indicator lights on the drives that were turned on by the start diskPool locate command.

# **Supported Arrays**

This command applies to any individual storage array, including the E2700, E5600, E2800, E5700, EF600 and EF300 arrays, as long as all SMcli packages are installed.

### **Roles**

To execute this command on an E2800, E5700, EF600, or EF300 storage array, you must have the Storage Admin role.

# **Syntax**

stop diskPool locate

## **Parameters**

None.

# **Minimum firmware level**

7.83

# **Stop drive locate**

The stop drive locate command turns off the indicator light on the drive that was turned on by the start drive locate command.

# **Supported Arrays**

This command applies to any individual storage array, including the E2700, E5600, E2800, E5700, EF600 and EF300 arrays, as long as all SMcli packages are installed.

# **Roles**

To execute this command on an E2800, E5700, EF600, or EF300 storage array, you must have the Storage Admin role.

## **Syntax**

stop drive locate

### **Parameters**

None.

# **Minimum firmware level**

6.10

# **Stop drive replace**

The stop drive replace command stops a data copy operation that was started by either a set drive command or a replace drive command with the **copyDrive** user input.

# **Supported Arrays**

This command applies to any individual storage array, including the E2700, E5600, E2800, E5700, EF600 and EF300 arrays, as long as all SMcli packages are installed.

# **Roles**

To execute this command on an E2800, E5700, EF600, or EF300 storage array, you must have the Storage Admin role.

stop drive replace ([trayID,[drawerID,]slotID] | <"wwID">)

## **Parameters**

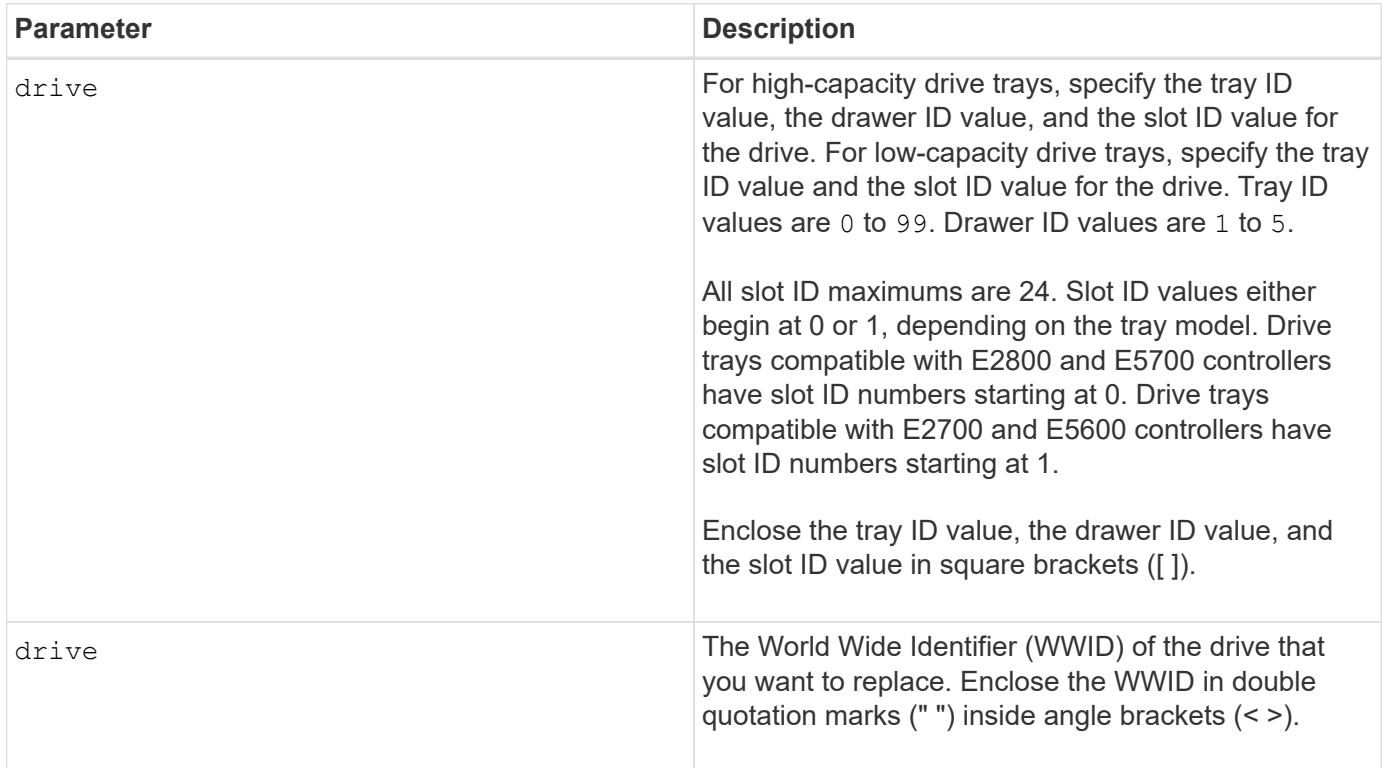

# **Notes**

The drive parameter supports both high-capacity drive trays and low-capacity drive trays. A high-capacity drive tray has drawers that hold the drives. The drawers slide out of the drive tray to provide access to the drives. A low-capacity drive tray does not have drawers. For a high-capacity drive tray, you must specify the identifier (ID) of the drive tray, the ID of the drawer, and the ID of the slot in which a drive resides. For a lowcapacity drive tray, you need only specify the ID of the drive tray and the ID of the slot in which a drive resides. For a low-capacity drive tray, an alternative method for identifying a location for a drive is to specify the ID of the drive tray, set the ID of the drawer to 0, and specify the ID of the slot in which a drive resides.

# **Minimum firmware level**

8.20

# **Stop drive channel fault isolation diagnostics**

The stop driveChannel faultDiagnostics command stops the drive channel fault isolation diagnostics, which stops the start drive channel fault isolation diagnostics command before it completes.

## **Supported Arrays**

This command applies to any individual storage array, including the E2700, E5600, E2800, E5700, EF600 and EF300 arrays, as long as all SMcli packages are installed.

## **Roles**

To execute this command on an E2800, E5700, EF600, or EF300 storage array, you must have the Storage Admin role.

### **Context**

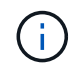

With firmware version 8.10, the stop driveChannel faultDiagnostics command is deprecated.

### **Syntax**

stop driveChannel faultDiagnostics

#### **Parameters**

None.

### **Notes**

Use the start driveChannel faultDiagnostics command and the save driveChannel faultDiagnostics command with the stop driveChannel faultDiagnostics command. These commands are needed to start the diagnostic test and save diagnostic test results to a file.

You also can stop the start driveChannel faultDiagnostics command at any time by pressing Ctrl+C.

### **Minimum firmware level**

7.15

# **Stop drive channel locate**

The stop driveChannel locate command turns off the indicator lights on the drive trays that were turned on by the start driveChannel locate command.

### **Supported Arrays**

This command applies to any individual storage array, including the E2700, E5600, E2800, E5700, EF600 and EF300 arrays, as long as all SMcli packages are installed.

### **Roles**

To execute this command on an E2800, E5700, EF600, or EF300 storage array, you must have the Storage Admin role.

stop driveChannel locate

# **Parameters**

None.

# **Minimum firmware level**

6.10

# **Stop snapshot group pending snapshot images**

The stop pendingSnapImageCreation command cancels all of the pending snapshot images that are to be created on a snapshot or snapshot consistency group.

# **Supported Arrays**

This command applies to any individual storage array, including the E2700, E5600, E2800, E5700, EF600 and EF300 arrays, as long as all SMcli packages are installed.

# **Roles**

To execute this command on an E2800, E5700, EF600, or EF300 storage array, you must have the Storage Admin role.

# **Context**

If the snapshot group does not have any pending snapshot images, the firmware displays an error message and does not run the command. You can run this command on a snapshot group or a snapshot consistency group.

# **Syntax**

```
stop (snapGroup [snapGroupName] |
consistencyGroup [snapConsistencyGroupName])
pendingSnapImageCreation
```
### **Parameters**

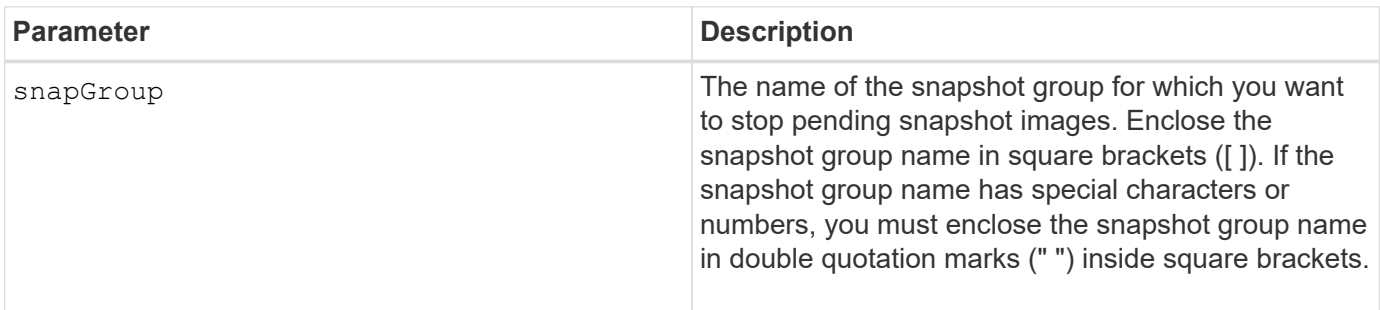

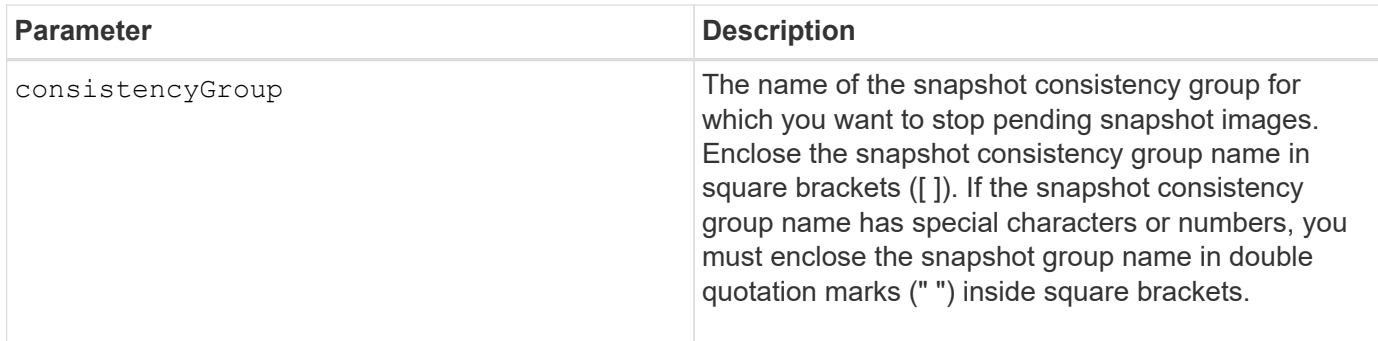

# **Minimum firmware level**

7.83

# **Stop snapshot image rollback**

The stop snapImage rollback command stops a snapshot image rollback operation that was initiated by the start snapImage rollback command.

# **Supported Arrays**

This command applies to any individual storage array, including the E2700, E5600, E2800, E5700, EF600 and EF300 arrays, as long as all SMcli packages are installed.

# **Roles**

To execute this command on an E2800, E5700, EF600, or EF300 storage array, you must have the Storage Admin role.

# **Context**

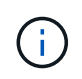

Canceling a snapshot image rollback operation leaves the base volume in an indeterminate state with potentially invalid or inconsistent data. The related snapshot image volume becomes disabled and unusable.

# **Syntax**

stop snapImage [*snapCGID:imageID* rollback]

# **Parameter**

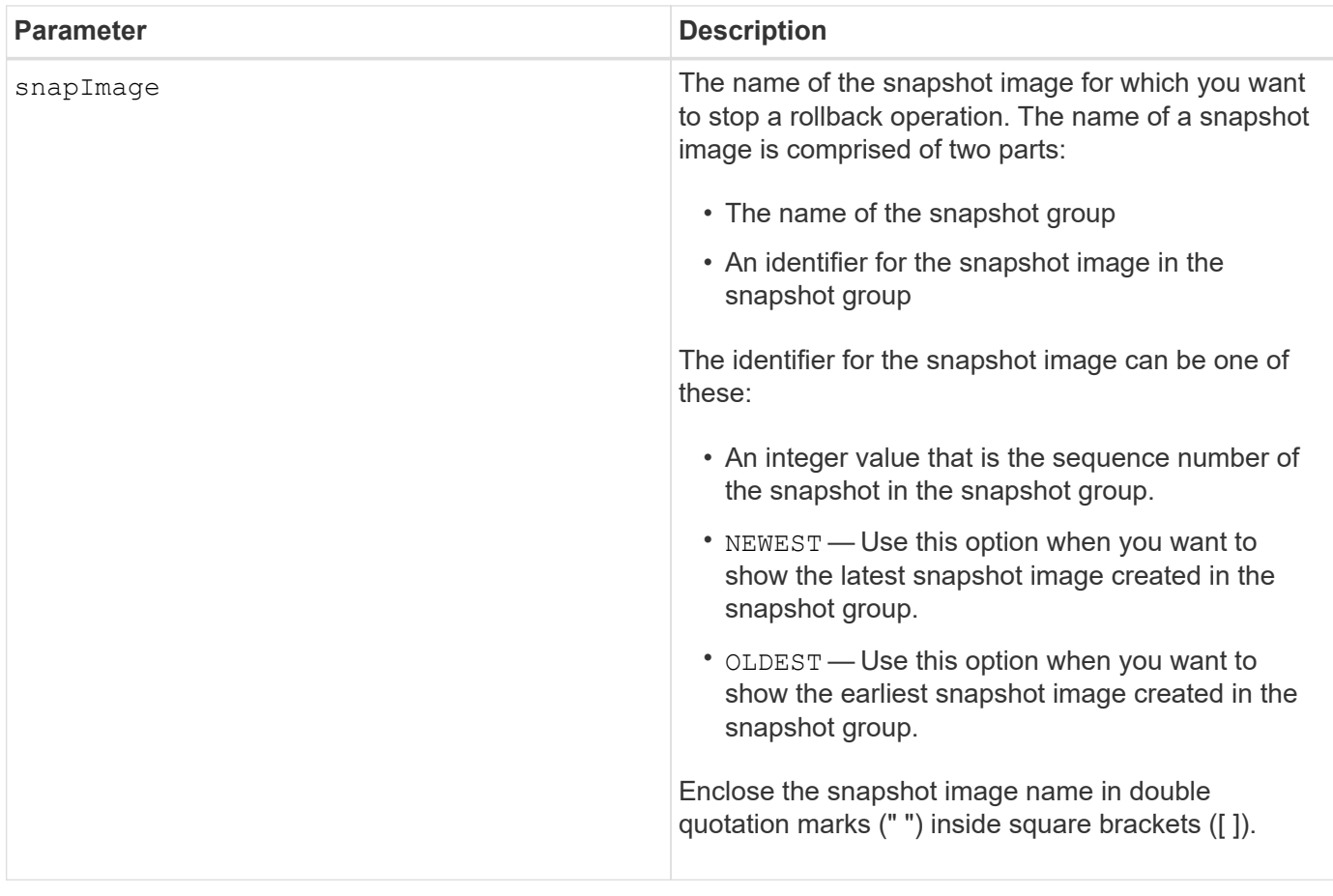

## **Notes**

The name of a snapshot image has two parts separated by a colon (:):

- The identifier of the snapshot group
- The identifier of the snapshot image

For example, if you want to stop a rollback operation for snapshot image 12345 in a snapshot group that has the name snapGroup1, you would use this command:

stop snapImage ["snapGroup1:12345"] rollback;

To stop a rollback operation for the most recent snapshot image in a snapshot group that has the name snapGroup1, you would use this command:

stop snapImage ["snapGroup1:newest"] rollback;

### **Minimum firmware level**

7.83

# **Stop snapshot volume**

The stop snapVolume command stops a snapshot volume operation.

# **Supported Arrays**

This command applies to any individual storage array, including the E2700, E5600, E2800, E5700, EF600 and EF300 arrays, as long as all SMcli packages are installed.

# **Roles**

To execute this command on an E2800, E5700, EF600, or EF300 storage array, you must have the Storage Admin role.

# **Syntax**

```
stop snapVolume ["snapVolumeName"]
```
## **Parameters**

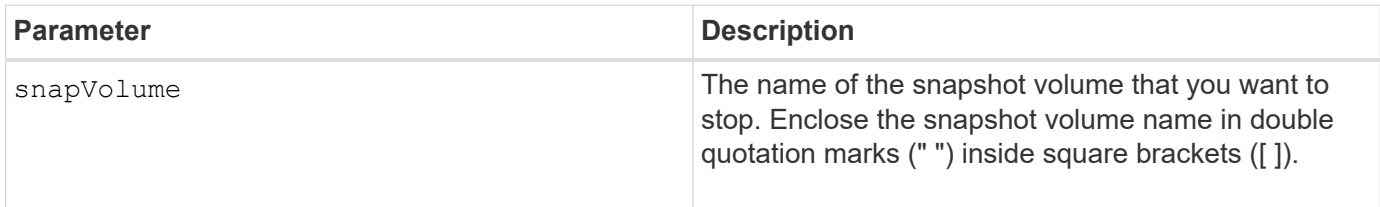

# **Notes**

You can use any combination of alphanumeric characters, underscore  $(\cdot)$ , hyphen  $(\cdot)$ , and pound  $(\#)$  for the names. Names can have a maximum of 30 characters.

# **Minimum firmware level**

7.83

# **Stop SSD cache locate**

The stop ssdCache locate command turns off the indicator lights on the Solid State Disks (SSDs) that were turned on by the start ssdCache locate command.

# **Supported Arrays**

This command applies to any individual storage array, including the E2700, E5600, E2800, E5700, EF600, and EF300 arrays, as long as all SMcli packages are installed.

# **Roles**

To execute this command on an E2800, E5700, EF600, or EF300 storage array, you must have the Support Admin role.

stop ssdCache locate

## **Parameters**

None.

# **Minimum firmware level**

7.84

11.80 adds EF600 and EF300 array support

# **Stop SSD cache performance modeling**

The stop ssdCache performanceModeling command stops the performance modeling operation and displays the performance modeling data for the SSD cache.

# **Supported Arrays**

This command applies to any individual storage array, including the E2700, E5600, E2800, E5700, EF600, and EF300 arrays, as long as all SMcli packages are installed.

## **Roles**

To execute this command on an E2800, E5700, EF600, or EF300 storage array, you must have the Support Admin role.

# **Context**

Before running this command, you must start the performance modeling operation with the start ssdCache performanceModeling command. Optionally, you can save the data to a file.

# **Syntax**

stop ssdCache [*ssdCacheName*] performanceModeling [file="*filename*"]

### **Parameters**

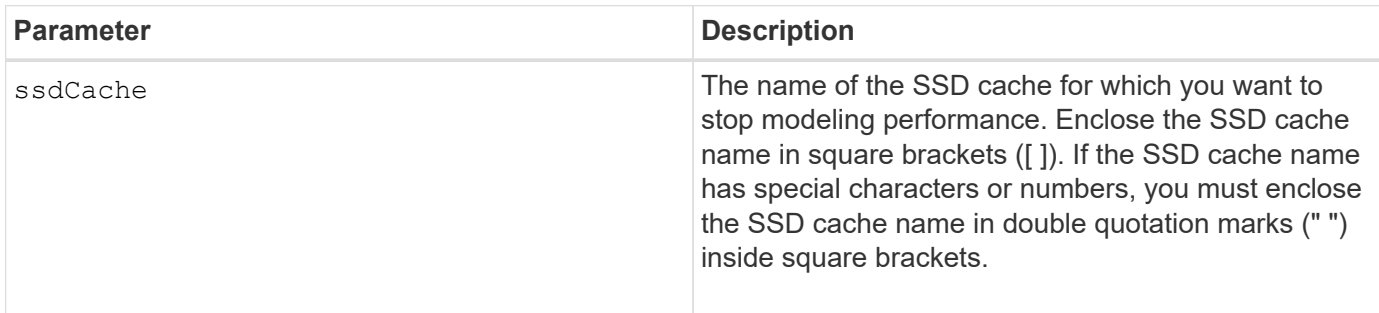

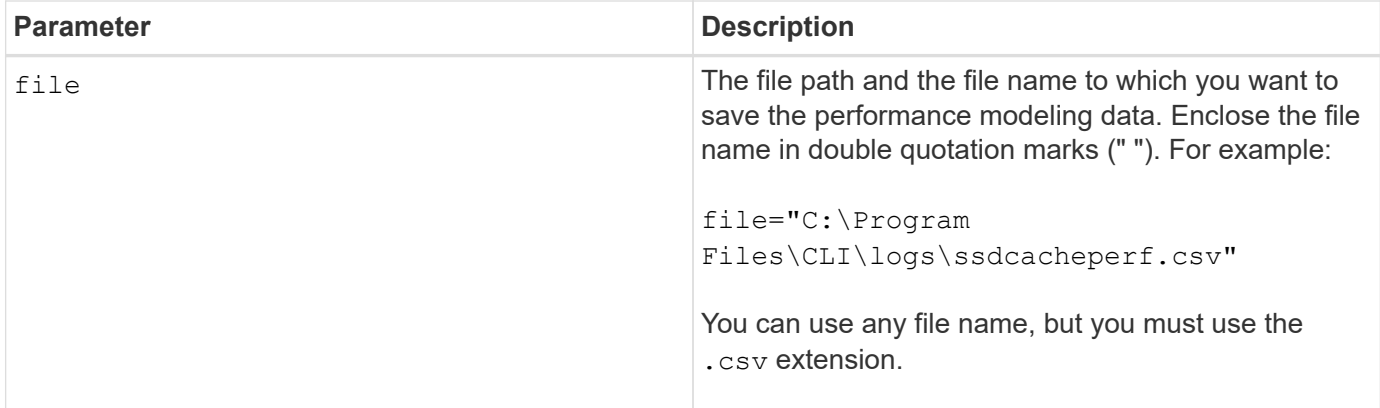

# **Notes**

This command returns the performance modeling information similar to this example. The size of your monitor determines how the information wraps and will affect how the information appears.

```
SSD Cache Name: my_cache
Start time: 4/18/12 2:38:26 PM IST
Stop time: 4/18/12 2:38:45 PM IST
Duration : 00:00:19
SSD Cache Performance Modeling Data (Response Time):
                  SSD Reads HDD Reads HDD
Writes
Overall Avg. Avg. Avg.
Cache Response Response % of Response % of Response
% of
Capacity Time Time I/Os Time I/Os Time
I/Os
186 GB 0 ms 0 ms 0.0 % 0 ms 0.0 % 0 ms
0.0 %372 GB 0 ms 0 ms 0.0 % 0 ms 0.0 % 0 ms
0.0 %557 GB * 0 ms 0 ms 0.0 % 0 ms 0.0 % 0 ms
0.0 %558 GB 0 ms 0 ms 0.0 % 0 ms 0.0 % 0 ms
0.0 %744 GB 0 ms 0 ms 0.0 % 0 ms 0.0 % 0 ms
0.0 %931 GB 0 ms 0 ms 0.0 % 0 ms 0.0 % 0 ms
0.0 %1117 GB 0 ms 0 ms 0.0 % 0 ms 0.0 % 0 ms
0.0 %1303 GB 0 ms 0 ms 0.0 % 0 ms 0.0 % 0 ms
0.0 %
```
1489 GB 0 ms 0 ms 0.0 % 0 ms 0.0 % 0 ms  $0.0 %$ 1675 GB 0 ms 0 ms 0.0 % 0 ms 0.0 % 0 ms  $0.0 %$ 1862 GB 0 ms 0 ms 0.0 % 0 ms 0.0 % 0 ms  $0.0 %$ \* = Current SSD cache physical capacity. SSD Cache Performance Modeling Data (Cache Hit %): Cache Capacity Cache Hit % 186 GB 0 % 372 GB 0 % 557 GB \* 0 % 558 GB 0 % 744 GB 0 % 931 GB 0 % 1117 GB 0 % 1303 GB 0 % 1489 GB 0 % 1675 GB 0 % 1862 GB 0 % \* = Current SSD cache physical capacity.

# **Minimum firmware level**

7.84

11.80 adds EF600 and EF300 array support

# **Stop storage array configuration database diagnostic**

The stop storageArray configDbDiagnostic command stops the diagnostic test to validate the configuration database in the controller firmware that was started by the start storageArray configDbDiagnostic command.

# **Supported Arrays**

This command applies to any individual storage array, including the E2700, E5600, E2800, E5700, EF600 and EF300 arrays, as long as all SMcli packages are installed.

# **Roles**

To execute this command on an E2800, E5700, EF600, or EF300 storage array, you must have the Storage Admin role.

### **Syntax**

stop storageArray configDbDiagnostic

# **Parameters**

None.

## **Notes**

The controller firmware returns a confirmation that the diagnostic test was cancelled.

In addition, you can start the database configuration diagnostic test through the storage management software GUI; however, you cannot stop the database configuration diagnostic test through the storage management software GUI. If you want to stop a running diagnostic test, you must use the stop storageArray configDbDiagnostic command.

If you try to use the stop storageArray configDbDiagnostic command after validation of the storage array configuration has finished, you do not receive any message that the validation has finished. This behavior is expected.

## **Minimum firmware level**

7.75

7.77 refines usage.

# **Stop storage array drive firmware download**

The stop storageArray driveFirmwareDownload command stops a firmware download to the drives in a storage array that was started with the download storageArray driveFirmware command.

### **Supported Arrays**

This command applies to any individual storage array, including the E2700, E5600, E2800, E5700, EF600 and EF300 arrays, as long as all SMcli packages are installed.

### **Roles**

To execute this command on an E2800, E5700, EF600, or EF300 storage array, you must have the Storage Admin role.

### **Context**

This command does not stop a firmware download that is already in progress to a drive. This command stops all firmware downloads to drives that are waiting for the download.

### **Syntax**

stop storageArray driveFirmwareDownload
### **Parameters**

None.

# **Minimum firmware level**

6.10

# **Stop storage array iSCSI session**

The stop storageArray iscsiSession command forces the termination of a storage array iSCSI session.

# **Supported Arrays**

This command applies to any individual storage array, including the E2700, E5600, E2800, E5700, EF600 and EF300 arrays, as long as all SMcli packages are installed.

# **Roles**

To execute this command on an E2800, E5700, EF600, or EF300 storage array, you must have the Storage Admin role.

### **Syntax**

stop storageArray iscsiSession [*SessionNumber*]

### **Parameter**

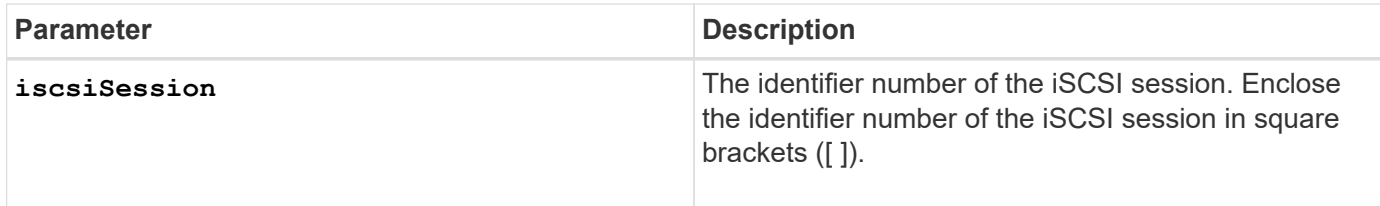

# **Minimum firmware level**

7.10

# **Stop storage array locate**

The stop storageArray locate command turns off the indicator lights on the storage array that were turned on by the start storageArray locate command.

# **Supported Arrays**

This command applies to any individual storage array, including the E2700, E5600, E2800, E5700, EF600 and EF300 arrays, as long as all SMcli packages are installed.

### **Roles**

To execute this command on an E2800, E5700, EF600, or EF300 storage array, you must have the Storage Admin role.

## **Syntax**

stop storageArray locate

### **Parameters**

None.

### **Minimum firmware level**

6.10

# **Stop tray locate**

The stop tray locate command turns off the indicator light on the tray that was turned on by the start tray locate command.

# **Supported Arrays**

This command applies to any individual storage array, including the E2700, E5600, E2800, E5700, EF600 and EF300 arrays, as long as all SMcli packages are installed.

### **Roles**

To execute this command on an E2800, E5700, EF600, or EF300 storage array, you must have the Storage Admin role.

### **Syntax**

stop tray locate

### **Parameters**

None.

### **Minimum firmware level**

6.10

# **Stop volume copy**

The stop volumeCopy target source command stops a volume copy operation. This command is valid for snapshot volume copy pairs.

# **Supported Arrays**

This command applies to any individual storage array, including the E2700, E5600, E2800, E5700, EF600 and EF300 arrays, as long as all SMcli packages are installed.

### **Roles**

To execute this command on an E2800, E5700, EF600, or EF300 storage array, you must have the Storage Admin role.

### **Syntax**

stop volumeCopy target [*targetName*] source [*sourceName*]

# **Parameters**

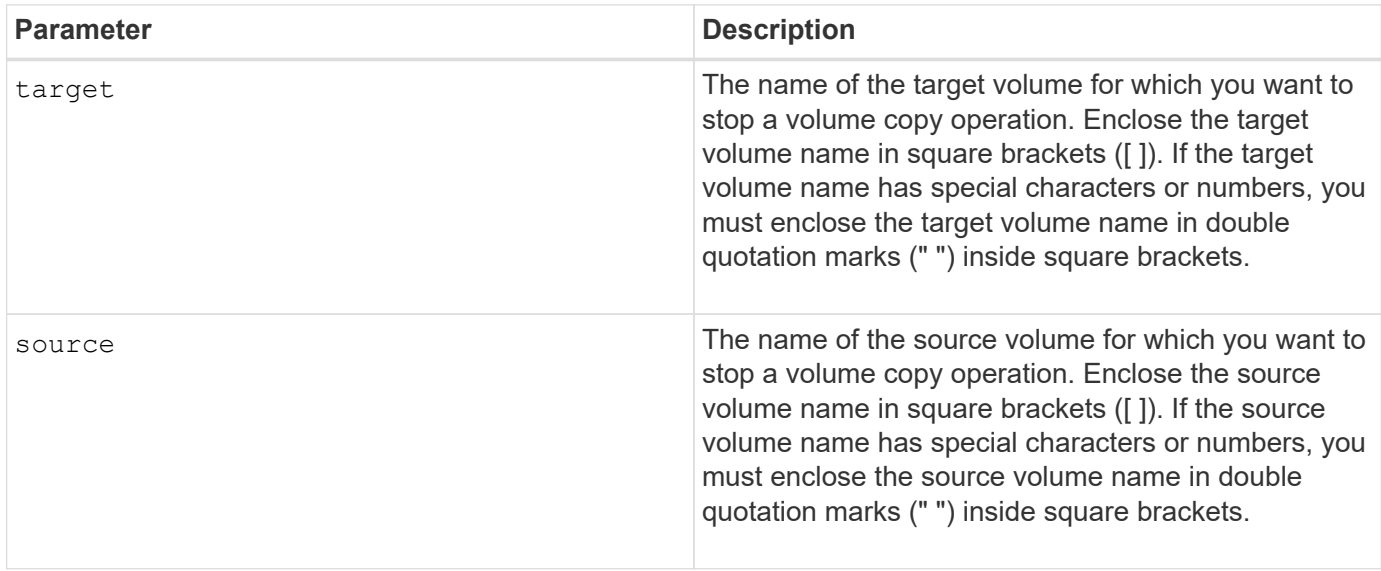

# **Stop volume group locate**

The stop volumeGroup locate command turns off the indicator lights on the drives that were turned on by the start volumeGroup locate command.

# **Supported Arrays**

This command applies to any individual storage array, including the E2700, E5600, E2800, E5700, EF600 and EF300 arrays, as long as all SMcli packages are installed.

# **Roles**

To execute this command on an E2800, E5700, EF600, or EF300 storage array, you must have the Storage Admin role.

# **Syntax**

stop volumeGroup locate

#### **Parameters**

None.

**Minimum firmware level**

6.16

# **suspend …**

# **Suspend asynchronous mirror group**

The suspend asyncMirrorGroup command suspends the synchronization of data on all mirrored pairs at the asynchronous mirror group level.

# **Supported Arrays**

This command applies to any individual storage array, including the E2700, E5600, E2800, E5700, EF600, and EF300 arrays, as long as all SMcli packages are installed.

### **Roles**

To execute this command on an E2800, E5700, EF600, or EF300 storage array, you must have the Storage Admin role.

# **Context**

This suspend command helps to reduce any performance impact to the host application that might occur while any changed data on the local storage array is copied to the remote storage array.

# **Syntax**

suspend asyncMirrorGroup [*asyncMirrorGroupName*]

### **Parameters**

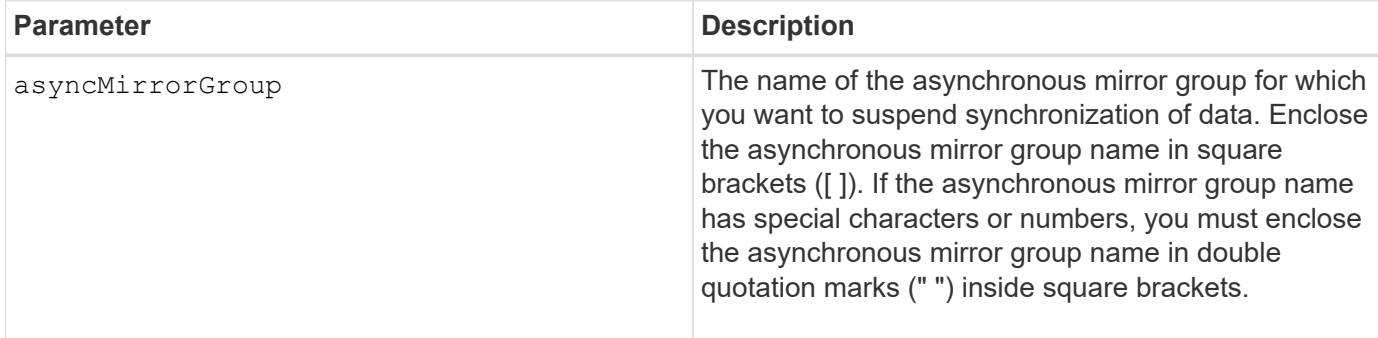

### **Notes**

When an asynchronous mirror group is in a suspended state, no attempt is made to copy data from the primary volumes to the secondary volumes of the mirrored pairs. Any writes to the primary side of the asynchronous mirror group are persistently logged in its associated mirror repository volumes. After the asynchronous mirror group is resumed, only the modified regions of the primary volumes are written to the secondary volumes.

### **Minimum firmware level**

7.84

11.80 adds EF600 and EF300 array support

# **Suspend SSD cache**

The suspend ssdCache command temporarily stops caching for all of the volumes that are using the SSD cache.

### **Supported Arrays**

This command applies to any individual storage array, including the E2700, E5600, E2800, E5700, EF600, and EF300 arrays, as long as all SMcli packages are installed.

### **Roles**

To execute this command on an E2800, E5700, EF600, or EF300 storage array, you must have the Support Admin role.

### **Context**

While caching is stopped, host reads are serviced from the base volumes instead of from the SSD cache.

### **Syntax**

suspend ssdCache [*ssdCacheName*]

### **Parameter**

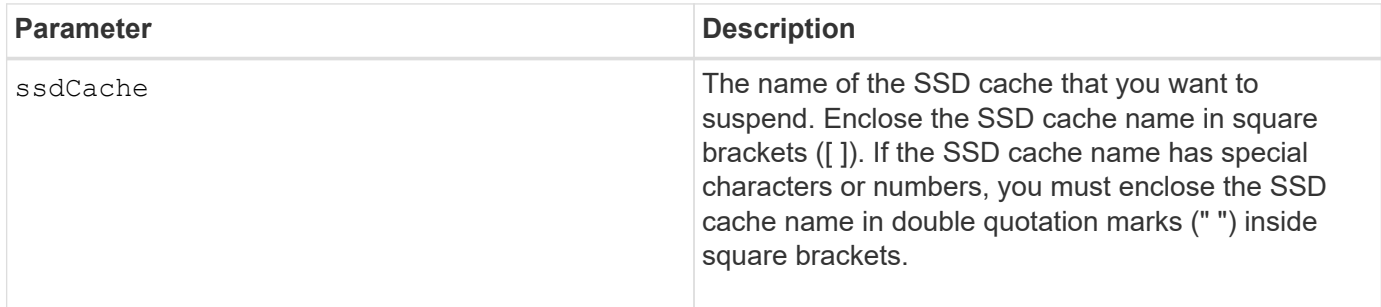

### **Notes**

To restart caching, use the resume ssdCache command.

### **Minimum firmware level**

7.84

11.80 adds EF600 and EF300 array support

### **Suspend synchronous mirroring**

The suspend syncMirror primaries command suspends a synchronous mirroring operation.

### **Supported Arrays**

This command applies to any individual storage array, including the E2700, E5600, E2800, and E5700 arrays, as long as all SMcli packages are installed.

#### **Roles**

To execute this command on an E2800 or E5700 storage array, you must have the Storage Admin role.

#### **Context**

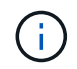

In previous versions of this command the feature identifier was remoteMirror. This feature identifier is no longer valid and is replaced by syncMirror.

### **Syntax**

```
suspend syncMirror (primary [primaryVolumeName]
primaries [primaryVolumeName1 ... primaryVolumeNameN)]
[writeConsistency=(TRUE | FALSE)]
```
#### **Parameters**

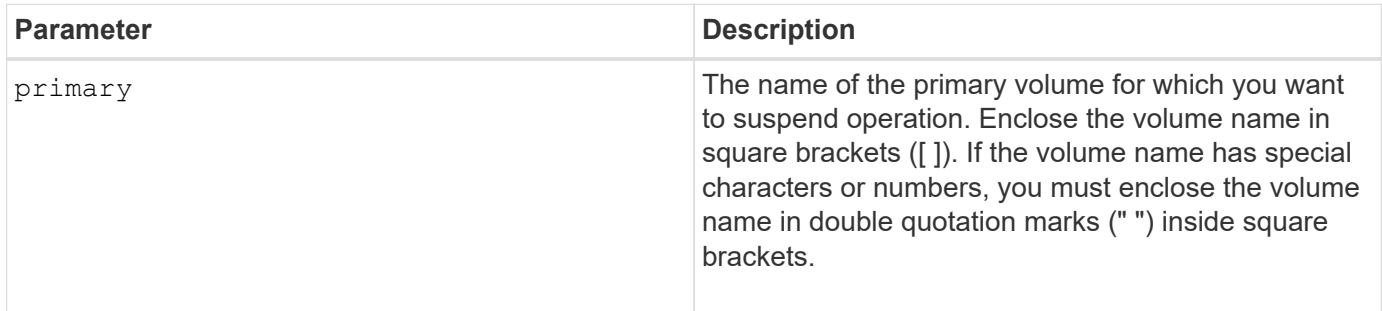

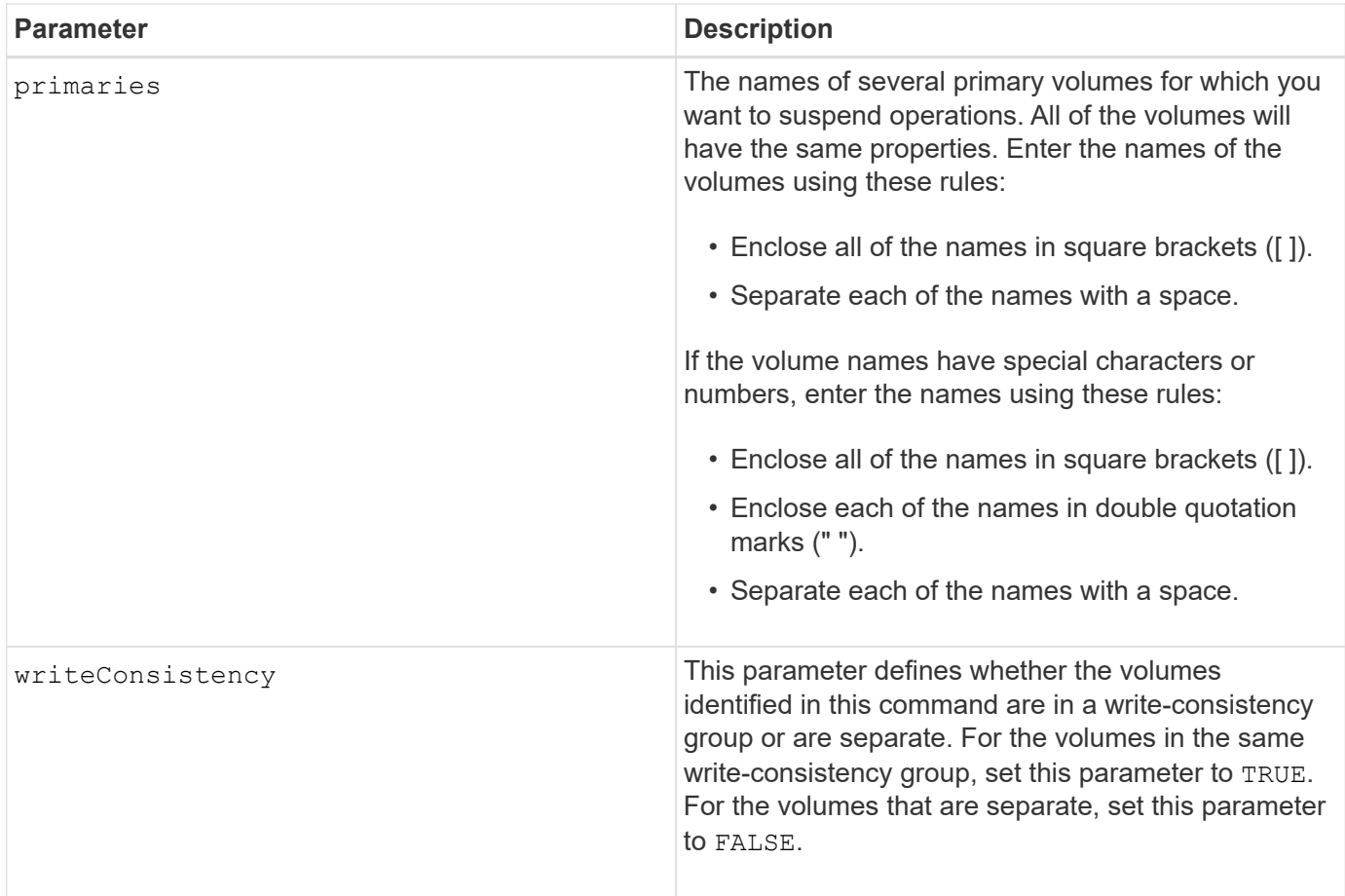

# **Notes**

If you set the writeConsistency parameter to TRUE, the volumes must be in a write-consistency group (or groups). This command suspends all write-consistency groups that contain the volumes. For example, if volumes A, B, and C are in a write-consistency group and they have remote counterparts A', B', and C', the command:

suspend syncMirror volume ["A"] writeConsistency=TRUE

suspends A-A', B-B', and C-C'. If you have a write-consistency group 1={A, B, C} and write-consistency group 2={D, E, F}, the command:

suspend syncMirror volumes ["A" "D"] writeConsistency=TRUE

suspends both write-consistency groups.

**Minimum firmware level**

6.10

# **Validate storage array security key**

The validate storageArray securityKey command validates the security key for a storage array that has security-capable drives to make sure that the back-up security key file is not corrupt.

# **Supported Arrays**

If external key management is enabled, then this command applies only to the E2800 and E5700 arrays. If internal key management is enabled, then the command applies to any individual storage array, as long as all SMcli packages are installed.

# **Roles**

To execute this command on an E2800, E5700, EF600, or EF300 storage array, you must have the Security Admin role.

# **Context**

Security key validation uses the pass phrase used to generate the file to decrypt the key and match it with the value maintained in controller memory (for internal keys) or on the external server (for external keys).

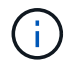

This command applies to both internal and external key management.

# **Syntax**

```
validate storageArray securityKey file="fileName"
passPhrase="passPhraseString"
```
# **Parameters**

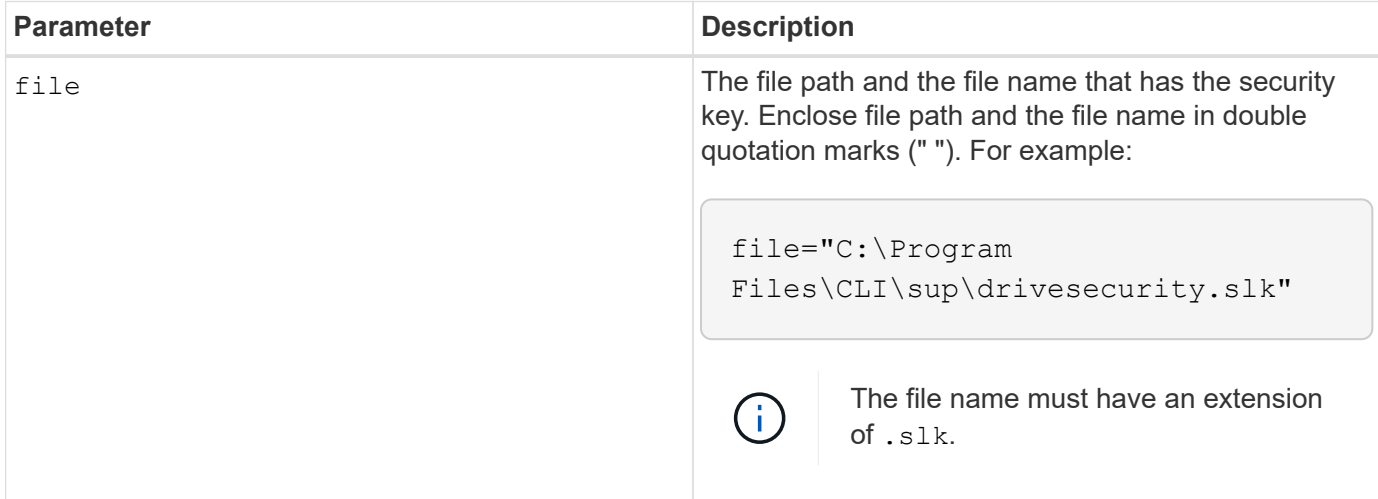

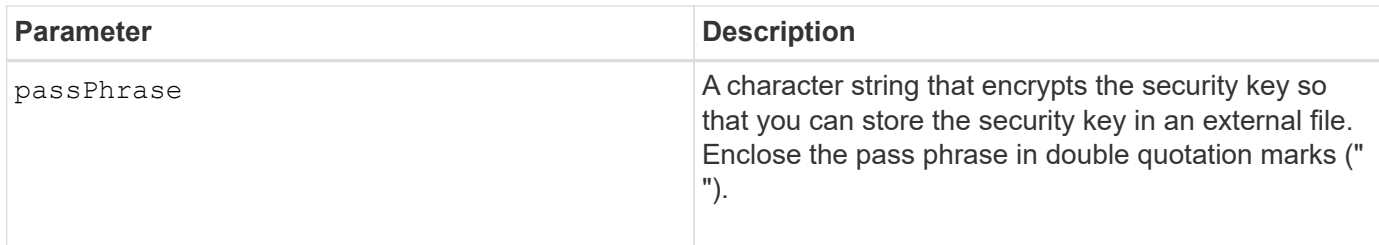

# **Minimum firmware level**

7.70

# **Copyright information**

Copyright © 2024 NetApp, Inc. All Rights Reserved. Printed in the U.S. No part of this document covered by copyright may be reproduced in any form or by any means—graphic, electronic, or mechanical, including photocopying, recording, taping, or storage in an electronic retrieval system—without prior written permission of the copyright owner.

Software derived from copyrighted NetApp material is subject to the following license and disclaimer:

THIS SOFTWARE IS PROVIDED BY NETAPP "AS IS" AND WITHOUT ANY EXPRESS OR IMPLIED WARRANTIES, INCLUDING, BUT NOT LIMITED TO, THE IMPLIED WARRANTIES OF MERCHANTABILITY AND FITNESS FOR A PARTICULAR PURPOSE, WHICH ARE HEREBY DISCLAIMED. IN NO EVENT SHALL NETAPP BE LIABLE FOR ANY DIRECT, INDIRECT, INCIDENTAL, SPECIAL, EXEMPLARY, OR CONSEQUENTIAL DAMAGES (INCLUDING, BUT NOT LIMITED TO, PROCUREMENT OF SUBSTITUTE GOODS OR SERVICES; LOSS OF USE, DATA, OR PROFITS; OR BUSINESS INTERRUPTION) HOWEVER CAUSED AND ON ANY THEORY OF LIABILITY, WHETHER IN CONTRACT, STRICT LIABILITY, OR TORT (INCLUDING NEGLIGENCE OR OTHERWISE) ARISING IN ANY WAY OUT OF THE USE OF THIS SOFTWARE, EVEN IF ADVISED OF THE POSSIBILITY OF SUCH DAMAGE.

NetApp reserves the right to change any products described herein at any time, and without notice. NetApp assumes no responsibility or liability arising from the use of products described herein, except as expressly agreed to in writing by NetApp. The use or purchase of this product does not convey a license under any patent rights, trademark rights, or any other intellectual property rights of NetApp.

The product described in this manual may be protected by one or more U.S. patents, foreign patents, or pending applications.

LIMITED RIGHTS LEGEND: Use, duplication, or disclosure by the government is subject to restrictions as set forth in subparagraph (b)(3) of the Rights in Technical Data -Noncommercial Items at DFARS 252.227-7013 (FEB 2014) and FAR 52.227-19 (DEC 2007).

Data contained herein pertains to a commercial product and/or commercial service (as defined in FAR 2.101) and is proprietary to NetApp, Inc. All NetApp technical data and computer software provided under this Agreement is commercial in nature and developed solely at private expense. The U.S. Government has a nonexclusive, non-transferrable, nonsublicensable, worldwide, limited irrevocable license to use the Data only in connection with and in support of the U.S. Government contract under which the Data was delivered. Except as provided herein, the Data may not be used, disclosed, reproduced, modified, performed, or displayed without the prior written approval of NetApp, Inc. United States Government license rights for the Department of Defense are limited to those rights identified in DFARS clause 252.227-7015(b) (FEB 2014).

# **Trademark information**

NETAPP, the NETAPP logo, and the marks listed at<http://www.netapp.com/TM>are trademarks of NetApp, Inc. Other company and product names may be trademarks of their respective owners.